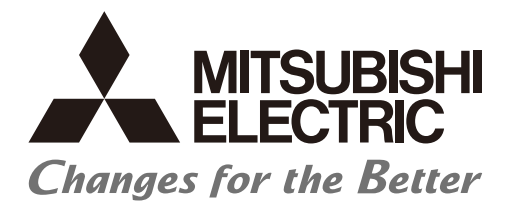

# **Numerical Control (CNC)**

# **Alarm/Parameter Manual M800/M80/E80 Series**

## Introduction

This manual describes the alarms and parameters of Mitsubishi Electric CNC. Improper handling can cause unexpected malfunctions. To use this device correctly, be sure to read this manual before use.

Supported models of this manual are as follows:

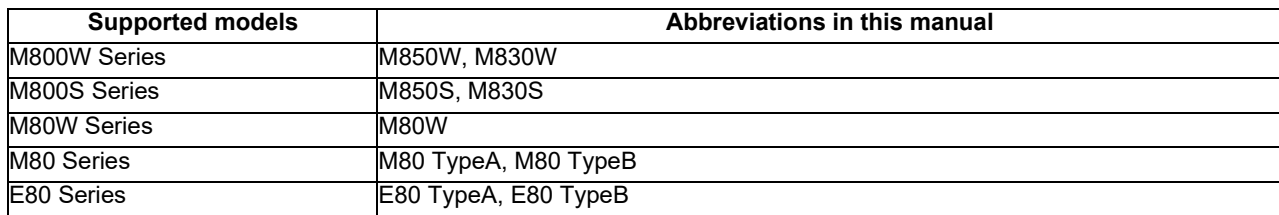

Abbreviations for model names used in this manual are as follows:

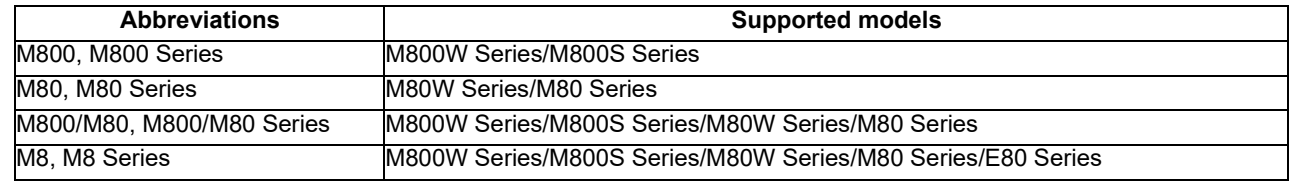

To safely use this CNC unit, thoroughly study the "Precautions for Safety" before use. Be sure to keep this manual on hand so that users can refer to it at any time. Also refer to the manuals on "Manual List" as necessary.

#### **Notes on reading this manual**

(1) This manual explains general parameters which are operated on the CNC side. For information about each machine tool, refer to manuals issued by the machine tool builder. If the descriptions relating to "restrictions" and "allowable conditions" conflict between this manual and the machine tool builder's manual, the later has priority over the former.

(2) This manual is intended to contain as much descriptions as possible even about special operations. The operations to which no reference is made in this manual should be considered "impossible".

#### **Details described in this manual**

 $*$ In this manual, the following abbreviations might be used. L system: Lathe system

M system: Machining center system MTB: Machine tool builder

# **Manual List**

Manuals related to M800/M80/E80/C80 Series are listed as follows.

These manuals are written on the assumption that all optional functions are added to the targeted model.

Some functions or screens may not be available depending on the machine or specifications set by MTB. (Confirm the specifications before use.)

The manuals issued by MTB take precedence over these manuals.

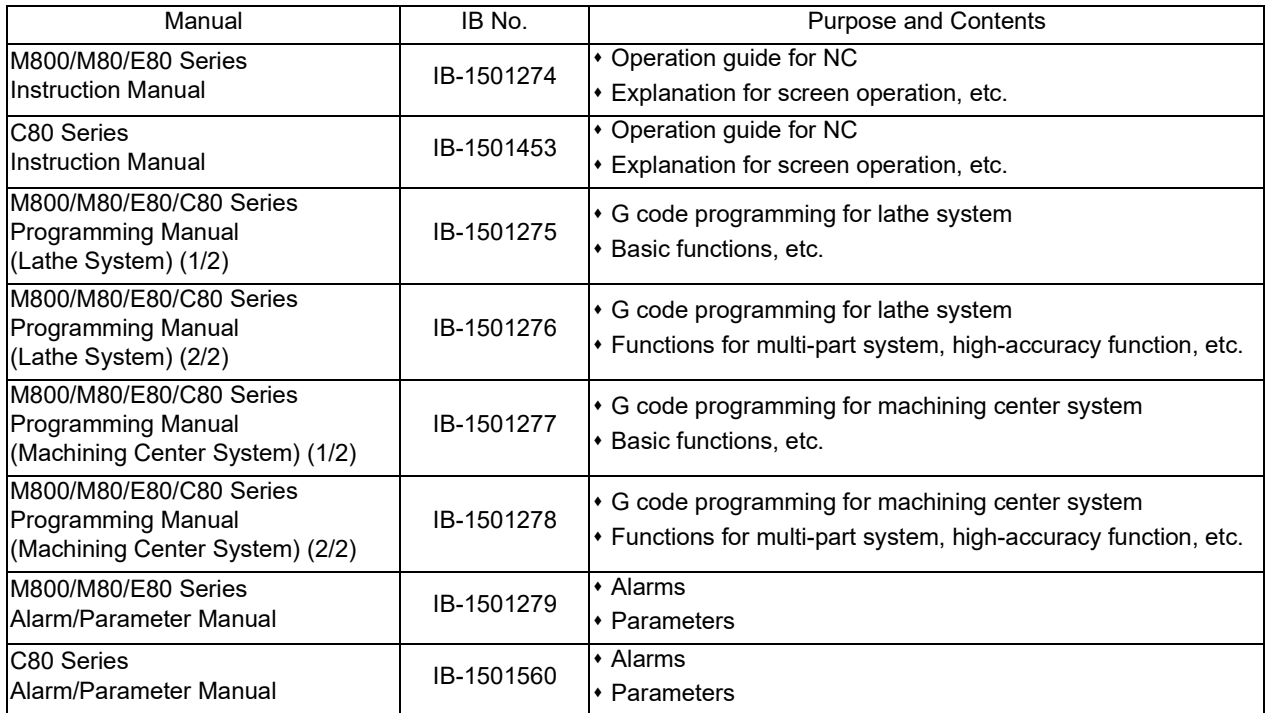

Manuals for MTBs (NC)

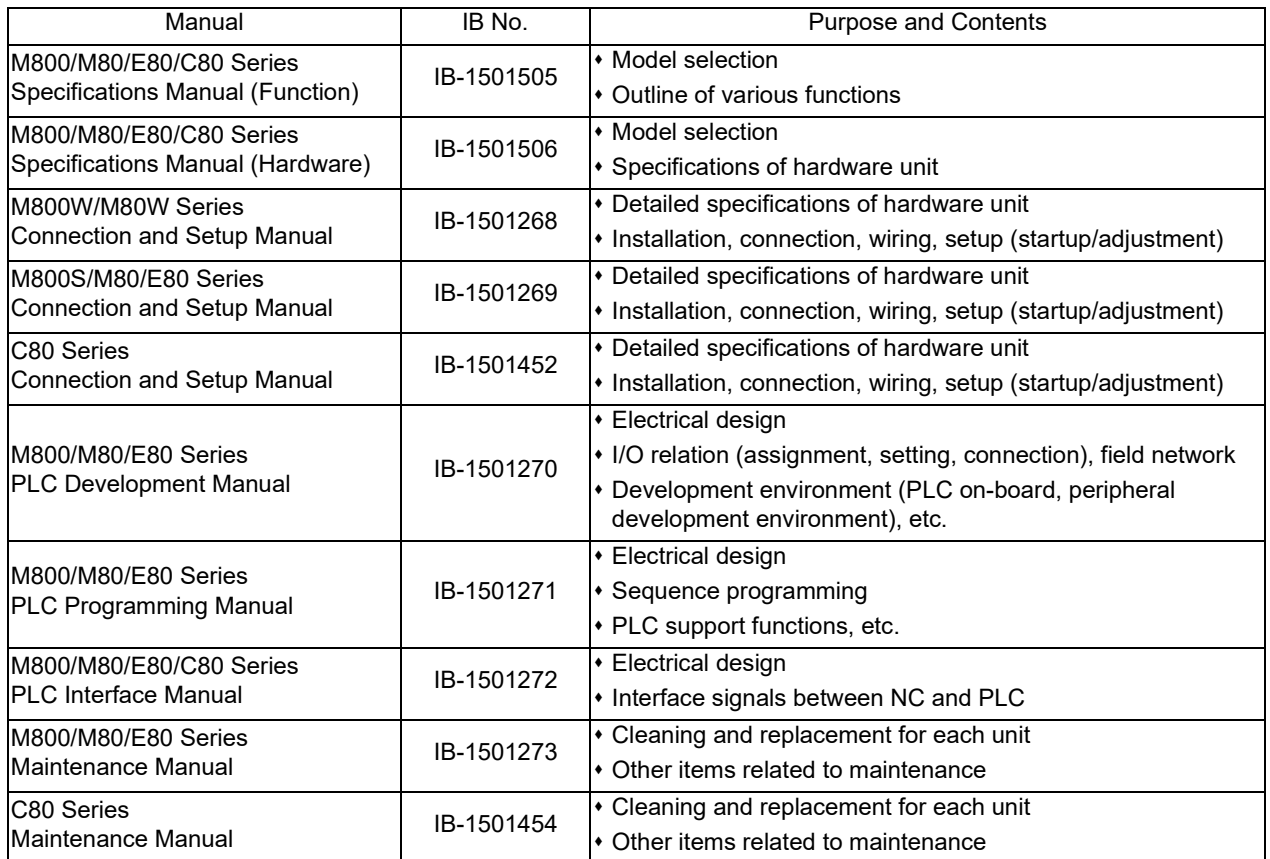

Manuals for MTBs (drive section)

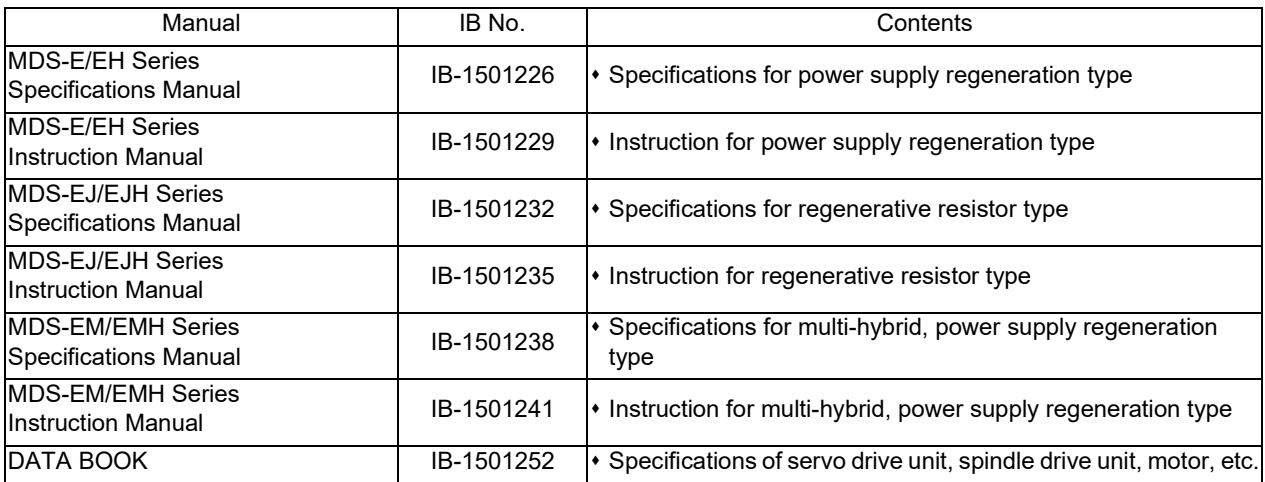

#### Manuals for MTBs (Others)

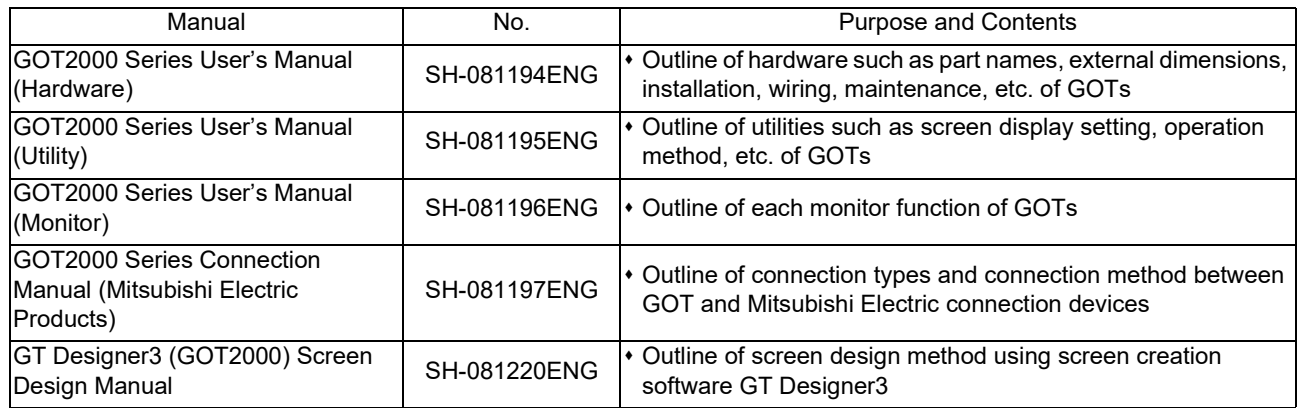

#### ■ For M800/M80/E80 Series

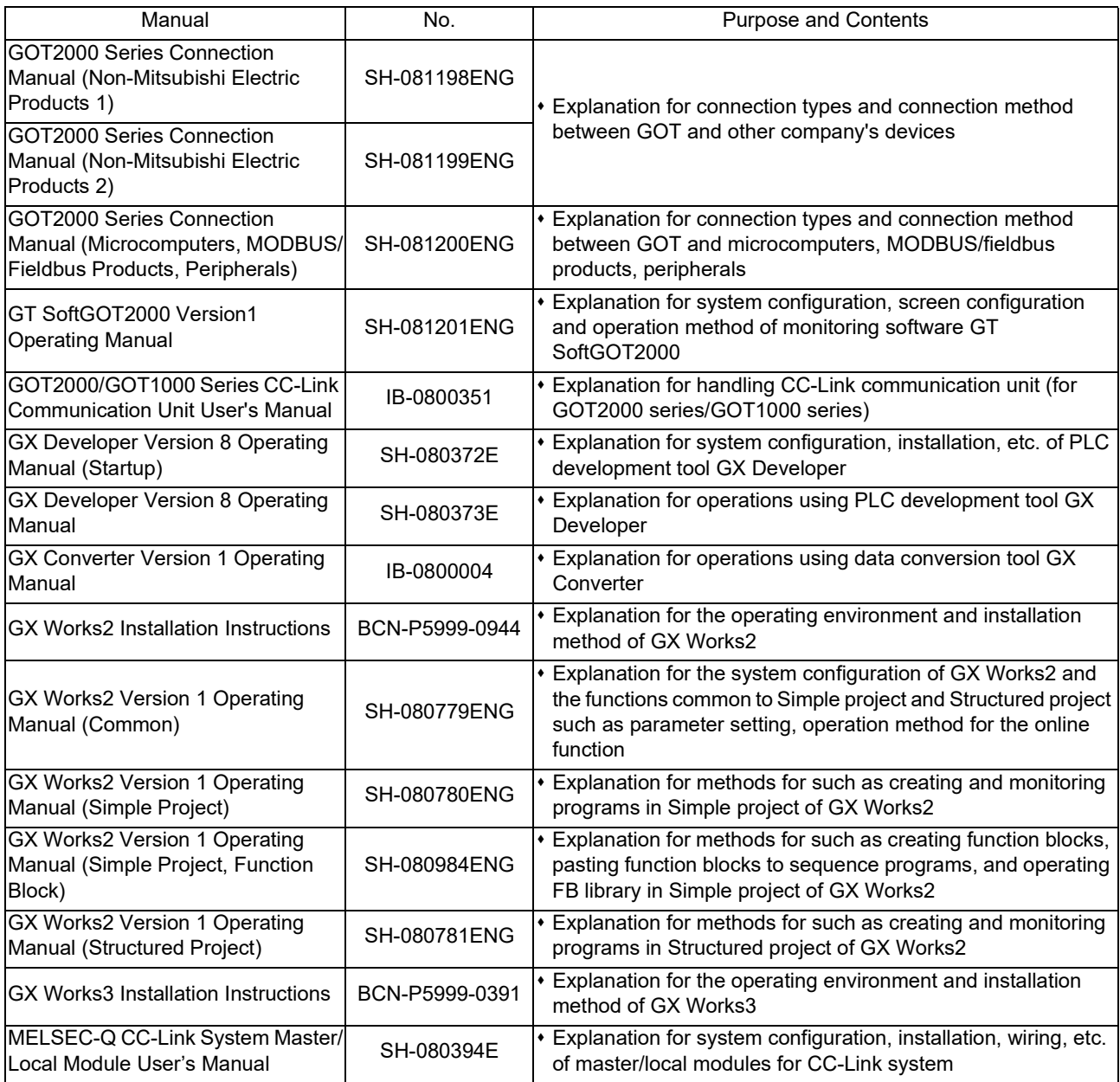

#### ■ For C80 Series

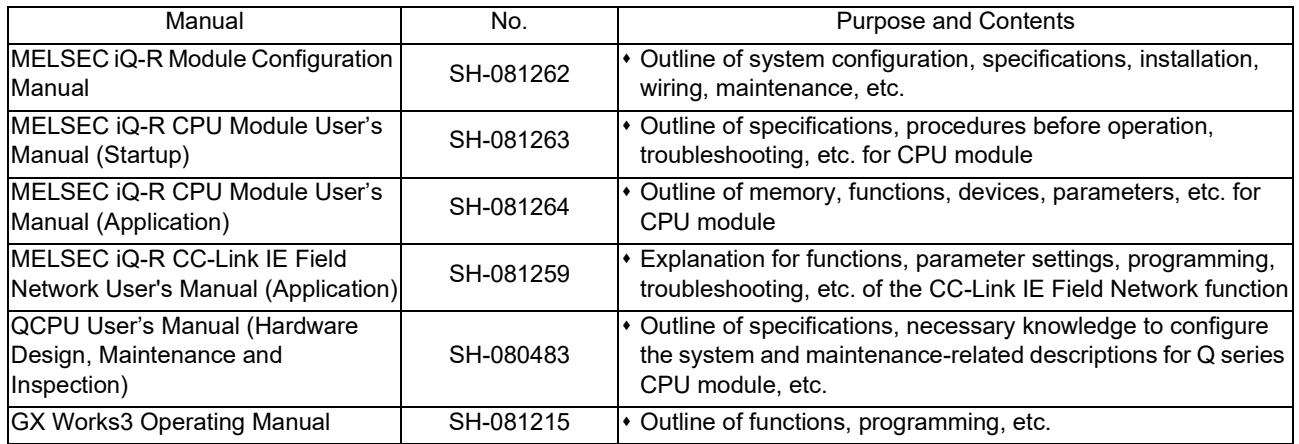

#### Reference Manual for MTBs

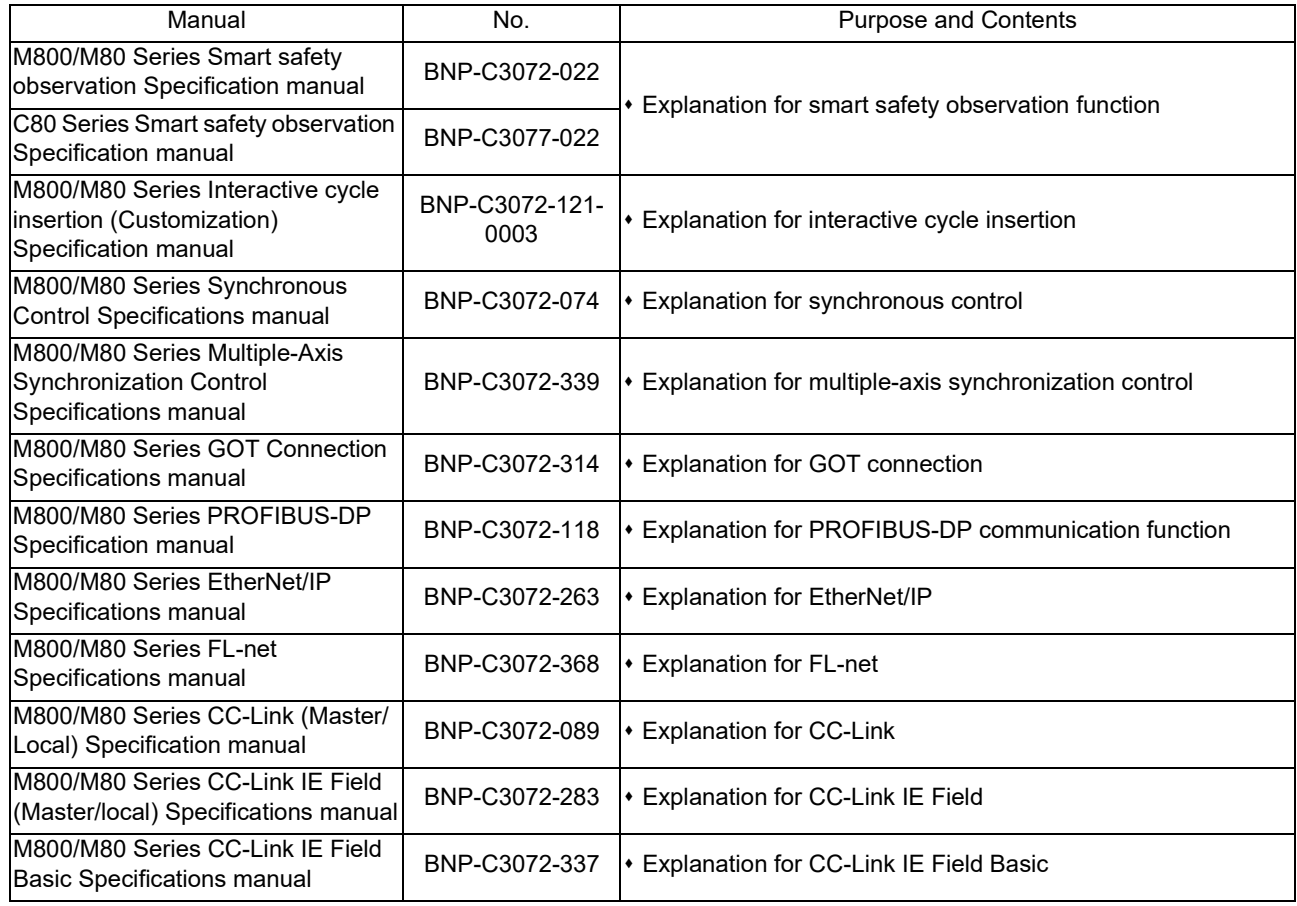

# Precautions for Safety

Always read the specifications issued by the machine tool builder, this manual, related manuals and attached documents before installation, operation, programming, maintenance or inspection to ensure correct use. Understand this numerical controller, safety items and cautions before using the unit. This manual ranks the safety precautions into "DANGER", "WARNING" and "CAUTION".

# DANGER

When the user may be subject to imminent fatalities or major injuries if handling is mistaken.

# A WARNING

When the user may be subject to fatalities or major injuries if handling is mistaken.

# $\Lambda$  CAUTION

When the user may be subject to medium or minor injuries or when only property damage may occur, if handling is mistaken.

Note that even items ranked as " A CAUTION" may lead to serious consequences depending on the situation. All the items are important and must always be observed.

The following signs indicate prohibition and compulsory.

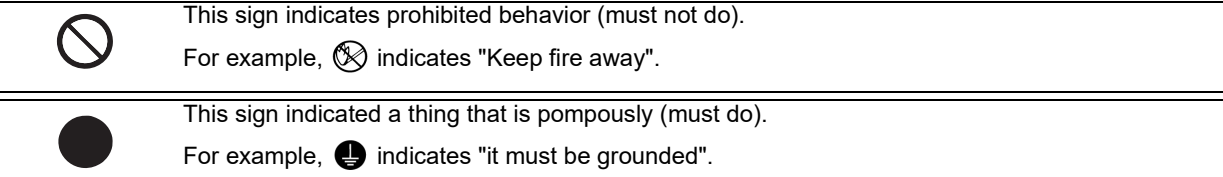

The meaning of each pictorial sign is as follows.

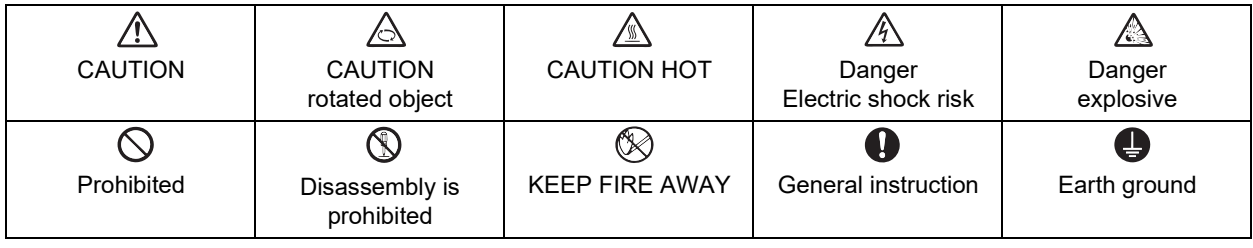

#### For Safe Use

Mitsubishi Electric CNC is designed and manufactured solely for applications to machine tools to be used for industrial purposes.

Do not use this product in any applications other than those specified above, especially those which are substantially influential on the public interest or which are expected to have significant influence on human lives or properties.

# DANGER

Not applicable in this manual.

A WARNING

Not applicable in this manual.

# A CAUTION

- (1) Product and manual
	- $\triangle$  For items described as "Restrictions" or "Usable State" in this manual, the instruction manual issued by the machine tool builder takes precedence over this manual.
	- $\hat{A}$  Items not described in this manual must be interpreted as "not possible".
	- This manual is written on the assumption that all the applicable functions are included. Some of them, however, may not be available for your NC system. Refer to the specifications issued by the machine tool builder before use.
	- $\Lambda$  Refer to the Instruction Manual issued by each machine tool builder for details on each machine tool.
	- $\triangle$  Some screens and functions may differ depending on the NC system (or its version), and some functions may not be possible. Please confirm the specifications before use.
	- $\triangle$  To protect the availability, integrity and confidentiality of the NC system against cyber-attacks including unauthorized access, denial-of-service (DoS) (\*1) attack, and computer virus from external sources via a network, take security measures such as firewall, VPN, and anti-virus software.
		- (\*1) Denial-of-service (DoS) refers to a type of cyber-attack that disrupts services by overloading the system or by exploiting a vulnerability of the system.
	- $\triangle$  Mitsubishi Electric assumes no responsibility for any problems caused to the NC system by any type of cyber-attacks including DoS attack, unauthorized access and computer virus.

#### (2) Adjustments

 $\triangle$  Do not adjust or change the parameter settings greatly as operation could become unstable.

- $\triangle$  In the explanation on bits, set all bits not used, including blank bits, to "0".
- (3) Troubleshooting
	- $\bullet$  If the battery low warning is issued in the controller side, save the machining programs, tool data and parameters in an input/output device, and then replace the battery. When the battery alarm is issued, the machining programs, tool data and parameters may have been destroyed. Replace the battery and then reload the data.
	- $\Lambda$  If the battery low warning is issued in the drive unit side, immediately replace the battery. Replace the batteries while applying the drive unit's control power.
- (4) Maintenance, inspection and part replacement

 $\Lambda$  Do not short-circuit, charge, heat, incinerate or disassemble the battery.

 $\triangle$  Dispose of the spent battery according to local laws.

# **Disposal**

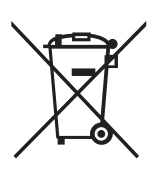

(Note) This symbol mark is for EU countries only. This symbol mark is according to the directive 2006/66/EC Article 20 Information for end-users and Annex II.

Your MITSUBISHI ELECTRIC product is designed and manufactured with high quality materials and components which can be recycled and/or reused.

This symbol means that batteries and accumulators, at their end-of-life, should be disposed of separately from your household waste.

If a chemical symbol is printed beneath the symbol shown above, this chemical symbol means that the battery or accumulator contains a heavy metal at a certain concentration. This will be indicated as follows:

Hg: mercury (0.0005%), Cd: cadmium (0.002%), Pb: lead (0.004%)

In the European Union there are separate collection systems for used batteries and accumulators.

Please, dispose of batteries and accumulators correctly at your local community waste collection/recycling centre.

Please, help us to conserve the environment we live in!

# **Trademarks**

MELDAS, MELSEC, EZSocket, EZMotion, iQ Platform, MELSEC iQ-R, MELSOFT, GOT, CC-Link, CC-Link/LT, CC-Link IE, CC-Link IE/field, EcoMonitorLight and SLMP are either trademarks or registered trademarks of Mitsubishi Electric Corporation in Japan and/or other countries.

Ethernet is a registered trademark of Xerox Corporation in the United States and/or other countries.

Microsoft®, Windows®, SQL Server® and Access® are either trademarks or registered trademarks of Microsoft Corporation in the United States and/or other countries.

SD logo and SDHC logo are either registered trademarks or trademarks of LLC.

UNIX is a registered trademark of The Open Group in the United States and/or other countries.

Intel® and Pentium® are either trademarks or registered trademarks of Intel Corporation in the United States and/or other countries.

MODBUS® is either a trademark or a registered trademark of Schneider Electric USA, Inc. or the affiliated companies in Japan and/or other countries.

EtherNet/IP is a trademark of Open DeviceNet Vendor Association, Inc.

PROFIBUS-DP and PROFINET are either trademarks or registered trademarks of PROFIBUS User Organization.

Oracle® is a registered trademark of Oracle Corporation, the subsidiaries, or the affiliated companies in the United States and /or other countries.

VNC is a registered trademark of RealVNC Ltd. in the United States and other countries.

Punchtap is licensed by EMUGE.

BiSS is a registered trademark of iC-Haus GmbH.

Other company and product names that appear in this manual are trademarks or registered trademarks of the respective companies.

# 本製品の取扱いについて

( 日本語 /Japanese)

本製品は工業用 ( クラス A) 電磁環境適合機器です。販売者あるいは使用者はこの点に注意し、住商業環境以外での使用を お願いいたします。

## Handling of our product

(English)

This is a class A product. In a domestic environment this product may cause radio interference in which case the user may be required to take adequate measures.

본 제품의 취급에 대해서

( 한국어 /Korean)

이 기기는 업무용 (A 급 ) 전자파적합기기로서 판매자 또는 사용자는 이 점을 주의하시기 바라며 가정외의 지역에 서 사용하 는 것을 목적으로 합니다 .

# Contents

## **Alarm**

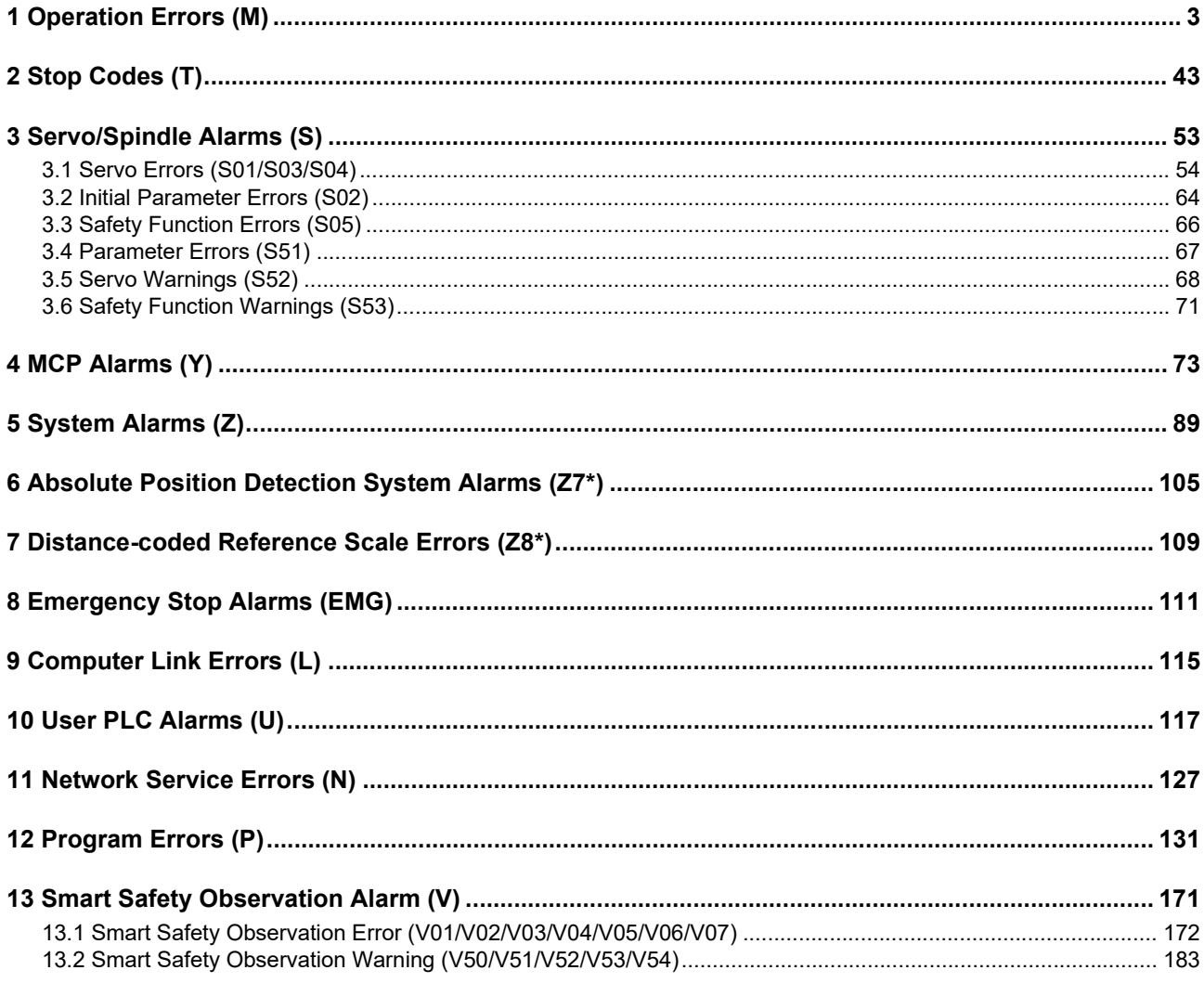

### **Parameter**

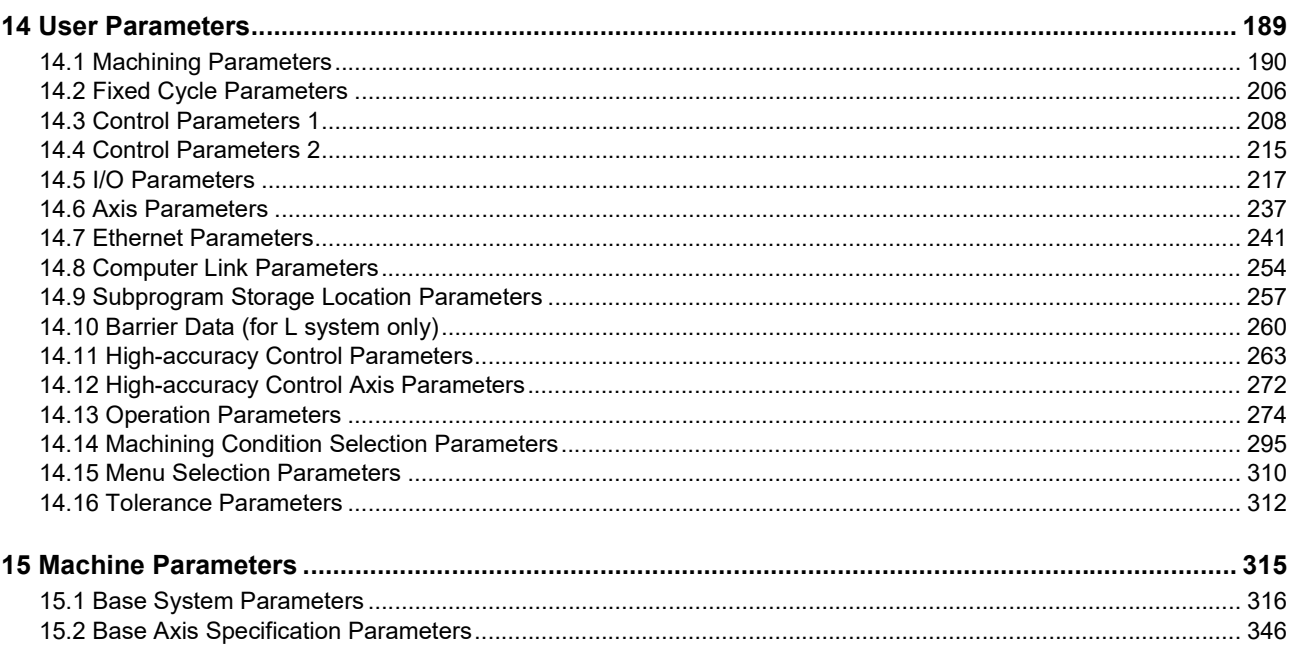

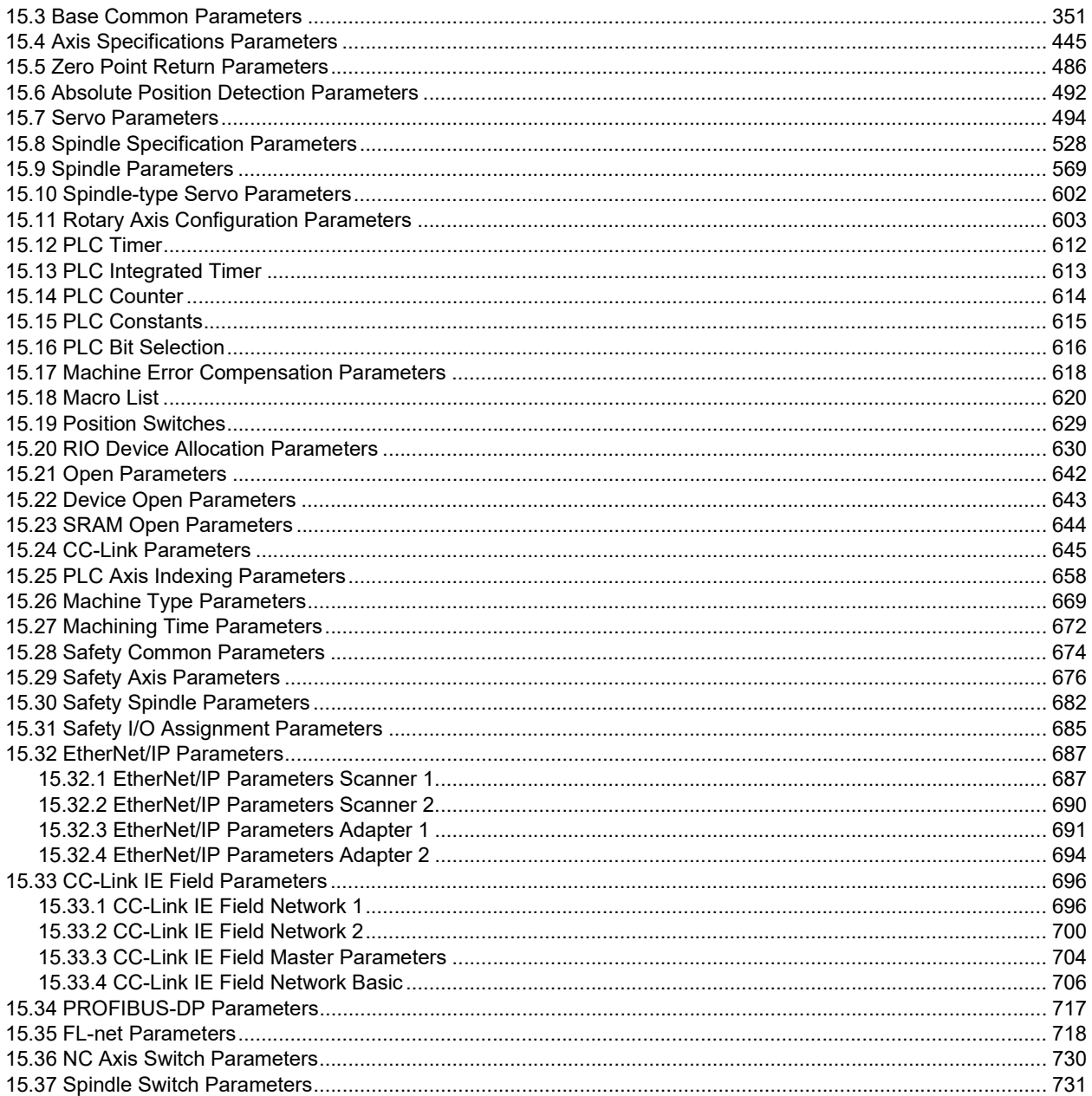

# **Alarm**

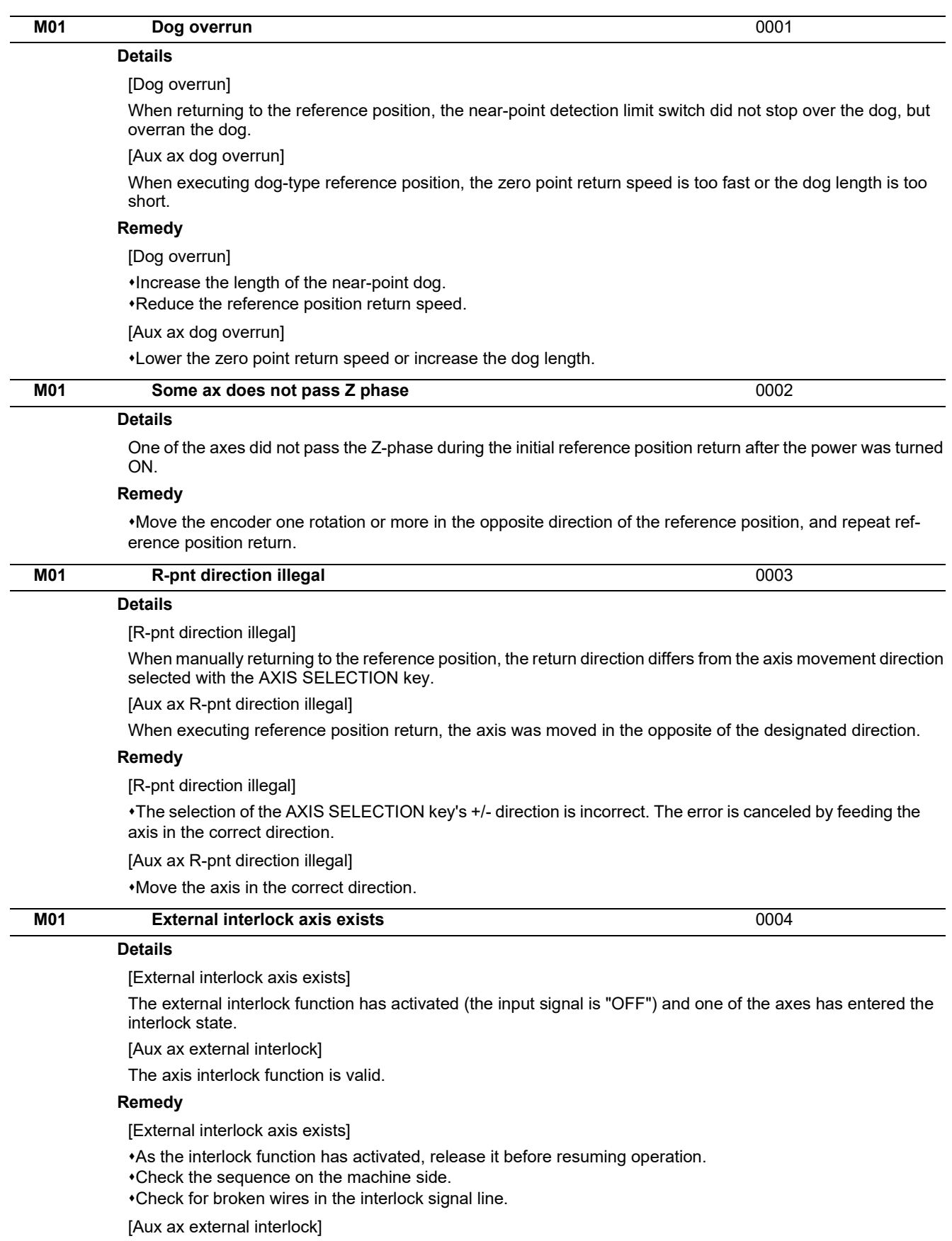

Cancel the interlock signal.

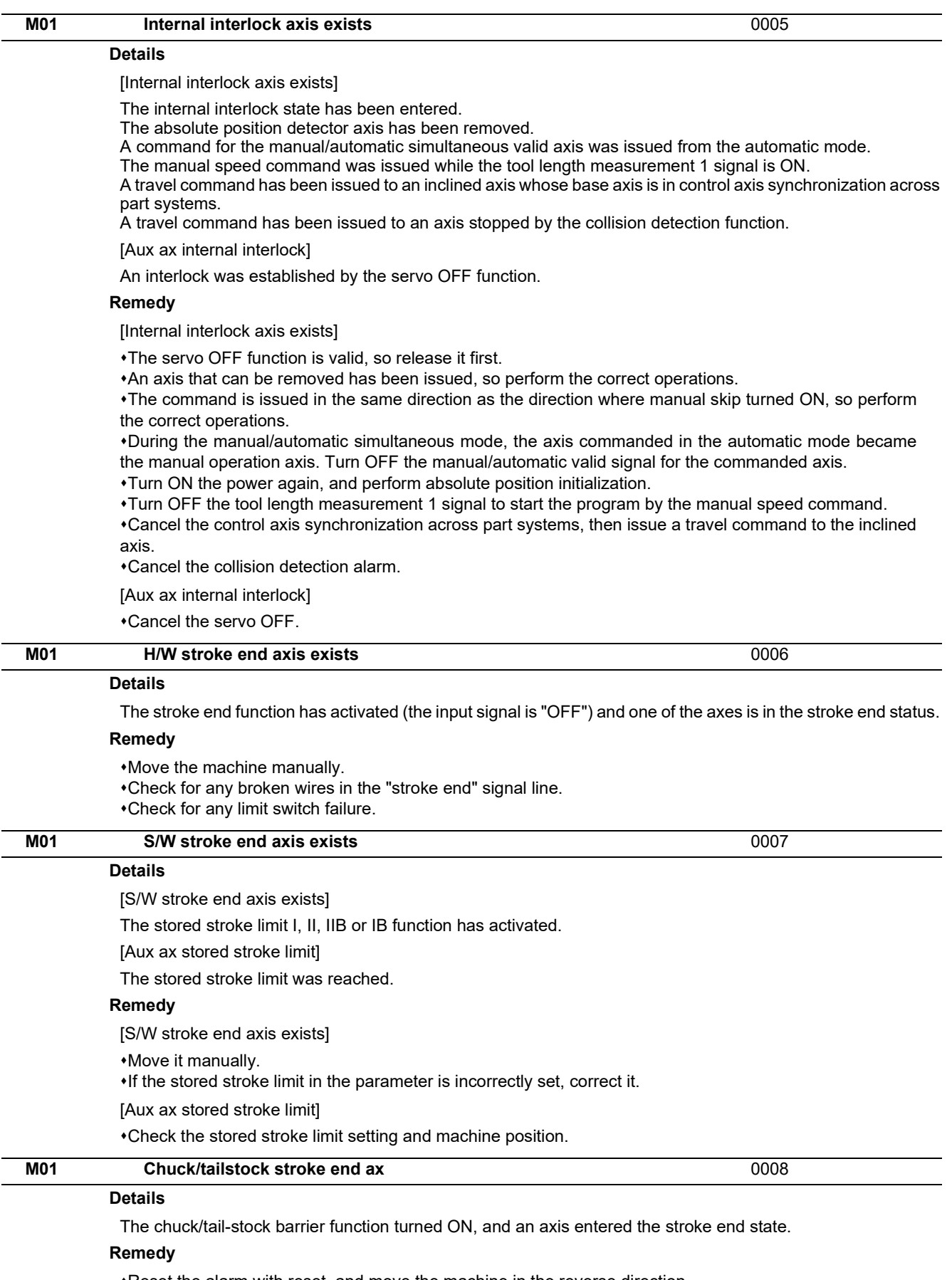

Reset the alarm with reset, and move the machine in the reverse direction.

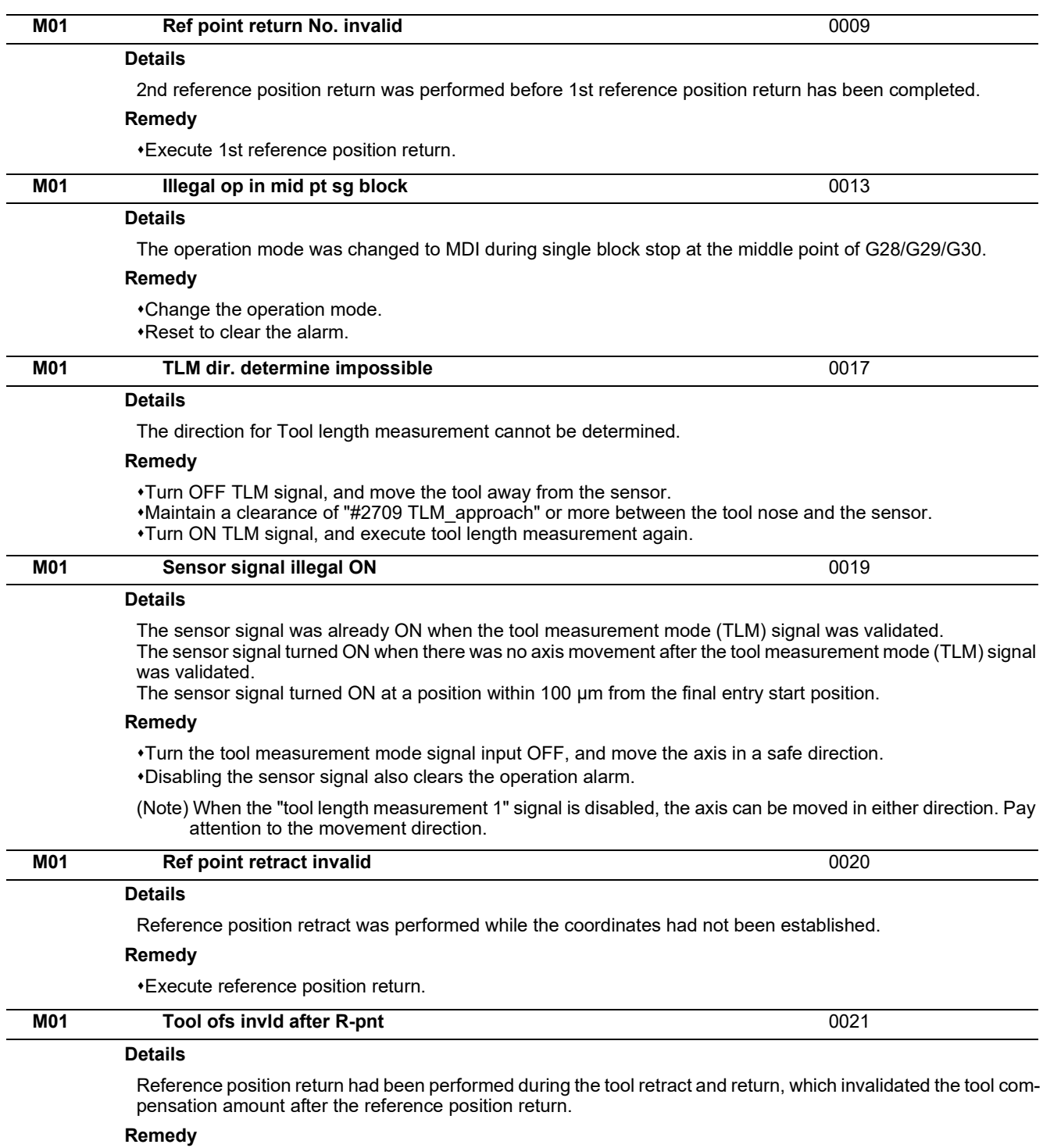

The error is cleared if the operation mode is changed to other than reference position return before the axis performs reference position return.

The error is cleared when the tool return is completed.

The error is cleared if reset 1 is input or the emergency stop button is pushed.

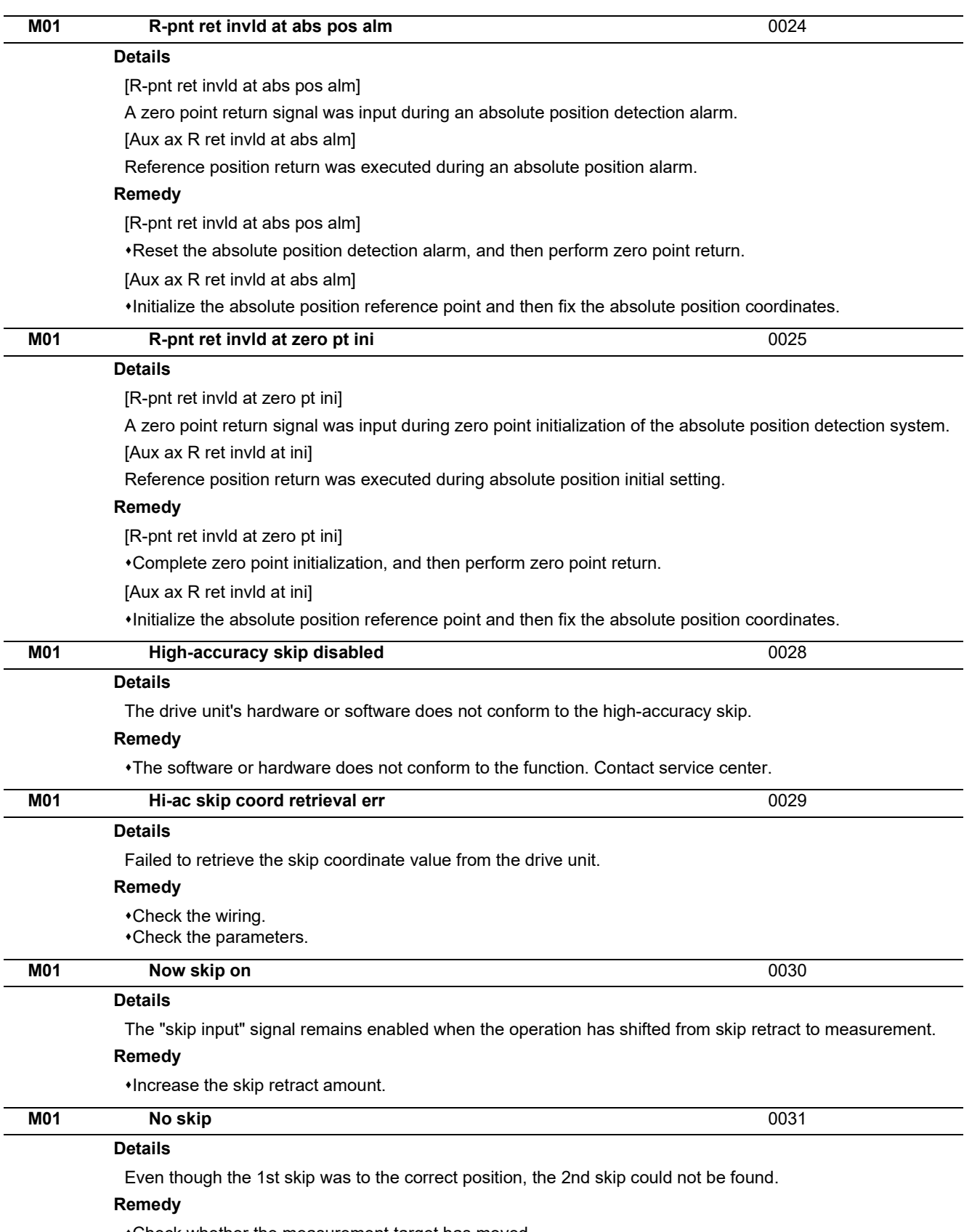

Check whether the measurement target has moved.

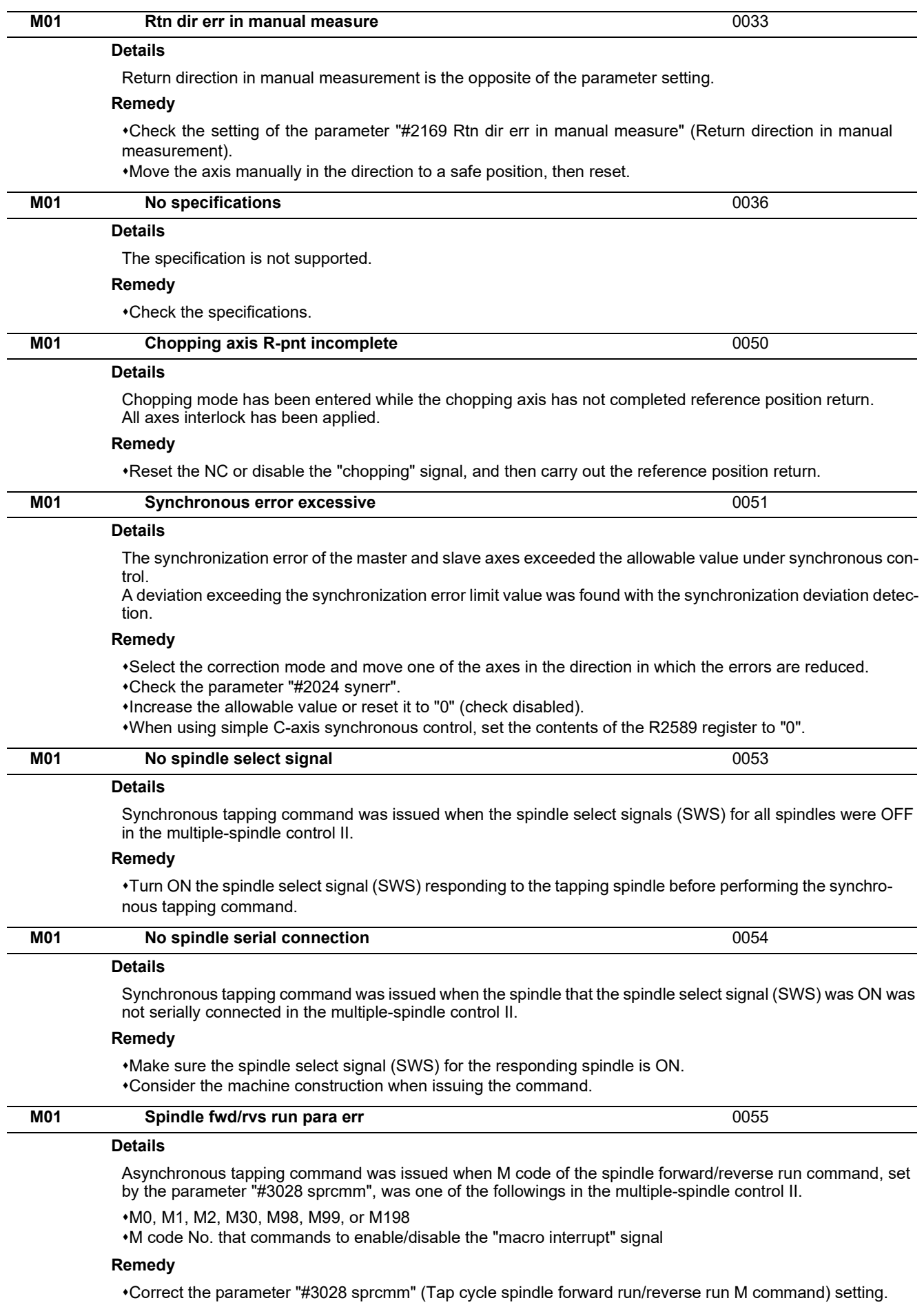

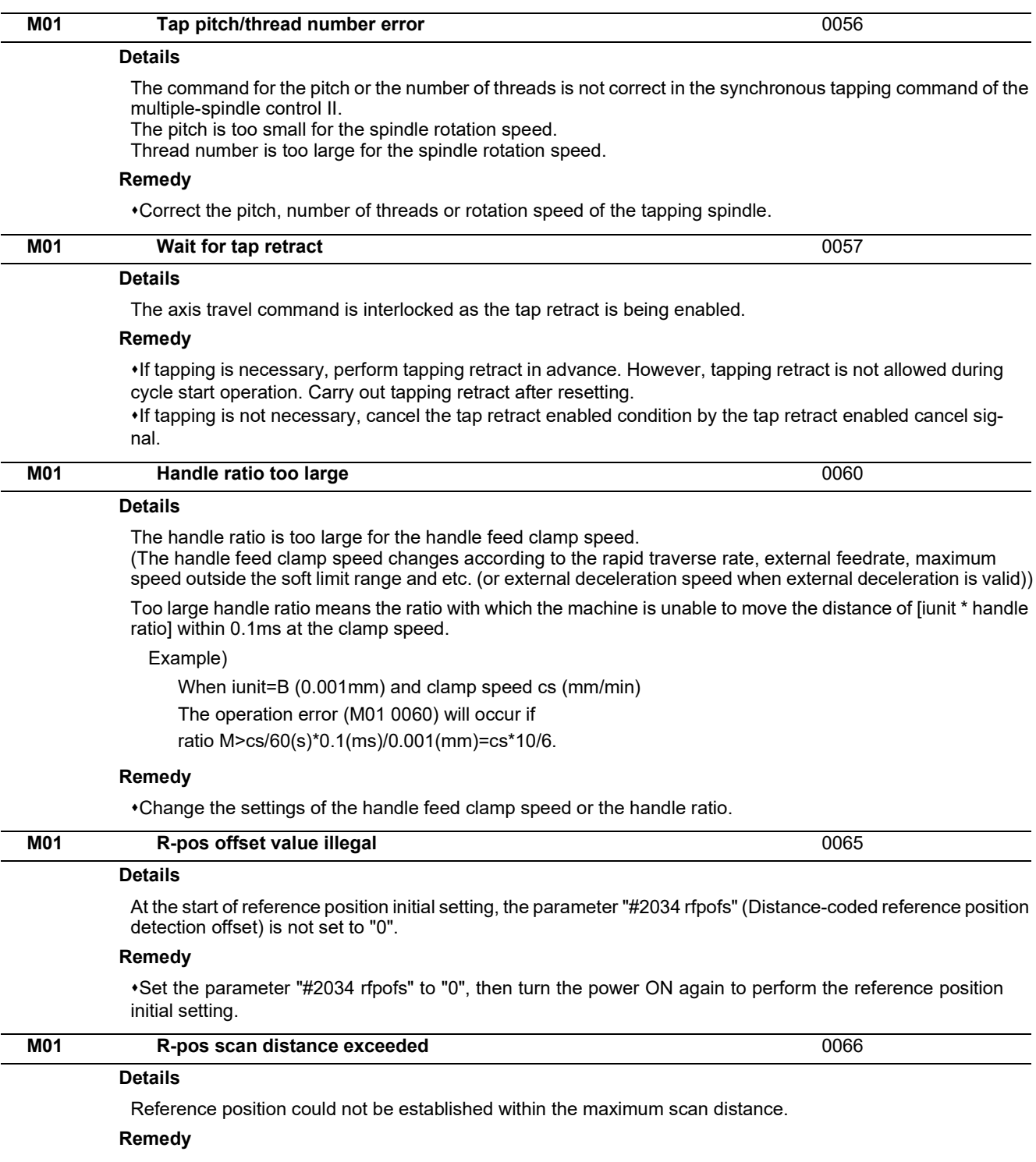

Check the scale to see if it has dirt or damage.

Check if the servo drive unit supports this function.

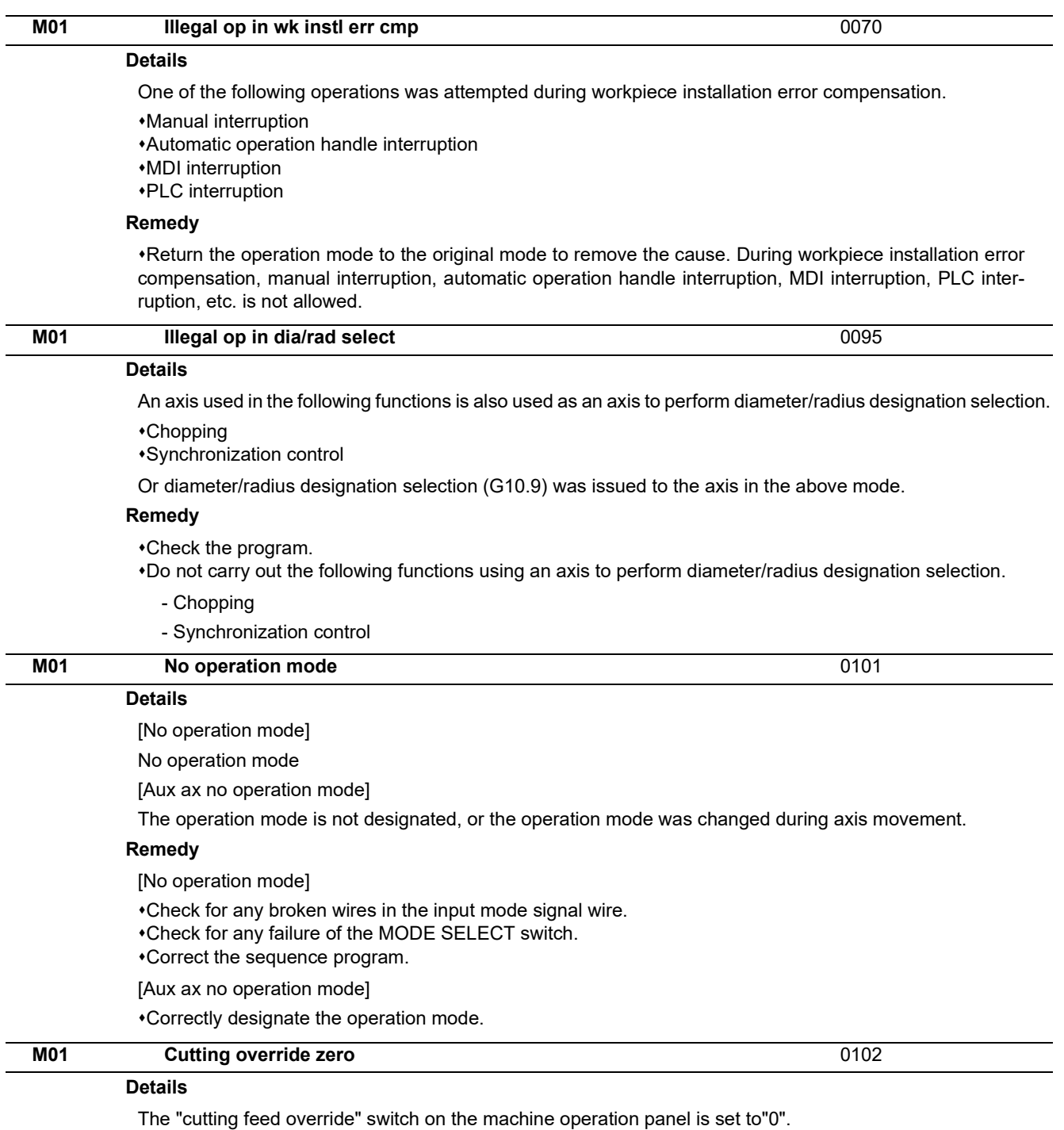

The override was set to "0" during a single block stop.

#### **Remedy**

Set the "cutting feed override" switch to a value other than "0" to clear the error.

If the "cutting feed override" switch has been set to a value other than "0", check for any short circuit in the signal line.

\*Correct the sequence program.

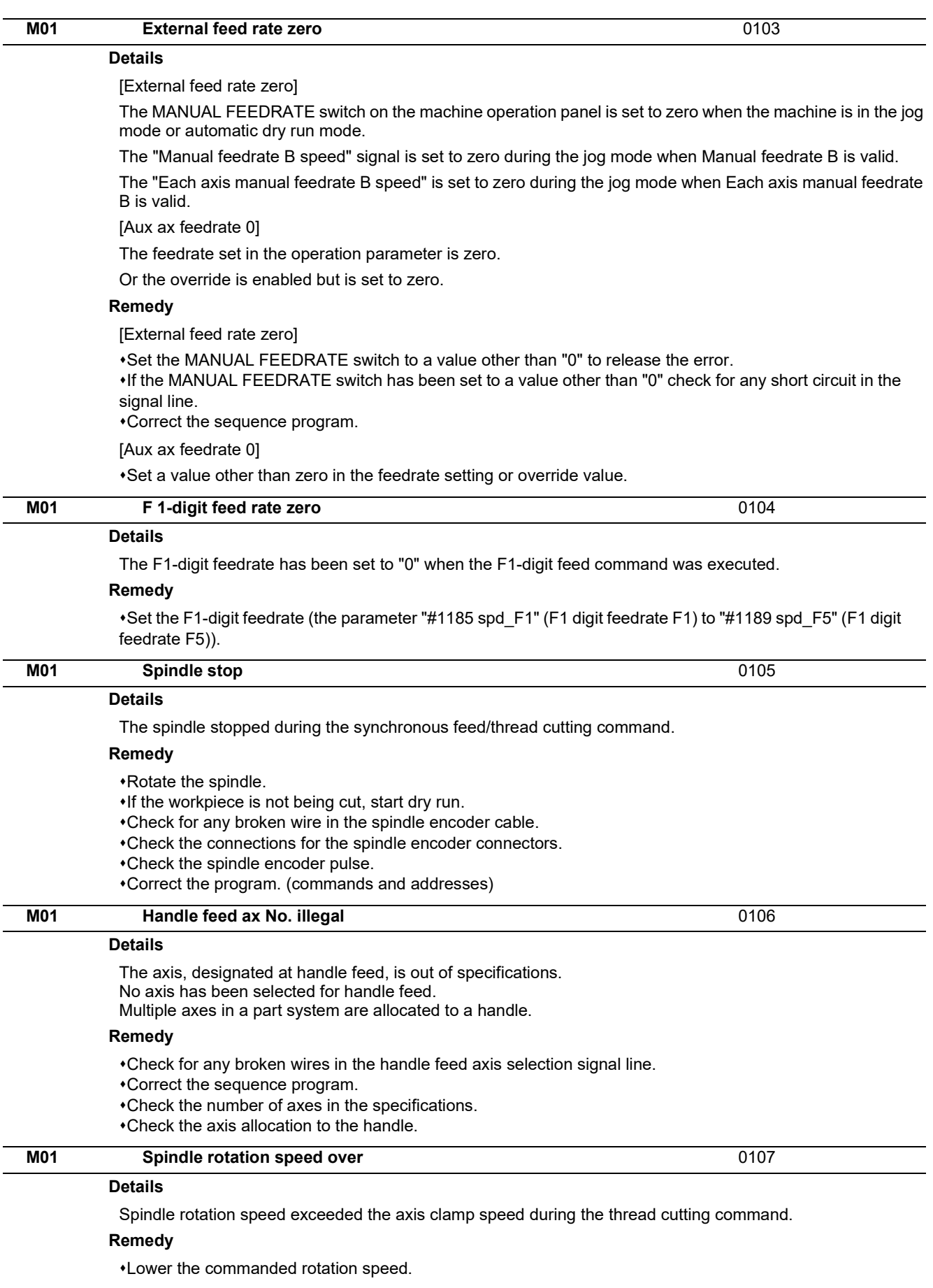

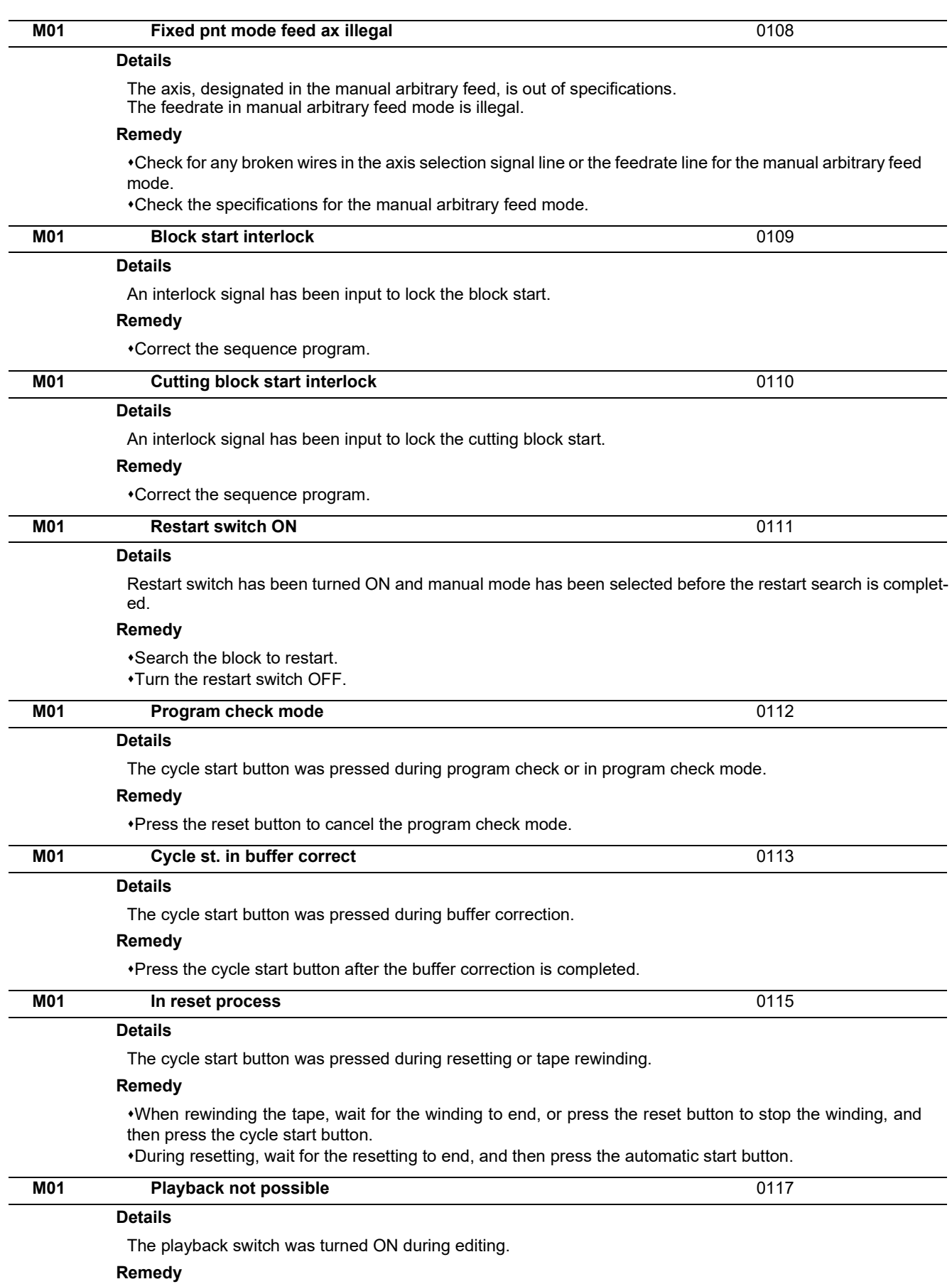

Cancel the editing by pressing the input or previous screen key before turning ON the playback switch.

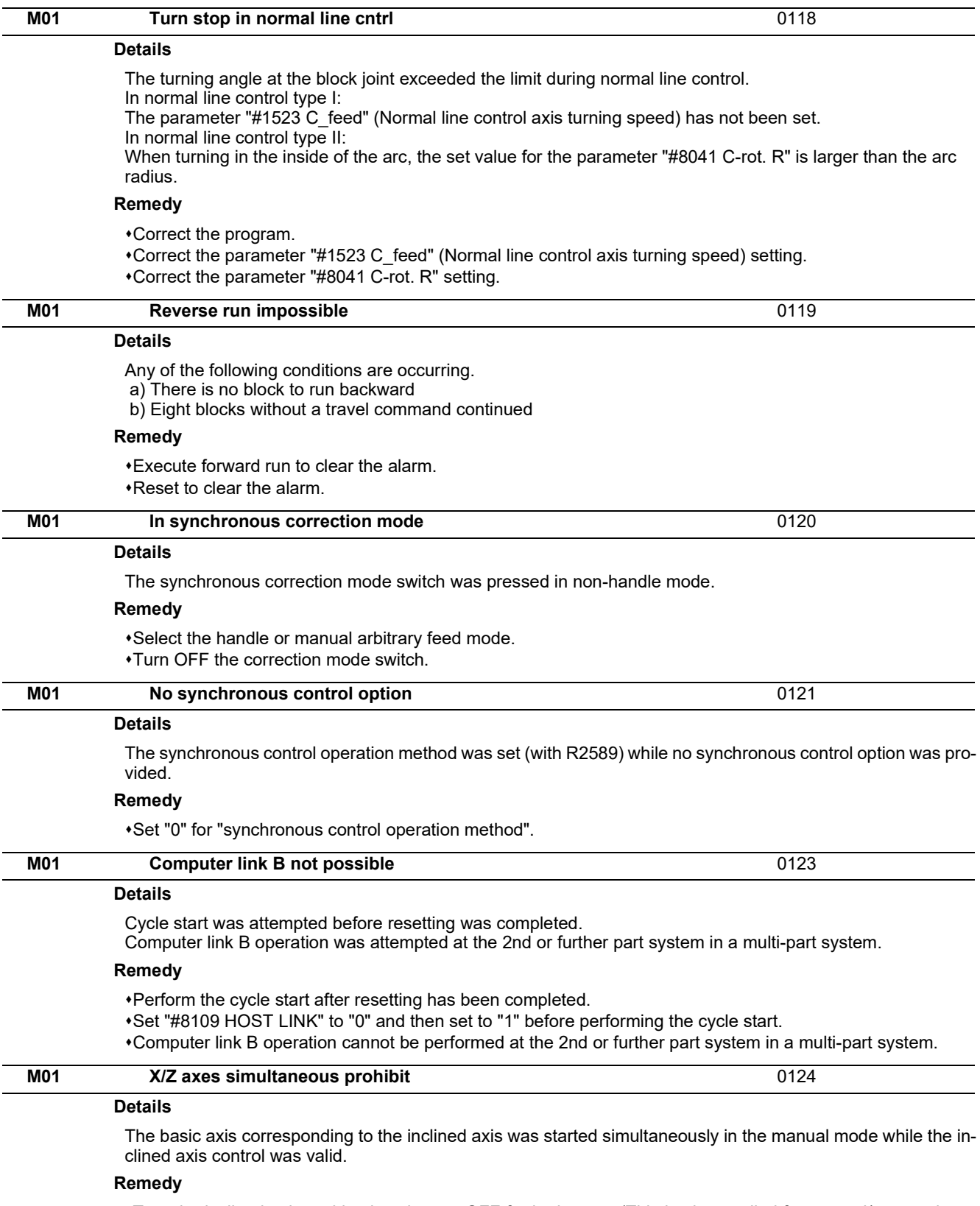

Turn the inclined axis and basic axis start OFF for both axes. (This is also applied for manual/automatic simultaneous start.)

Disable the basic axis compensation, or command it to axes one by one.

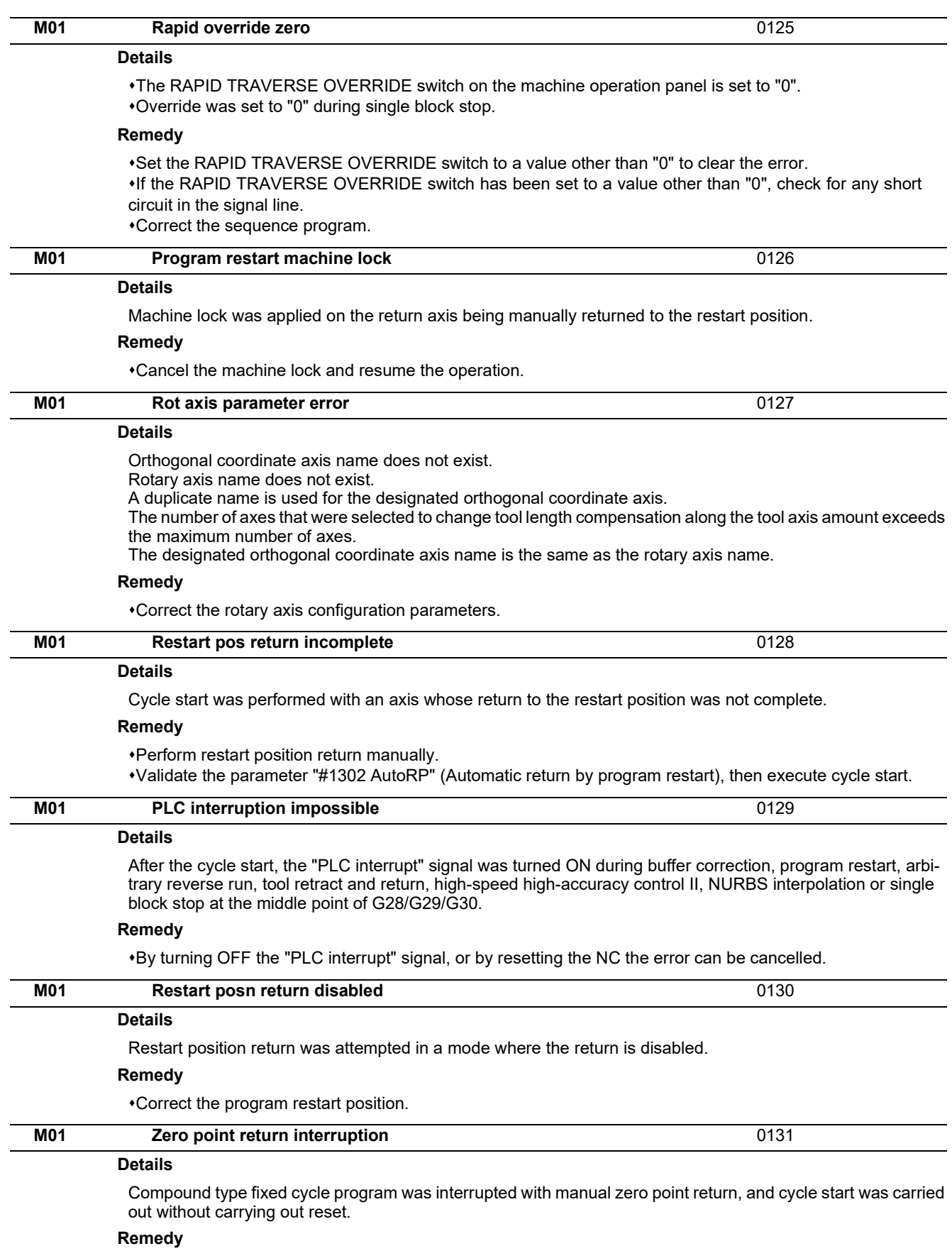

Cancel the program execution by reset.

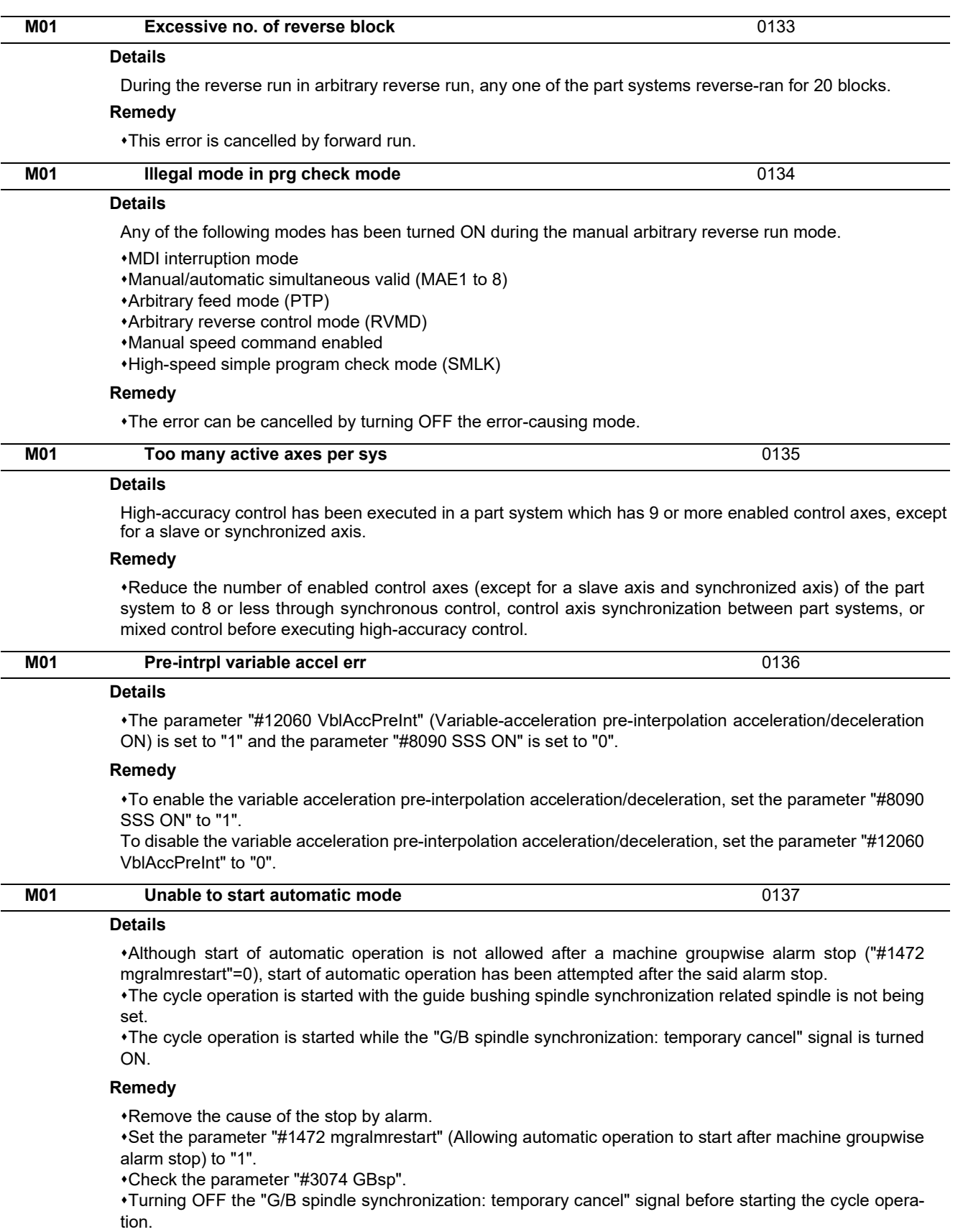

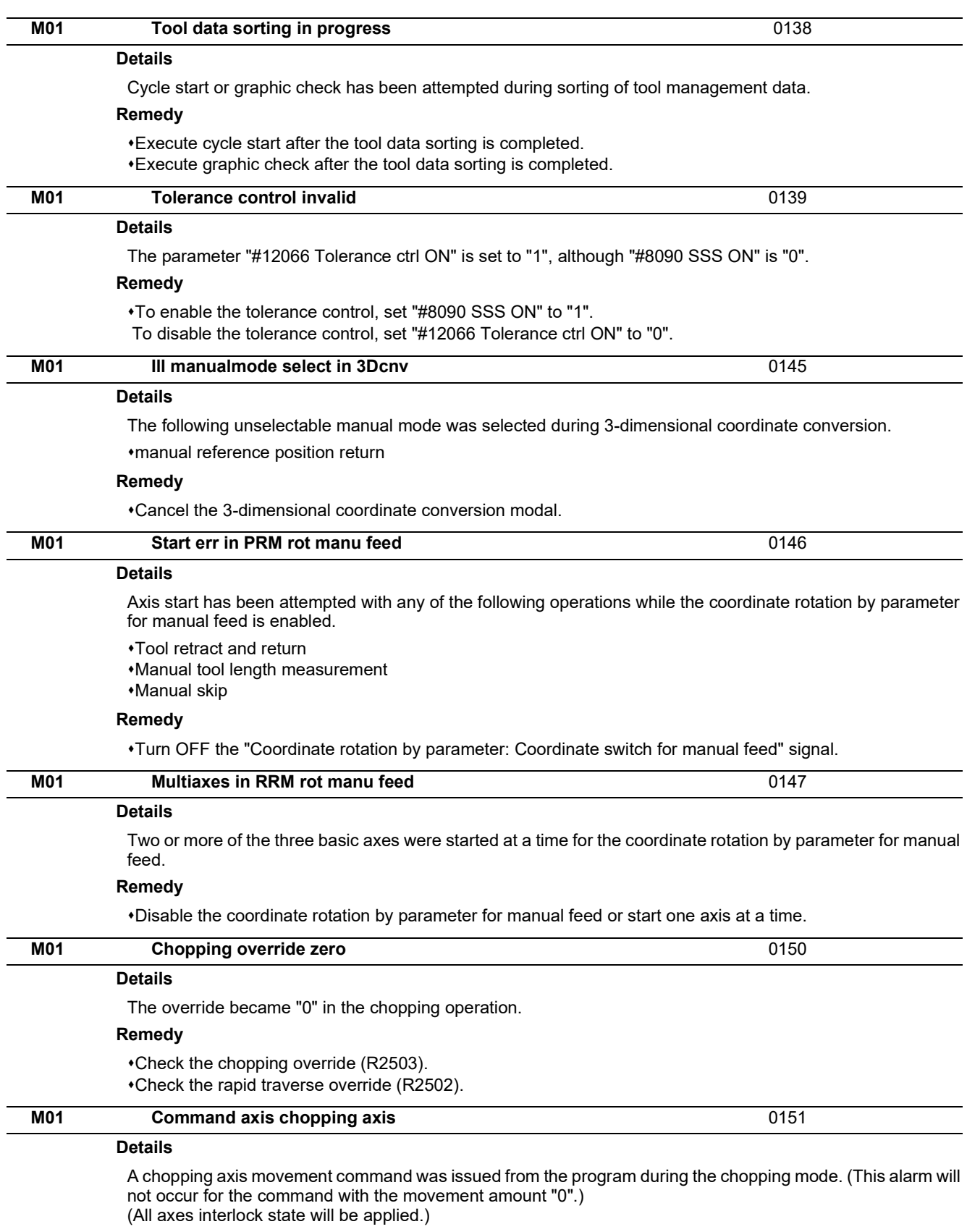

#### **Remedy**

•Press the reset button or turn OFF the "chopping" signal. When the "chopping" signal is turned OFF, the axis returns to the reference position and performs the movement command in the program.

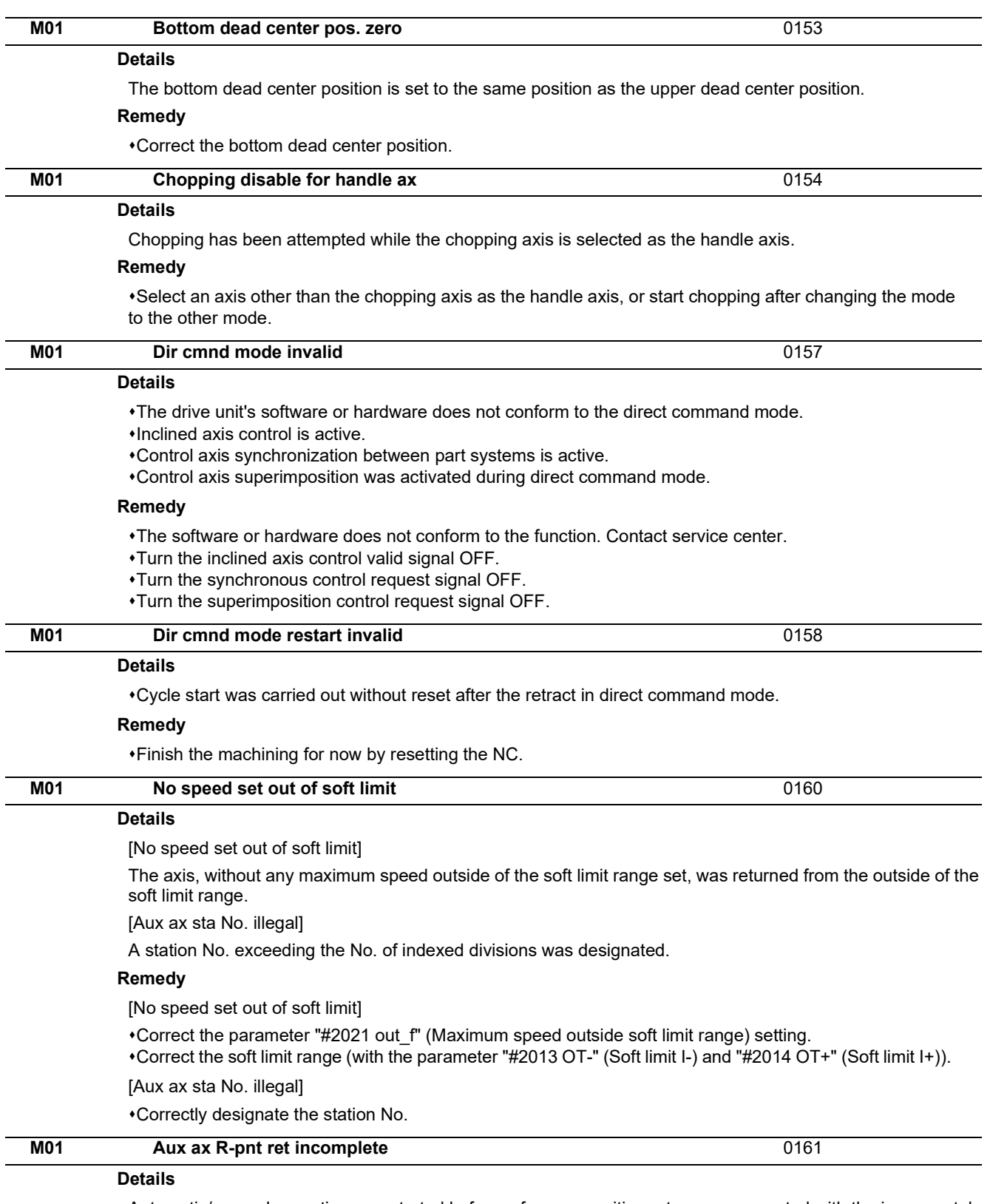

Automatic/manual operation was started before reference position return was executed with the incremental system.

#### **Remedy**

Execute the reference position return.

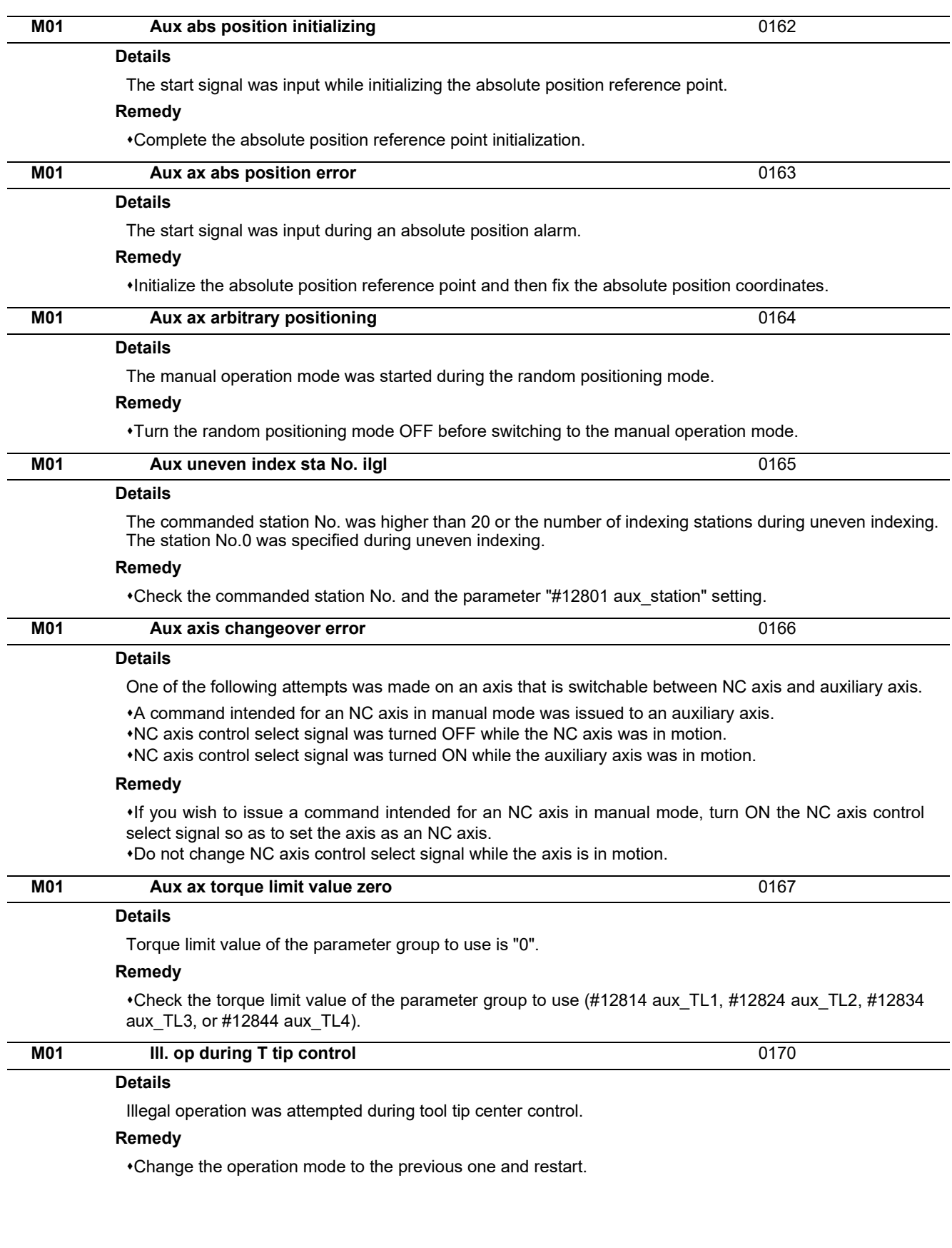

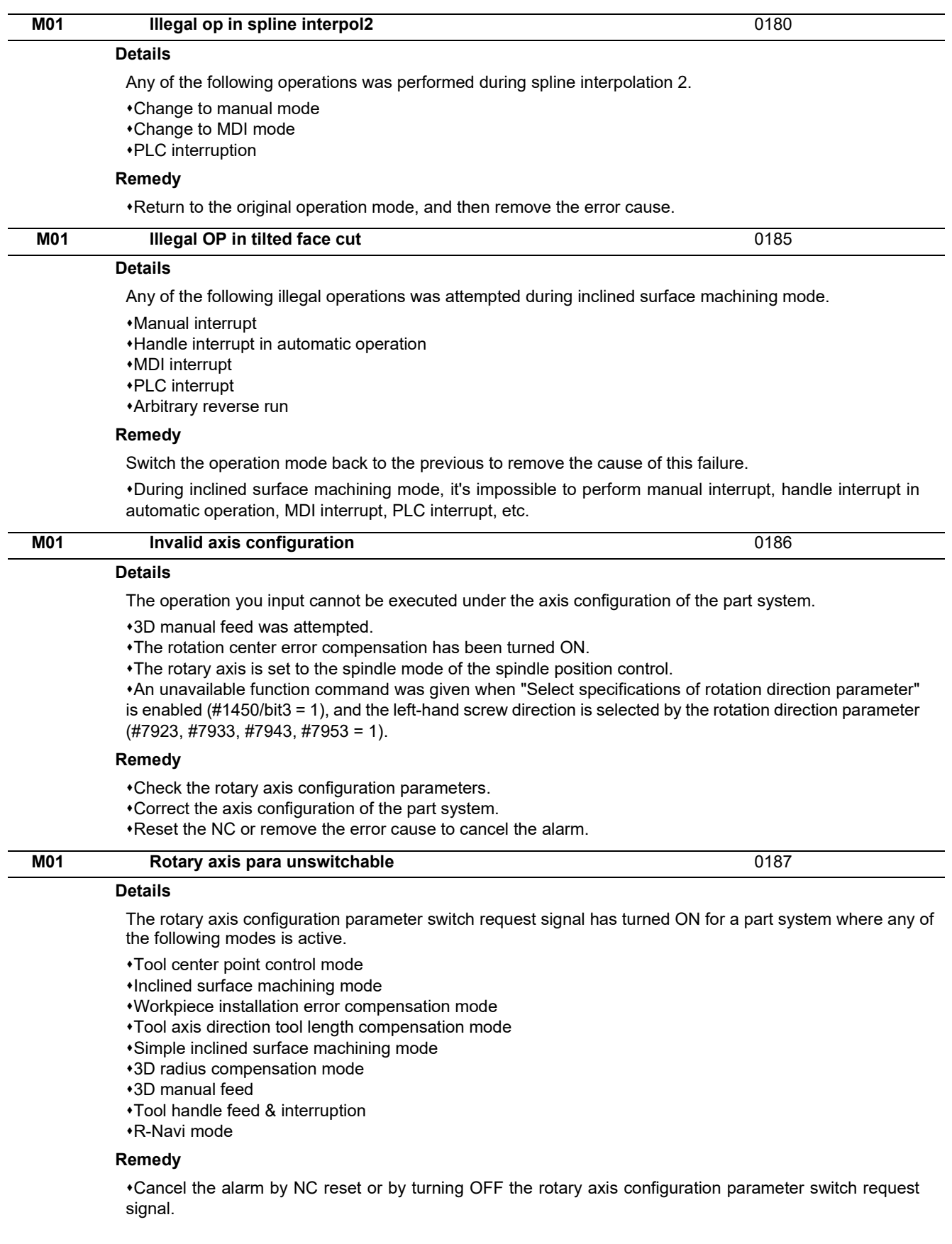

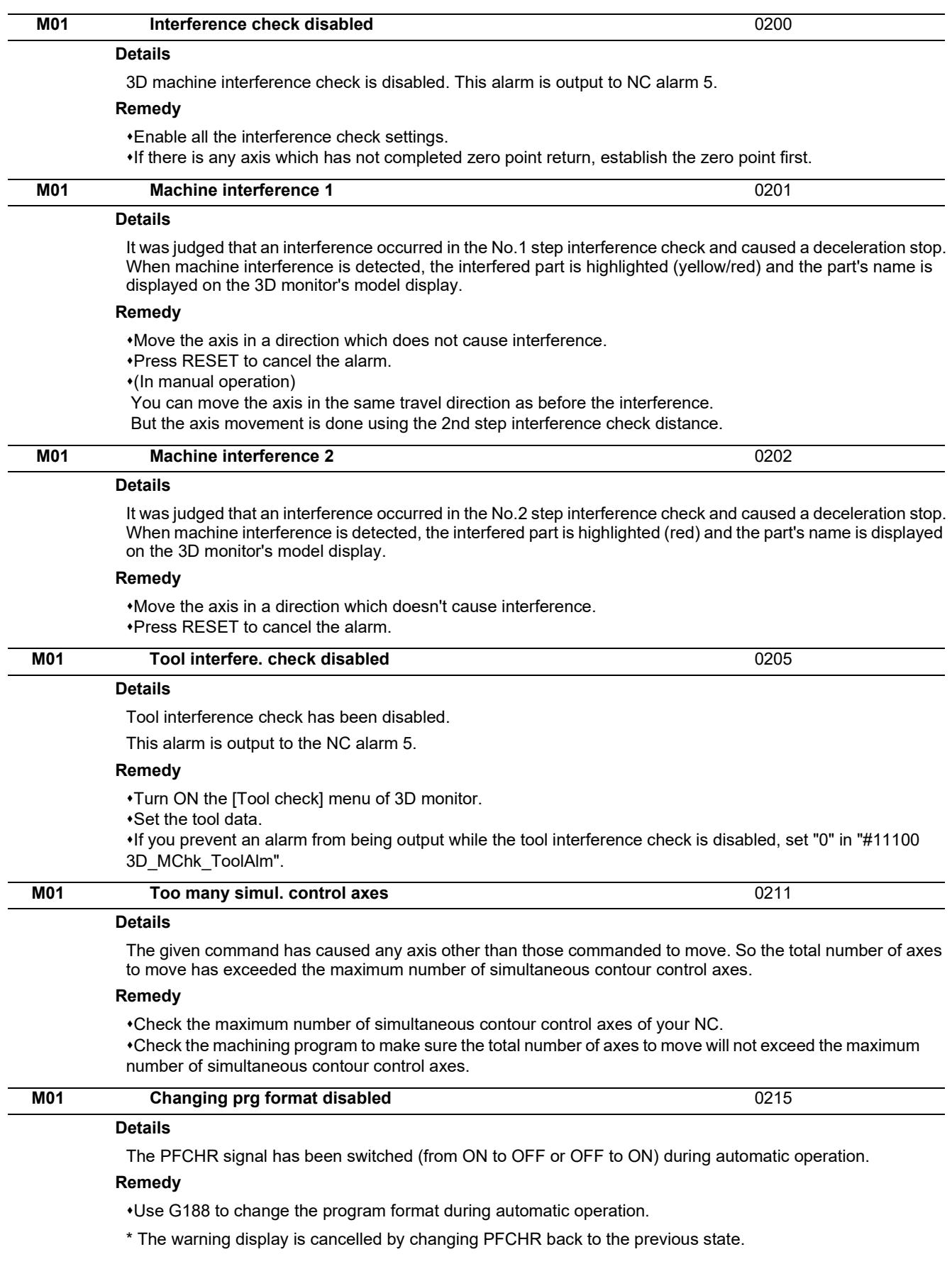

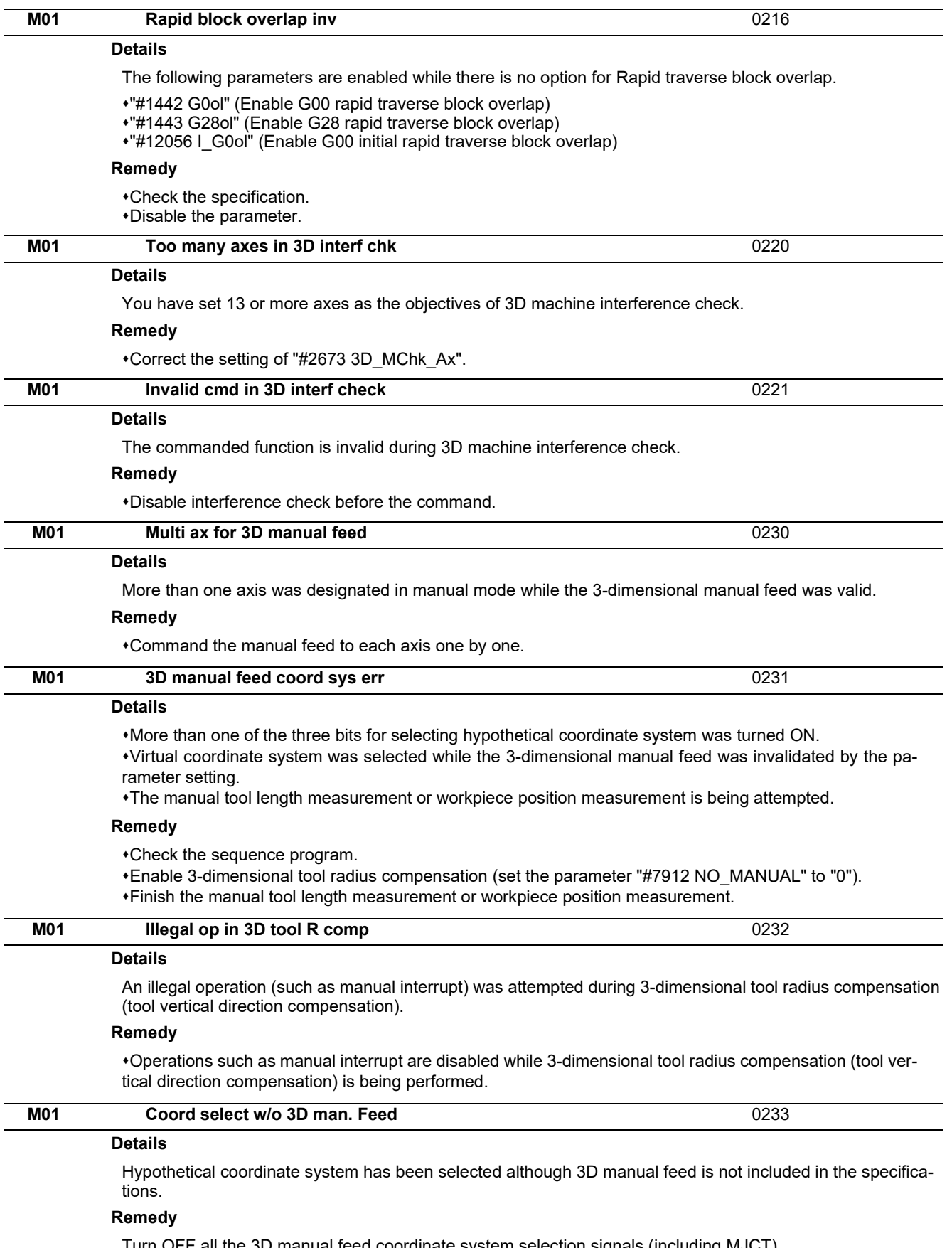

Turn OFF all the 3D manual feed coordinate system selection signals (including MJCT).

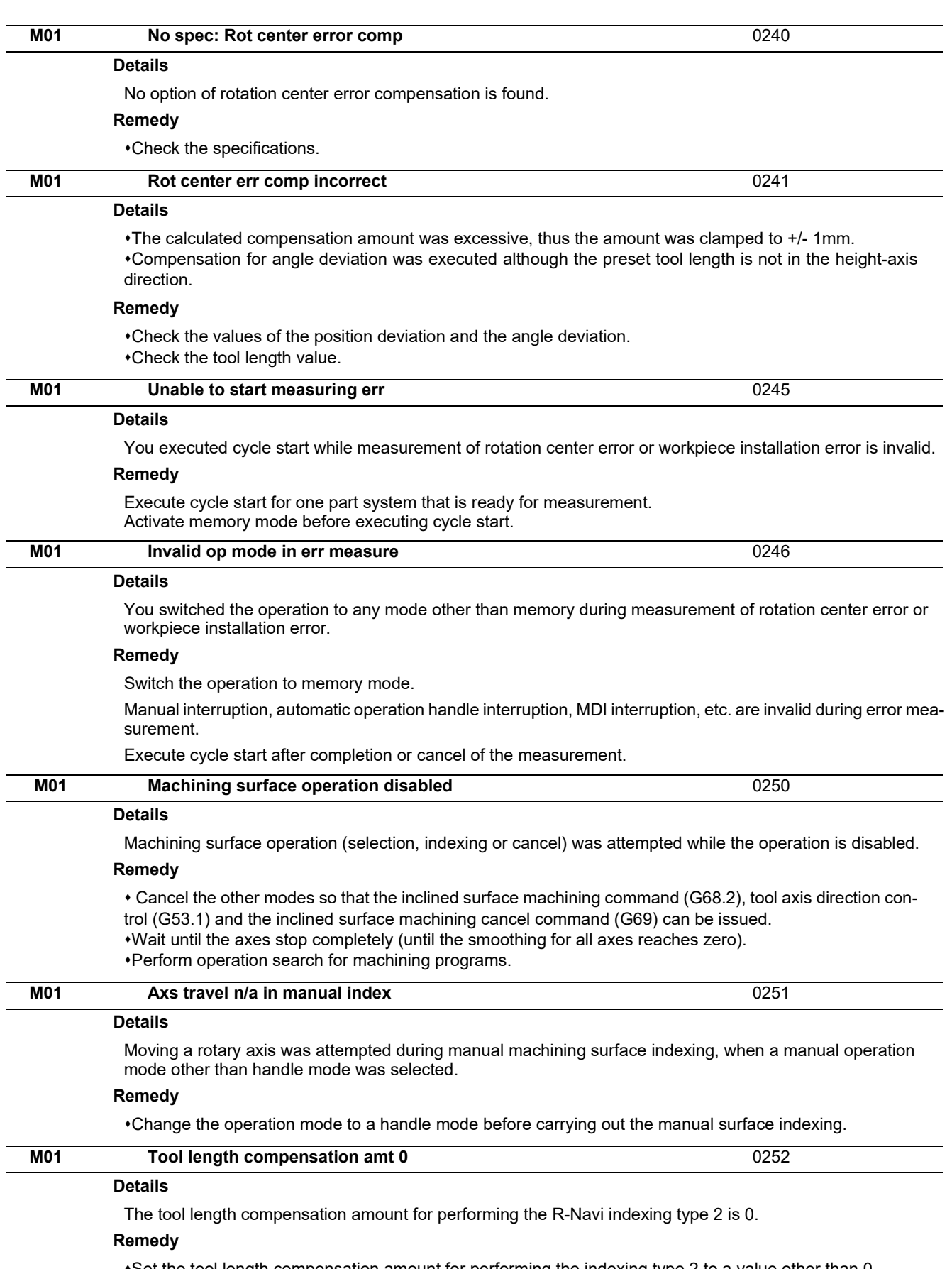

Set the tool length compensation amount for performing the indexing type 2 to a value other than 0.

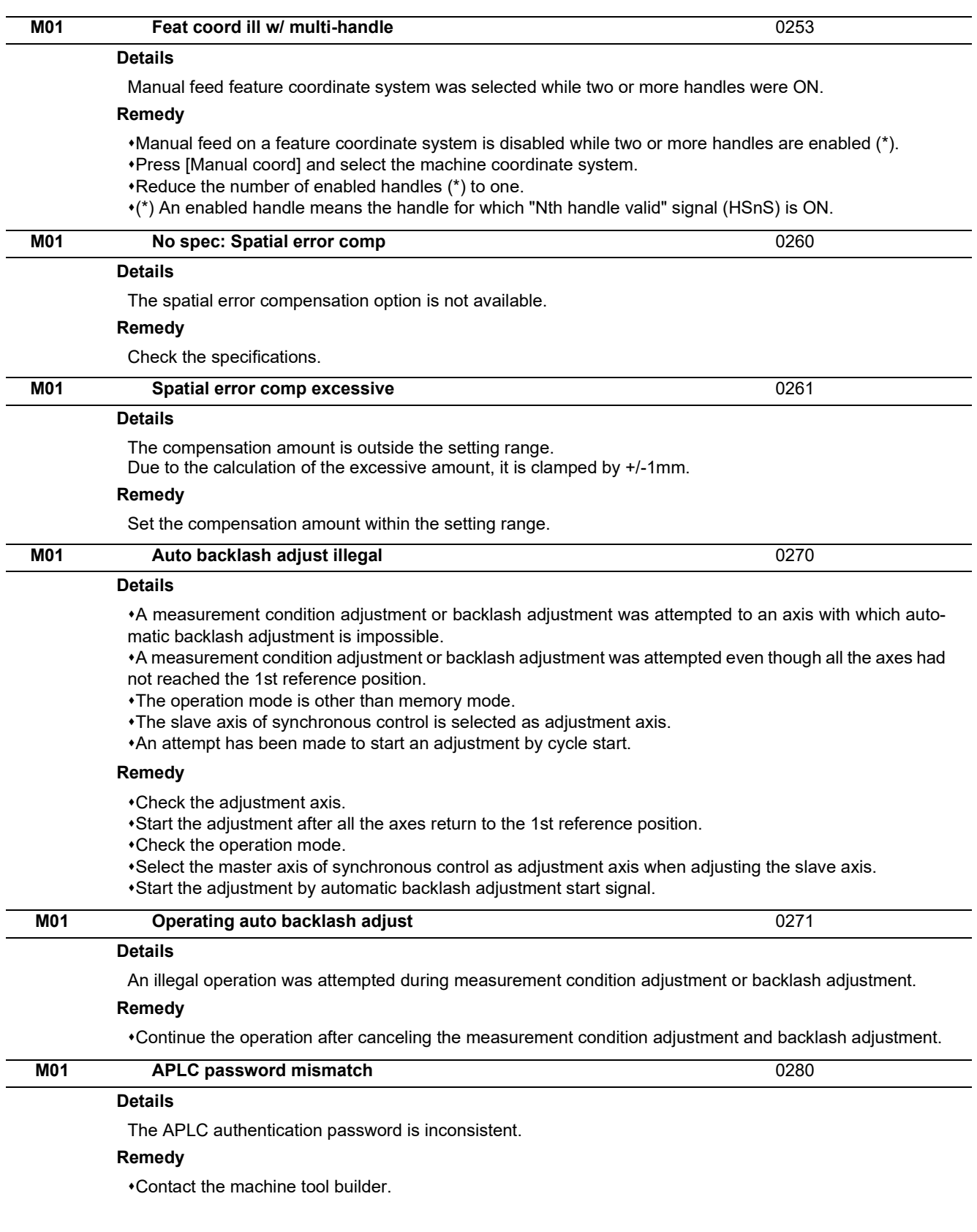
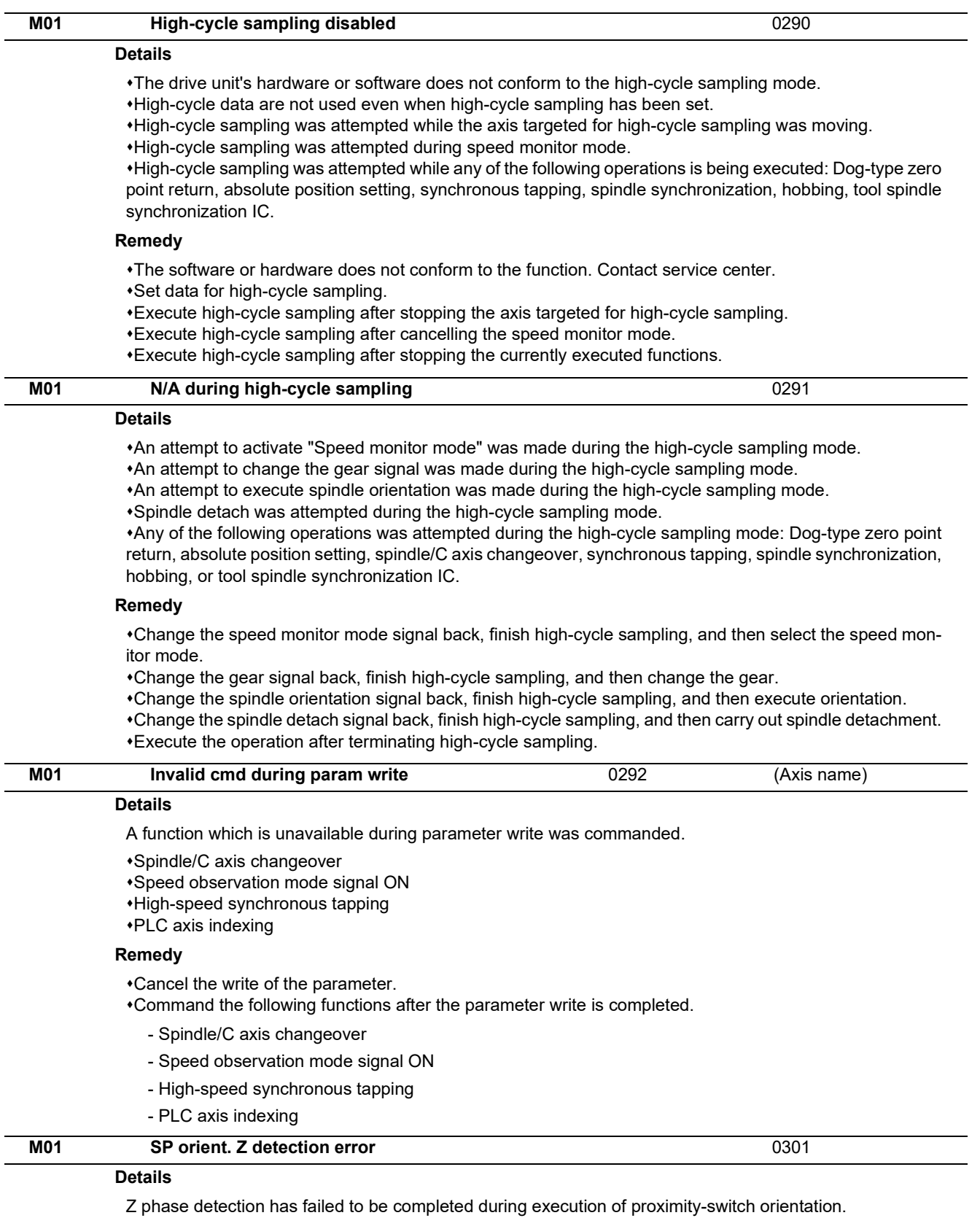

## **Remedy**

Check for a failure of the proximity switch.

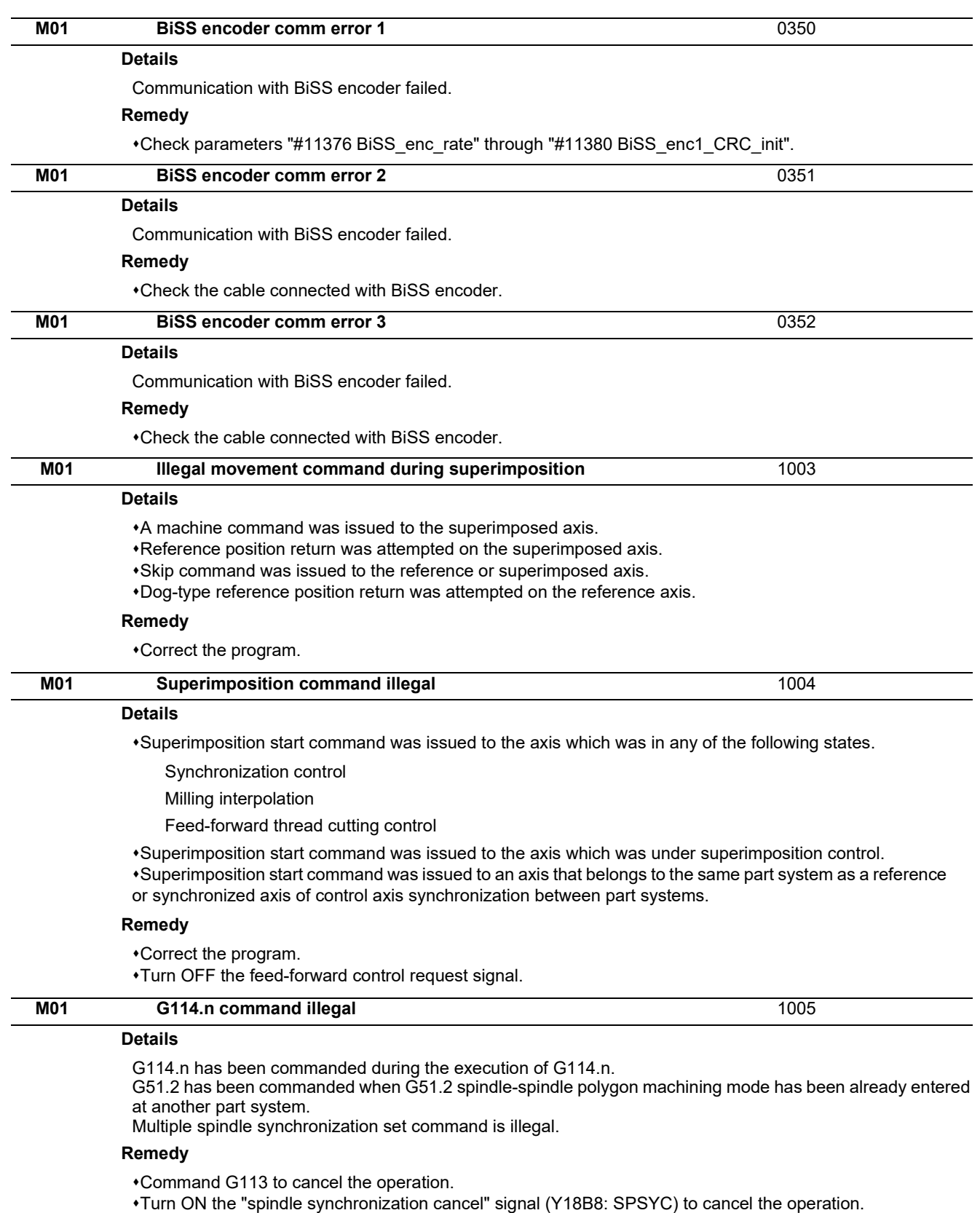

Command G50.2 to cancel the operation.

Turn ON the "spindle-spindle polygon cancel" signal (YCD1) to cancel the operation.

Correct the program.

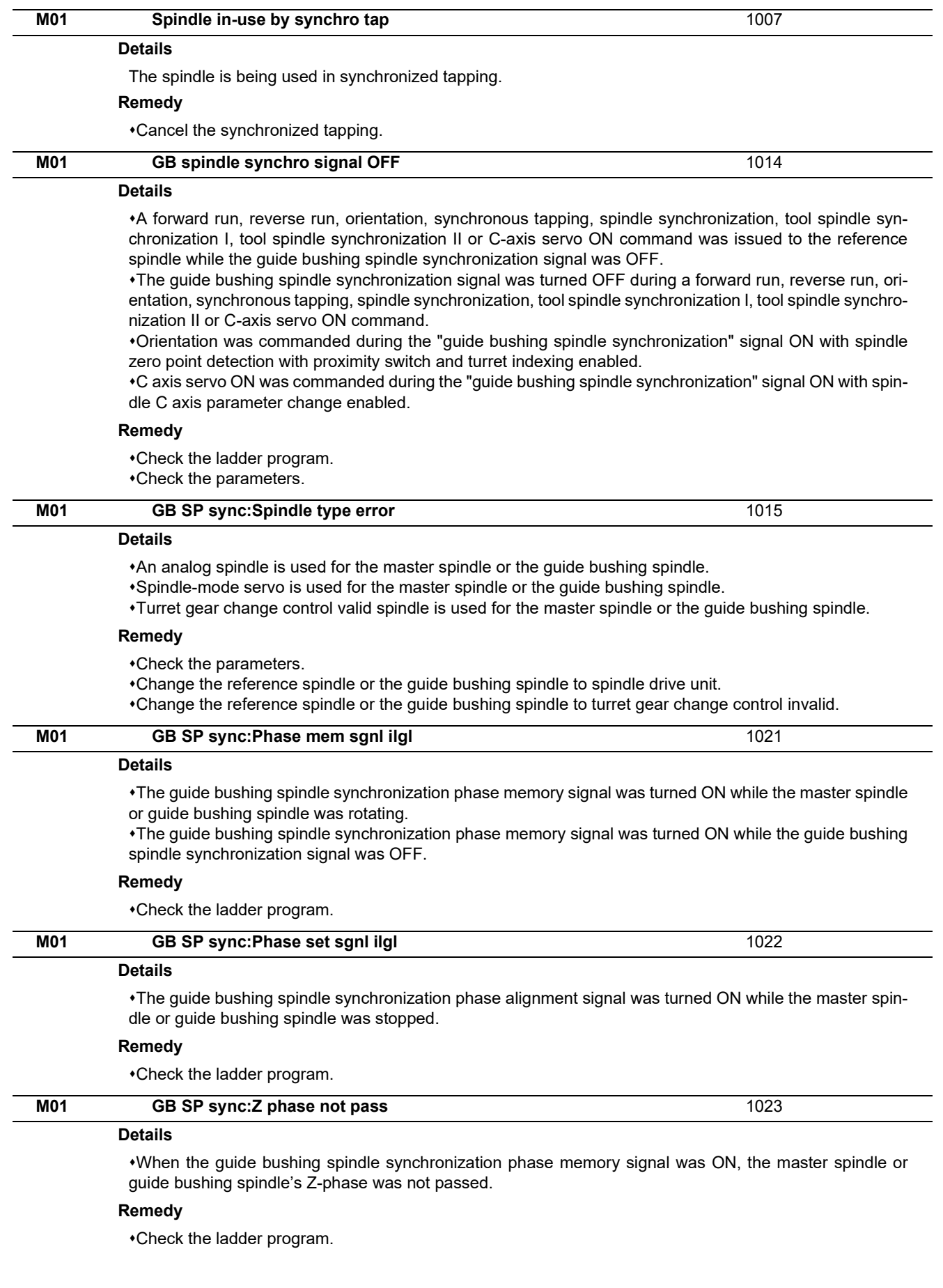

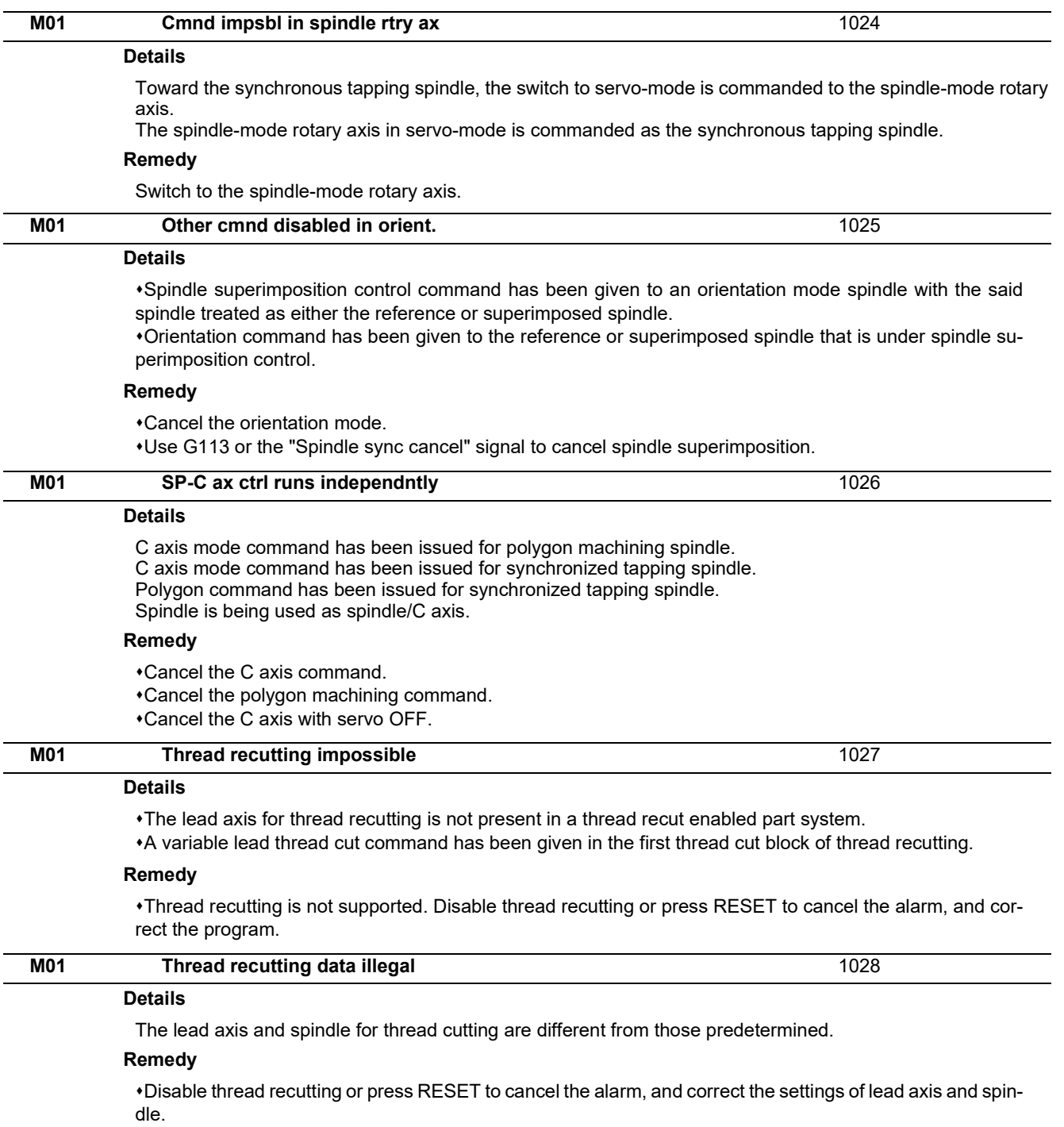

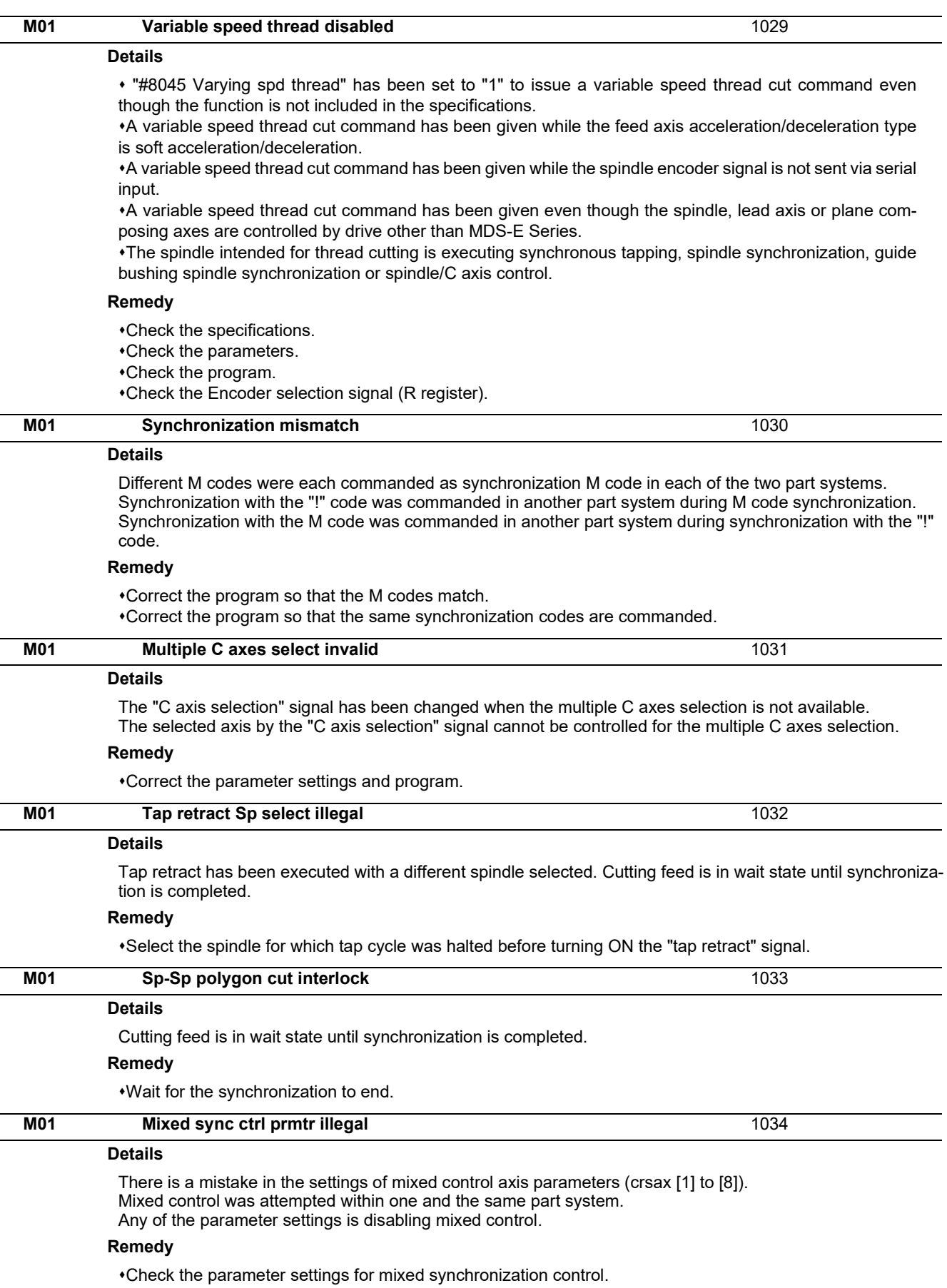

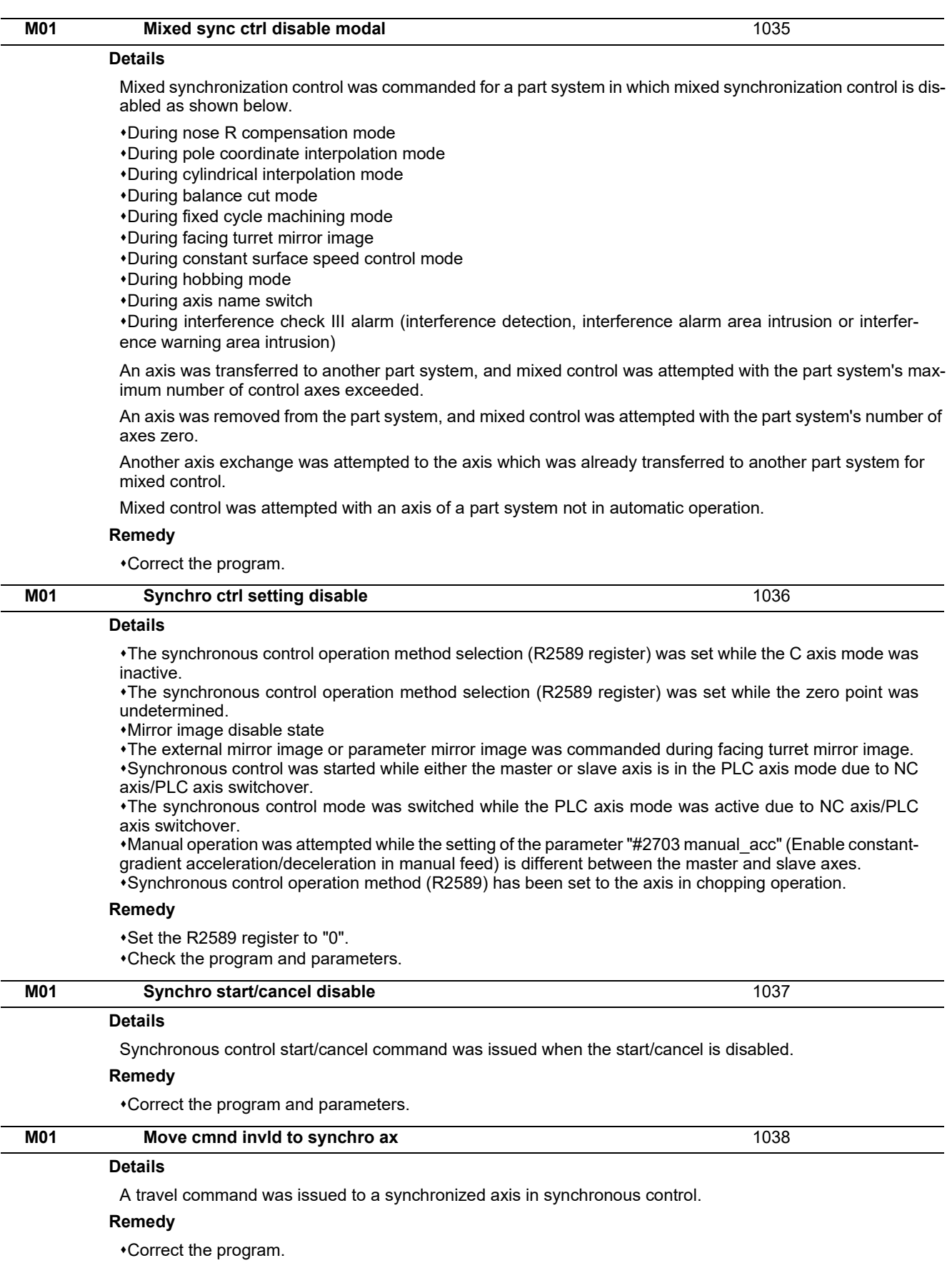

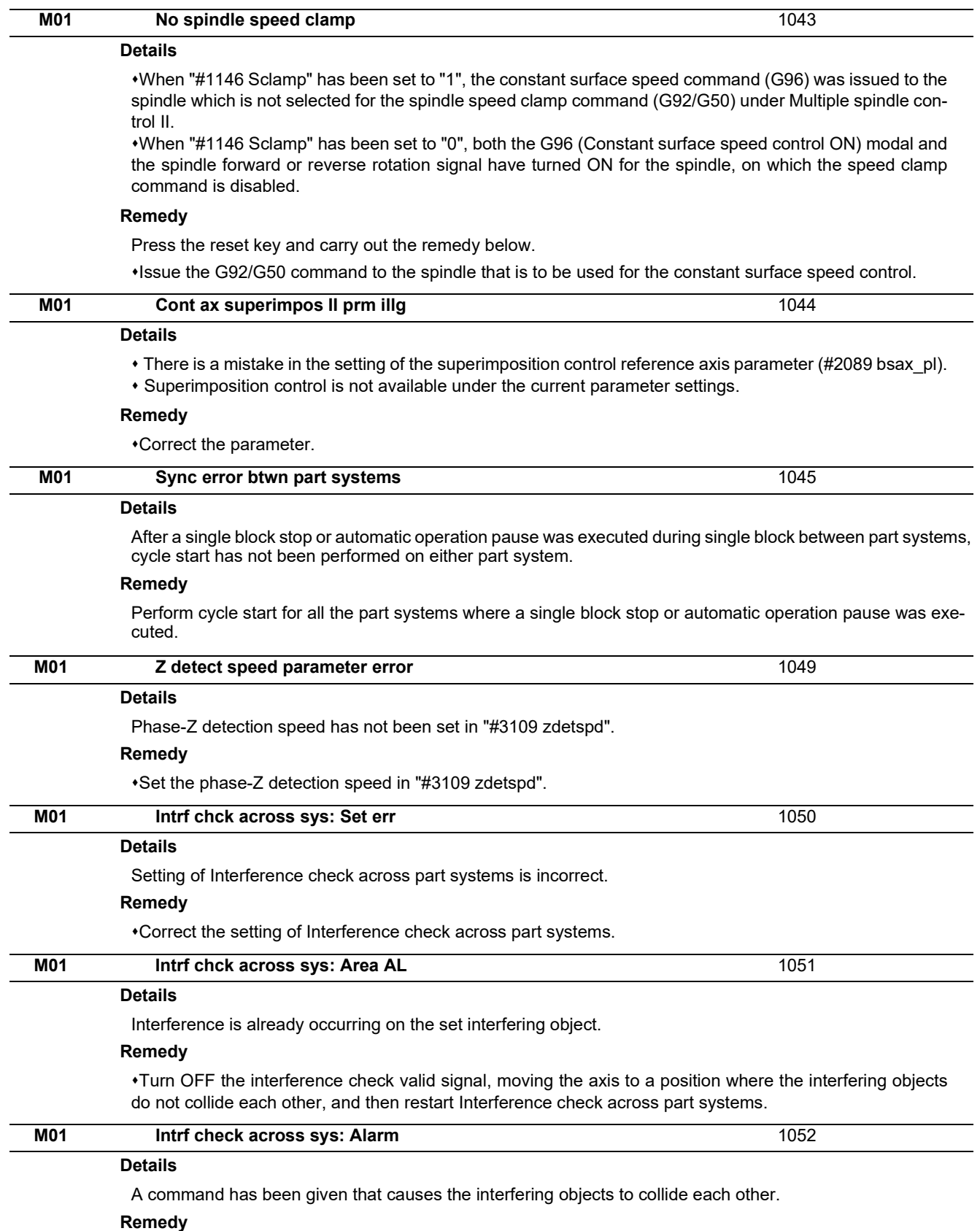

Correct the program.

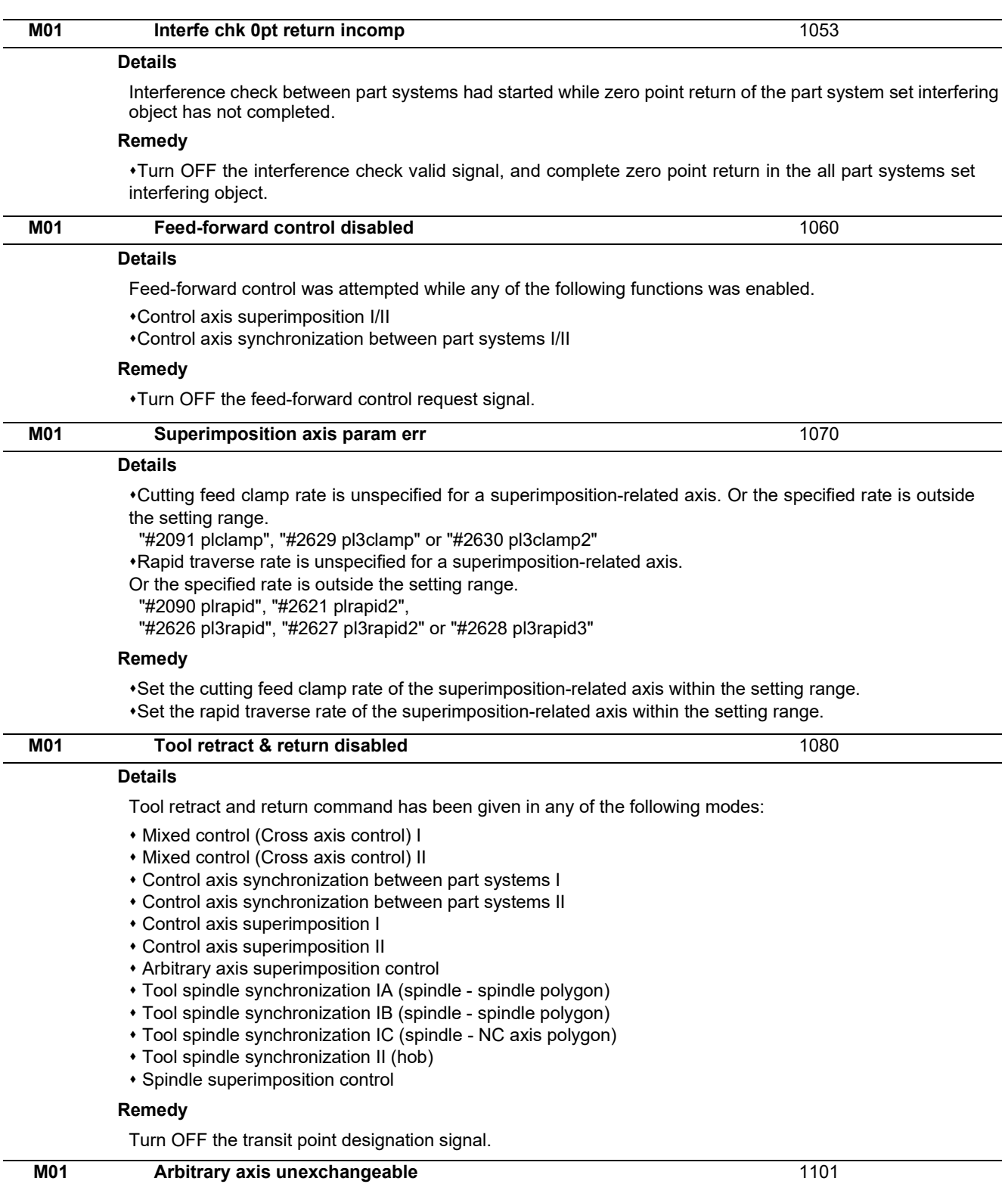

## **Details**

The axis declared in the arbitrary axis exchange command is incapable of being exchanged.

## **Remedy**

Correct the program (mainly check the processing timing).

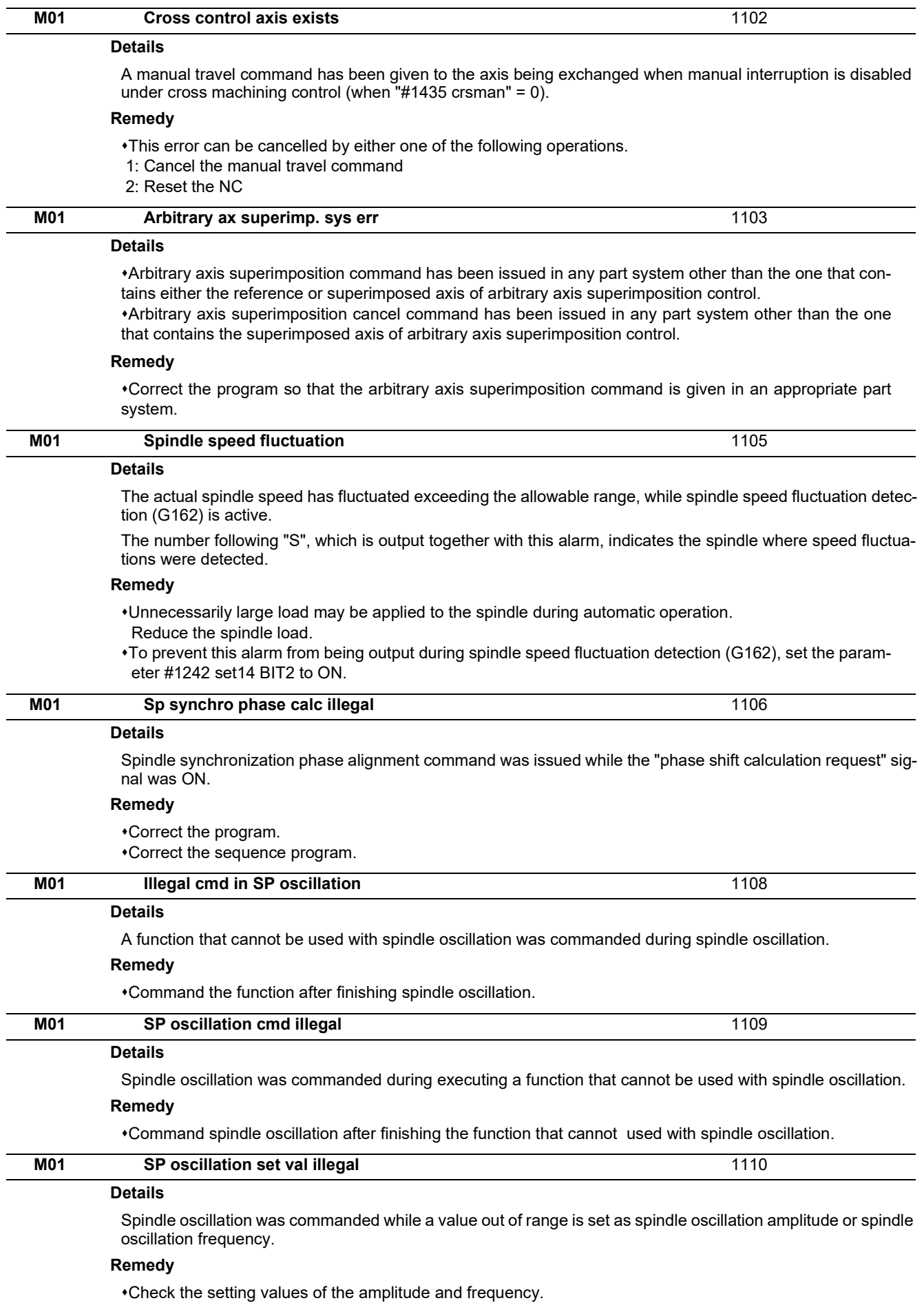

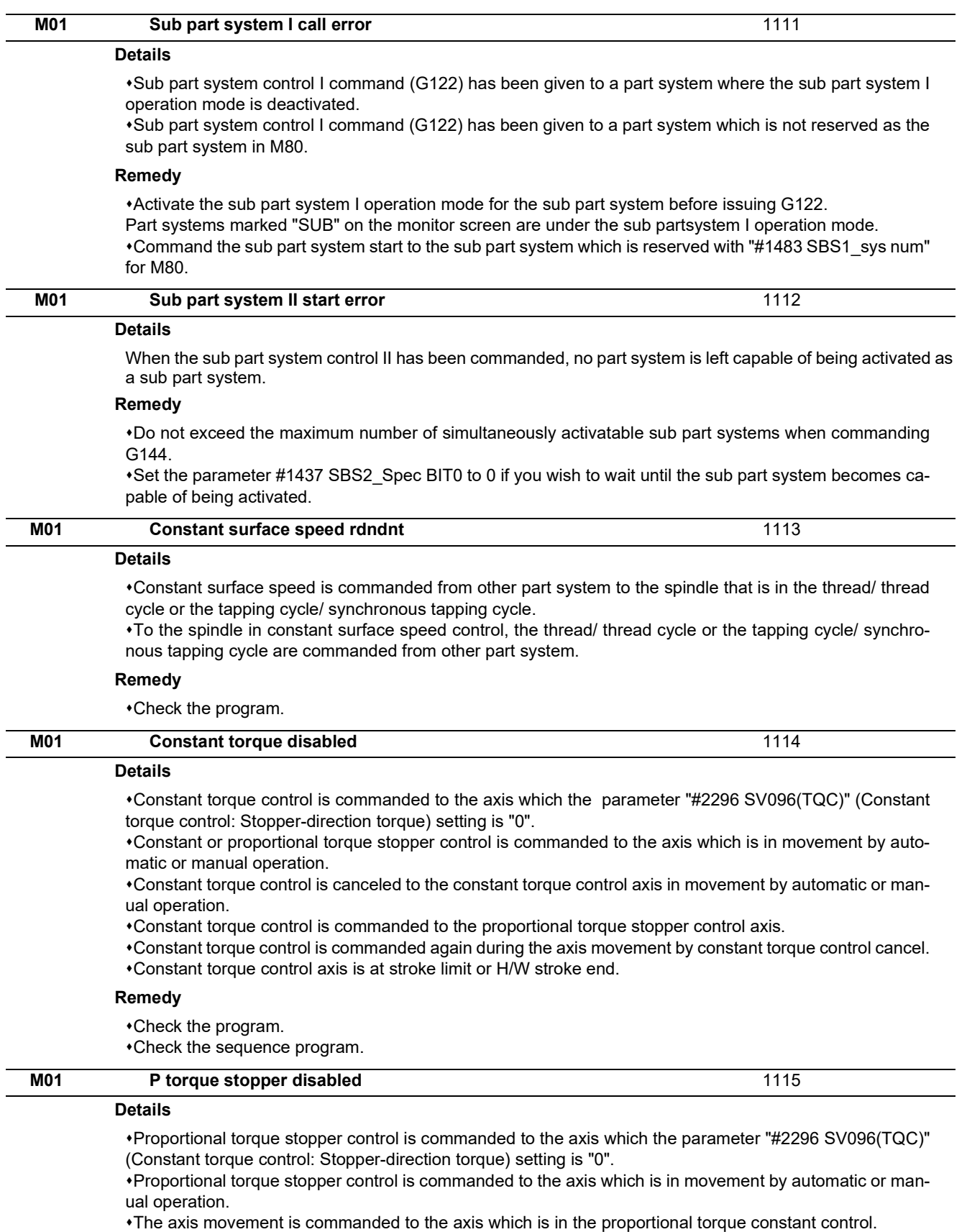

Proportional torque constant control is commanded again during the axis movement by proportional torque constant control cancel.

Proportional torque constant control axis is at stroke limit or H/W stroke end.

#### **Remedy**

Check the program.

Check the sequence program.

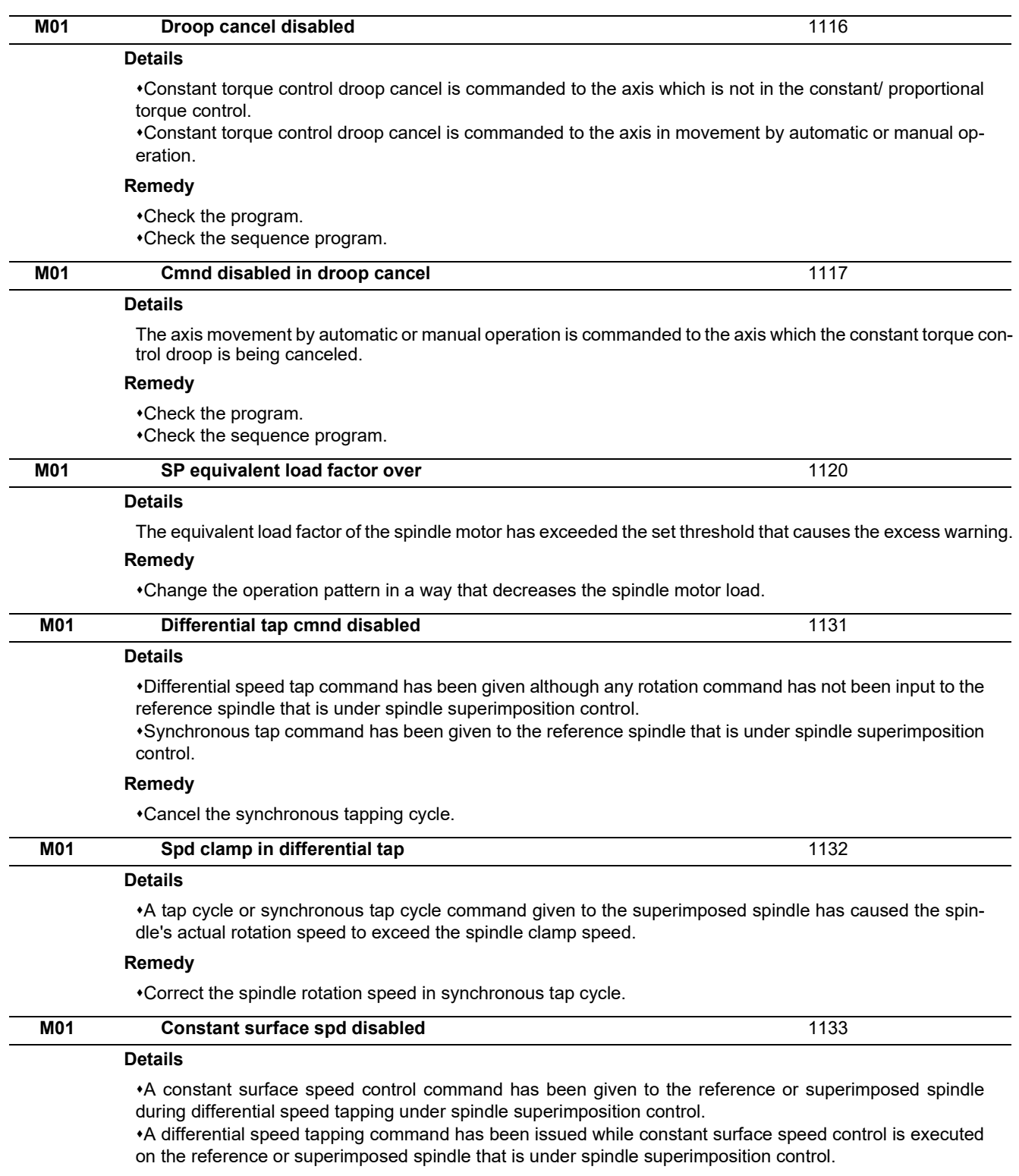

## **Remedy**

Cancel the synchronous tap cycle or constant surface speed control.

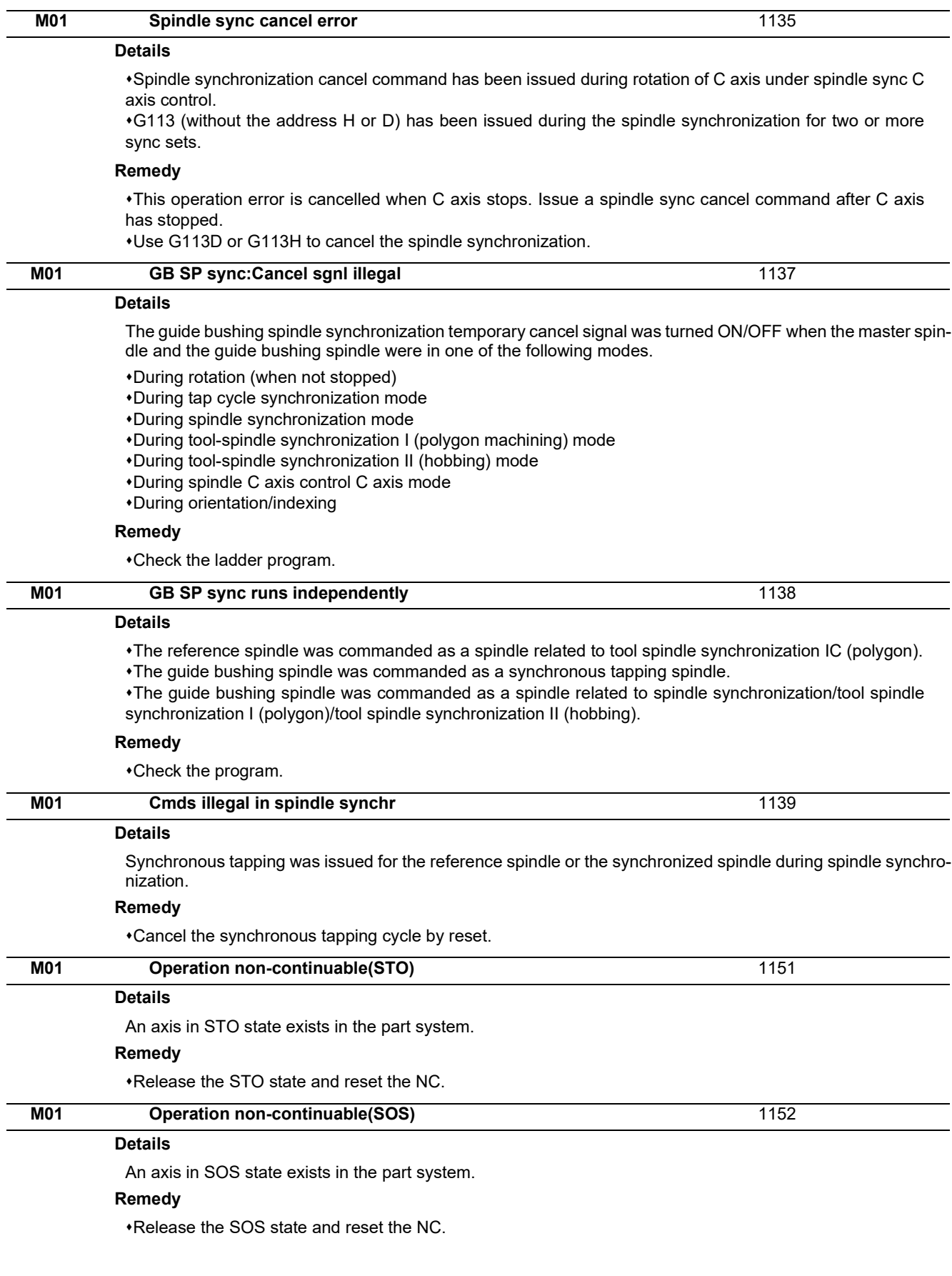

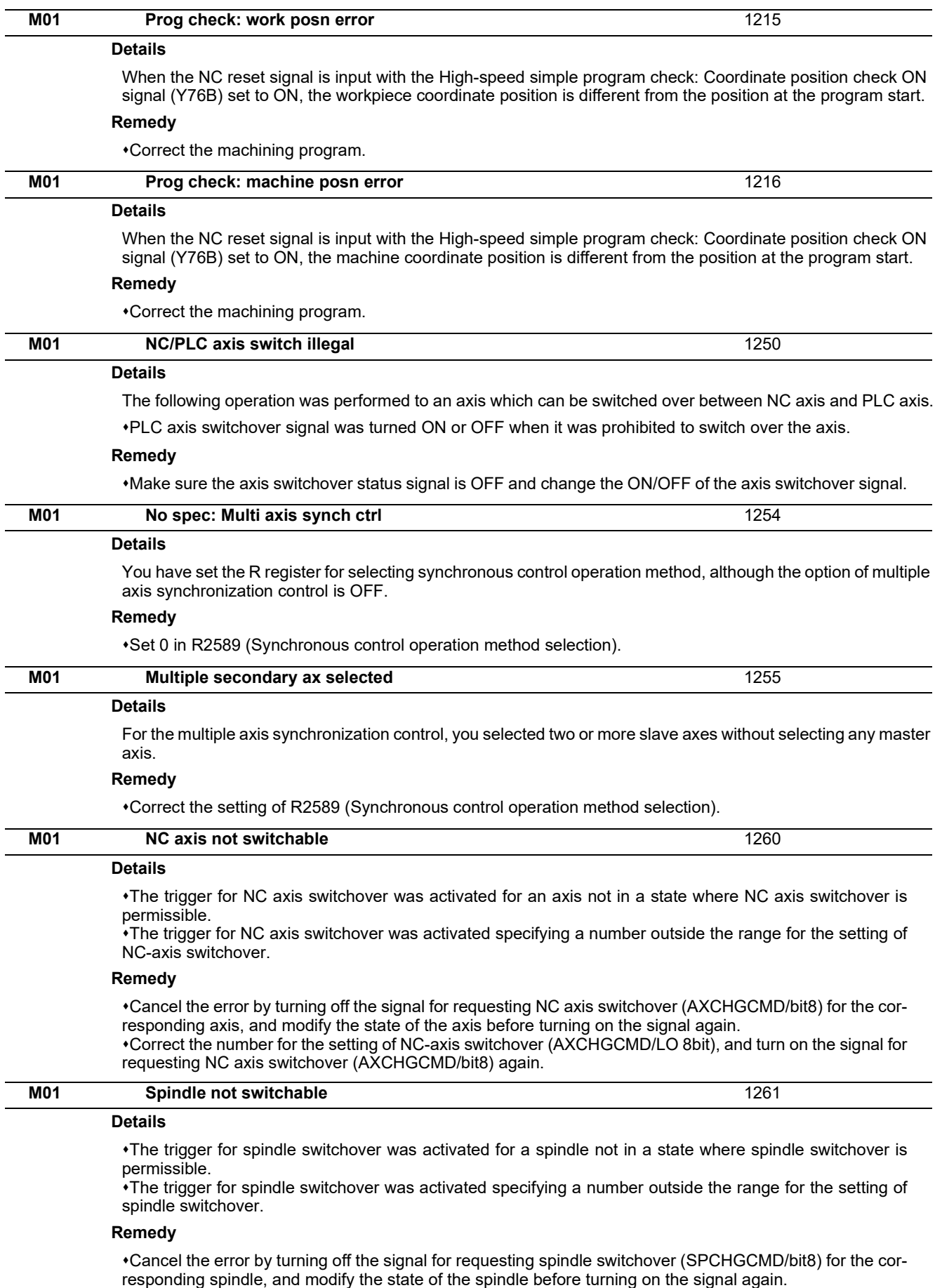

Correct the number for the setting of spindle switchover (SPCHGCMD/LO 8bit), and turn on the signal for requesting spindle switchover (SPCHGCMD/bit8) again.

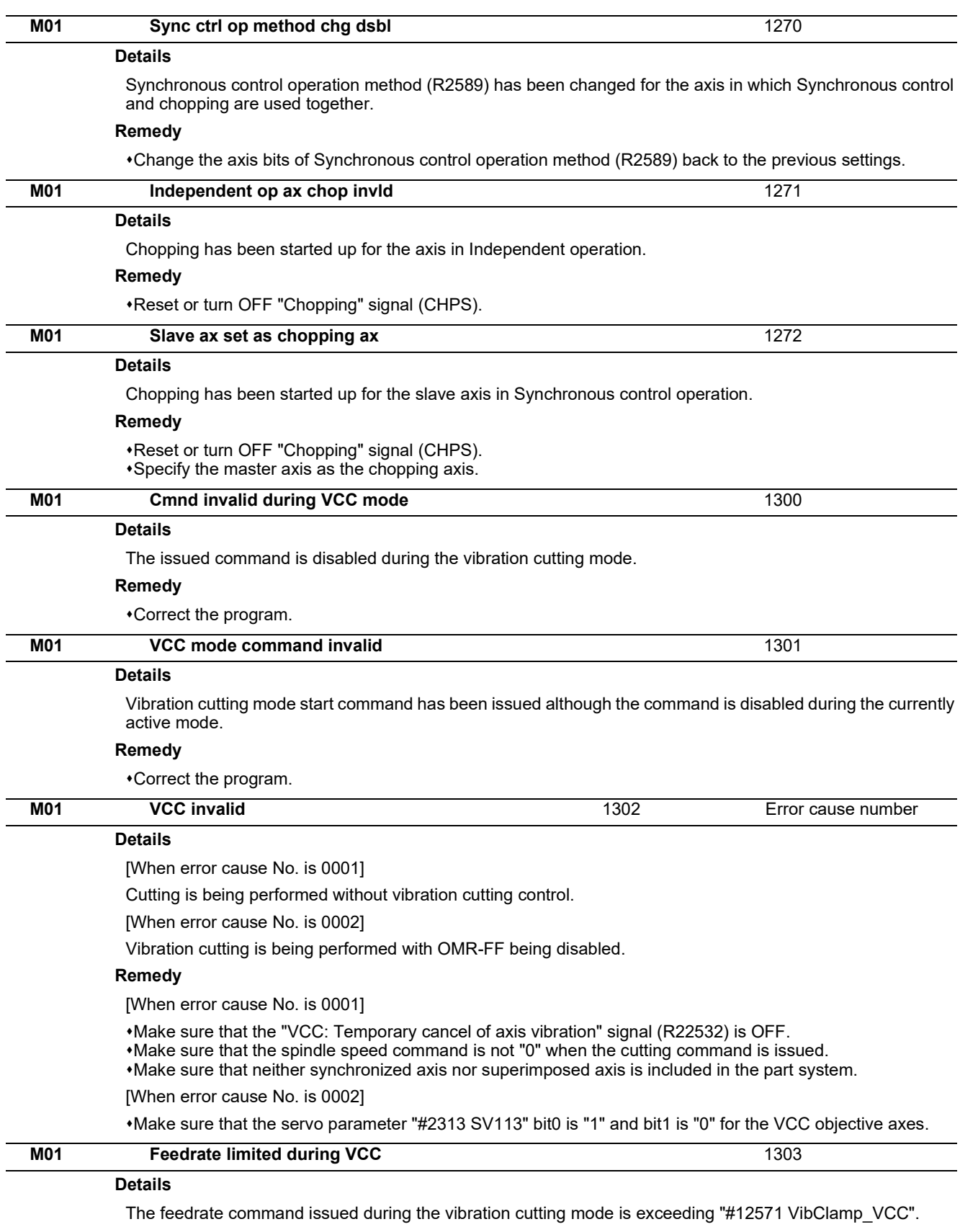

## **Remedy**

Correct the program.

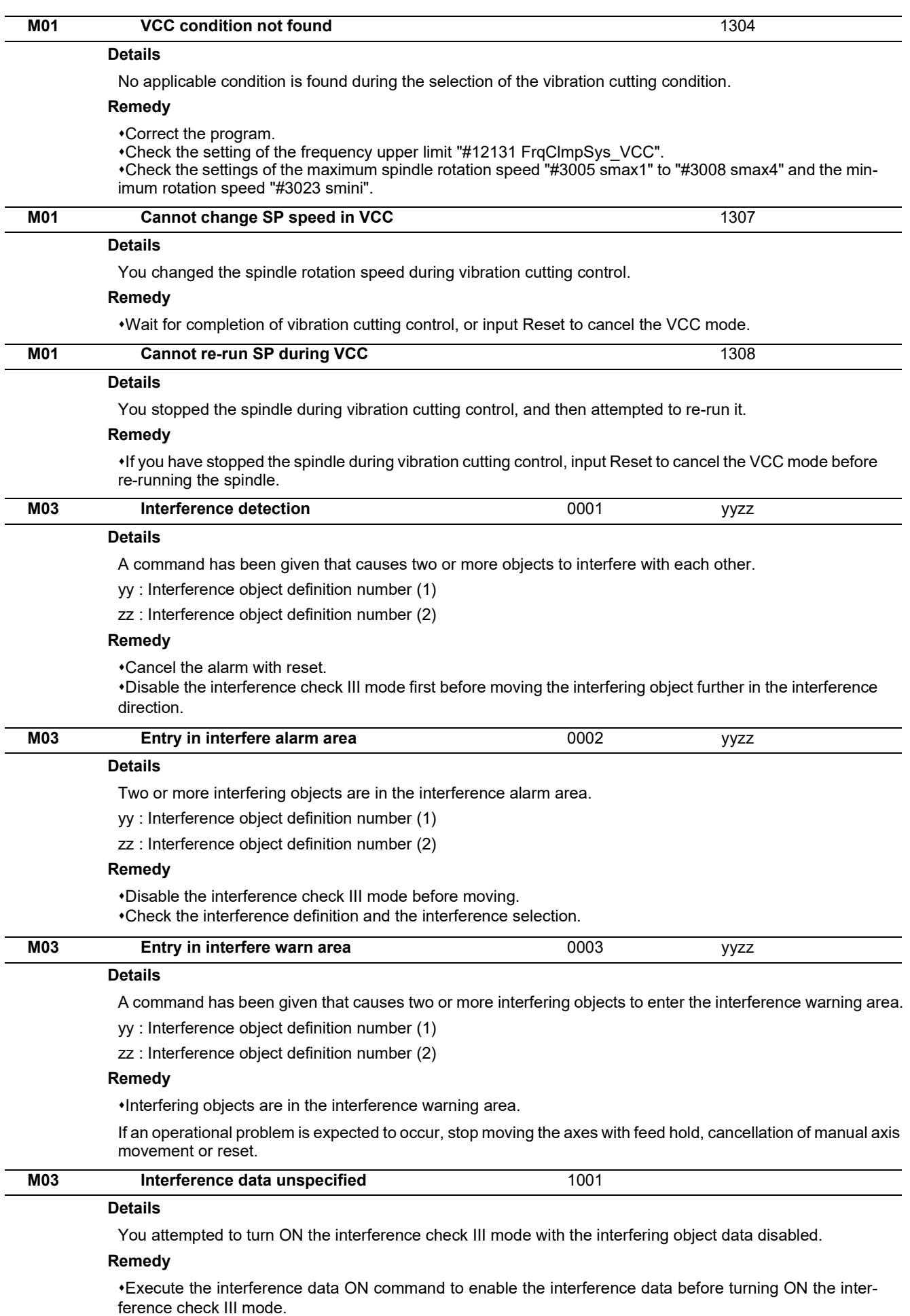

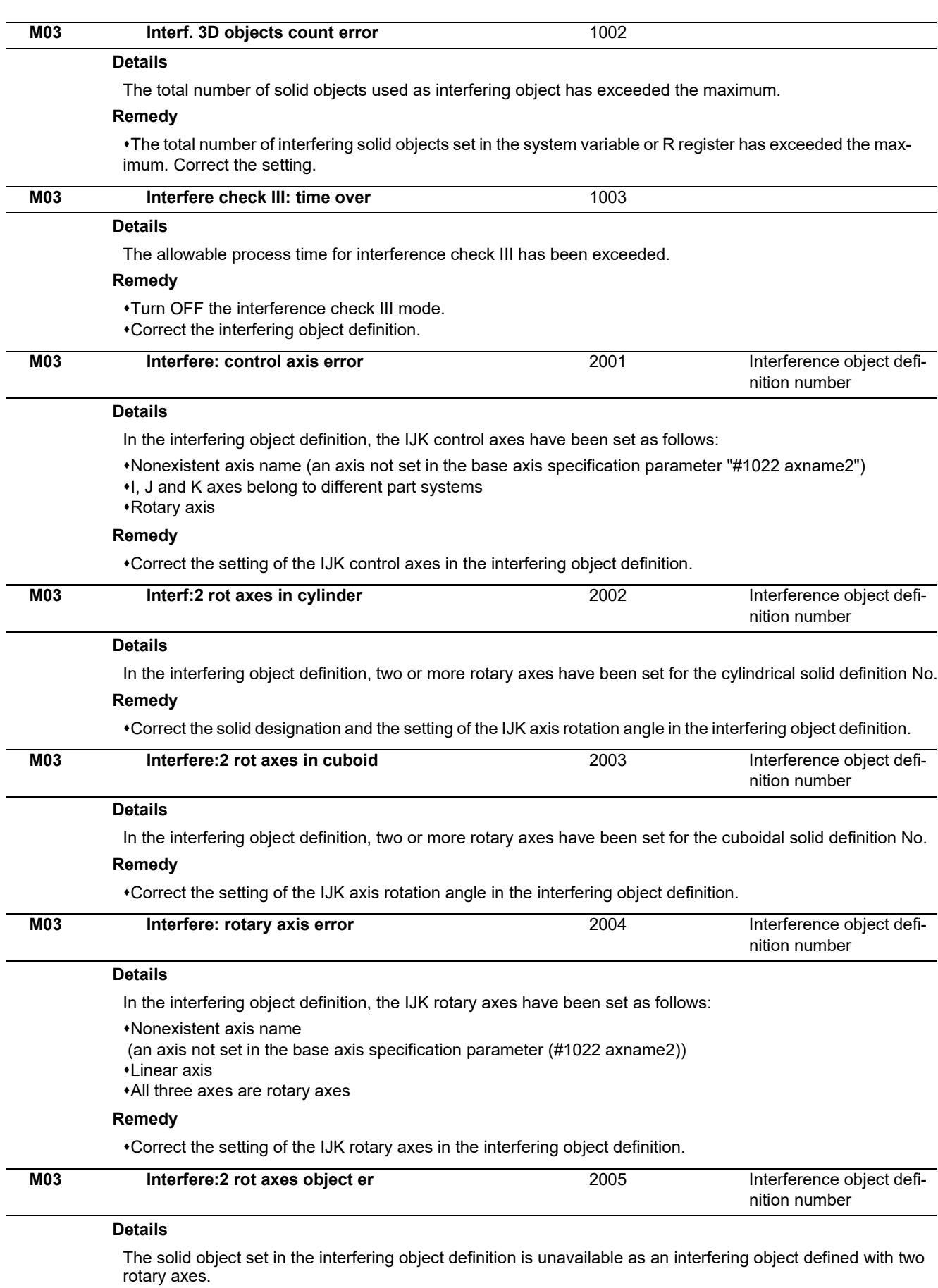

## **Remedy**

Correct the setting of the solid in the interfering object definition.

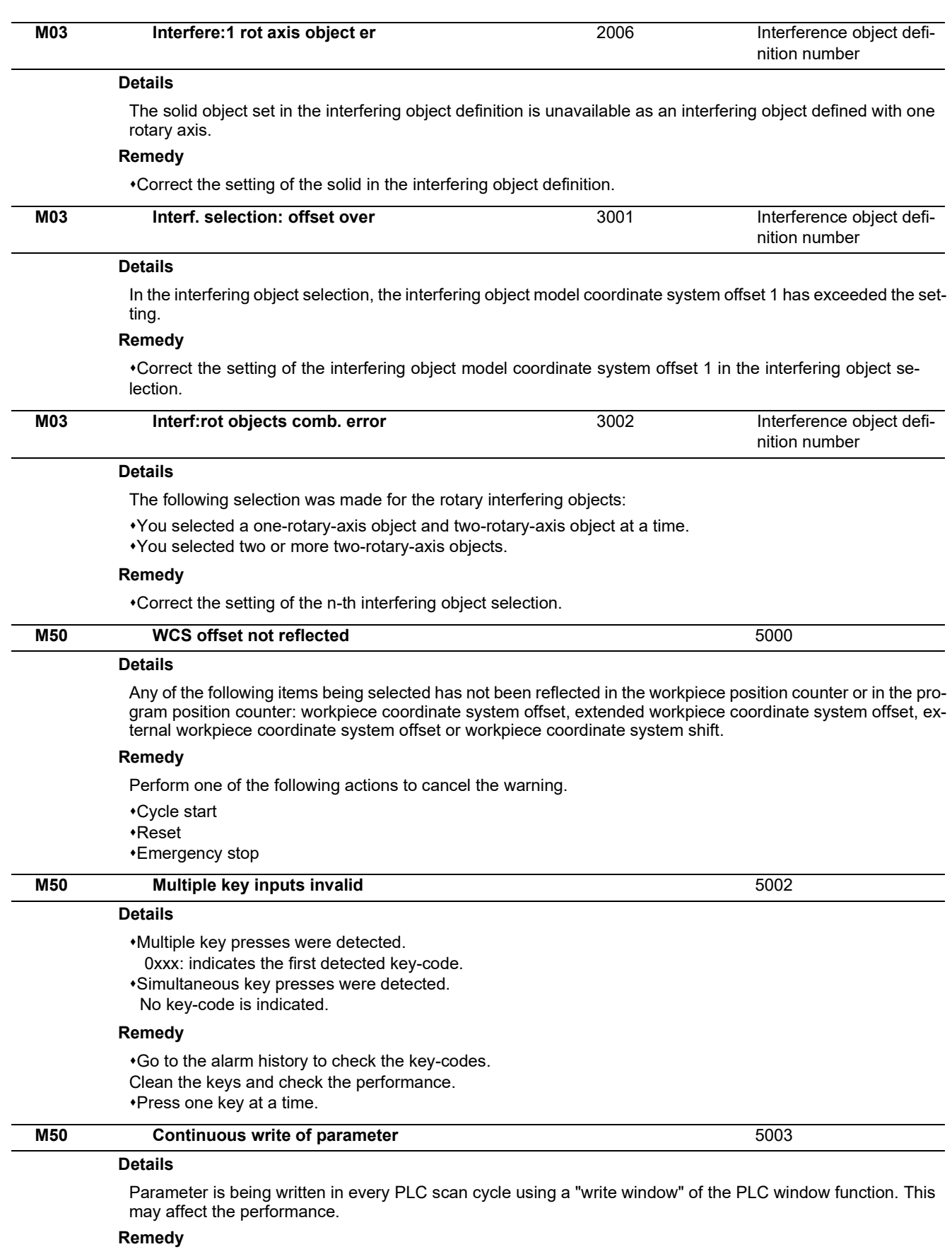

Correct the user PLC (ladder sequence).

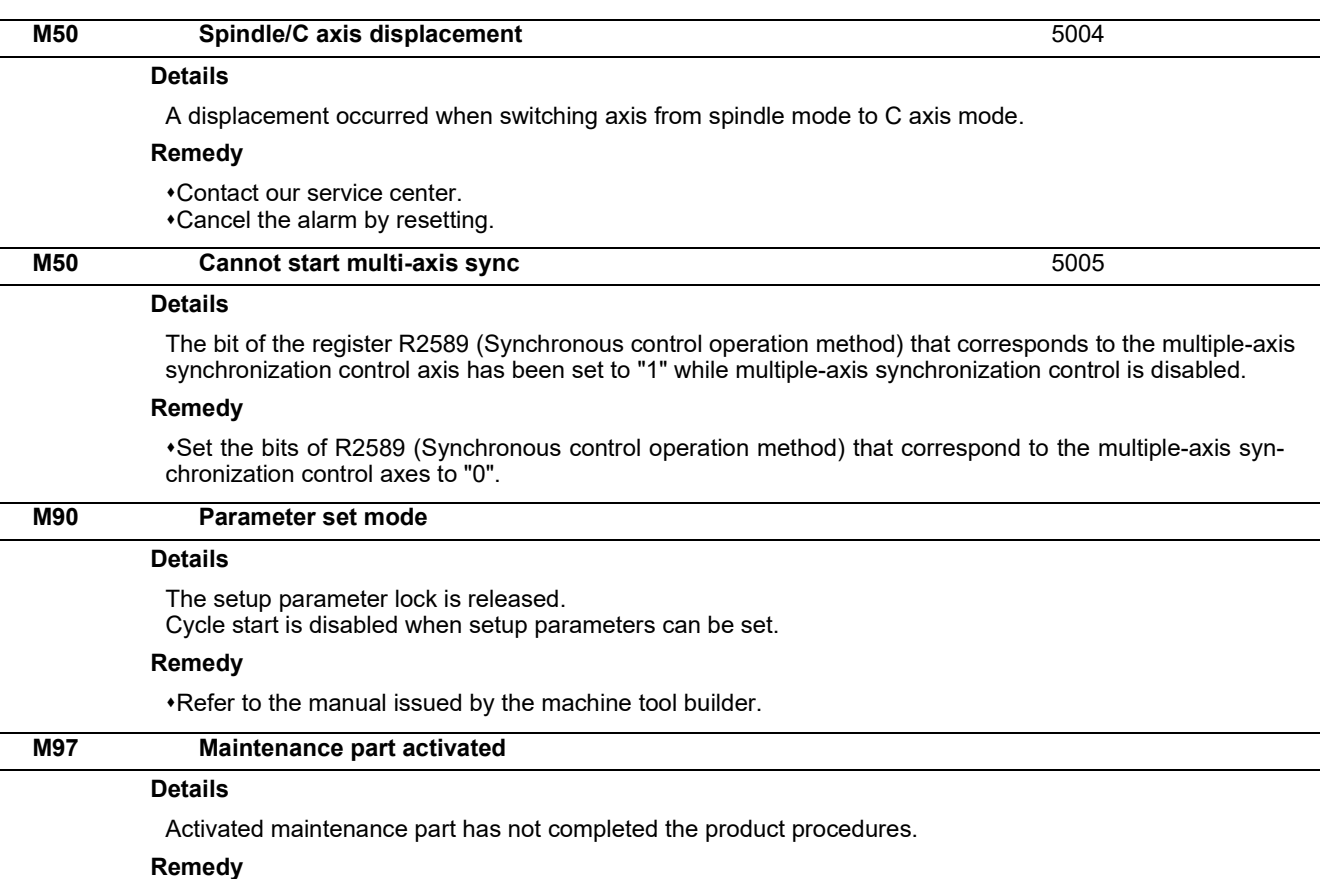

Contact our service center.

# **Stop Codes (T)**

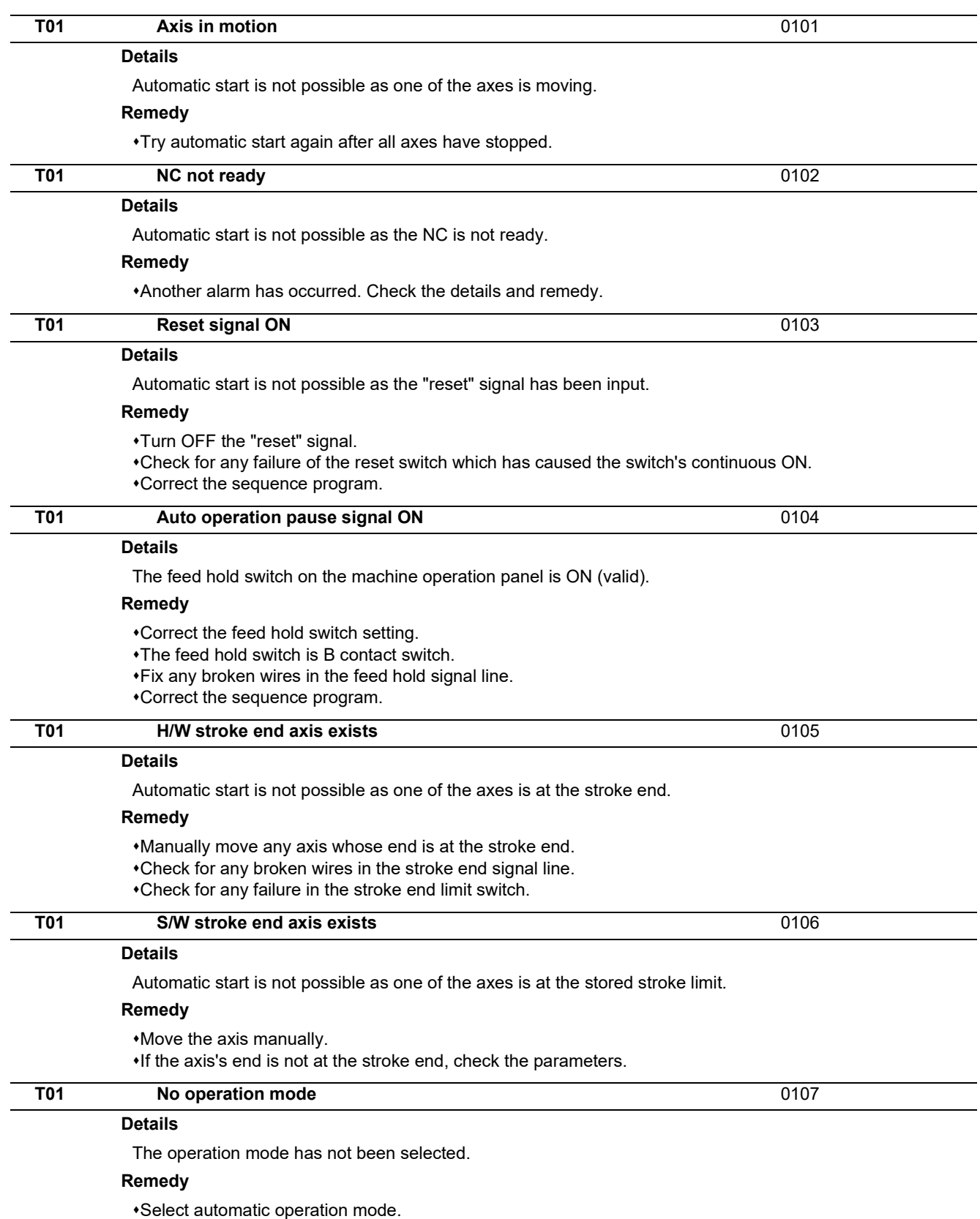

Check for any broken wires in the signal line for automatic operation mode (memory, tape, MDl).

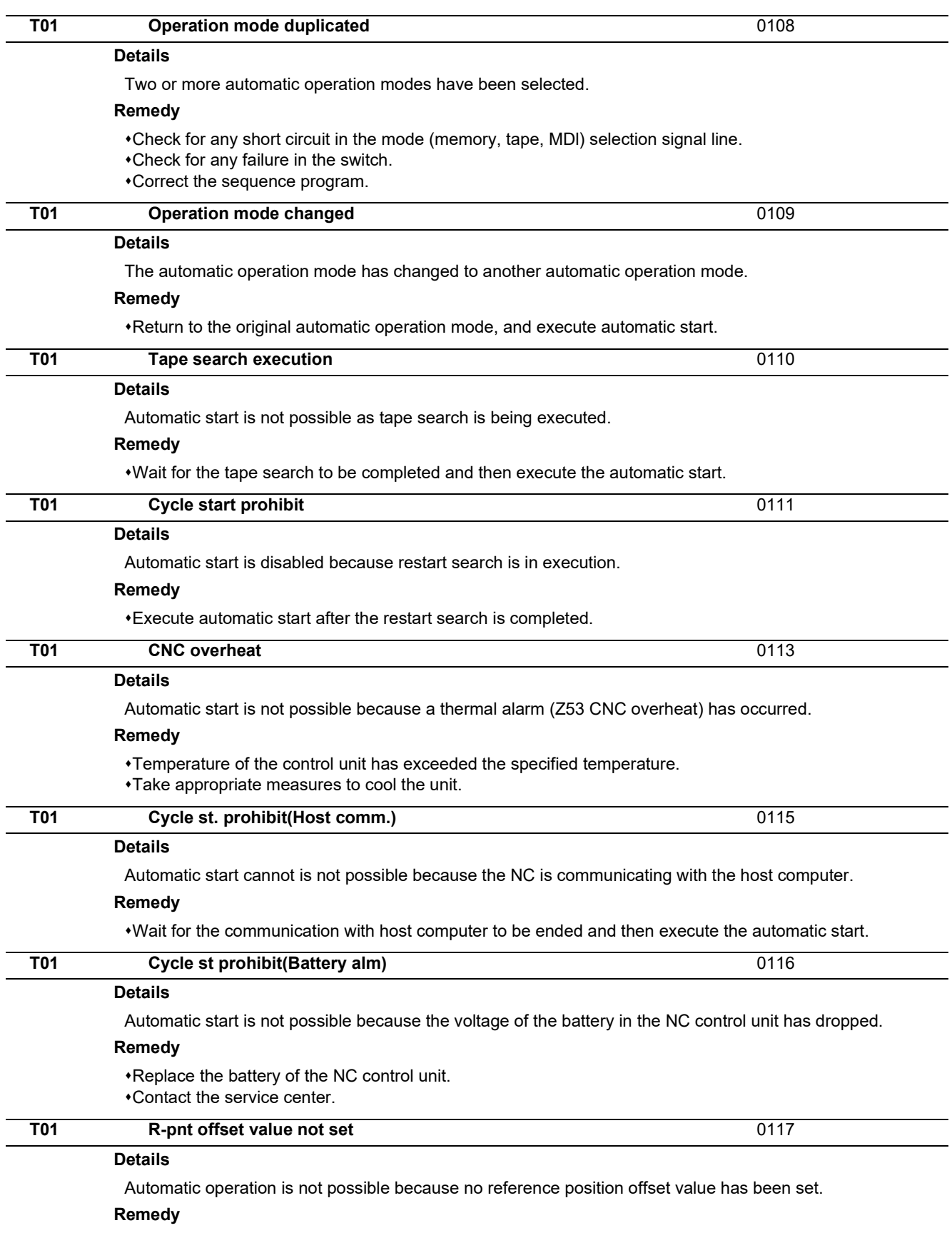

Perform the reference position initialization setting, then set "#2034 rfpofs(Distance-coded reference position detection offset)".

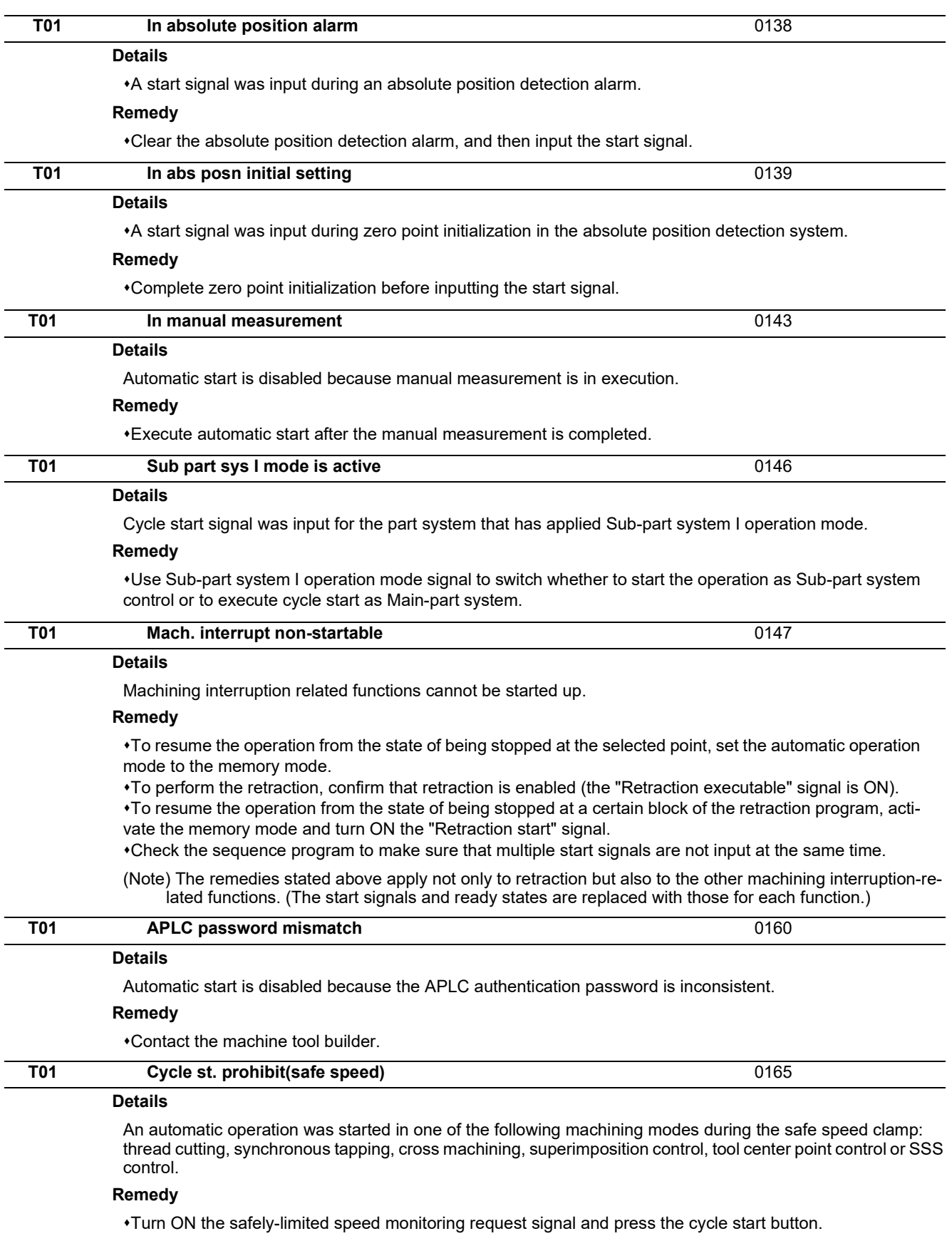

Close the door and press the cycle start button.

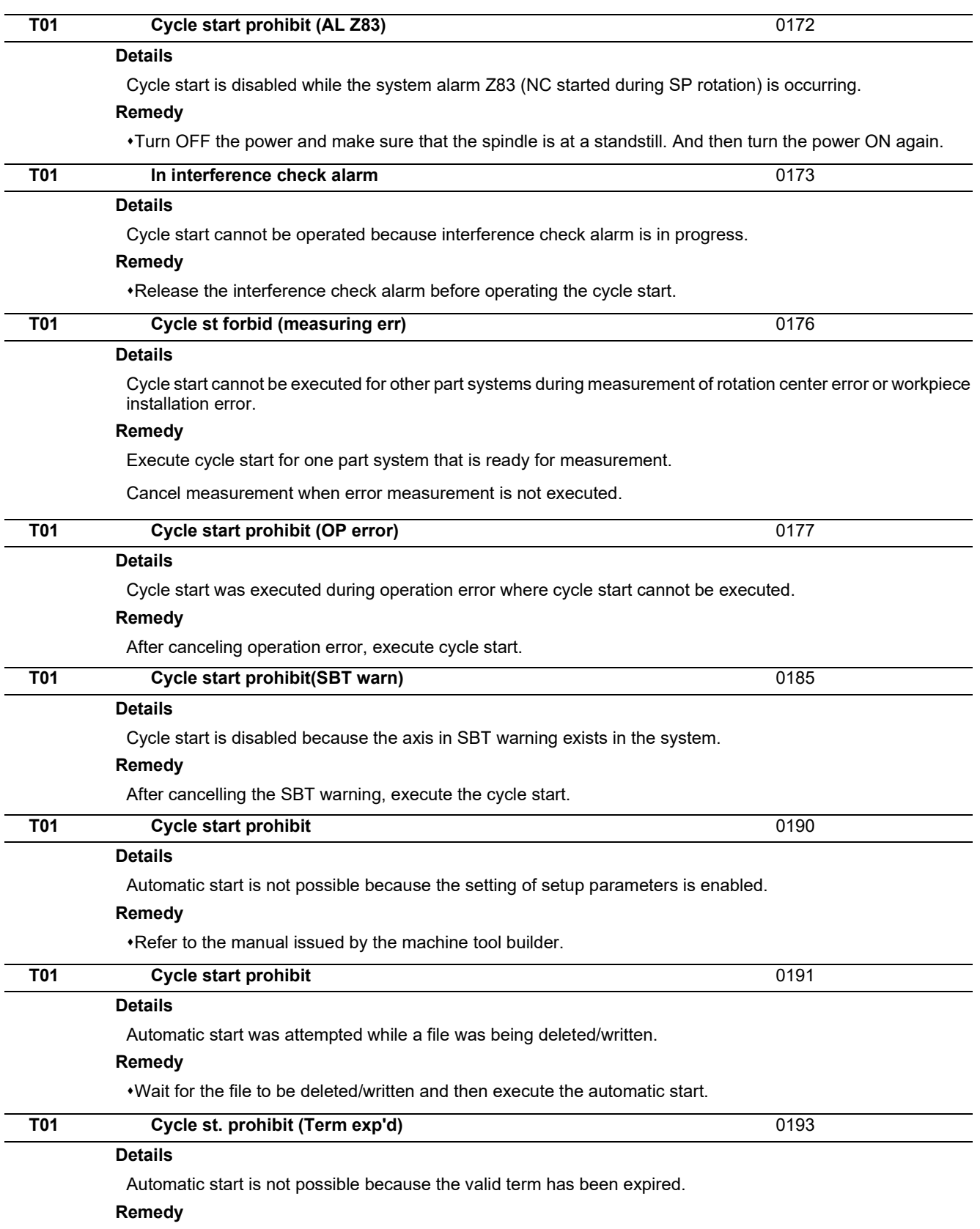

Obtain a decryption code from the machine tool builder and input it in the NC, then turn the power ON again.

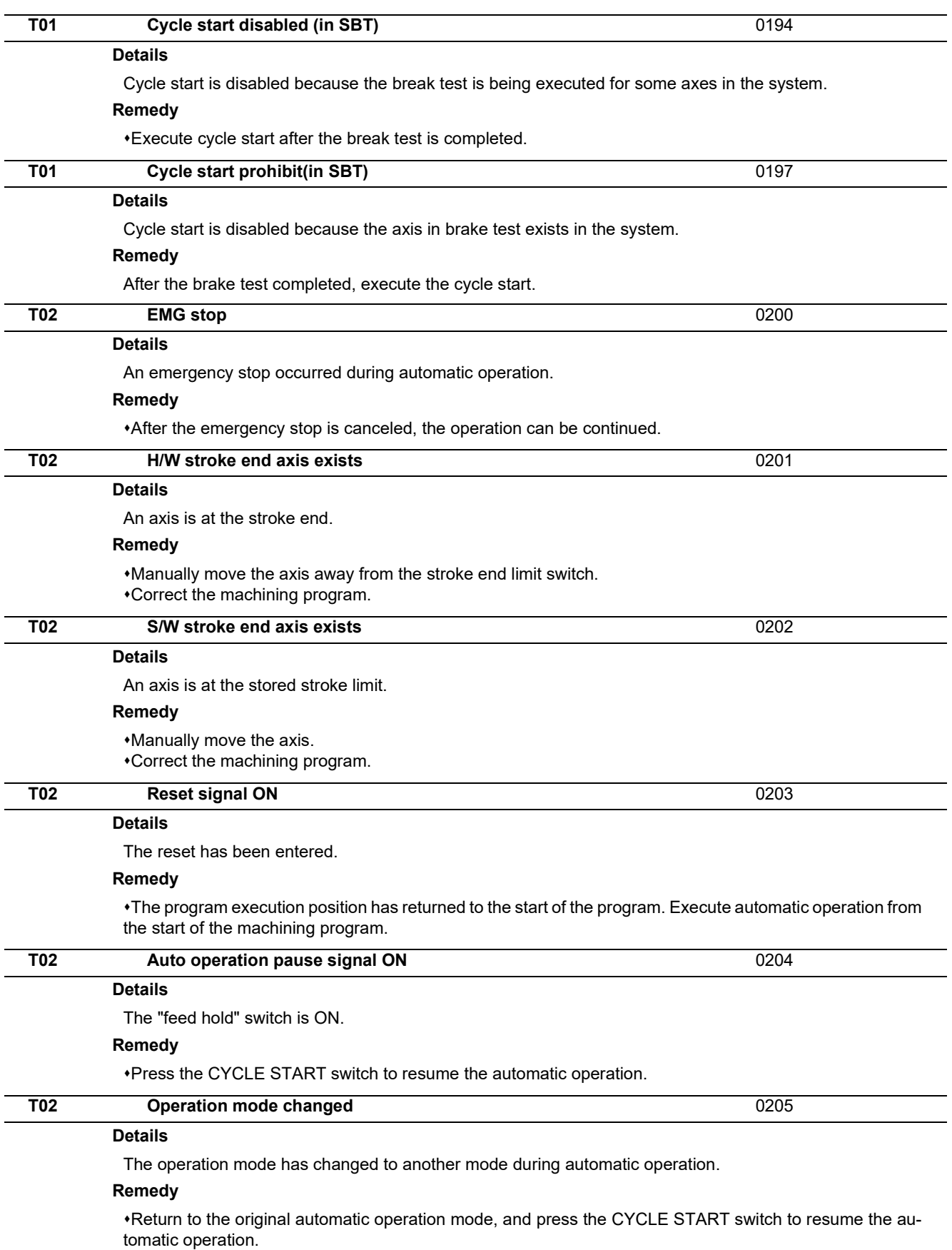

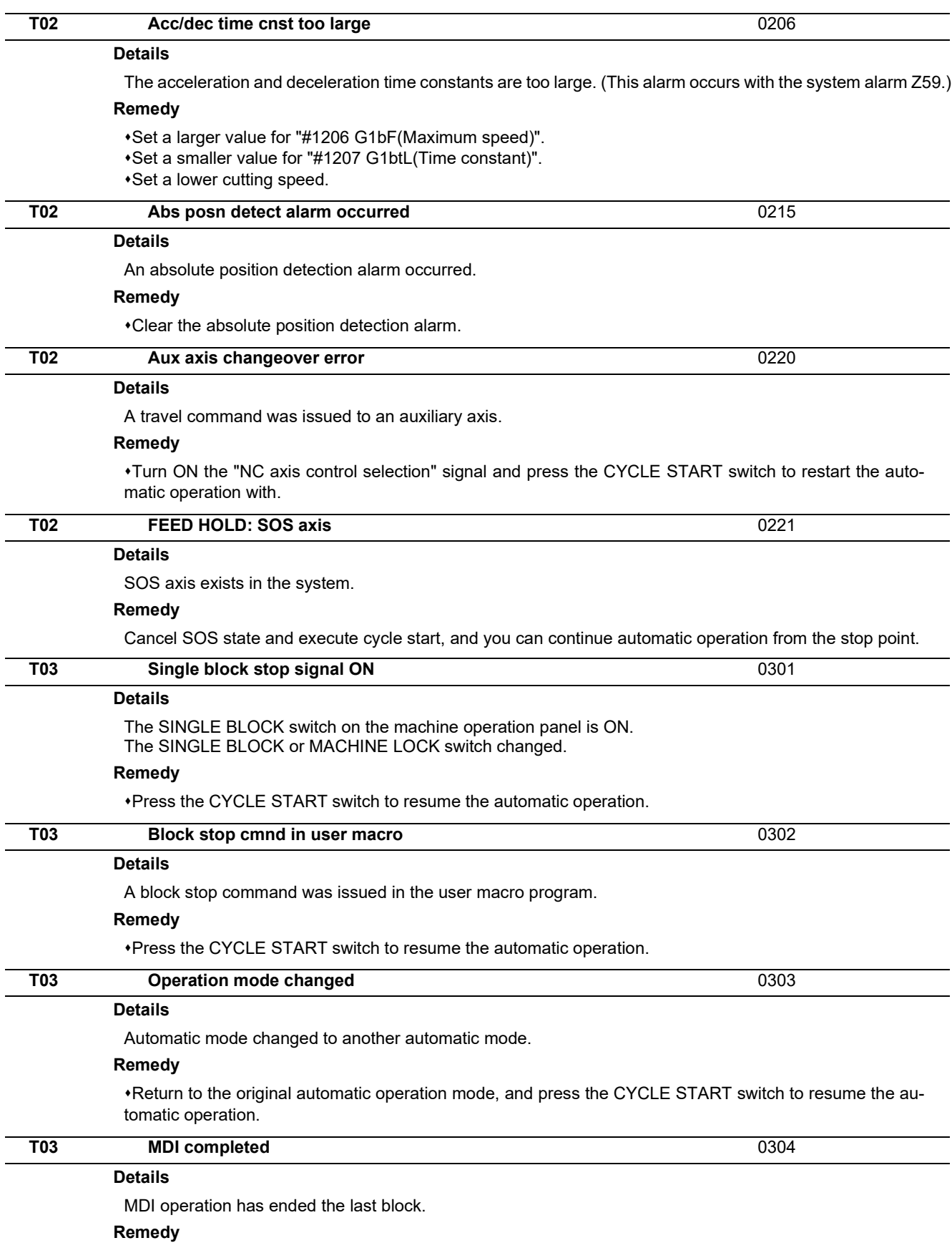

Set the MDI operation again, and press the CYCLE START switch to start the MDl operation.

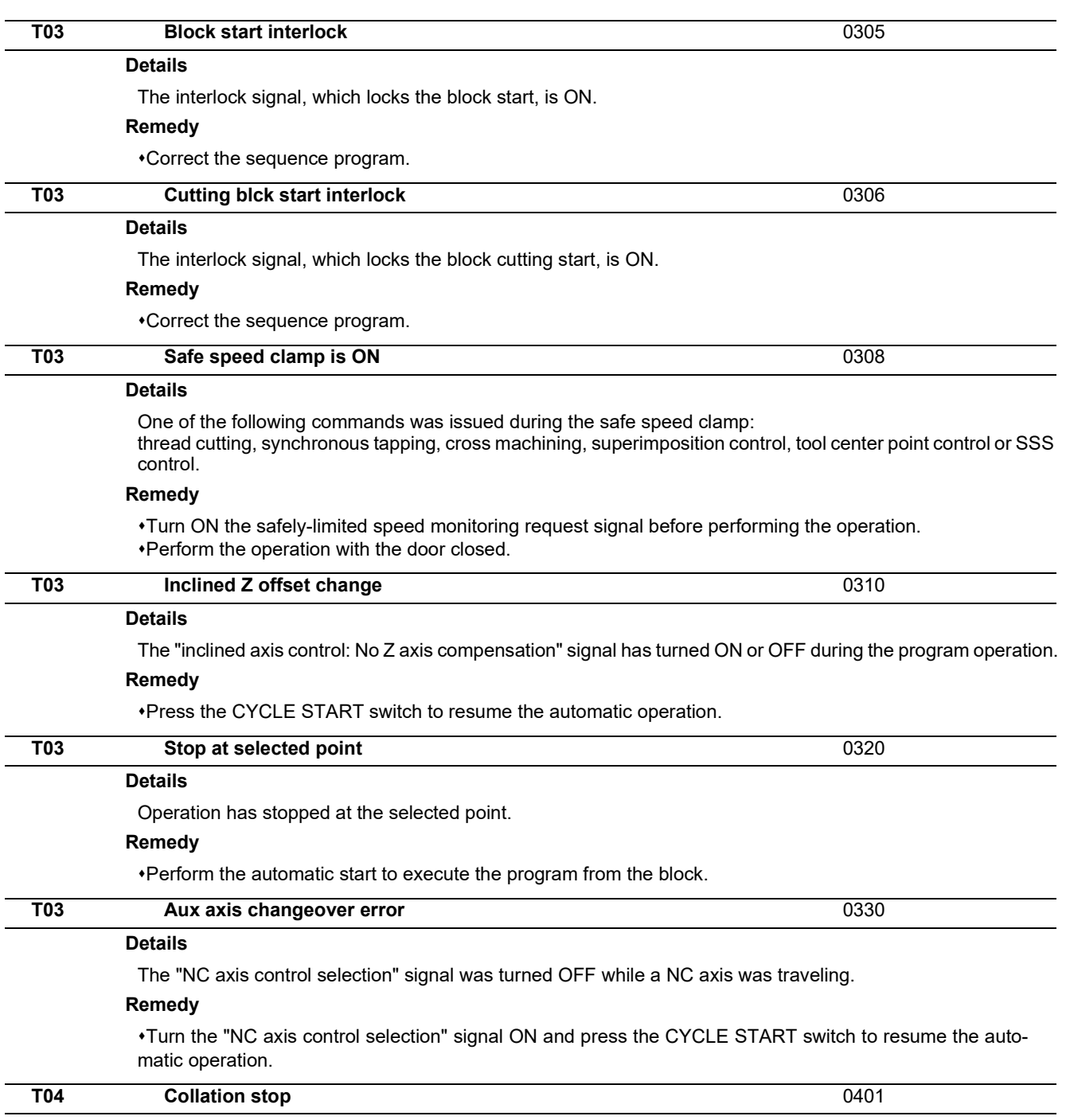

## **Details**

Collation stop occurred.

## **Remedy**

Execute the automatic start to resume the automatic operation.

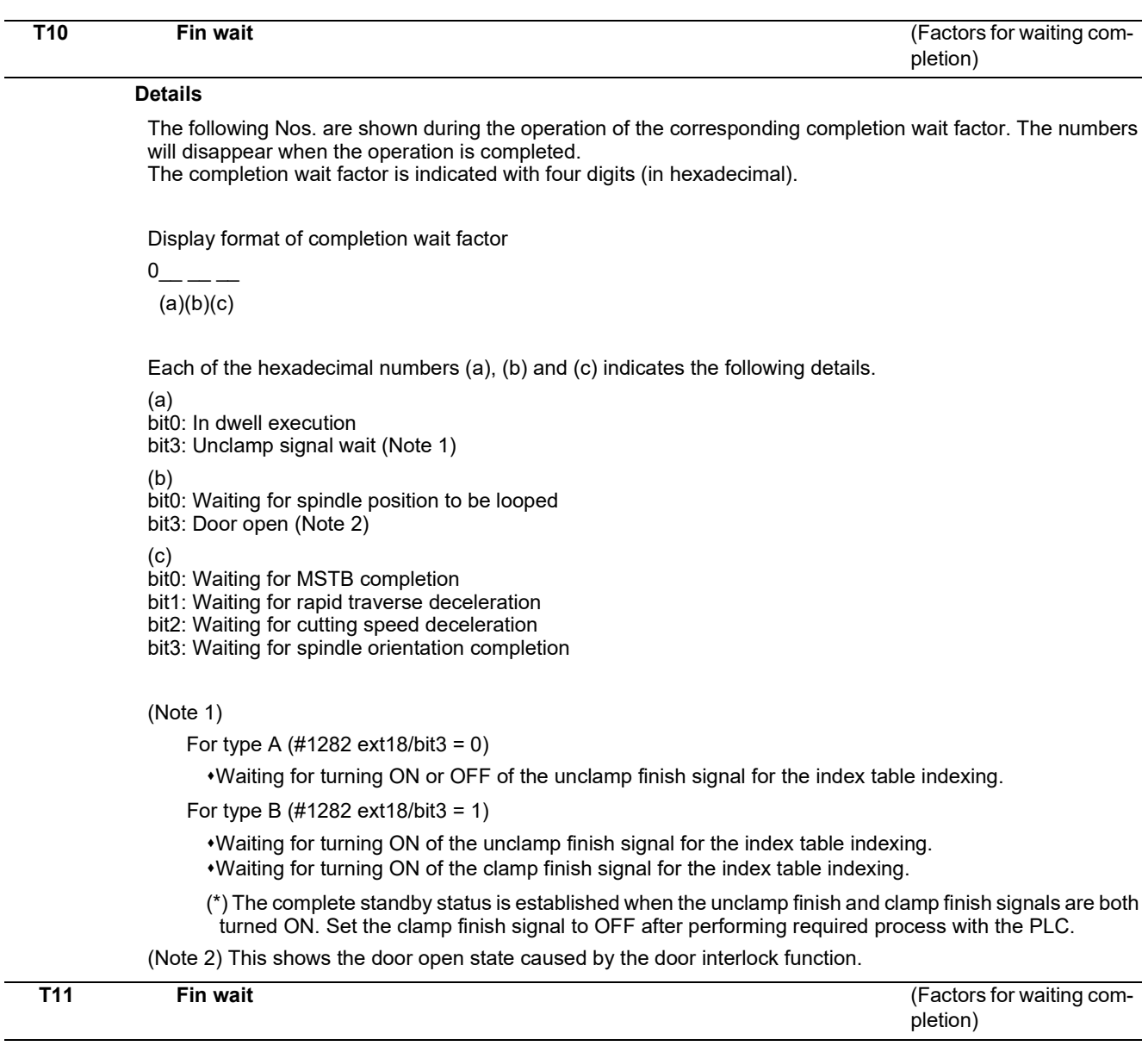

#### **Details**

The following Nos. are shown during the operation of the corresponding completion wait factor. The numbers will disappear when the operation is completed. The completion wait factor is indicated with four digits (in hexadecimal).

Display format of completion wait factor

 $0$ \_\_\_\_

 $(a)(b)(c)$ 

Each of the hexadecimal numbers (a), (b) and (c) indicates the following details.

#### (b)

bit0:Operation alarm display being postponed

# **Remedy**

The parameter "#1342 AlmDly" may be able to postpone displaying a part of an operation alarm, depending on the setting.

This stop code will remain displayed while any alarm is being postponed.

And it will disappear if the postponed alarm is displayed or canceled.

# **Servo/Spindle Alarms (S)**

**3 Servo/Spindle Alarms (S)**

# **3.1 Servo Errors (S01/S03/S04)**

Servo alarm is displayed in the following format.

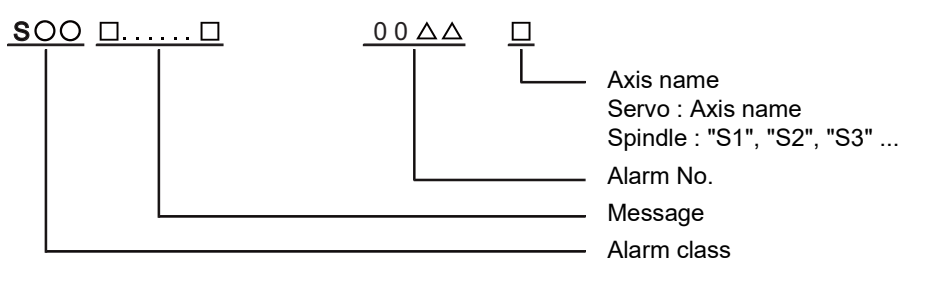

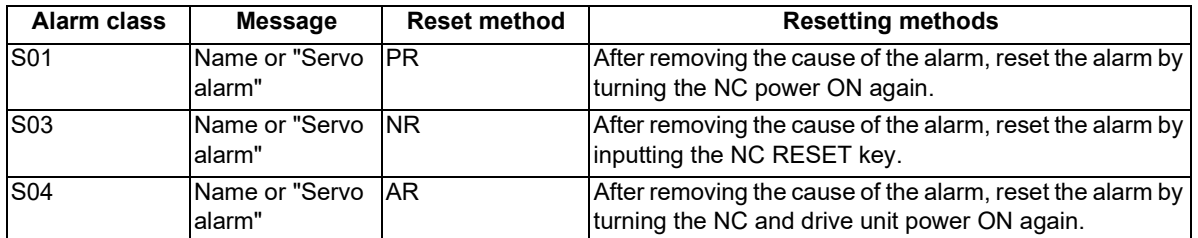

The numerical value in the column of "No." in the table after the following page is the double-digit number displayed on the LED which is on the front-side of the drive unit.

At the time of the occurrence of the servo errors (S01/S03/S04), this number will be displayed in the last two digits of the "alarm number".

(Note 1) For the troubleshooting at the time of the occurrence of the servo errors, refer to your drive unit's instruction manual.

(Note 2) When multiple servo alarms have occurred, only an alarm which occurred first is displayed on the alarm screen. Refer to the alarm history on the drive monitor screen as necessary.

**3 Servo/Spindle Alarms (S)**

#### **(1) Drive unit alarm**

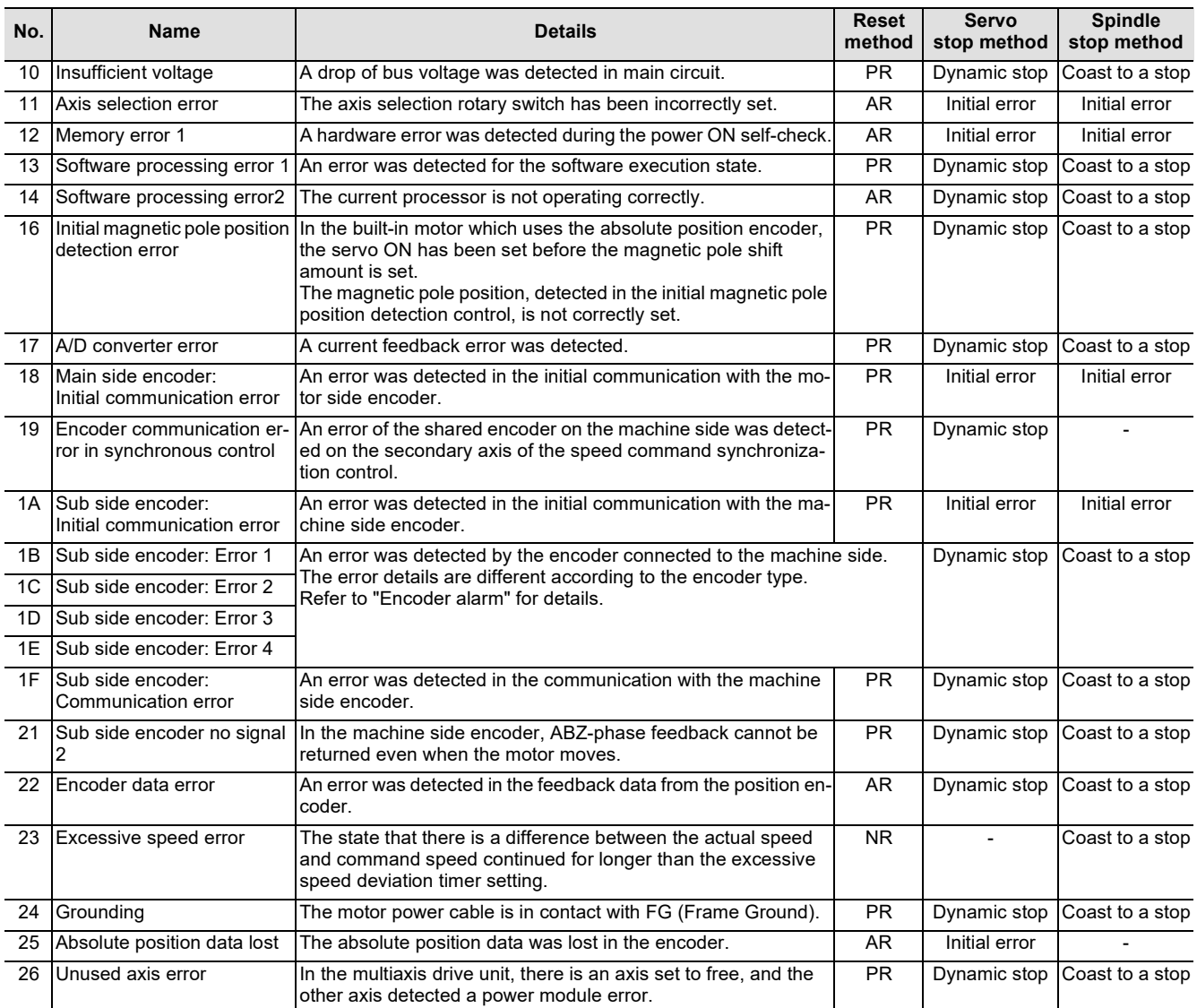

**(Note 1) Definitions of terms in the table are as follows.** 

**Main side encoder: Encoder connected to CN2**

**Sub side encoder: Encoder connected to CN3** 

**(Note 2) Resetting methods**

**NR: Reset with the NC RESET button. This alarm can also be reset with the PR and AR resetting conditions.**

**PR: Reset by turning the NC power ON again. This alarm can also be reset with the AR resetting conditions. When the control axis is removed, this alarm can be reset with the NC RESET button. (Excluding alarms 32 and 37.)**

#### **M800/M80/E80 Series Alarm/Parameter Manual**

**3 Servo/Spindle Alarms (S)**

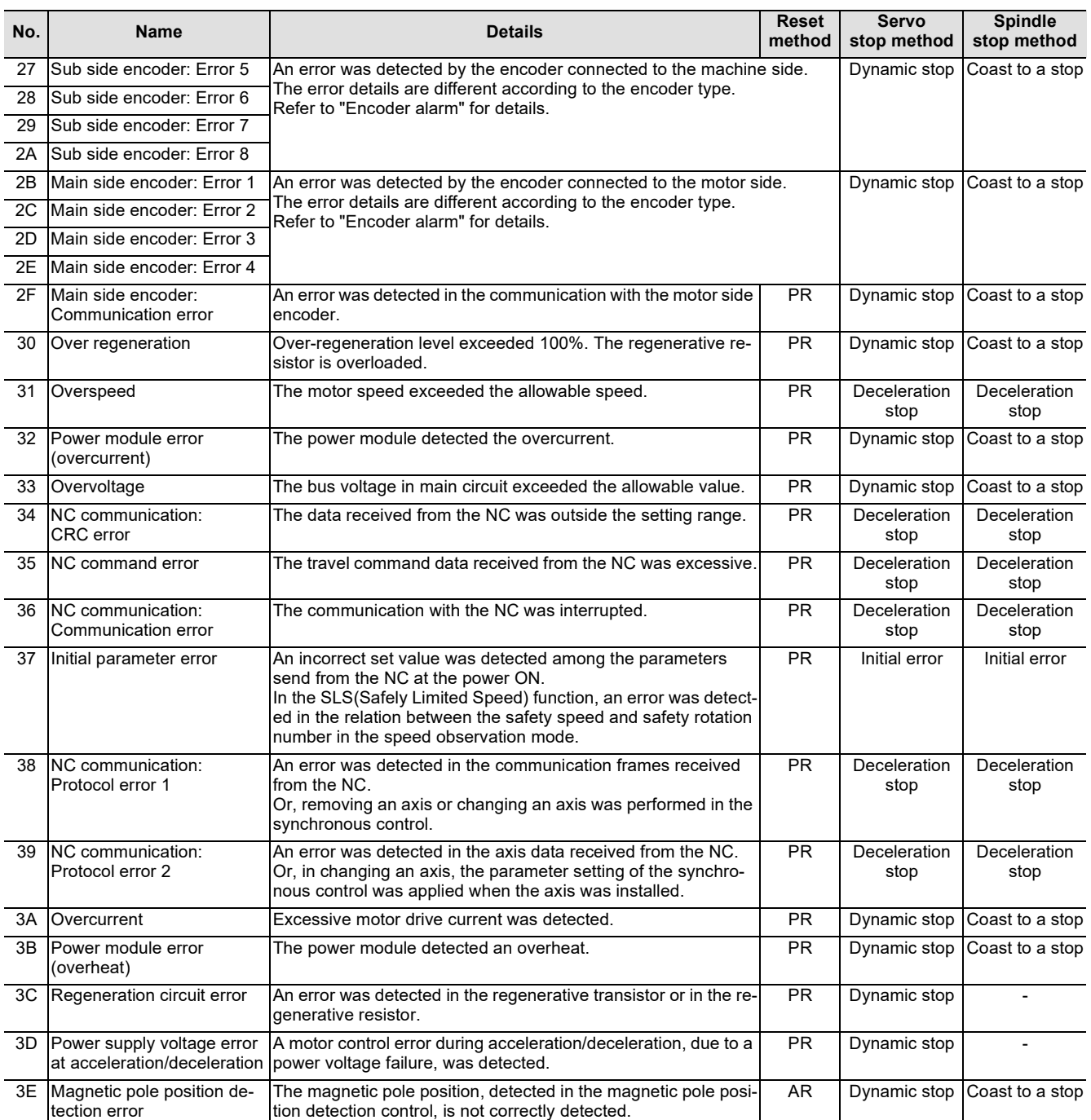

**(Note 1) Definitions of terms in the table are as follows.**

**Main side encoder: Encoder connected to CN2**

**Sub side encoder: Encoder connected to CN3** 

**(Note 2) Resetting methods**

**NR: Reset with the NC RESET button. This alarm can also be reset with the PR and AR resetting conditions.**

PR: Reset by turning the NC power ON again. This alarm can also be reset with the AR resetting conditions. When the control<br>axis is removed, this alarm can be reset with the NC RESET button. (Excluding alarms 32 and 37.)

#### **M800/M80/E80 Series Alarm/Parameter Manual**

**3 Servo/Spindle Alarms (S)**

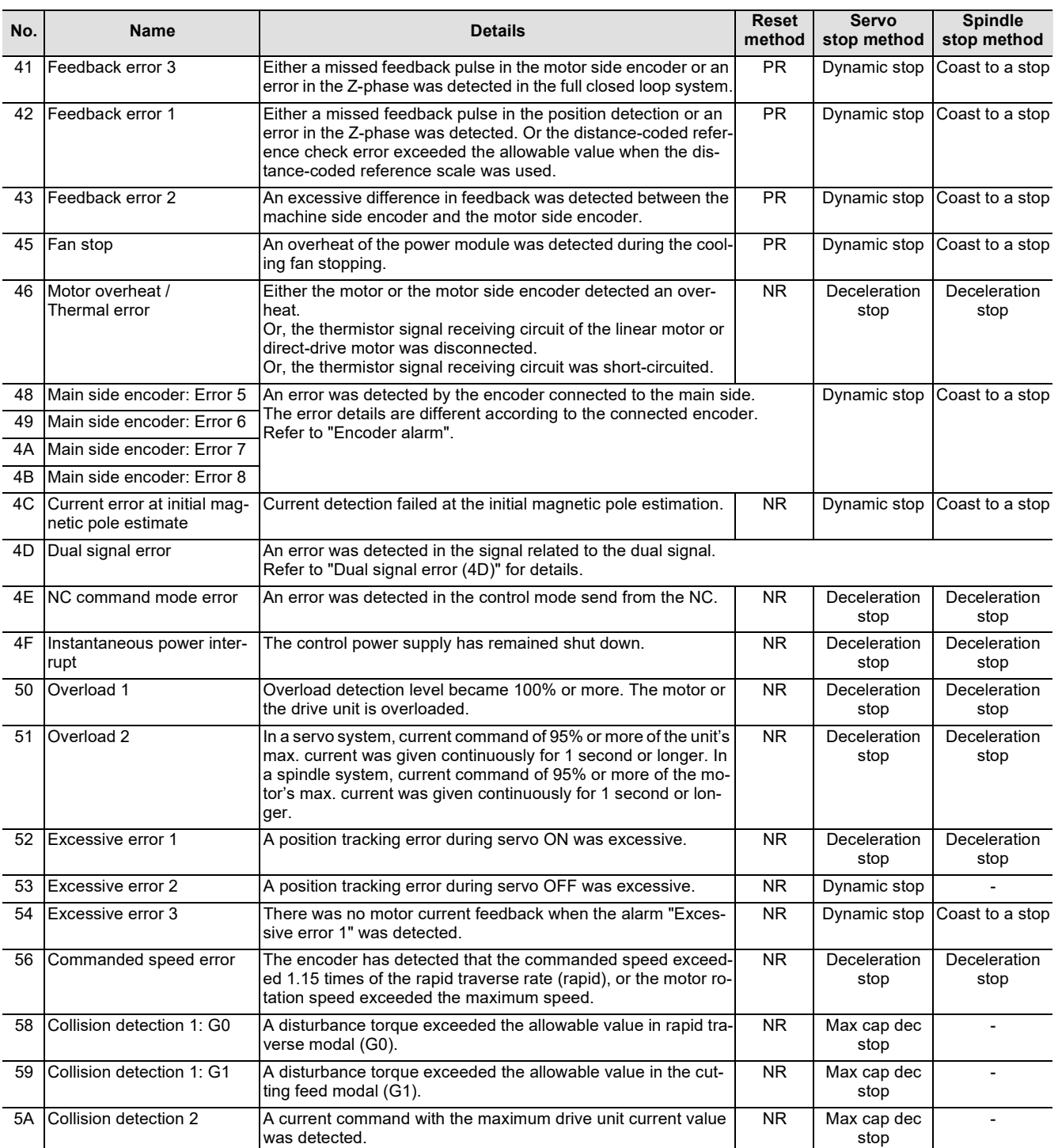

**(Note 1) Definitions of terms in the table are as follows.**

**Main side encoder: Encoder connected to CN2**

**Sub side encoder: Encoder connected to CN3** 

**(Note 2) Resetting methods**

**NR: Reset with the NC RESET button. This alarm can also be reset with the PR and AR resetting conditions.**

**PR: Reset by turning the NC power ON again. This alarm can also be reset with the AR resetting conditions. When the control axis is removed, this alarm can be reset with the NC RESET button. (Excluding alarms 32 and 37.)**

#### **M800/M80/E80 Series Alarm/Parameter Manual**

**3 Servo/Spindle Alarms (S)**

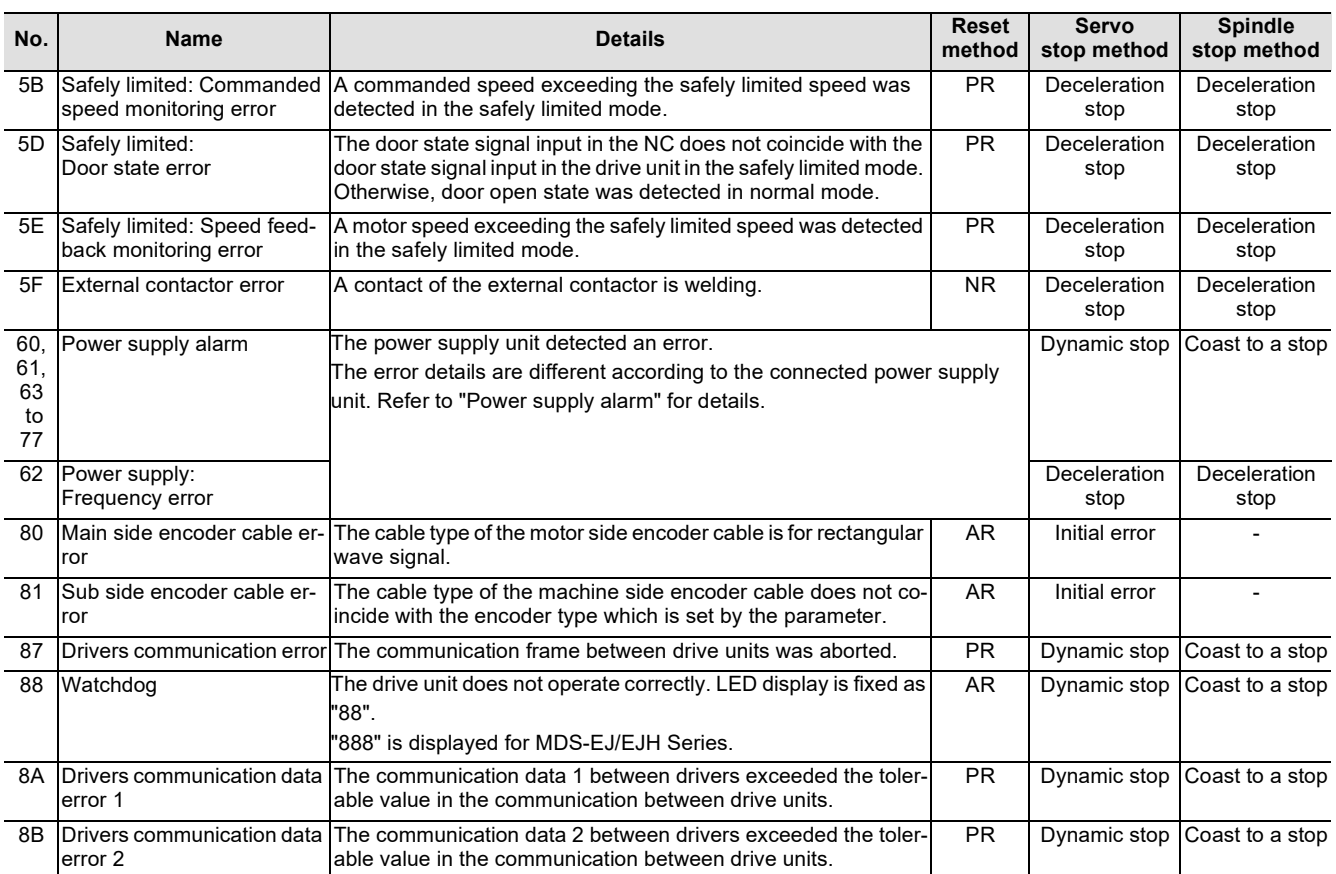

**(Note 1) Definitions of terms in the table are as follows.**

**Main side encoder: Encoder connected to CN2**

**Sub side encoder: Encoder connected to CN3** 

**(Note 2) Resetting methods**

**NR: Reset with the NC RESET button. This alarm can also be reset with the PR and AR resetting conditions.**

PR: Reset by turning the NC power ON again. This alarm can also be reset with the AR resetting conditions. When the control<br>axis is removed, this alarm can be reset with the NC RESET button. (Excluding alarms 32 and 37.)

**3 Servo/Spindle Alarms (S)**

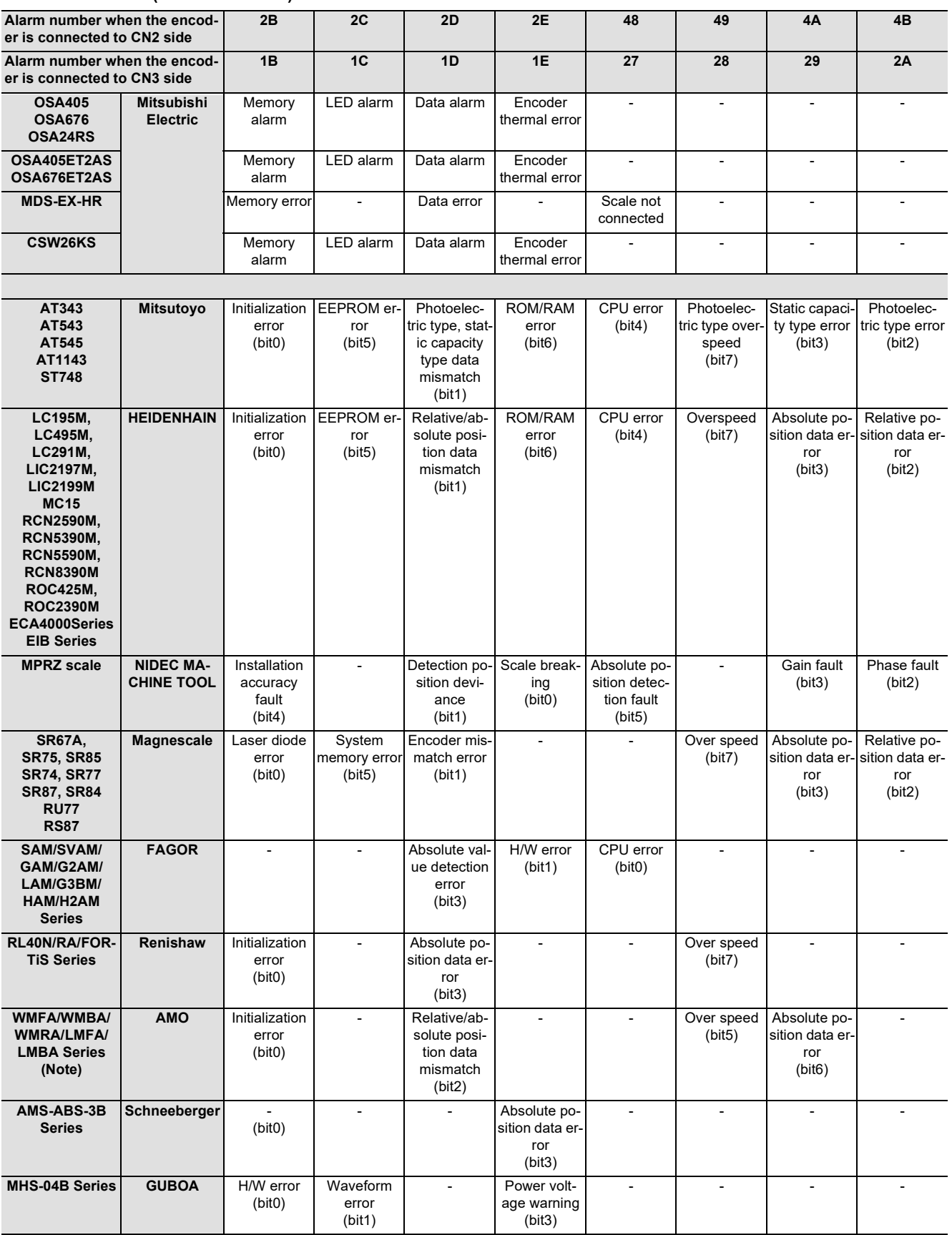

#### **Encoder alarm (Servo drive unit)**

**(Note 1) A drive unit processes all reset types of alarms as "PR". However, "AR" will be applied according to the encoder. (Note 2) Bit No. in the table refers to a bit assignation for encoder side alarm management data.**
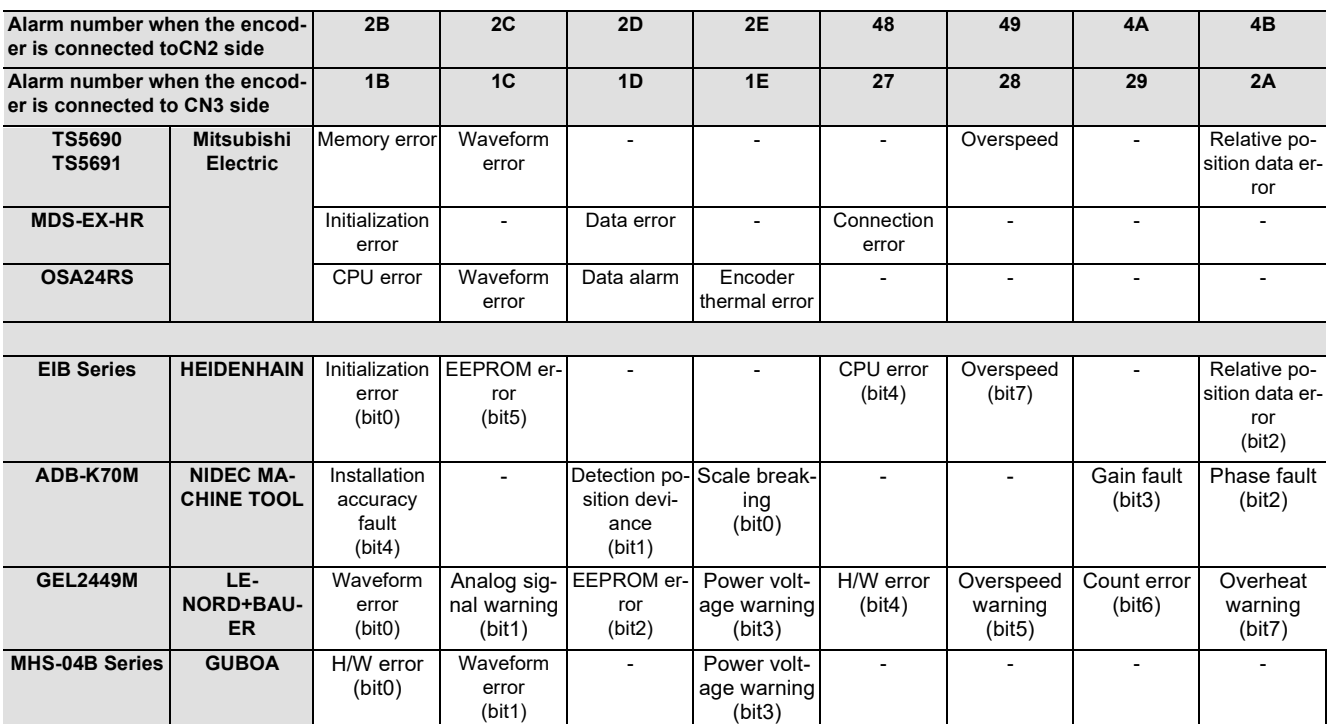

### **Encoder alarm (Spindle drive unit)**

**(Note 1) A drive unit processes all reset types of alarms as "PR". However, "AR" will be applied according to the encoder. (Note 2) Bit No. in the table refers to a bit assignation for encoder side alarm management data.**

### **Dual signal error (4D)**

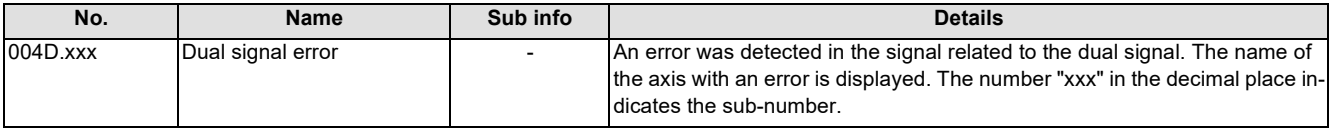

**(Note) Resetting method may be "PR" depending on the sub-number in the decimal place.**

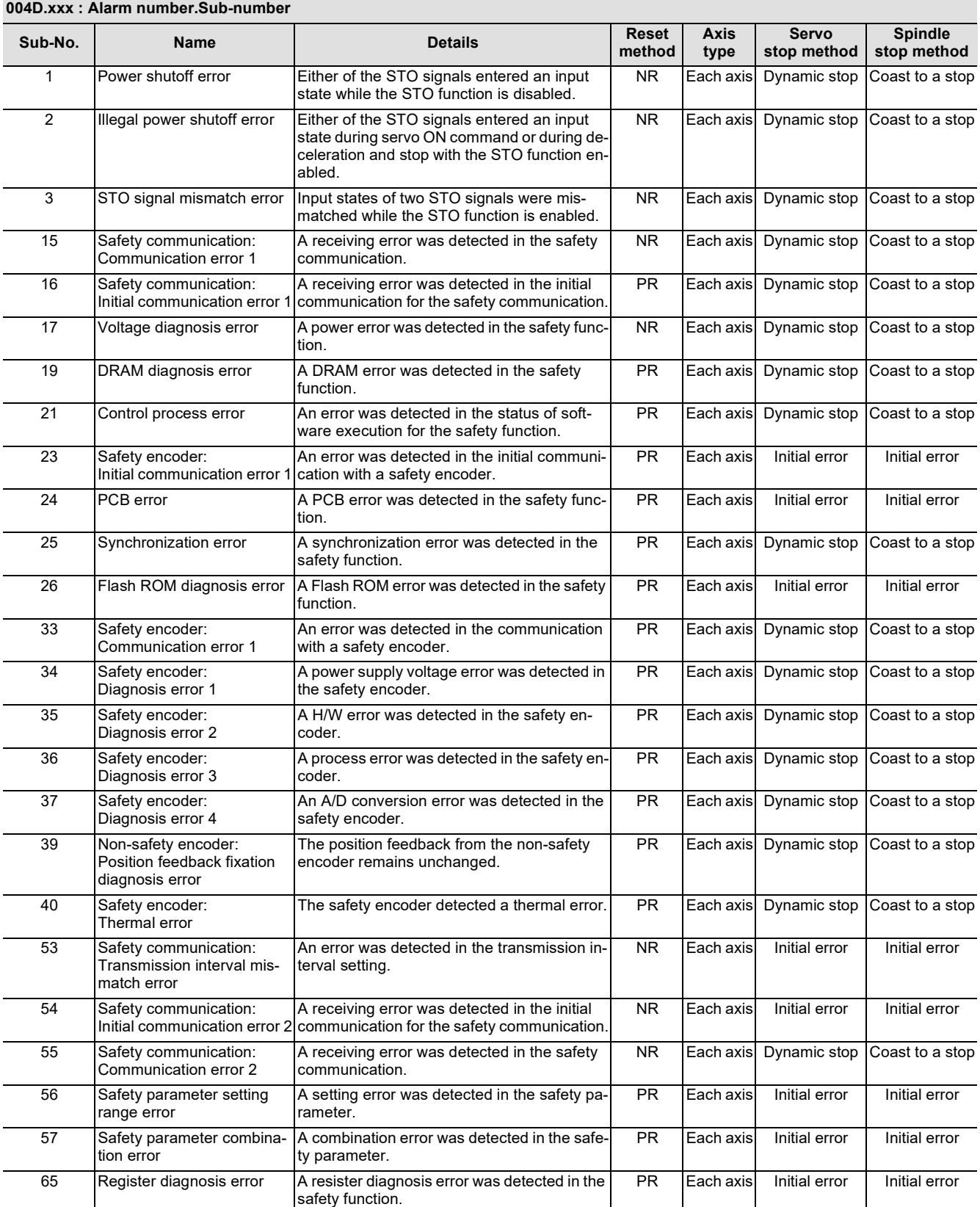

### **M800/M80/E80 Series Alarm/Parameter Manual**

**3 Servo/Spindle Alarms (S)**

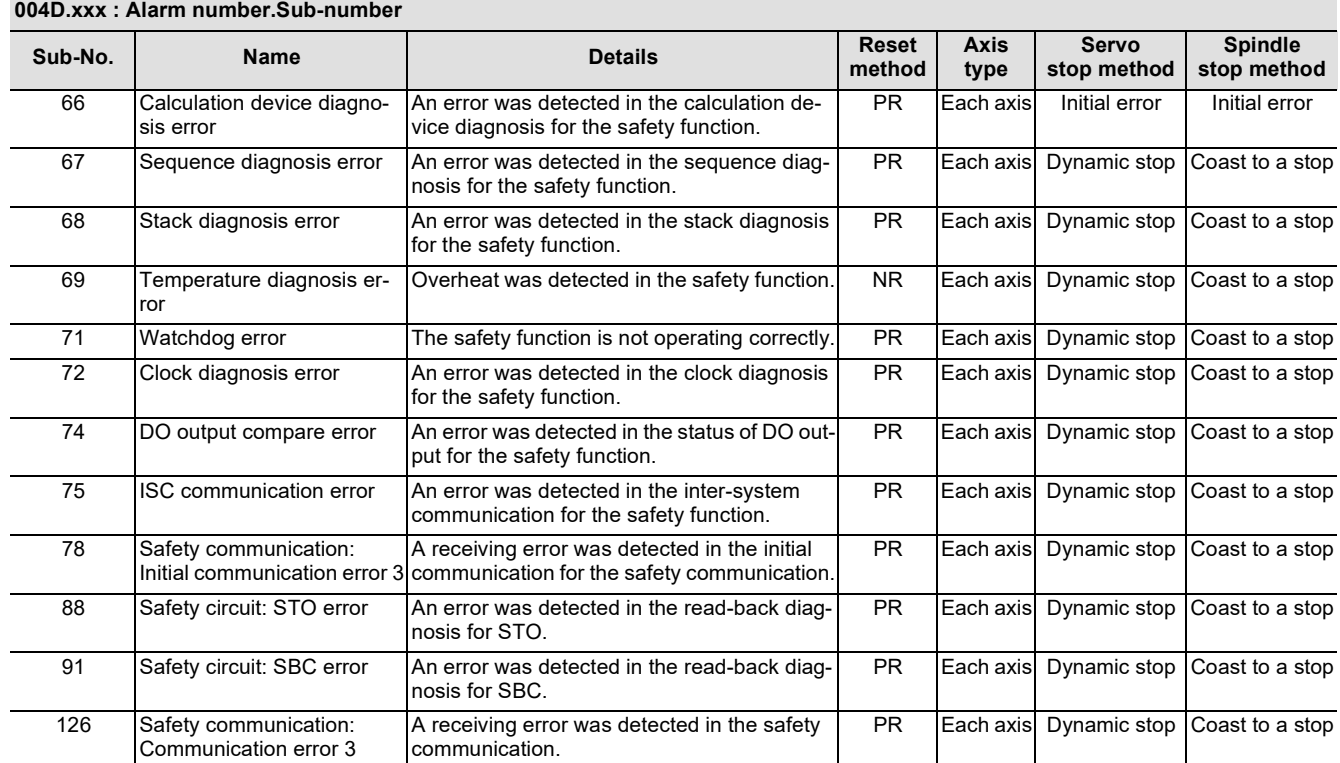

### **(2) Power supply alarm**

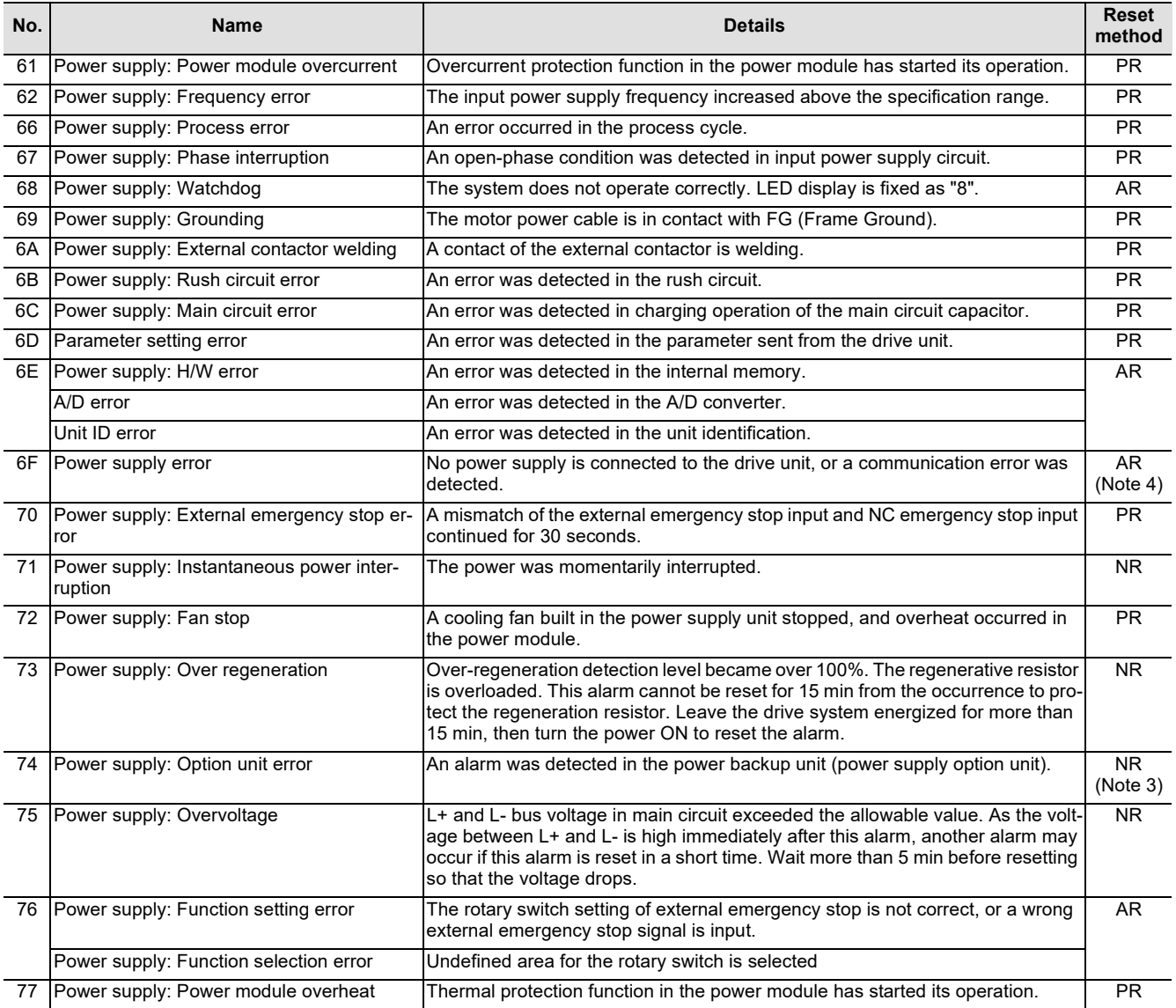

**(Note 1) If a power supply alarm (60 to 77) occurs, all servos will stop with the dynamic brakes, and all spindles will coast to a stop.**

**(Note 2) "b", "C" and "d" displayed on the power supply unit's LED as a solid light (not flickering) do not indicate an alarm.**

**(Note 3) Check the LED display of the power backup unit to identify what alarm is occurring to the power backup unit.**

**\*\* Refer to your drive unit's instruction manual for details.**

**(Note 4) When the power supply alarm (6F) is detected in the 2nd part system, the reset method differs depending on the detected power supply alarm.**

# **3.2 Initial Parameter Errors (S02)**

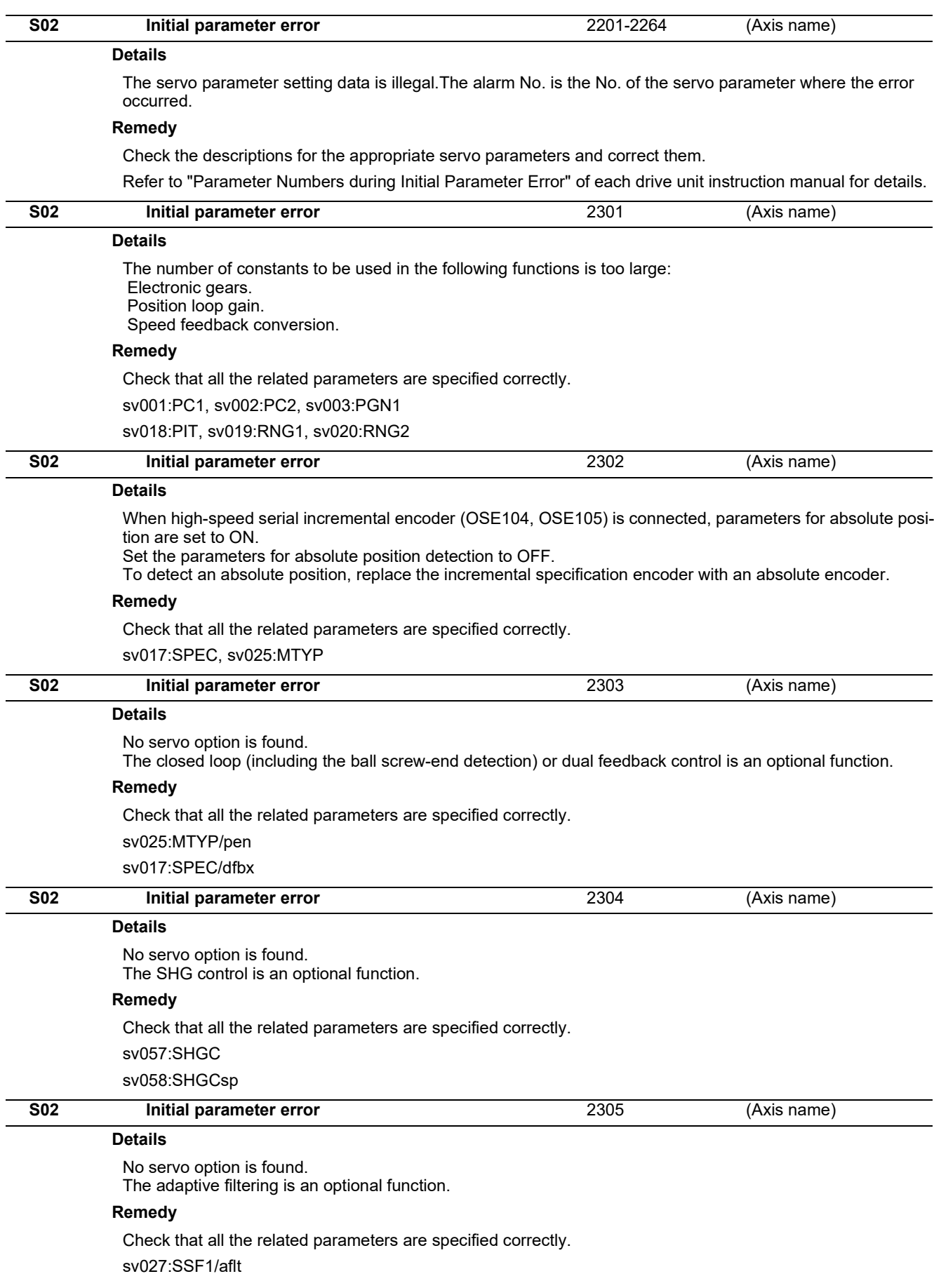

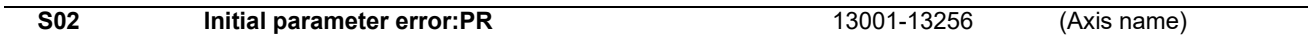

### **Details**

Parameter error

The spindle parameter setting data is illegal.

The alarm No. is the No. of the spindle parameter where the error occurred.

### **Remedy**

Check the descriptions for the appropriate spindle parameters and correct them.

Even when the parameter is set to a value within the setting range, an error is occurring due to the hardware compatibility or specifications or in relation to several other parameters.

Refer to "Parameter Numbers during Initial Parameter Error" of each drive unit instruction manual for details.

(Note) When the power is turned OFF and ON after setting "#13229 SP229/bitD" (safely limited speed setting unit: 100×) enabled with S/W Version D or previous one for M8 Series, the initial parameter error (S02 13238) occurs.

# **3.3 Safety Function Errors (S05)**

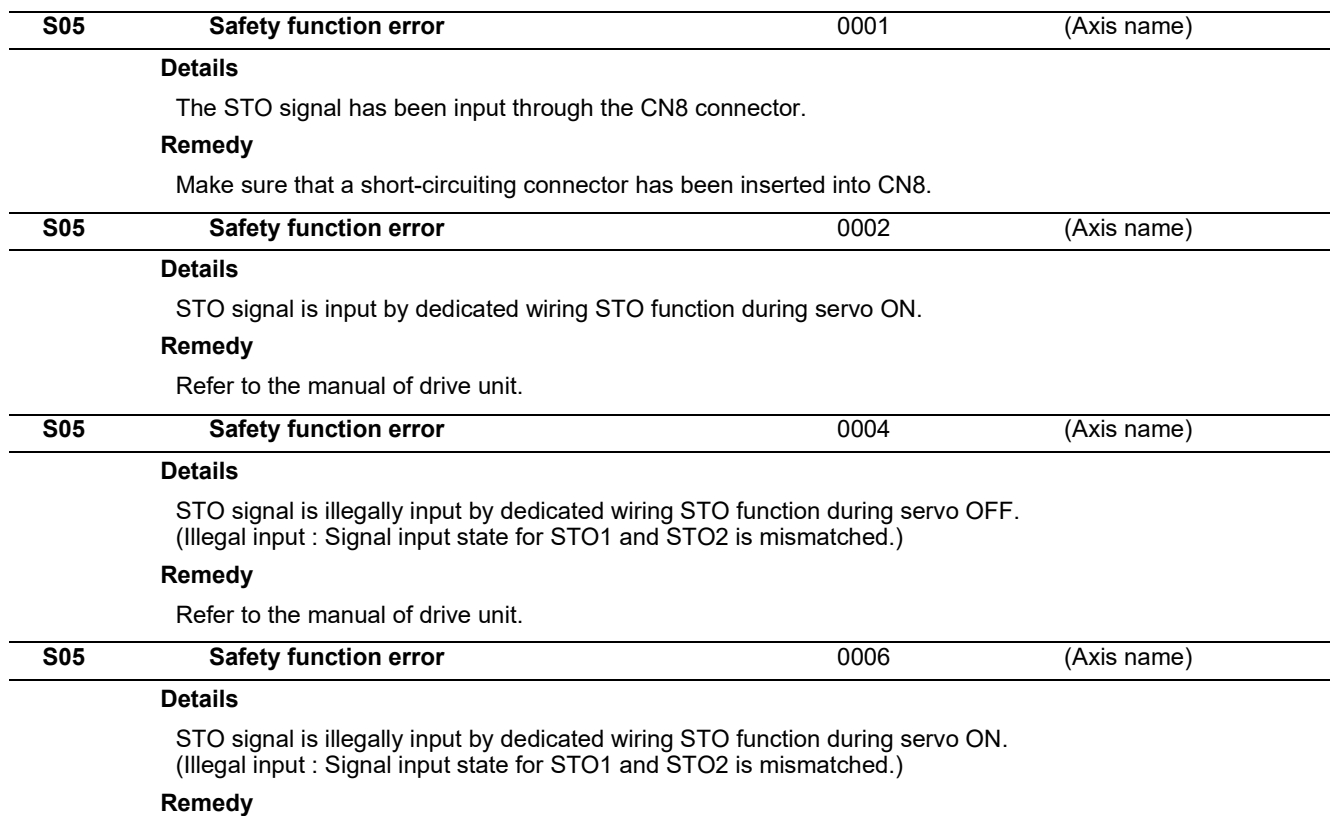

Refer to the manual of drive unit.

## **3.4 Parameter Errors (S51)**

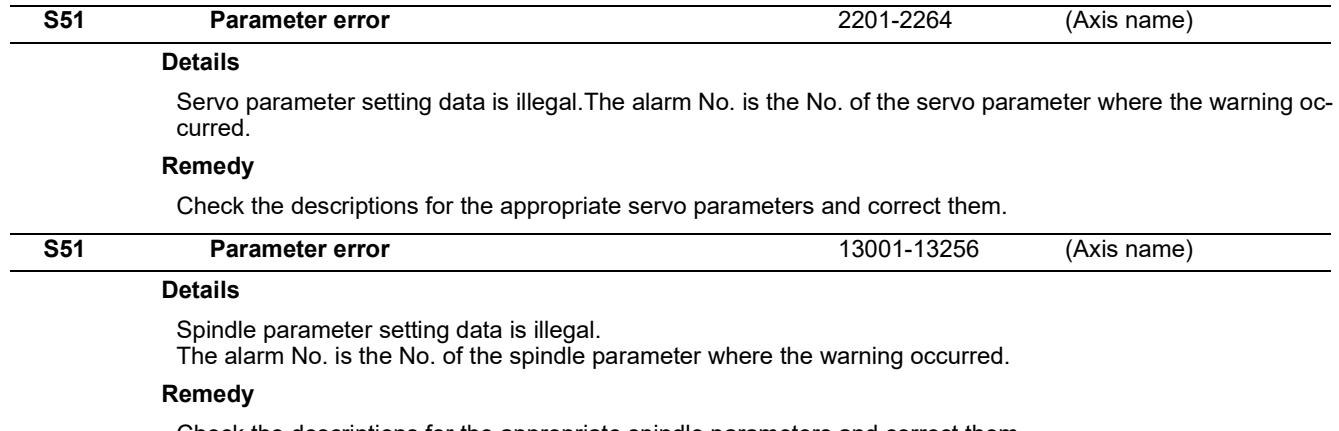

Check the descriptions for the appropriate spindle parameters and correct them.

Even when the parameter is set to a value within the setting range, an error is occurring due to the hardware compatibility or specifications or in relation to several other parameters.

Refer to "Parameter Numbers during Initial Parameter Error" of each drive unit instruction manual for details.

### **3.5 Servo Warnings (S52)**

Servo warning is displayed in the following format.

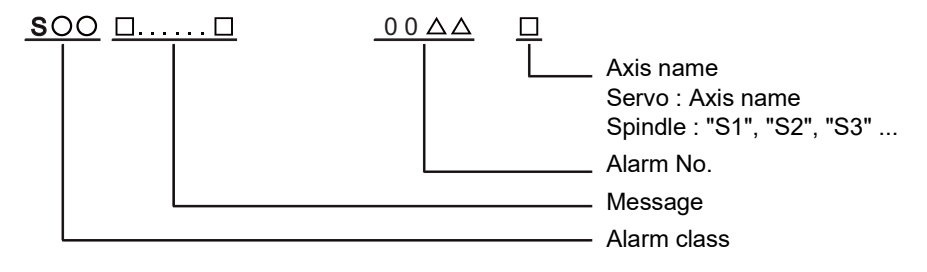

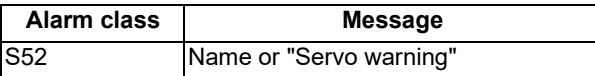

The numerical value in the column of "No." in the table after the following page is the double-digit number displayed on the LED which is on the front-side of the drive unit.

At the time of the occurrence of the servo warnings (S52), this number will be displayed in the last two digits of the "alarm number".

(Note 1) For the troubleshooting at the time of the occurrence of the servo warnings, refer to your drive unit's instruction manual.

(Note 2) When multiple servo alarms have occurred, only an alarm which occurred first is displayed on the alarm screen. Refer to the alarm history on the drive monitor screen as necessary.

### **(1) Drive unit warning**

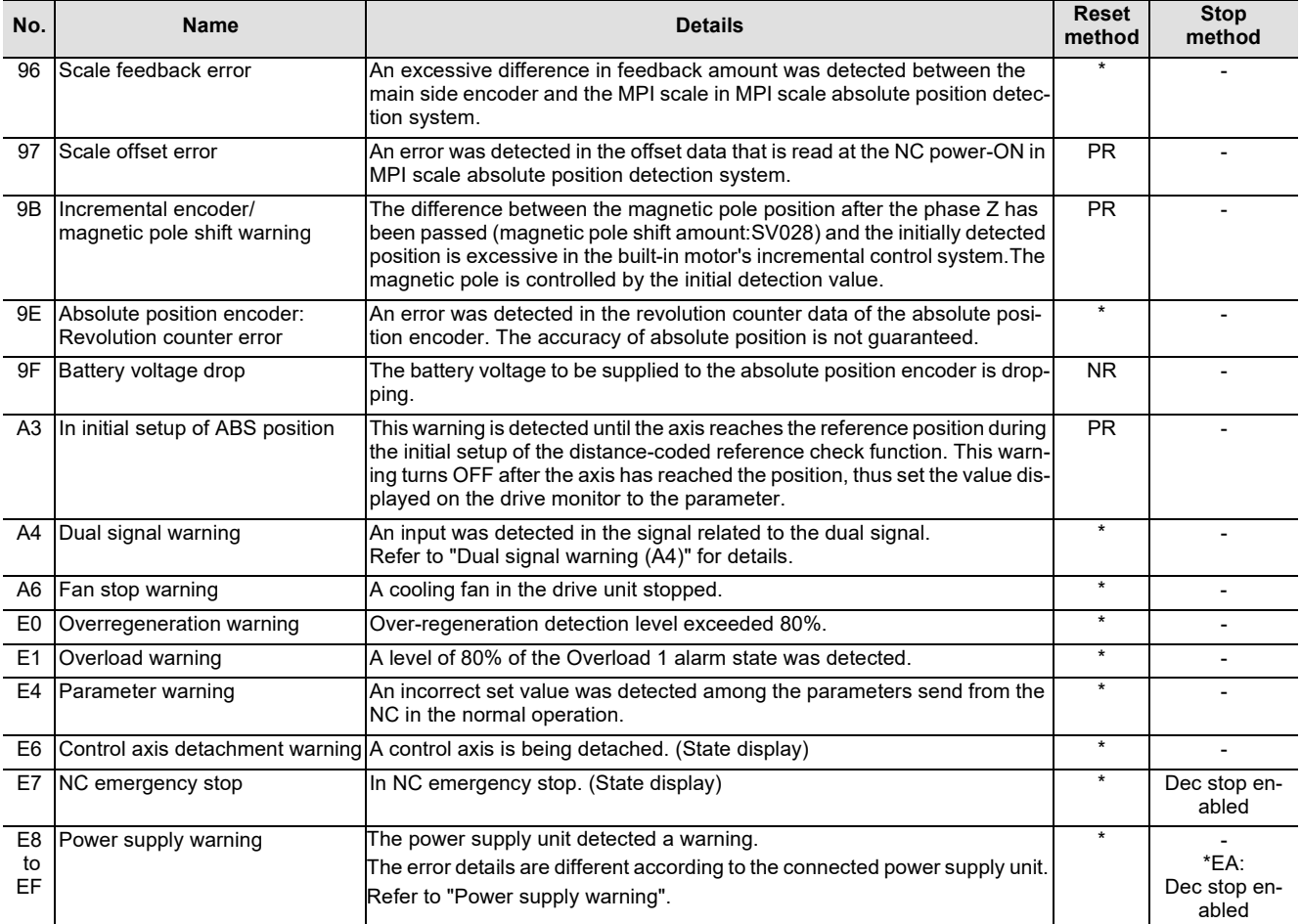

**(Note1) Definitions of terms in the table are as follows.** 

**Main side encoder: Encoder connected to CN2**

**Sub side encoder: Encoder connected to CN3** 

**(Note 2) Resetting methods**

**\* : Automatically reset once the cause of the warning is removed.**

**NR: Reset with the NC RESET button. This warning can also be reset with the PR and AR resetting conditions.**

**PR: Reset by turning the NC power ON again. This warning can also be reset with the AR resetting conditions. When the control axis is removed, this warning can be reset with the NC RESET button. (Excluding warning 93.)**

**AR: Reset by turning the NC and servo drive unit power ON again.**

**(Note 3) Servo and spindle motor do not stop when the warning occurs.**

**(Note 4) When an emergency stop is input, servo and spindle motor decelerate to a stop. (When SV048, SV055 or SV056 is set for servo and when SP055 or SP056 is set for spindle.)**

**Dual signal warning (A4)**

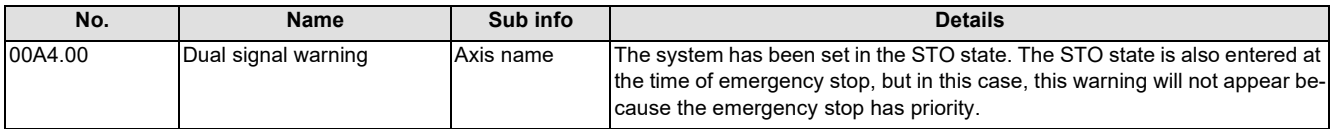

#### **(2) Power supply warning**

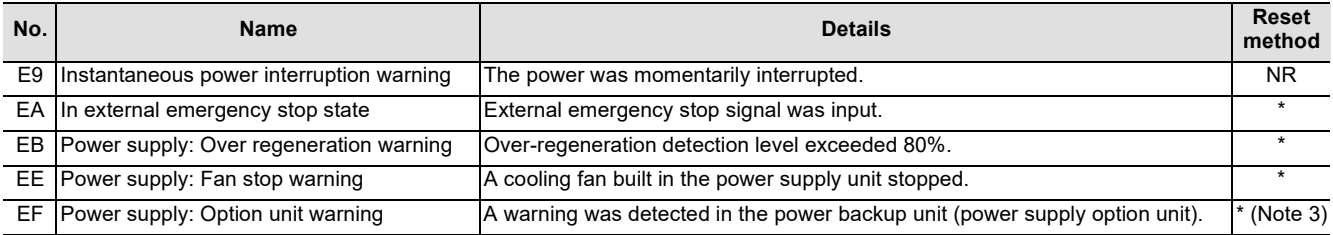

### **(Note 1) Resetting methods**

**\* : Automatically reset once the cause of the warning is removed.**

**NR: Reset with the NC RESET button. This warning can also be reset with the PR and AR resetting conditions.**

PR: Reset by turning the NC power ON again. This warning can also be reset with the AR resetting conditions. When the control<br>axis is removed, this warning can be reset with the NC RESET button. (Excluding warning 93.)

**AR: Reset by turning the NC and servo drive unit power ON again.**

**(Note 2) Servo and spindle motor do not stop when the warning occurs.**

**(Note 3) Check the LED display of the power backup unit to identify what warning is occurring to the power backup unit.** 

**\*\* Refer to your drive unit's instruction manual for details.**

# **3.6 Safety Function Warnings (S53)**

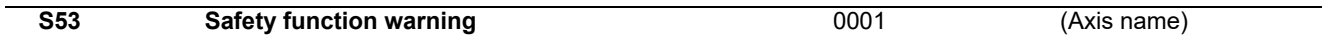

### **Details**

The system has been set in the STO state.

The STO state is also entered at the time of emergency stop, but in this case, this warning will not appear because the emergency stop has priority.

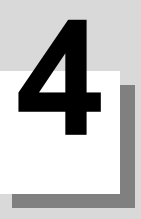

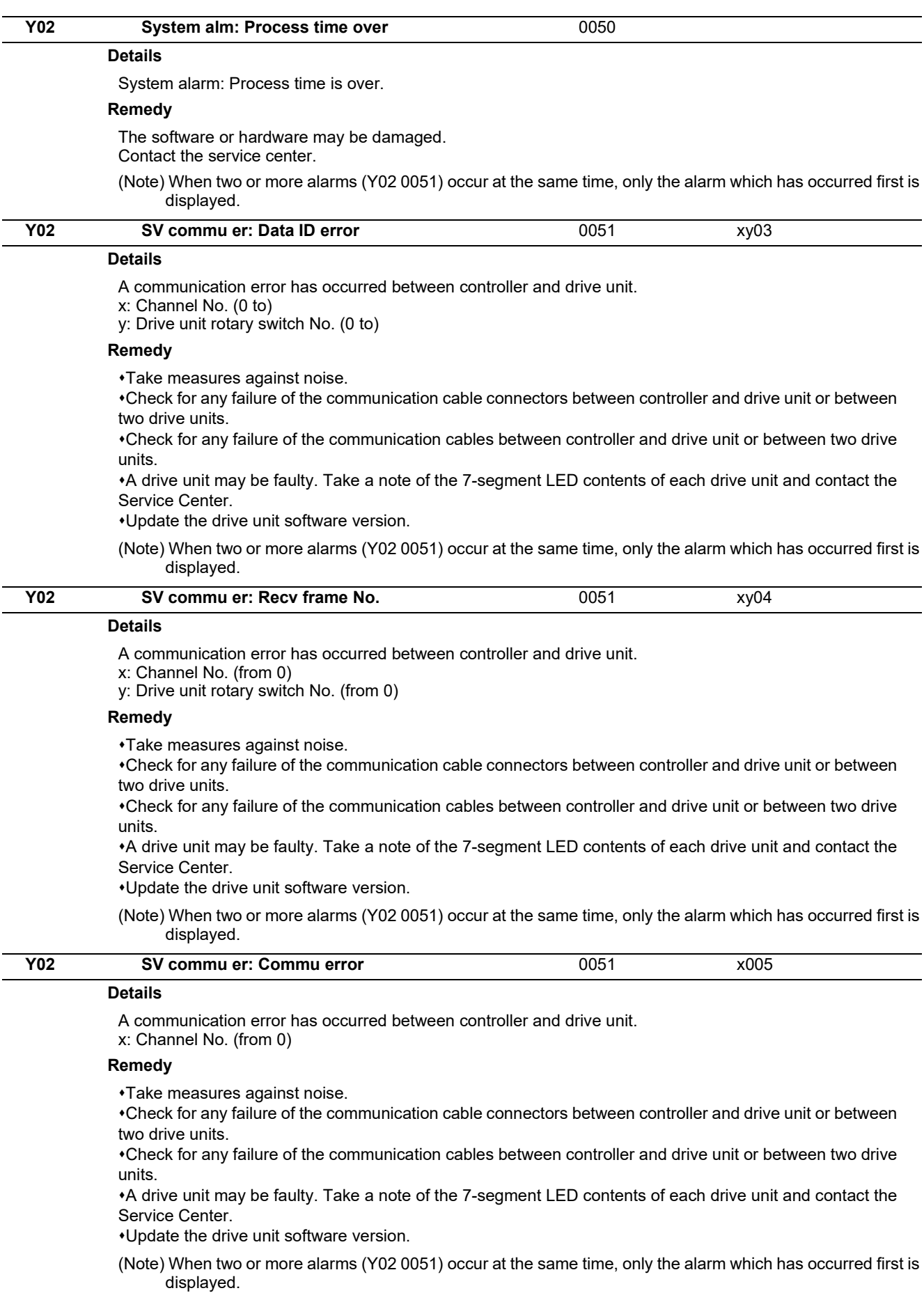

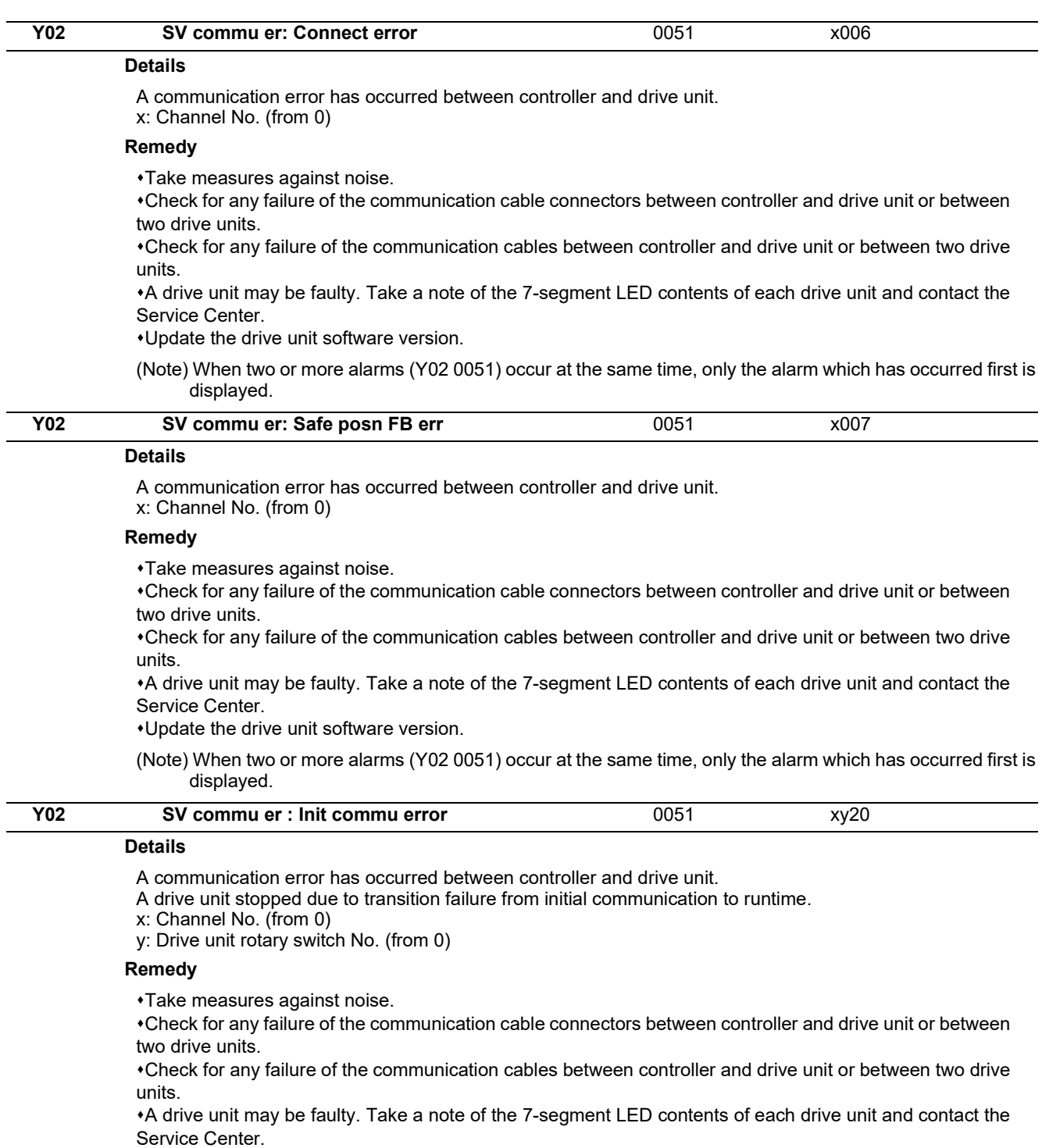

Update the drive unit software version.

(Note) When two or more alarms (Y02 0051) occur at the same time, only the alarm which has occurred first is displayed.

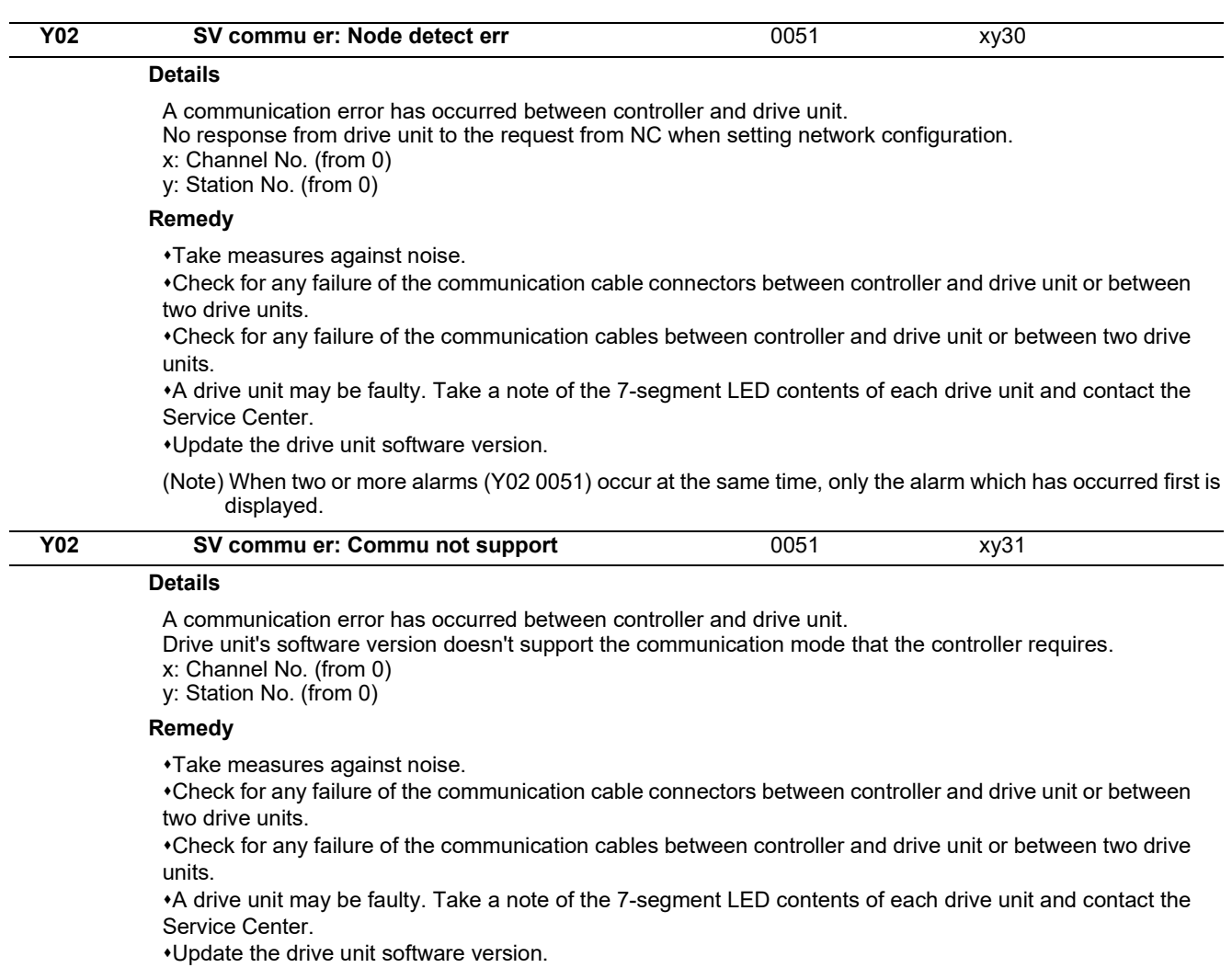

(Note) When two or more alarms (Y02 0051) occur at the same time, only the alarm which has occurred first is displayed.

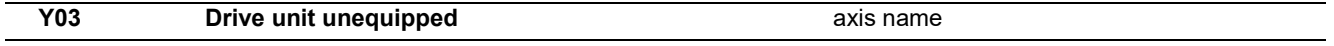

### **Details**

The drive unit is not correctly connected.

Alphabet (axis name): NC axis drive unit not mounted

Pn: PLC axis drive unit not mounted (n = axis No.)

Sn: Spindle axis drive unit not mounted (n = axis No.)

### **Remedy**

Check the drive unit mounting state.

Check the end of the cable wiring.

Check for any broken wires.

Check the connector insertion.

The drive unit input power has not been ON.

The drive unit axis No. switch is illegal.

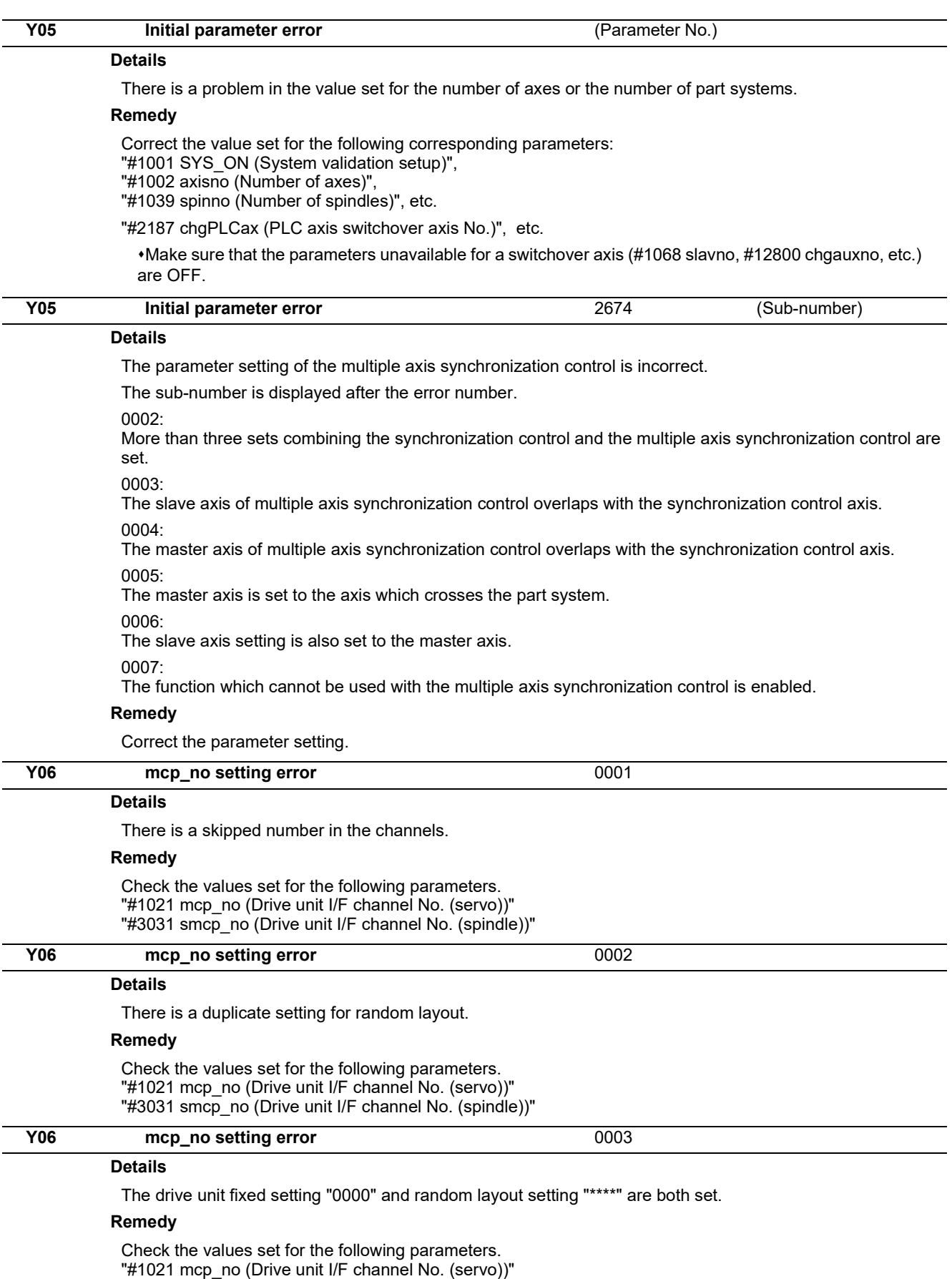

"#3031 smcp\_no (Drive unit I/F channel No. (spindle))"

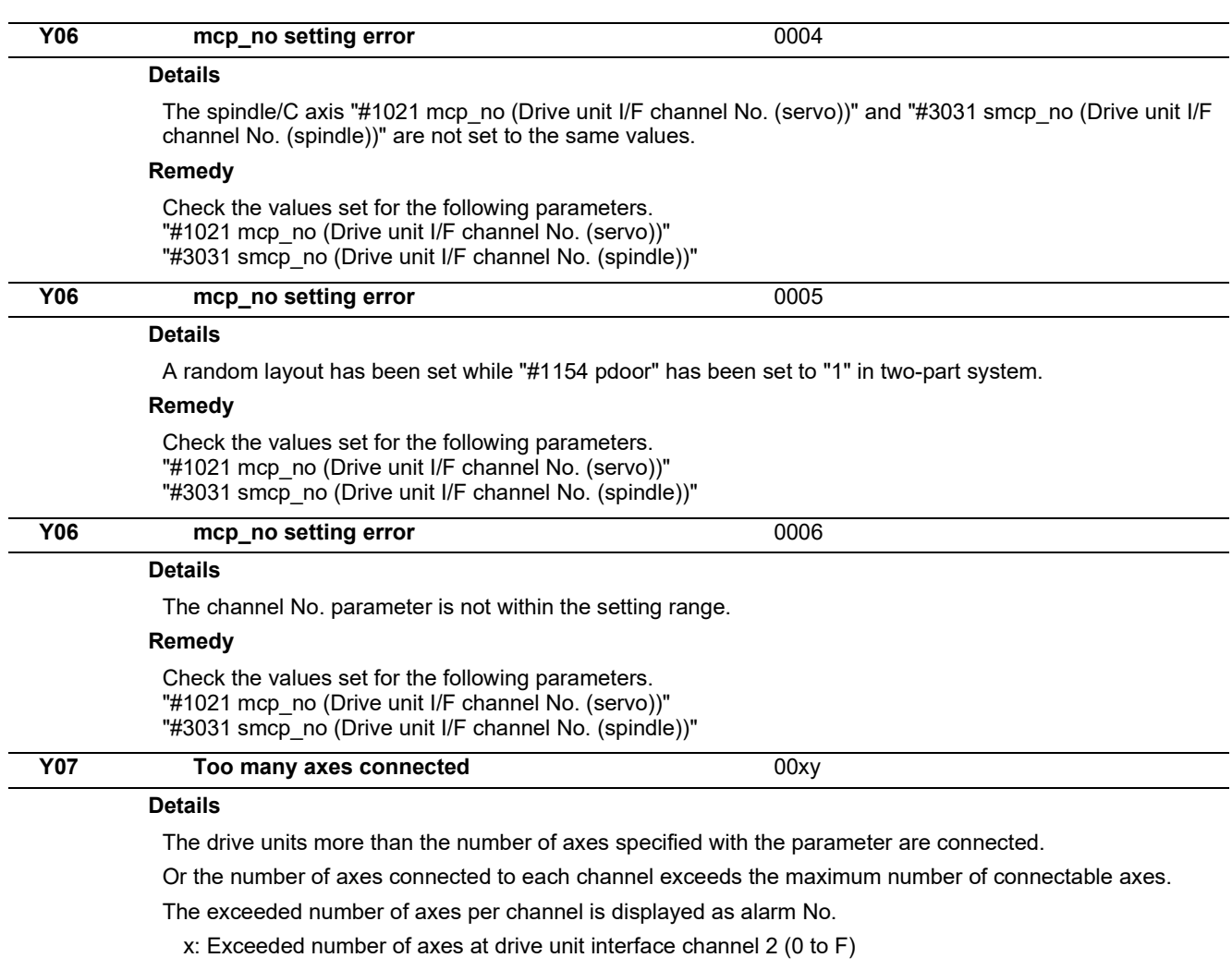

y: Exceeded number of axes at drive unit interface channel 1 (0 to F)

This alarm also occurs when the drive unit is connected only with the 2nd channel without connecting with the 1st channel.

### **Remedy**

For the channel whose alarm No. is other than "0", detach the connected axes by the number of indicated alarm No.

The number of connected axes should be less than or equal to the number specified with the parameter or the maximum number of connections.

(Note 1) The number of axes is limited per each drive unit interface channel.

(Note 2) Maximum number of axes that can be connected differs depending on whether or not an expansion unit is available or the setting of "#11012 16 axes for 1ch" (Connecting 16 axes for 1ch). With the expansion unit, up to eight axes can be connected to a channel. Without the expansion unit, up to eight axes are allowed when "#11012 16 axes for 1ch" (Connecting 16 axes for 1ch) is set to "0", sixteen axes when set to "1".

(Note 3) If this alarm occurs, the alarm "Y03 Message: Drive unit unequipped" will not occur.

(Note 4) This alarm is displayed taking precedence over the alarm "Y08 Too many drive units connected" and "Y09 Too many axisno connected".

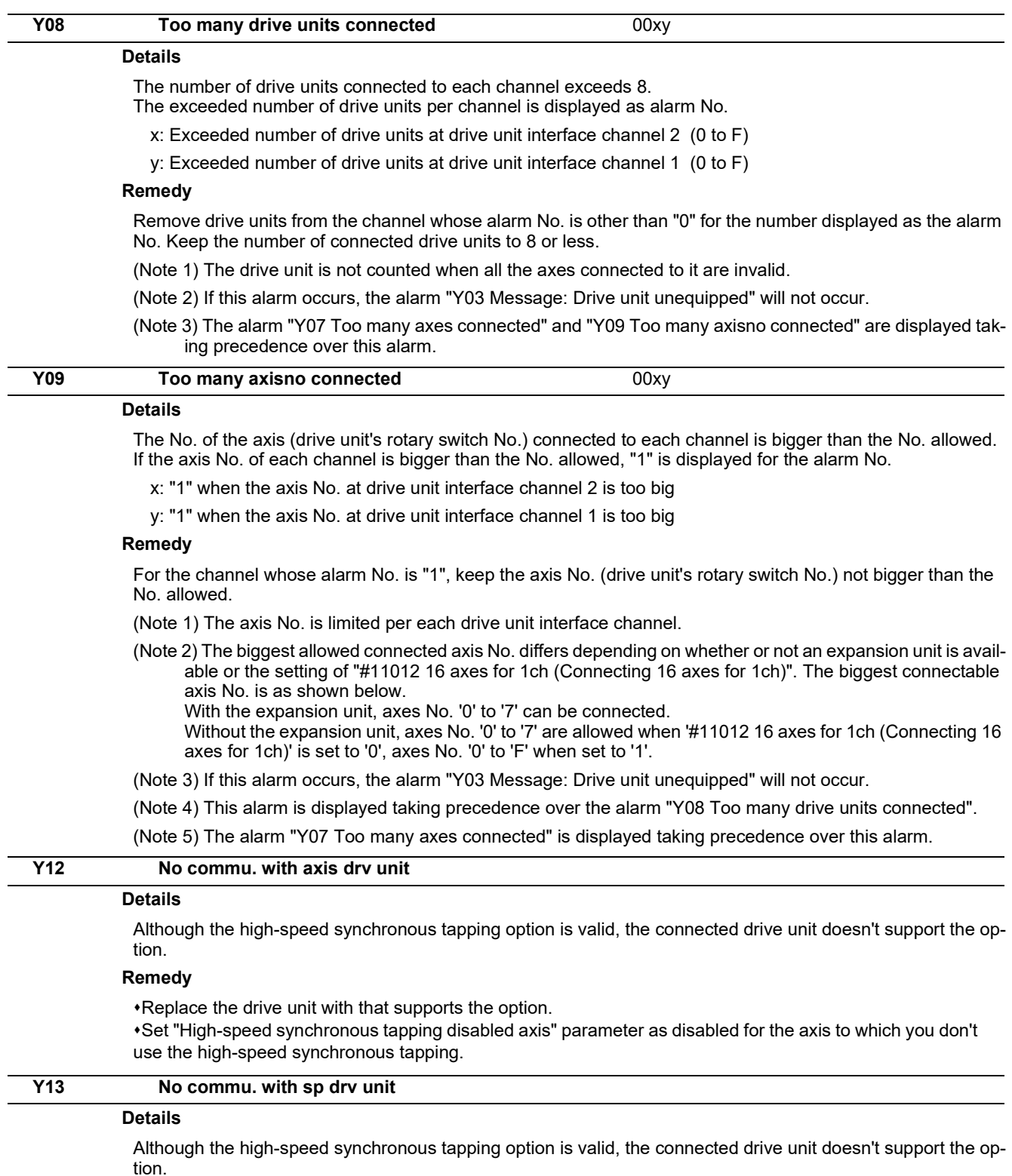

### **Remedy**

Replace the drive unit with that supports the option.

Set "High-speed synchronous tapping disabled axis" parameter as disabled for the spindle to which you don't use the high-speed synchronous tapping.

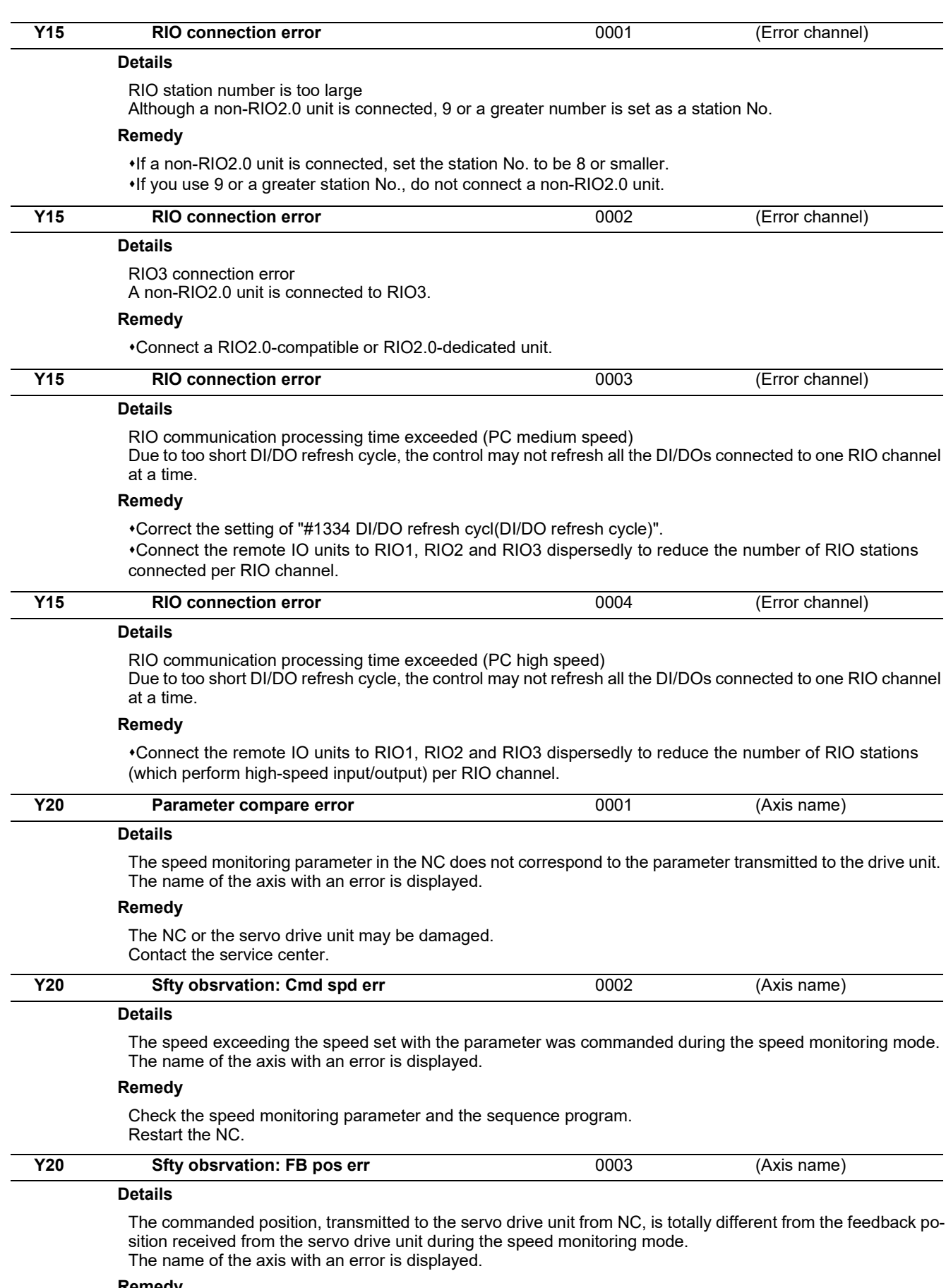

### **Remedy**

The NC or the servo drive unit may be damaged. Contact the service center.

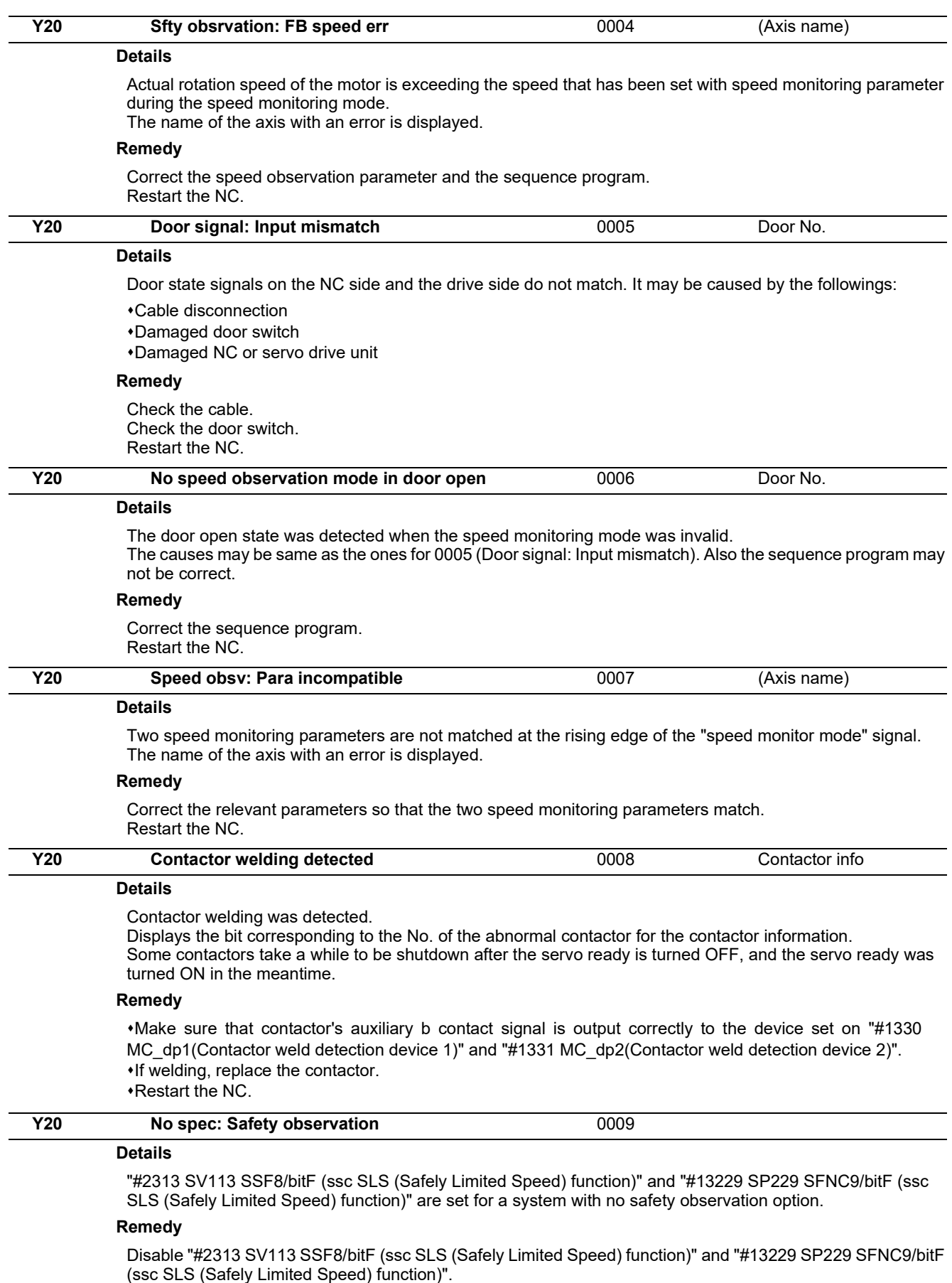

Then, restart the NC.

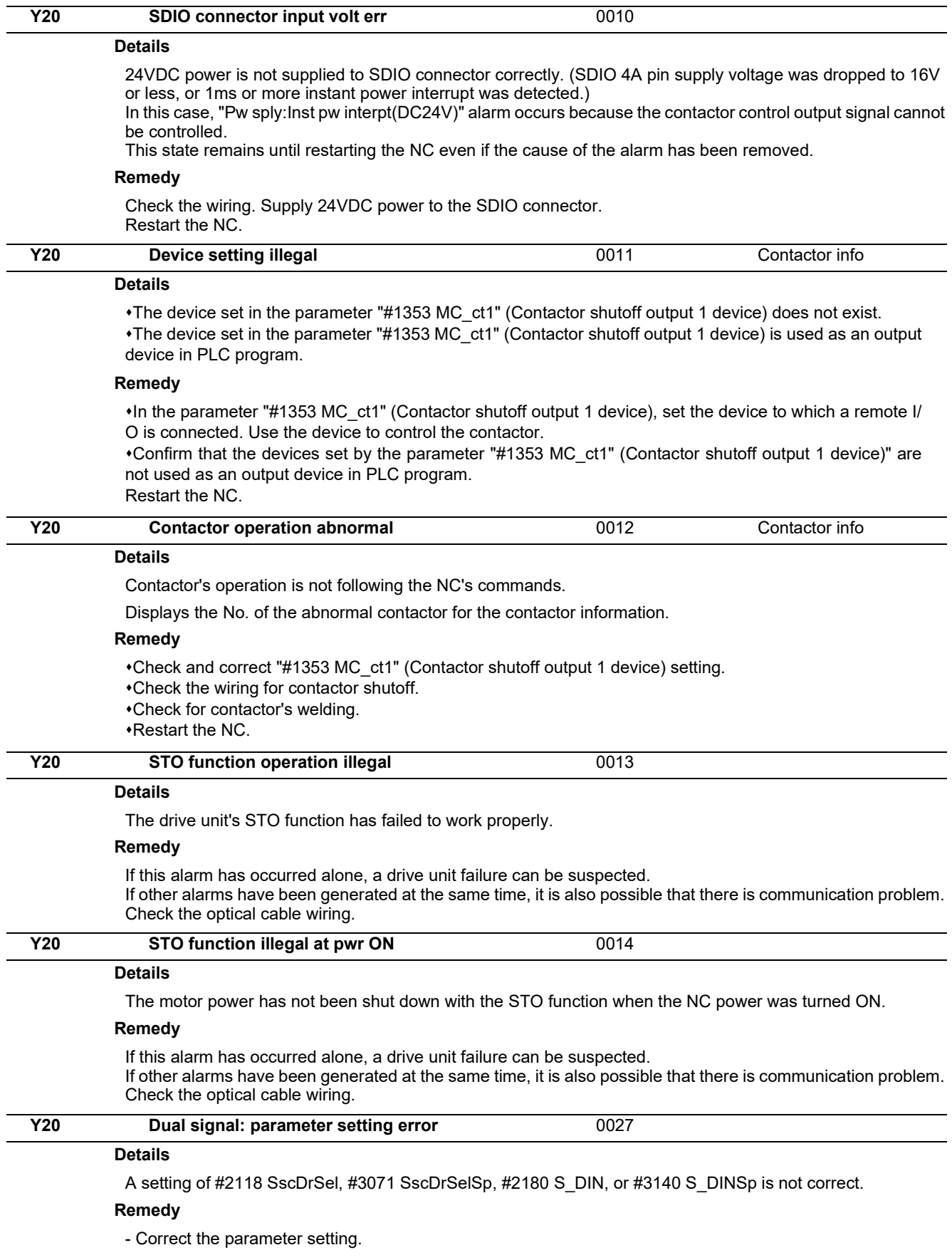

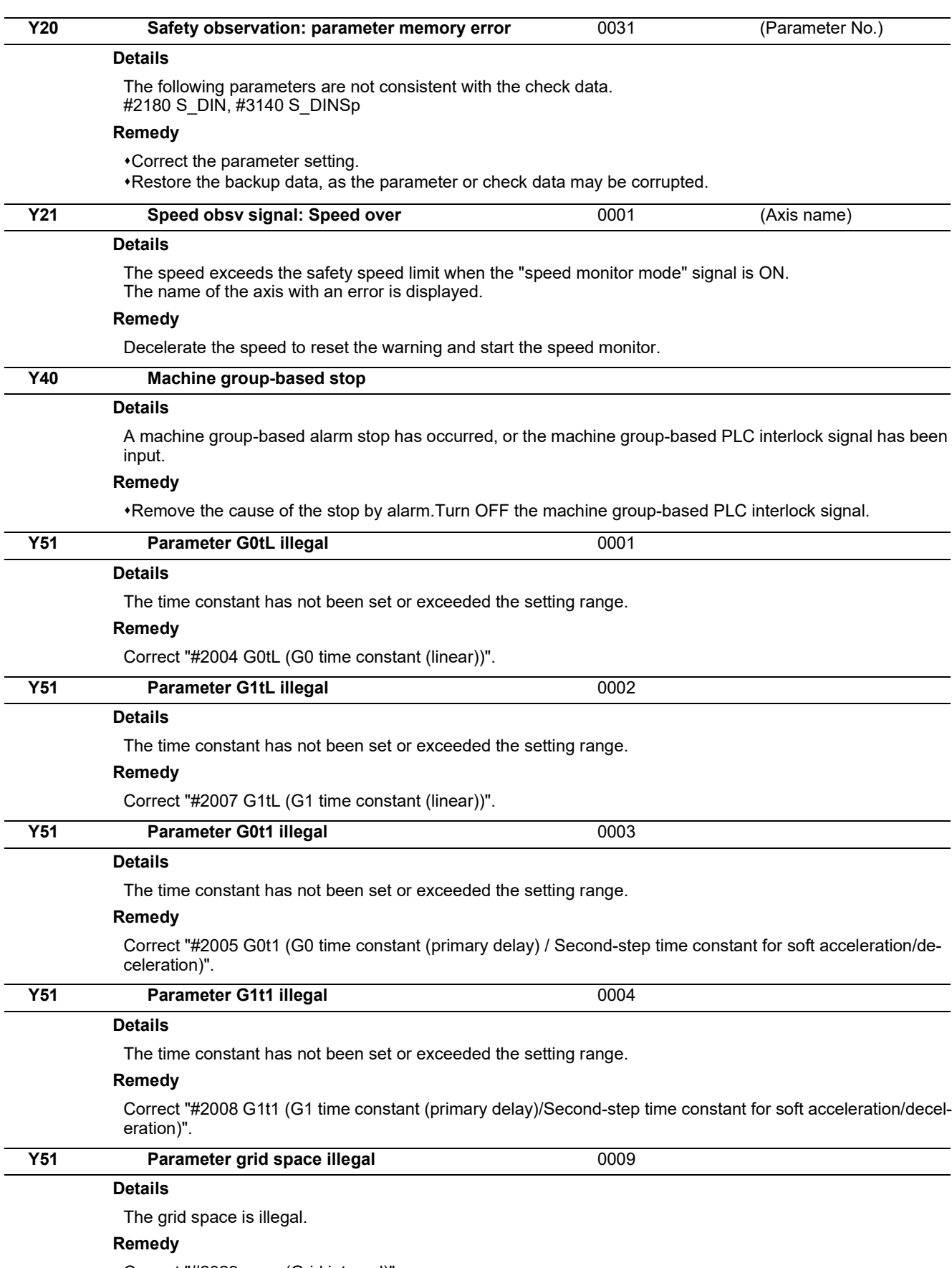

Correct "#2029 grspc(Grid interval)".

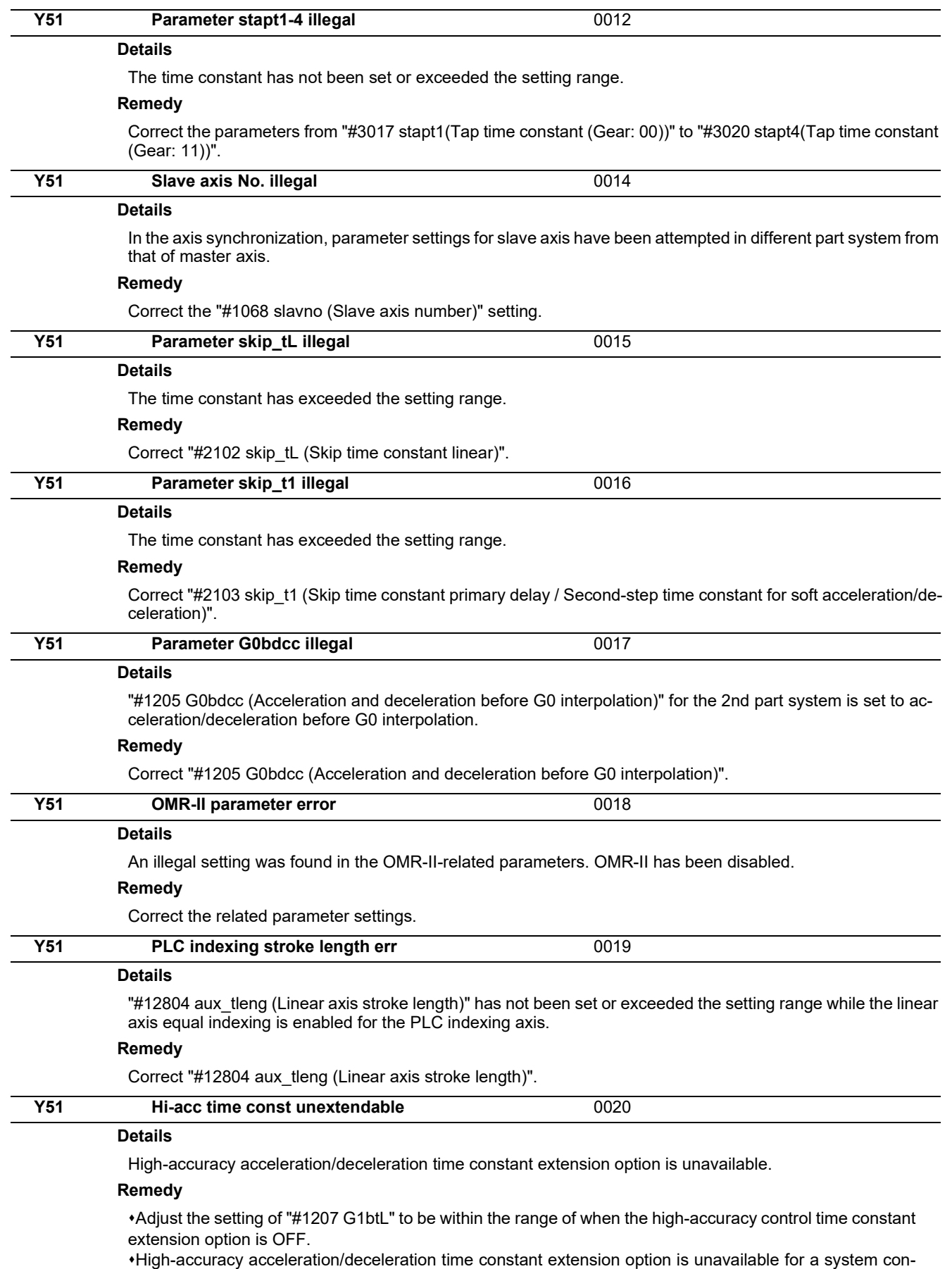

figured with multiple part systems. Change the system to be made up of a single part system, or set the said option to OFF.

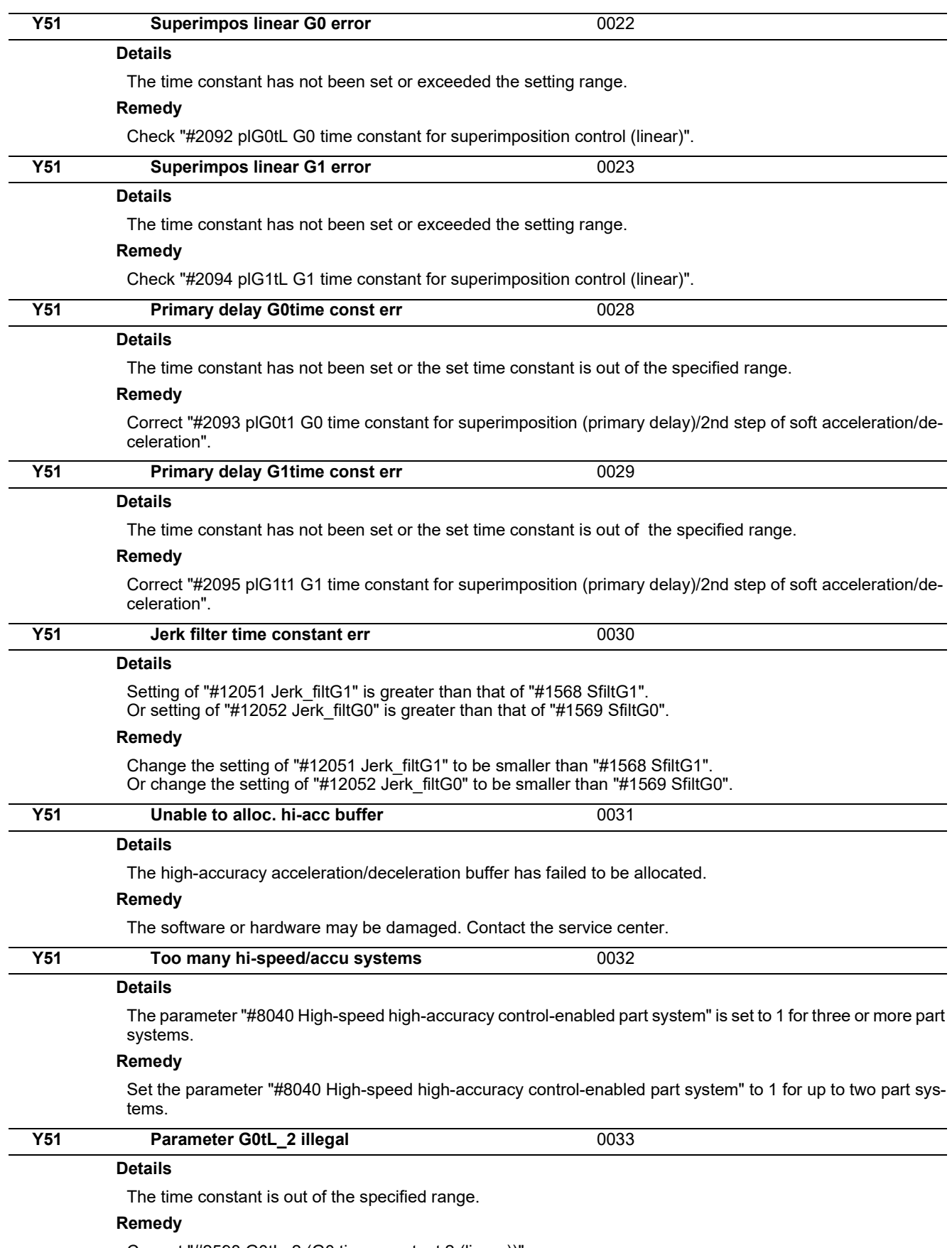

Correct "#2598 G0tL\_2 (G0 time constant 2 (linear))".

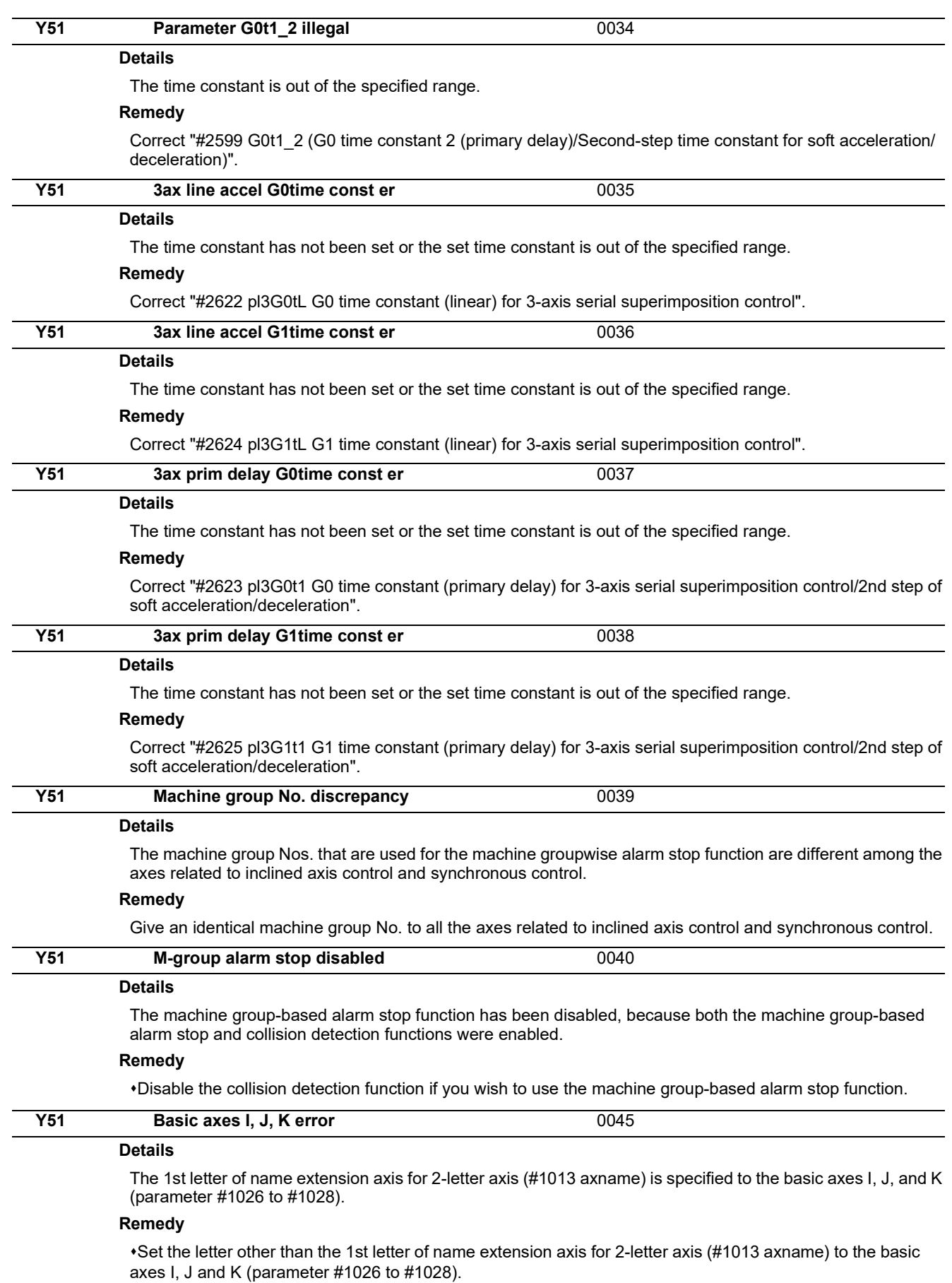

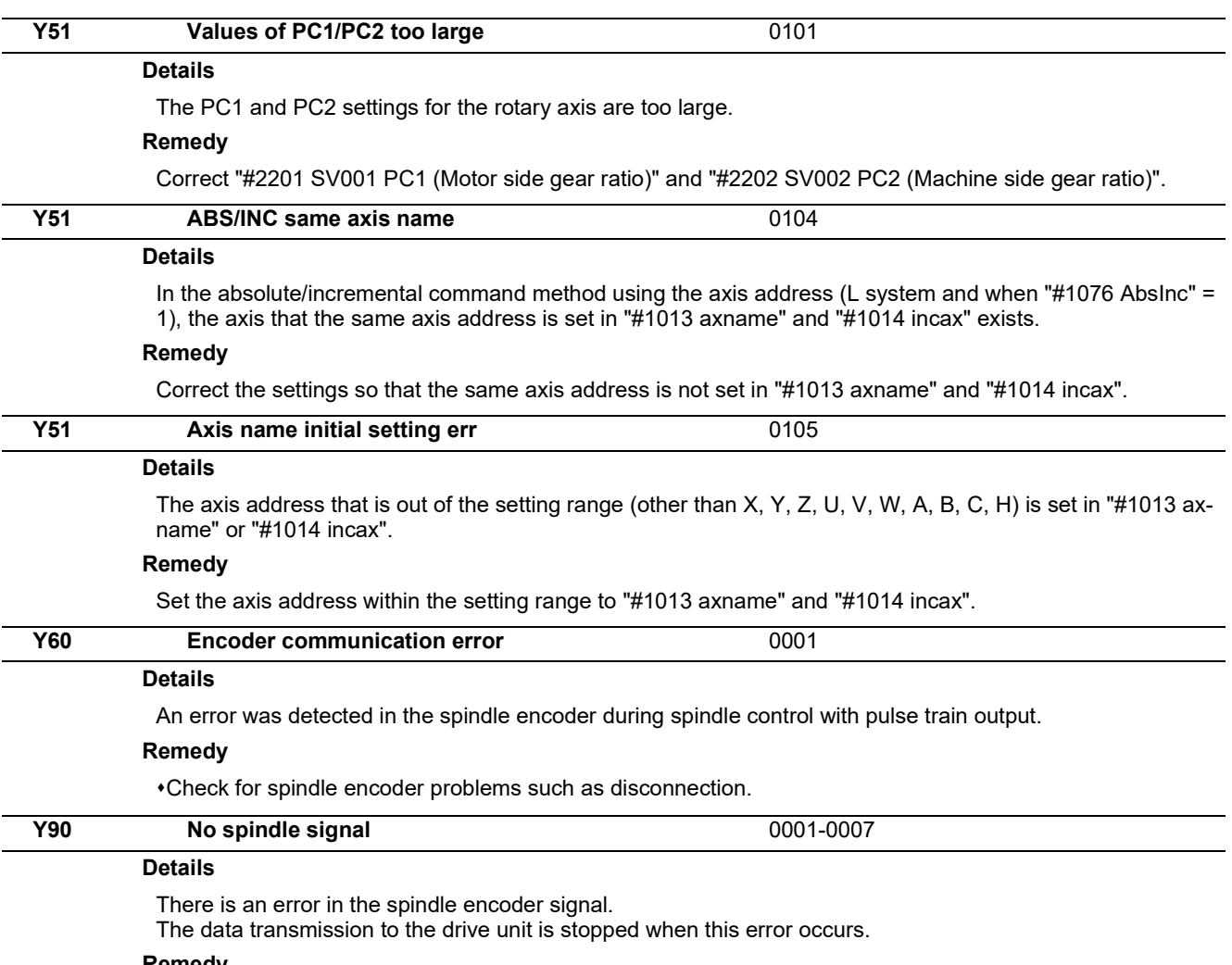

**Remedy**

Check the spindle encoder's feedback cable and the encoder.

# **System Alarms (Z)**

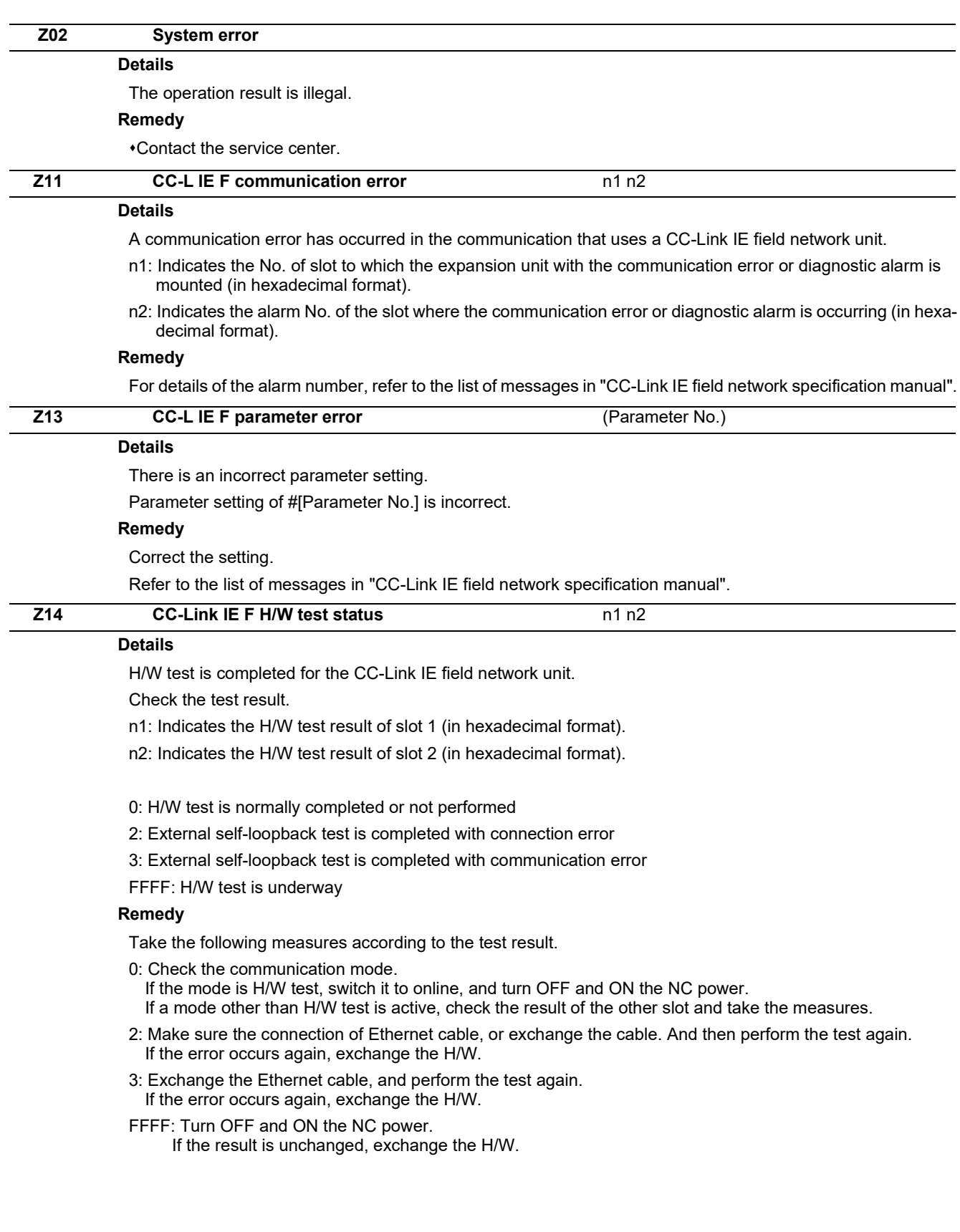

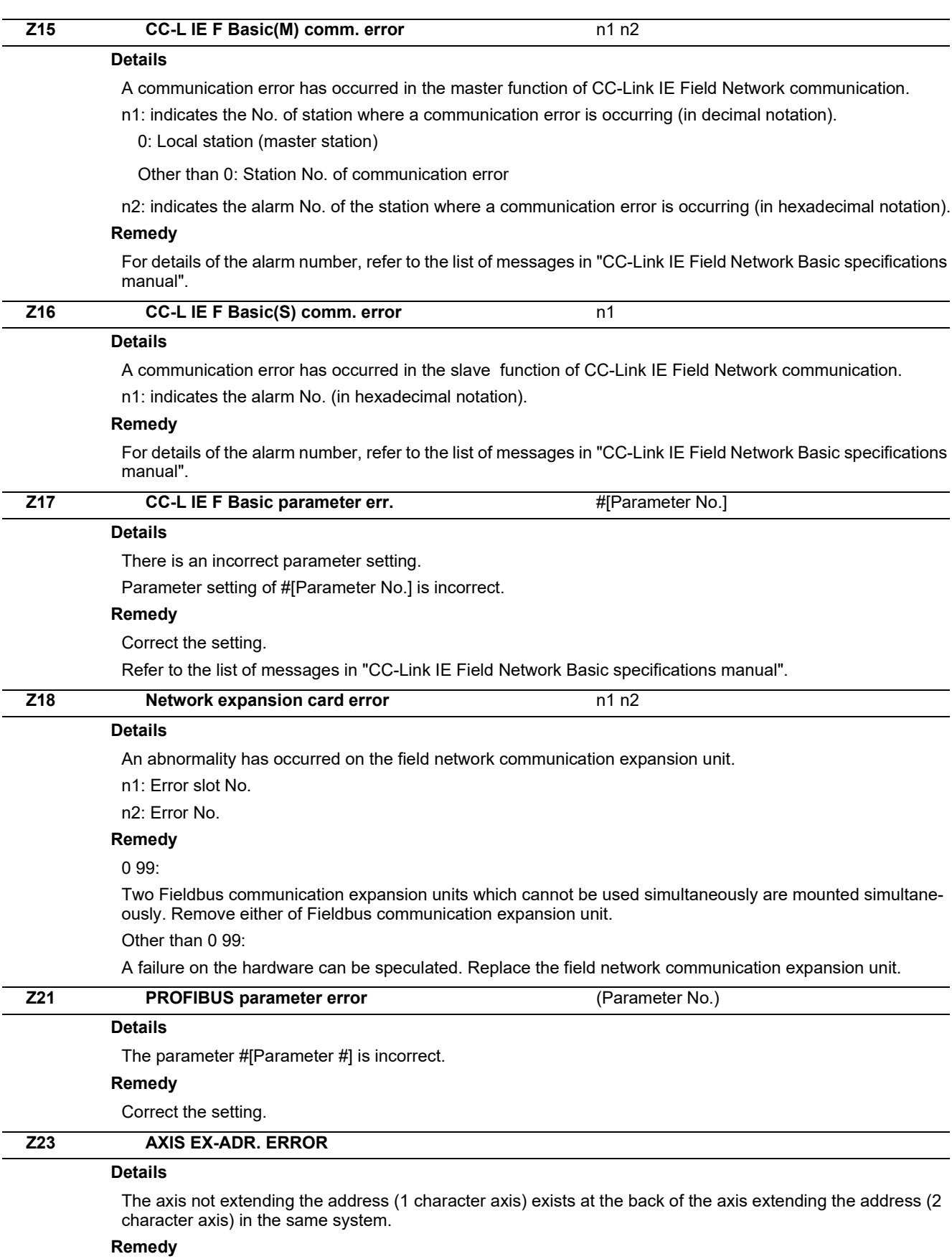

Improve the axis composition. The axis not extending the address can not exist at the back of the axis extending the address in the same system.

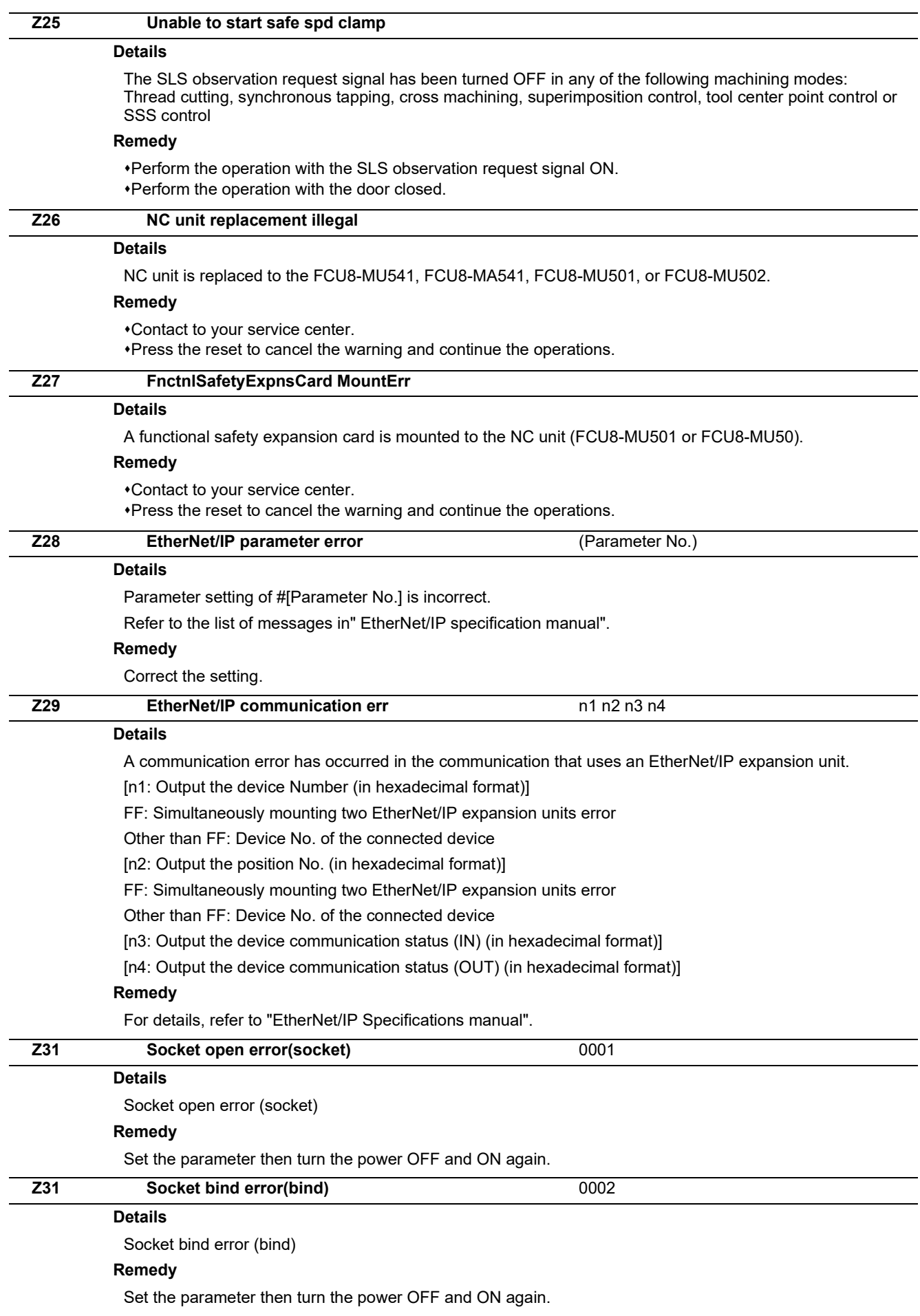

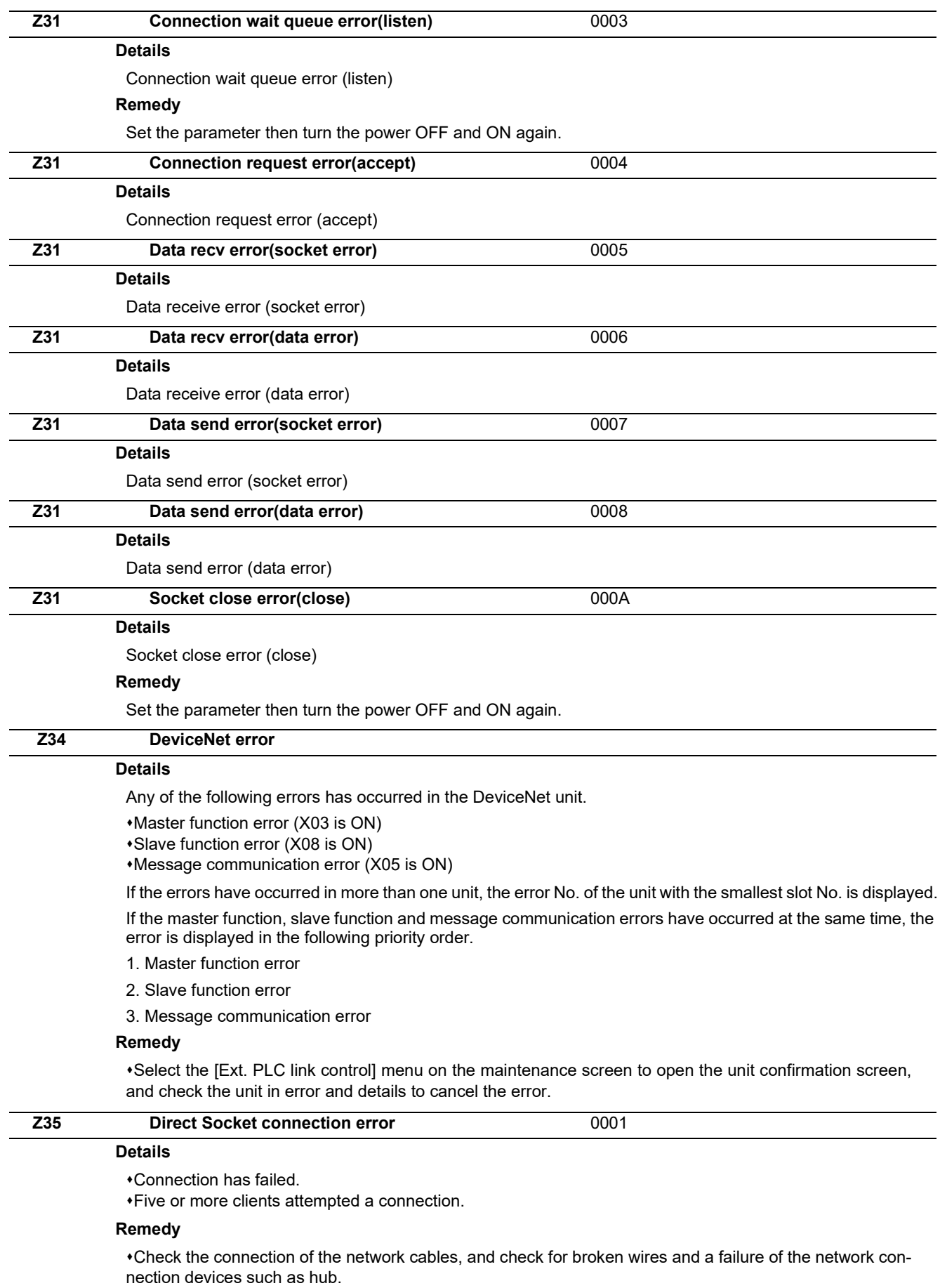

When using the Direct Socket communication I/F, connect up to four clients.

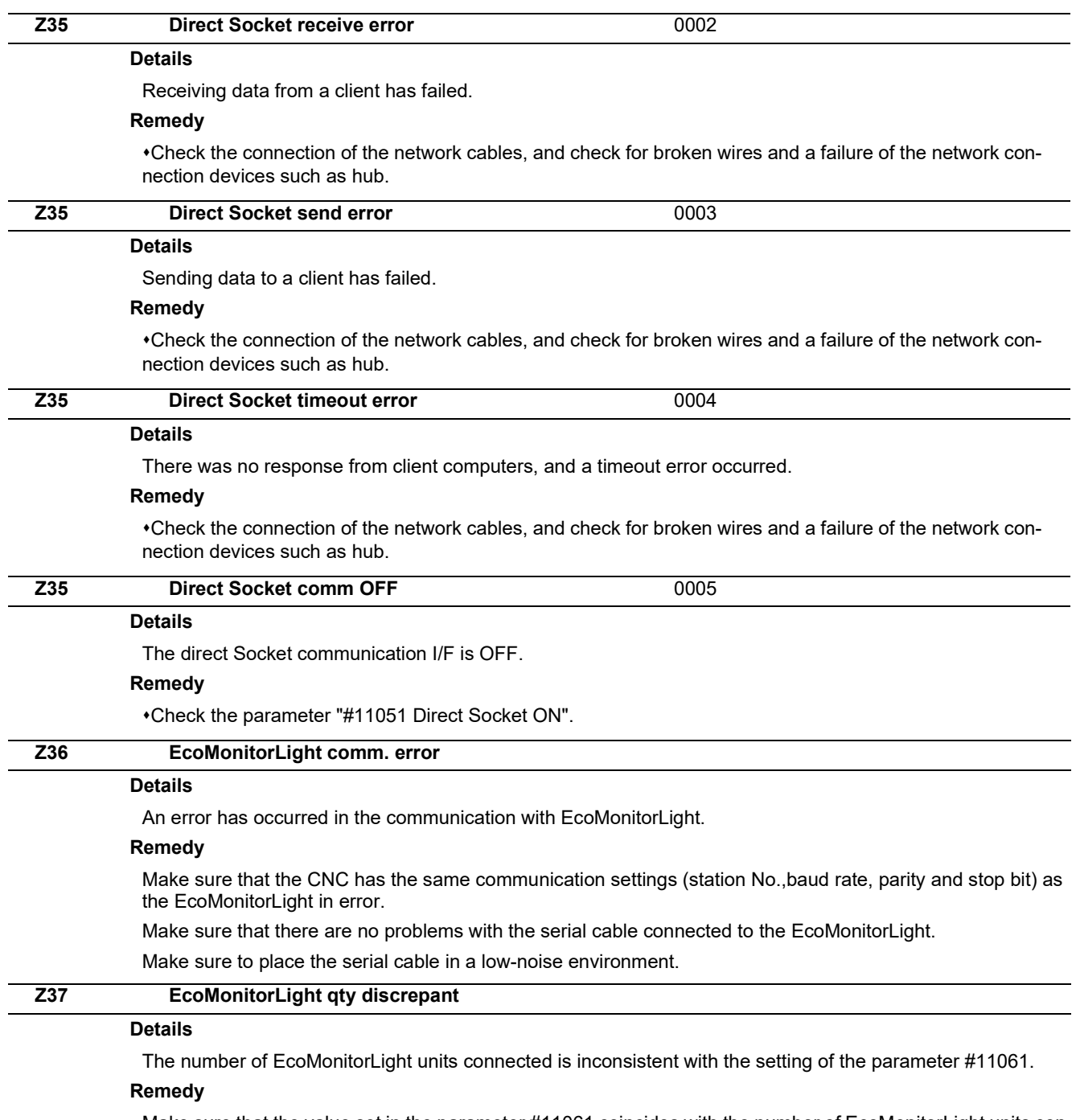

Make sure that the value set in the parameter #11061 coincides with the number of EcoMonitorLight units connected to the CNC.

Also make sure all the EcoMonitorLight units connected are powered ON and the station No. is not duplicated.

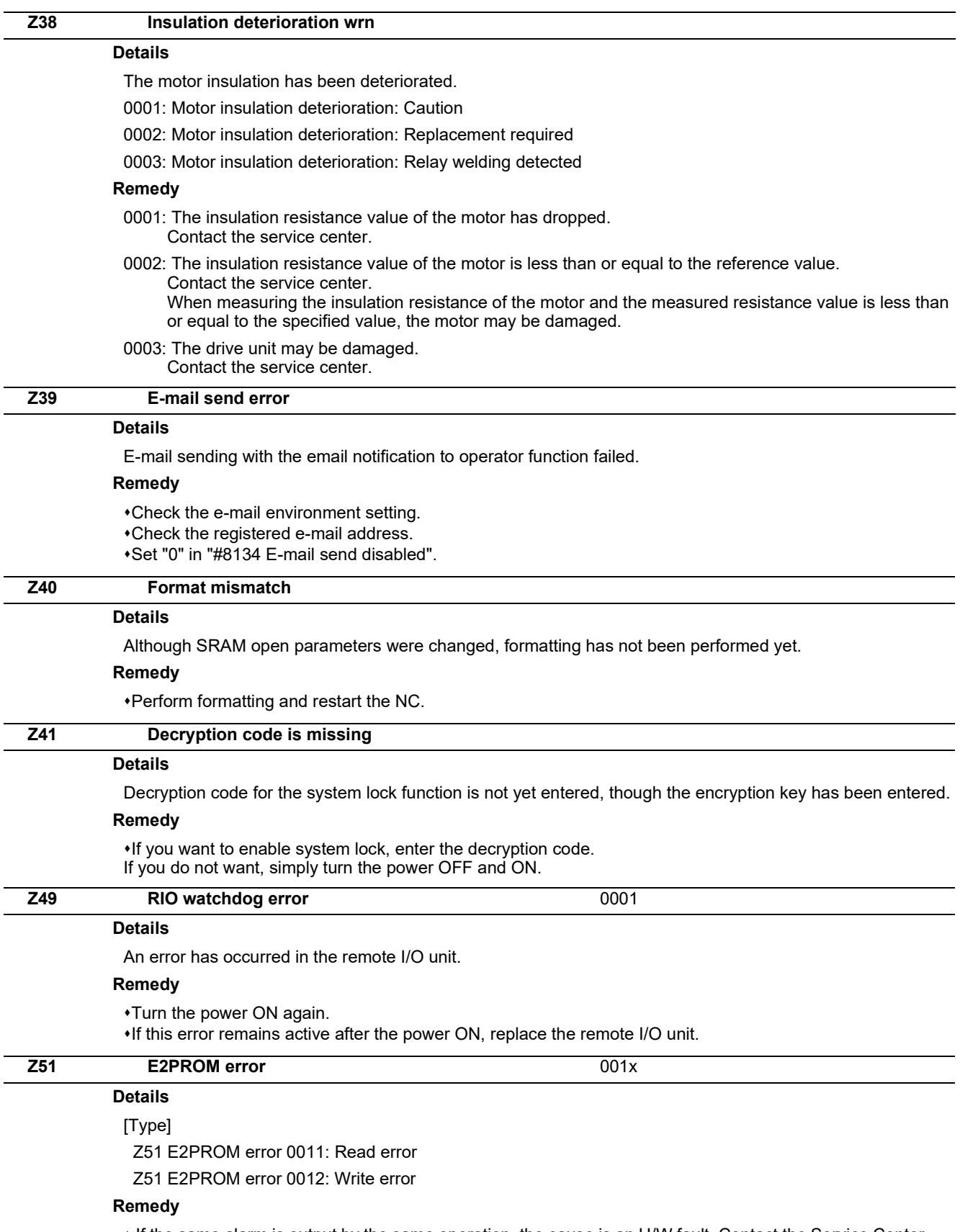

If the same alarm is output by the same operation, the cause is an H/W fault. Contact the Service Center.
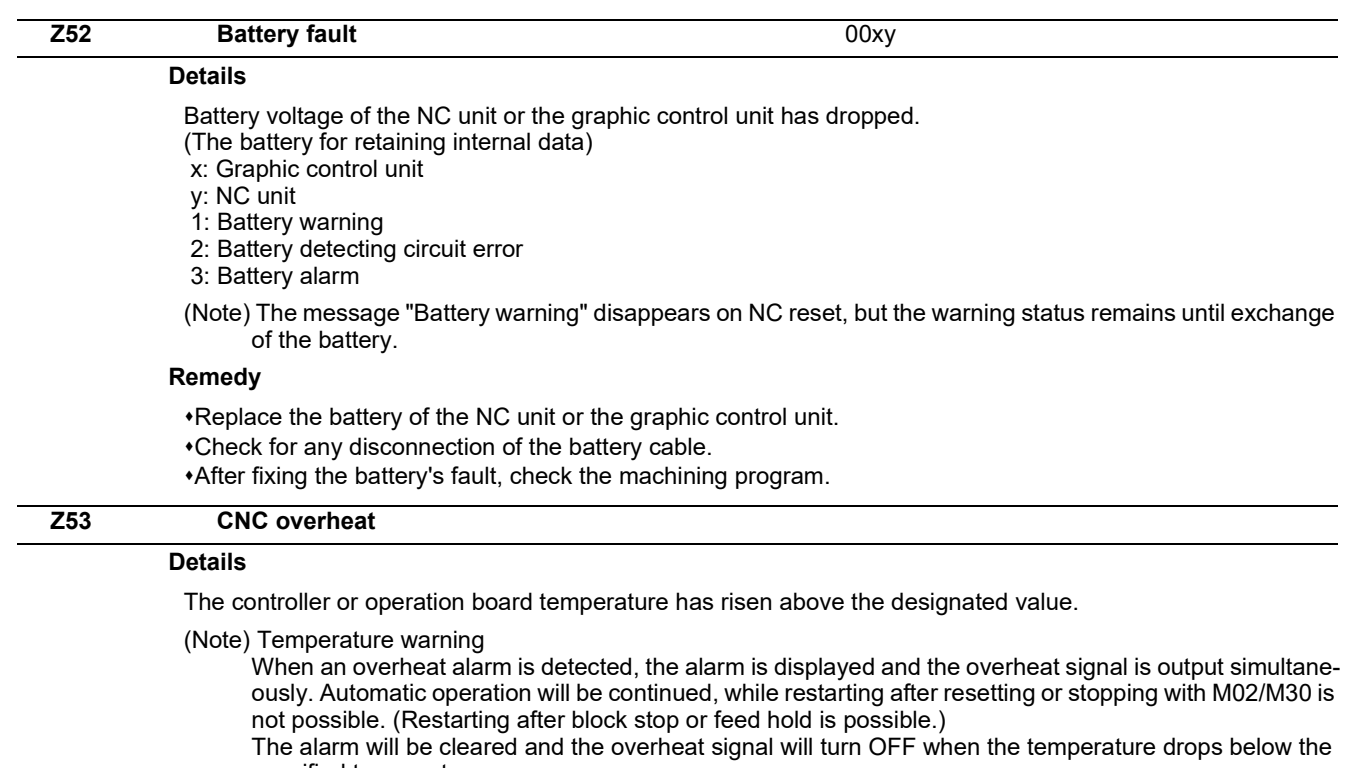

specified temperature.

Z53 CNC overheat 000x

[000x] (For all models)

0001: The temperature in the control unit is high.

The ambient temperature must be lowered immediately when a "Z53 CNC overheat" alarm occurs. However, if the machining needs to be continued, set "#6449/bit7 Control unit temperature alarm ON" to "0". Then the alarm will be invalidated.

#### **Remedy**

Cooling measures are required.

Turn OFF the controller power, or lower the temperature with a cooler, etc.

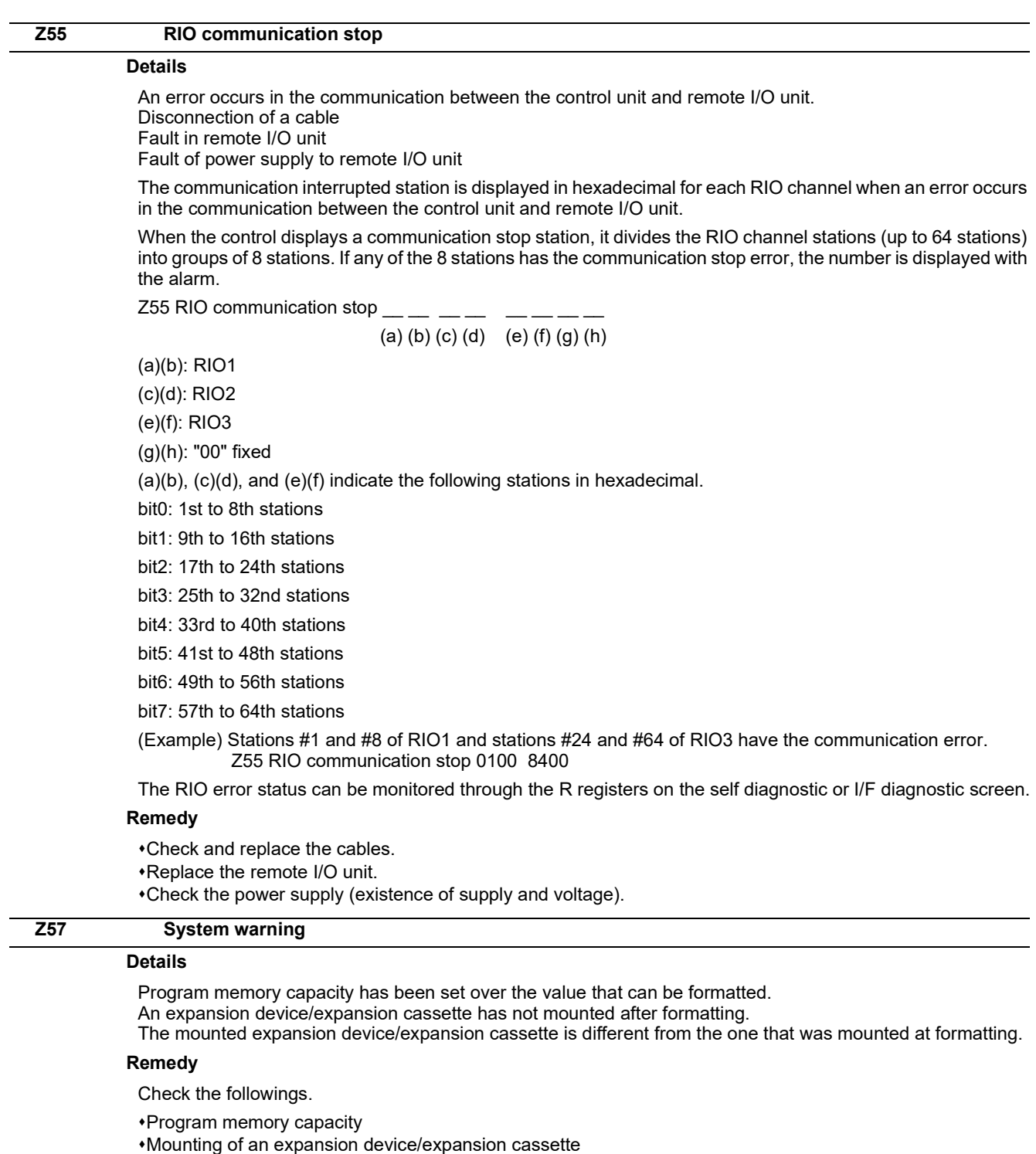

APLC release option

### **Z58 ROM write not completed**

#### **Details**

A machine tool builder macro program has not been written to FROM after being registered/ edited/ copied/ condensed/ merged/ the number changed/ deleted.

#### **Remedy**

Write the machine tool builder macro program to FROM.

The program does not need to be written to FROM unless the editing operations and so on need to be valid after the NC power OFF.

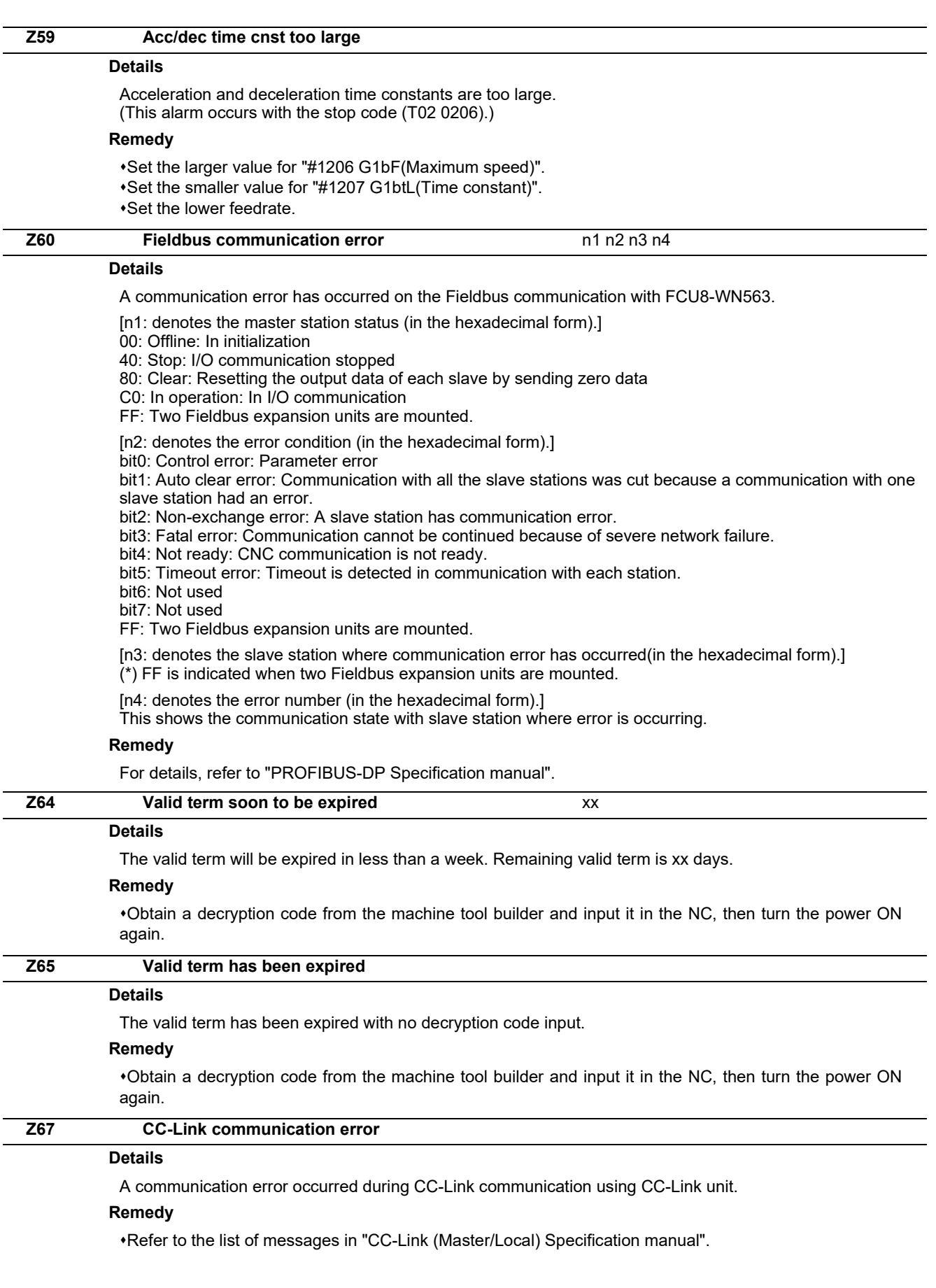

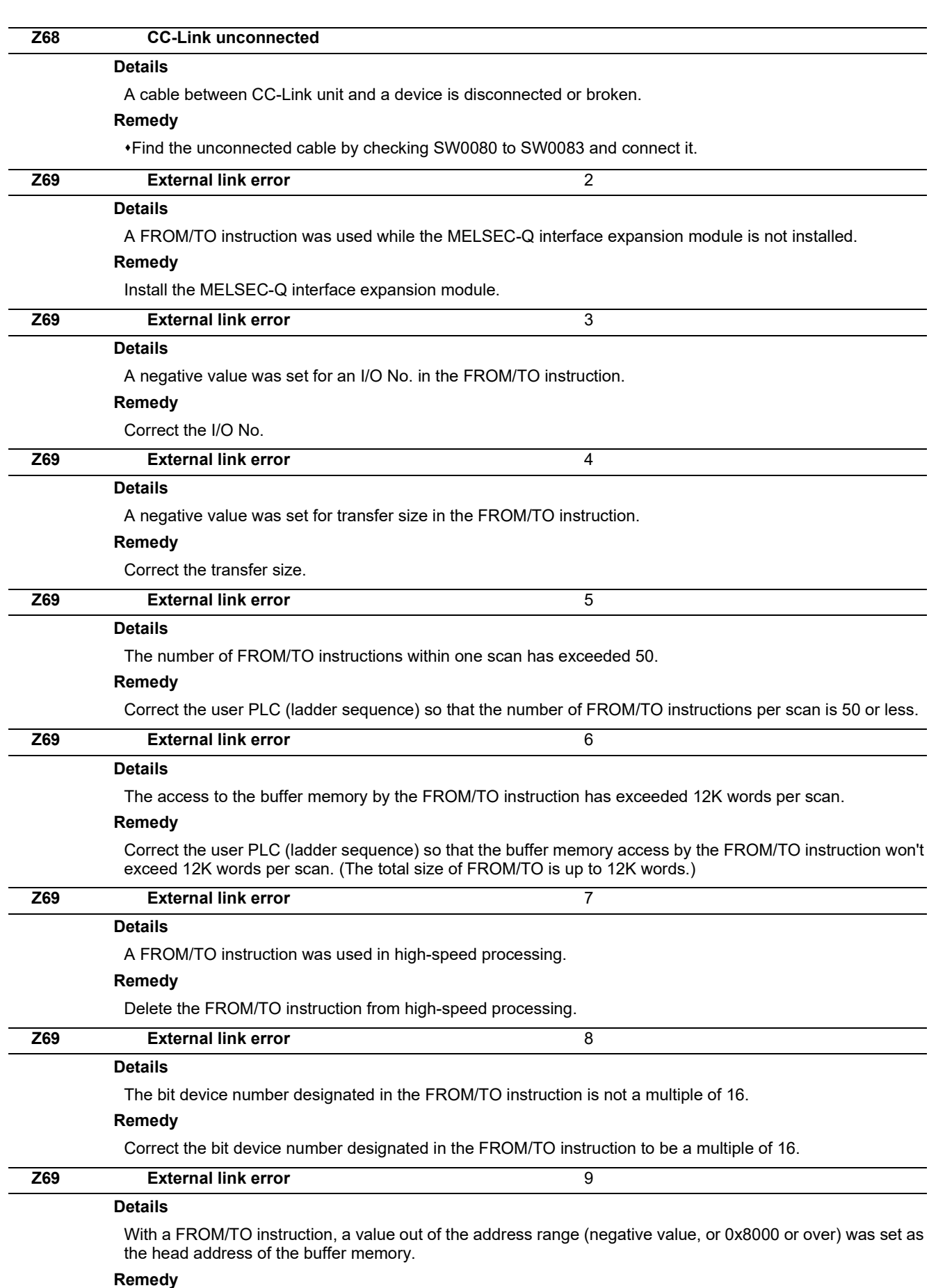

Correct the head address of the buffer memory.

## **M800/M80/E80 Series Alarm/Parameter Manual**

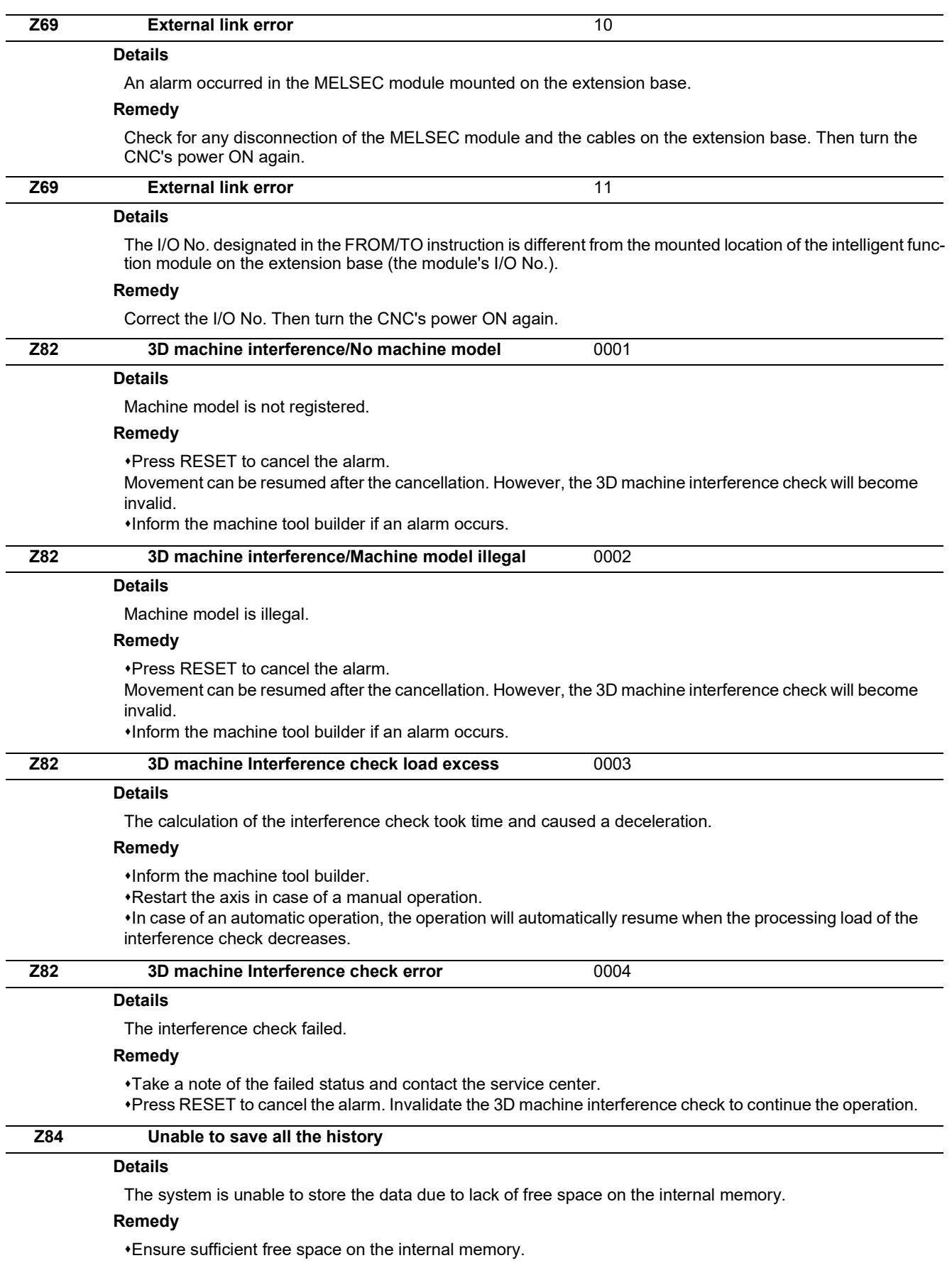

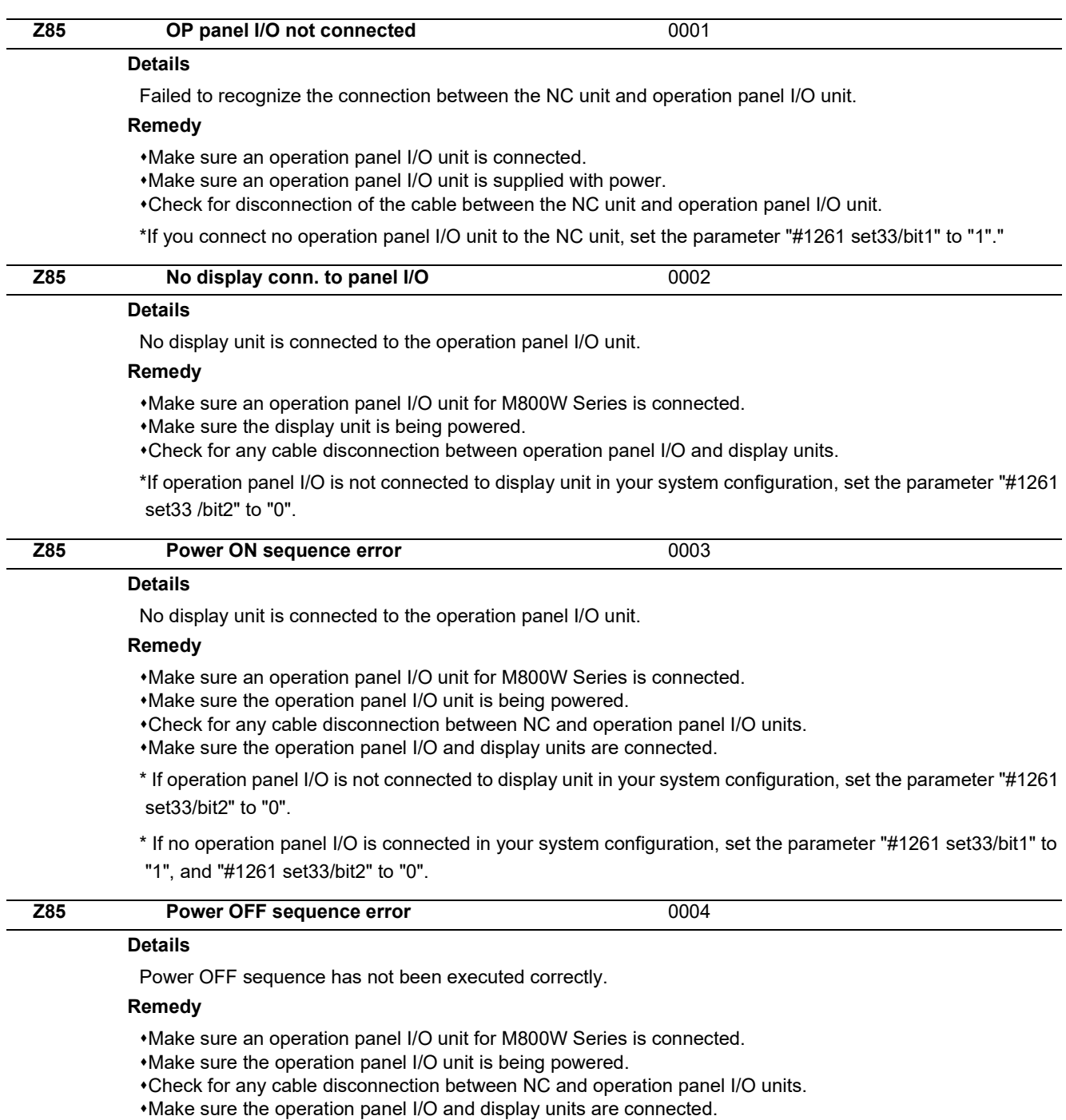

\*If no operation panel I/O is connected in your system configuration, set the parameter "#1261 set33/bit1" to "1", and "#1261 set33/bit2" to "0".

\*If operation panel I/O is not connected to display unit in your system configuration, set the parameter "#1261 set33/bit2" to "0"."

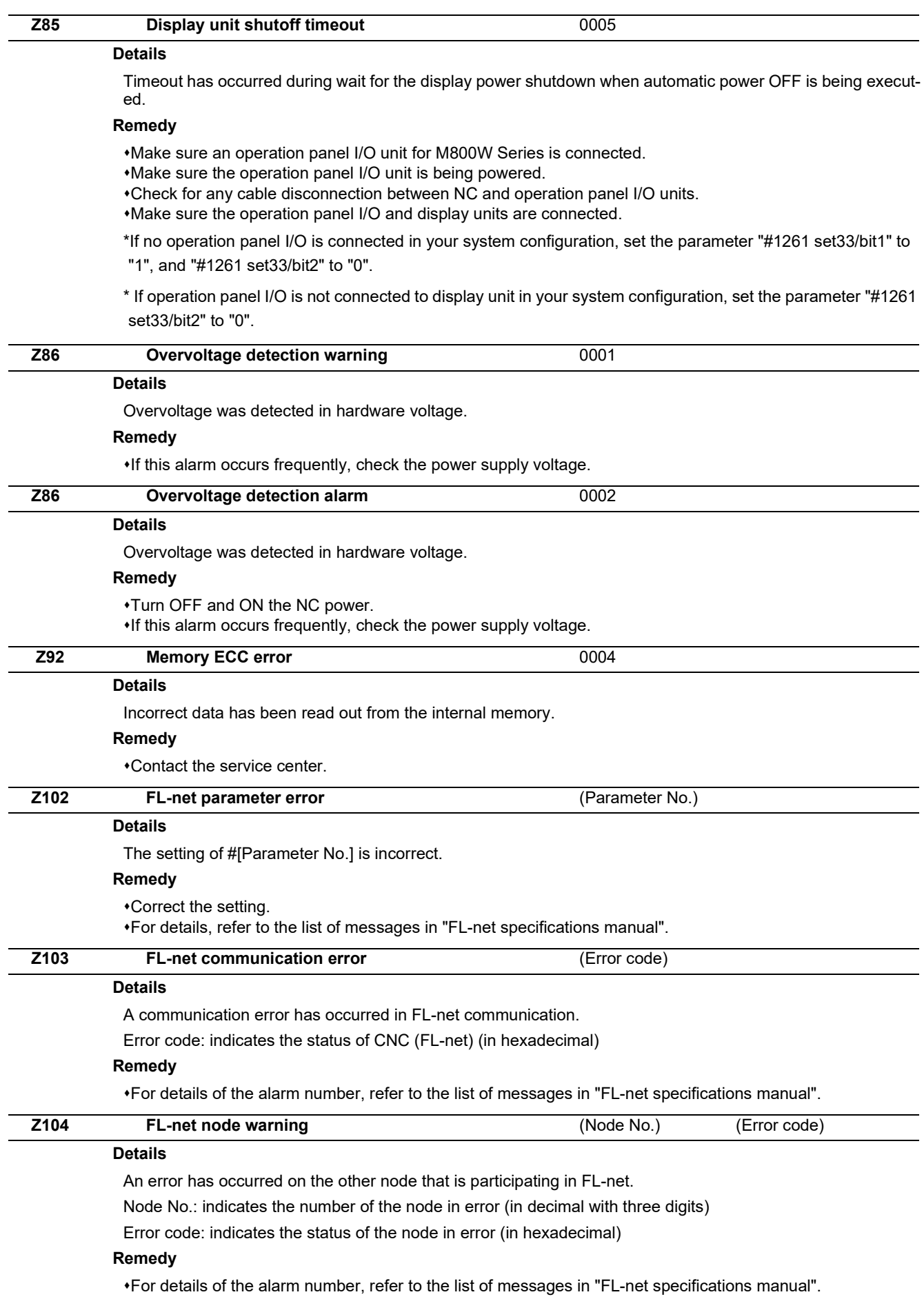

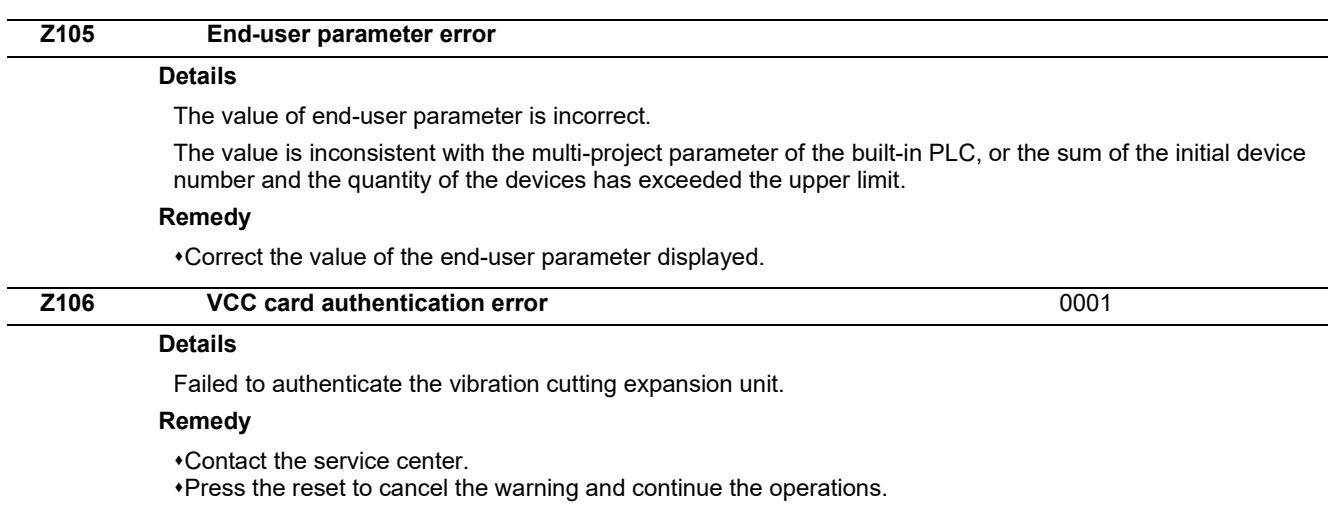

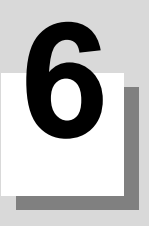

# **Absolute Position Detection System Alarms (Z7\*)**

**6 Absolute Position Detection System Alarms (Z7\*)**

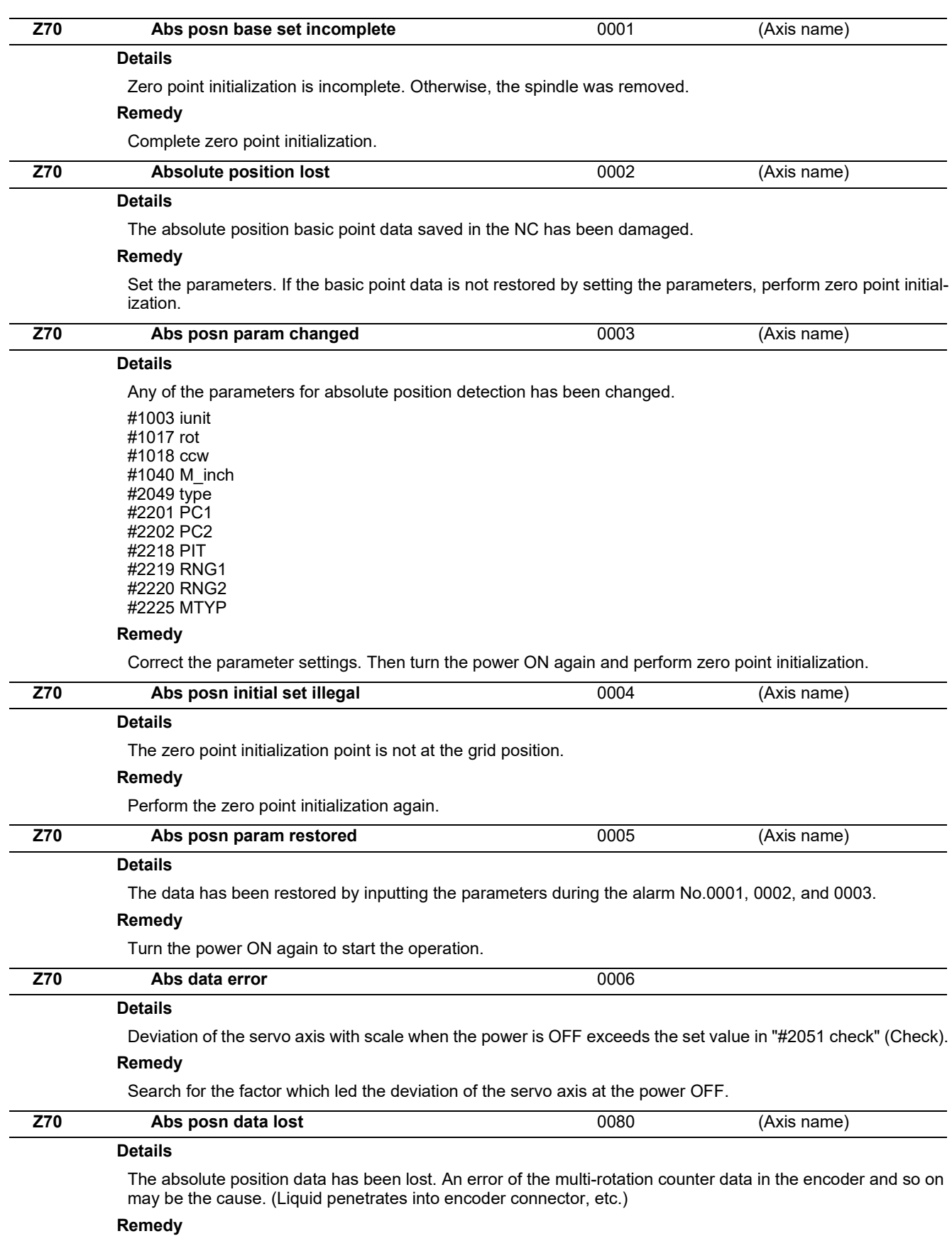

Replace the encoder and complete zero point initialization.

## **M800/M80/E80 Series Alarm/Parameter Manual**

**6 Absolute Position Detection System Alarms (Z7\*)**

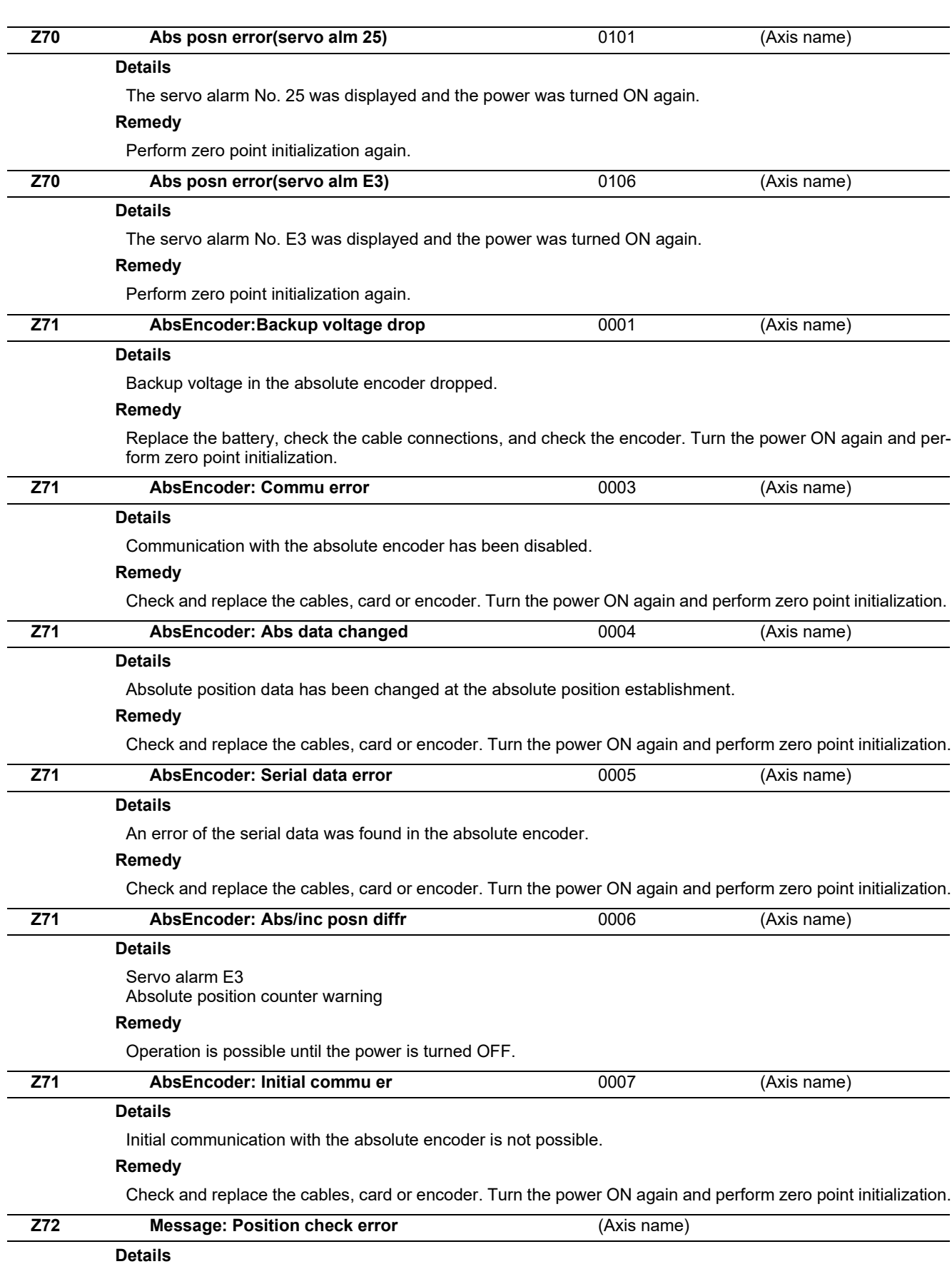

An error is detected at the comparison of encoder's absolute position and controller coordinate values in the absolute position detection system.

**6 Absolute Position Detection System Alarms (Z7\*)**

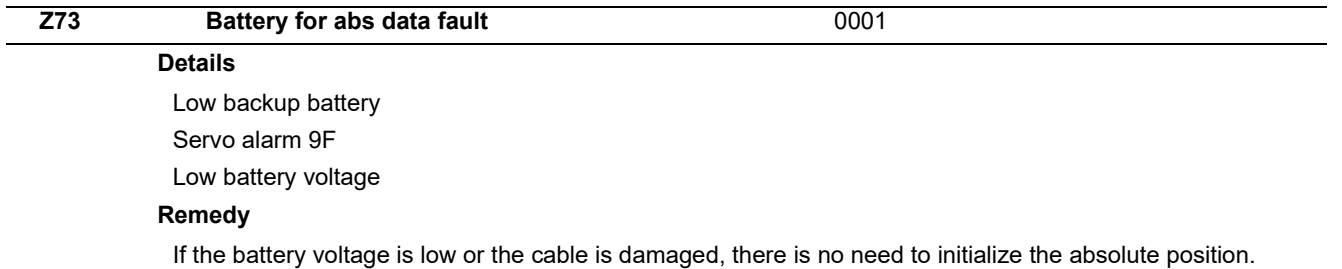

IB-1501279-R 108

**7**

## **Distance-coded Reference Scale Errors (Z8\*)**

## **M800/M80/E80 Series Alarm/Parameter Manual**

**7 Distance-coded Reference Scale Errors (Z8\*)**

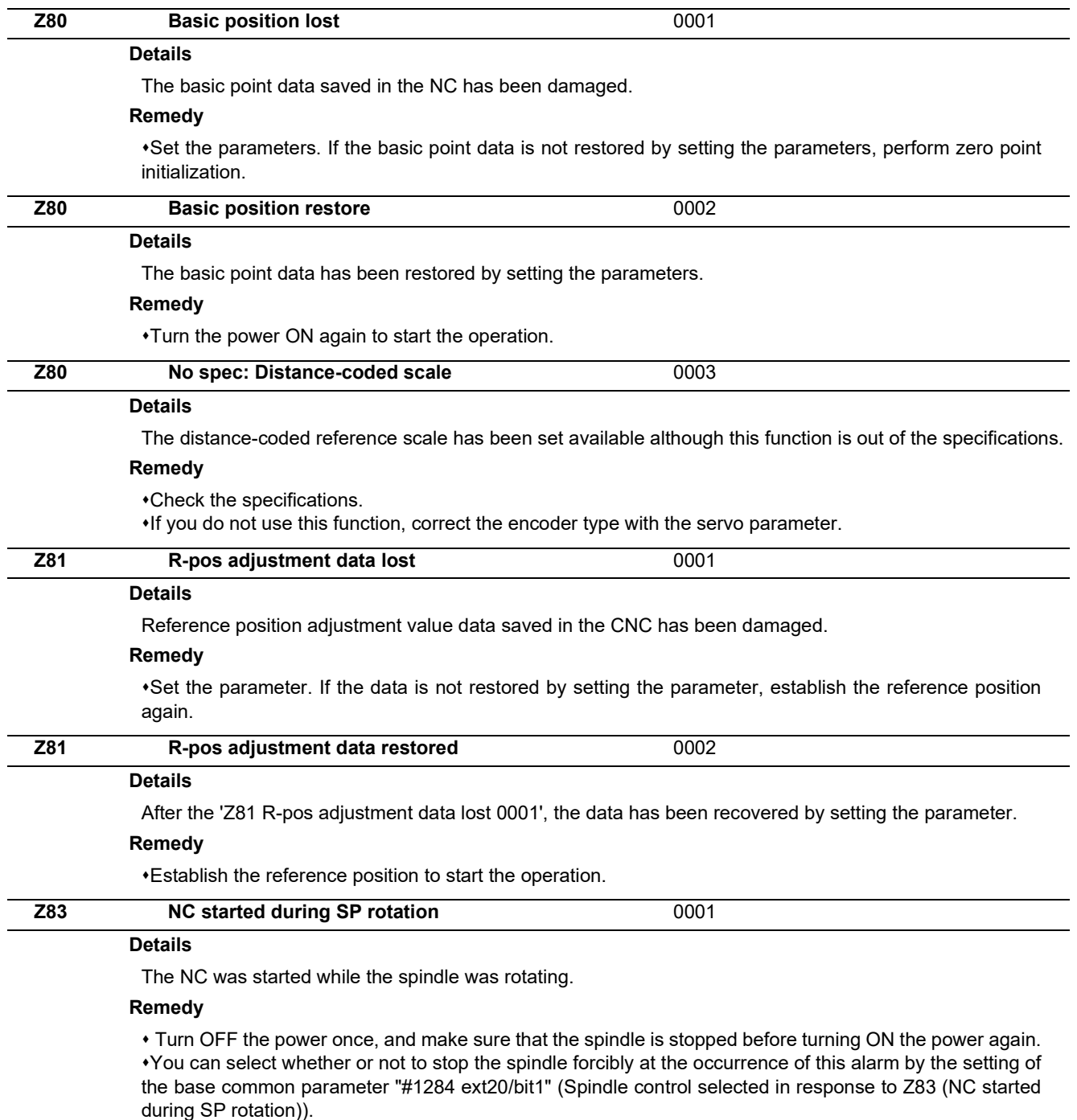

 $*$ If this alarm occurs frequently, check the power supply voltage.

# **Emergency Stop Alarms (EMG)**

**8 Emergency Stop Alarms (EMG)**

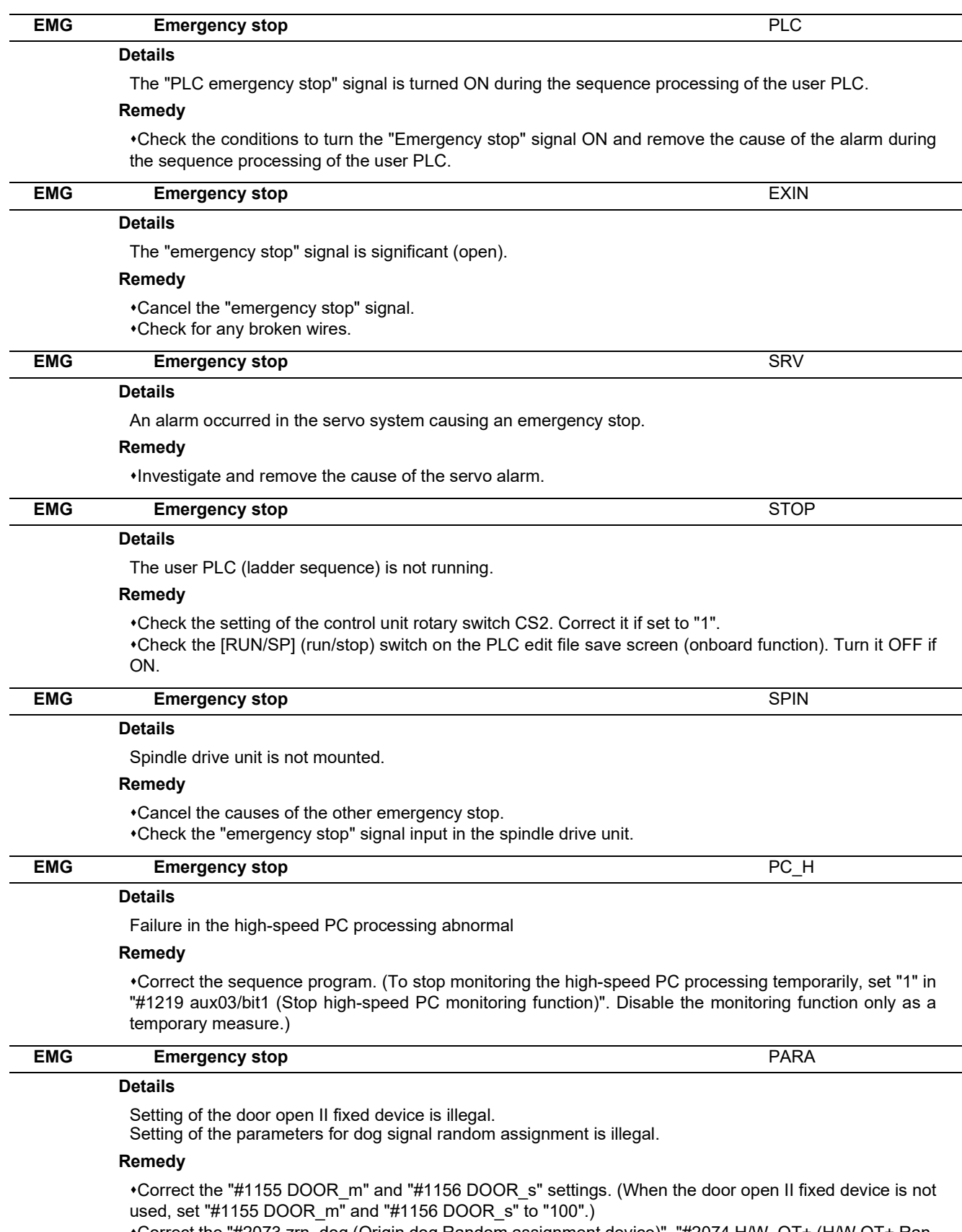

Correct the "#2073 zrn\_dog (Origin dog Random assignment device)", "#2074 H/W\_OT+ (H/W OT+ Random assignment device)", "#2075 H/W\_OT- (H/W OT- Random assignment device)" and "#1226 aux10/ bit5 (Arbitrary allocation of dog signal)" settings.

## **8 Emergency Stop Alarms (EMG)**

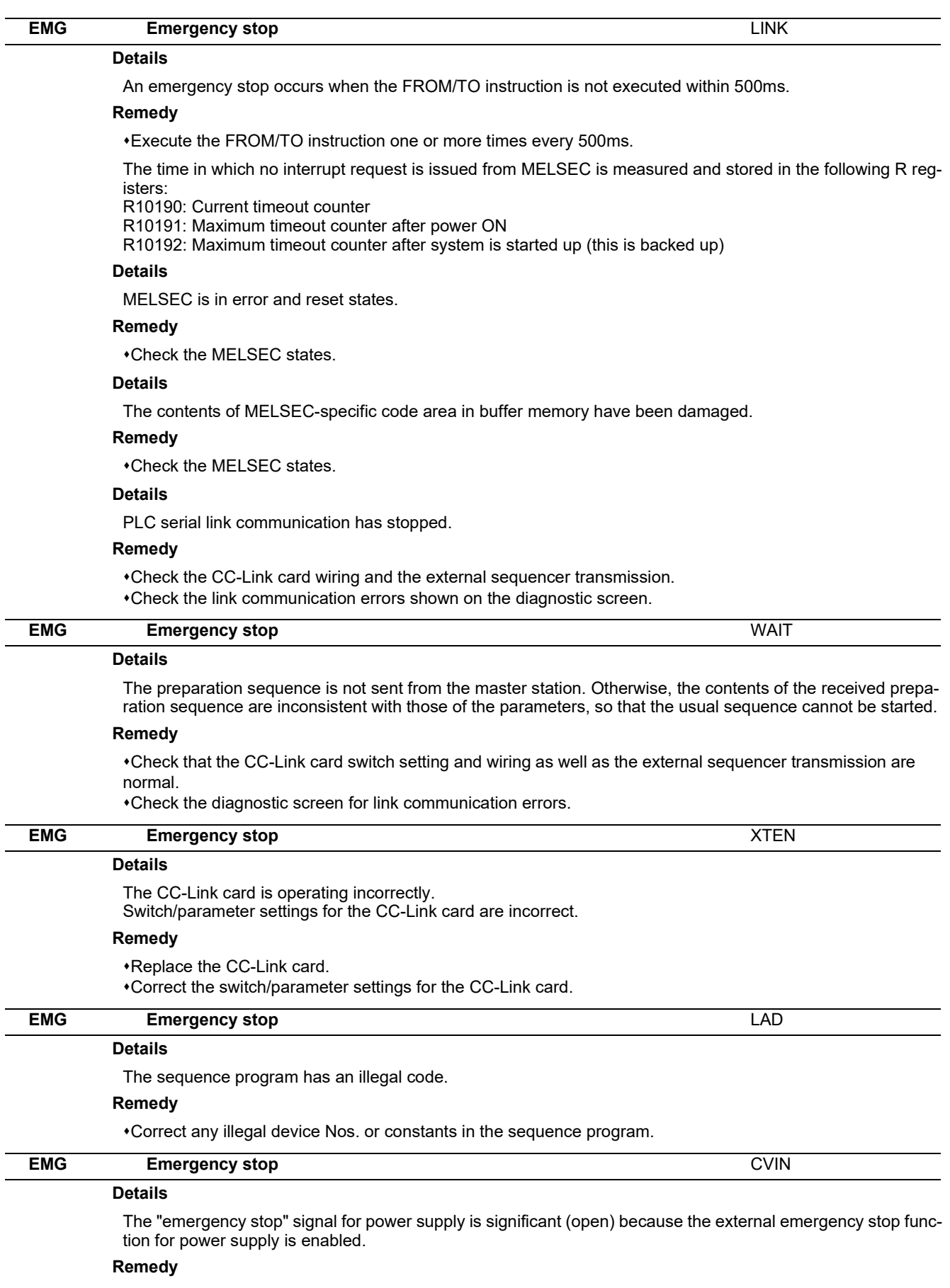

Cancel the "emergency stop" signal.

Check for any broken wires.

**8 Emergency Stop Alarms (EMG)**

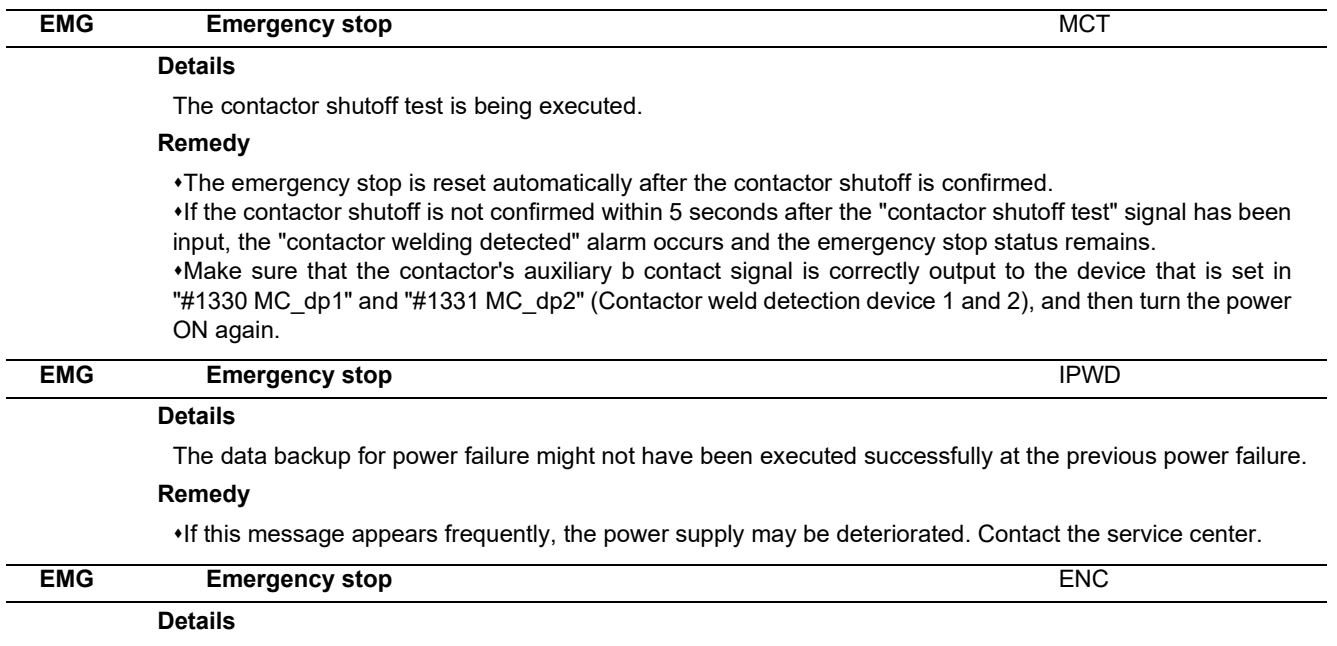

The encoder replacement operation is in progress.

## **Remedy**

Complete the encoder replacement operation on the "ABS. POSITION SET" screen.

# **Computer Link Errors (L)**

**9 Computer Link Errors (L)**

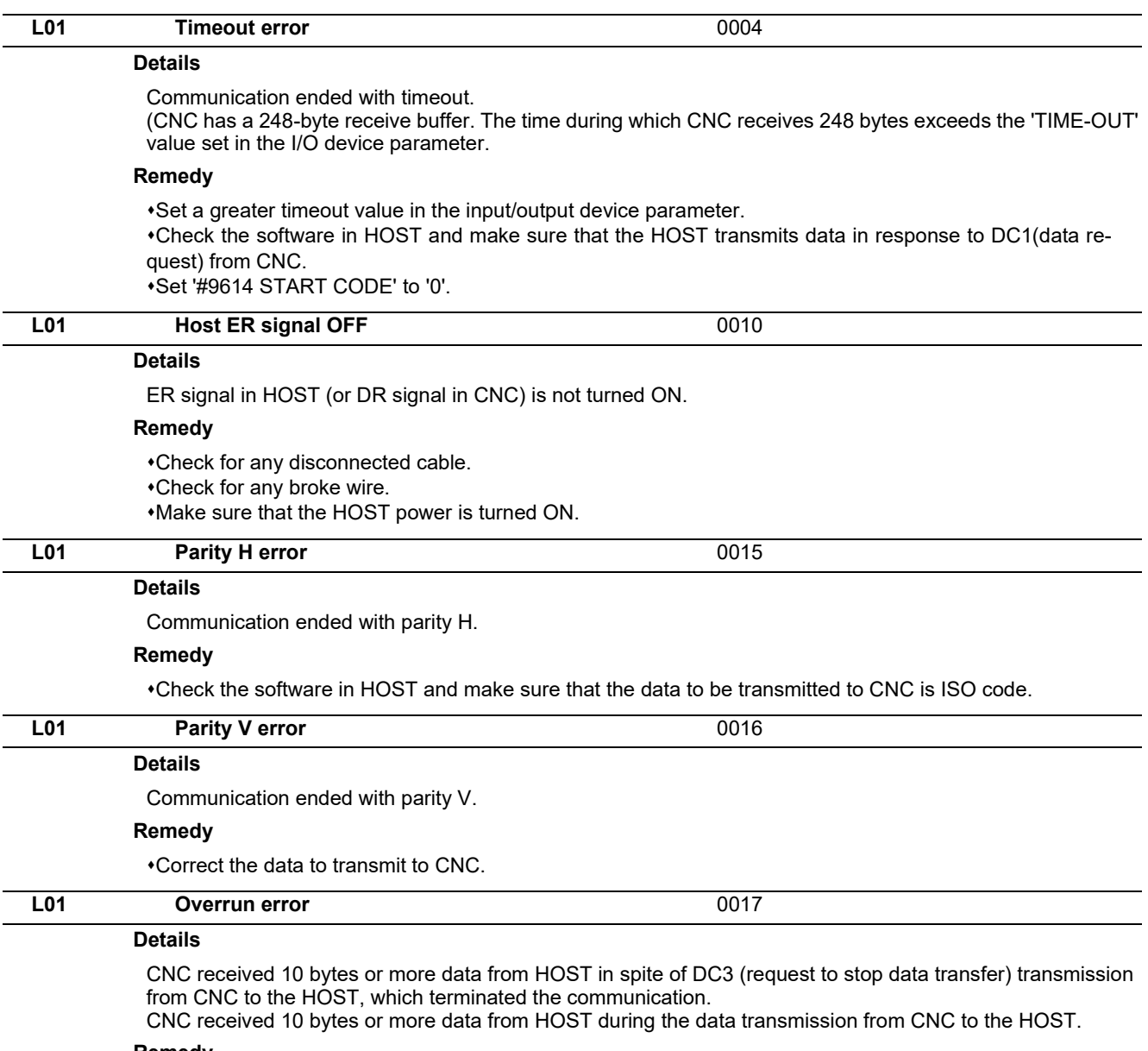

#### **Remedy**

Check the software in HOST and make sure that the HOST stops transmitting data within 10 bytes after receiving DC3.

Correct the software in HOST not to transmit data such as a command or header to CNC during receiving a machining program.

# 

# **User PLC Alarms (U)**

(Note) U10 Illegal PLC (User PLC is illegal)

- "xx" in the lower 16 bits of the sub-status 1 indicates the program No. (0x01 to 0x78(in the hexadecimal form))
- The sub-alarm No. "yy" of sub- status 1 indicates the project No. ("yy" is not displayed when the maximum number of projects is 1)

(Note) For details of user PLC alarms, refer to "PLC Development Manual".

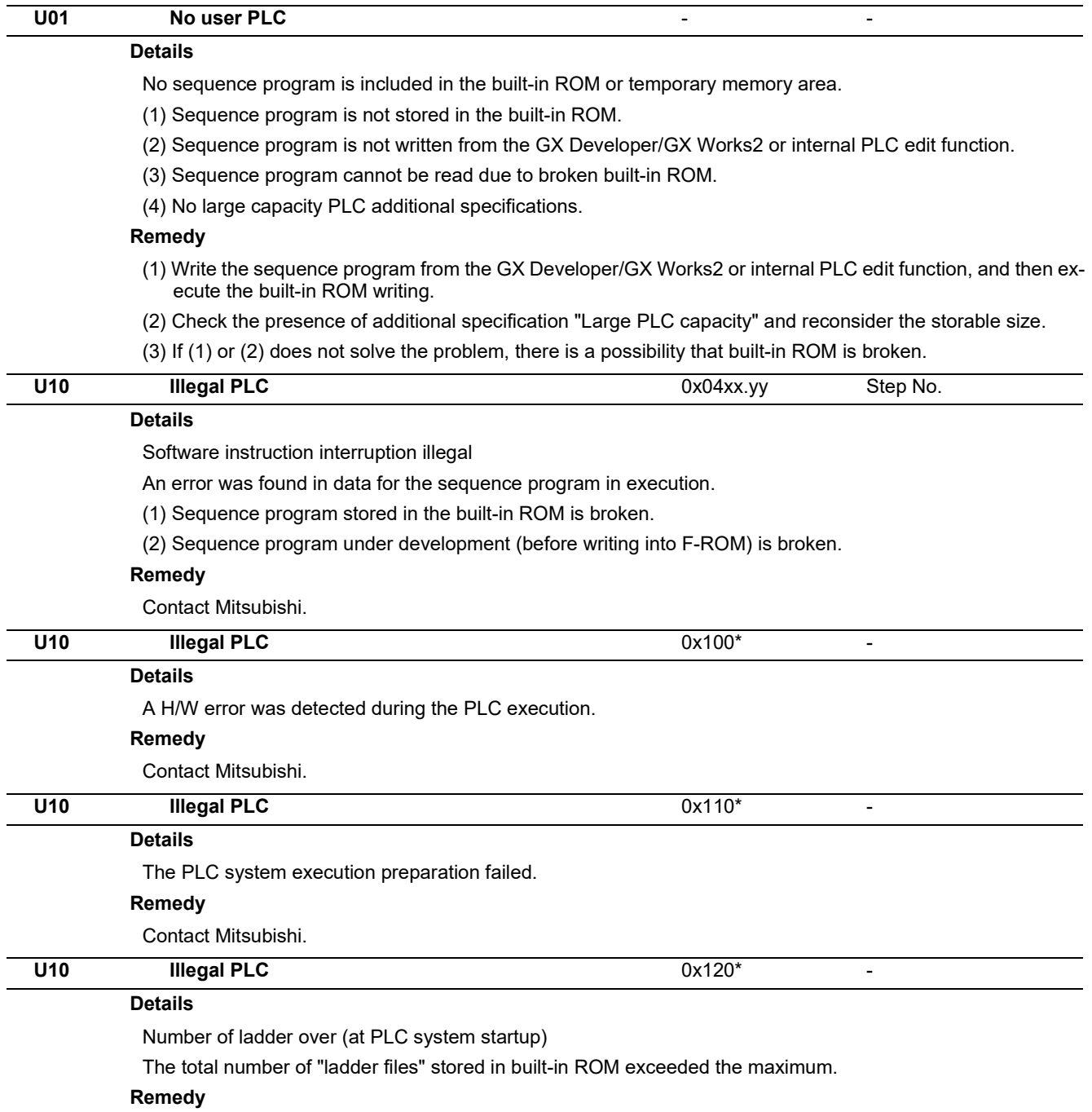

Write "sequence program", "comment file", "PLC message file", and "symbolic information file" again.

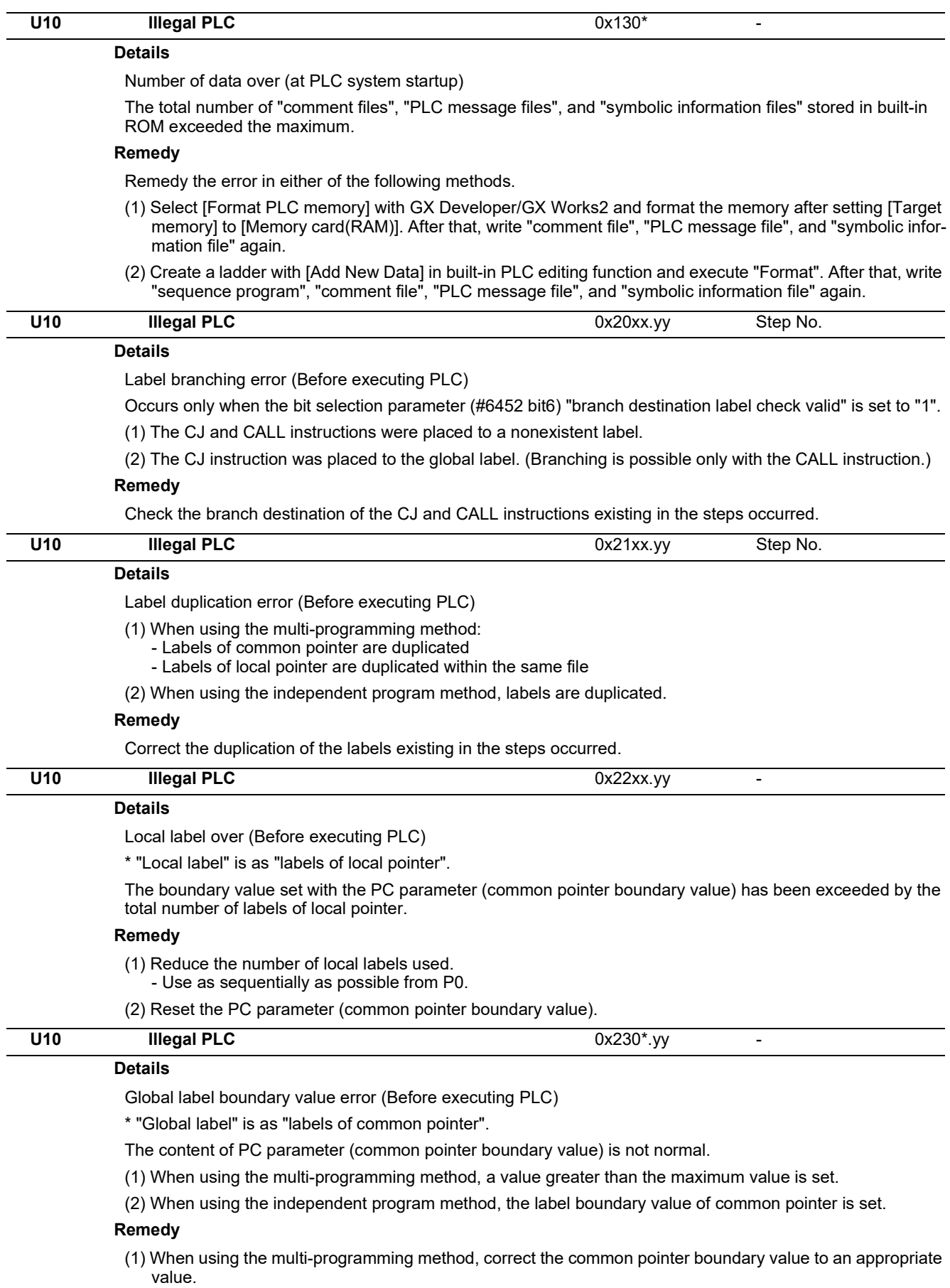

(2) When using the independent program method, delete the common pointer boundary value.

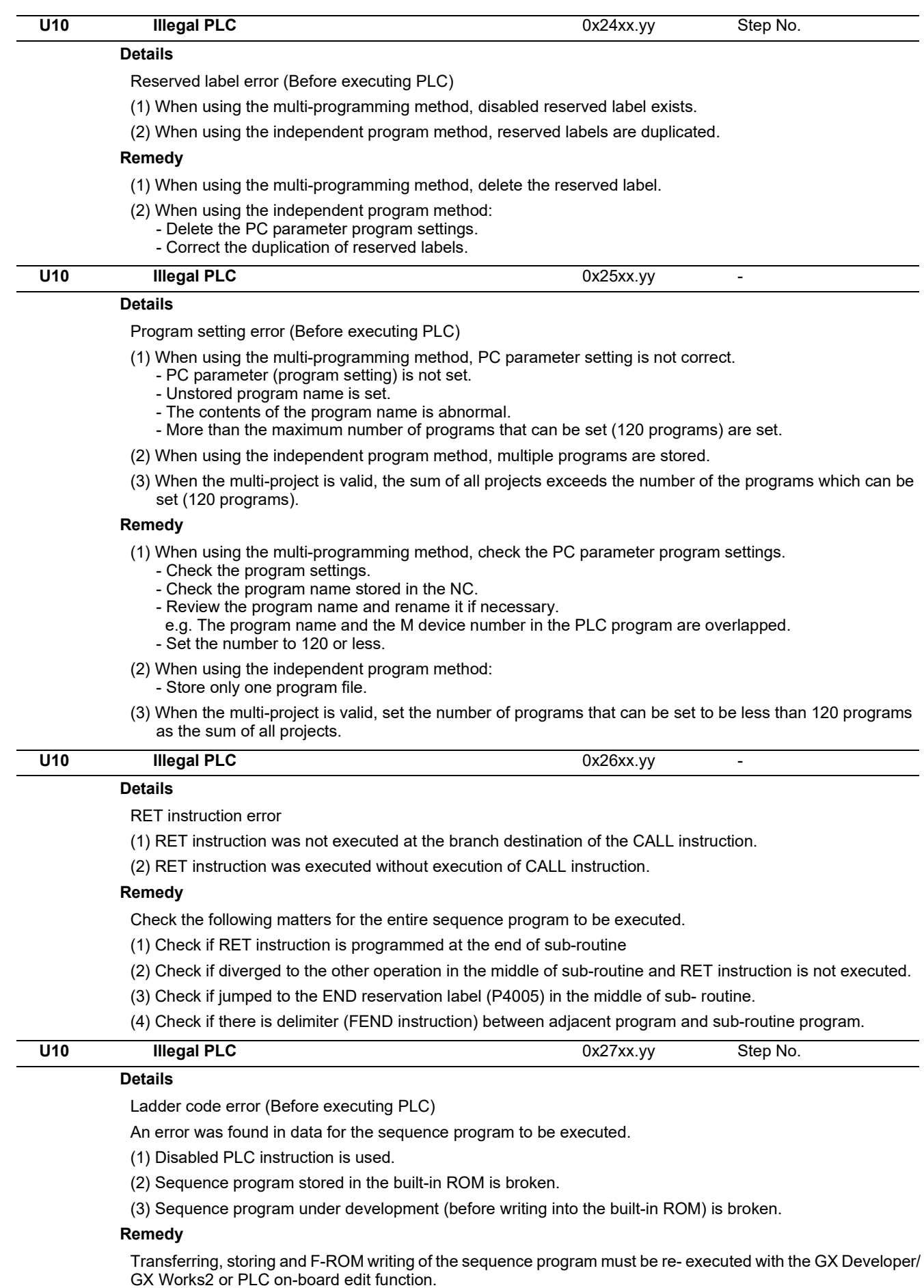

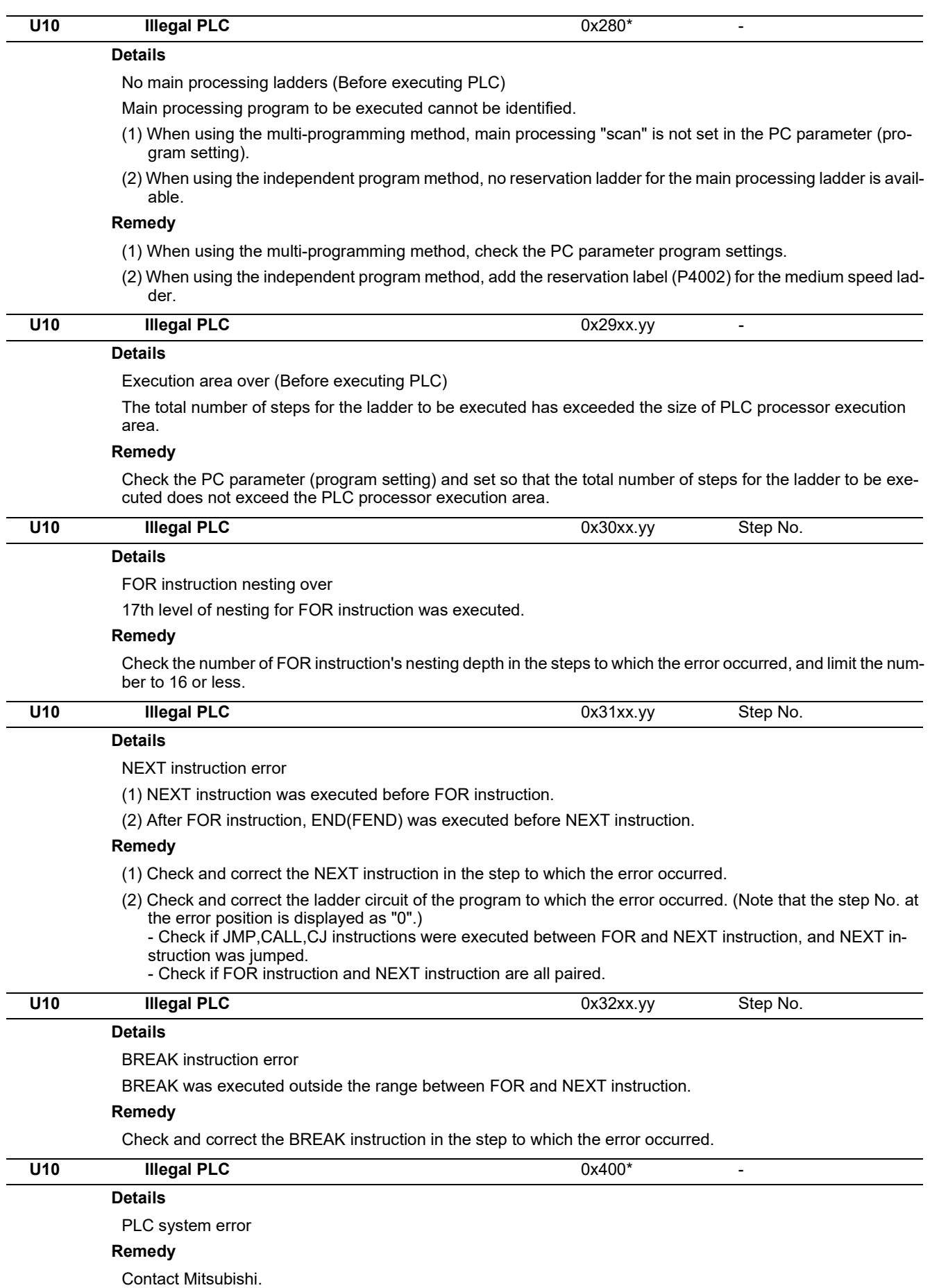

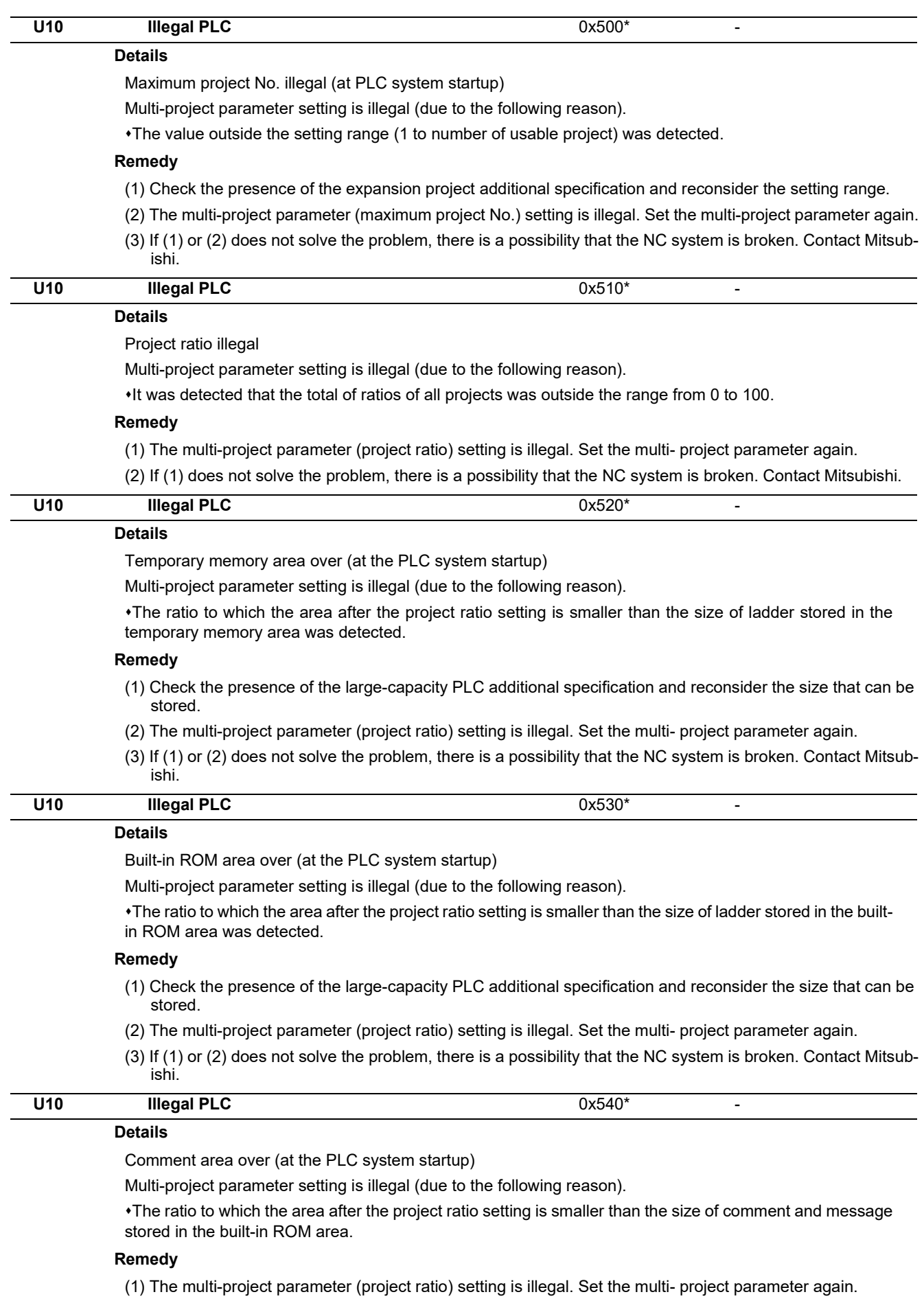

(2) If (1) does not solve the problem, there is a possibility that the NC system is broken. Contact Mitsubishi.

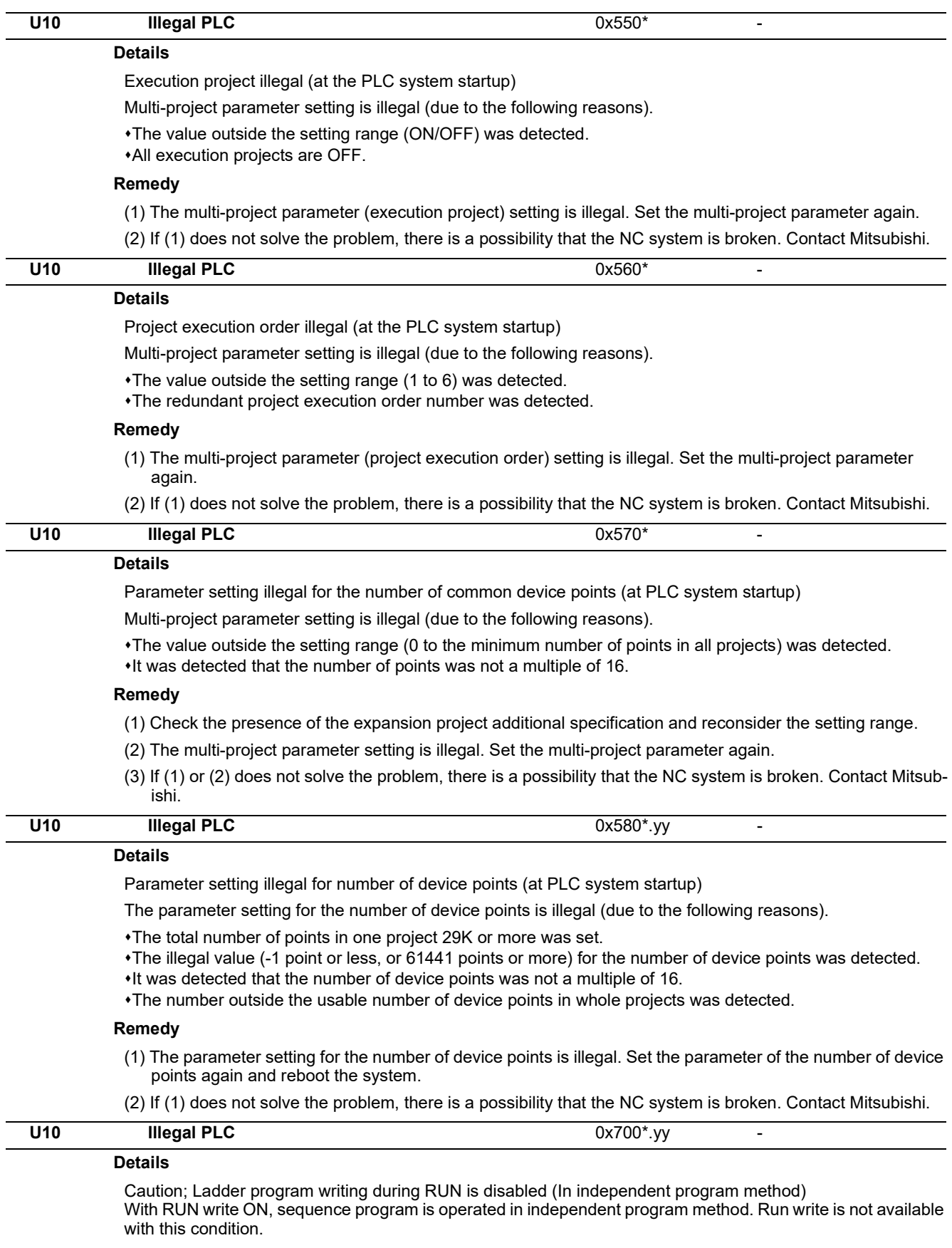

### **Remedy**

The ladder program writing (RUN write) can not be used in independent program method. Disable RUN write, or change the method into multi-program one.

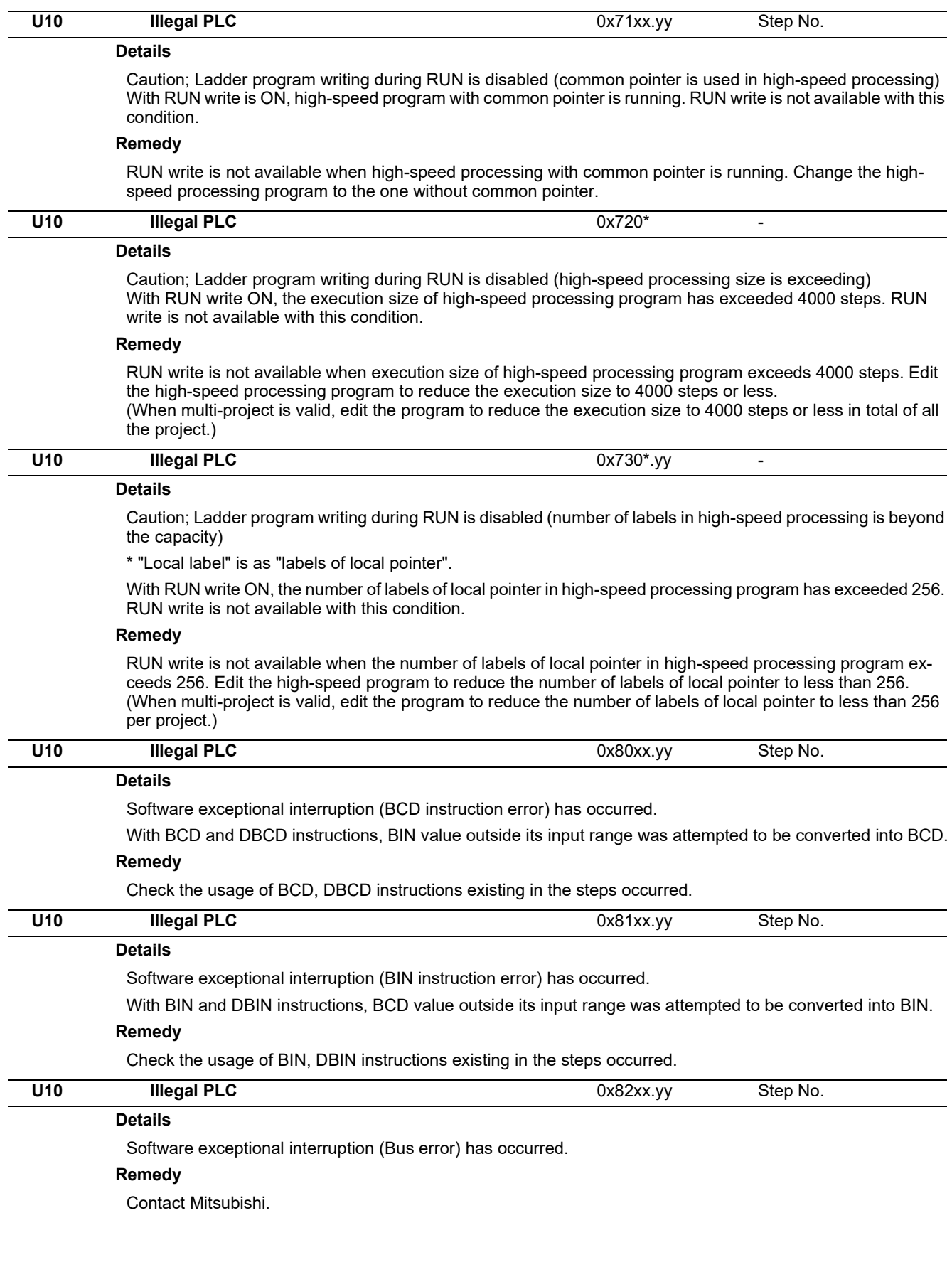

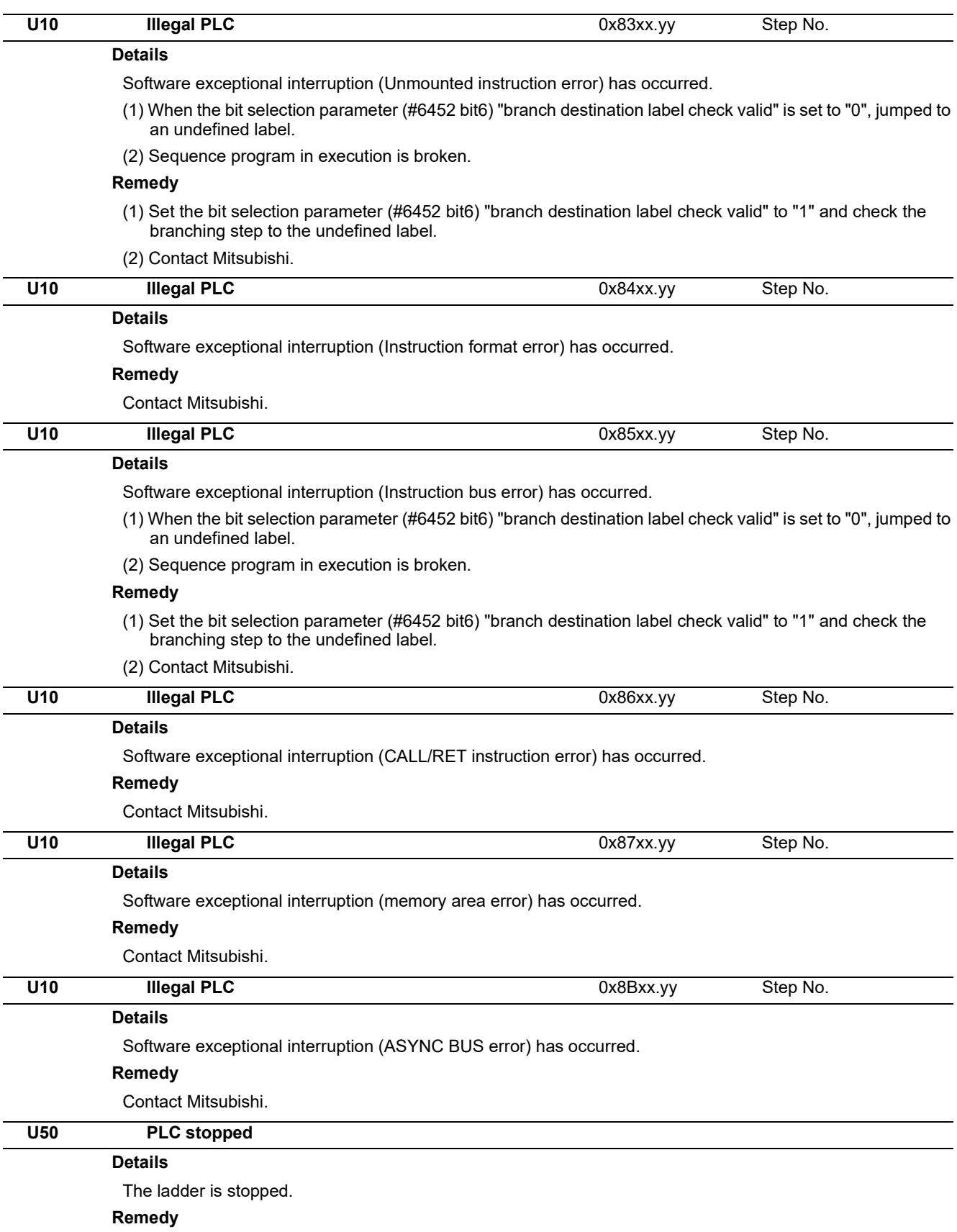

Run the PLC.

## **Details** The ladder is stopped and the edited sequence program is not stored in the built-in ROM. (The contents of temporary memory area and sequence program in the built-in ROM are mismatched.) **Remedy** Run the PLC. **U55 PLC stopped / is not saved**

Use GX Developer/GX Works2 or the built-in PLC edit function to perform write to the built-in ROM.

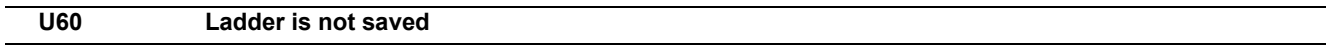

#### **Details**

The edited sequence program is not stored in the built-in ROM.

(The contents of temporary memory area and sequence program in the built-in ROM are mismatched.)

## **Remedy**

Use GX Developer/GX Works2 or the built-in PLC edit function to perform write to the built-in ROM.

# 

# **Network Service Errors (N)**

**11 Network Service Errors (N)**

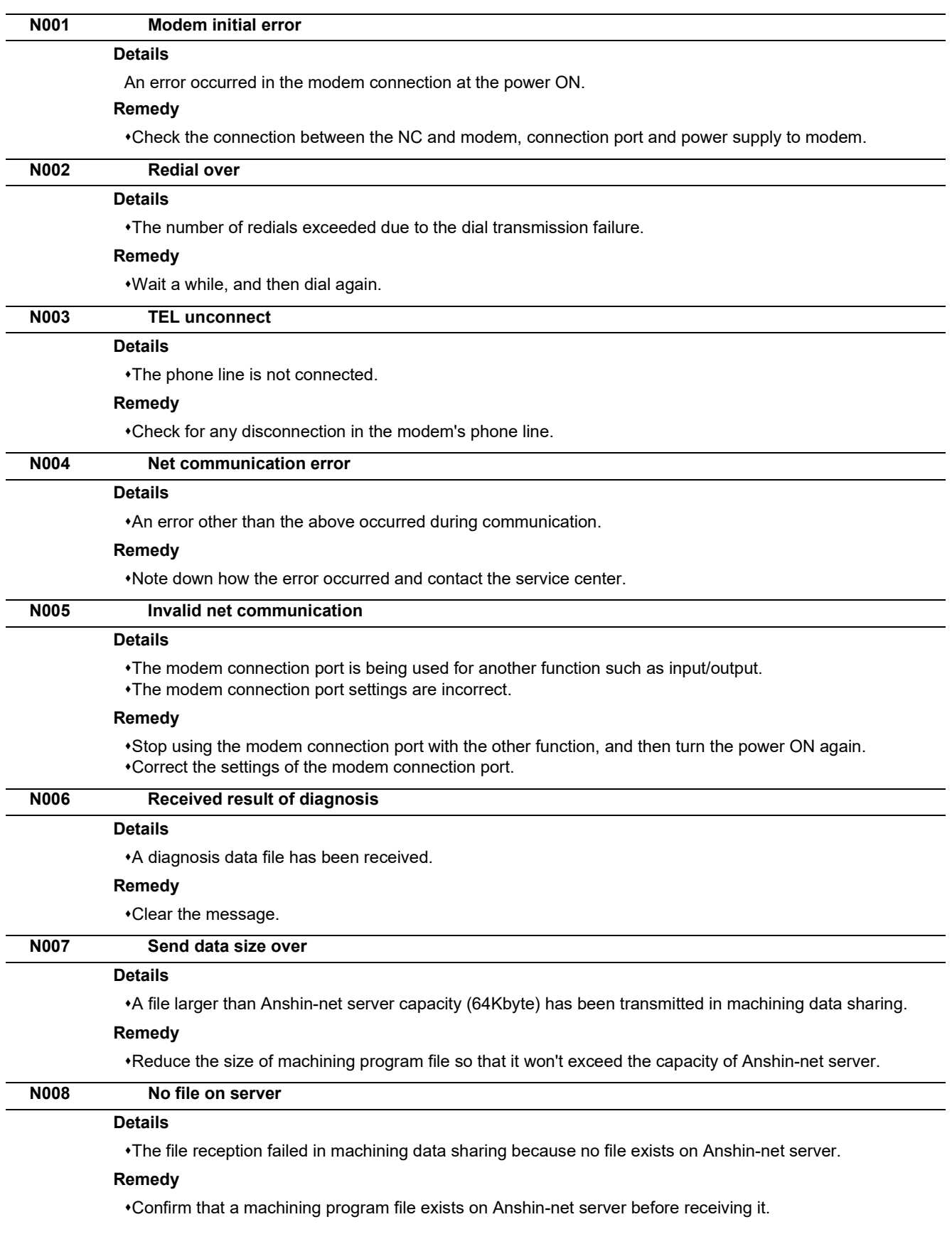

## **M800/M80/E80 Series Alarm/Parameter Manual**

### **11 Network Service Errors (N)**

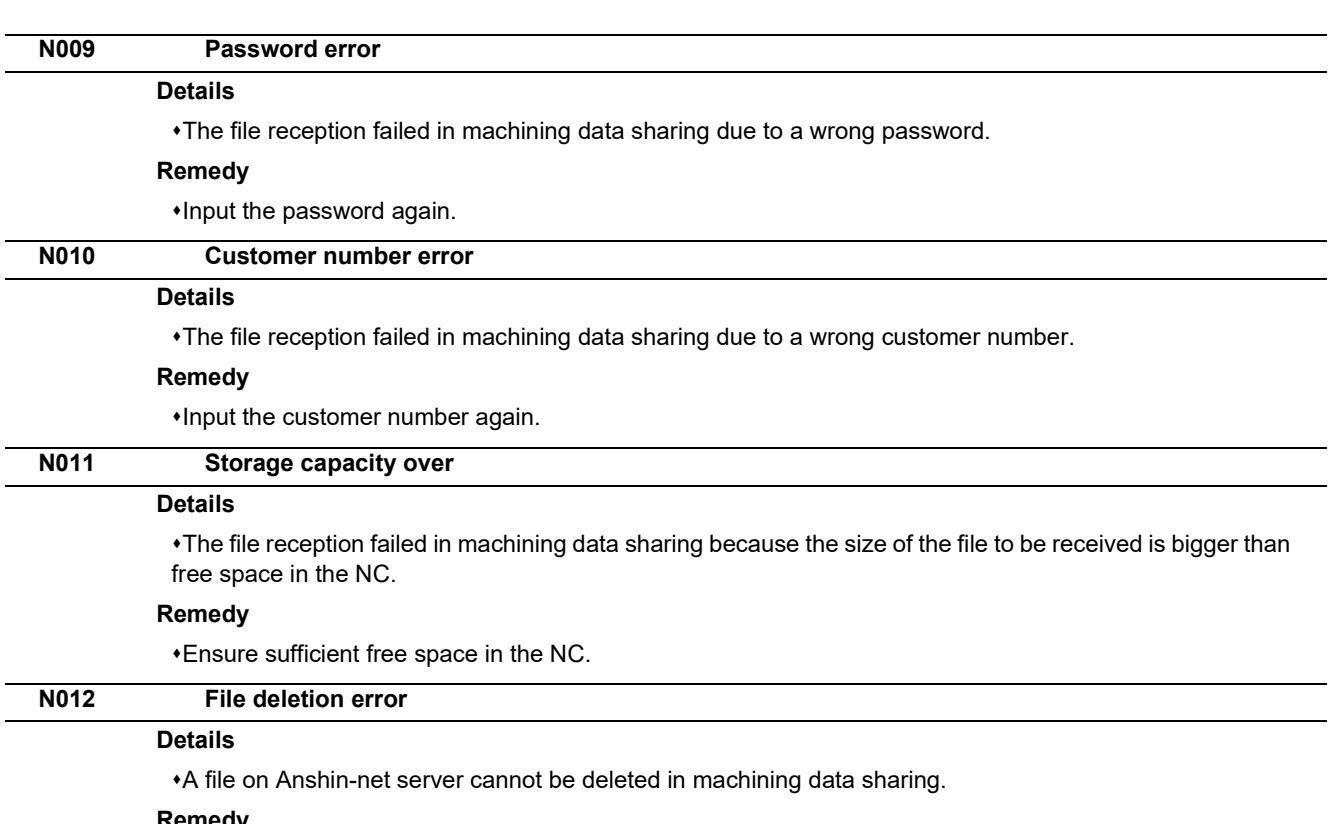

#### **Remedy**

Confirm that the file exists on Anshin-net server.

Note down how the error occurred and contact the service center.

**11 Network Service Errors (N)**

# 

# **Program Errors (P)**
These alarms occur during automatic operation, and the causes of these alarms are mainly program errors which occur, for instance, when mistakes have been made in the preparation of the machining programs or when programs which conform to the specification have not been prepared.

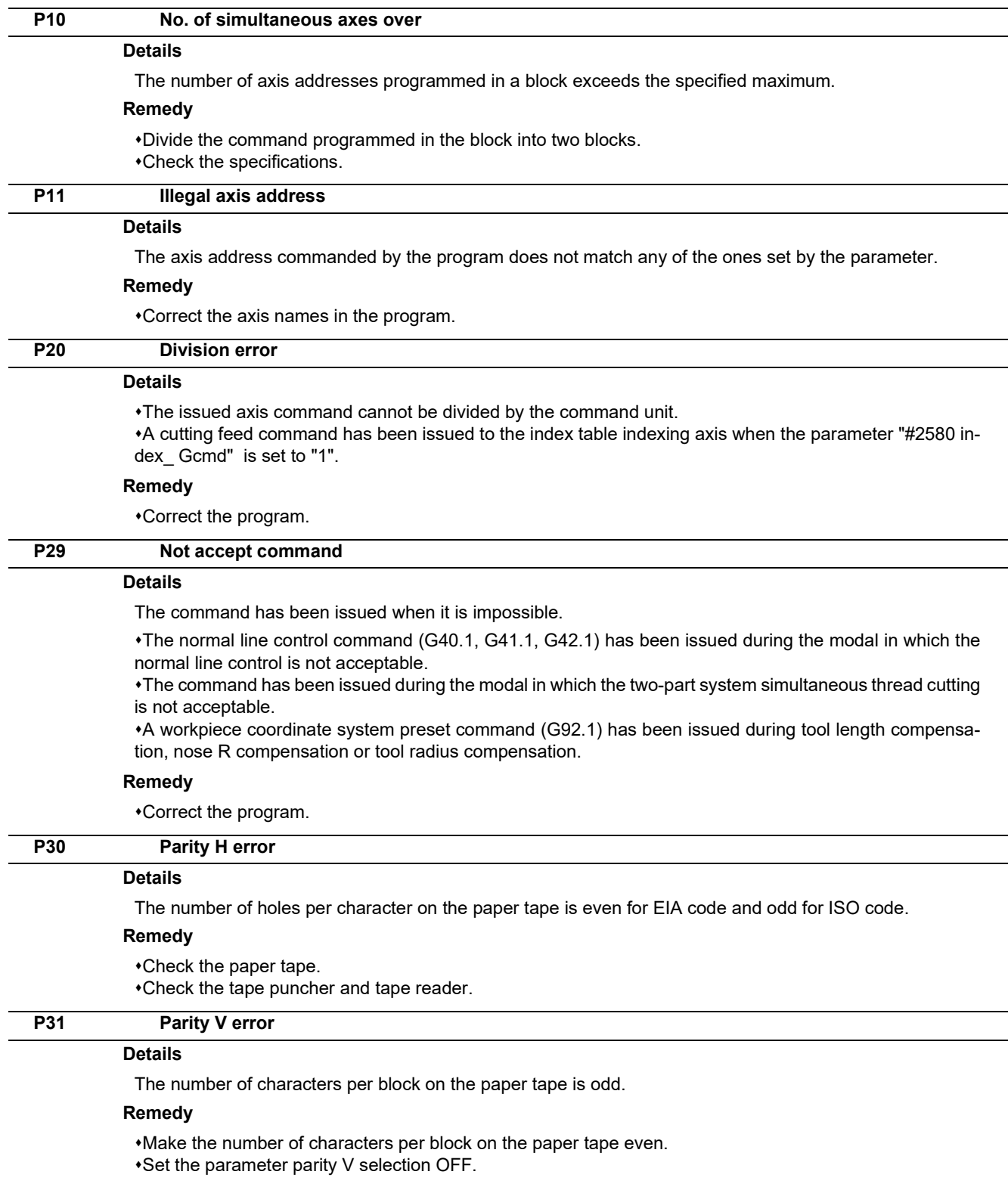

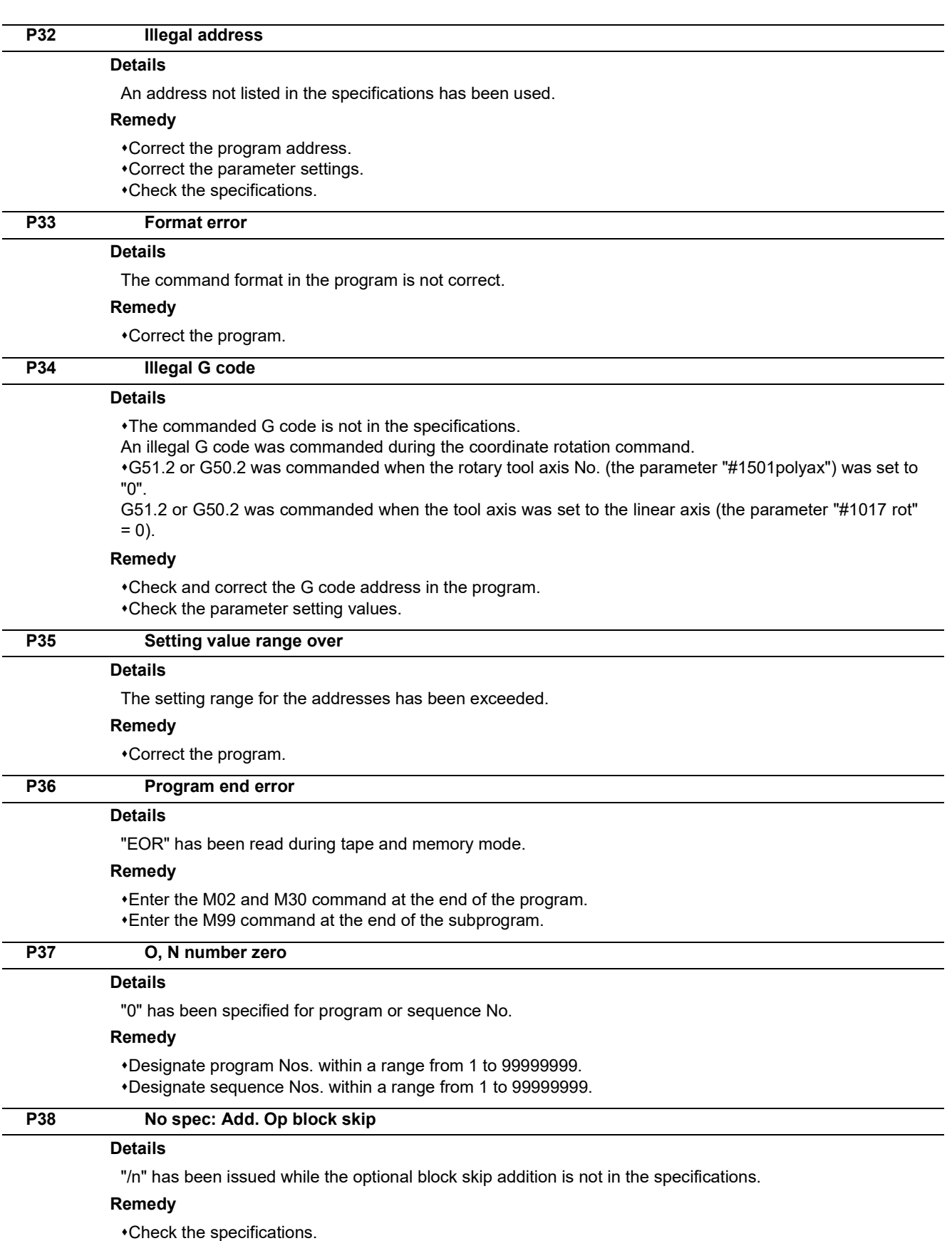

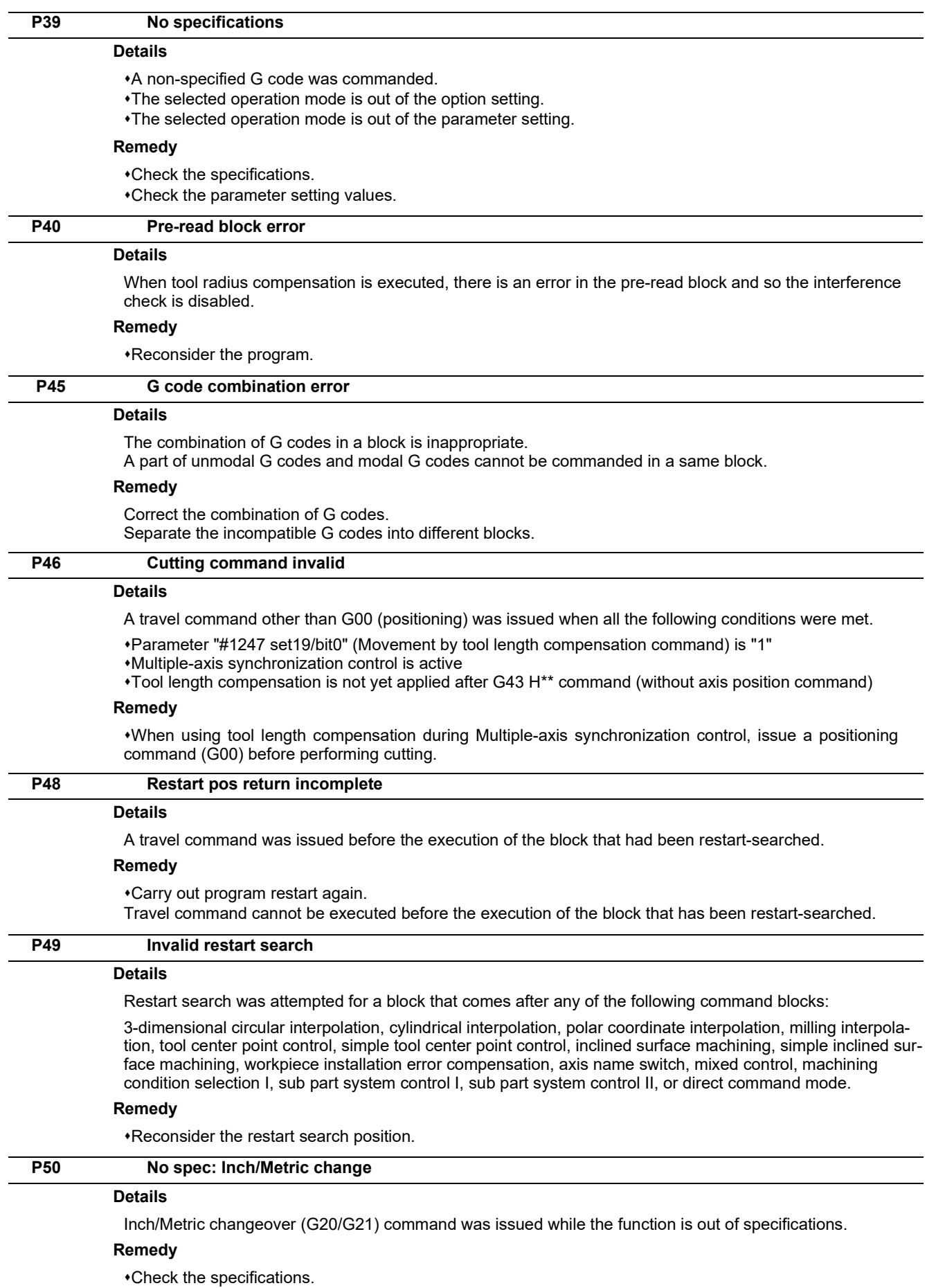

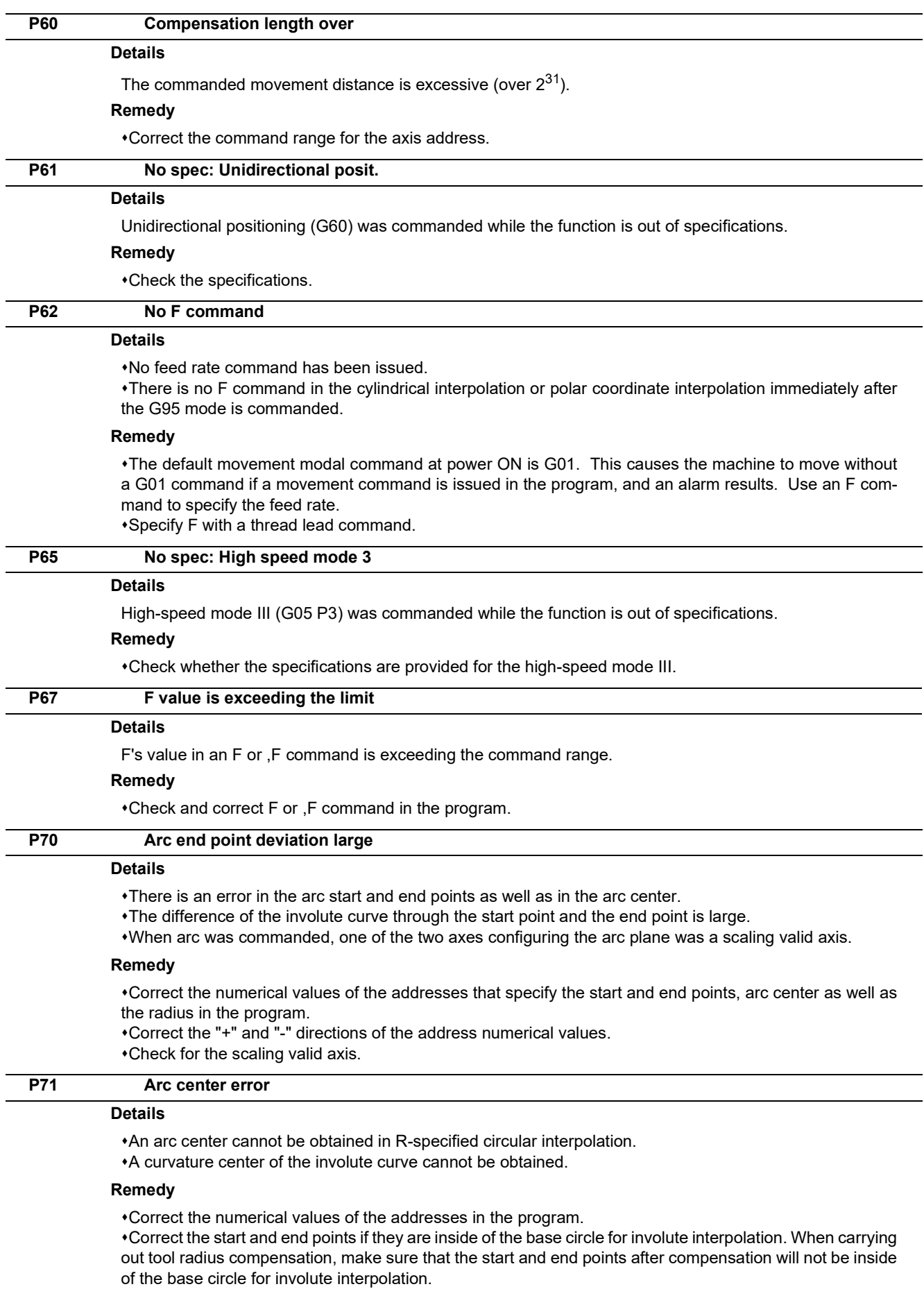

Correct the start and end points if they are at an even distance from the center of the base circle for involute interpolation.

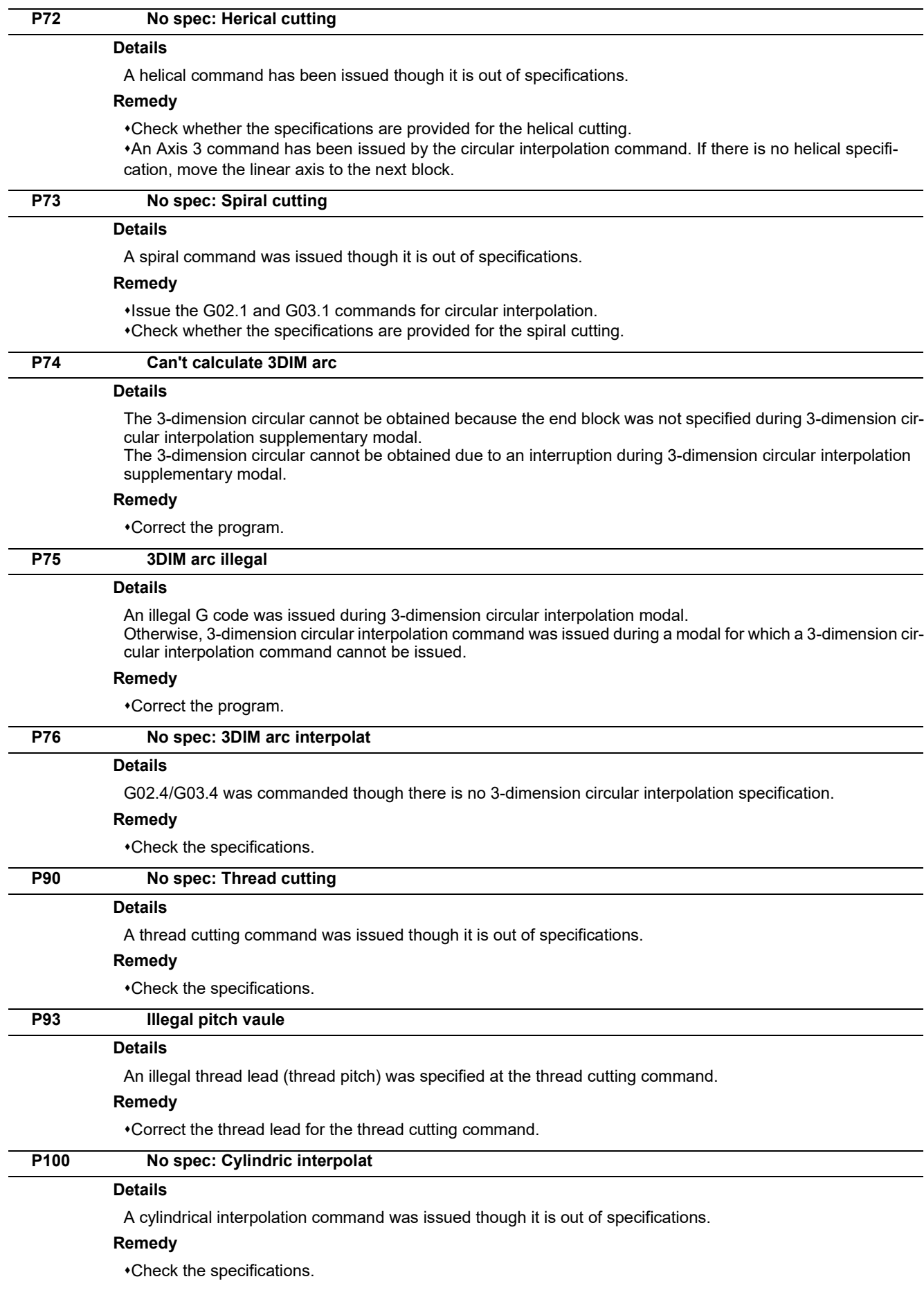

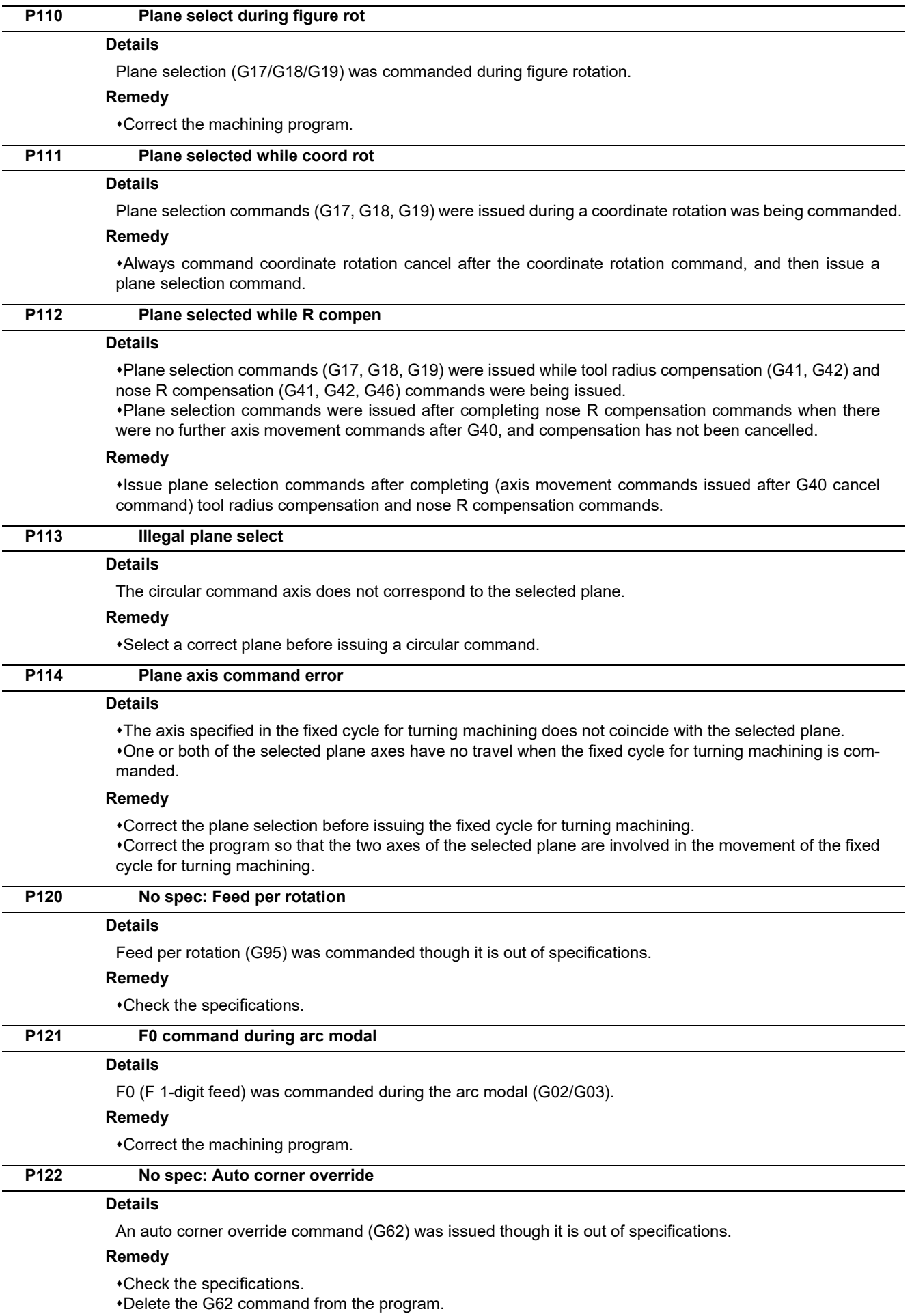

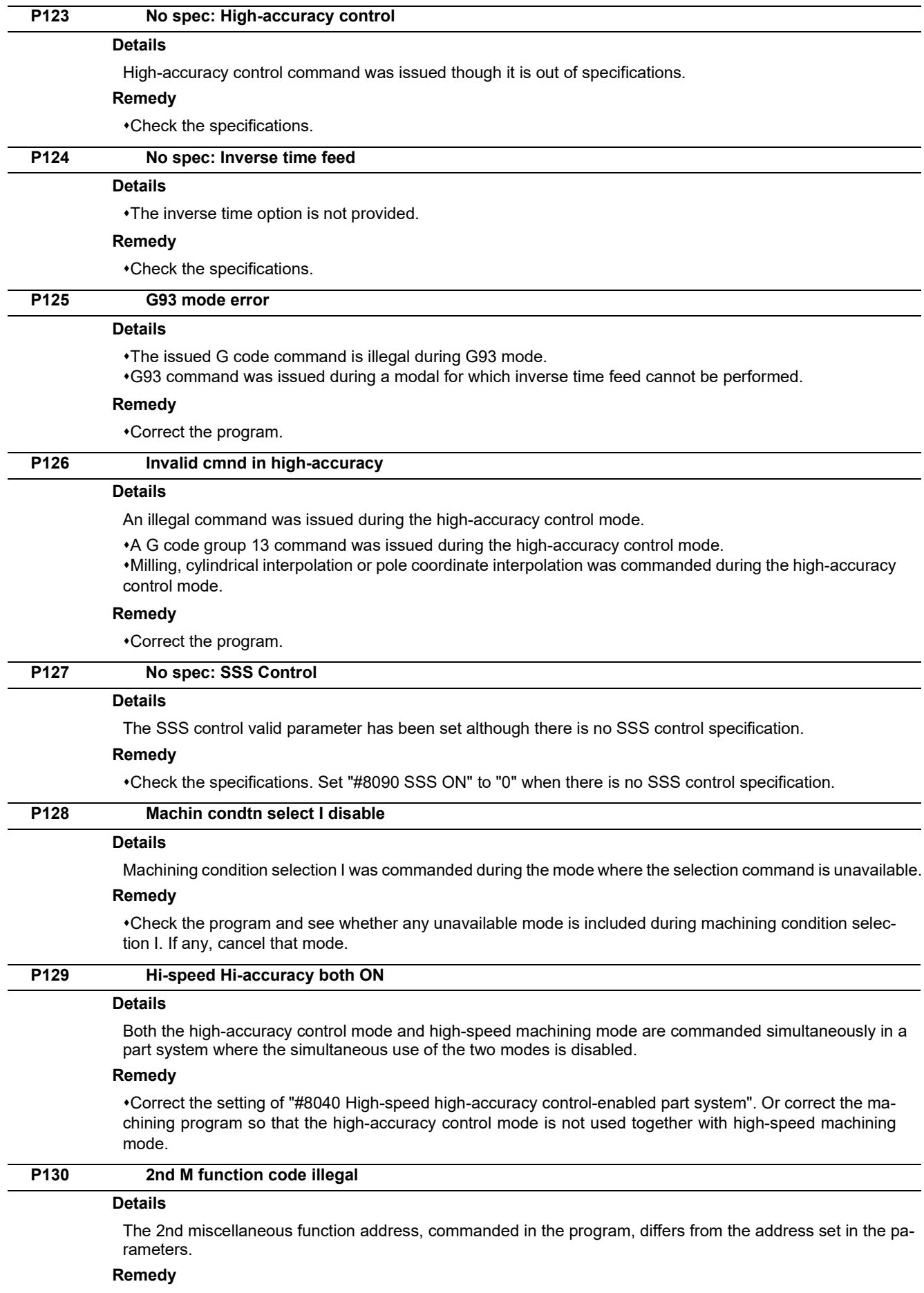

Correct the 2nd miscellaneous function address in the program.

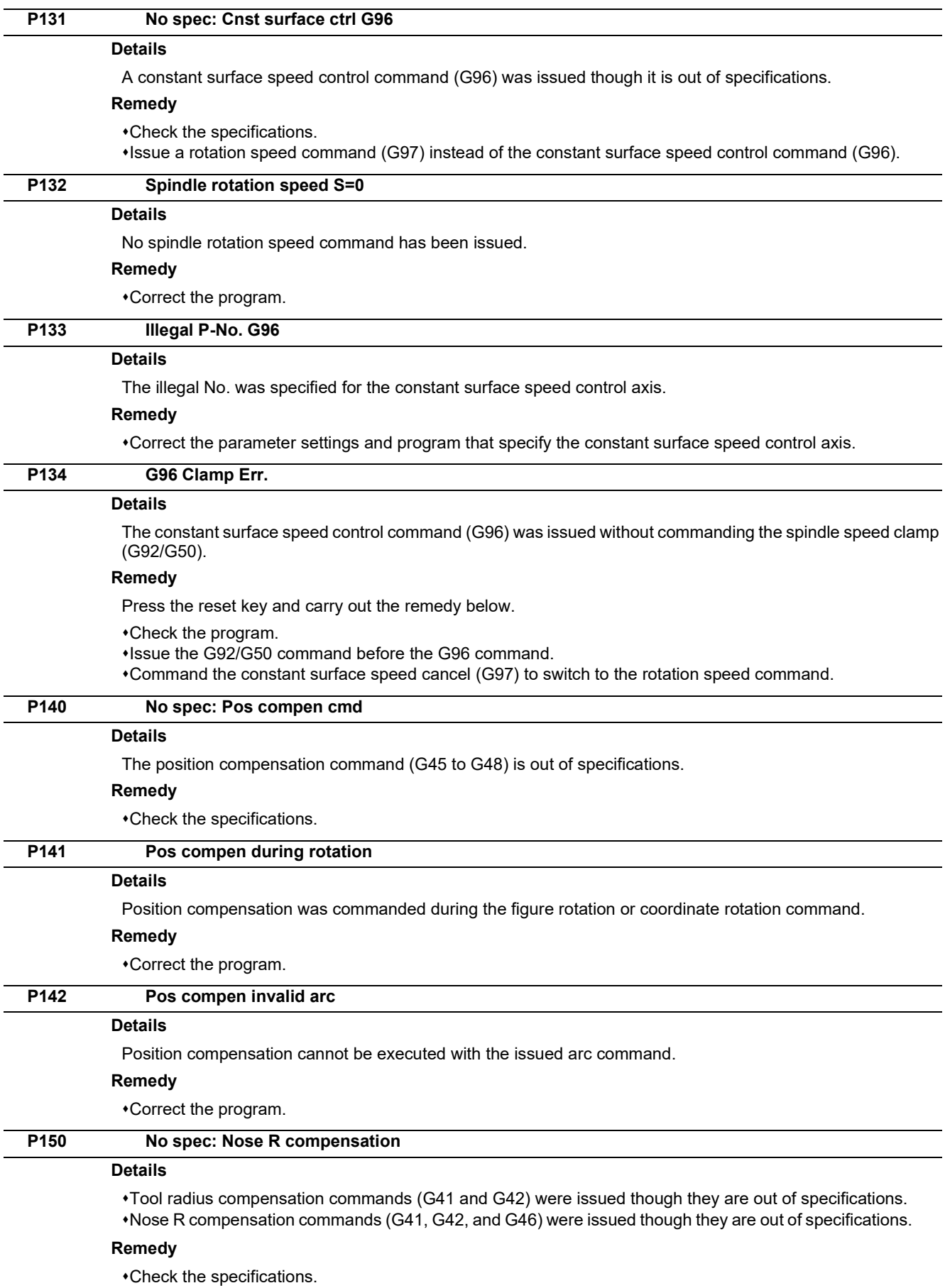

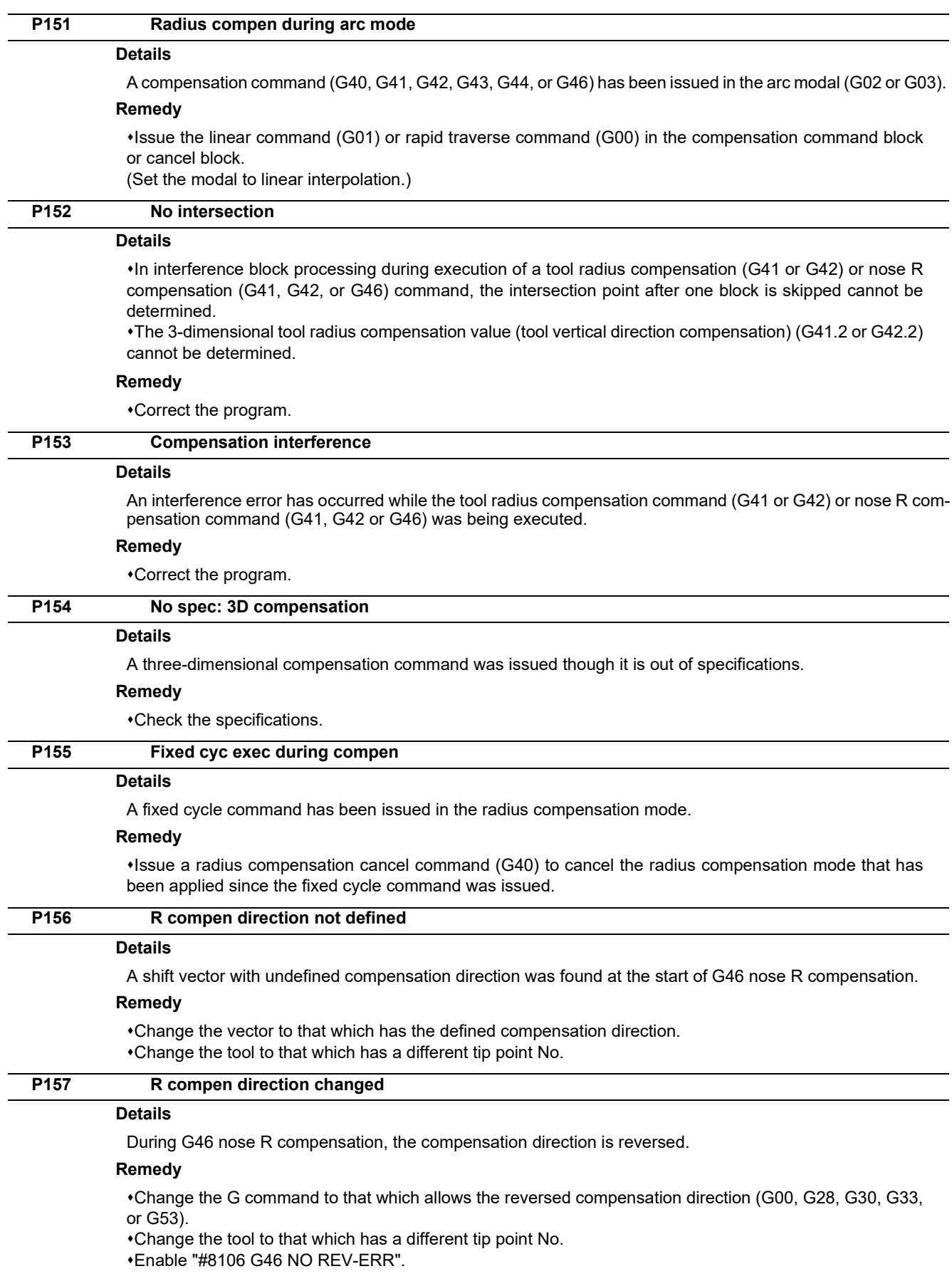

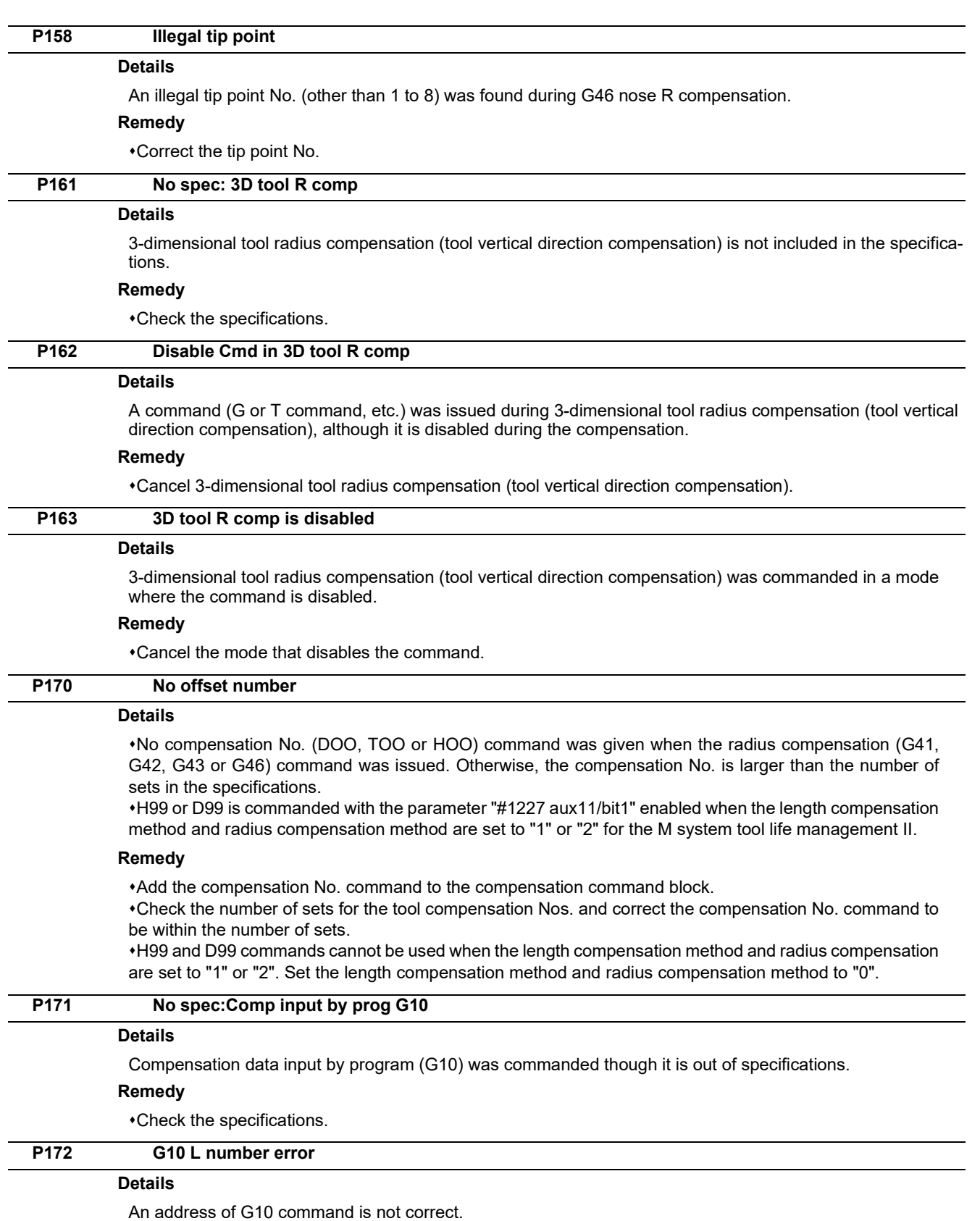

#### **Remedy**

Correct the address L No. of the G10 command.

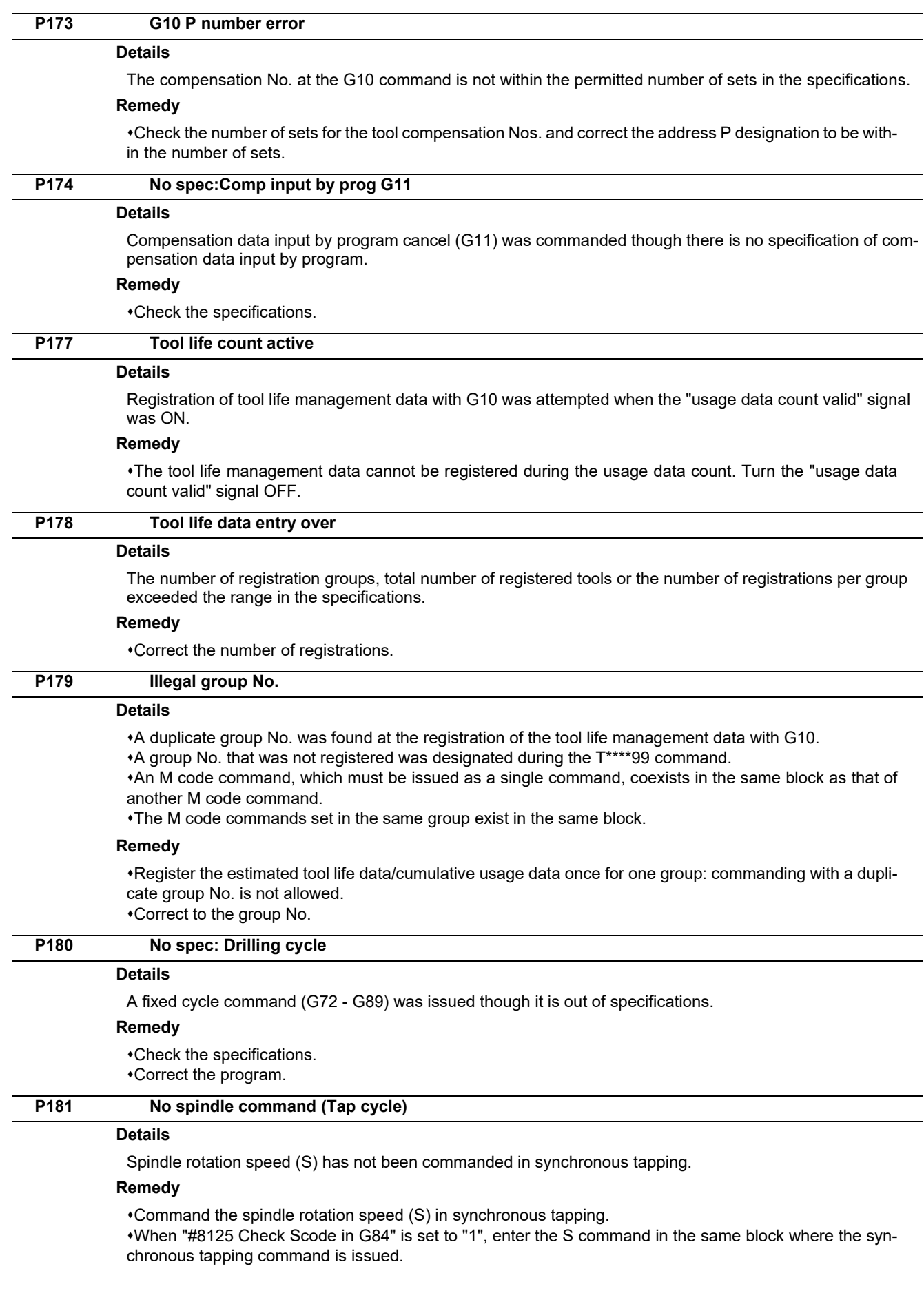

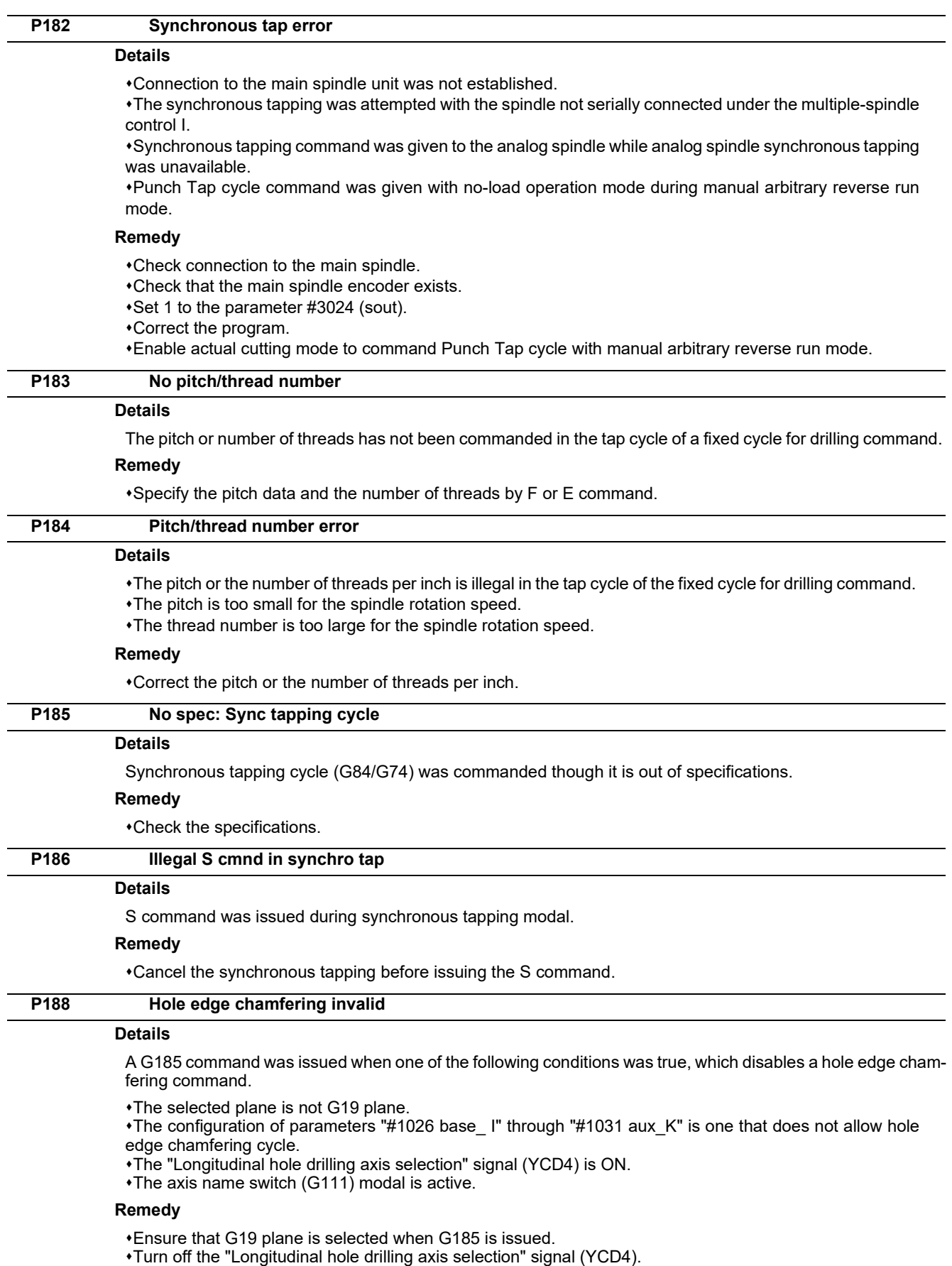

Cancel axis name switch (G111) before issuing G185.

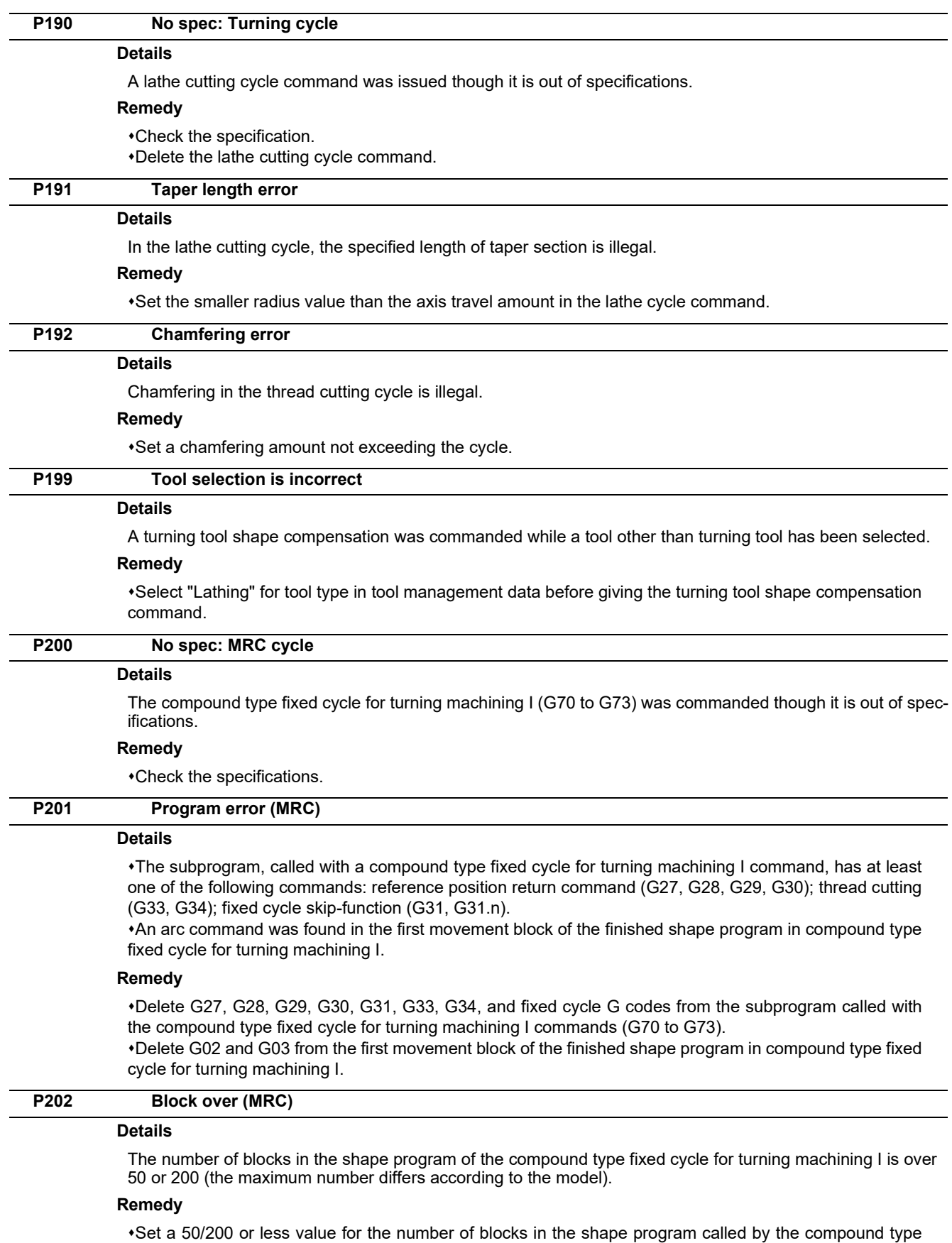

fixed cycle for turning machining I commands (G70 to G73). (The maximum number differs according to the model).

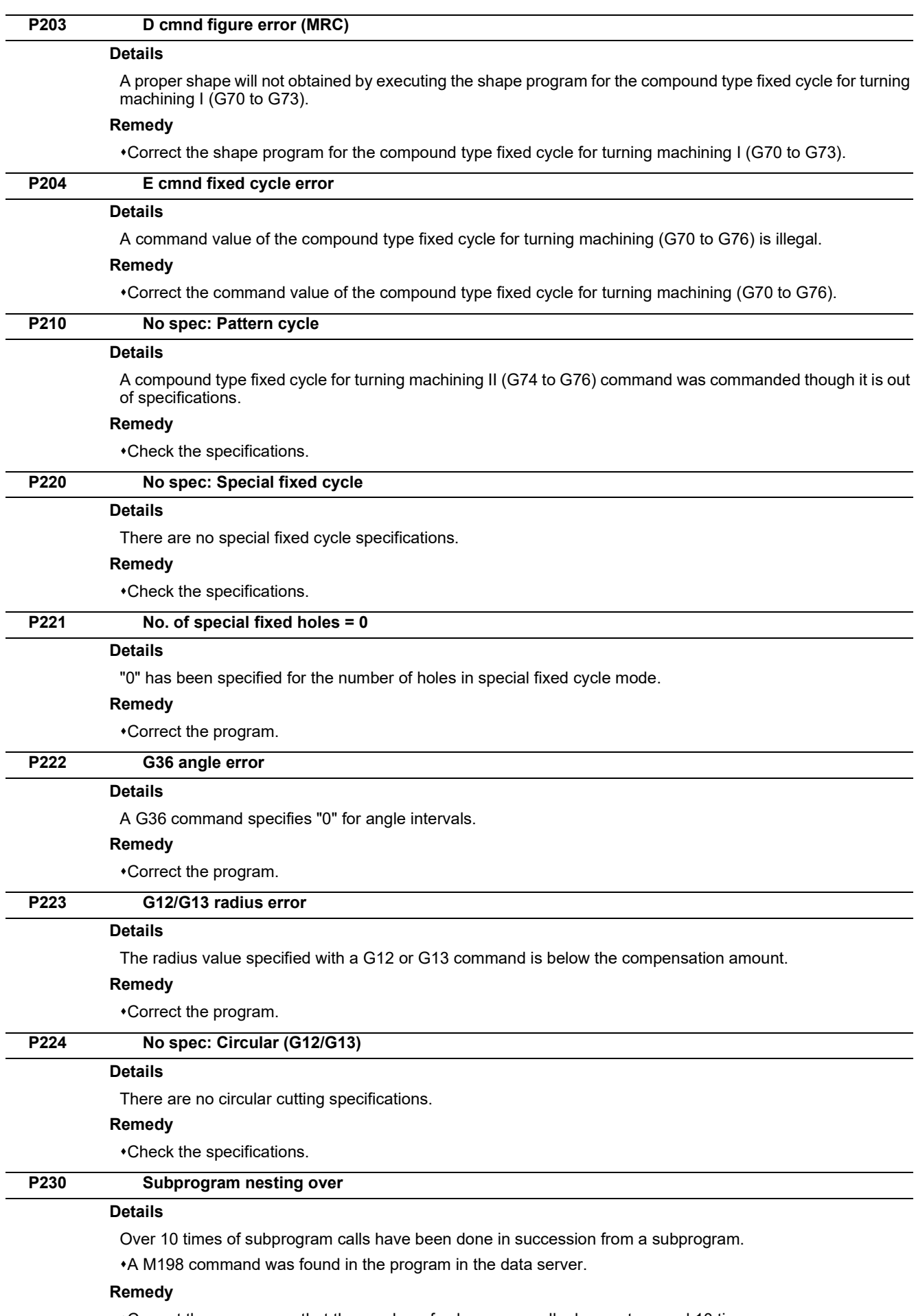

Correct the program so that the number of subprogram calls does not exceed 10 times.

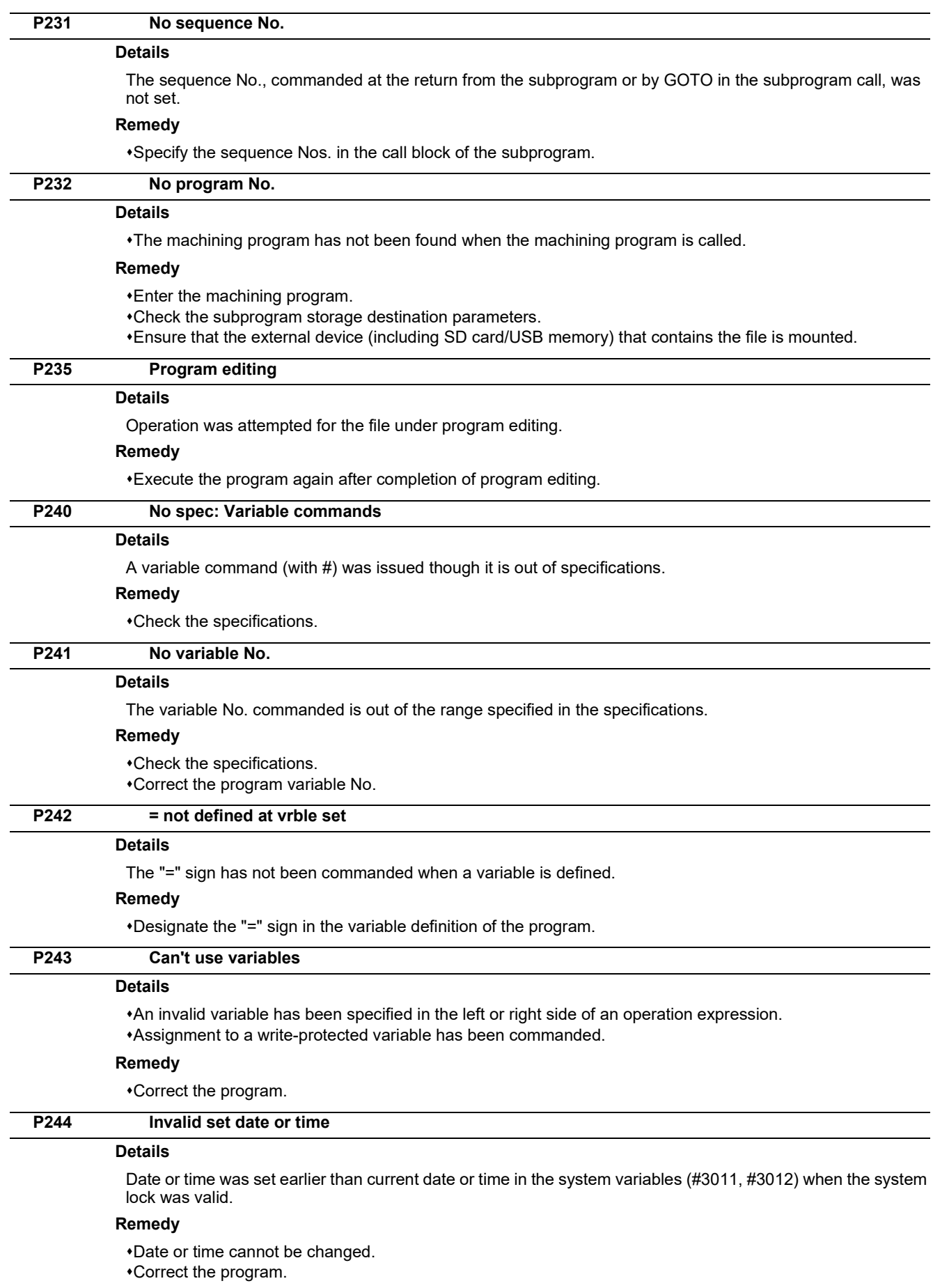

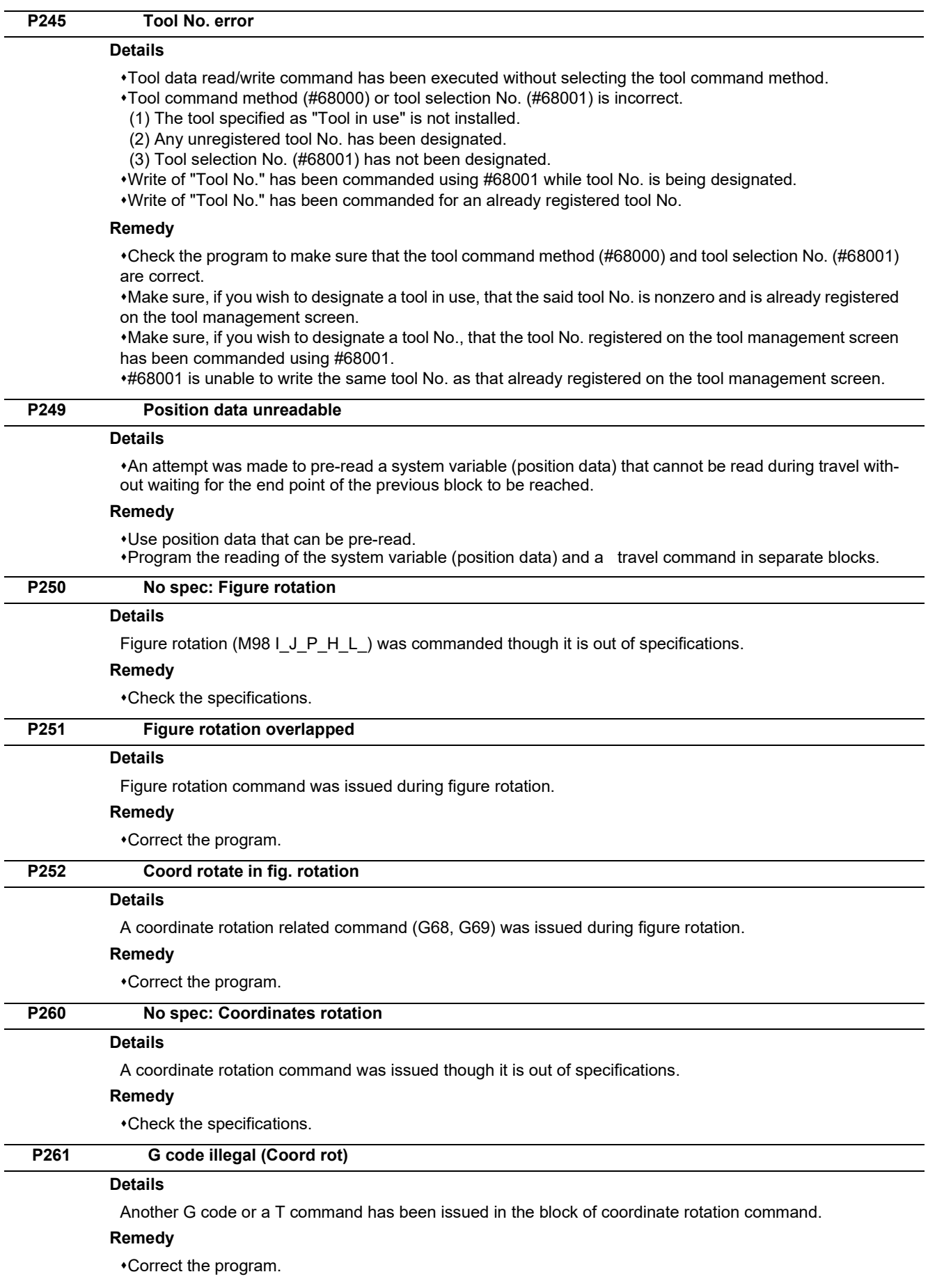

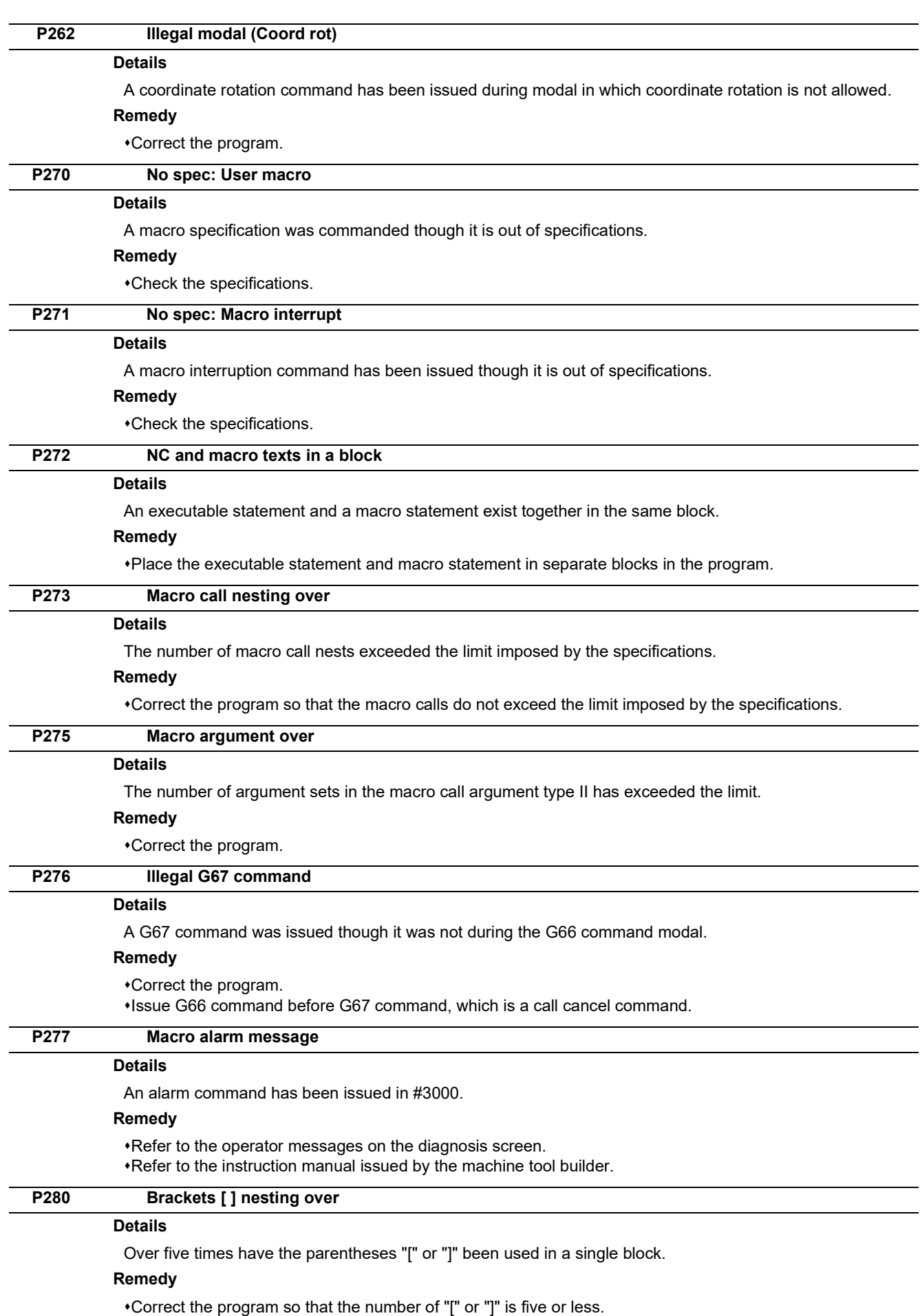

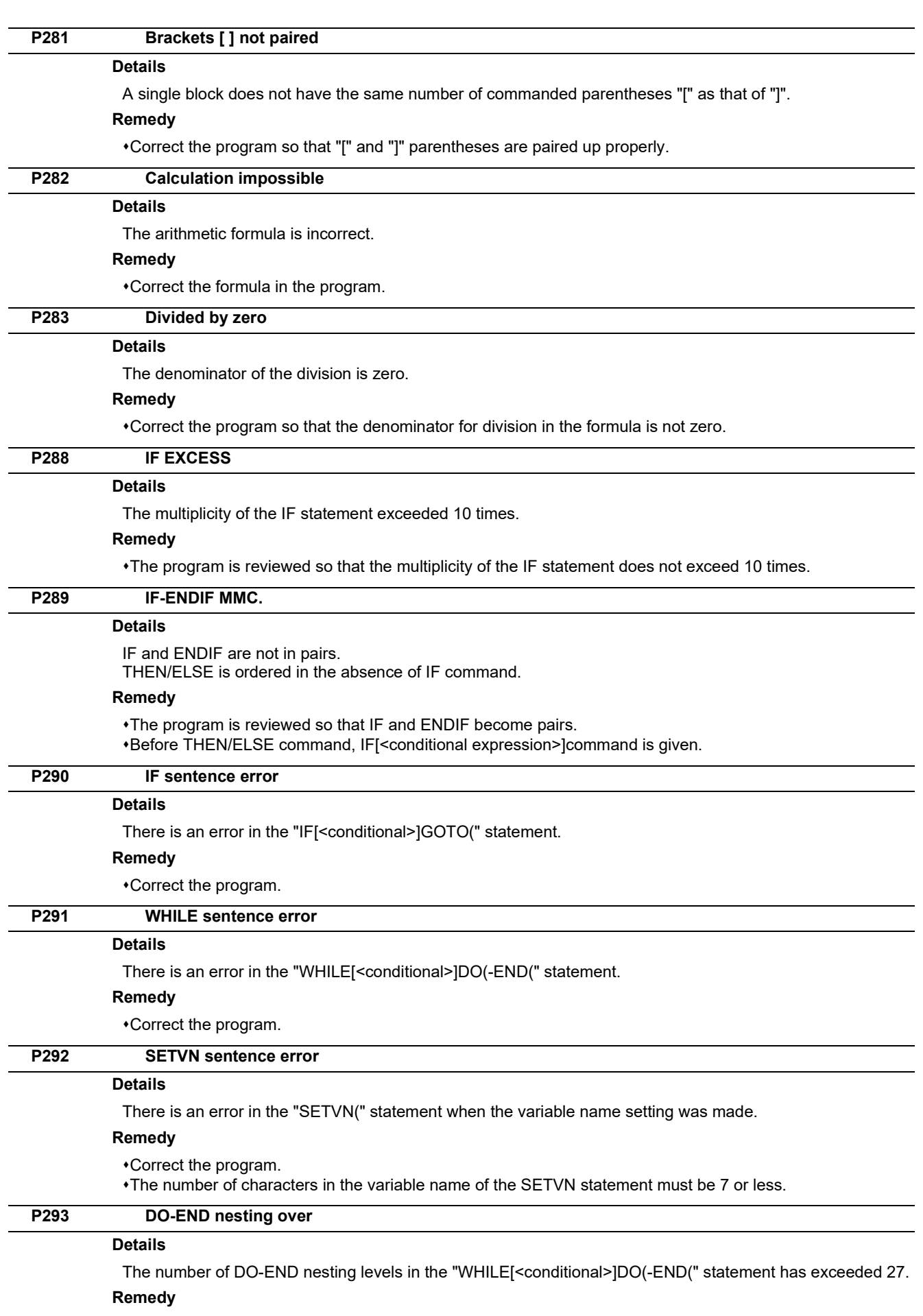

Correct the program so that the nesting levels of the DO-END statement does not exceed 27.

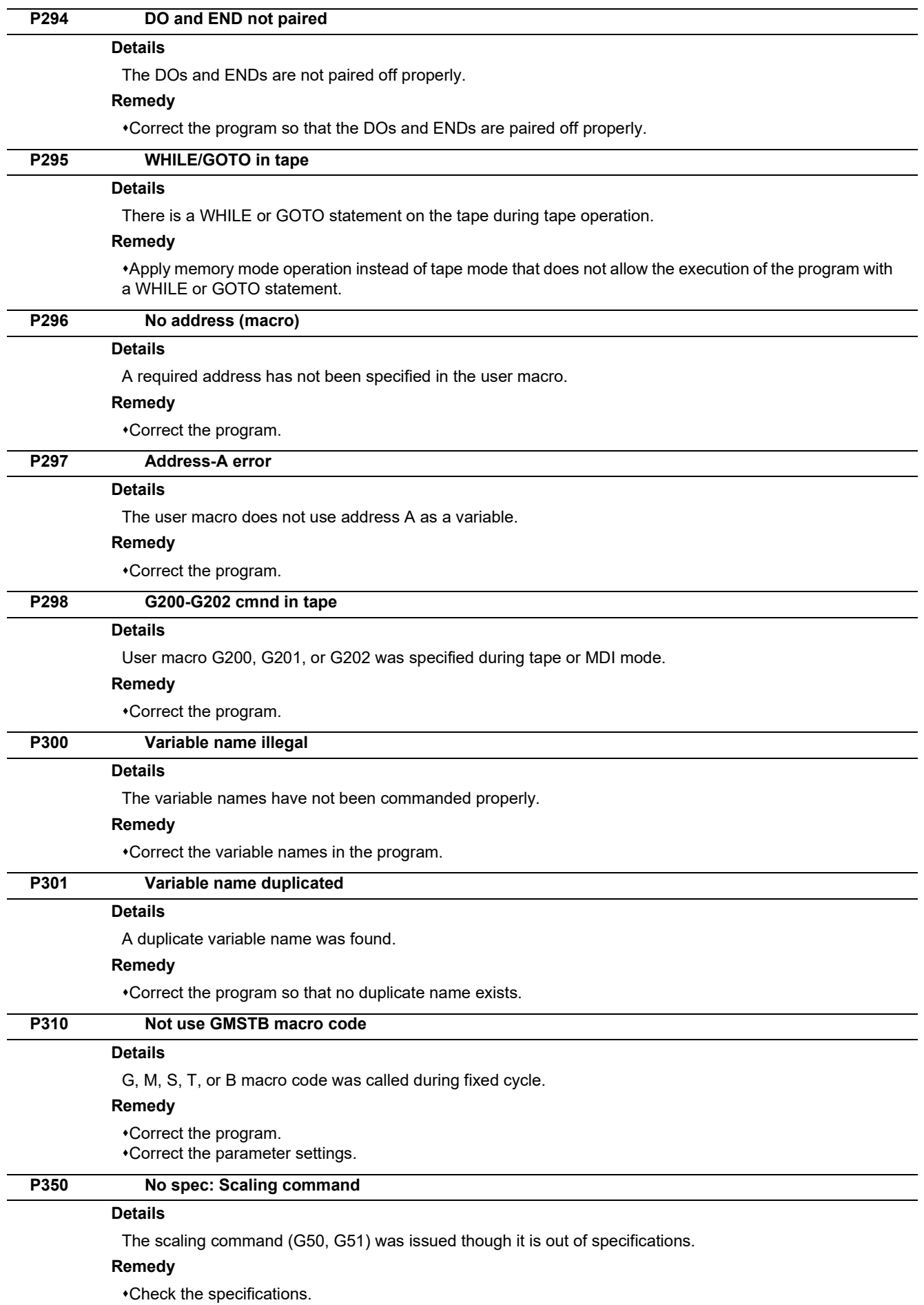

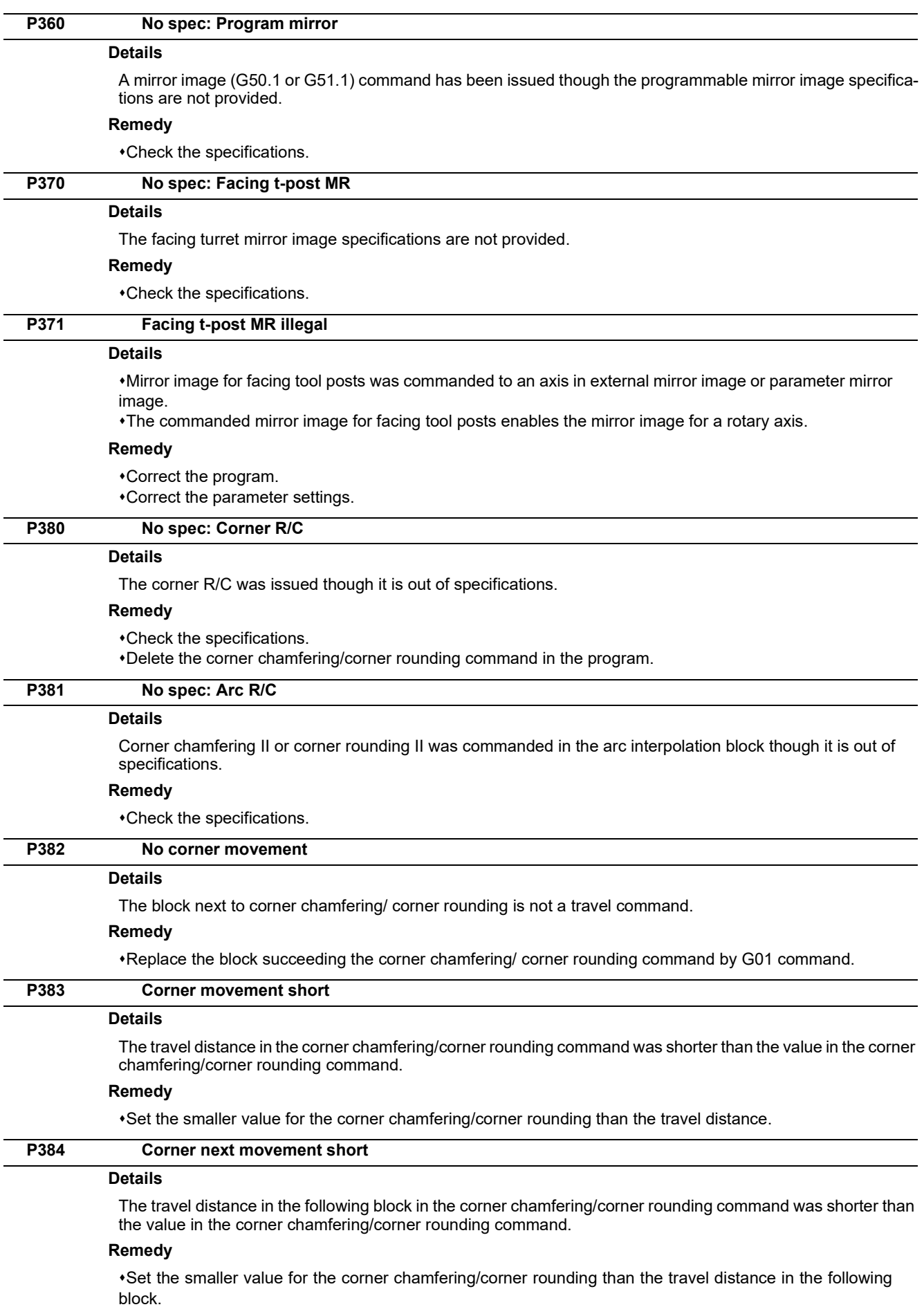

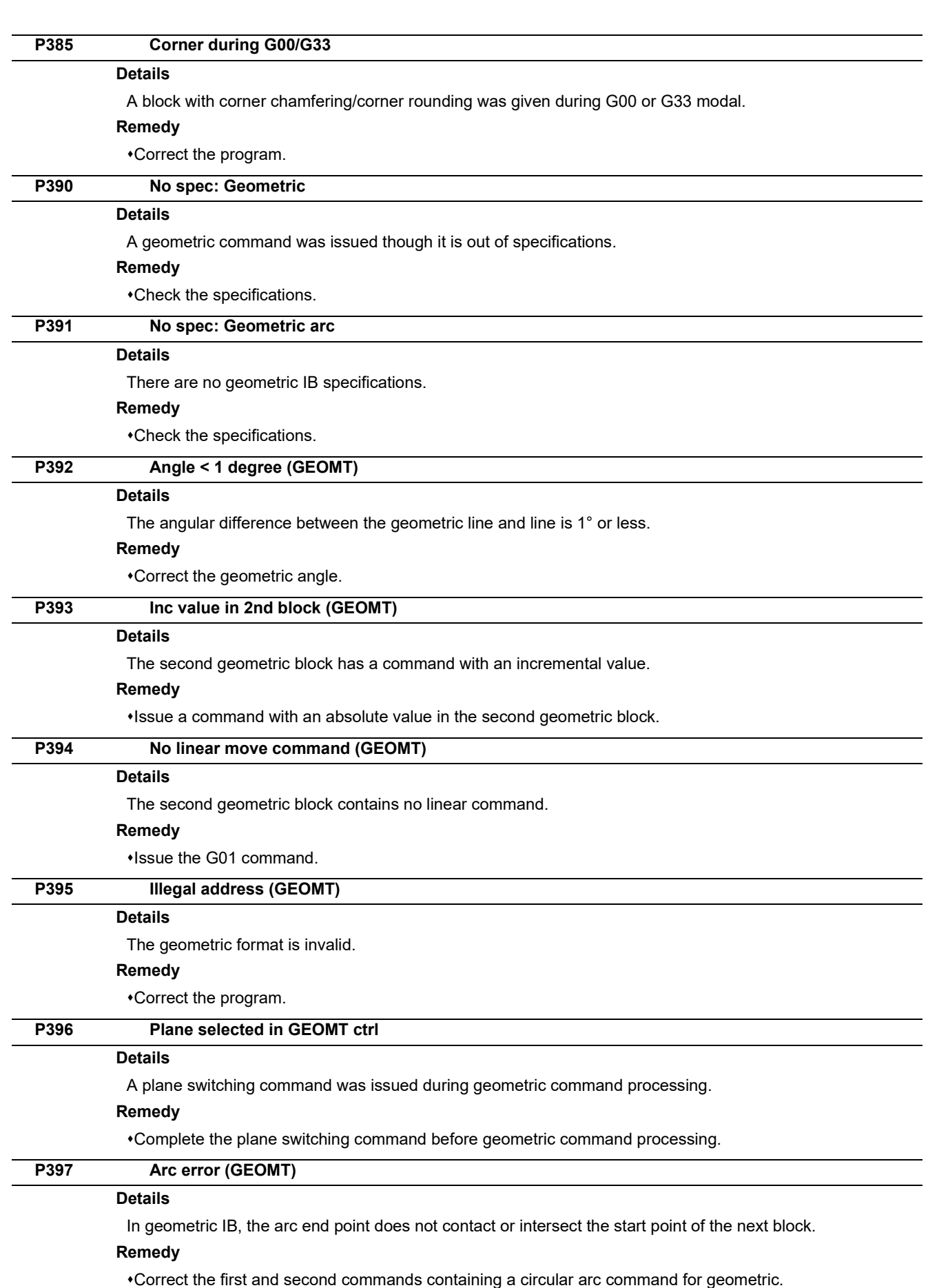

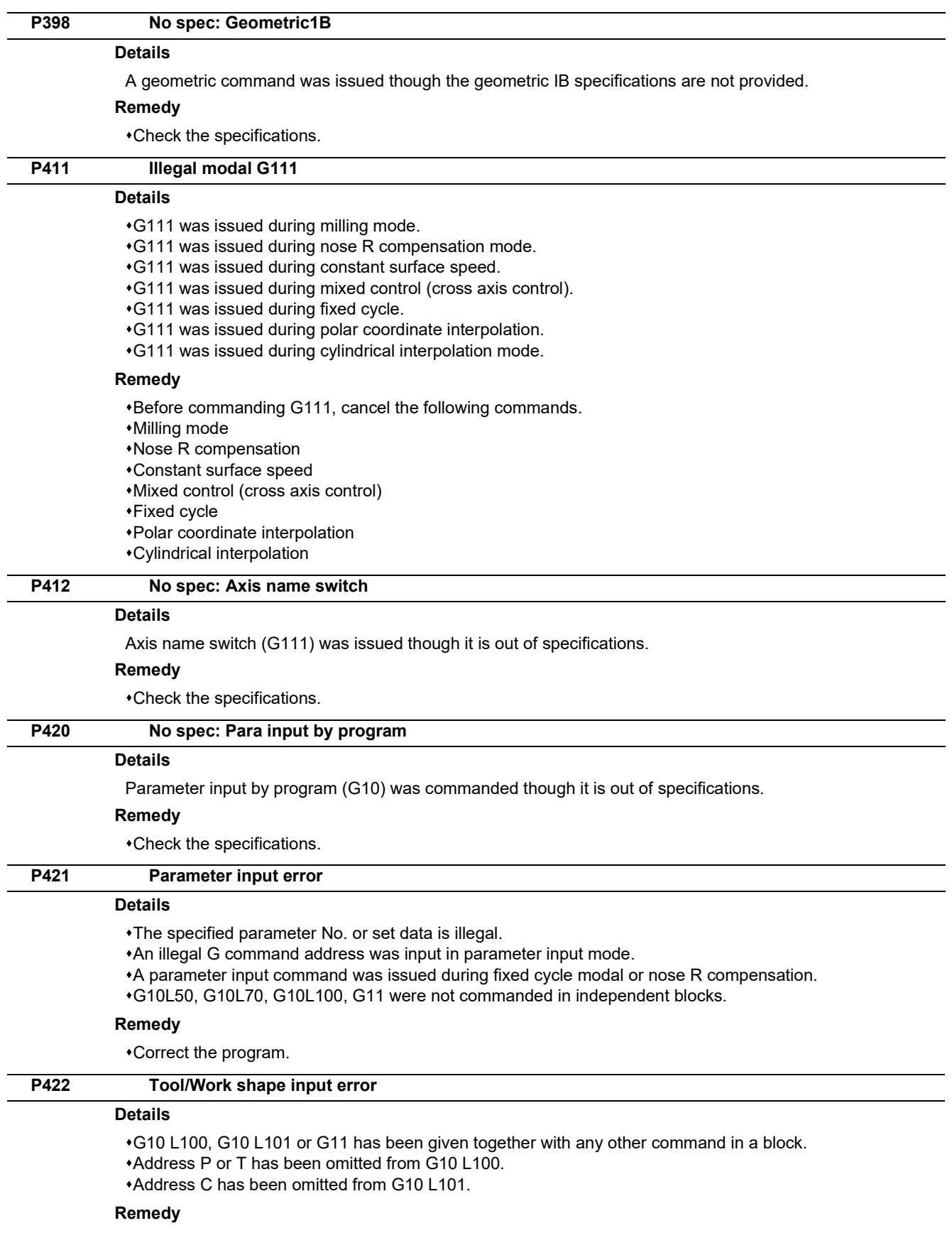

Correct the program.

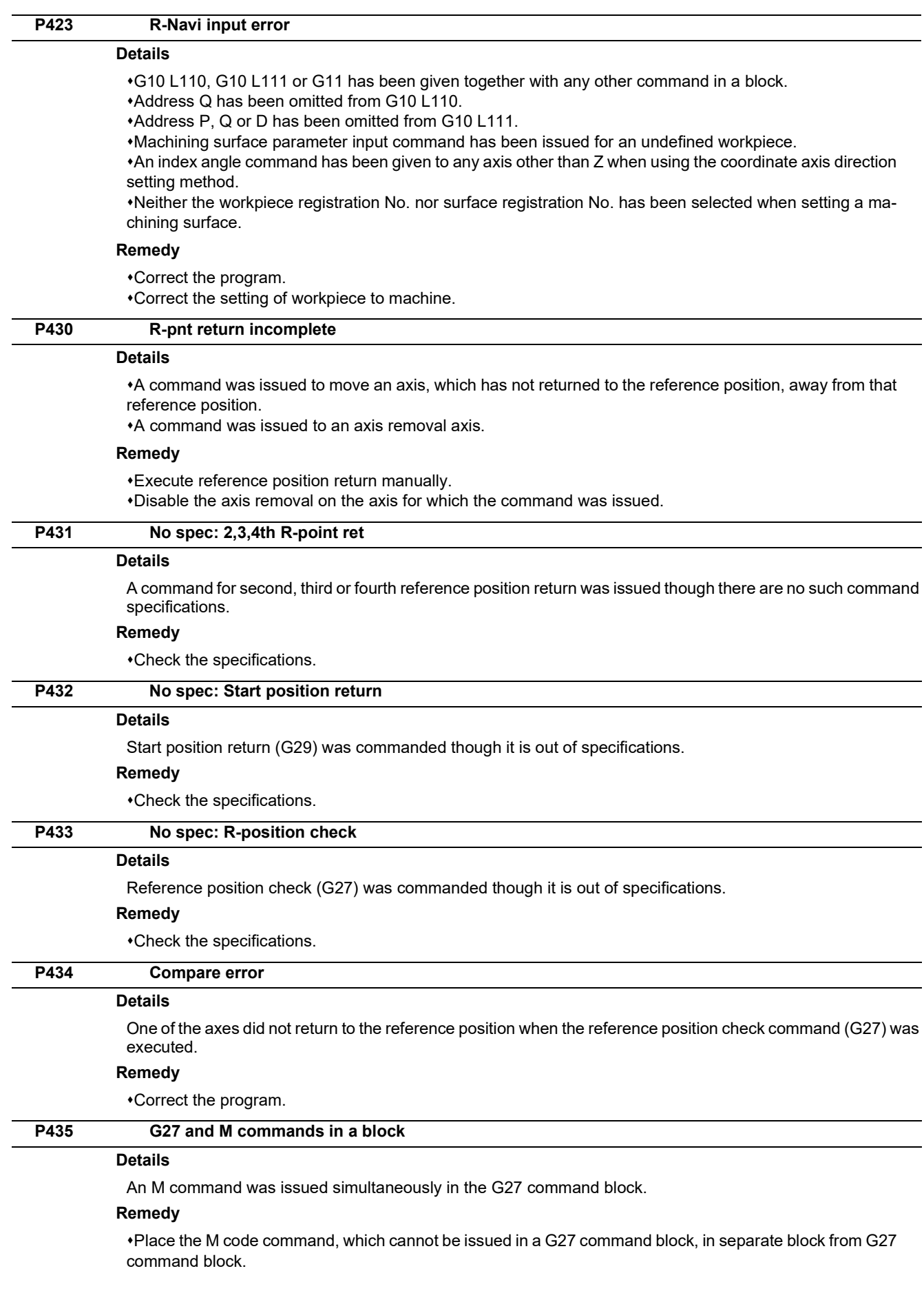

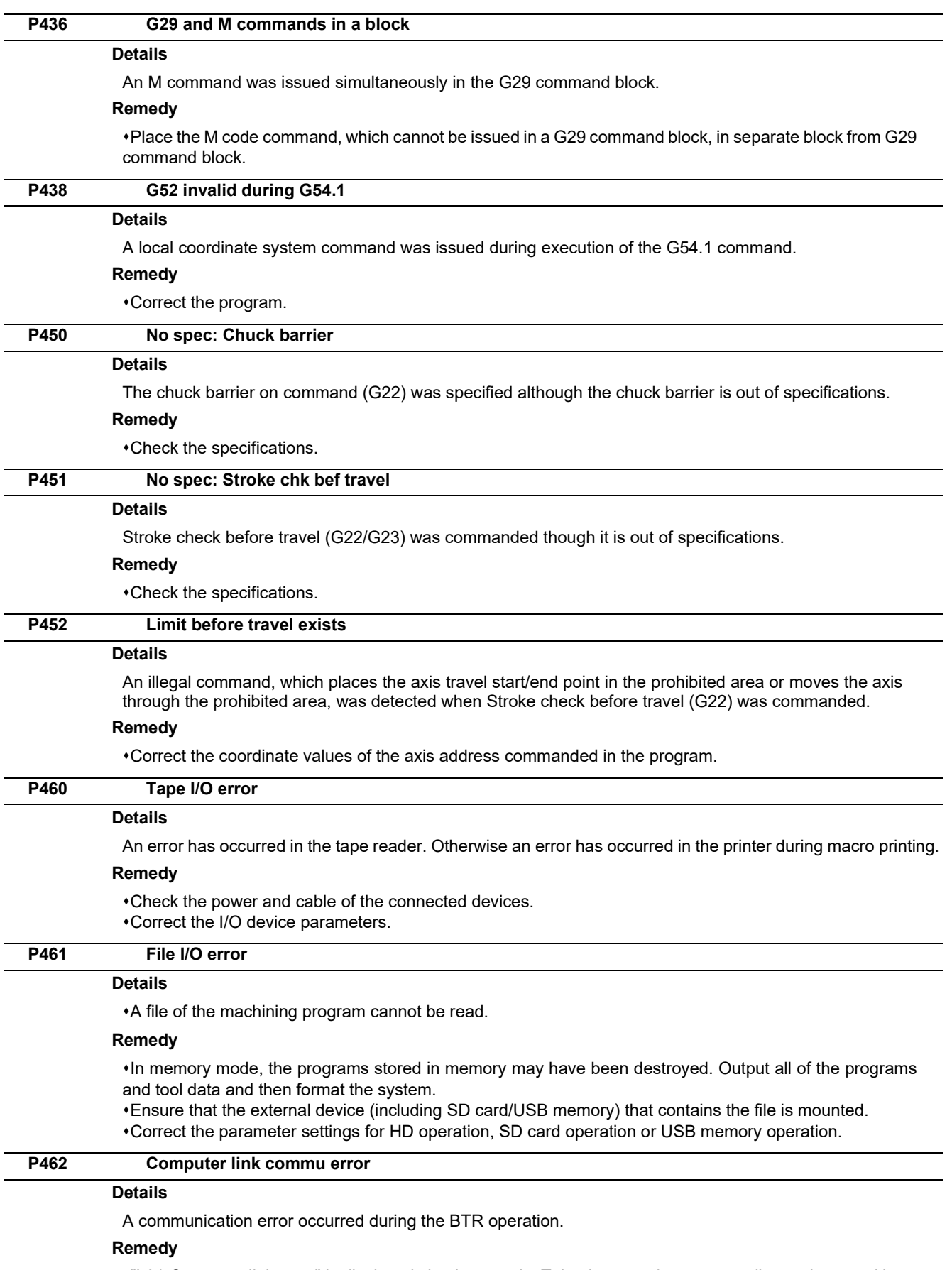

"L01 Computer link error" is displayed simultaneously. Take the remedy corresponding to the error No.

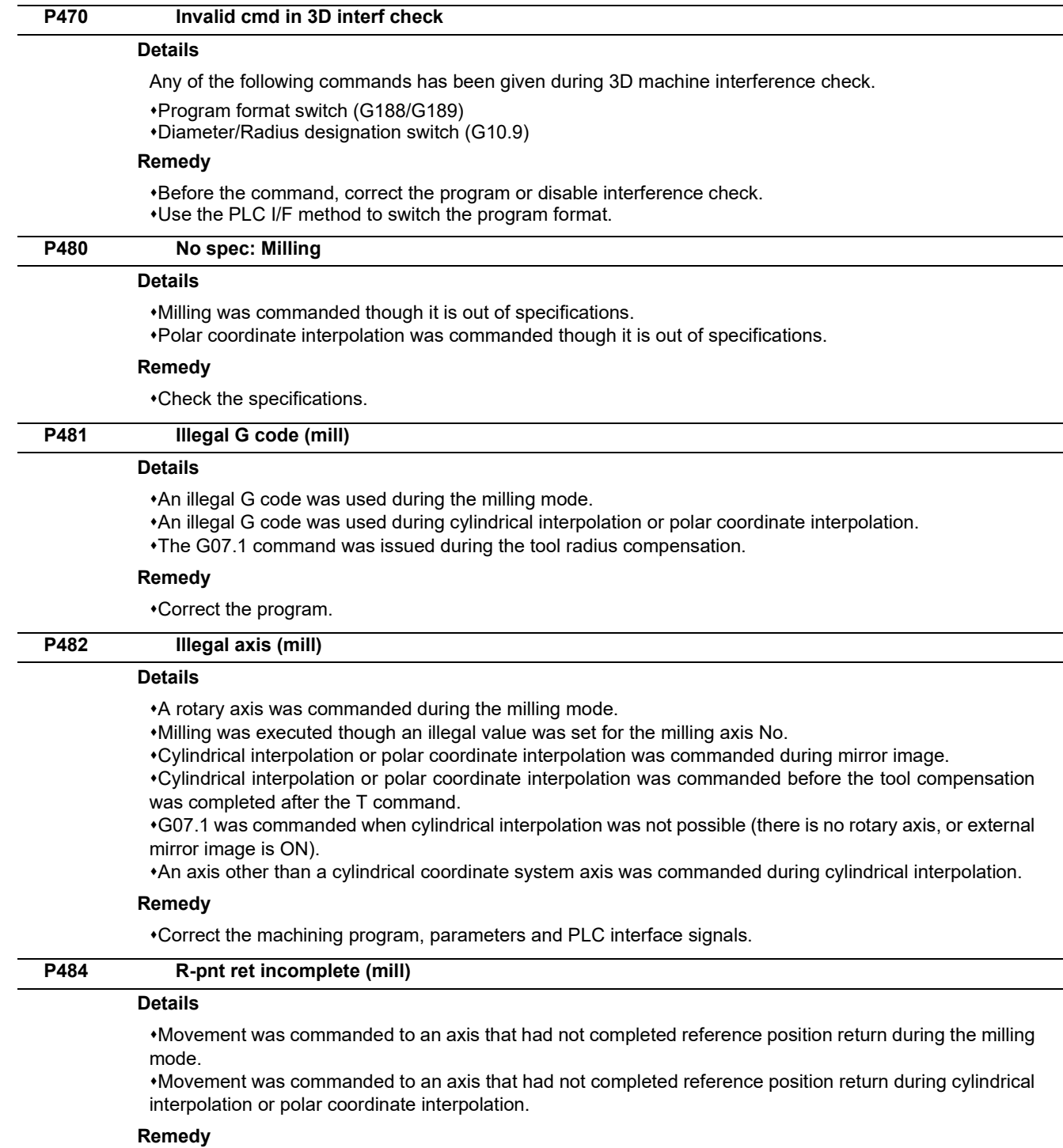

Carry out manual reference position return.

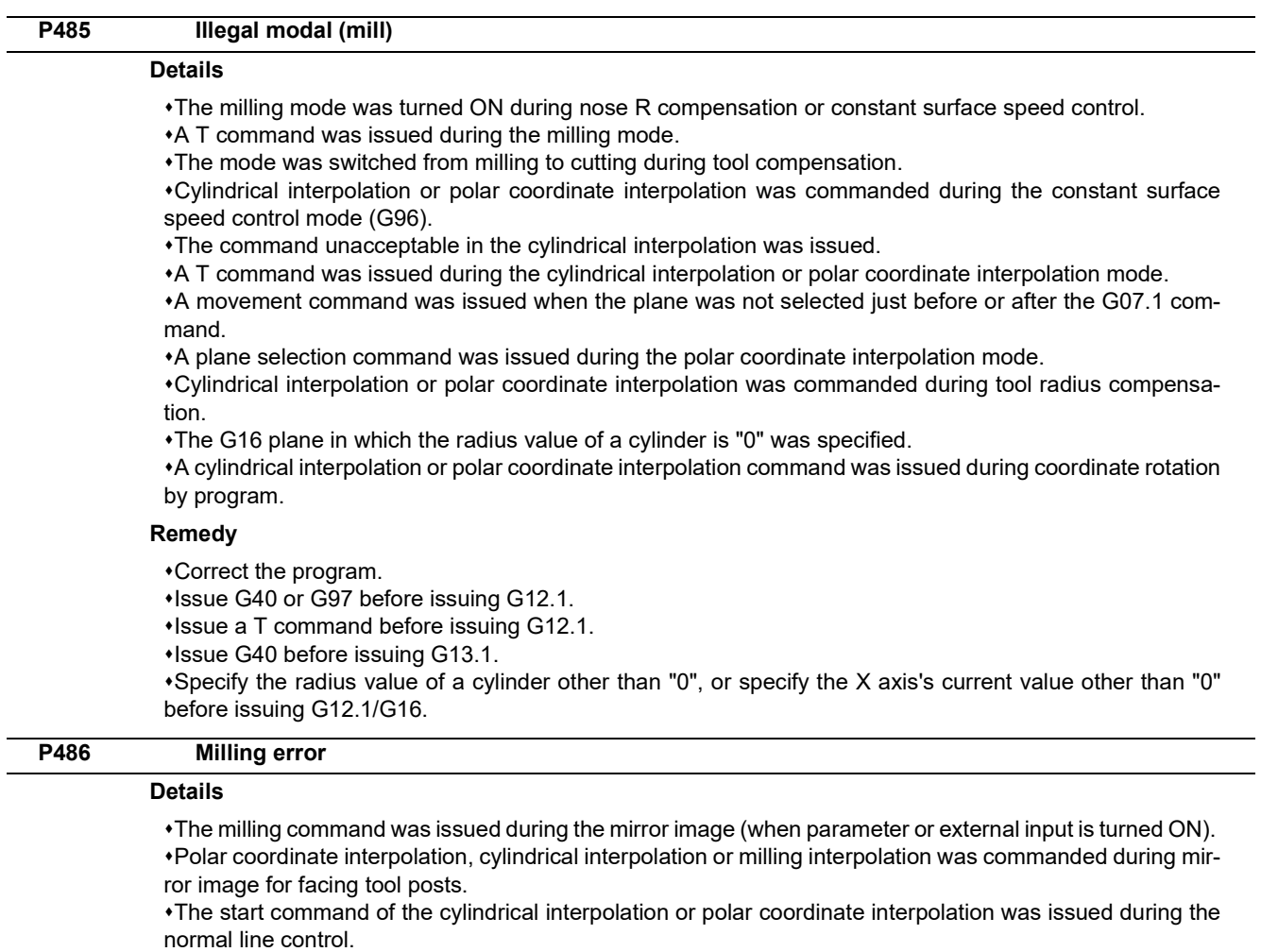

#### **Remedy**

Correct the program.

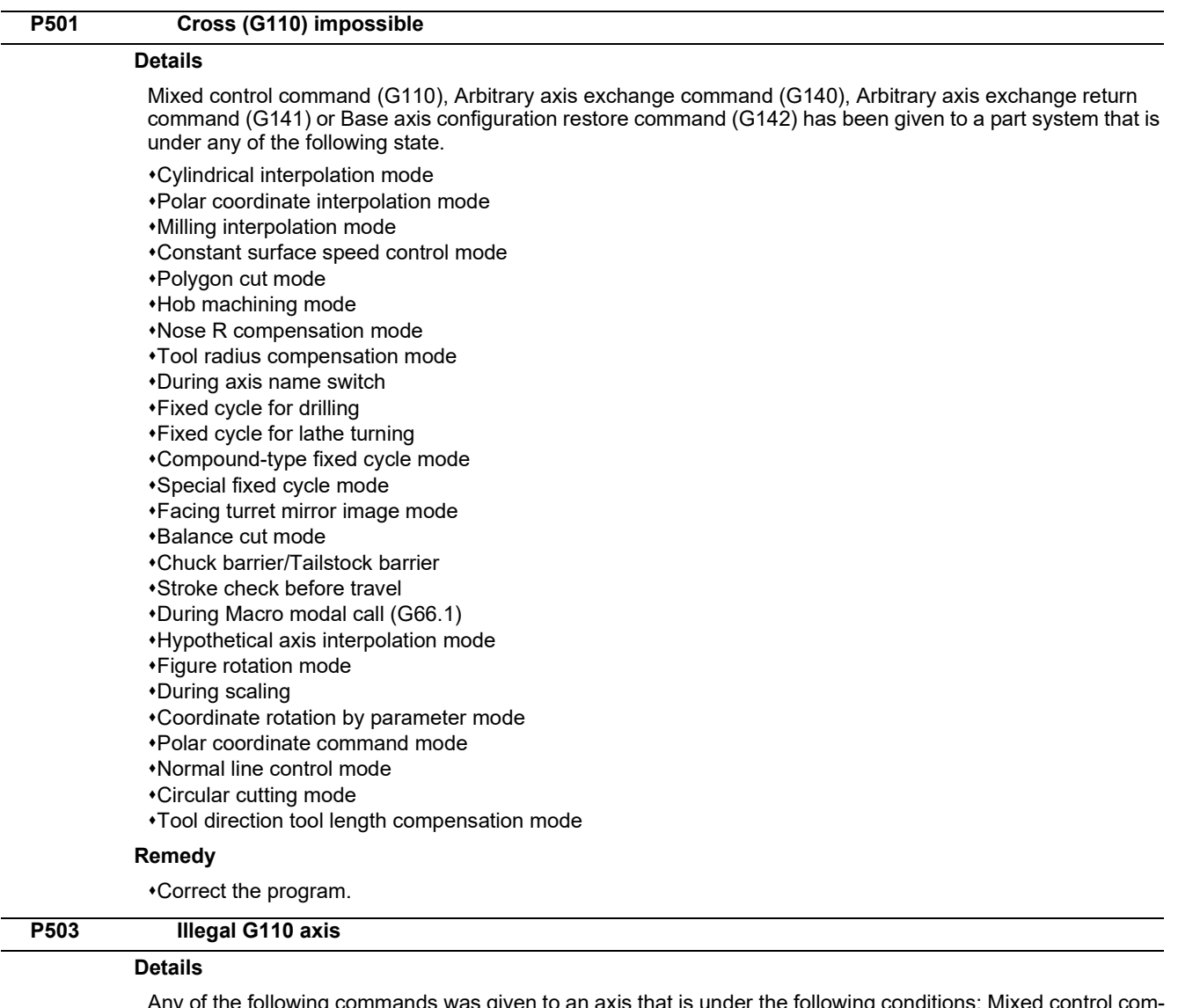

Any of the following commands was given to an axis that is under the following conditions: Mixed control command, Arbitrary axis exchange command, Arbitrary axis exchange return command or Basic axis configuration return command.

The commanded axis does not exist.

The command caused the maximum number of axes per part system to be exceeded.

The command was given to an axis for which axis exchange is disabled.

#### **Remedy**

Correct the program.

#### **P511 Synchronization M code error**

#### **Details**

Two or more synchronization M codes were commanded in the same block.

The synchronization M code and "!" code were commanded in the same block.

Synchronization with the M code was commanded in 3rd part system or more. (Synchronization with the M code is valid only in 1st part system or 2nd part system.)

#### **Remedy**

Correct the program.

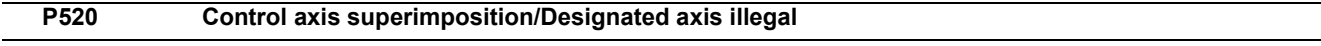

### **Details**

The axis designated as the reference or superimposed axis is not available for superimposition.

#### **Remedy**

Correct the program.

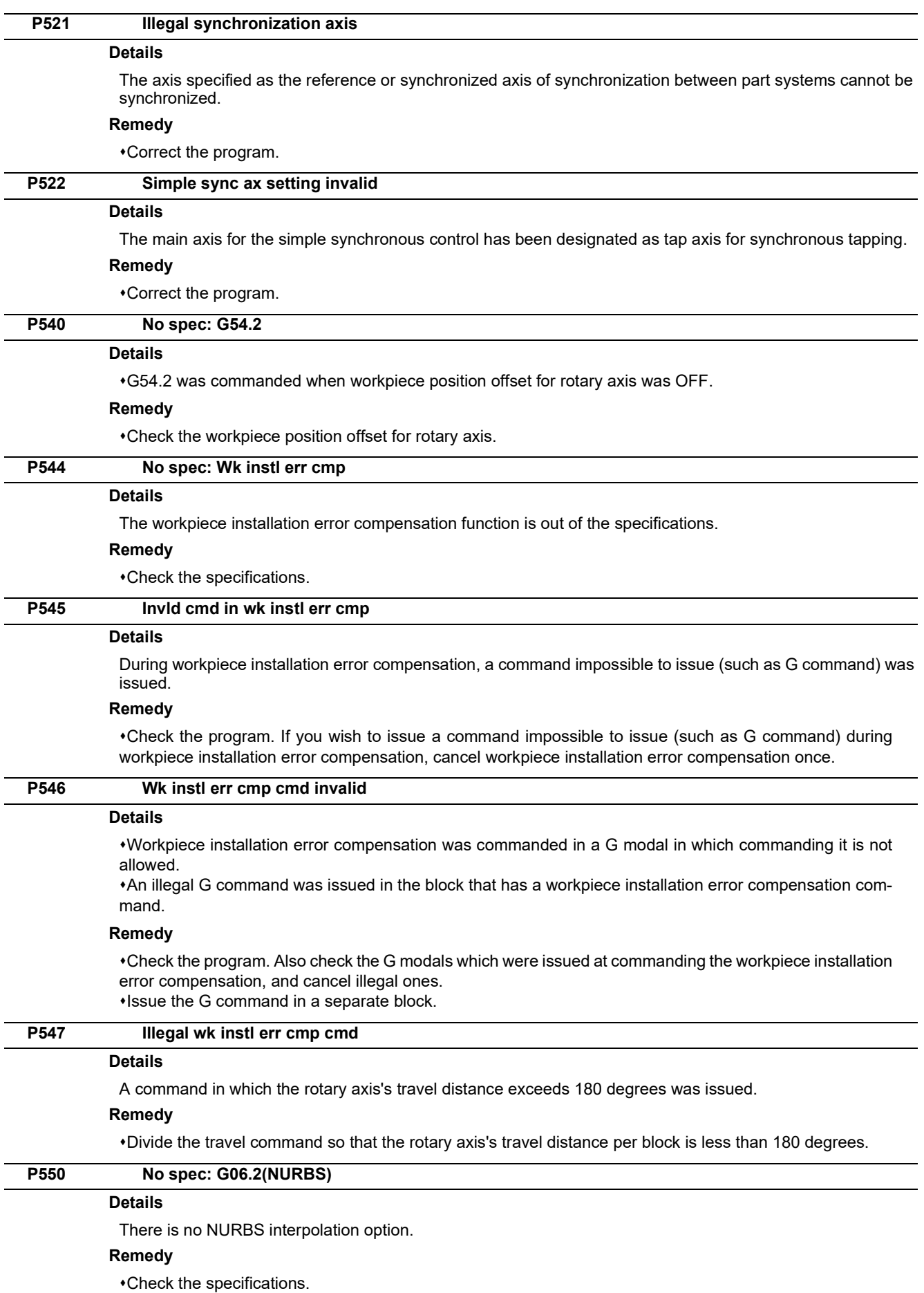

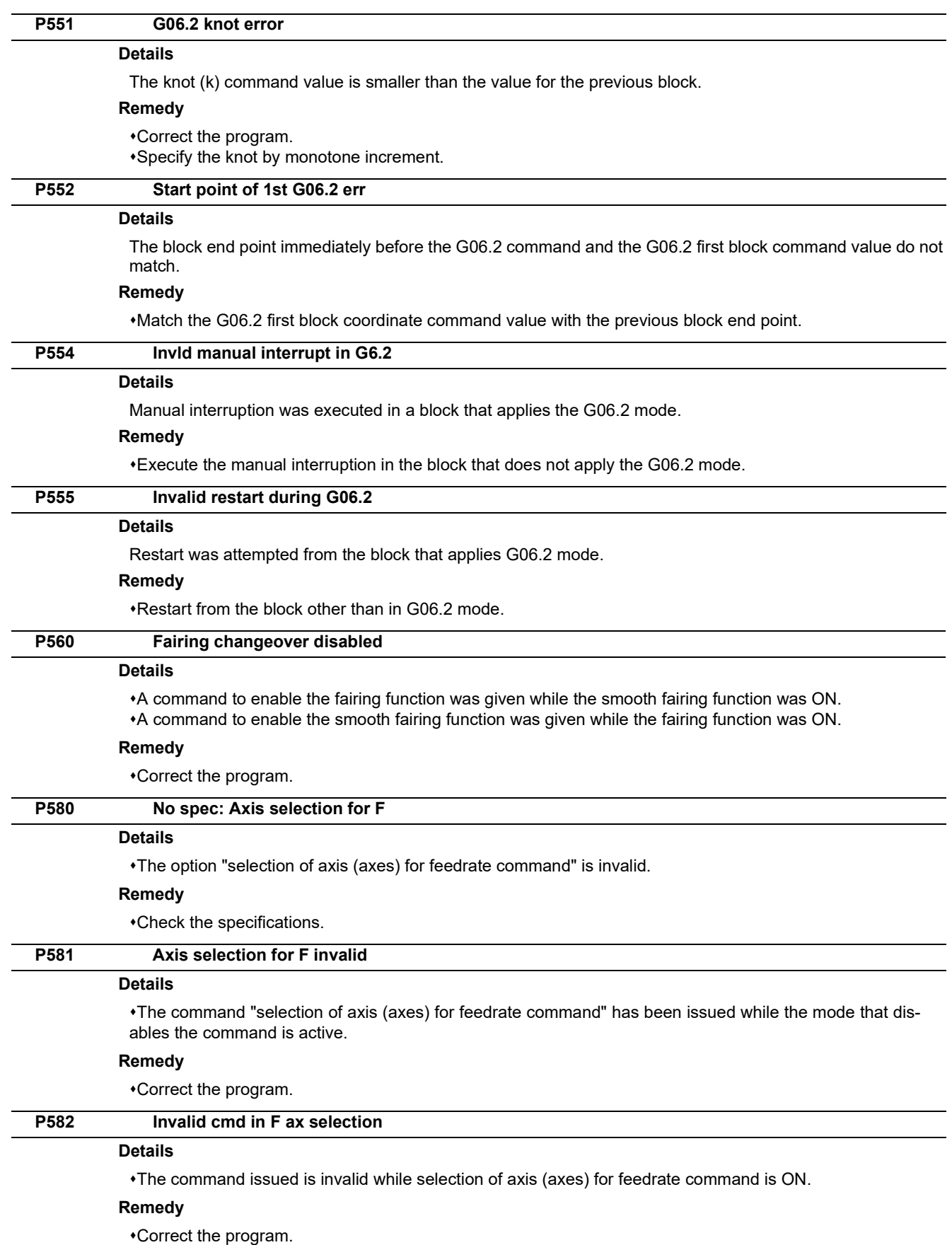

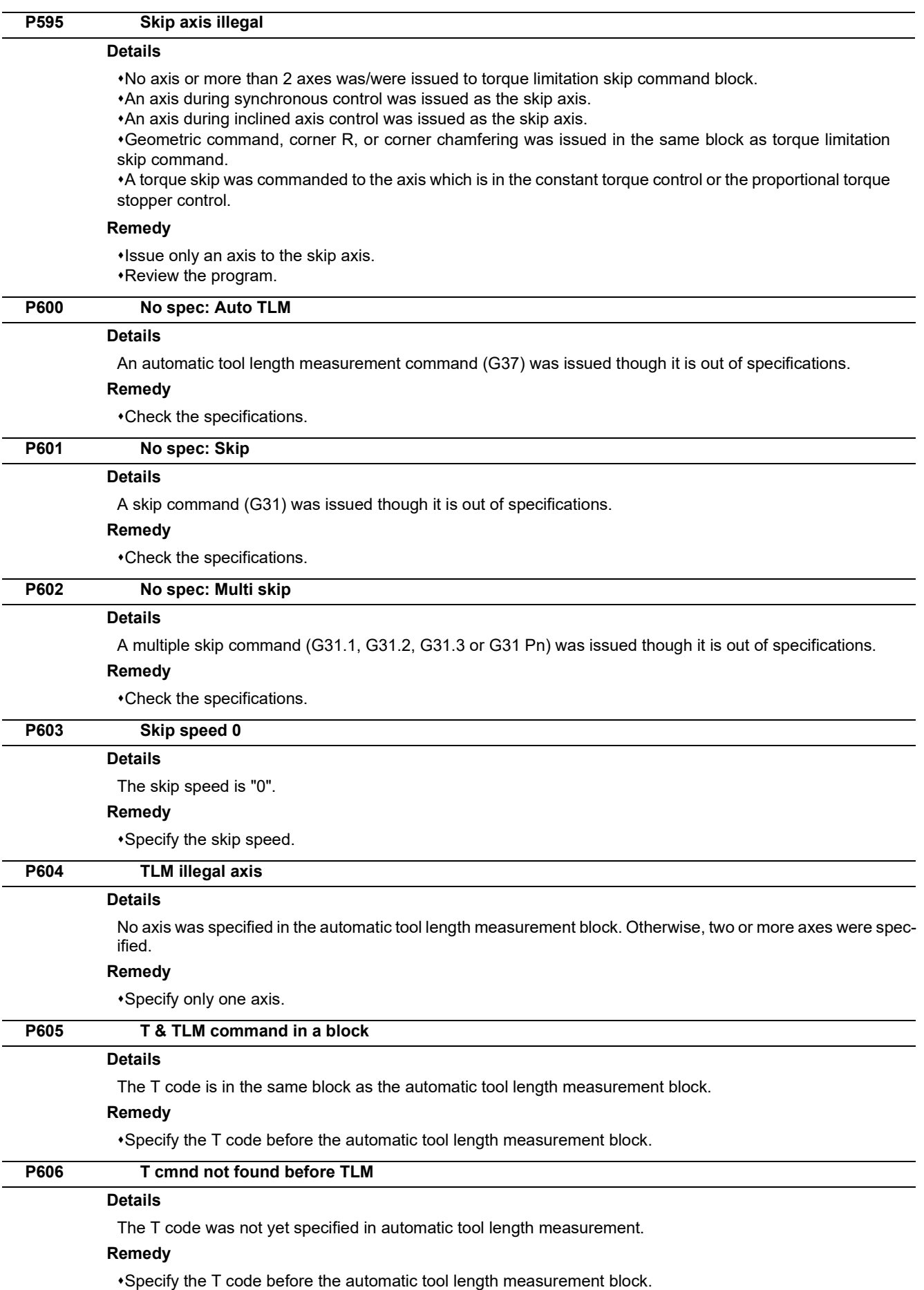

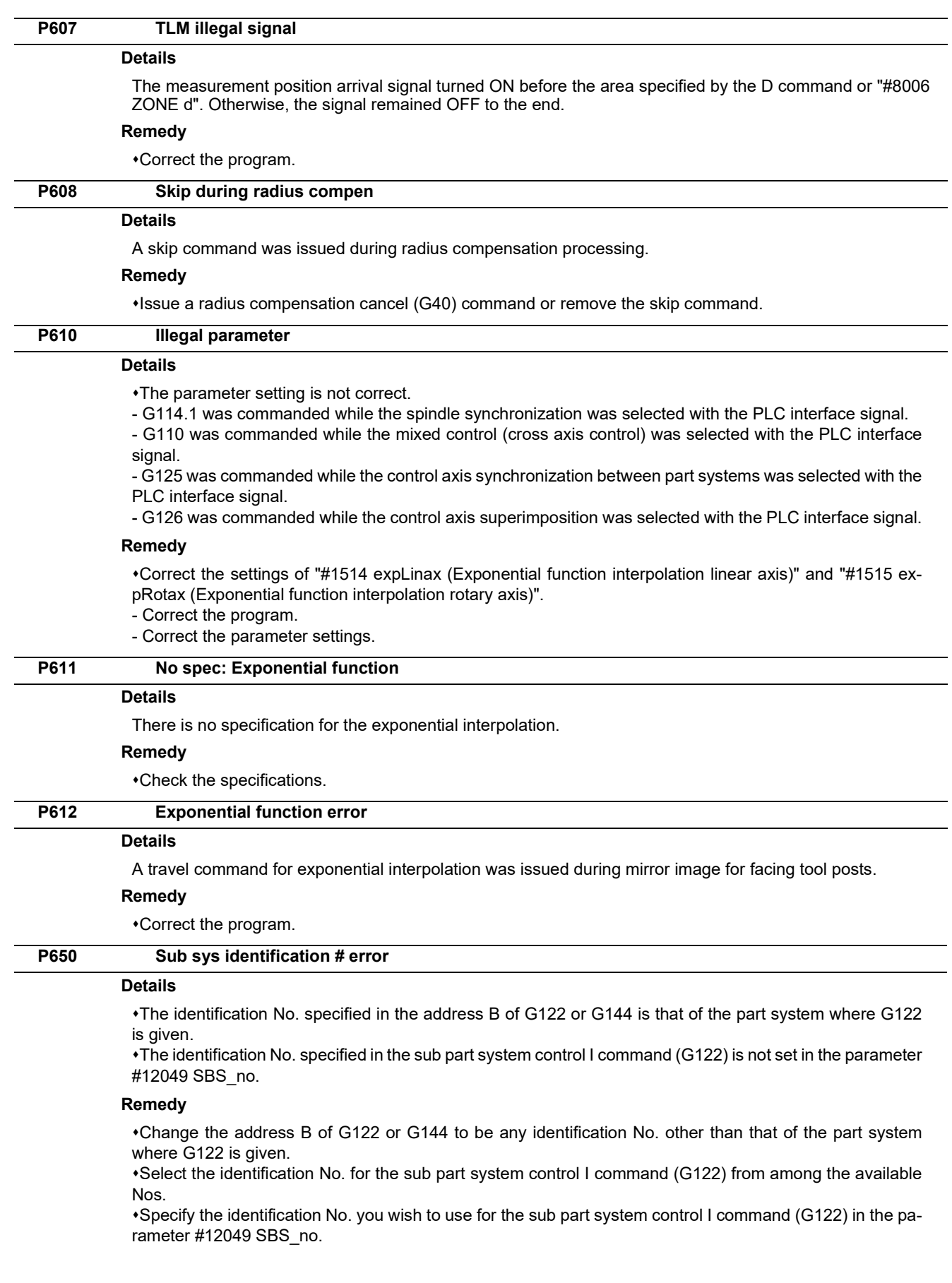

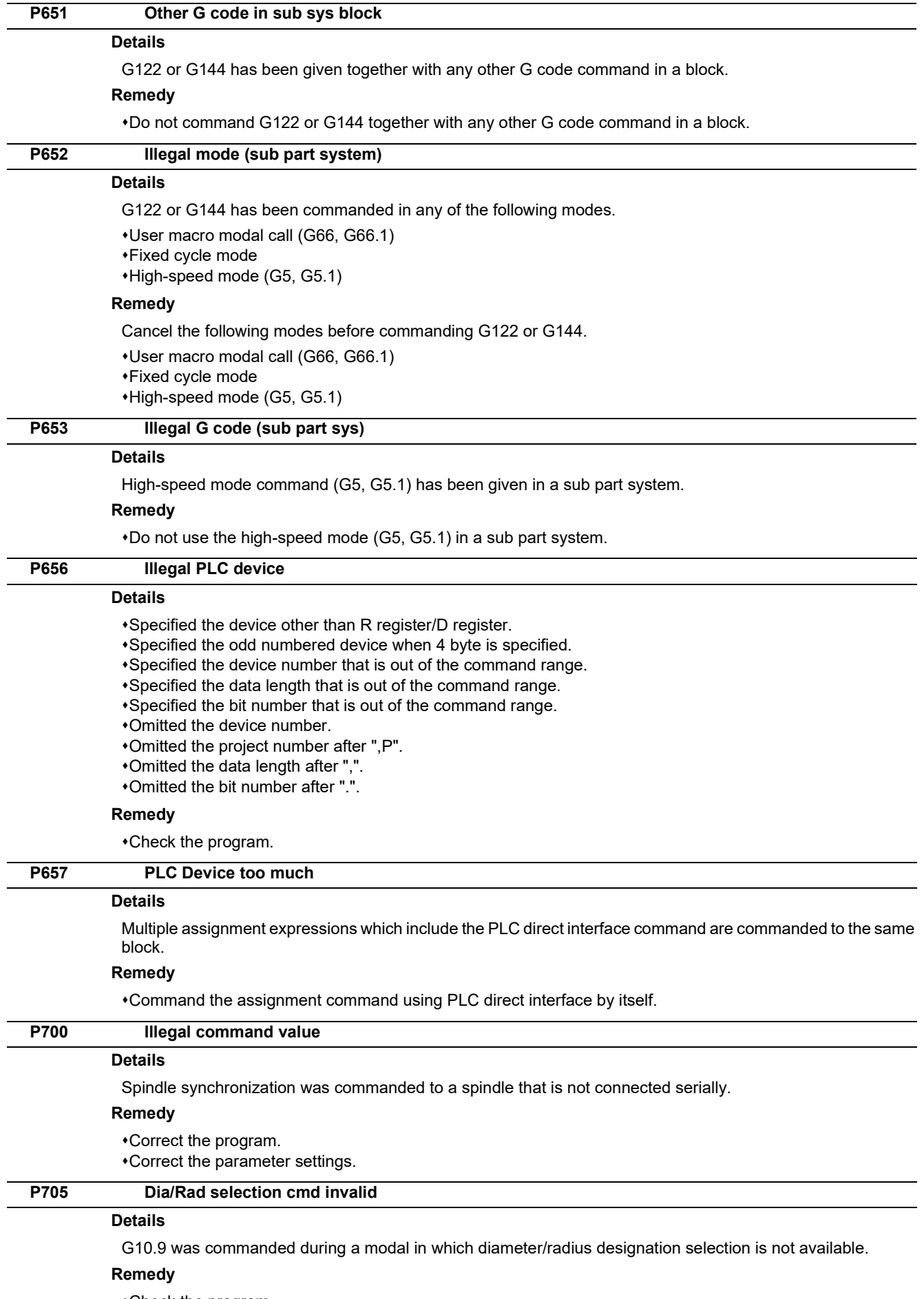

Check the program.

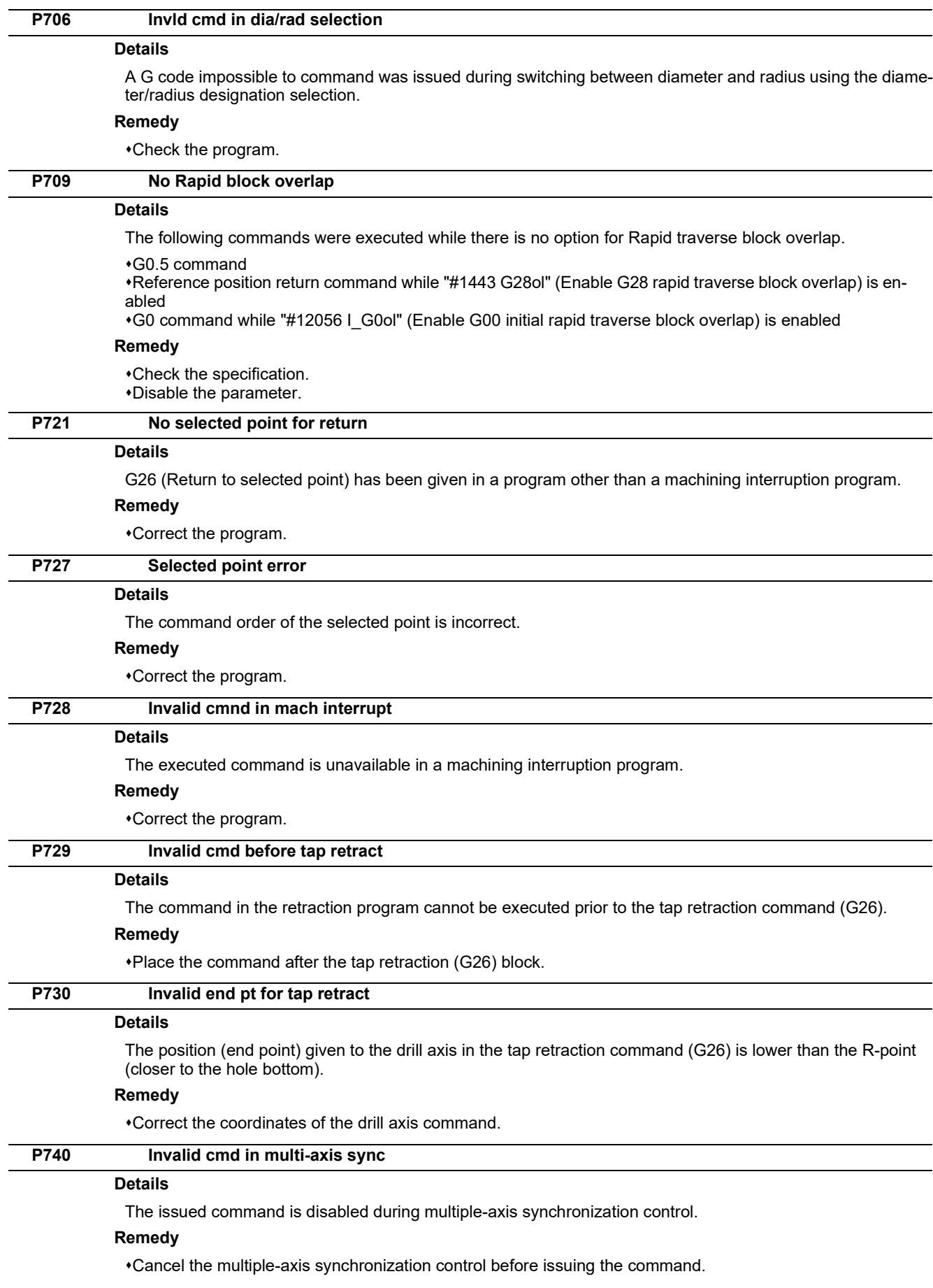

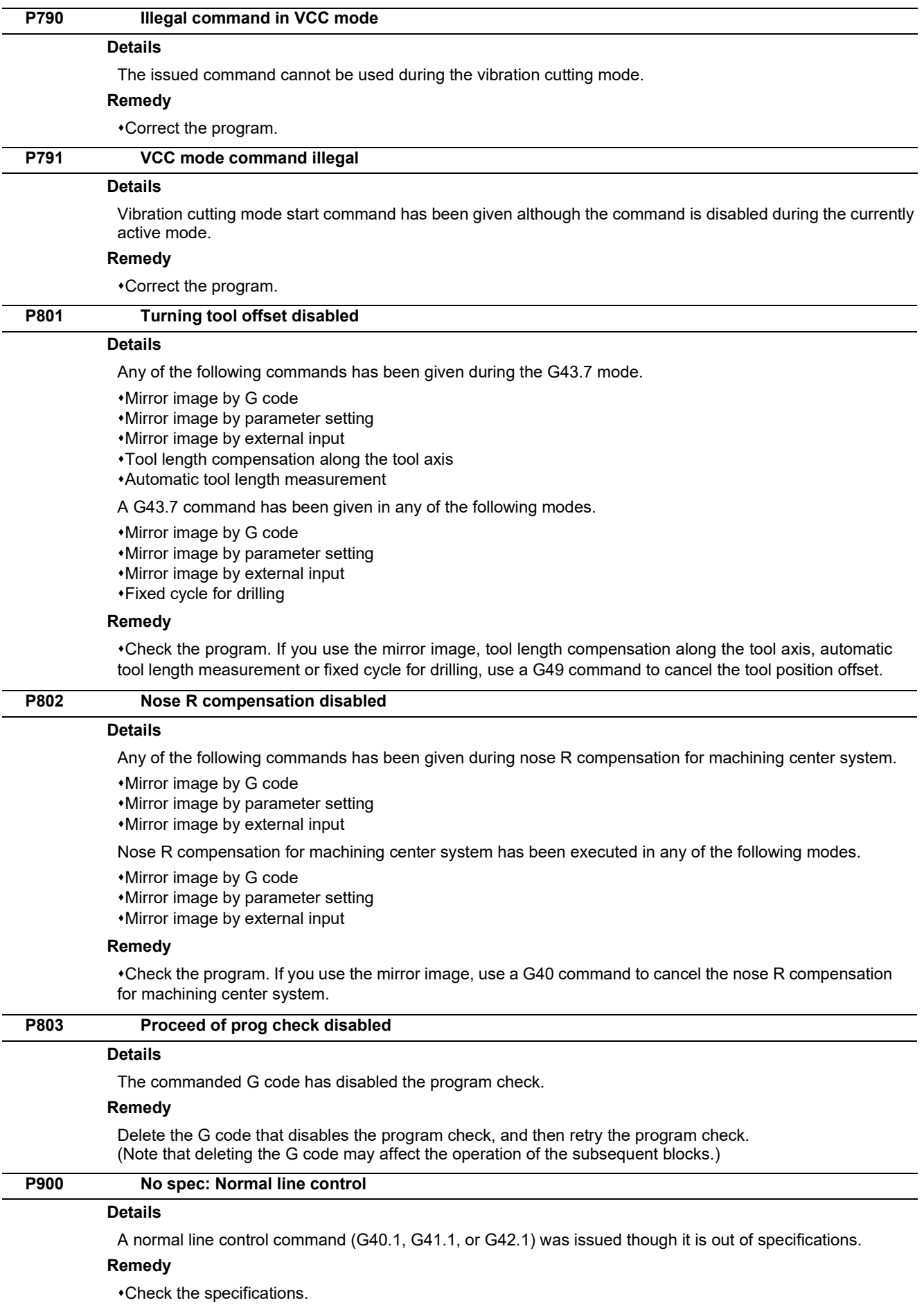

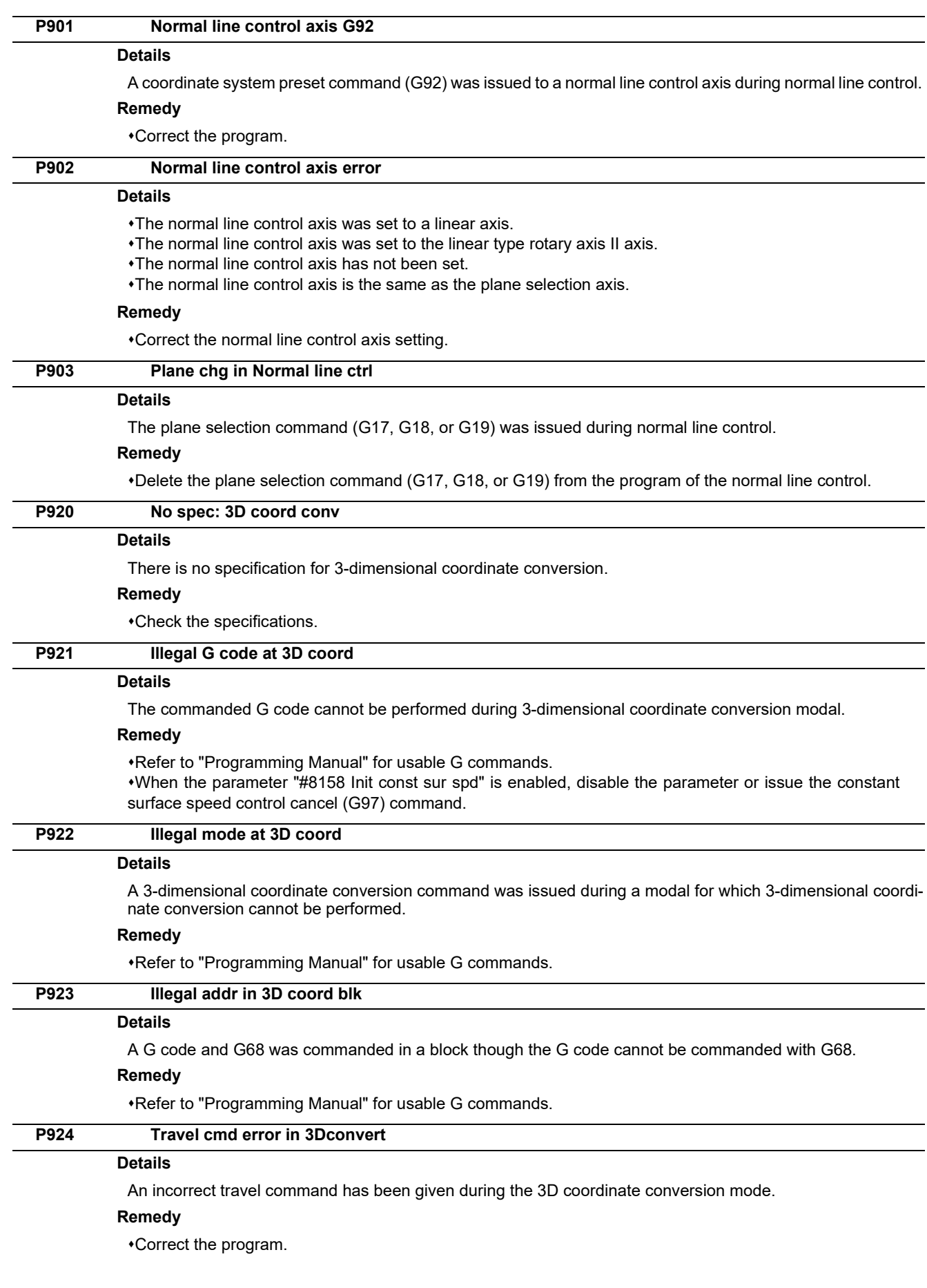

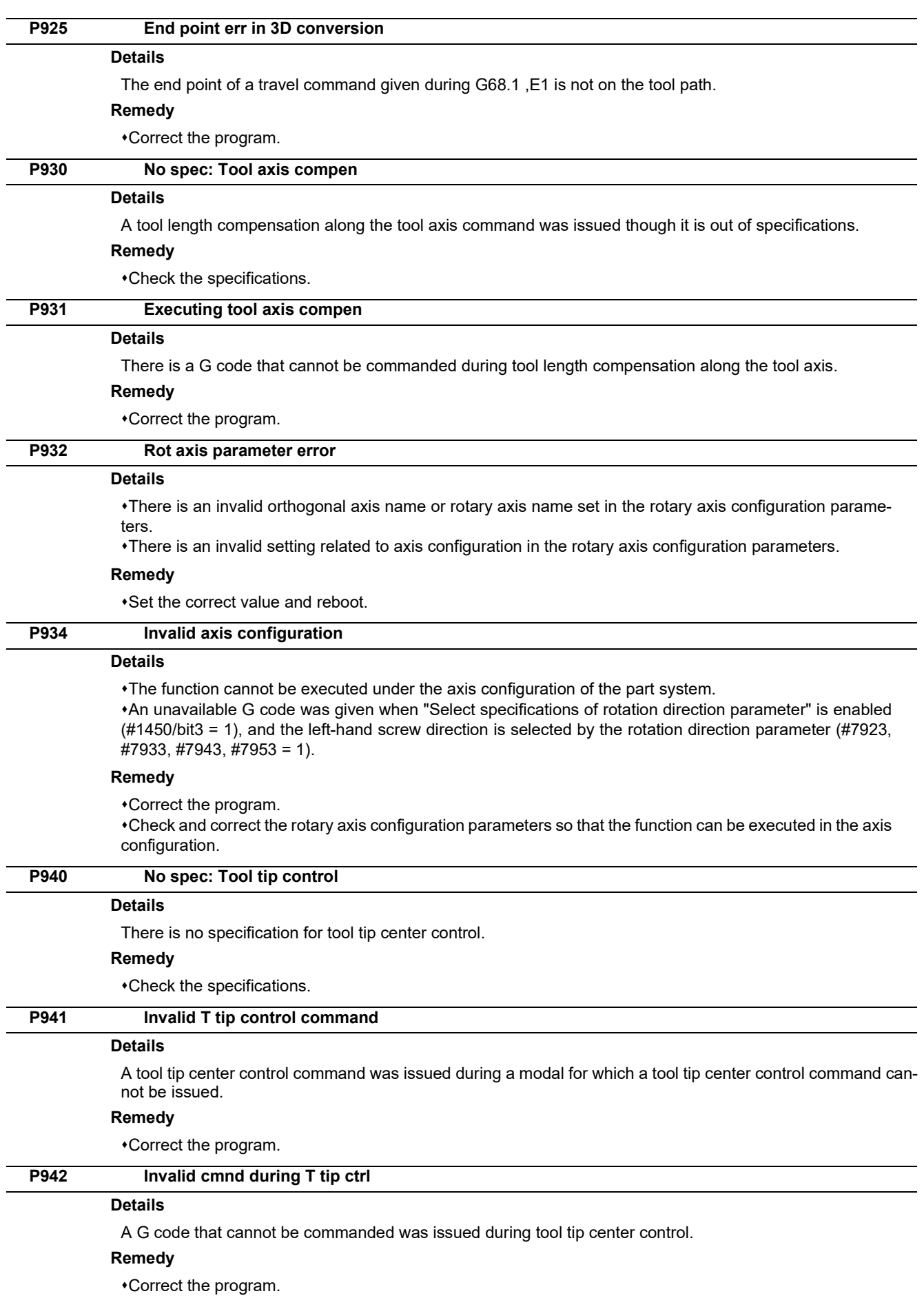
## **12 Program Errors (P)**

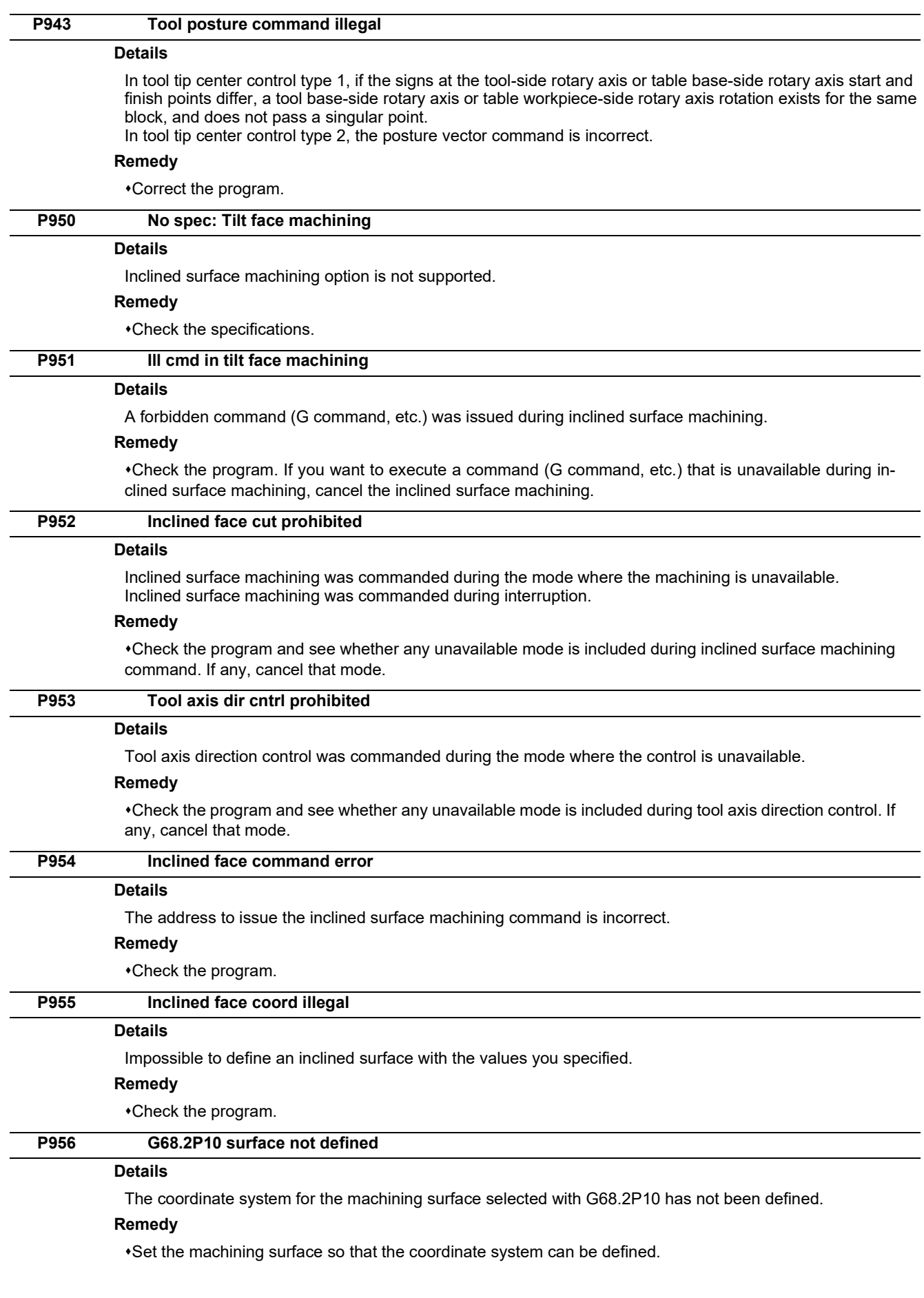

## **12 Program Errors (P)**

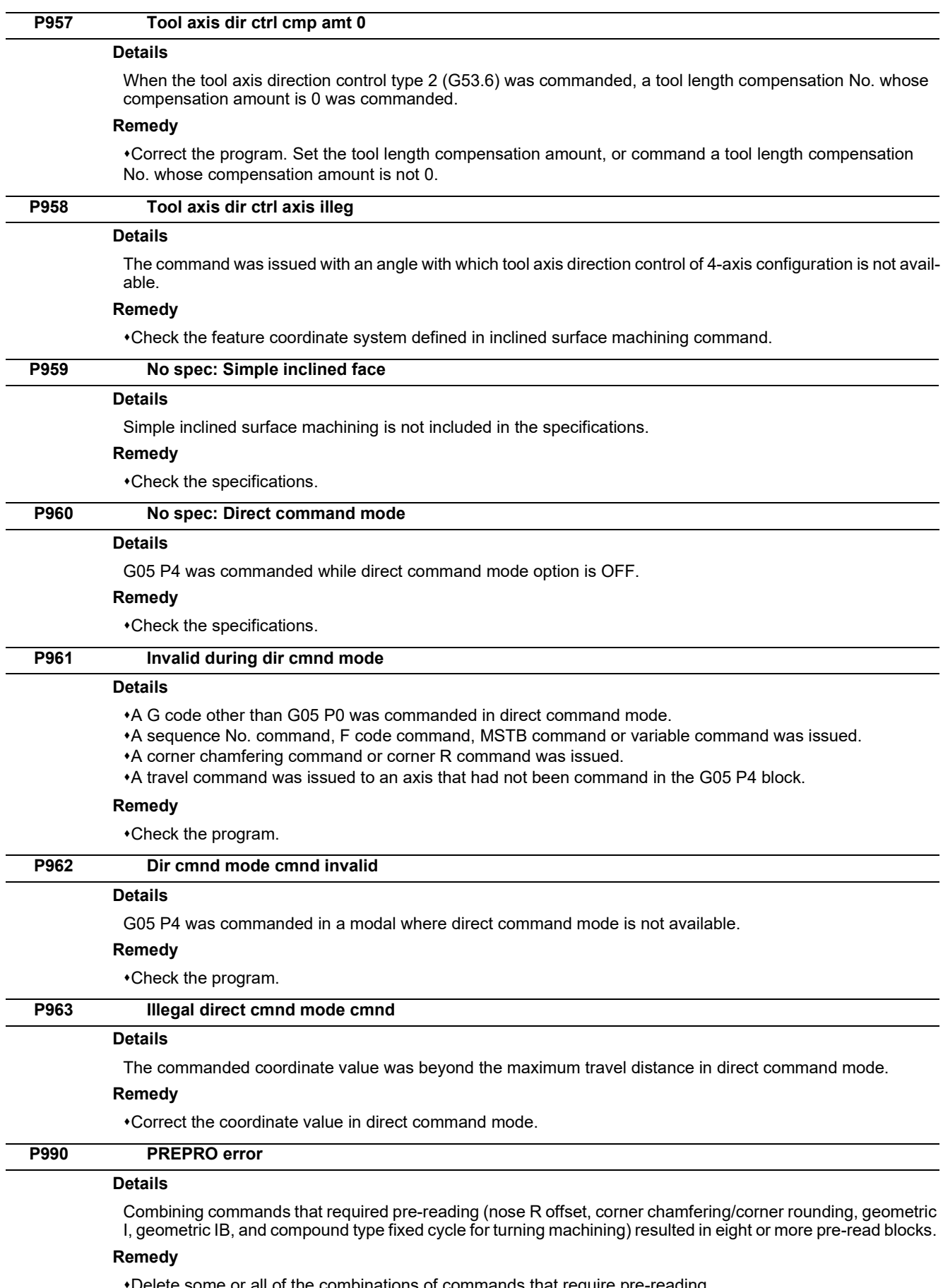

Delete some or all of the combinations of commands that require pre-reading.

**12 Program Errors (P)**

# 

# **Smart Safety Observation Alarm (V)**

# **13.1 Smart Safety Observation Error (V01/V02/V03/V04/V05/V06/V07)**

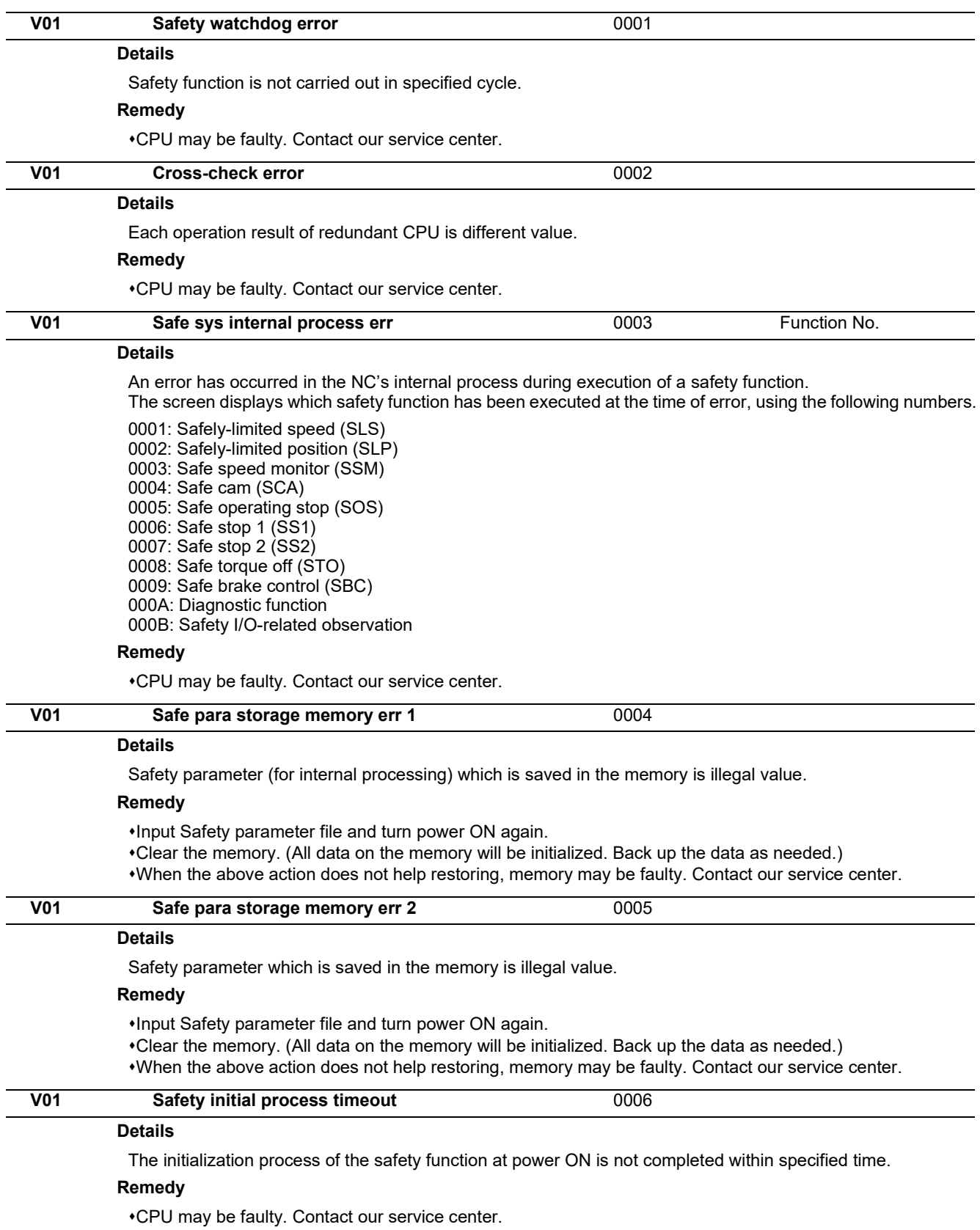

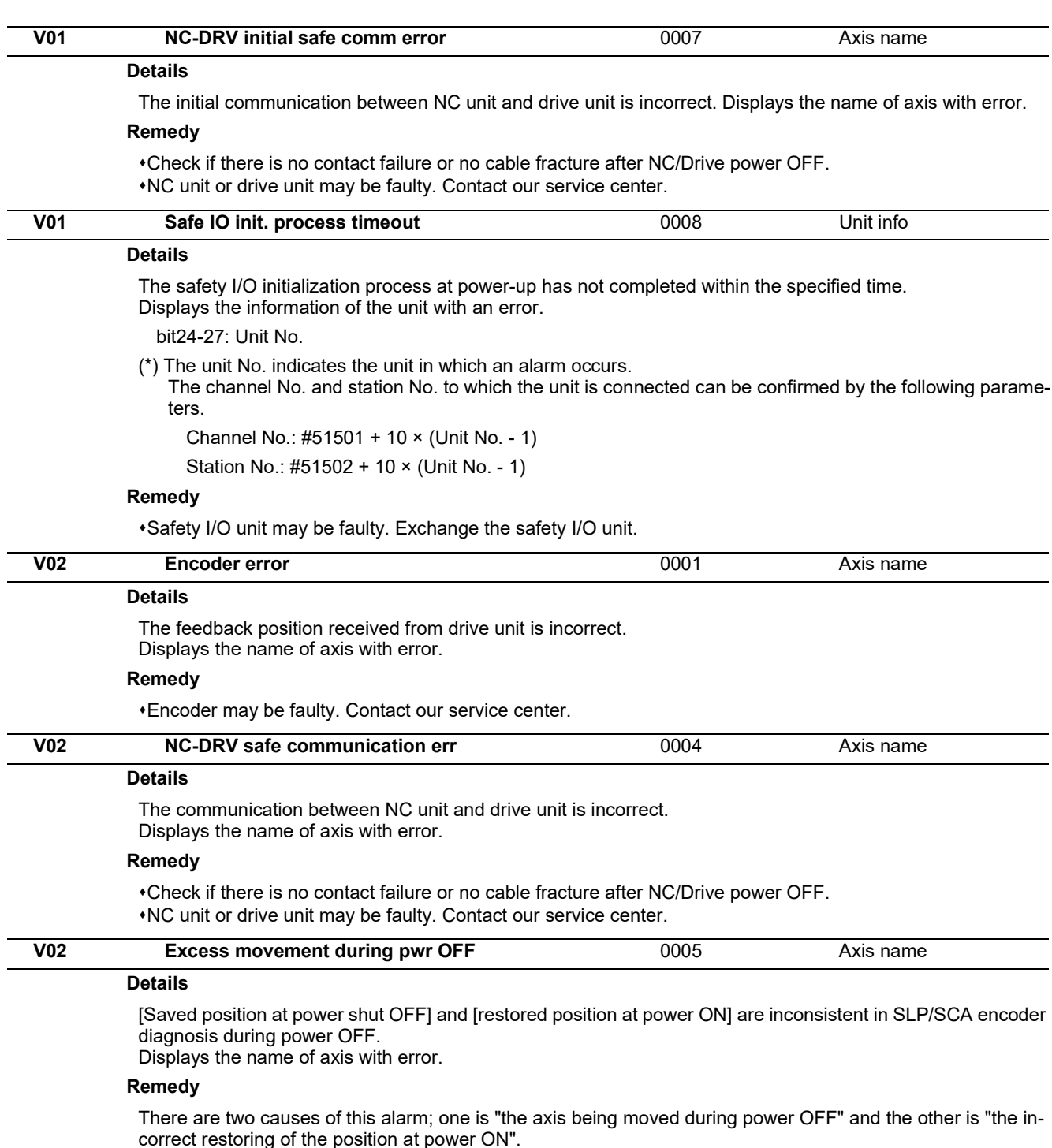

When it is likely with the cause "the axis being moved during power OFF", the alarm can be cancelled by turning ON the Safety reset signal while the Special safety alarm cancel signal is ON. When it is likely with the cause "the incorrect restoring of the position at power ON", encoder may be faulty. Contact our service center.

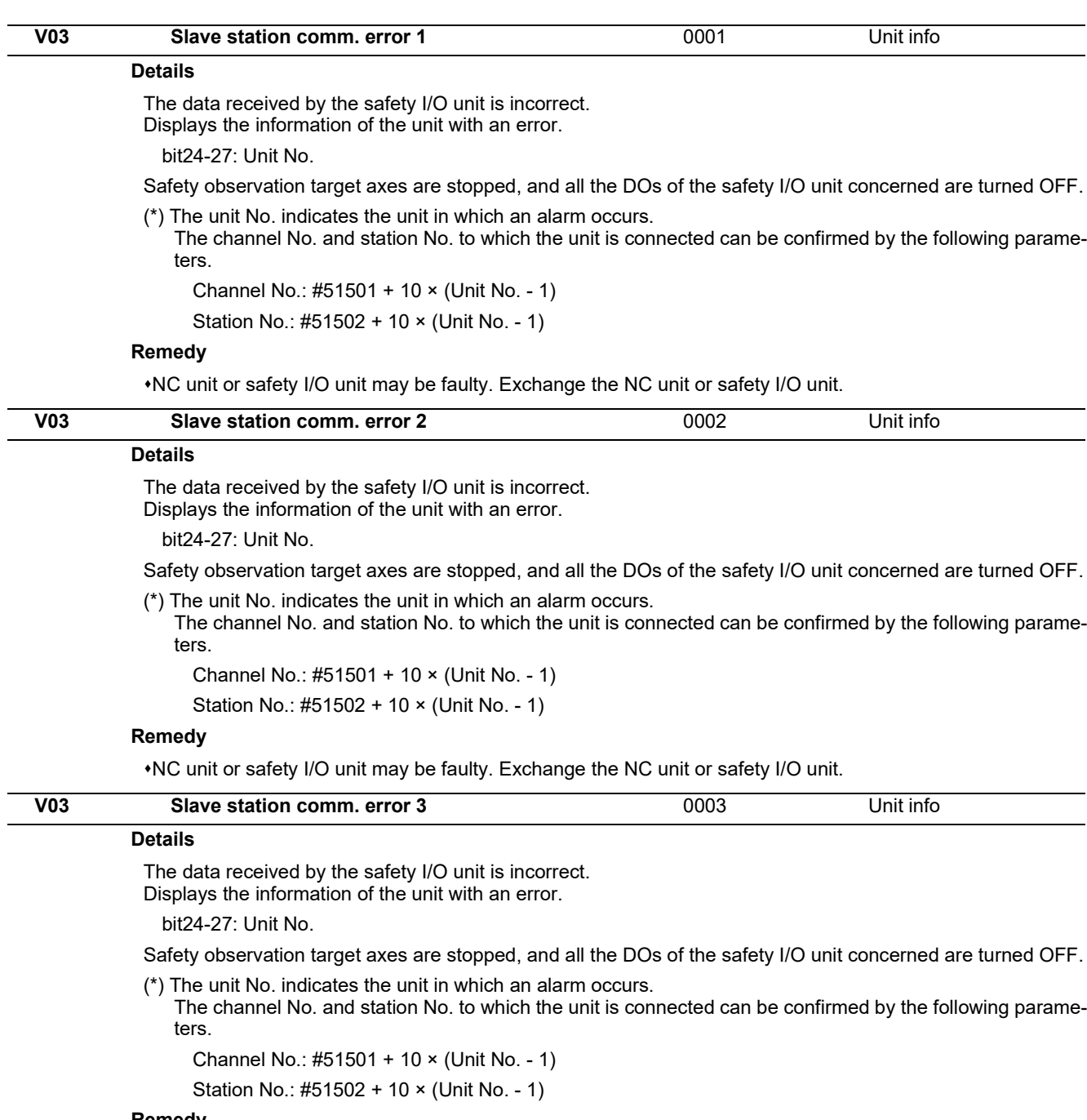

#### **Remedy**

NC unit or safety I/O unit may be faulty. Exchange the NC unit or safety I/O unit.

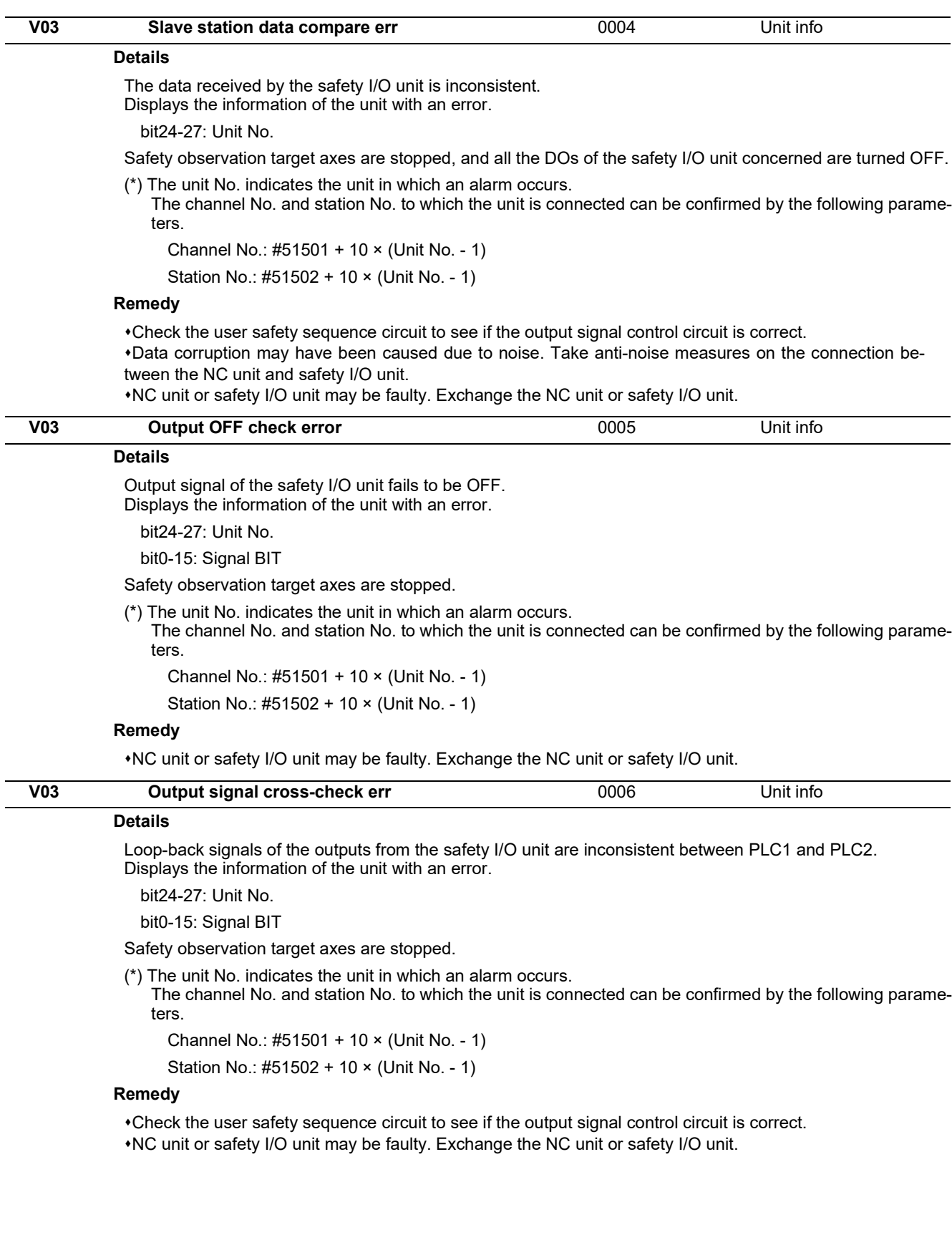

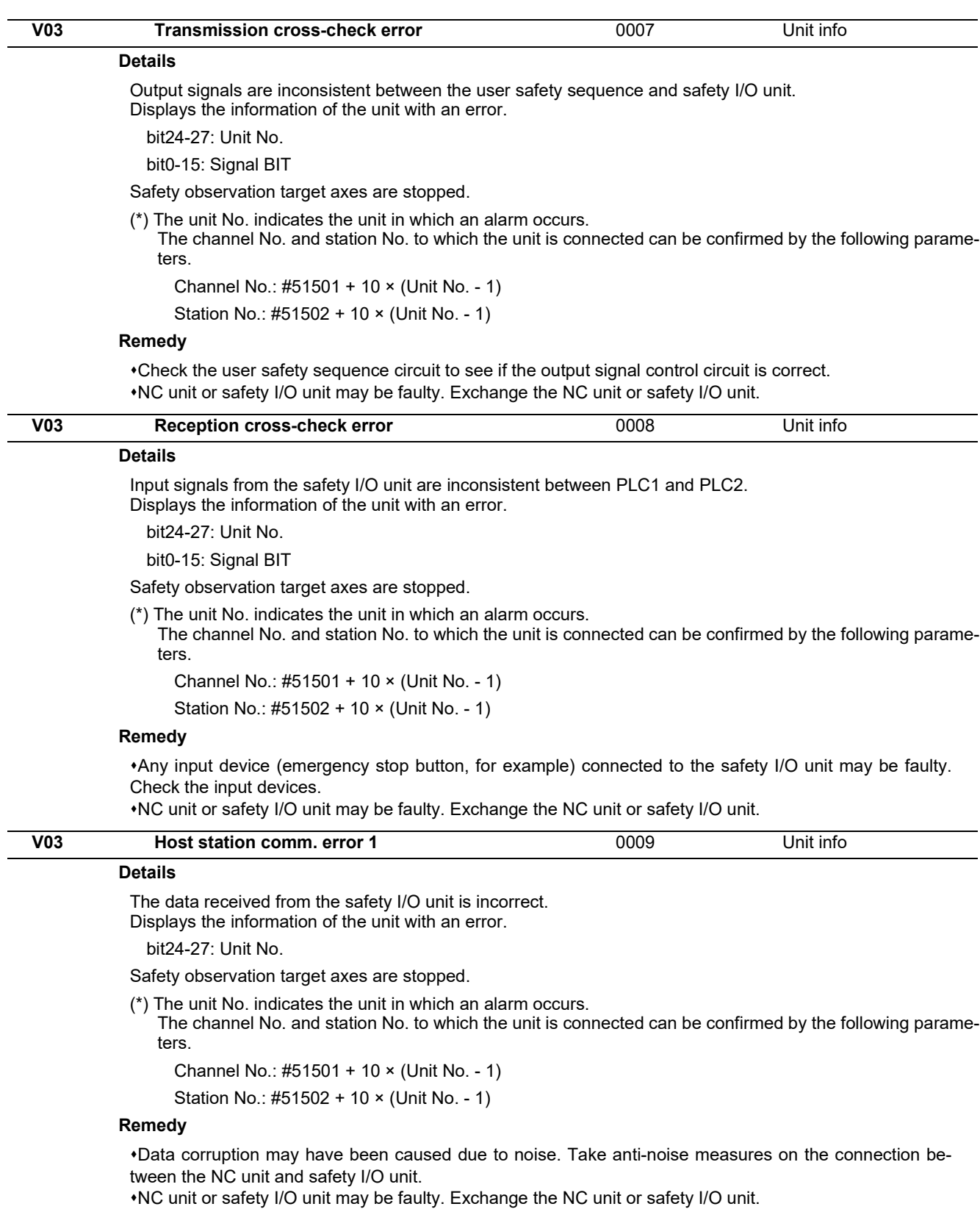

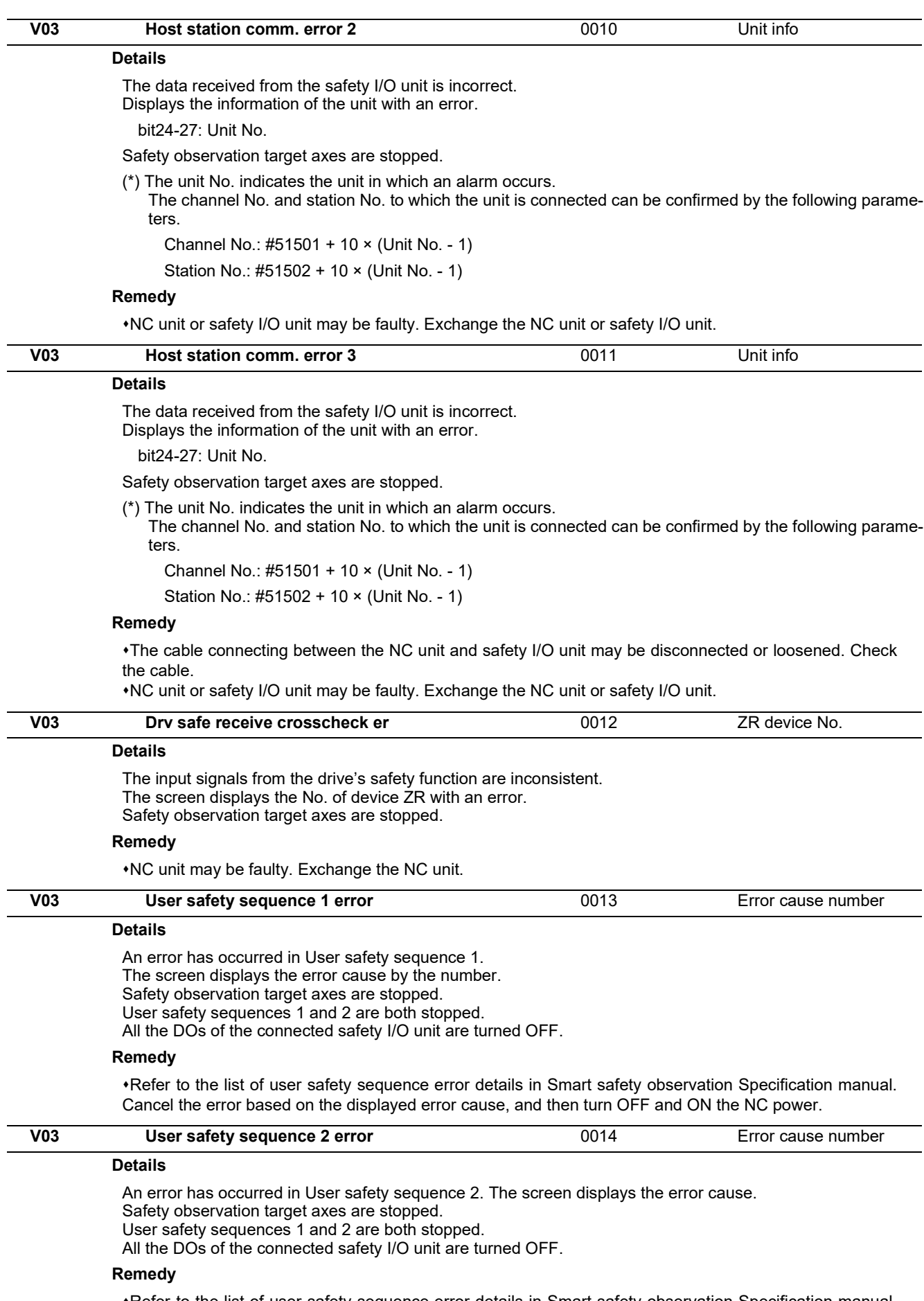

Refer to the list of user safety sequence error details in Smart safety observation Specification manual. Cancel the error based on the displayed error cause, and then turn OFF and ON the NC power.

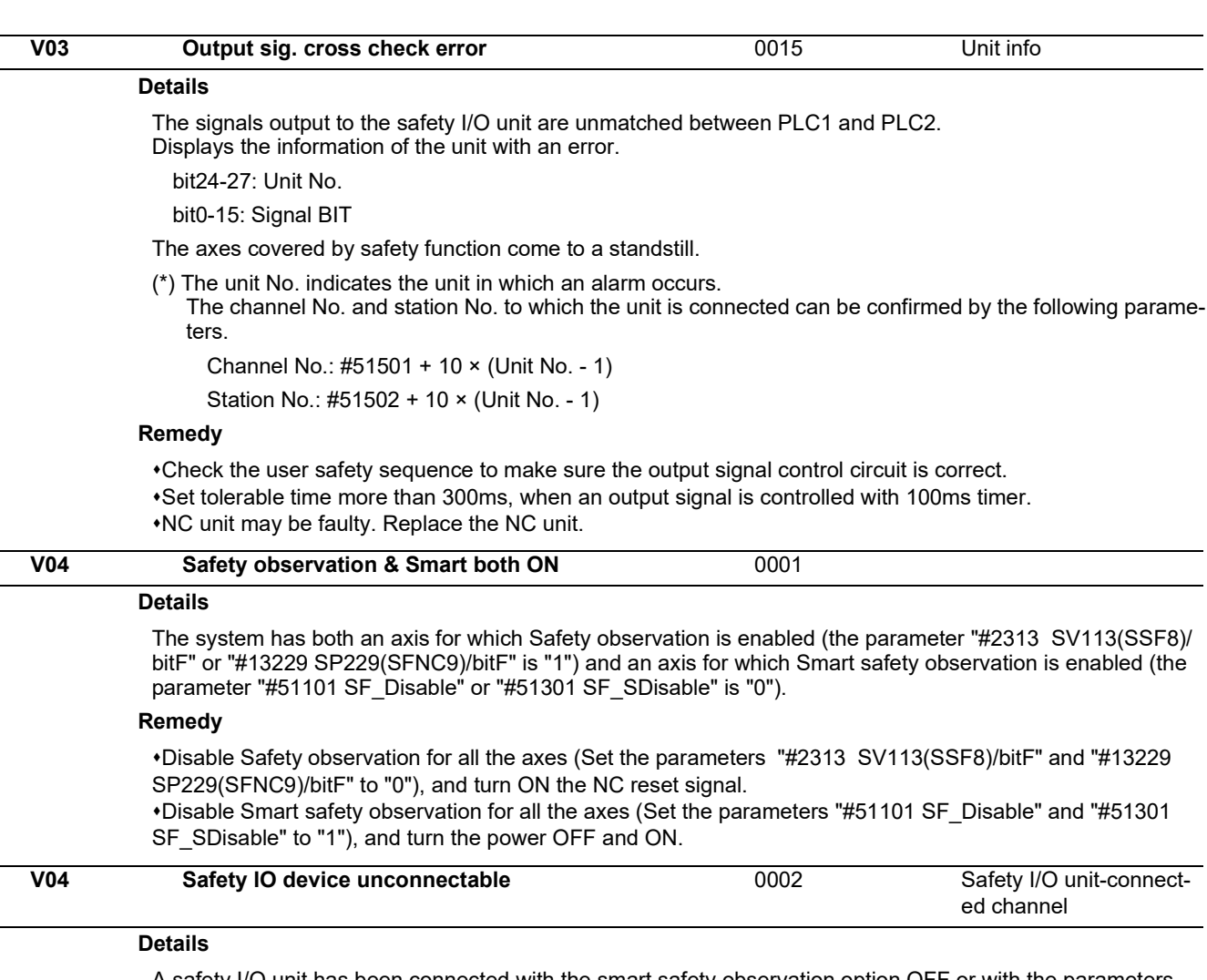

A safety I/O unit has been connected with the smart safety observation option OFF or with the parameters "#51101 SF\_Disable" and "#51301 SF\_SDisable" set to "1" for all the axes.The screen displays the channel to which the safety I/O unit is connected by the bit number.

bit0: Operation panel

bit1: RIO 1CH bit2: RIO 2CH

bit3: RIO 3CH

## **Remedy**

Disconnect the safety I/O unit, and then turn OFF and ON the power.

- If you wish to use Smart safety observation, implement the following and then turn the power OFF and ON.
- Enable the option.
- Turn "0" the axis parameter of Smart safety observation ("#51101 SF\_Disable" / "#51301 SF\_SDisable").

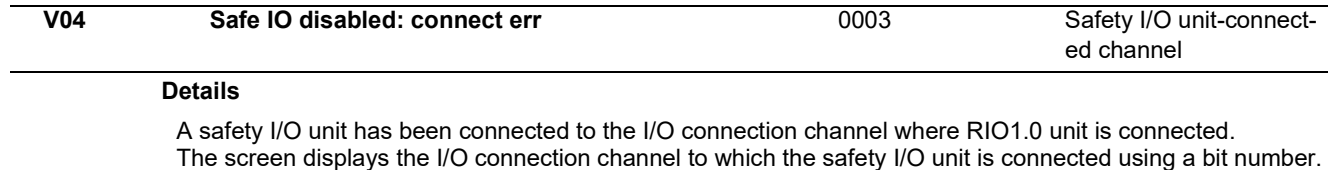

bit0: Operation panel

bit1: RIO 1CH

bit2: RIO 2CH

bit3: RIO 3CH

#### **Remedy**

For the I/O connection channel where the safety signal input/output is conducted, no devices other than RIO2.0 unit or safety I/O unit can be connected.

If you are unable to change the I/O device configuration immediately, set the parameters "#51101 SF\_Disable" and "#51301 SF\_SDisable" to "1" for all the axes, and turn OFF and ON the power. This prevents occurrence of this alarm.

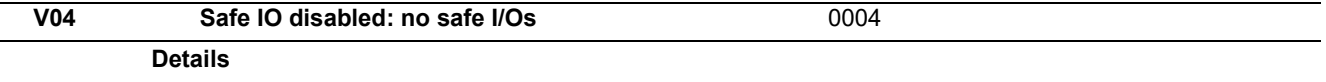

None of the I/O connection channels is connected to a safety I/O unit.

#### **Remedy**

Connect a safety I/O unit to the I/O connection channel through which the safety signals are input/output. If you are unable to change the I/O device configuration immediately, set the parameters "#51101 SF\_Disable" and "#51301 SF\_SDisable" to "1" for all the axes, and turn OFF and ON the power. This prevents occurrence of this alarm.

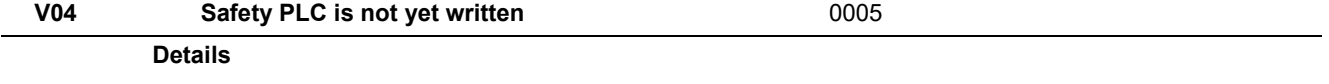

Safety PLC has not been written.

#### **Remedy**

Write safety PLC and turn the power OFF and ON.

If safety PLC is not ready, set the parameters "#51101 SF\_Disable" and "#51301 SF\_SDisable" to "1" for all the axes, and then turn the power OFF and ON. This prevents occurrence of this alarm.

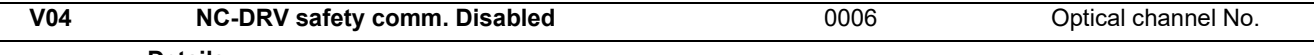

#### **Details**

The optical channel connected to an axis for which the parameter "#51101 SF\_Disable" or "#51301 SF\_SDisable" is set to "0" is configured with any drive unit other than MDS-E Series. (MDS-D Series drive unit is connected to the said channel.)

The screen displays the No. of optical communication channel of this error.

#### **Remedy**

Do not connect any drive unit other than MDS-E Series to the optical channel of the axis for which the parameter "#51101 SF\_Disable" or "#51301 SF\_SDisable" is set to "0".

If an MDS-E Series drive unit is not ready, set the parameters "#51101 SF\_Disable" / "#51301 SF\_SDisable" to "1" for all the axes of the said channel, and then turn OFF and ON the power.

This prevents occurrence of this alarm.

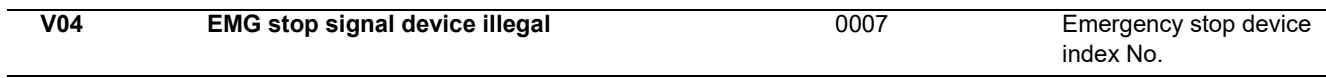

#### **Details**

The channel No. or station No. of the emergency stop signal device (set by parameters) does not coincide with any contact point (channel/station No. specified by the safety I/O assignment parameters RIO CH No and RIO Station No.) of the safety I/O unit. The screen displays the index No. of the incorrectly set emergency stop signal device.

0001: EMG\_Dev1\_ch to EMG\_Dev1\_bit

0002: EMG\_Dev2\_ch to EMG\_Dev2\_bit

#### **Remedy**

Change the channel, station or bit No. of emergency stop signal device to be one of the contact points of the safety I/O unit. And then turn OFF and ON the power.

When you change the setting of emergency stop signal device channel No. (EMG\_Dev1\_ch / EMG Dev2 ch) to 0, and turn OFF and ON the power, the designation of emergency stop signal device is disabled, so this alarm is cleared.

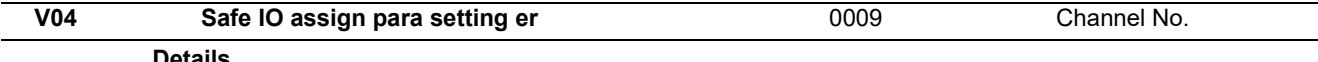

#### **Details**

Safety I/O device assignment parameter is incorrect.

The safety I/O device assignment parameter of the connected safety I/O unit is not set.

The safety I/O device assignment parameter is set for any disconnected safety I/O unit.

The set channel No. or station No. is overlapped.

#### **Remedy**

Make sure which safety I/O unit is connected, set the safety I/O device assignment parameters, and then turn OFF and ON the power.

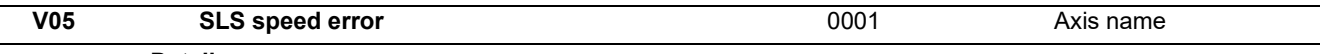

#### **Details**

During SLS observation, the command/FB speed has exceeded the safely-limited speed(\*) and has not dropped below the speed limit within the SLS detection delay time (set by parameter). The screen displays the name of axis of this error.

(\*)Safely-limited speed = SLS speed tolerance x SLS speed override / 100

#### **Remedy**

This error can be cancelled by the safety reset signal while motor speed is under SLS limit.

If the SLS speed tolerance or SLS speed override (set by parameter) is lower than the assumption, change the parameter setting and turn OFF and ON the power.

If the SLS detection delay time (set by parameter) is shorter than the assumption, change the parameter setting.

Check the safety ladder to make sure that SLS speed tolerance and SLS speed override are changed in a timely manner.

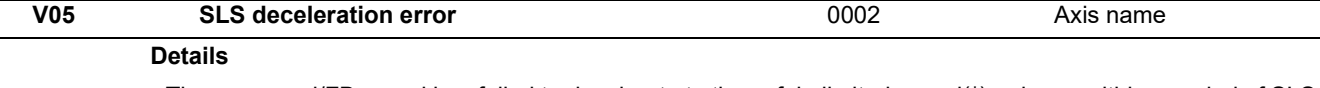

The command/FB speed has failed to decelerate to the safely-limited speed(\*) or lower within a period of SLS deceleration observation time (set by parameter) after start of SLS observation. The screen displays the name of axis of this error.

(\*)Safely-limited speed = SLS speed tolerance x SLS speed override / 100

#### **Remedy**

This error can be cancelled by the safety reset signal while motor speed is under SLS limit.

If the SLS speed tolerance or SLS speed override (set by parameter) is lower than the assumption, change the parameter setting and turn OFF and ON the power.

If the SLS deceleration observation time (set by parameter) is shorter than the assumption, change the parameter setting.

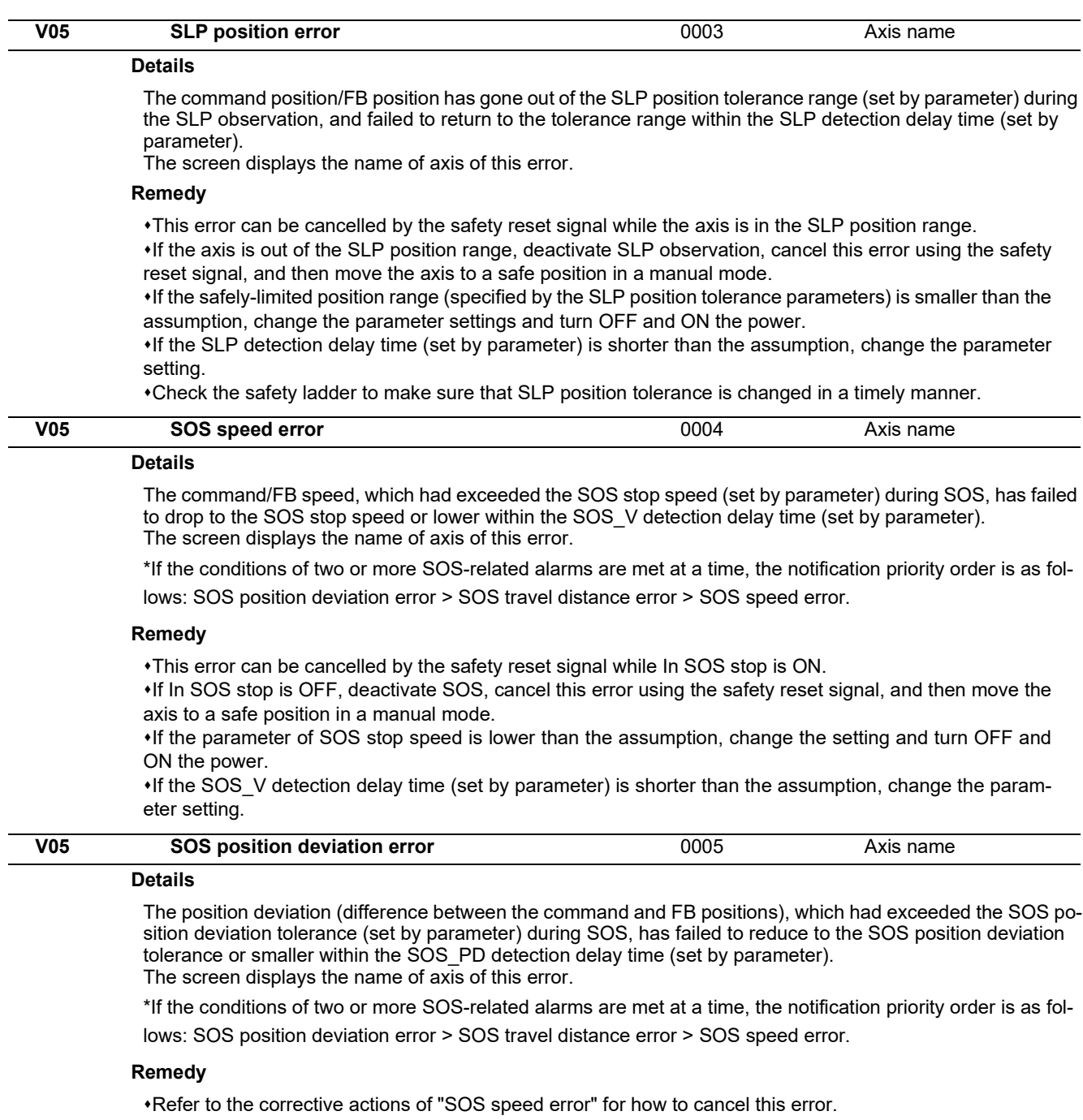

If the SOS position deviation tolerance (set by parameter) is smaller than the assumption, change the setting and turn OFF and ON the power.

If the SOS\_PD detection delay time (set by parameter) is shorter than the assumption, change the parameter setting.

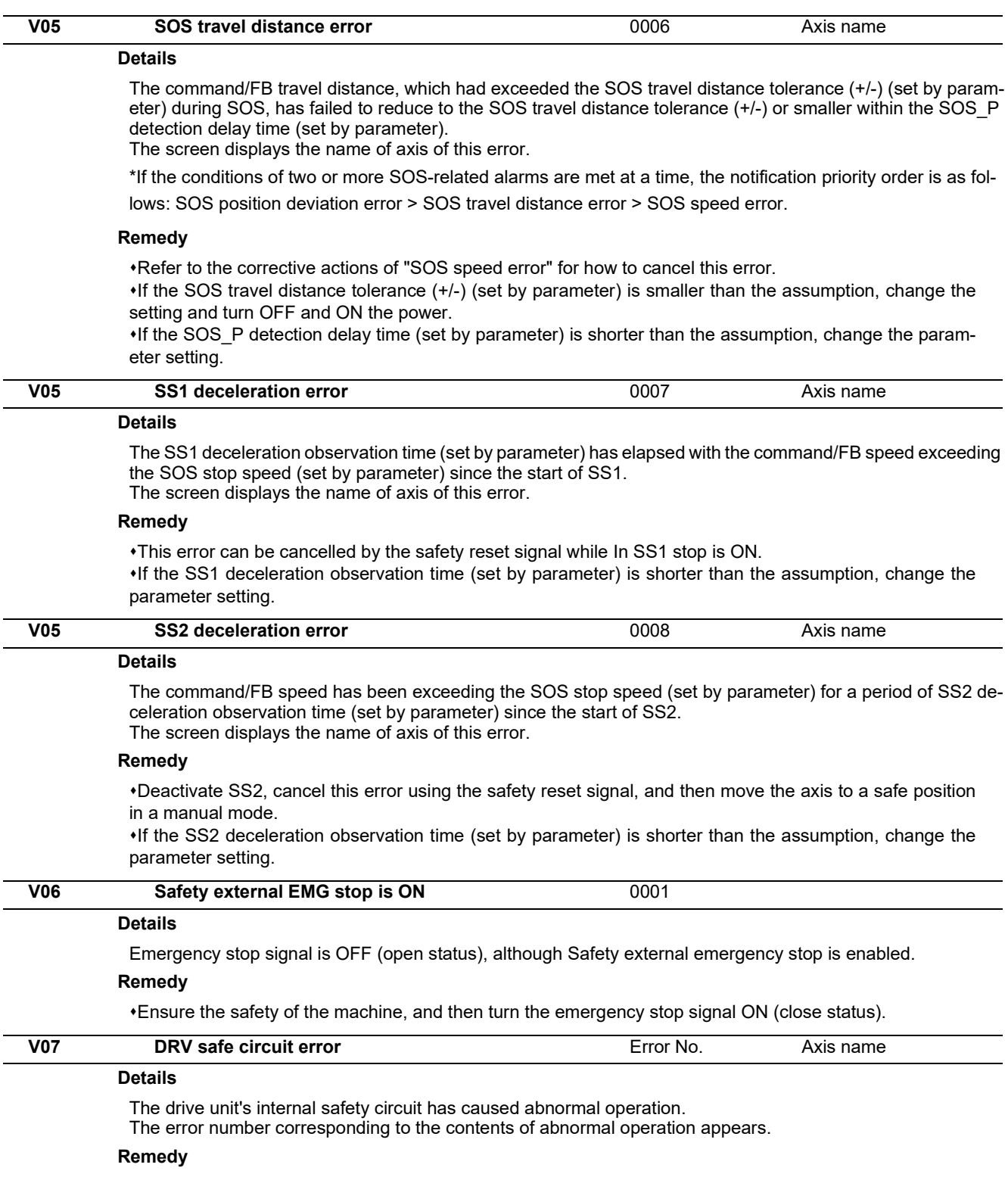

Drive unit may be damaged. Replace the drive unit.

# **13.2 Smart Safety Observation Warning (V50/V51/V52/V53/V54)**

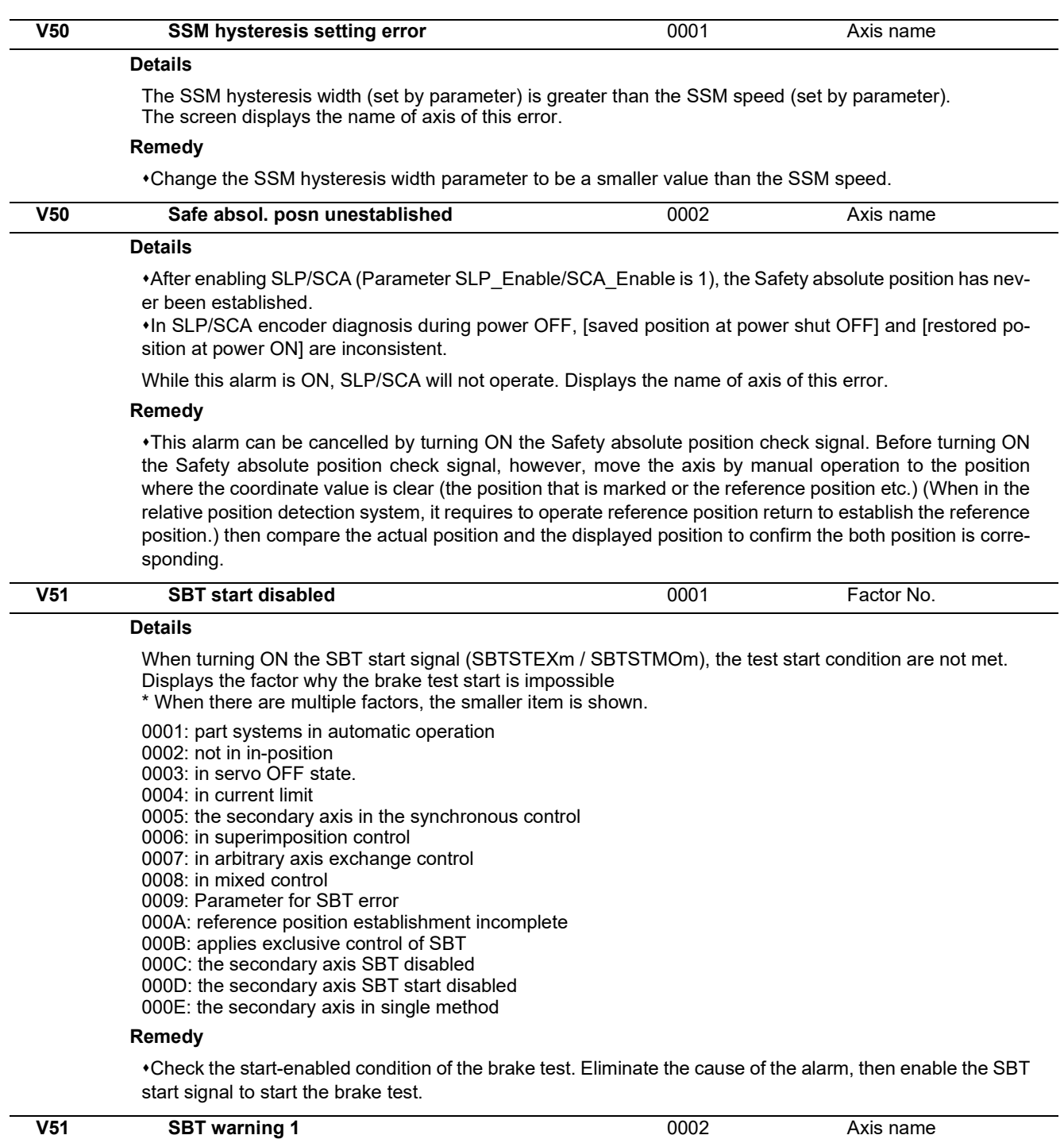

#### **Details**

The axis movement amount exceeded the tolerable value in external brake test pattern 1. Displays the name of axis with the error.

#### **Remedy**

Move the axis to safe position by manual operation. Take corrective action to the brake after the power OFF. Then turn power ON and carry out the brake test again. This alarm will be cancelled when the test completes normally.

This alarm can be cancelled with the safety reset signal. The external brake SBT incomplete signal (SBT-NFEXm), however, remains ON.

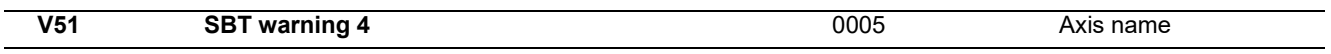

#### **Details**

The axis movement amount exceeded the tolerable value in the test pattern 1 of motor brake test. Displays the name of axis with the error.

#### **Remedy**

Move the axis to safe position by manual operation. Take corrective action to the brake after the power OFF. Then turn power ON and carry out the brake test again. This alarm will be cancelled when the test completes normally.

This alarm can be cancelled with the safety reset signal. The external brake SBT incomplete signal (SBT-NFEXm), however, remains ON.

When this alarm is cancelled with the safety reset signal, however, the motor brake SBT incomplete signal (SBTNFMOm) remains ON.

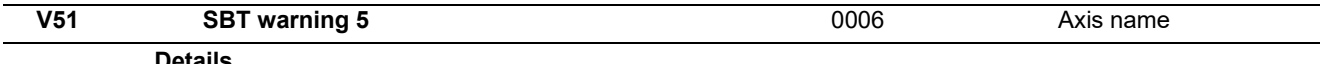

#### **Details**

The axis movement amount exceeded the tolerable value in the test pattern 2 of motor brake test. Displays the name of axis with the error.

#### **Remedy**

Move the axis to safe position by manual operation. Take corrective action to the brake after the power OFF. Then turn power ON and carry out the brake test again. This alarm will be cancelled when the test completes normally.

This alarm can be cancelled with the safety reset signal. The external brake SBT incomplete signal (SBT-NFEXm), however, remains ON.

When this alarm is cancelled with the safety reset signal, however, the motor brake SBT incomplete signal (SBTNFMOm) remains ON.

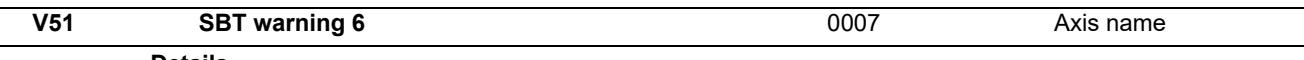

#### **Details**

The axis movement amount exceeded the tolerable value in the test pattern 3 of motor brake test. Displays the name of axis with the error.

#### **Remedy**

Move the axis to safe position by manual operation. Take corrective action to the brake after the power OFF. Then turn power ON and carry out the brake test again. This alarm will be cancelled when the test completes normally.

This alarm can be cancelled with the safety reset signal. The external brake SBT incomplete signal (SBT-NFEXm), however, remains ON.

When this alarm is cancelled with the safety reset signal, however, the motor brake SBT incomplete signal (SBTNFMOm) remains ON.

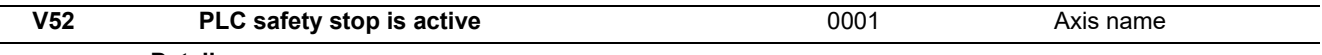

#### **Details**

A PLC input signal "Safe stop 1 request" or "Safe torque off request" is OFF (normal close). The screen displays the name of axis for which the said signal is OFF.

#### **Remedy**

Ensure the safety of the machine, and then turn ON either Safe stop 1 request signal or Safe torque off request signal.

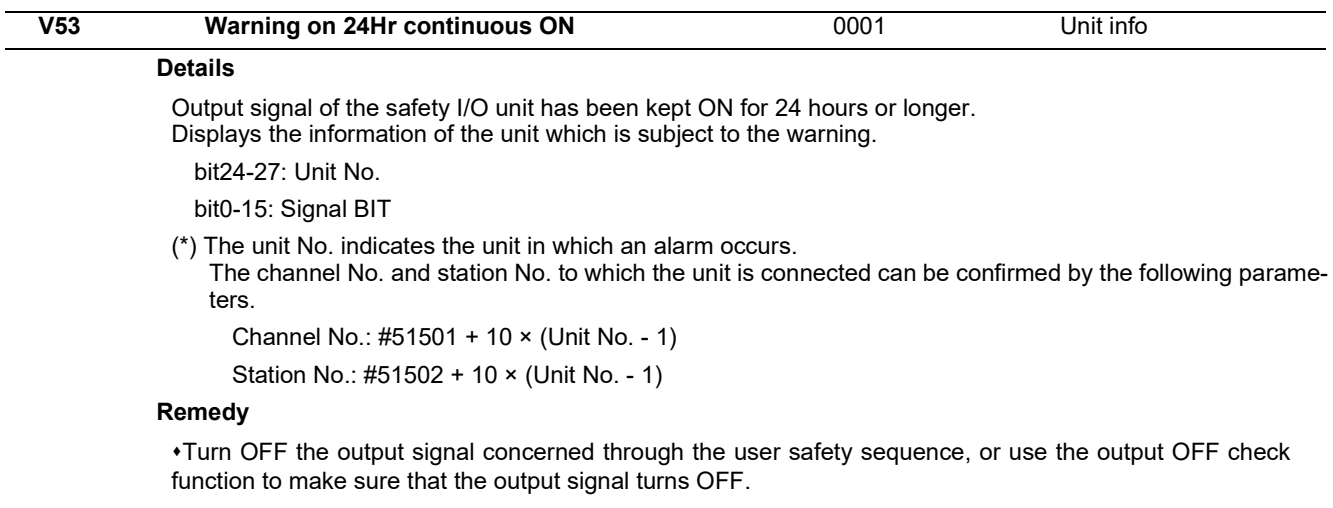

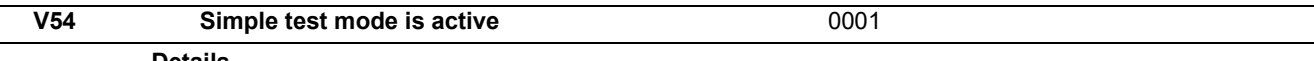

#### **Details**

Smart safety observation target axis (the parameters "#51101 SF\_Disable" = 0 / "#51301 SF\_SDisable" = 0) is defined as a hypothetical axis (the parameter "#51015 safe\_drv\_test" = 1). In this case some alarms fail to occur, thus avoid this setting while a drive unit is being connected.

NC system is set to a simulation mode (the parameter "#1168 test" = 1 ). During this mode some alarms fail to occur, thus do not use this mode while a safety I/O unit is connected.

#### **Remedy**

Connect MDS-E Series drive to all the axes subject to safety observation, set the parameter ("#51015 safe\_drv\_test" = 0) and then turn OFF and ON the power.

Connect a safety I/O unit, set the parameter ("#1168 test" = 0) and then turn OFF and ON the power.

### **M800/M80/E80 Series Alarm/Parameter Manual**

**13 Smart Safety Observation Alarm (V)**

# **Parameter**

# 

The parameters with "(PR)" requires the CNC to be turned OFF after the settings. Turn the power OFF and ON to enable the parameter settings.

# **14.1 Machining Parameters**

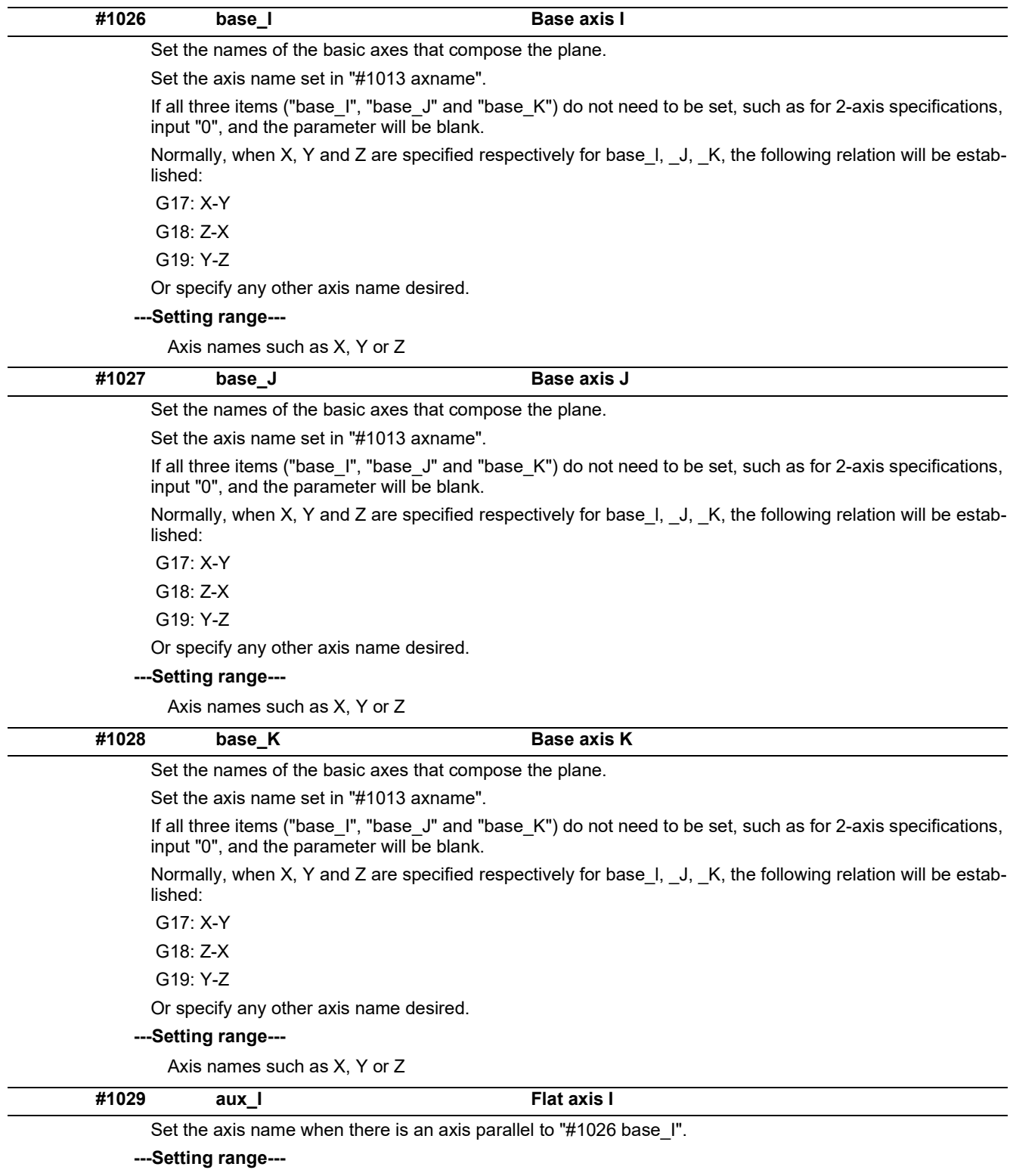

Axis names such as X, Y or Z

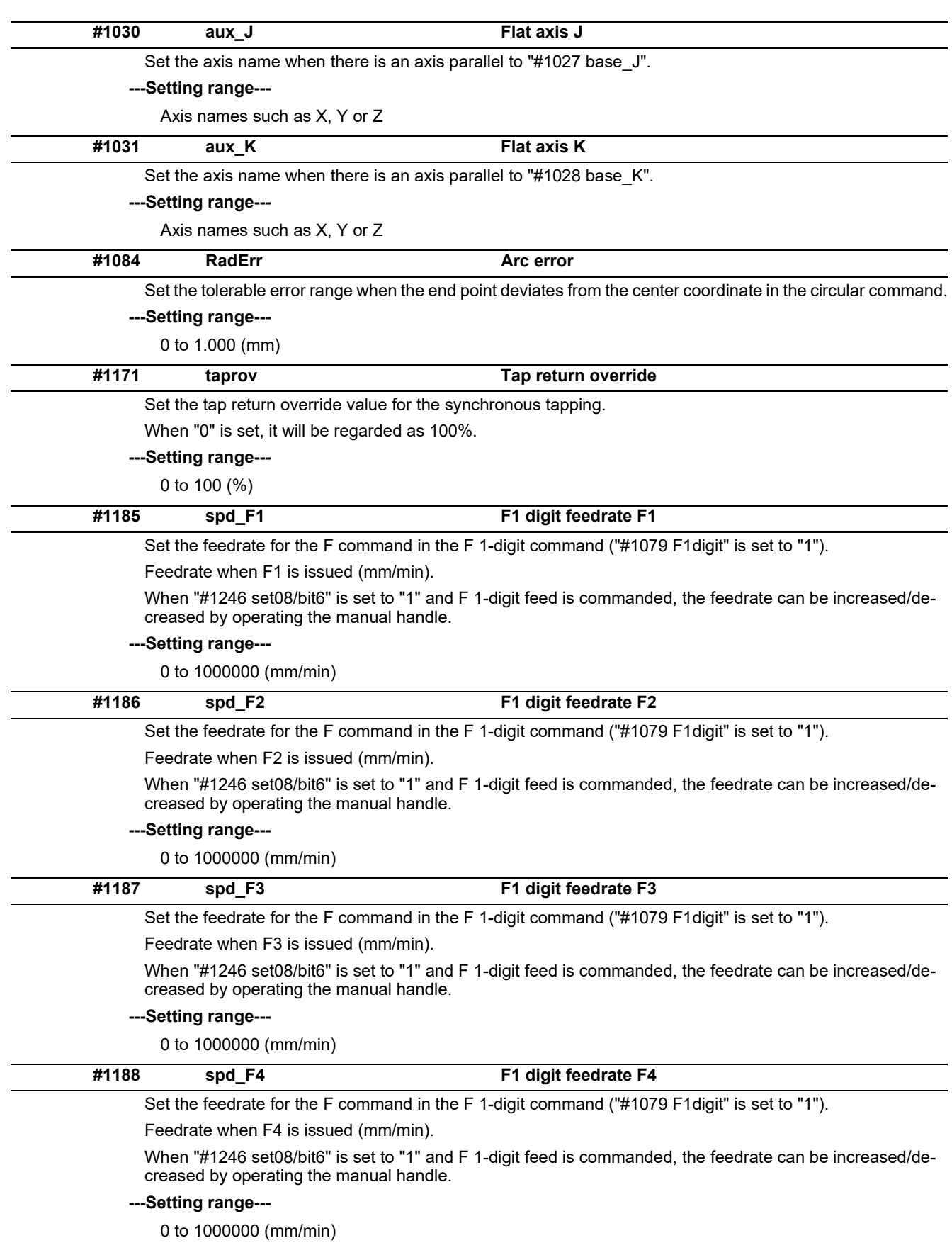

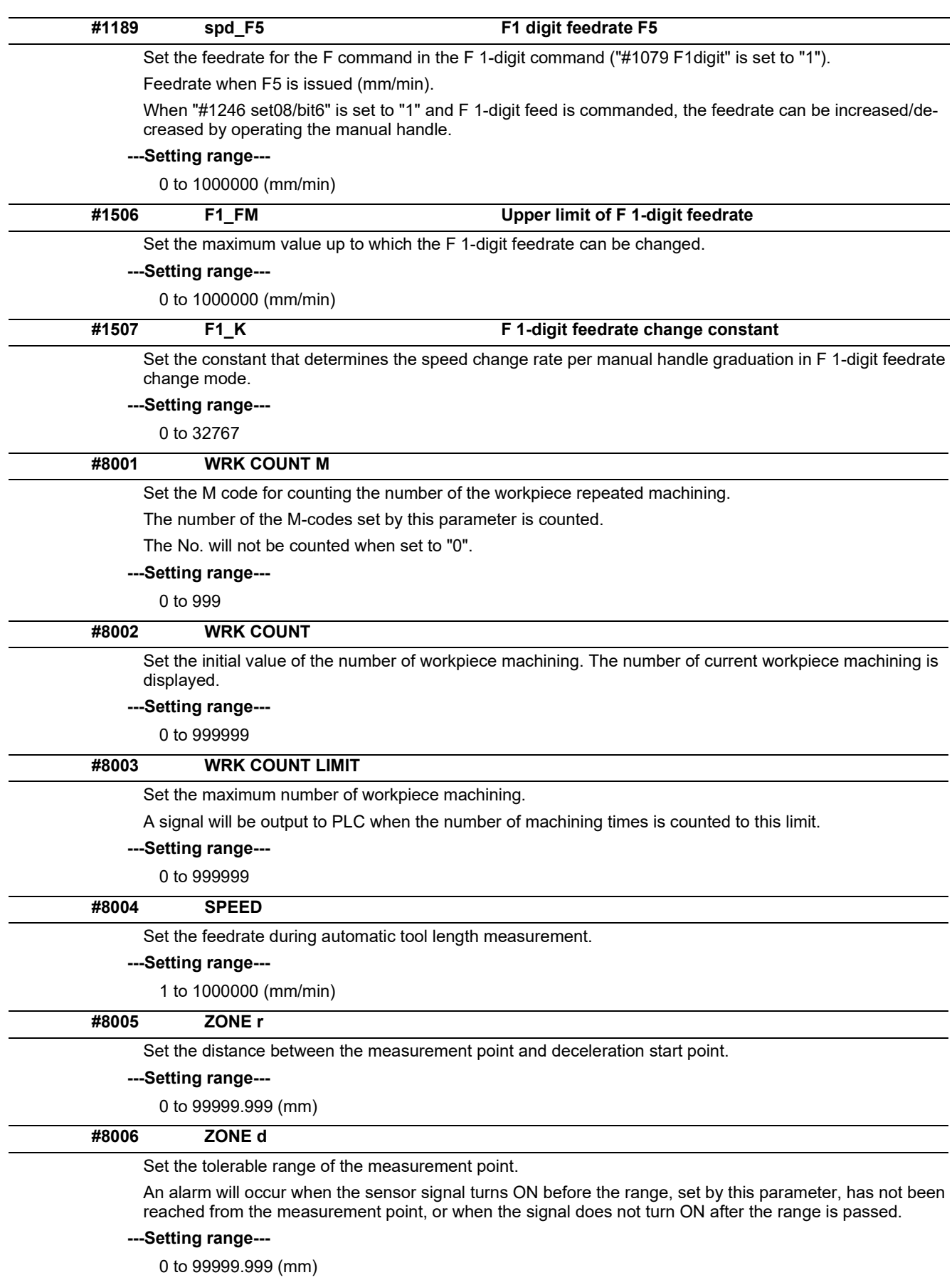

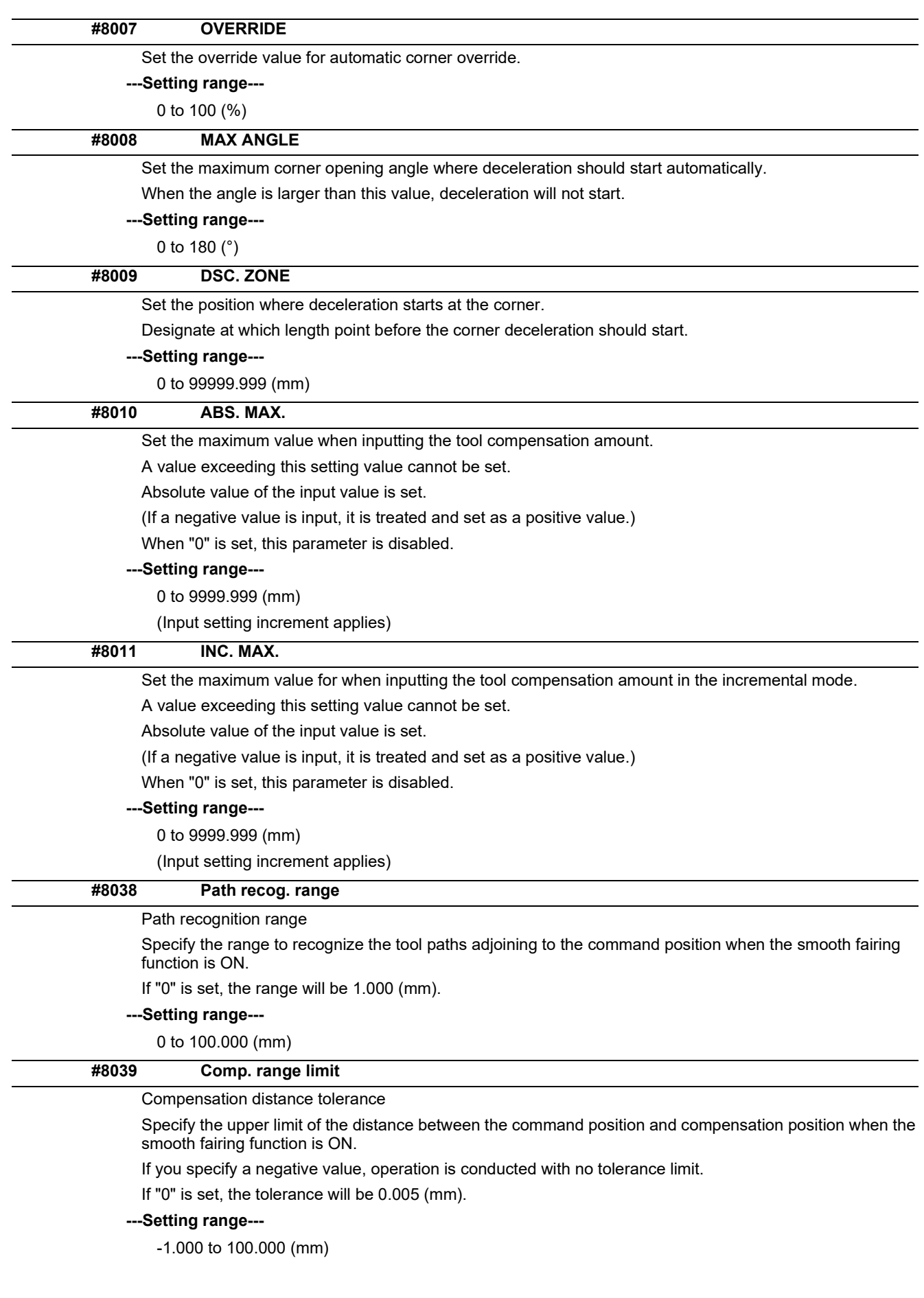

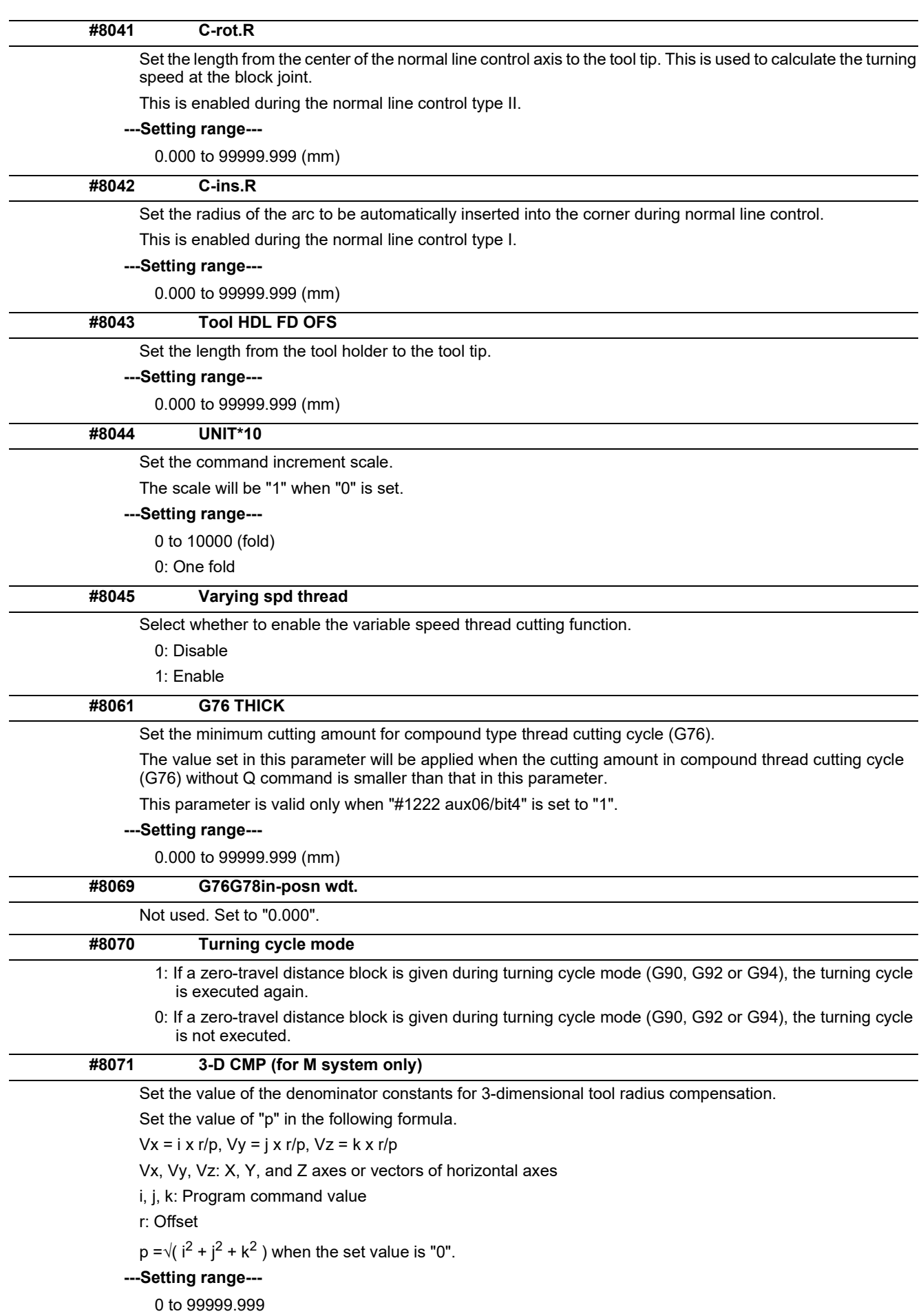

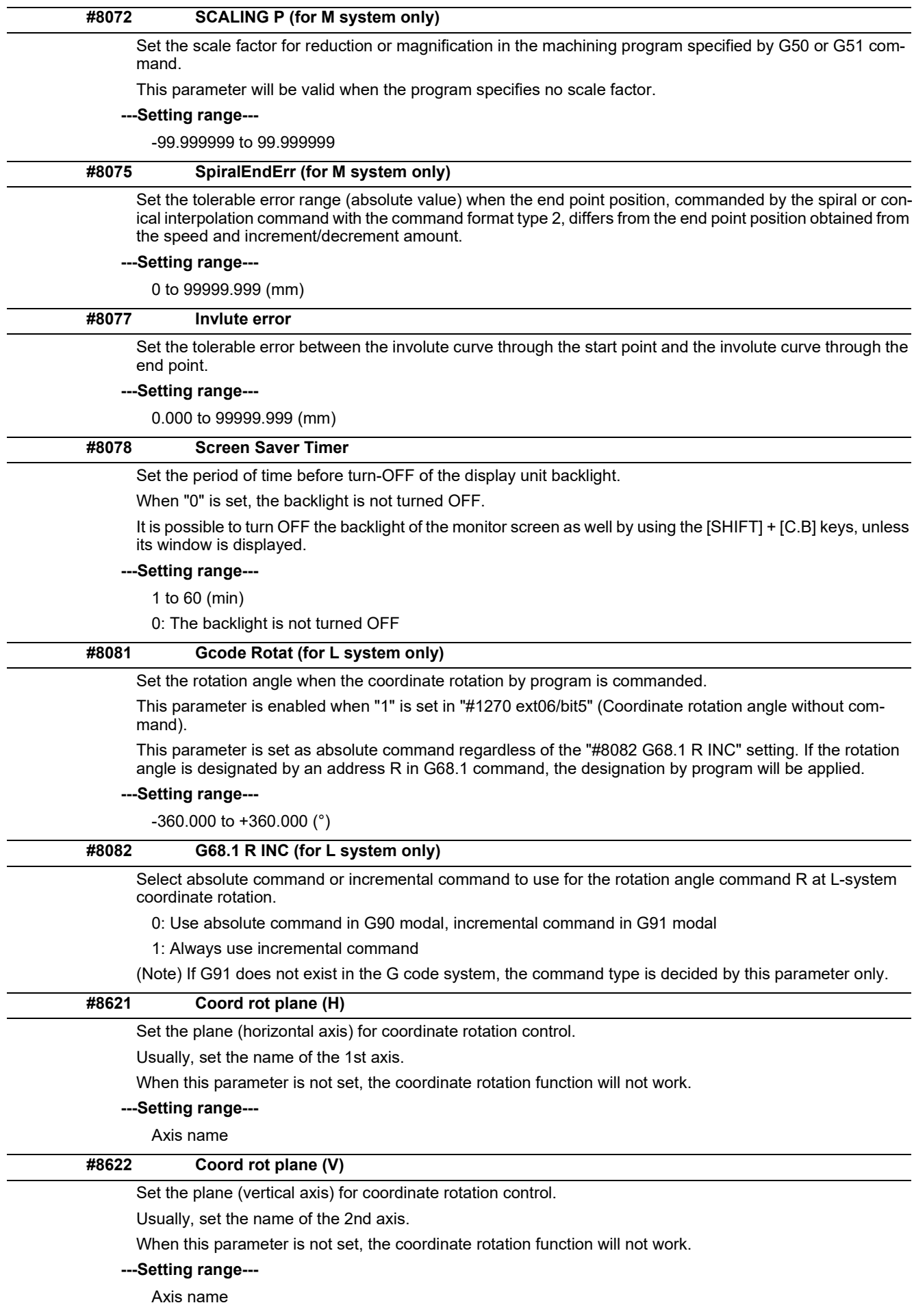

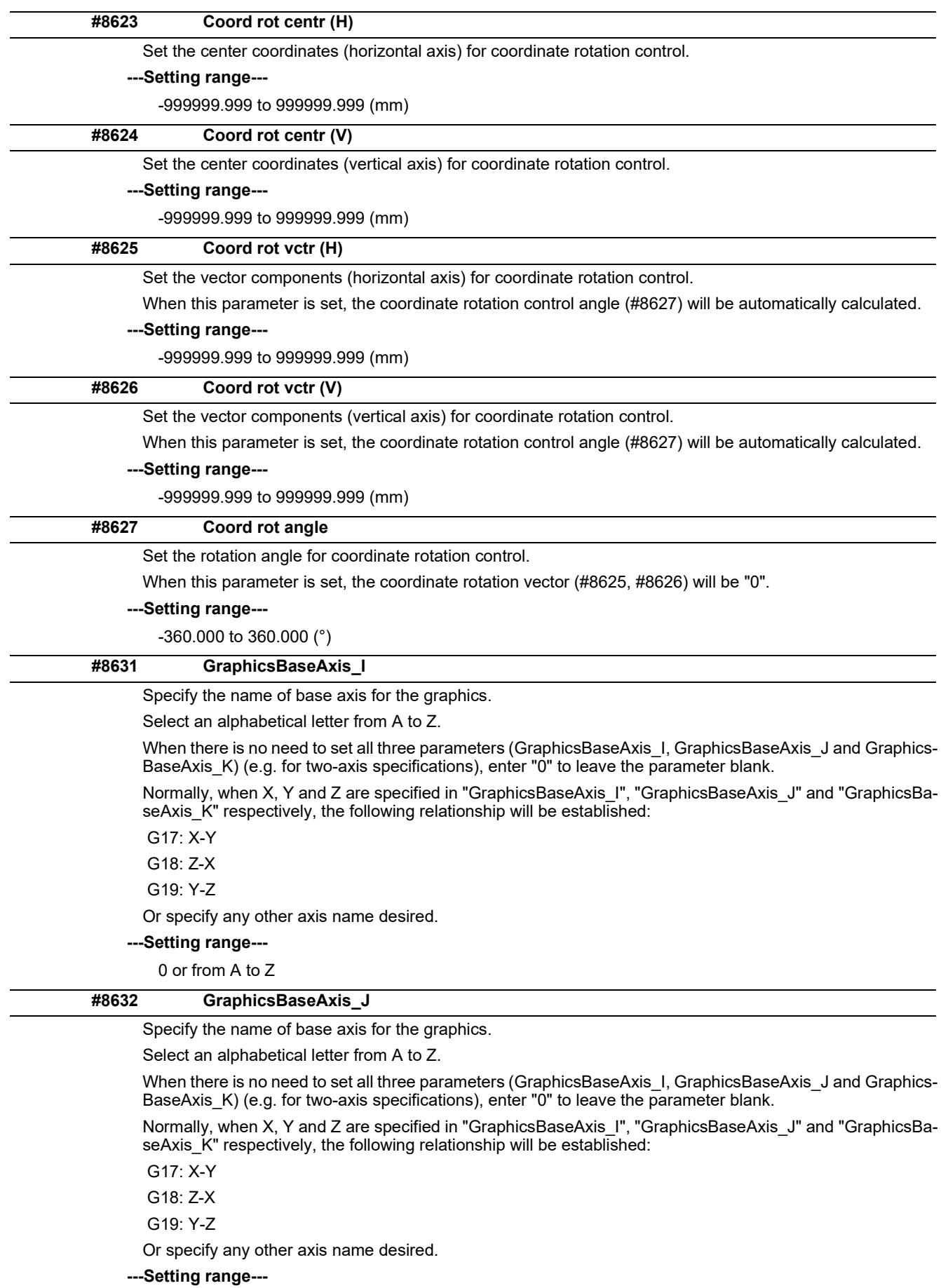

0 or from A to Z

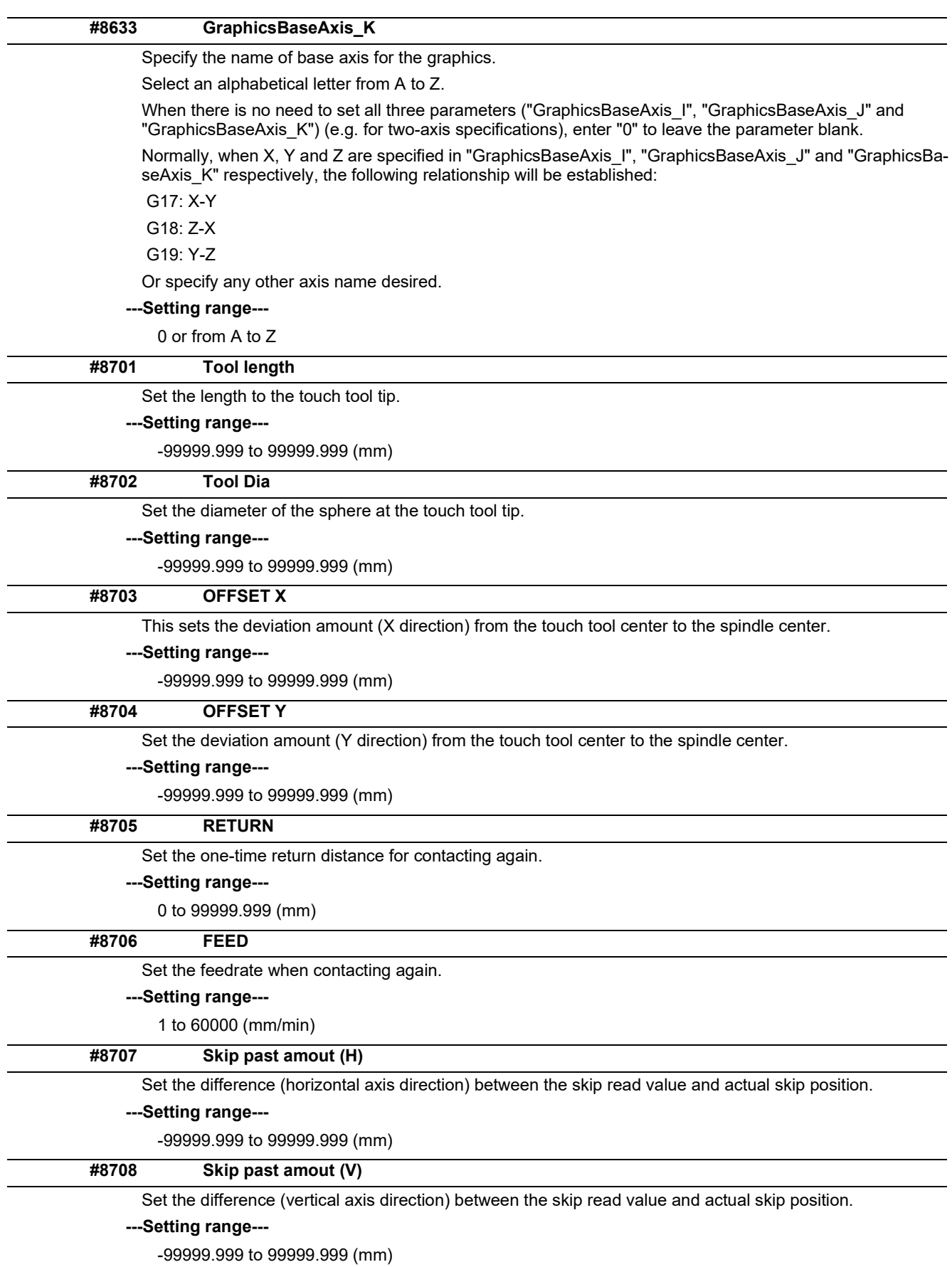

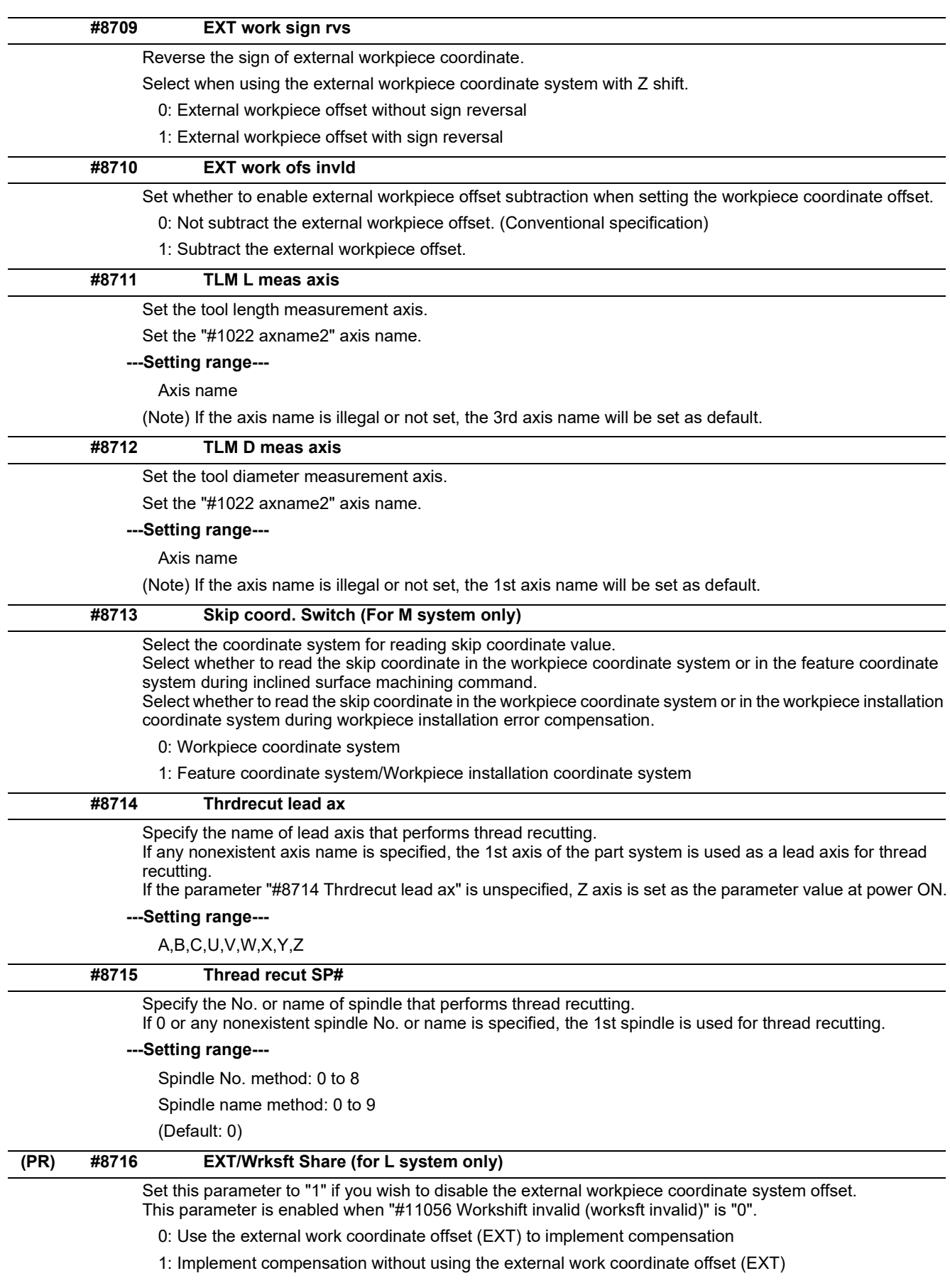

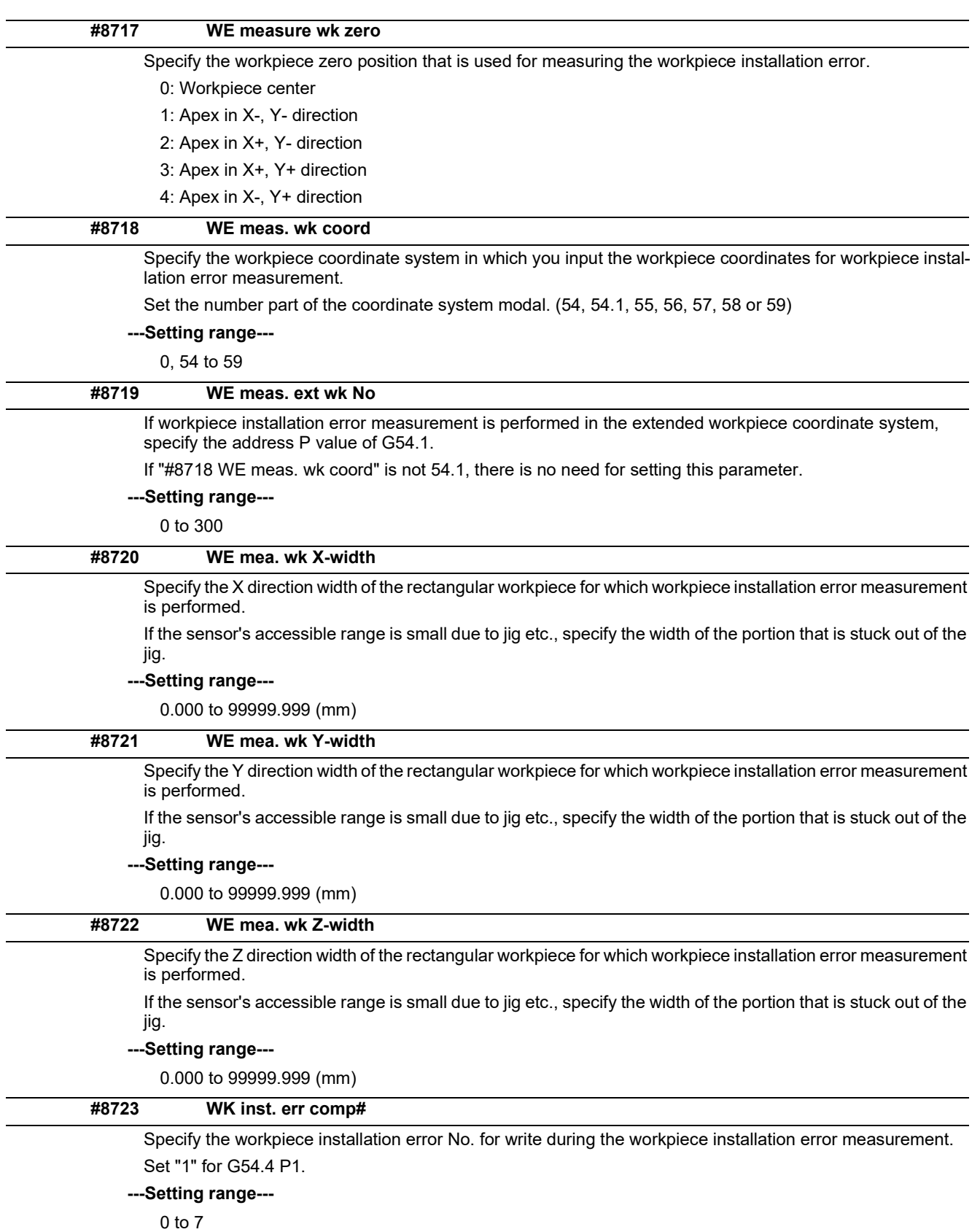

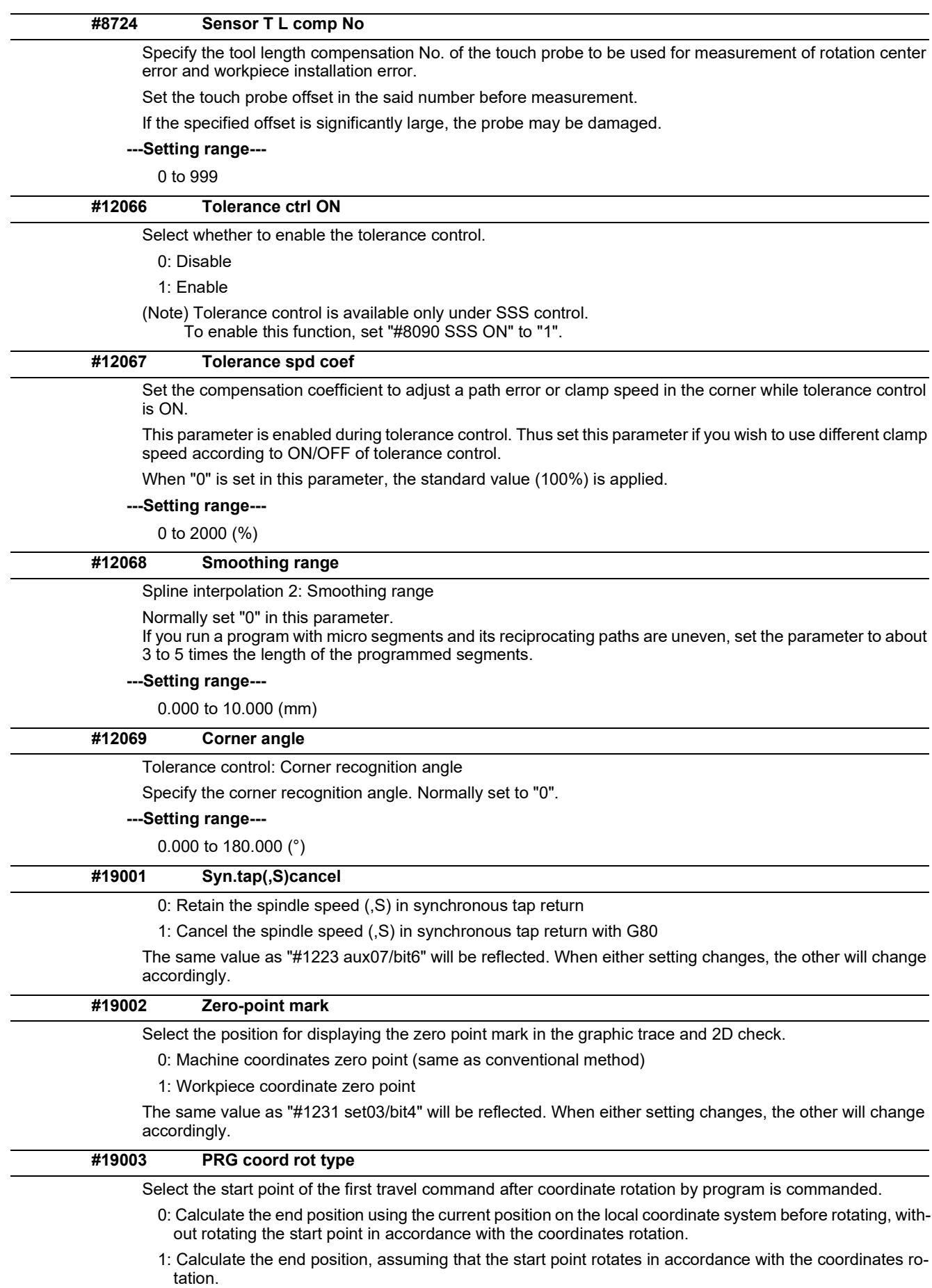

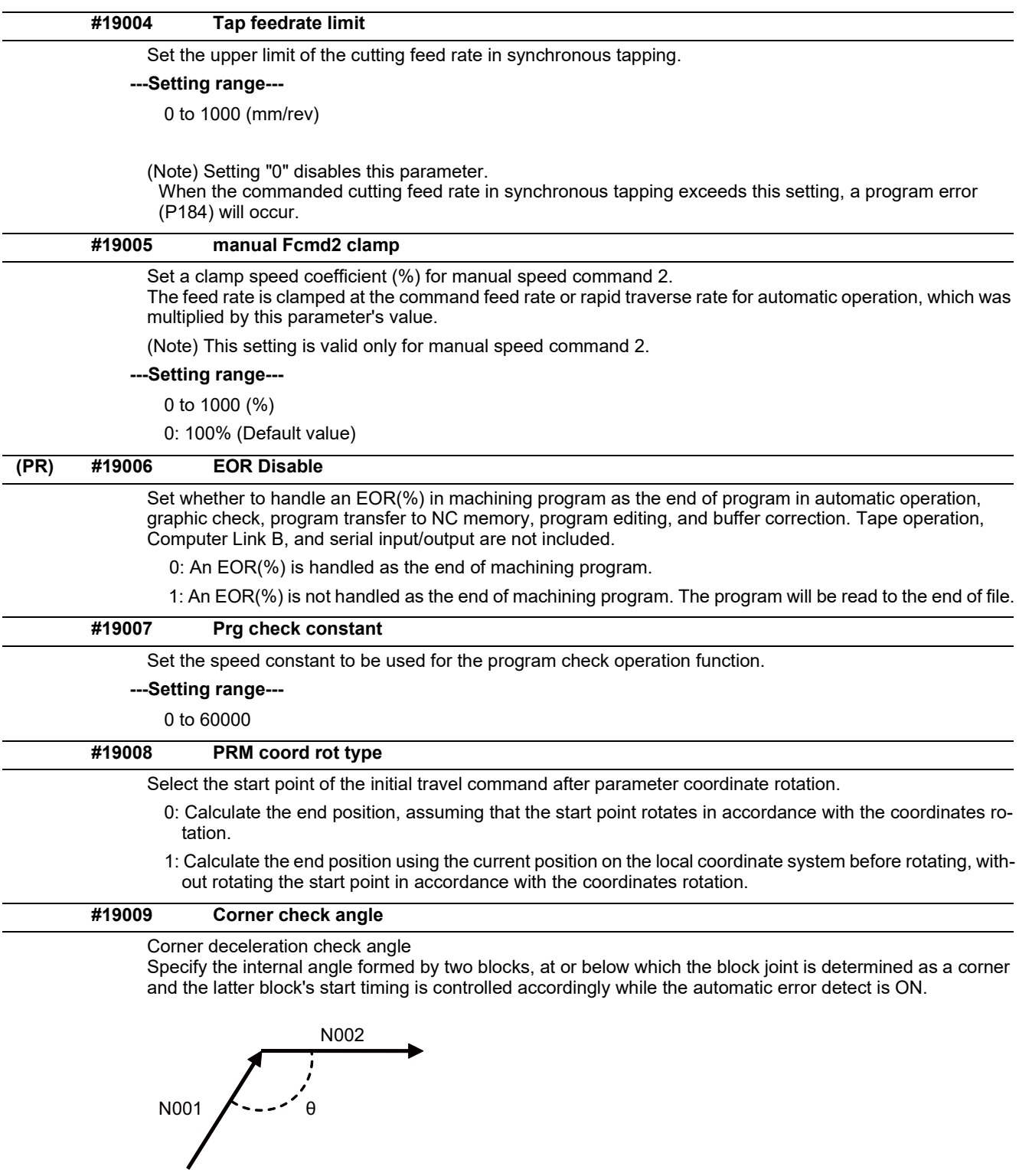

**---Setting range---** 0 to 180 (°)

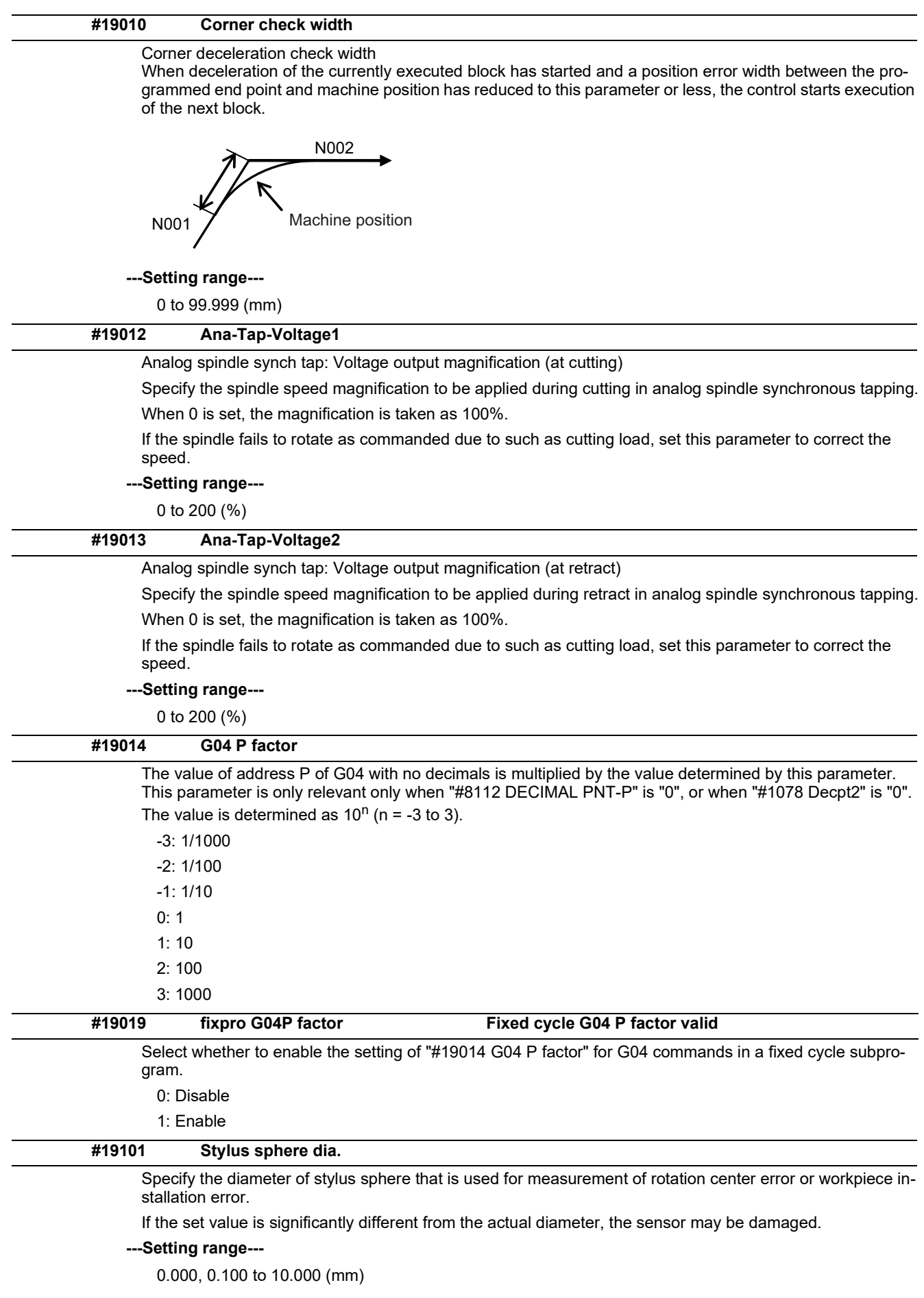

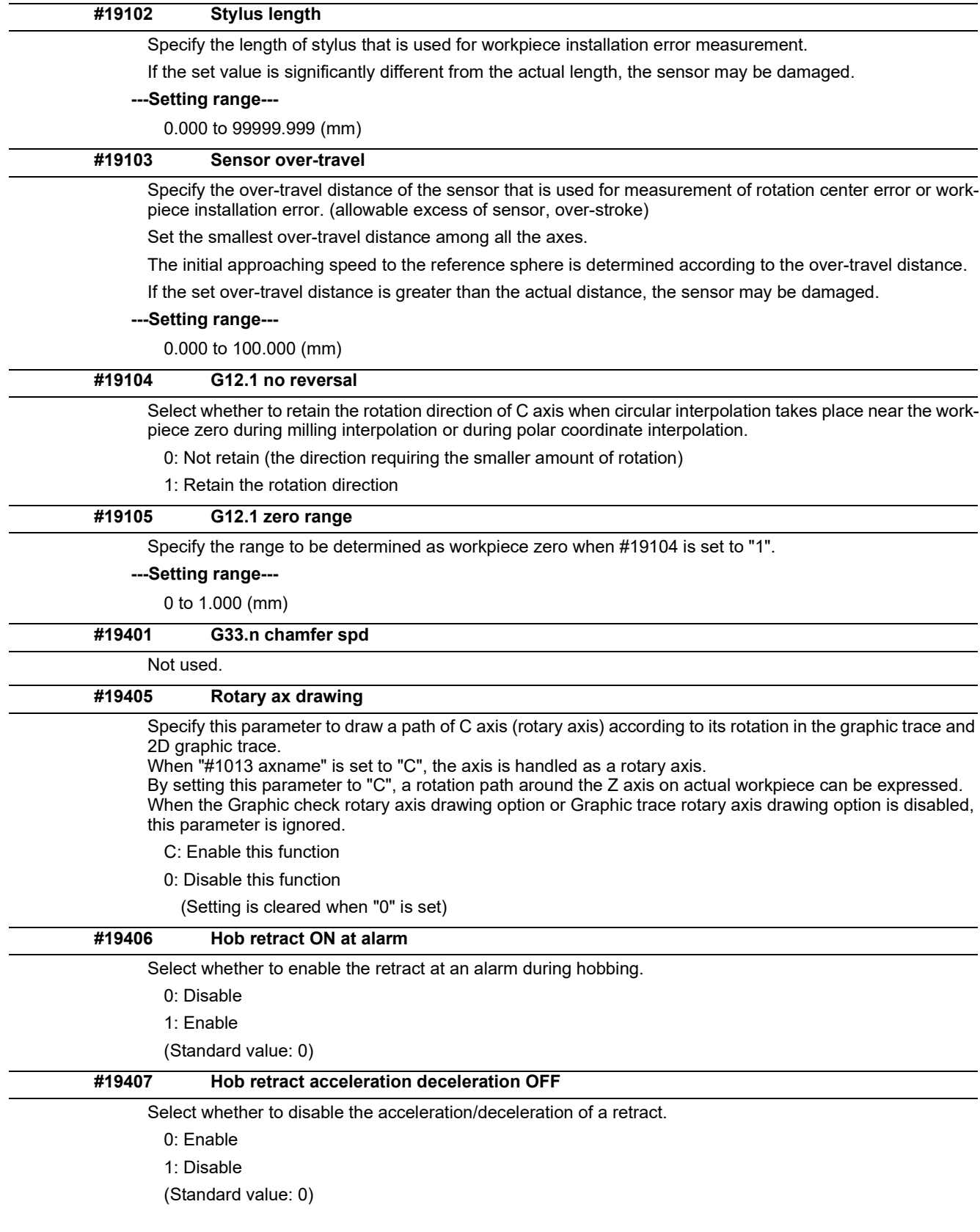
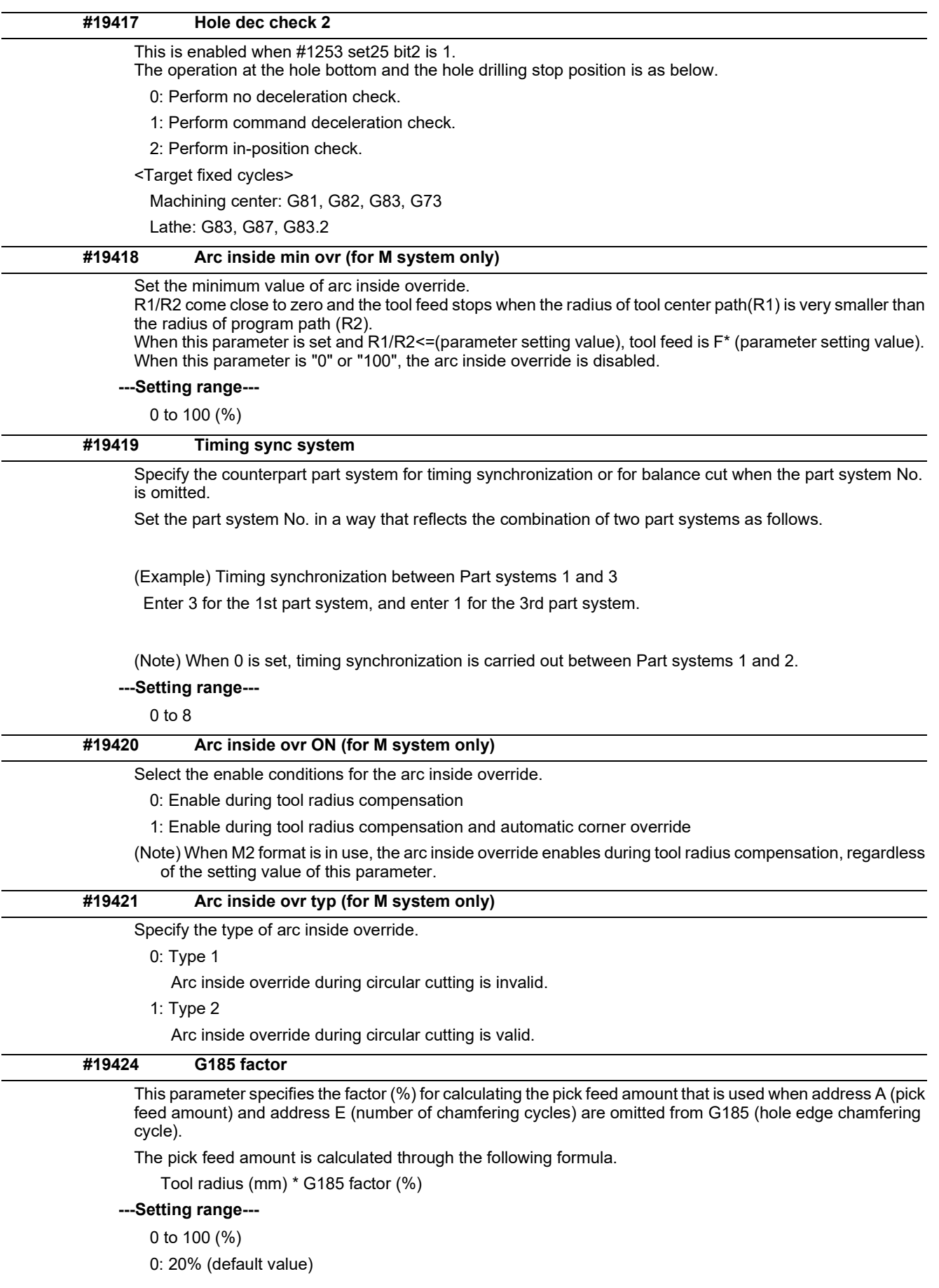

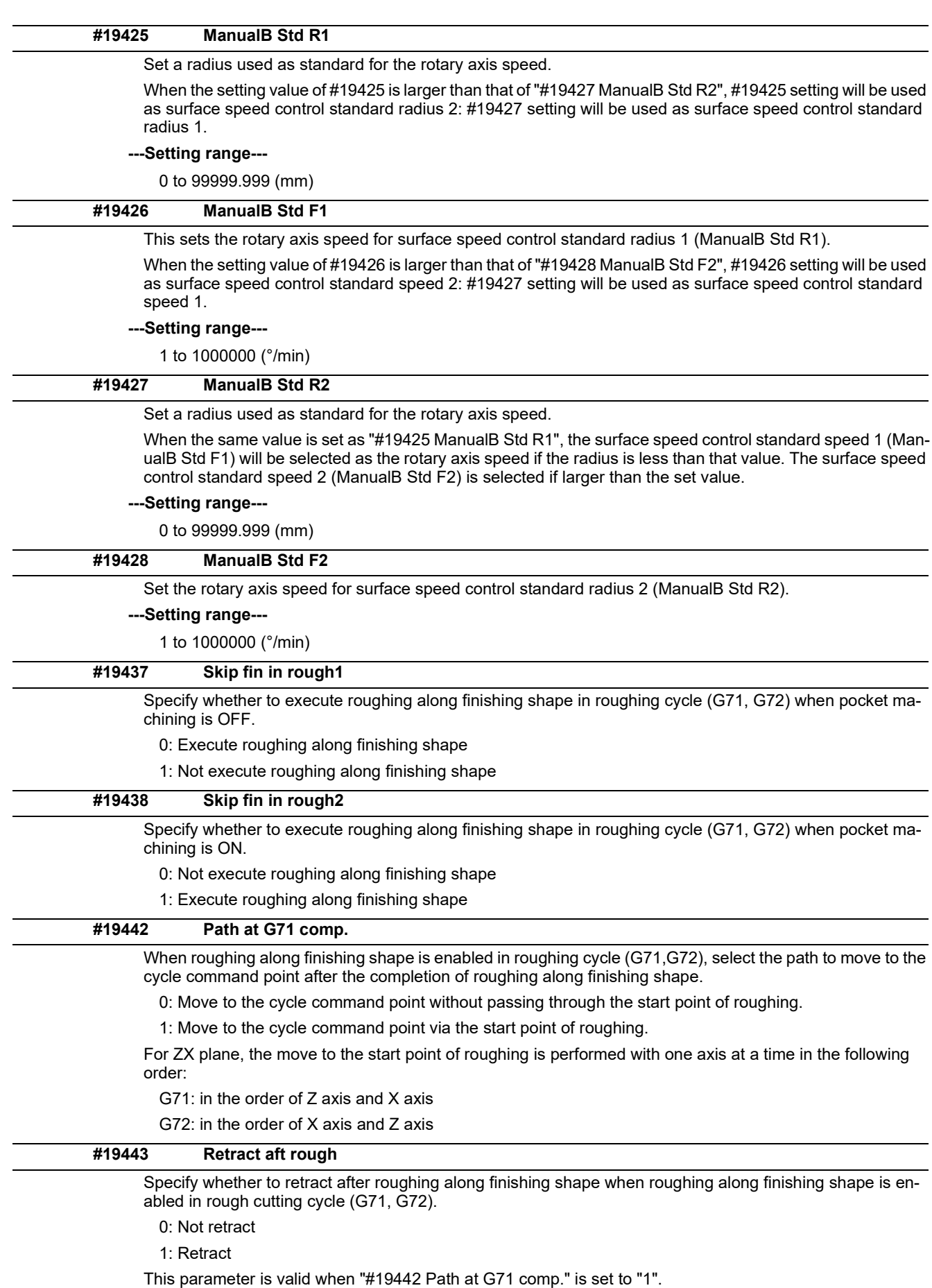

205 IB-1501279-R

# **14.2 Fixed Cycle Parameters**

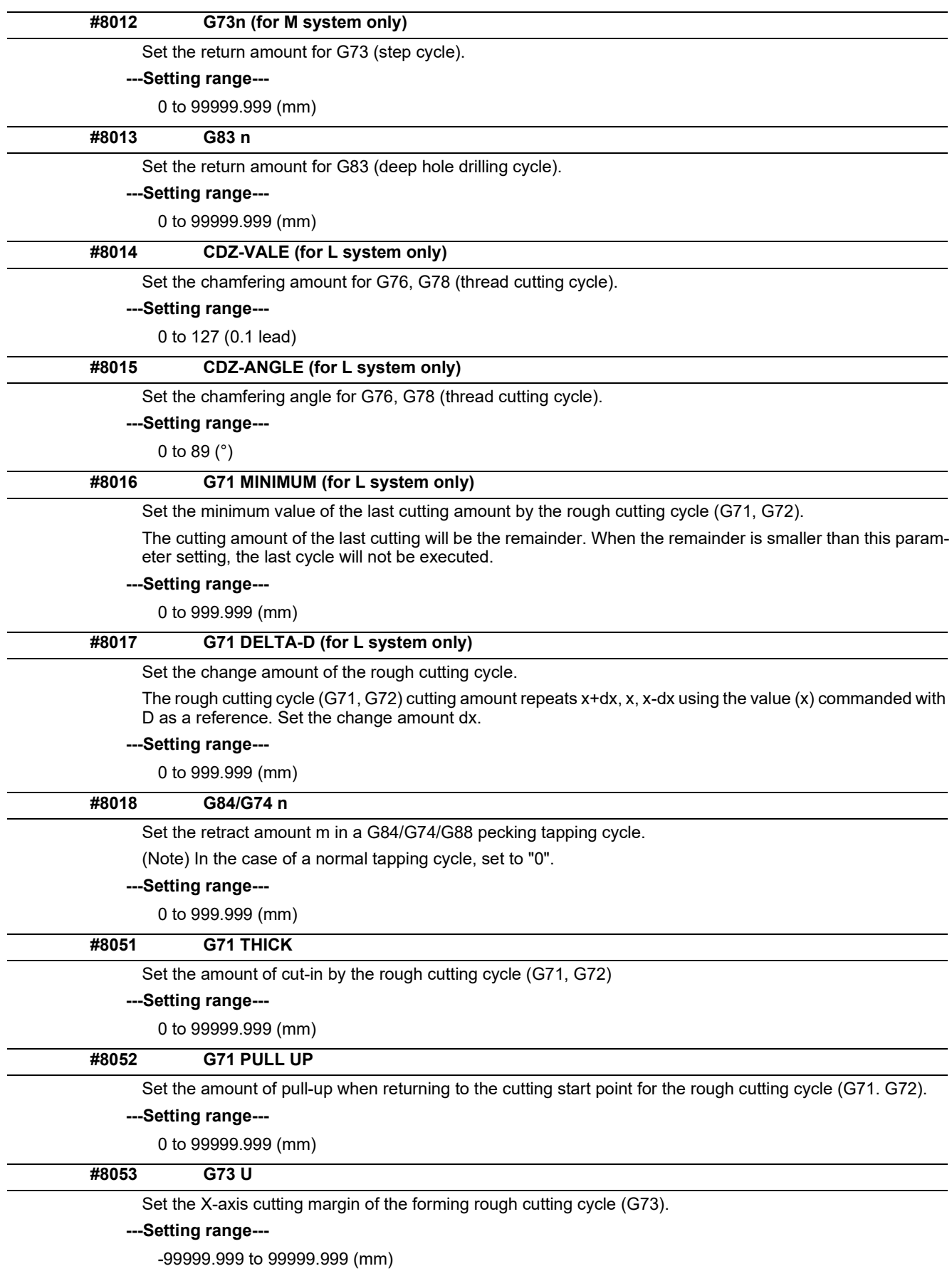

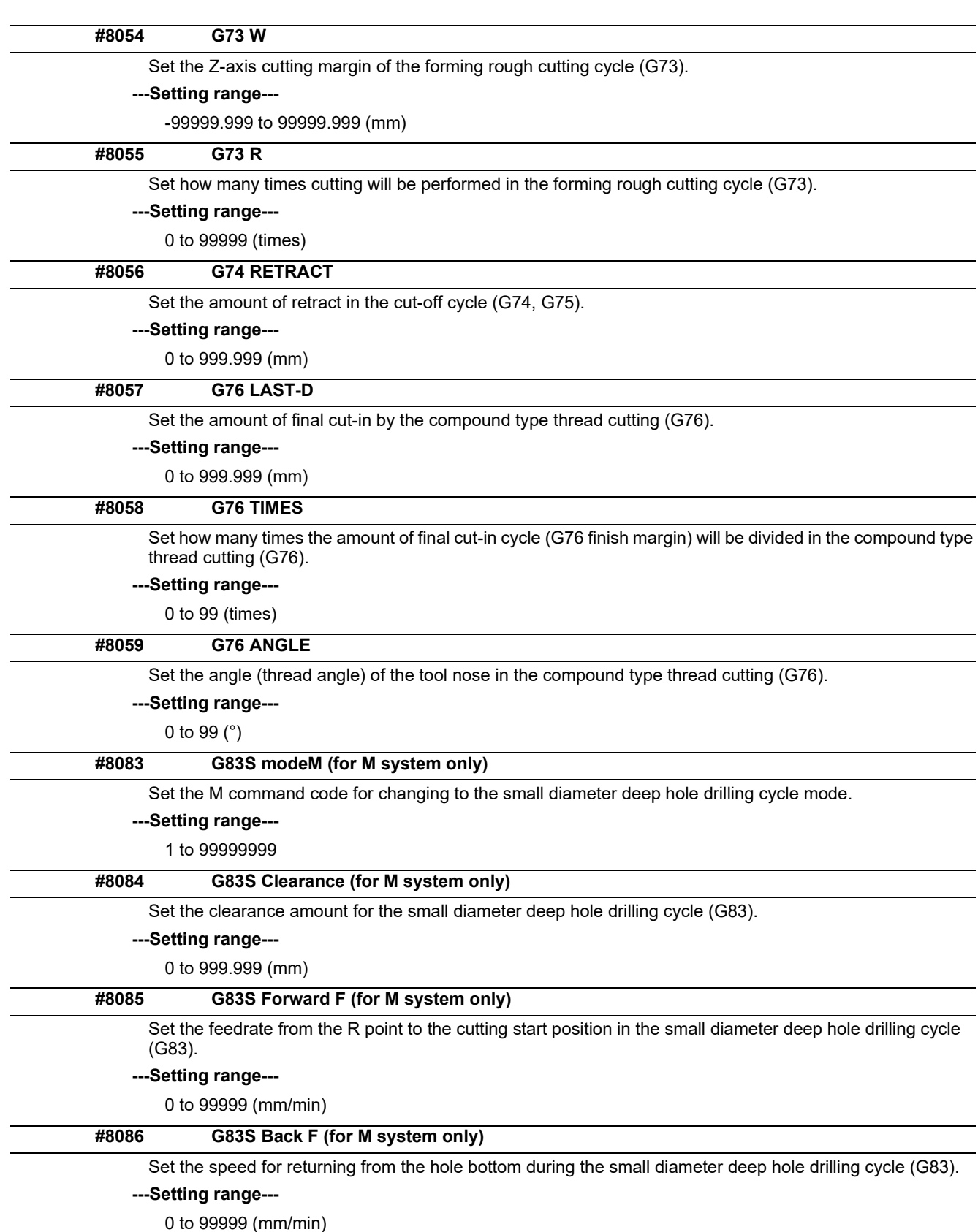

## **14.3 Control Parameters 1**

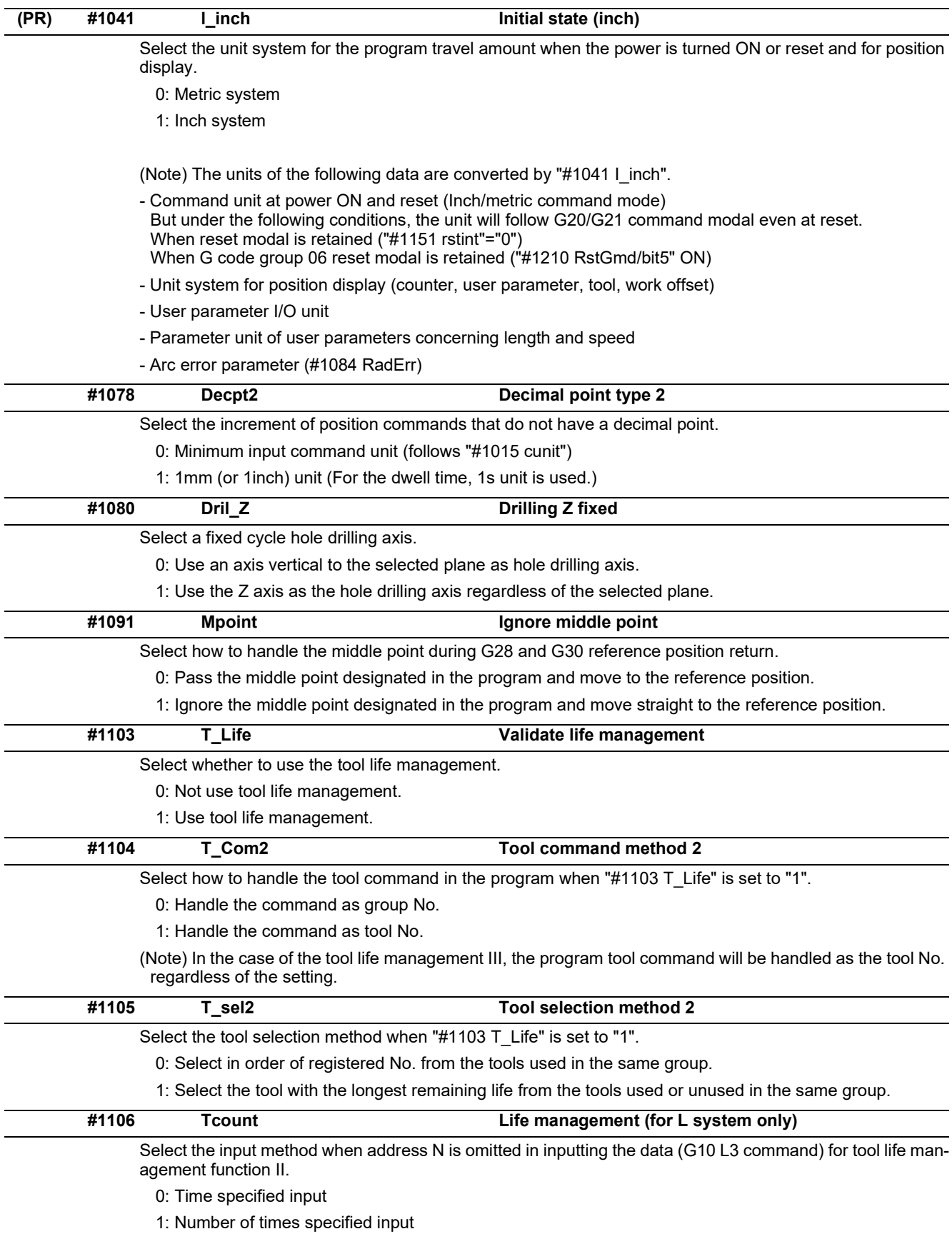

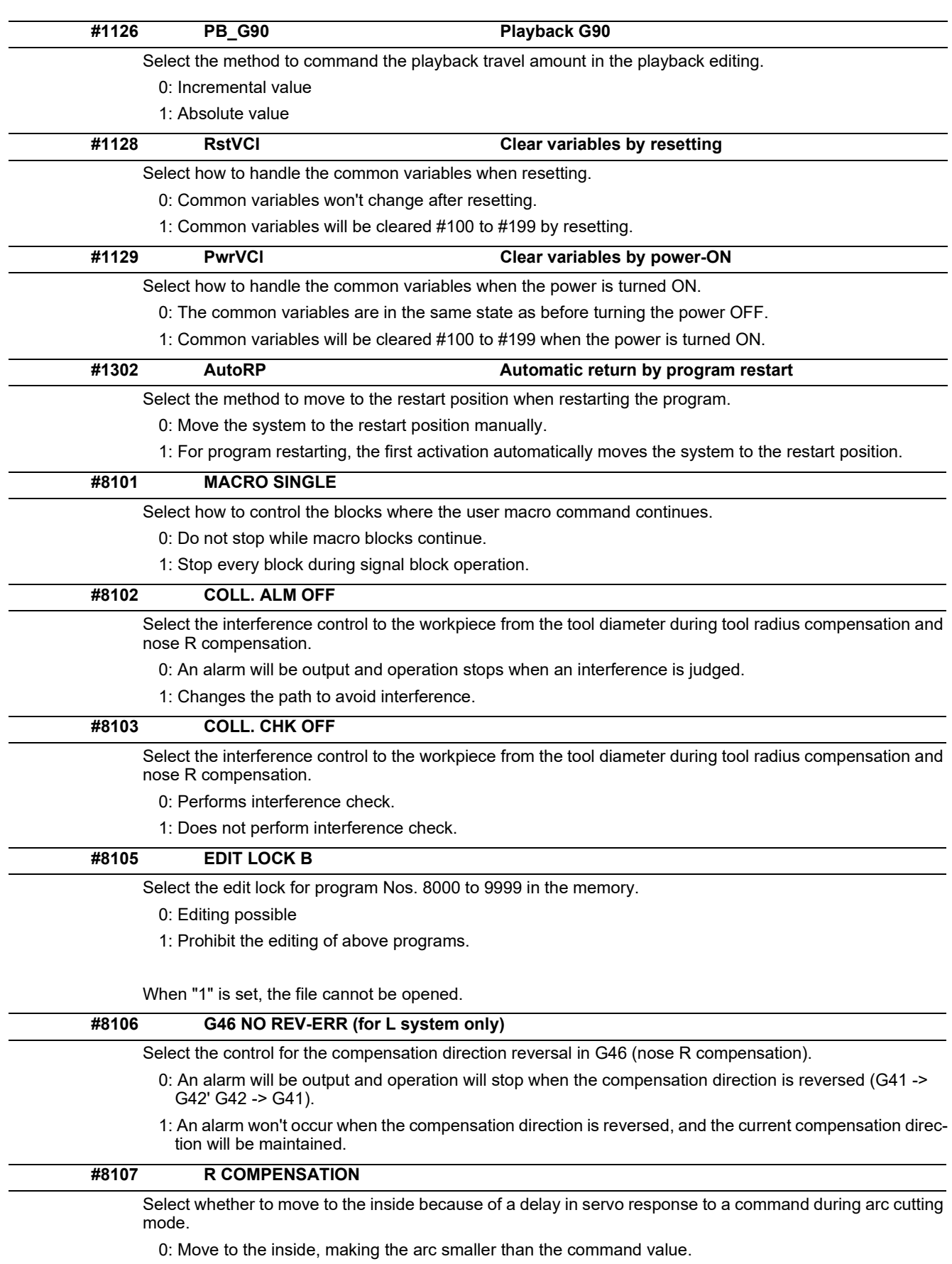

1: Compensate the movement to the inside.

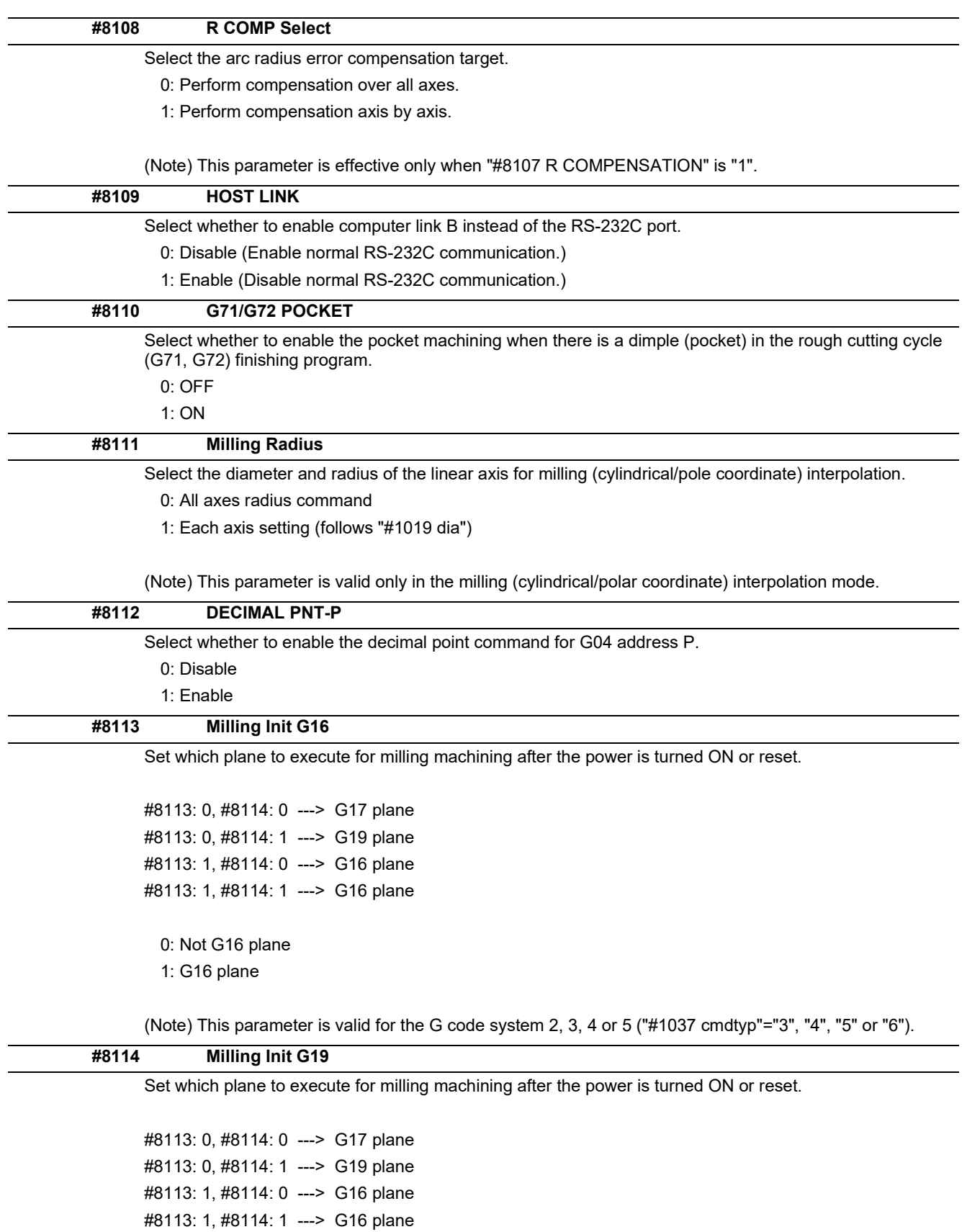

0: Not G19 plane 1: G19 plane

(Note) This parameter is valid for the G code system 2, 3, 4 or 5 ("#1037 cmdtyp"="3", "4", "5" or "6").

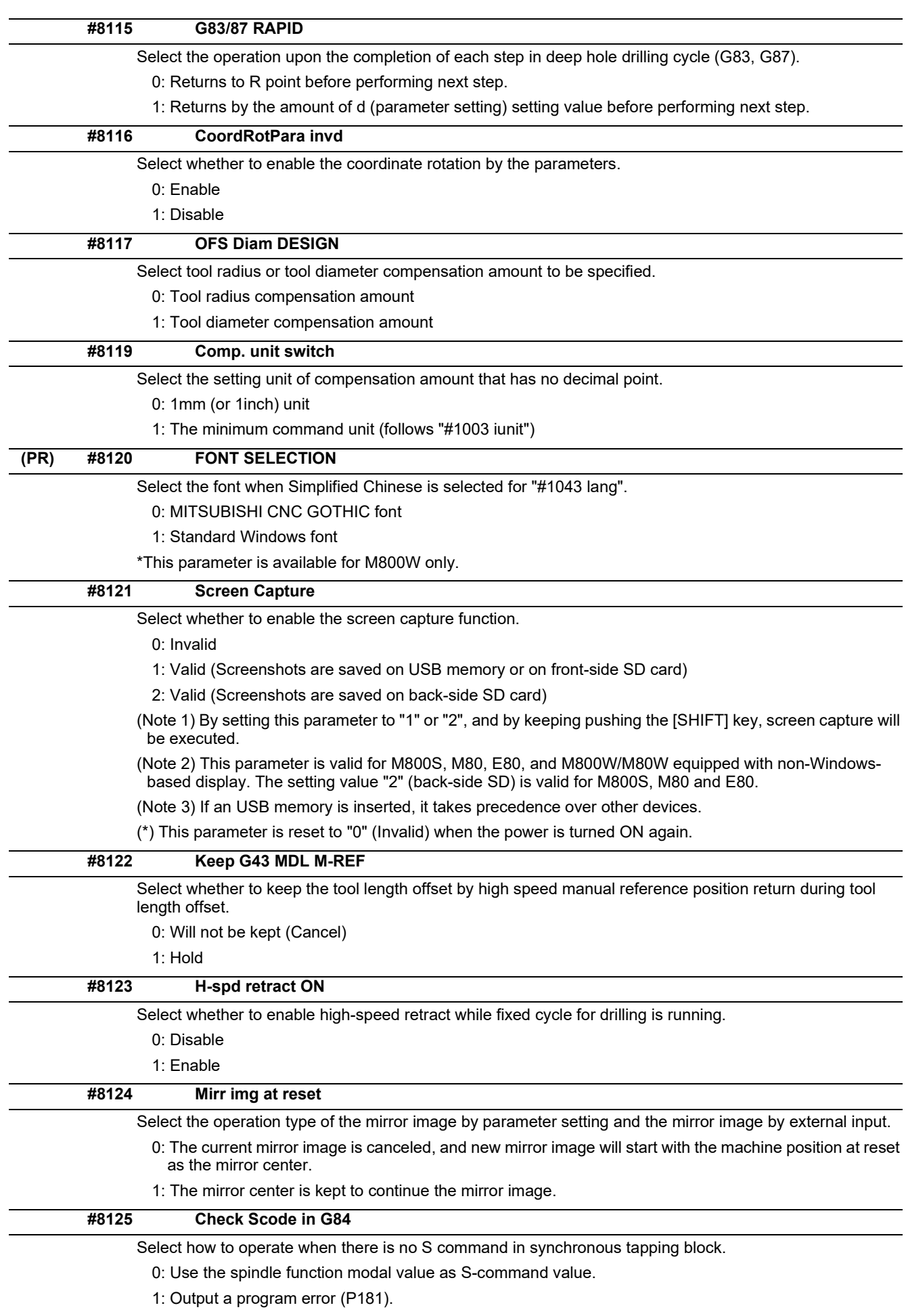

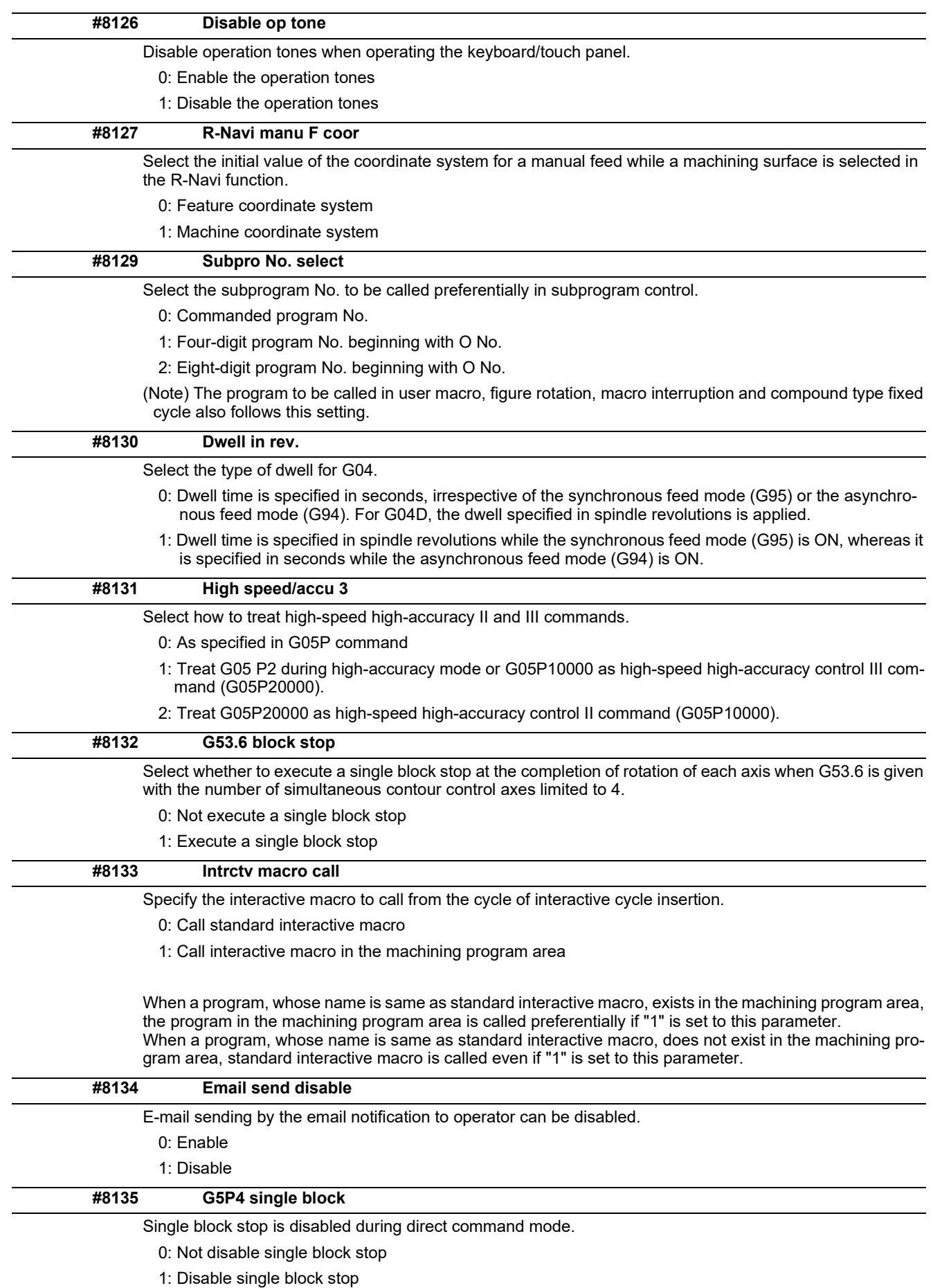

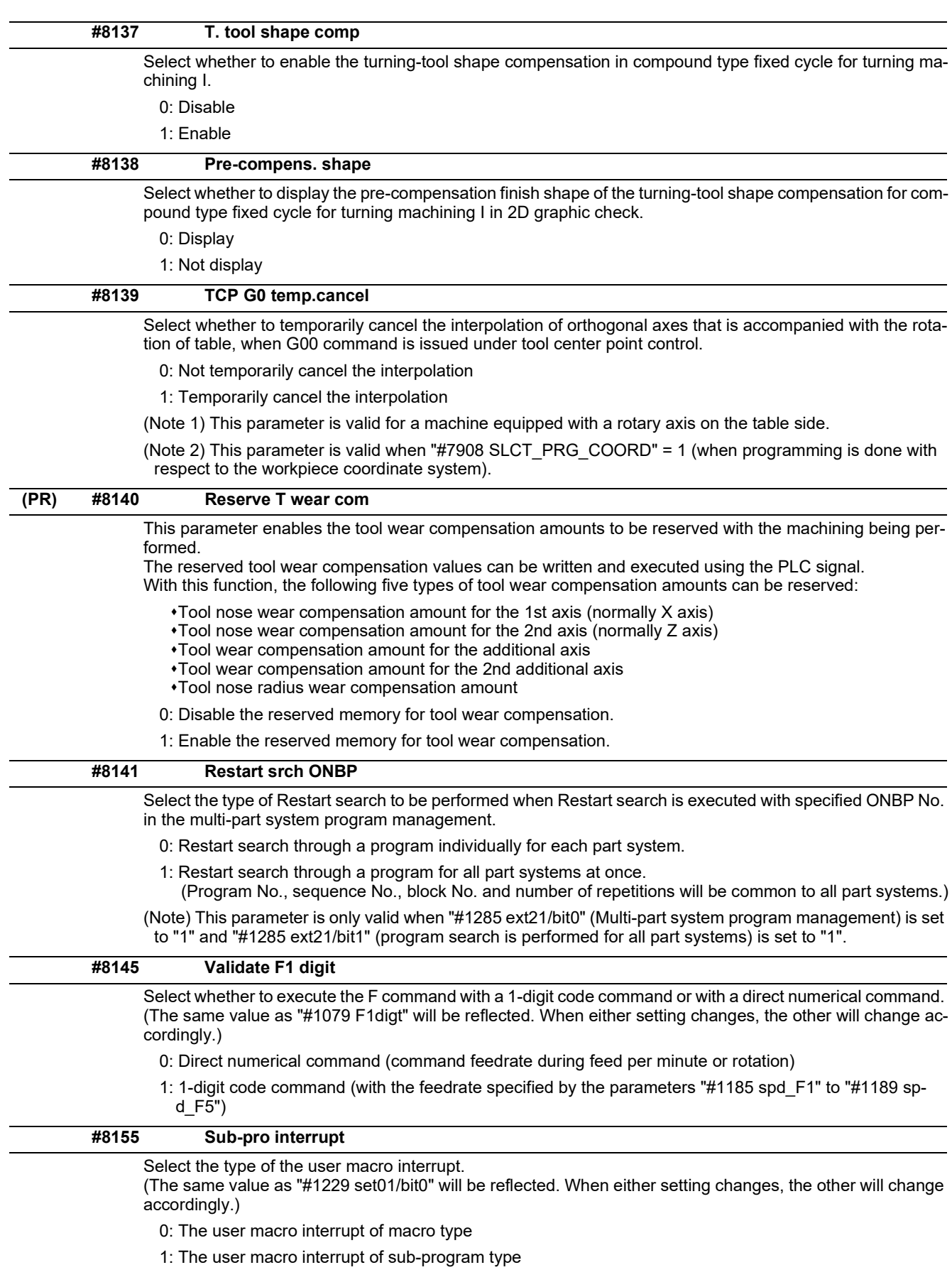

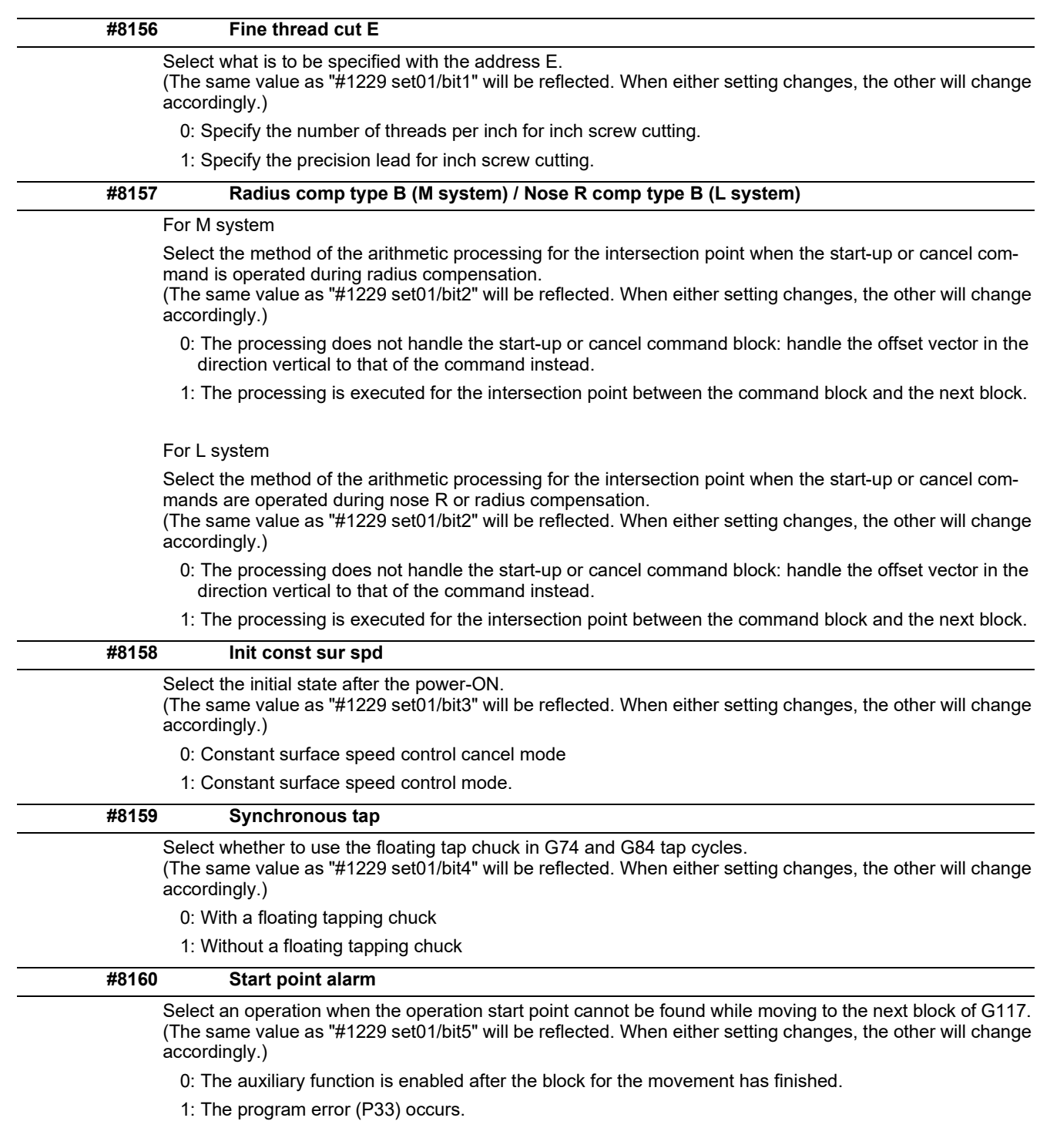

## **14.4 Control Parameters 2**

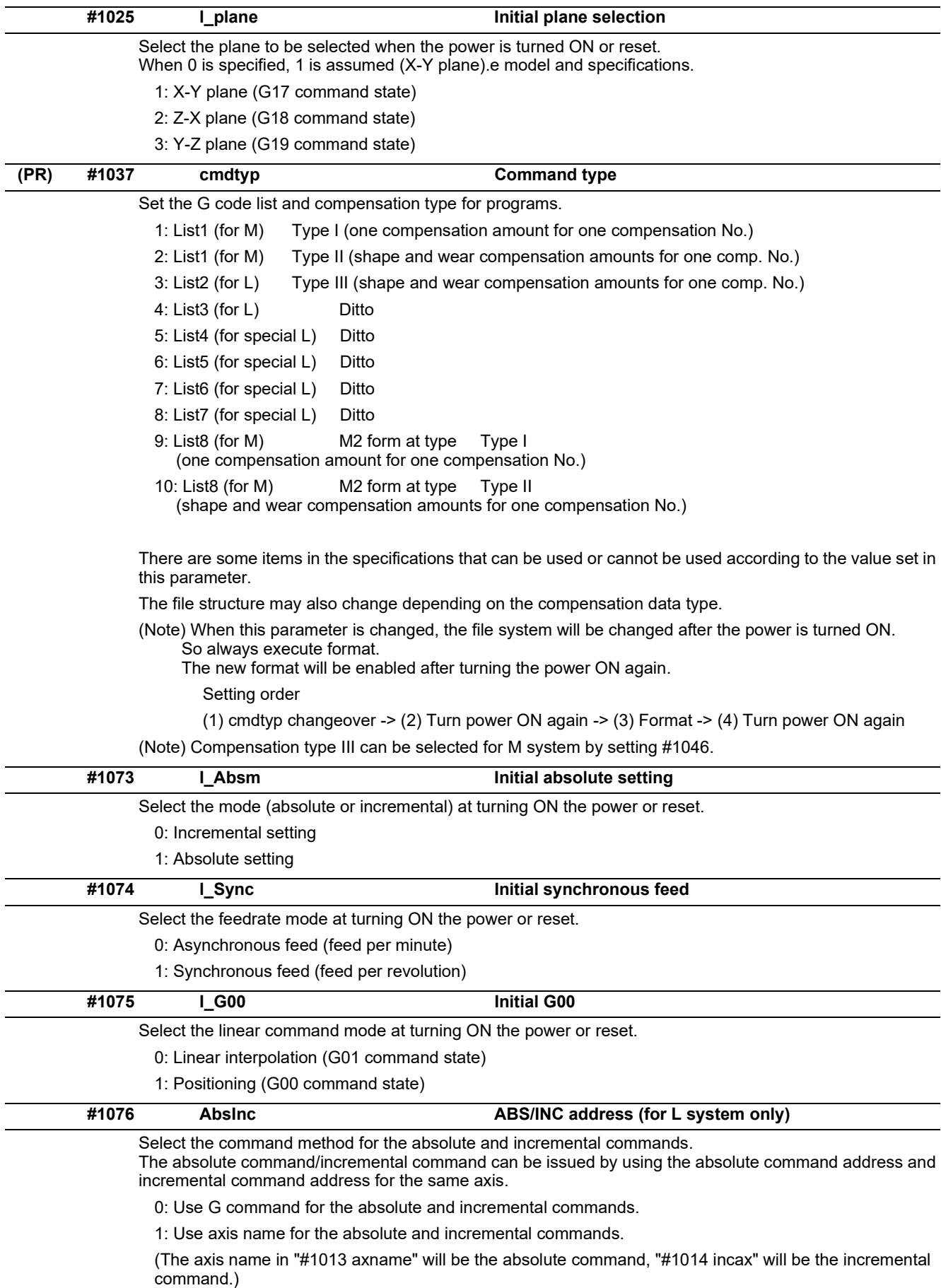

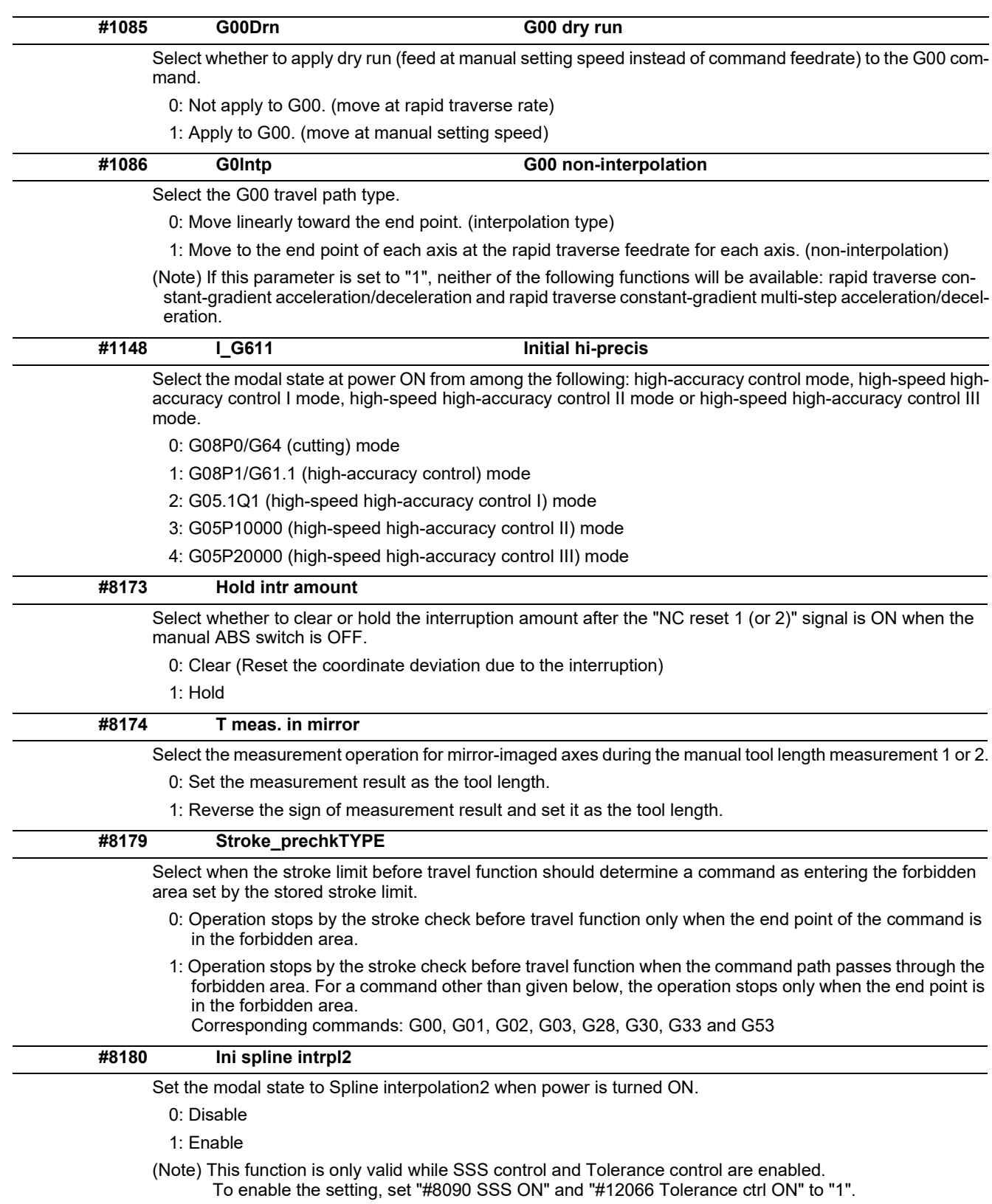

# **14.5 I/O Parameters**

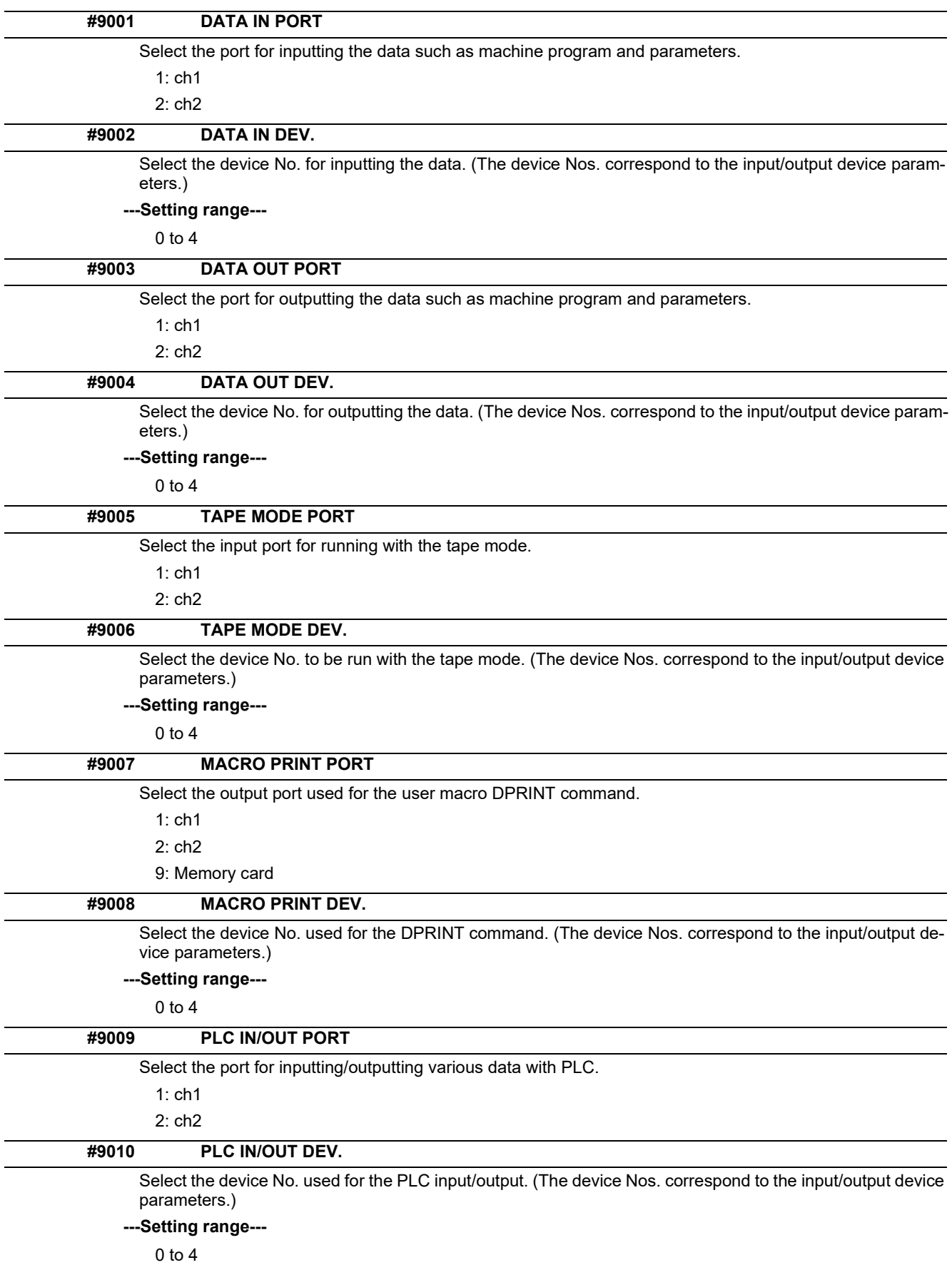

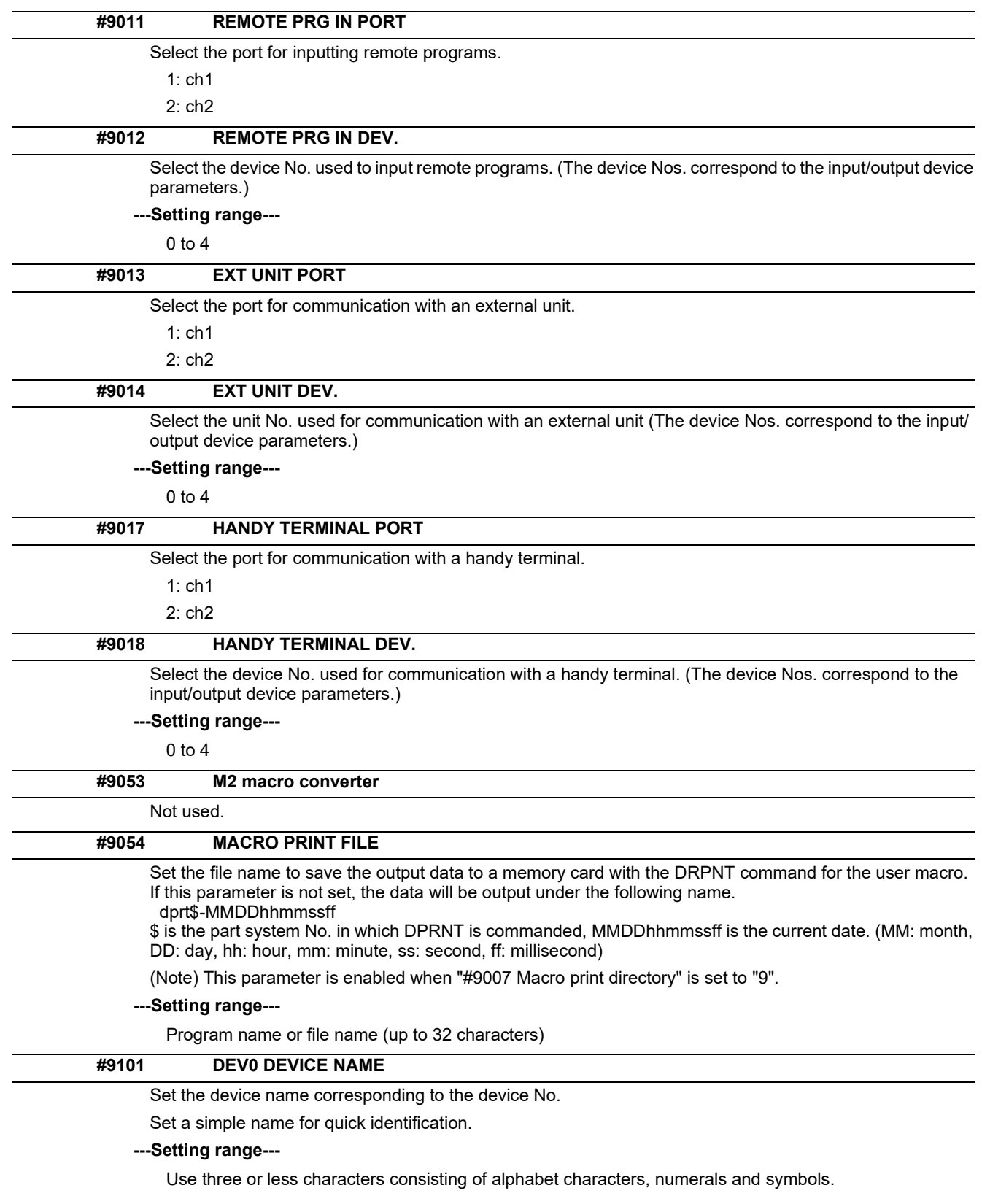

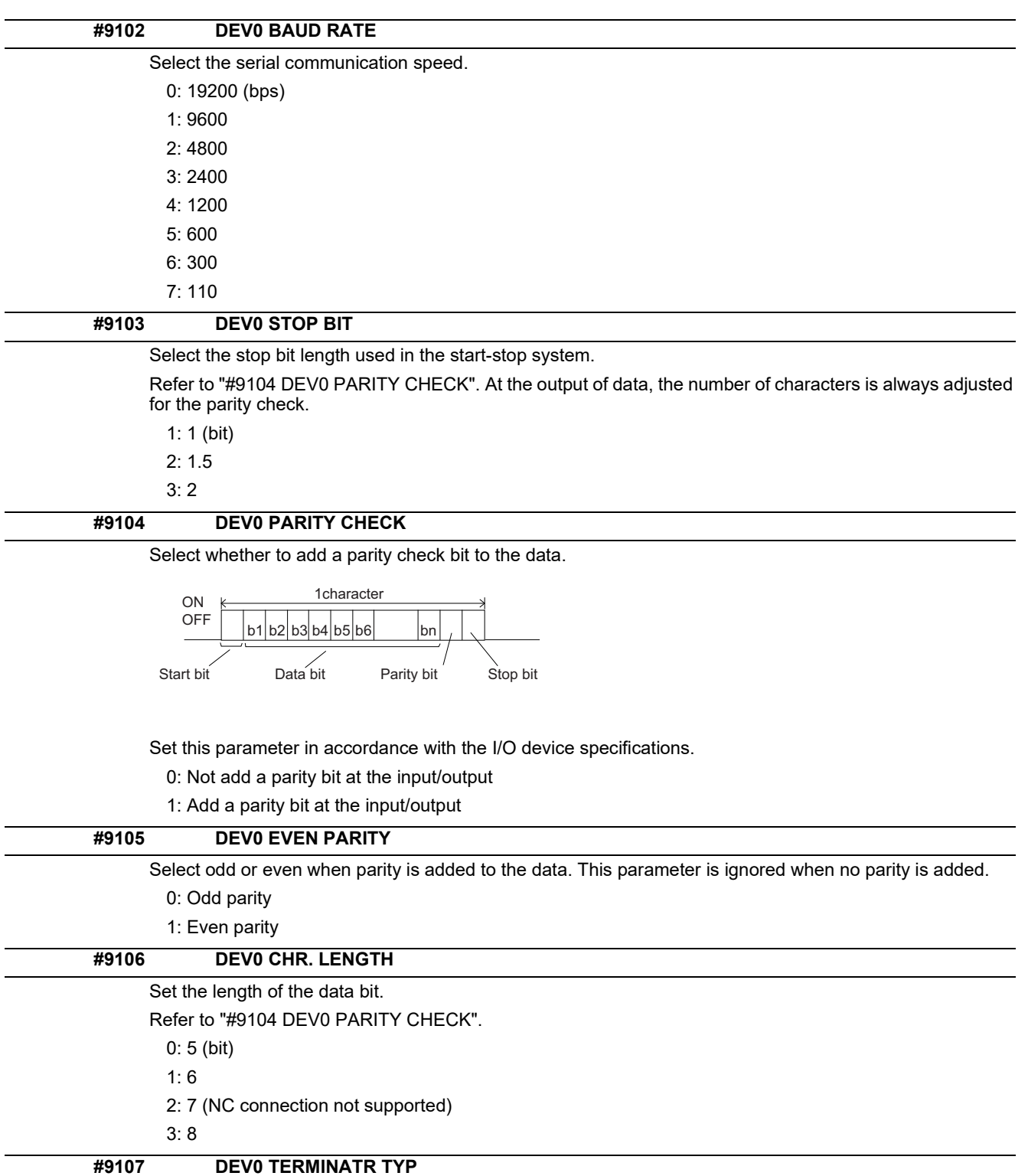

Select the code to terminate data reading.

- 0, 3: EOR
- 1, 2: EOB or EOR

#### **#9108 DEV0 HAND SHAKE**

Select the transmission control method.

No handshaking will be used when a value except 1 to 3 is set.

- 1: RTS/CTS method
- 2: No handshaking
- 3: DC code method

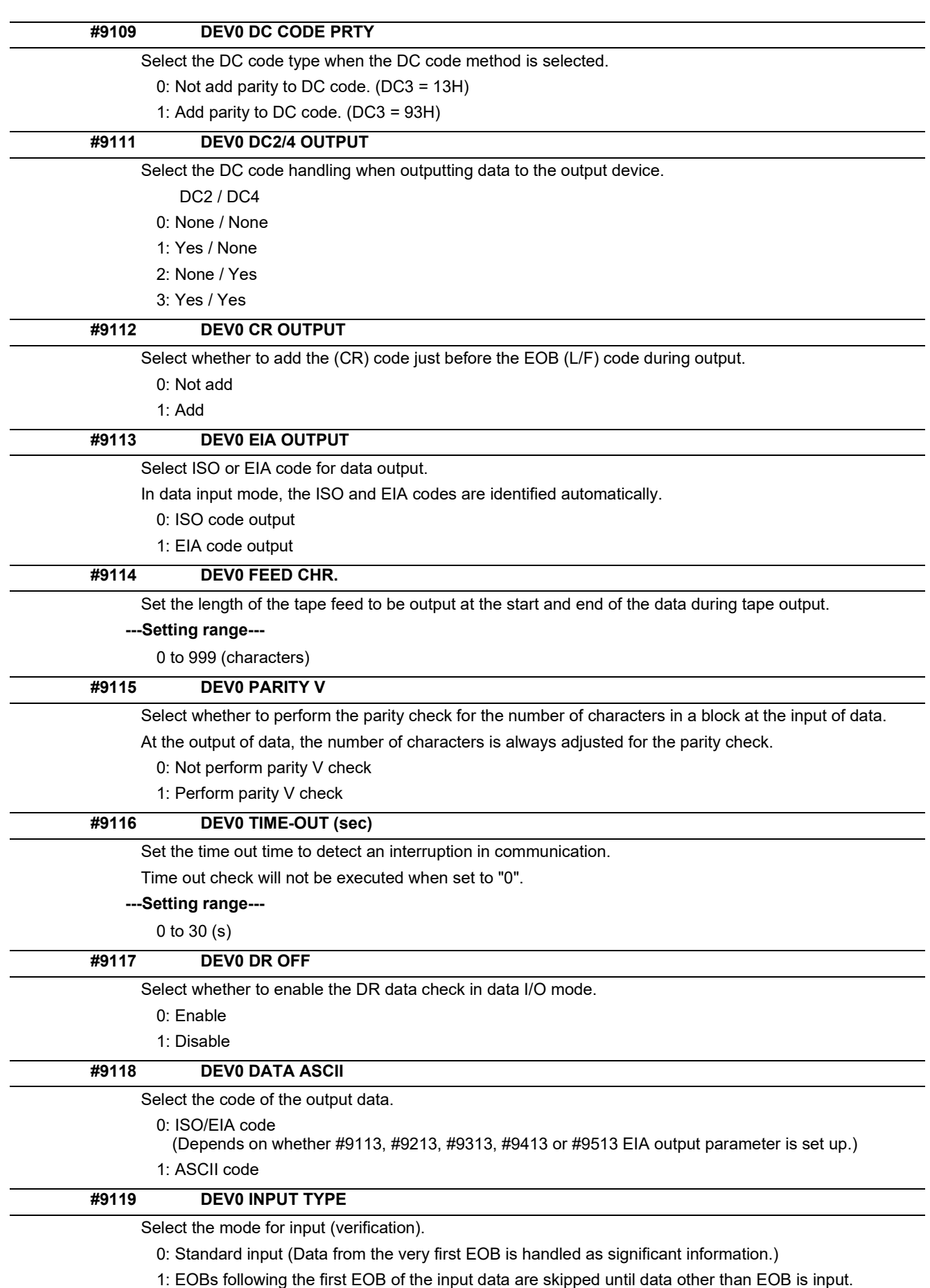

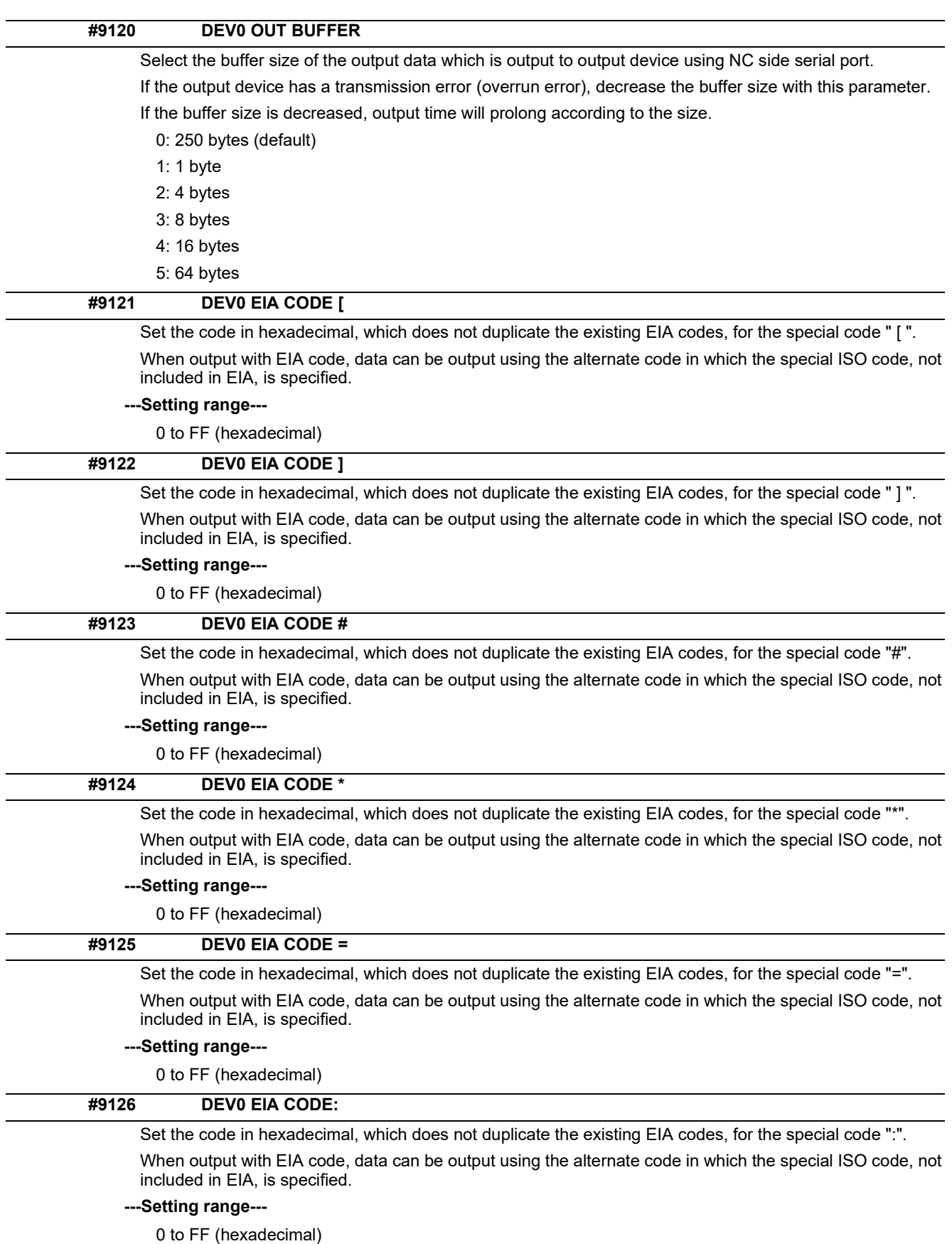

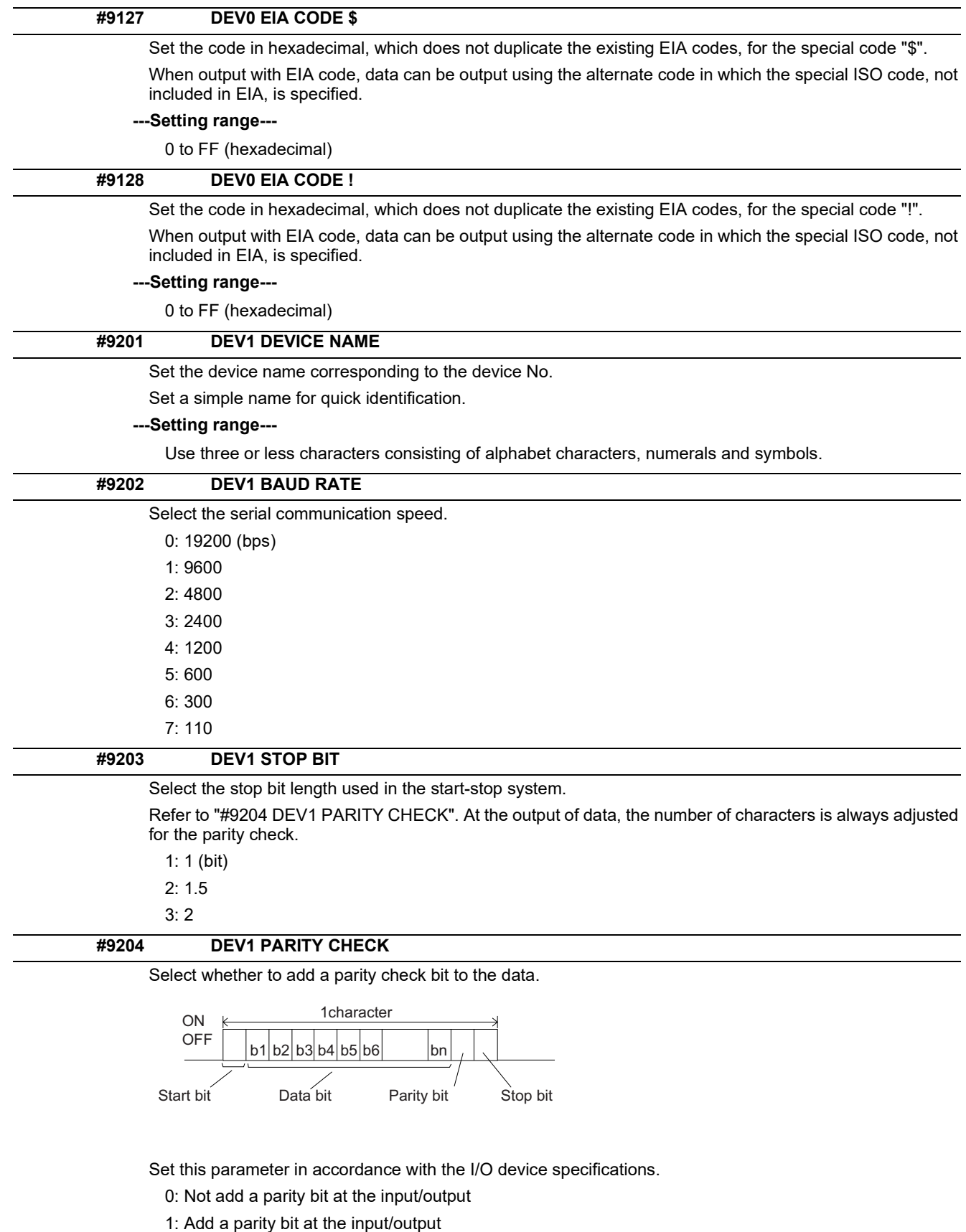

#### **#9205 DEV1 EVEN PARITY**

Select odd or even when parity is added to the data. This parameter is ignored when no parity is added.

- 0: Odd parity
- 1: Even parity

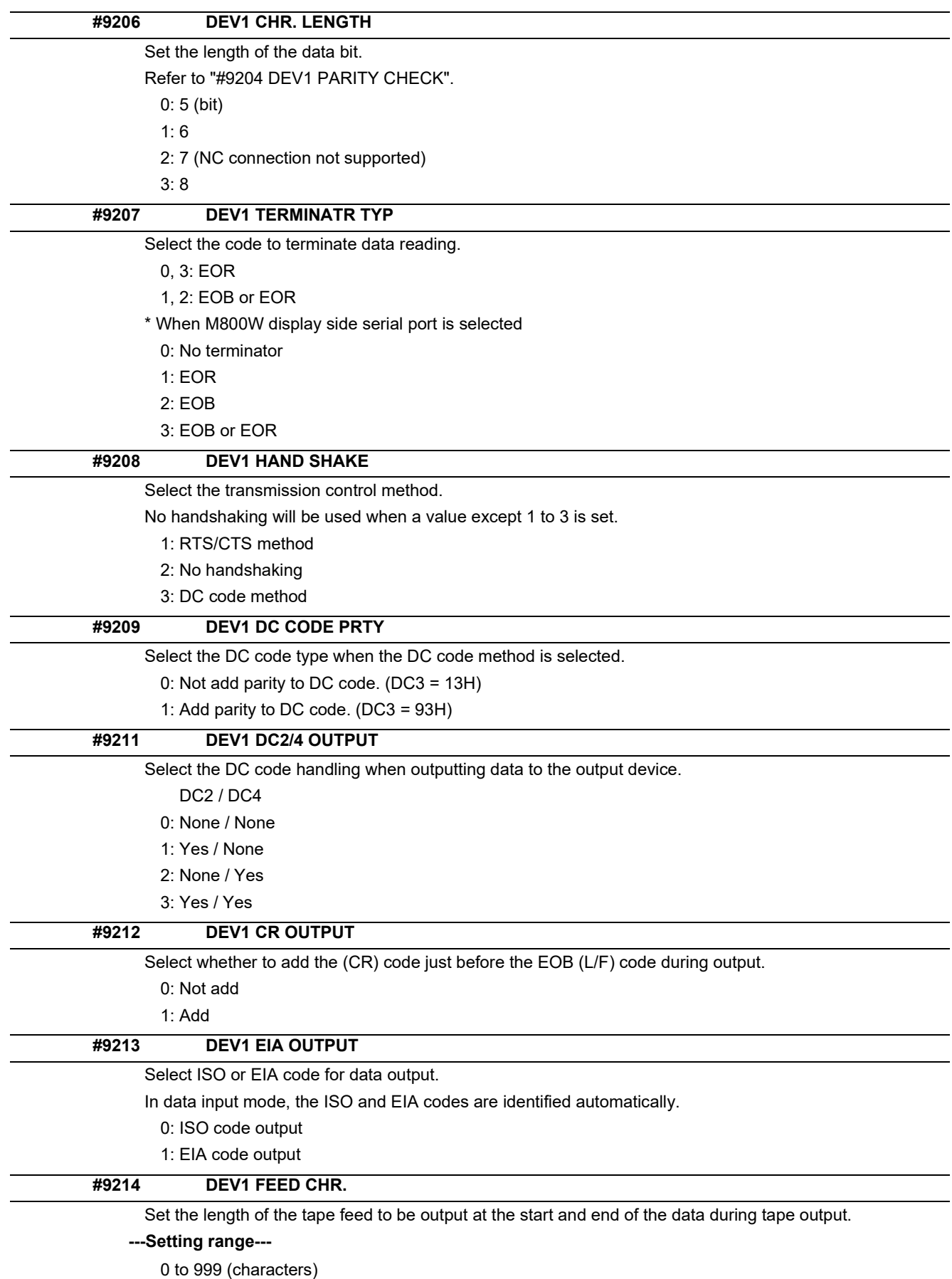

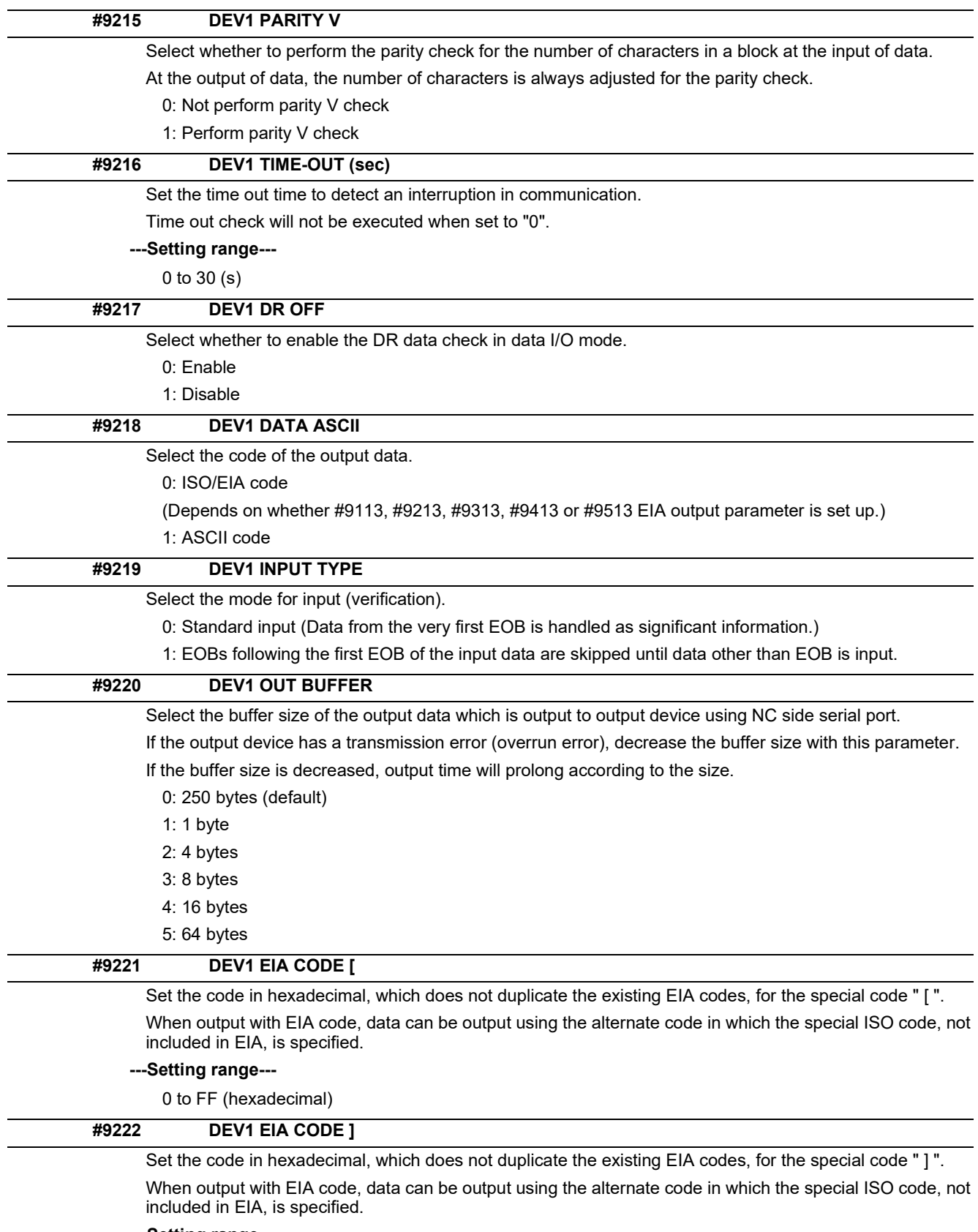

**---Setting range---**

0 to FF (hexadecimal)

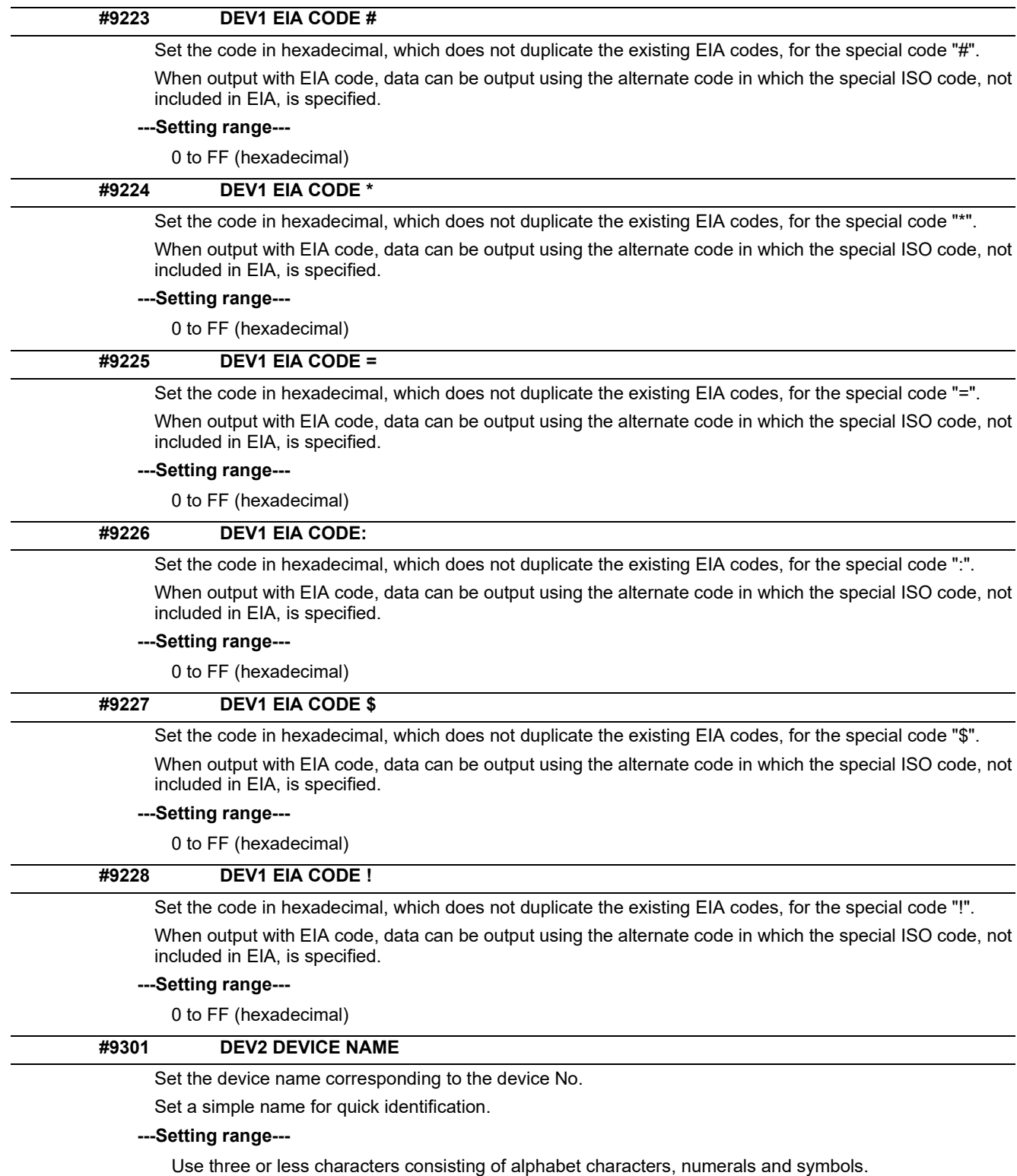

225 IB-1501279-R

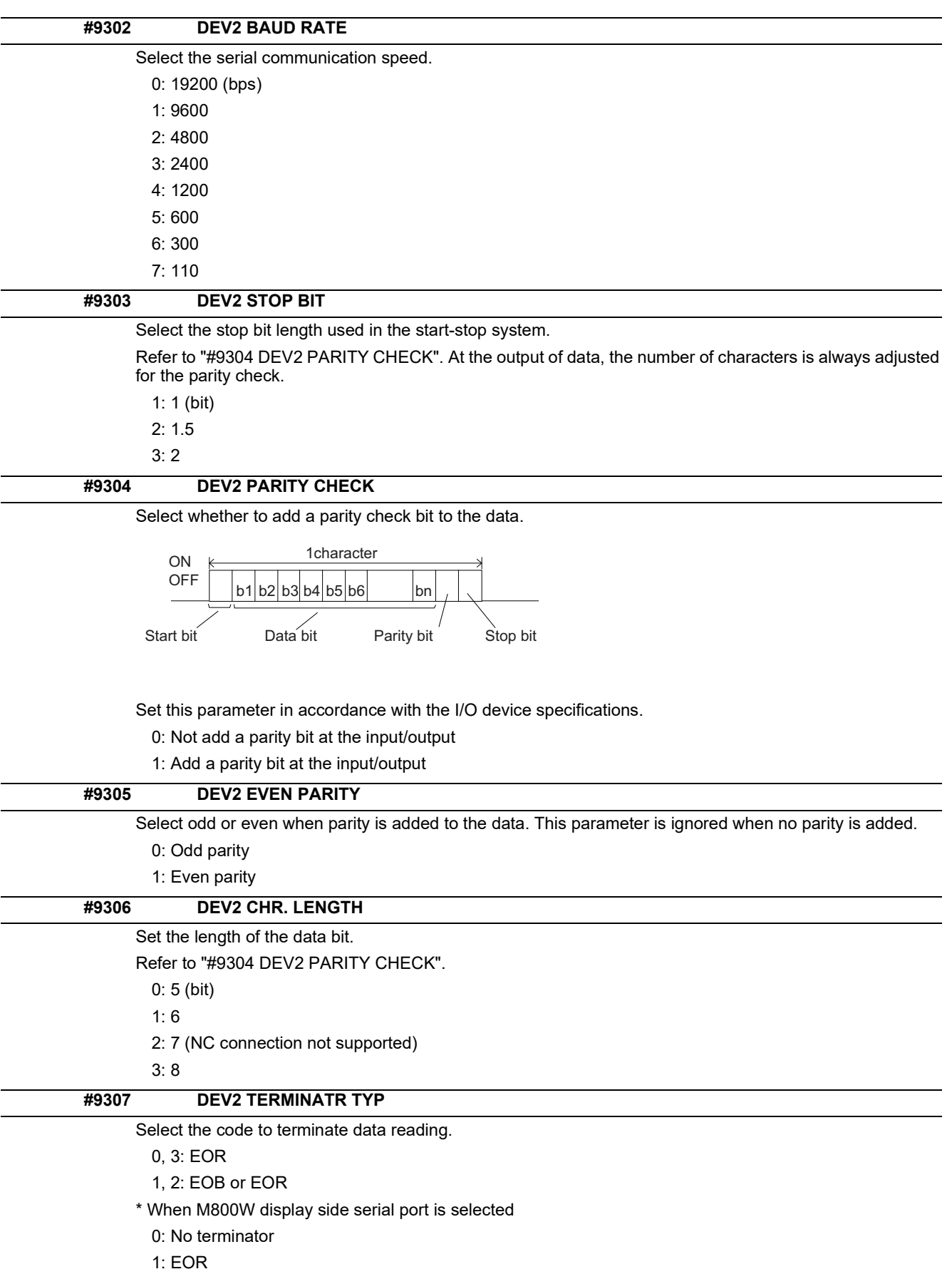

- 2: EOB
- 3: EOB or EOR

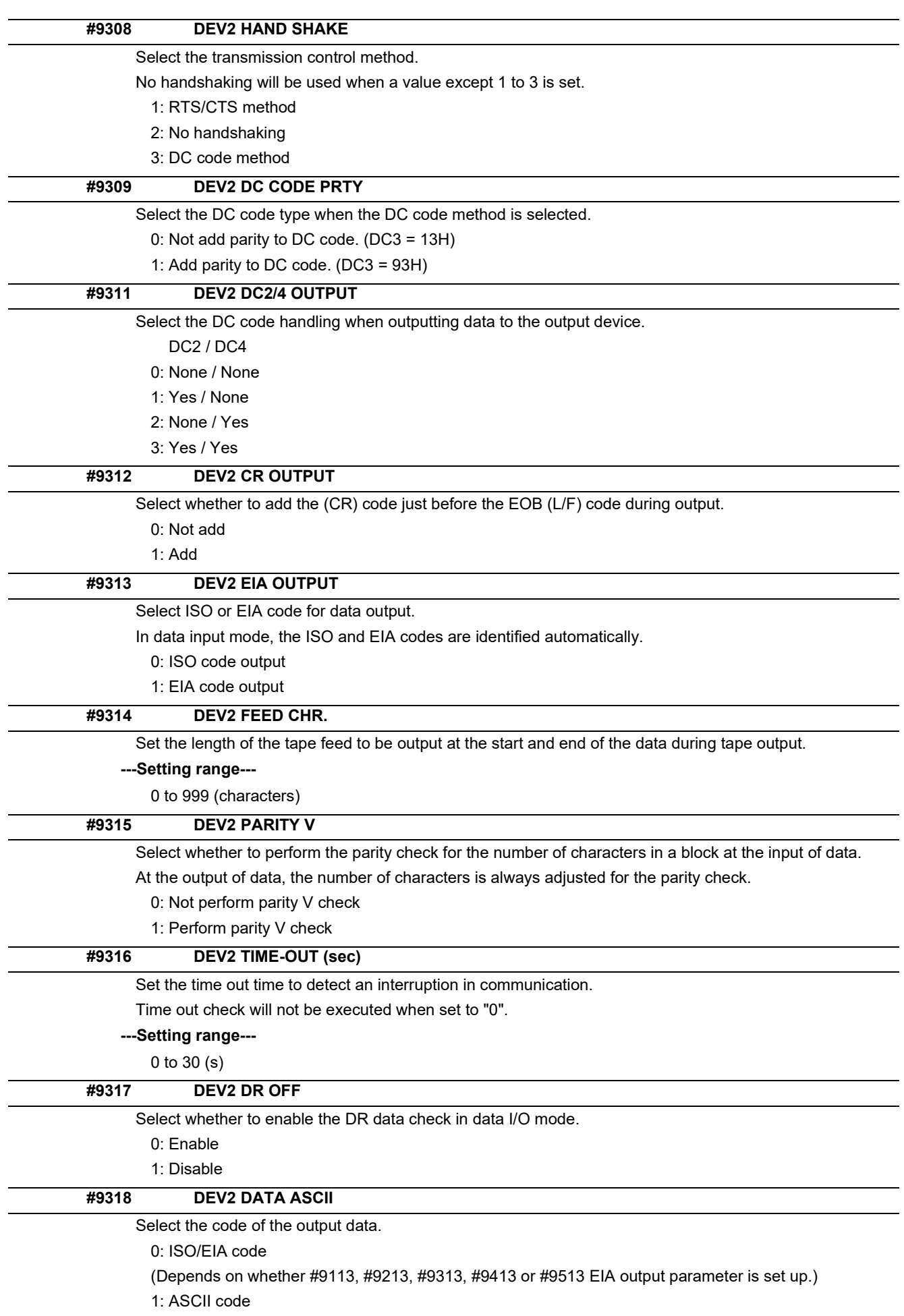

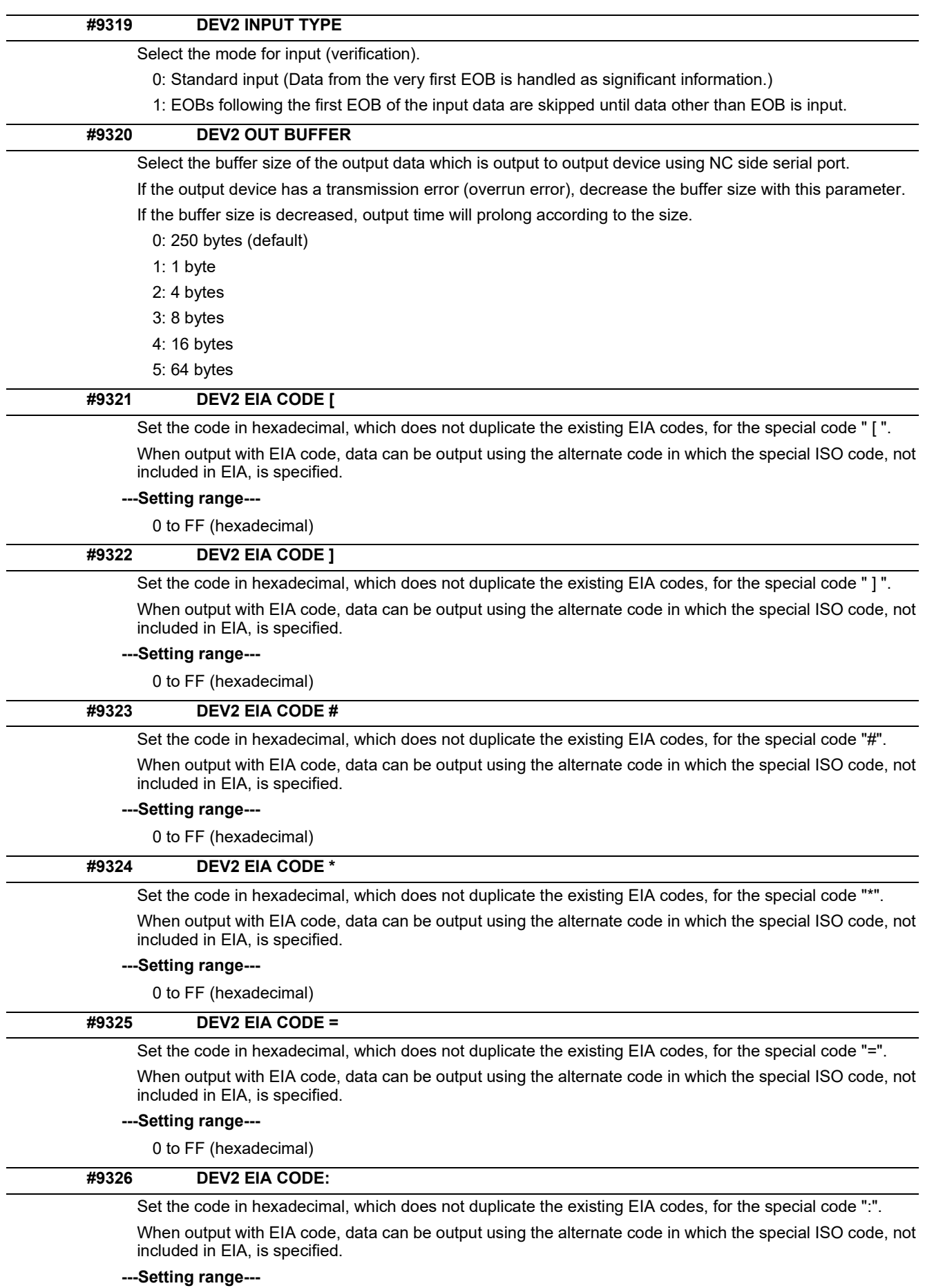

### 0 to FF (hexadecimal)

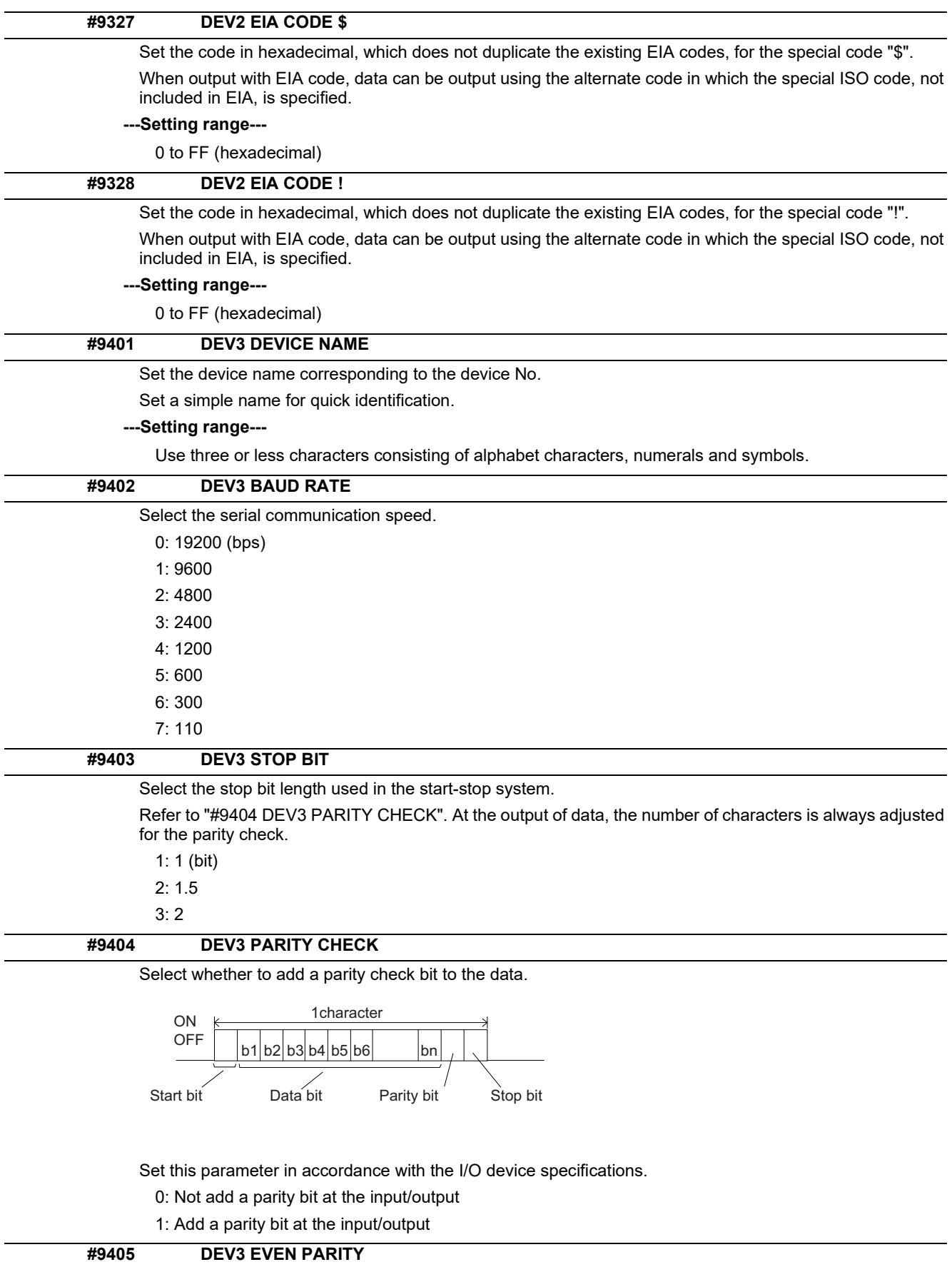

Select odd or even when parity is added to the data. This parameter is ignored when no parity is added.

- 0: Odd parity
- 1: Even parity

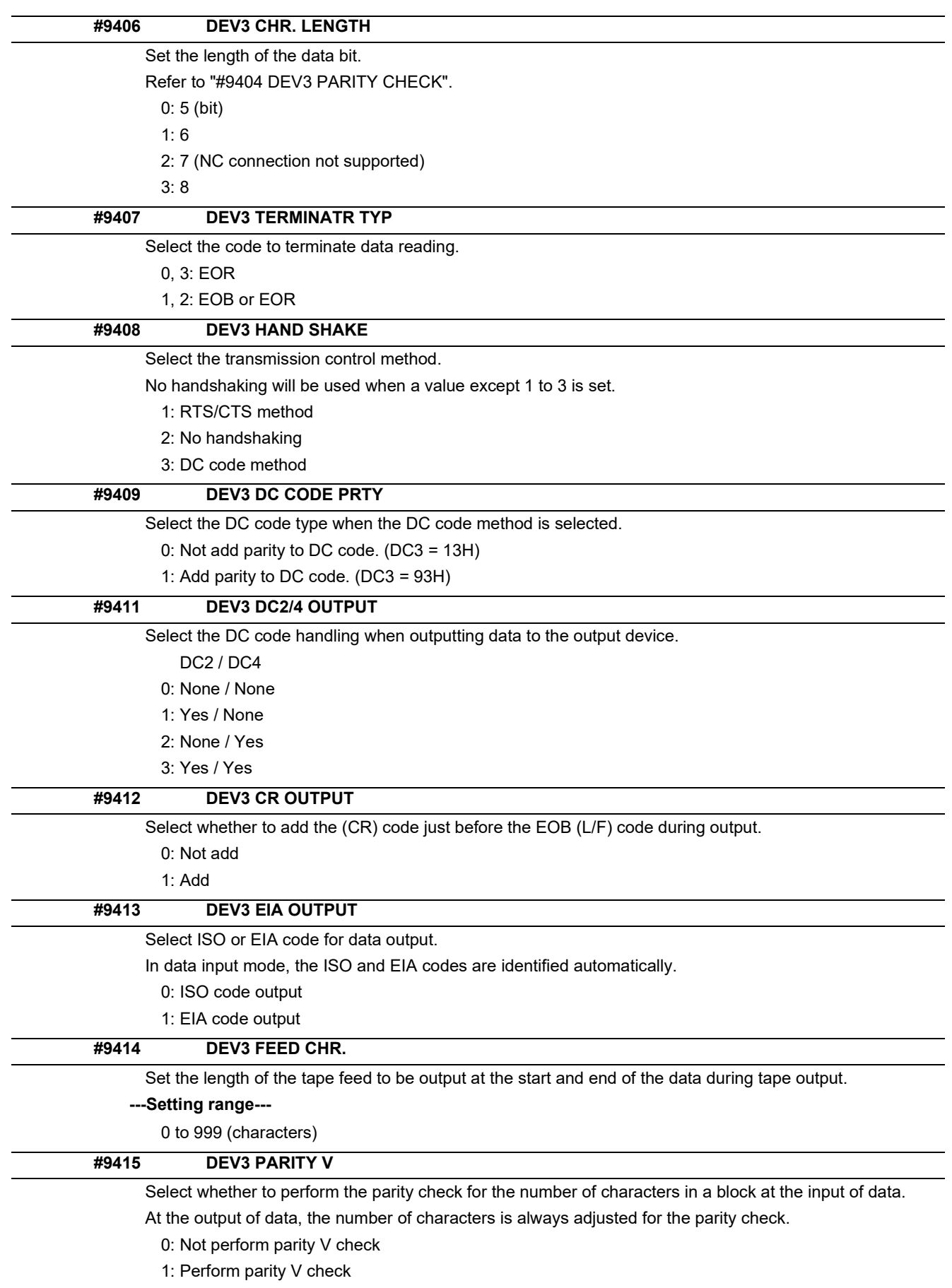

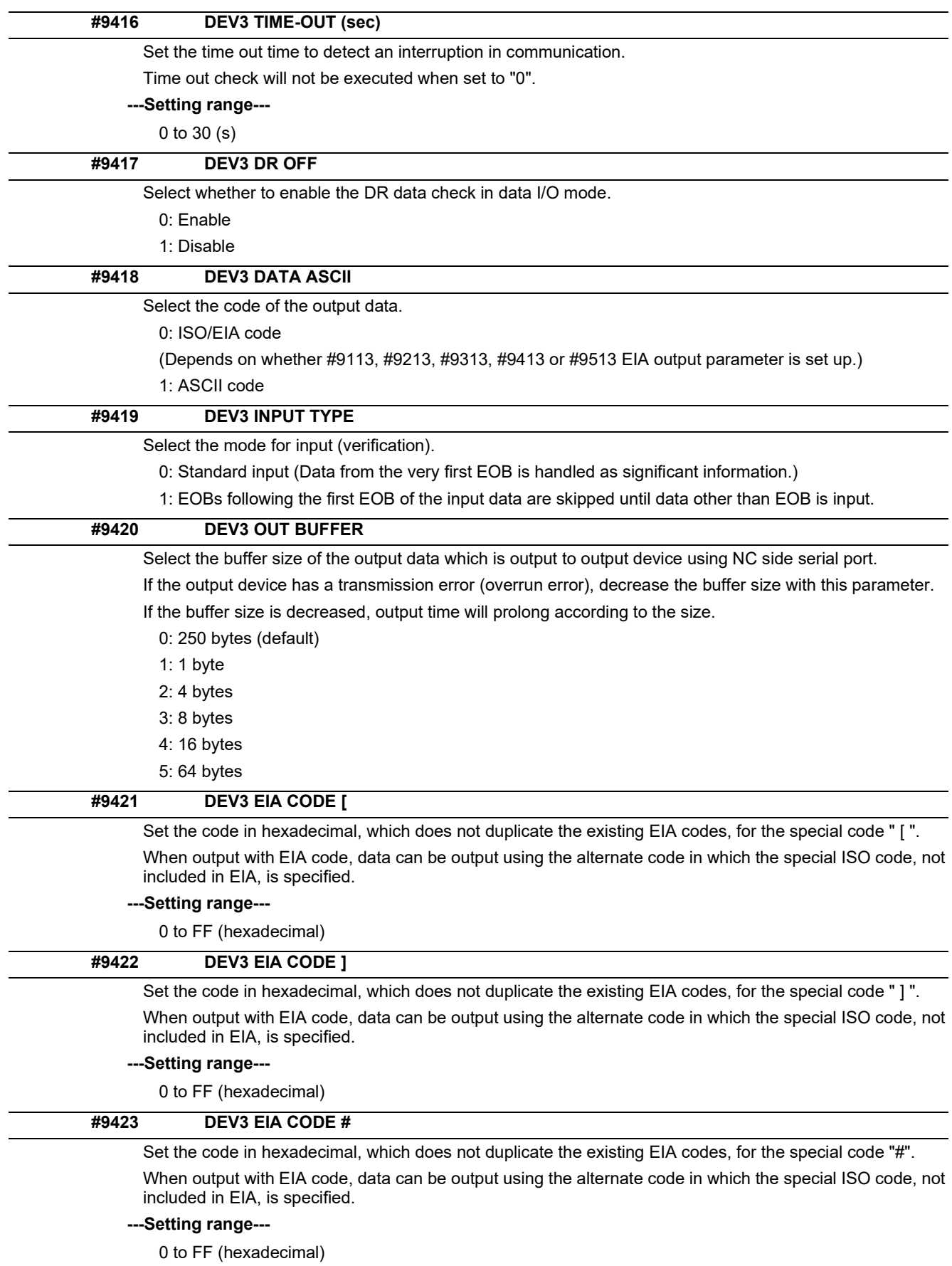

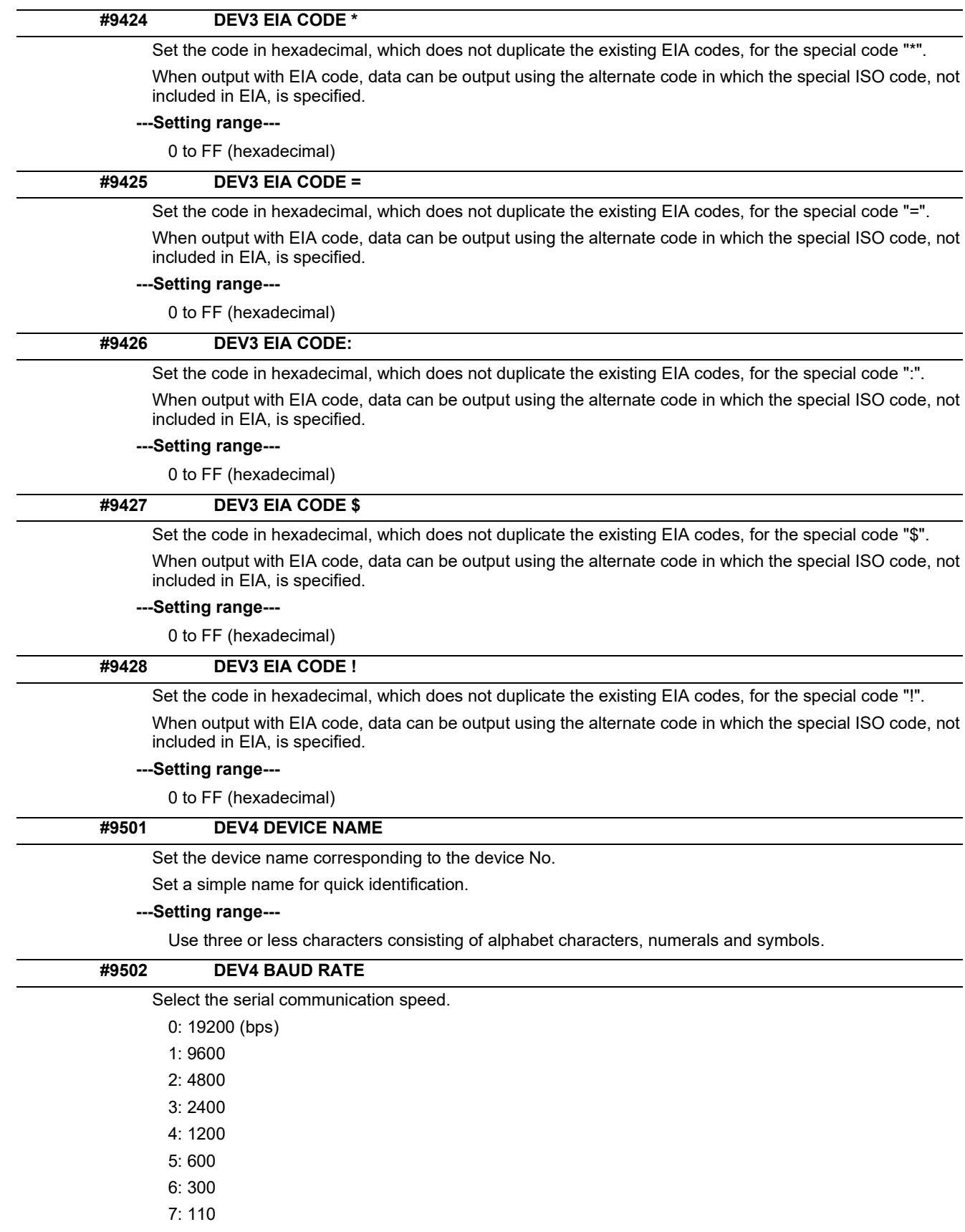

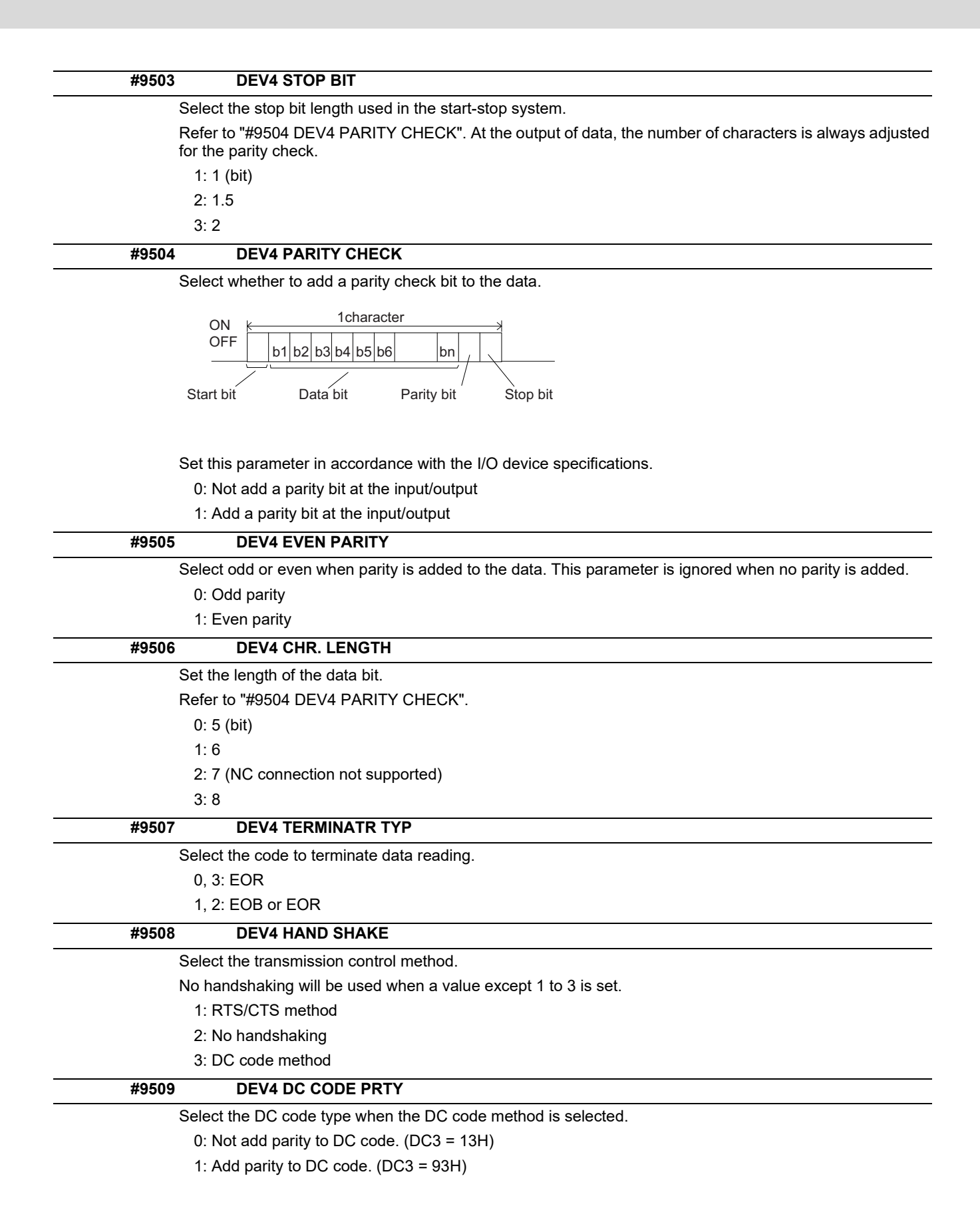

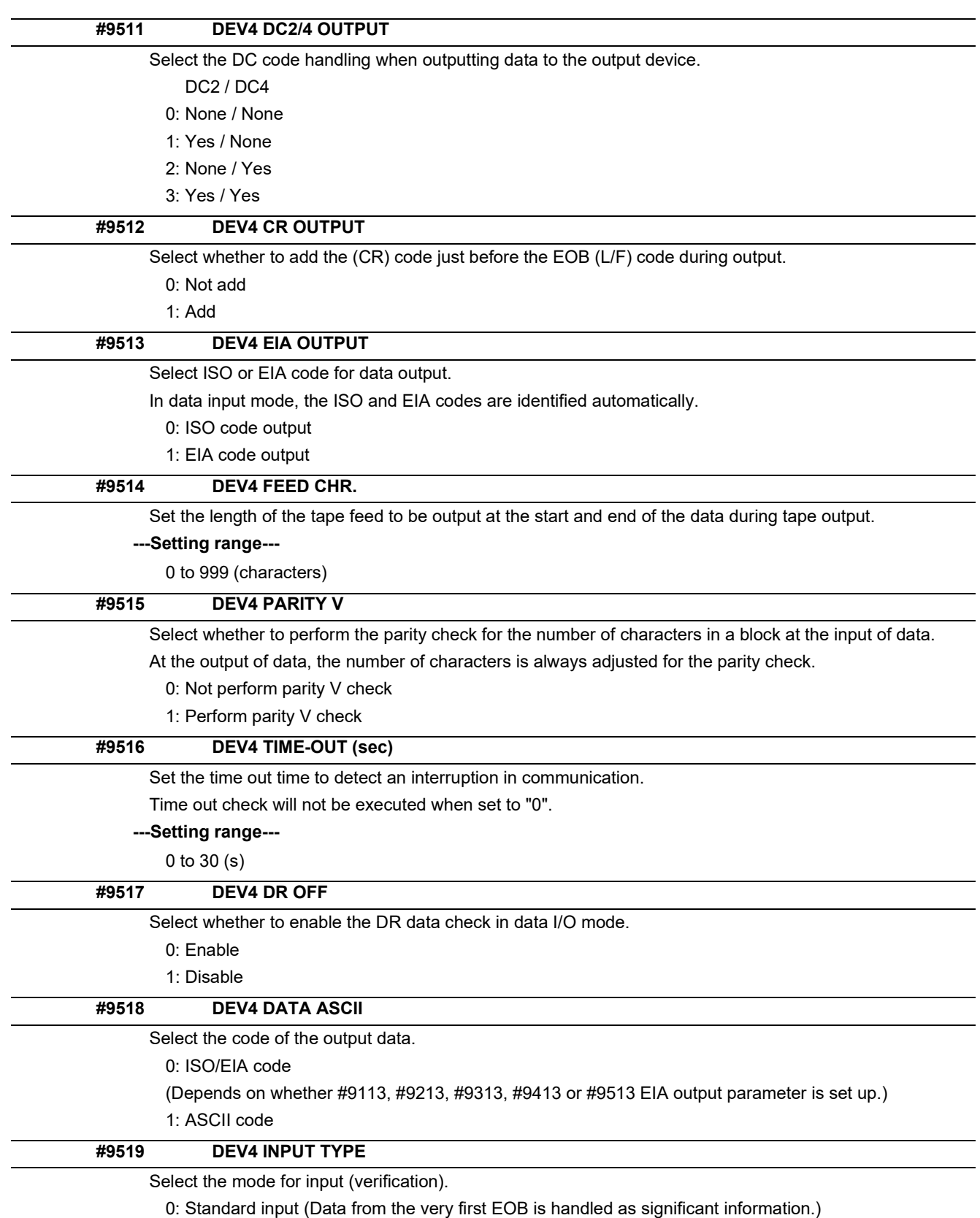

1: EOBs following the first EOB of the input data are skipped until data other than EOB is input.

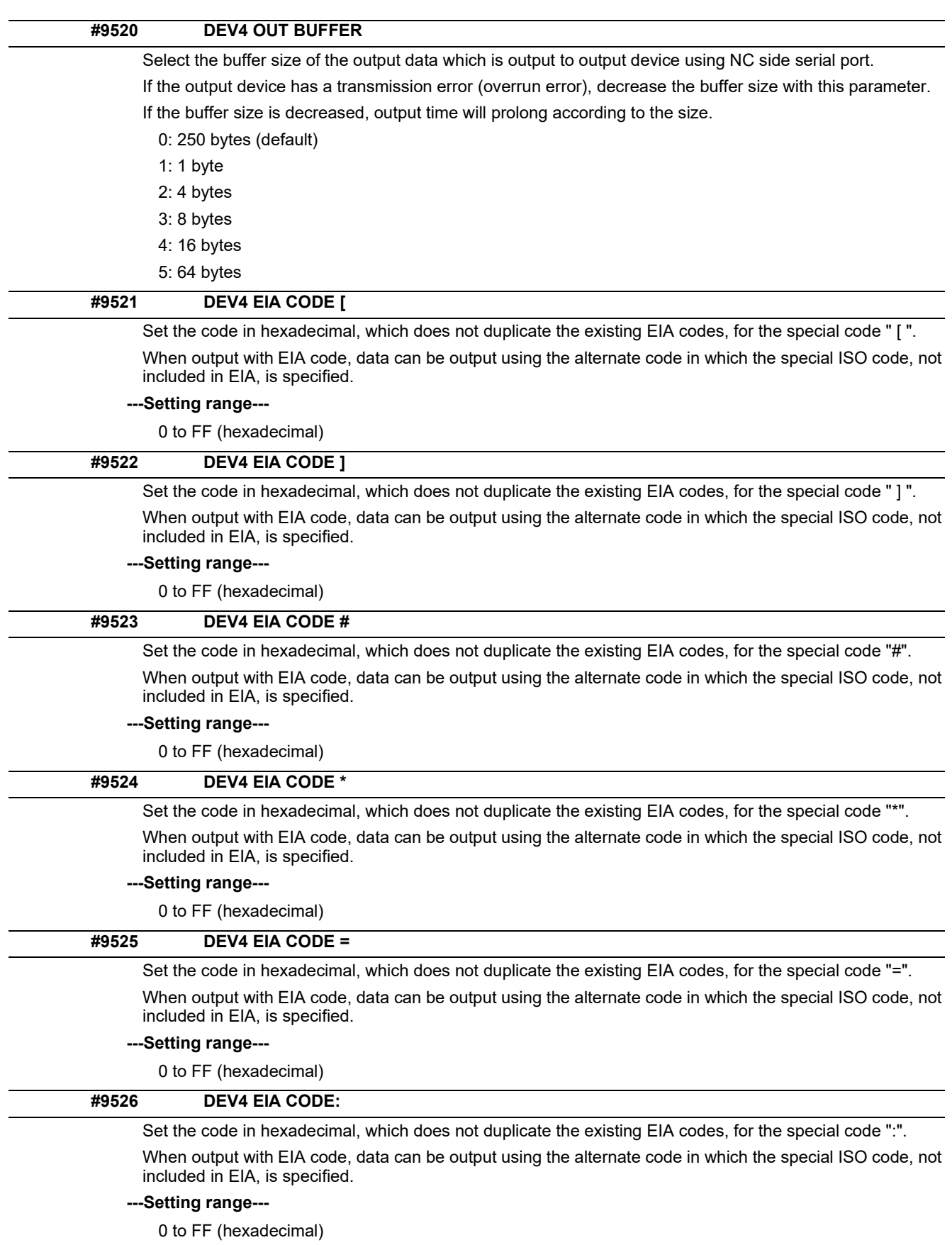

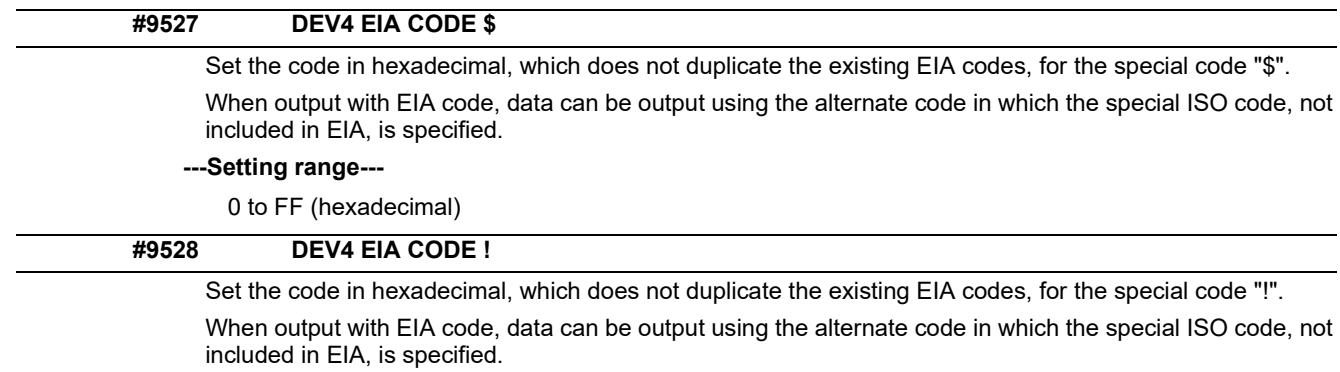

#### **---Setting range---**

0 to FF (hexadecimal)

# **14.6 Axis Parameters**

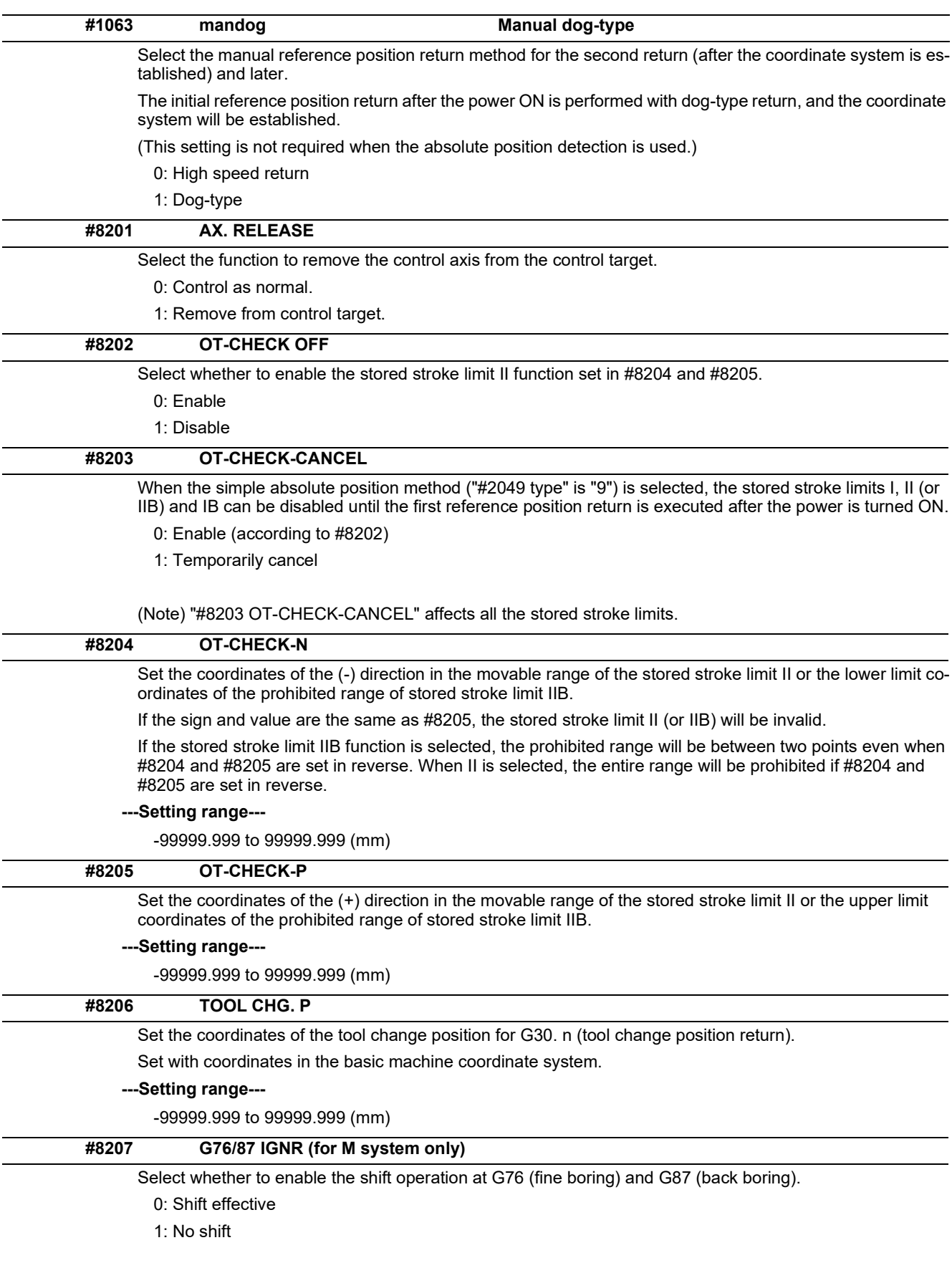

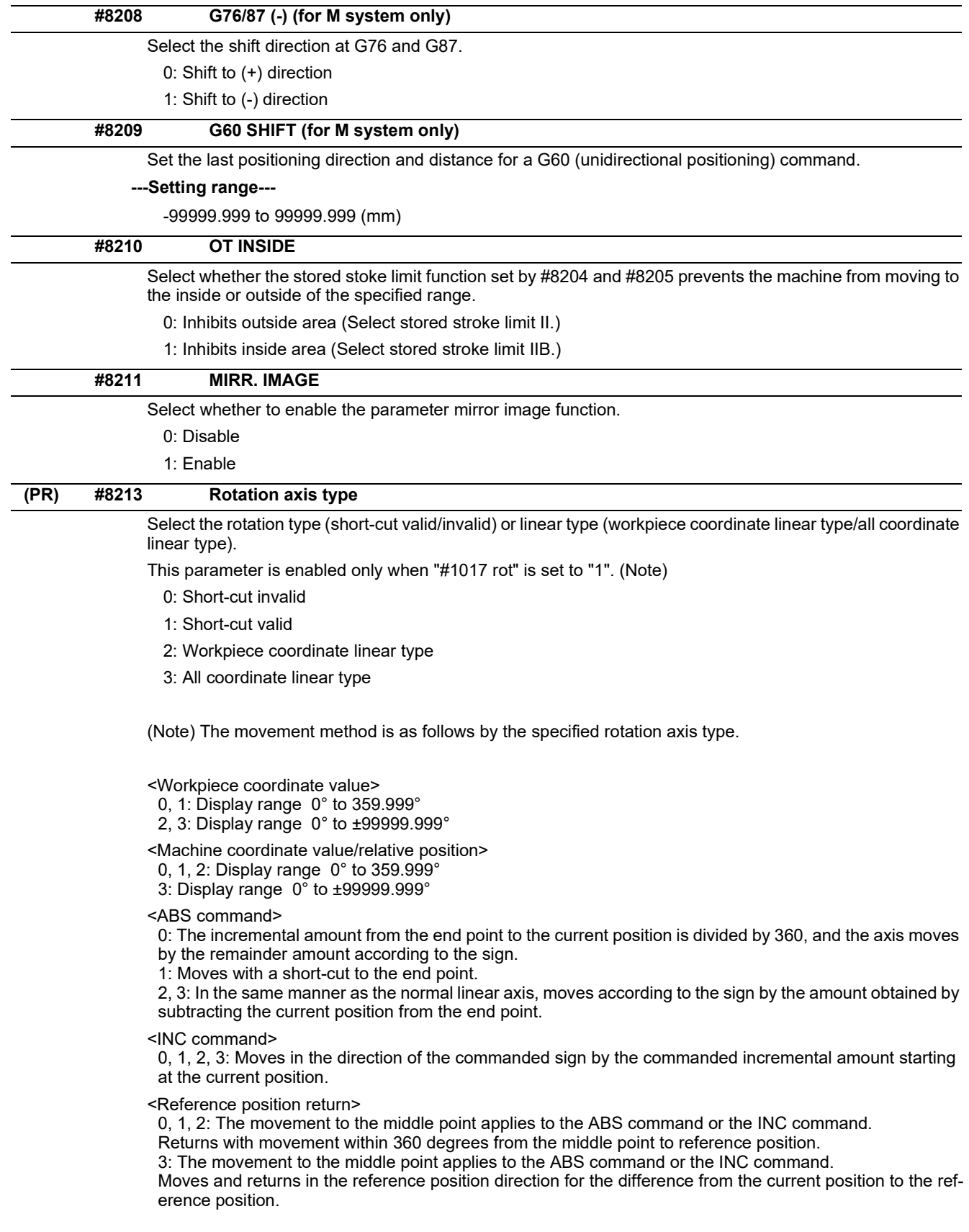

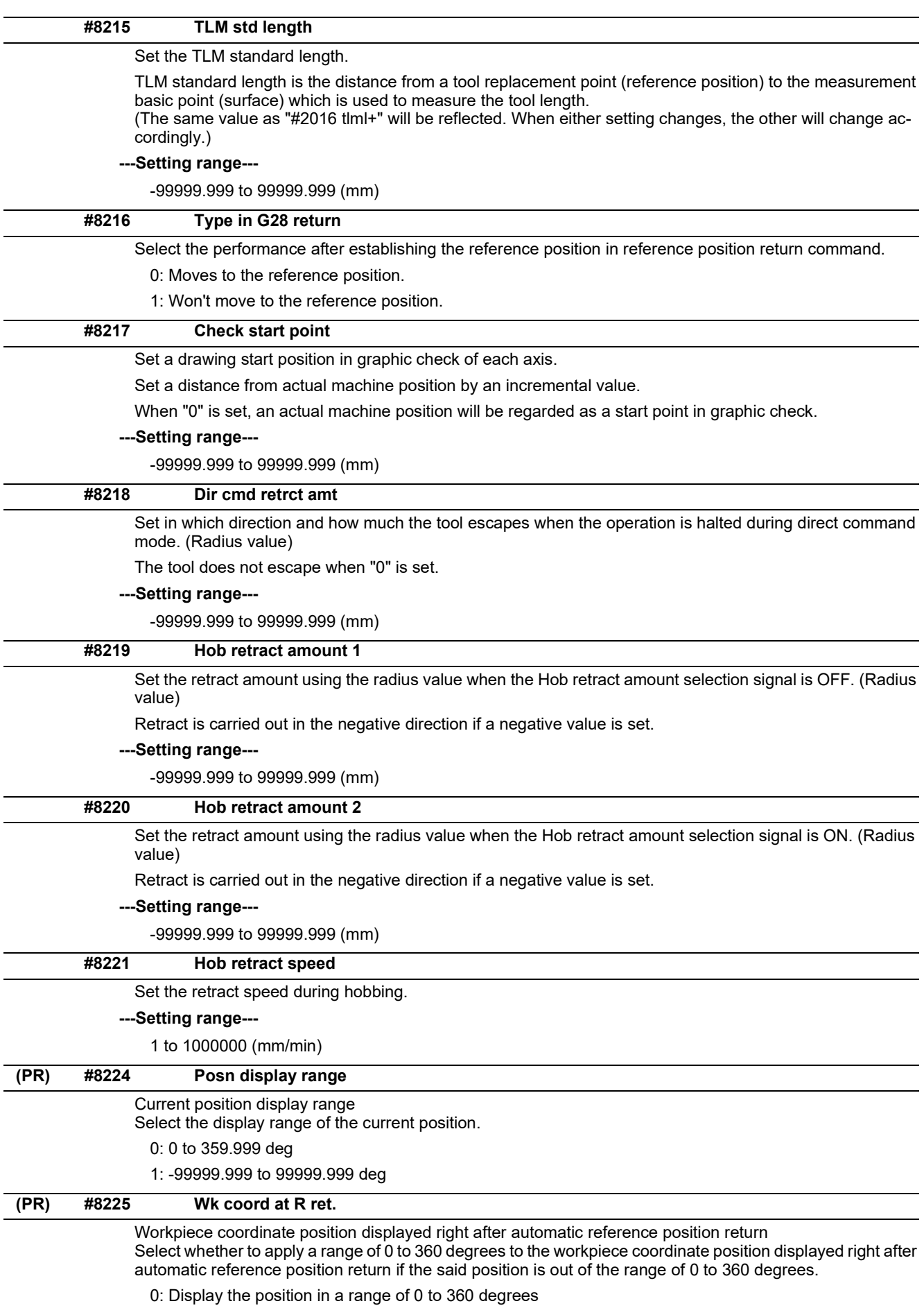

1: Not display the position in a range of 0 to 360 degrees
### **#8226 Wk position check**

#### Workpiece position check

Select whether to check a difference of workpiece coordinate position between when NC is reset and when program operation is started, when both High-speed simple program check mode ON (X712) and Highspeed simple program check: Coordinate position check ON (X713) are set to ON.

- 0: Disable the check
- 1: Enable the check

### **#8227 Machine posn check**

### Machine position check

Select whether to check a difference of machine coordinate command position between when NC is reset and when program operation is started, when both High-speed simple program check mode ON (X712) and High-speed simple program check: Coordinate position check ON (X713) are set to ON.

0: Disable the check

1: Enable the check

# **14.7 Ethernet Parameters**

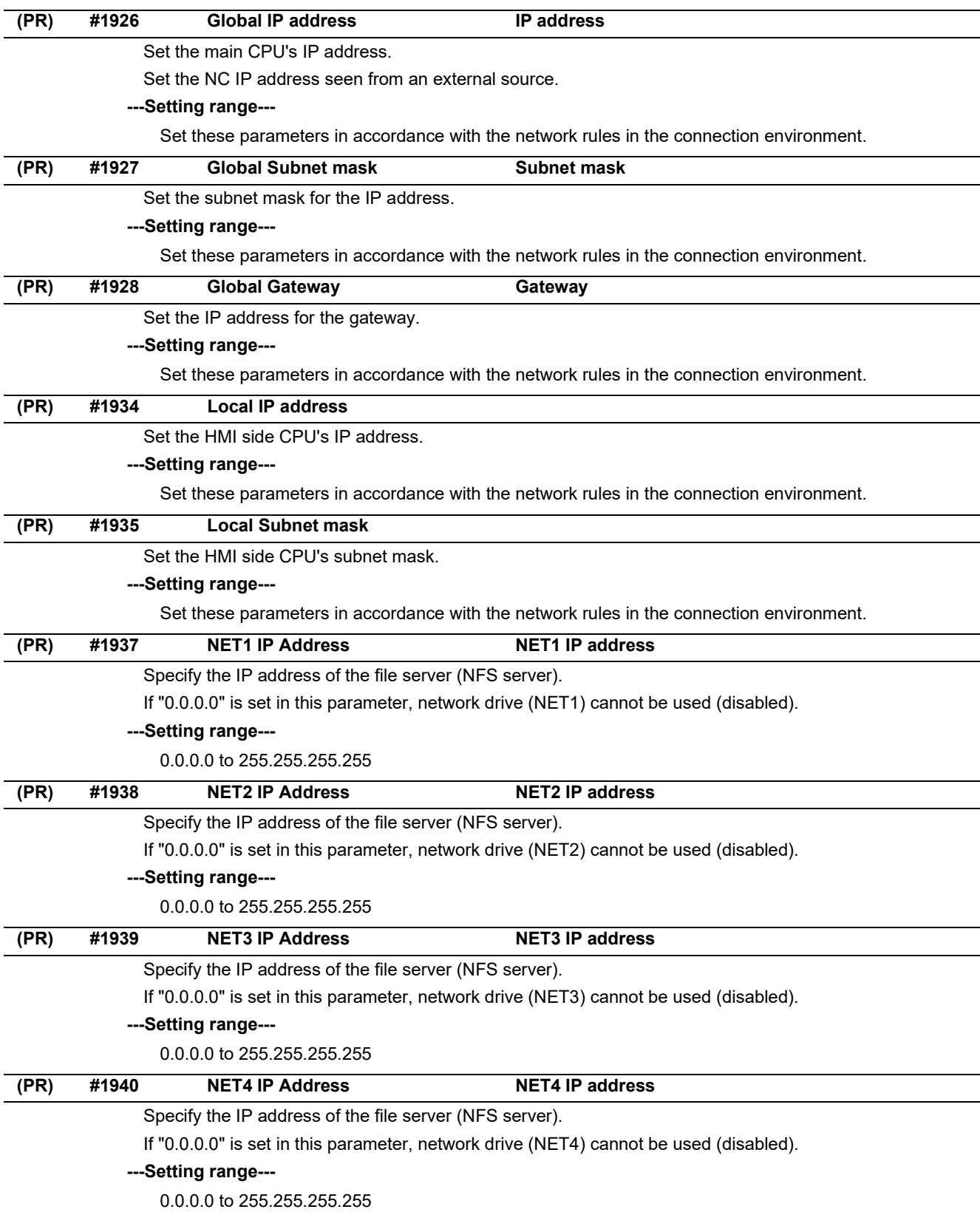

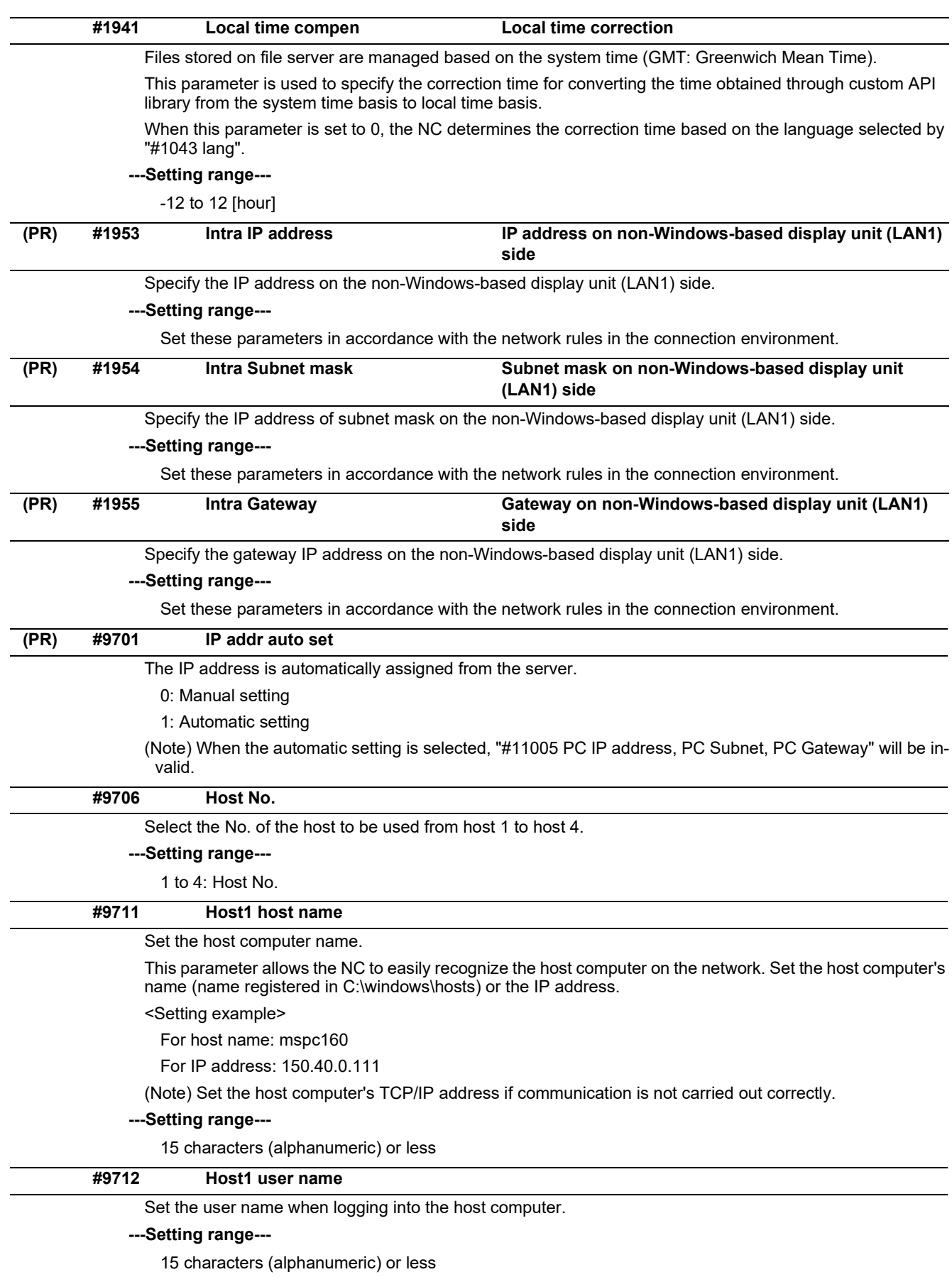

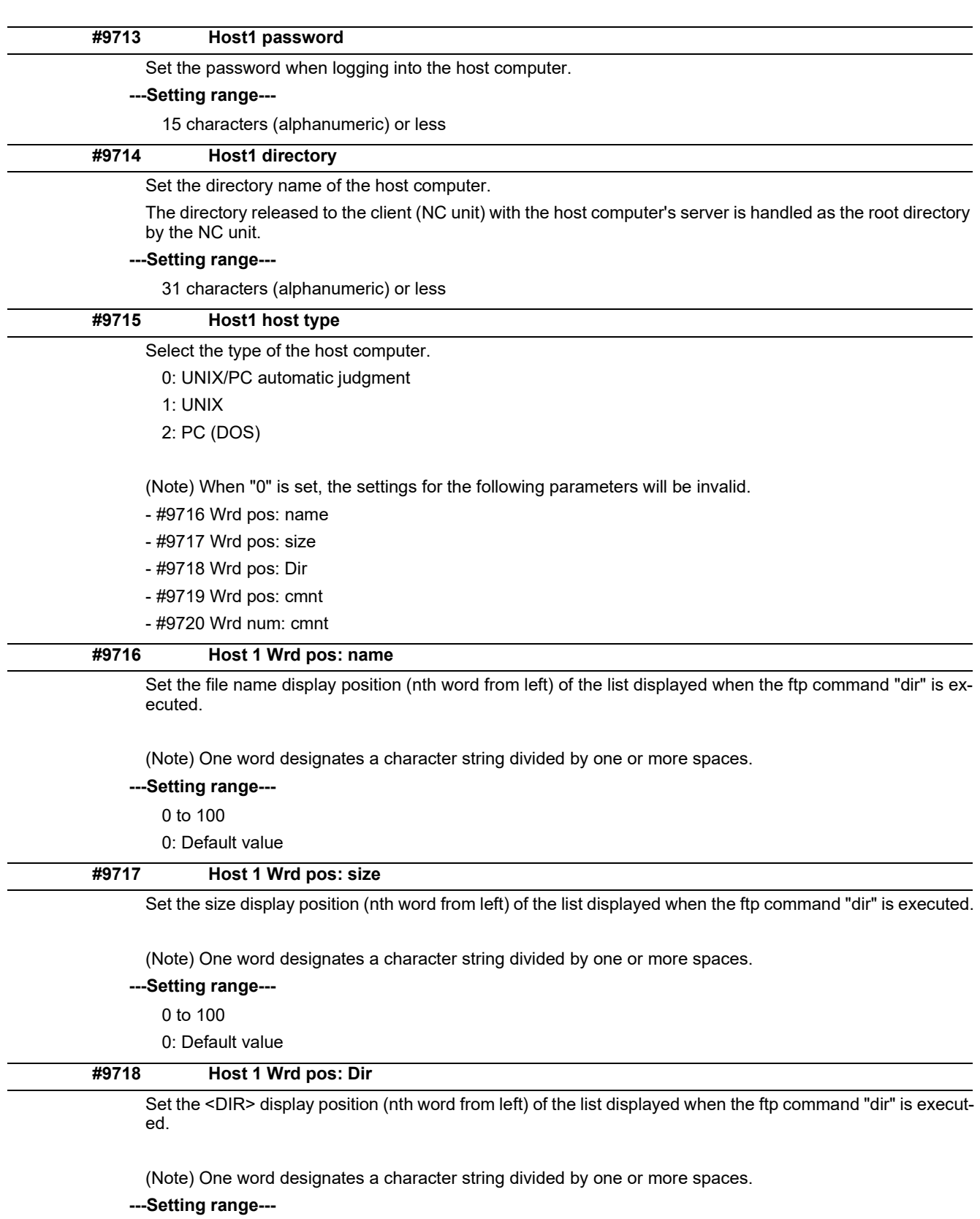

0 to 100

0: Default value

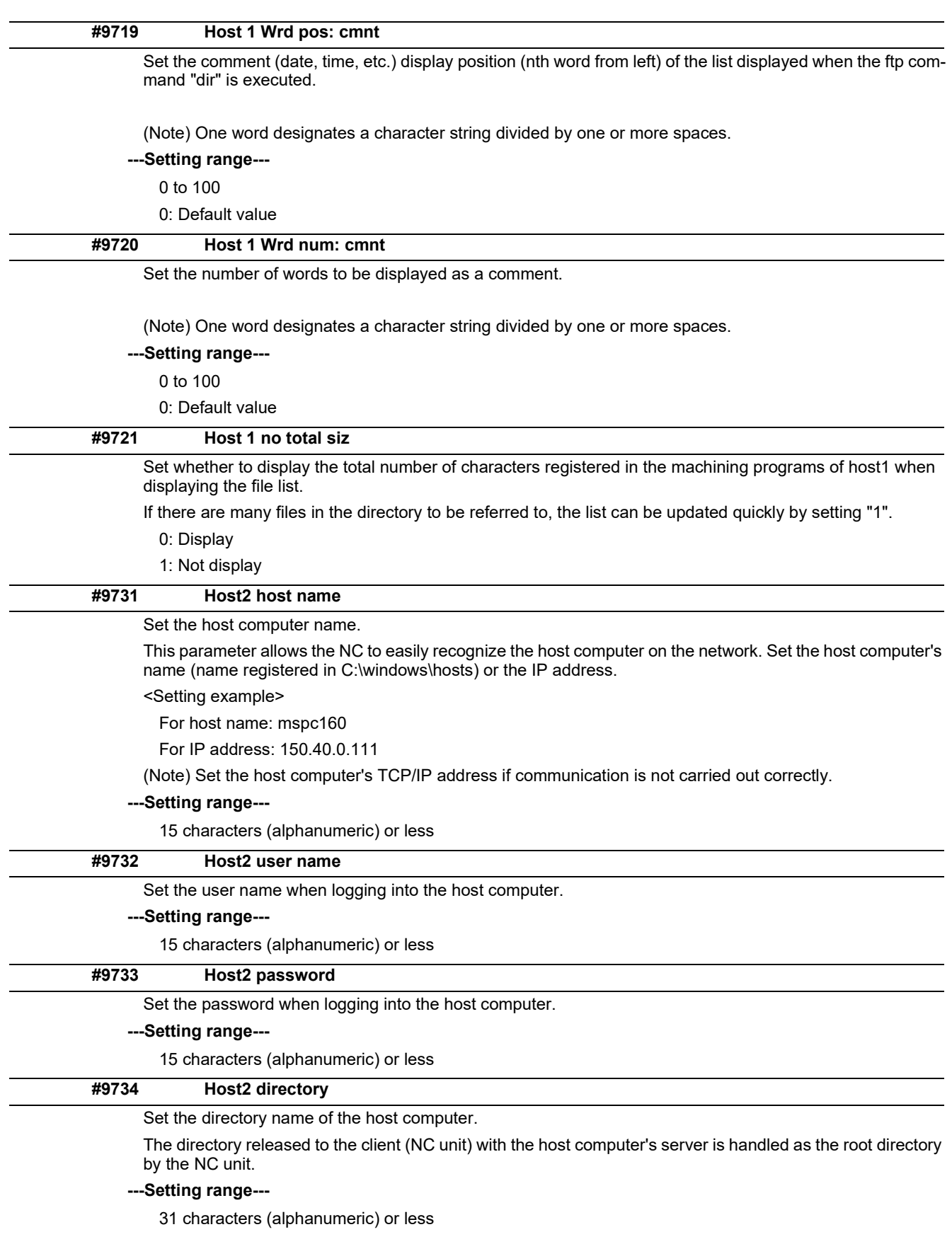

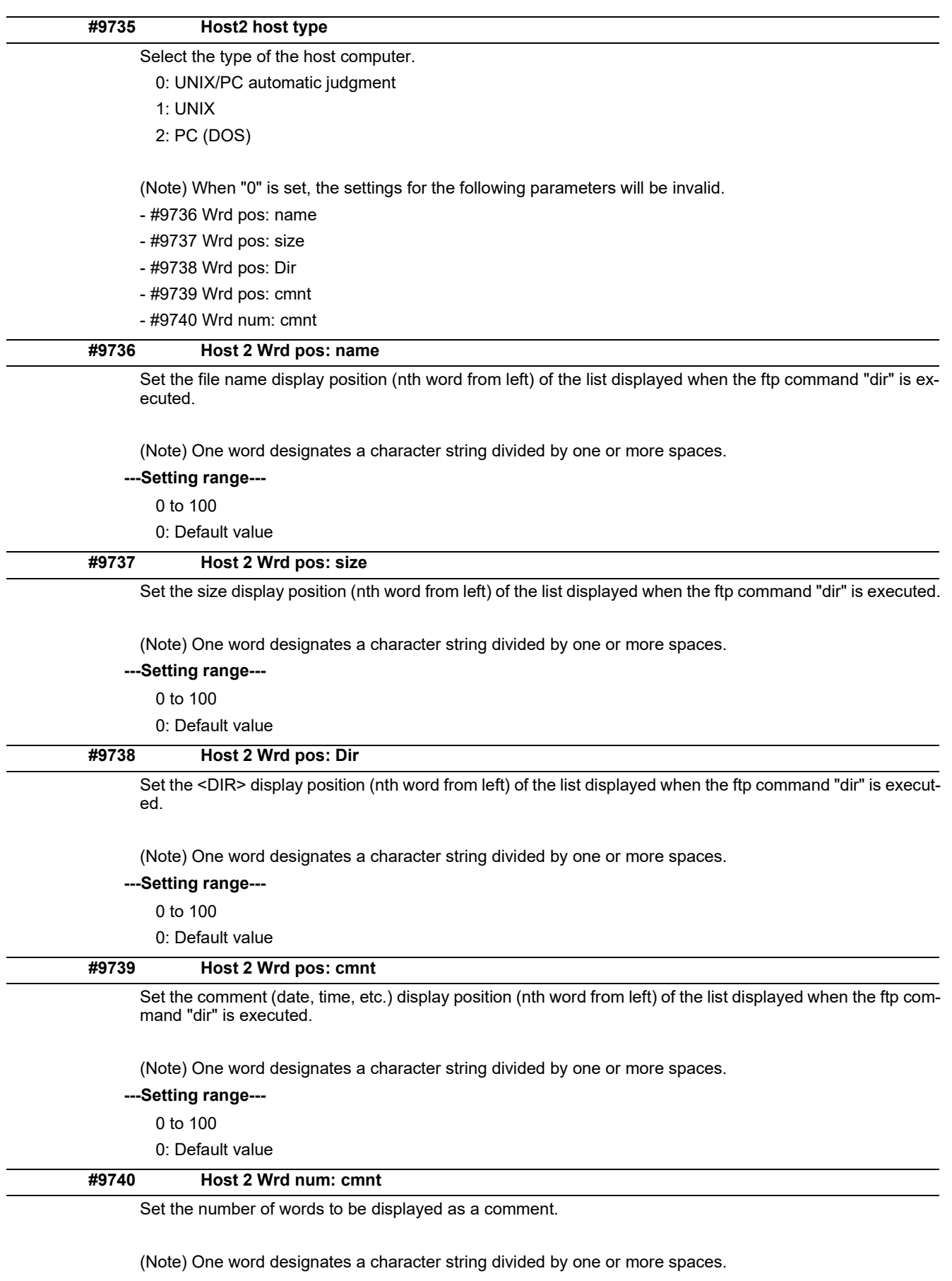

# **---Setting range---**

0 to 100 0: Default value

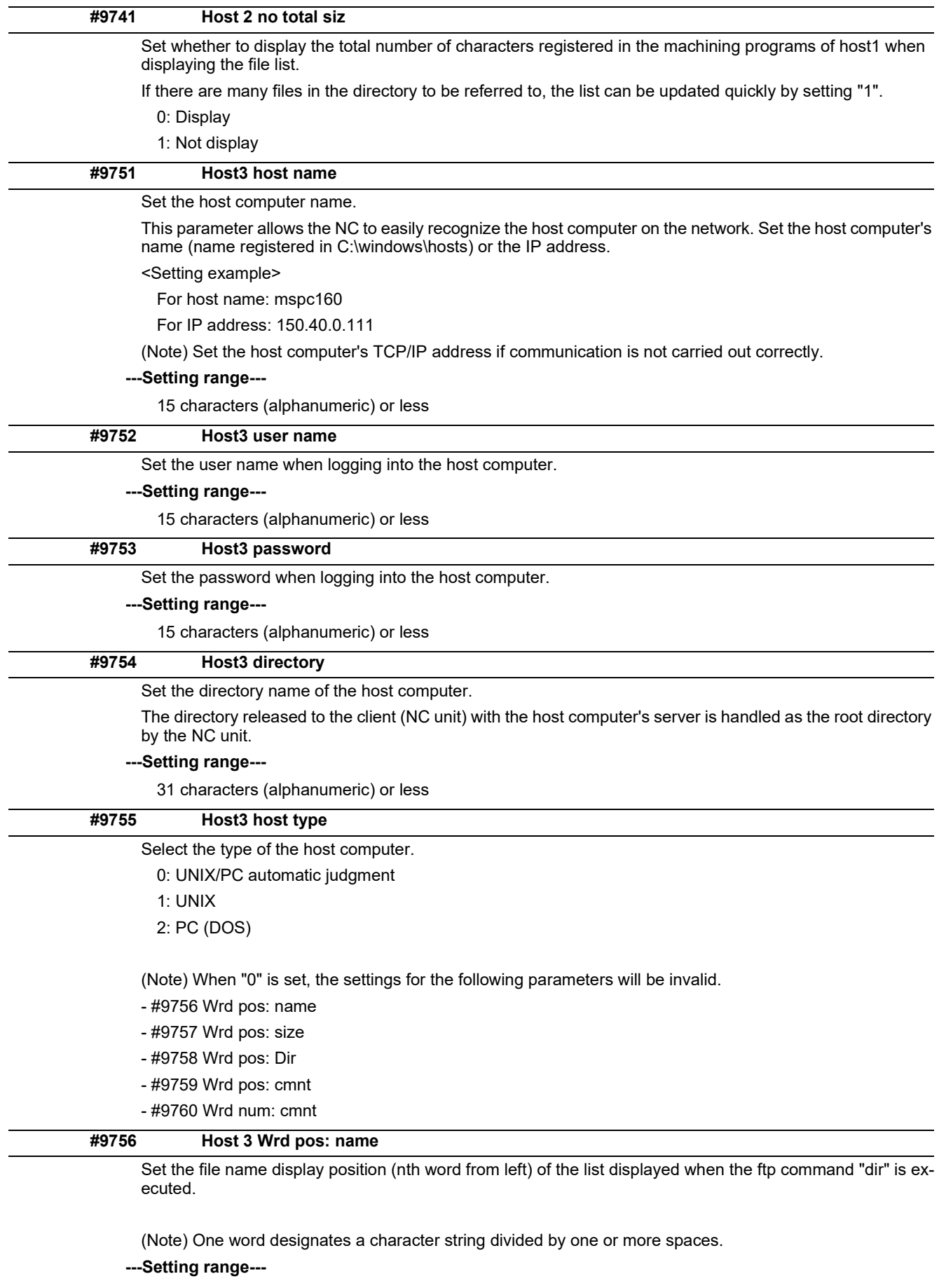

0 to 100

0: Default value

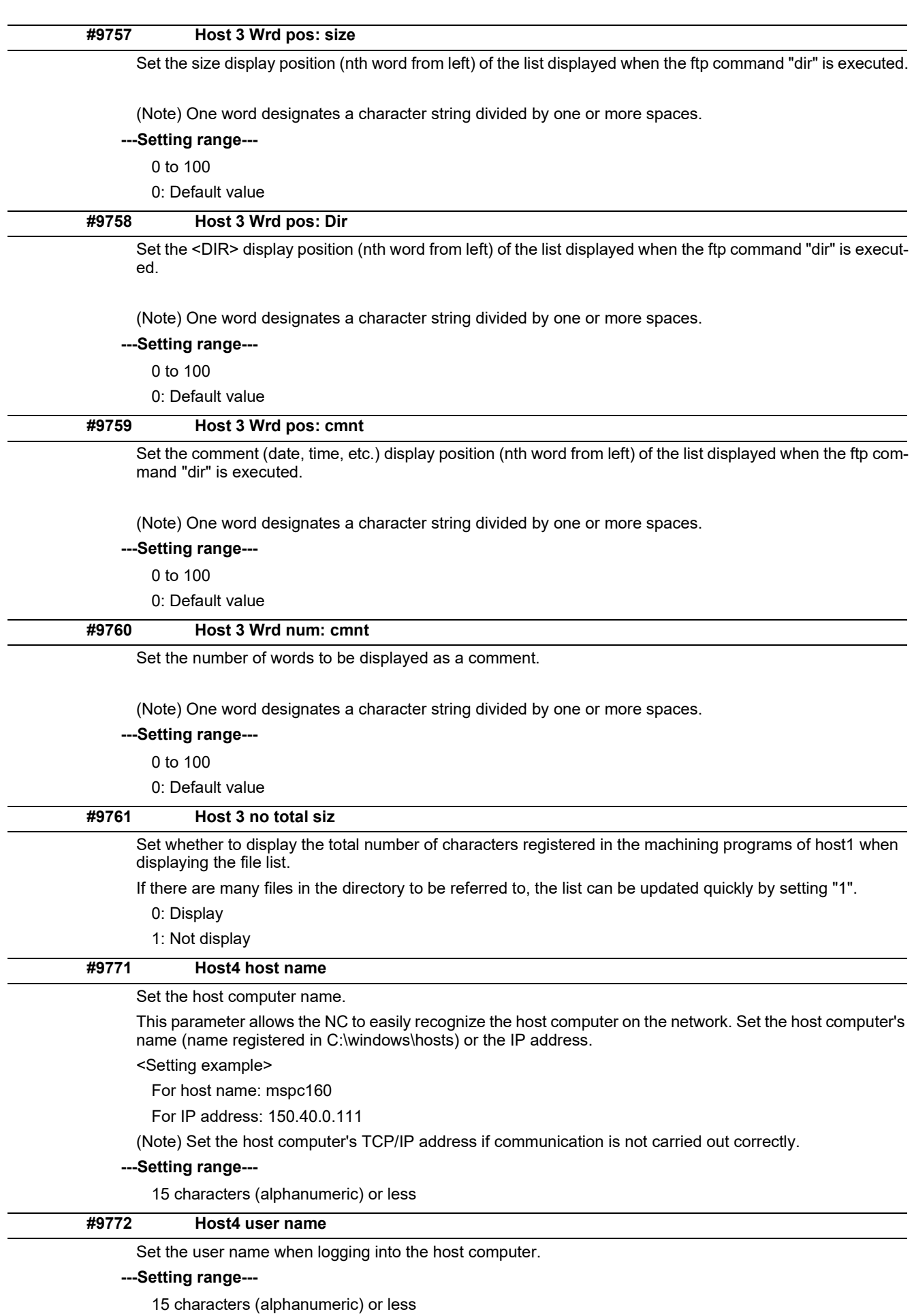

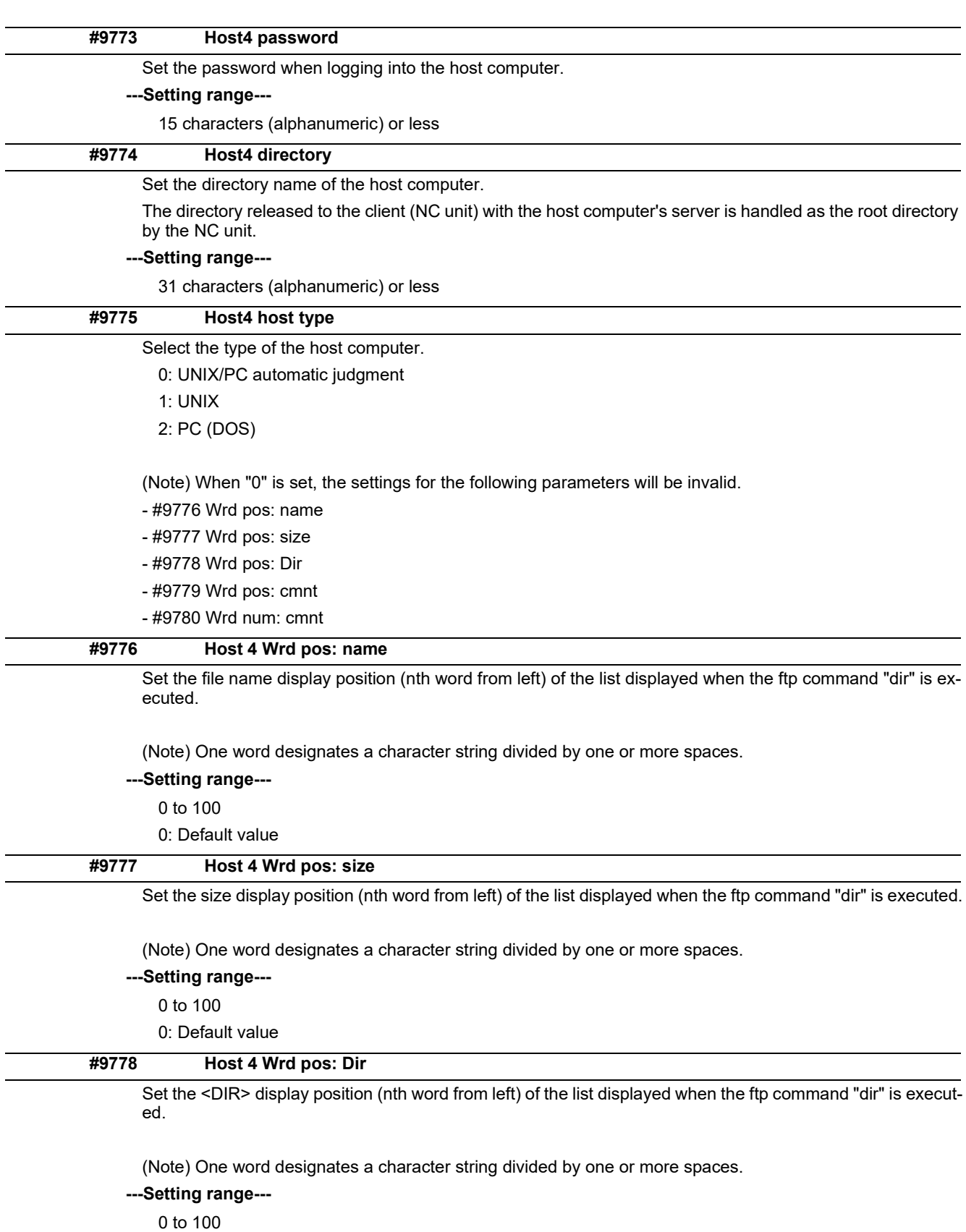

0: Default value

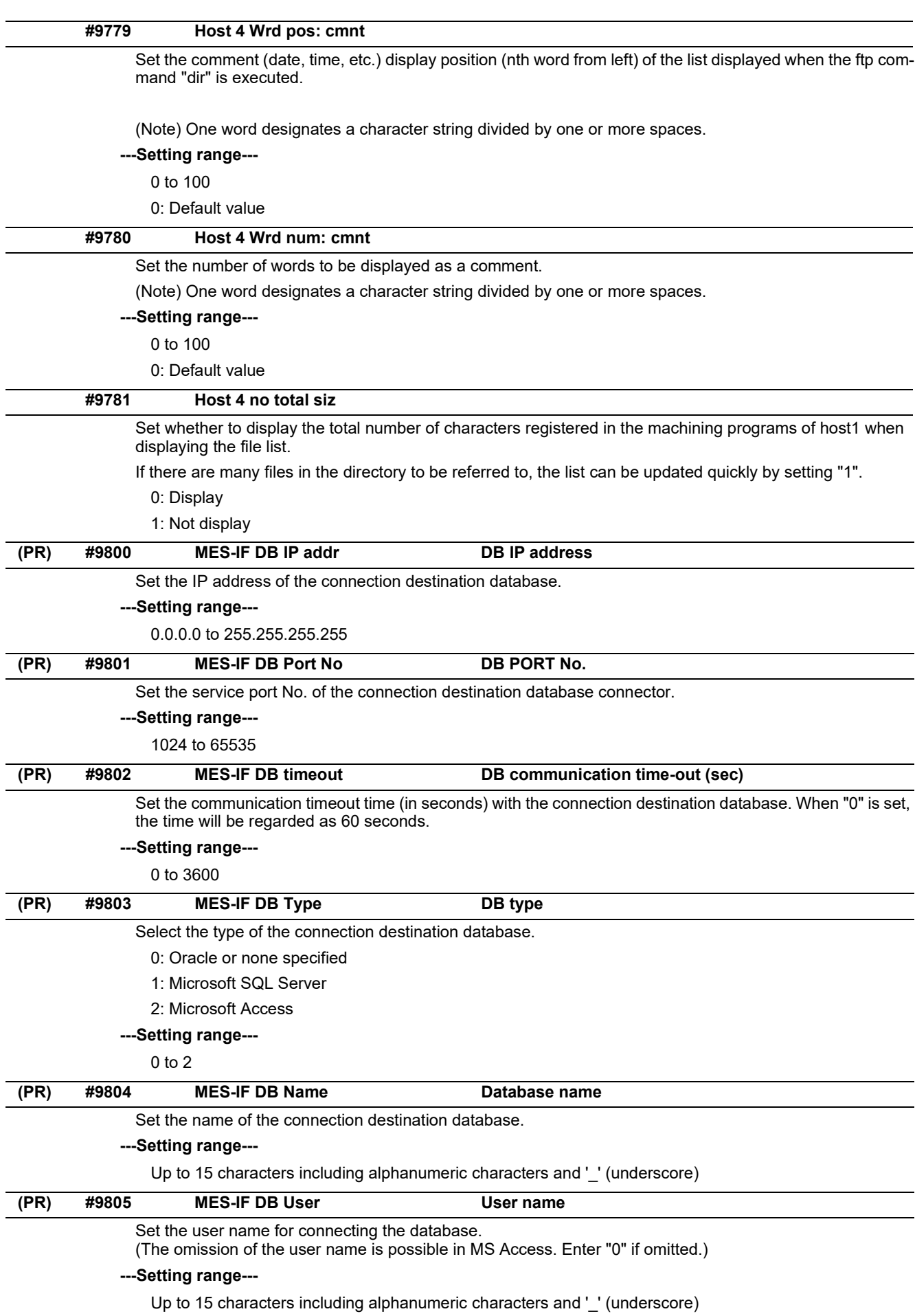

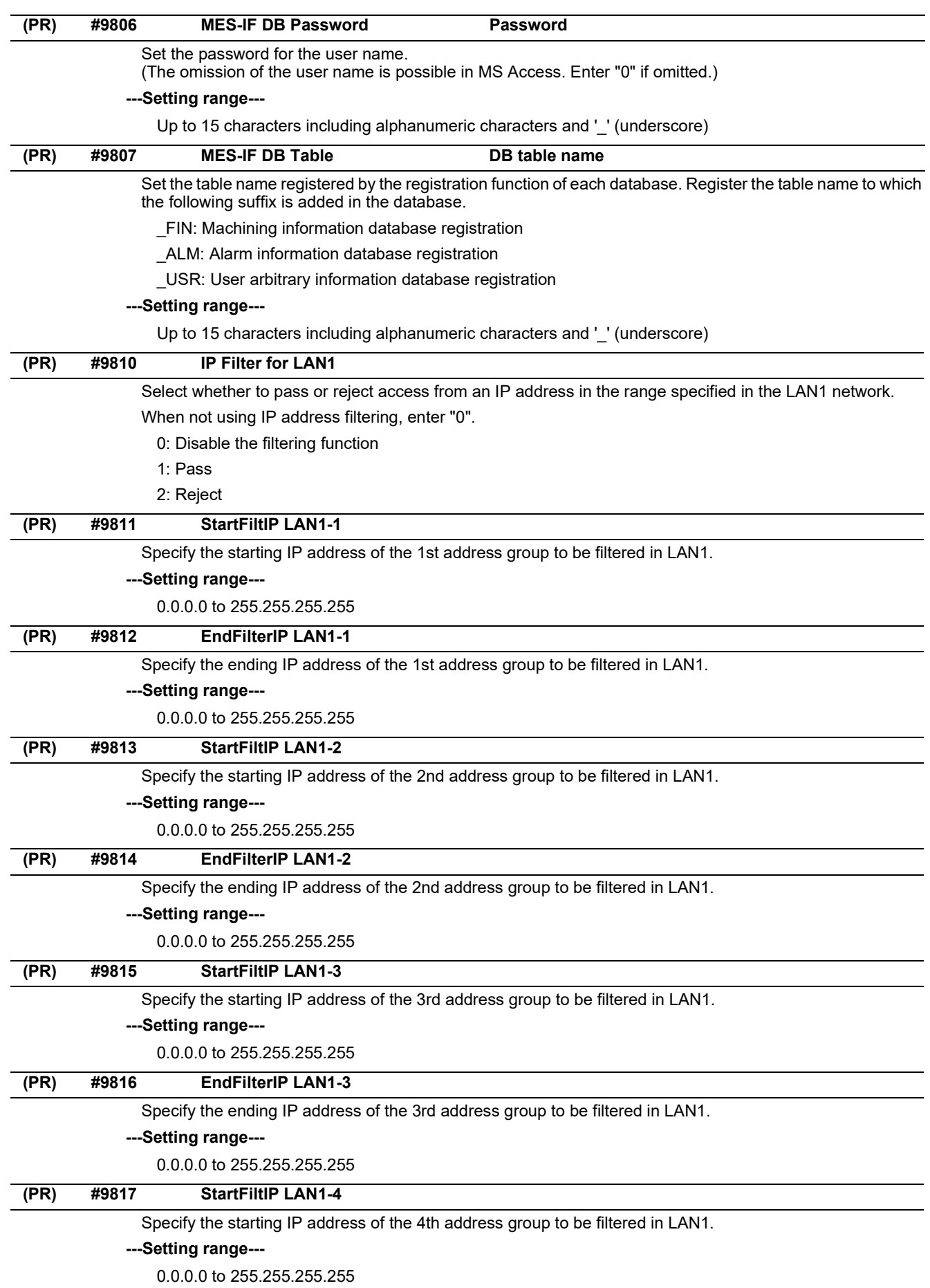

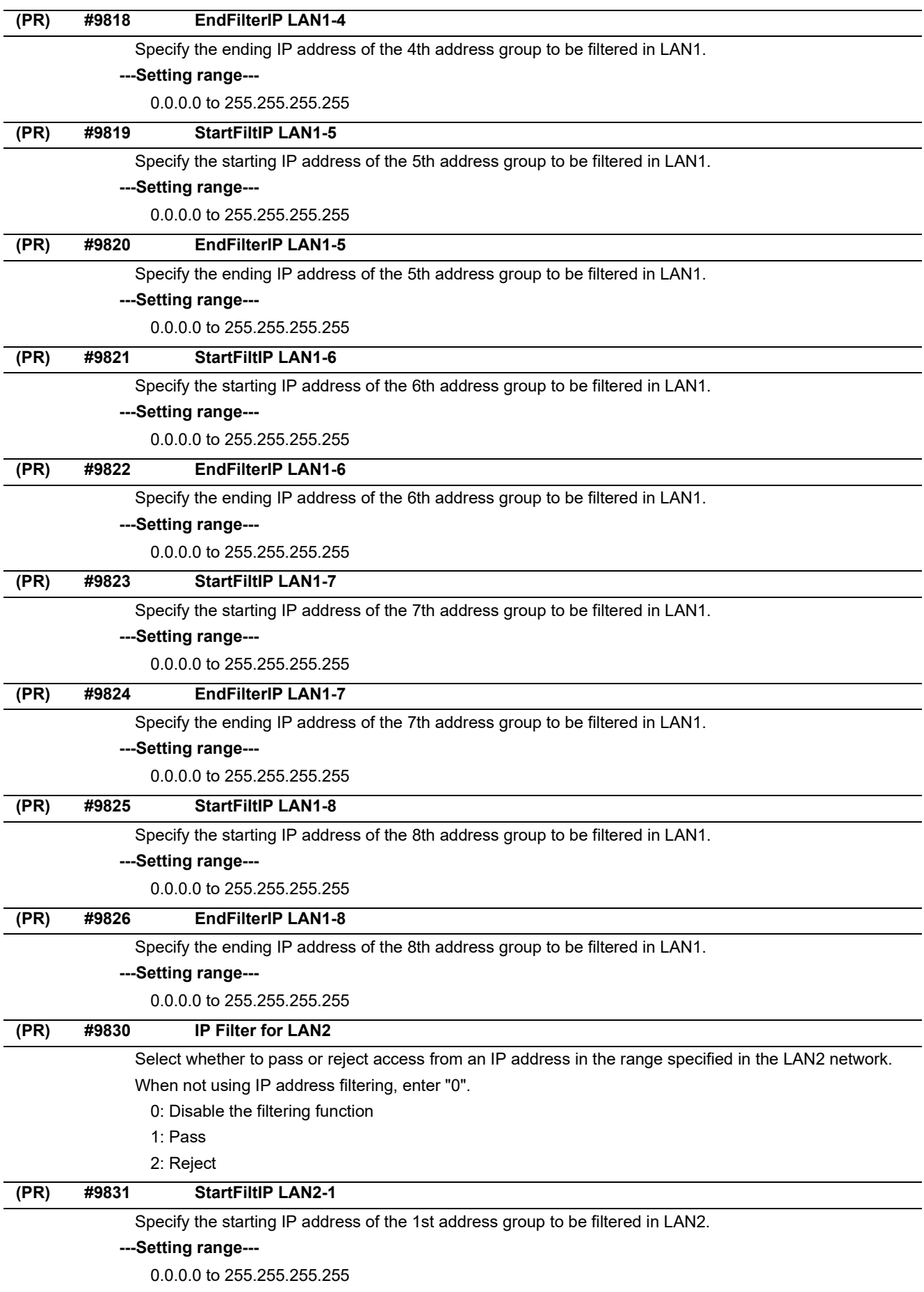

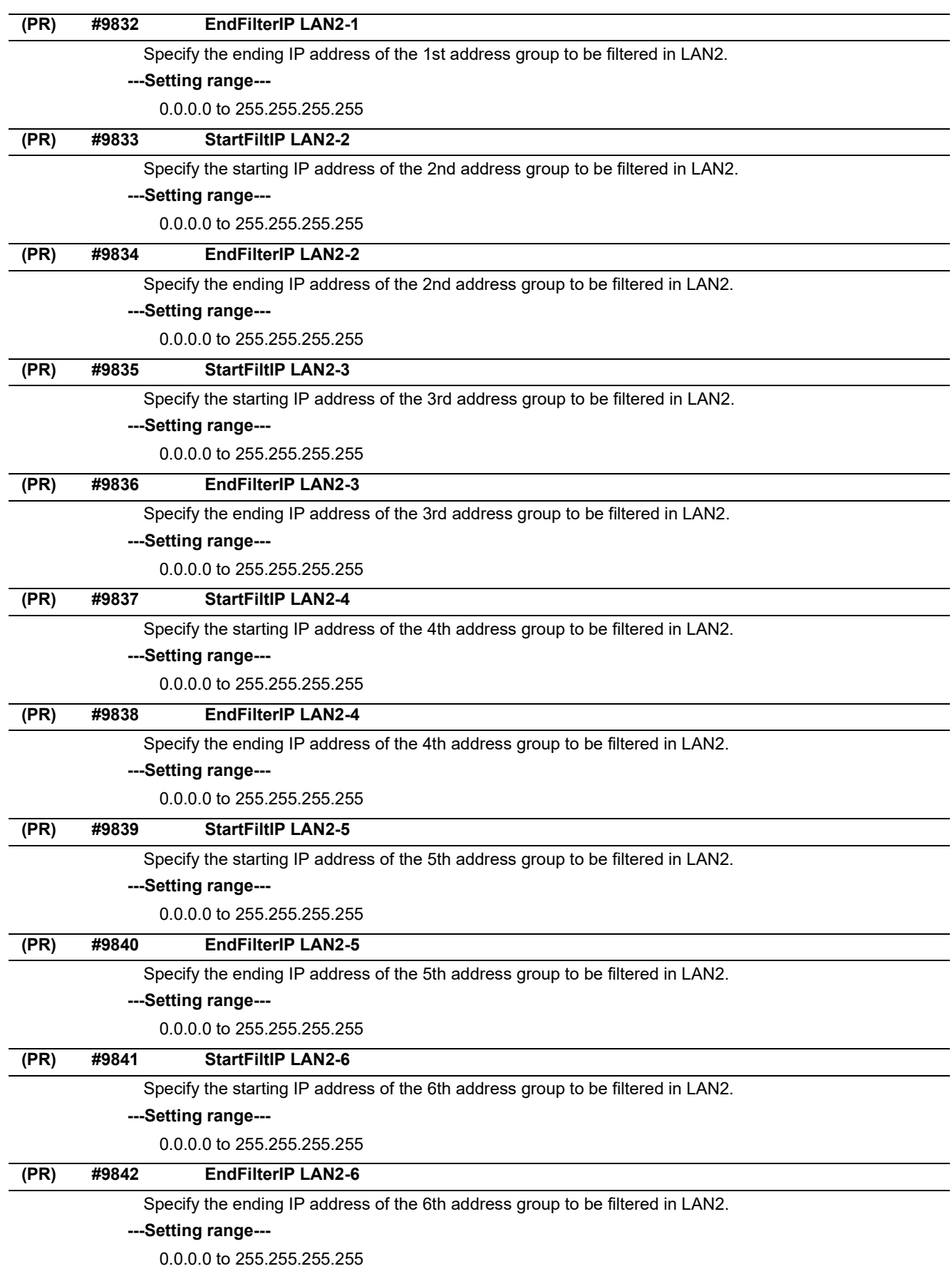

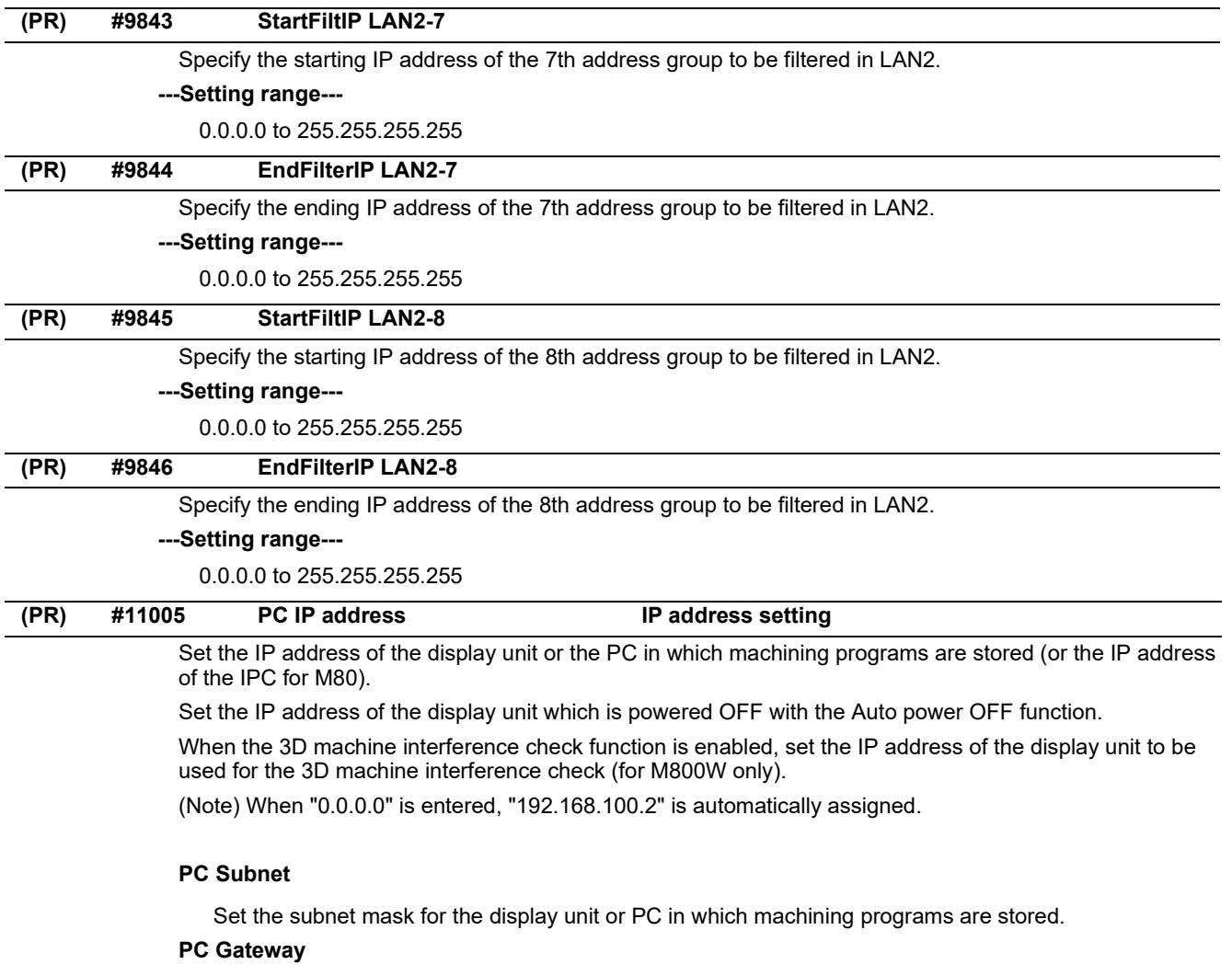

Set the gateway for the display unit or PC in which machining programs are stored.

## **---Setting range---**

0.0.0.0 to 255.255.255.255

# **14.8 Computer Link Parameters**

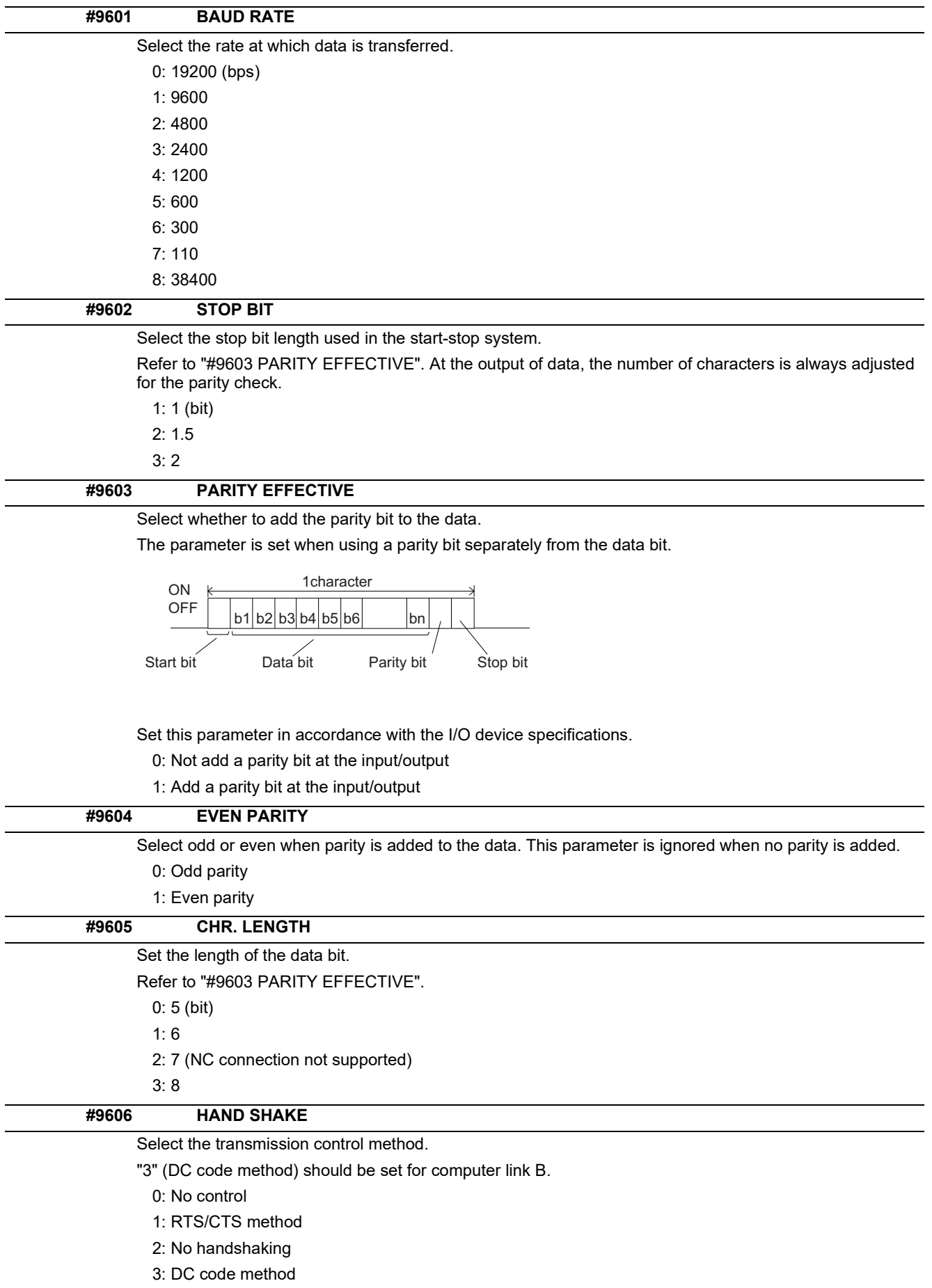

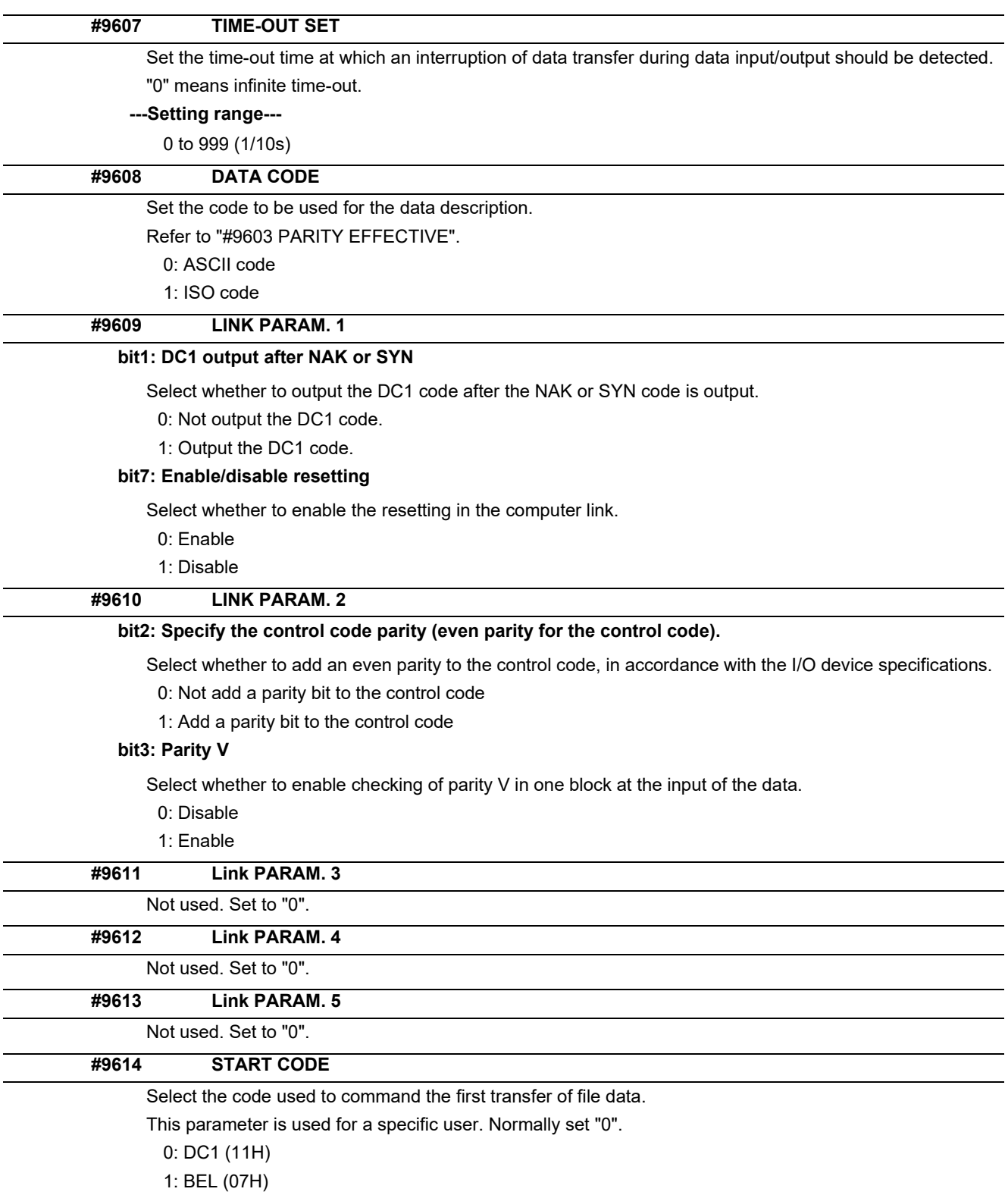

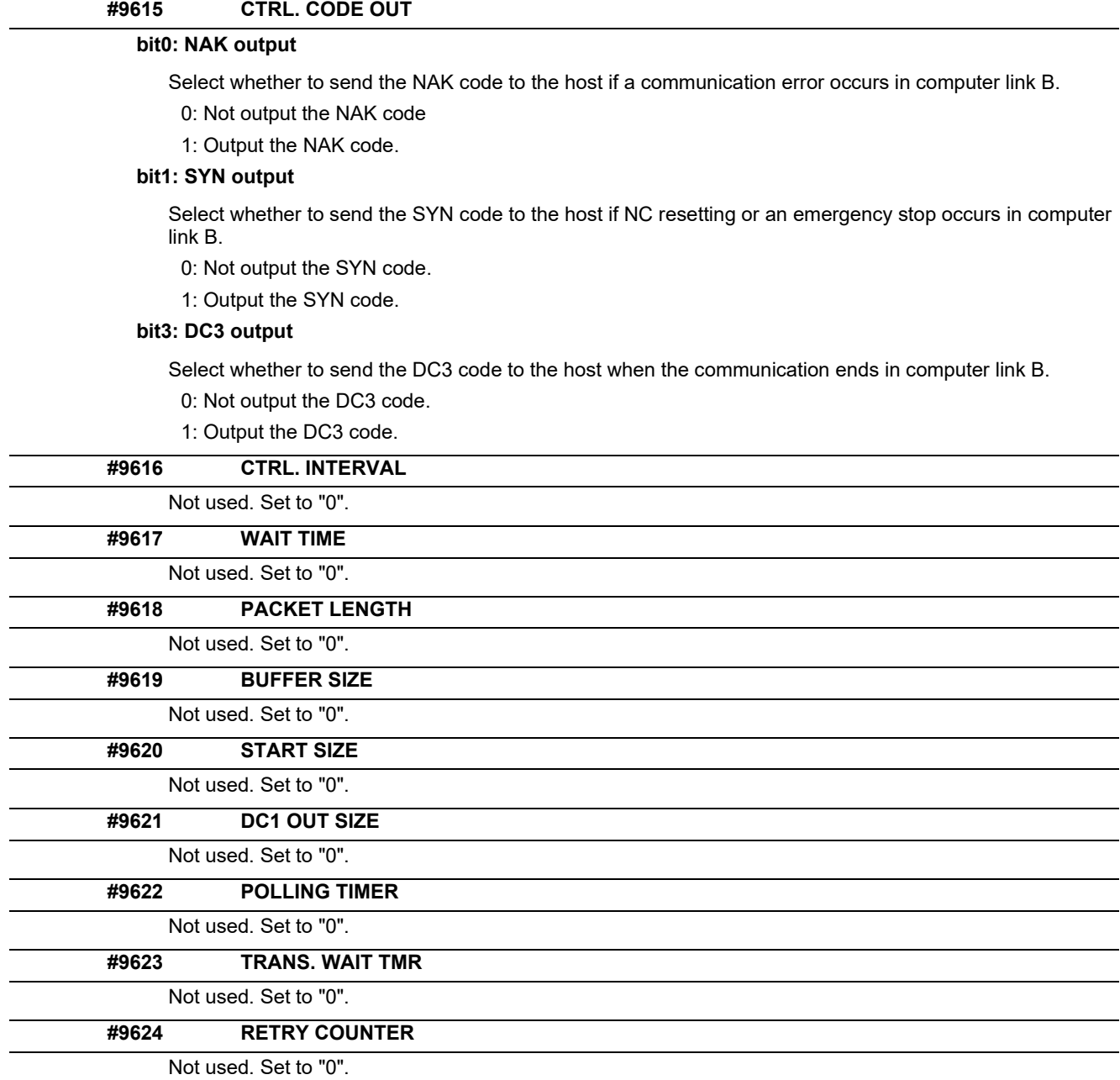

# **14.9 Subprogram Storage Location Parameters**

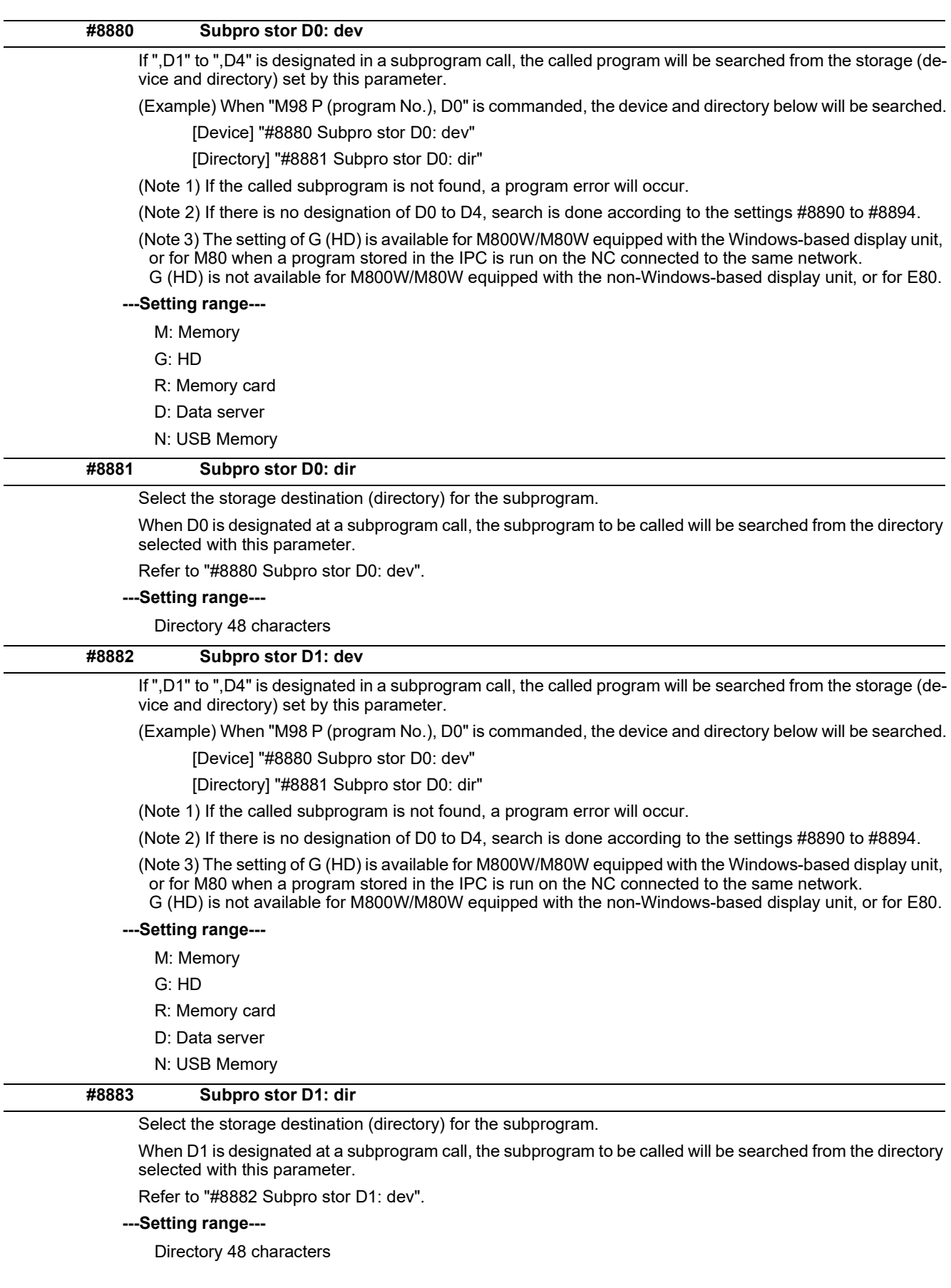

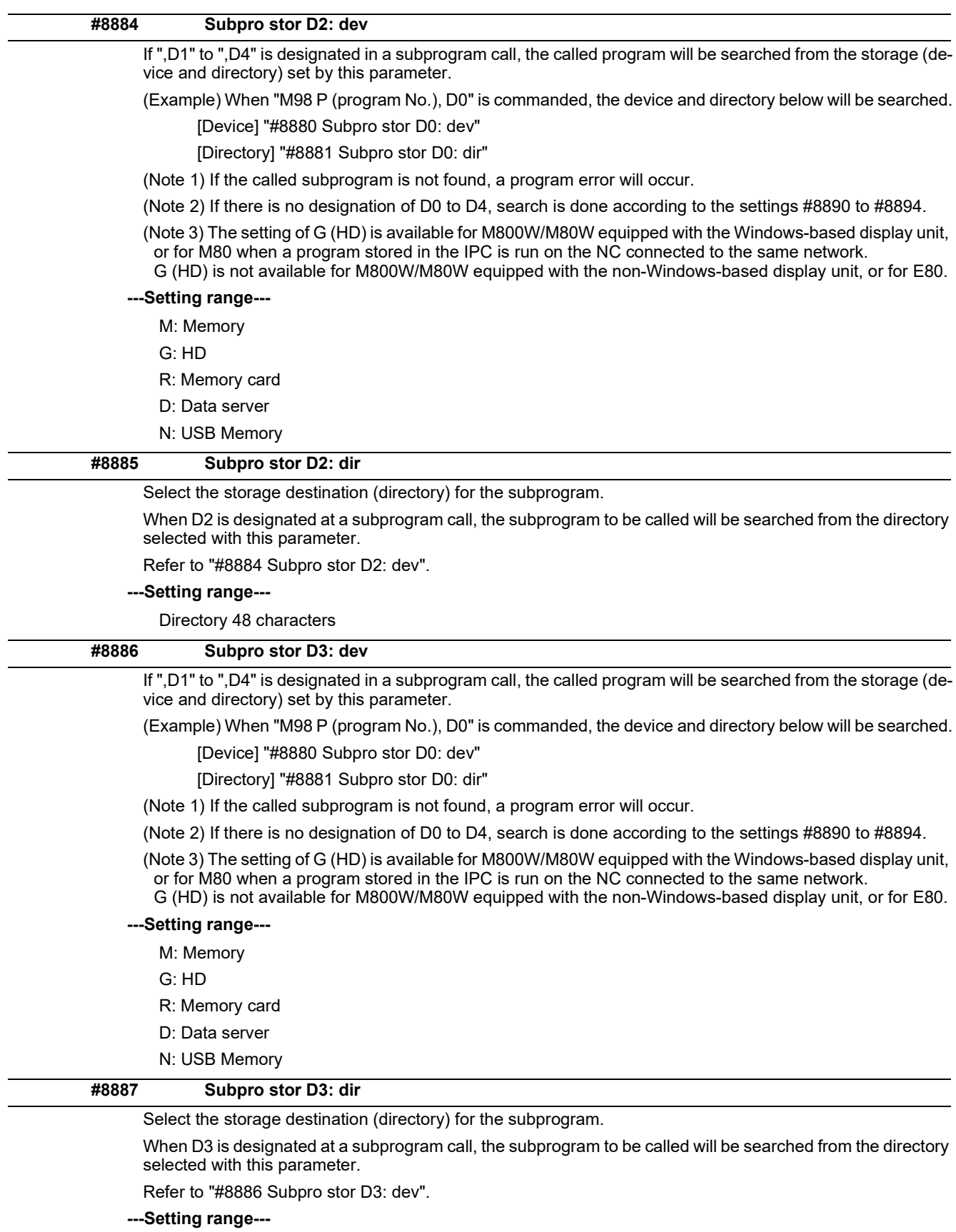

Directory 48 characters

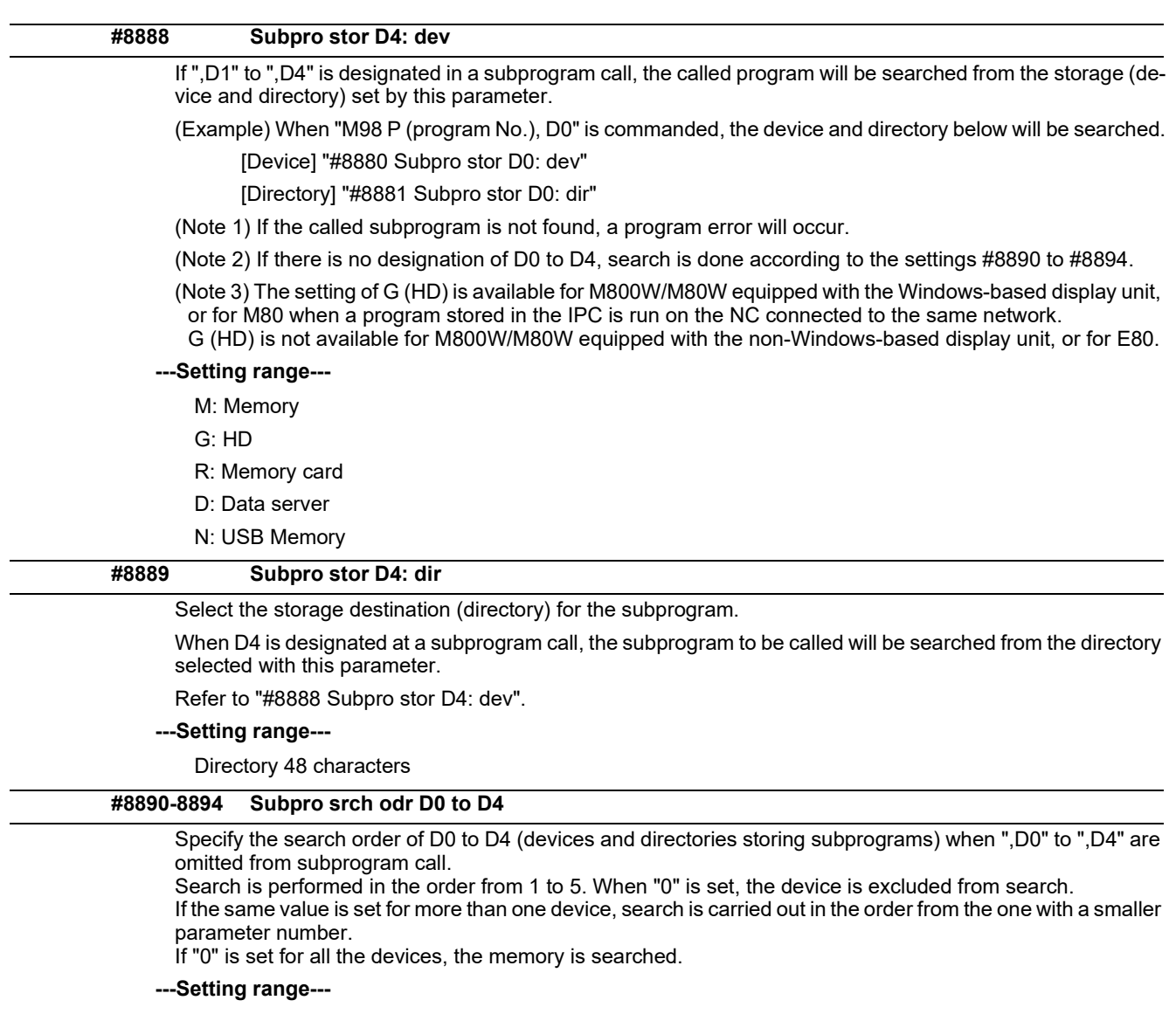

0 to 5

# **14.10 Barrier Data (for L system only)**

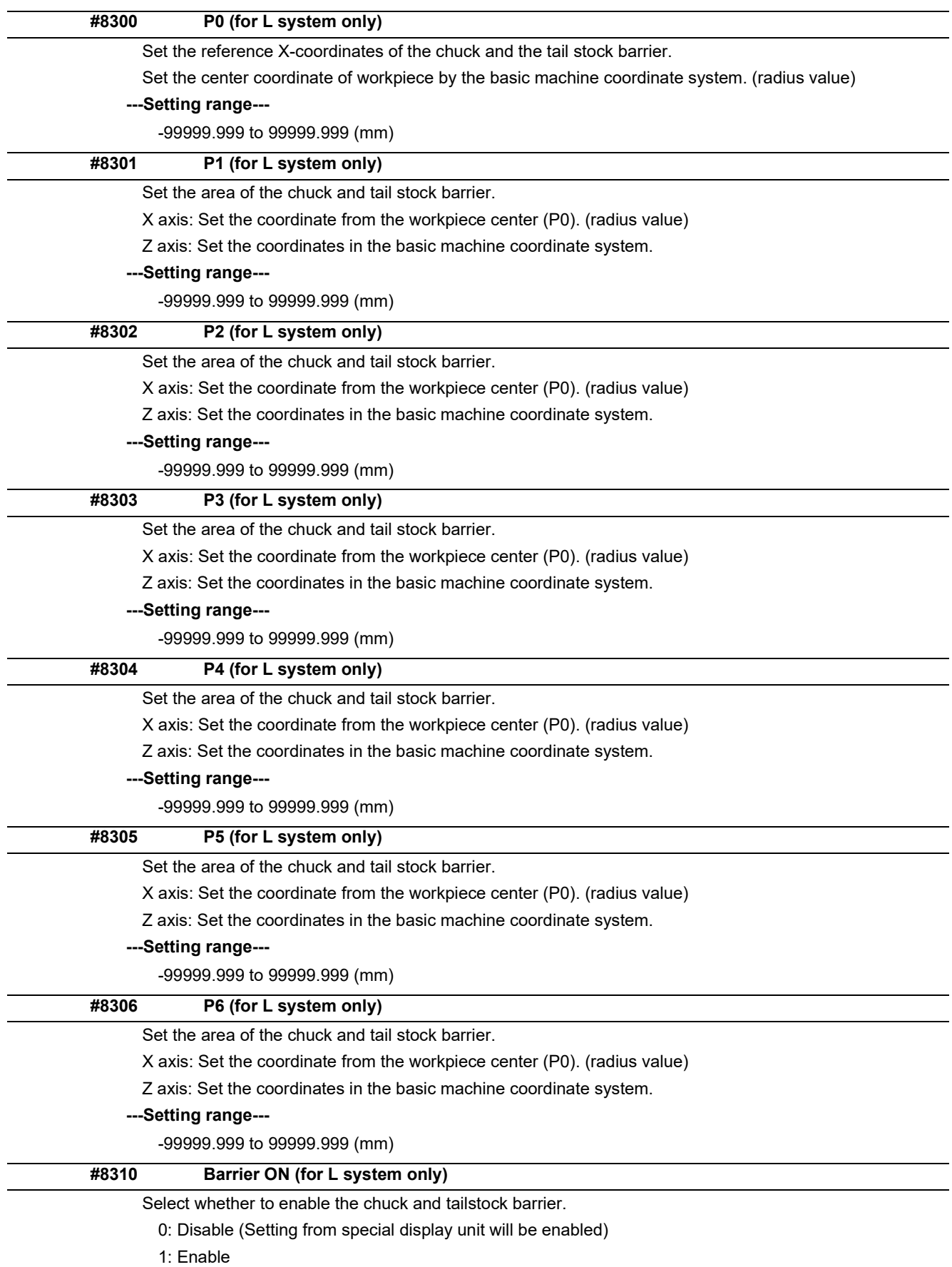

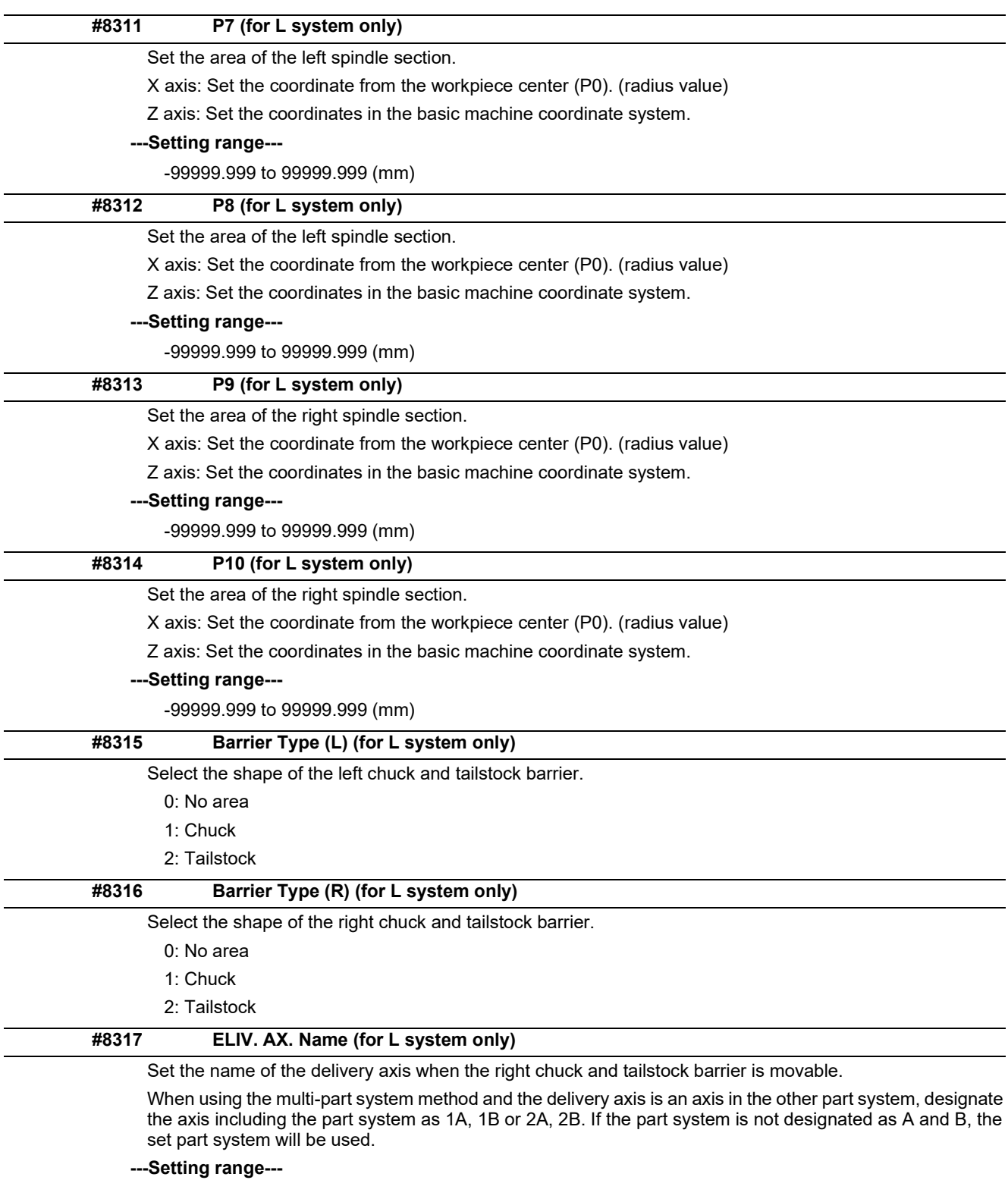

A/B/.. (axis name)

1A/1B/..

2A/2B/.. (with part system designated)

0: Cancel

0: 90° (default)

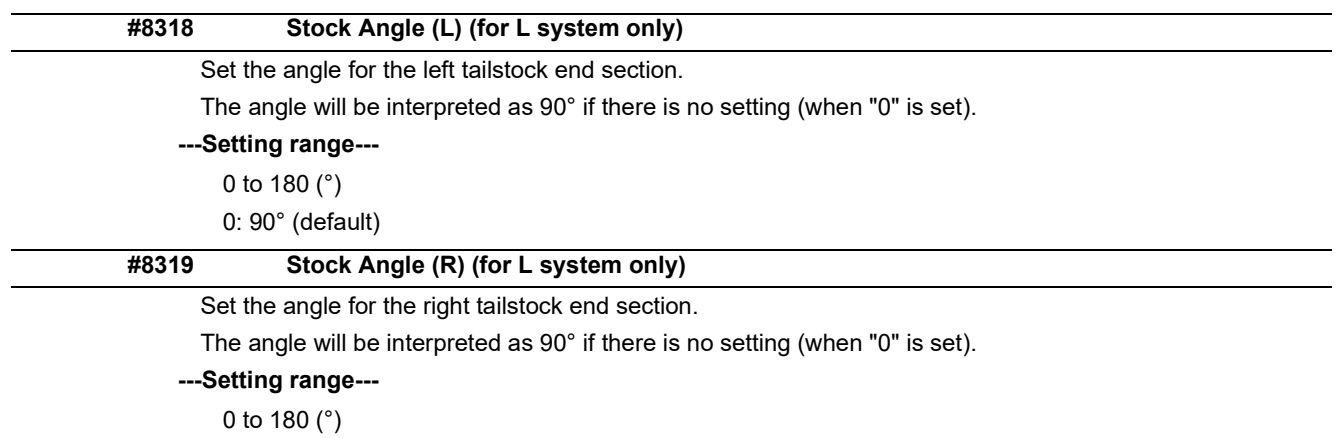

# **14.11 High-accuracy Control Parameters**

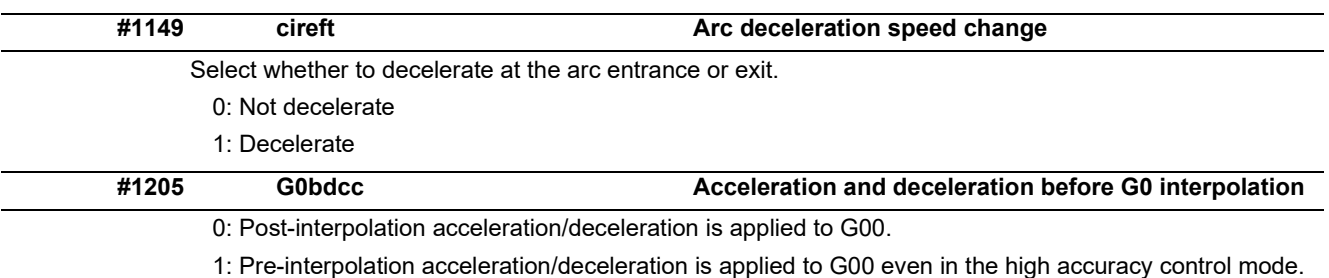

2: Rapid traverse constant-gradient multi-step acceleration/deceleration is enabled.

When the multi-part system simultaneous high-accuracy control option is enabled, "1" can be set for the 2nd part system and the following.

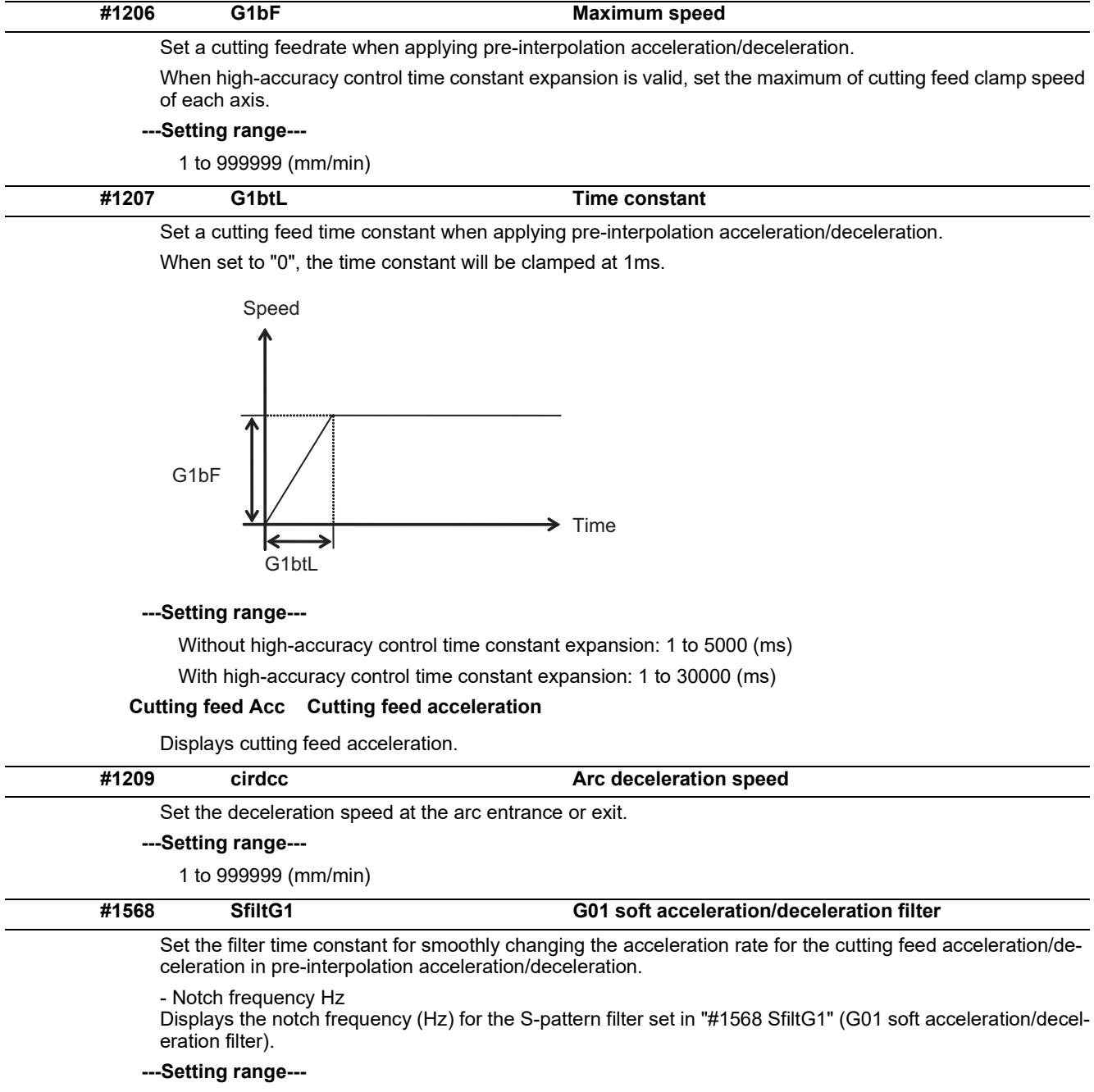

0 to 200 (ms)

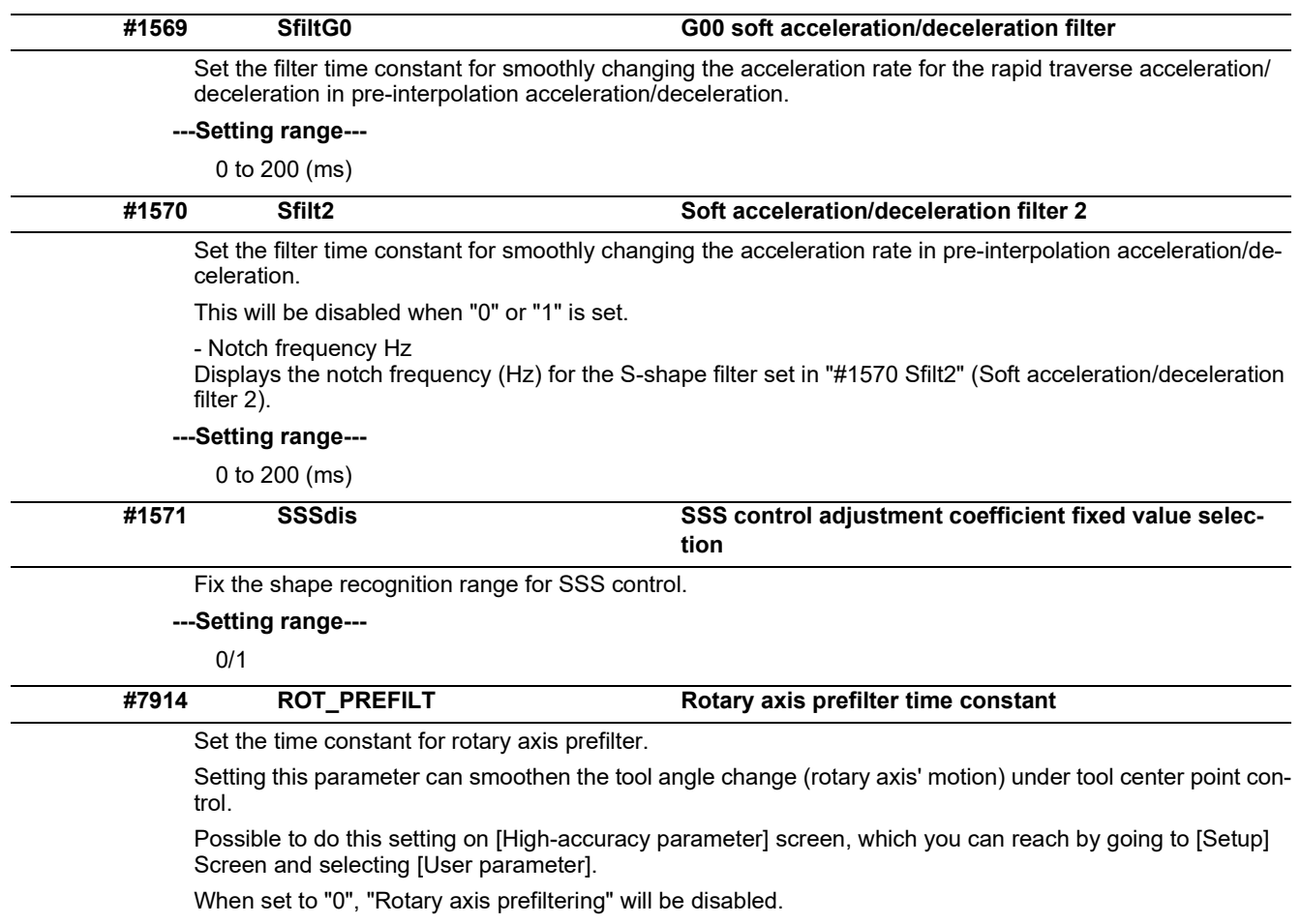

**---Setting range---**

0 to 200 (ms)

### **#8019 R COMP**

Set a compensation coefficient for reducing a control error in the reduction of a corner roundness and arc radius.

The larger the set value is, the smaller the theoretical error will be. However, since the speed at the corner goes down, the cycle time will be extended.

Coefficient = 100 - setting value

(Note) This function will be enabled when "#8021 COMP\_CHANGE" is set to "0".

**---Setting range---**

0 to 99 (%)

### **Theoretical radius decrease error amount**

Displays the theoretical radius decrease error amount, ΔR(mm), from the automatic calculation by NC.

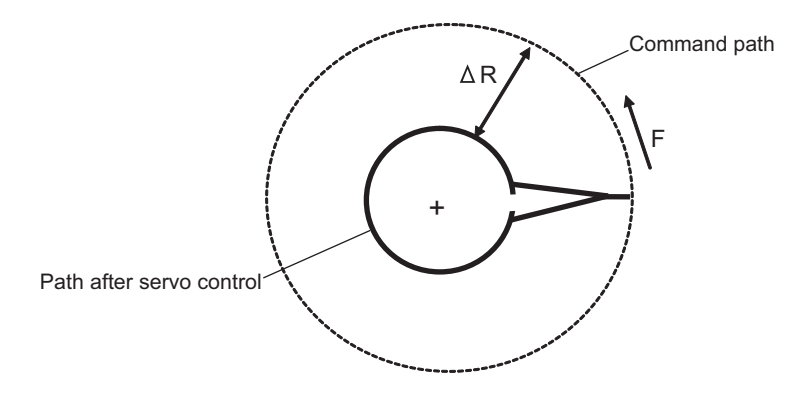

Theoretical radius decrease amount in arc

### **R5mm arc deceleration speed**

Displays a deceleration speed (mm/min) along an arc of 5 (mm) radius.

### **R1mm arc deceleration speed**

Displays a deceleration speed(mm/min) along an arc of 1 (mm) radius.

# Set the minimum value of an angle (external angle) that should be assumed to be a corner. When an inter-block angle (external angle) in high-accuracy mode is larger than the set value, it will be determined as a corner and the speed will go down to sharpen the edge. (Note) If "0" is set, it will be handled as "5" degrees. **---Setting range---** 0 to 89 (°) 0: 5 degree (Equals to setting "5") **Theoretical corner dull amount** Displays the corner dull amount  $\Delta c$ (mm) in respect to the corner's angle (external angle)  $\theta$ (°). **#8020 DCC ANGLE**  $\hat{A}$  If the set value is smaller than θ, the speed goes down to optimize the corner. F ca  $\Delta$  cs Path after servo control Path after soft acceleration/<br>deceleration 2<br> $\Delta$  Ca deceleration 2

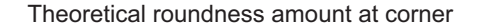

ca(mm): Error (Δ) caused by the soft acceleration/deceleration 2 cs(mm): Error (Δ) caused by the servo system

#### **Corner deceleration speed**

Display corner deceleration speed c (mm/min) for the corner of the angle (external angle) with θ(°).

### **Theoretical dull amount at 90 degree**

Display corner dull amount when the angle is 90 degree.

### **Corner deceleration speed at 90 degree**

Display corner deceleration speed when the angle is 90 degree.

### **#8021 COMP\_CHANGE**

Select whether to share or separate the compensation coefficient at the corner/curve during the high-accuracy control mode.

0: Share ("#8019 R COMP" is applied.)

- 1: Separate
- \* Corner: #8022 CORNER COMP
- \* Curve: #8023 CURVE COMP

(Note) Set "1" when using SSS/EasySSS control.

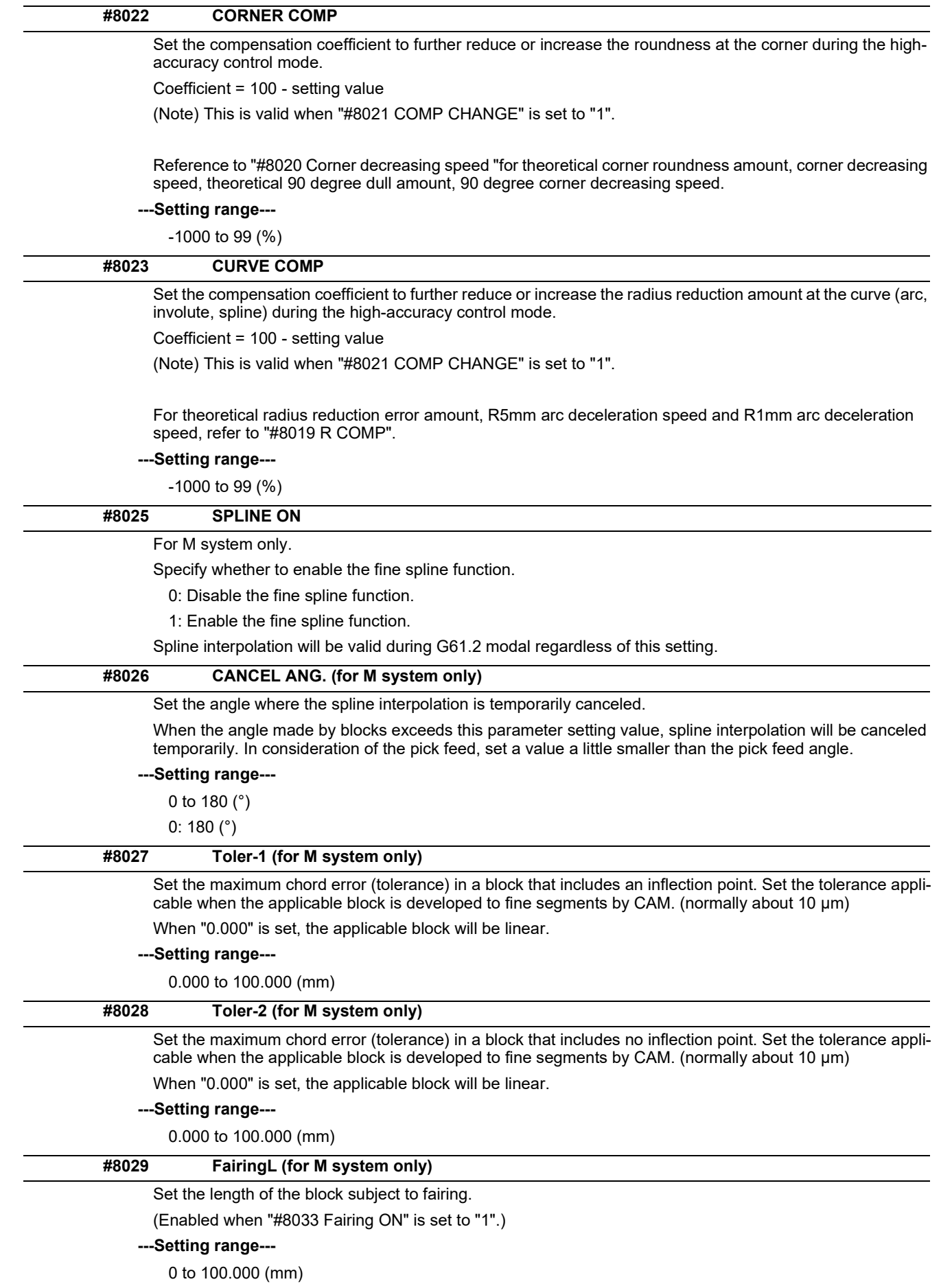

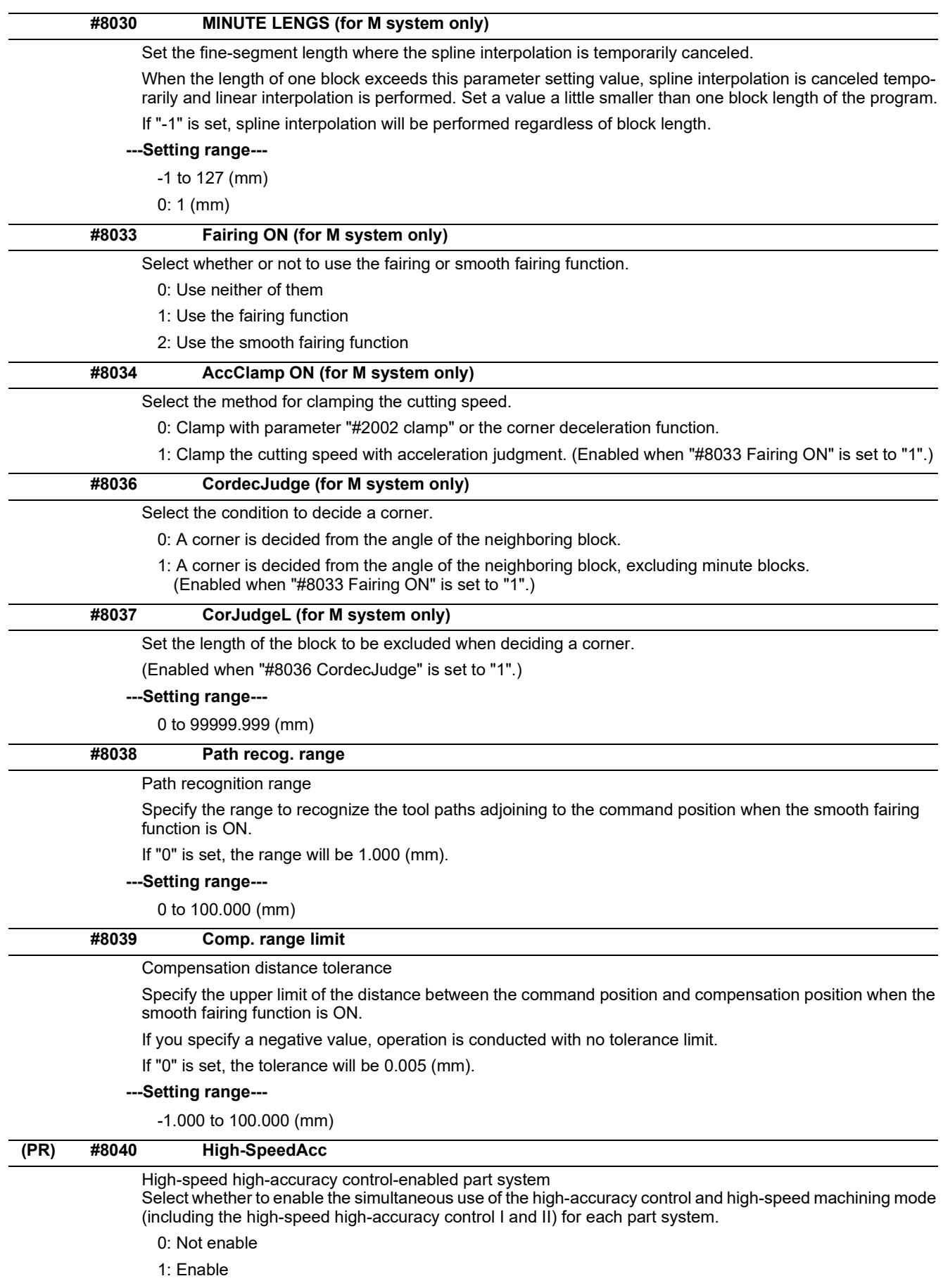

"1" can be set for up to two part systems. If you set "1" for three or more part systems, the alarm (Y51 0032) will result.

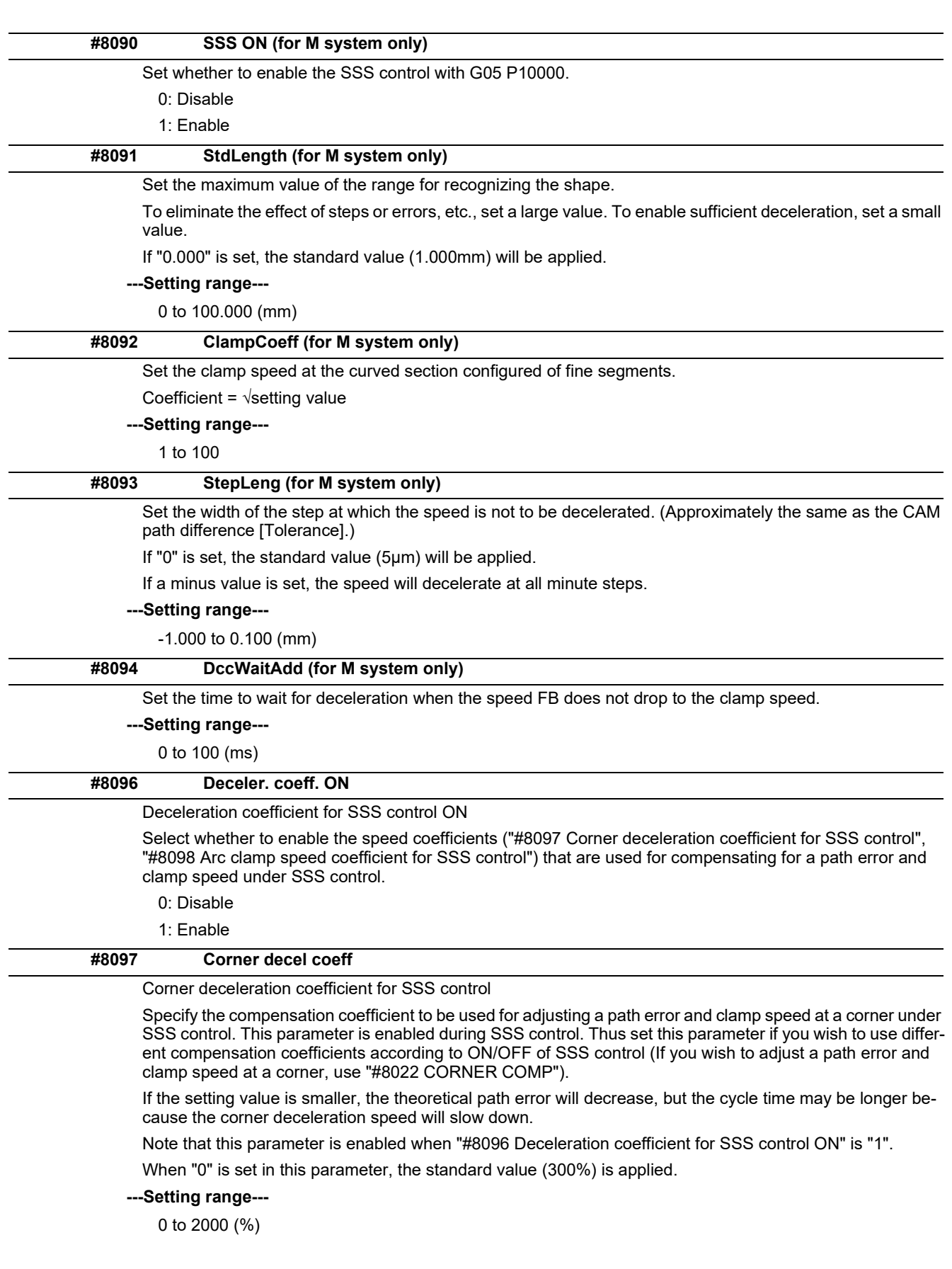

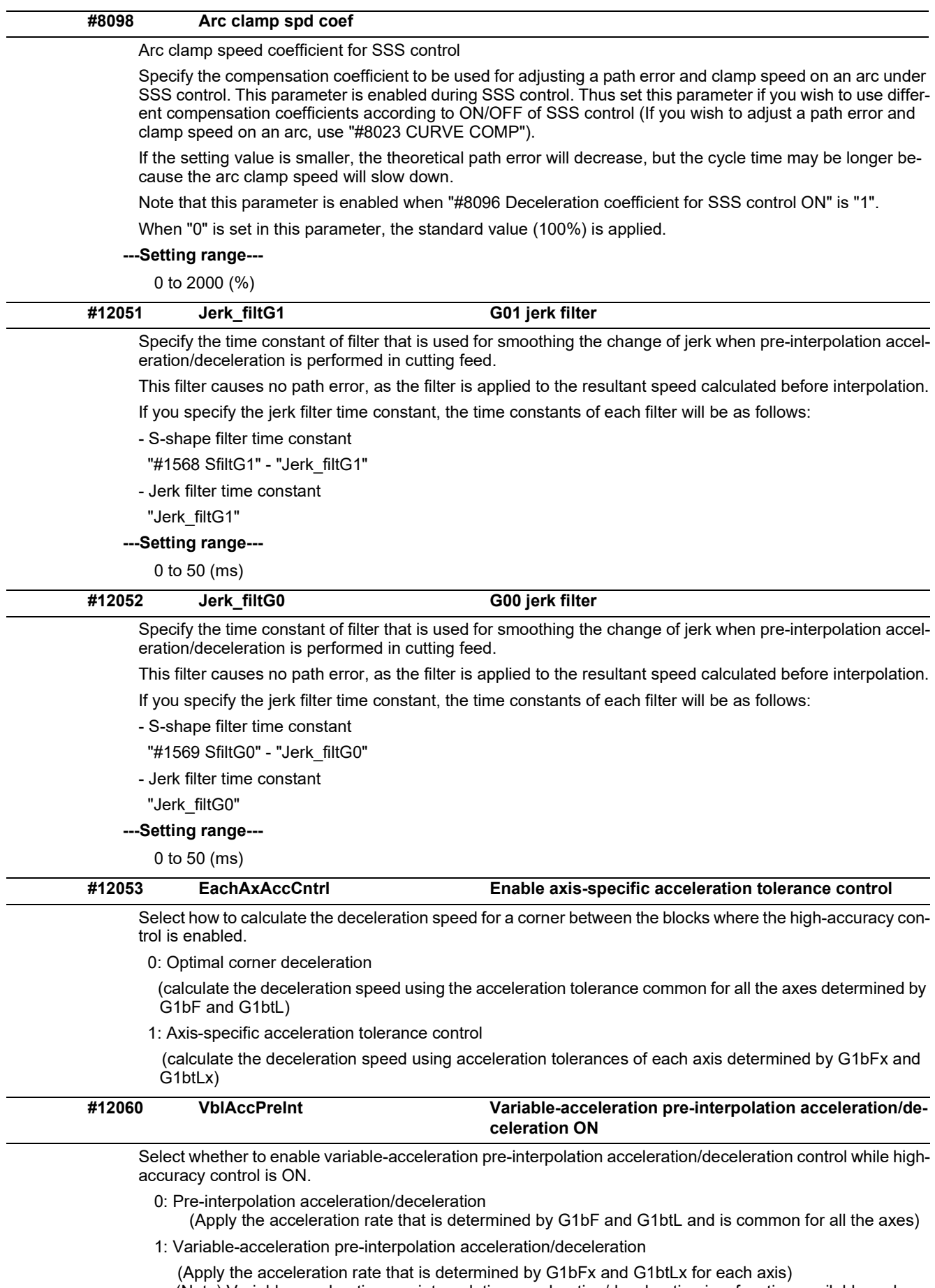

(Note) Variable-acceleration pre-interpolation acceleration/deceleration is a function available under SSS control. To enable this function, set "#8090 SSS ON" to "1".

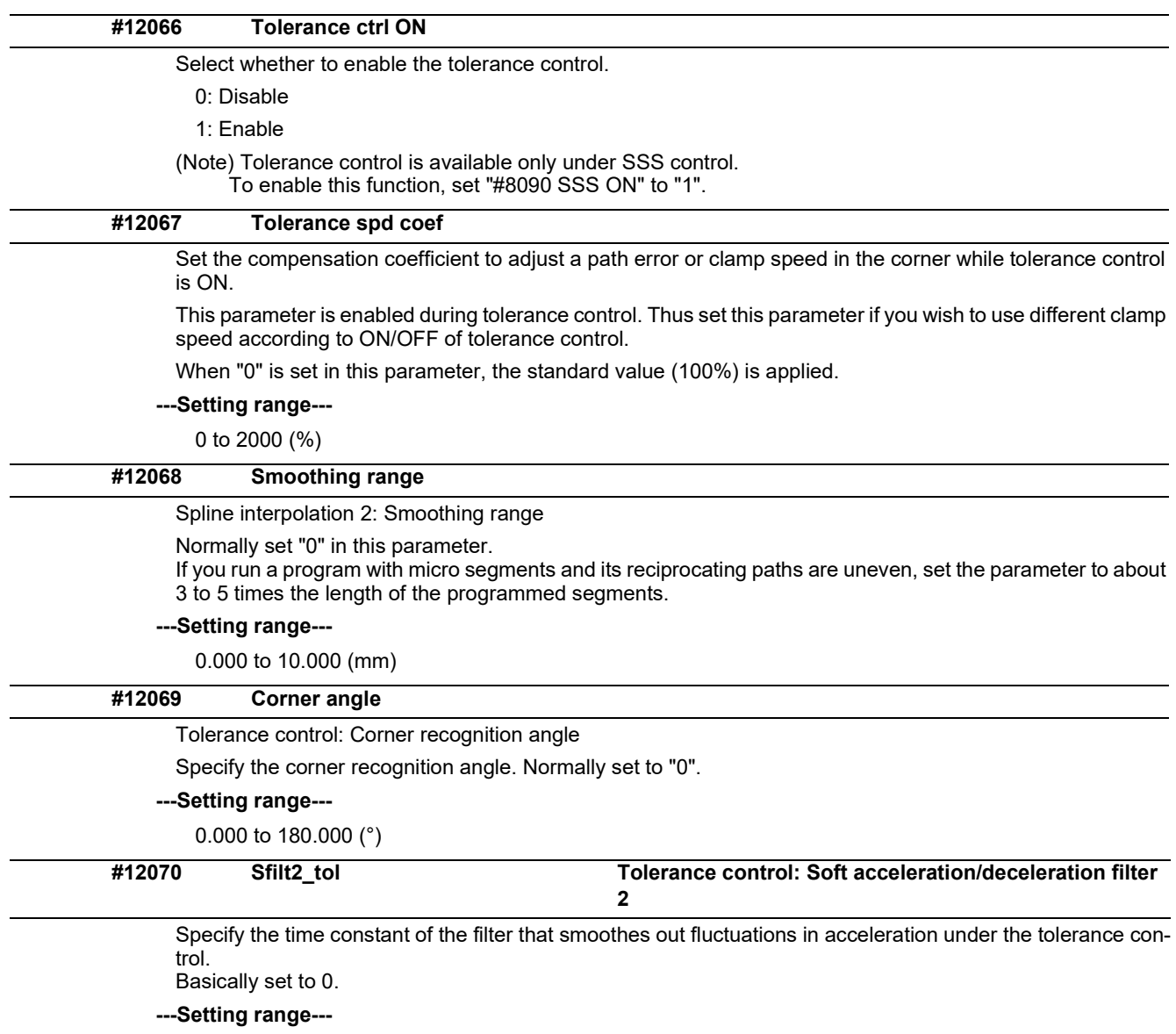

0 to 200 (ms)

# **14.12 High-accuracy Control Axis Parameters**

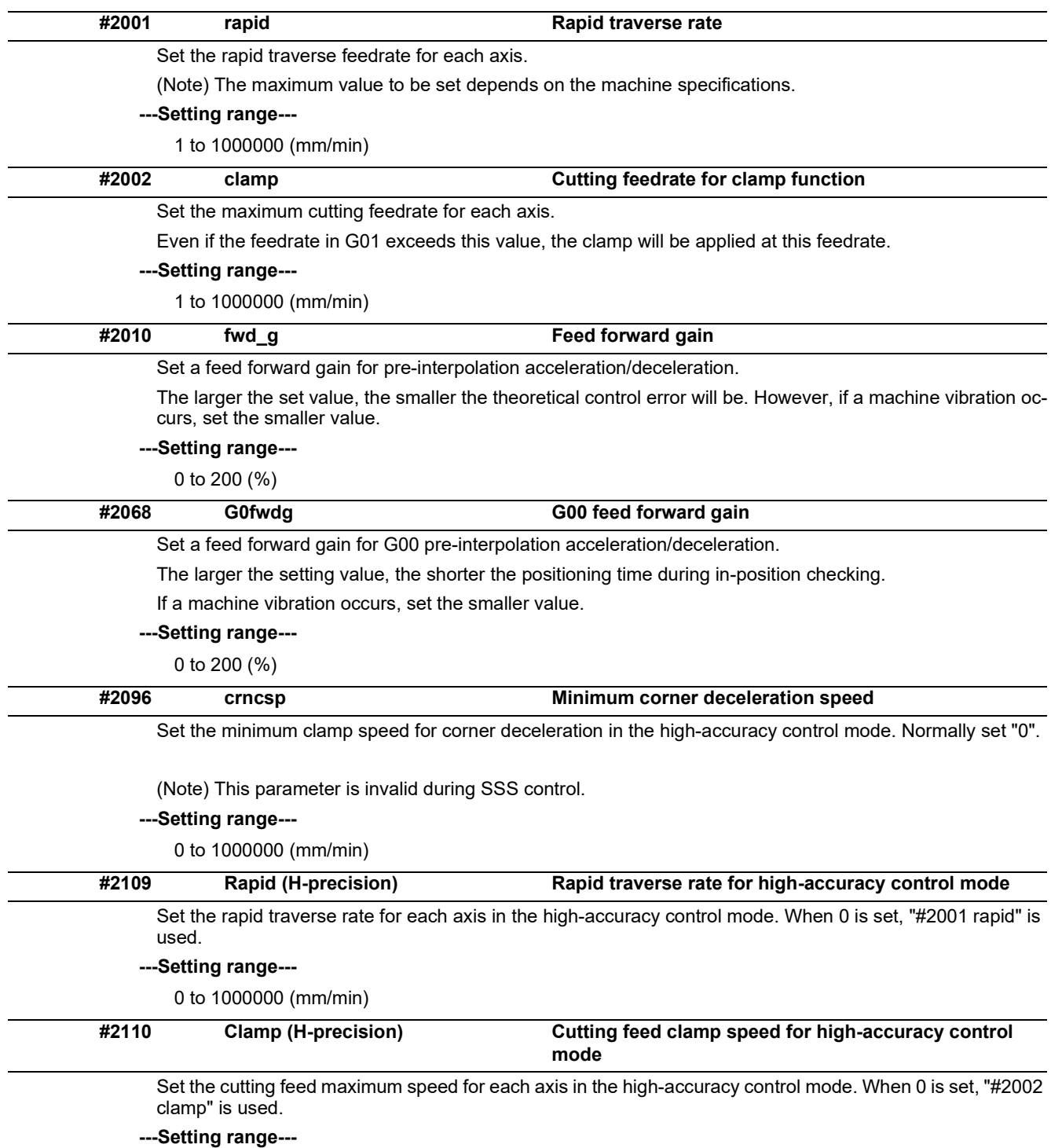

0 to 1000000 (mm/min)

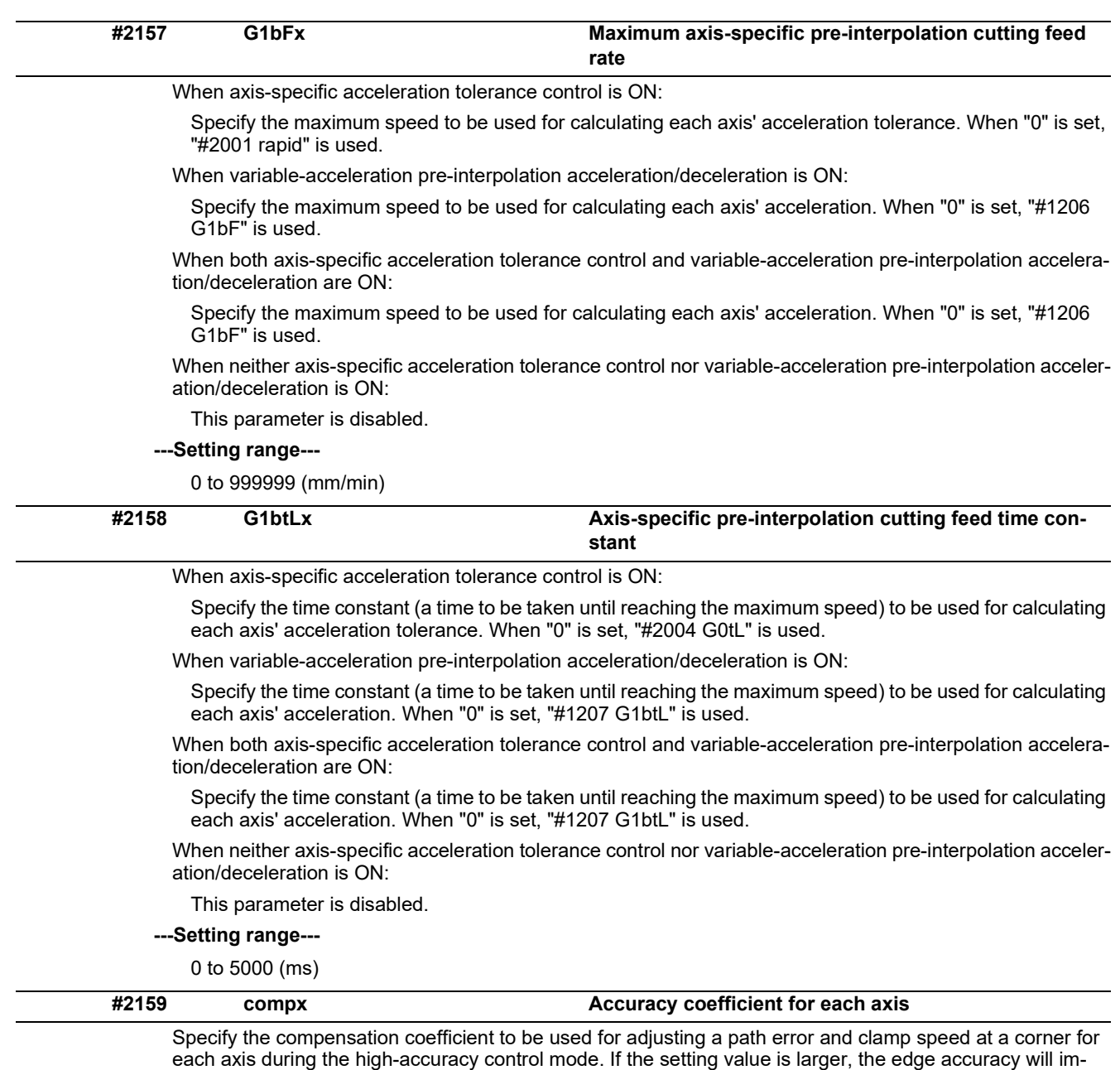

prove, but the cycle time may be longer because the corner speed will slow down.

This parameter is disabled when the axis-specific acceleration tolerance control is OFF.

### **---Setting range---**

-1000 to 99 (%)

# **14.13 Operation Parameters**

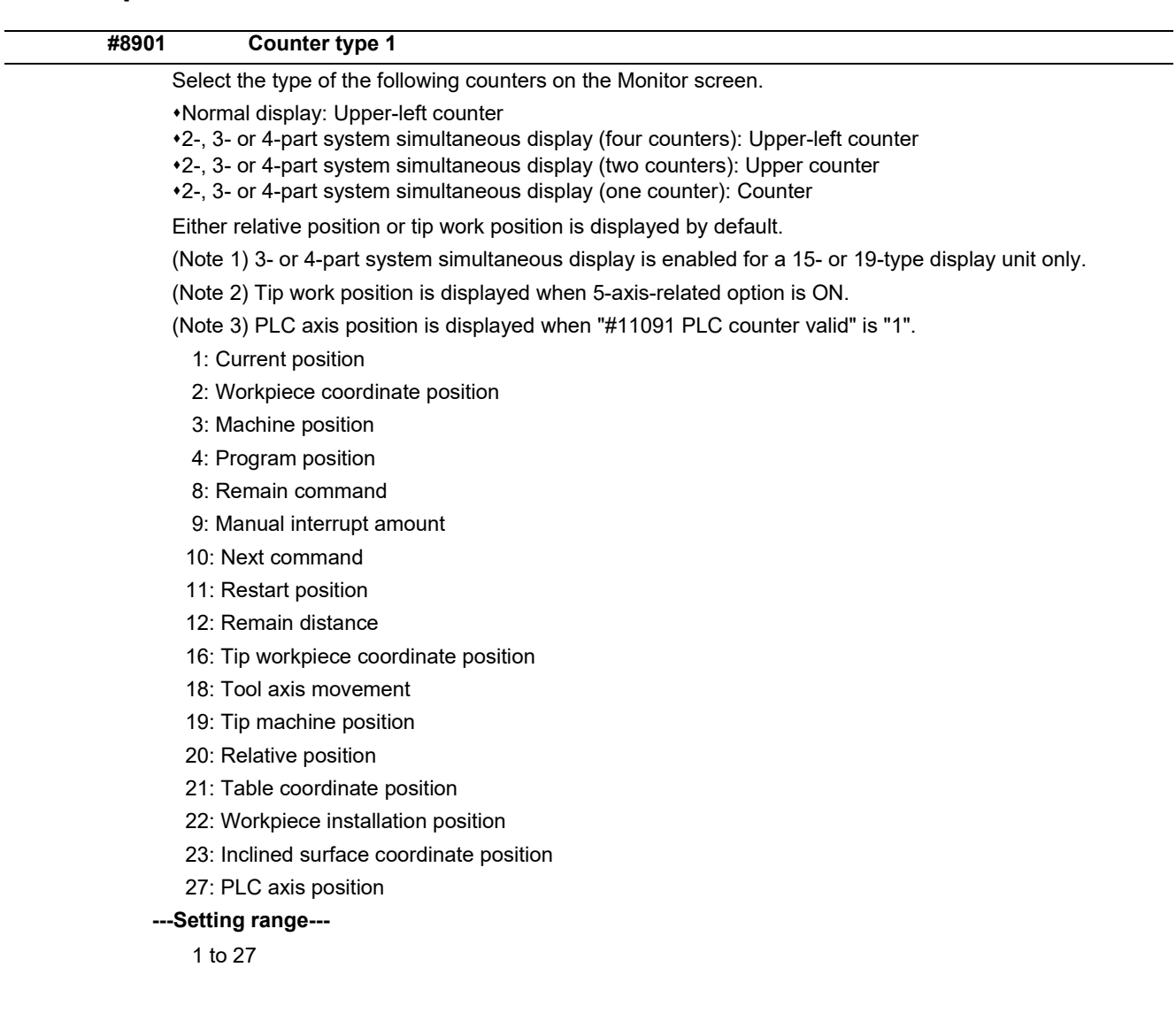

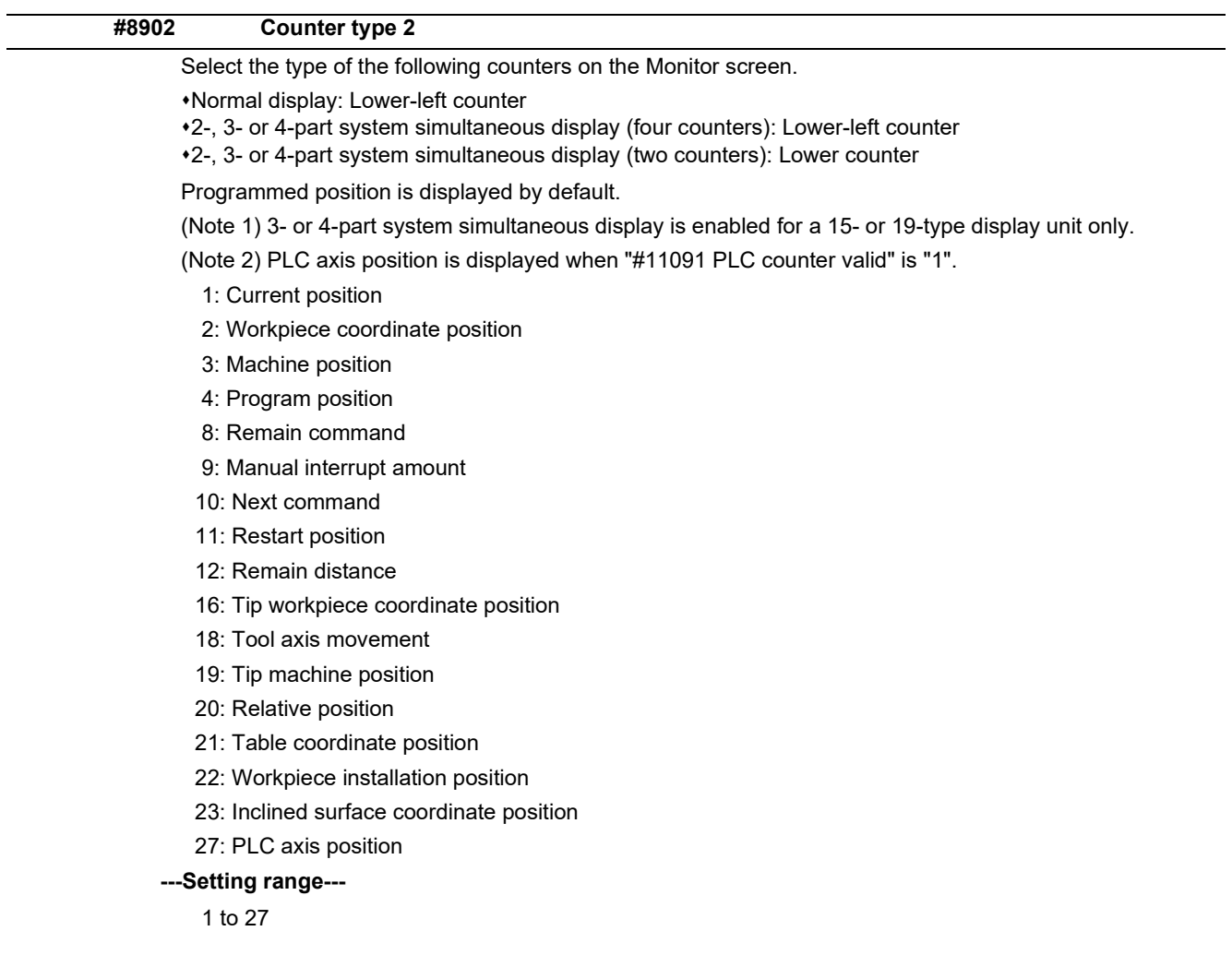
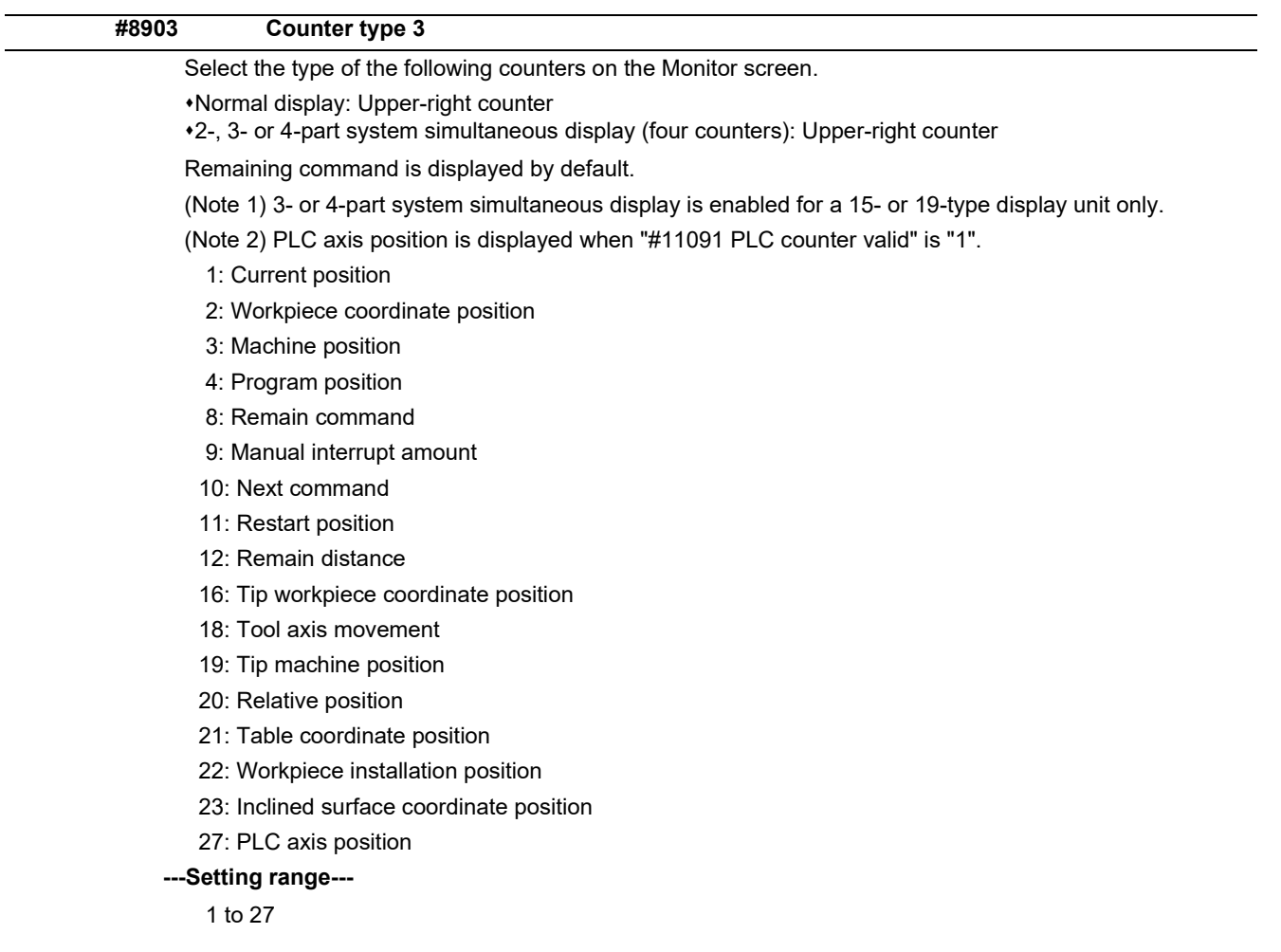

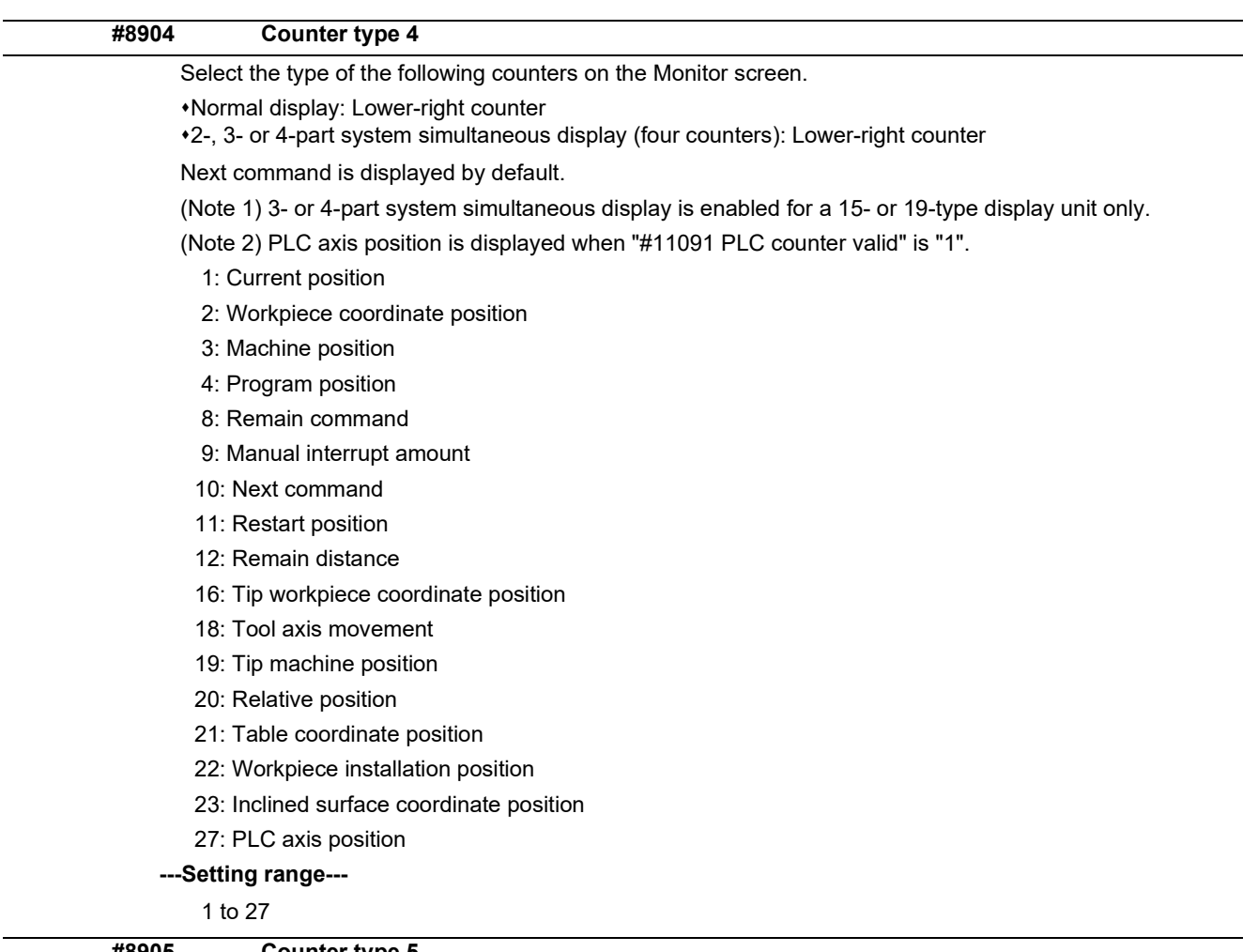

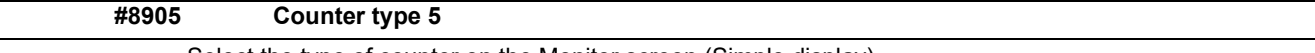

Select the type of counter on the Monitor screen (Simple display).

Either relative position or tip work position is displayed by default.

(Note 1) Tip work position is displayed when 5-axis-related option or program format switch option is ON.

(Note 2) PLC axis position is displayed when "#11091 PLC counter valid" is "1".

- 1: Current position
- 2: Workpiece coordinate position
- 3: Machine position
- 4: Program position
- 8: Remain command
- 9: Manual interrupt amount
- 10: Next command
- 11: Restart position
- 12: Remain distance
- 16: Tip workpiece coordinate position
- 18: Tool axis movement
- 19: Tip machine position
- 20: Relative position
- 21: Table coordinate position
- 22: Workpiece installation position
- 23: Inclined surface coordinate position
- 27: PLC axis position

## **---Setting range---**

1 to 27

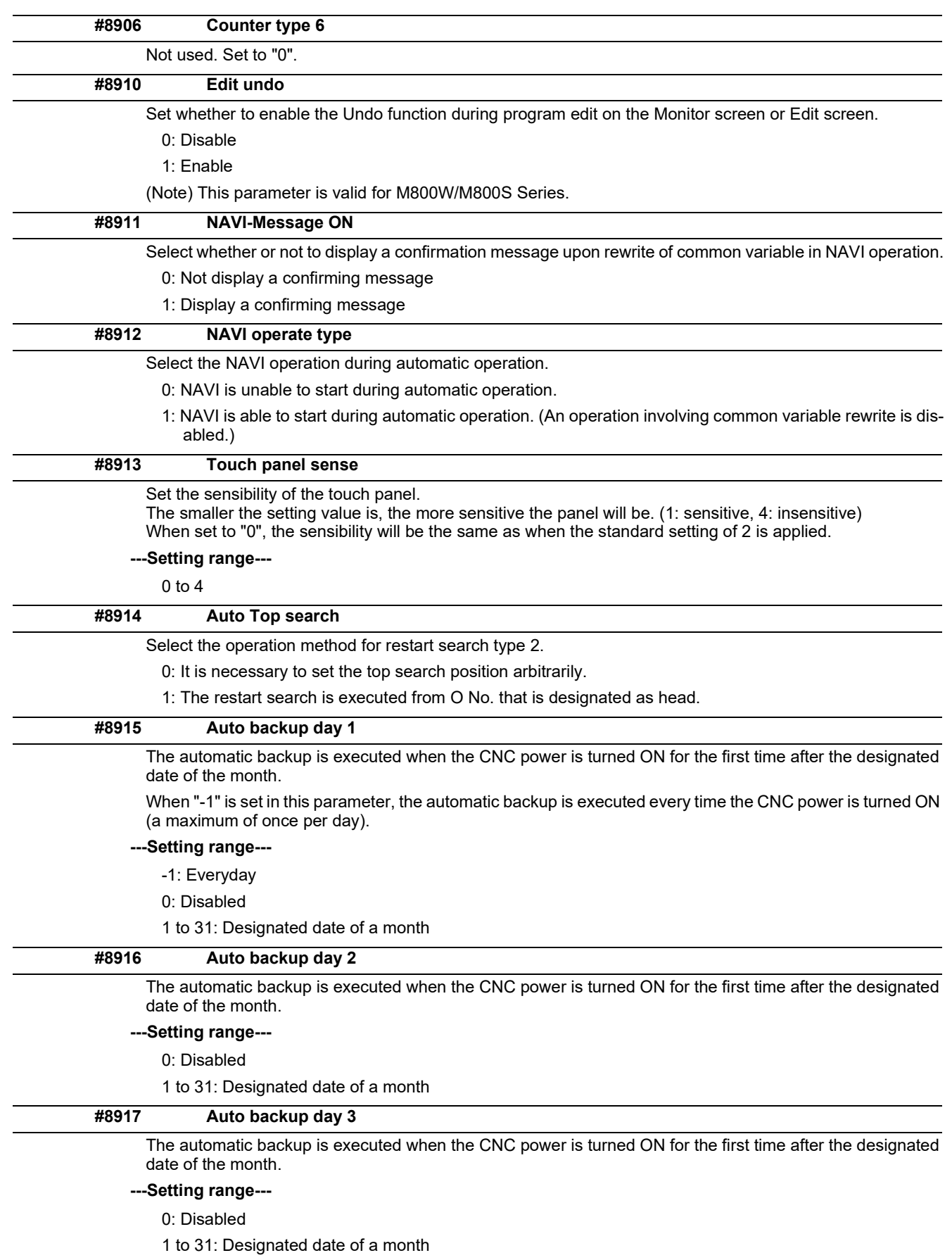

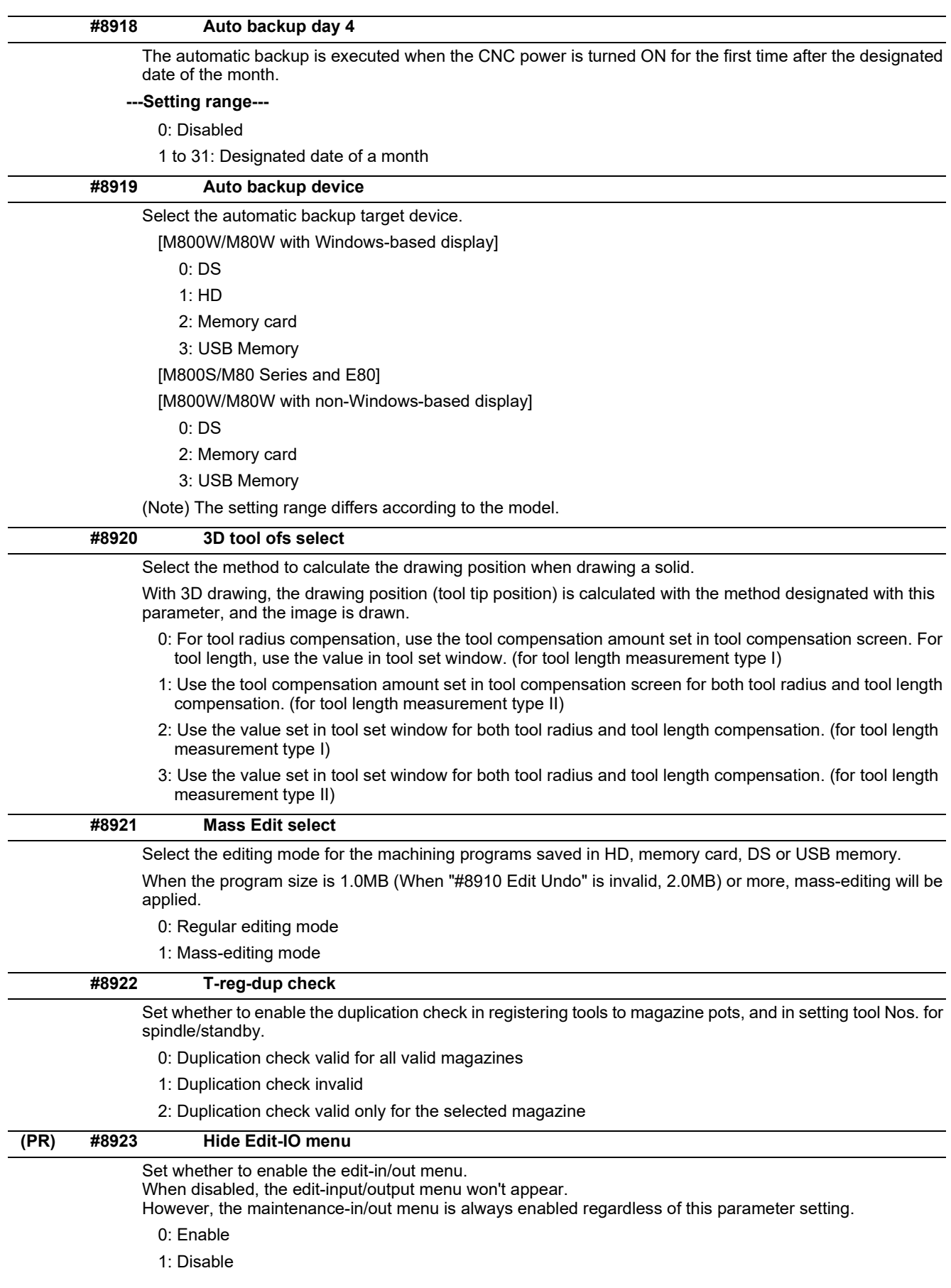

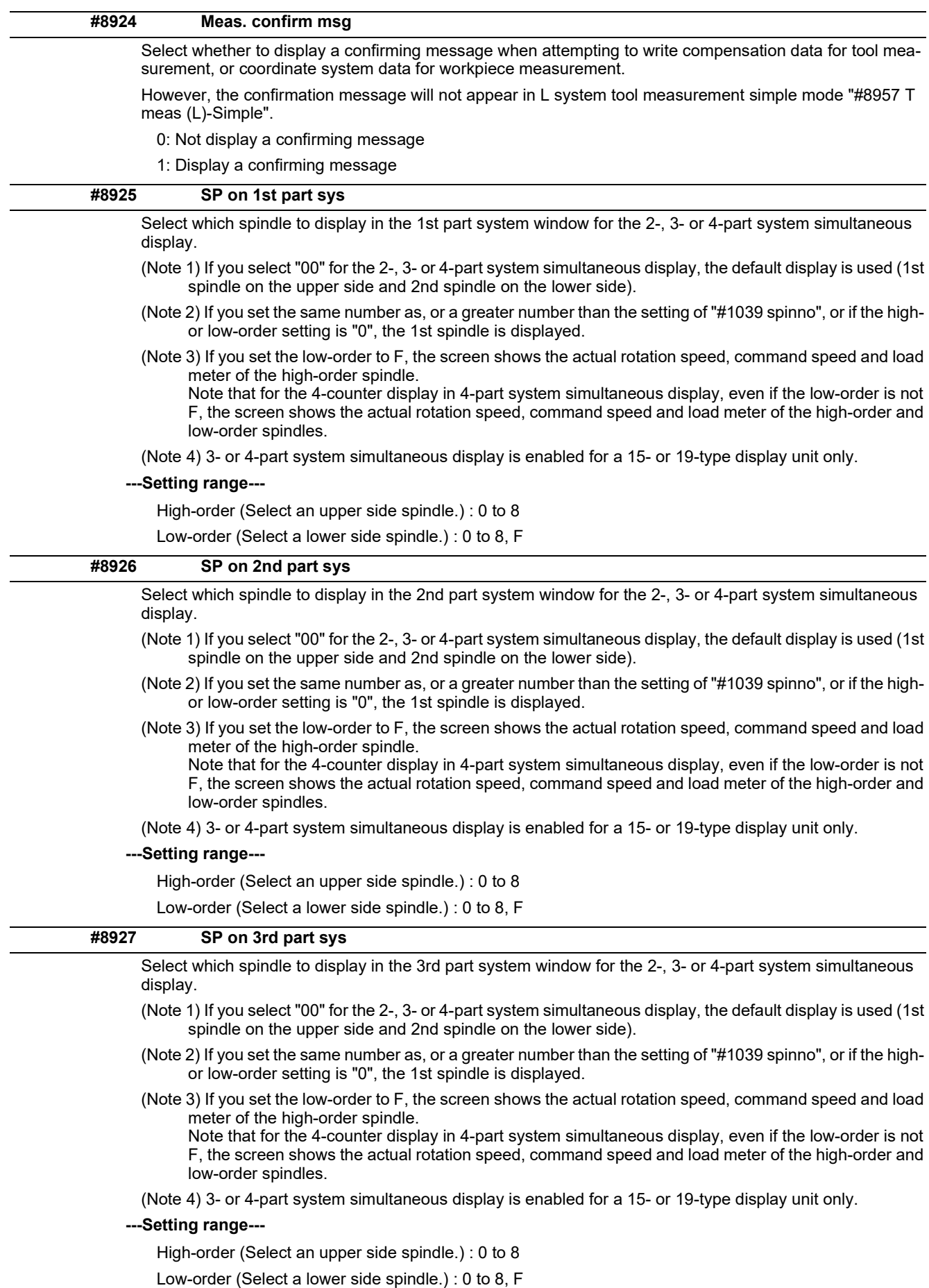

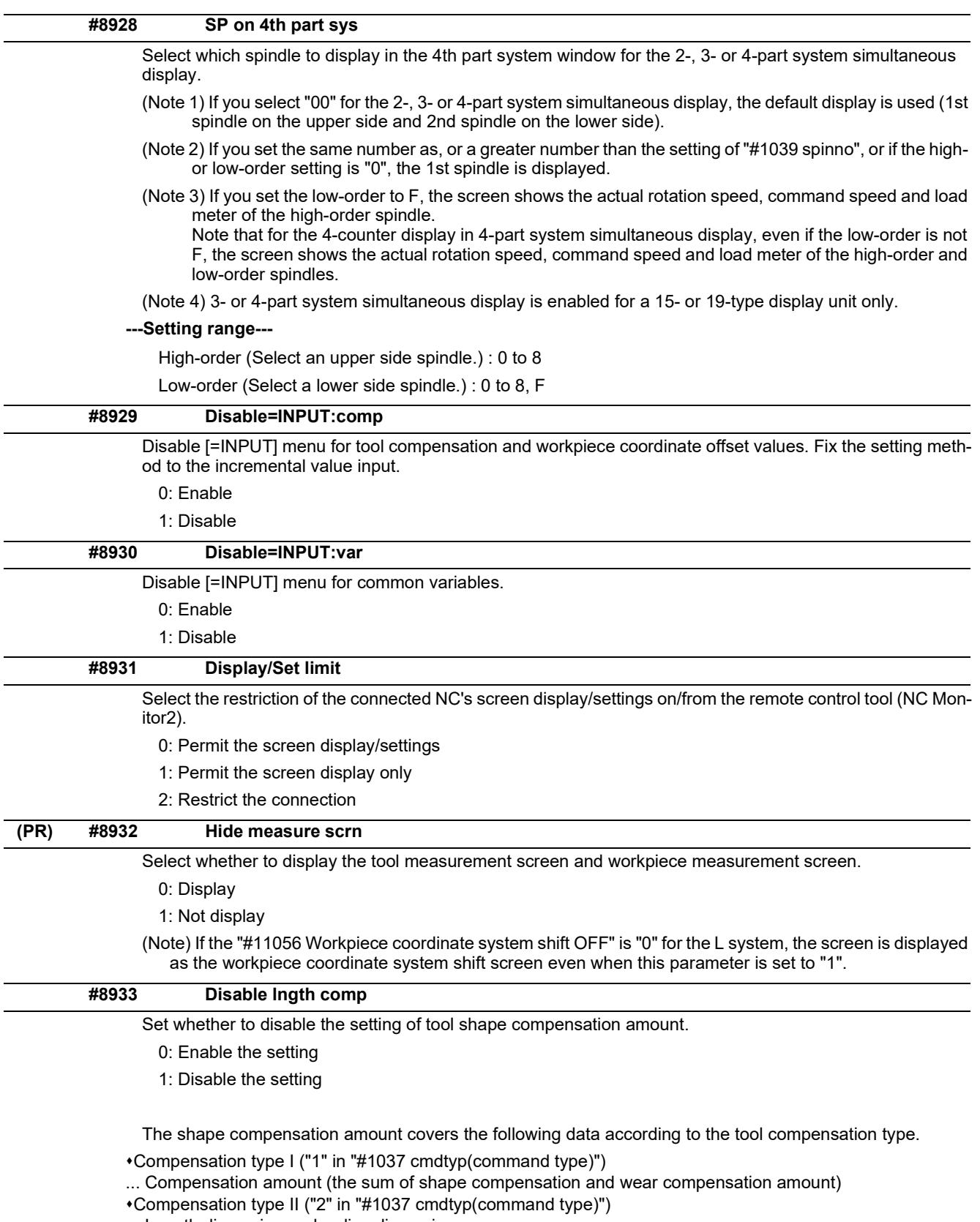

... Length dimension and radius dimension

Compensation type III ("3" in "#1037 cmdtyp(command type)")

... Tool length and tool nose R

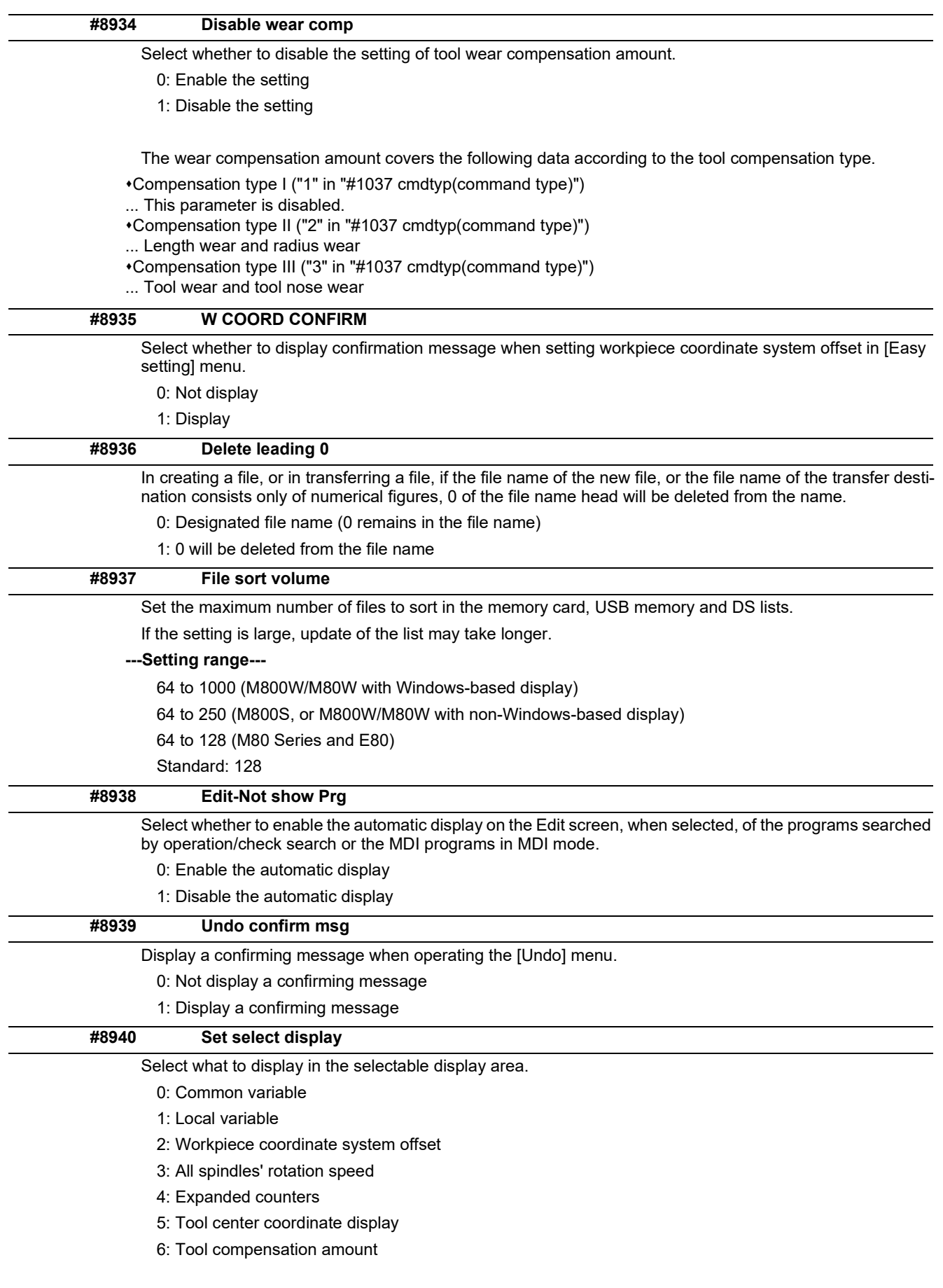

(Note1) Tool center coordinate display is available only when any of the 5-axis related options is enabled.

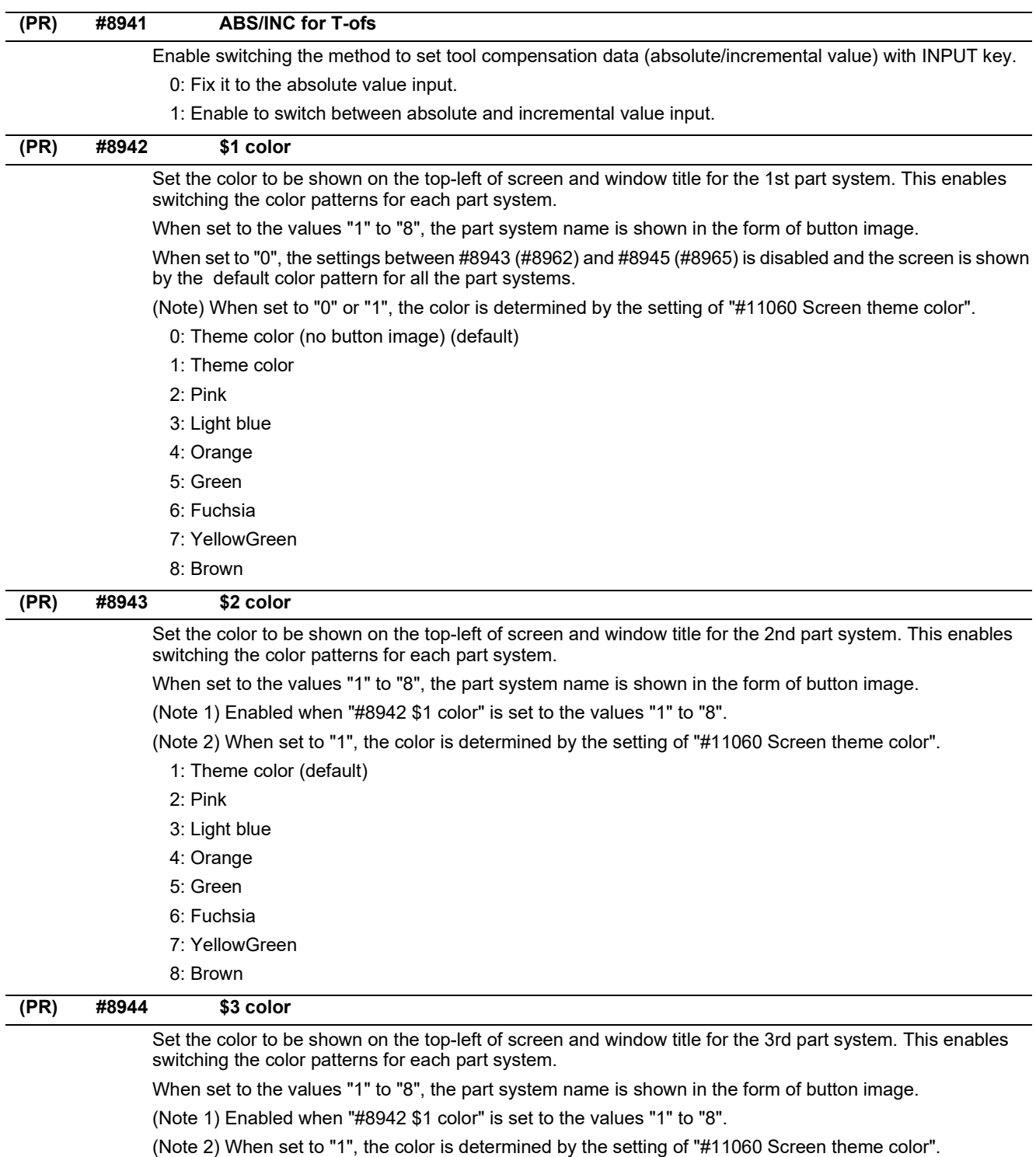

- 1: Theme color (default)
- 2: Pink
- 3: Light blue
- 4: Orange
- 5: Green
- 6: Fuchsia
- 7: YellowGreen
- 8: Brown

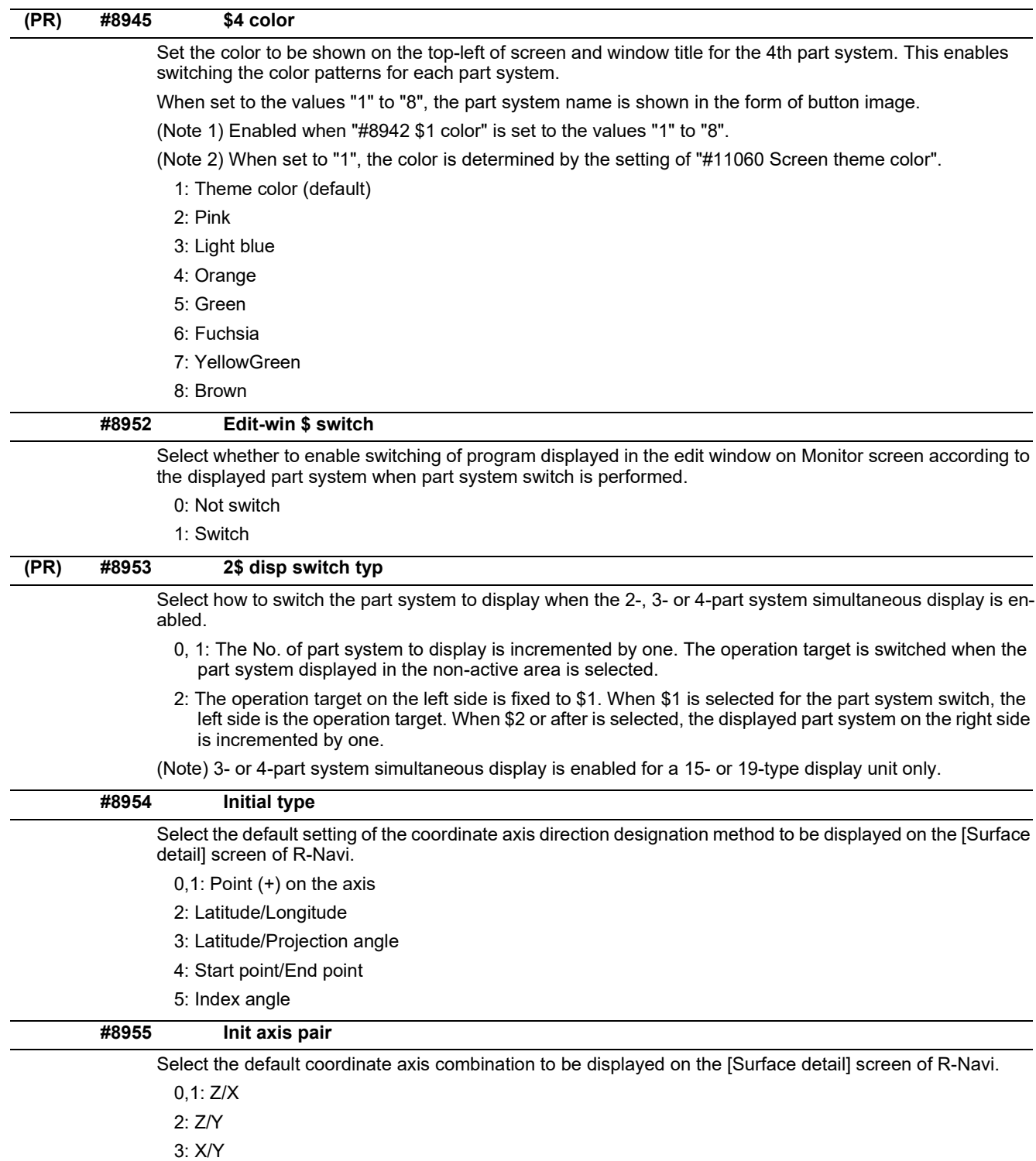

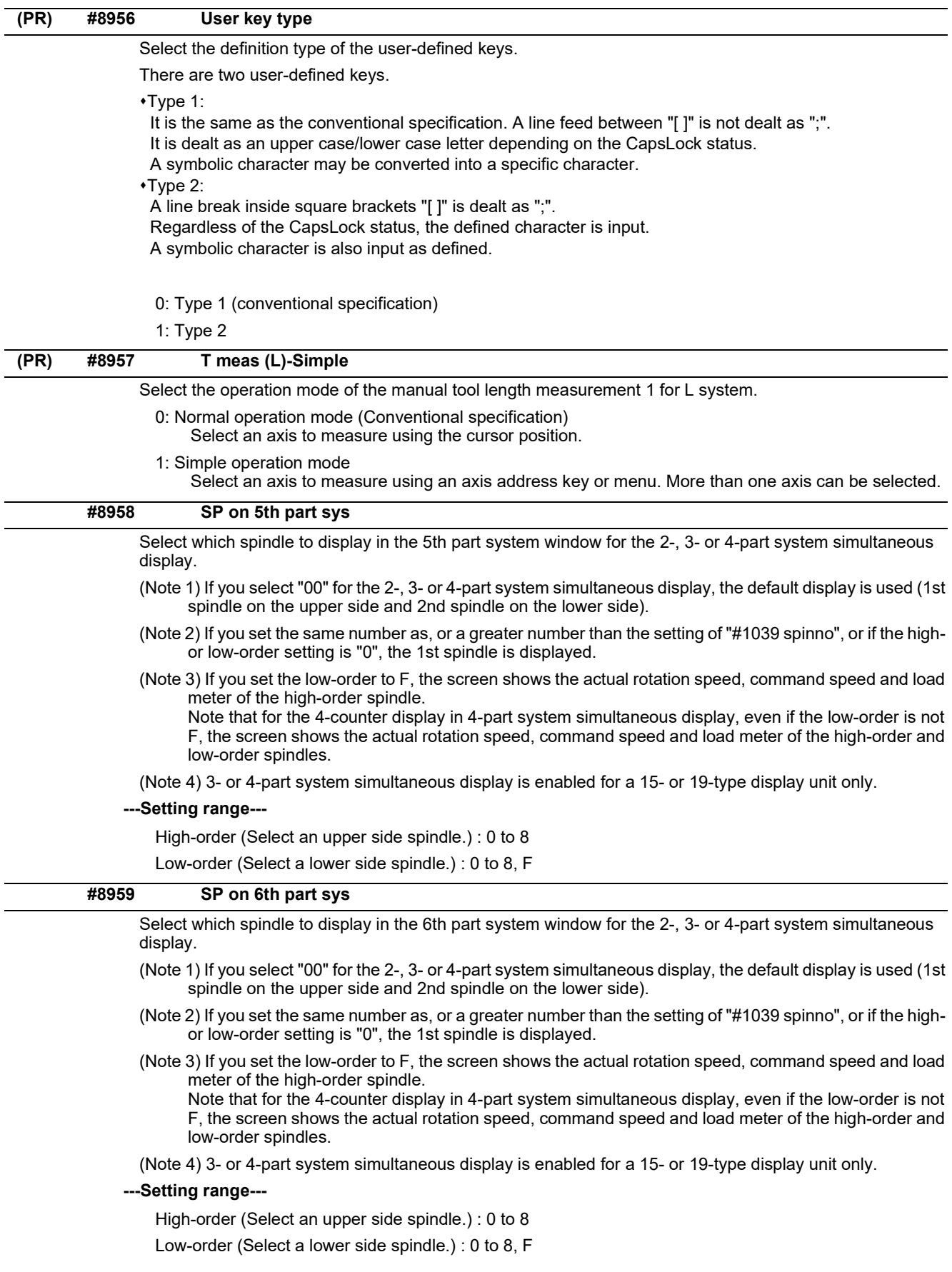

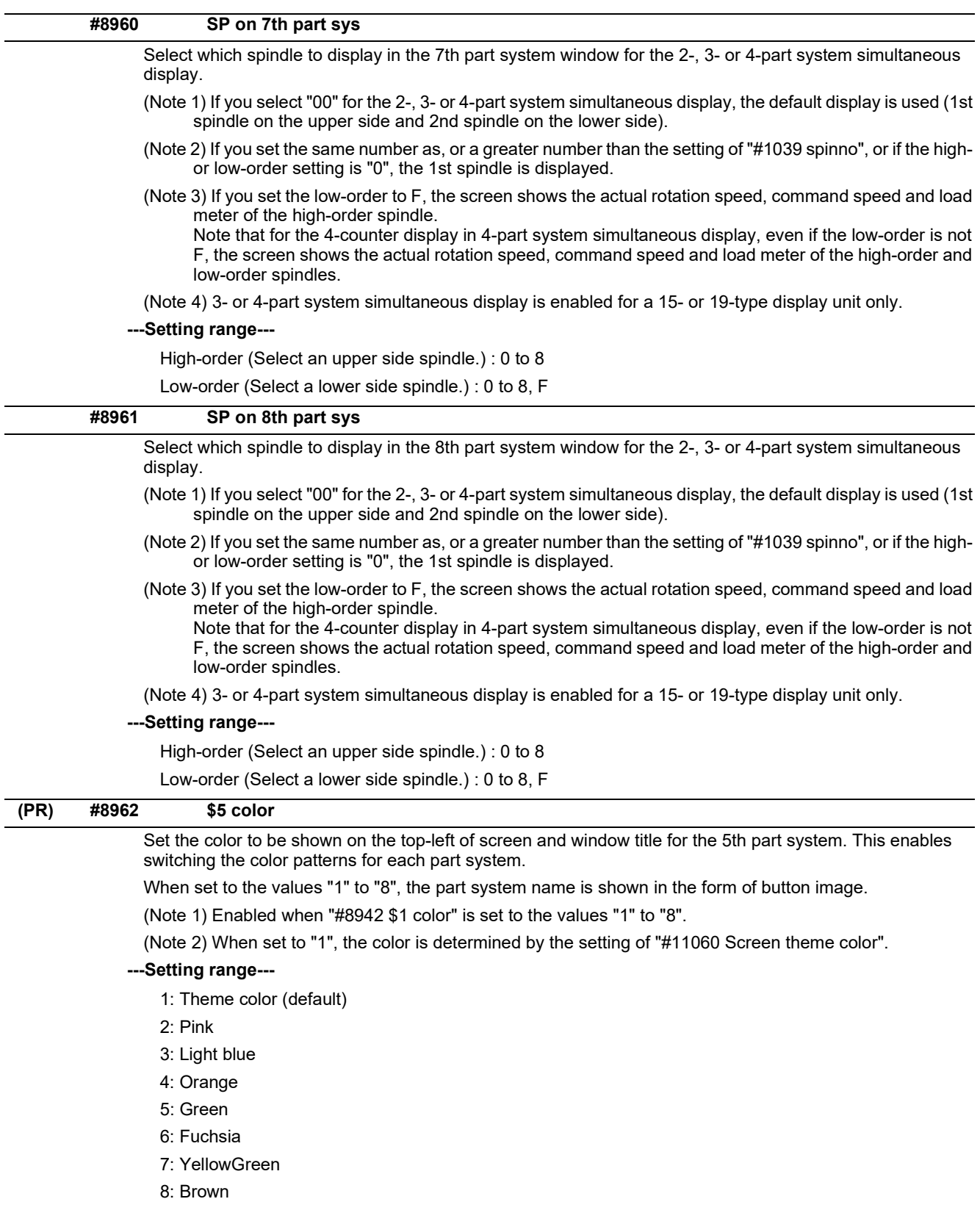

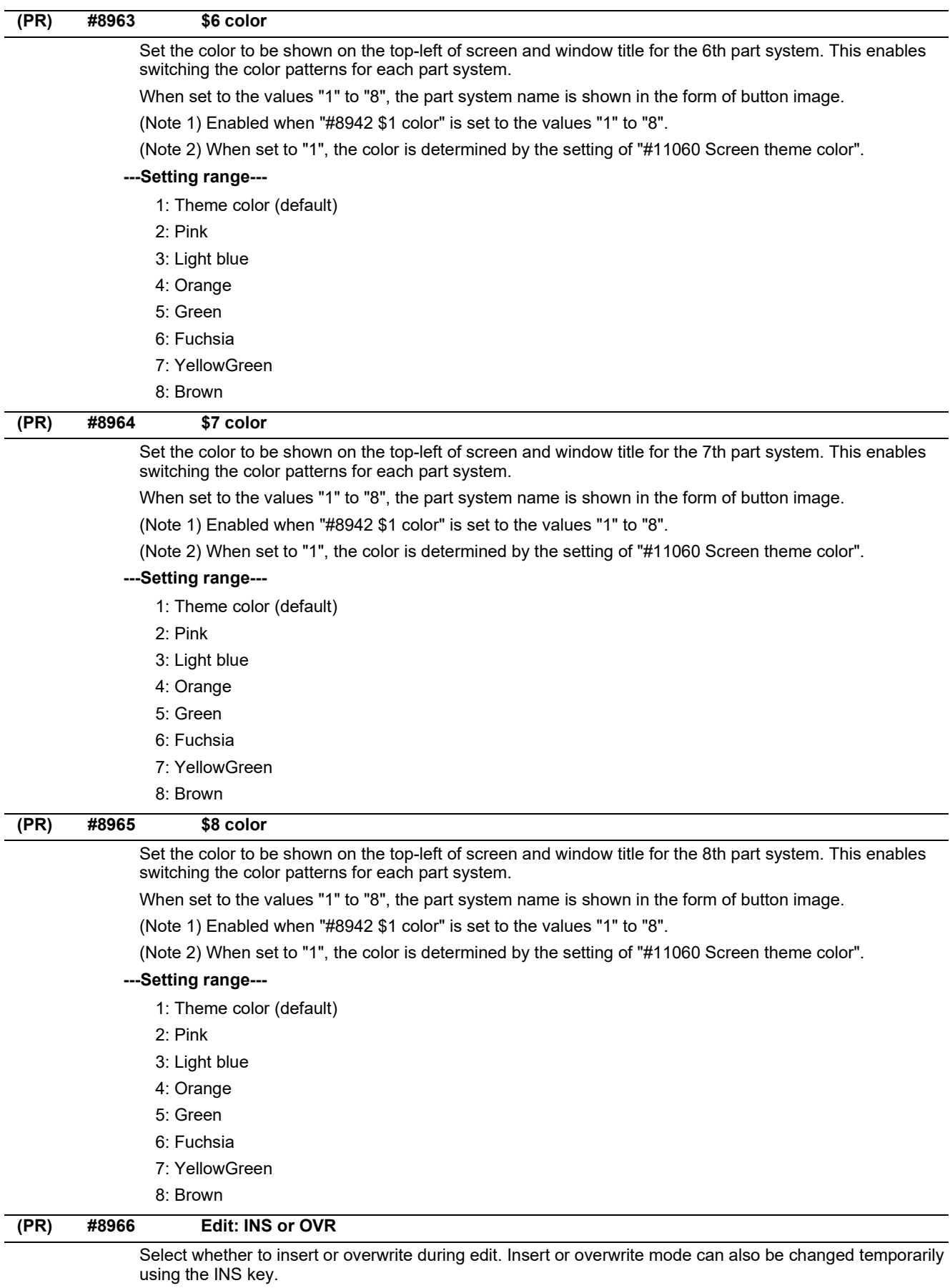

- 0: Overwrite mode
- 1: Insert mode

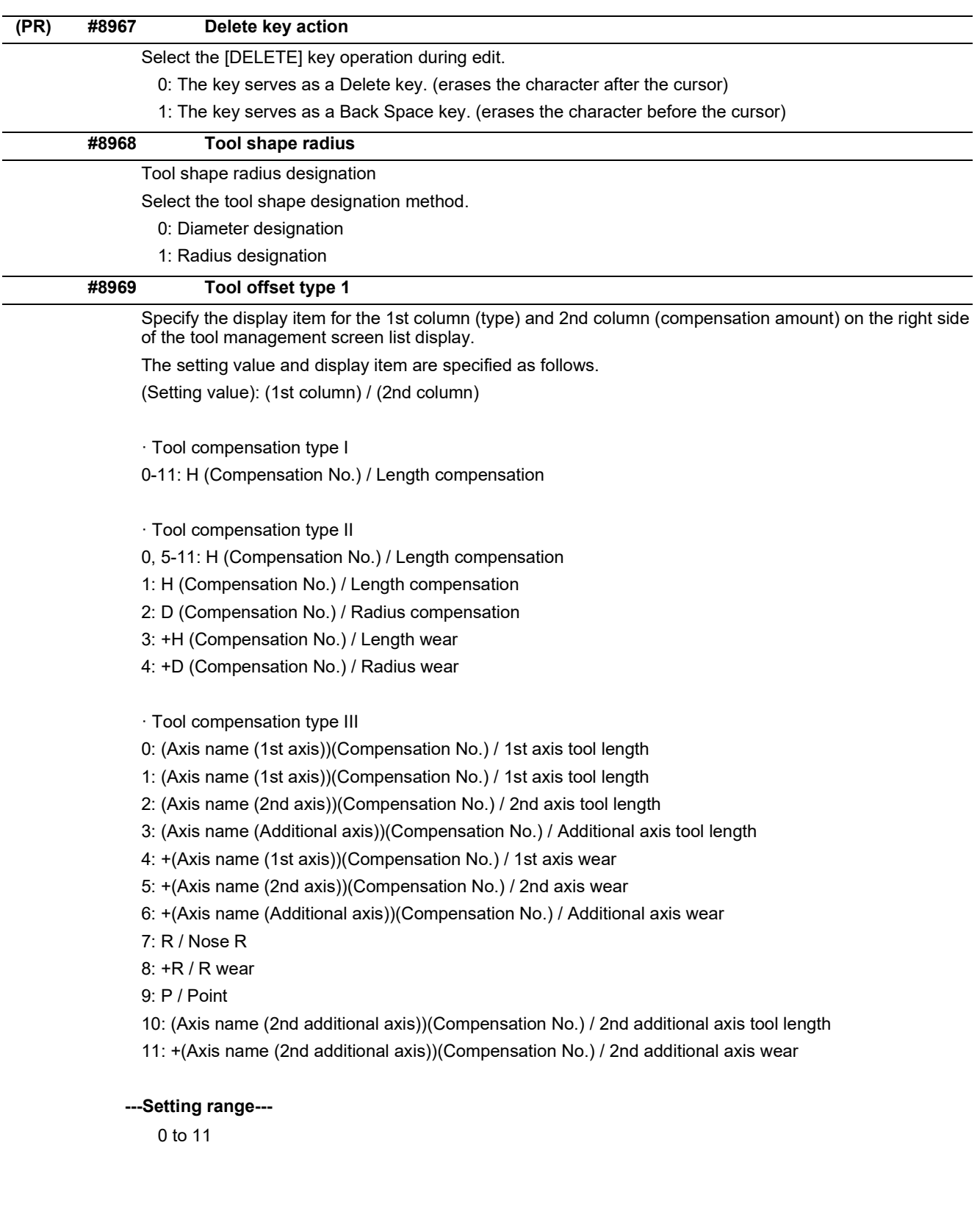

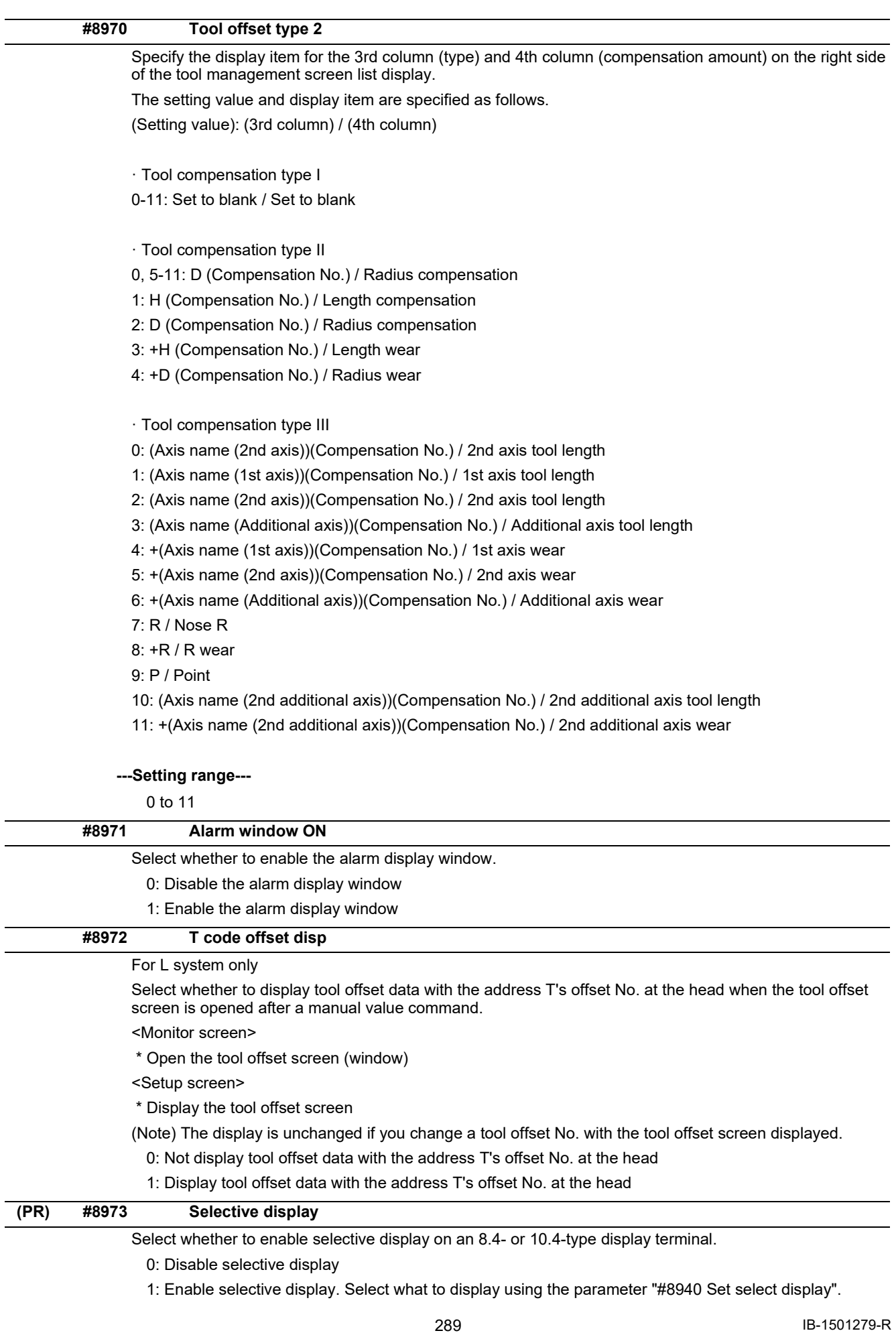

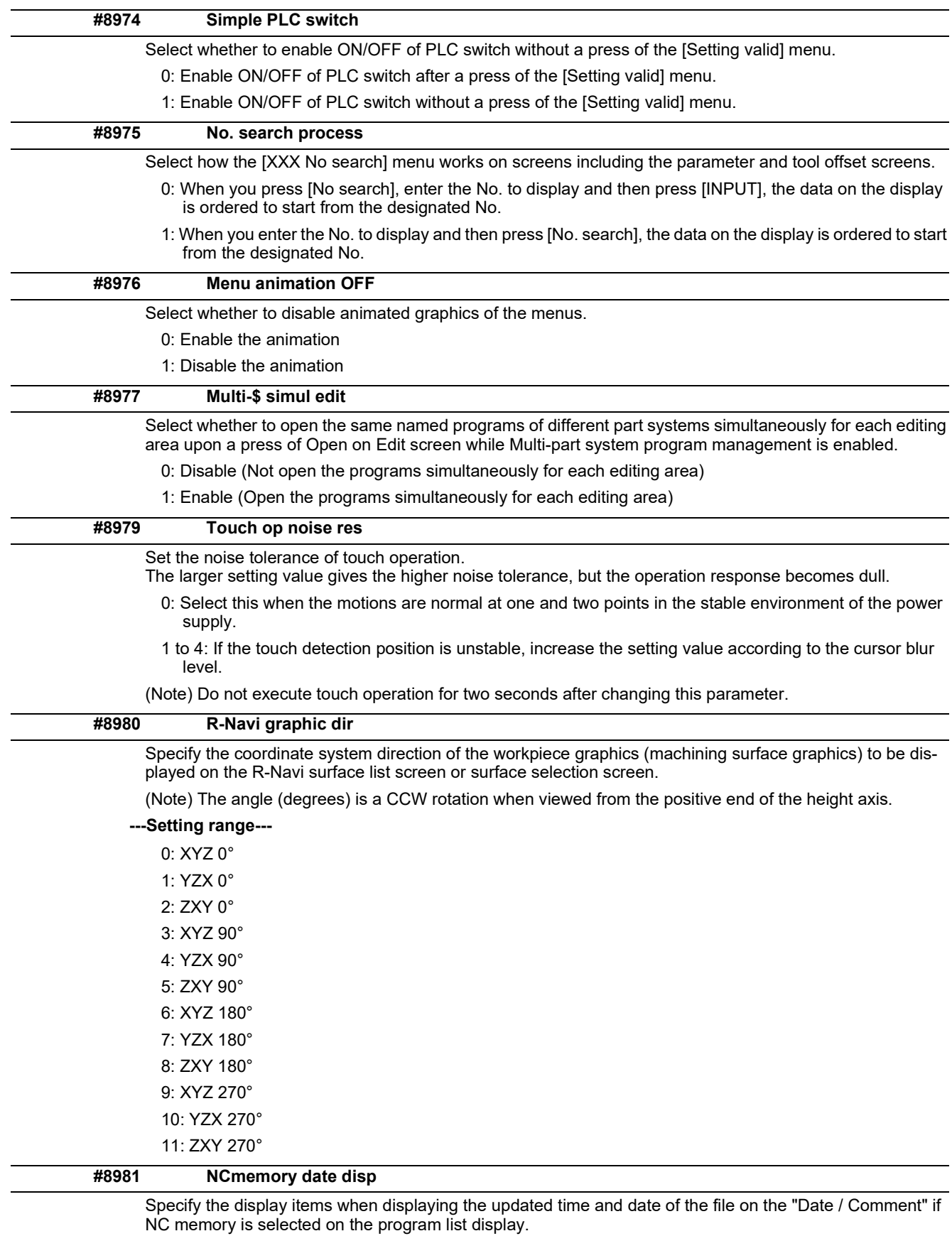

0: Displays the program comment. (Conventional operation)

1: Displays the updated time and date.

(Note) When multi-part system program management is valid, program comment display is specified, regardless of this setting.

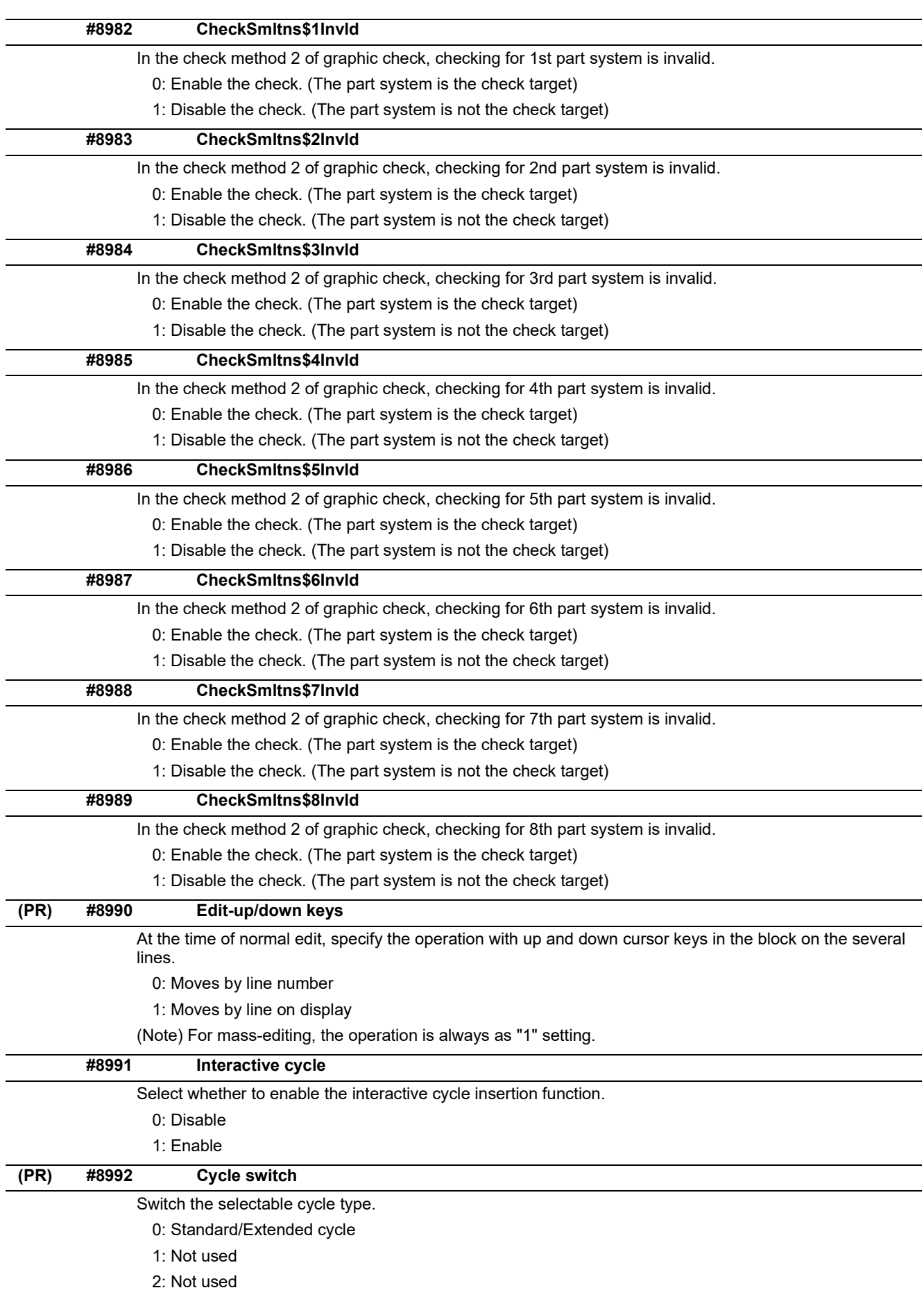

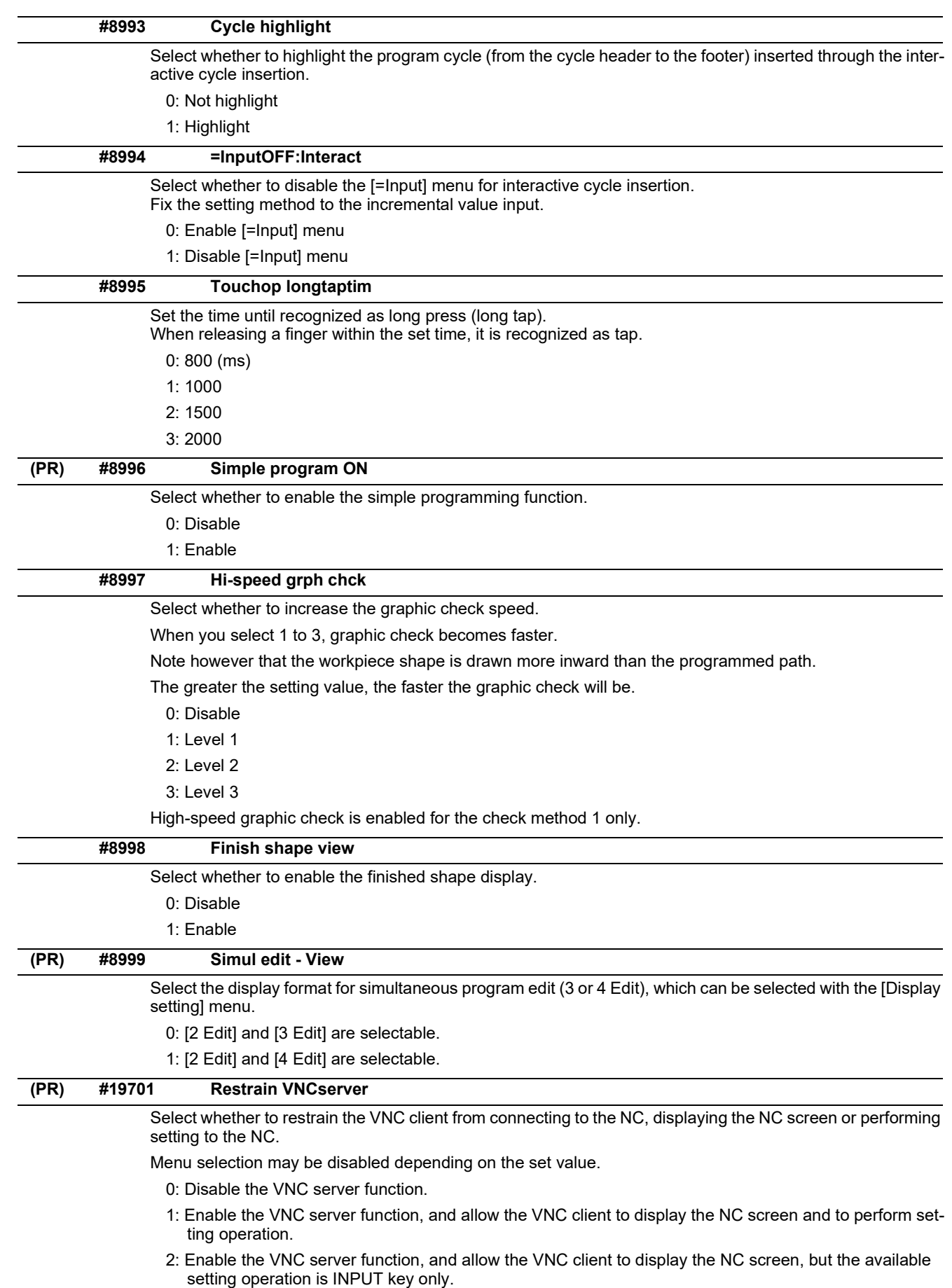

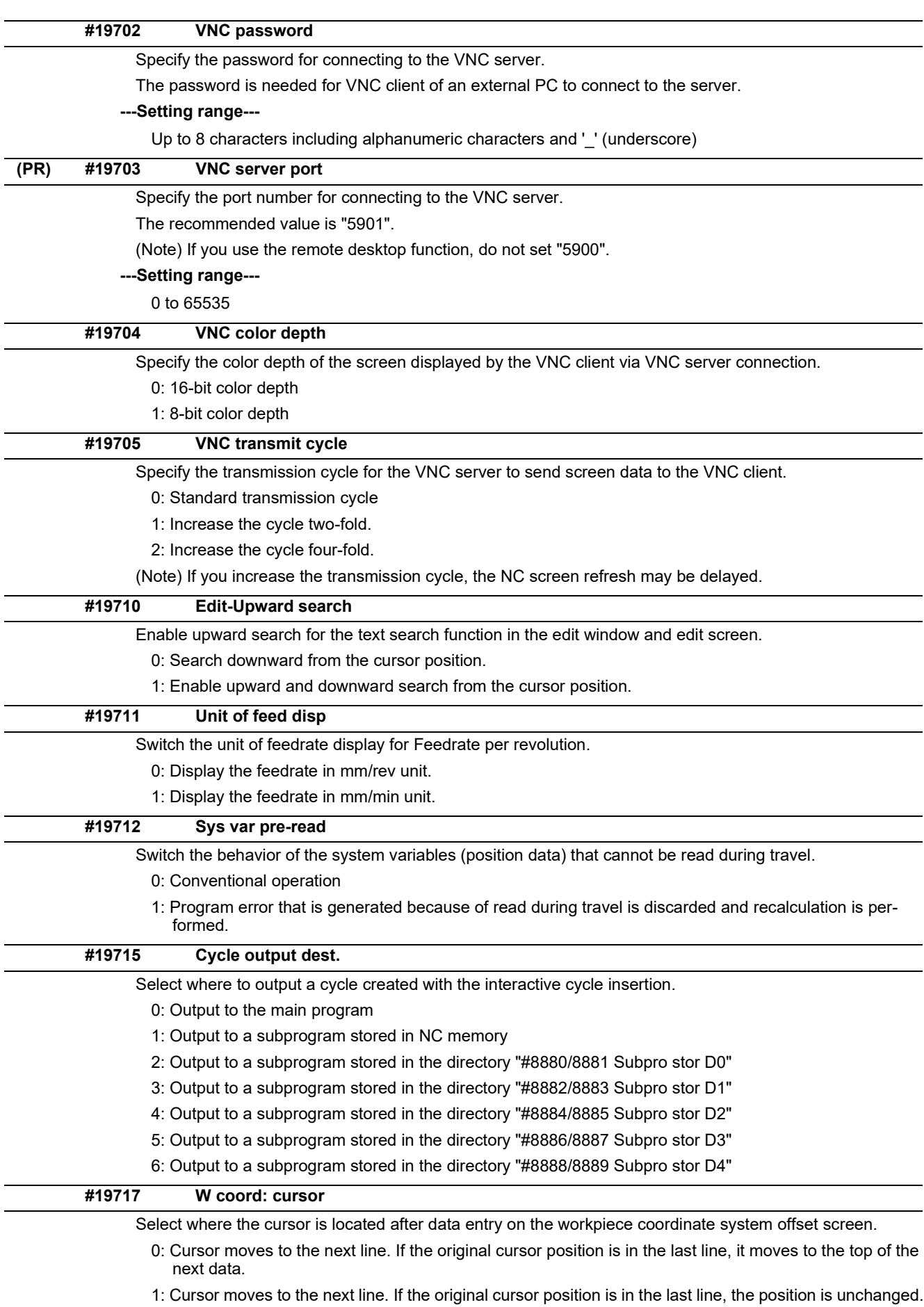

2: Unchanged from the original position.

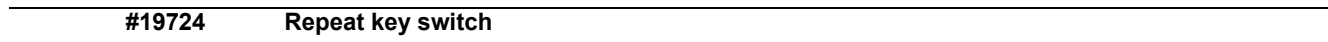

Switch the behavior of the repeat key (page switch key/cursor key).

0: Screen stop time depends on the length of time the button is pressed

1: The screen stops as soon as the button is released

(Note) This parameter is valid for M800S, M80, M800W/M80W non-Windows-based display unit and E80.

# **14.14 Machining Condition Selection Parameters**

(Note) The machining condition parameter groups which can be set through the machining condition setting screen are stored according to the application. The guidance display and parameter input/output on the screen follow the machining condition parameter numbers in the following table. These parameters can only be set through the machining condition setting screen.

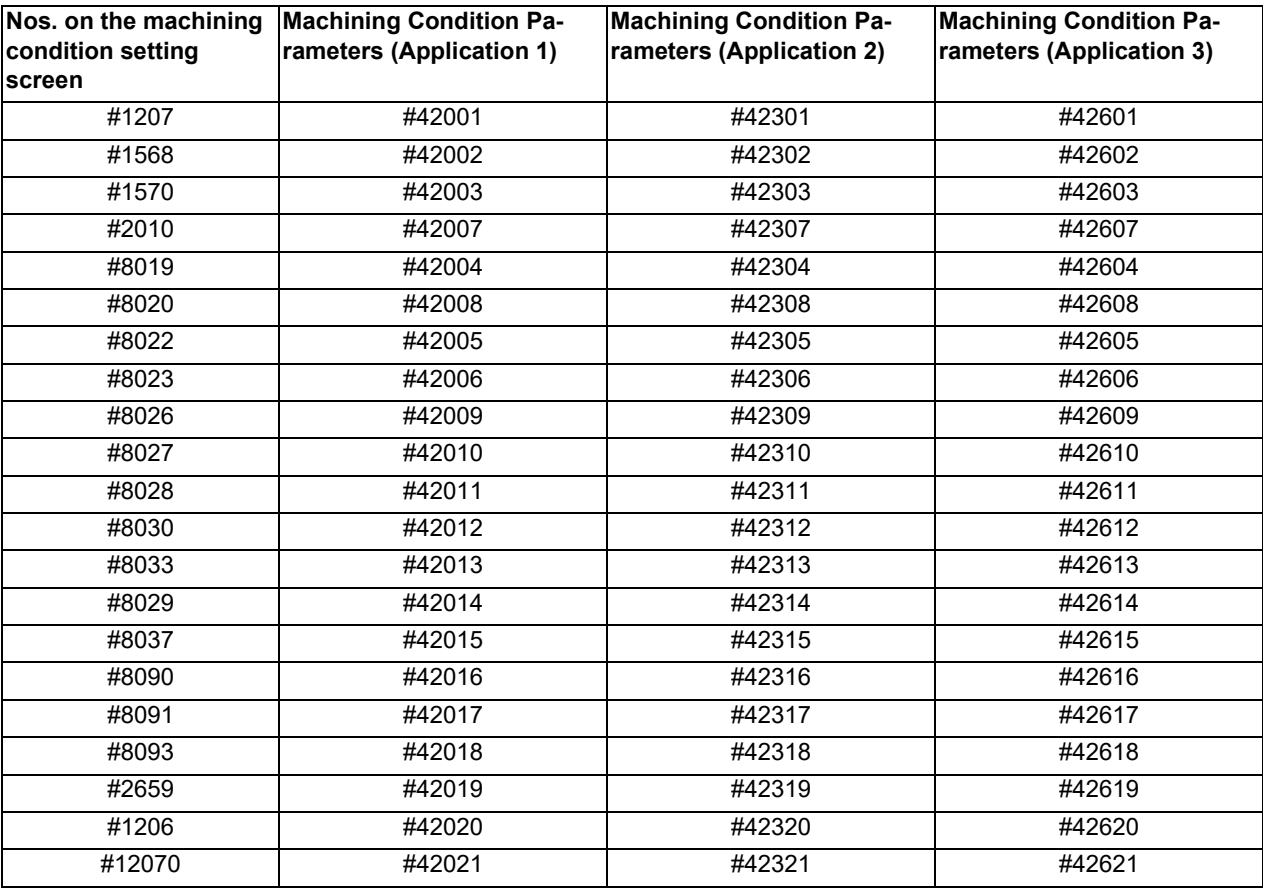

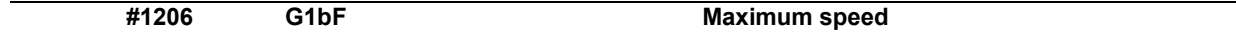

Set a cutting feedrate when applying pre-interpolation acceleration/deceleration.

When high-accuracy control time constant expansion is valid, set the maximum of cutting feed clamp speed of each axis.

**---Setting range---**

1 to 999999 (mm/min)

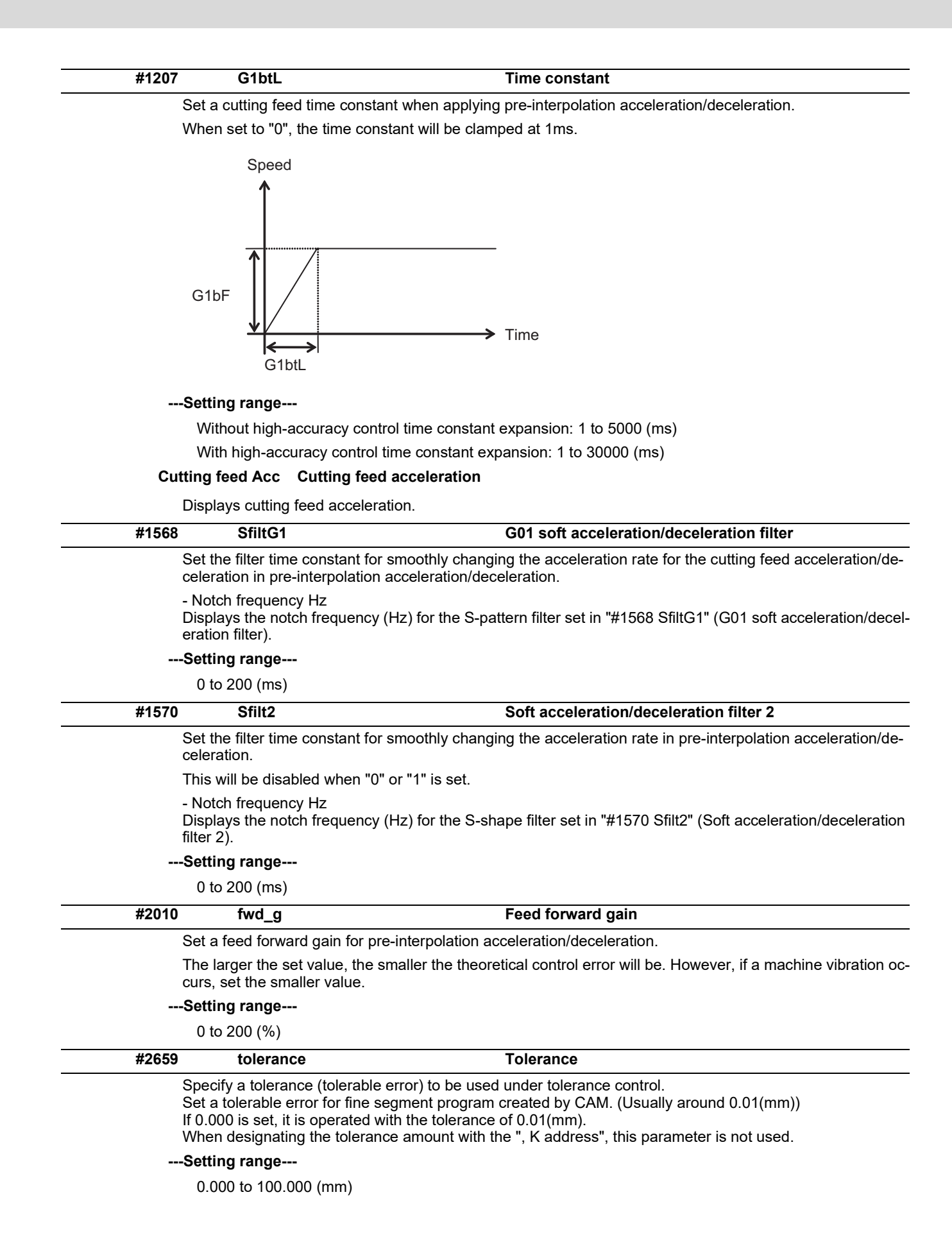

#### **#8019 R COMP**

Set a compensation coefficient for reducing a control error in the reduction of a corner roundness and arc radius.

The larger the set value is, the smaller the theoretical error will be. However, since the speed at the corner goes down, the cycle time will be extended.

Coefficient = 100 - setting value

(Note) This function will be enabled when "#8021 COMP\_CHANGE" is set to "0".

**---Setting range---**

0 to 99 (%)

## **Theoretical radius decrease error amount**

Displays the theoretical radius decrease error amount, ΔR(mm), from the automatic calculation by NC.

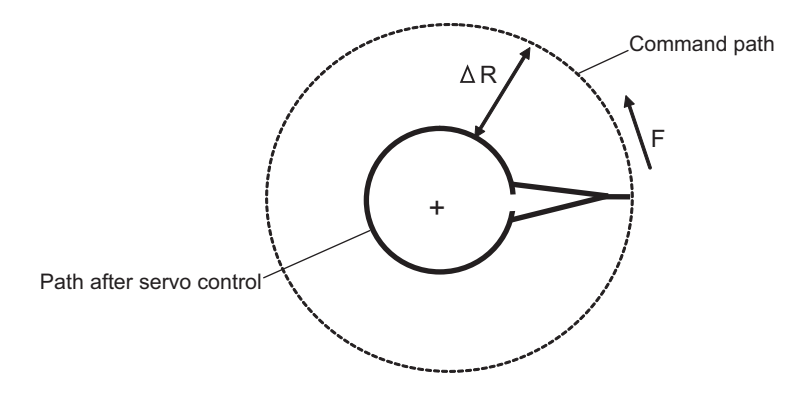

Theoretical radius decrease amount in arc

### **R5mm arc deceleration speed**

Displays a deceleration speed (mm/min) along an arc of 5 (mm) radius.

## **R1mm arc deceleration speed**

Displays a deceleration speed(mm/min) along an arc of 1 (mm) radius.

# Set the minimum value of an angle (external angle) that should be assumed to be a corner. When an inter-block angle (external angle) in high-accuracy mode is larger than the set value, it will be determined as a corner and the speed will go down to sharpen the edge. (Note) If "0" is set, it will be handled as "5" degrees. **---Setting range---** 0 to 89 (°) 0: 5 degree (Equals to setting "5") **Theoretical corner dull amount** Displays the corner dull amount  $\Delta c$ (mm) in respect to the corner's angle (external angle)  $\theta$ (°). **#8020 DCC ANGLE**  $\hat{A}$  If the set value is smaller than θ, the speed goes down to optimize the corner. F ca  $\Delta$  cs Path after servo control Path after soft acceleration/<br>deceleration 2<br> $\Delta$  Ca deceleration 2

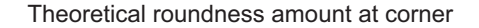

ca(mm): Error (Δ) caused by the soft acceleration/deceleration 2 cs(mm): Error (Δ) caused by the servo system

#### **Corner deceleration speed**

Display corner deceleration speed c (mm/min) for the corner of the angle (external angle) with θ(°).

## **Theoretical dull amount at 90 degree**

Display corner dull amount when the angle is 90 degree.

# **Corner deceleration speed at 90 degree**

Display corner deceleration speed when the angle is 90 degree.

# **#8021 COMP\_CHANGE**

Select whether to share or separate the compensation coefficient at the corner/curve during the high-accuracy control mode.

0: Share ("#8019 R COMP" is applied.)

- 1: Separate
- \* Corner: #8022 CORNER COMP
- \* Curve: #8023 CURVE COMP

(Note) Set "1" when using SSS/EasySSS control.

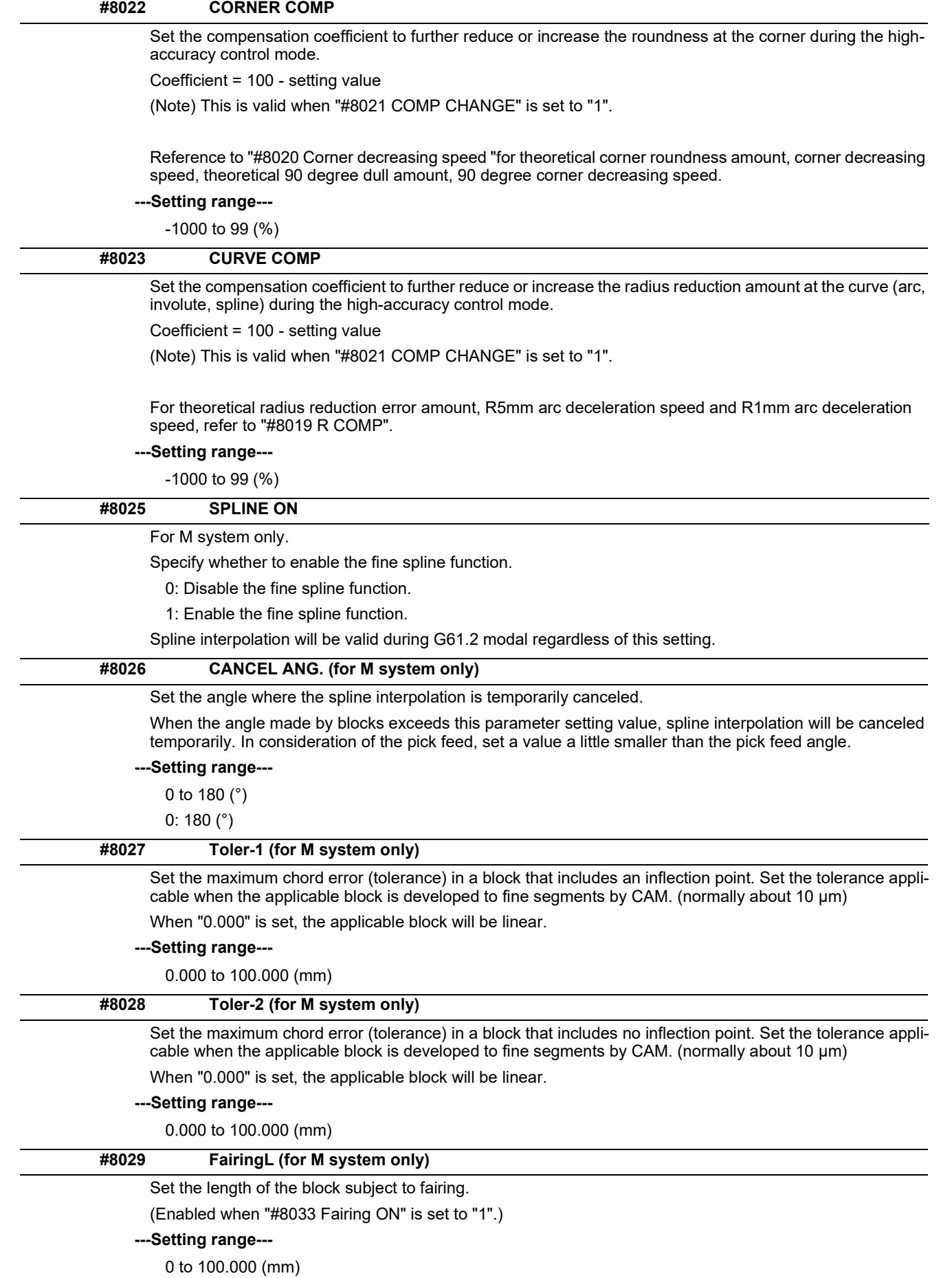

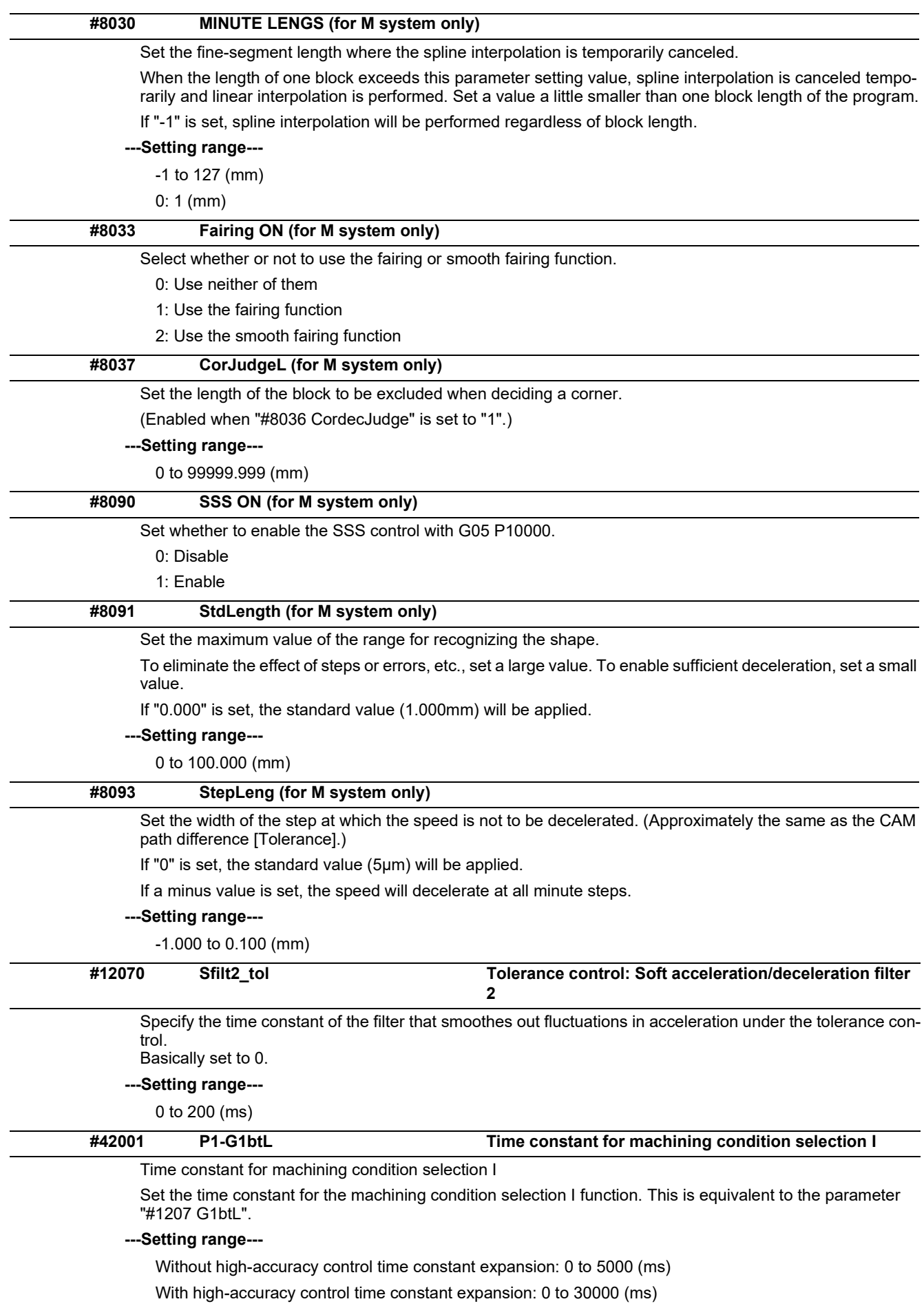

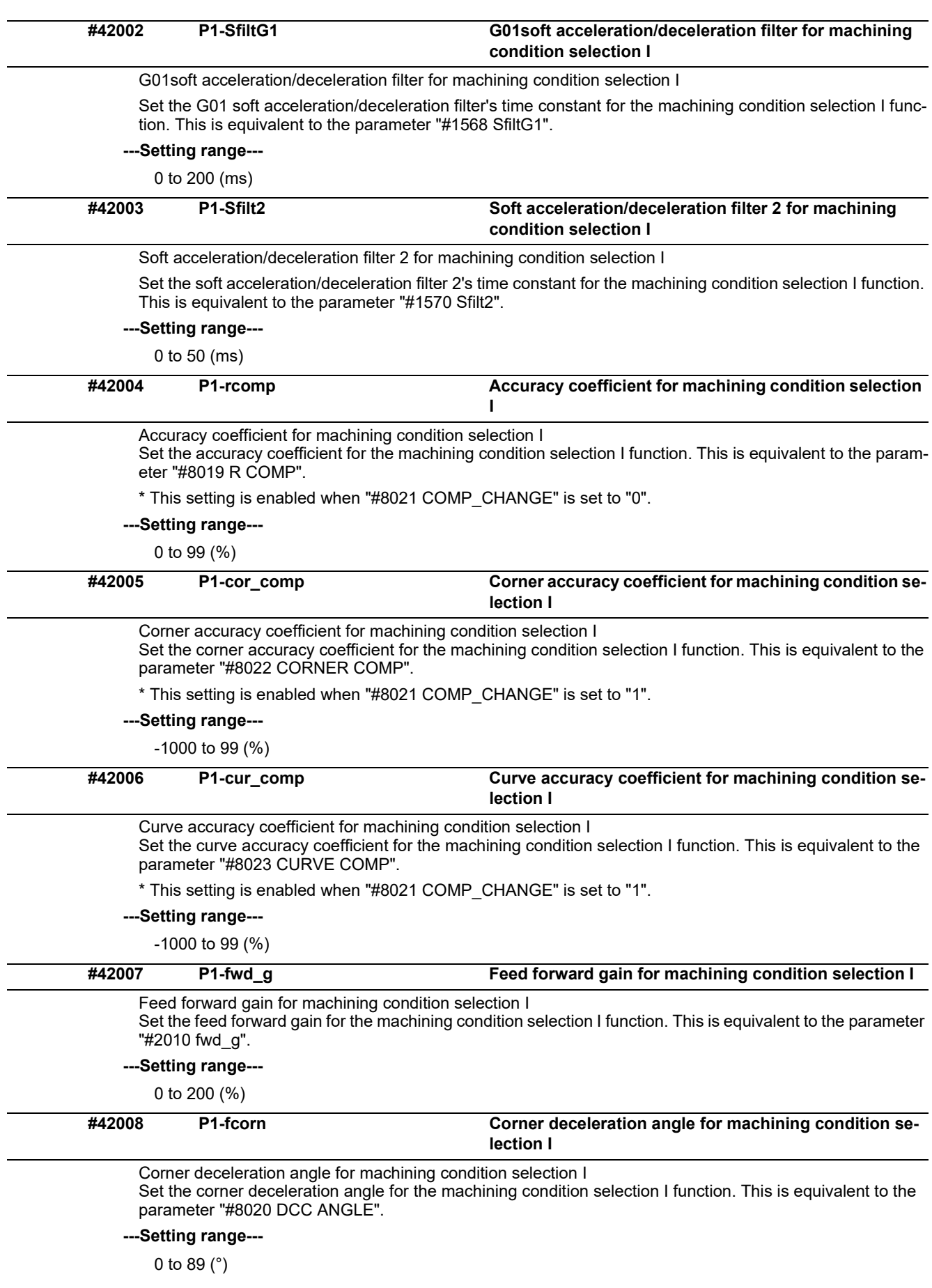

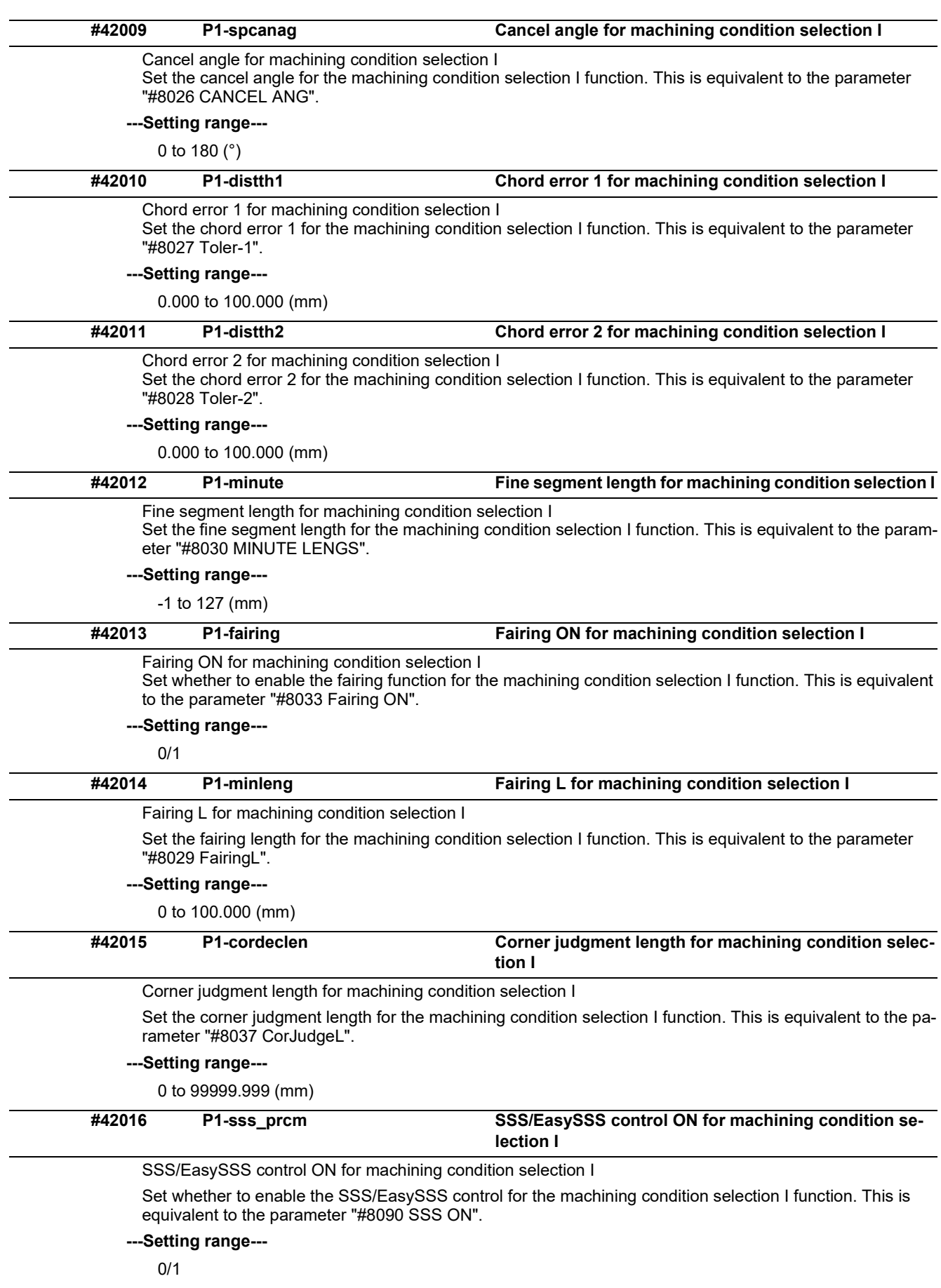

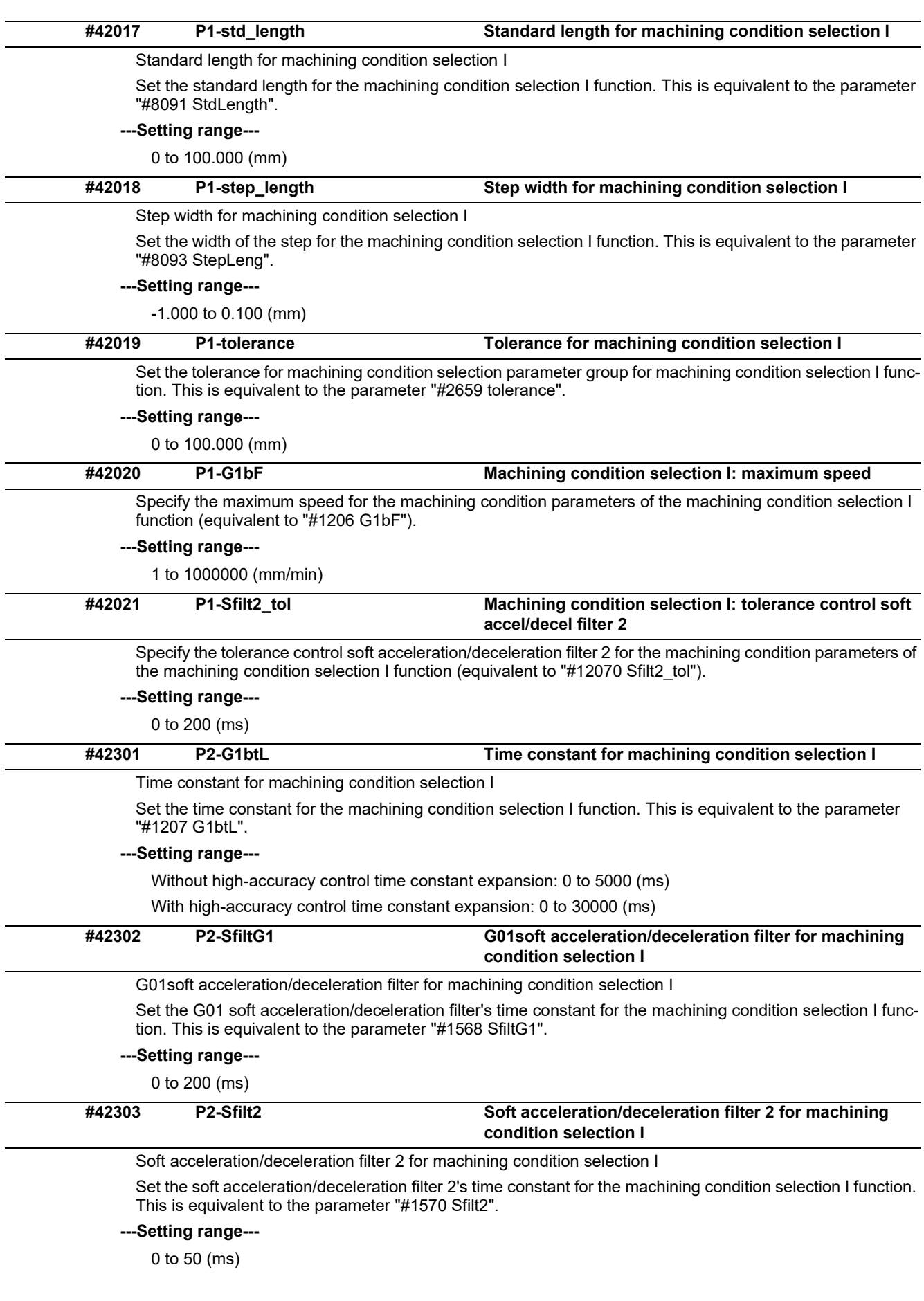

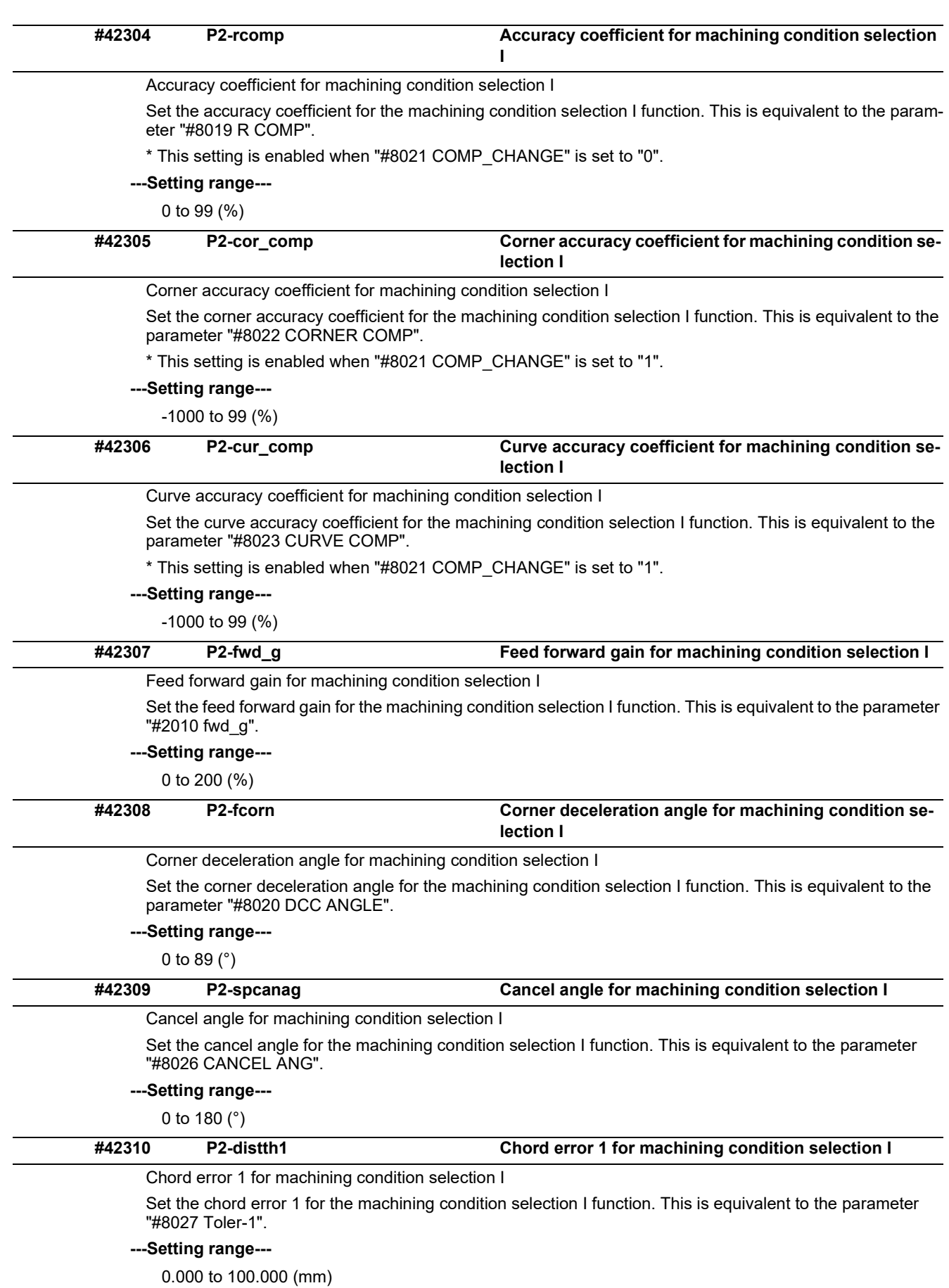

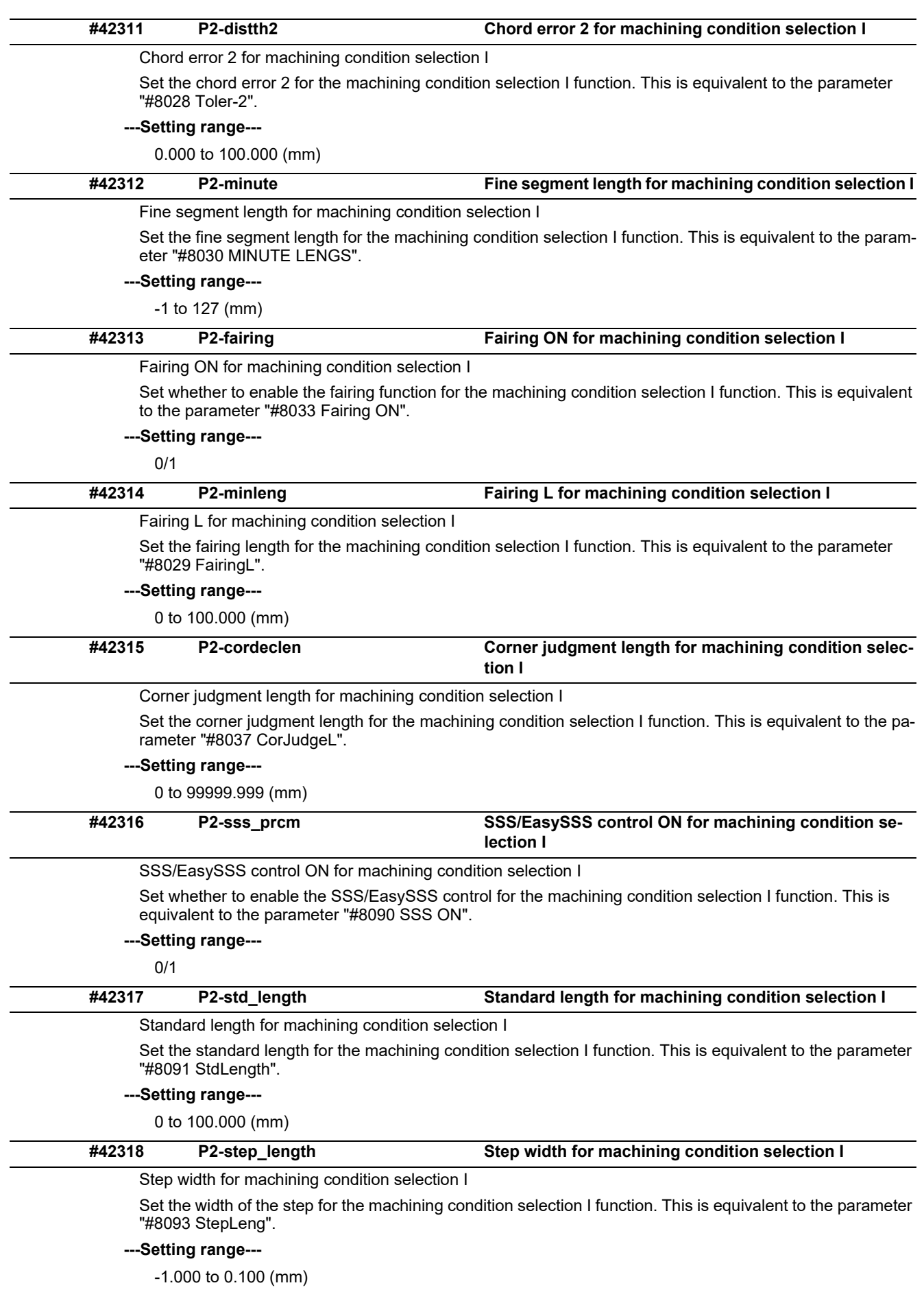

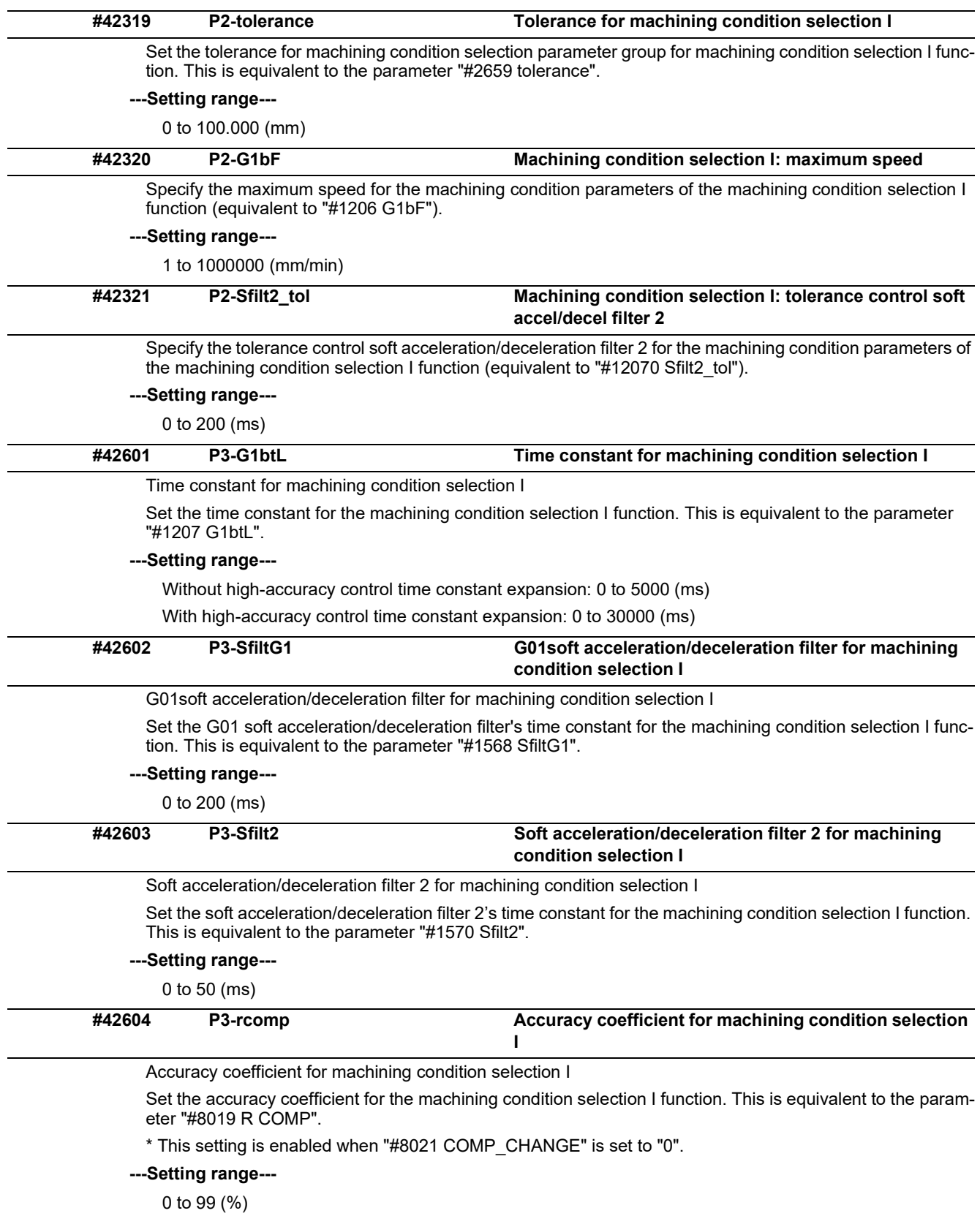

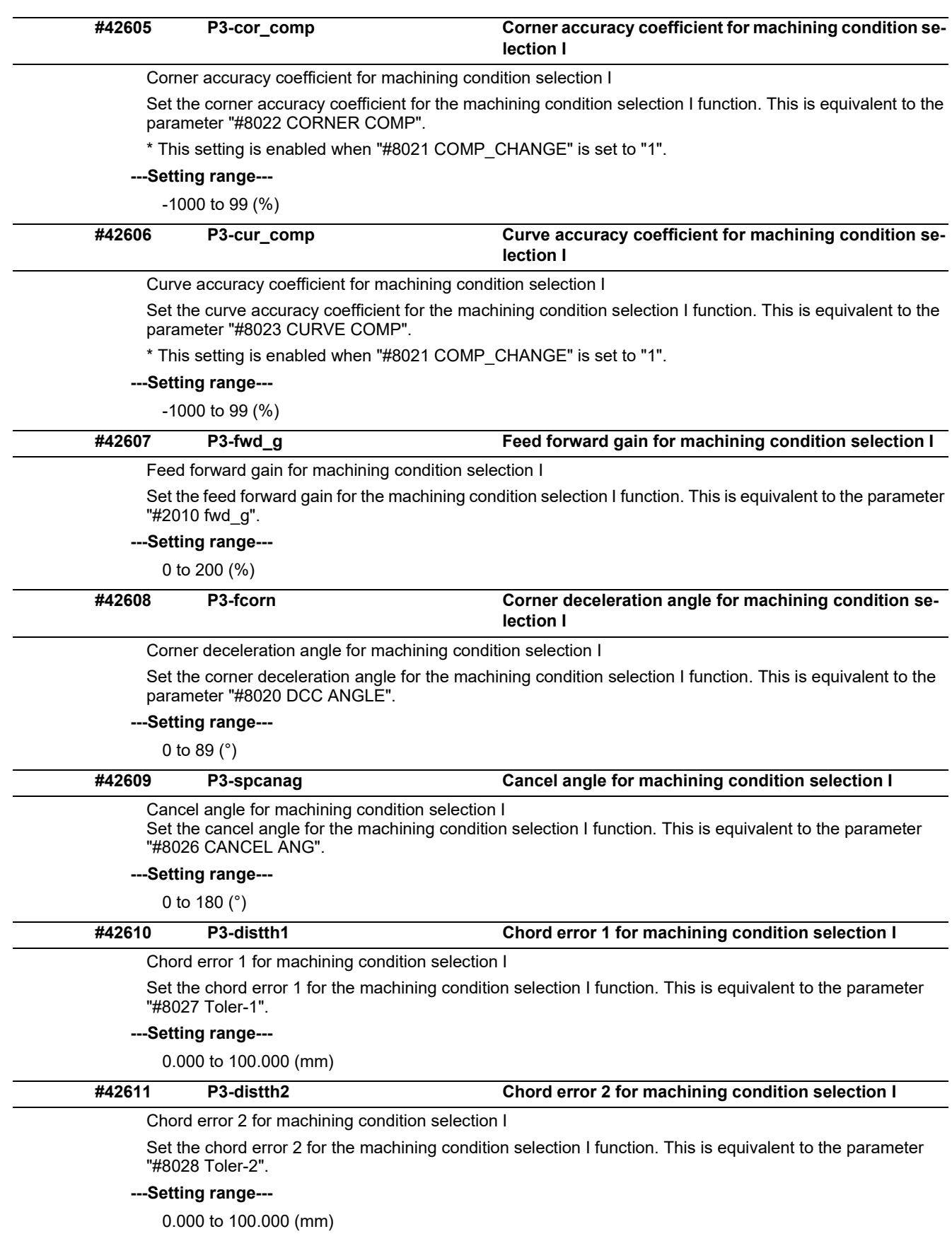

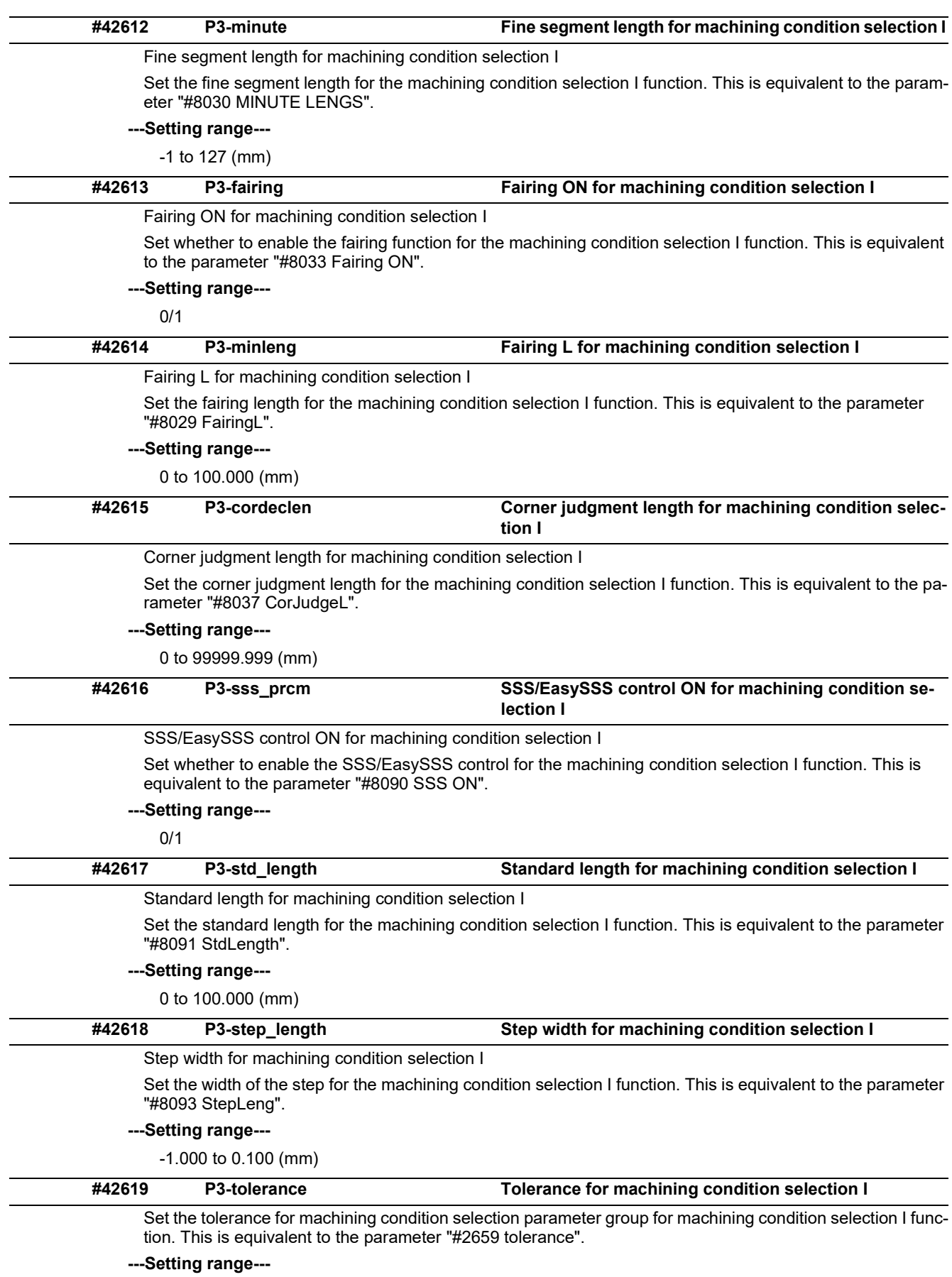

0 to 100.000 (mm)

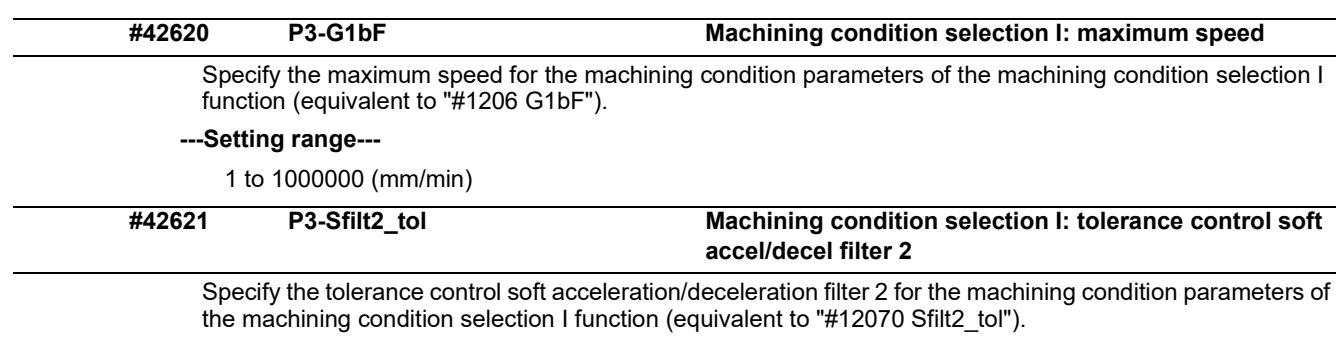

# **---Setting range---**

0 to 200 (ms)

# **14.15 Menu Selection Parameters**

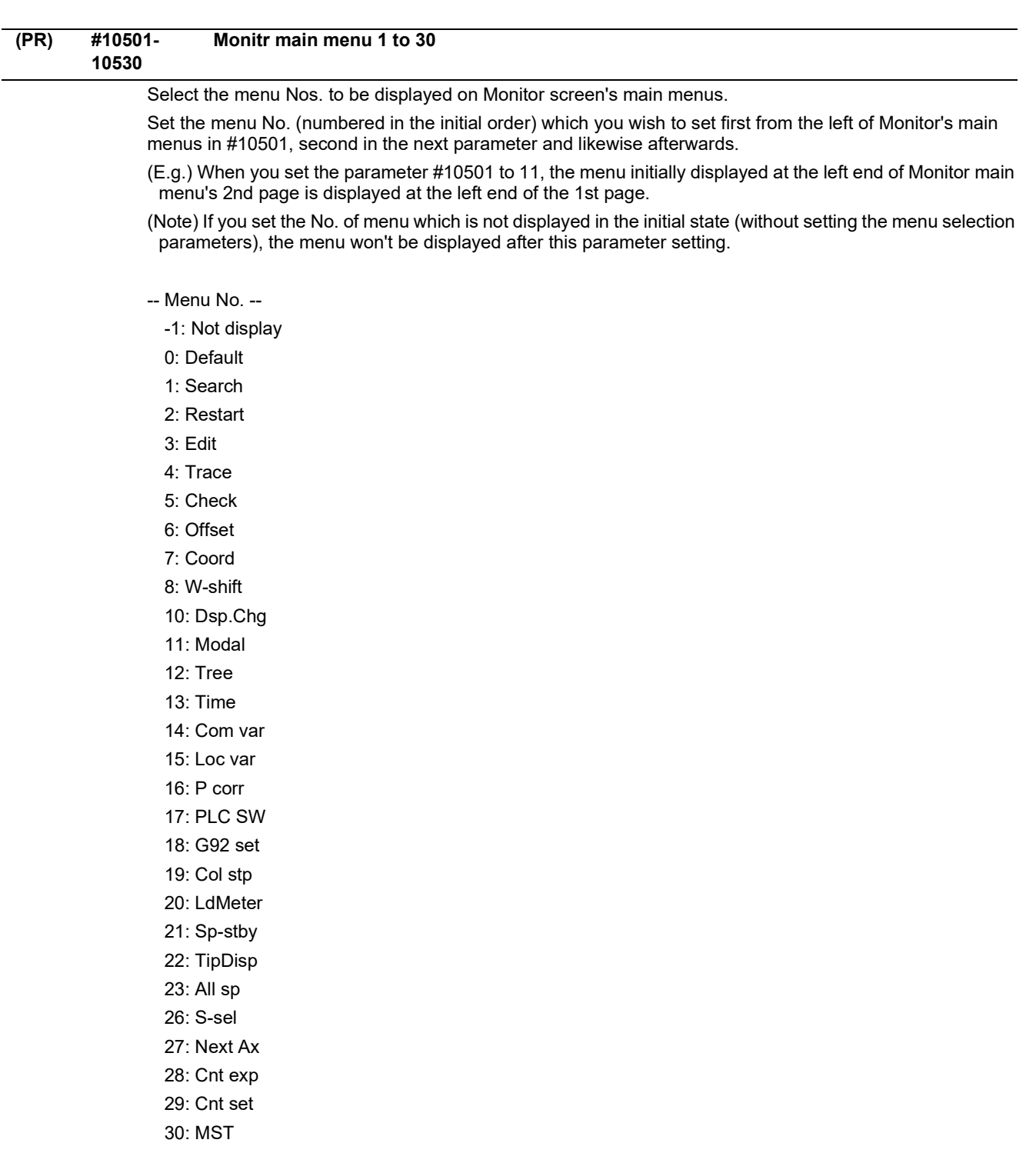

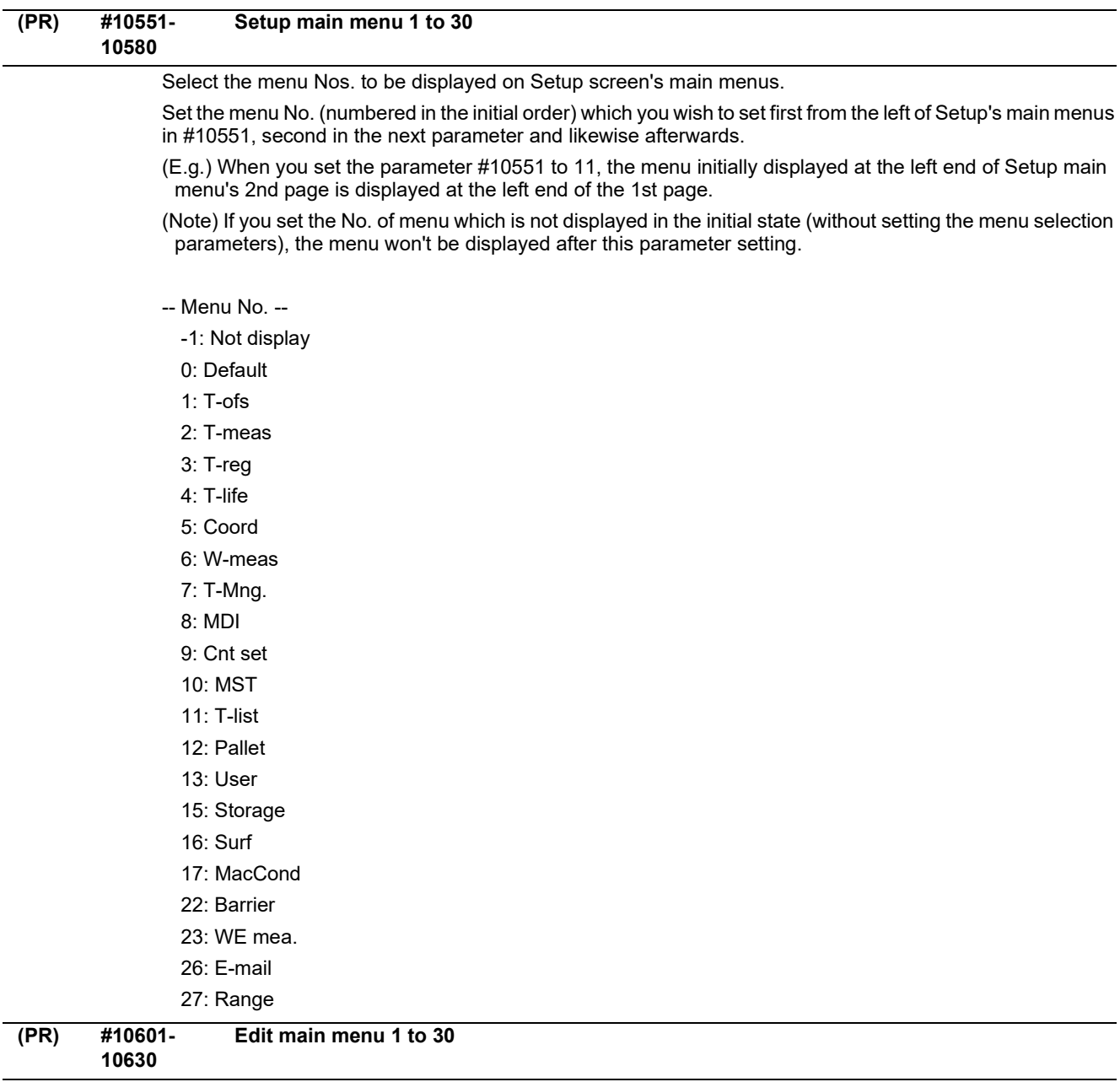

Select the menu Nos. to be displayed on Edit screen's main menus.

Set the menu No. (numbered in the initial order) which you wish to set first from the left of Edit's main menus in #10601, second in the next parameter and likewise afterwards.

(E.g.) When you set the parameter #10601 to 11, the menu initially displayed at the left end of Edit main menu's 2nd page is displayed at the left end of the 1st page.

(Note) If you set the No. of menu which is not displayed in the initial state (without setting the menu selection parameters), the menu won't be displayed after this parameter setting.

- -- Menu No. --
	- -1: Not display
	- 0: Default
	- 1: Edit
	- 2: Check
	- 3: NAVI (NAVI MILL)
	- 4: NAVI (NAVI LATHE)
	- 5: I/O
**14 User Parameters**

### **14.16 Tolerance Parameters**

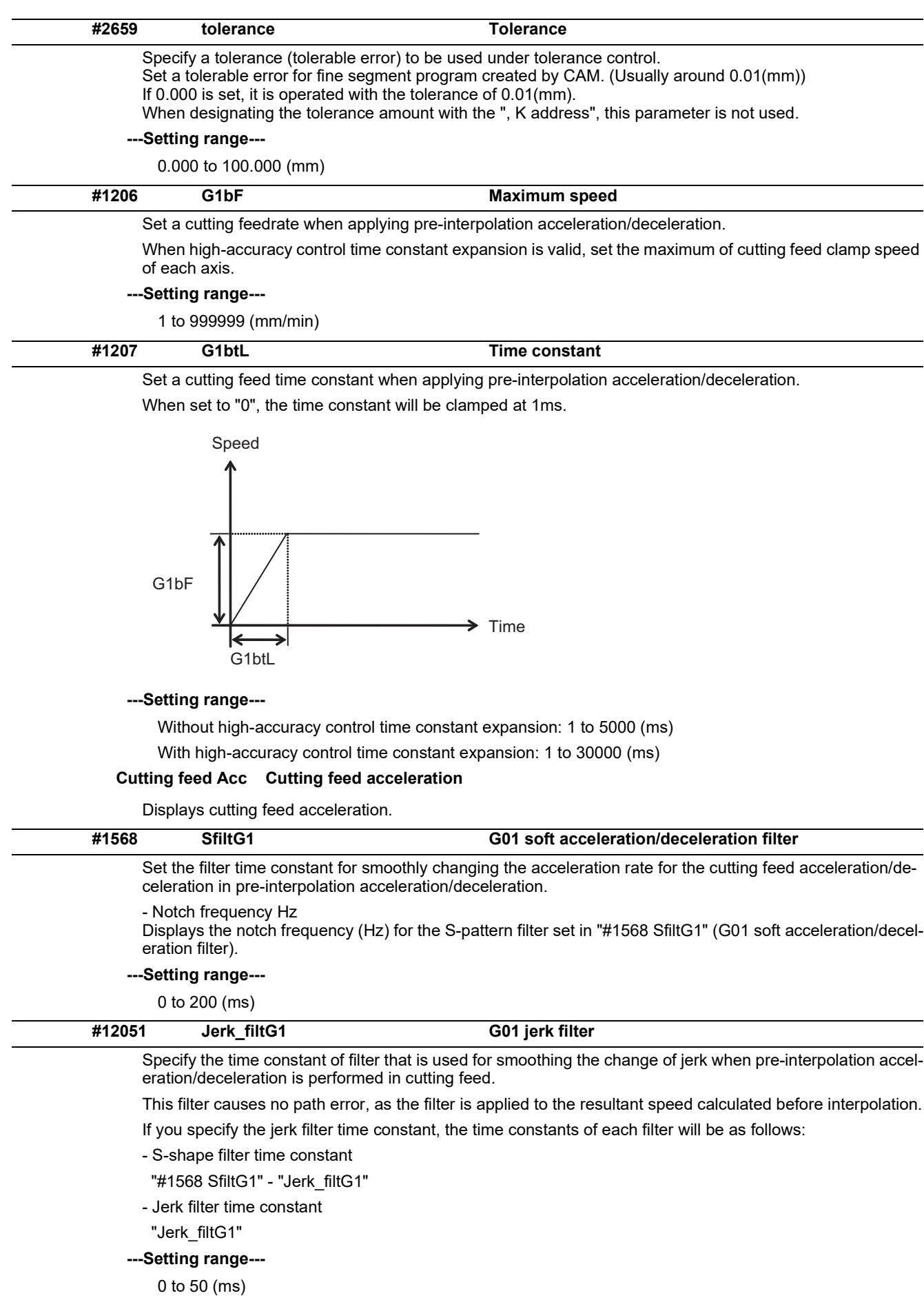

**14 User Parameters**

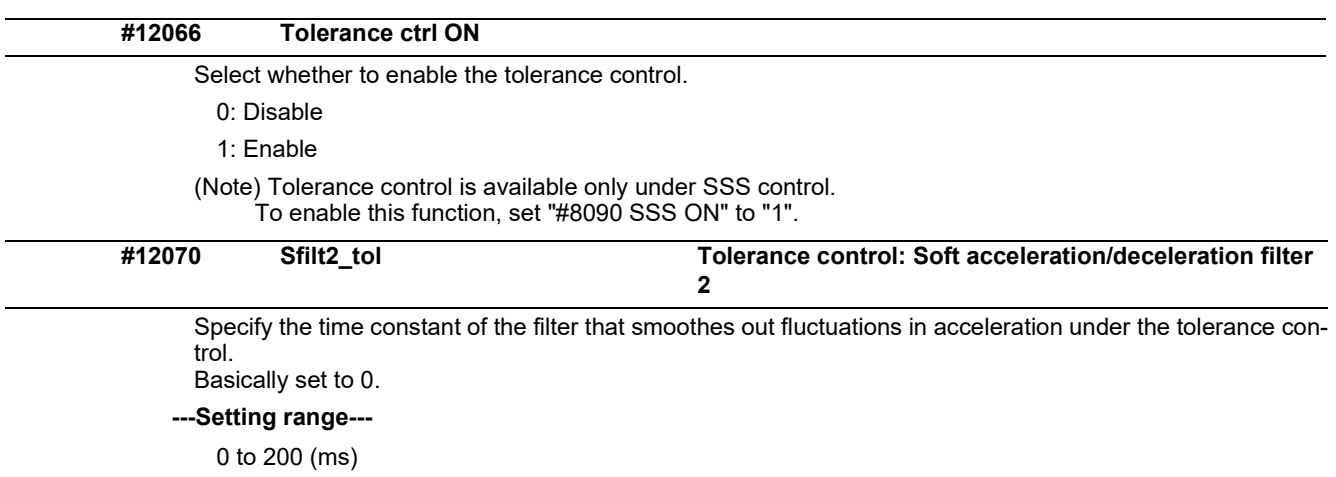

**14 User Parameters**

# 

The parameters with "(PR)" requires the CNC to be turned OFF after the settings. Turn the power OFF and ON to enable the parameter settings.

## **15.1 Base System Parameters**

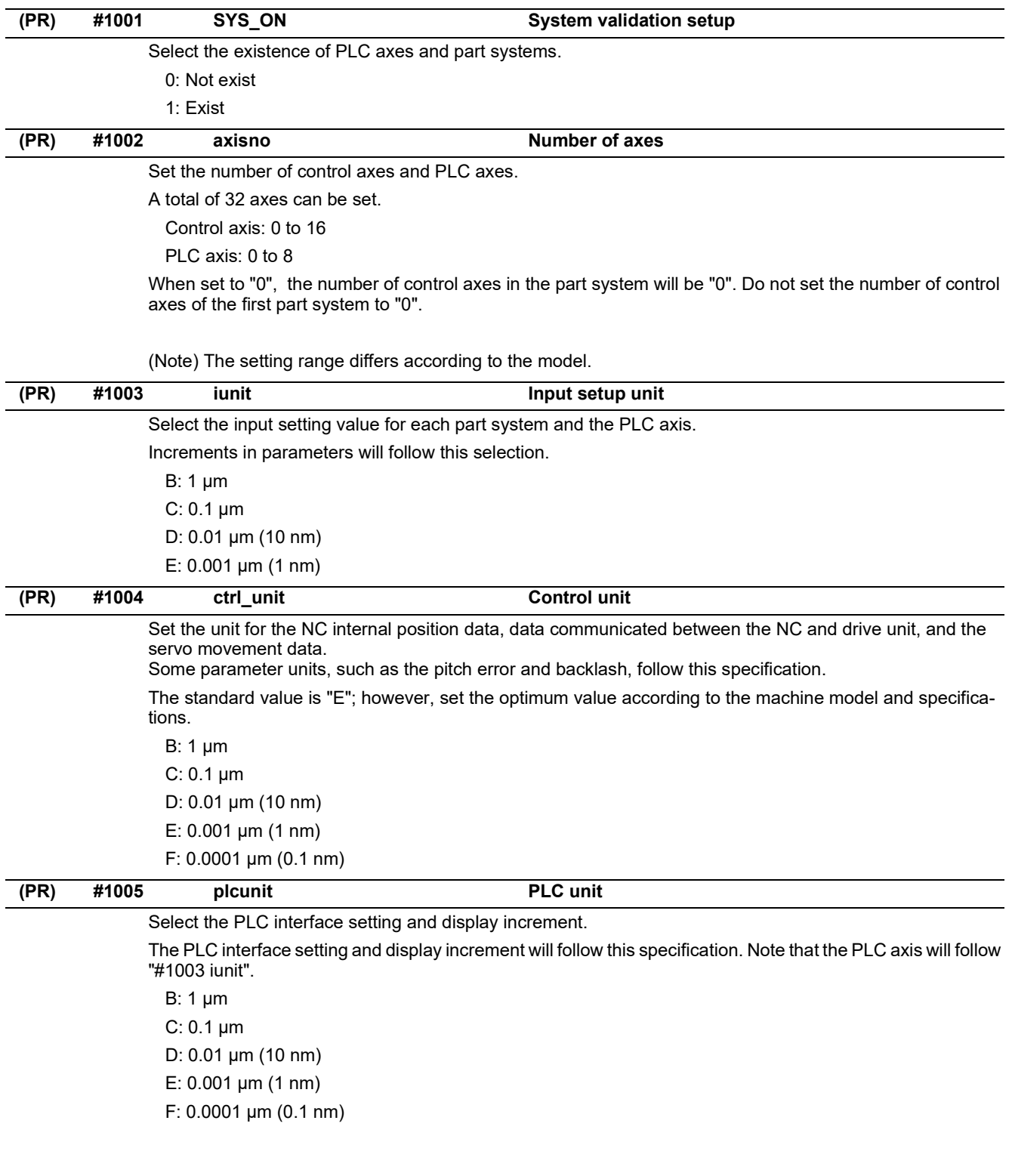

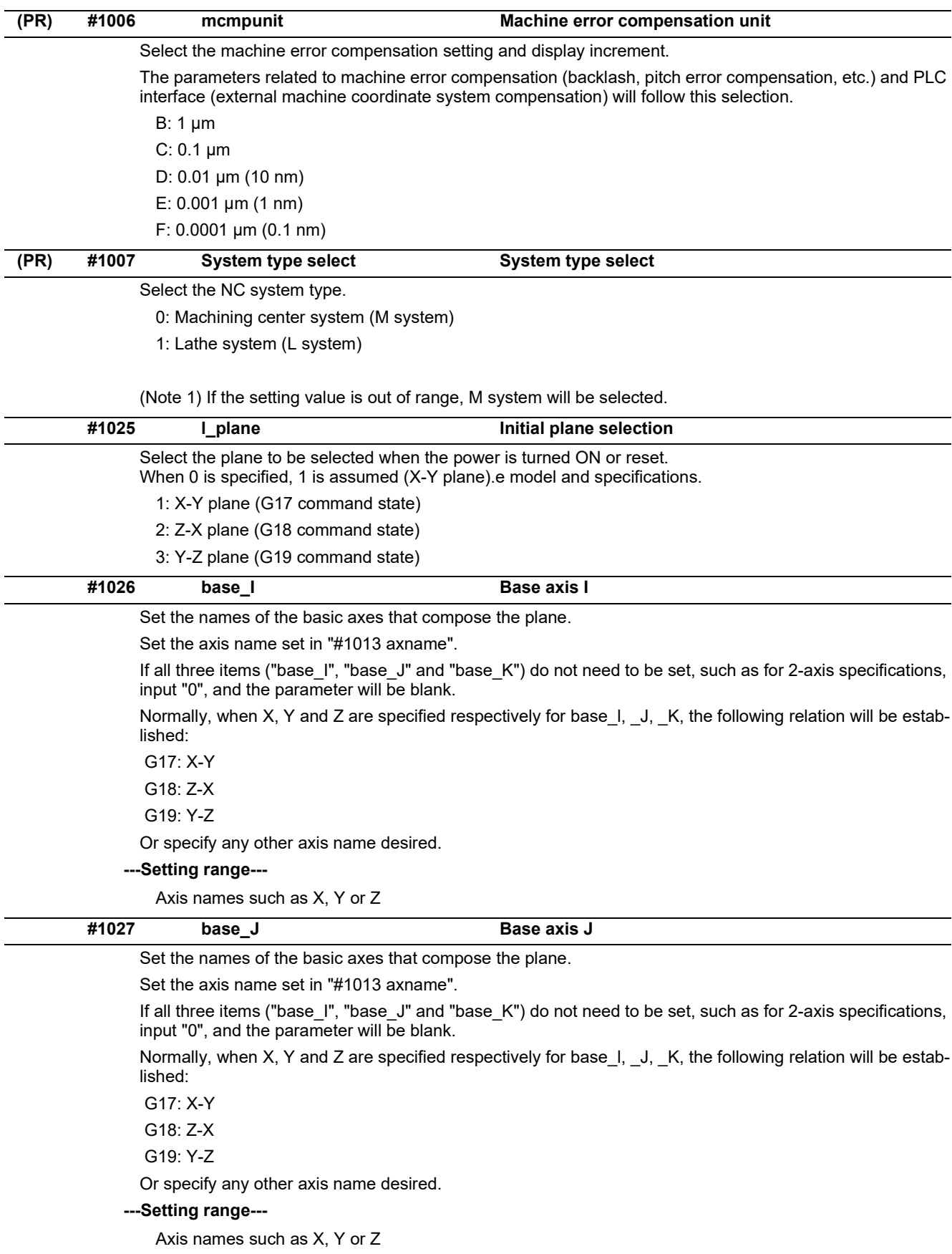

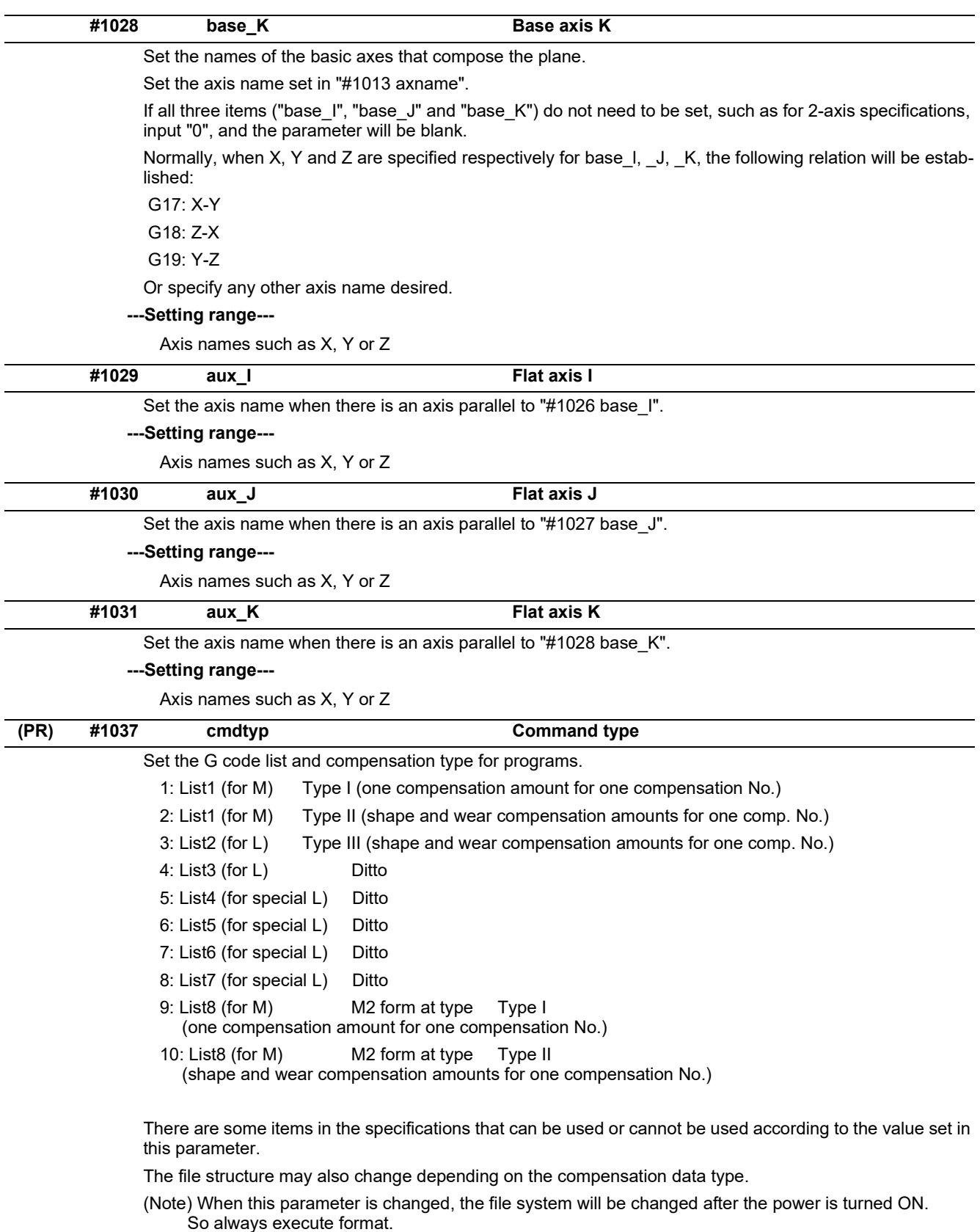

The new format will be enabled after turning the power ON again.

Setting order

(1) cmdtyp changeover -> (2) Turn power ON again -> (3) Format -> (4) Turn power ON again (Note) Compensation type III can be selected for M system by setting #1046.

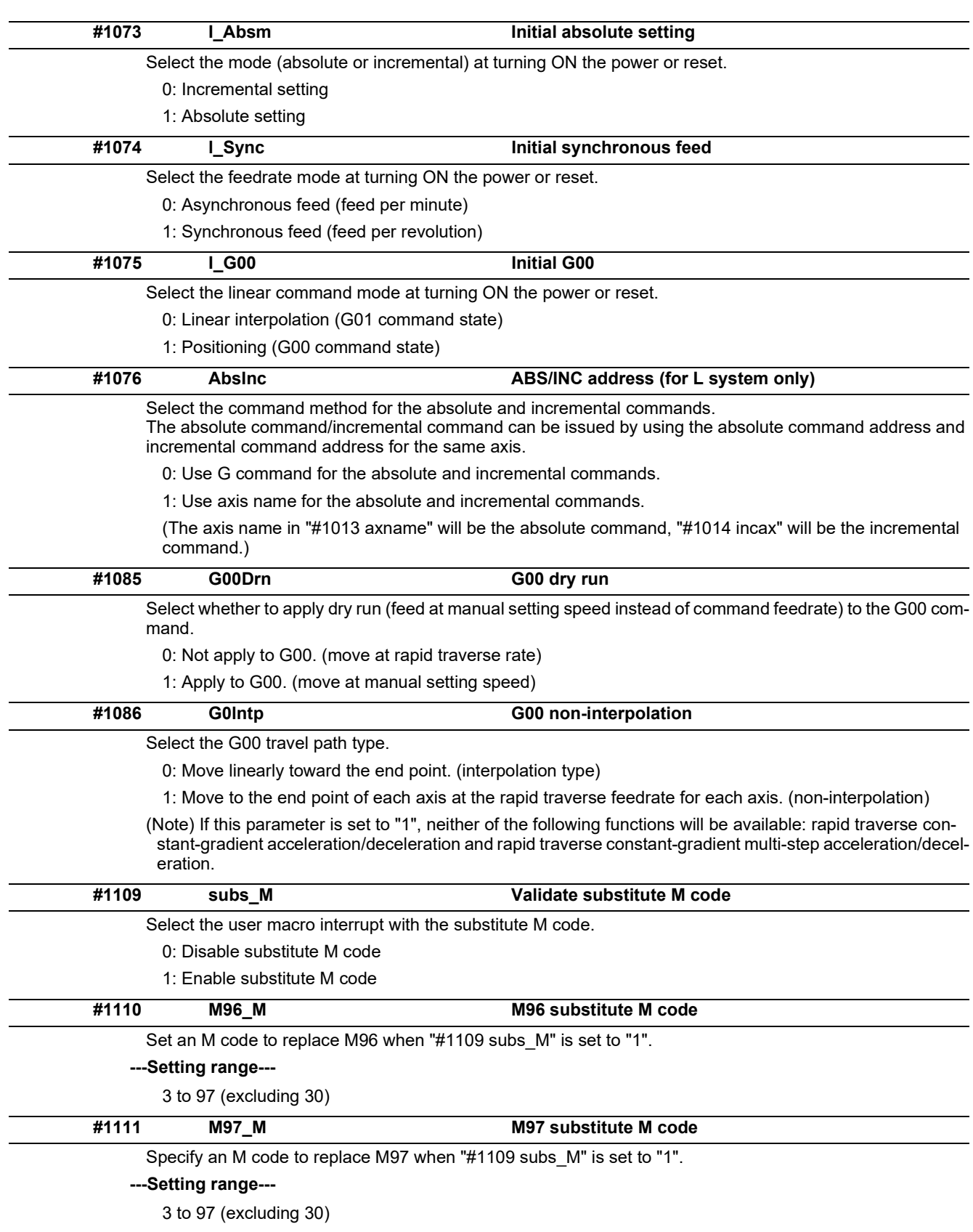

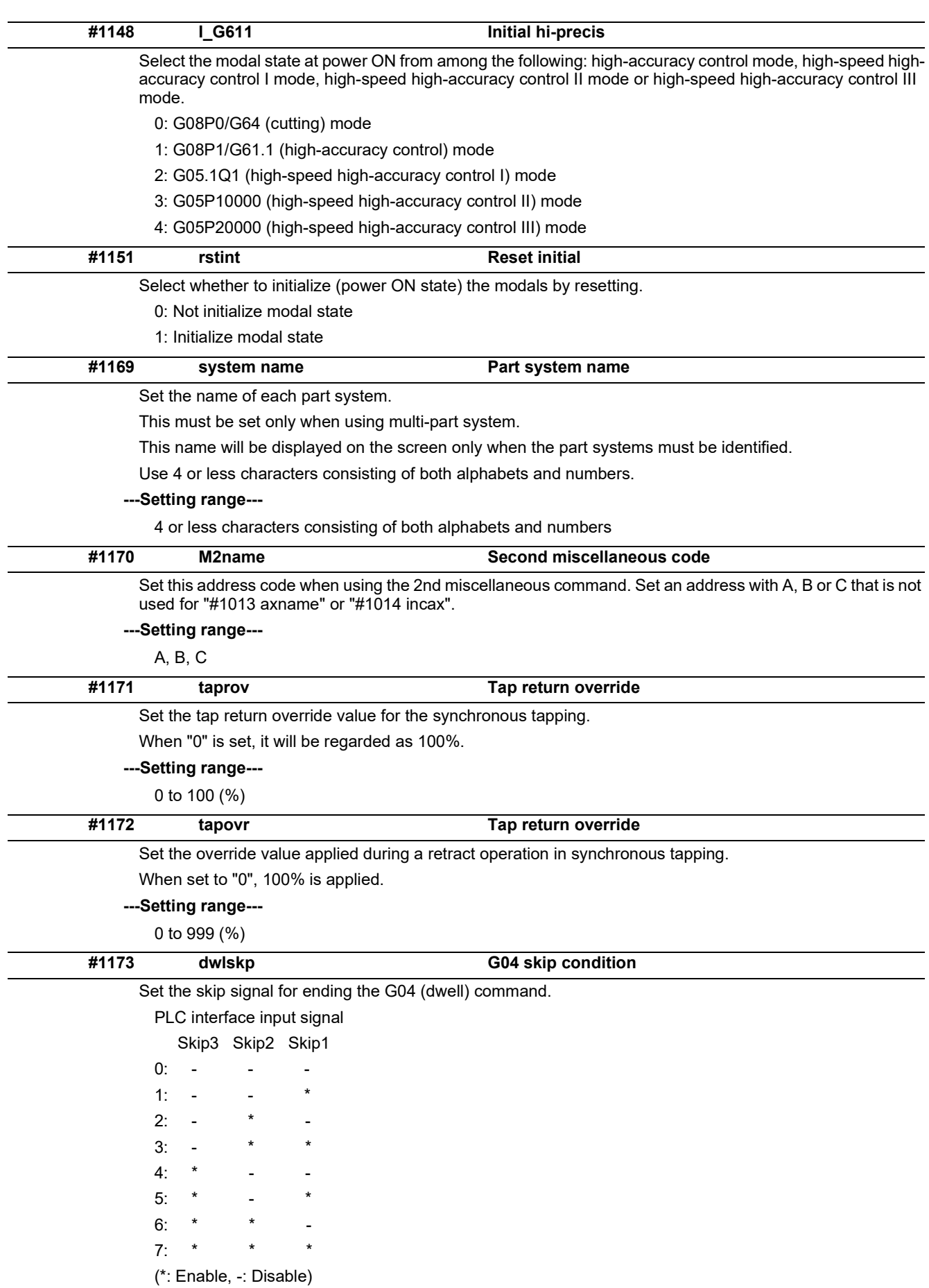

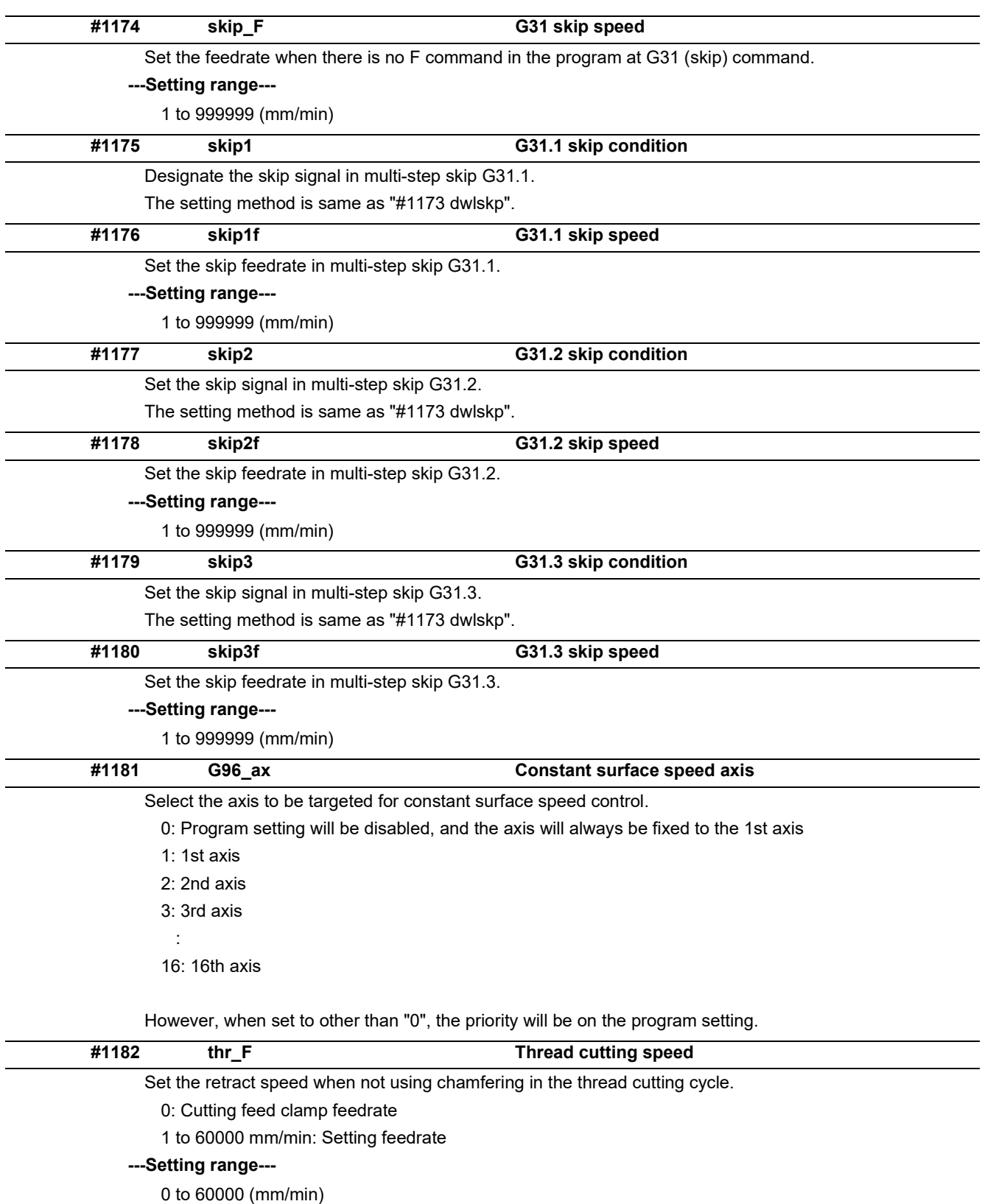

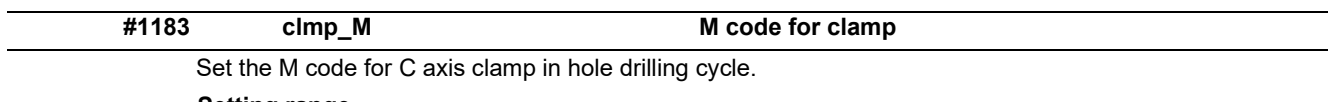

**---Setting range---**

0 to 99999999

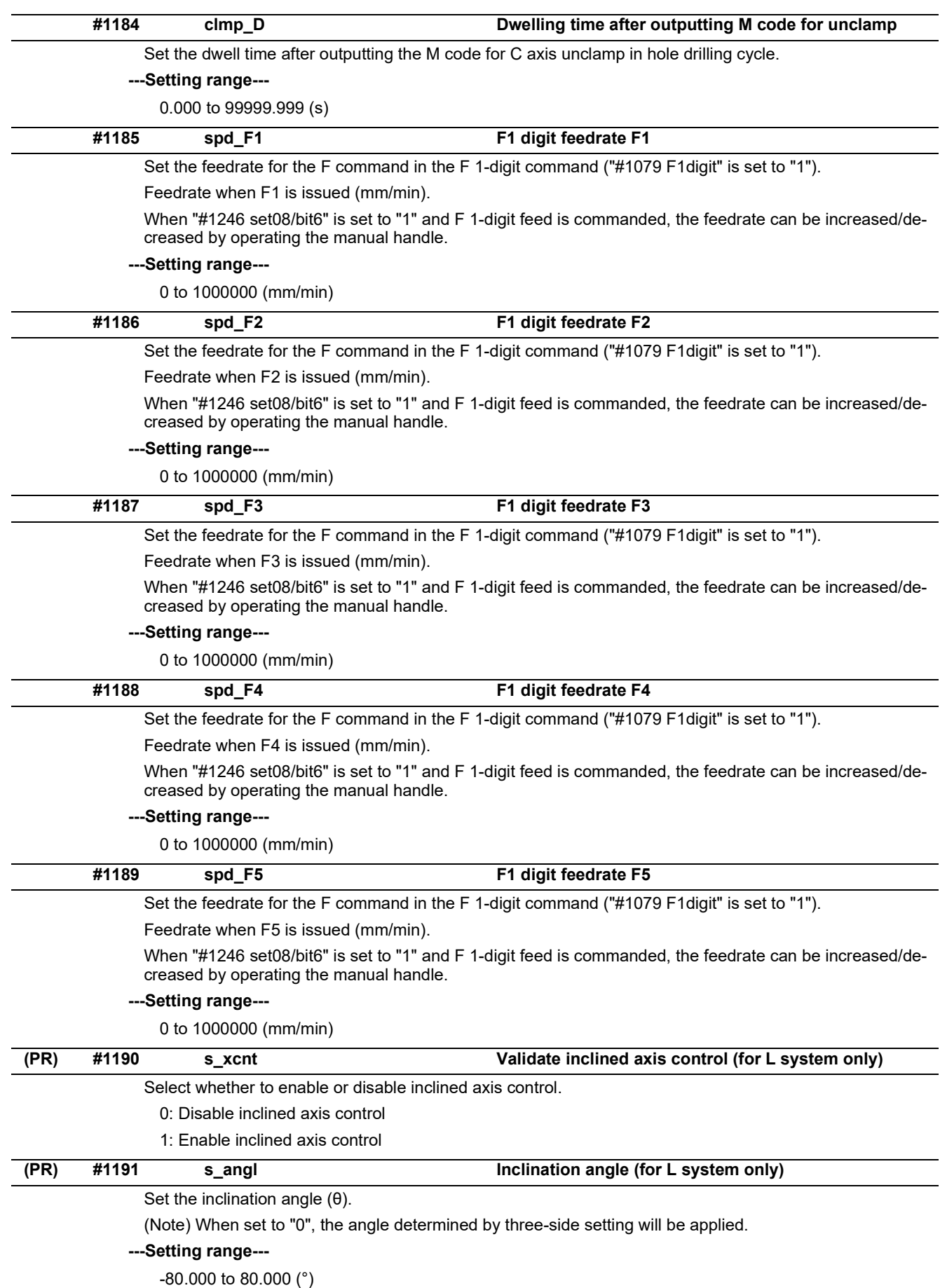

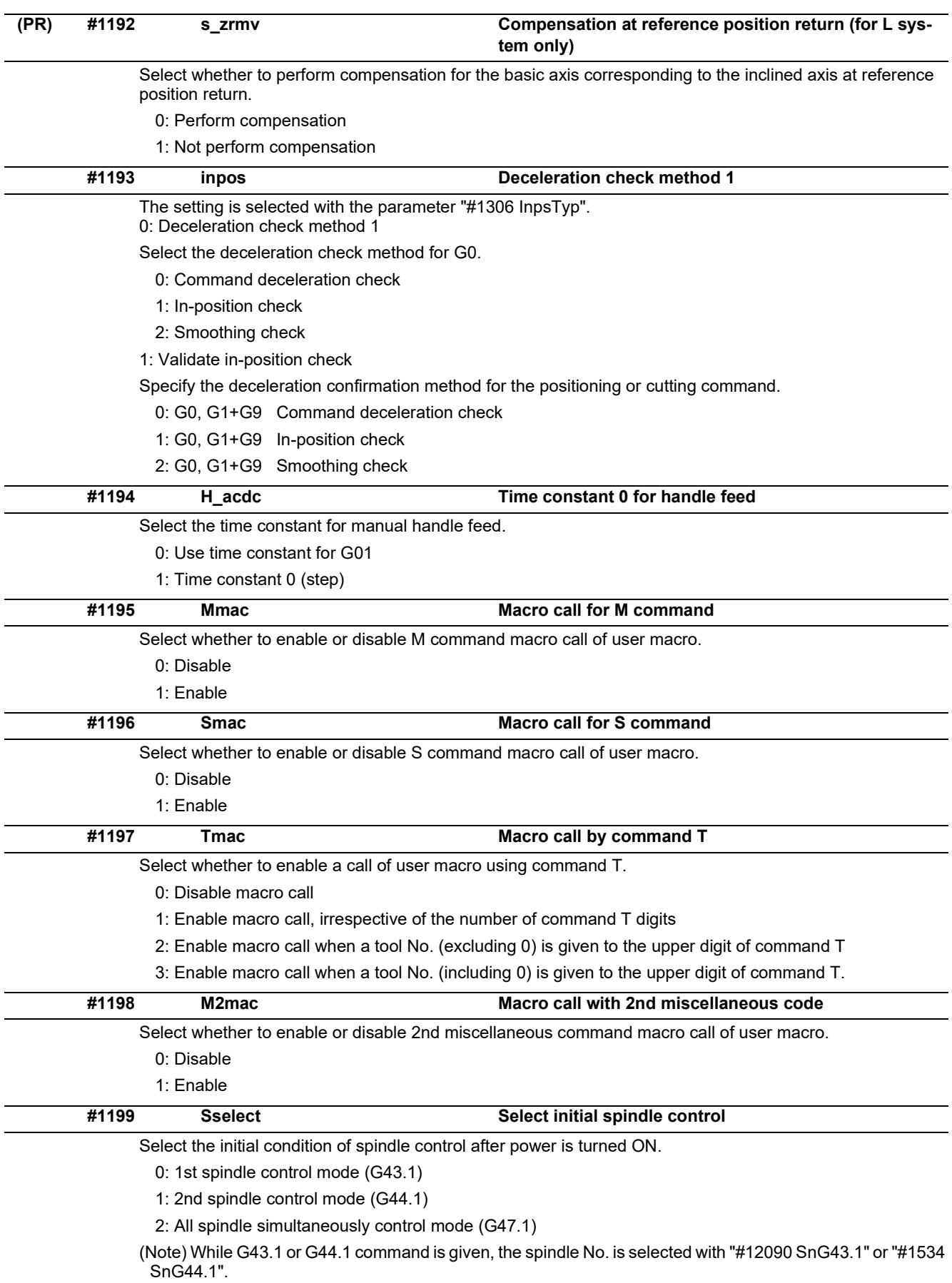

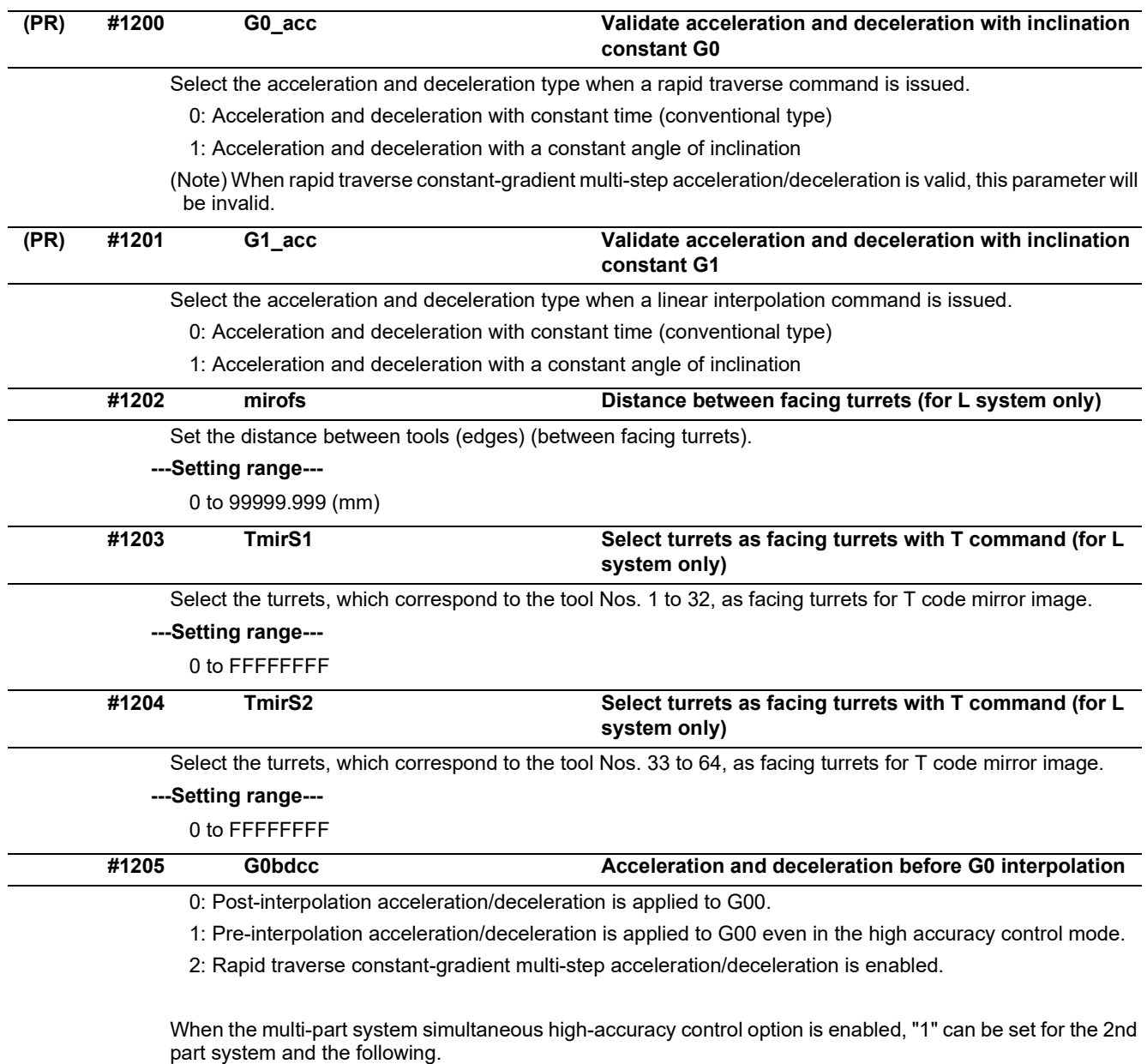

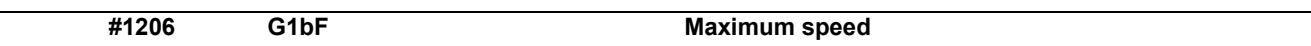

Set a cutting feedrate when applying pre-interpolation acceleration/deceleration.

When high-accuracy control time constant expansion is valid, set the maximum of cutting feed clamp speed of each axis.

#### **---Setting range---**

1 to 999999 (mm/min)

J.

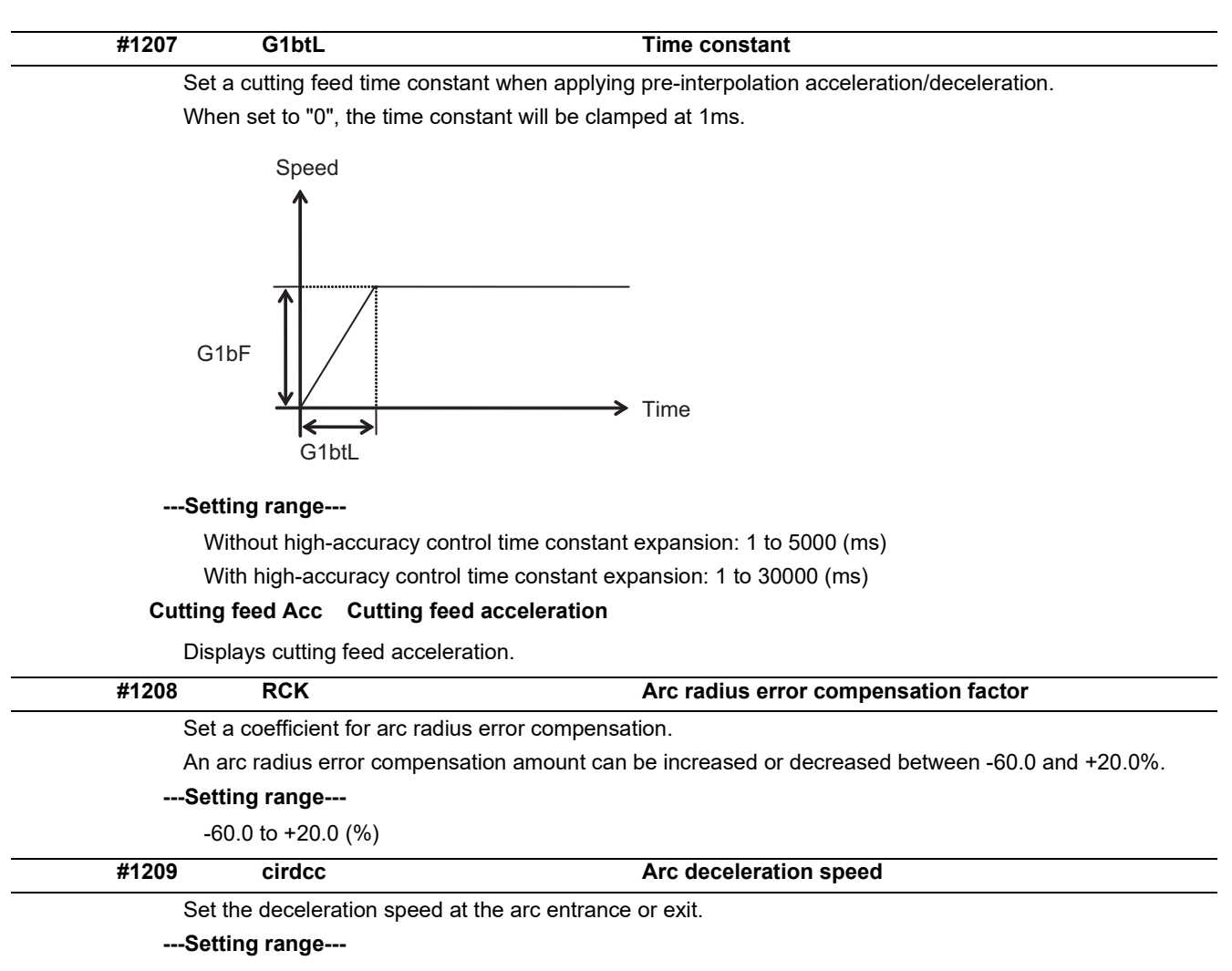

1 to 999999 (mm/min)

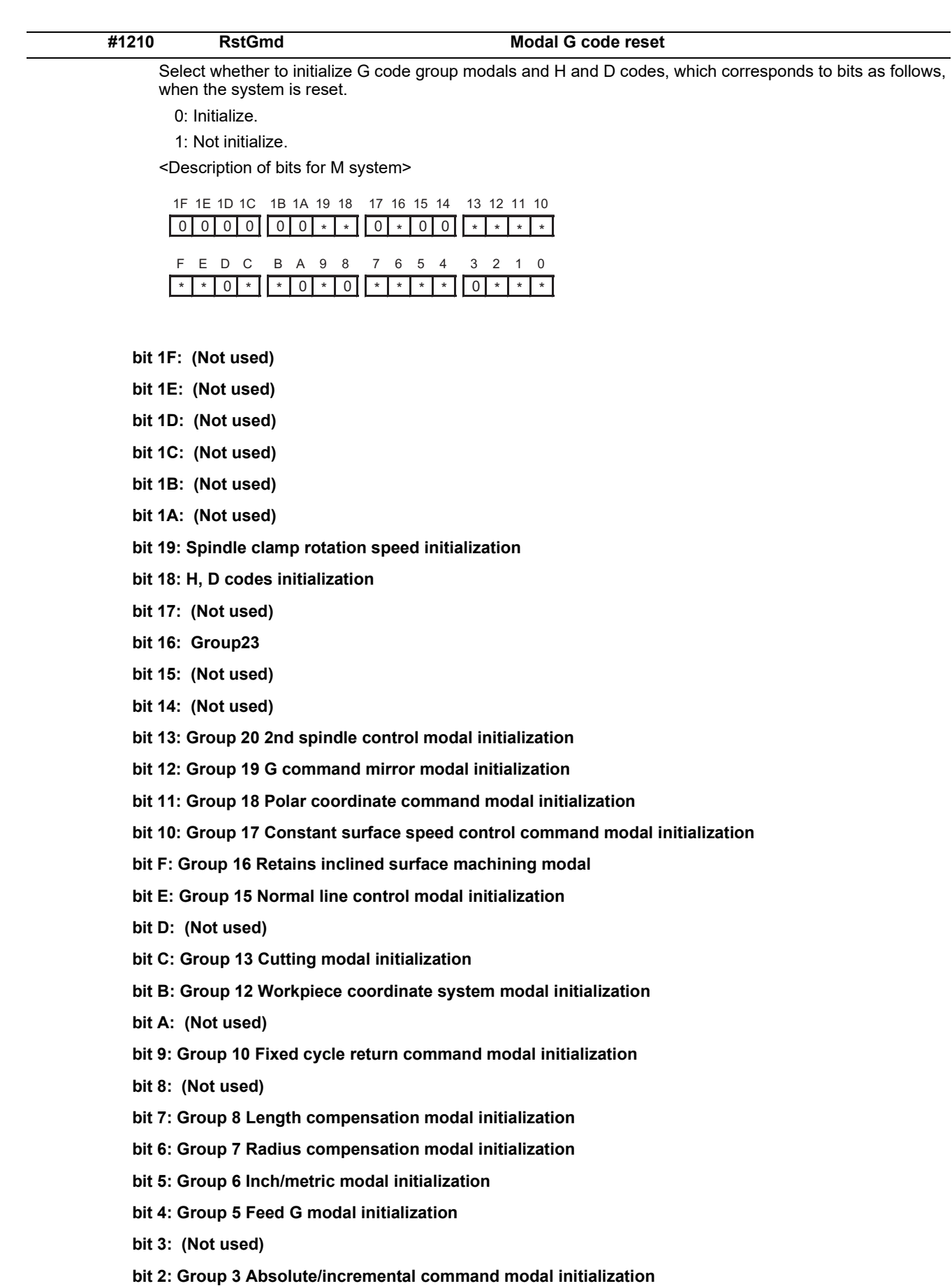

- **bit 1: Group 2 Plane selection modal initialization**
- **bit 0: Group 1 Move G modal initialization**

The H code indicates the tool length offset number, and the D code indicates the tool radius compensation number.

When bit 18 is set to ON, the H and D codes and group 8 G modal are retained.

When bit 7 is set to ON, the H code and group 8 G modal are retained.

<Description of bits for L system>

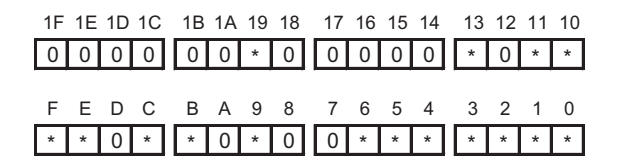

- **bit 1F: (Not used)**
- **bit 1E: (Not used)**
- **bit 1D: (Not used)**
- **bit 1C: (Not used)**
- **bit 1B: (Not used)**
- **bit 1A: (Not used)**
- **bit 19: Spindle clamp rotation speed initialization**
- **bit 18: (Not used)**
- **bit 17: (Not used)**
- **bit 16: (Not used)**
- **bit 15: (Not used)**
- **bit 14: (Not used)**
- **bit 13: Group 20 2nd spindle control modal initialization**
- **bit 12: (Not used)**
- **bit 11: Group 18 Balance cut initialization**
- **bit 10: Group 17 Constant surface speed control command modal initialization**
- **bit F: Group 16 Retains inclined surface machining modal**
- **bit E: Group 15 Facing turret mirror image initialization**
- **bit D: (Not used)**
- **bit C: Group 13 Cutting modal initialization**
- **bit B: Group 12 Workpiece coordinate system modal initialization**
- **bit A: (Not used)**
- **bit 9: Group 10 Fixed cycle return command modal initialization**
- **bit 8: (Not used)**
- **bit 7: (Not used)**
- **bit 6: Group 7 Nose R compensation modal initialization**
- **bit 5: Group 6 Inch/metric modal initialization**
- **bit 4: Group 5 Feed G modal initialization**
- **bit 3: Group 4 Barrier check modal initialization**
- **bit 2: Group 3 Absolute/incremental command modal initialization**
- **bit 1: Group 2 Plane selection modal initialization**
- **bit 0: Group 1 Move G modal initialization**

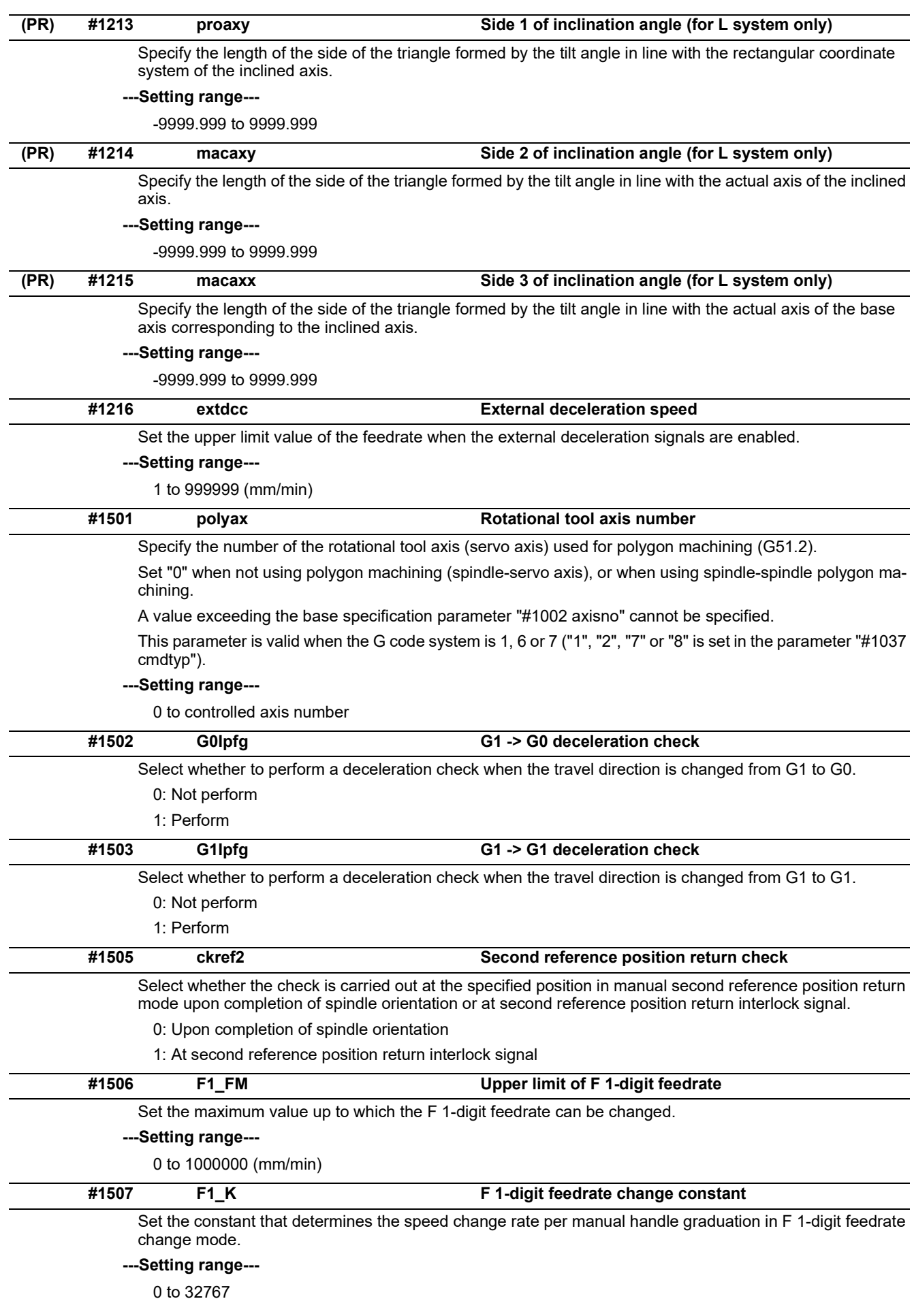

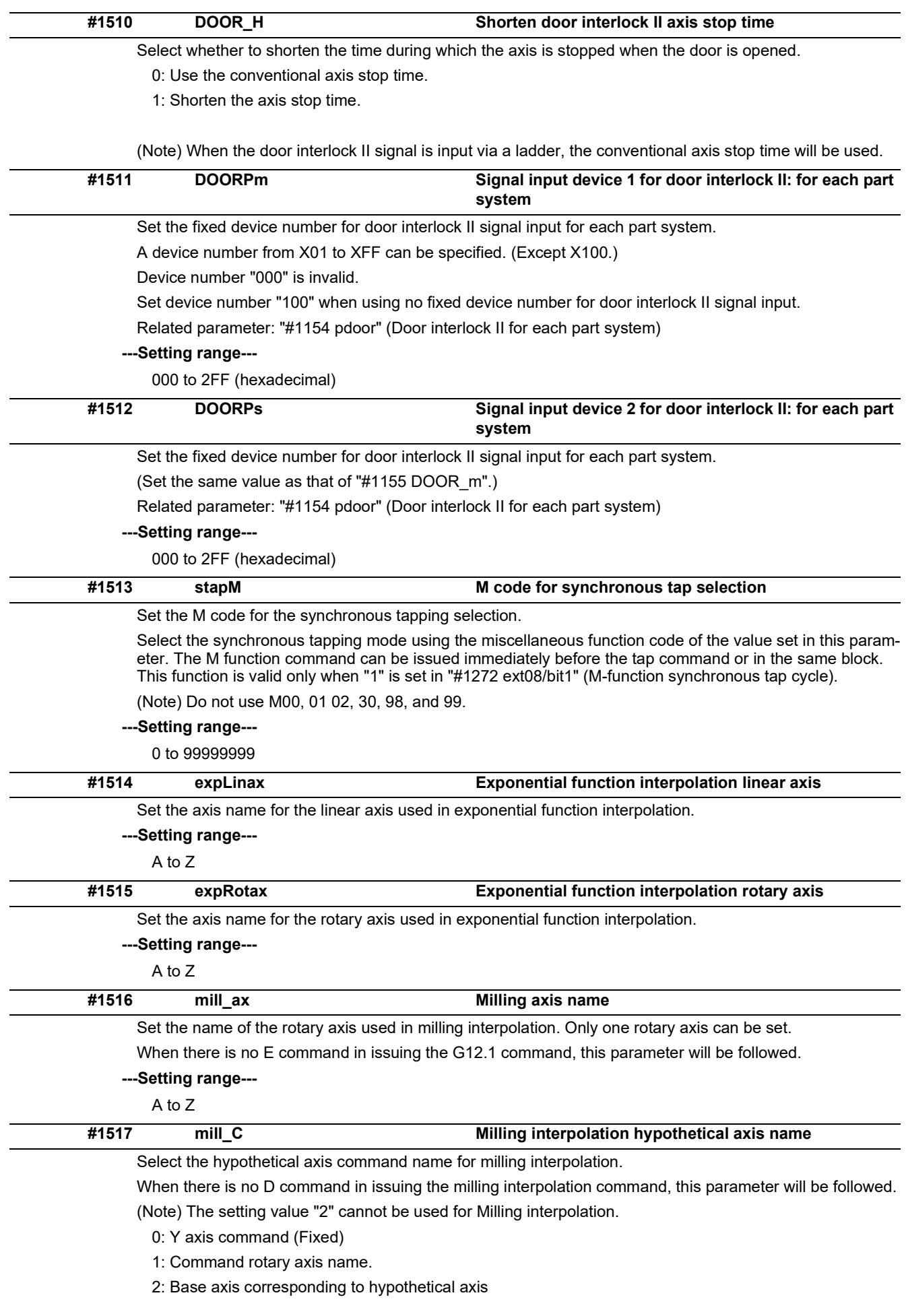

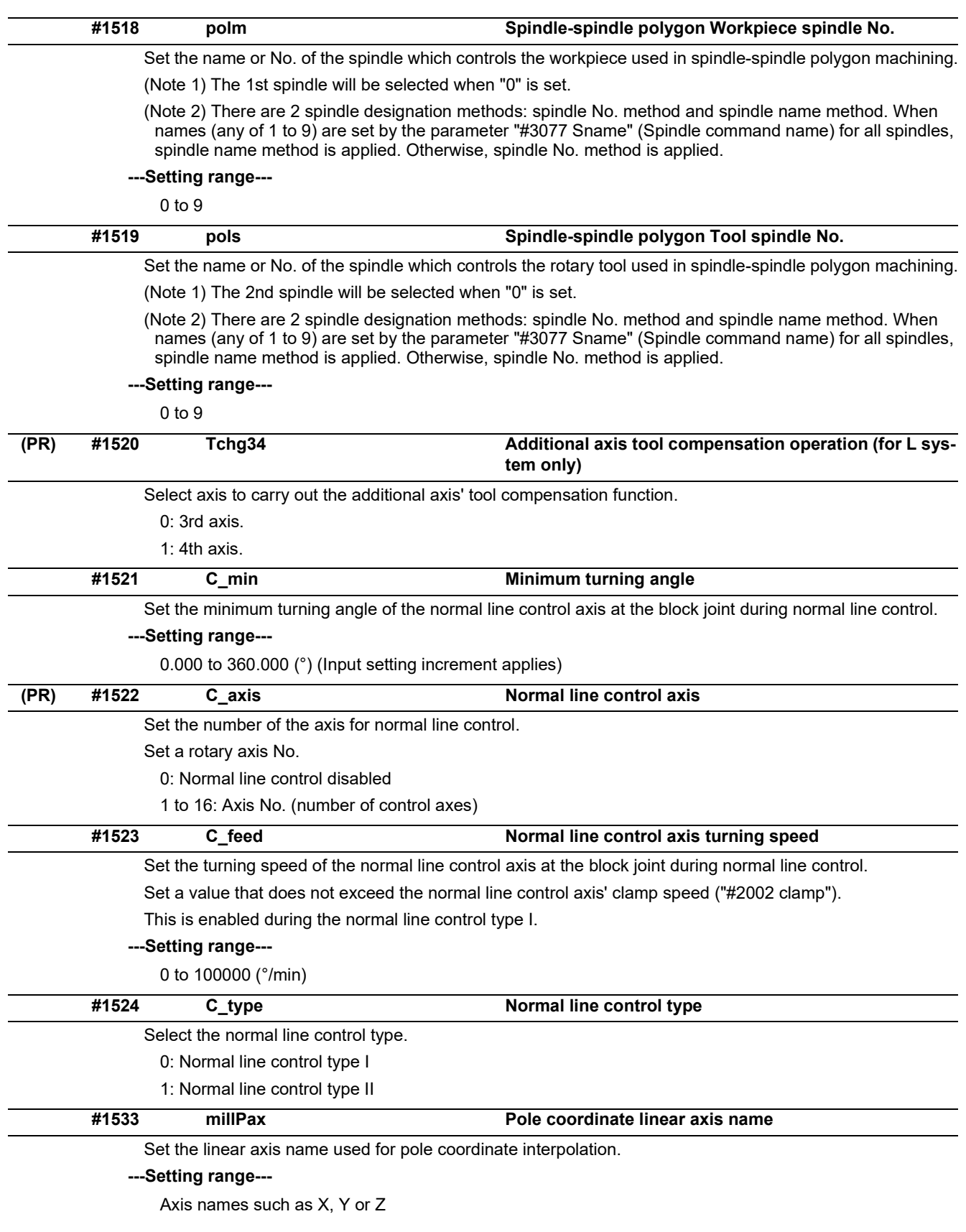

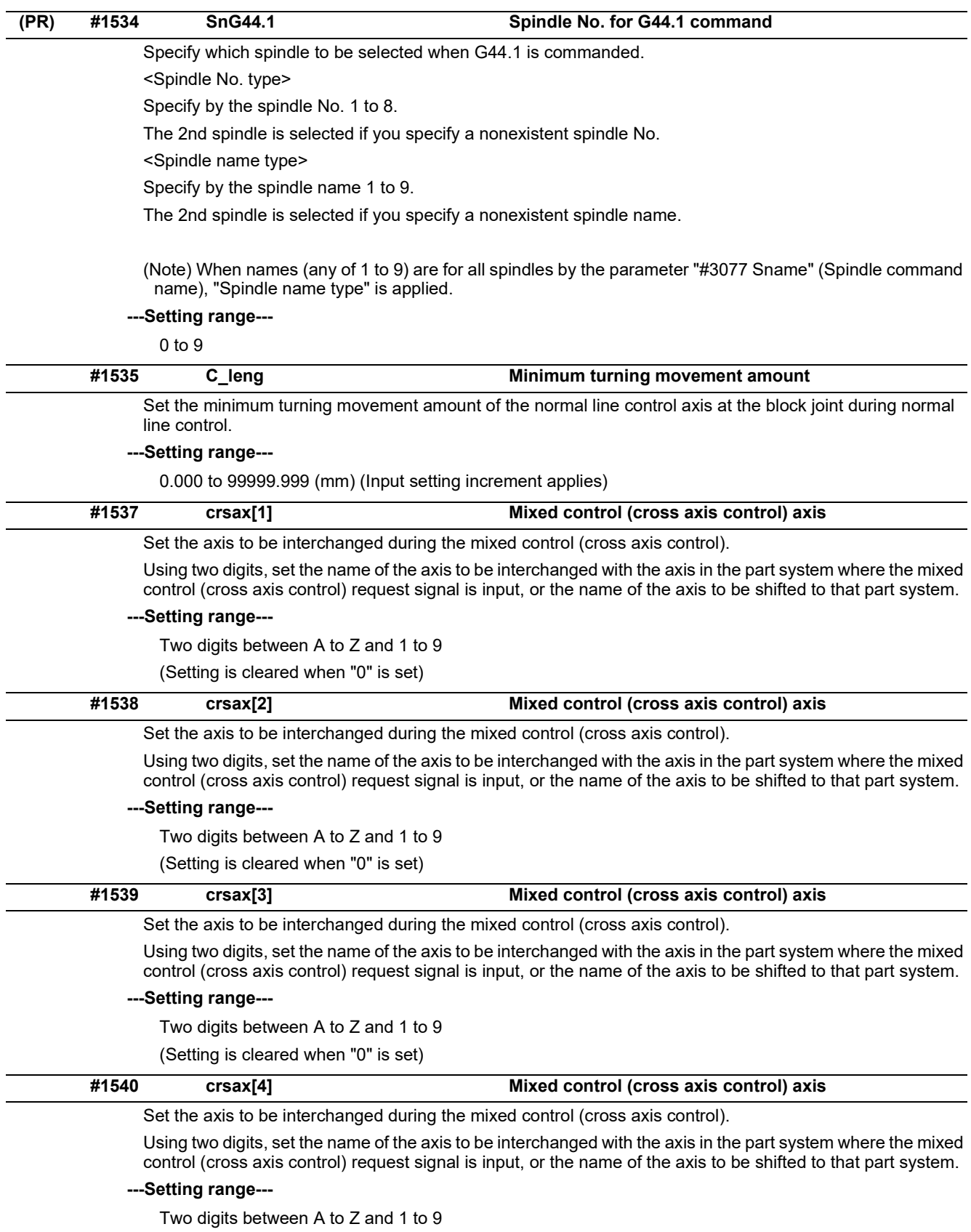

(Setting is cleared when "0" is set)

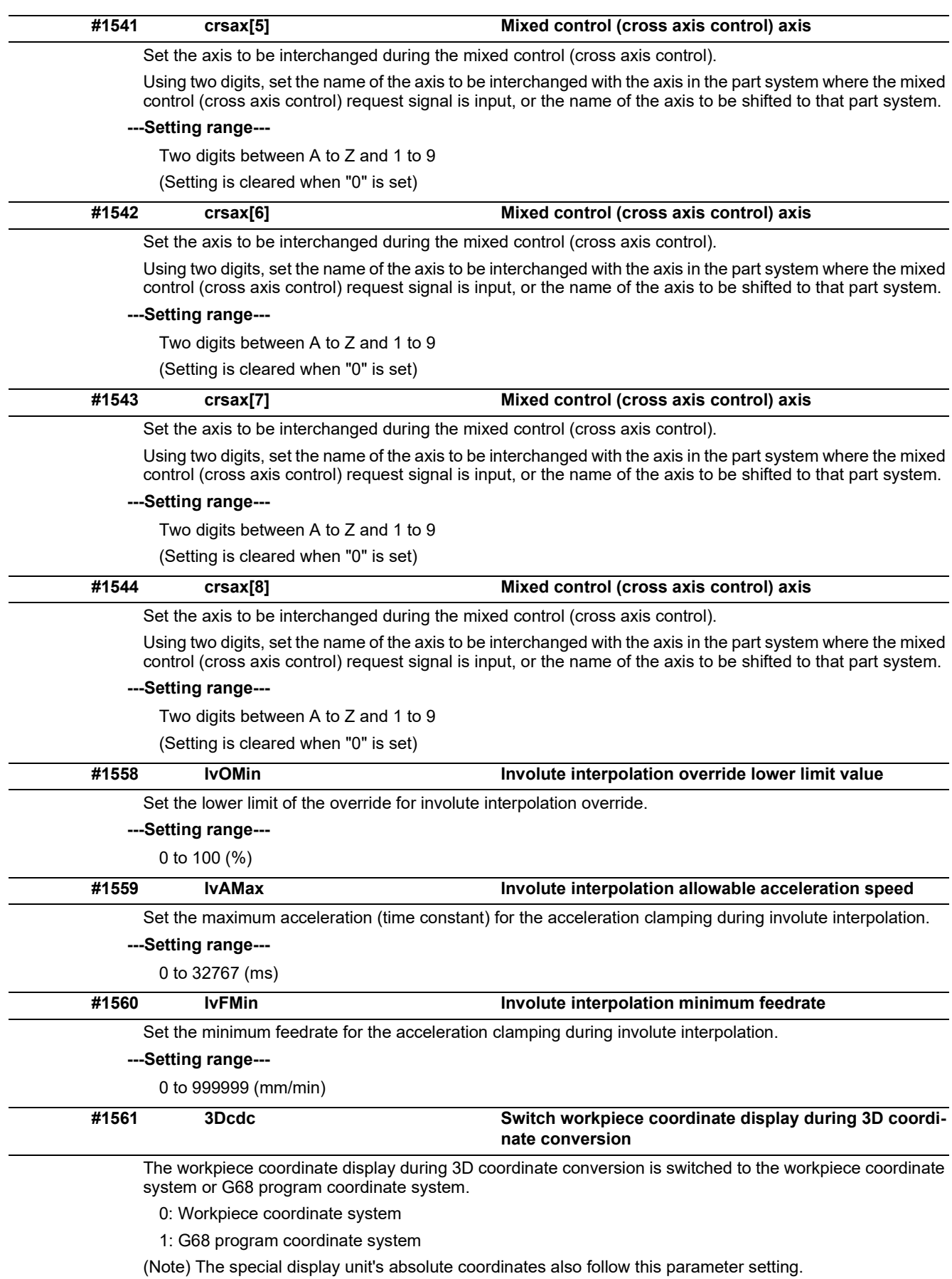

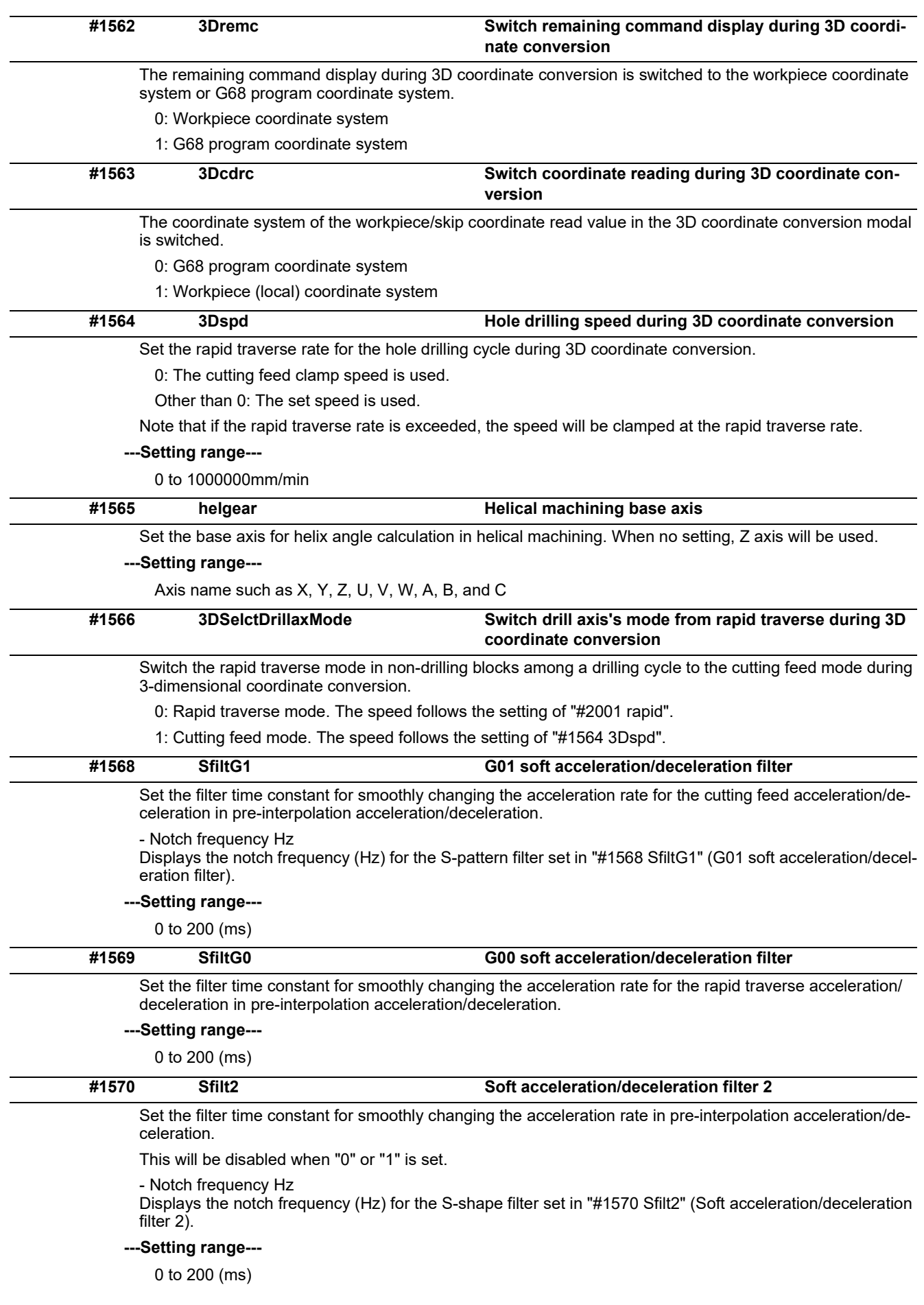

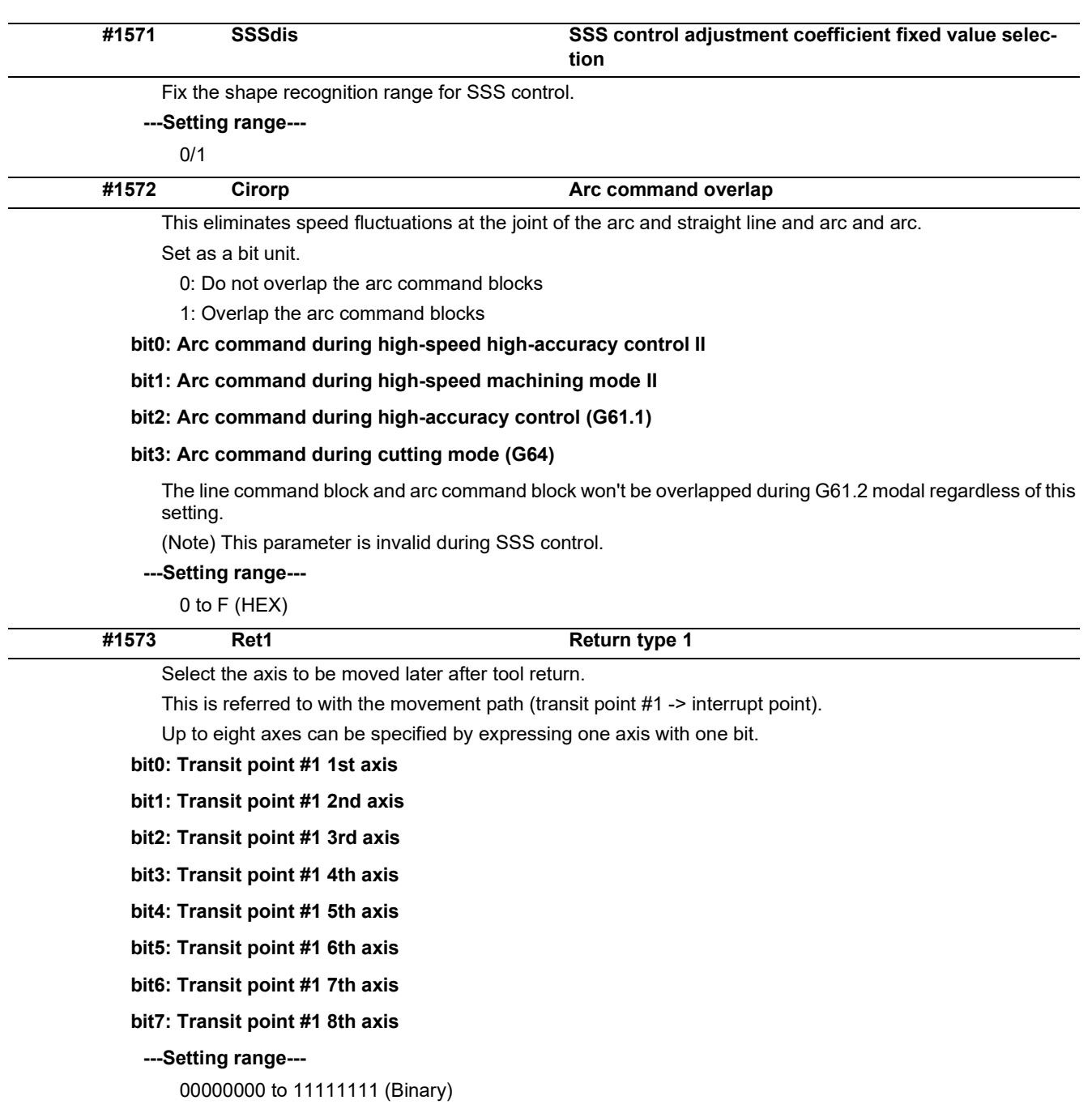

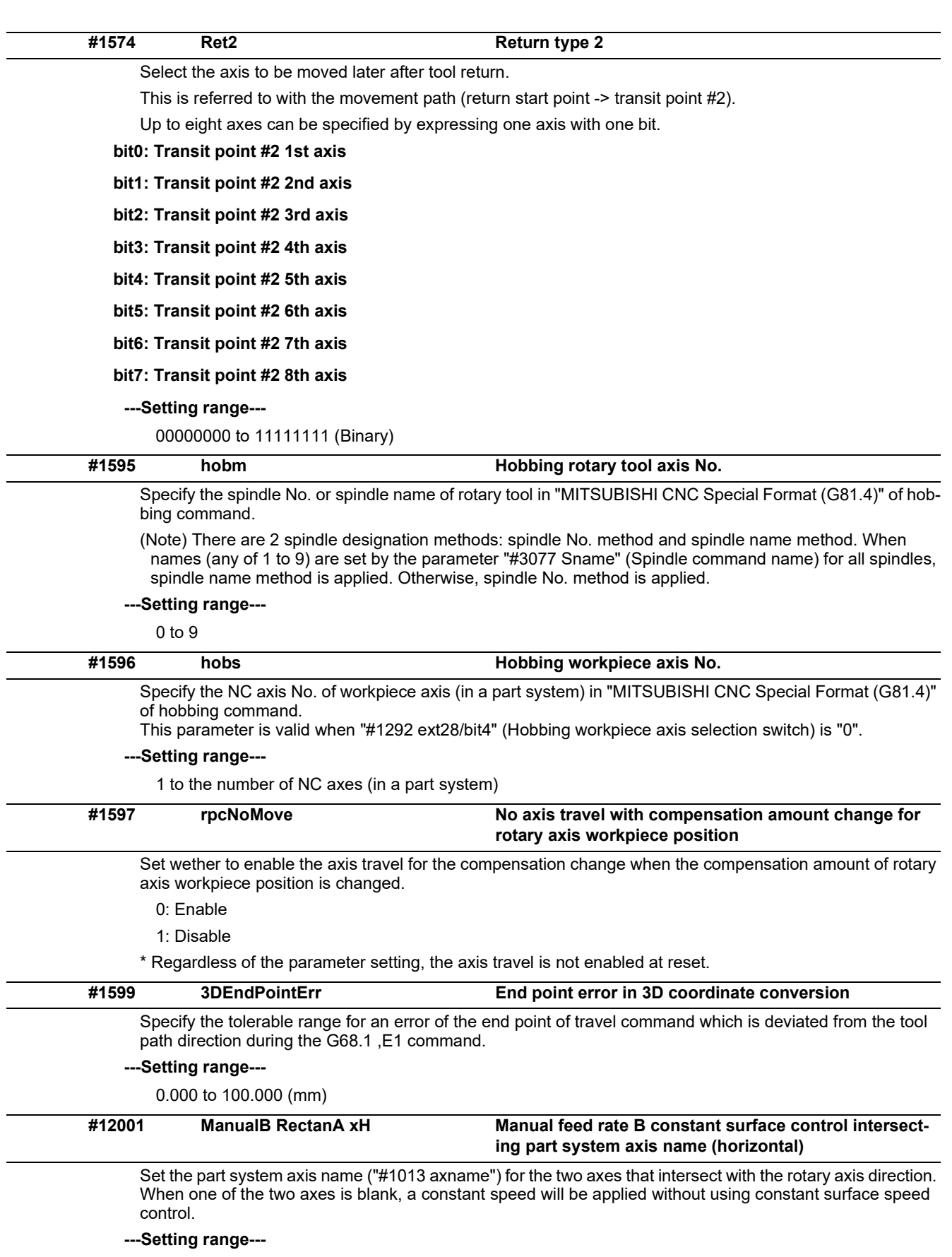

Axis addresses such as X, Y, Z, U, V, W, A, B, and C

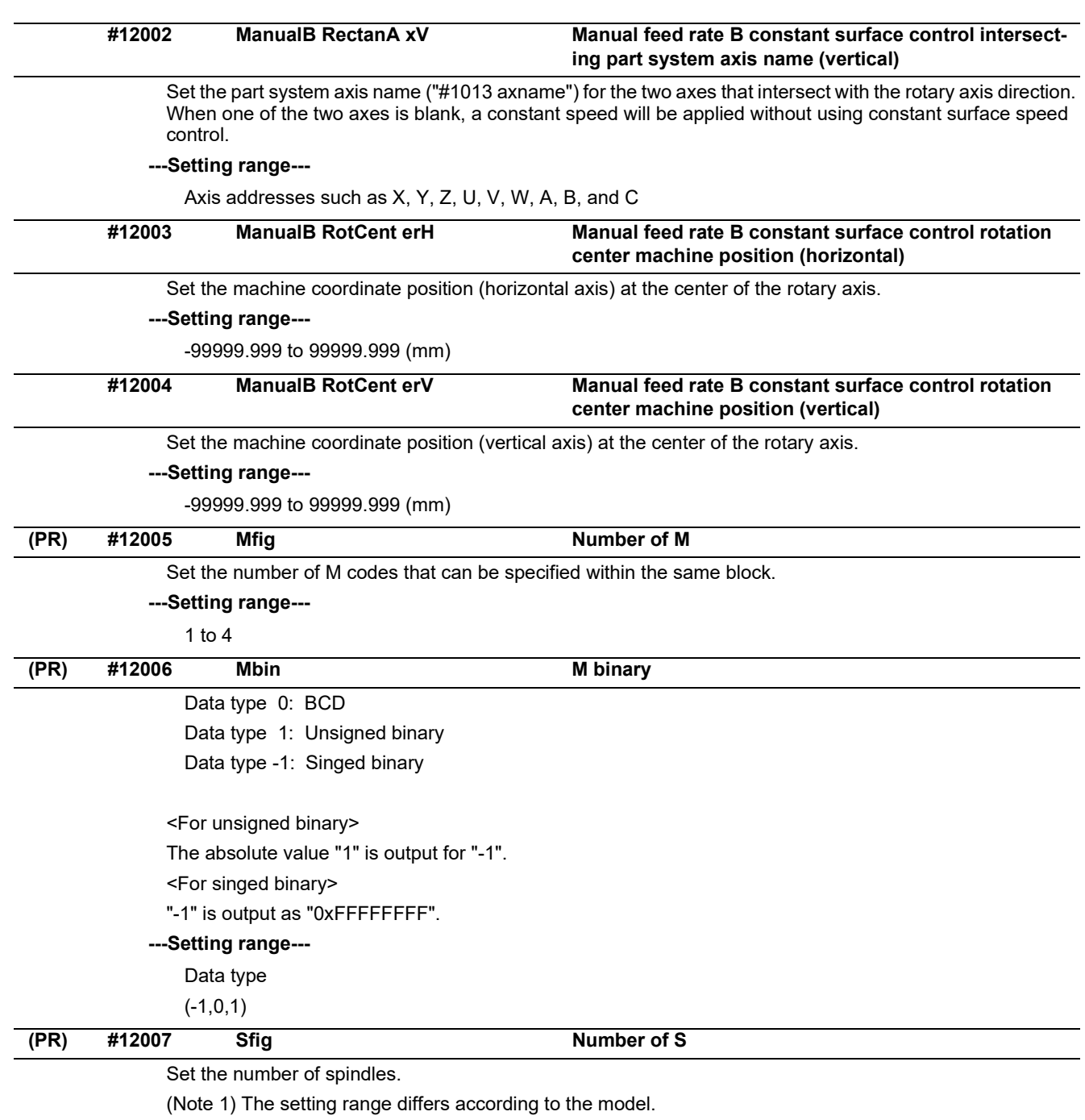

(Note 2) "Sfig" is set in the range of 1 to 8. However, the number of outputs by "Sfig" cannot be controlled. Thus, only one S command is output regardless of the Sfig setting value.

**---Setting range---**

1 to 8

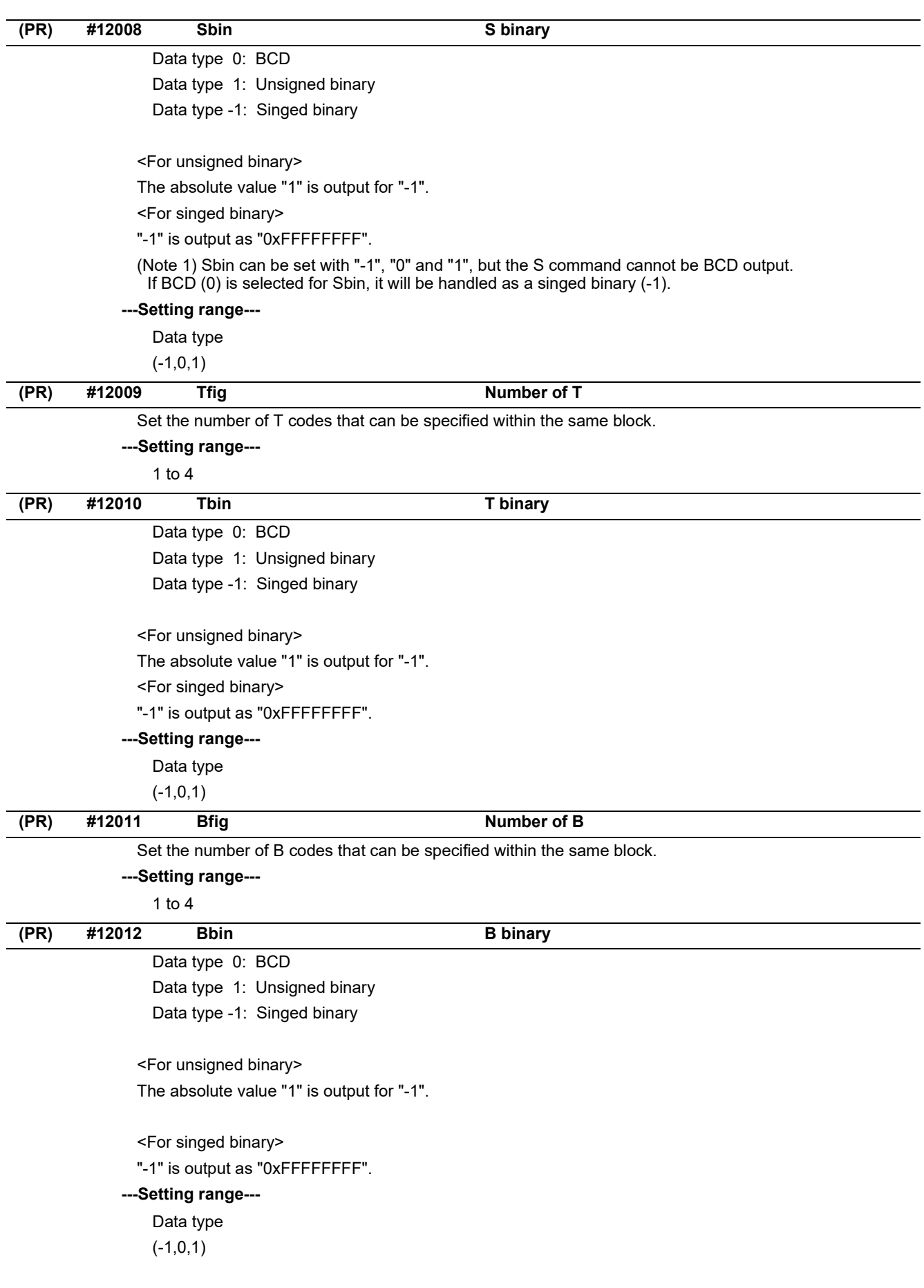

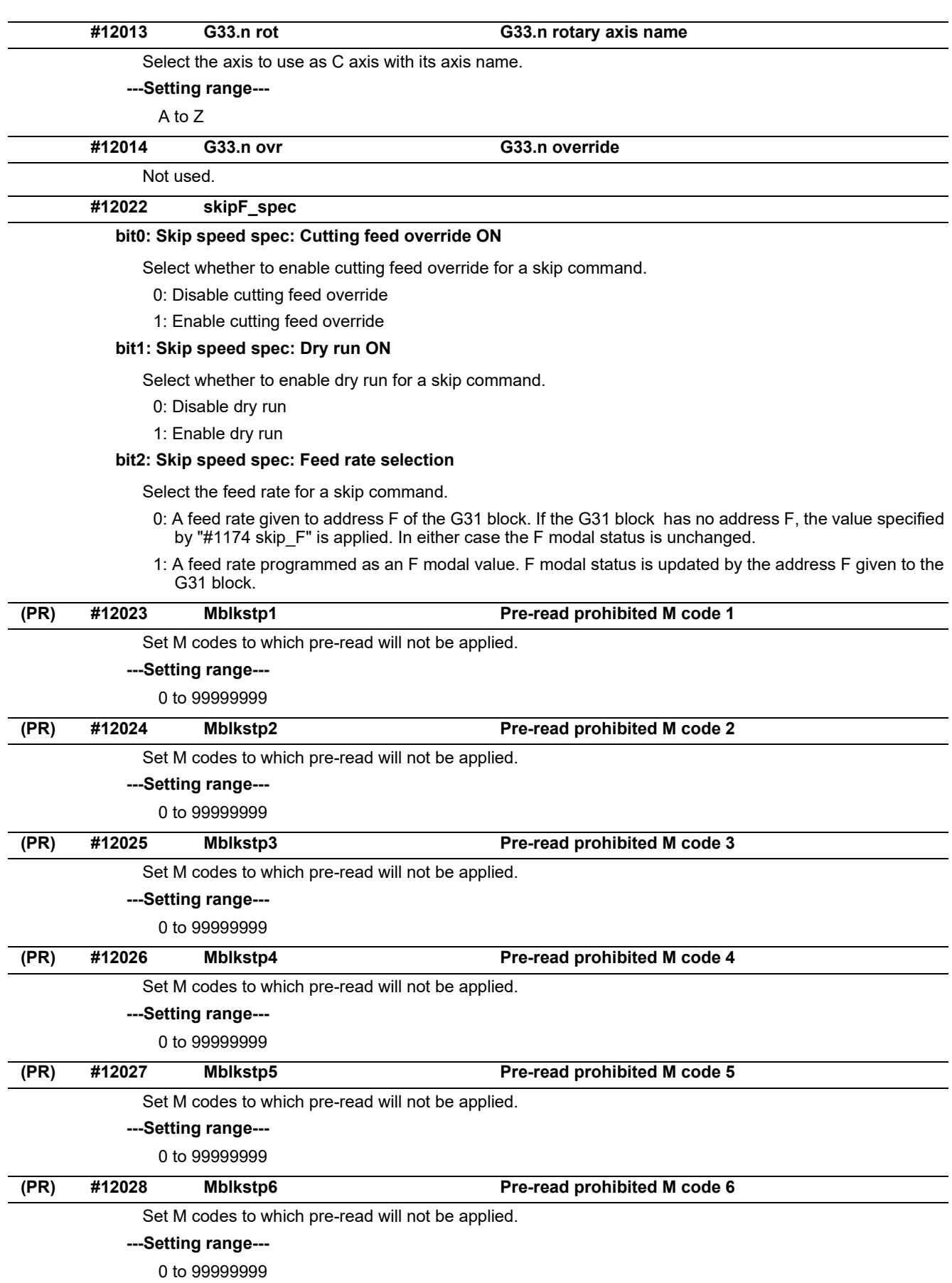

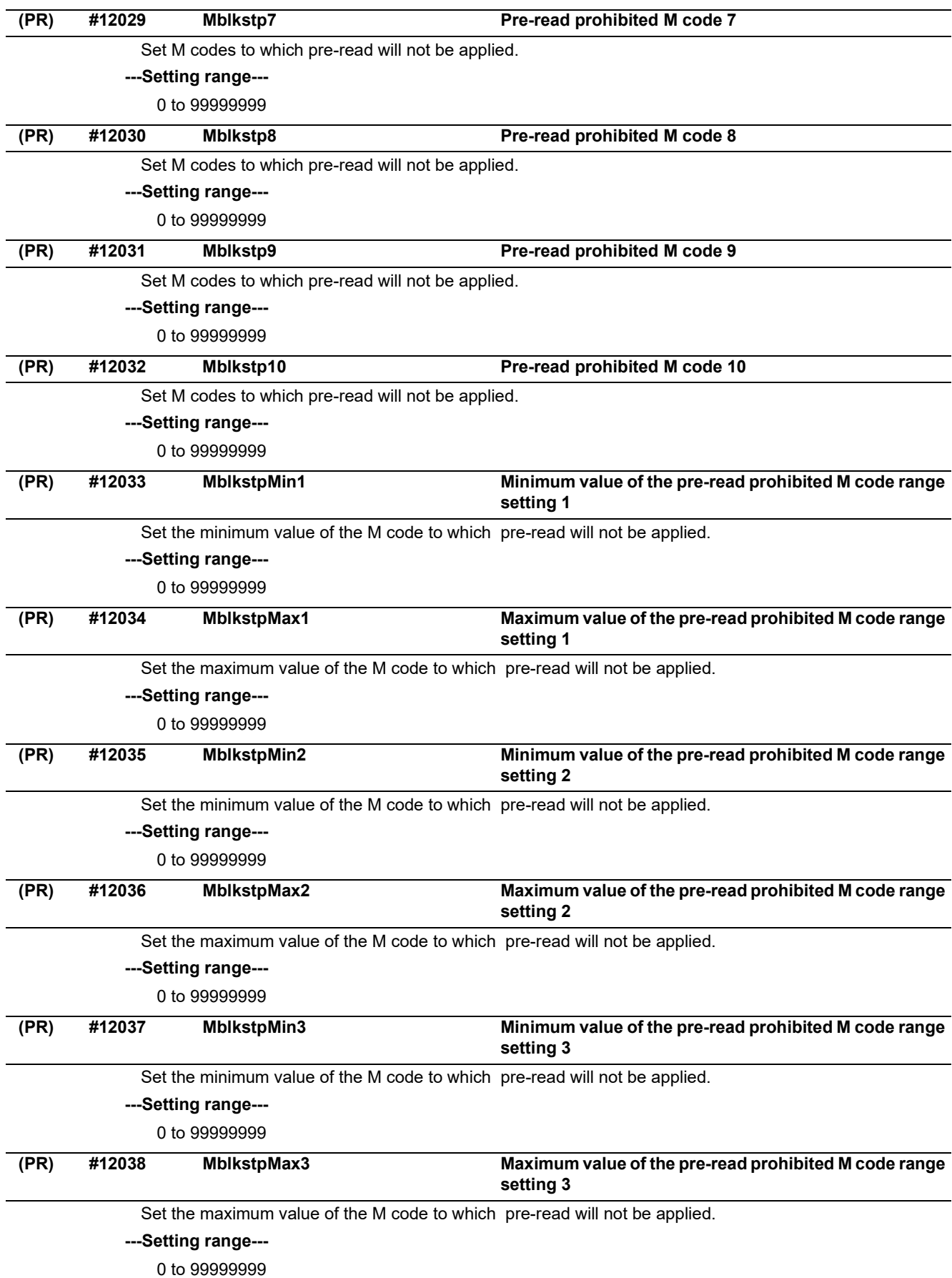

#### **M800/M80/E80 Series Alarm/Parameter Manual**

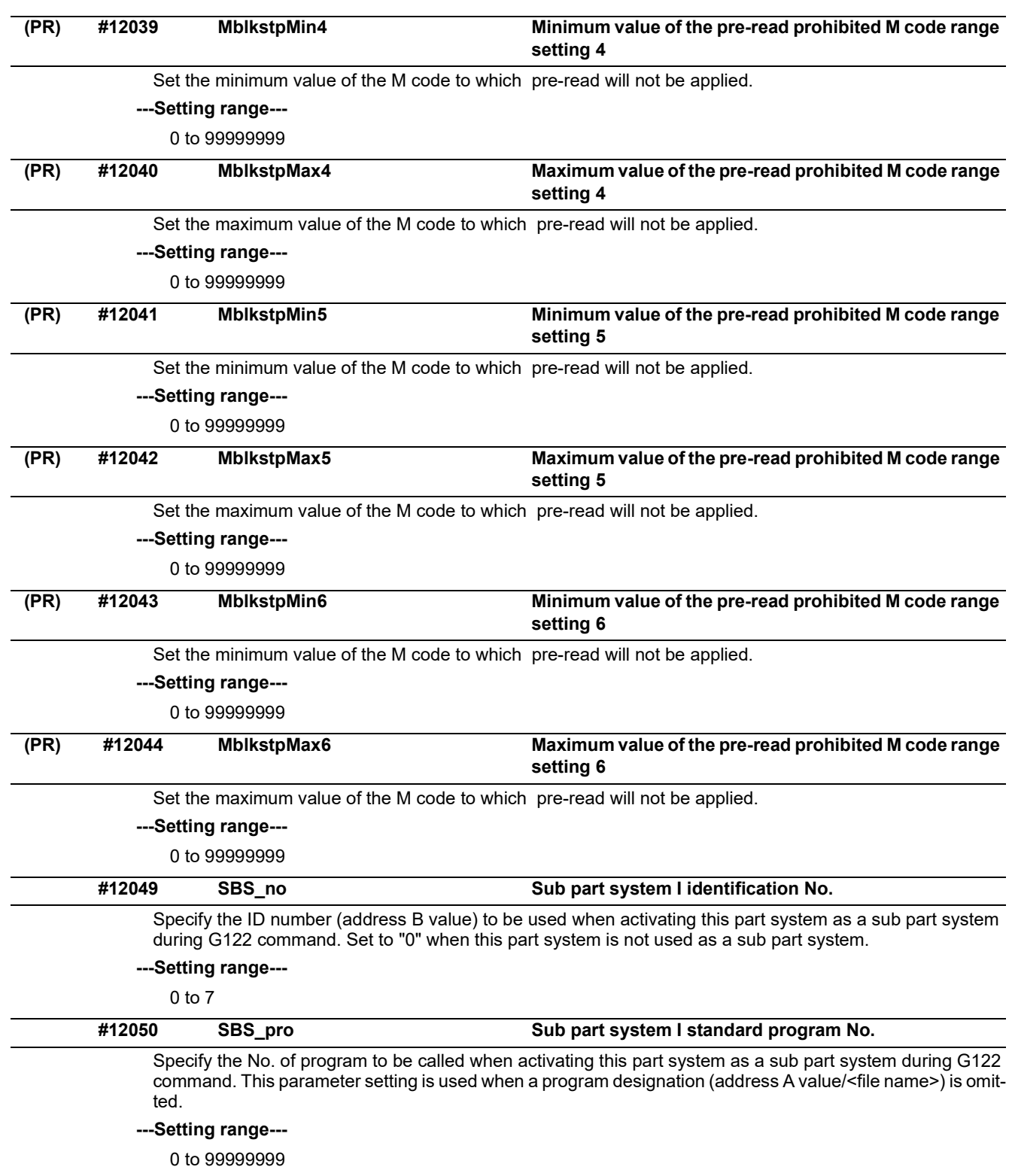

G22.

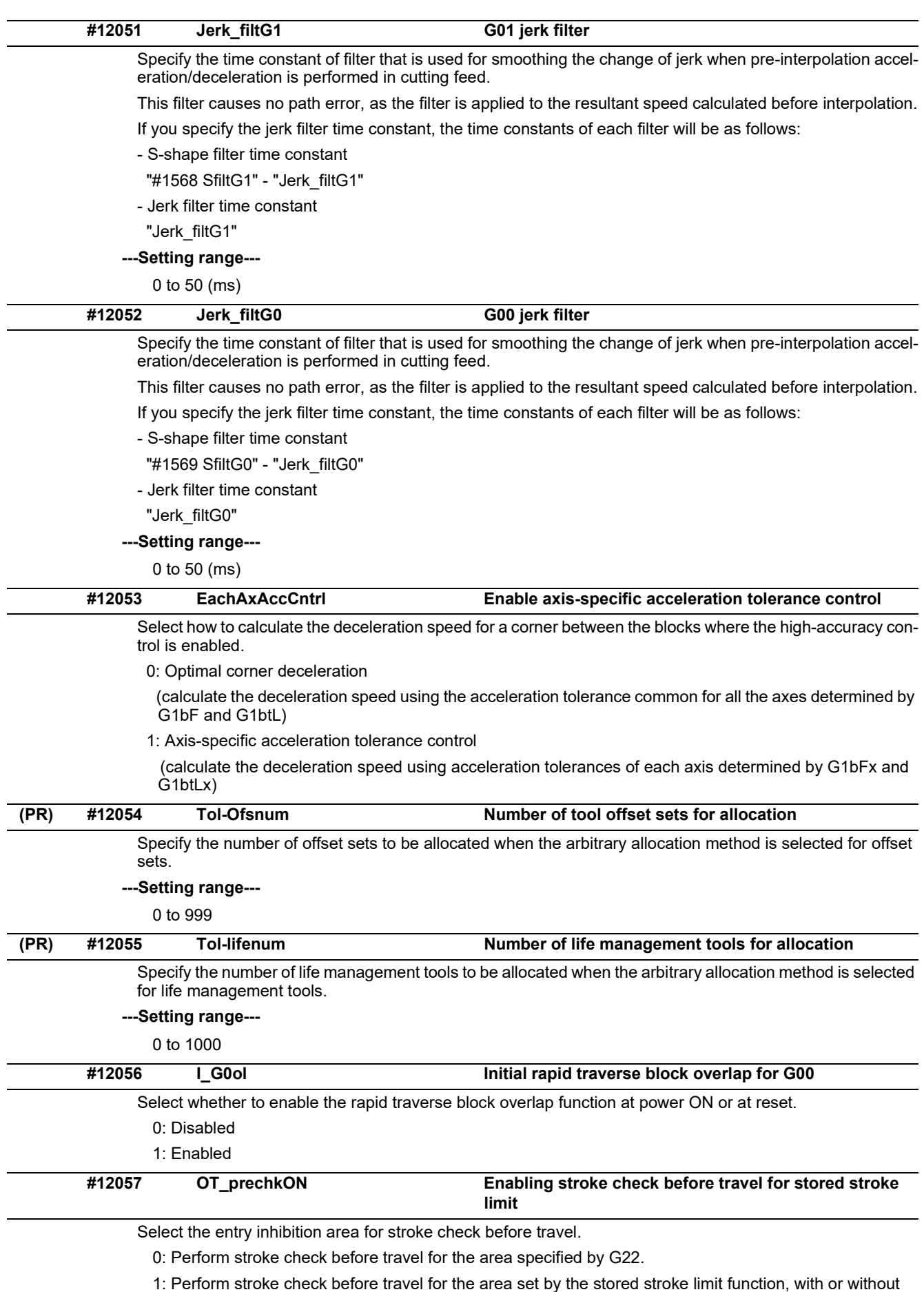

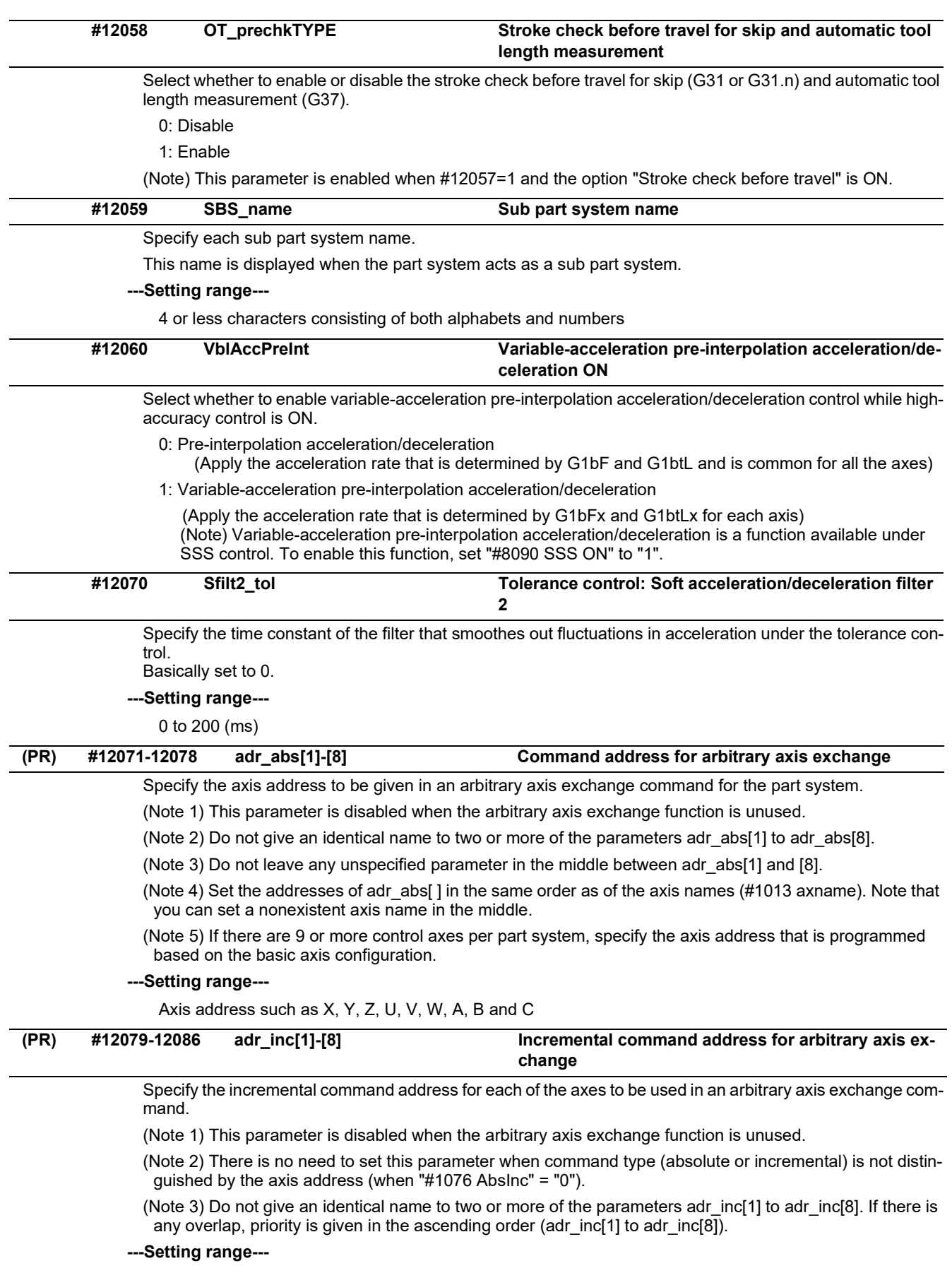

Axis address such as X, Y, Z, U, V, W, A, B and C

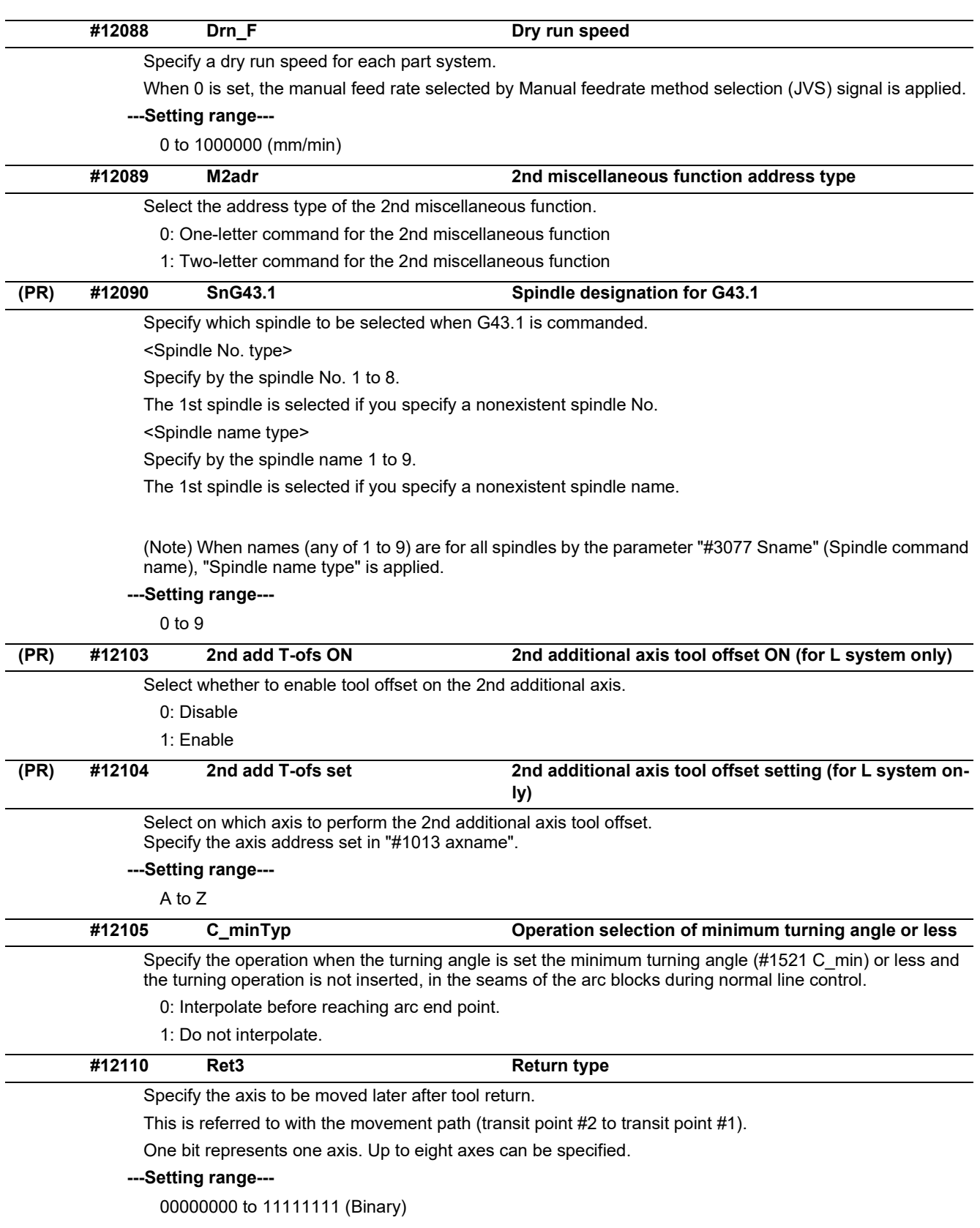

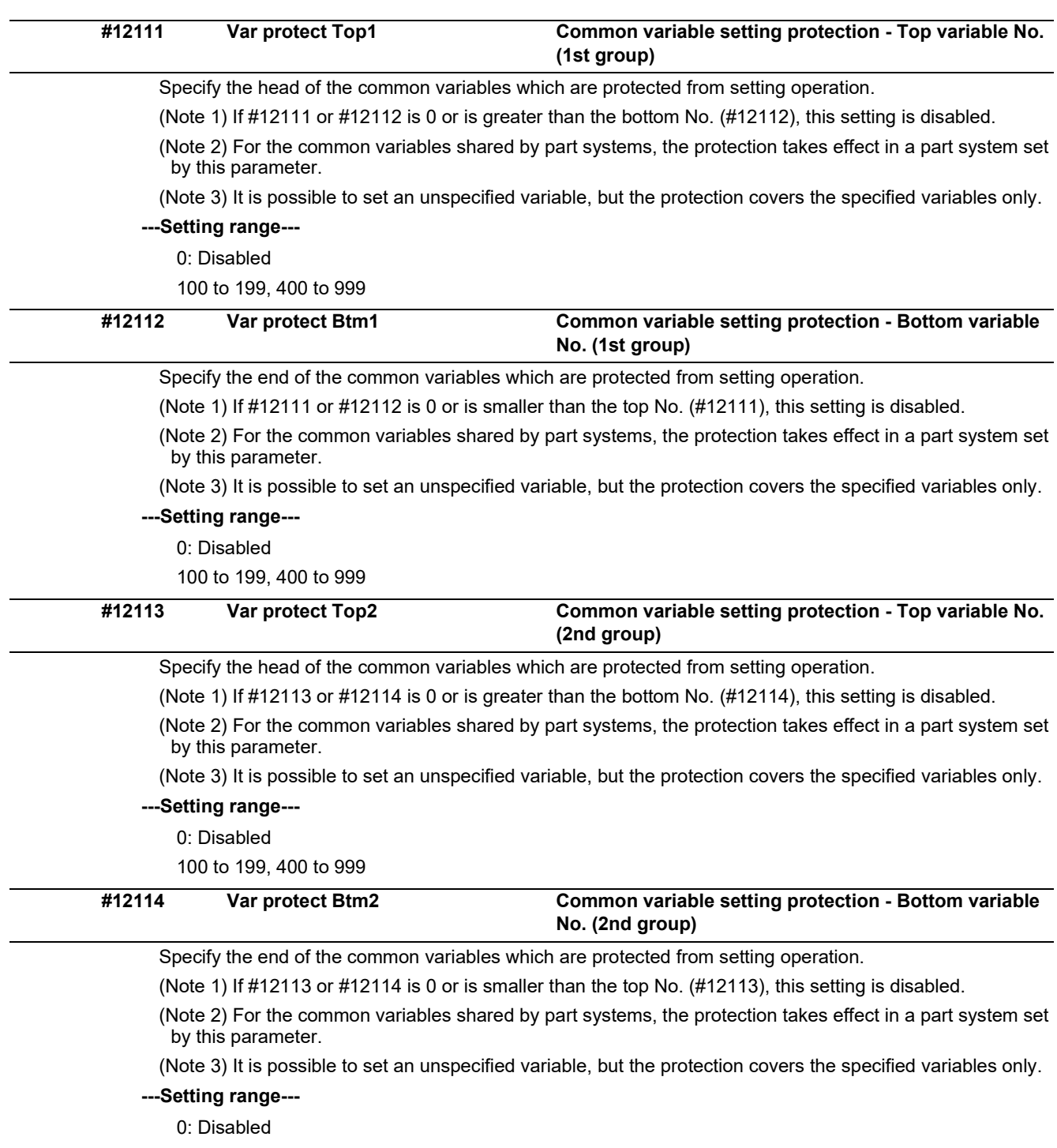

100 to 199, 400 to 999

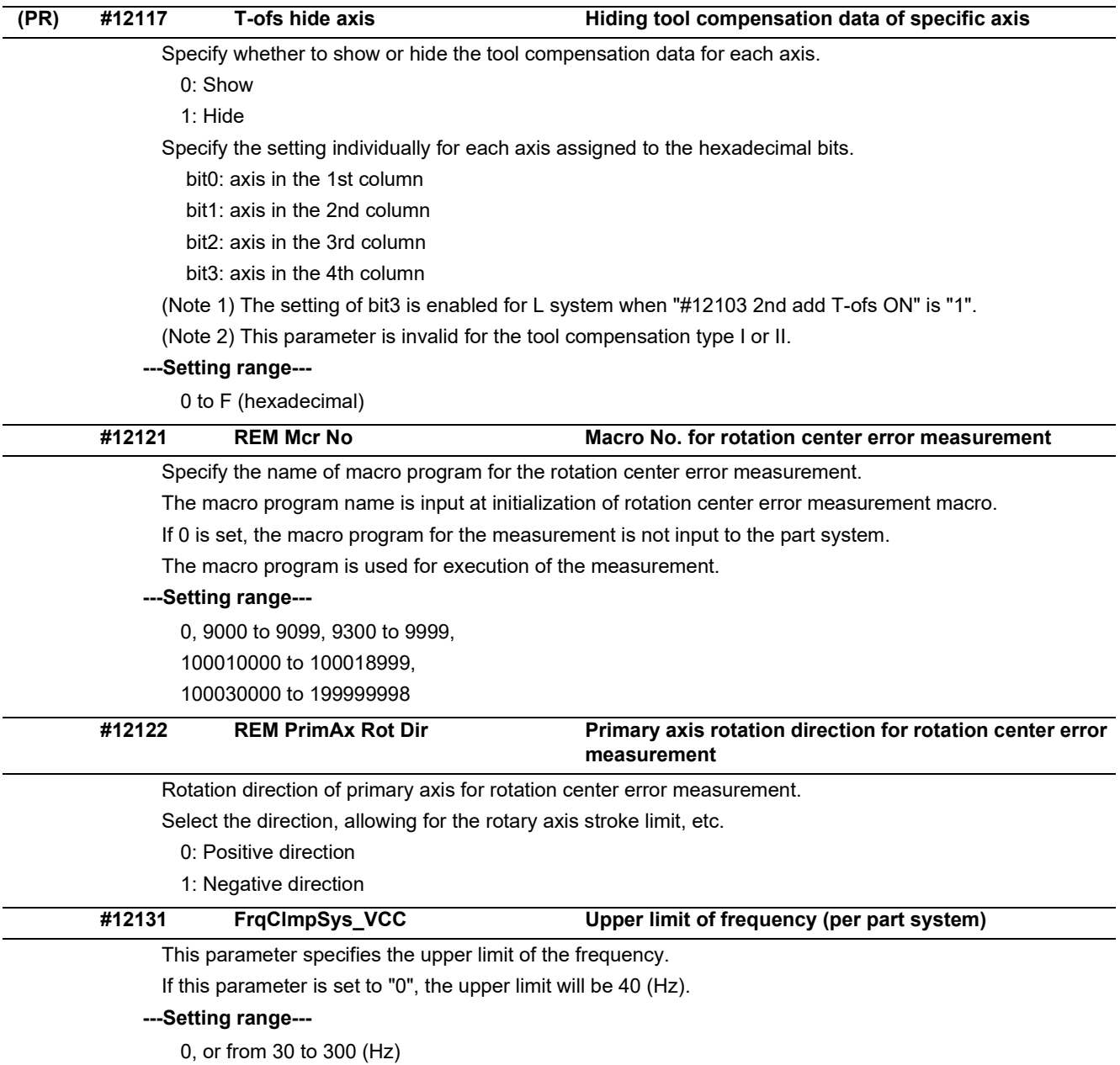

# **15.2 Base Axis Specification Parameters**

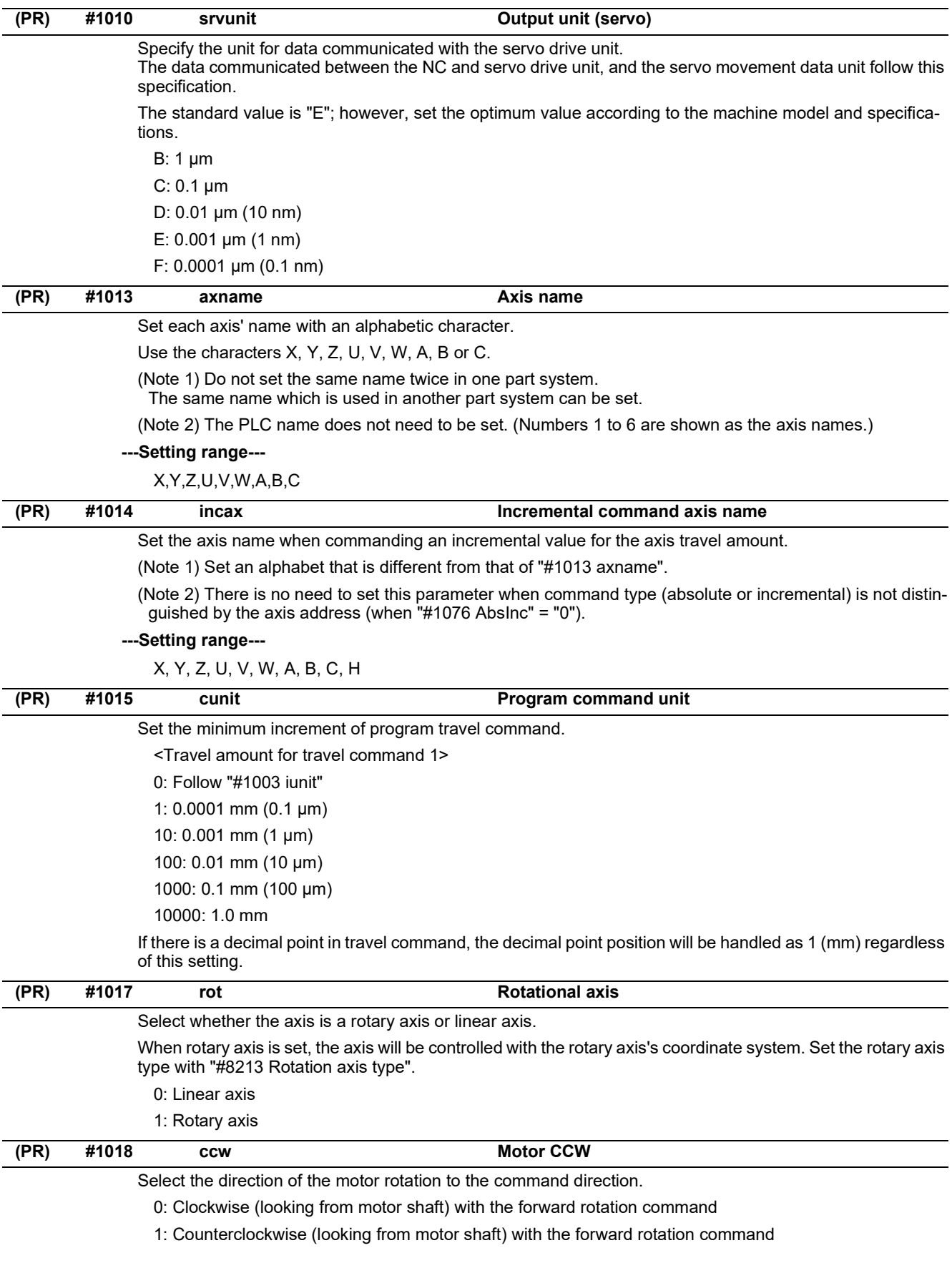

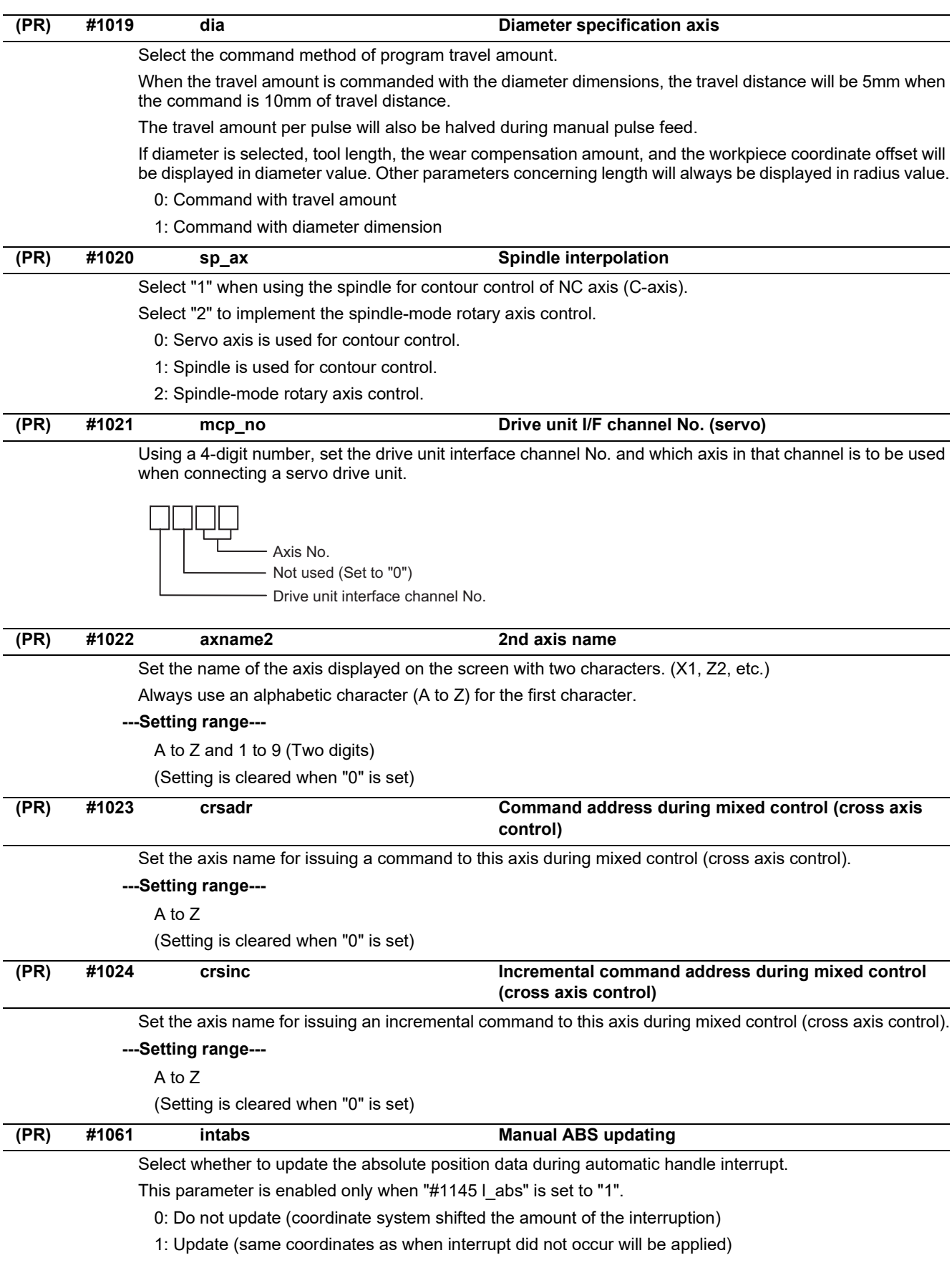
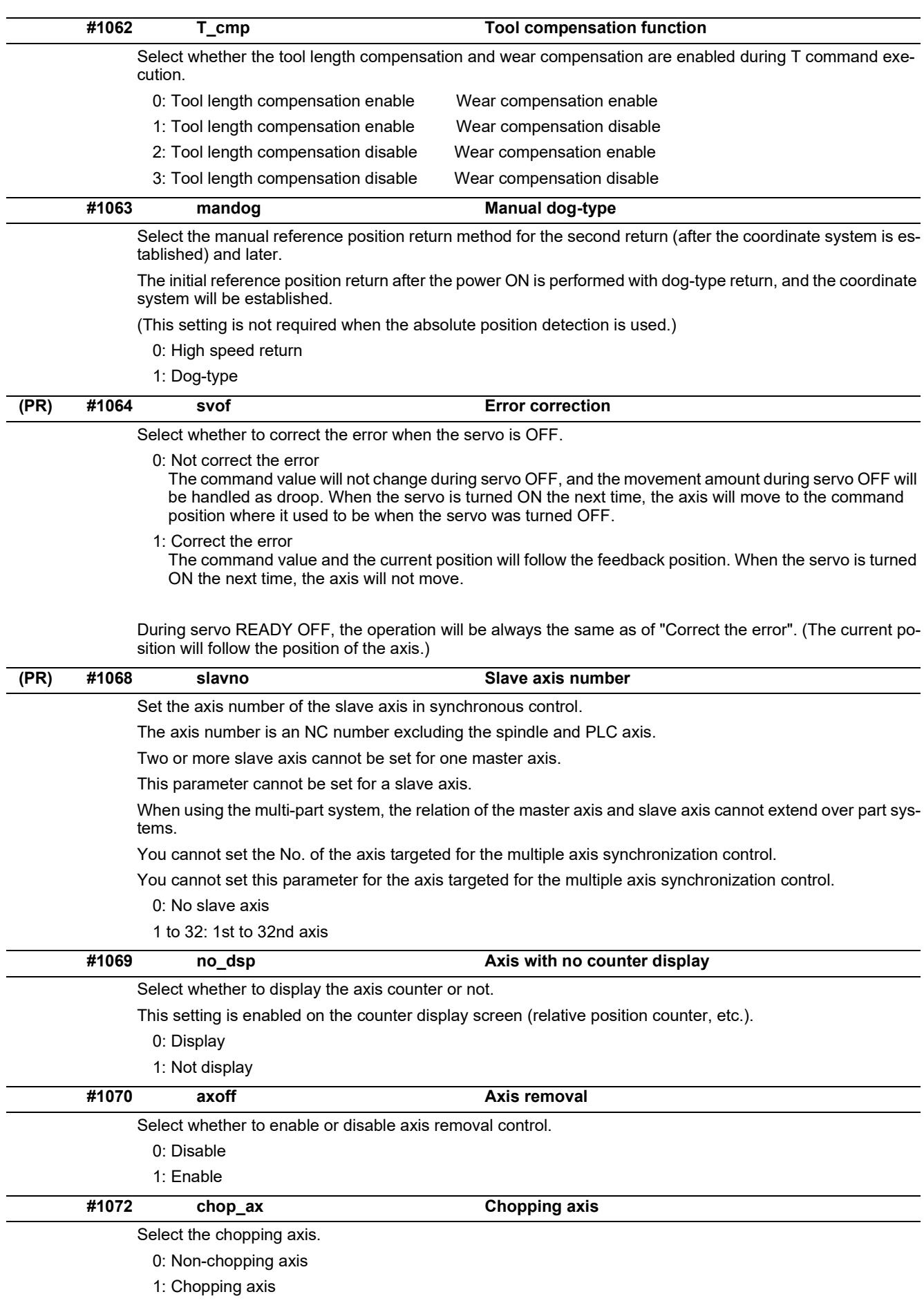

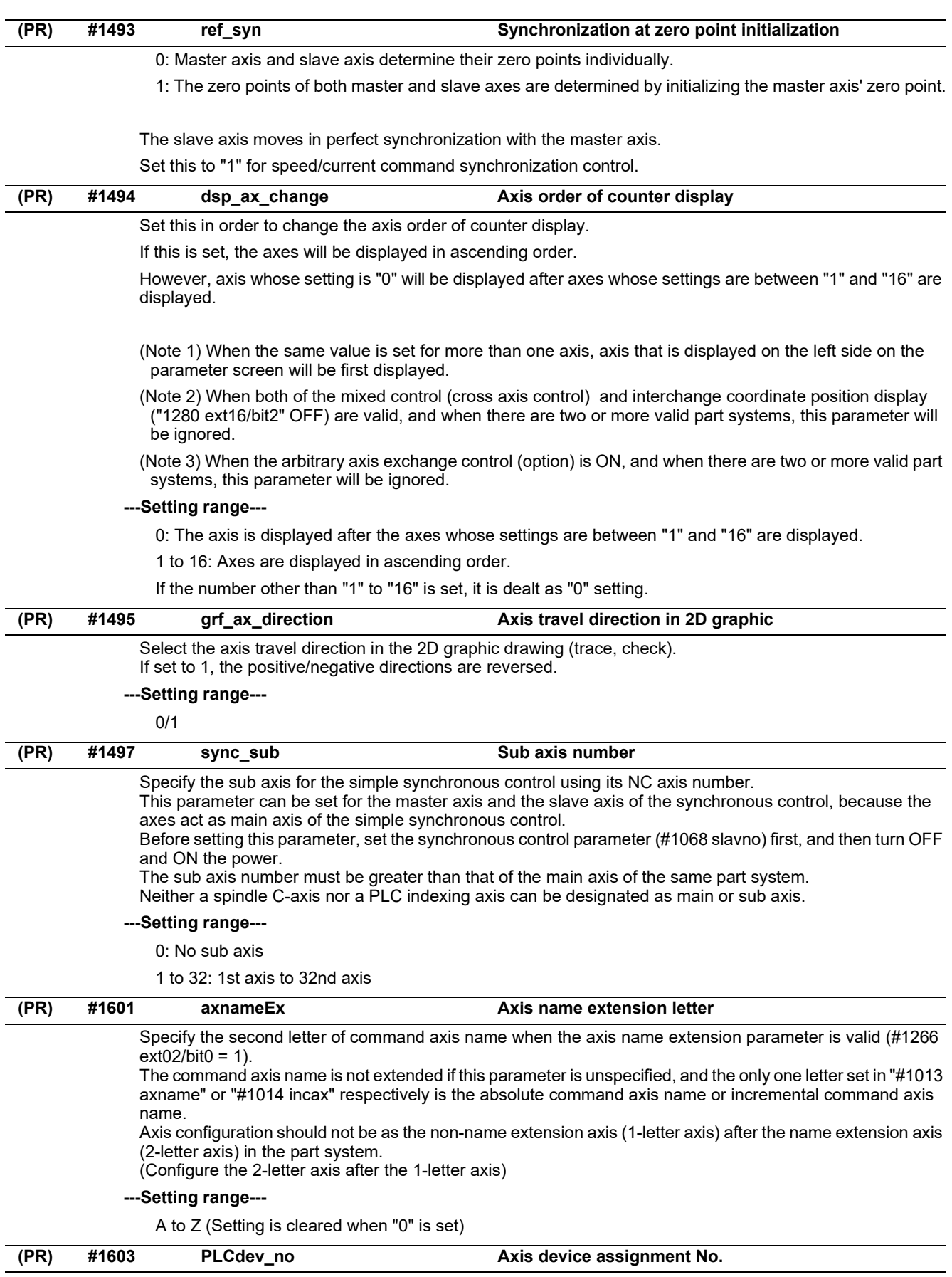

Specify the PLC I/F device assignment No. for the axis.

# **---Setting range---**

0: No designation for assignment

1 to 32: Axis device assignment No.

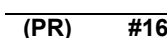

**Combinato and Machine group No.** Machine group No.

Specify the machine group No. to which each axis belongs. **---Setting range---**

0 to 32

# **15.3 Base Common Parameters**

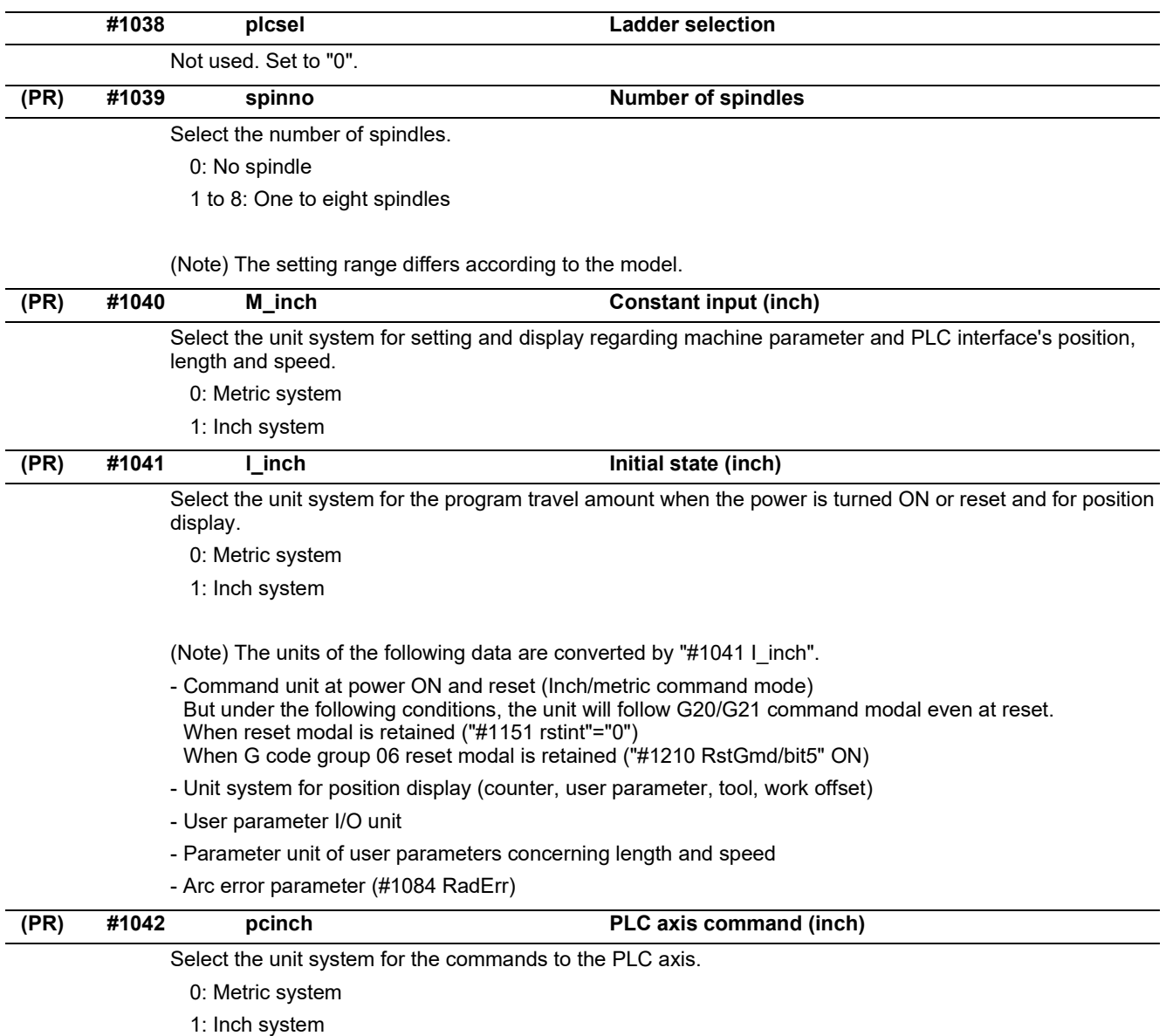

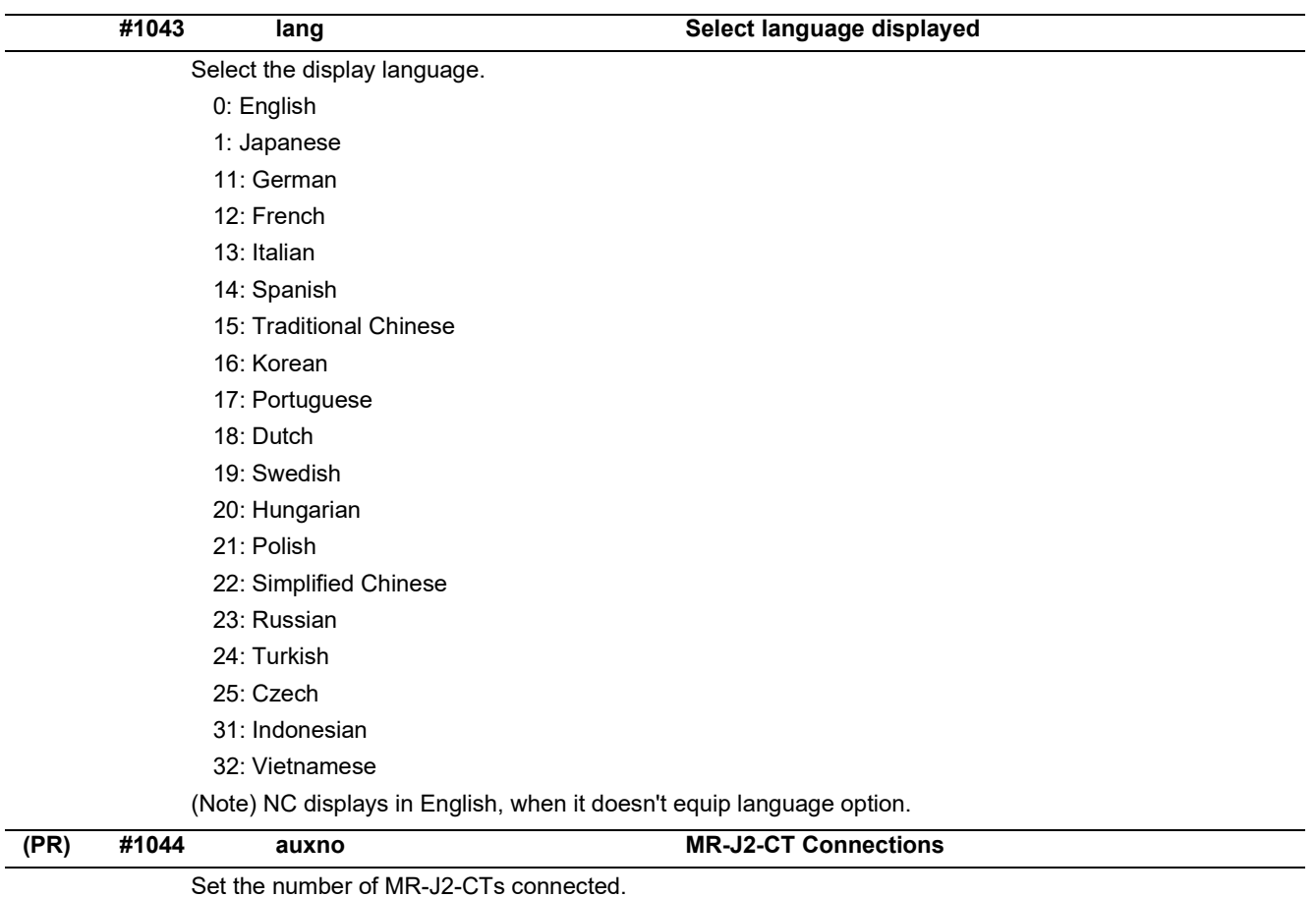

(Note) The number of MR-J2-CTs possible to connect and setting range are different according to the model. Check the specifications of each series.

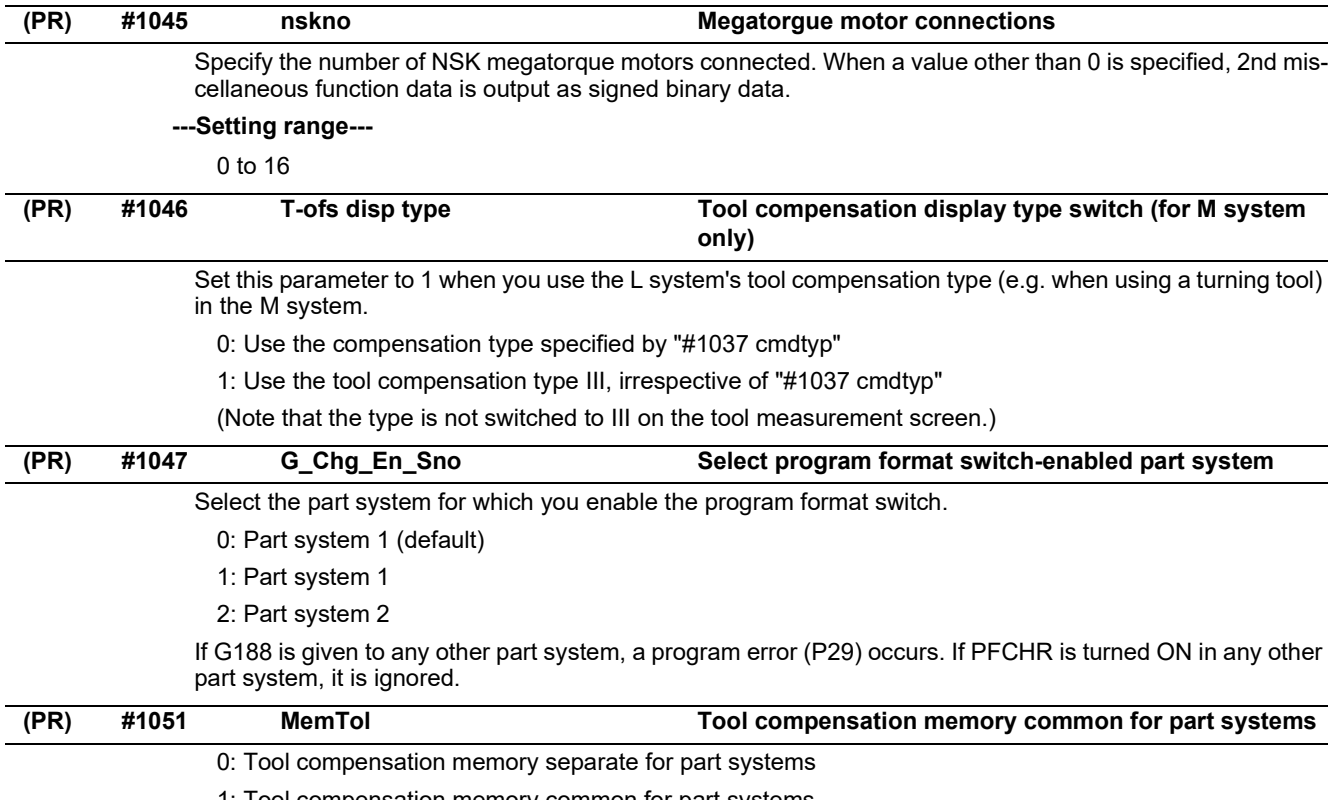

1: Tool compensation memory common for part systems

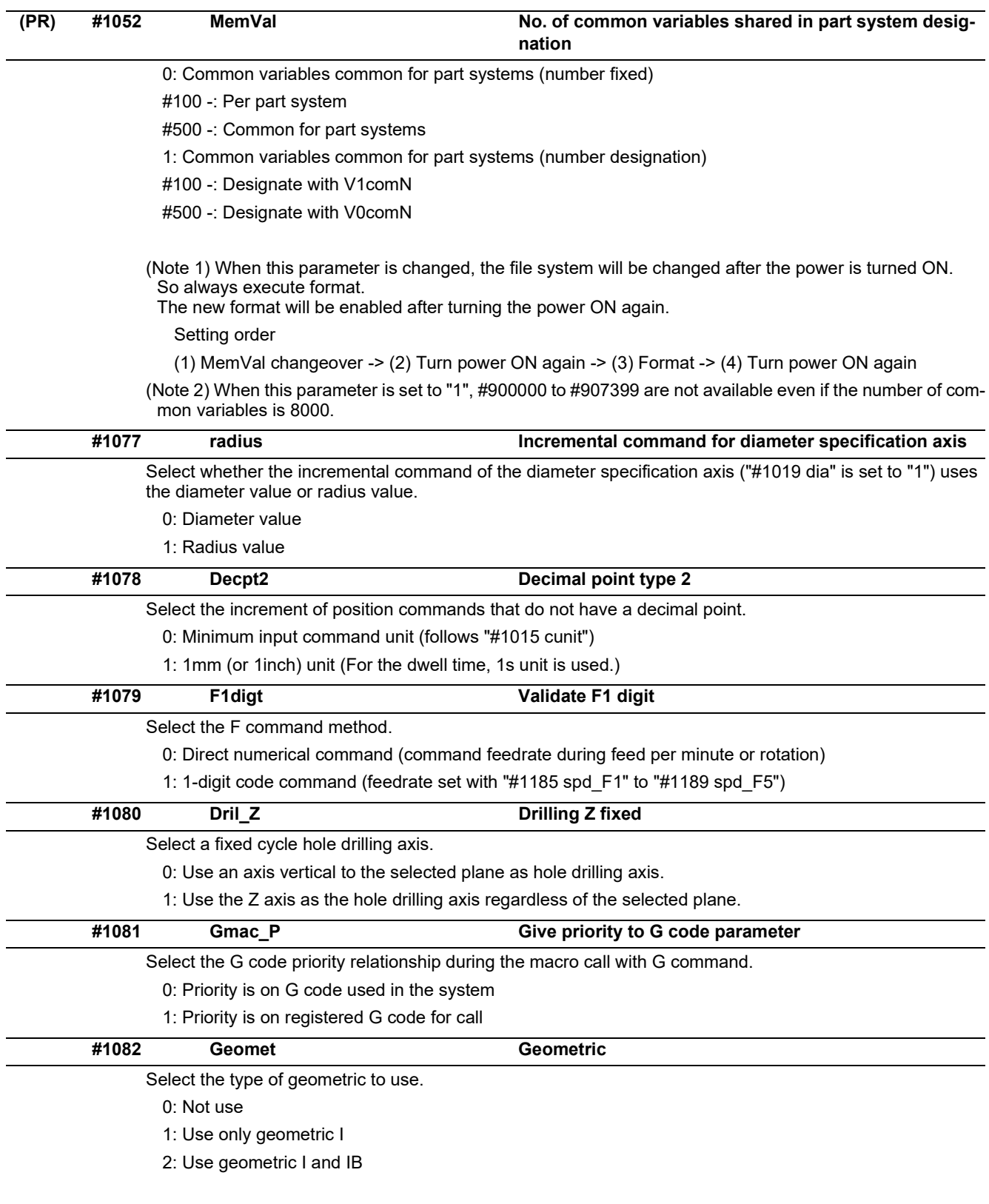

With geometric, specific address codes are used for exclusive meanings. Thus, if A or C is used for the axis name or 2nd miscellaneous command code, the A used for the axis name may function as the geometric's angle designation. Pay special attention to axis names, etc., when using this function.

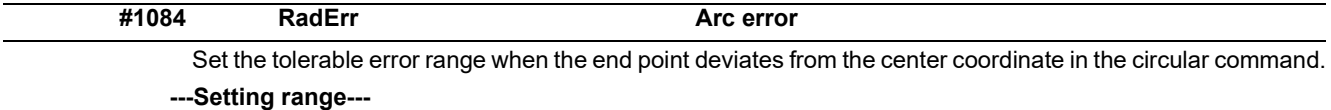

0 to 1.000 (mm)

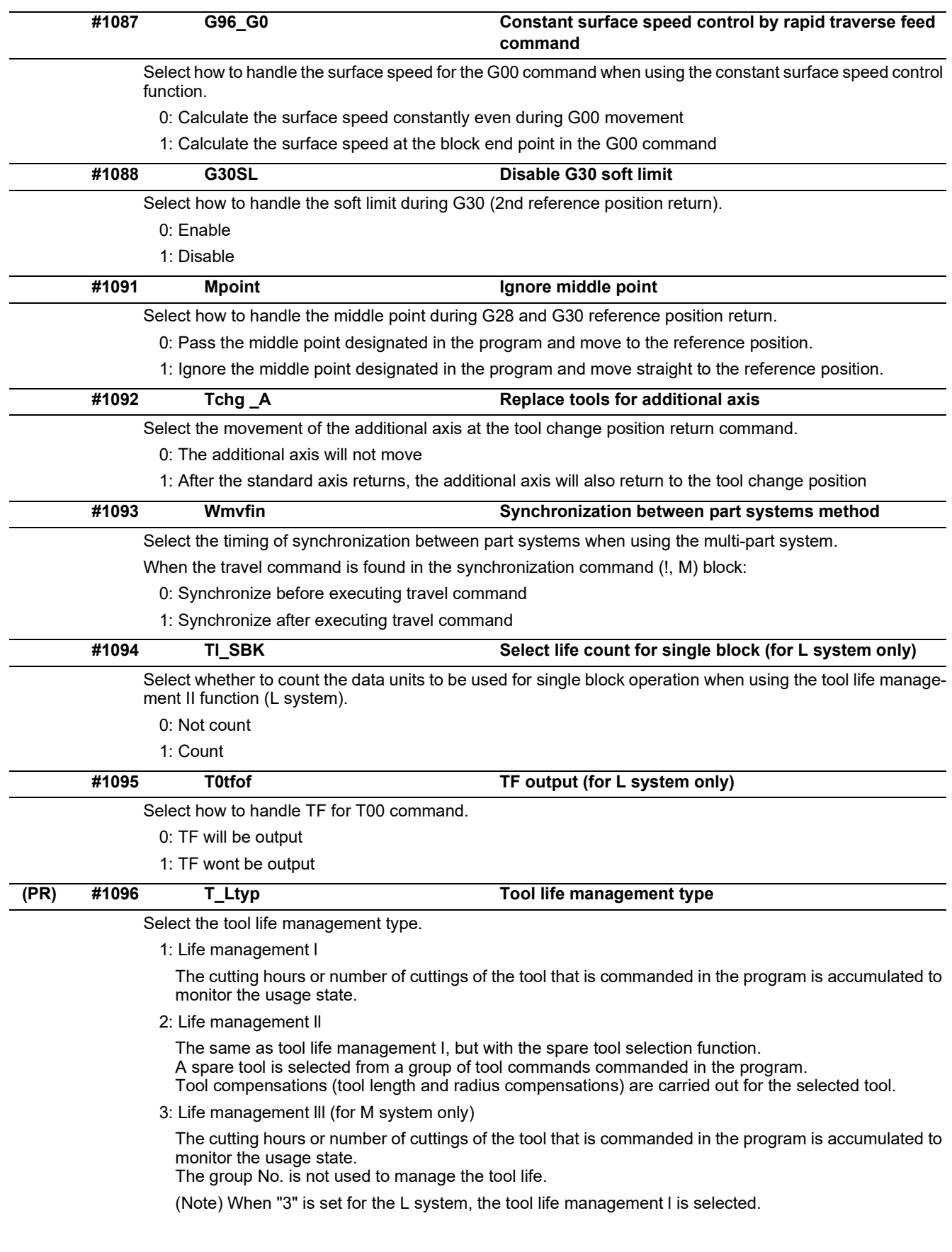

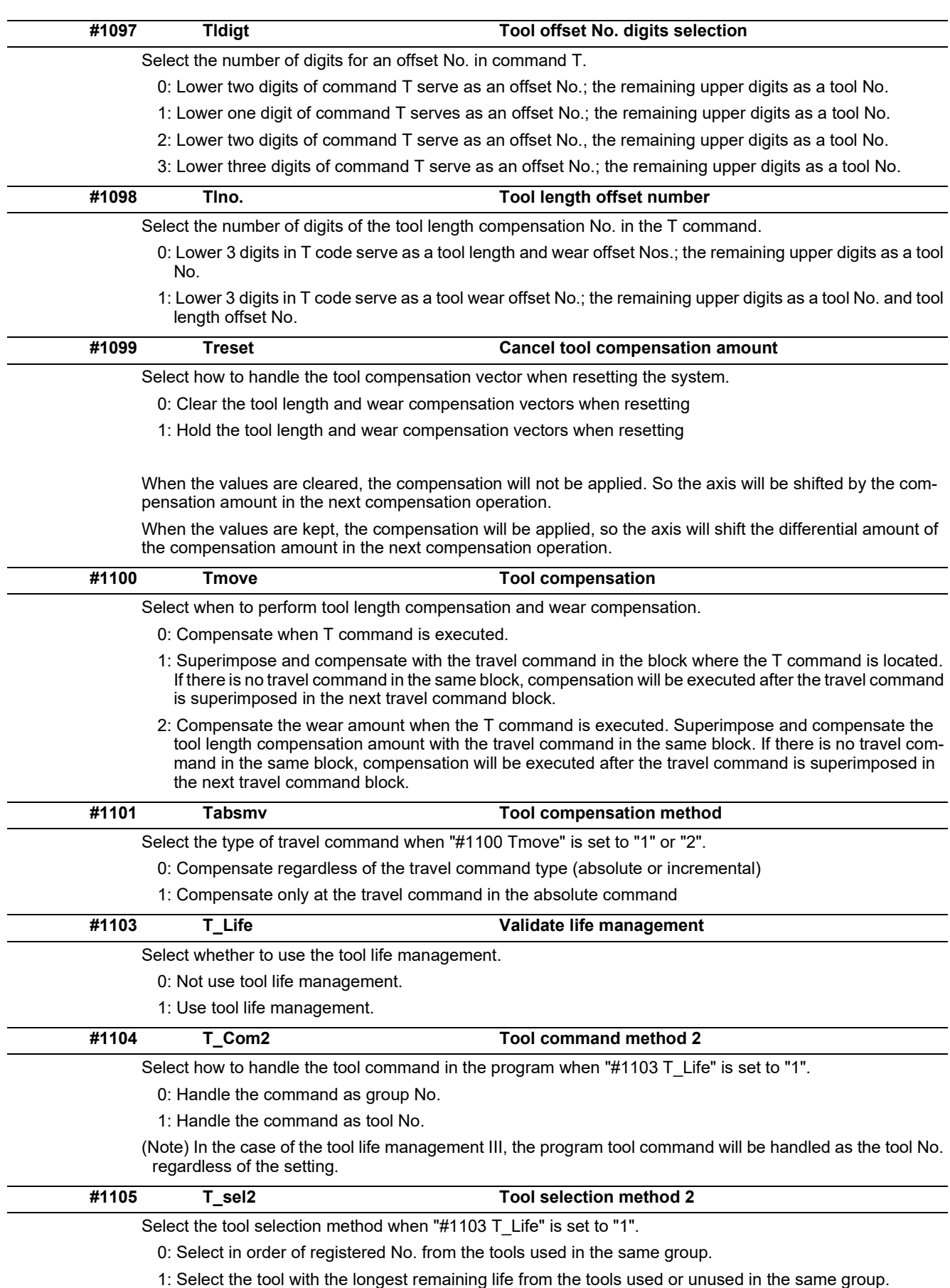

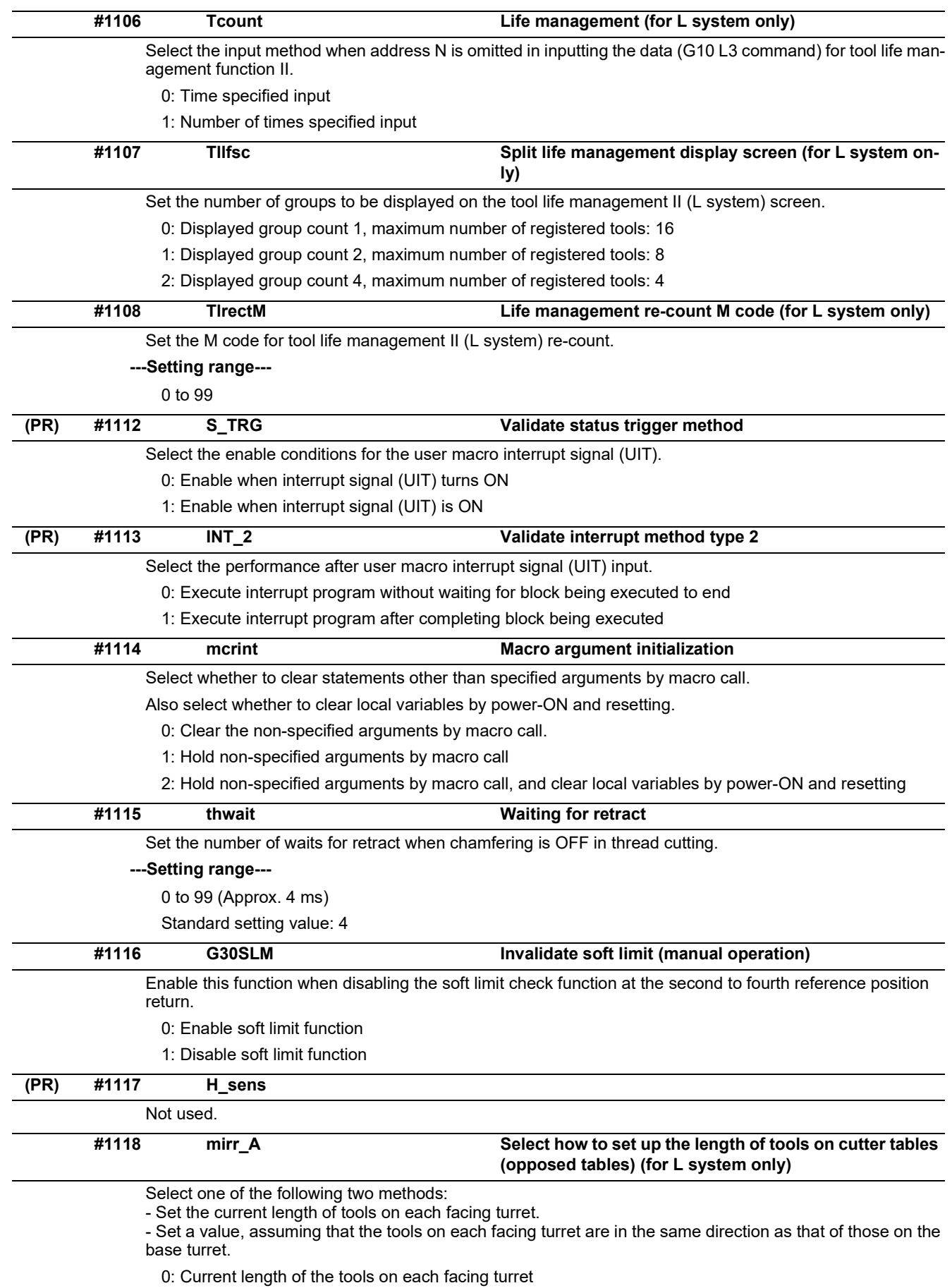

1: Value, assuming that the tools on each facing turret are in the same direction as that of those on the base turret

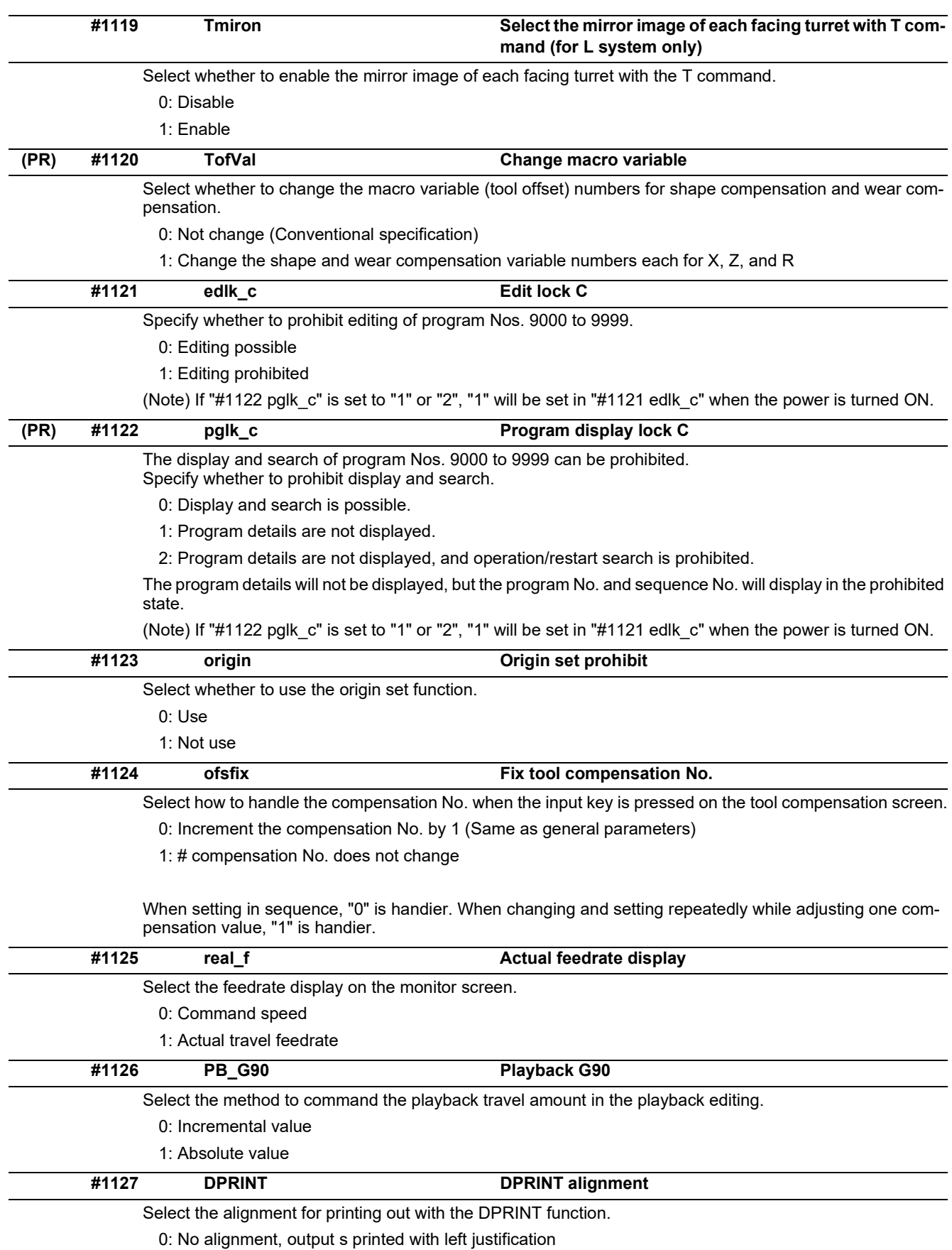

1: Align the minimum digit and output

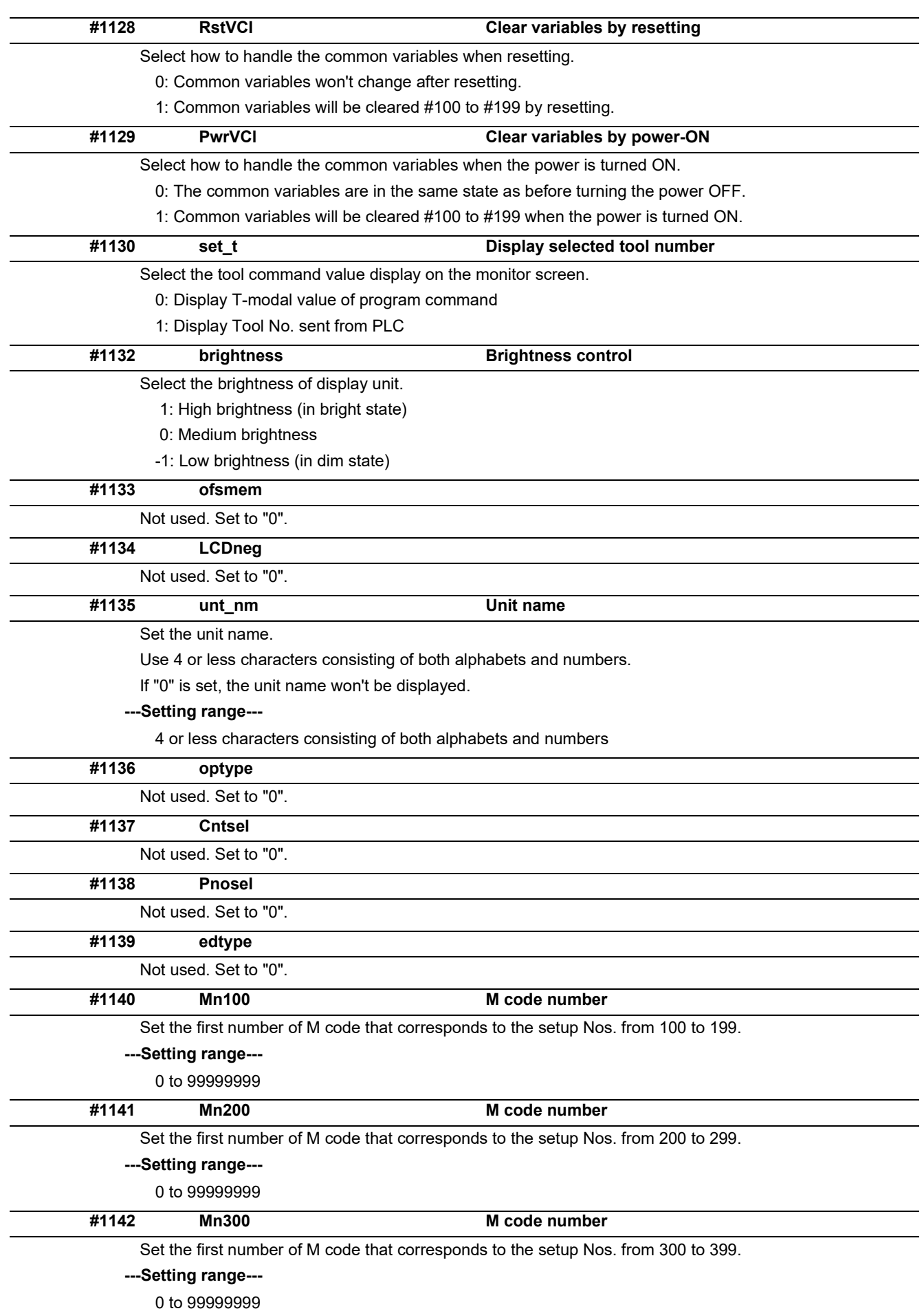

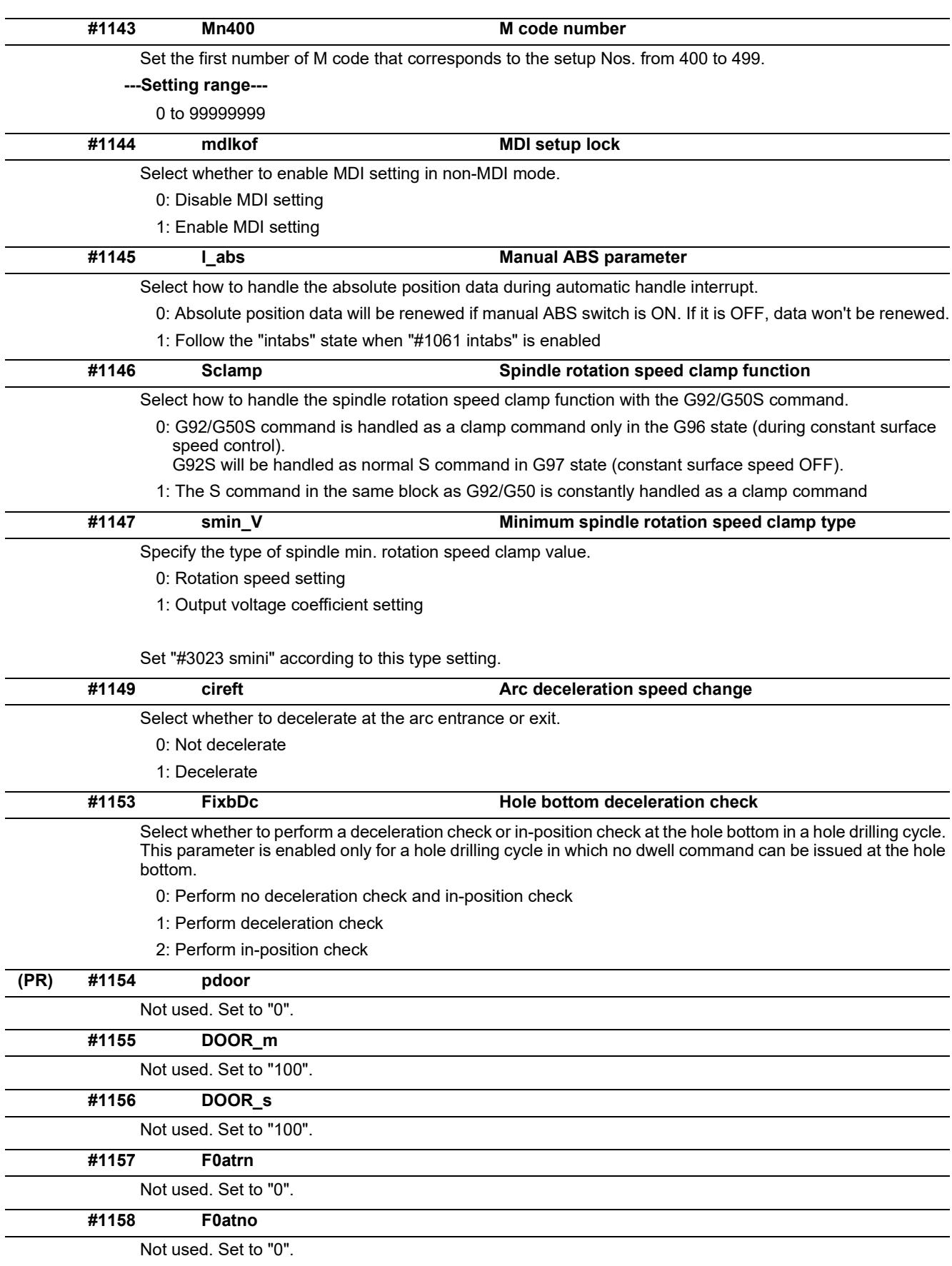

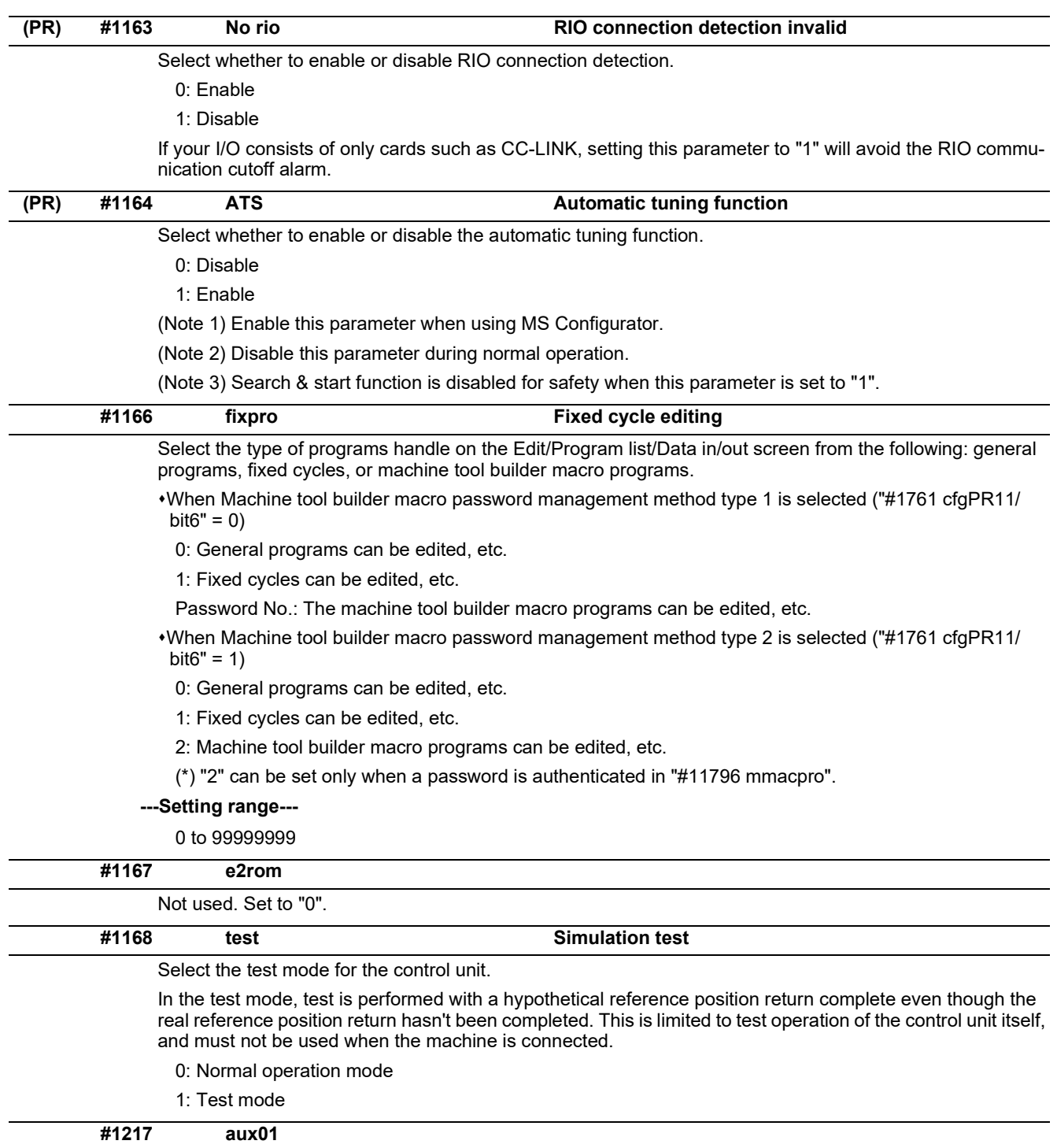

Not used. Set to "0".

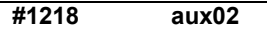

#### **bit3: Parameter input/output format**

Select the parameter input/output format.

0: Type I

Displayed on one line per parameter.

(Example) N1001T1P1 N1001T2P1 N1001T3P0

1: Type II

Data with the same parameter number is displayed on the same line.

(Example) N1001 T1 P1 T2 P1 T3 P0

## **bit4: External workpiece coordinate offset tool number selection**

Select the R register that contains the tool number used for automatic calculation when measuring the coordinate offset of an external workpiece.

0: Follow the setting of "#1130 set\_t".

1: Use the tool number indicated by user PLC.

# **bit5: Parameter I/O II spindle specification address**

Select the spindle specification address of parameter I/O type II.

0: C

 $1: T$ 

This parameter is also applied to the spindle specification address for input and verification.

(Note) This parameter is valid only for parameter I/O type II (when "#1218 aux02/bit3" is set to "1").

# **#1219 aux03**

## **bit1: Stop high-speed PC monitoring function**

Set "1" to disable the function that triggers the emergency stop when the PC high-speed processing time is extended.

Disable the monitoring function only as a temporary measure.

# **bit5: Dog-type intermediate point**

Select whether to move to the intermediate point during automatic dog-type reference position return.

0: Not move.

1: Move.

# **bit7: Time constant setting changeover for soft acceleration/deceleration**

0: Accelerating time is G0tL(G1tL).

When the G00 pre-interpolation acceleration/deceleration and the soft acceleration/deceleration are used together, the inclination of soft acceleration/deceleration will be steeper by setting a time to the soft acceleration/deceleration 2nd step time constant (#2005 G0t1). Consequently, the acceleration for G28/ G30 will be larger than that for G00.

(1) Total accelerating time is "G0tL".

(2) The time for curve part is "G0t1".

(3) The time for linear part is obtained by "G0tL-(2 x G0t1)".

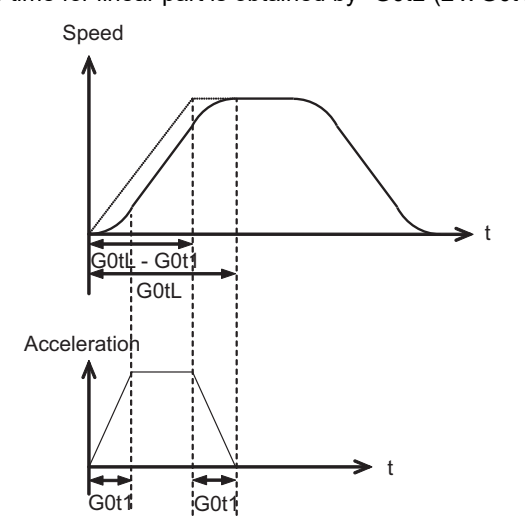

1: Accelerating time is obtained by G0tL+G0t1 (G1tL+G1t1).

When the G00 pre-interpolation acceleration/deceleration and the soft acceleration/deceleration are used together, you can attain the G28/G30 acceleration that is equal to G00, by setting the same value to G00 soft acceleration/deceleration filter (#1569 SfiltG0) as well as to the soft acceleration/deceleration 2nd step time constant (#2005 G0t1).

(1) Total accelerating time is obtained by "G0tL+G0t1".

(2) The time for curve part is "G0t1".

(3) The time for linear part is obtained by "G0tL-G0t1".

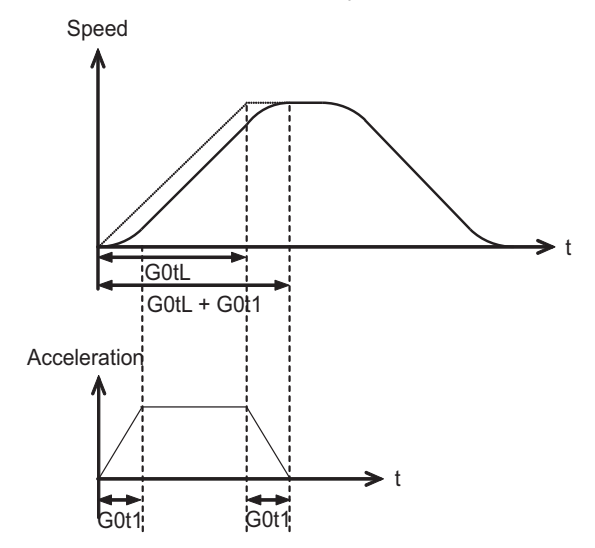

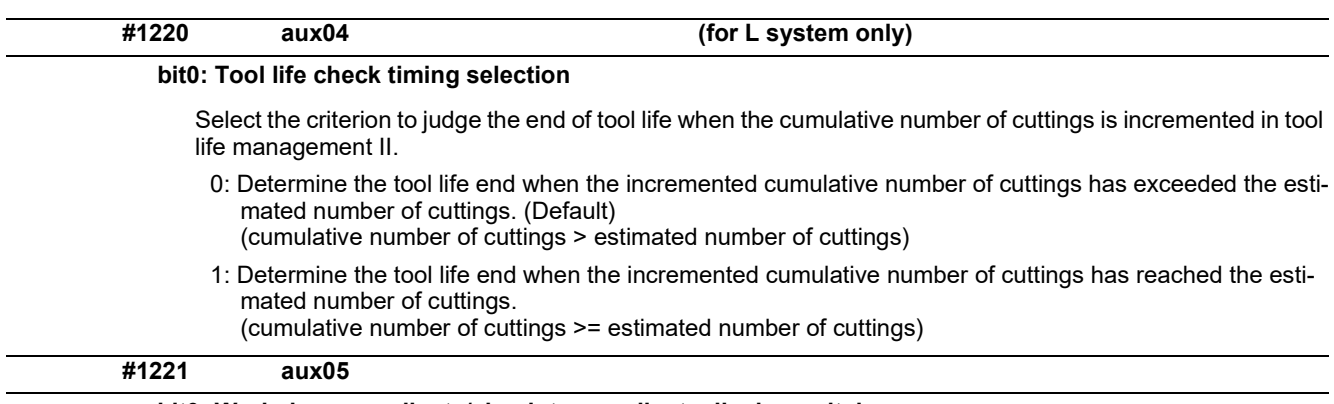

## **bit0: Workpiece coordinate/absolute coordinate display switch**

Select whether to display the workpiece coordinate or to display the absolute coordinate in the coordinate value screen, command value screen or modal information screen.

- 0: Workpiece coordinate
- 1: Absolute coordinate

# **#1222 aux06**

#### **bit3: Enable setup parameter lock**

Select whether to enable the setup parameter lock.

- 0: Disable
- 1: Enable

#### **bit4: Minimum cut-in amount selection**

Select the minimum cut-in amount command value for the compound thread cutting cycle (G76 command).

- 0: The minimum cut-in amount (Q) will be "0".
- 1: The minimum cut-in amount (Q) will be set in the last command value (it is retained even after the NC power has been turned off).

# **bit5: Fixed cycle for compound lathe command format check selection**

Select the operation when the 1st block of the fixed cycle for compound lathe is omitted while the conventional format is selected ("#1265 ext01/bit0" is set to "0").

- 0: Program error (P33) will occur.
- 1: Parameter setting value will be used.

## **bit7: Reference position return deceleration check method**

Select the deceleration check method to be used during automatic reference position return.

- 0: In-position check
- 1: Commanded deceleration check

**bit1: Deceleration check method 2** Select the deceleration check method in G1+G9. 0: Command deceleration check in G1+G9 1: In-position check in G1+G9 The deceleration check is not performed for the commands except G1+G9. When "#1306 InpsTyp deceleration check specification type" is set to "1" (Deceleration check specification type 2), this parameter will be invalid. **bit2: Synchronous tap R-point in-position check** Select whether to enable the synchronous tap I-point -> R-point in-position check. 0: Disable 1: Enable (Note) This parameter is valid only when "1" (Enable in-position check) is set for "#1223 aux07/bit3 Synchronous tap in-position check improvement". **bit3: Synchronous tap in-position check improvement** Select whether to enable the synchronous tap in-position check improvement. 0: Disable 1: Enable Related parameters: #1223/bit2 Synchronous tap R-point in-position check #1223/bit4 Synchronous tap hole bottom in-position check #1223/bit5 Synchronous tap R-point in-position check 2 **bit4: Synchronous tap hole bottom in-position check** Select whether to enable the synchronous tap hole bottom in-position check. 0: Disable 1: Enable (Note) This parameter is valid only when "1" (Enable in-position check) is set for "#1223 aux07/bit3 Synchronous tap in-position check improvement". **bit5: Synchronous tap R-point in-position check 2** Select whether to enable the synchronous tap R-point in-position check. 0: Disable 1: Enable (Note) This parameter is valid only when "1" (Enable in-position check) is set for "#1223 aux07/bit3 Synchronous tap in-position check improvement". **bit6: Cancel synchronous tap (, S) return** 0: Retain the spindle speed (,S) in synchronous tap return 1: Cancel the spindle speed (,S) in synchronous tap return with G80 **#1223 aux07**

#### **bit7: Synchronous tap method**

Specify a synchronous tap method.

- 0: Synchronous tap with multi-step acceleration deceleration
- 1: Conventional type synchronous tap

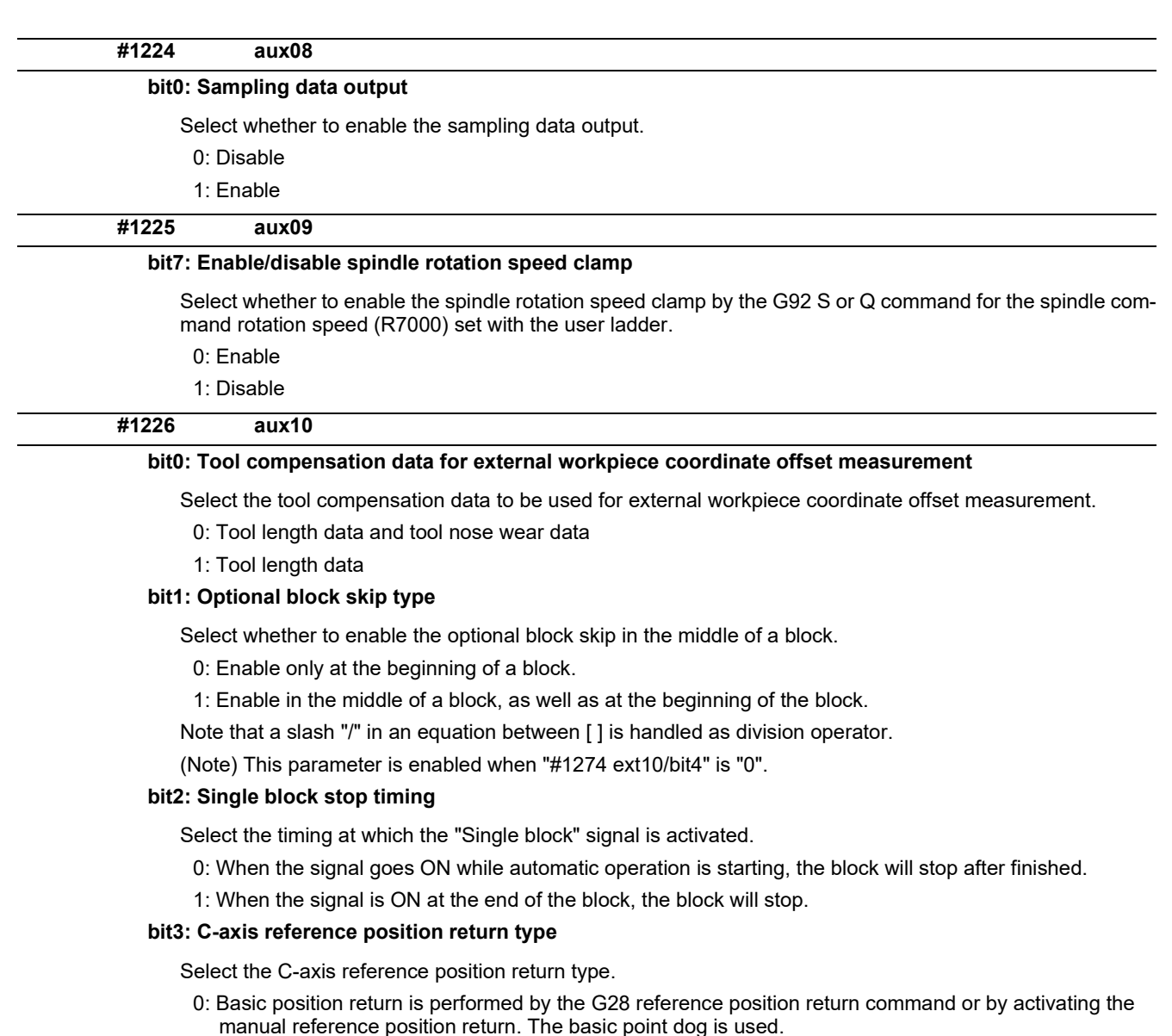

1: When the first C-axis command is issued after the C-axis mode is entered in automatic mode, reference position return is performed before the execution of the block. The reference position return is also performed by the G28 reference position return command or by activating the manual reference position return. The Z phase of the encoder is used.

## **bit4: S command during constant surface speed**

Select whether to output a strobe signal when the S command is issued in constant surface speed mode.

- 0: Not output any strobe signal in constant surface speed mode.
- 1: Output strobe signals in constant surface speed mode.

#### **bit5: Arbitrary allocation of dog signal**

Select whether to enable the arbitrary allocation parameter for "Reference position return near-point detection" signal and "Stroke end" signal.

- 0: Disable (Fixed device is used.)
- 1: Enable (Device is specified by the parameter.)

# **bit7: Shorten JOG stop time**

Specify whether to shorten the JOG stop time.

- 0: Do not shorten the JOG stop time. (Same as before)
- 1: Shorten the JOG stop time.

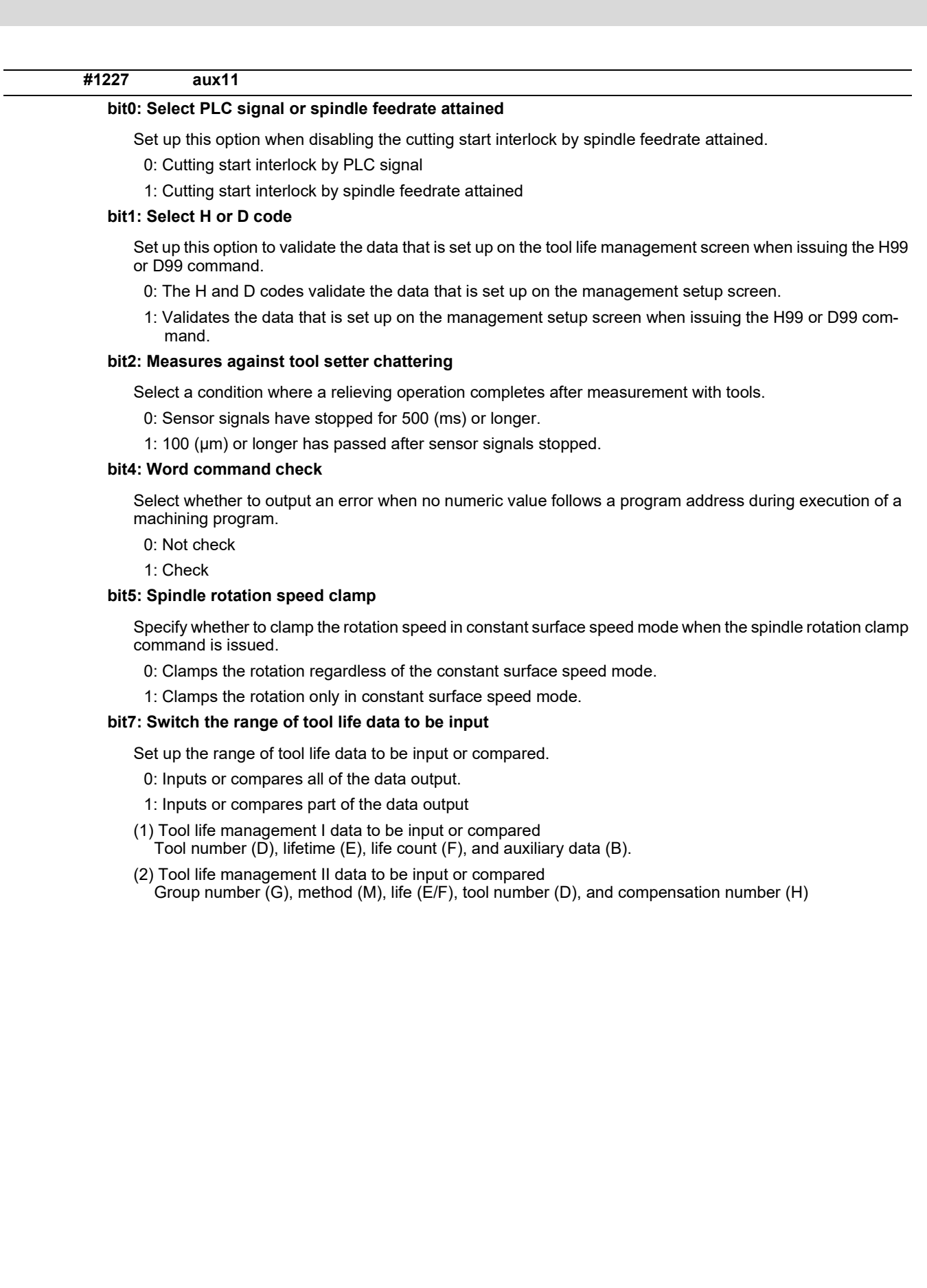

# **#1228 aux12**

## **bit0:**

When not using, set to "0".

### **bit1: Switch "offset and parameter" screen**

Select to switch the "offset and parameter" screen to the parameter screen.

0: Display the "offset and parameter" screen.

1: Display the "parameter" screen.

# **bit2: Switch data protection in data transmission mode**

Select the range of data protection in data transmission mode.

0: Enable the protection for both send and receive data.

1: Enable the protection for receive data only.

#### **bit3: Nose R specification**

Select whether to specify the nose R compensation by shape or wear number.

- 0: Specifies the nose R compensation by shape number.
- 1: Specifies the nose R compensation by wear number.

## **bit4: Select operation error or stop code**

Select operation error or stop code to provide for both block start and cutting start interlocks.

- 0: Operation error
- 1: Stop code

# **bit5: Select constant surface speed coordinates**

Select the constant surface speed coordinate.

0: Workpiece coordinate

1: Absolute value coordinate

#### **bit6: Switch relative values displayed**

Select whether to preset the relative coordinates with workpiece coordinate preset (G92.1) or counter preset (G92).

0: Preset the relative coordinates.

1: Not preset the relative coordinates.

#### **bit7: Protection with manual value command**

Select whether to protect a manual value command.

0: Not protect. (Conventional specification)

1: Protect.

**#1229 set01**

## **bit0: Subprogram interrupt**

Select the type of the user macro interrupt.

- 0: Macro type user macro interrupt
- 1: Sub-program type user macro interrupt

## **bit1: Accurate thread cutting E**

Select what the address E specifies in inch screw cutting.

- 0: Number of threads per inch
- 1: Precision lead

#### **bit2: Radius compensation type B (for M system only)**

Select the method of the arithmetic processing for the intersection point when the start-up or cancel command is operated during radius compensation.

- 0: The processing does not handle the start-up or cancel command block: handle the offset vector in the direction vertical to that of the command instead.
- 1: The processing is executed for the intersection point between the command block and the next block.

#### **bit2: Nose R compensation type B (for L system only)**

Select the method of the arithmetic processing for the intersection point when the start-up or cancel commands are operated during nose R or radius compensation.

- 0: The processing does not handle the start-up or cancel command block: handle the offset vector in the direction vertical to that of the command instead.
- 1: The processing is executed for the intersection point between the command block and the next block.

## **bit3: Initial constant surface speed**

Select the initial state after the power-ON.

- 0: Constant surface speed control cancel mode
- 1: Constant surface speed control mode

# **bit4: Synchronous tap**

Select the operation when ",R" is omitted in G74/G84 tapping cycle.

- 0: Asynchronous tap
- 1: Synchronous tap

## **bit5: Start point alarm**

Select the operation when the operation start point cannot be found while executing the next block of G115, G116 or G117.

- 0: (G115/G116)Starts after the block has been moved.
	- (G117)Enables an auxiliary function after the block has been moved.
- 1: (G115)Waits until reaching start point at the movement after next block when the operation start point is not found.
	- (G116/G117)Outputs an program error (P33) when the operation start point is not found.

## **bit6: Grid display selection**

Select the grid display type on the servo monitor screen during the dog type reference position return.

- 0: Distance between dog OFF and basic point (including a grid mask amount)
- 1: A value given by reducing a grid mask amount from the distance between dog OFF and basic point

## **bit7: Command switch during fixed cycle with label O**

Select the condition to handle the address E or P given during fixed cycle mode as a command of fixed cycle.

- 0: When a G-code from group 0, 1, 4, 8 or 11 is not given
- 1: When a G-code from group 0, 1, 4, 8, 11 or 12 is not given
- \* This parameter is enabled when "#11009 M2 label O" (Program number label for M2-format) is "1" (Label O).

## **#1230 set02**

#### **bit2: Proximity switch spindle orientation: Z phase re-detection request type**

Select when to request Z phase re-detection for proximity switch type spindle orientation.

0: After confirming the spindle has reached the Z phase detection speed.

1: Right after Servo ON of the spindle.

## **bit4: Tolerance control mode selection**

Select the tolerance control mode. When you give higher priority to the tolerable acceleration rate in the speed control, set "0". When giving priority to the tolerance, set "1".

- 0: Give priority to the speed for the tolerable acceleration rate
- 1: Give priority to the speed for the tolerance

# **bit7: Macro interface input/output for each part system**

Select the specification of the macro interface input/output.

- 0: Shared by all part systems.
- 1: Used independently by the part systems.

## **#1231 set03**

#### **bit0: Graphic check compatibility parameter**

Select whether to return the data to the pre-starting data after having checked a machining program that rewrites the common variables, workpiece offsets and tool offsets.

- 0: Return the data.
- 1: Not return the data.

#### **bit1: Switch graphic coordinates**

Select whether to use machine coordinate value or tool position coordinate value (position being machined, obtained by subtracting the tool compensation amount from machine coordinate values) for drawing with trace display.

- 0: Machine coordinates zero point (same as conventional method)
- 1: Tool position coordinate value

#### **bit2: Switch graphic check trace**

Select the coordinates to draw at program check: both machine coordinate value (tool center path) and tool position coordinate value (program path) simultaneously, or only the coordinates selected with "#1231 set03/ bit1" (Switch graphic trace coordinates).

- 0: Both machine coordinates and tool position coordinates (conventional method)
- 1: Only coordinates designated with switch graphic coordinates

#### **bit4: Switch zero point mark display position**

Select the position for displaying the zero point mark in the graphic display.

- 0: Machine coordinates zero point (same as conventional method)
- 1: Workpiece coordinate zero point

## **bit5: Switch graphic check counter display**

Select the type of counter displayed on the Graphic Check screen with the combination of "#1231 set03/bit1". If the drawing coordinate system is other than "all workpiece coordinates", the counter displayed is workpiece coordinate position counter or tool position (workpiece coordinate) regardless of this setting.

- 0: (When "#1231 set03/bit1" is set to "0") Machine position counter
	- (When "#1231 set03/bit1" is set to "1") Tool position (machine coordinate) counter
- 1: (When "#1231 set03/bit1" is set to "0") Workpiece coordinate counter
- (When "#1231 set03/bit1" is set to "1") Tool position (workpiece coordinate) counter

# **bit6: Initialization of drawing in graphic check**

Select whether to initialize the workpiece drawing automatically when you change any data in the 3D check workpiece setup screen.

- 0: Initialize the workpiece drawing (conventional specifications)
- 1: Not initialize the workpiece drawing

Note that if you change the workpiece shape or dimensions, the workpiece drawing is automatically reset, irrespective of this parameter.

## **bit7: Disable switching of graphic check method**

Select whether to enable or disable switching of the 3D check method.

- 0: Enable
- 1: Disable

If you choose Disable, the last selected check method remains selected.

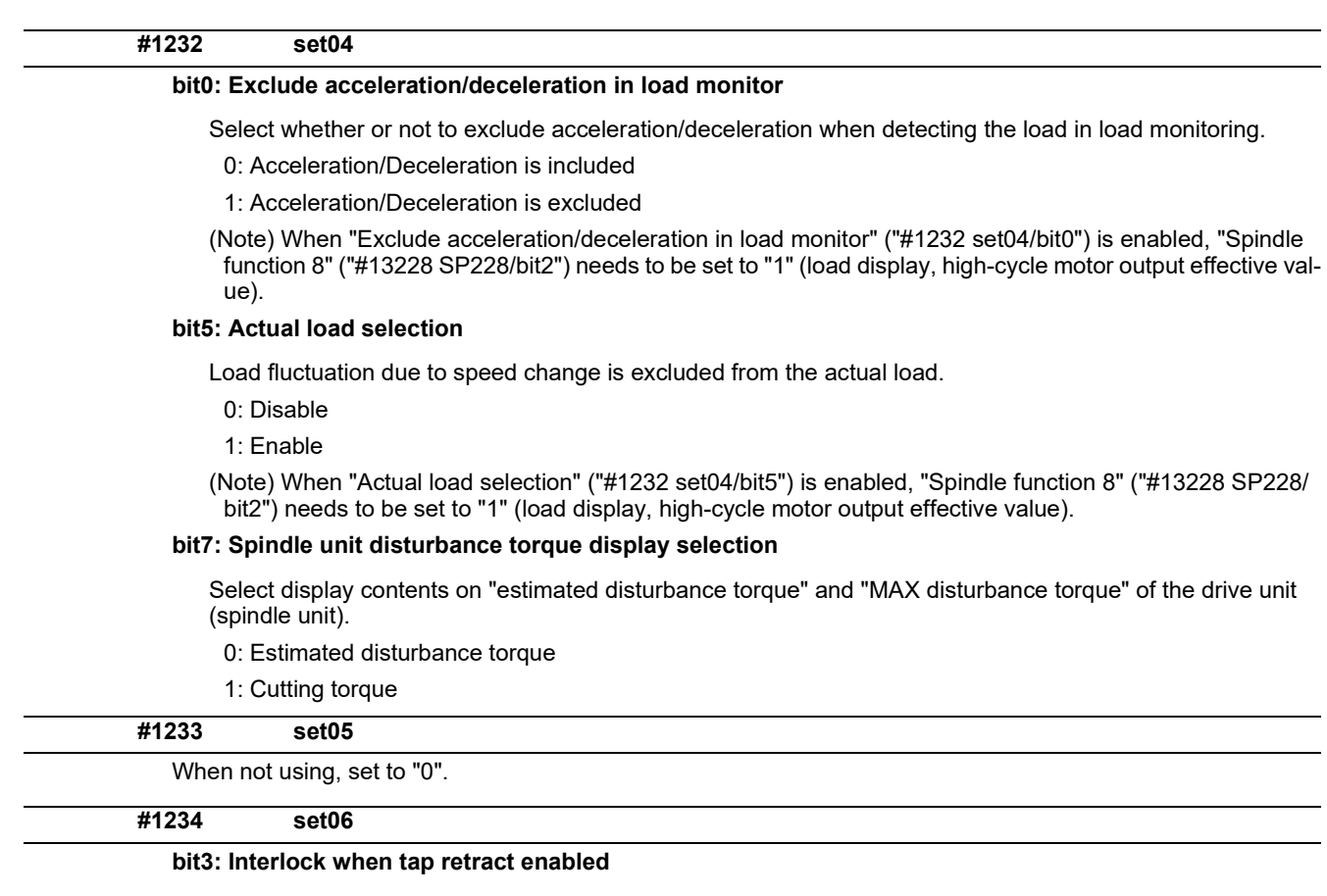

Select whether to enable automatic/manual interlock for the part system with "Tap retract enable" signal ON. 0: Interlock all the axes

1: Disable the interlock

## **bit4: Tap retract possible state cancel signal operation selection**

Specify the behavior after "TAP RETRACT POSSIBLE" signal (TRVE) is turned OFF with "TAP RETRACT POSSIBLE STATE CANCEL" signal (TRVEC).

- 0: After reset, "TAP RETRACT POSSIBLE" signal (TRVE) is turned ON.
- 1: "TAP RETRACT POSSIBLE" signal (TRVE) remains OFF state after reset.

## **#1235 set07**

#### **bit0: Helical interpolation/Helical involute interpolation speed 2**

- 0: Designated with the resultant velocity of all programmed axes
- 1: Designated with the velocity component in the plane of the circle/involute

#### **bit2: Fixed type chopping compensation valid only at start**

When the fixed type compensation value is selected, the method can be changed to the compensation value sequential update type after the first four cycles.

- 0: Disable the method changeover
- 1: Enable the method changeover

## **bit4: Condition to select multi-step acceleration/deceleration synch tap gear step**

Select the parameters that determine the gear step for multi-step acceleration/deceleration synchronous tapping ("#1223 aux07/bit7" = 0).

0: #3005 to #3008 (smax1 to 4) when "#1245 set17/bit2" = 0

#43046 to #43049 (smax\_tap1 to 4) when "#1245 set17/bit2" = 1

1: #3013 to #3016 (stap1 to 4), #3037 to #3040 (taps21 to 24) and #43046 to #43049 (smax\_tap1 to 4)

## **bit5: Tool wear data clear on tool length measurement (For L system only)**

Select whether to clear tool wear data to zero when the tool length is set using [Measure] menu on the [Tofs] screen.

- 0: Not clear tool wear data to zero
- 1: Clear tool wear data to zero

(Note) This parameter is invalid for the tool compensation type I or II.

## **#1236 set08**

#### **bit0: Manual rotary axis feedrate unit**

Select the unit of manual rotary axis feedrate.

0: Fixed to [°/min]

1: Same speed as before (When inch command, the speed is the command speed divided by 25.4.)

#### **bit1: Spindle speed detection**

Select the pulse input source of actual spindle rotation speed (R6506/R6507) when the spindle encoder serial connection is selected ("#3025 enc-on" is set to "2").

- 0: Serial input
- 1: Encoder input connector

#### **bit2: Current limit droop cancel invalid**

Select whether to cancel the position droop when the current limit changeover signal is canceled.

- 0: Cancel the droop.
- 1: Not cancel the droop.

### **bit3: Rotary axis command speed scale**

Select to multiply the rotary axis command speed by 10 times.

0: Invalid

- 1: During initial inching, the rotary axis command speed is multiplied by 10.
- In other words, if "F100" is commanded, the speed will be the same as when 1000°/min is commanded. The rotary axis speed display unit will be 10°/min.

**(PR) #1237 set09**

Not used. Set to "0".

# **(PR) #1238 set10**

# **bit0: Switch G36 function**

Select the function, the automatic tool length measurement or arc thread cutting (CCW), to be applied to G36 when the G code system 6 or 7 is selected.

- 0: Automatic tool length measurement
- 1: Arc thread cutting (CCW)

# **bit3: Ignoring input from RIO**

Select whether to ignore the input from RIO.

- 0: Output the input from RIO to the device X.
- 1: Ignore the input from RIO, and not output it to X device.
- (X000 to X0FF, X100 to X1FF and X200 to X2BF)
- \* Normally set this parameter to "0".
- \* The devices X2C0 to X2FF are used for the handle pulse input and board reset from the operation panel I/ O unit card (HN391/HN392), thus are excluded from the target.

## **bit6: Switch absolute position detection alarm**

Select the output destination of the absolute position detection alarm.

- 0: NC alarm 4 (AL4)
- 1: NC alarm 5 (AL5)

(Note) The absolute position detection alarm is listed in the alarm history regardless of this parameter setting.

## **bit7: Switch operation alarm**

Select whether to enable the NC alarm 5 (AL5) signal output.

0: Disable NC alarm 5 (AL5)

All operation alarms will be output to NC alarm 4 (AL4).

1: Enable NC alarm 5 (AL5)

The following operation alarms will be output to NC alarm 5 (AL5), not to NC alarm 4 (AL4).

- External interlock axis exists (M01 0004)
- Cutting override zero (M01 0102)
- External feedrate zero (M01 0103)
- Block start interlock (M01 0109)
- Cutting block start interlock (M01 0110)
- Interference check disabled (M01 0200)
- Cutting interlock for spindle-spindle polygon (G51.2) (M01 1033)

The above alarms are not recorded in the alarm history regardless of the setting value of this parameter.

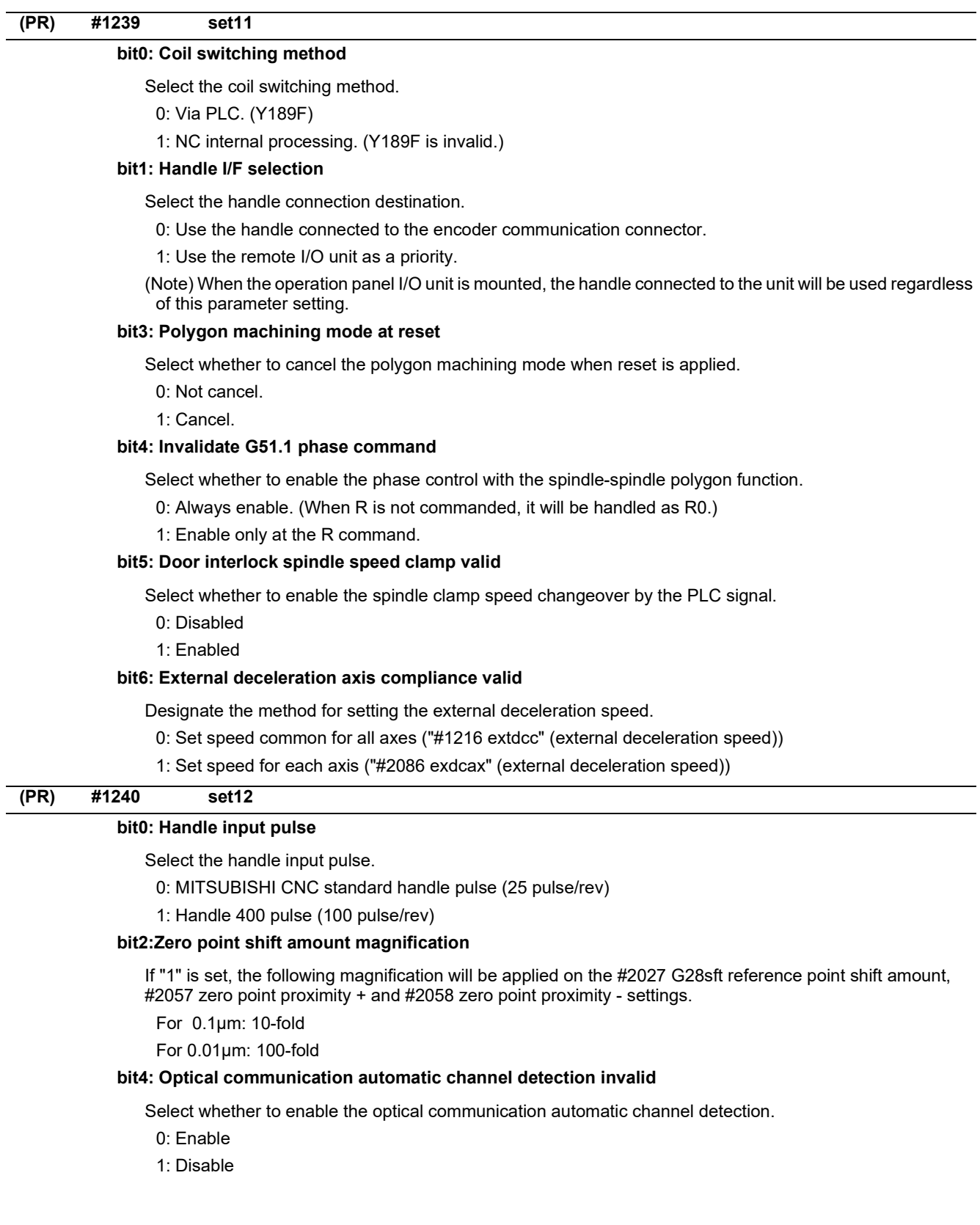

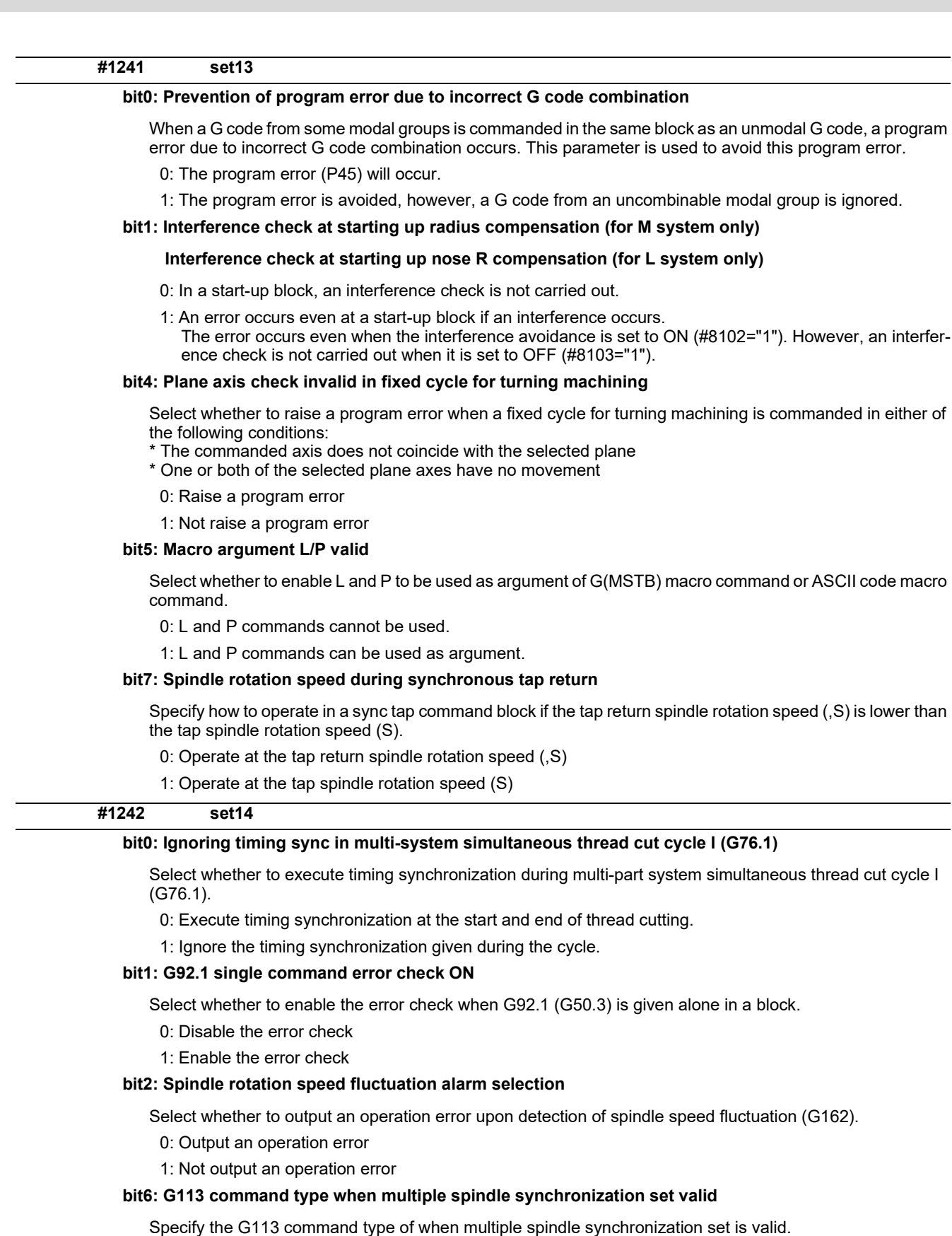

0: Cancels all the spindle synchronization by issuing G113H0 or G113D0.

1: Cancels all the spindle synchronization by issuing G113.

Not used. Set to "0".

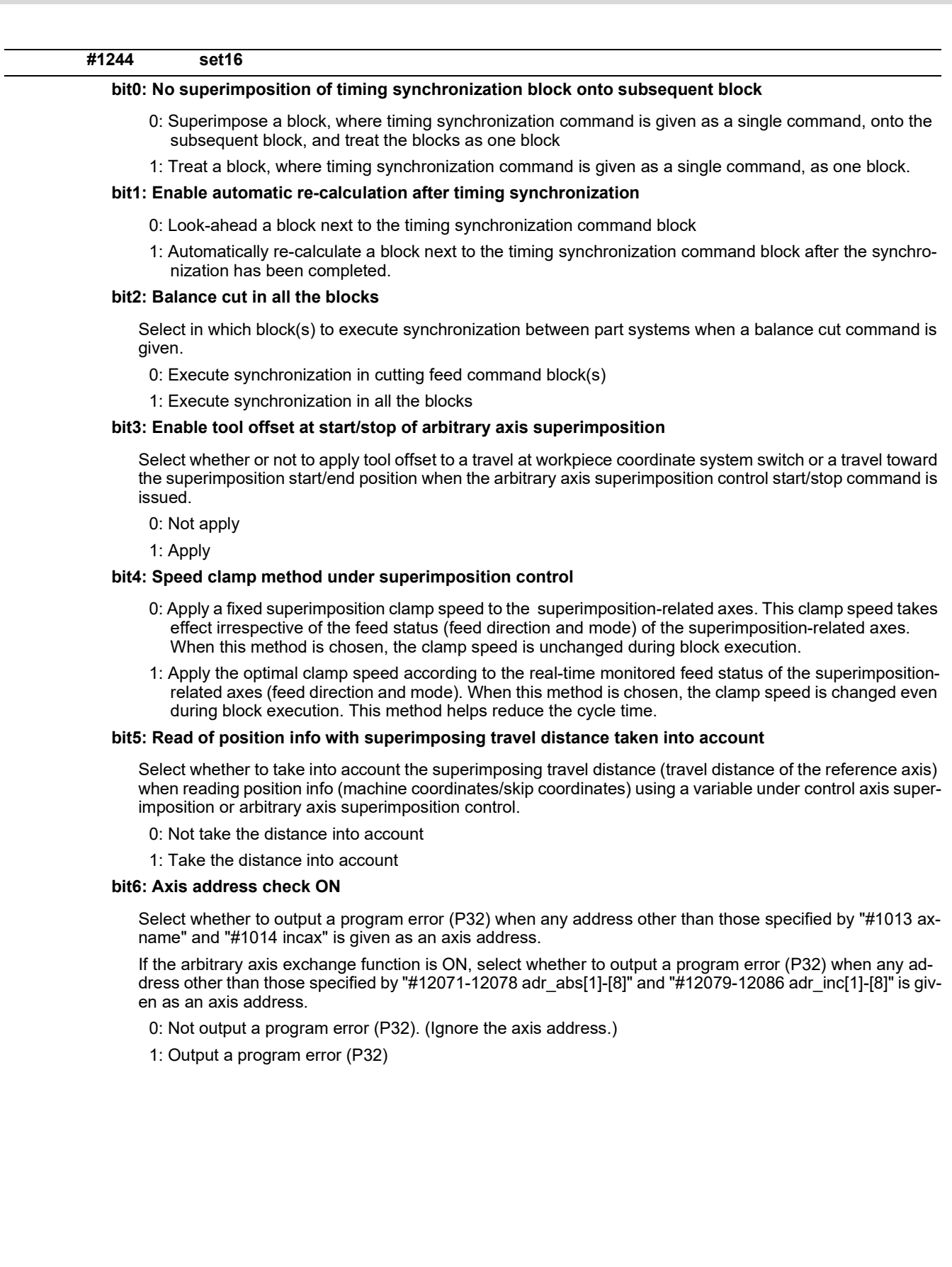

## **#1245 set17**

#### **bit2: Speed to select multi-step acceleration/deceleration synch tap gear step**

Specify the rotation speeds that determine the gear step for multi-step acceleration/deceleration synchronous tapping ("#1223 aux07/bit7" = 0).

0: #3005 to #3008 (smax1 to 4)

1: #43046 to #43049 (smax\_tap1 to 4)

(Note) This parameter is enabled when "#1235 set07/bit4" = 0.

# **bit7: Synchronous tap spindle rotation direction type**

Select whether the spindle's rotation direction is determined by the synchronous tapping axis' travel direction.

- 0: The spindle's rotation direction is determined by the synchronous tapping axis' travel direction. When the travel direction is negative, the spindle rotates forward. When the travel direction is positive, the spindle rotates in reverse.
- 1: The spindle always rotates forward regardless of the synchronous tapping axis' travel direction.

(Note) When a reverse tap is commanded, the spindle rotates in an opposite direction to that mentioned above.

# **#1246 set18**

#### **bit0: Thread cut override ON**

Select whether to enable spindle override during thread cutting.

- 0: Disabled
- 1: Enabled

# **bit1: Thread cut override feed hold**

Select whether to perform feed hold when spindle override is changed during thread cutting.

- 0: Not perform feed hold
- 1: Perform feed hold

# **bit2: Switch coordinate systems for radius compensation**

Select the coordinate system for radius compensation.

0: Type 1 (conventional specification)

Perform radius compensation with reference to a position on the workpiece coordinate system.

1: Type 2

Perform radius compensation with reference to a position on the program coordinate system.

## **bit3: Change repetition final return position at M2L**

Select the final return position after repetition, when in G99 modal and in M2 format with the label L.

- 0: Initial point
- 1: R point

## **bit4: T-lifeover signal output**

Select the timing at which the "Tool life over" signal is output when using the M system tool life management I/III.

- 0: Turn the signal ON when a selected tool has reached the lifetime.
- 1: Turn the signal ON when any of tools (in the case of the tool life management III, all the registered tools) in a selected group has reached the lifetime.

#### **bit5: Tool status update type**

Select whether to update tool status automatically when estimated tool life data/cumulative usage data is changed on the screen in the M system tool life management I/II/III.

0: Do not update

1: Update.

(Note) When "1" is selected, tool status will be updated as follows.

When usage data is "0", tool status will be "0".

When usage data is smaller than lifetime data, tool status will be "1".

When usage data is the same as or larger than lifetime data, tool status will be "2".

#### **bit6: Switch F 1-digit feedrate change method**

Set whether to enable feedrate change with handle until power OFF, or change the parameters #1185 to #1189 with change of speed.

0: Enabled until power OFF

1: Change "#1185 spd\_F1" to "#1189 spd\_F5"

#### **bit7: PLC axis random device assignment**

Select whether to enable PLC axis random device assignment for "Reference position return near-point detection" signal and "Stroke end" signal.

0: Disable (Fixed device is used.)

1: Enable (Device is specified by the parameter.)

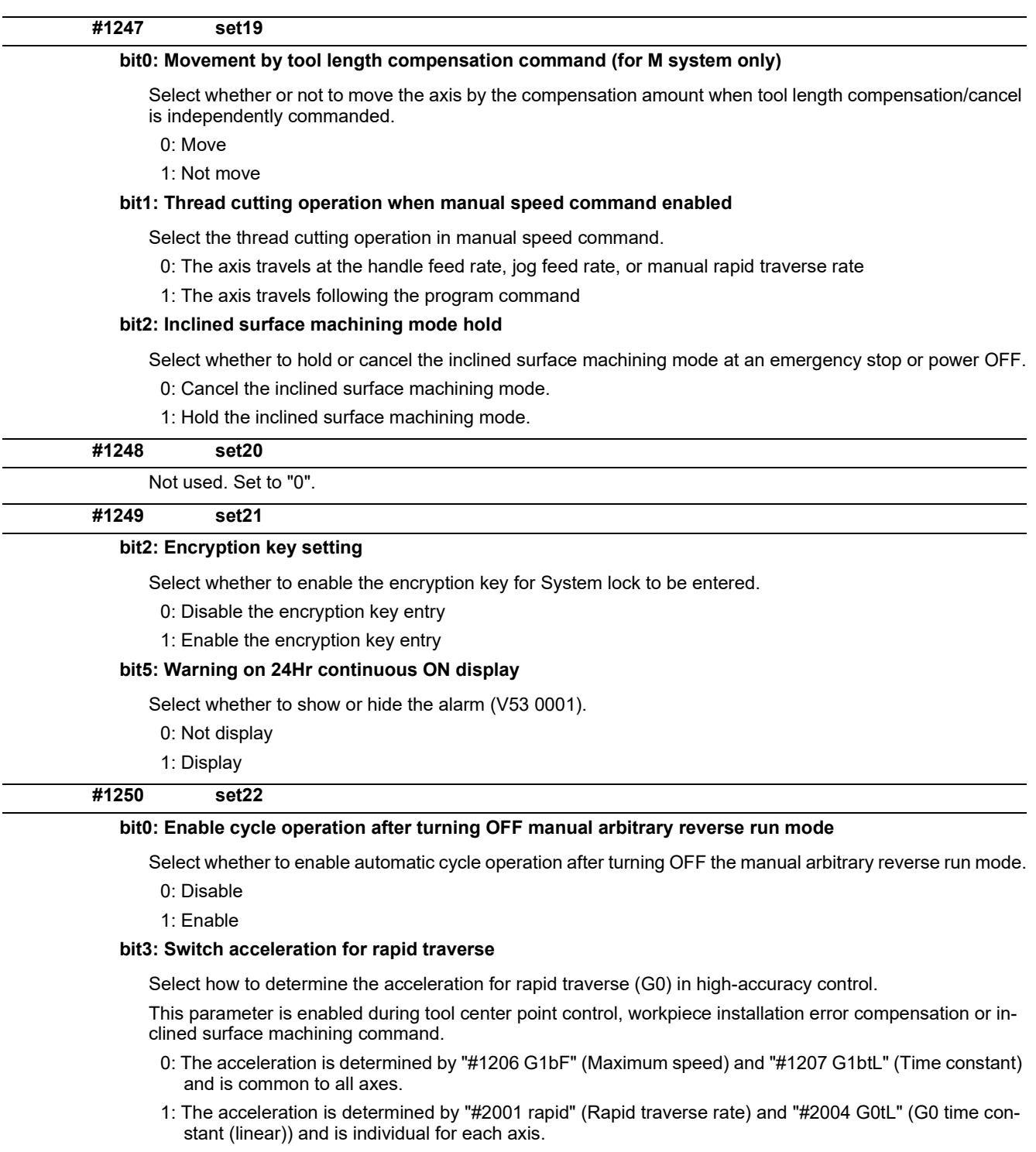

# **bit7: Movement at command of workpiece position offset for rotary axis**

Select whether to move the machine by the workpiece position offset when the workpiece position offset for rotary axis is started or cancelled.

0: Move

1: Not move

# **#1251 set23**

## **bit0: Load inertia ratio display**

Select whether to show the load inertia ratio of servo and spindle units on the drive monitor screen.

- 0: Display
- 1: Not display (Show zero)

## **bit1: Spindle temperature display**

Select whether or not to display the spindle unit temperature on the drive monitor screen.

- 0: Display according to "#13225 SP225/bit2"
- 1: Not display (Show zero)

#### **bit2: Warning of "WCS offset not reflected"**

This parameter specifies whether to enable the warning that informs that any of the following items being selected has not been reflected in the workpiece position counter or in the program position counter:

- Workpiece coordinate system offset
- Extended workpiece coordinate system offset
- External workpiece coordinate system offset
- Workpiece coordinate system shift
- 0: Disable
- 1: Enable

#### **bit4: Speed indication when selection of axis for feedrate command is valid**

Select which speed is to be displayed on the screen when the axis (axes) for feedrate command is (are) being selected with G130.

- 0: Display the resultant speed of the axis (axes) designated with G130
- 1: Display the resultant speed of all the axes

#### **bit5: Warning "Continuous write of parameter" invalid**

Select whether to indicate the warning when write of parameter is being continuously executed through a "write window" of the PLC window function.

- 0: Indicate the warning
- 1: Not indicate the warning

#### **bit6: Retention of directory path invalid**

Select whether to enable/disable the function of retaining the previous directory path.

0: Enable

1: Disable

(Note) The function supports the following screens: Operation search, Collation and stop, T-list search and Check search.

## **bit7: 3D machine interference check: pinch gesture**

Switch the pinch-to-zoom gesture on the model for 3D machine interference check.

0: Pinch in to zoom in on the model, and pinch out to zoom out on the model.

1: Pinch in to zoom out on the model, and pinch out to zoom in on the model.

**#1252 set24**

# **bit3: Number of file input/output points for PLC constant (extension)**

Specify the number of file I/O points for the PLC constant (extension) at the time of parameter input/output (ALL.PRM).

0: All the points of file input/output (ALL.PRM) for the PLC constant (extension)

1: The number of points specified by #1326 (PLC Const Ext. Num) for the PLC constant (extension)

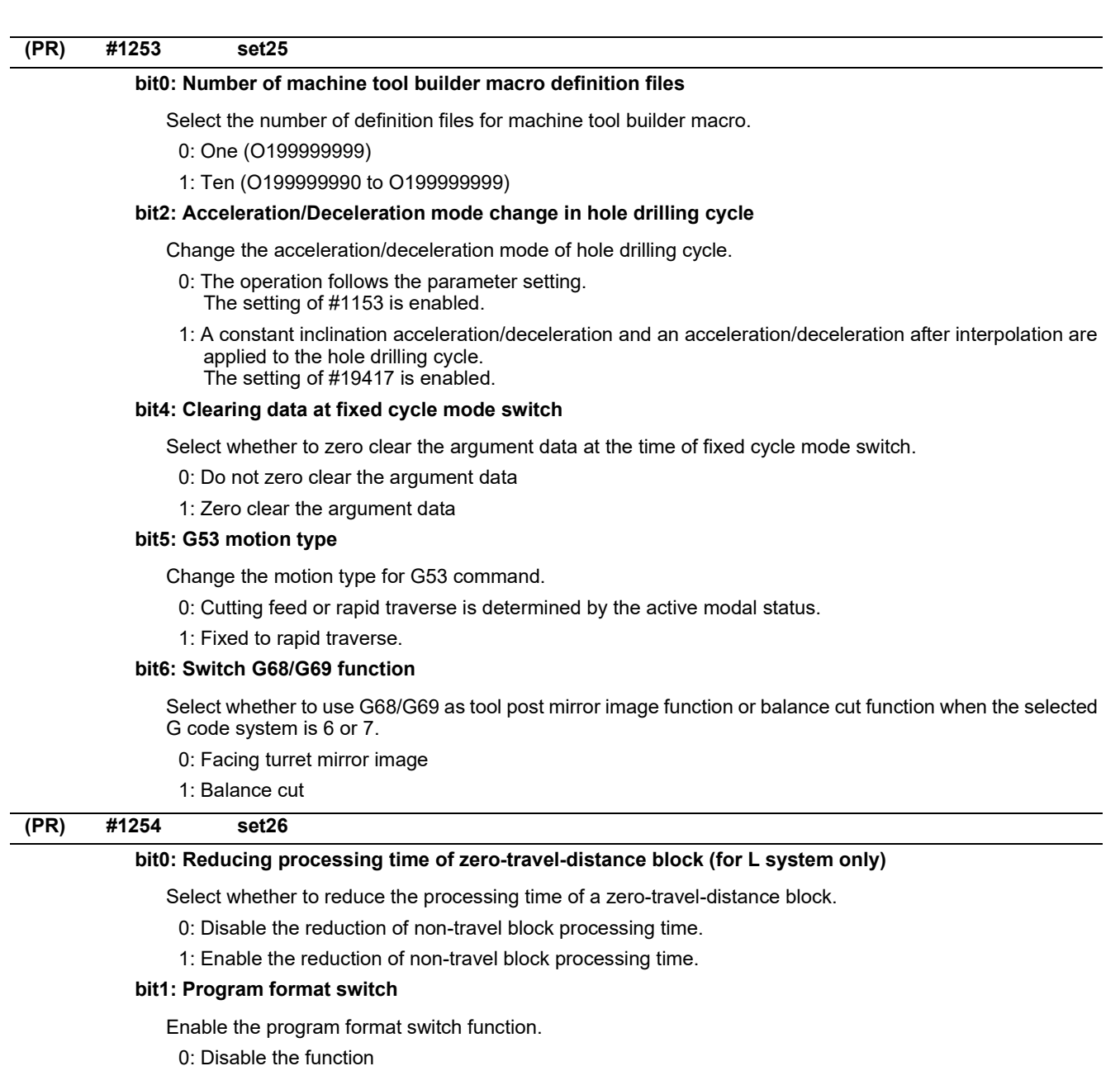

- 
- 1: Enable the function

# **bit3: Select timing for updating axis parameter**

Select the timing for when to update axis parameter.

- 0: Update after All axes smoothing zero turns ON for all the part systems.
- 1: Update after All axes smoothing zero turns ON for each part system.

# **bit4: Reference of zero point shift distance for spindle C axis**

Select the reference method for zero point shift distance when C axis returns to zero under spindle C axis control.

0: Use "#2027 G28sft" as the zero point shift distance.

1: Use "#3113 cax\_sft" as the zero point shift distance.

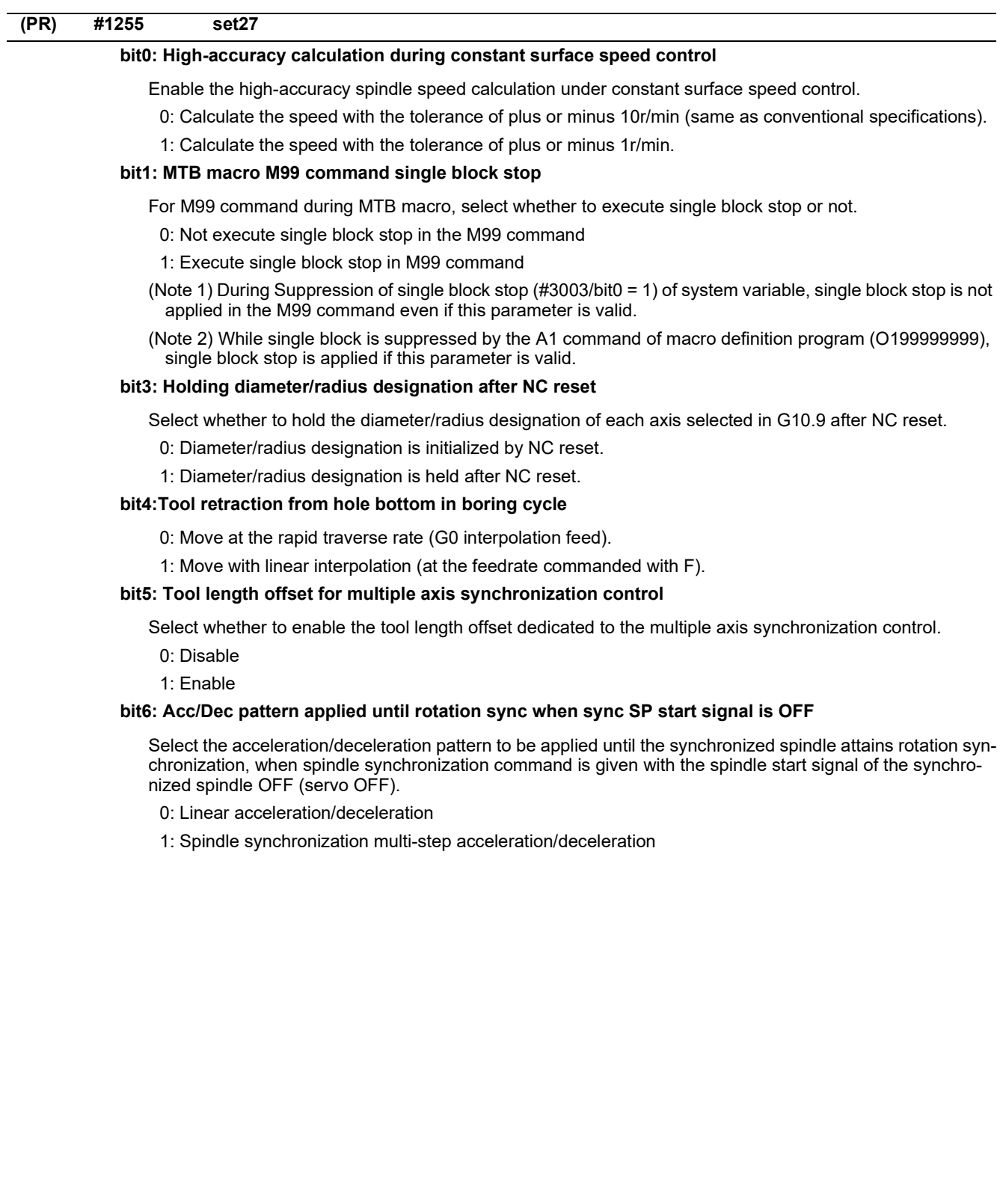

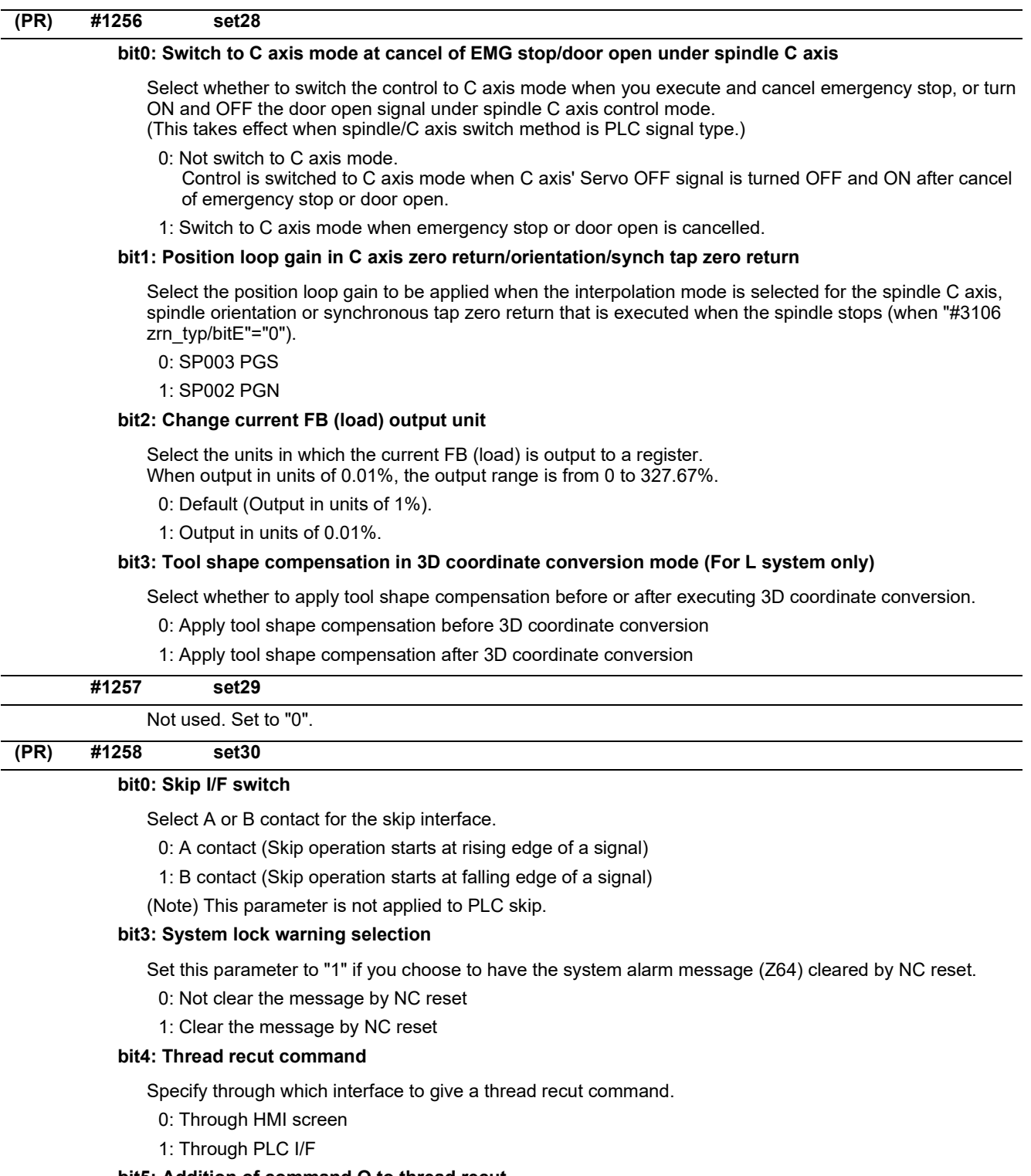

# **bit5: Addition of command Q to thread recut**

Select whether to add the command Q's data to the spindle angle to be compensated during thread recut of a stored thread section.

0: Not add the command Q's data

1: Add the command Q's data

# **bit6: Spindle compensation angle in thread recut mode**

Select whether to calculate the spindle compensation angle when a thread cut command is given during the thread recut mode.

- 0: Calculate the angle for the initial thread cut command in automatic operation. (The initially calculated angle is used for the 2nd and subsequent thread cut commands.)
- 1: Calculate the angle every time a thread cut command is given.
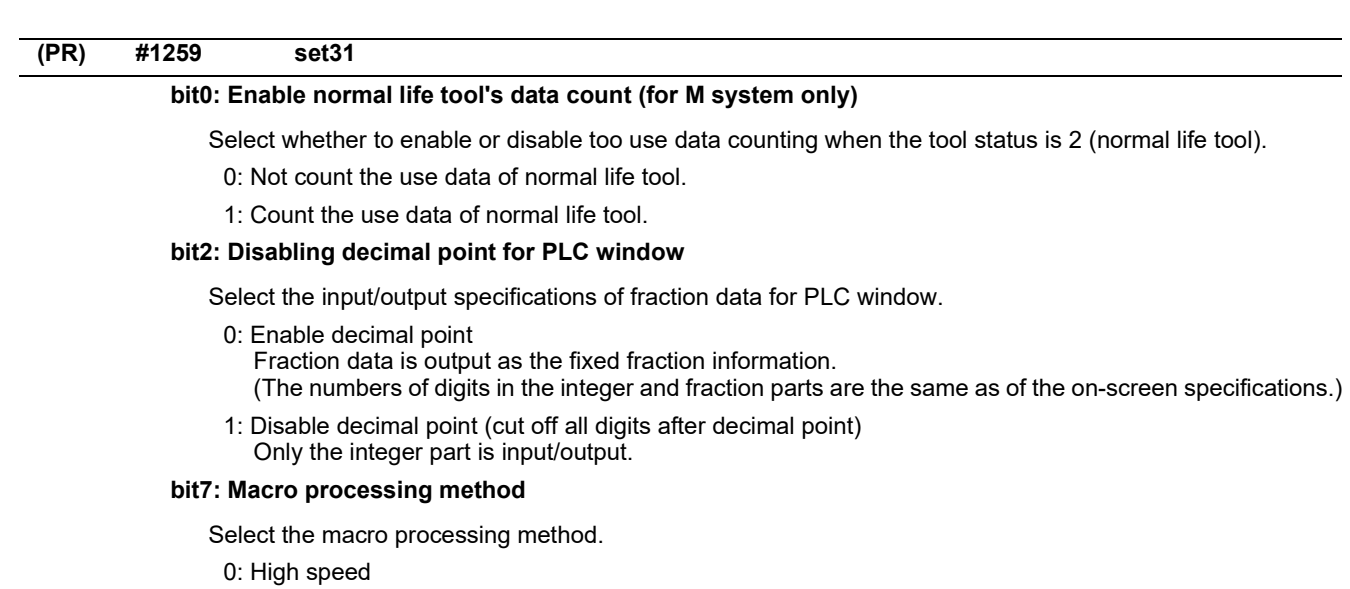

- 1: Compatible with conventional models
- (\*) Remarks

Select whether to refresh the display data at regular intervals of a certain number of macro blocks when processing successive macro blocks.

Selecting "0" enables high-speed macro processing, because it creates no data for refreshing display. Selecting "1" enables most of the blocks under processing to be viewed, because it creates display refresh data at regular intervals even for successive macro blocks.

When "1" is selected, the operation is the same as of M700 Series control.

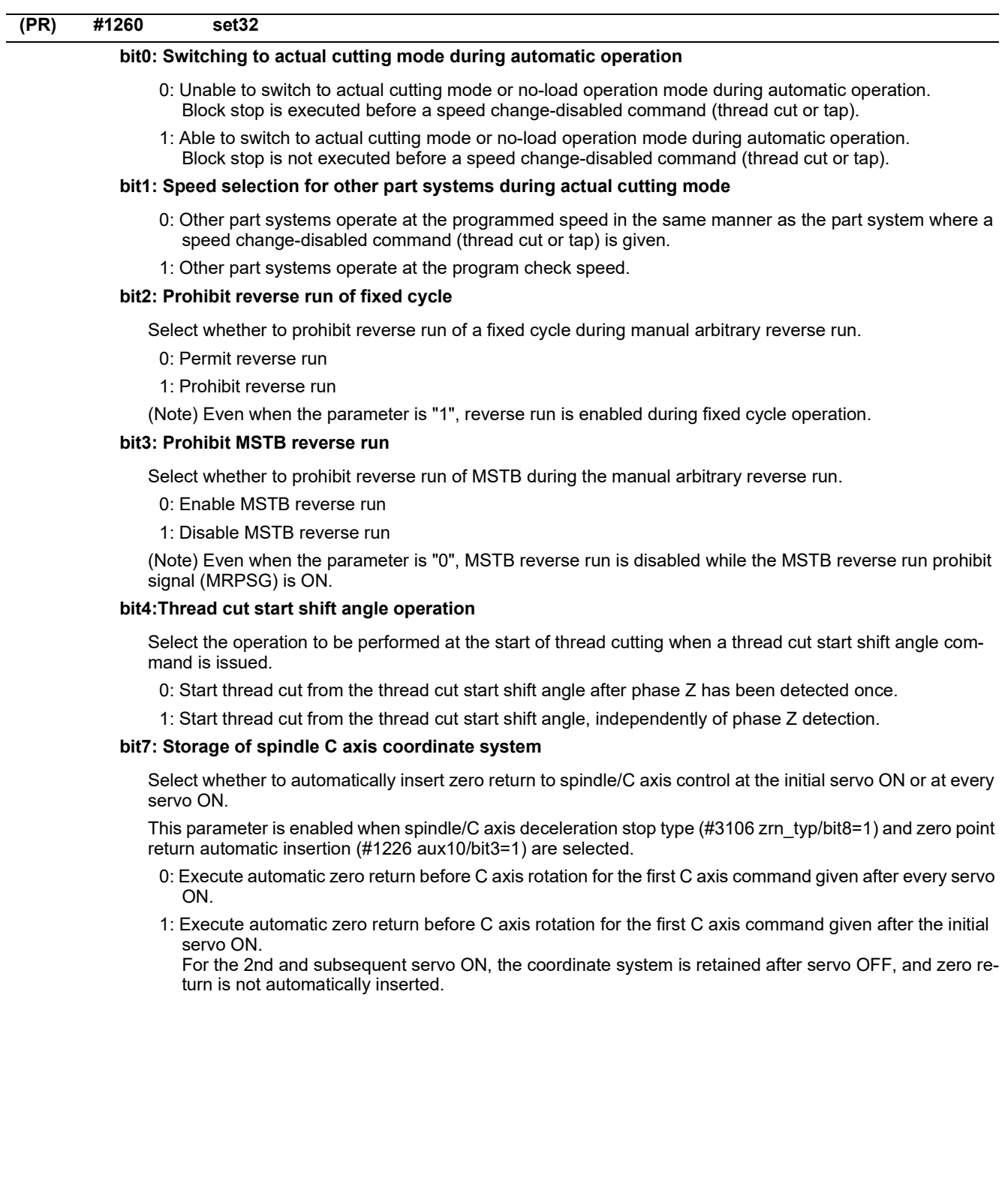

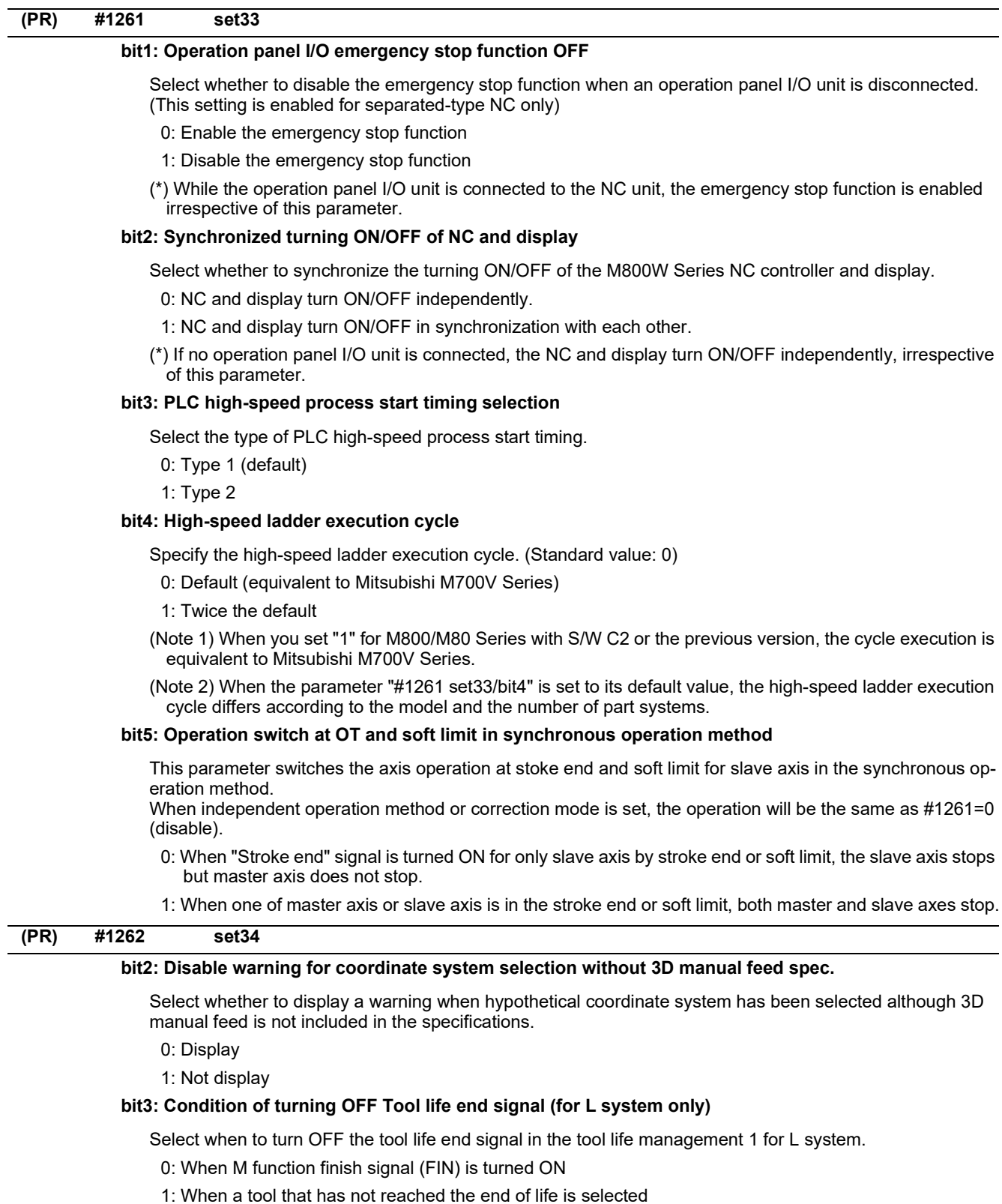

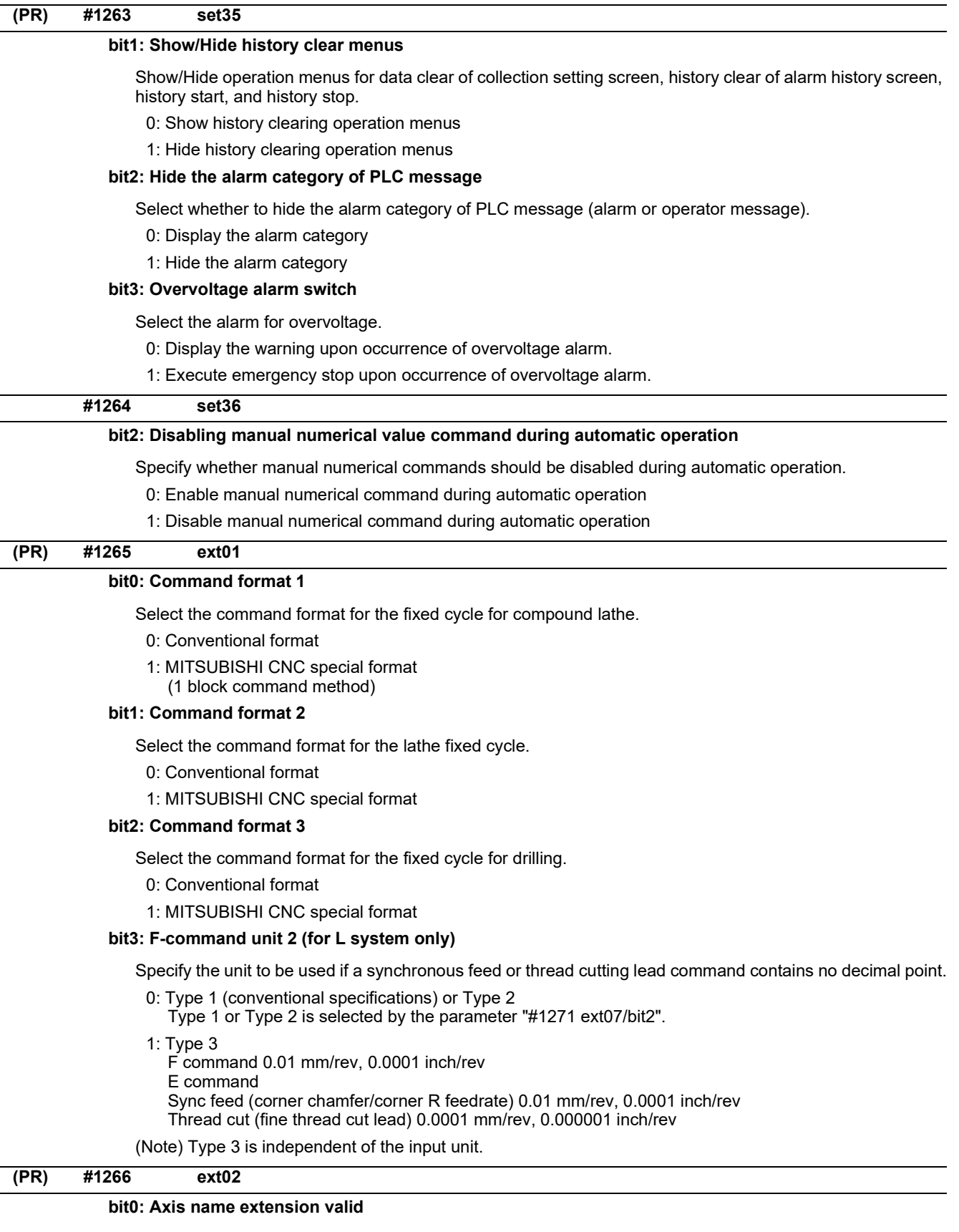

0: "Axis name extension" invalid

1: "Axis name extension" valid

# **(PR) #1267 ext03**

**bit0:**

Not used.

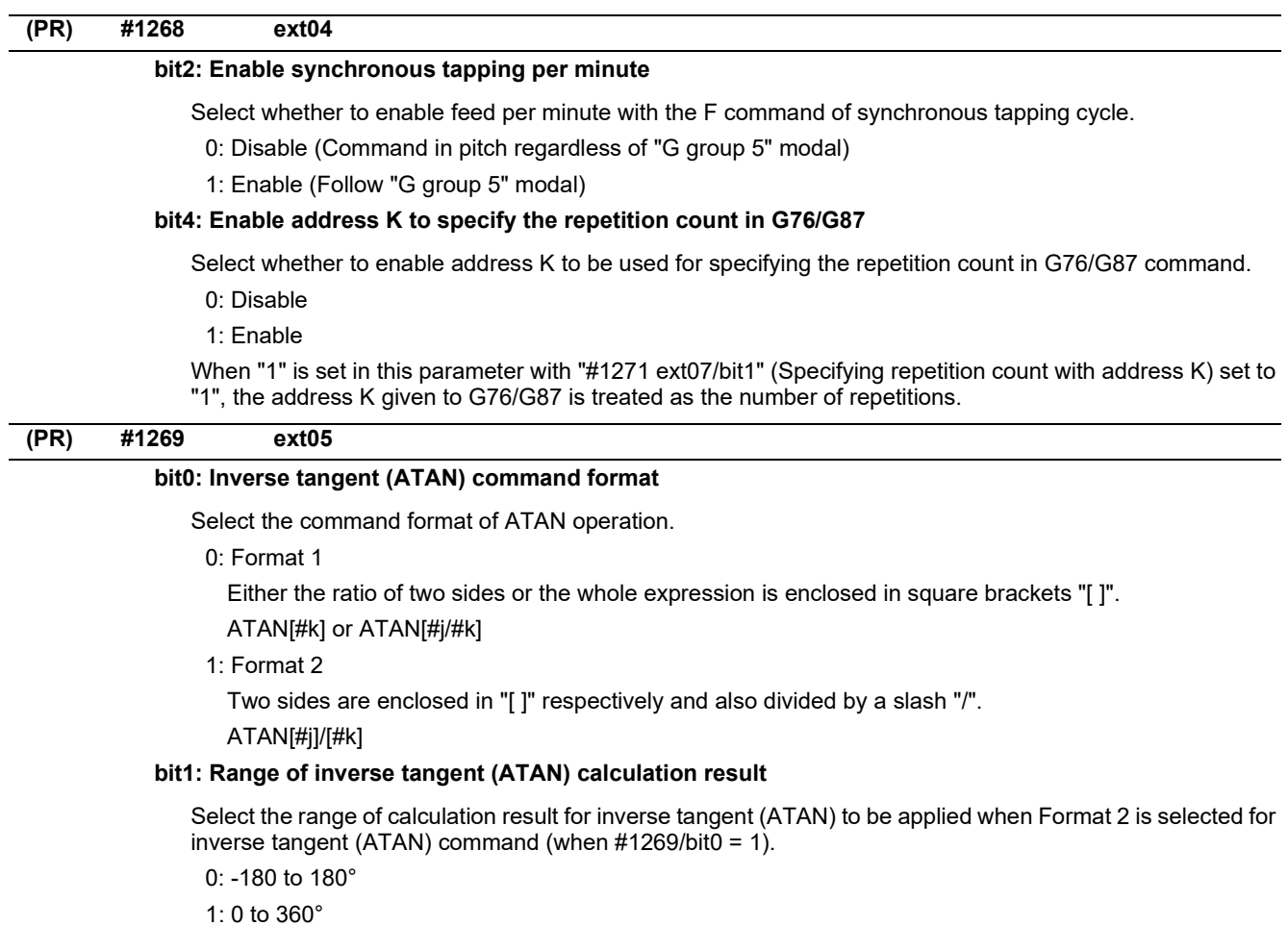

## **(PR) #1270 ext06**

#### **bit2: Select finished shape program search method**

Select how to search a finished shape program to be called by G70, G71, G72 or G73 command.

0: Search from the top of the currently executed program or from the top of the program specified with the address A.

1: <G71, G72, G73>

Search from a block following G71, G72 or G73.

<G70>

Search from the same start sequence No., if it exists, as that of the finished shape program where G71, G72 or G73 has been executed.

In the other cases, search from the top of the currently executed program or from the top of the program specified with the address A.

### **bit4: Switch chamfering operation**

Select the operation to be performed when the cycle start point is exceeded as a result of chamfering in a thread cutting cycle.

- 0: Output a program error (P192).
- 1: Stop chamfering upon arrival at the cycle start point, and then move to the end point of the thread cutting block at a rapid traverse rate.

#### **bit5: Coordinate rotation angle without command (for L system only)**

Select the operation when there is no rotation angle command R for the coordinate rotation.

- 0: Use the previously commanded value (modal value). If the command is the first issued command, the rotation angle will be 0°.
- 1: Use the set value in "#8081 Gcode Rotat".

## **bit6: Switch continuous thread cutting Z phase wait operation**

Select when to start the 2nd block thread cutting when there is a command with no movement (MST command, etc.) between the thread cutting blocks.

- 0: Wait for the spindle's single rotation synchronization signal before starting the movement.
- 1: Start movement without waiting for the spindle's single rotation synchronization signal.

#### **bit7: Handle C axis coordinate during cylindrical interpolation**

Specify whether to keep the rotary axis coordinate as before the cylindrical interpolation start command is issued during the cylindrical interpolation.

0: Not keep

1: Keep

# **(PR) #1271 ext07**

## **bit0: Mirror image operation**

Select the type of mirror image operation.

0: Type 1

- The program mirror image, external mirror image, and parameter mirror image are exclusive to each other.
- An incremental command moves the image to the position indicated by the travel amount with the sign inverted.
- 1: Type 2
	- $\cdot$ Mirror image operation is enabled when the program mirror image (G51.1) command is issued or when the external signal or parameter is ON.
	- An incremental command moves the image to the position determined by applying the mirror image to the absolute program coordinates.

## **bit1: Address specifying fixed cycle repetition count (for M system only)**

Select the address that specifies the fixed cycle repetition count.

- 0: Address L only (Default)
- 1: Addresses K and L
- If addresses K and L are specified simultaneously, the data at address K will be used for operation.

#### **bit2: F-command unit**

## (M system)

Specify the unit to be used if a thread cutting lead command contains no decimal point.

- \* This setting is independent of the input unit.
- 0: Type 1 (conventional specifications)
	- F1: 1 mm/rev, 1 inch/rev
- 1: Type 2

F1: 0.01 mm/rev, 0.0001 inch/rev

## (L system)

Specify the unit to be used if a synchronous feed or thread cutting lead command contains no decimal point.

0: Type 1 (conventional specifications)

[Input unit B] F1: 0.0001 mm/rev, 0.000001 inch/rev

- [Input unit C] F1: 0.00001 mm/rev, 0.0000001 inch/rev
- 1: Type 2

F1: 0.0001 mm/rev, 0.000001 inch/rev

\* Type 2 is independent of the input unit.

## **bit3: G-code group for unidirectional positioning (for M system only)**

Select the G-code group for unidirectional positioning.

- 0: Unmodal G code (group 00)
- 1: Modal G code (group 01)

Related parameter: "#8209 G60 Shift" (Set the last positioning direction and distance for each axis applicable when the unidirectional positioning command is issued.)

## **bit4: Operation by independent G40 command**

Select whether the radius compensation vector is canceled by the independent G40 command.

0: Type 1 (conventional specification) (Default)

The radius compensation vector will be canceled by the independent G40 command.

1: Type 2

The radius compensation vector won't be canceled by the independent G40 command: it will be canceled by the next travel command for the radius compensation plane.

#### **bit5: Cut start position (for L system only)**

Select the position from where cutting begins in a fixed cycle for compound lathe.

- 0: Conventional specification (Default)
	- The cut start position will be determined by the final shaping program.
- 1: Extended specifications
- Determined from the cycle start point.

## **bit6: Nose R compensation (for L system only)**

Select whether to apply nose R compensation for shapes in a rough cutting cycle.

0: Conventional specification (Default)

The shape after nose R compensation in the final shaping program will be used as rough cutting shape. (when the nose R compensation for the final shaping program).

1: Extended specifications The shape without nose R compensation in the final shaping program will be used as rough cutting shape.

## **bit7: Cut amount (for L system only)**

Select the operation to be performed when the program-specified cut amount exceeds the cut amount of the final shaping program.

0: Conventional specification (Default)

A program error will occur when the program-specified cut amount exceeds the cut amount of the final shaping program.

1: Extended specifications

Rough cutting will be performed by one cut when the program-specified cut amount exceeds the cut amount of the final shaping program.

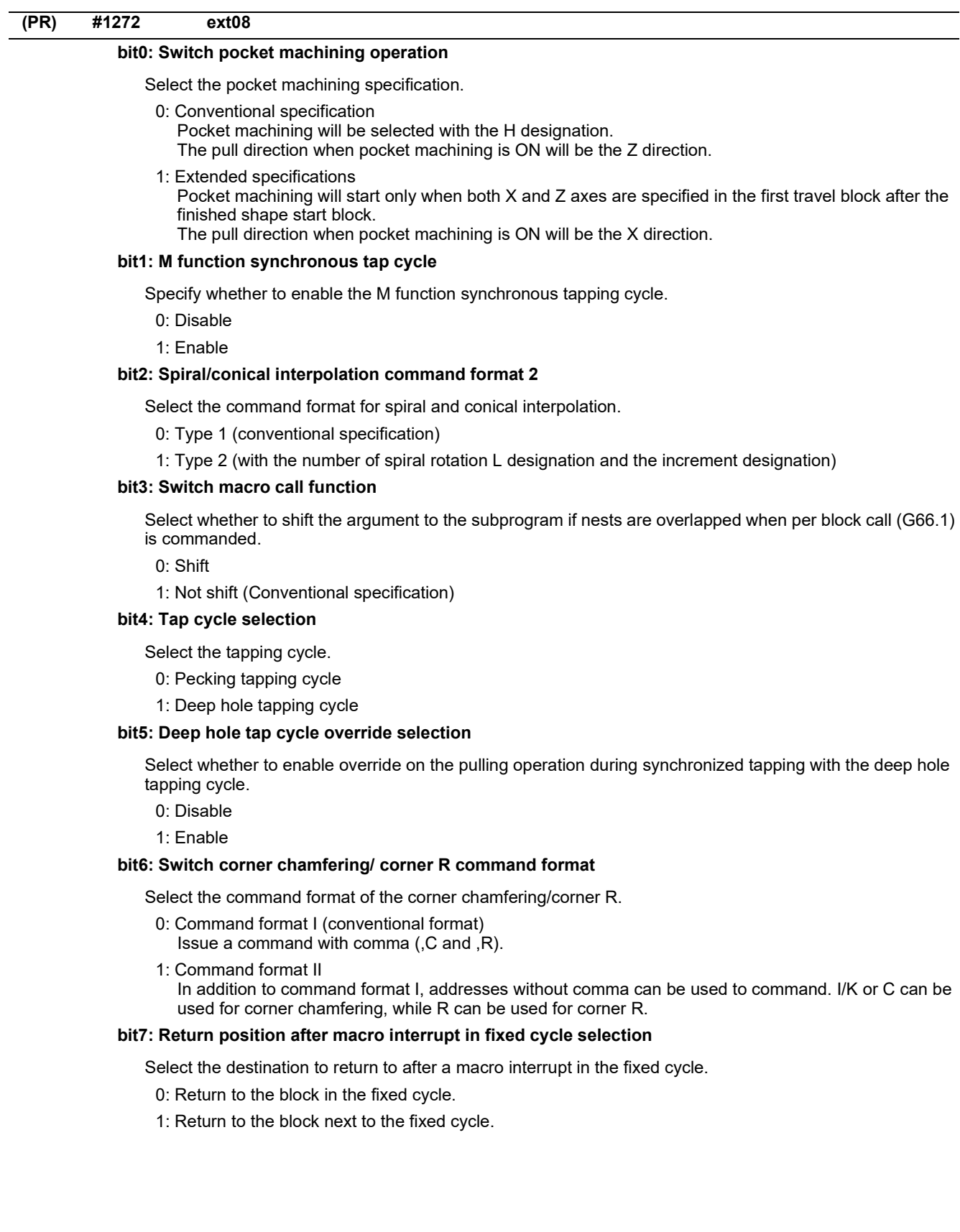

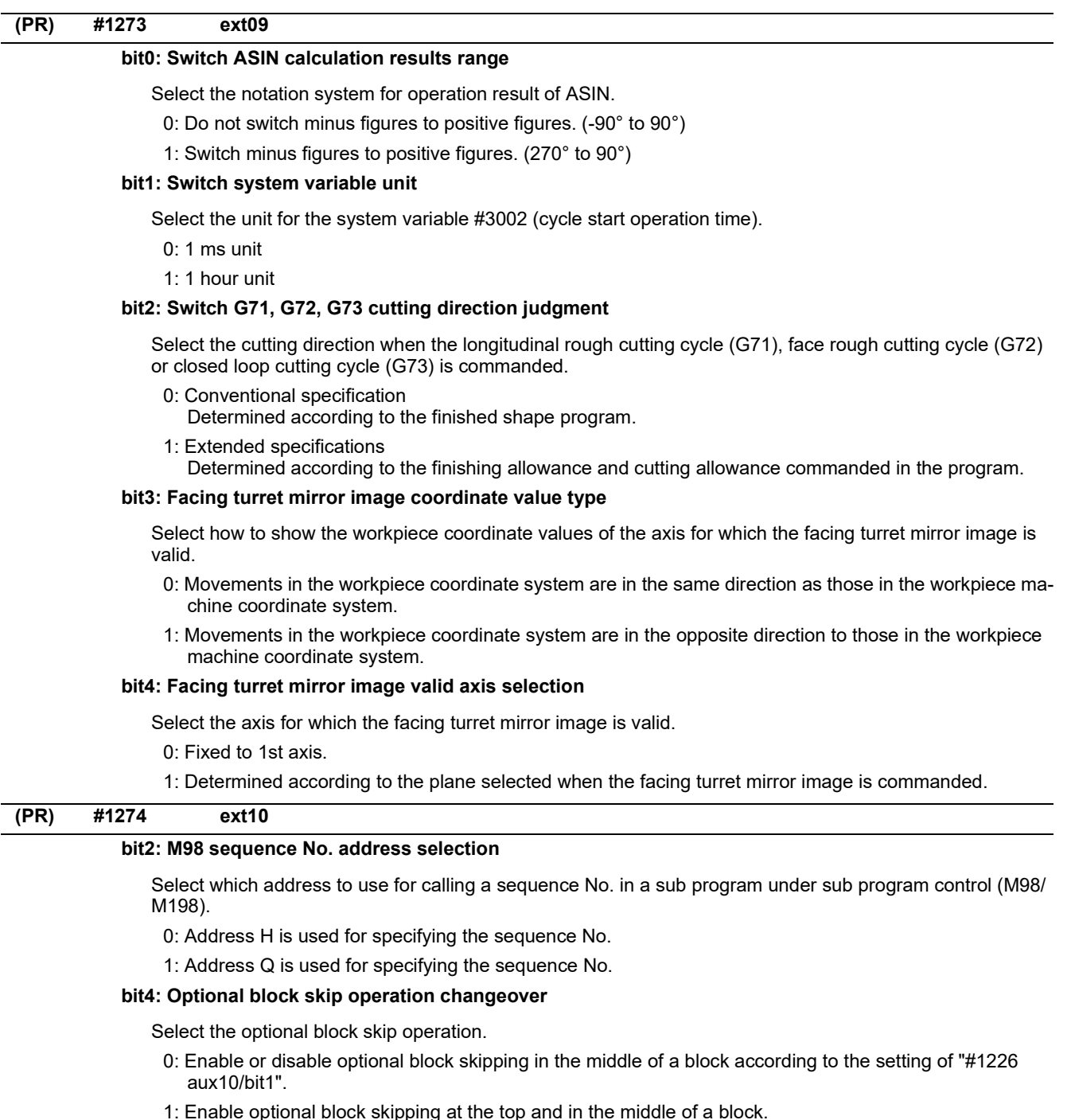

Note that a slash "/" on the right-hand side of equation or that in an equation between [ ] is handled as division operator.

# **bit5: Use of G54Pn for selecting extended workpiece coordinate system**

Select whether to use G54Pn as a command for selecting an extended workpiece coordinate system.

- 0: Not use G54Pn as a command for selecting an extended workpiece coordinate system
- 1: Use G54Pn as a command for selecting an extended workpiece coordinate system

When 1 is set in this parameter, G54Pn is treated in the same manner as G54.1Pn.

# **bit7: Word range check**

Select whether to check that the operation expression of the word data in the program is enclosed in brackets [] when the machine program is executed.

This check is also applied to the 08000 to 09999 and the machine tool builder macro program.

0: Not check

1: Check

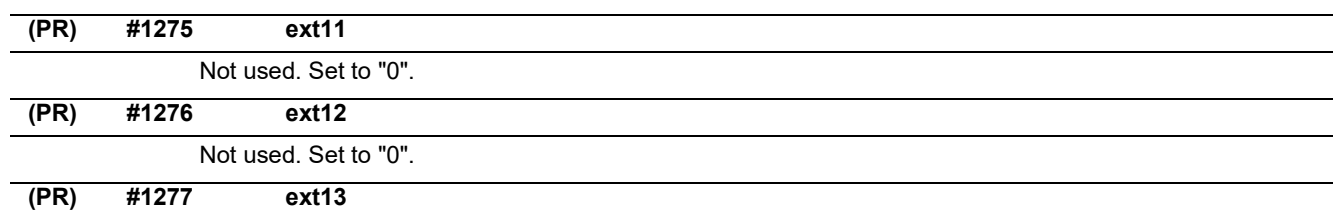

# **bit0: Tool life management II count type 2 (default: 0)**

Select how and when cumulative number of mountings or cuttings will be incremented in tool life management II. The condition to output "tool group life over (TGLO)" signal will be changed accordingly.

0: Type 1 (default)

Counts up when the spindle tool is used for cutting. TGLO signal will be output when the last tool in selected group is judged as expired.

1: Type 2

Counts up by one for a tool used or mounted in a program at the time of resetting. TGLO signal will be output when any of tool groups has reached its lifetime limit.

## **bit1: Tool life management II life prediction**

Select whether to enable tool life prediction function in tool life management II.

- 0: Disabled
- 1: Enabled

## **bit2: Tool life management II life end signal timing**

Select the timing in which tool life prediction signal is output in tool life management II.

0: Output only when the ["tool life data" - "tool usage data"] matches the remaining tool life prediction setting.

1: Output when the ["tool life data" - "tool usage data"] is less than the remaining tool life prediction setting.

## **bit3: Tool life management II life end signal tool**

Select the tool for which the tool life prediction signal is output in tool life management II.

- 0: Output the signal tool by tool.
- 1: Output the signal at the last tool in the group.

#### **bit4: Tool life management II count changeover (For M system only)**

Select the tool life count method and its timing.

- 0: Conforms to "#1227 ext13/bit0" setting.
- 1: When "#1227 ext13/bit0" is set to "0": Counts up by one for a tool used or mounted in a program at the time of resetting. When "#1227 ext13/bit0" is set to "1": Follow the setting of "Method (Mthd)" on Tool life screen.

The output condition of "tool group life over" signal conforms to "#1227 ext13/bit0".

**bit0: Program restart method selection** Select the program restart type. 0: Restart type A 1: Restart type B **bit1: Change miscellaneous command completion method** Select the complete signal and completion condition. 0: Normal method Complete at the falling edge of M function finish 1 signal (FIN1) or rising edge of M function finish 2 (FIN2). 1: High-speed method Complete when High-speed M finish signal (MFIN1 to 4, SFIN1 to 6, TFIN1 to 4 or BFIN1 to 4) reaches the same logical level as the strobe signal. **bit2: Change areas for stored stroke limit I** Enable/Disable change of the areas for stored stroke limit I. 0: Disable 1: Enable **bit3: Select M30 rewinding operation** Select the operation when the miscellaneous function completed signal (FIN) is returned to M30. 0: Not carry out automatic rewinding 1: Carry out automatic rewinding **bit4: Select M02 rewinding operation** Select the operation when the miscellaneous function completed signal (FIN) is returned to M02. 0: Not carry out automatic rewinding 1: Carry out automatic rewinding **bit5: M code output during high-speed simple program check (PR) #1278 ext14**

> Select whether to enable M code output during high-speed simple program check. The M codes to be output are those specified by "#1451 M[M031-000](SMLK)" to "#1466 M[M511-480](SM-LK)".

0: Disable

1: Enable

#### **bit7: Operation for circular radius error at perfect circle command**

Select the operation to be performed when a perfect circle command is given and there is a difference between the start point and end point radii, but no difference between the start point and end point angles.

0: Linear interpolation from the start to the end point

1: Spiral interpolation from the start to the end point

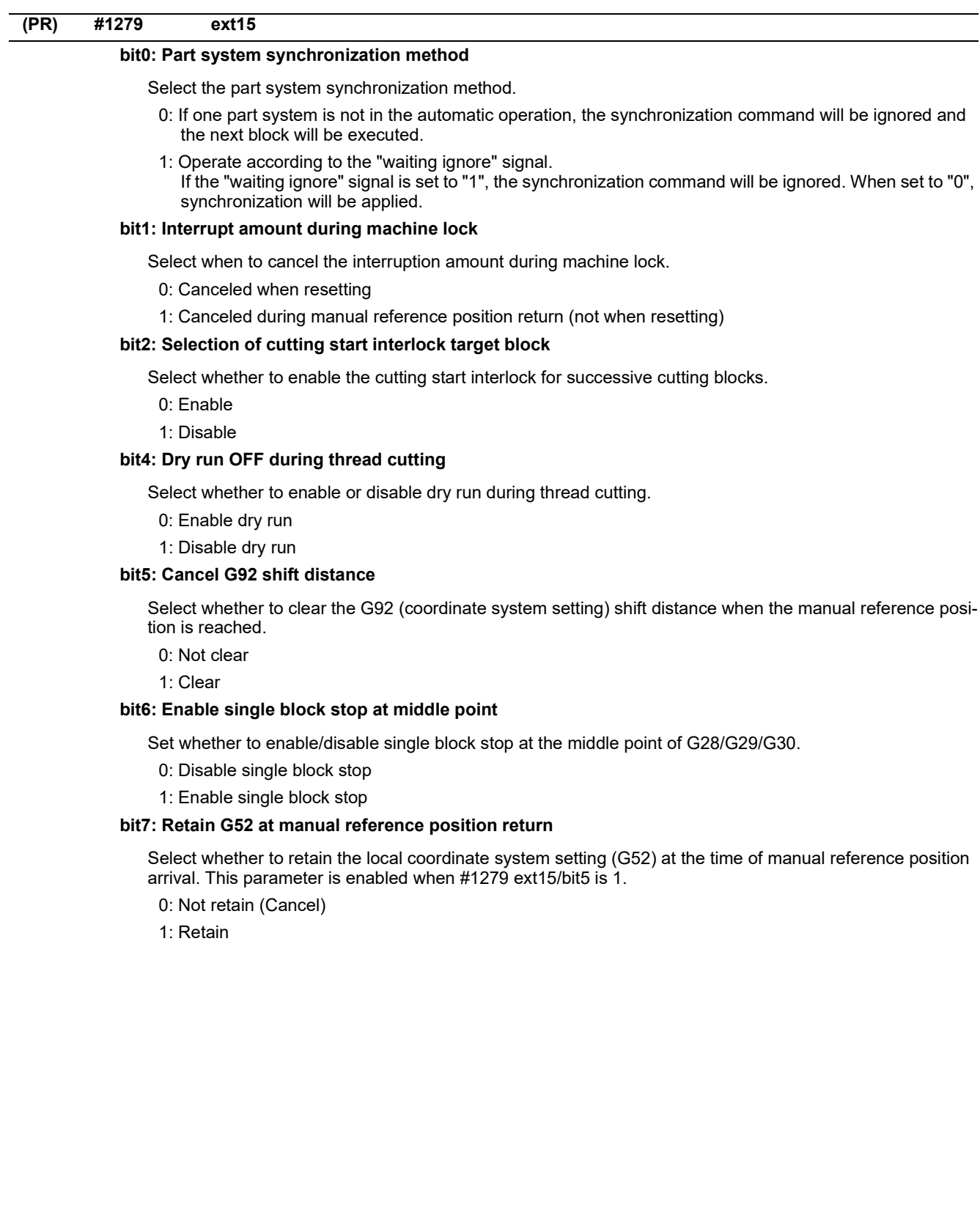

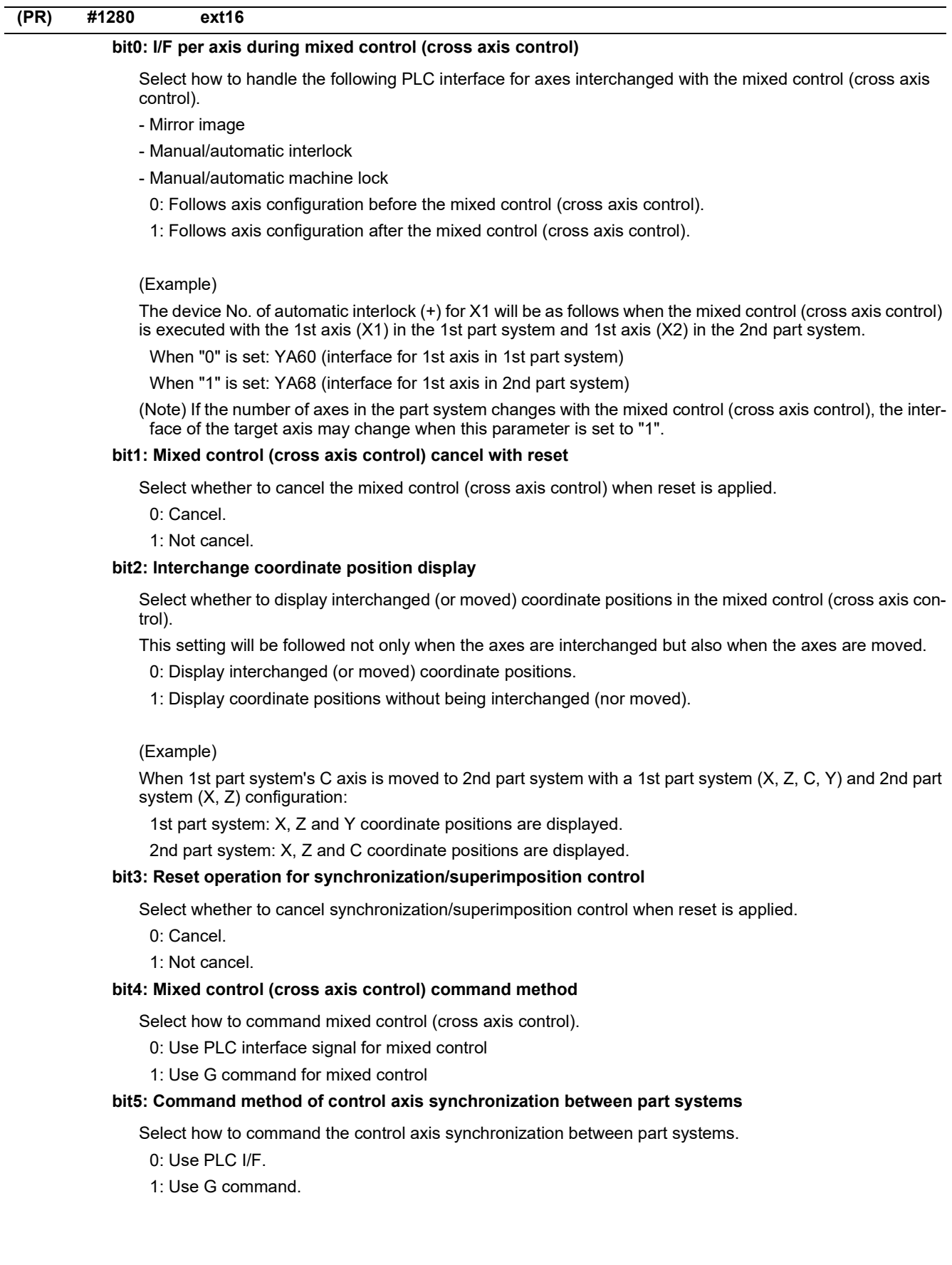

#### **bit6: Interchange machine position display**

Select whether to display interchanged (or moved) machine positions in the mixed control (cross axis control).

This setting will be followed not only when the axes are interchanged but also when the axes are moved.

(Note 1) This parameter is enabled when "#1280 ext16/bit2 (Interchange coordinate position display)" is "0".

0: Display interchanged (or moved) machine positions.

1: Display machine positions without being interchanged (nor moved).

#### **bit7: Control axis superimposition command method**

Select how to command control axis superimposition.

- 0: Use PLC interface signal for control axis superimposition
- 1: Use G command for control axis superimposition

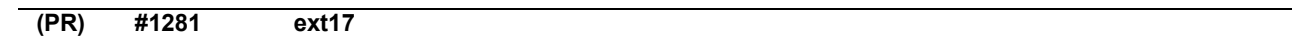

#### **bit0: Switch manual high-speed reference position return in synchronous control**

Select the movement of synchronized axes in manual high-speed reference position return.

- 0: Master and slave axes start the return synchronizing. Even when one axis stops at its reference position, the other axis continues moving until it reaches its reference position.
- 1: Master and slave axes start the return synchronizing, and when the master axis stops at the reference position, the slave axis also stops. Thus, the relative position of the master and slave is kept.

#### **bit1: Selection of additional tool offset axis (for L system only)**

Select axis to carry out the additional axis' tool compensation function.

0: Follow the setting of "#1520 Tchg34".

1: The axis specified by "#1027 base\_J" is used as the 3rd compensation axis.

#### **bit3: Synchronous control operation setting**

Select whether or not the positioning of slave axis automatically aligns with that of master axis when the axis subject to synchronous control is changed from servo OFF to servo ON.

0: The positioning does not automatically align.

1: The positioning automatically aligns.

#### **bit5: High-speed synchronous tapping valid**

Select whether to enable the high-speed synchronous tapping.

- 0: Disable
- 1: Enable

## **bit6: Compensation method for external machine coordinate system/ball screw thermal expansion during synchronization**

Select the method of how to compensate the slave axis when compensating external machine coordinate system or ball screw thermal expansion during synchronization control. The setting of this parameter will be validated when you select synchronous operation method by the synchronization control operation method signal.

- 0: Master axis and slave axis are independently compensated.
- 1: Master axis' compensation amount is applied to slave axis.

## **bit7: Switch automatic high-speed reference position return in synchronous control**

Select the movement of synchronized axes in automatic high-speed reference position return.

- 0: Master and slave axes start the return synchronizing, and when the master axis stops at the reference position, the slave also stops. Thus, the relative position of the master and slave is kept.
- 1: Master and slave axes start the return synchronizing. Even when one axis stops at its reference position, the other axis continues moving until it reaches its reference position.

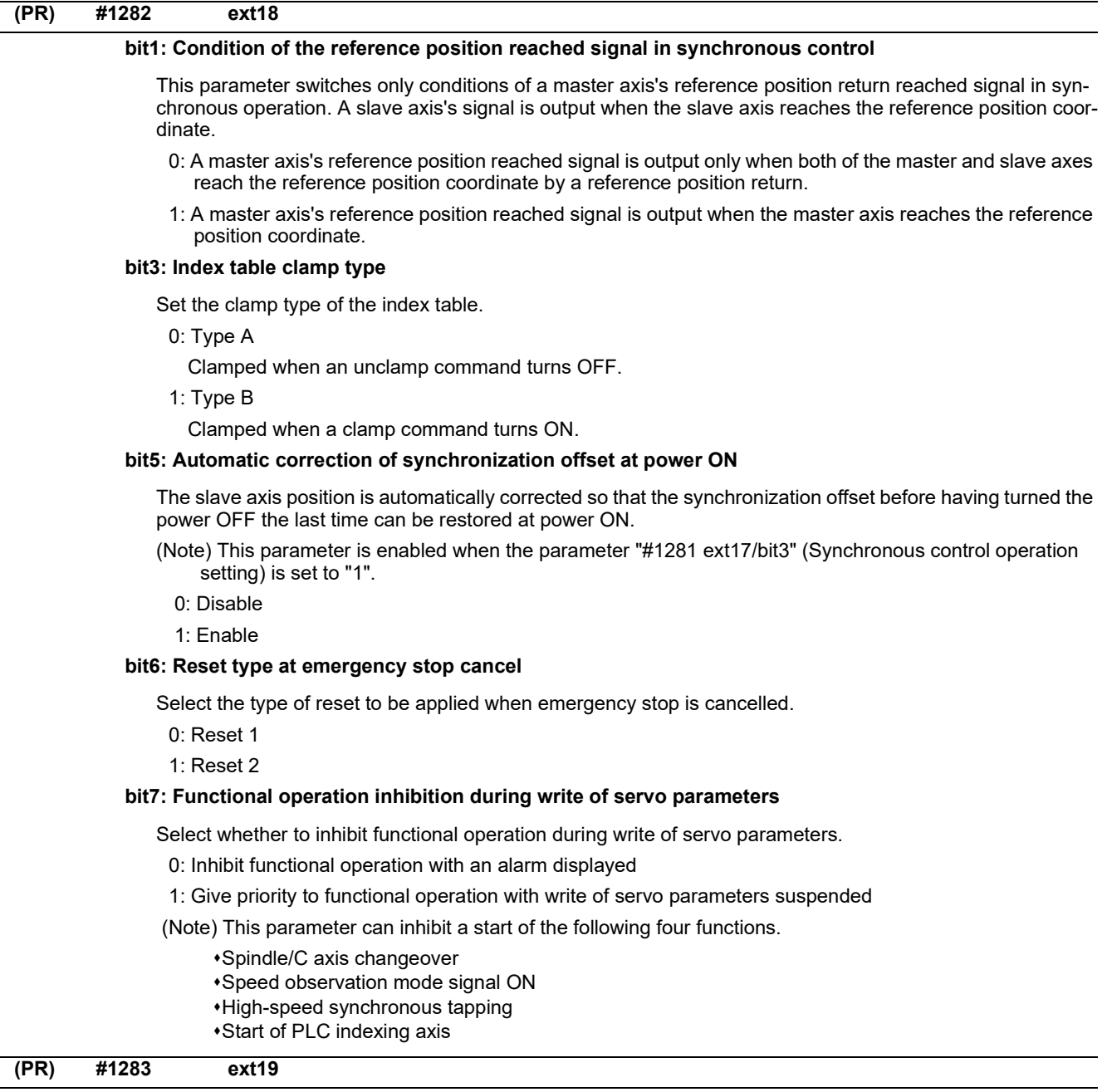

Not used. Set to "0".

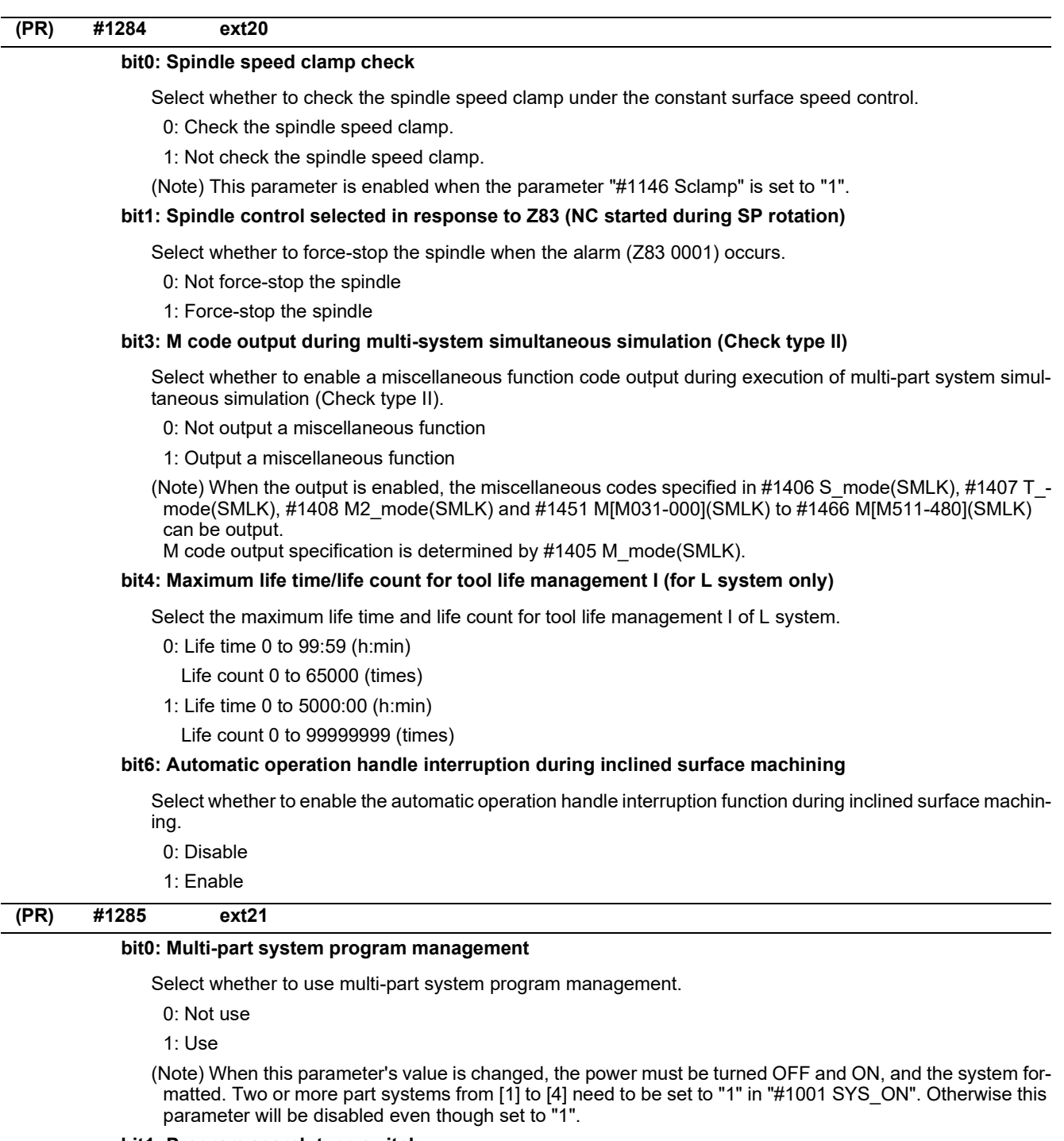

# **bit1: Program search type switch**

Select how to search a program to operate.

- 0: Operation search is performed in the selected part system.
- 1: Operation search is performed for all part systems.

# (The program No. will be common to all part systems.)

# **bit2: Multi-part system program generation and operation**

Select whether to perform the following processes for all the part systems or for each part system separately in multi-part system program management: newly create, delete or rename the machining programs in NC memory (including MDI program and machine tool builder macro program) or transfer, compare, merge the programs between NC memory and other device.

- 0: Perform these processes for the programs in all the part systems. If no subprogram contents are found by the subprogram call during automatic operation, the program will be searched for and executed from \$1.
- 1: Perform these processes for the programs in the selected part system.

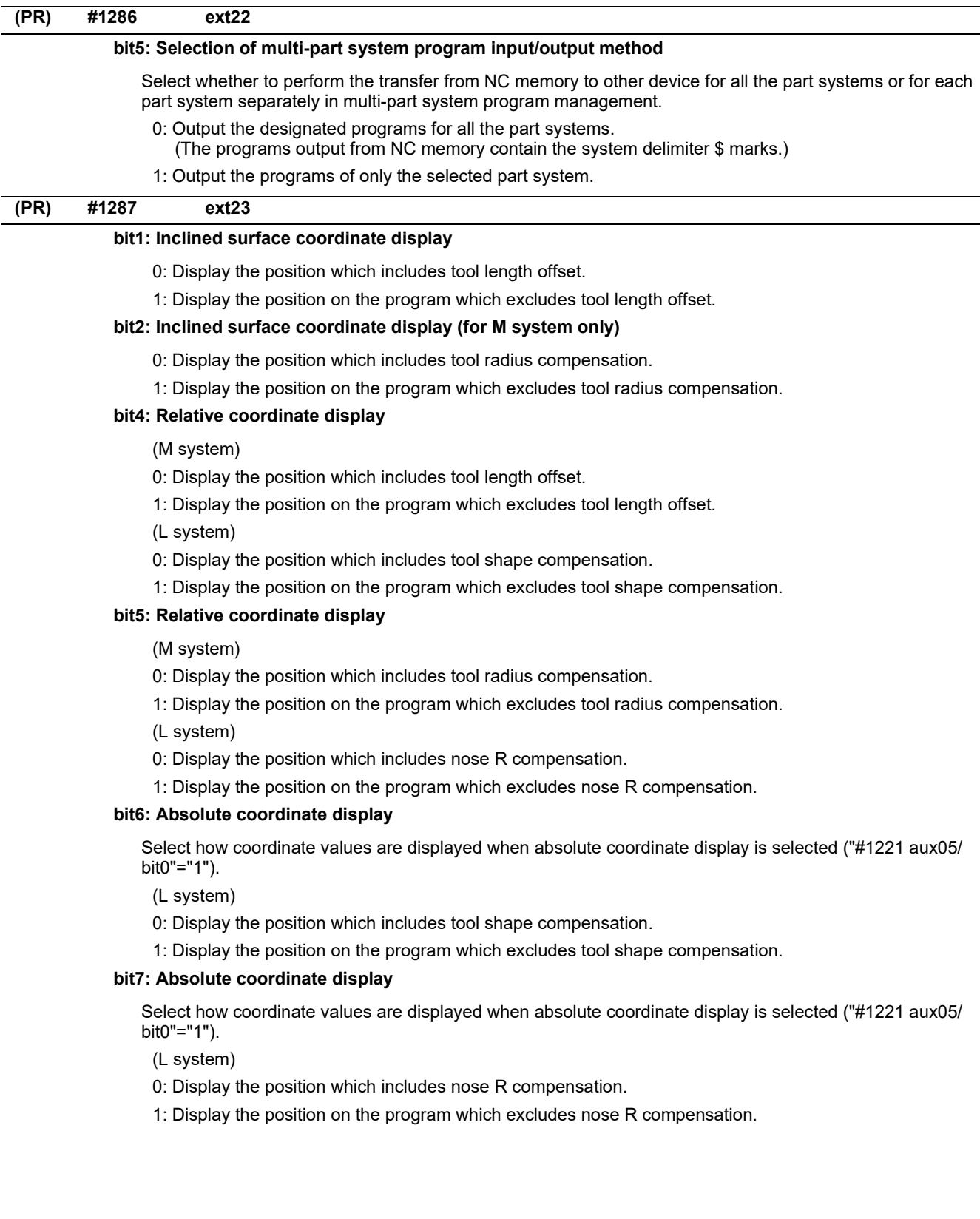

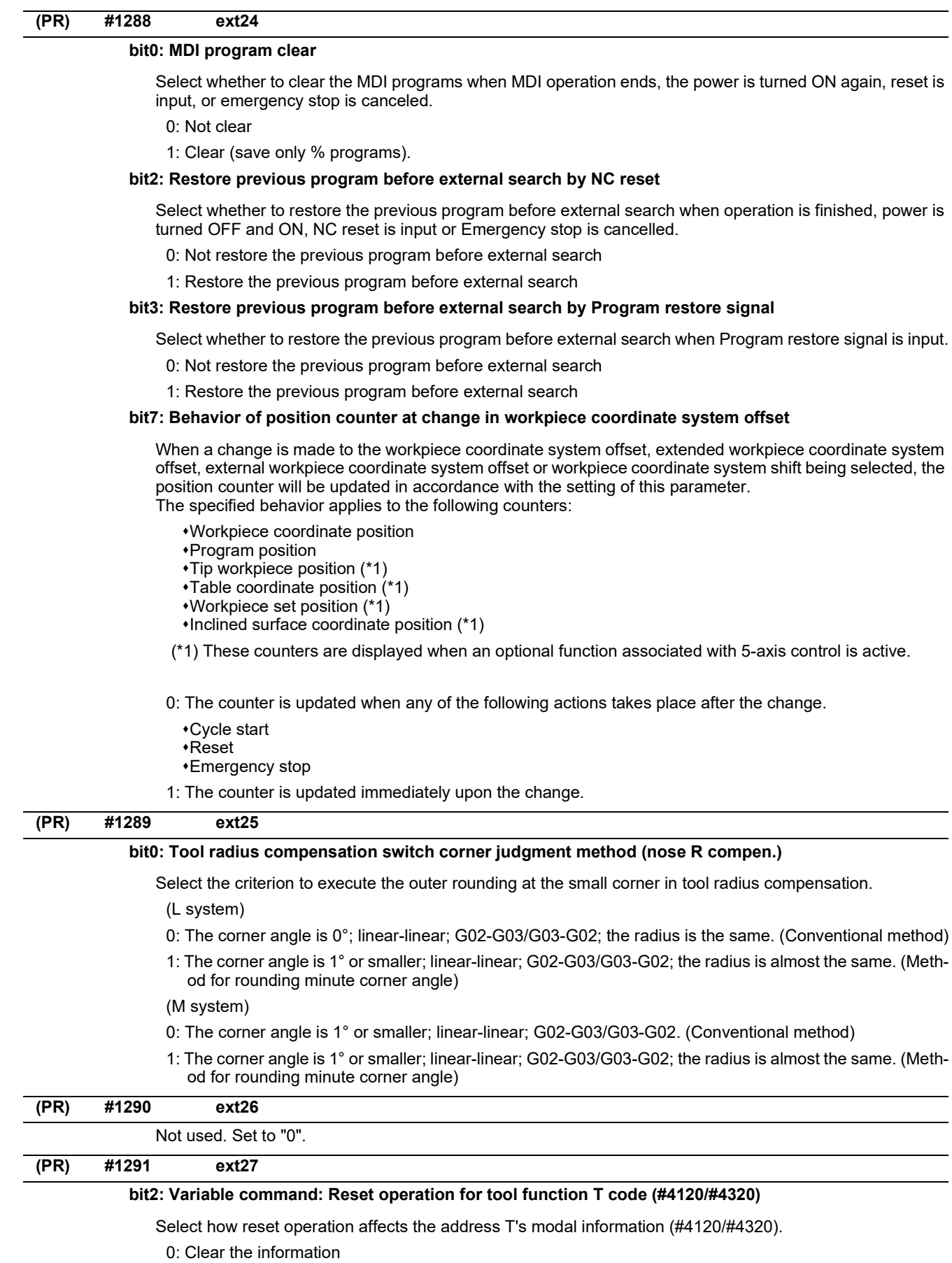

1: Retain the information

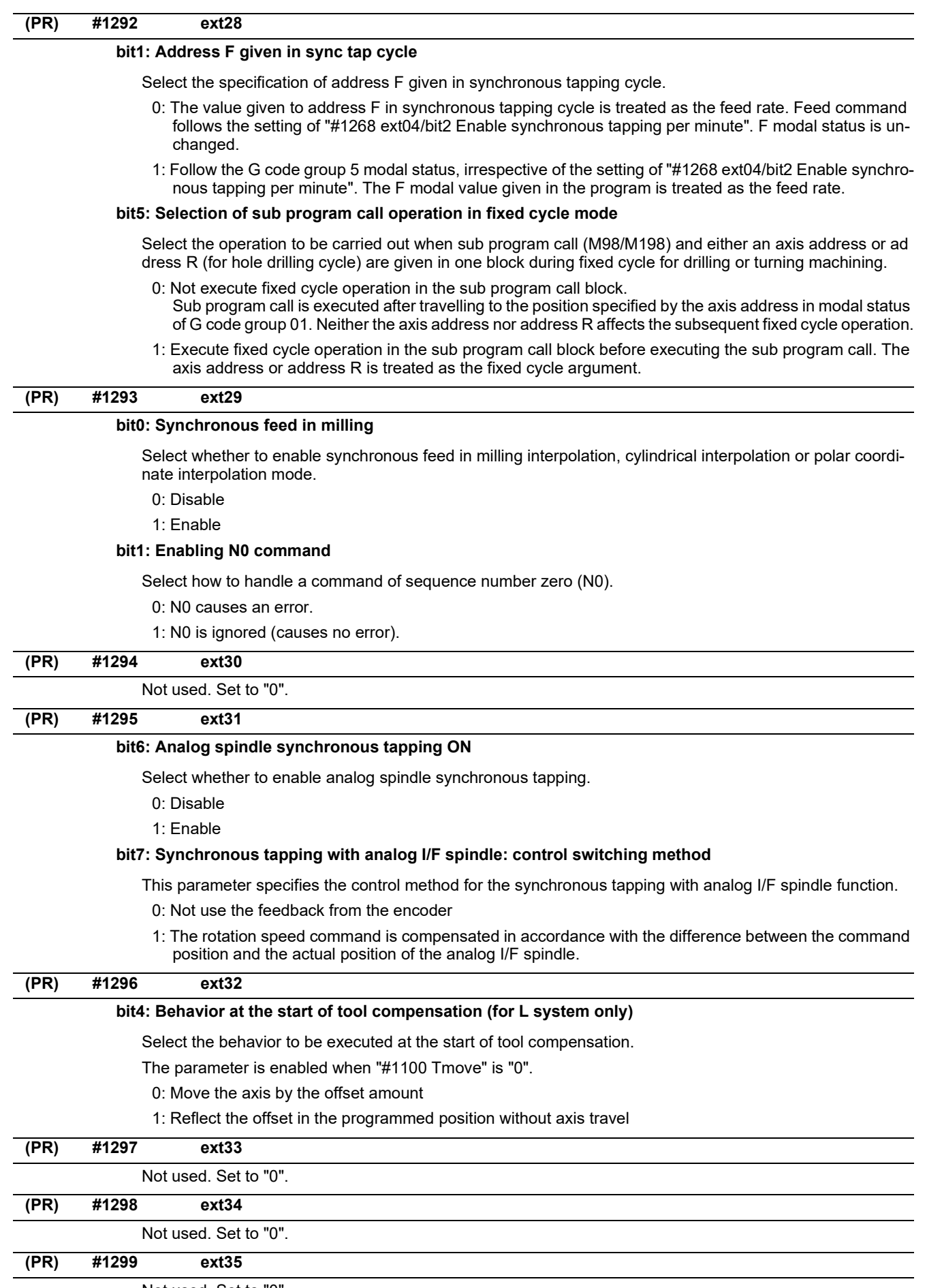

Not used. Set to "0".

**(PR) #1300 ext36**

**bit0: Multiple spindle control II** Select multiple spindle control I or II. 0: Multiple spindle control I (L system only) 1: Multiple spindle control II (select from ladder) **bit1: Spindle control for each part system** Select whether to set spindle control command (S code/G96/G92) to be common in the part systems or to be separated by each part system when multiple spindle control II is enabled  $(\text{\#1300 ext36/bit0 = 1}).$ 0: Common in the part systems 1: Separated by each part system **bit2: Part system-based spindle clamp speed management** Select how to manage the spindle clamp speed data. 0: Manage the data of all part systems collectively 1: Manage the data of each part system individually **bit3: Spindle command rotation speed input timing selection** When multiple-spindle control II is enabled  $(\#1300 \text{ ext36/bit0} = 1)$ , switch the timing to update the spindle command rotation speed input when performing the spindle selection(SWS) or spindle command selection(SLSP) with M command given in the same block as S command. 0: S command updates the spindle command rotation speed input for the spindle which is before the selection by the spindle selection(SWS) or spindle command selection(SLSP). 1: S command updates the spindle command rotation speed input for the spindle which is after the selection by the spindle selection(SWS) or spindle command selection(SLSP). **bit7: Spindle synchronization command method** Select the spindle synchronization command method. 0: Spindle synchronization with PLC I/F 1: Spindle synchronization with machining program Select the high-speed check method of the origin neighboring signal. 0: Do not check positions near the origin at high speeds. (Conventional specifications) **#1301 nrfchk Near reference position check method**

1: Check positions near the origin at high speeds using command machine positions.

2: Check positions near the origin at high speeds using encoder feedback positions.

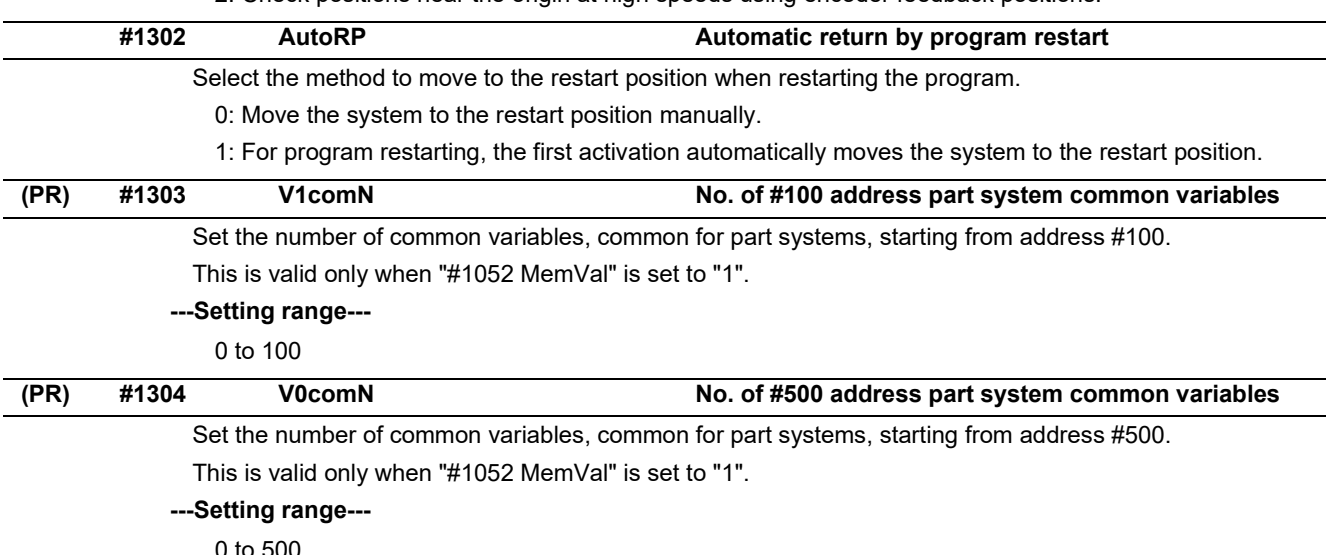

IB-1501279-R 404

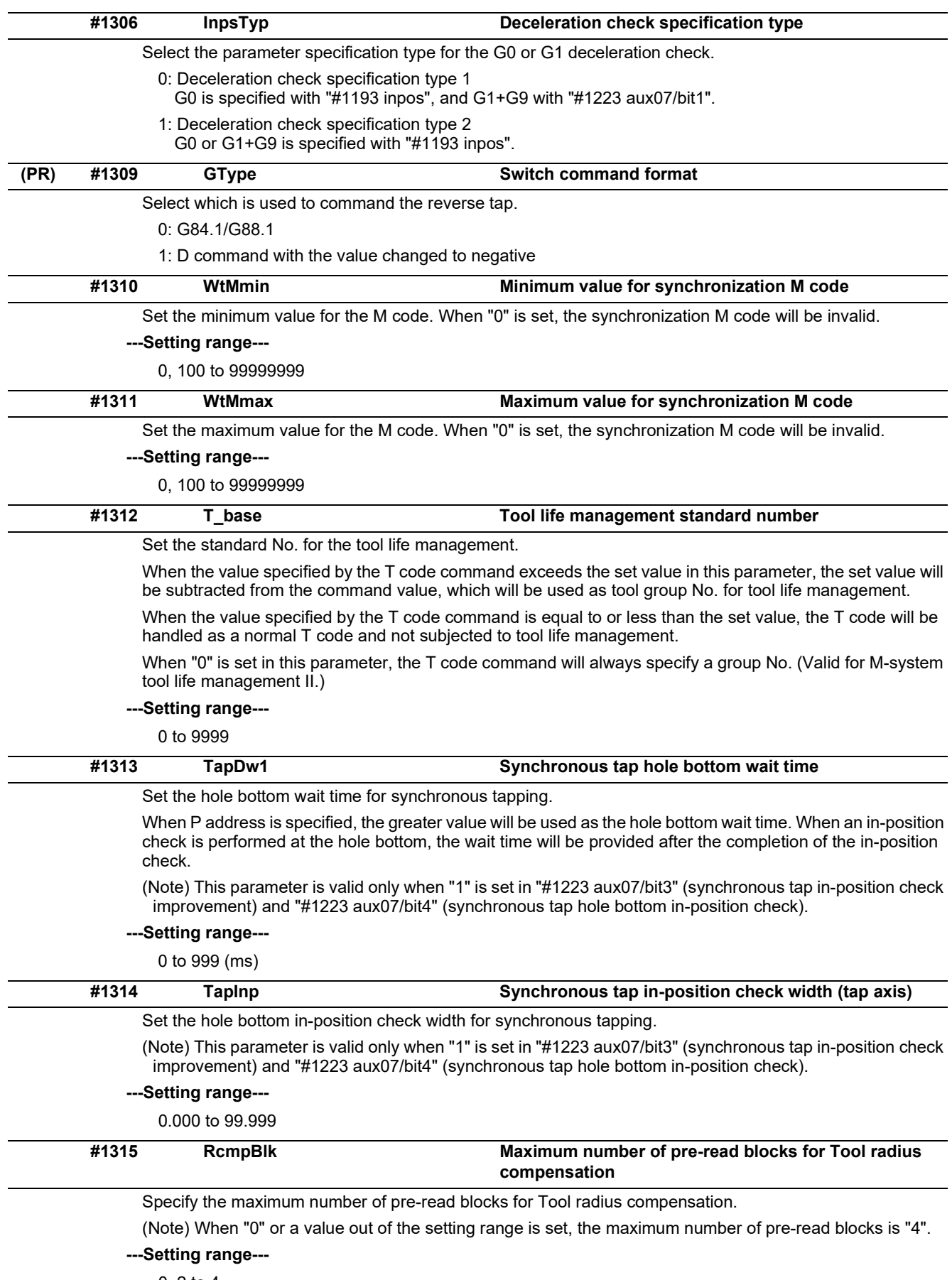

0, 2 to 4

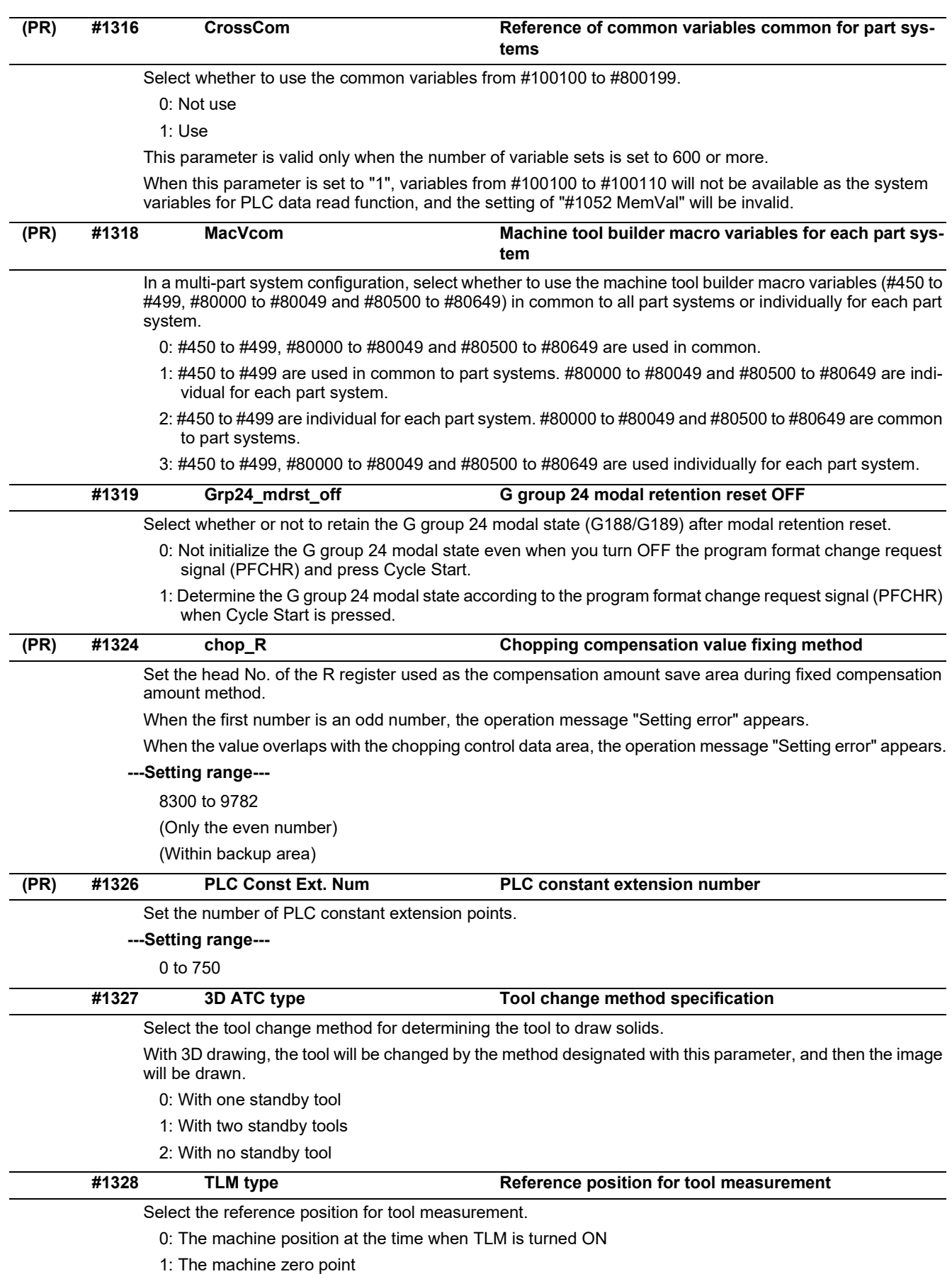

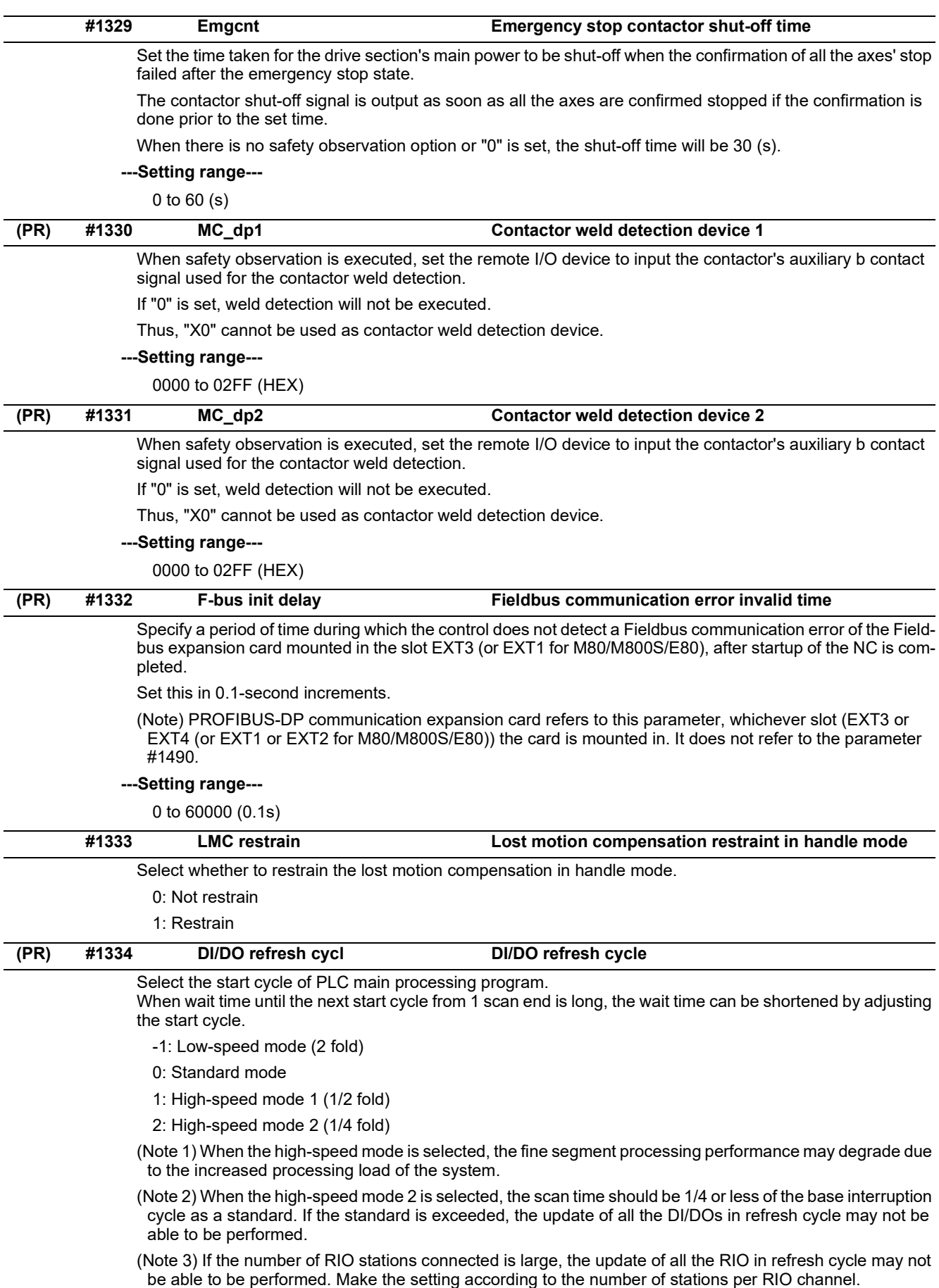

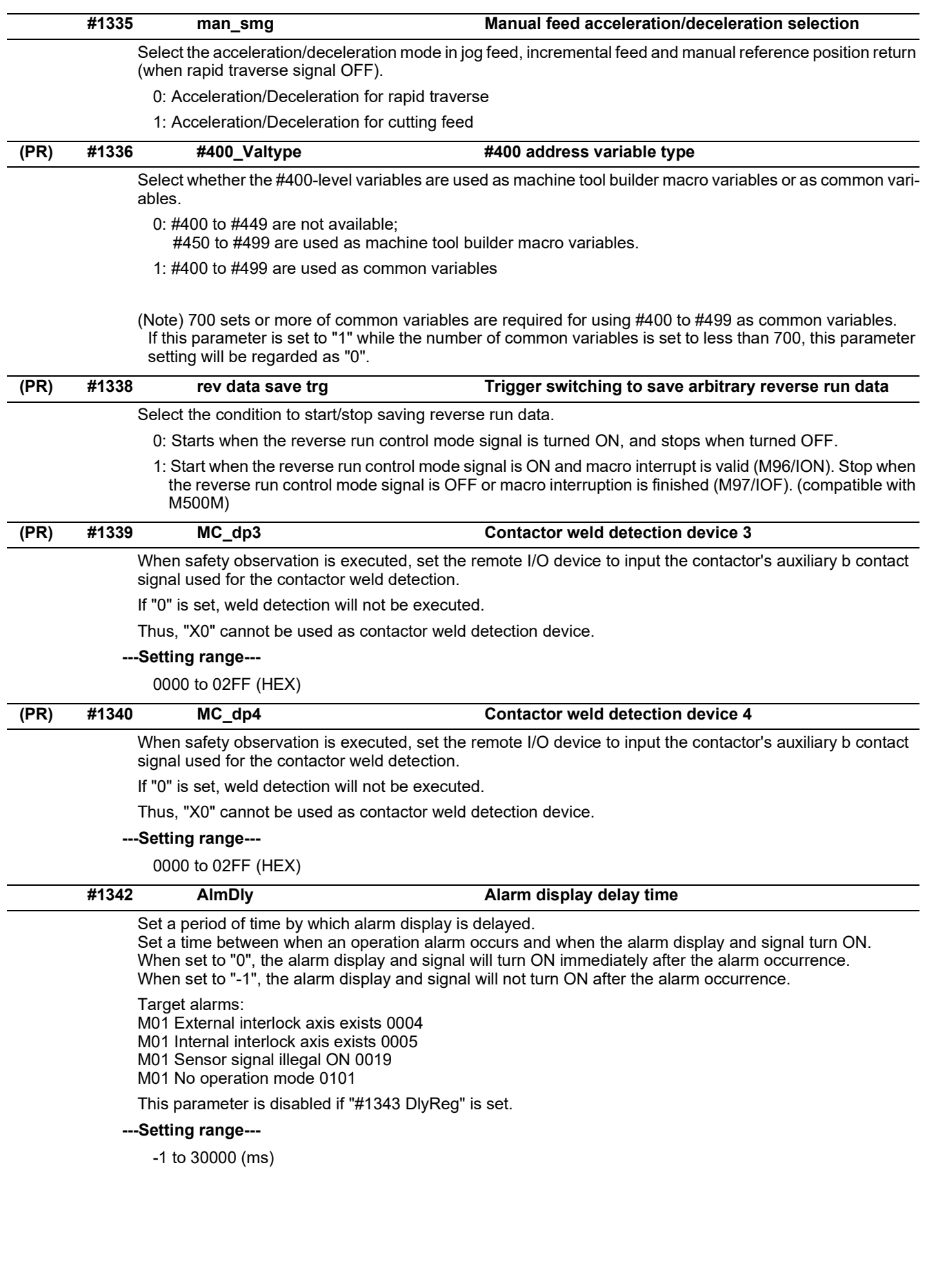

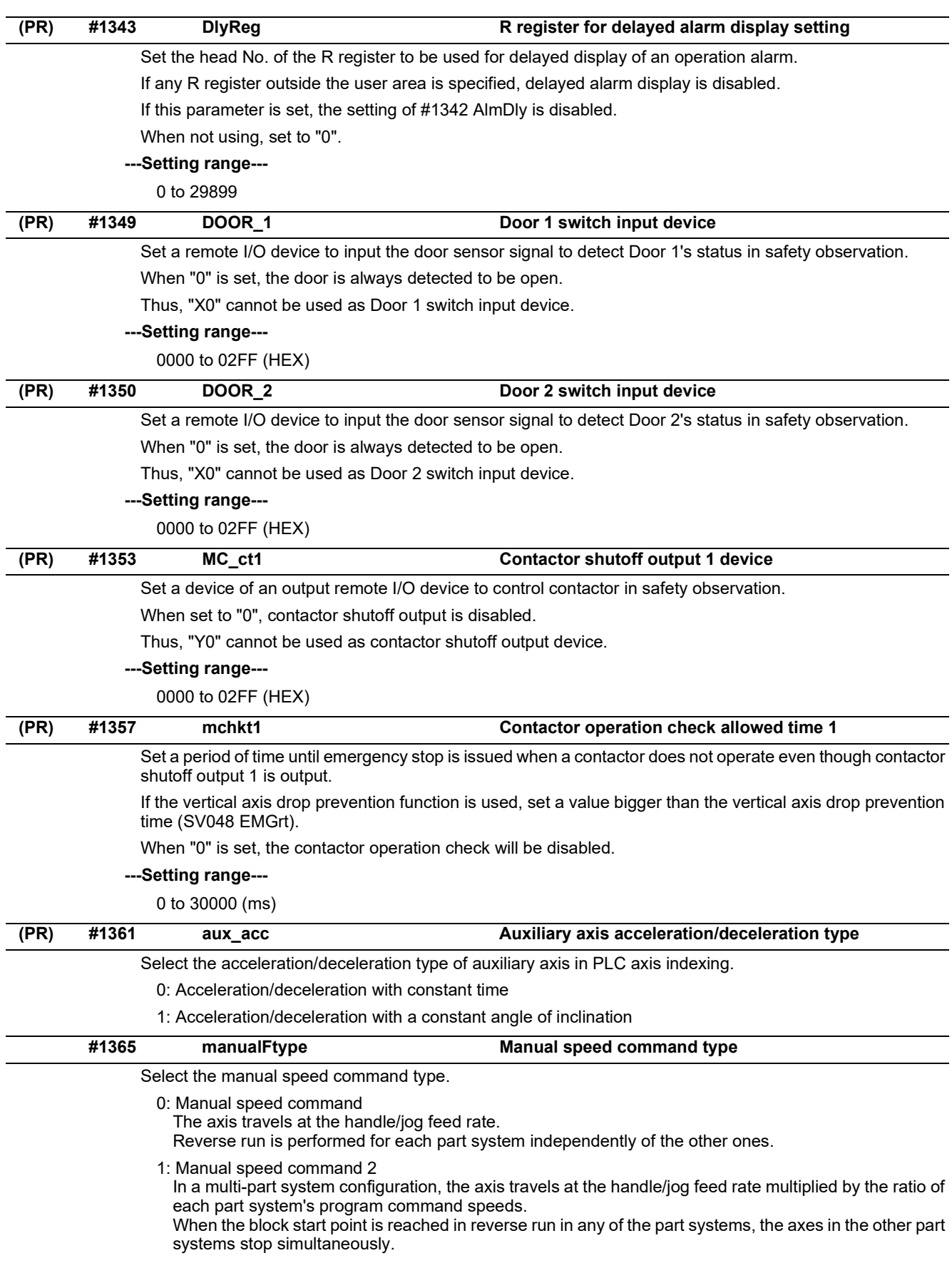

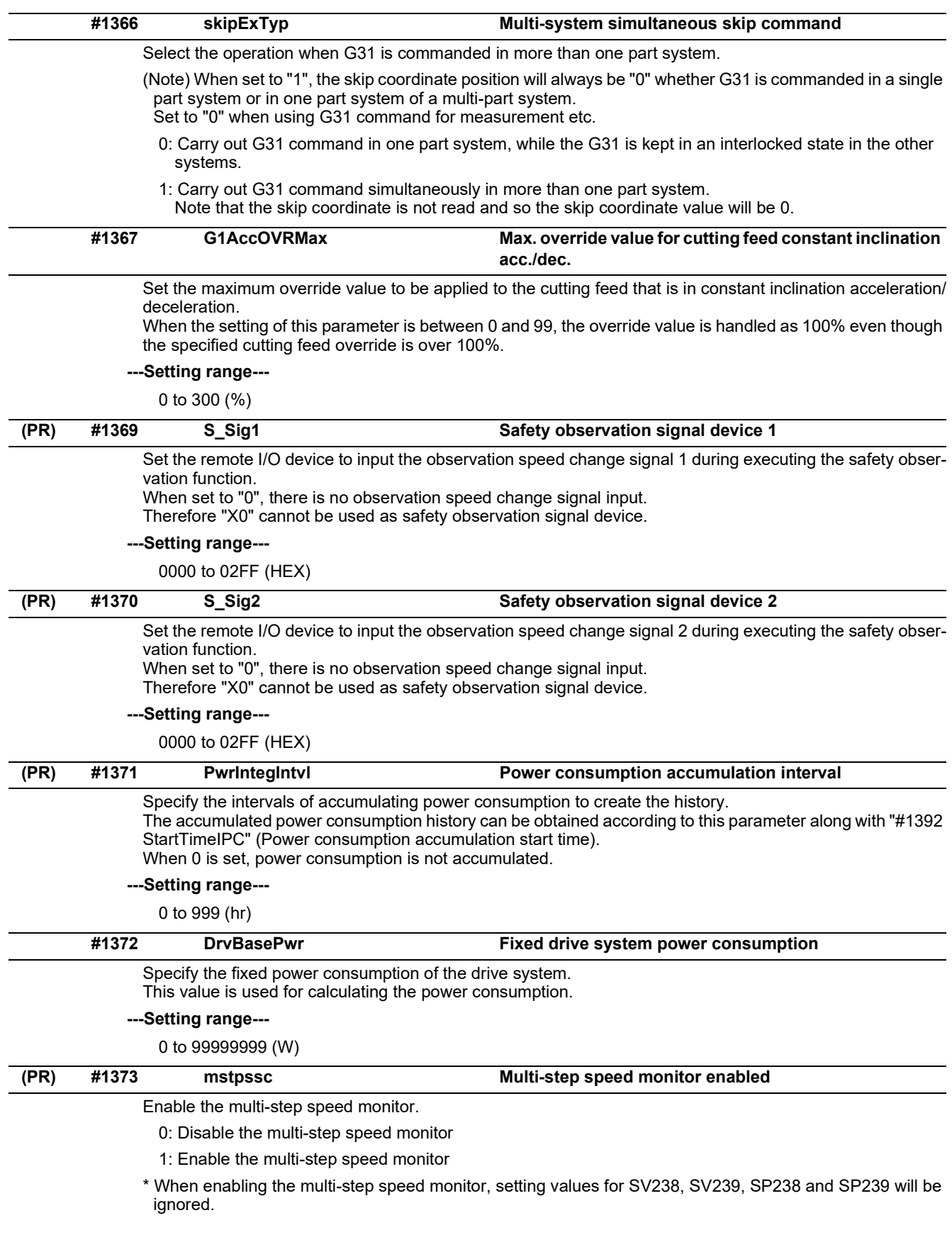

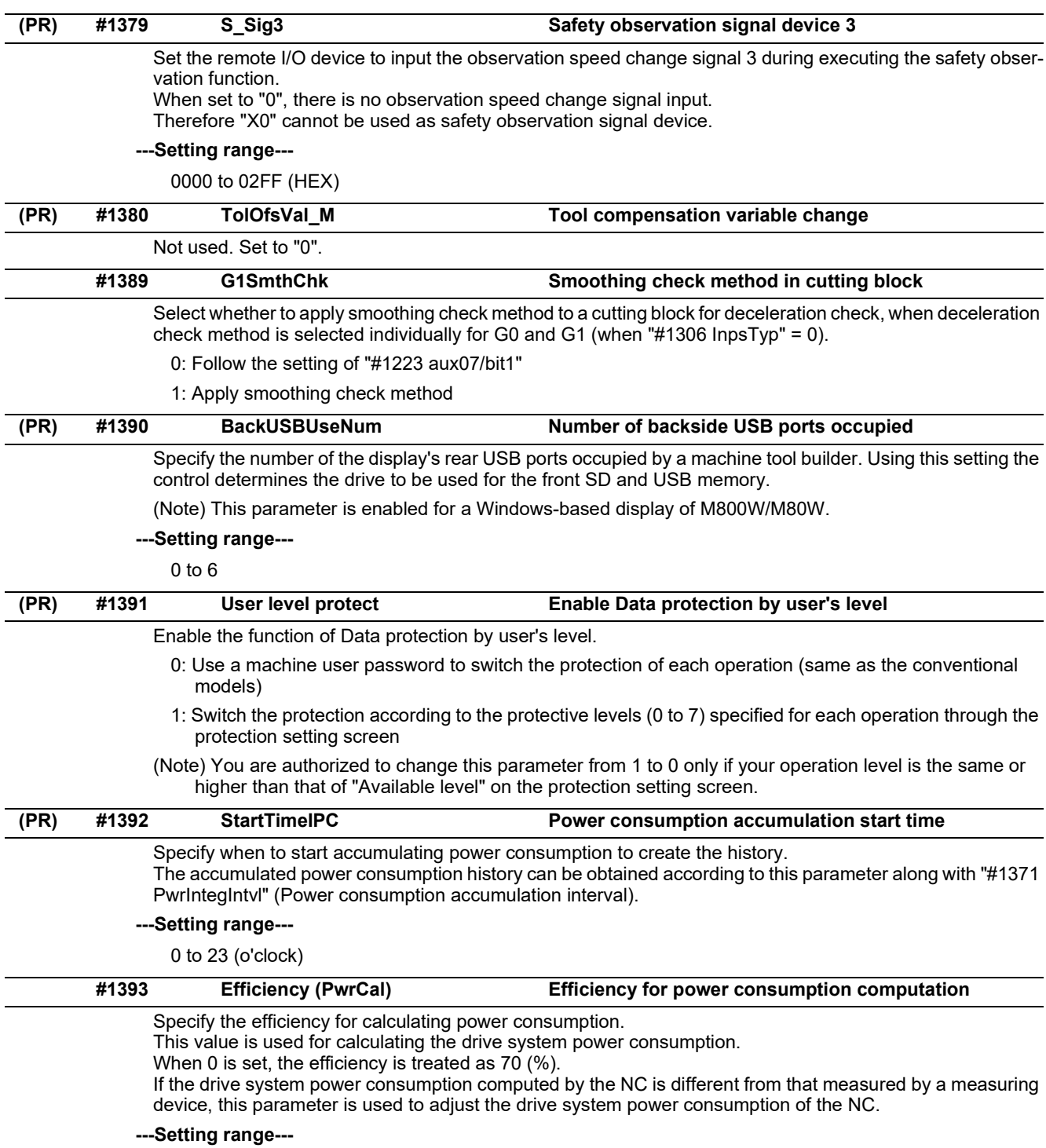

0 to 100 (%)

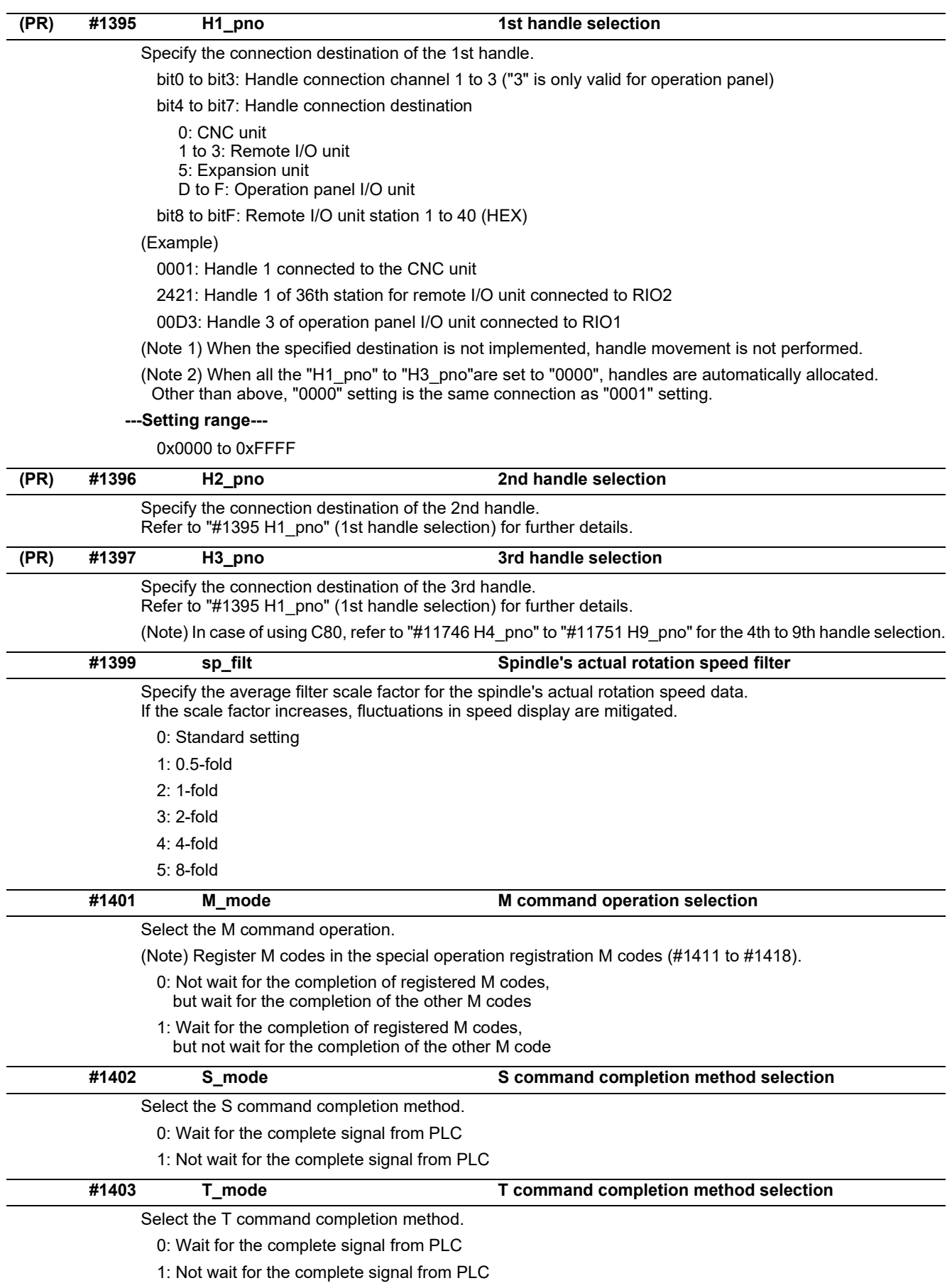

# **M800/M80/E80 Series Alarm/Parameter Manual**

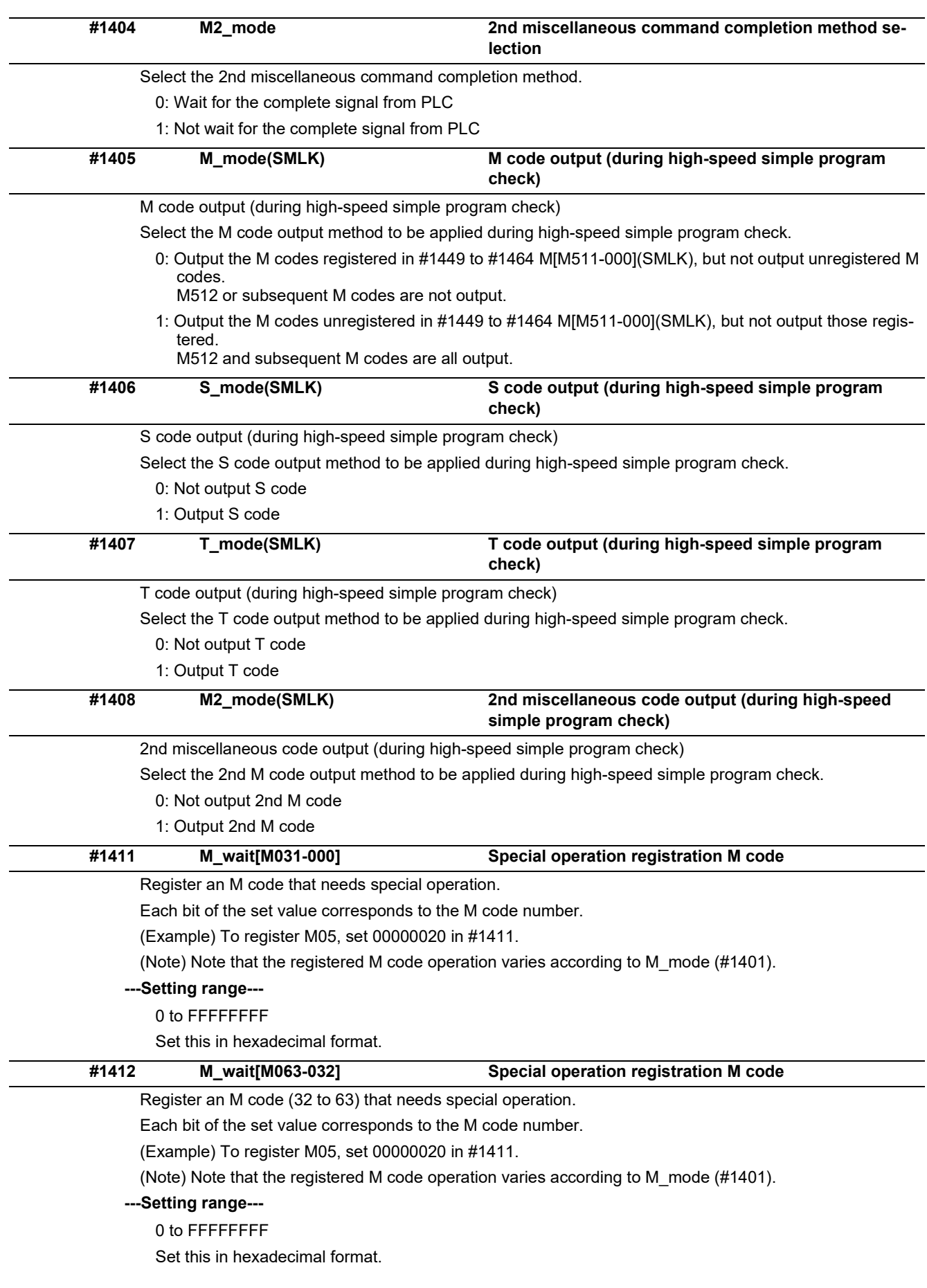

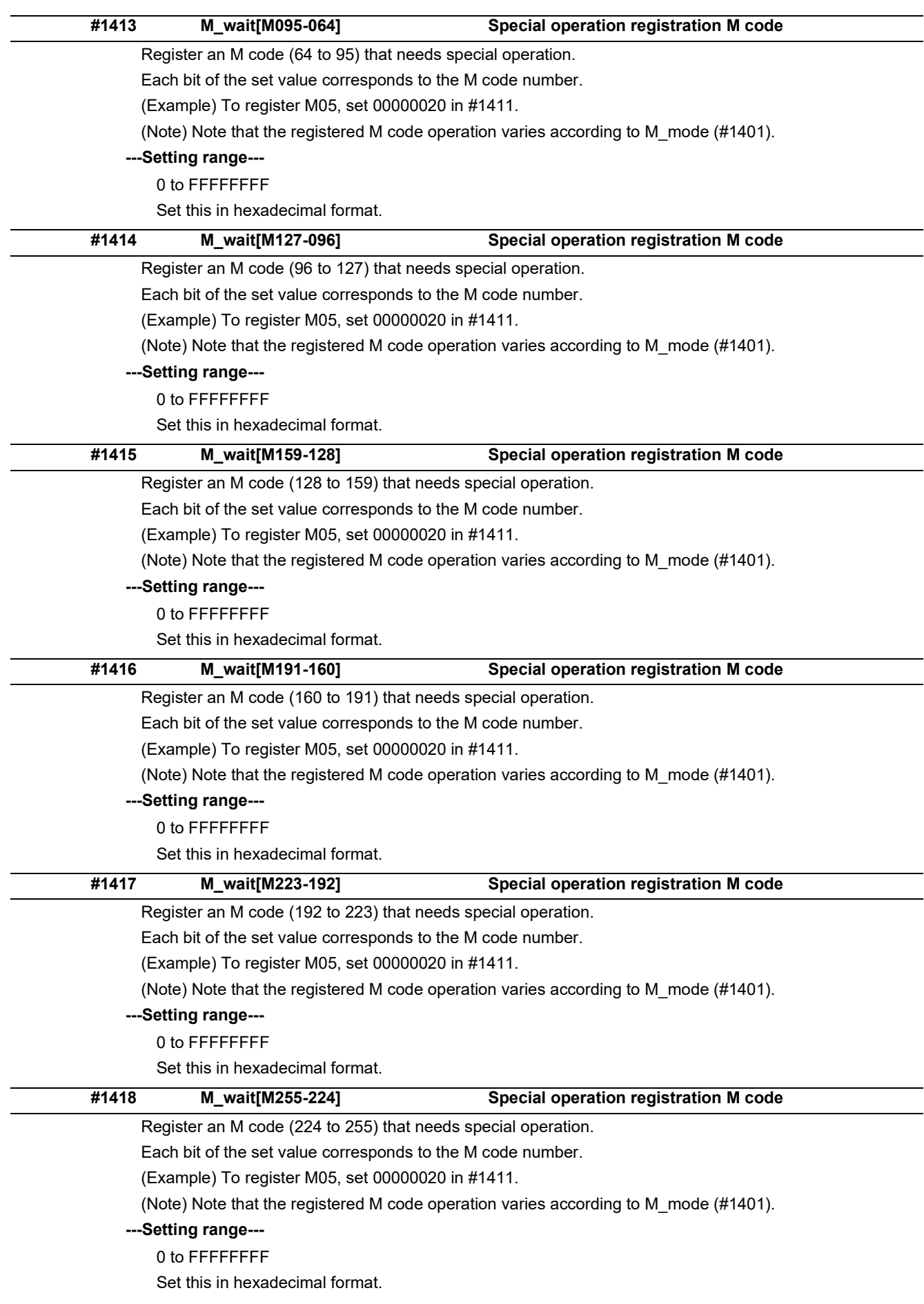

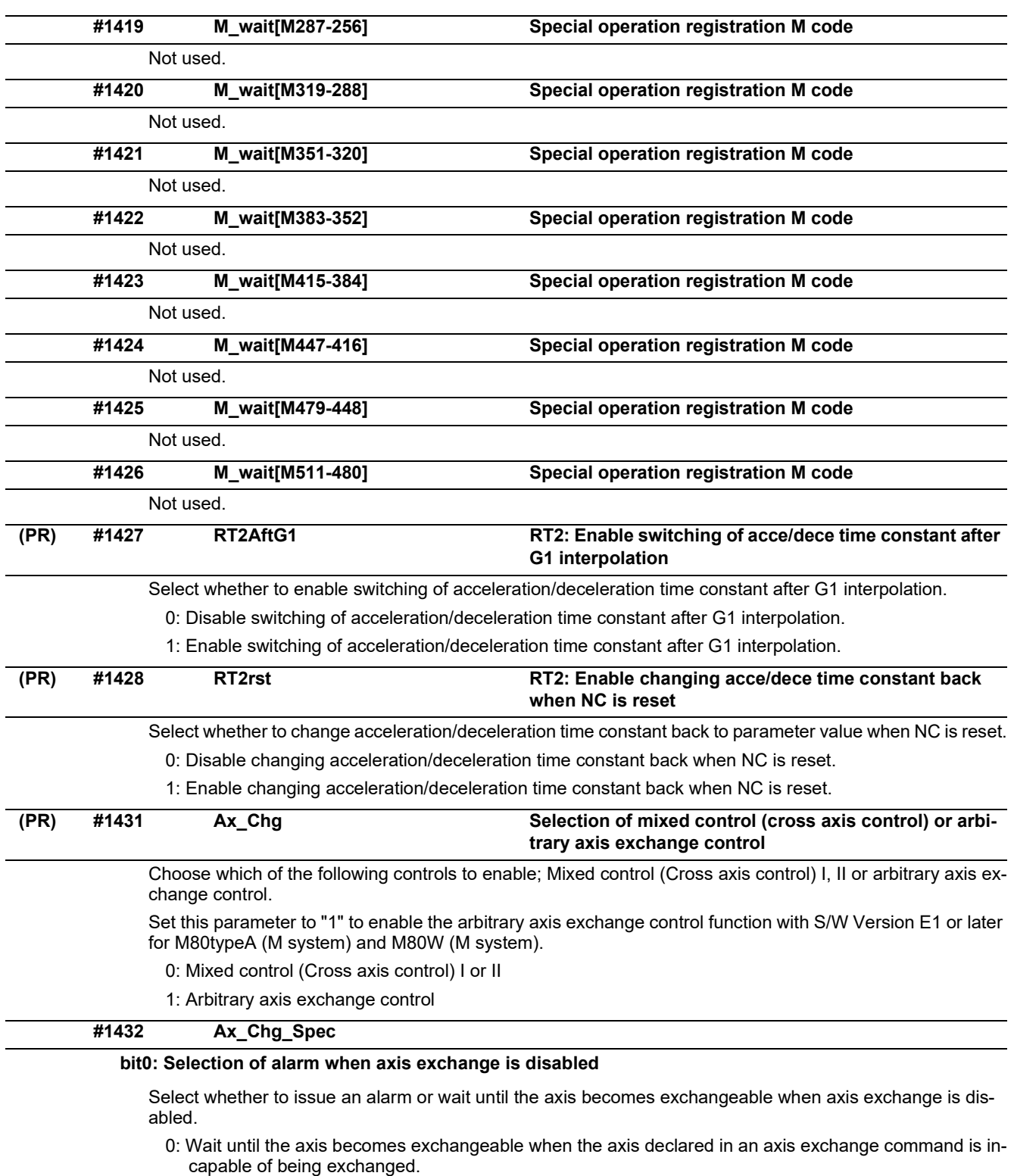

- \* The parameter #1433 (G140TimeOut) determines the operation to be carried out during the waiting time.
- 1: Output the alarm (M01 1101) when the axis declared in an axis exchange command is incapable of being exchanged.

## **bit1: Compensation cancel after arbitrary axis exchange**

Select whether to enable canceling of compensation after an arbitrary axis exchange.

- 0: Not cancel compensation after arbitrary axis exchange
- 1: Cancel compensation after arbitrary axis exchange

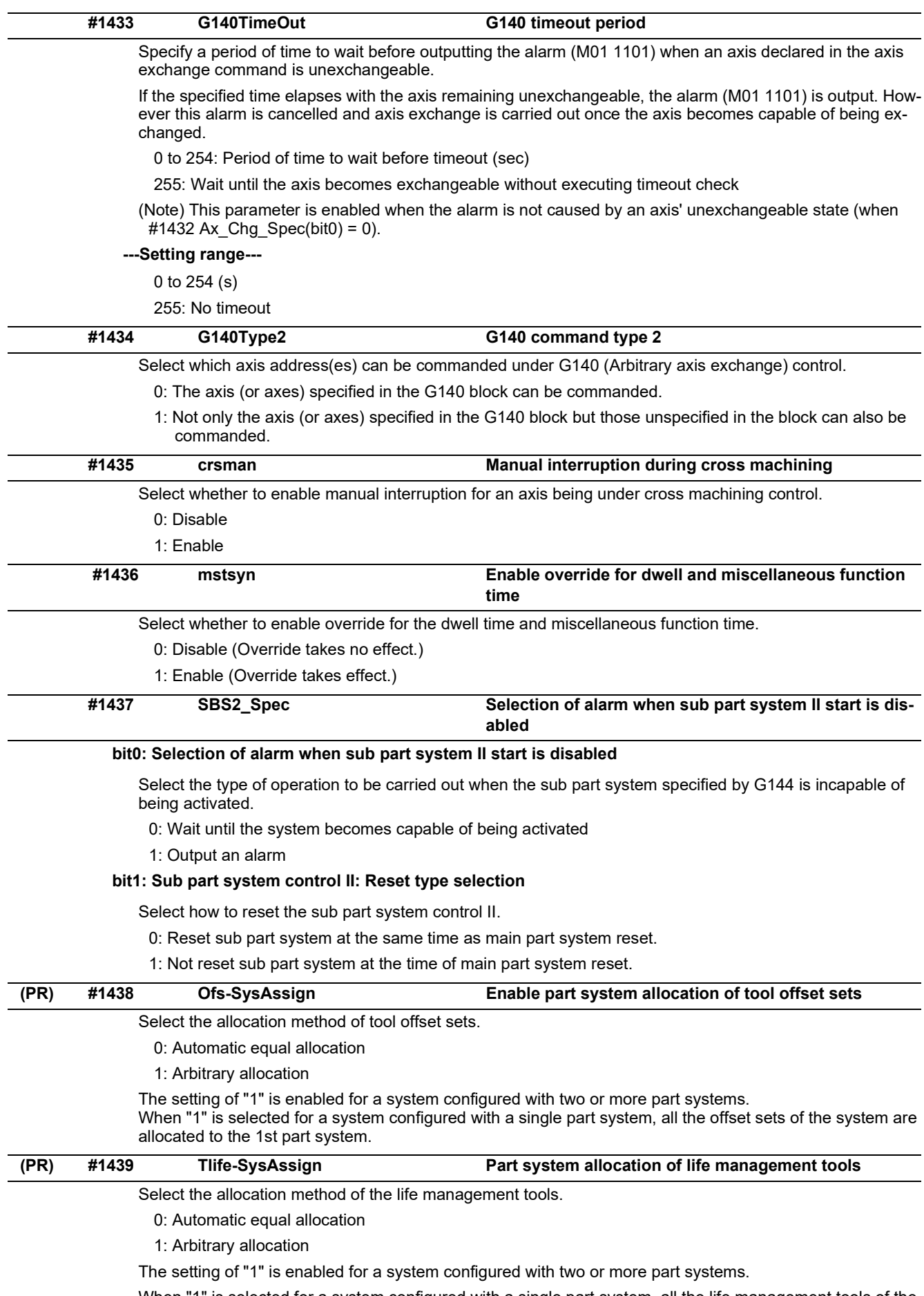

When "1" is selected for a system configured with a single part system, all the life management tools of the system are allocated to the 1st part system.

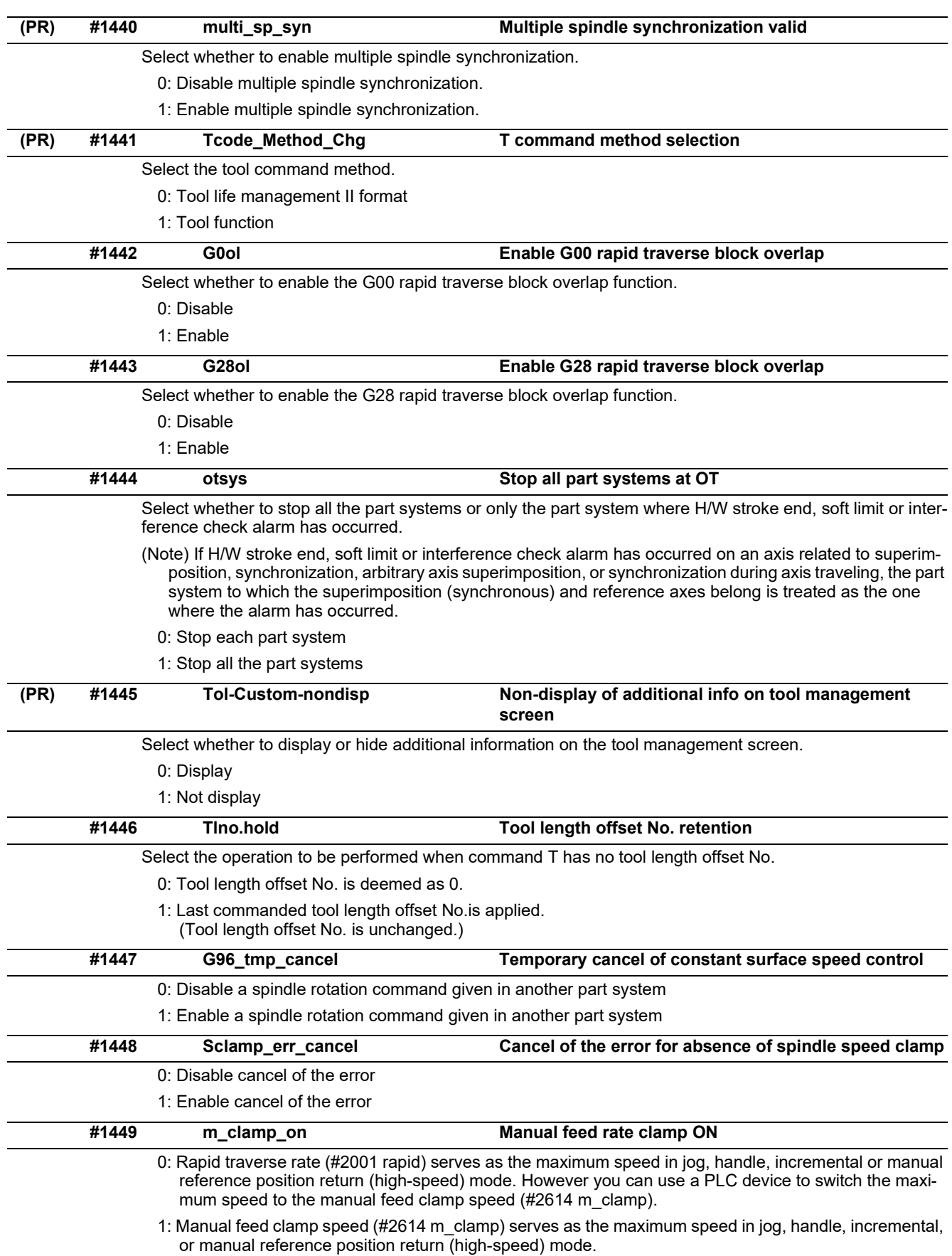

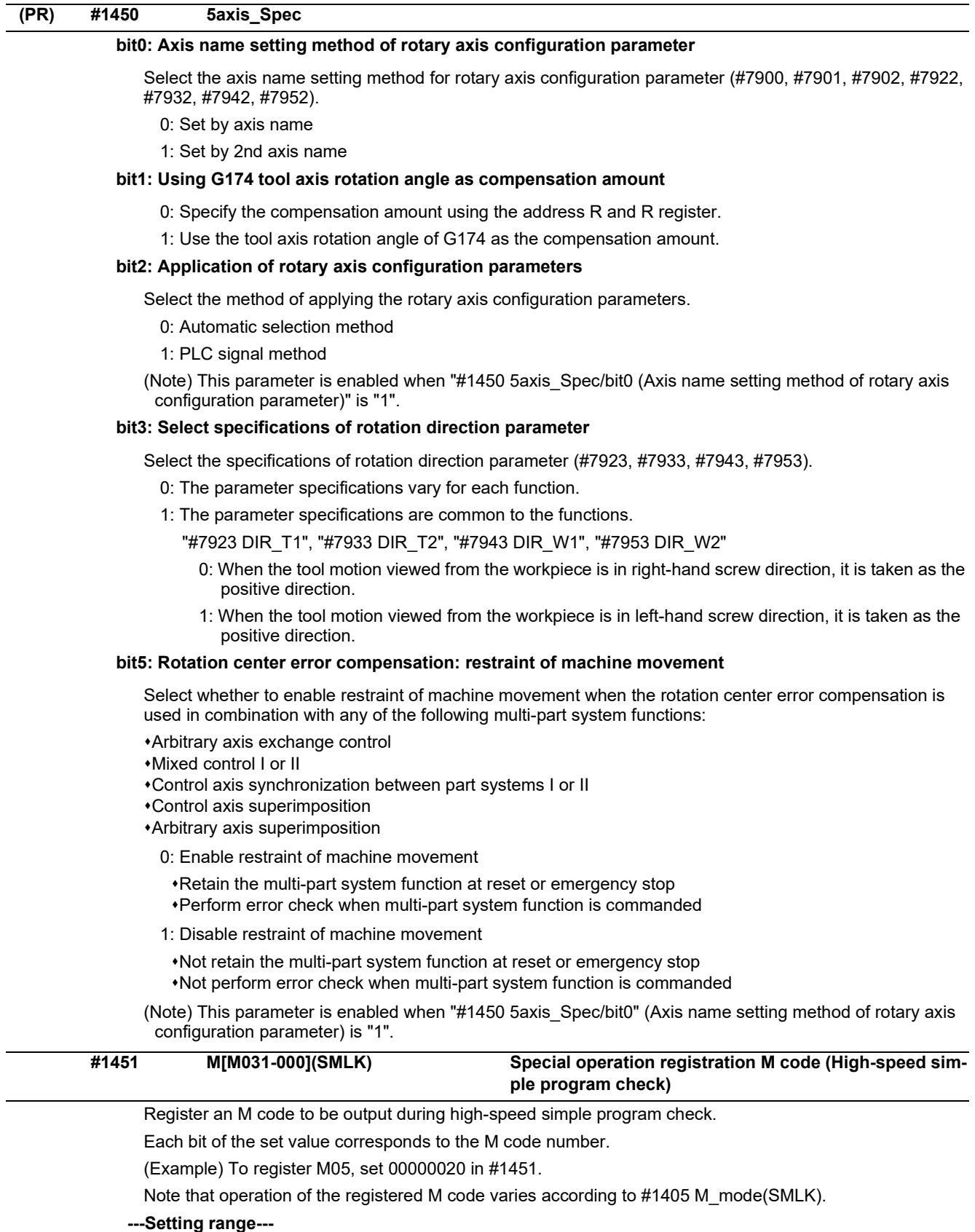

0 to FFFFFFFF

Set this in hexadecimal format.

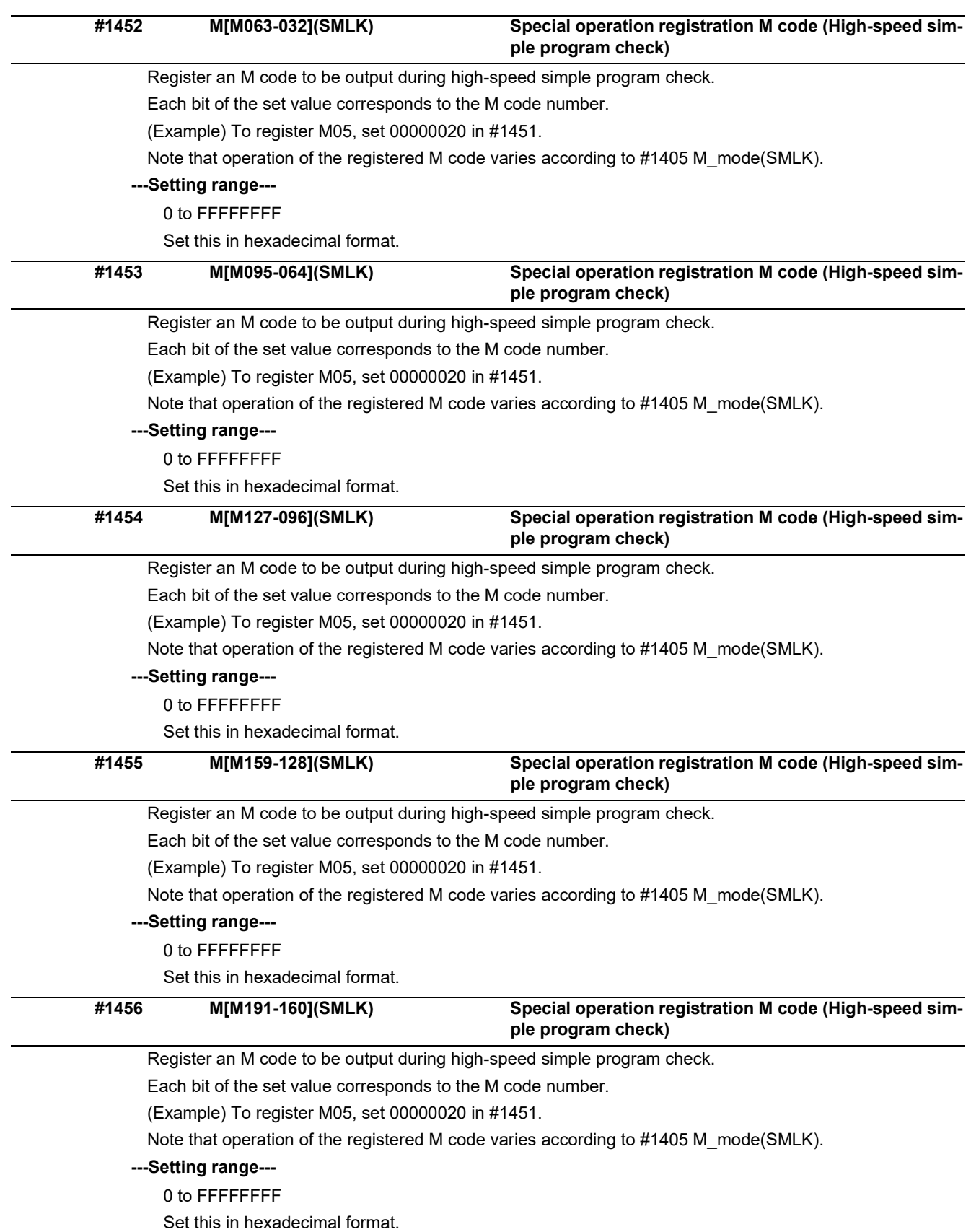
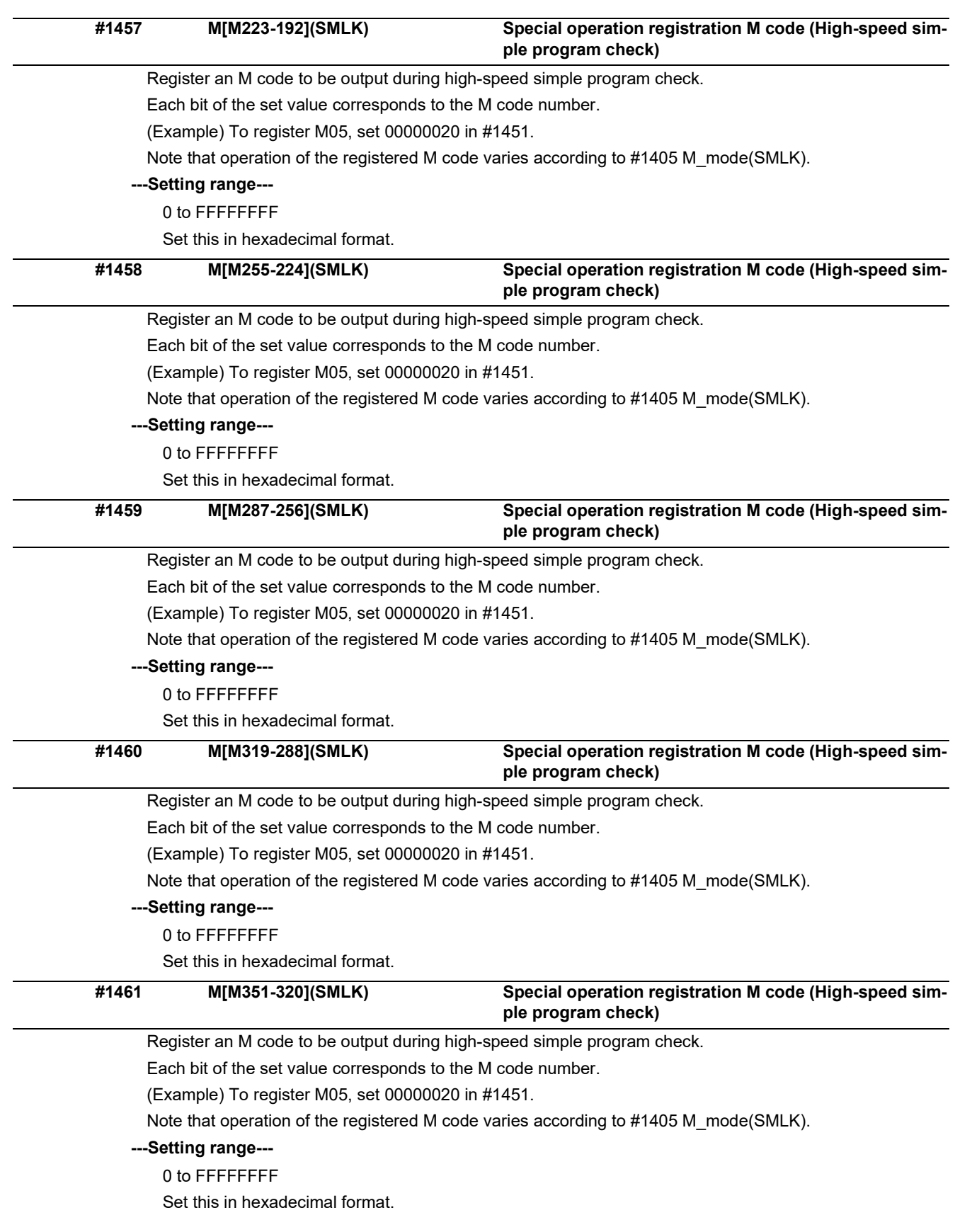

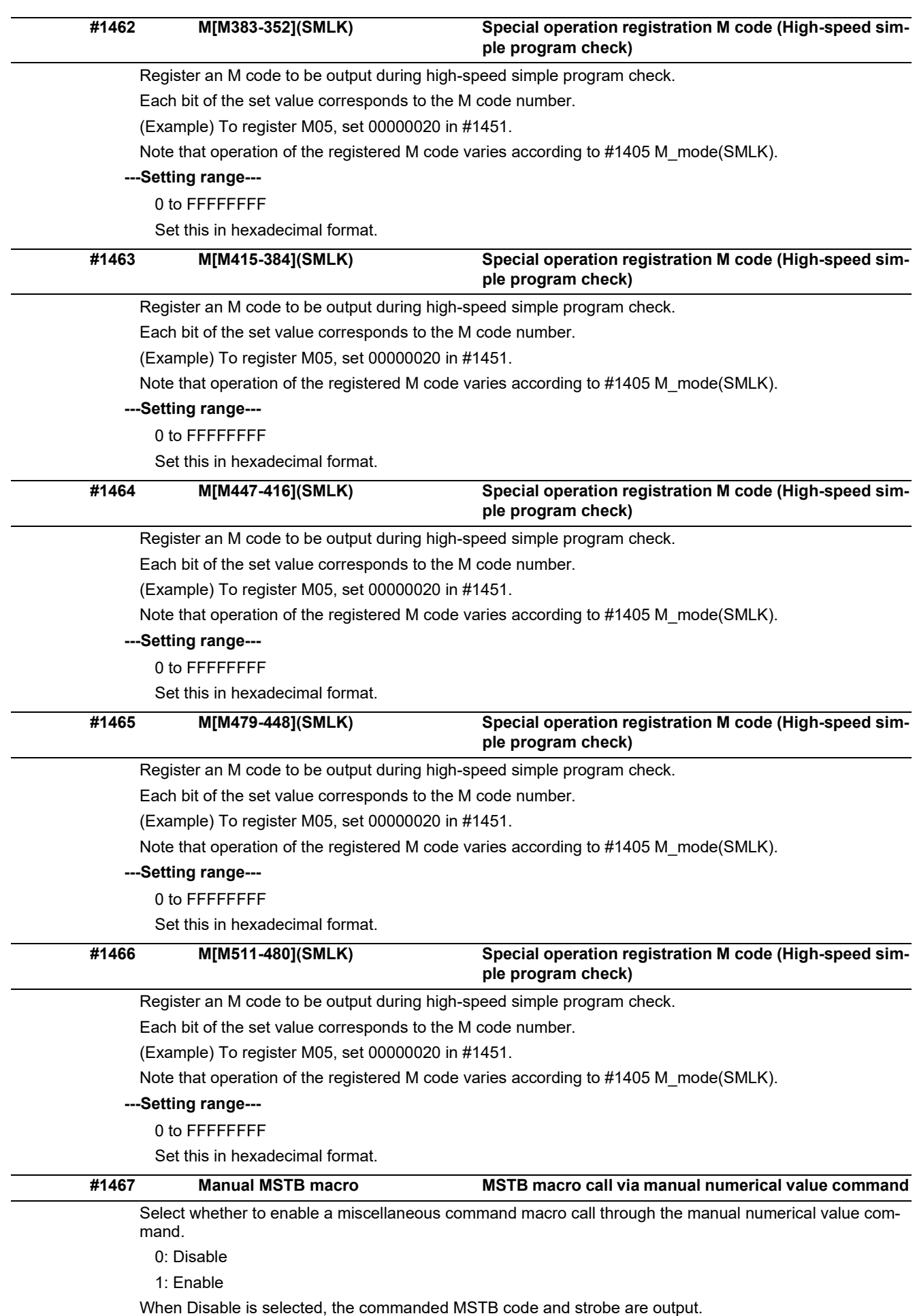

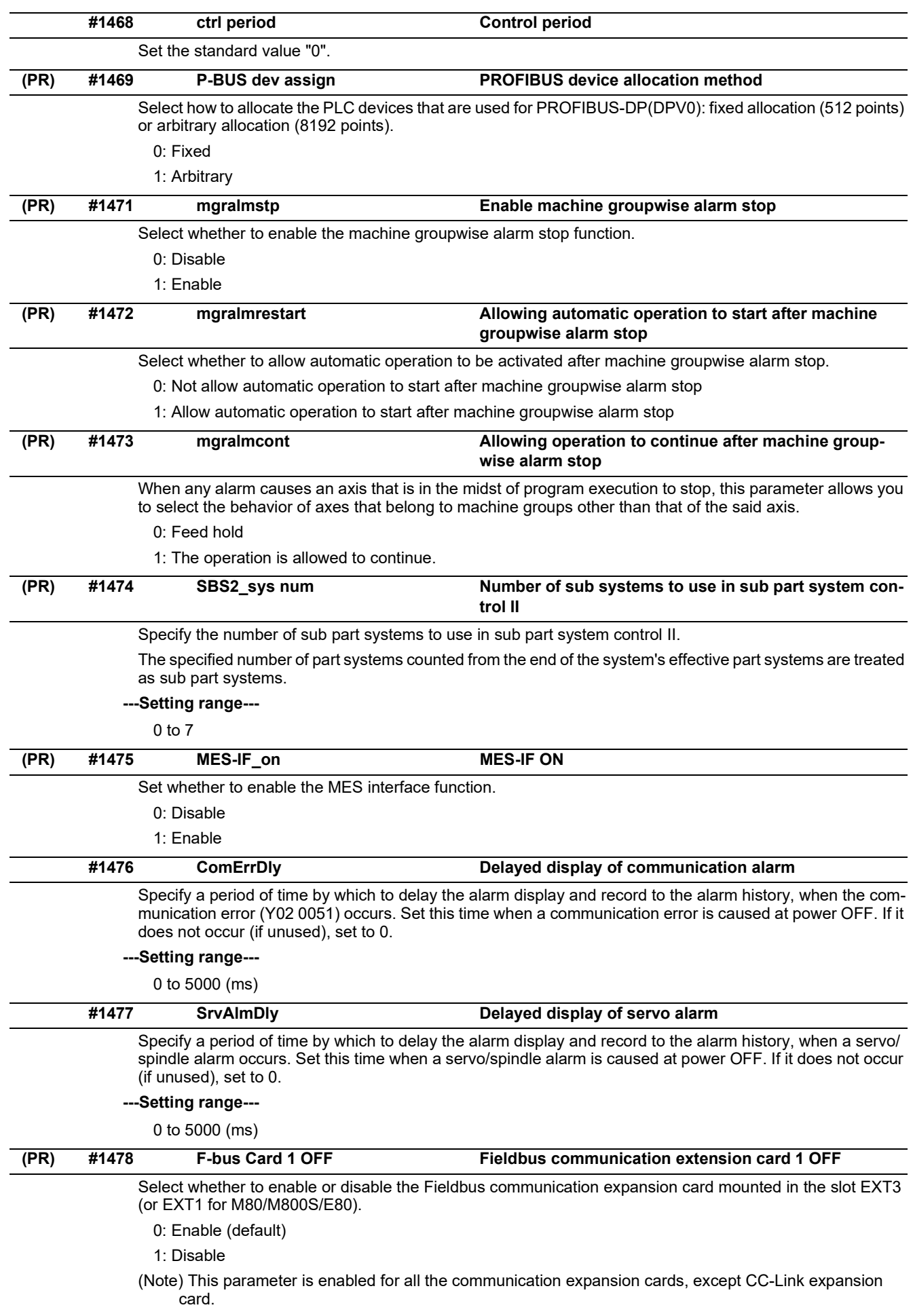

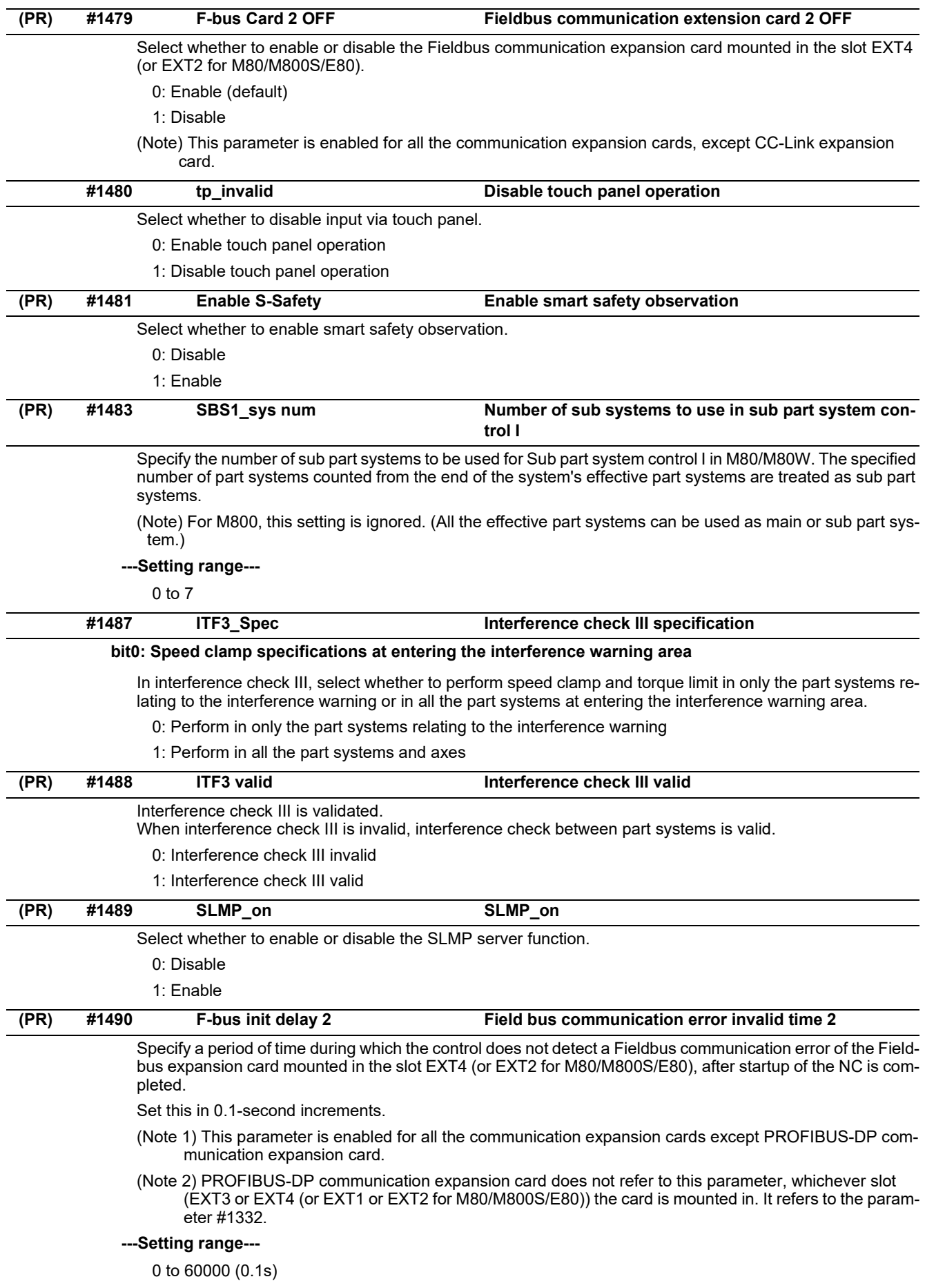

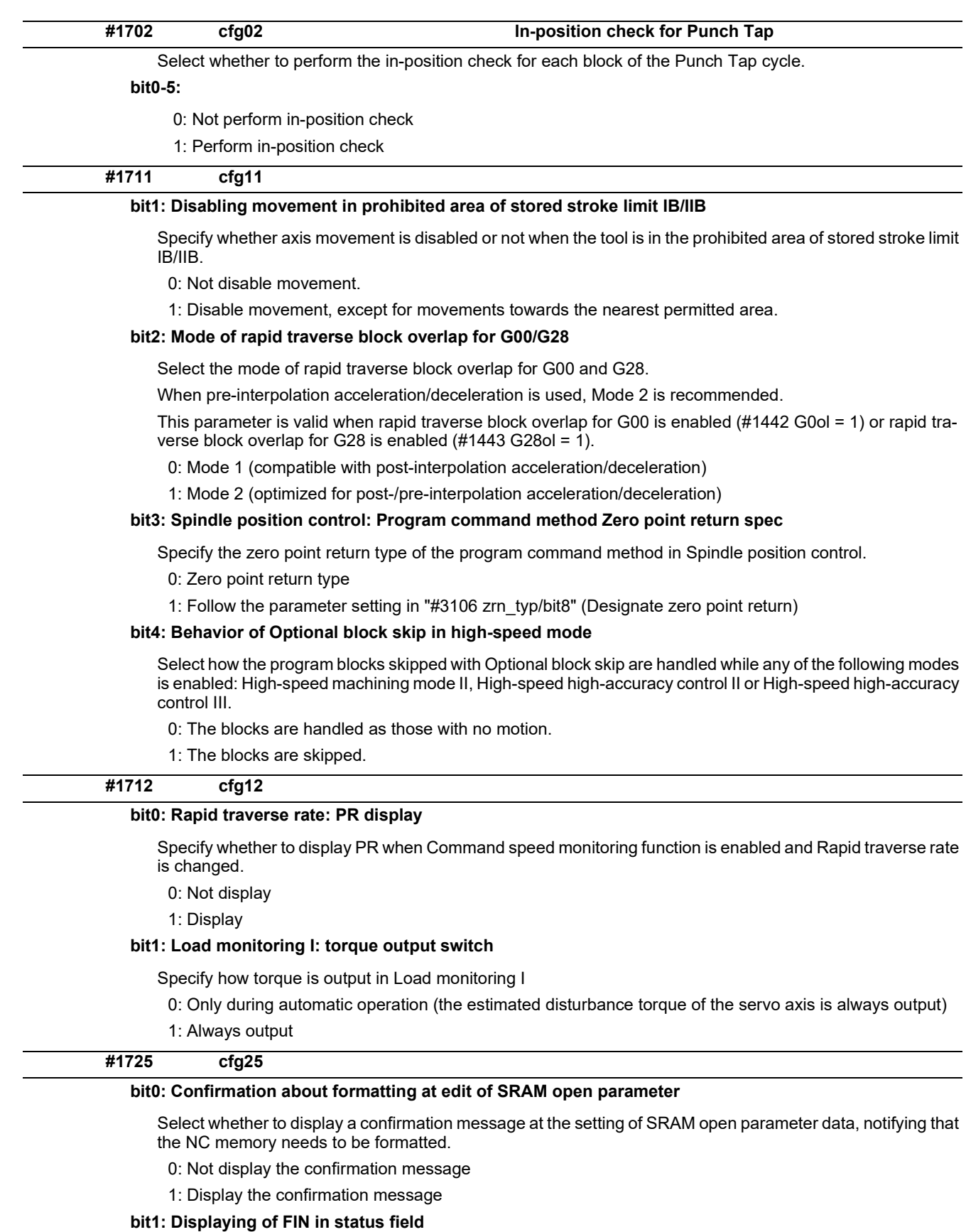

Specify whether to display FIN that indicates Waiting for miscellaneous function.

- 0: Disable FIN display
- 1: Enable FIN display

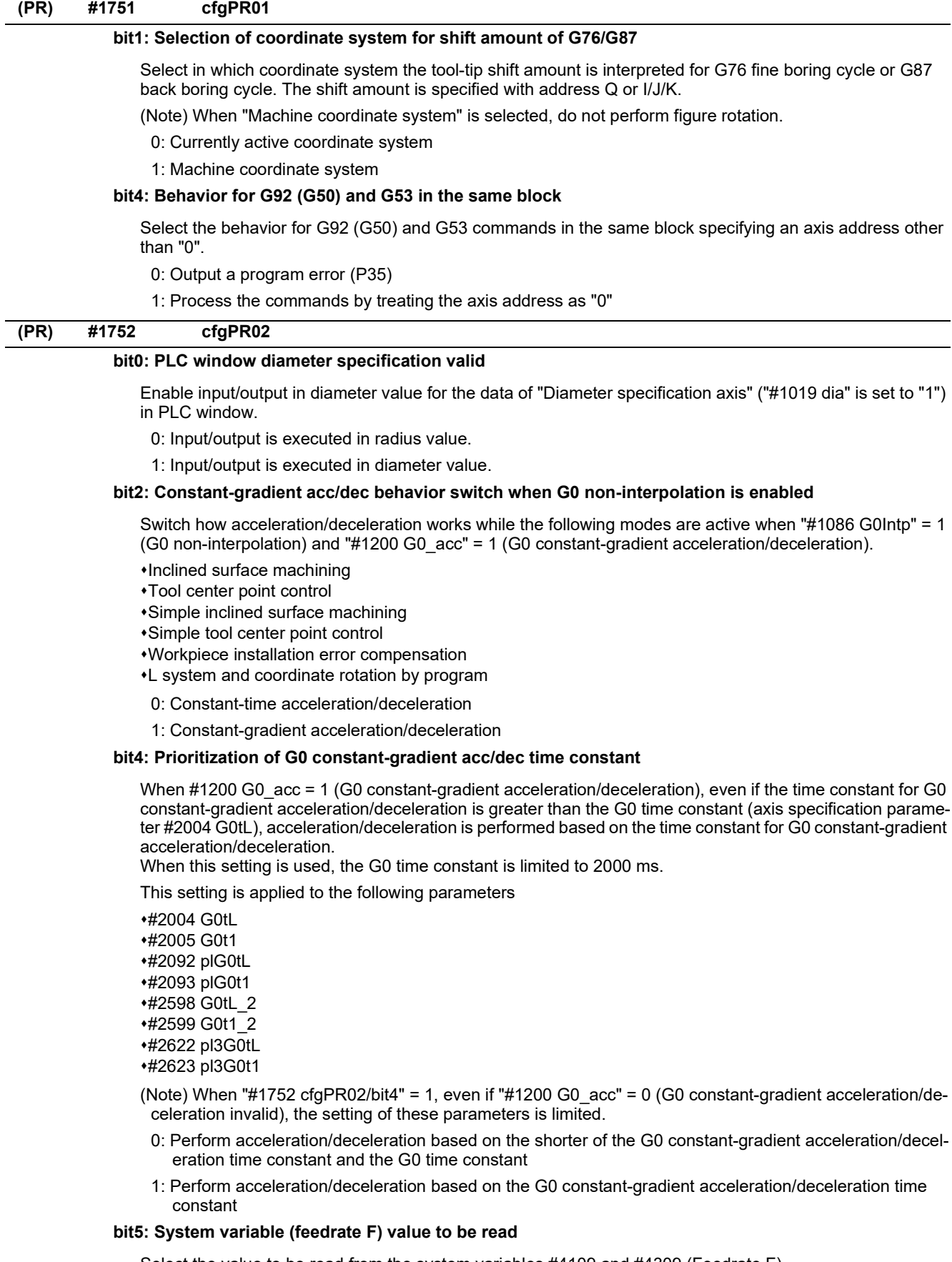

Select the value to be read from the system variables #4109 and #4309 (Feedrate F).

- 0: The programmed feed-per-minute F value is read, regardless of the feed mode.
- 1: Depending on the feed mode, either the programmed feed-per-minute or feed-per-revolution F value is read.

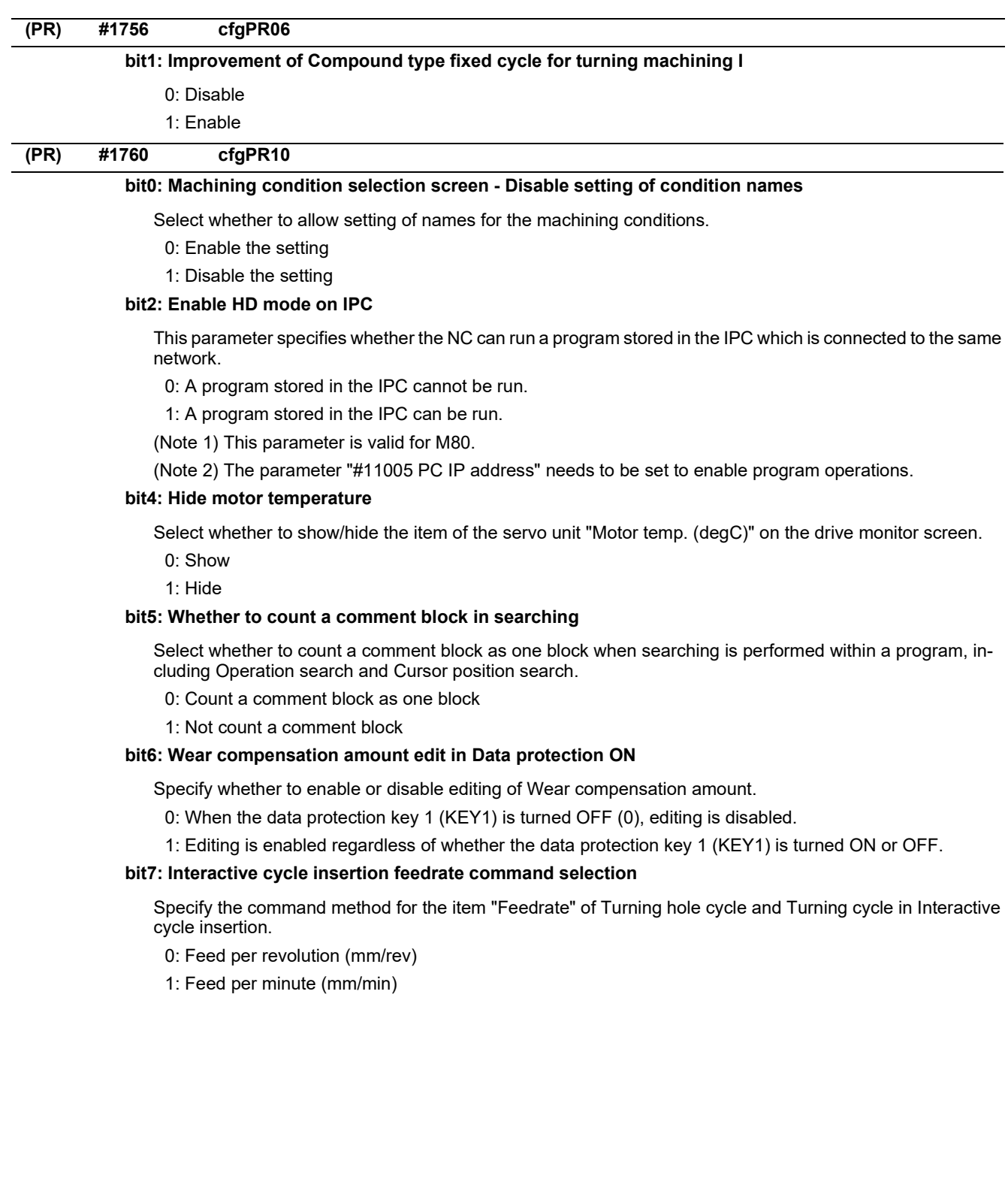

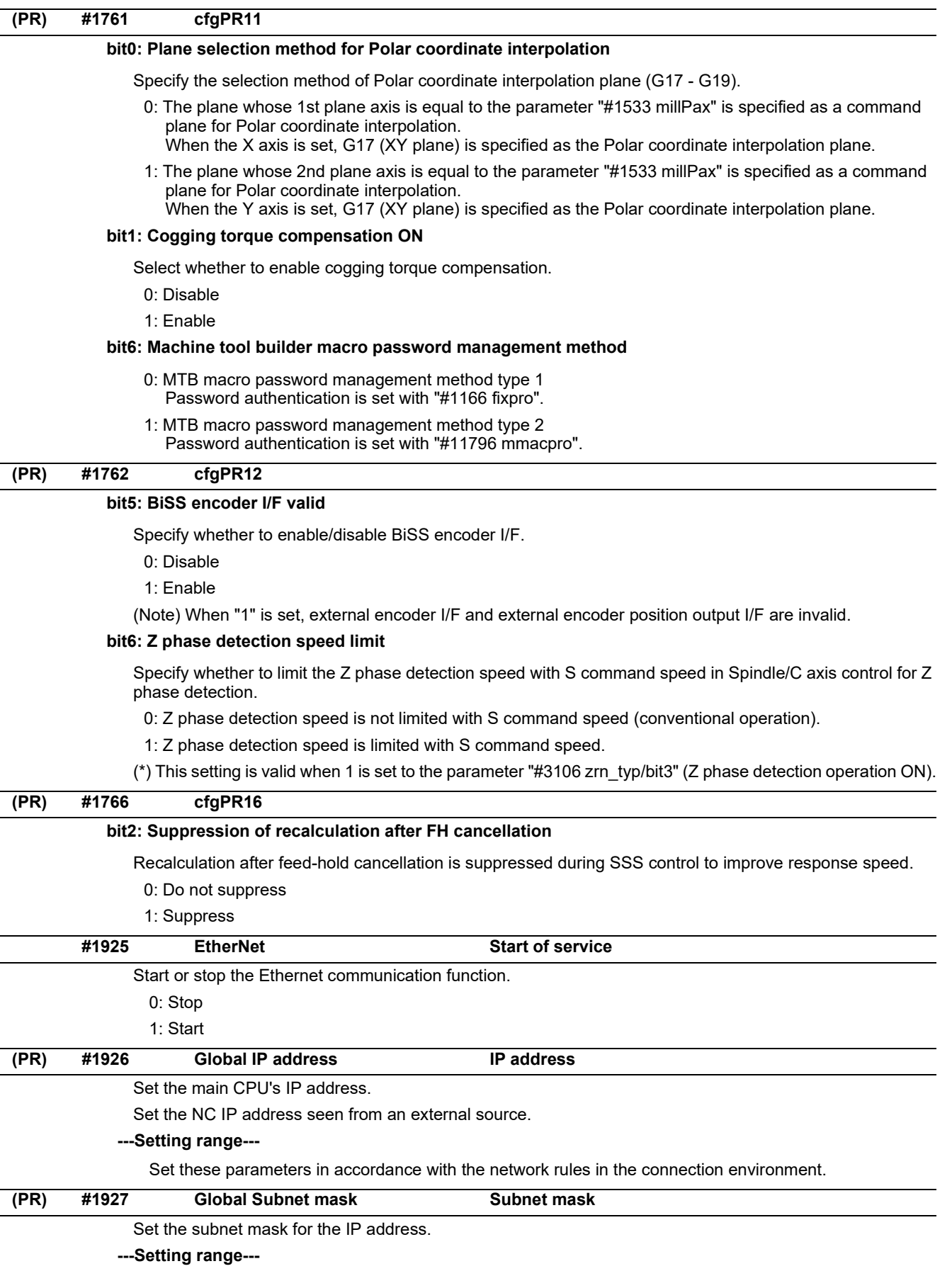

Set these parameters in accordance with the network rules in the connection environment.

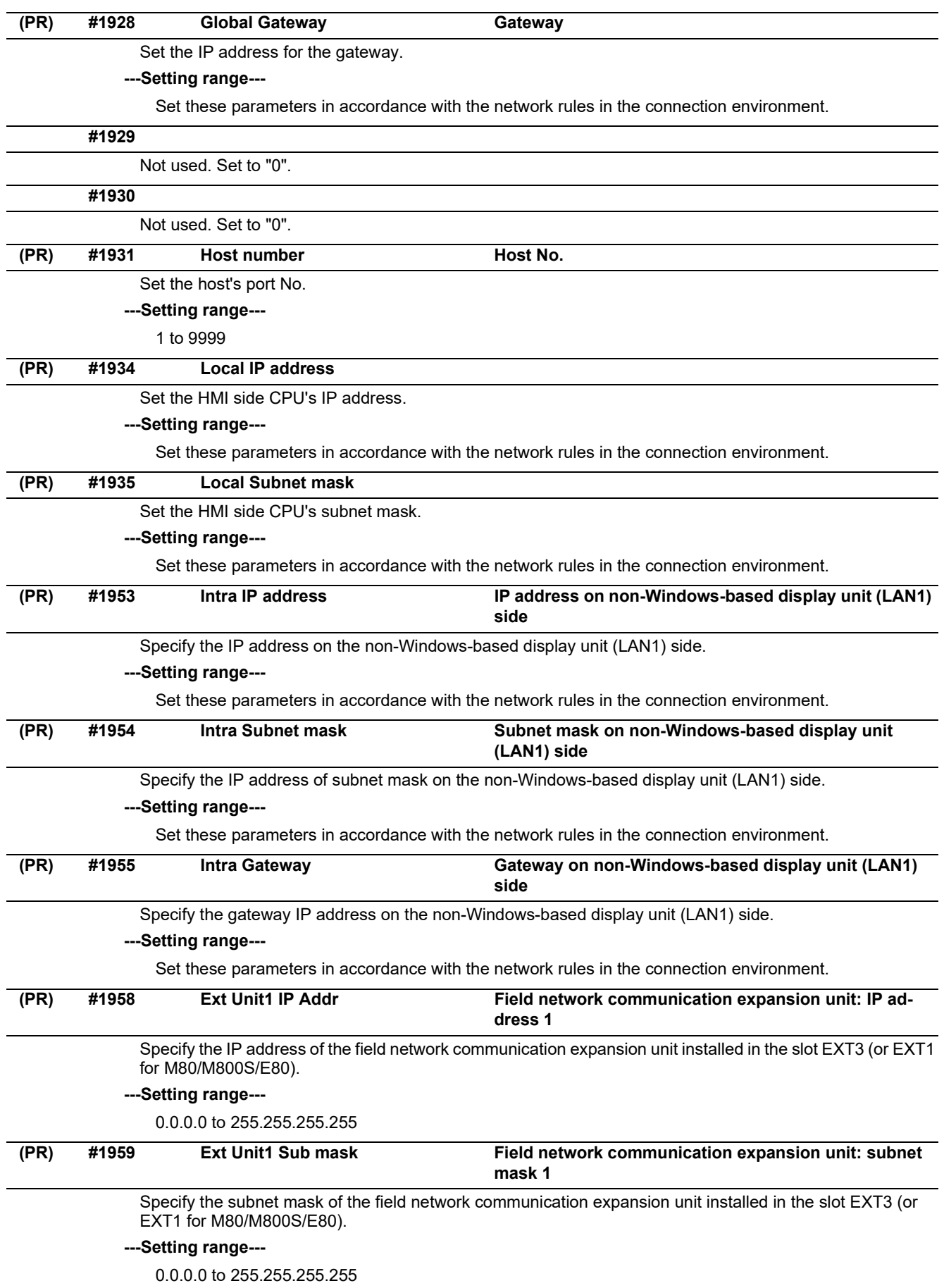

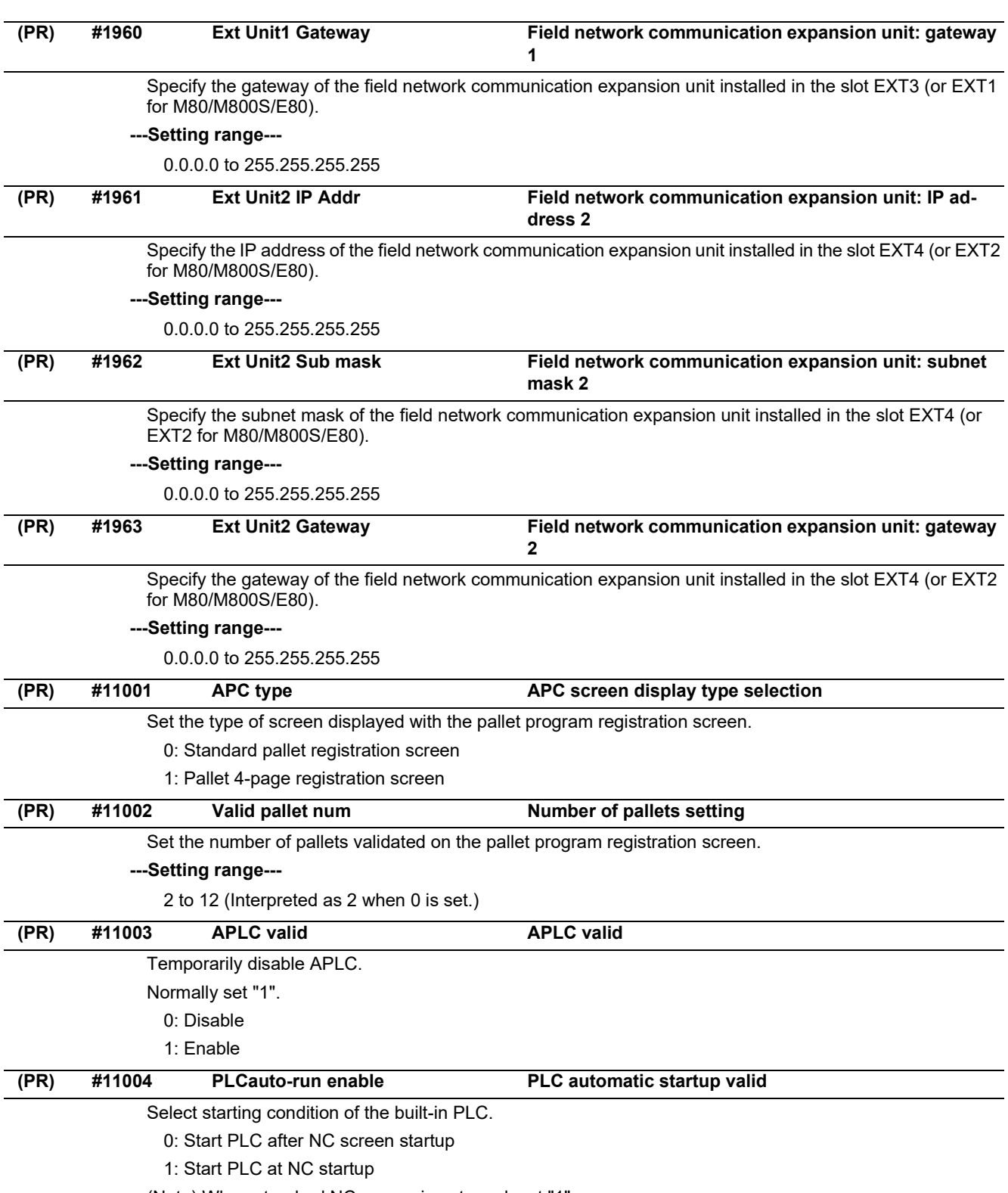

(Note) When standard NC screen is not used, set "1".

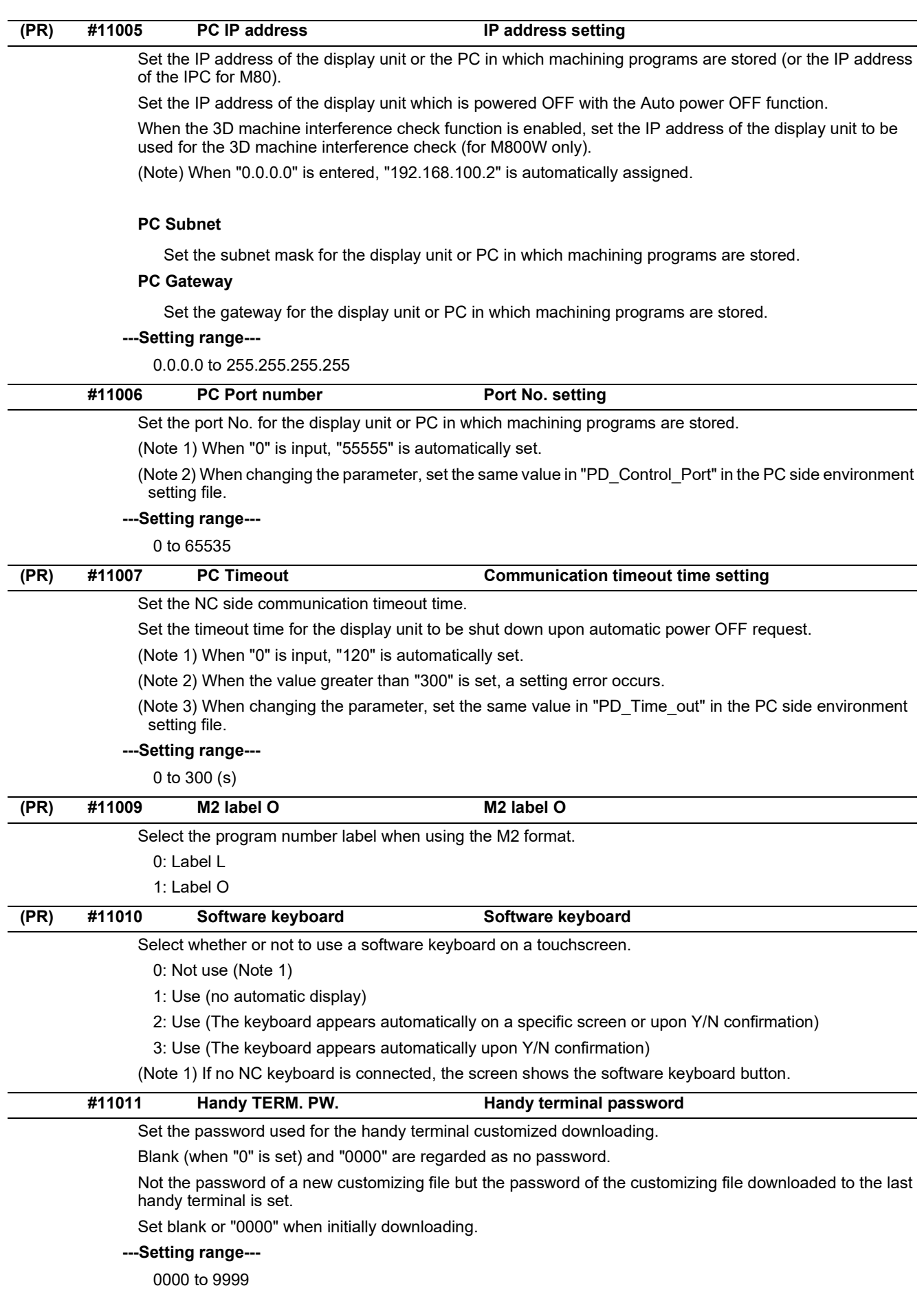

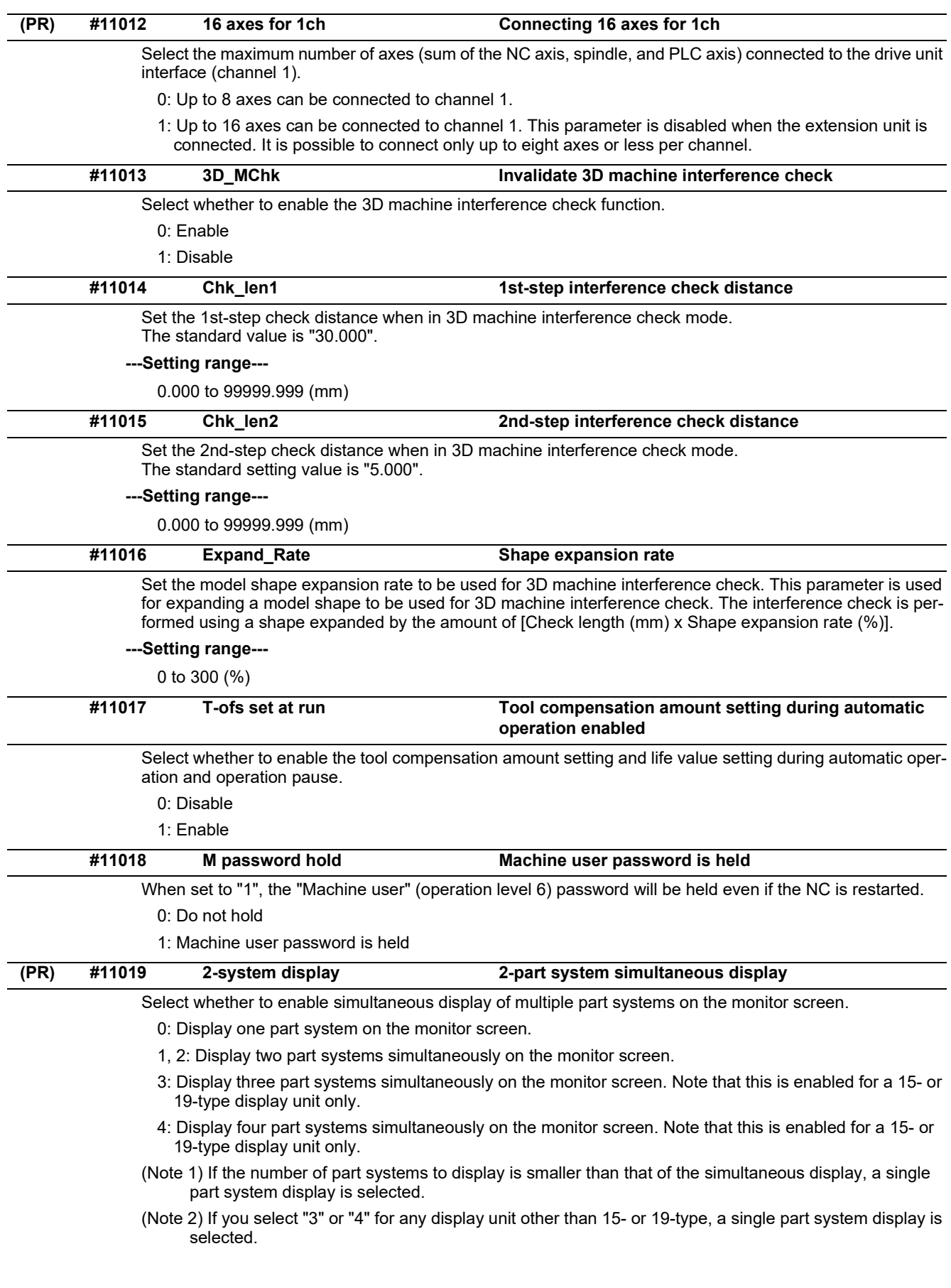

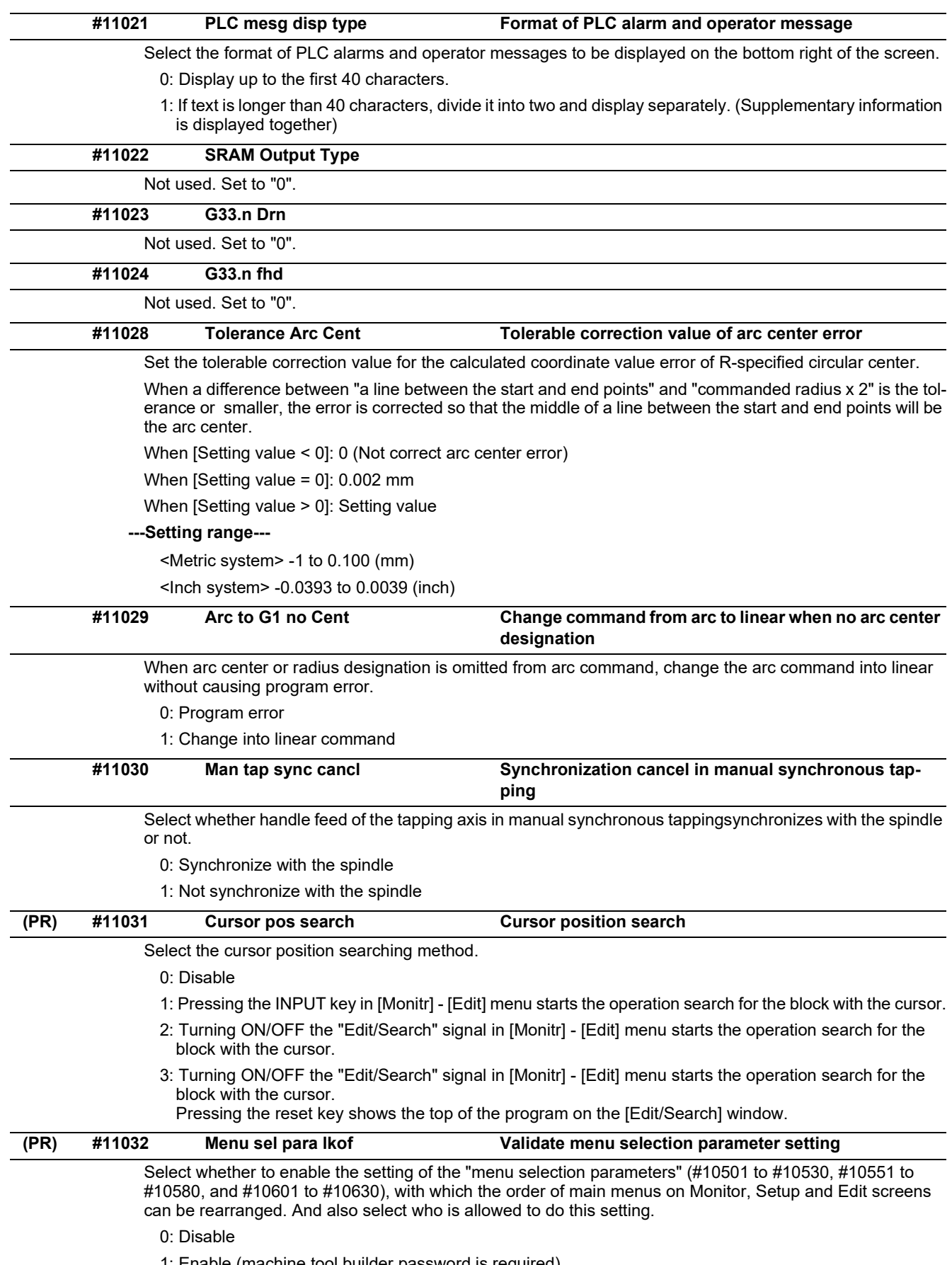

- 1: Enable (machine tool builder password is required)
- 2: Enable (users are allowed to set)

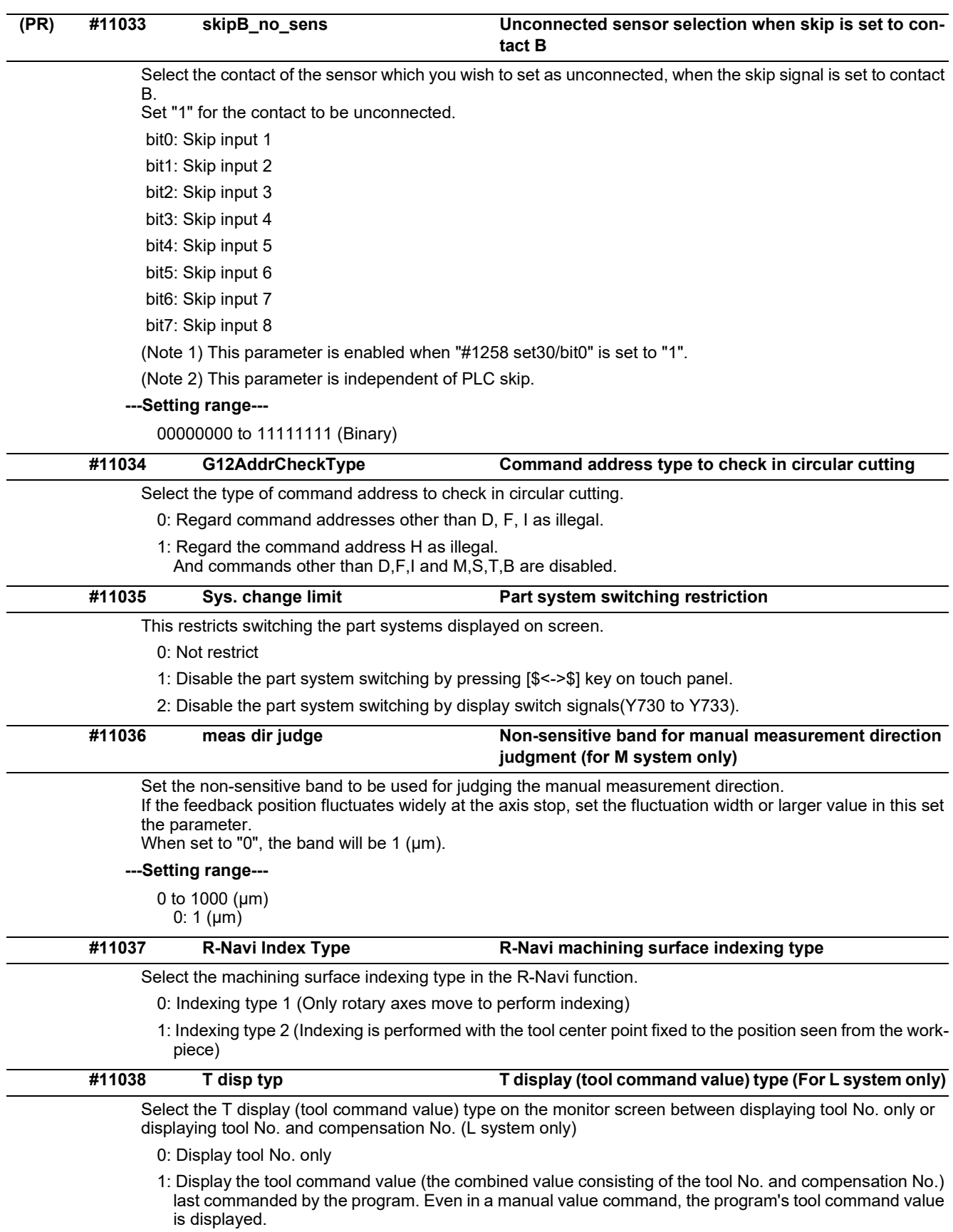

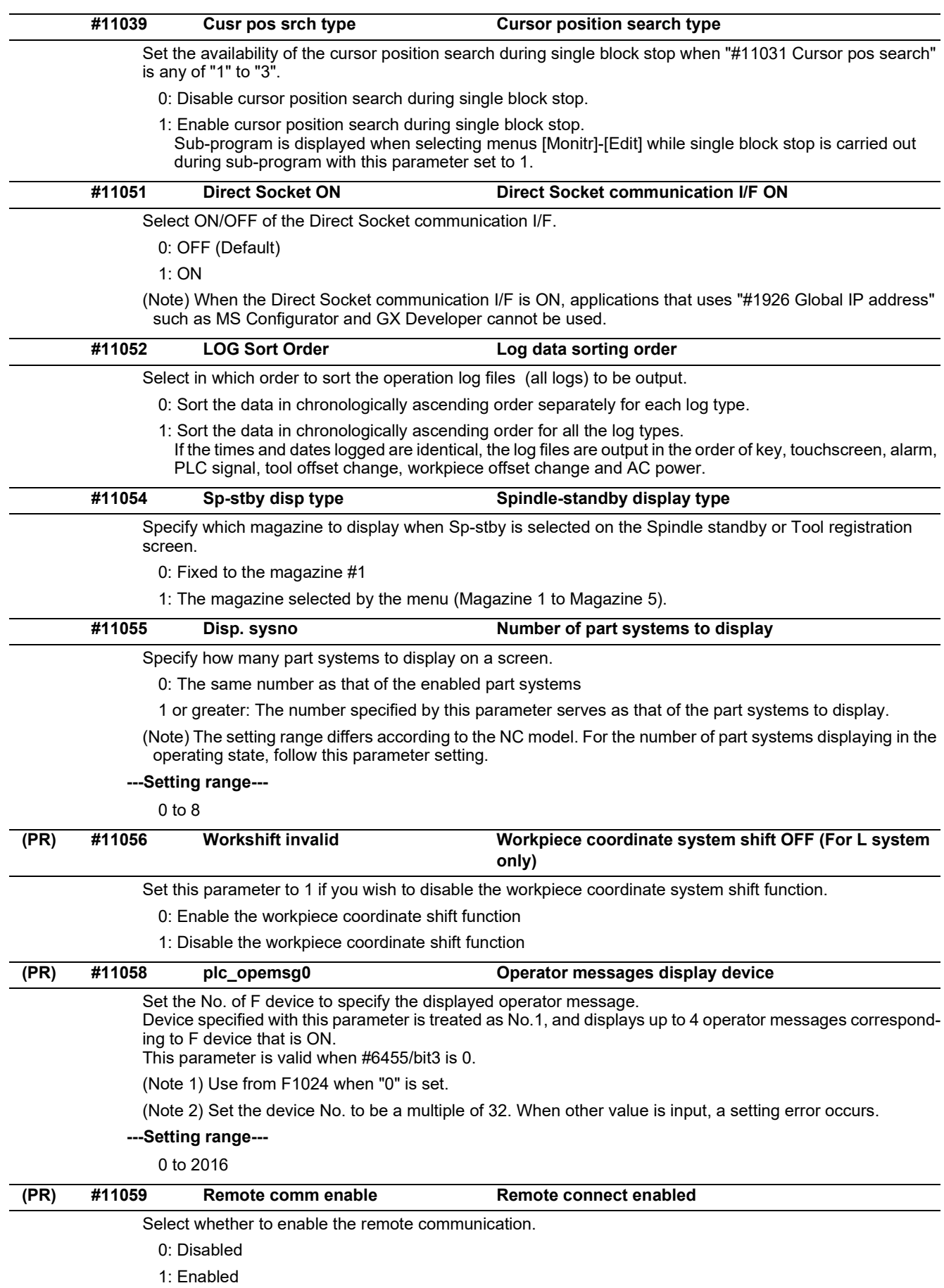

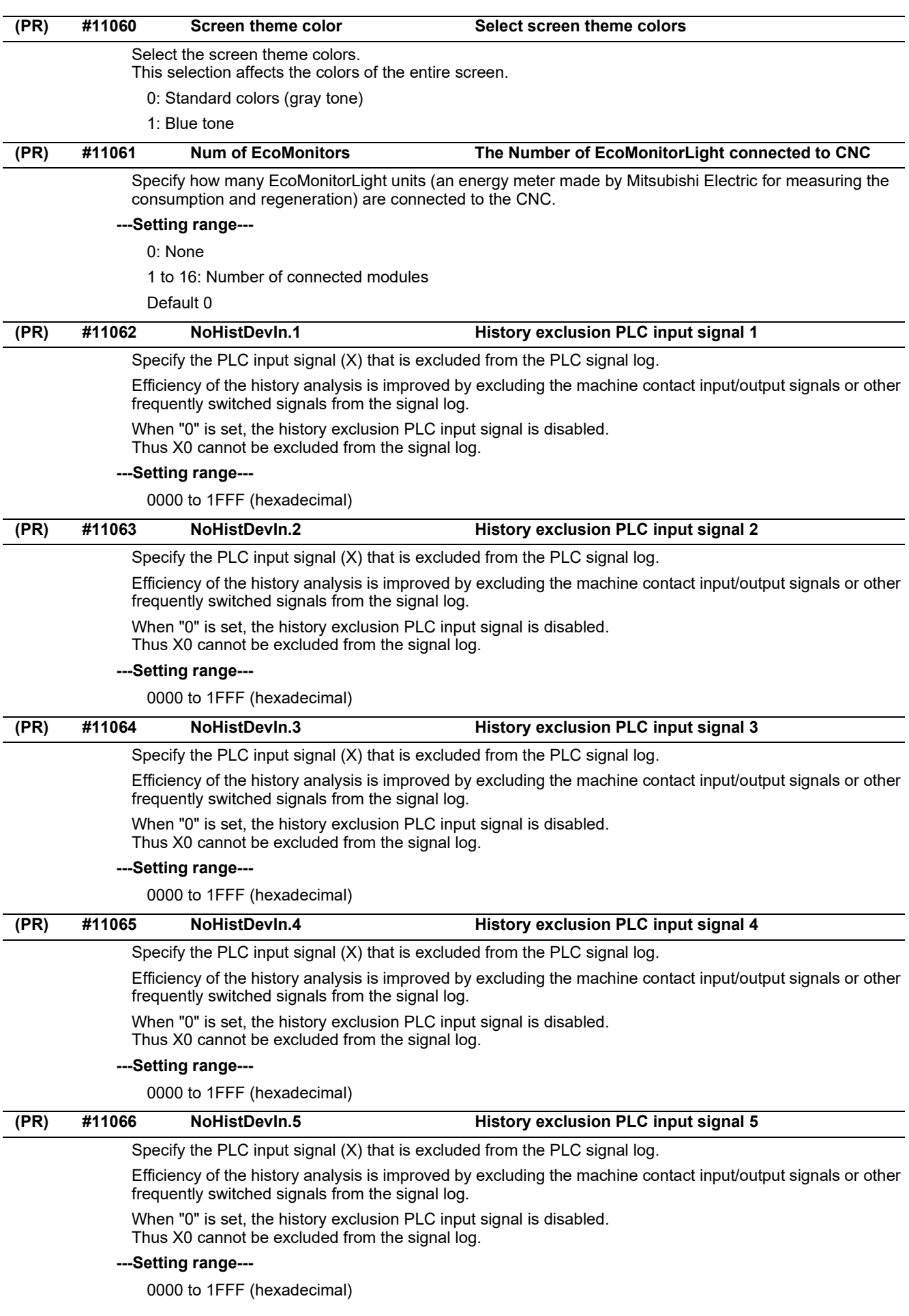

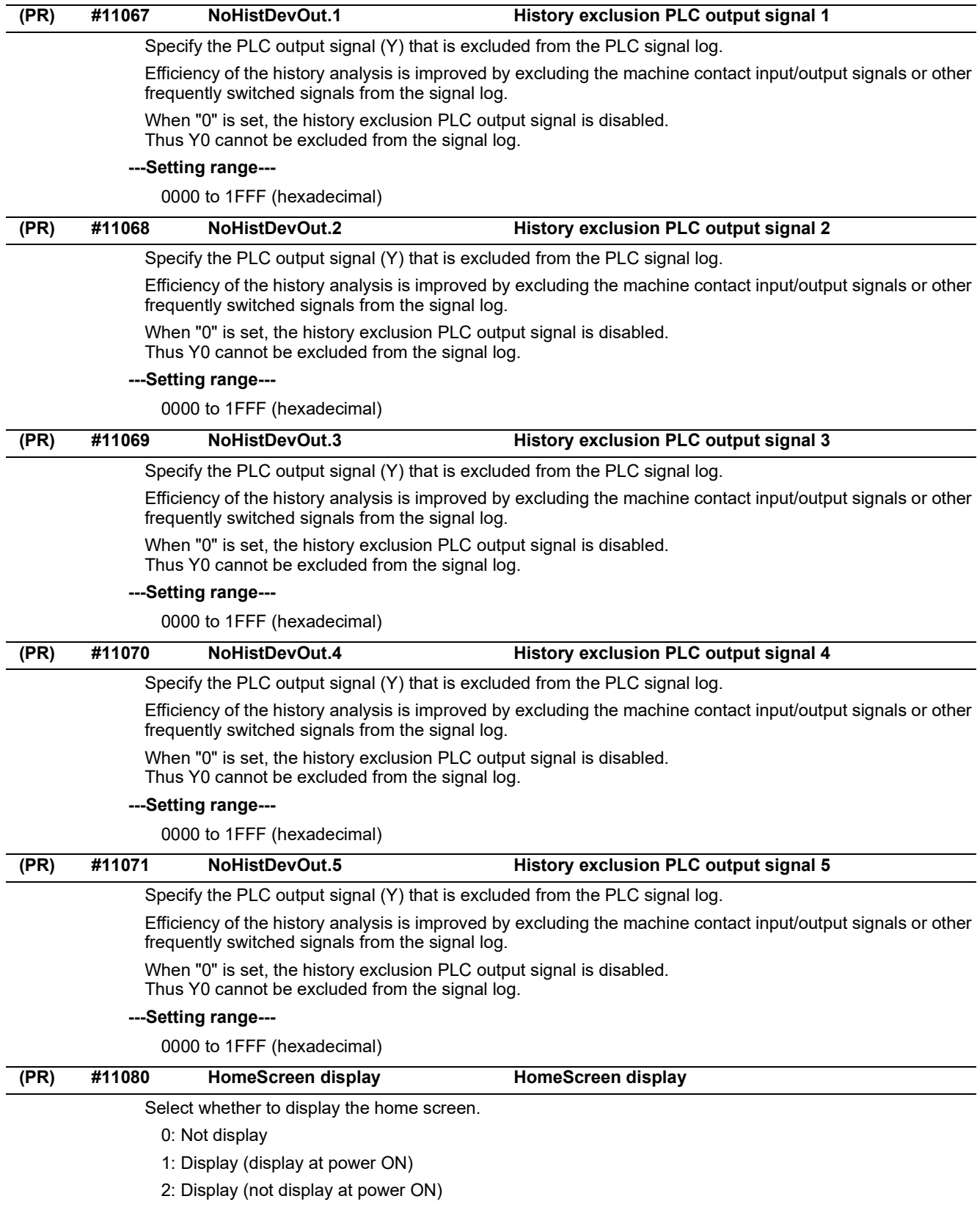

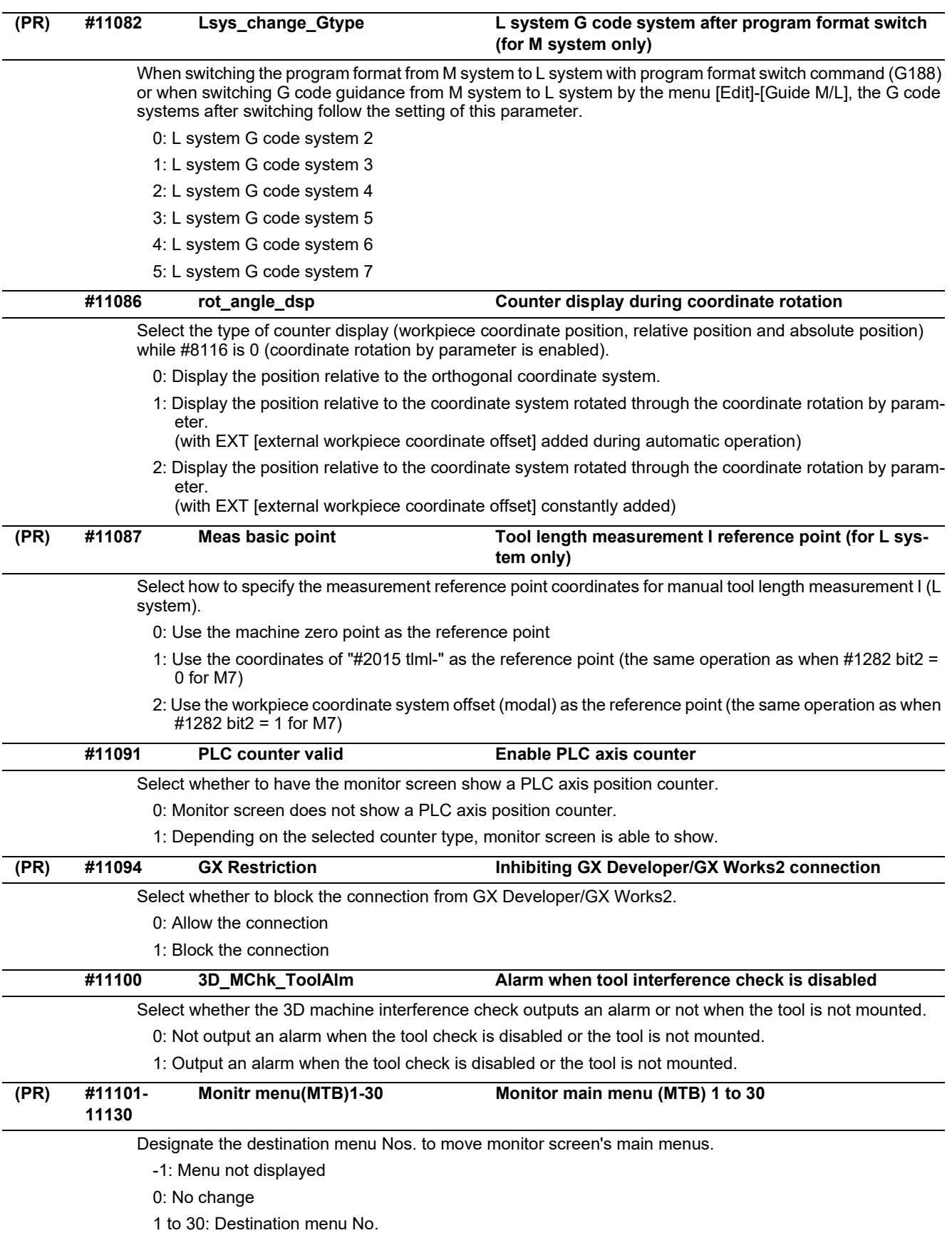

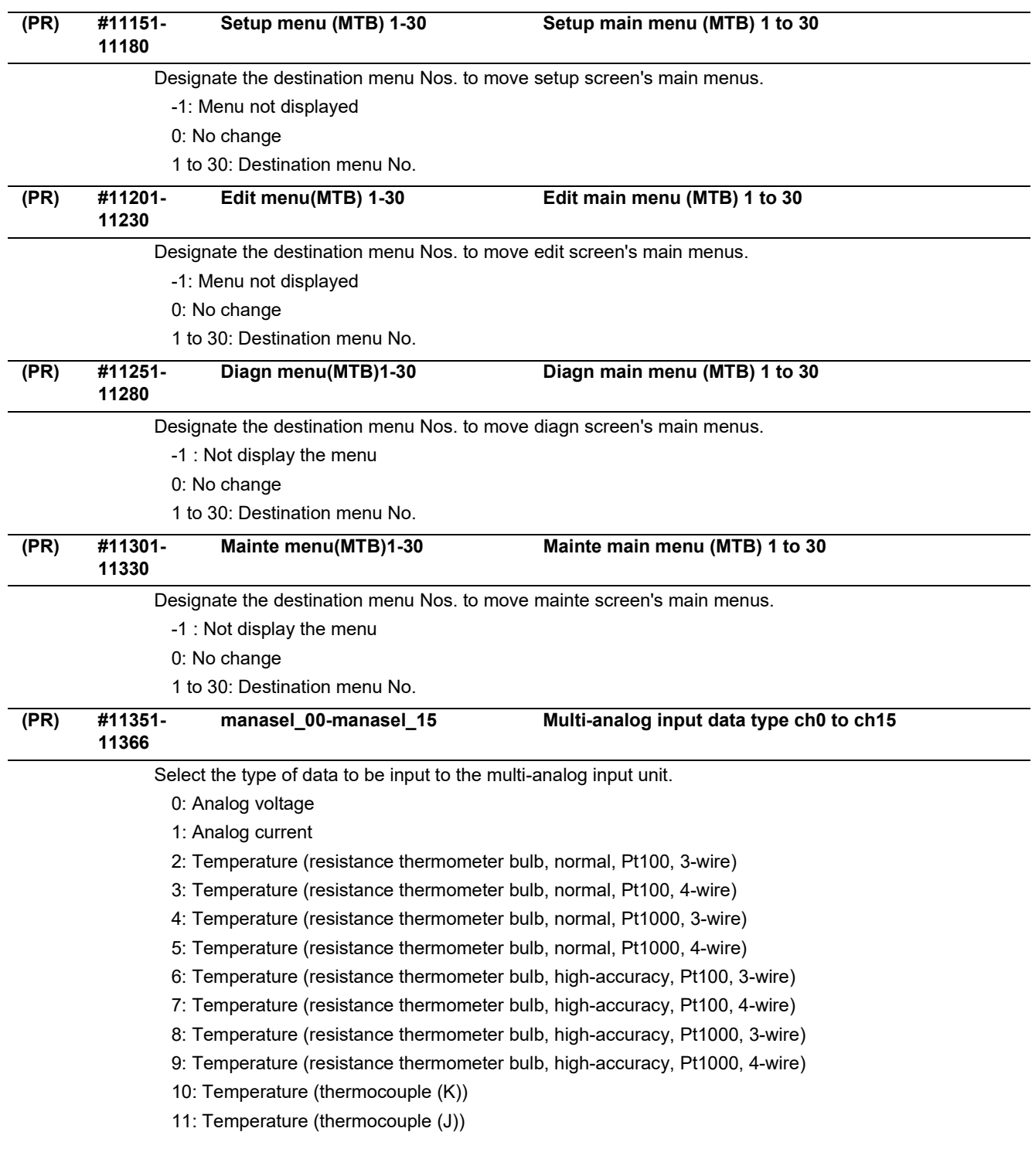

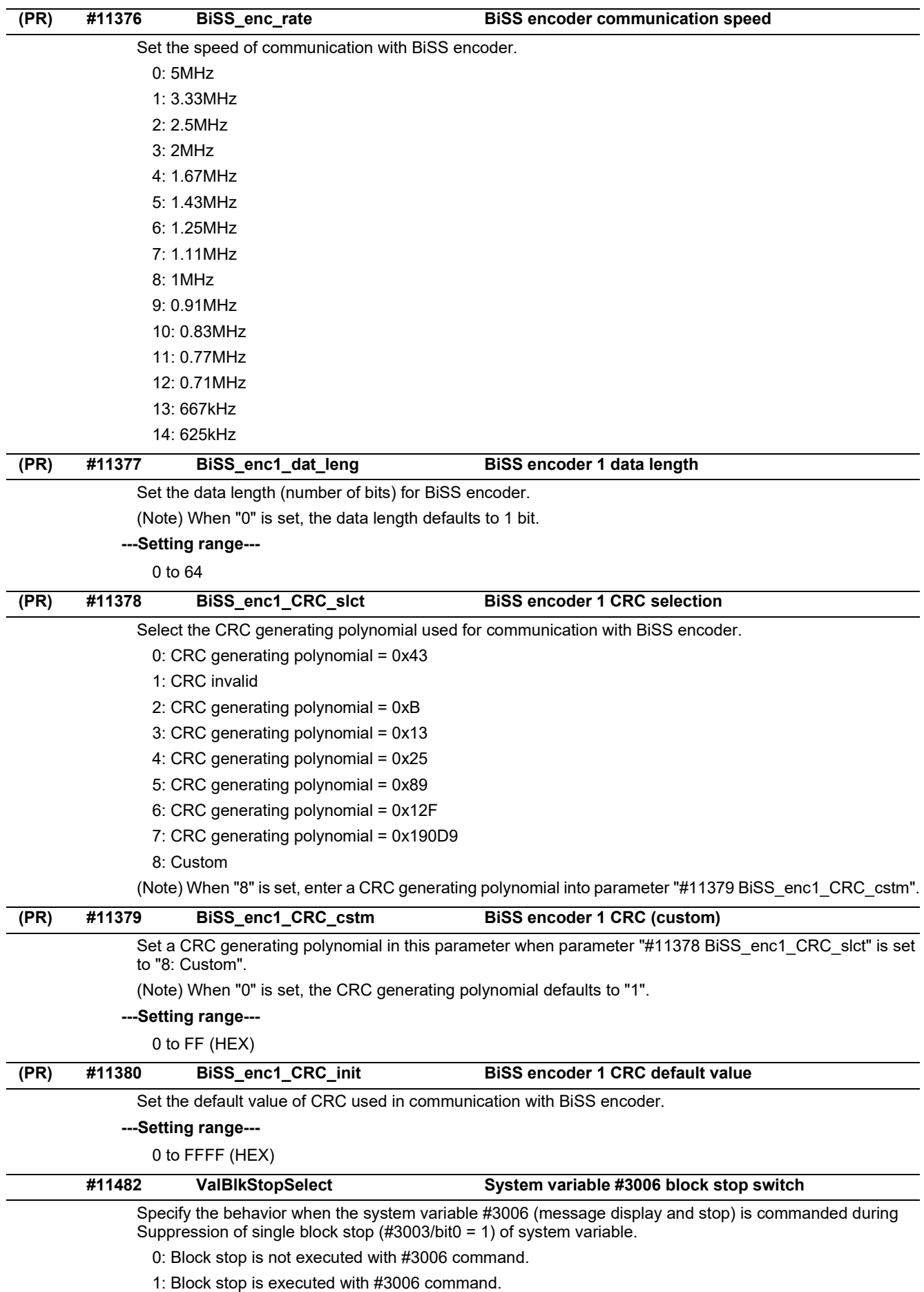

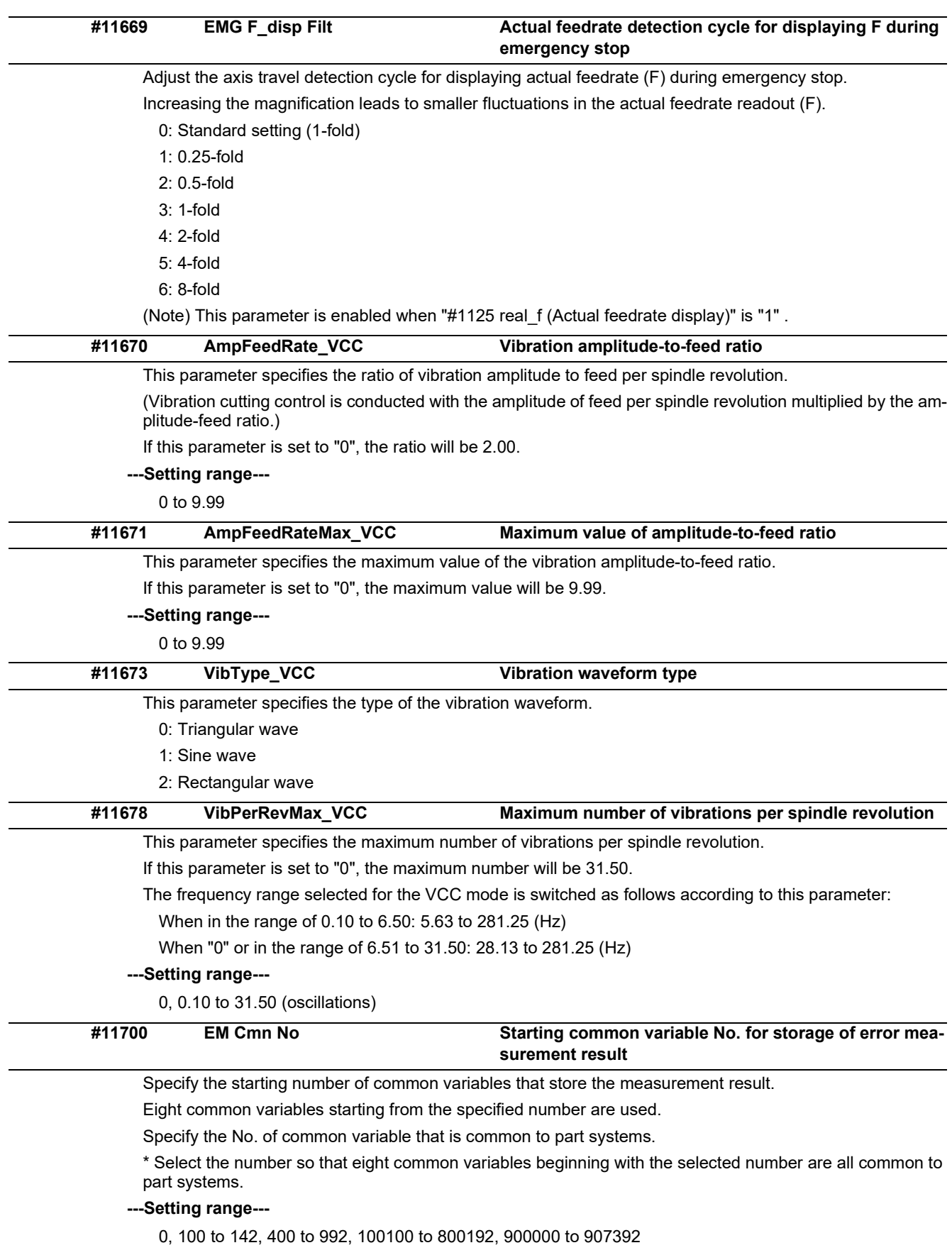

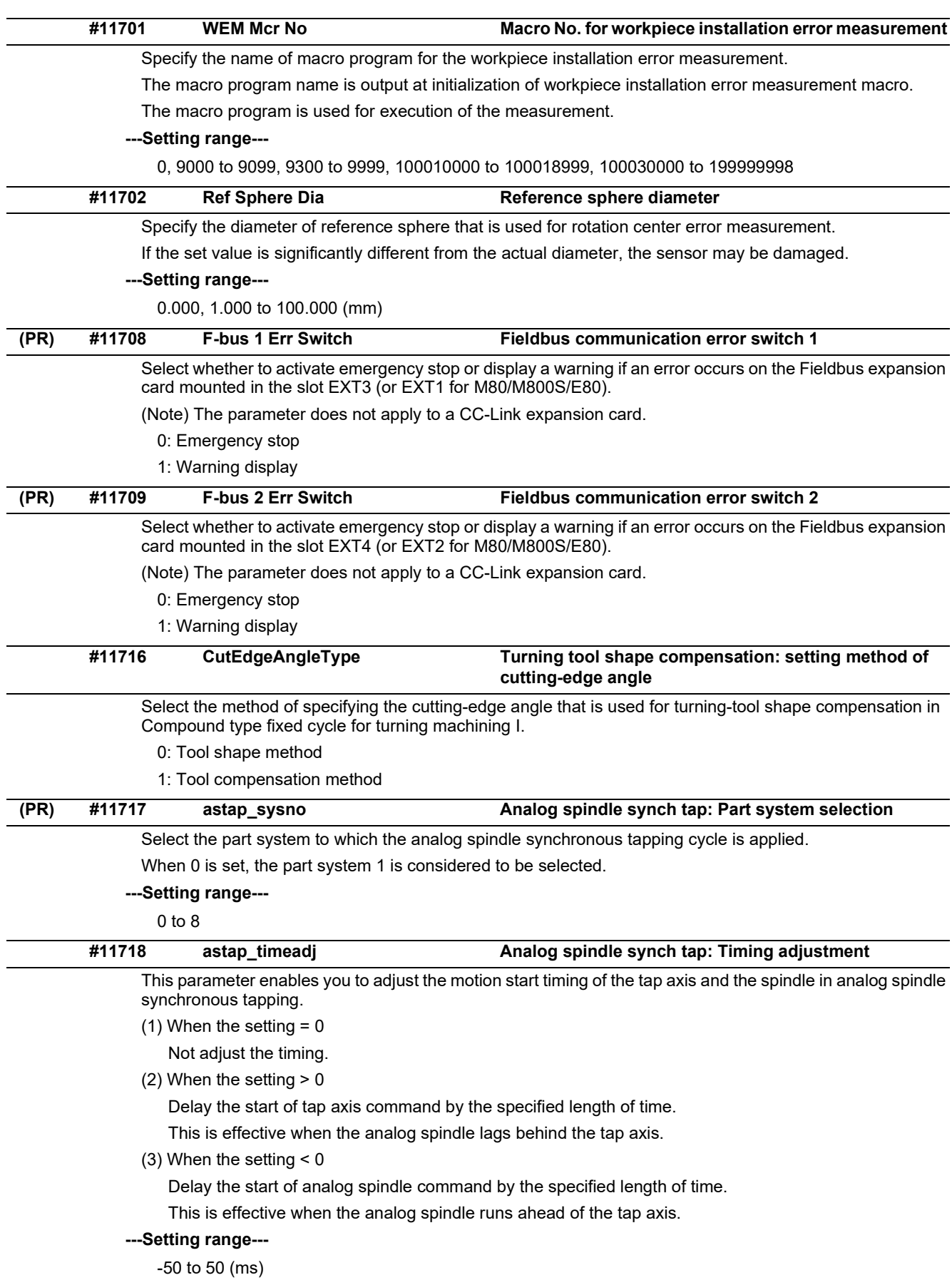

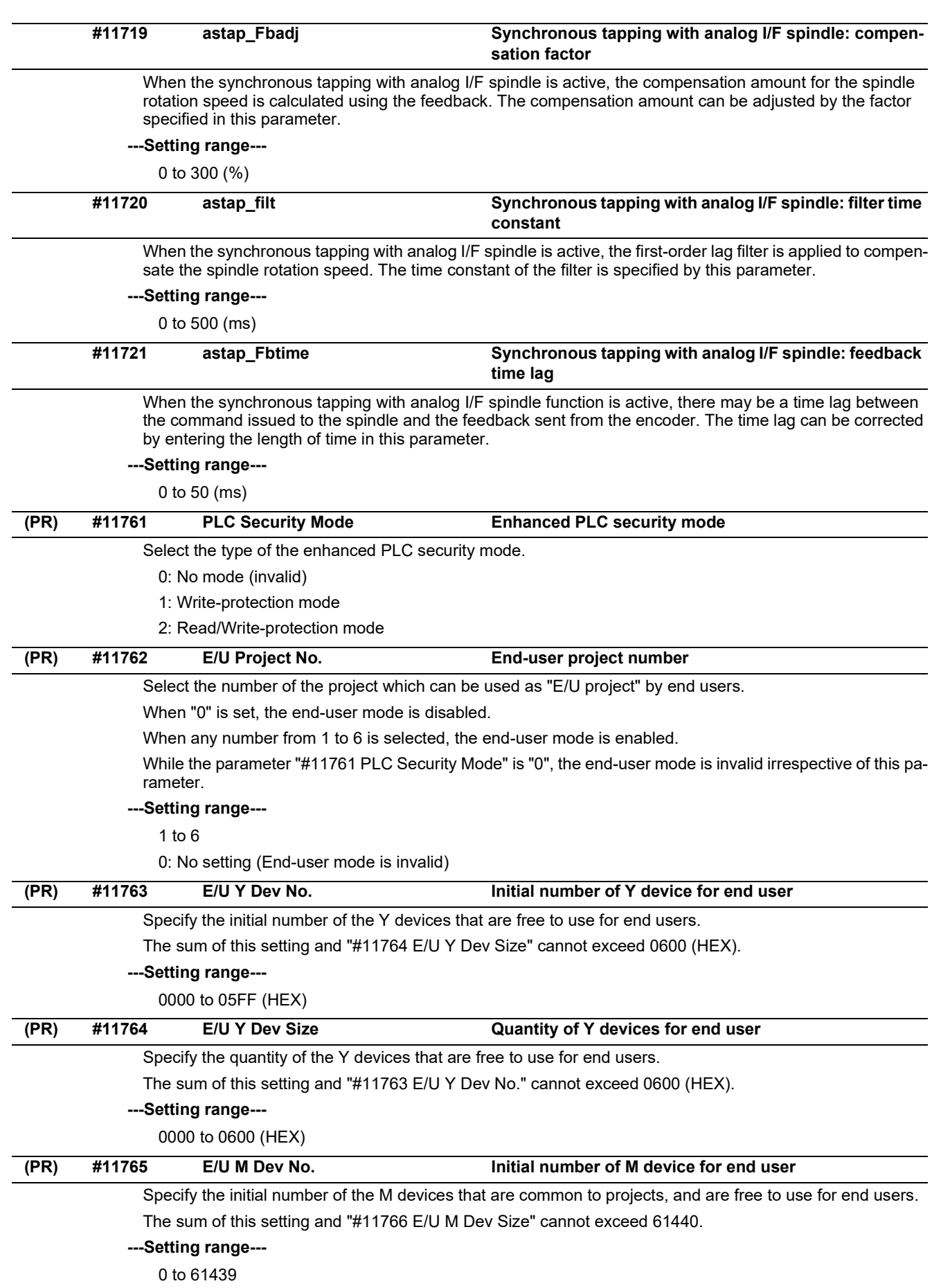

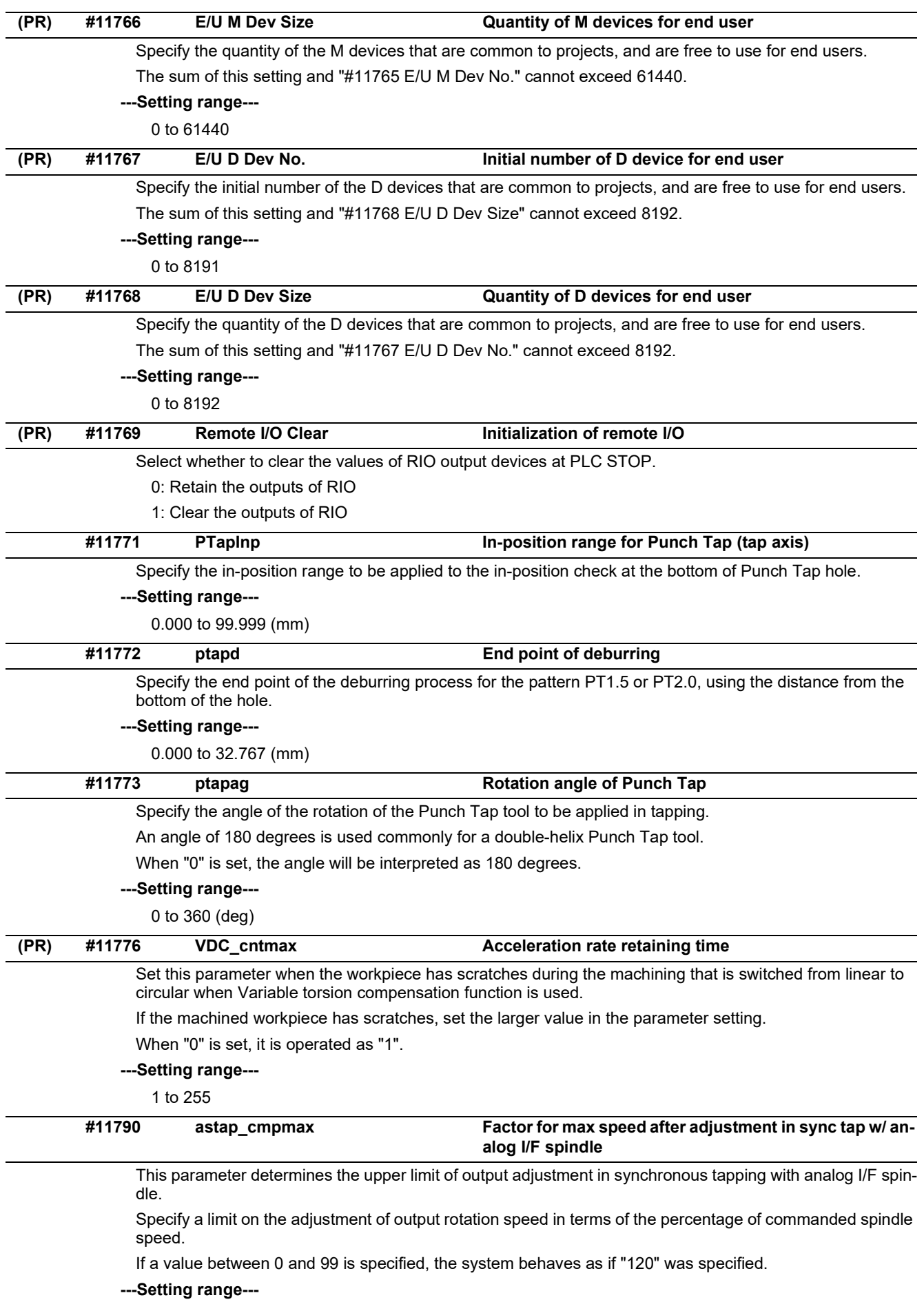

0 to 300 (%)

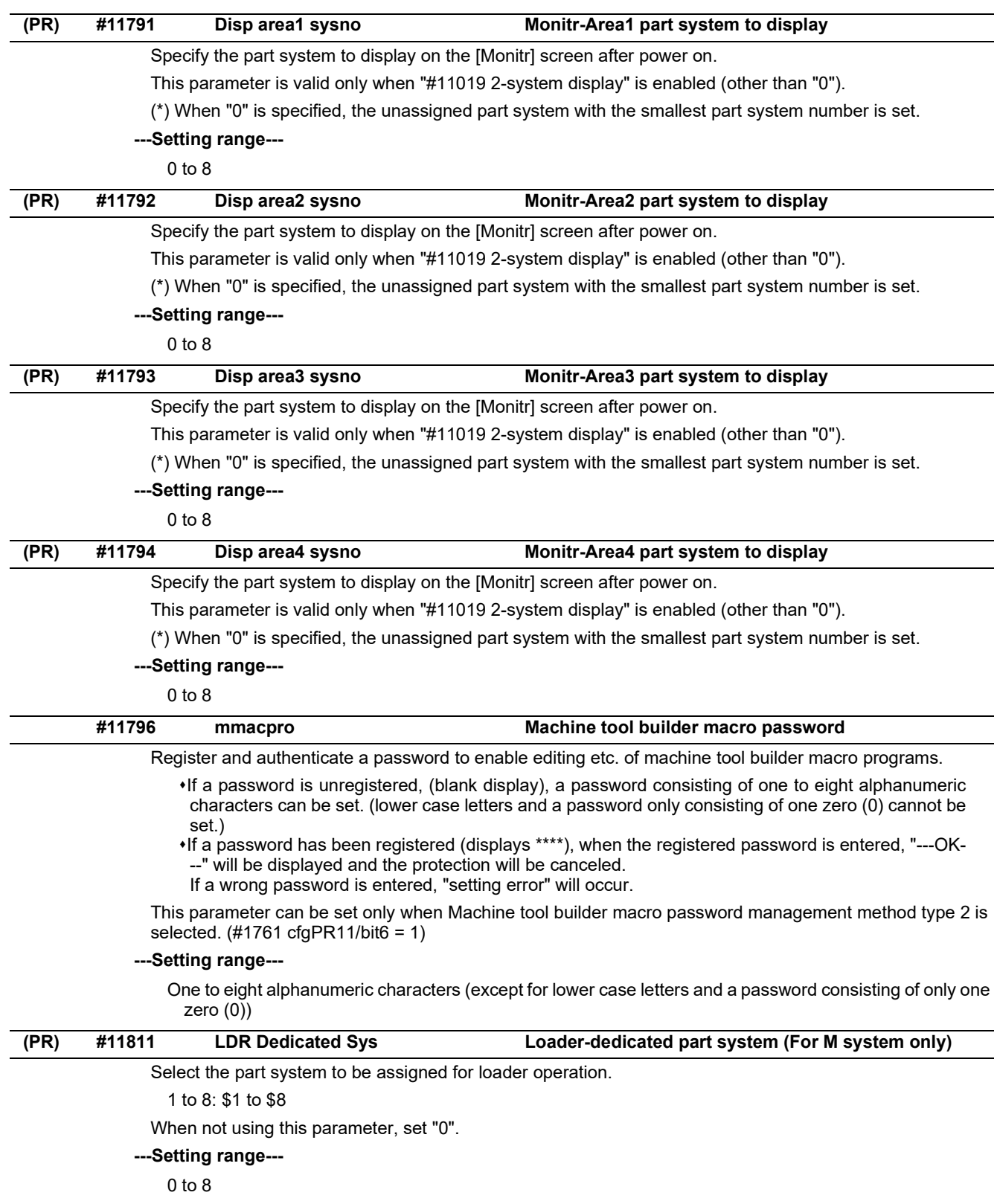

# **15.4 Axis Specifications Parameters**

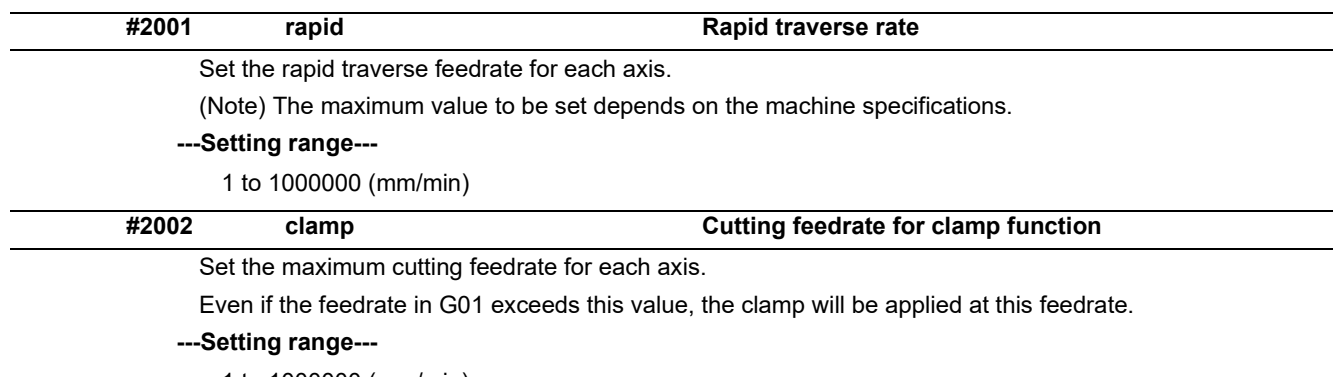

1 to 1000000 (mm/min)

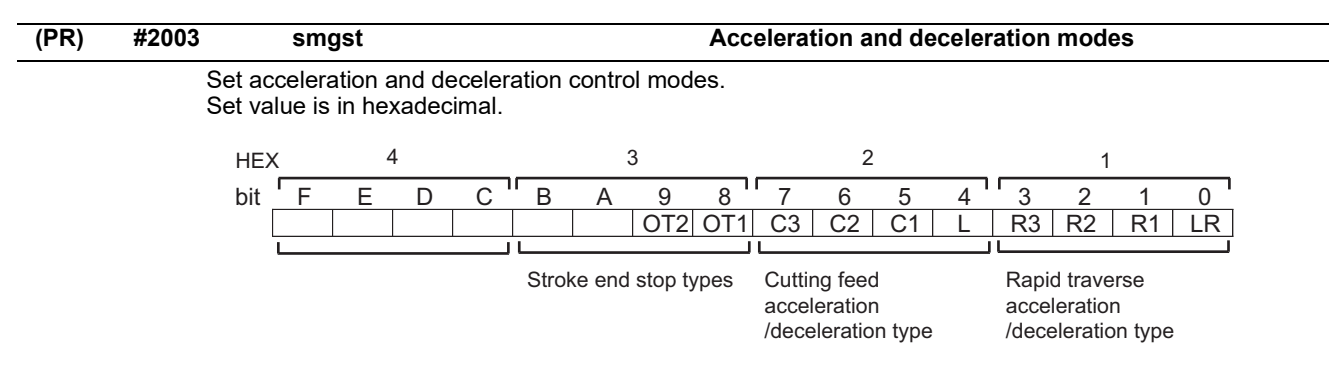

#### **HEX-1 Rapid traverse acceleration/deceleration type**

 $0$ (bit $3, 2, 1, 0 = 0000$ ): Step

1(bit3,2,1,0 = 0001): Linear acceleration/deceleration

2(bit3,2,1,0 = 0010): Primary delay

8(bit3,2,1,0 = 1000): Exponential acceleration and linear deceleration

F(bit3,2,1,0 = 1111): Soft acceleration/deceleration

(Note) Primary delay is applied because R1 setting has priority over R3 setting when R1 and R3 are both set to "1".

## **HEX-2 Cutting feed acceleration/deceleration type**

- 0 (bit7,6,5,4 = 0000): Step
- 1 (bit7,6,5,4 = 0001): Linear acceleration/deceleration
- 2 (bit7,6,5,4 = 0010): Primary delay
- 8 (bit7,6,5,4 = 1000): Exponential acceleration and linear deceleration
- F (bit7,6,5,4 = 1111): Soft acceleration/deceleration

#### **HEX-3 Stroke end stop types**

- 0 (bit9,8 = 00): Linear deceleration (Decelerates at G0t1)
- 1 (bit9,8 = 01): Linear deceleration (Decelerates at 2×G0t1)
- 2 (bit9,8 = 10): Position loop step stop
- 3 (bit9,8 = 11): Position loop step stop

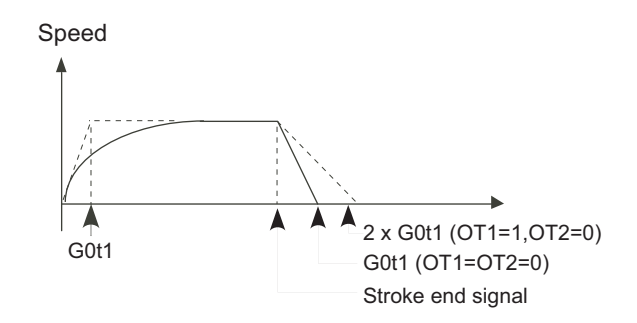

(Note) OT1(bit8) is valid under the following conditions (valid for dog type zero point return): - Stop type: Linear deceleration

- Acceleration/deceleration mode: Exponential Acceleration and Linear deceleration

## **HEX-4**

Not used. Set to "0".

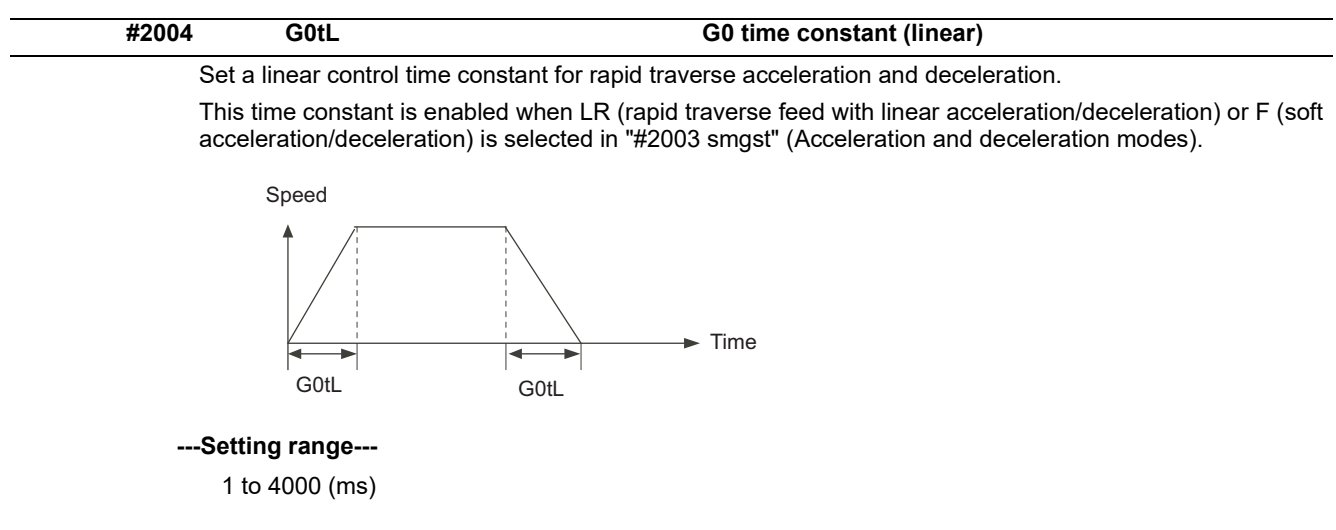

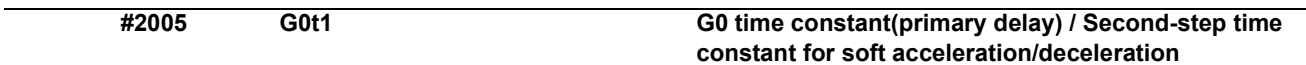

Set a primary-delay time constant for rapid traverse acceleration and deceleration.

This time constant is enabled when R1 (rapid traverse feed with primary delay) or R3 (exponential acceleration and linear deceleration) is selected in "#2003 smgst" (Acceleration and deceleration modes). When the soft acceleration/deceleration is selected, the second-step time constant will be used.

<Rapid traverse feed with primary delay>

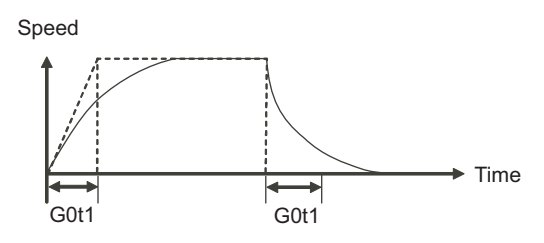

<Rapid traverse feed with exponential acceleration and linear deceleration>

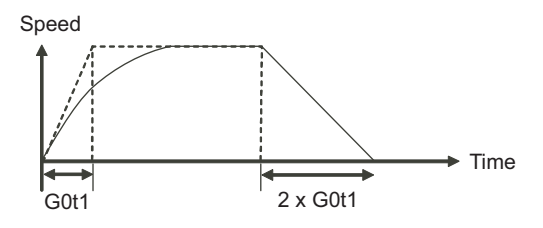

<Soft acceleration/deceleration> When "#1219 aux03/bit7" is set to "0"

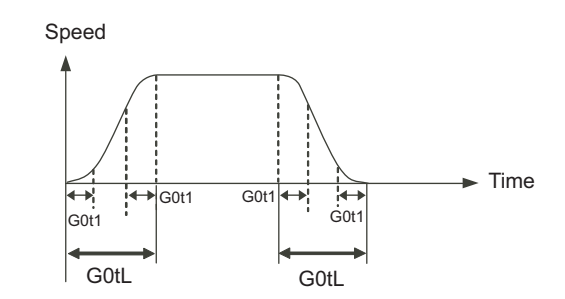

(Note) The time constant setting for the soft acceleration/deceleration can be changed by the setting of "#1219 aux03/bit7"

### **---Setting range---**

1 to 5000 (ms)

**#2006 G0t2**

Not used. Set to "0".

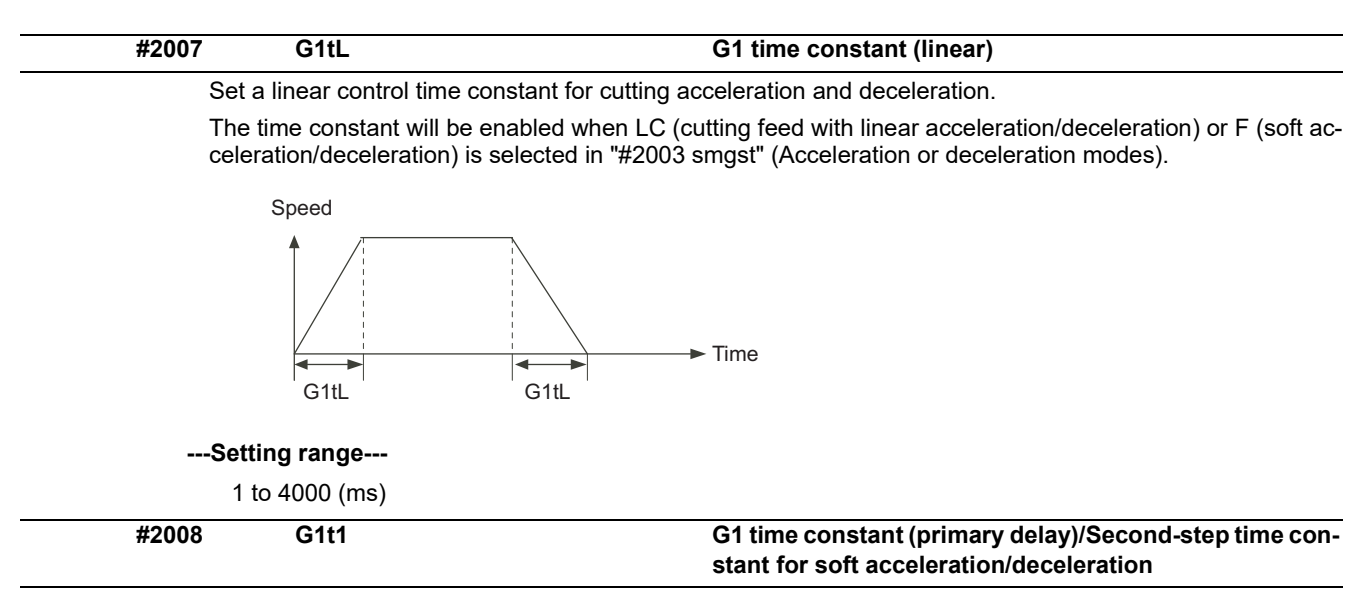

Set the primary delay time constant for cutting acceleration and deceleration.

The time constant will be enabled when C1 (cutting feed with the primary delay) or C3 (cutting feed with exponential acceleration and linear deceleration) is selected in "#2003 smgst" (Acceleration/deceleration modes).

When the soft acceleration/deceleration is selected, the second-step time constant will be used.

<Cutting feed with primary delay>

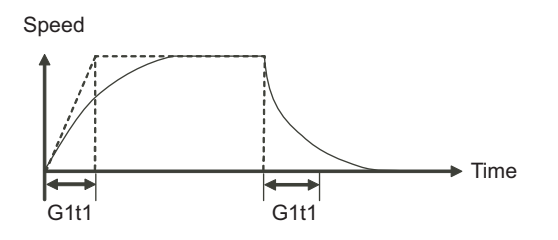

<Cutting feed with exponential acceleration and linear deceleration>

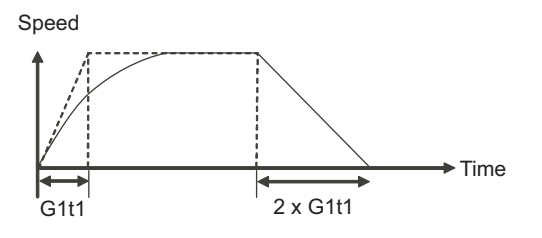

<Soft acceleration/deceleration>

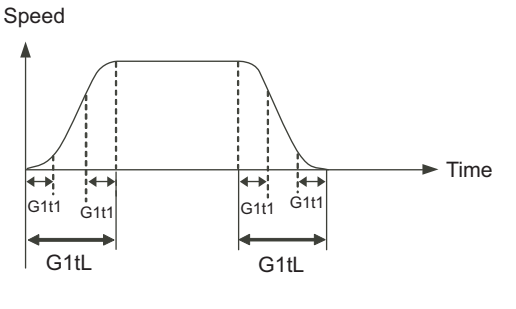

**---Setting range---** 1 to 5000 (ms)

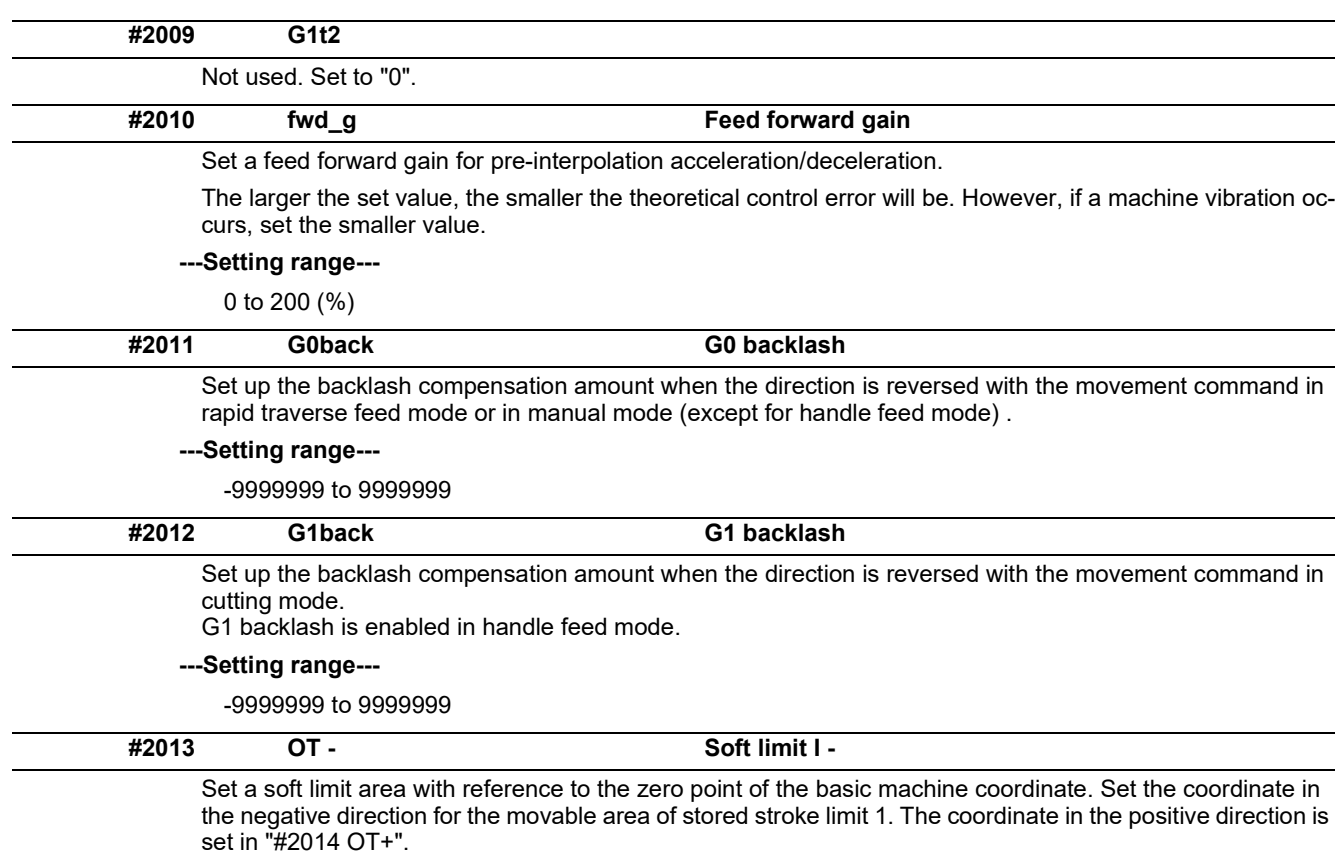

To narrow the available range in actual use, use the parameters "#8204 OT-" and "#8205 OT+".

When the same value (other than "0") is set in this parameter and "#2014 OT+", this function will be disabled.

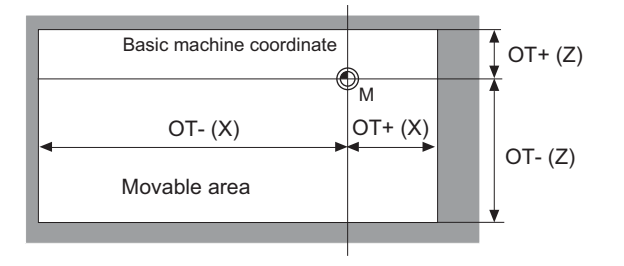

**---Setting range---**

-99999.999 to 99999.999 (mm)

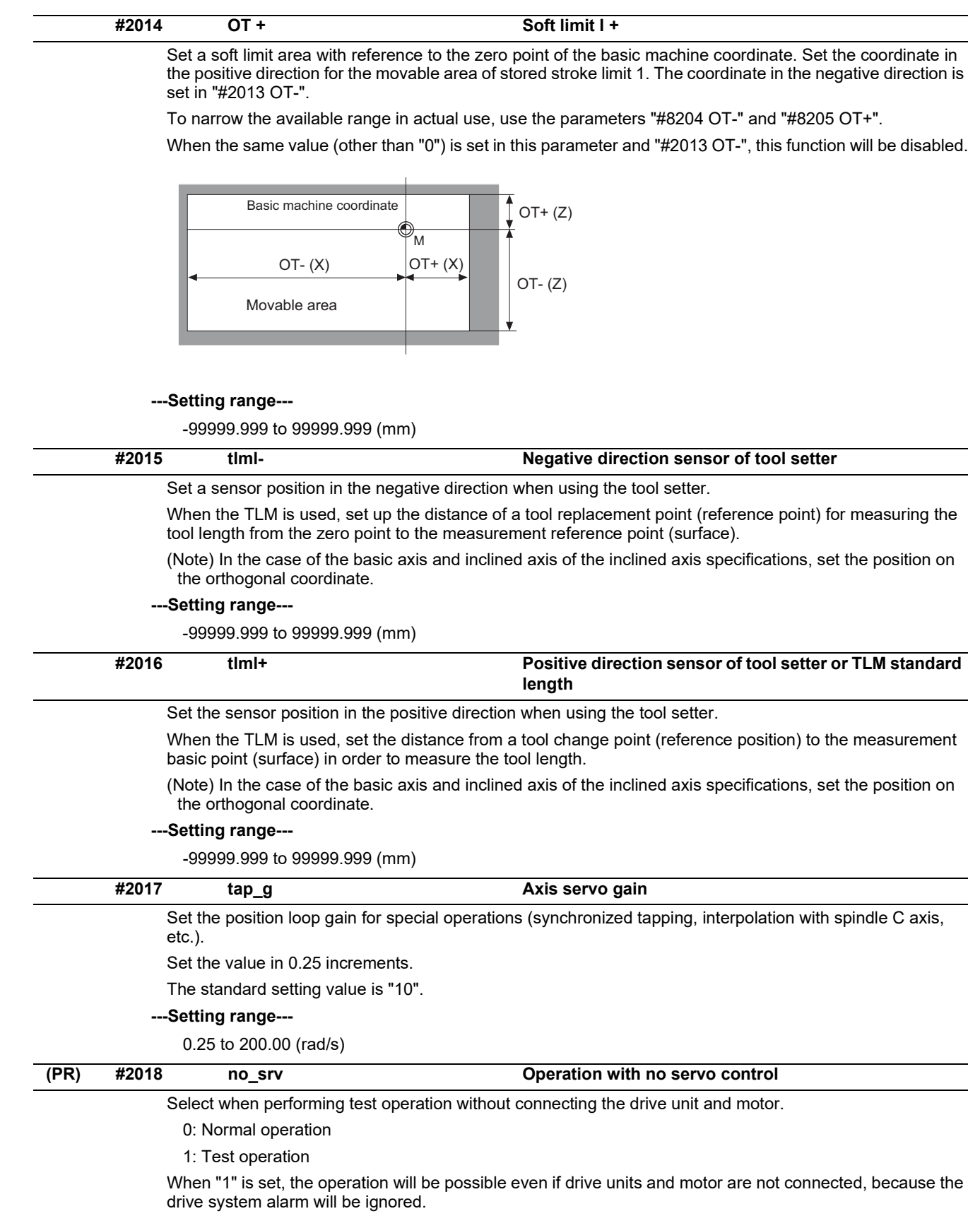

This parameter is used for test operation during start up: Do not use during normal operation. If "1" is set during normal operation, errors will not be detected even if they occur.

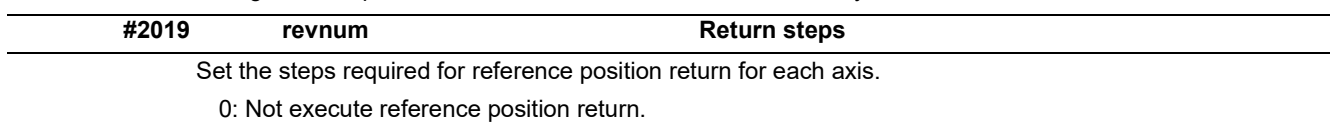

1 to max. number of NC axes: Steps required for reference position return

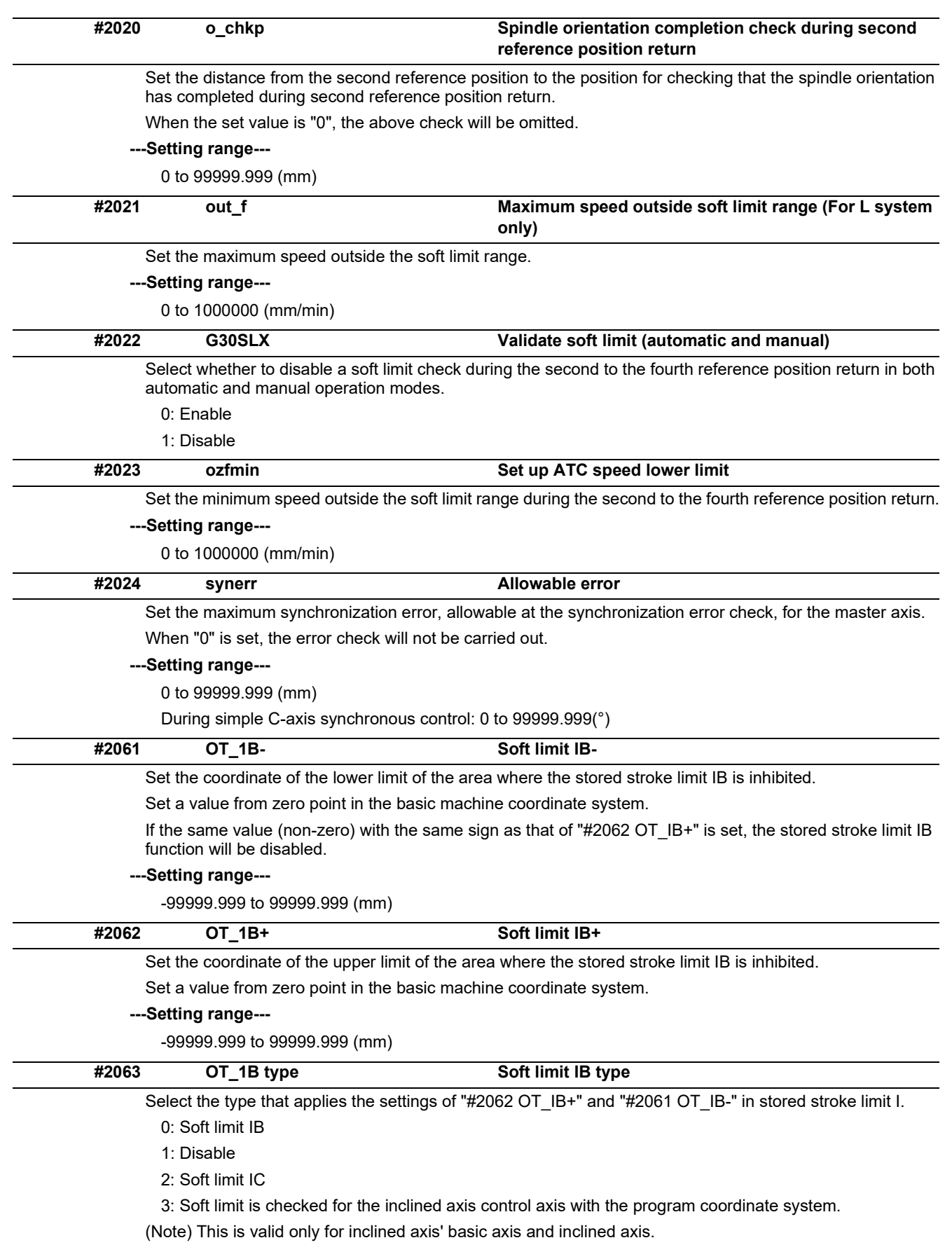

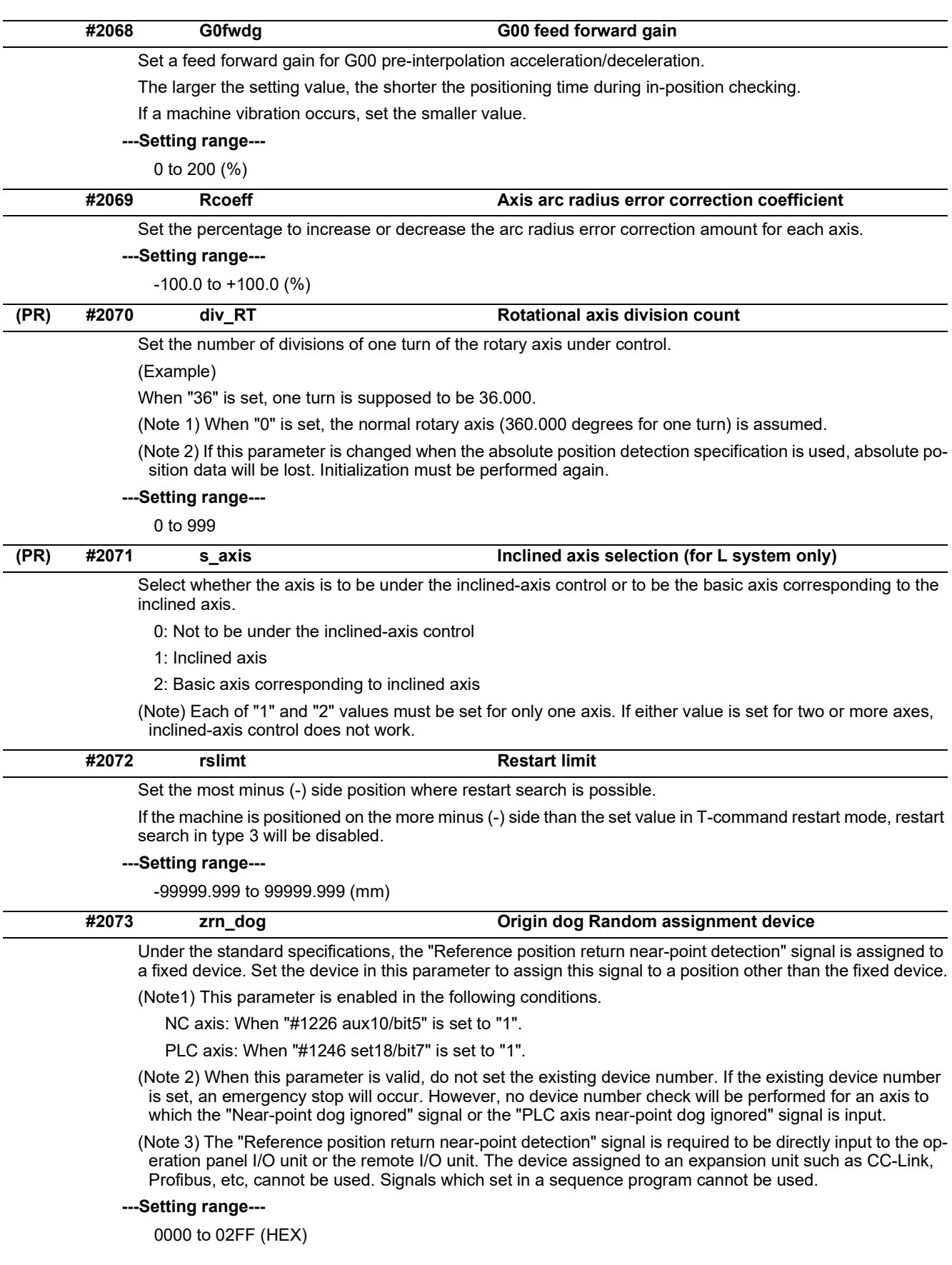

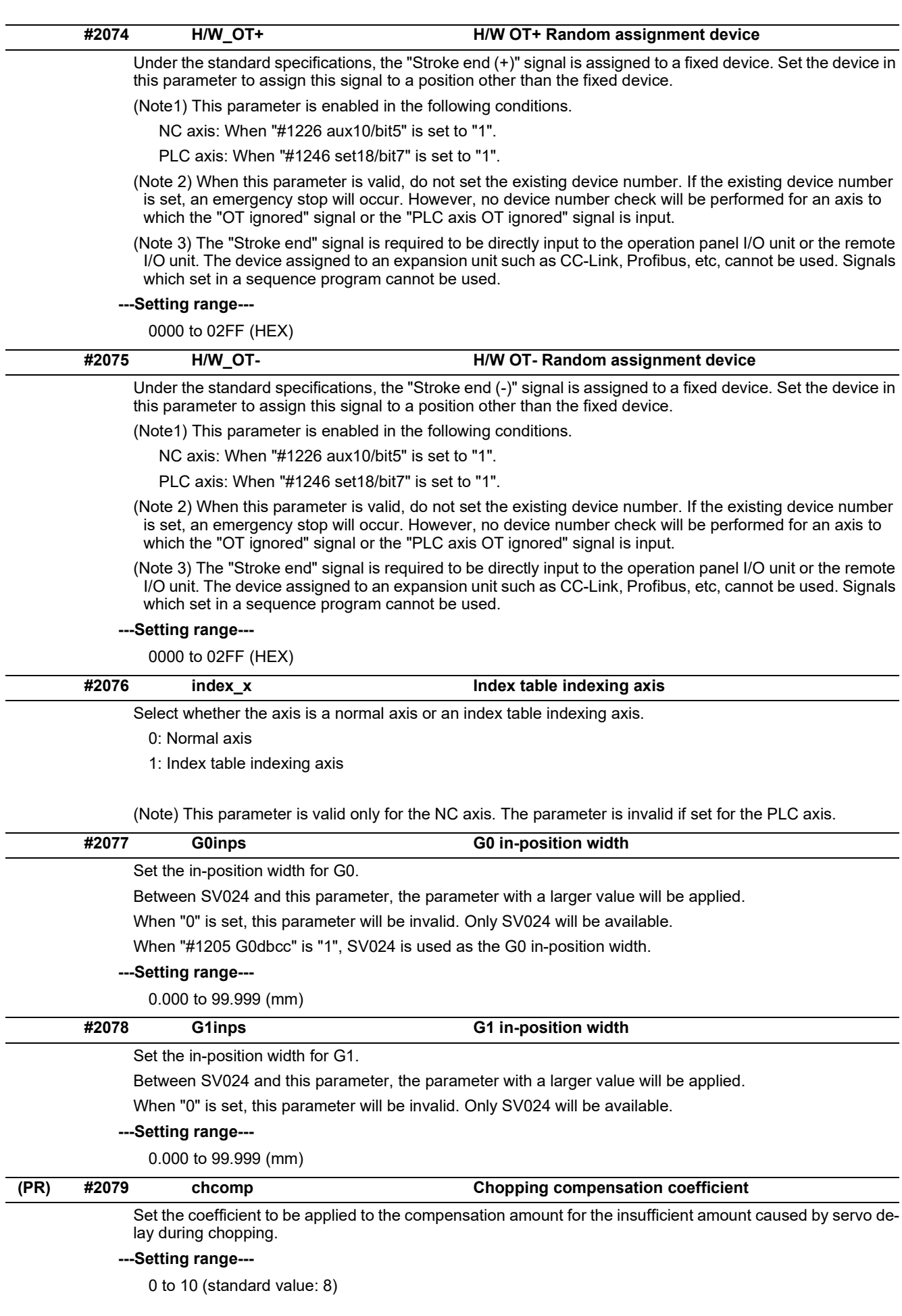

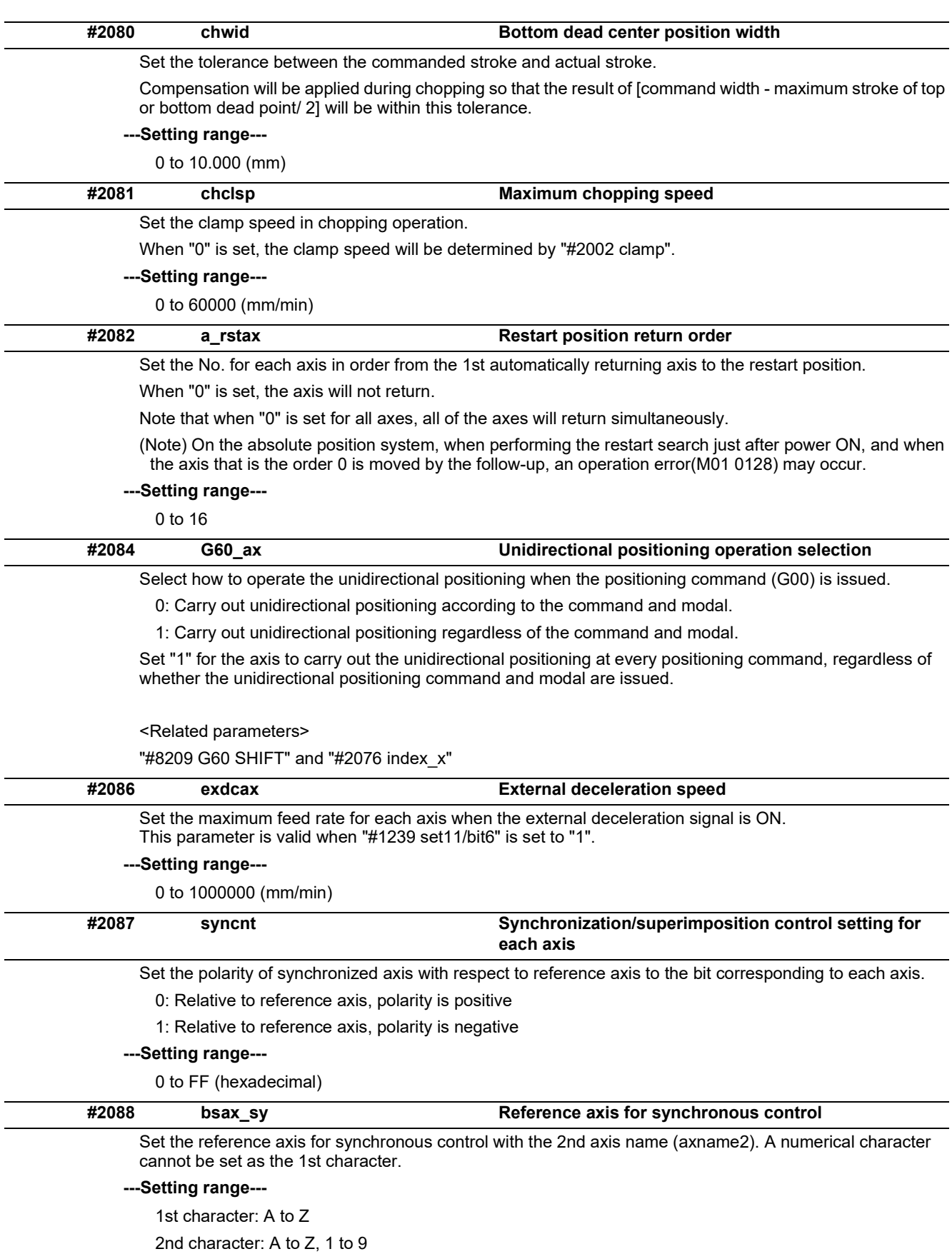
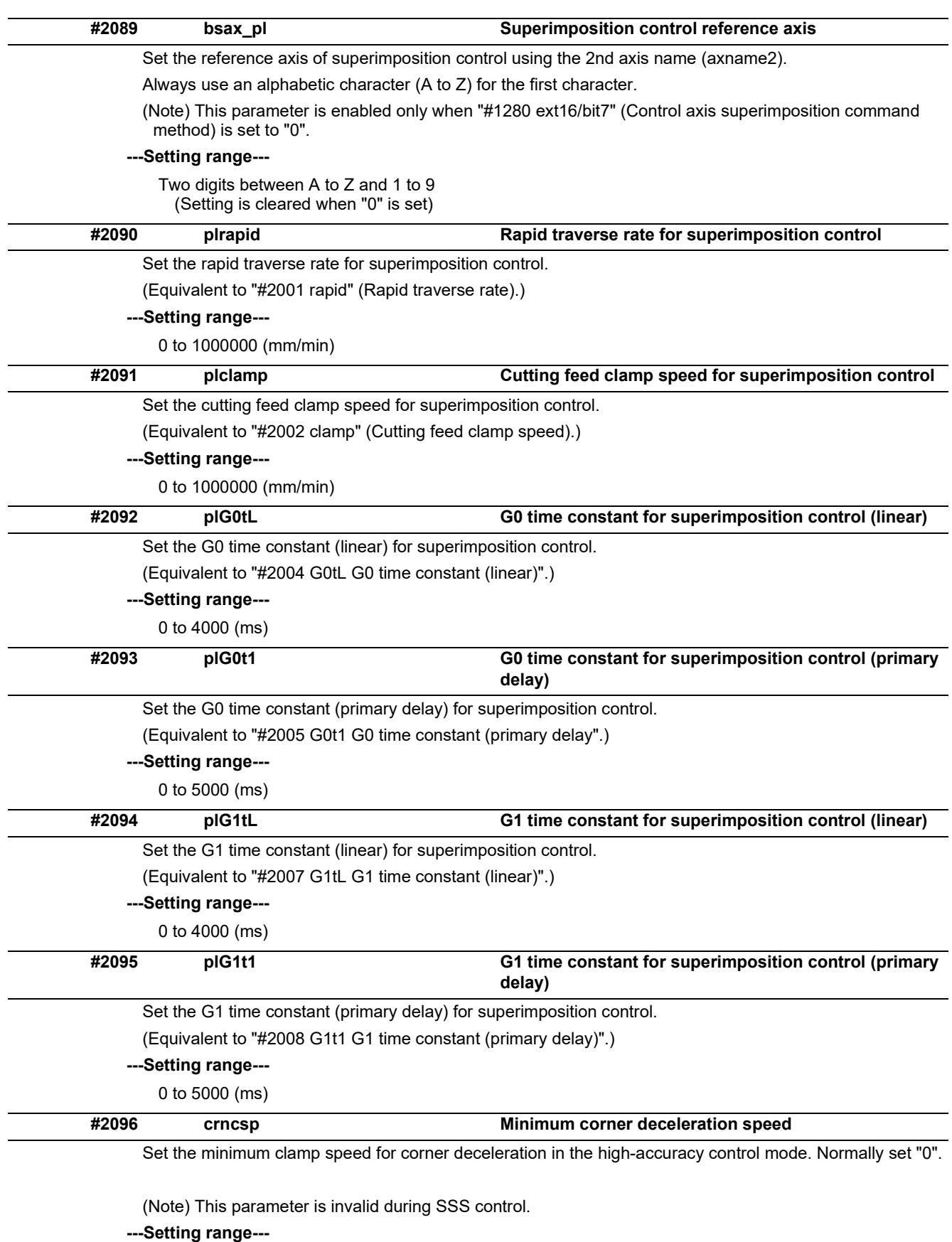

0 to 1000000 (mm/min)

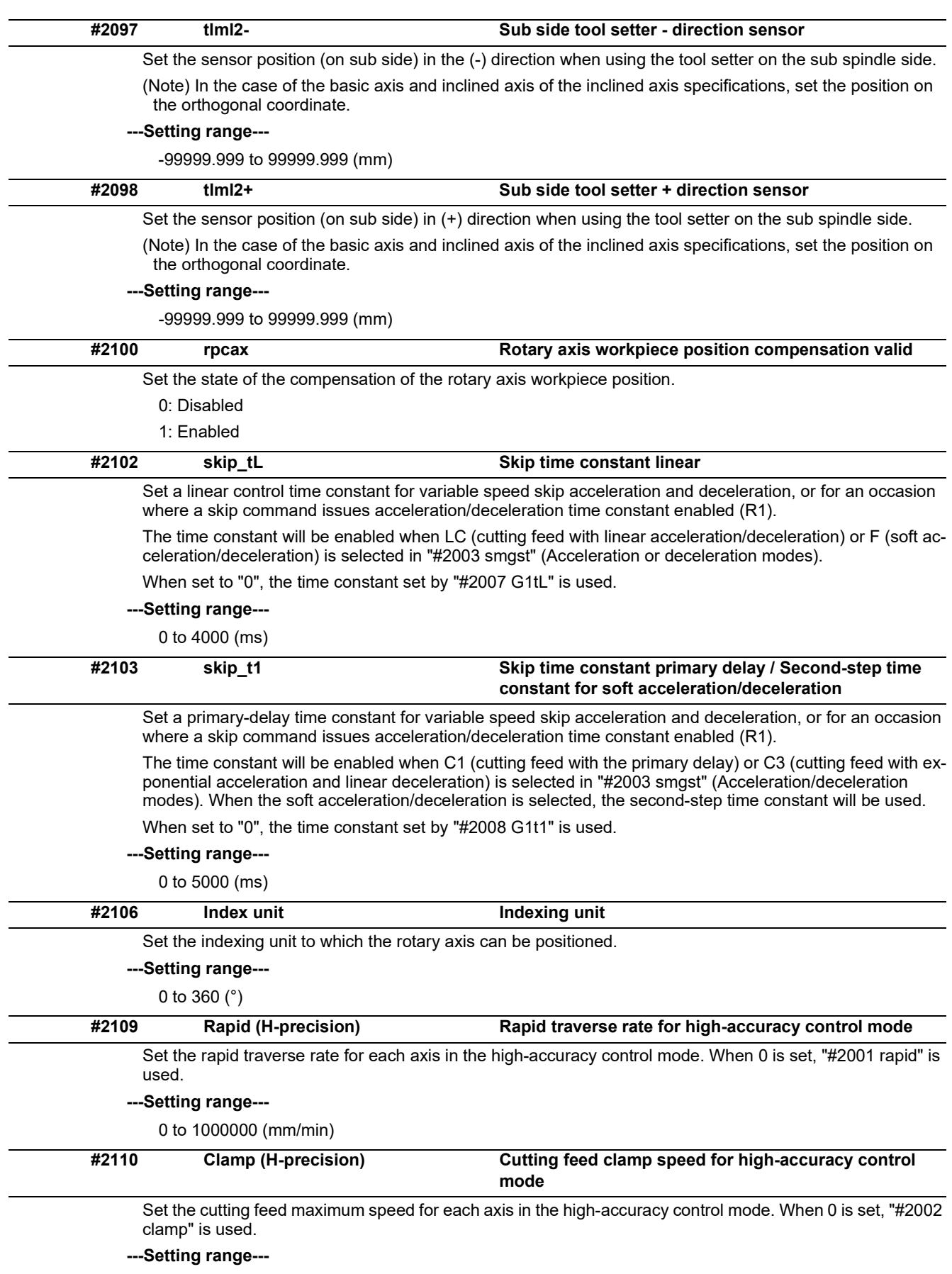

0 to 1000000 (mm/min)

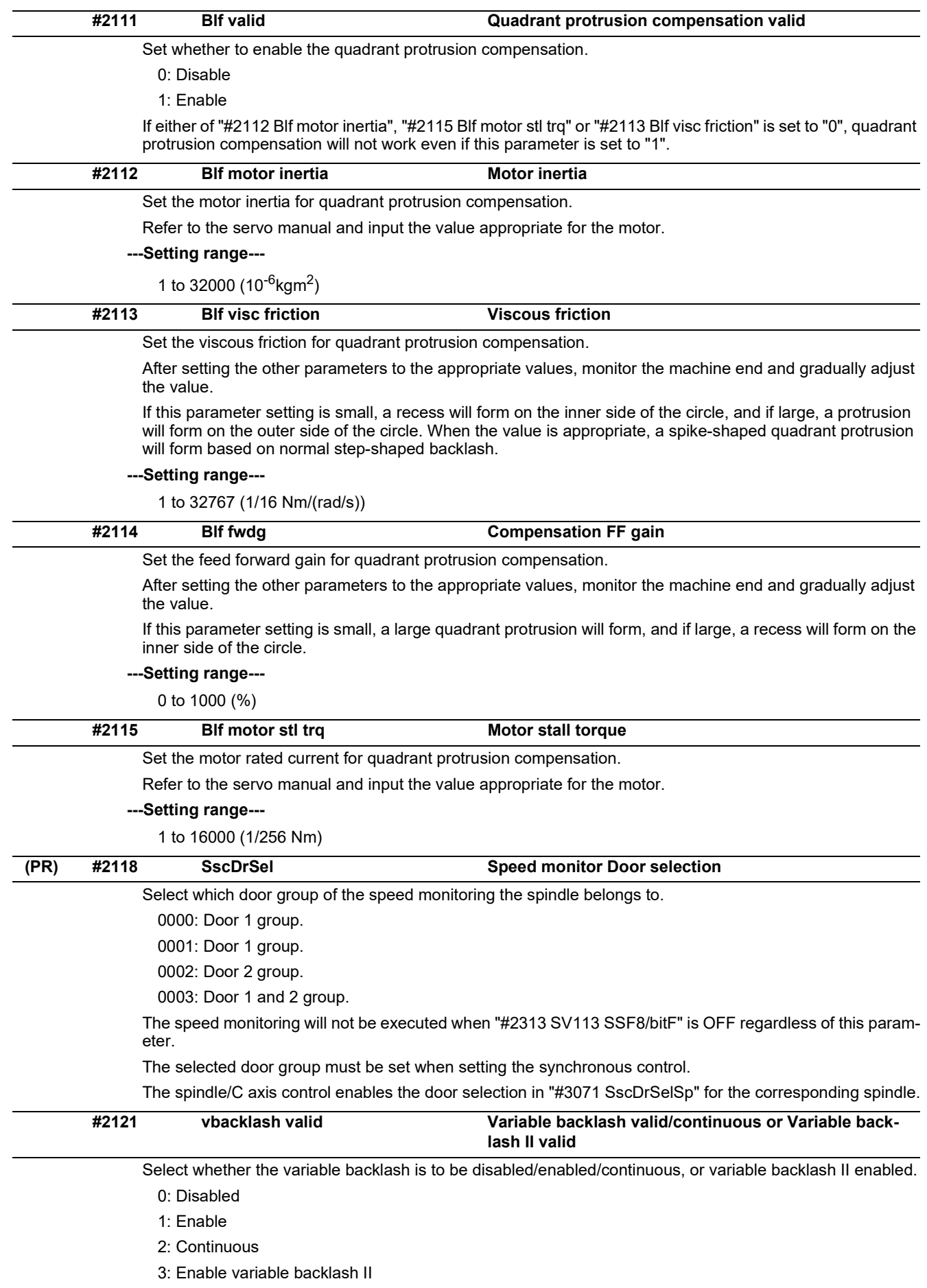

("#2011 G0back" and "#2012 G1back" will not work unless "0: Disable" is selected.)

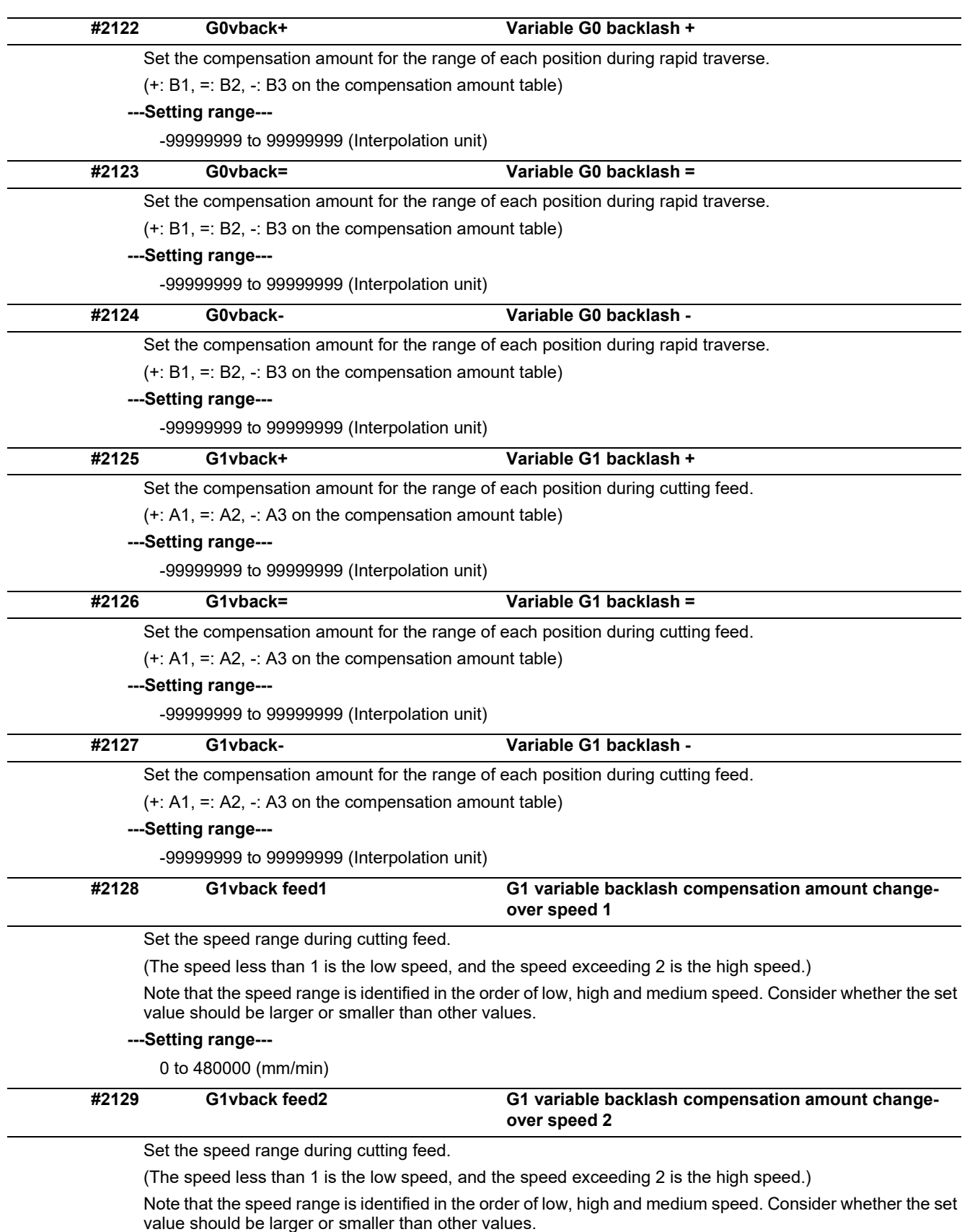

# **---Setting range---**

0 to 480000 (mm/min)

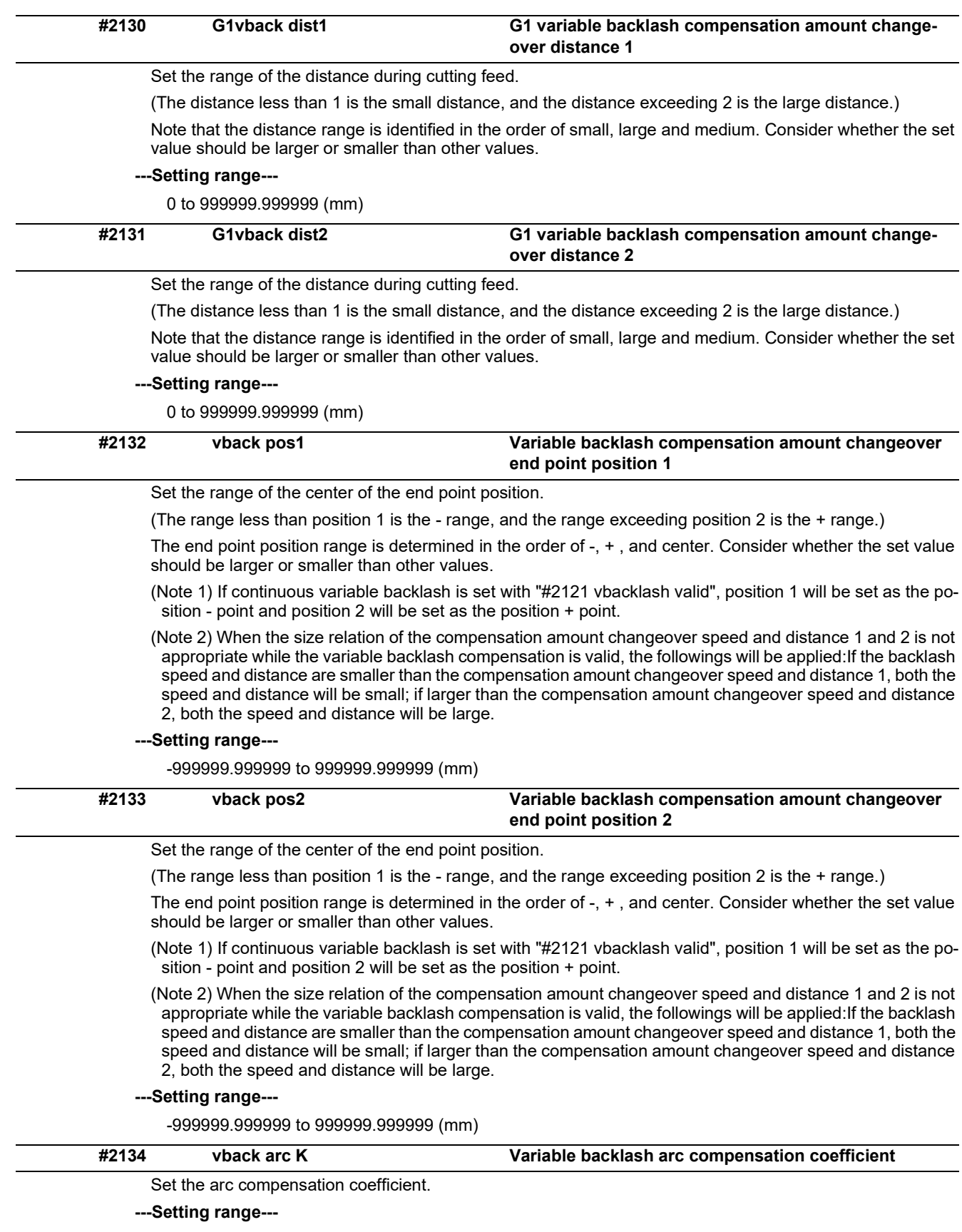

0 to 300(%)

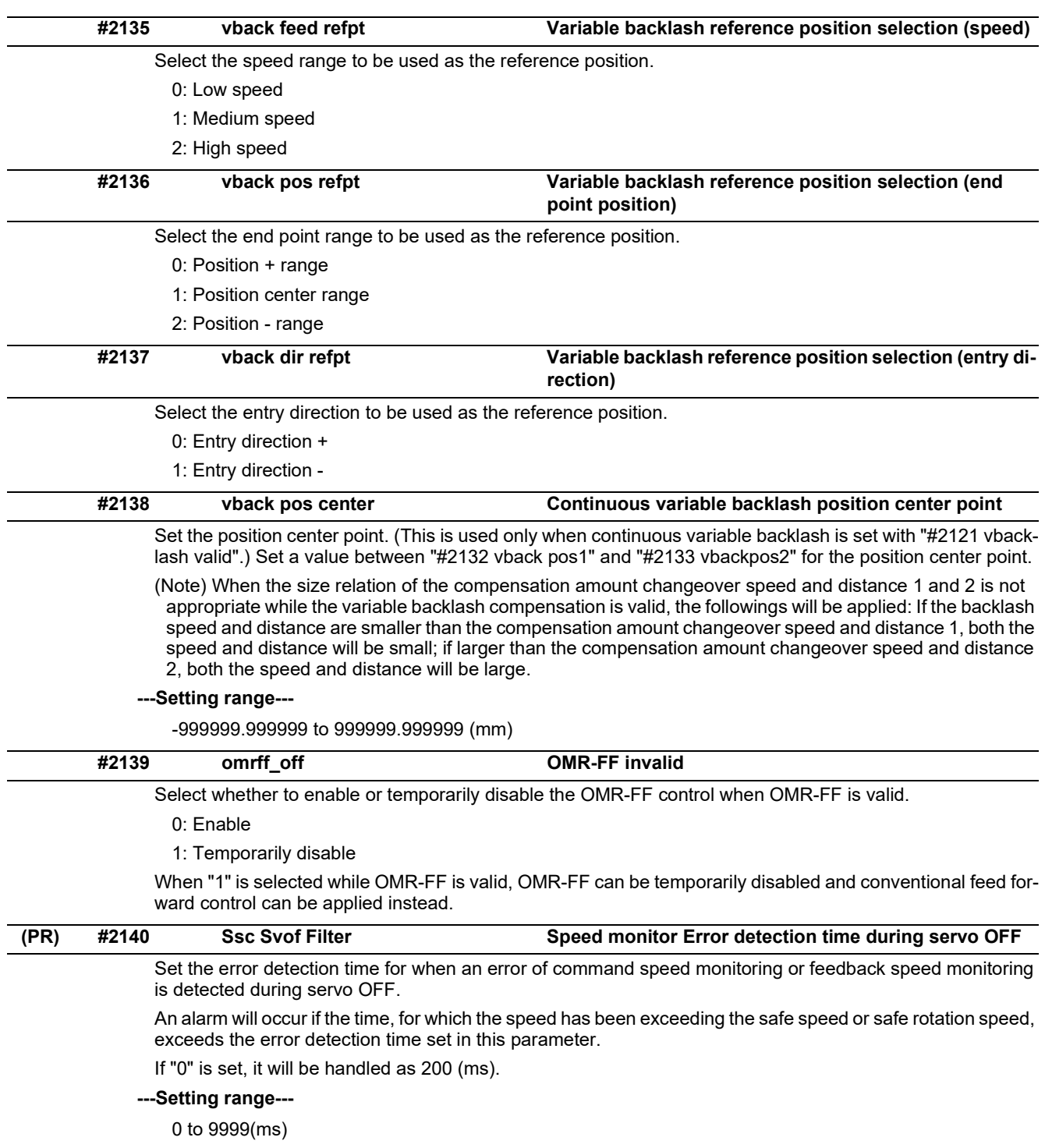

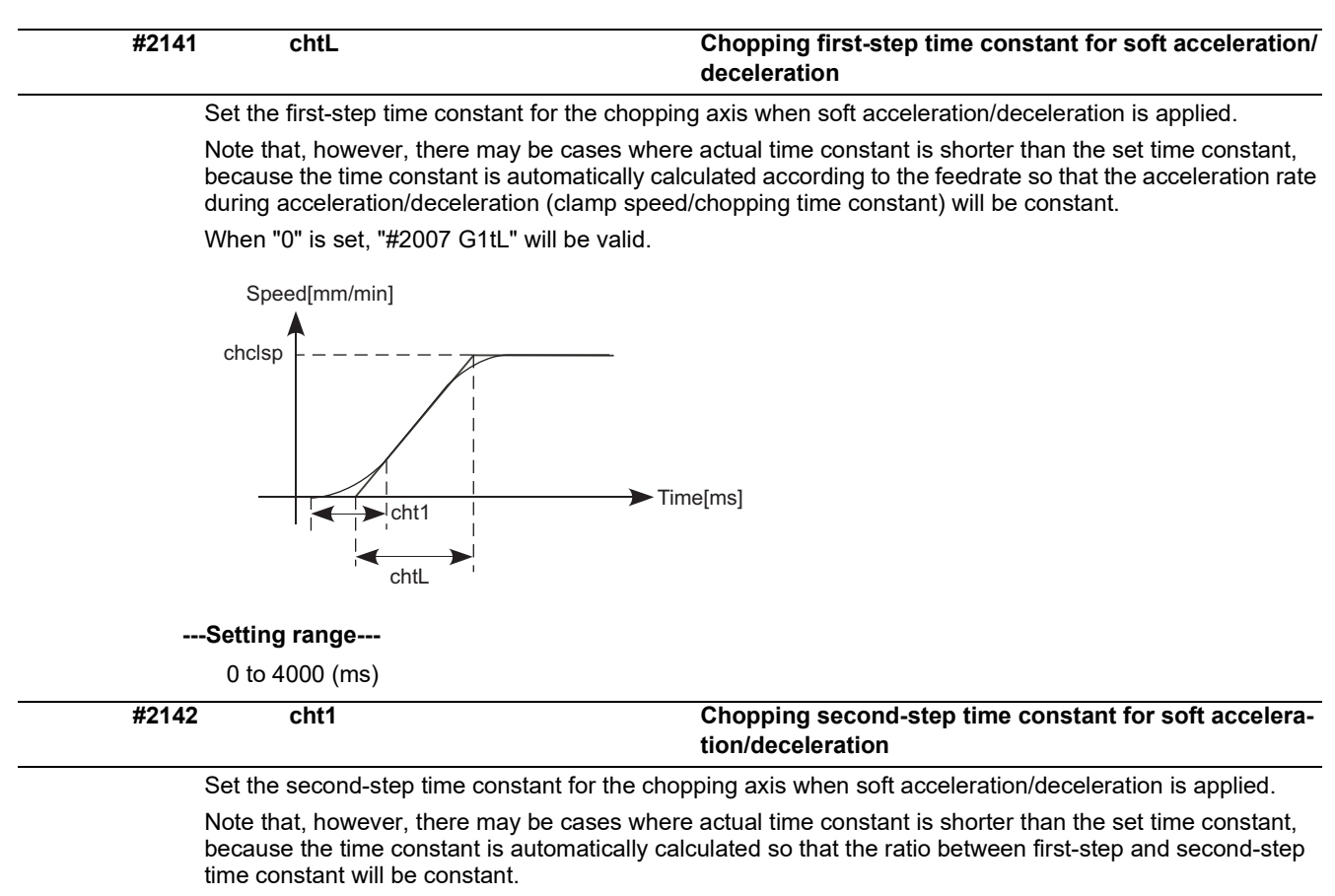

When "0" is set, "#2008 G1t1" will be valid.

### **---Setting range---**

0 to 4000 (ms)

# **#2143 polar Control axis relative polarity**

Set "0" for the reference axis, and set the polarity of the superimposed axis relative to the reference axis.

- 0: Relative to reference axis, polarity is positive
- 1: Relative to reference axis, polarity is negative

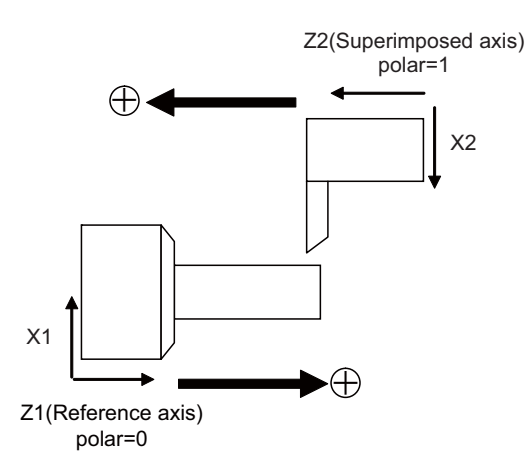

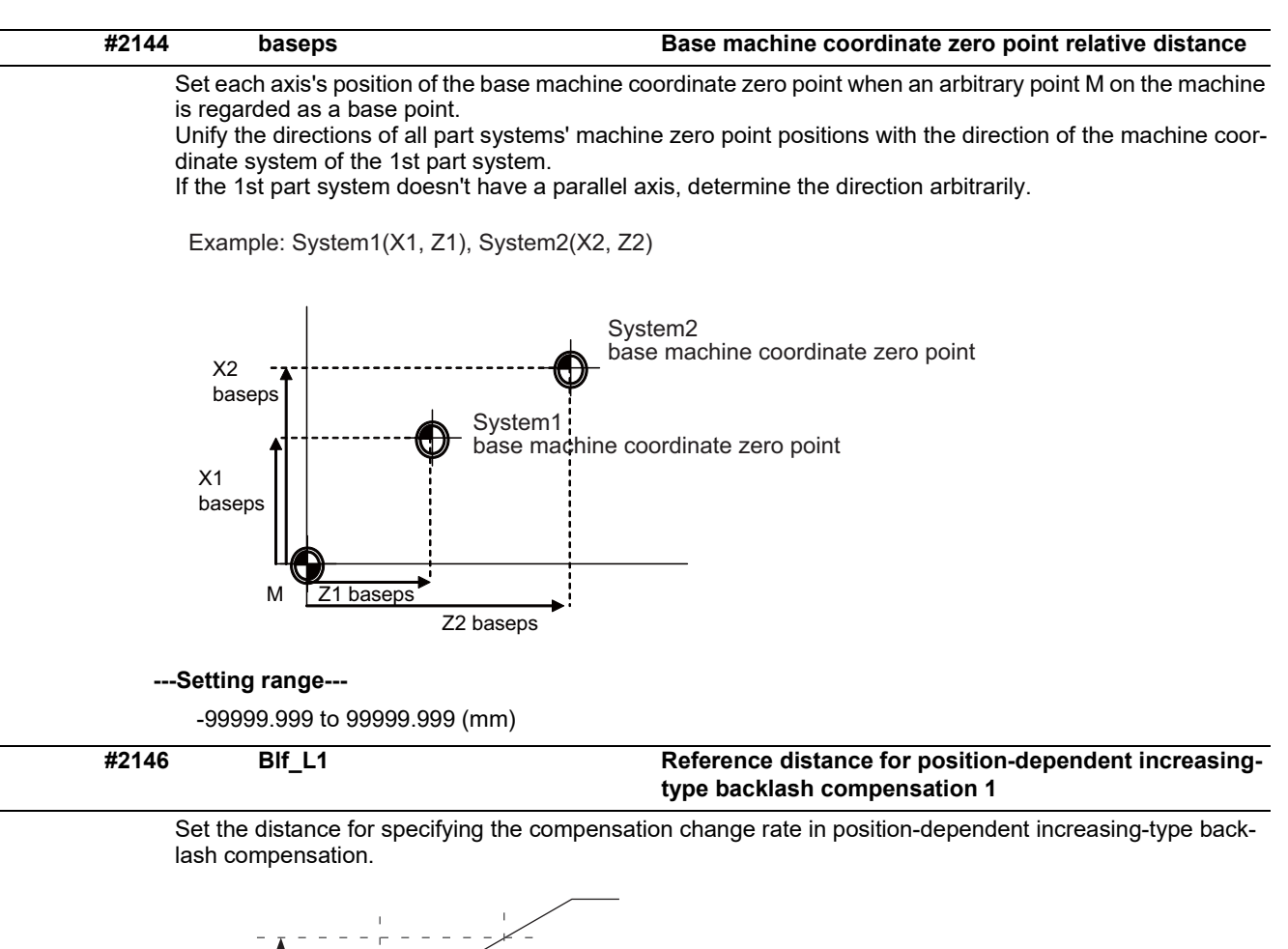

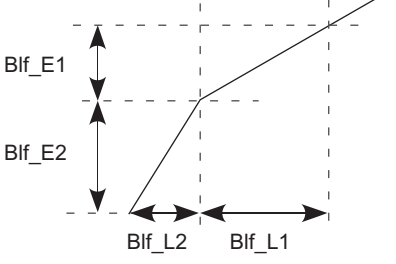

When "#2148 Blf E1" is set to "0", the position-dependent increasing-type backlash compensation function will be disabled.

#### **---Setting range---**

0.000 to 99999.999 (mm)

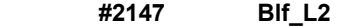

#### **#2147 Blf\_L2 Reference distance for position-dependent increasingtype backlash compensation 2**

Set the distance for specifying the compensation change rate in position-dependent increasing-type backlash compensation.

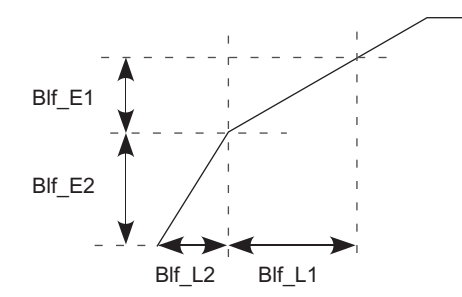

When "#2148 Blf E1" is set to "0", the position-dependent increasing-type backlash compensation function will be disabled.

#### **---Setting range---**

0.000 to 99999.999 (mm)

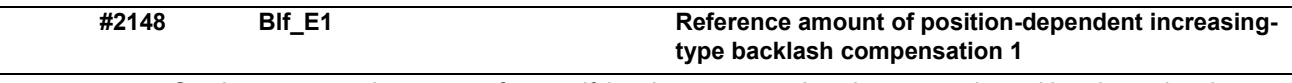

Set the compensation amount for specifying the compensation change rate in position-dependent increasing-type backlash compensation.

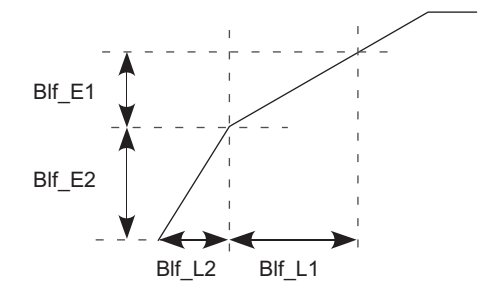

When "#2148 Blf E1" is set to "0", the position-dependent increasing-type backlash compensation function will be disabled.

#### **---Setting range---**

0 to 9999999 (Machine error compensation unit)

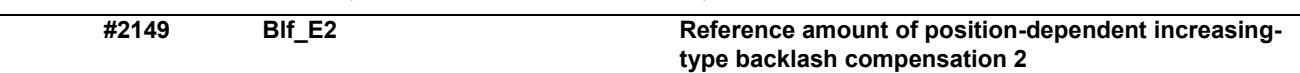

Set the compensation amount for specifying the compensation change rate in position-dependent increasing-type backlash compensation.

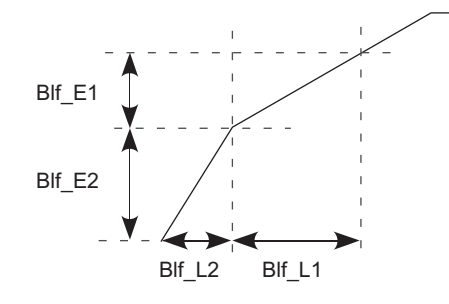

When "#2148 Blf E1" is set to "0", the position-dependent increasing-type backlash compensation function will be disabled.

#### **---Setting range---**

0 to 9999999 (Machine error compensation unit)

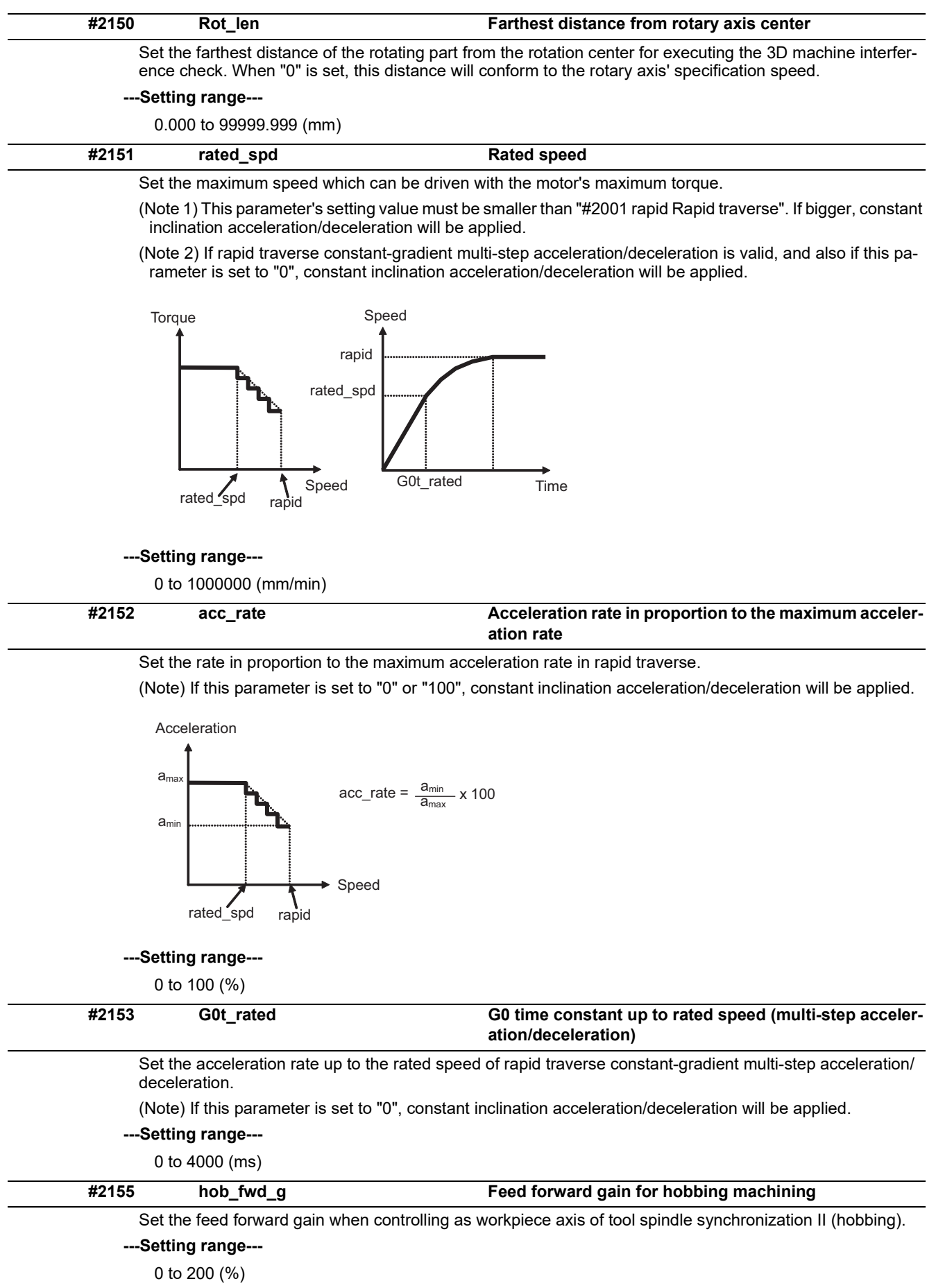

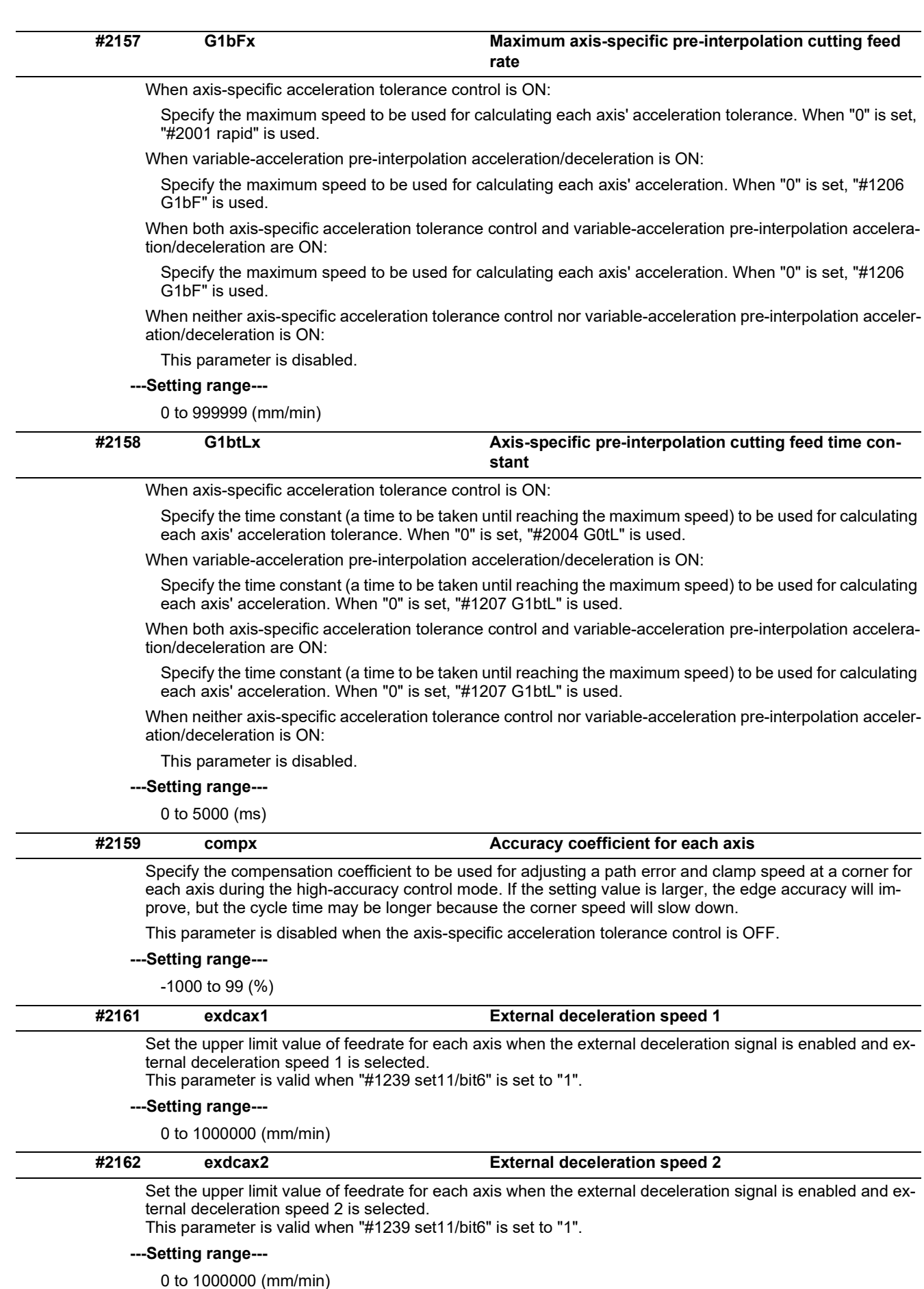

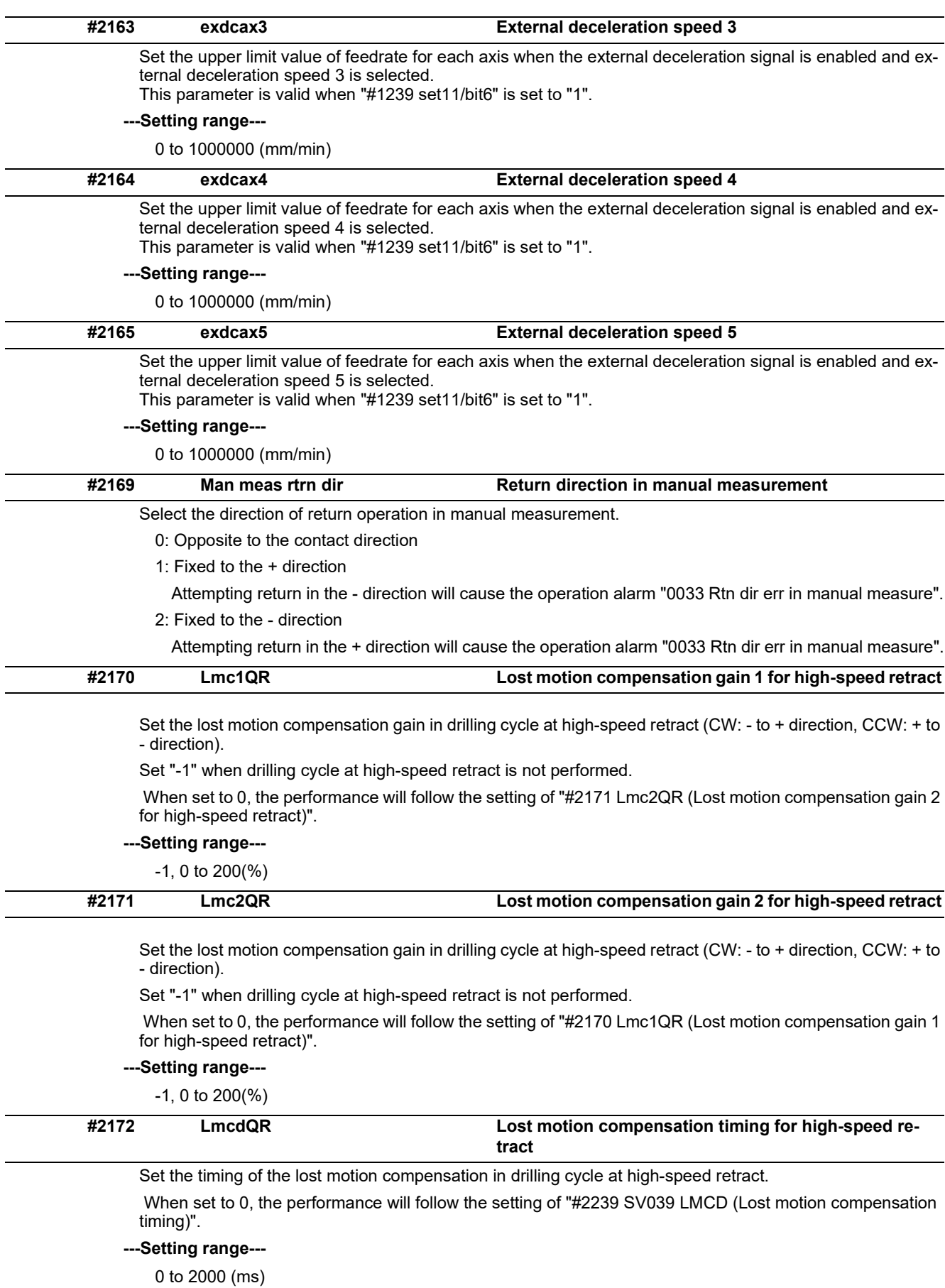

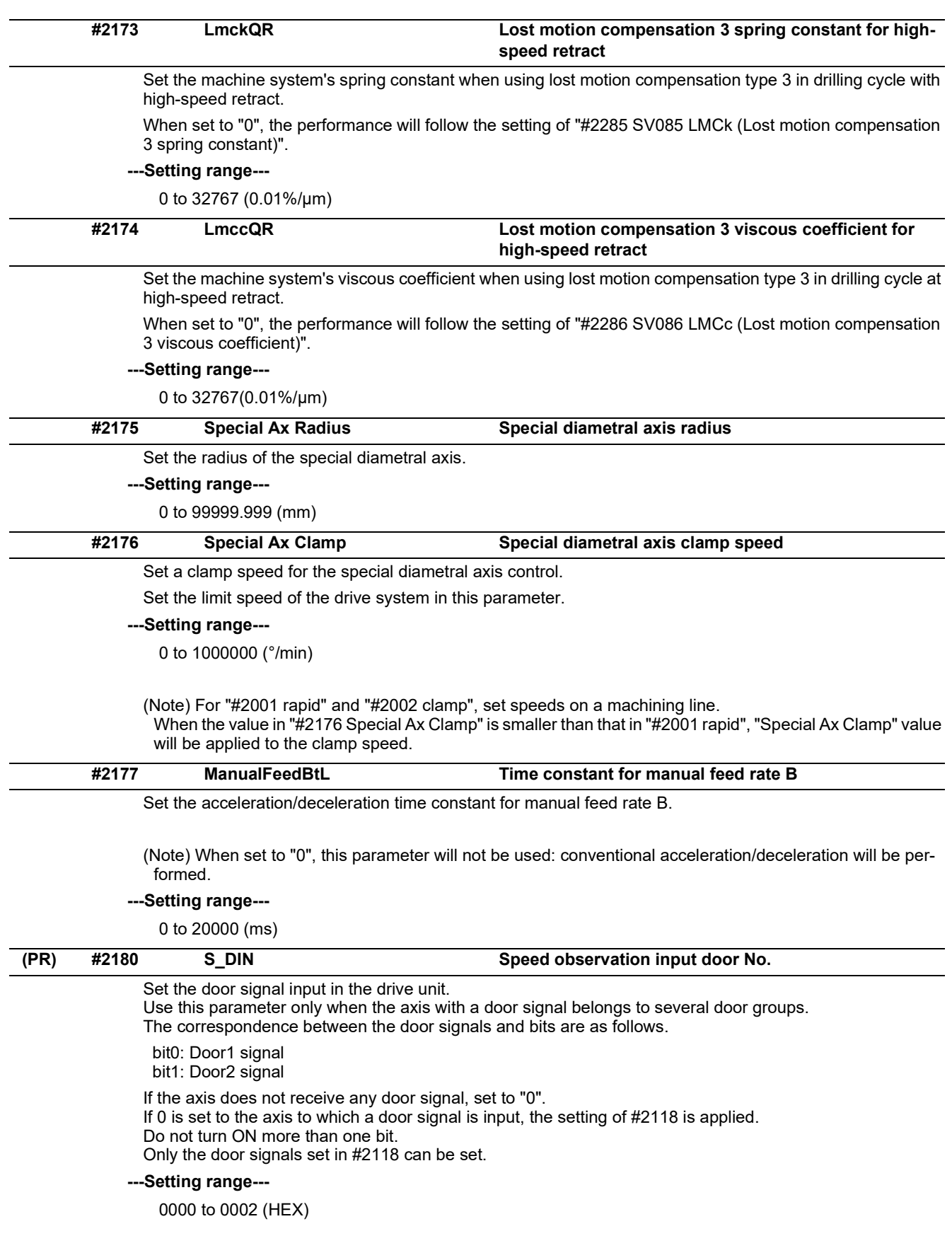

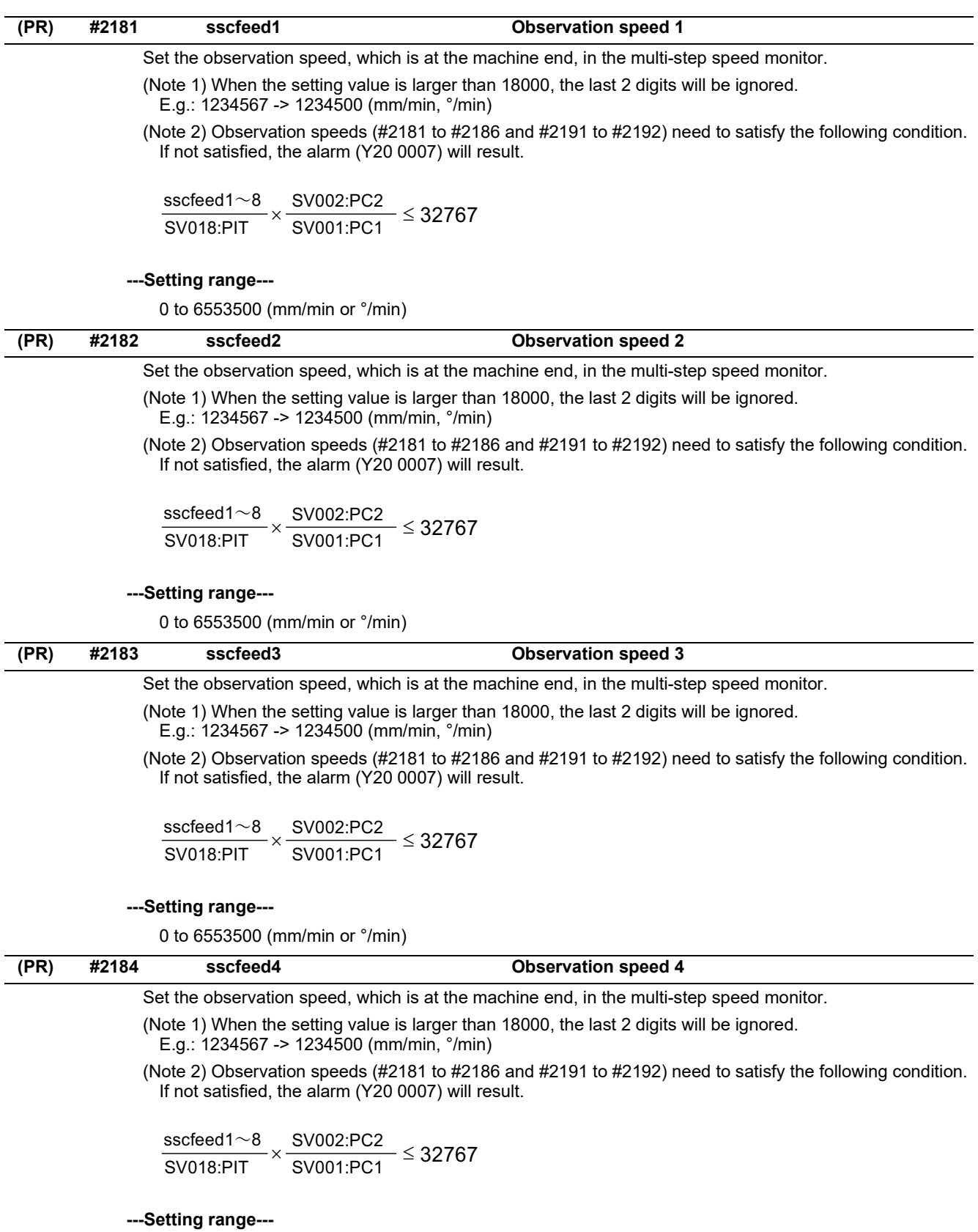

0 to 6553500 (mm/min or °/min)

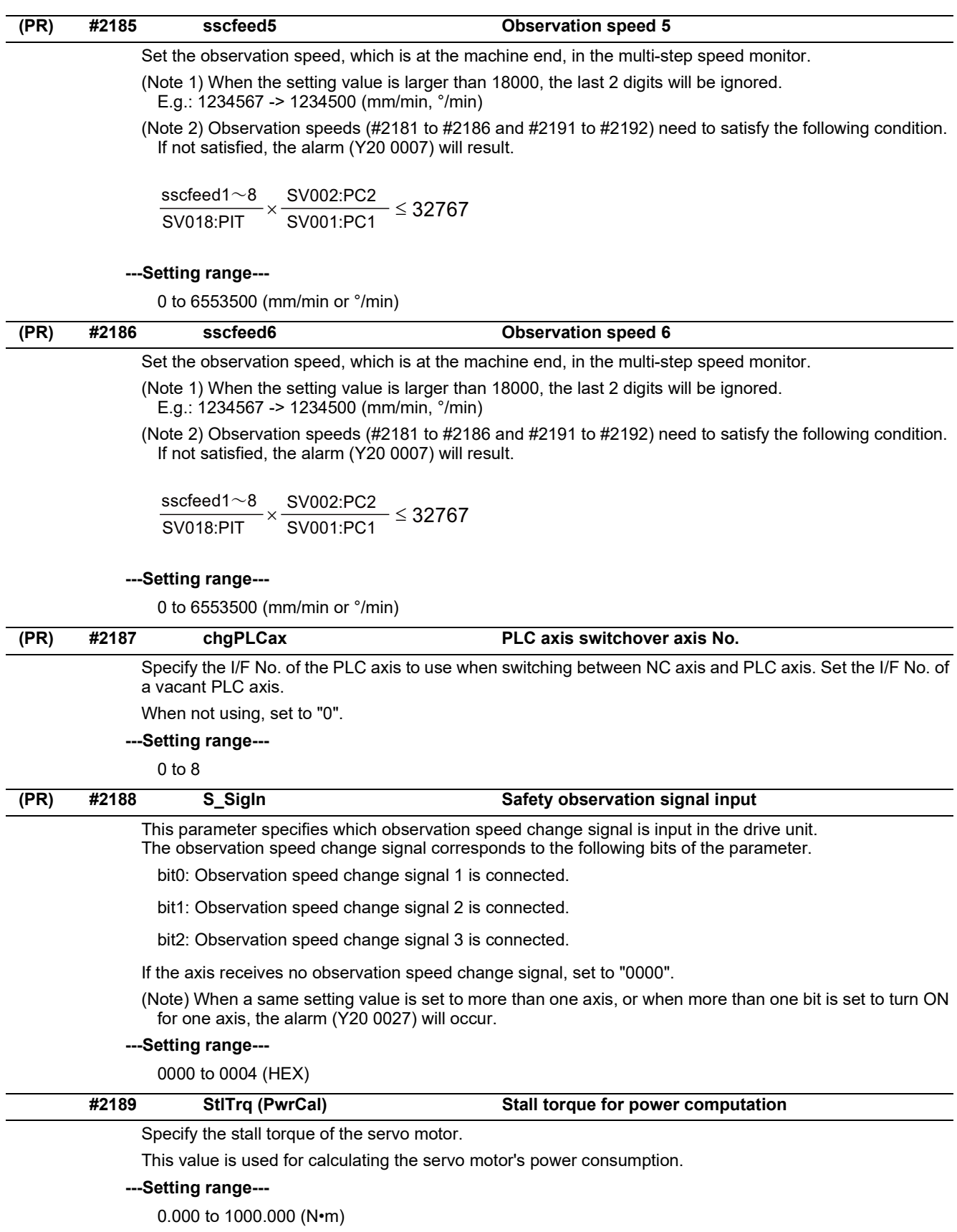

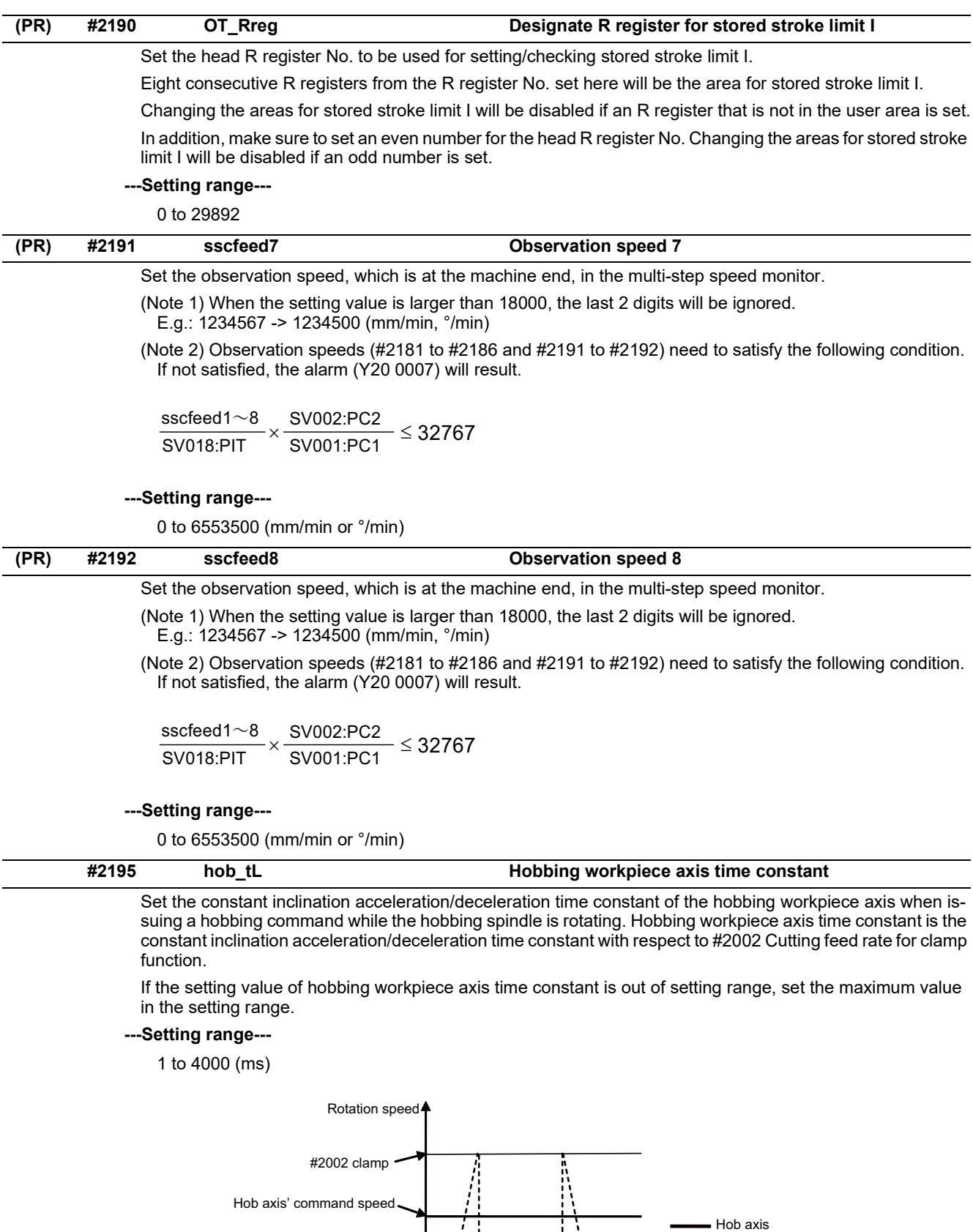

t

hob\_tL hob\_tL

Wk axis' command speed  $\sqrt{1+\frac{1}{2}}$   $\frac{1}{2}$   $\frac{1}{2}$   $\frac{1}{2}$   $\frac{1}{2}$   $\frac{1}{2}$   $\frac{1}{2}$   $\frac{1}{2}$   $\frac{1}{2}$   $\frac{1}{2}$   $\frac{1}{2}$   $\frac{1}{2}$   $\frac{1}{2}$   $\frac{1}{2}$   $\frac{1}{2}$   $\frac{1}{2}$   $\frac{1}{2}$   $\frac{1}{2}$   $\frac{1}{2}$   $\frac{$ 

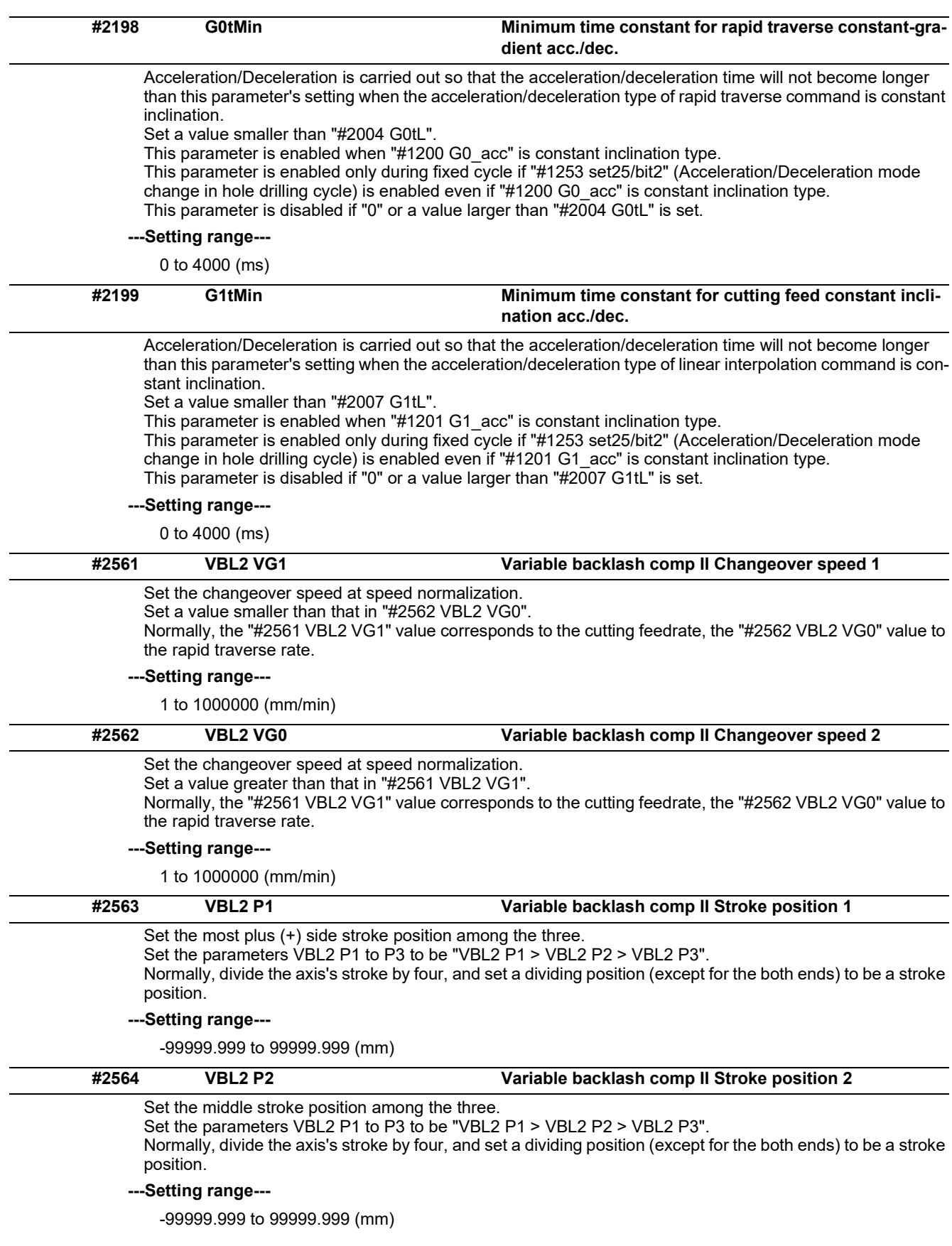

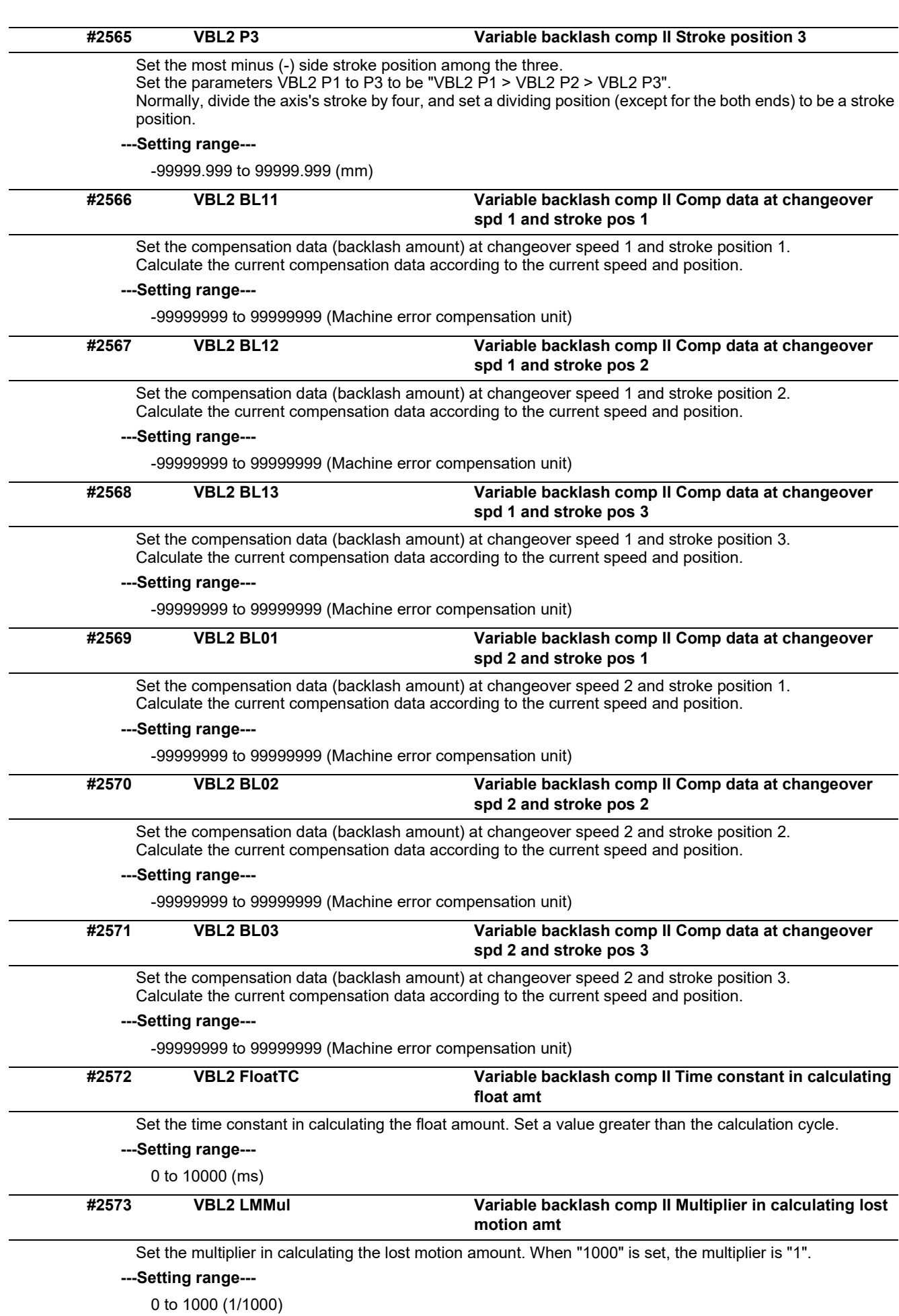

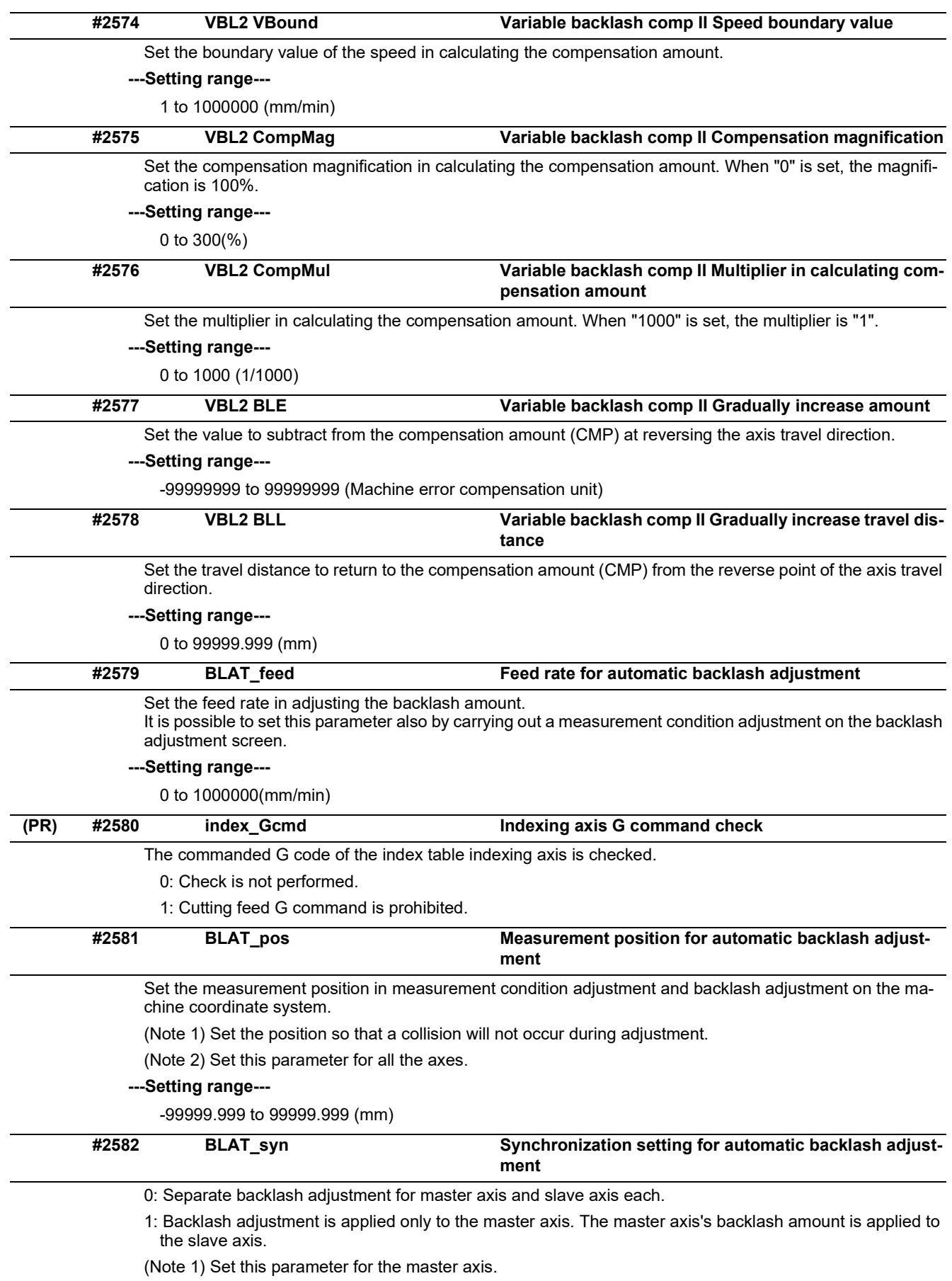

(Note 2) In the case of synchronous control of speed/current command, set to "1".

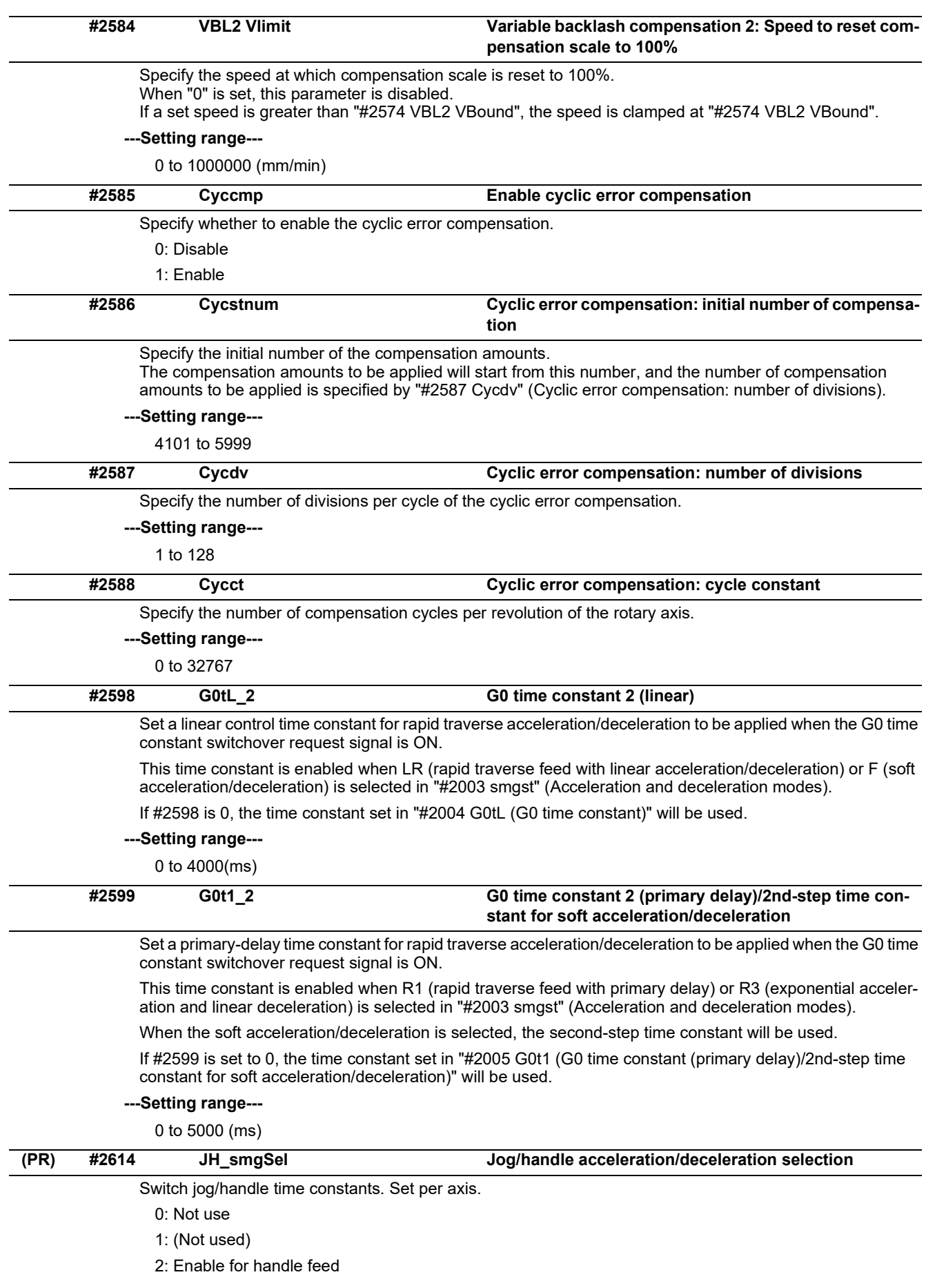

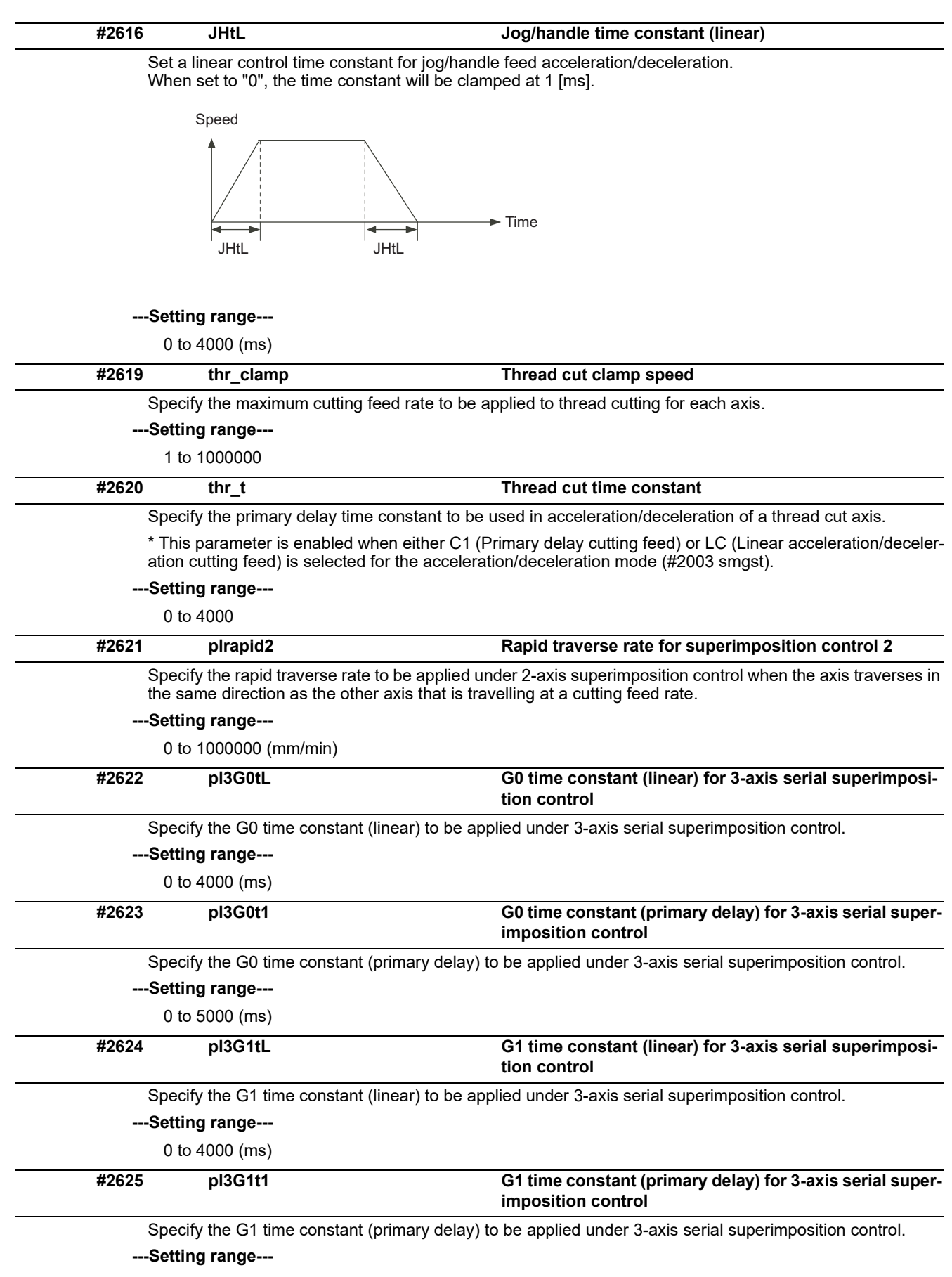

0 to 5000 (ms)

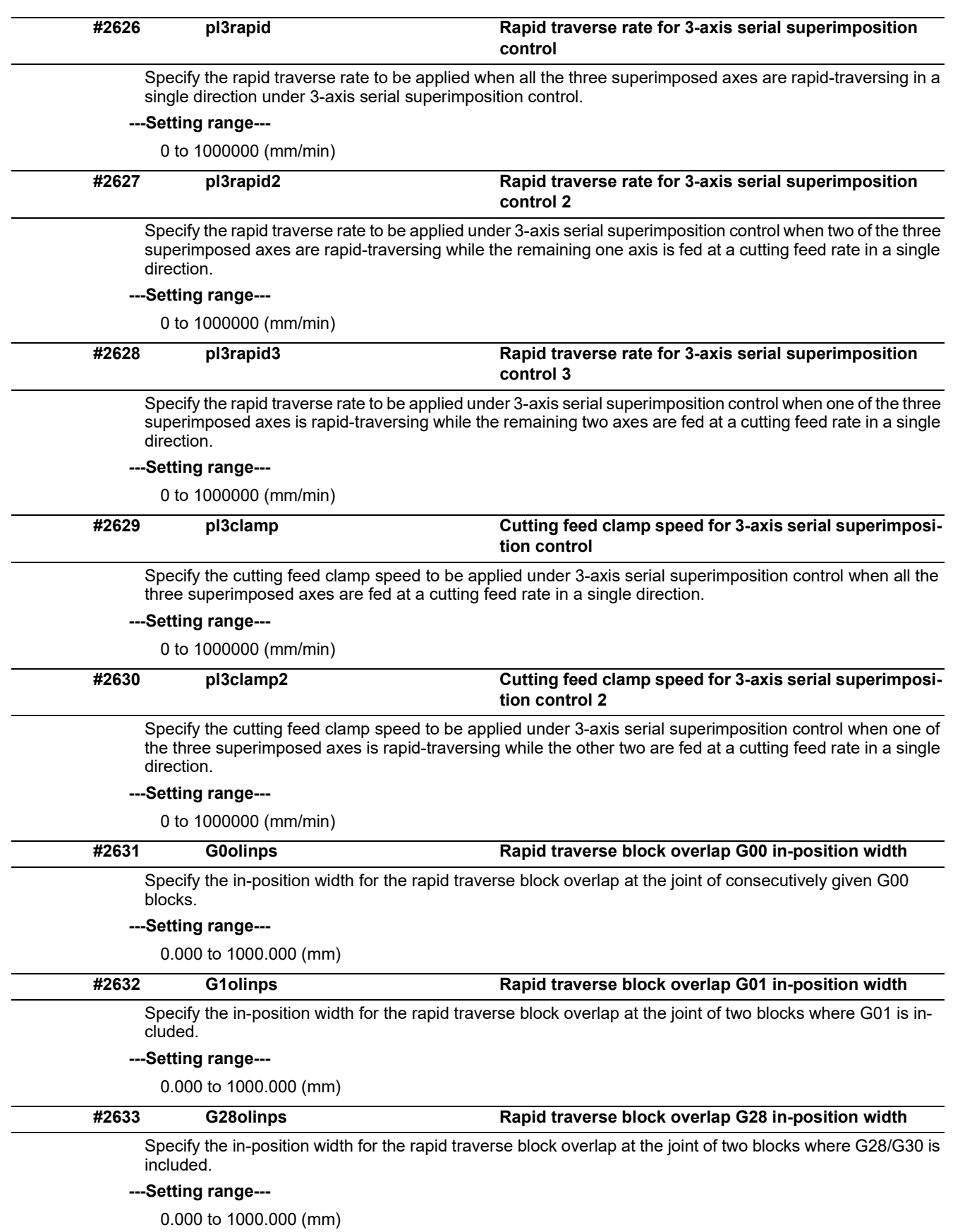

**(PR) #2634 SrvFunc01**

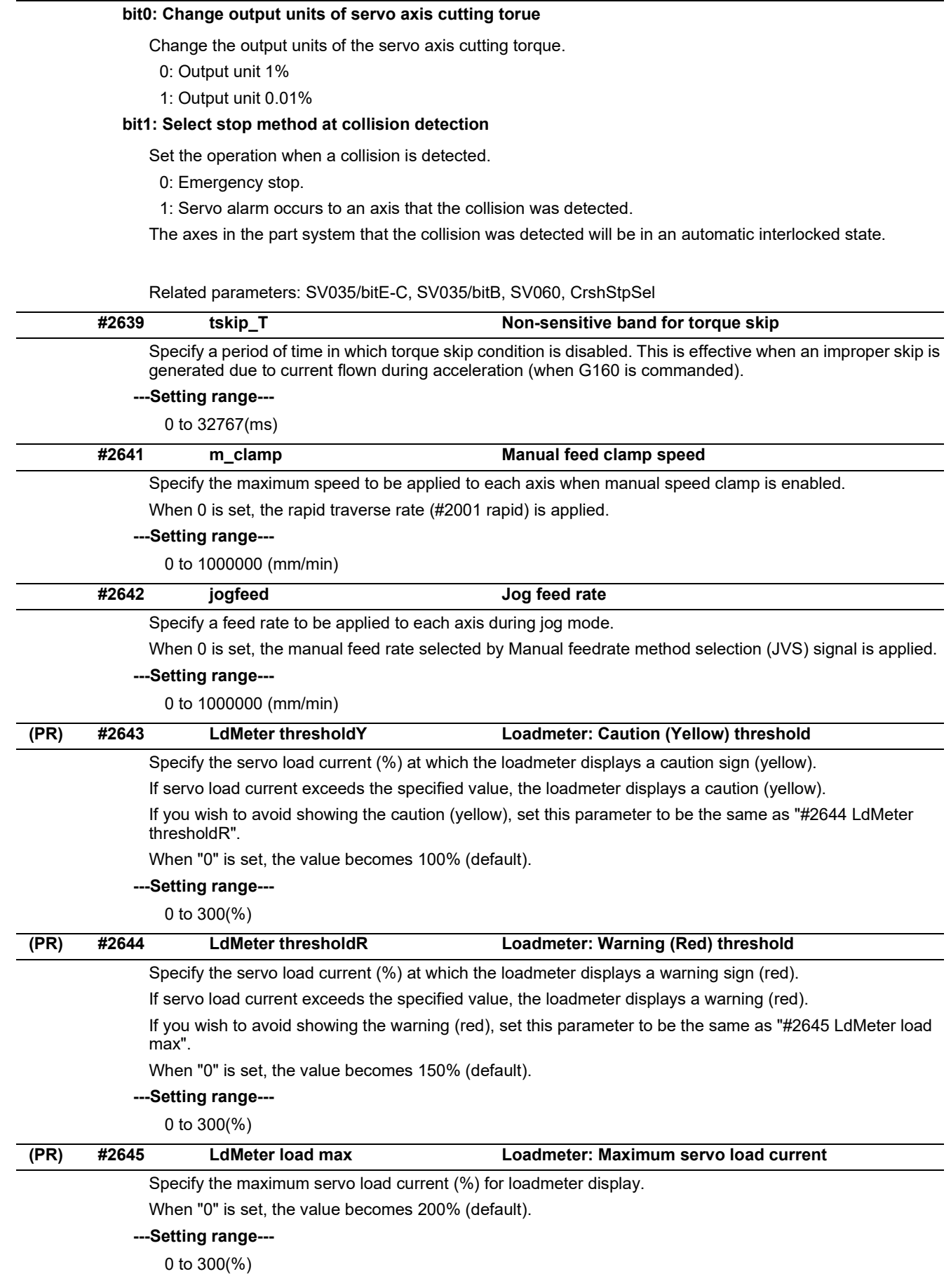

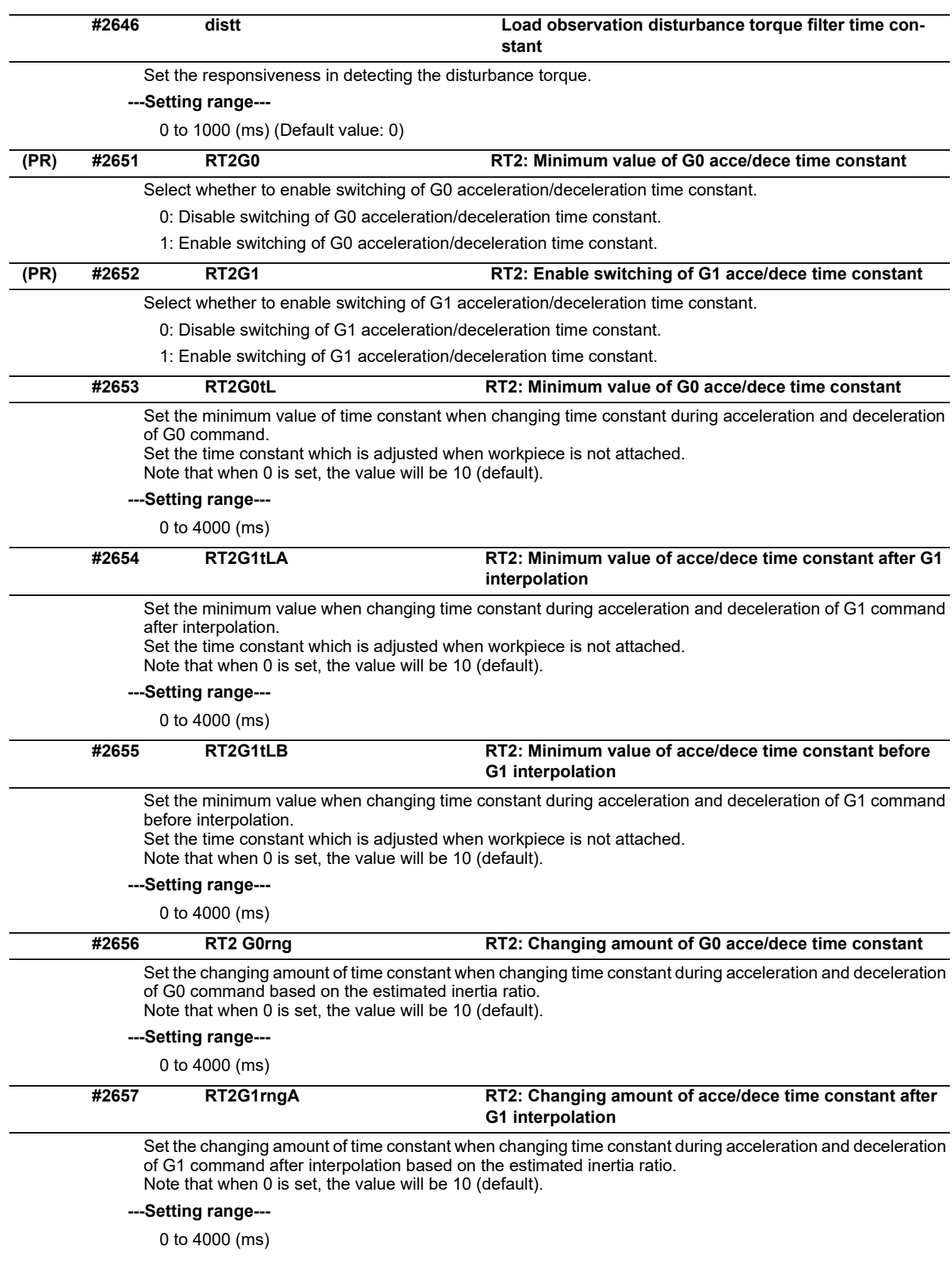

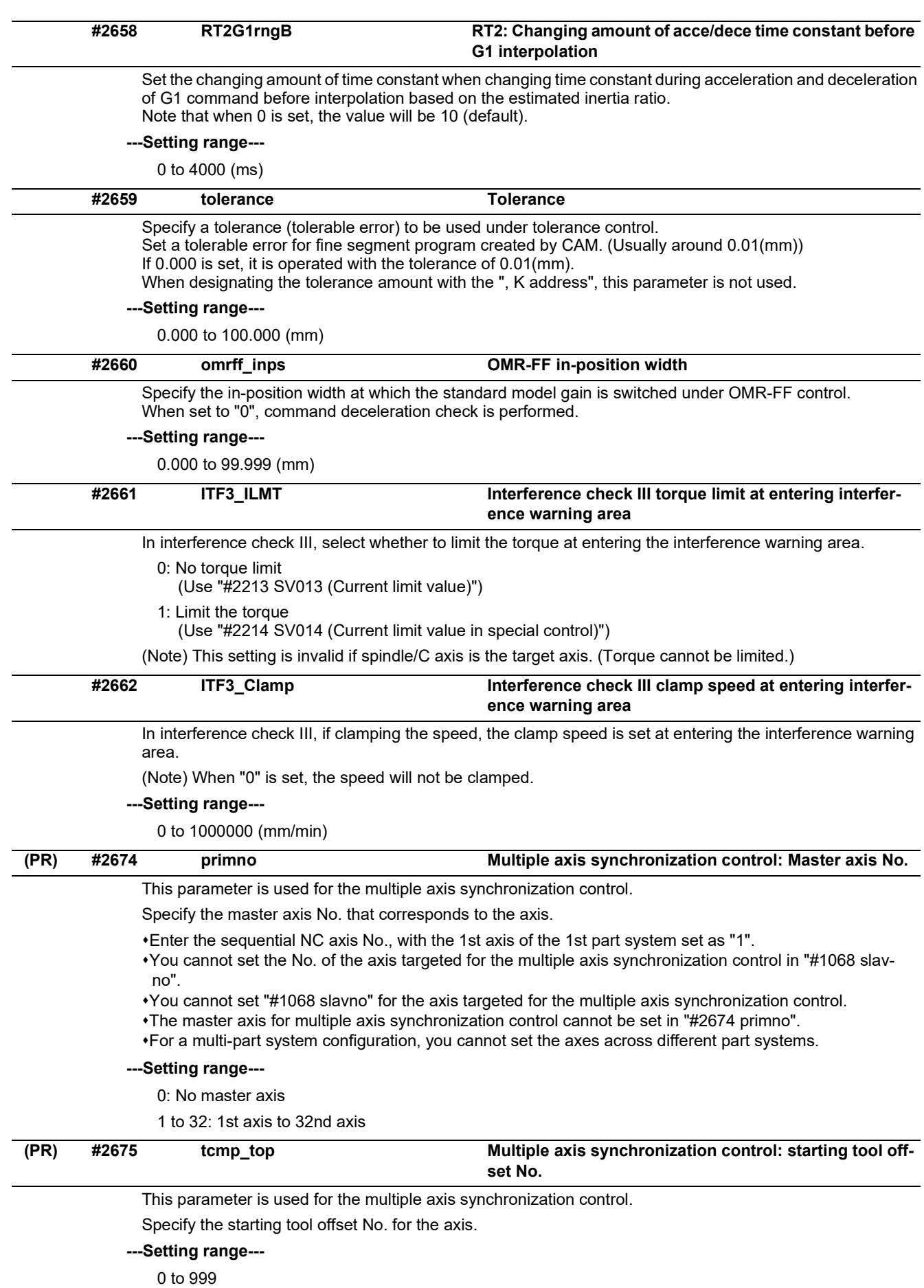

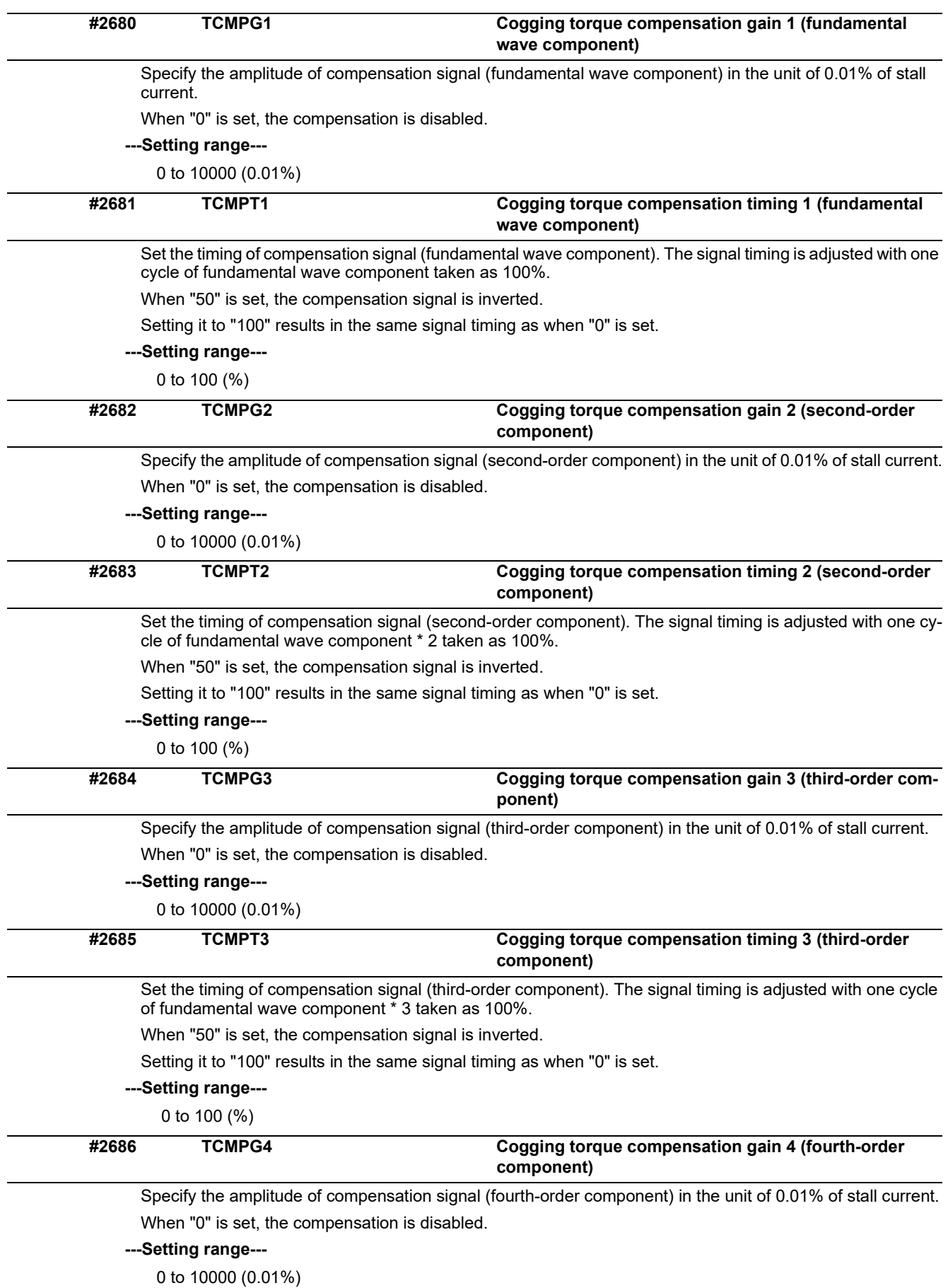

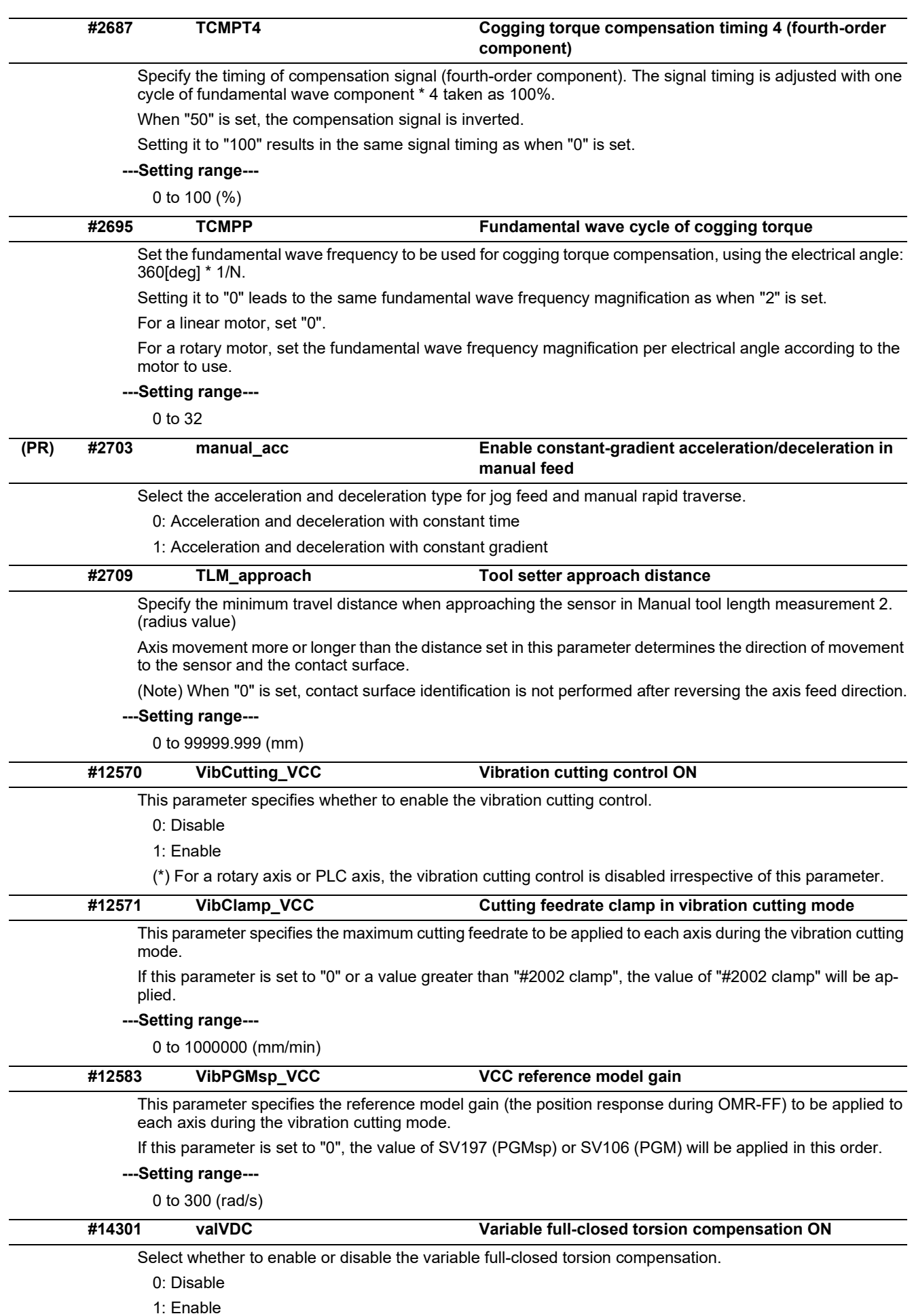

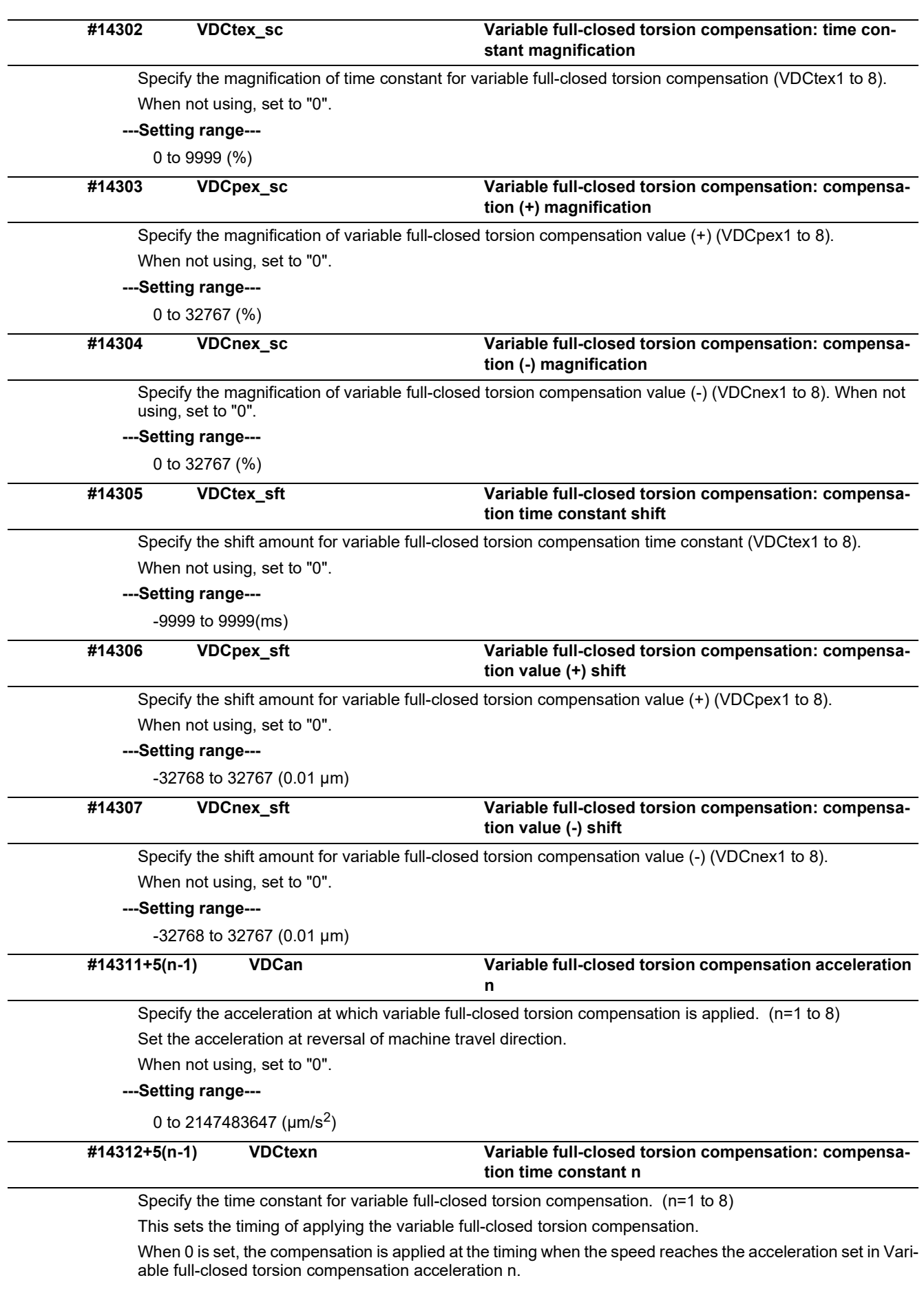

# **---Setting range---**

0 to 9999(ms)

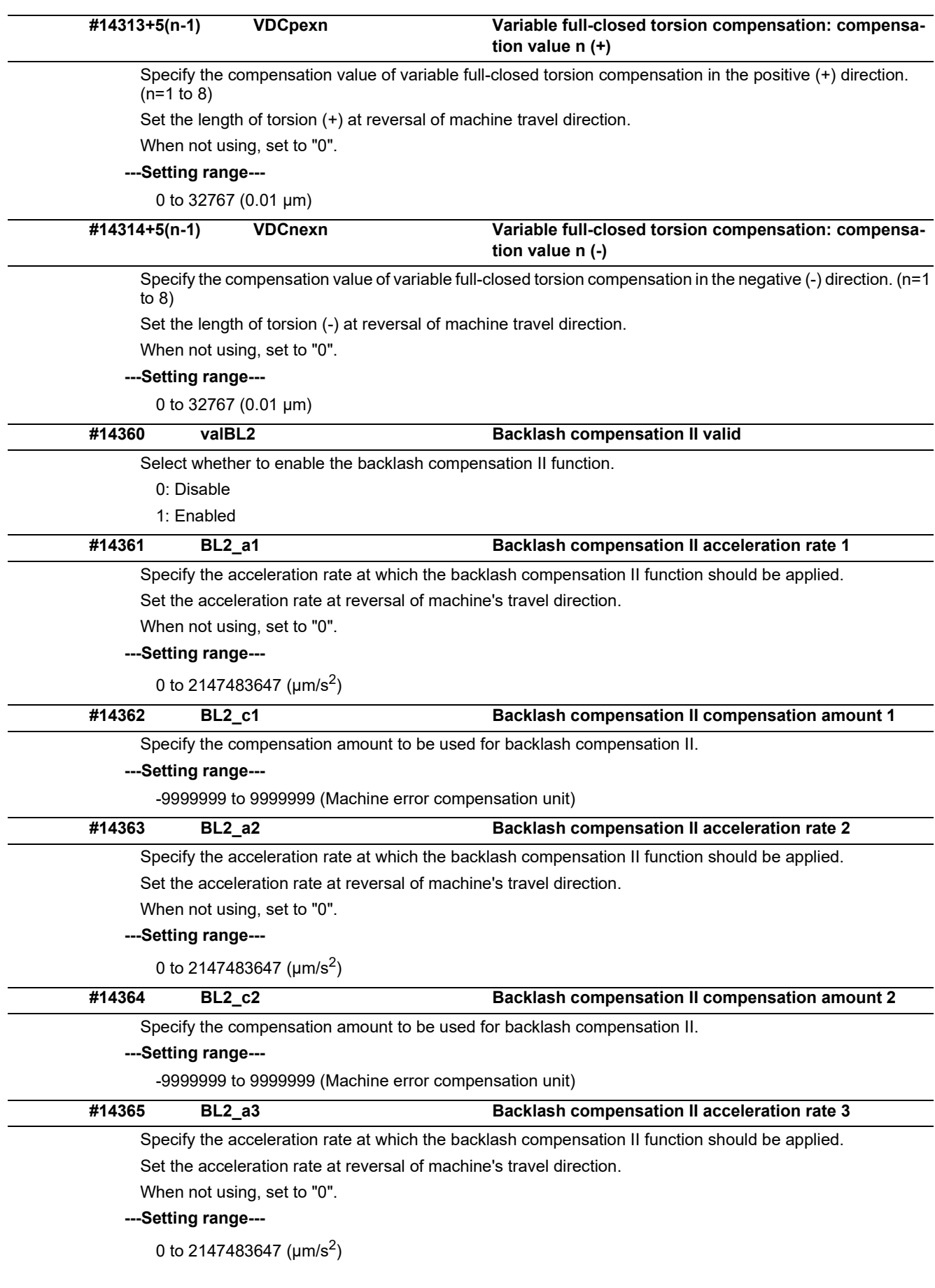

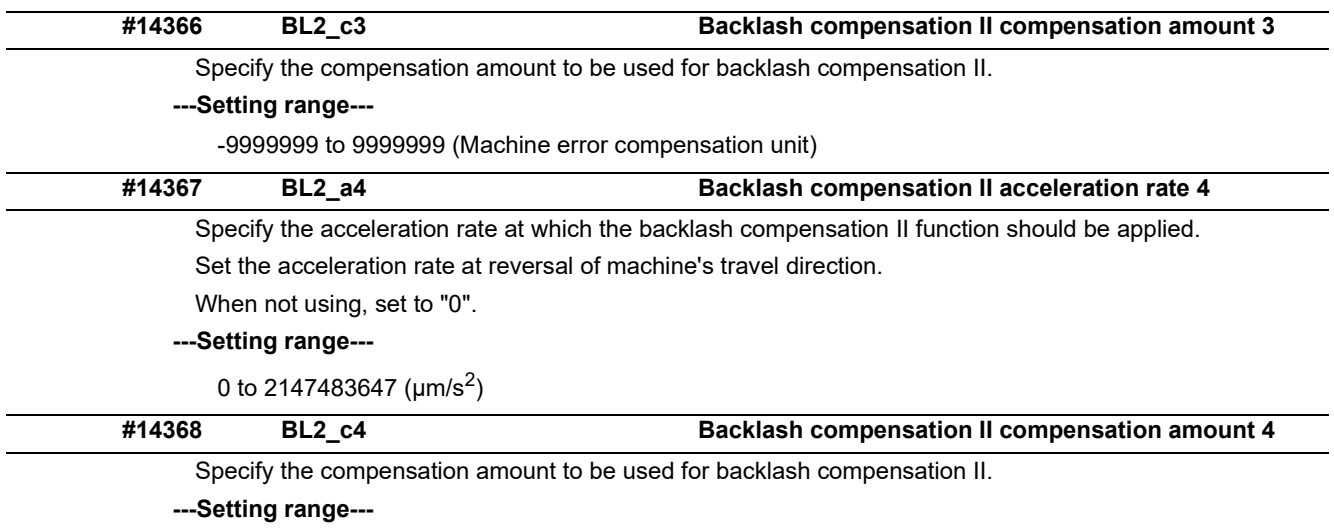

-9999999 to 9999999 (Machine error compensation unit)

# **15.5 Zero Point Return Parameters**

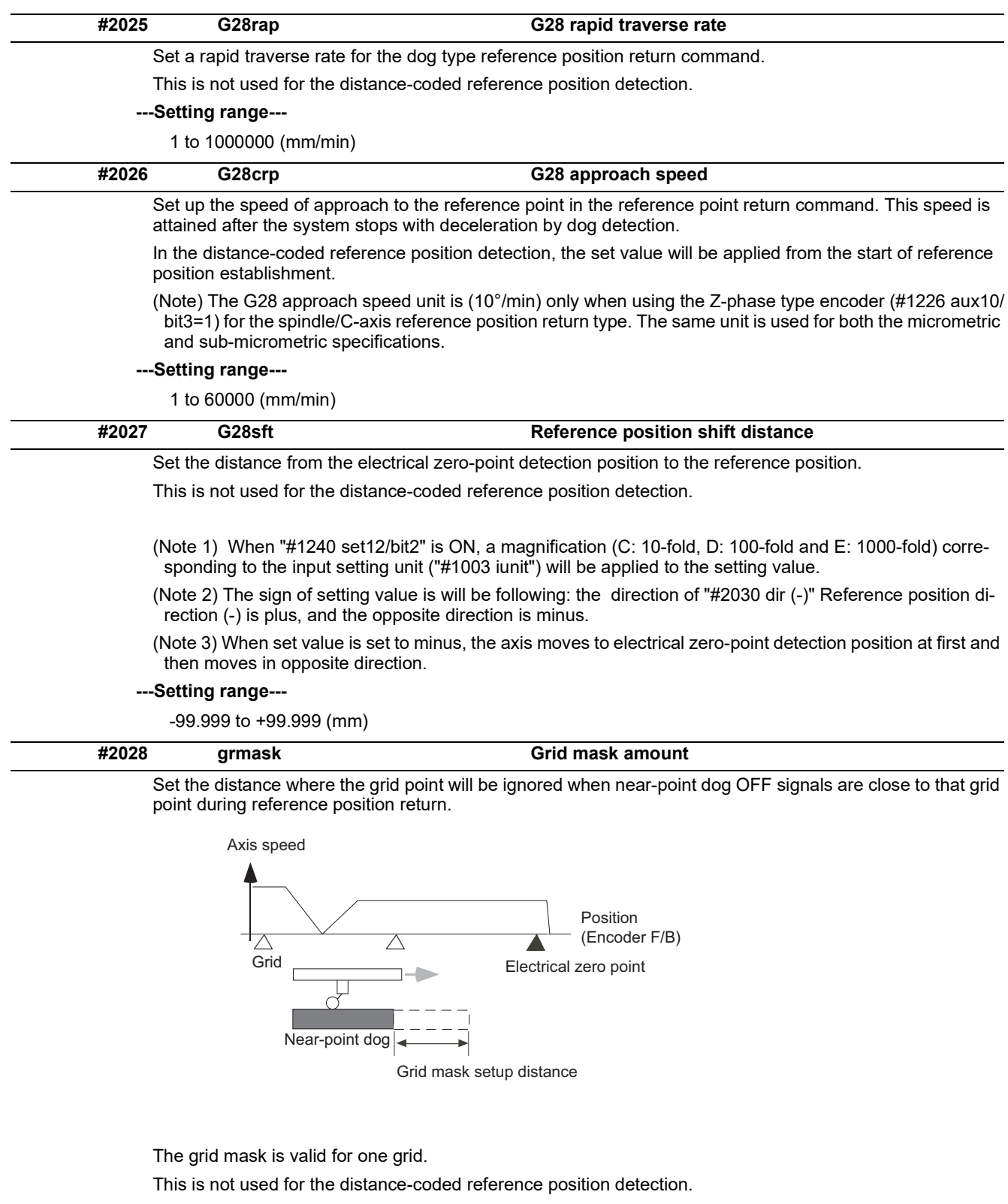

# **---Setting range---**

0.000 to 99.999 (mm)

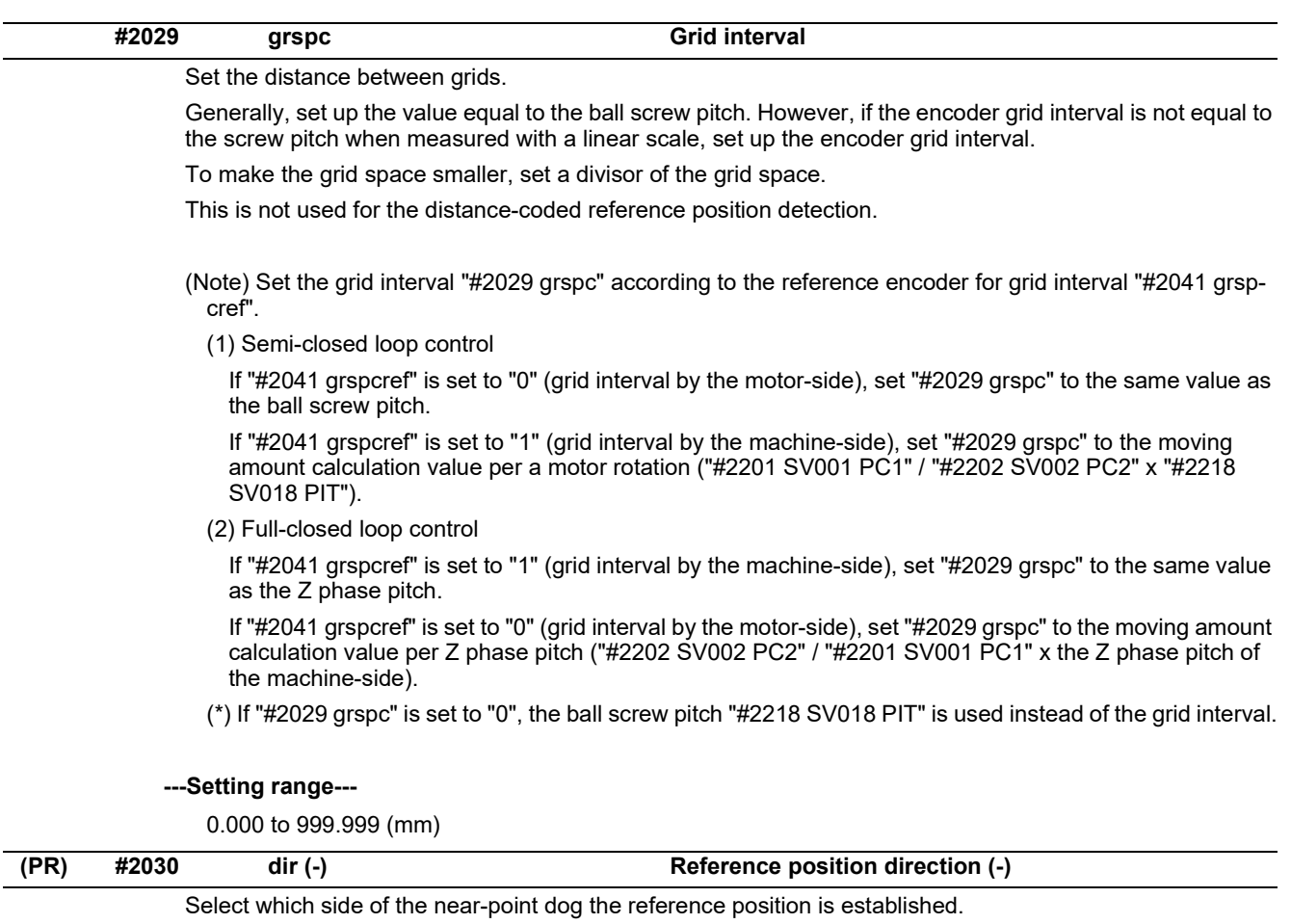

For a rotary axis, select a direction that heads to the zero point from the intermediate point during automatic zero point return.

- 0: Positive direction
- 1: Negative direction

Directions in which reference position is established as viewed from the near-point dog

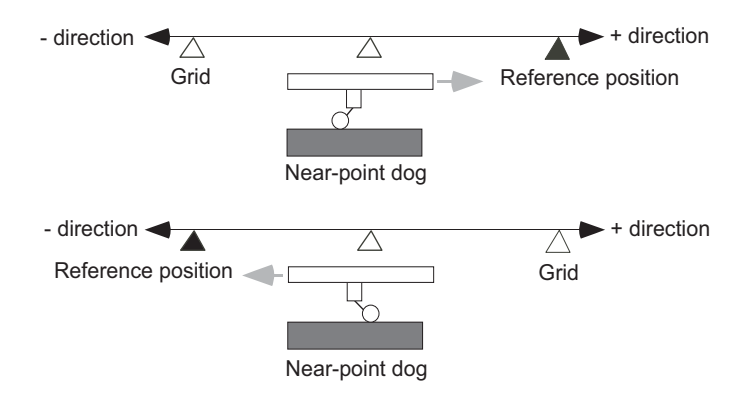

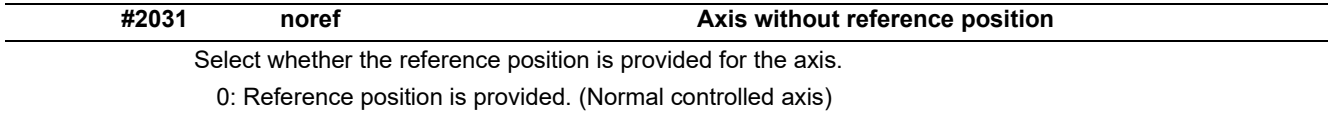

1: No reference position is provided.

When "1" is set, reference position return is not required before automatic operation starts.

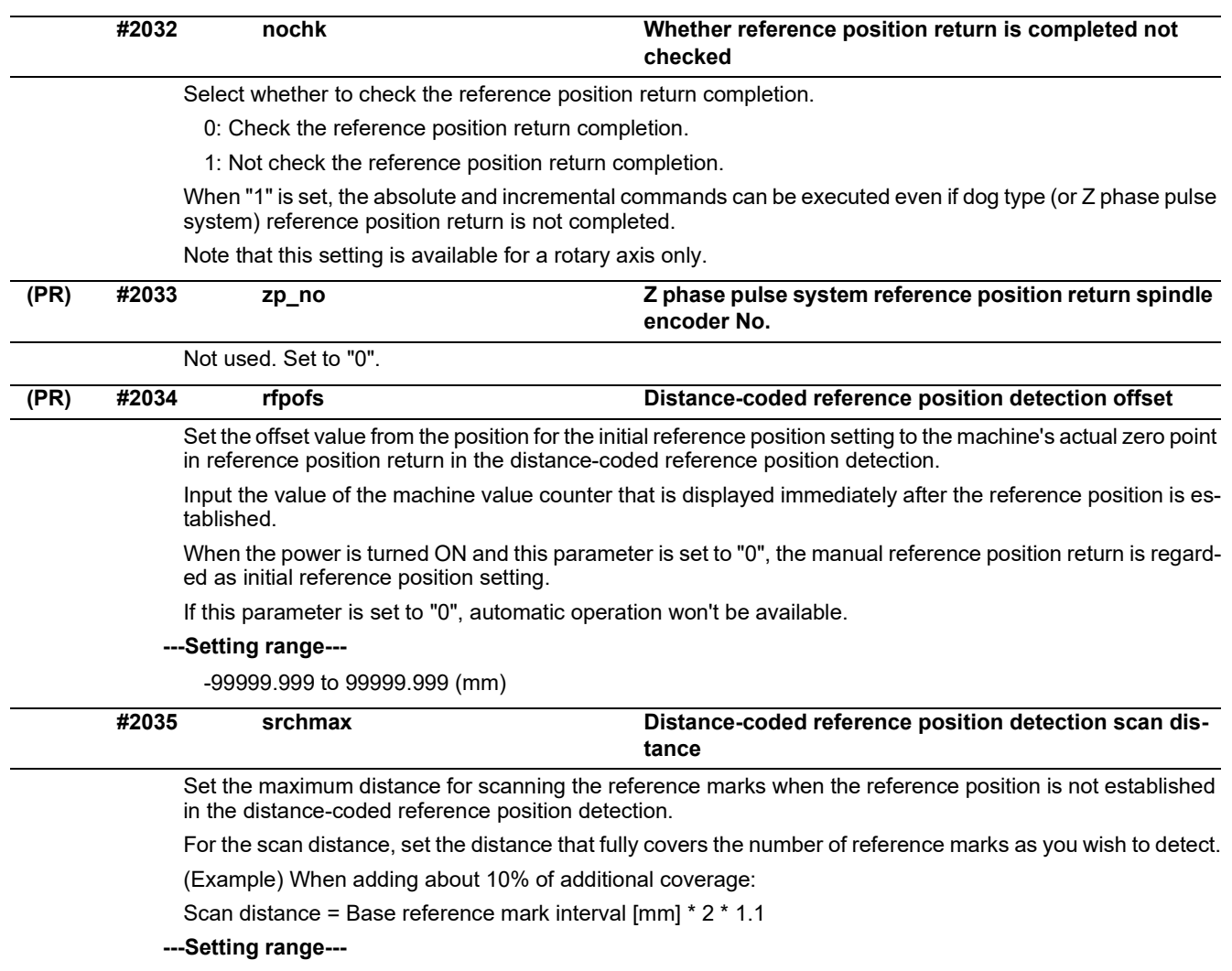

0.000 to 99999.999 (mm)

# **#2036 slv\_adjust Reference position adjustment value**

Set the distance from the first grid point after leaving the near point dog on the slave axis to the position where the reference position is actually established in dog-type reference position return in synchronous control. (Reference position shift amount is not included.)

The adjustment value will be automatically set in the slave axis's parameter according to the reference position adjustment complete signal from PLC.

Fine adjustment is also available from the parameter screen.

In the distance-coded reference position detection, the reference position adjustment value will be invalid.

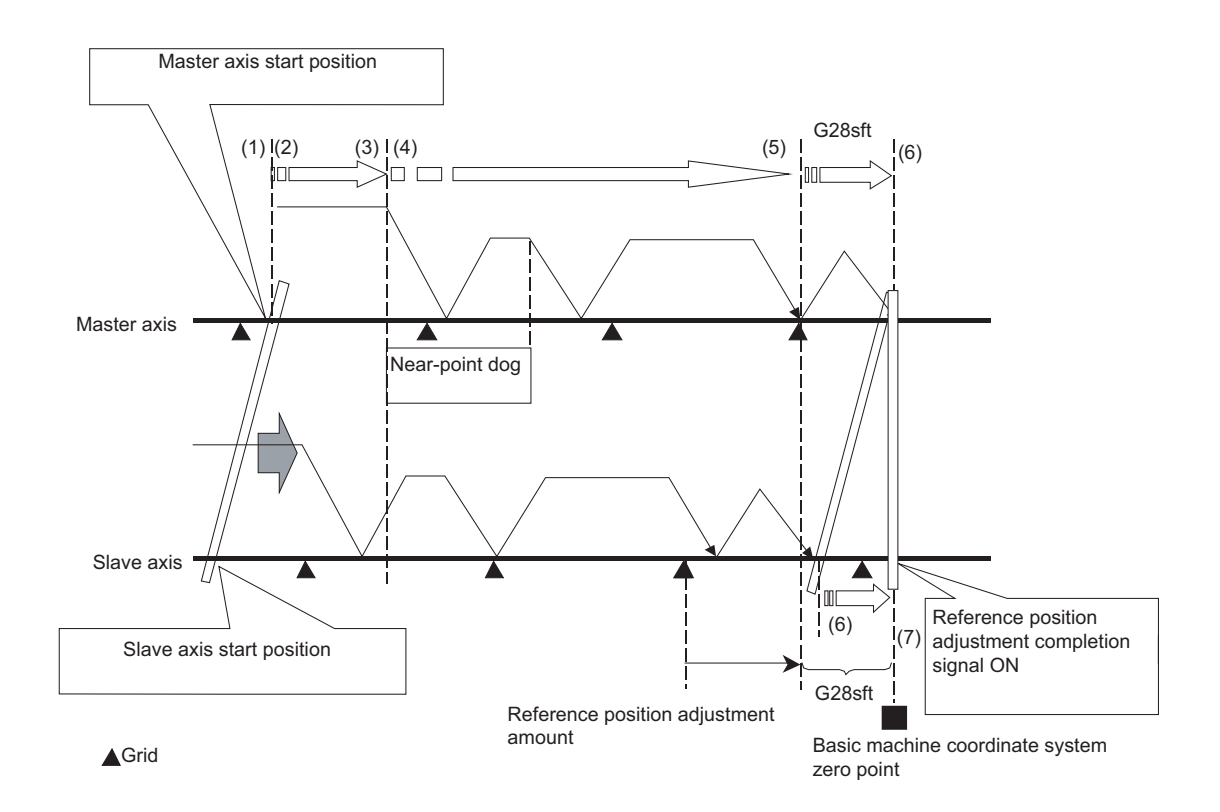

(Note 1) This parameter is enabled when the synchronization at zero point initialization ("#1493 ref\_syn" = "1" of the master axis) is applied.

(Note 2) This parameter can be set when one of the following settings is applied.

- Relative position detection ("#2049 type" = "0")
- Dog-type absolute position detection ("#2049 type" = "3")
- Simple absolute position ("#2049 type" = "9")

(Note 3) Set "0" when using the speed/current command synchronization control.

(Note 4) A setting unit of this parameter is [mm]. It is not influenced by the content of the following parameters setting.

- "#1003 iunit"
- "#1004 ctrl\_unit"
- "#1005 plcunit"
- "#1040 M\_inch"
- "#1041 I\_inch"
- "#1240 set12/bit2" (Zero point shift amount magnification)

(Note 5) The number of the significant digits after decimal point follows "#1004 ctrl\_unit".

(Note 6) A change of this parameter requires reference position return. When the automatic operation starts without reference position return, an alarm will occur.

#### **---Setting range---**

0 to 99999.999999 (mm)

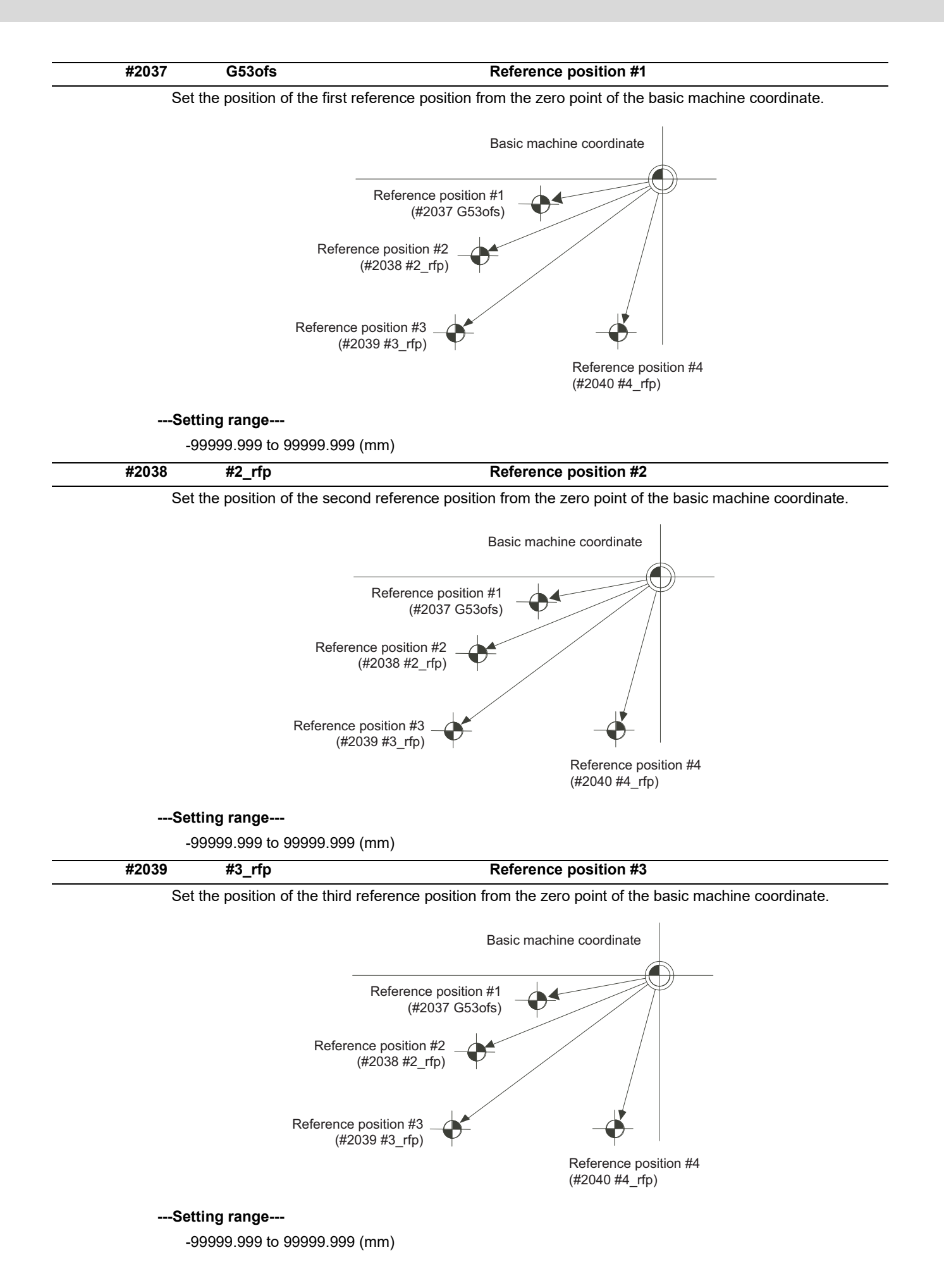

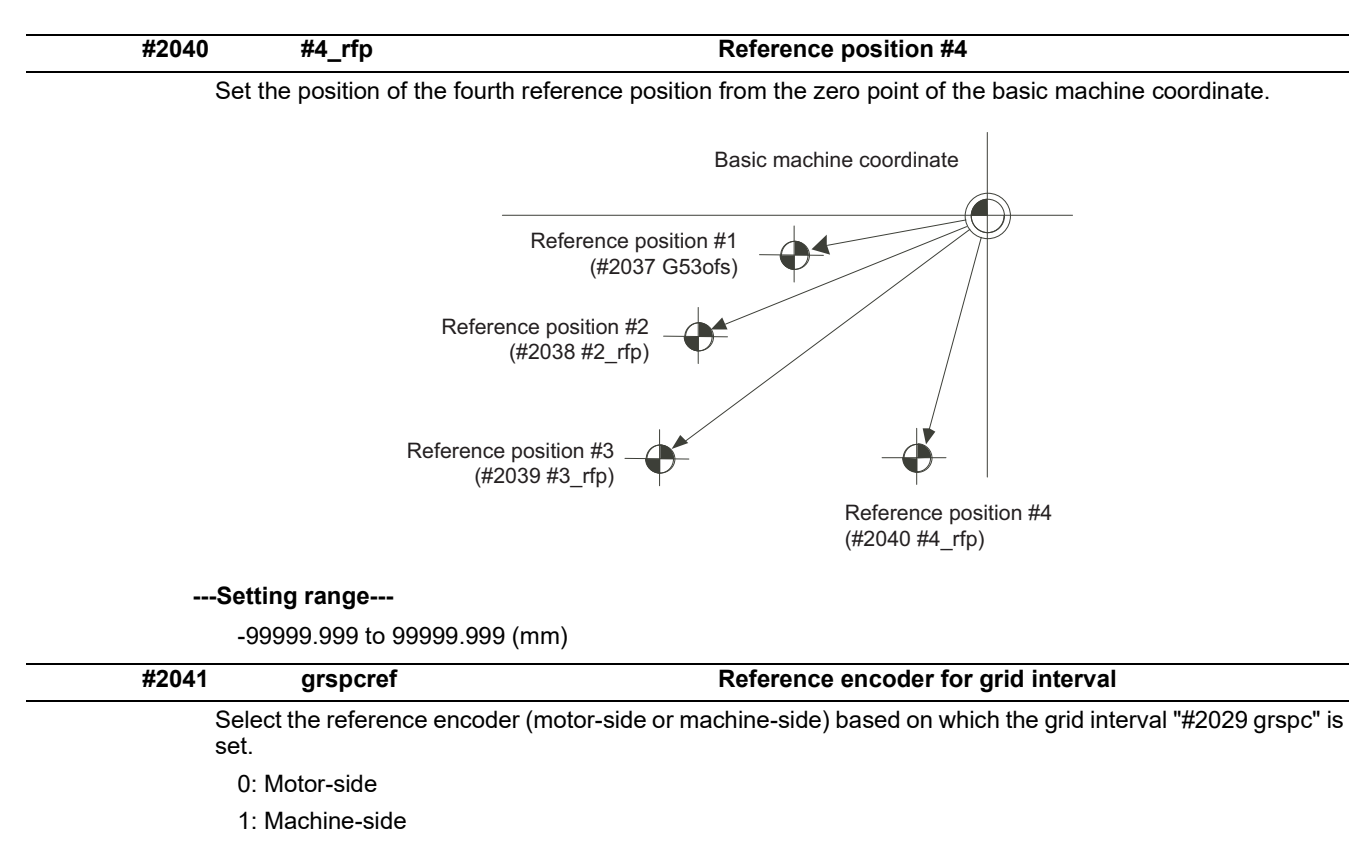

(Note) When an MPI scale made by Mitsubishi Heavy Industries Machine Tool Co., Ltd.is used, set the zero point return parameters so that Z phase of the MPI scale becomes the grid point (electric basic position), and then perform zero point initialization setting.
# **15.6 Absolute Position Detection Parameters**

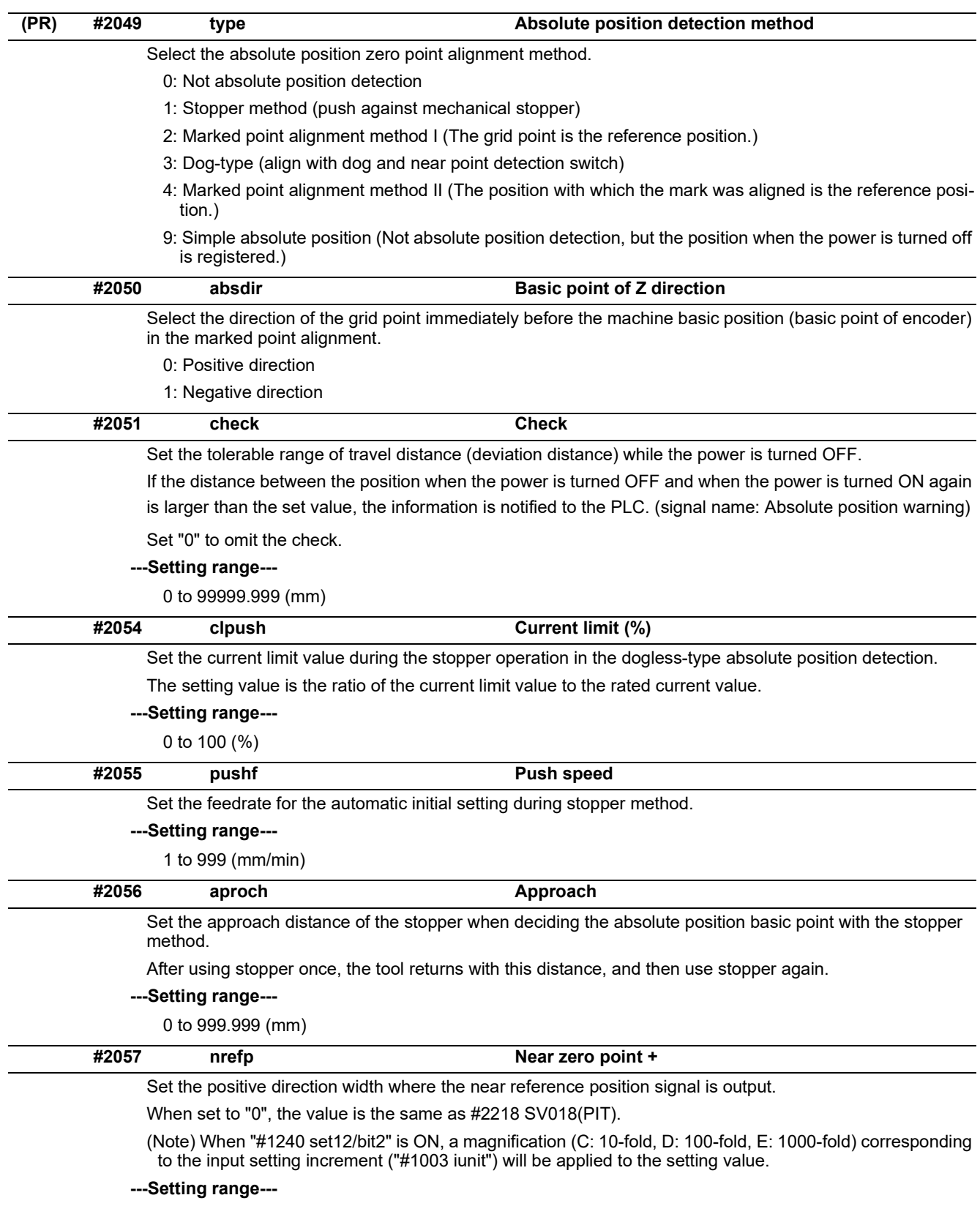

0 to 999.999 (mm)

(Input setting increment applied)

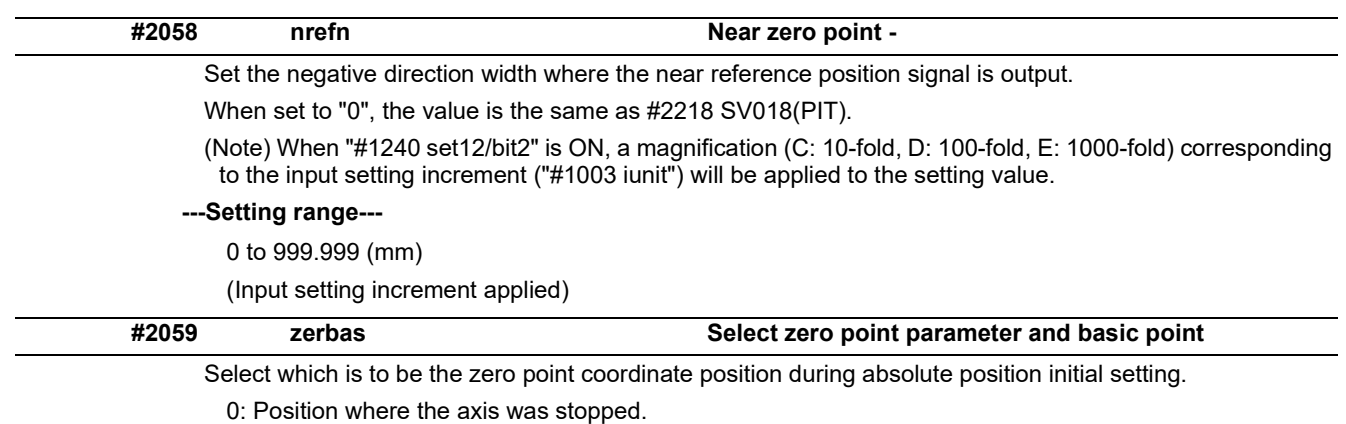

1: Grid point just before stopper.

# **15.7 Servo Parameters**

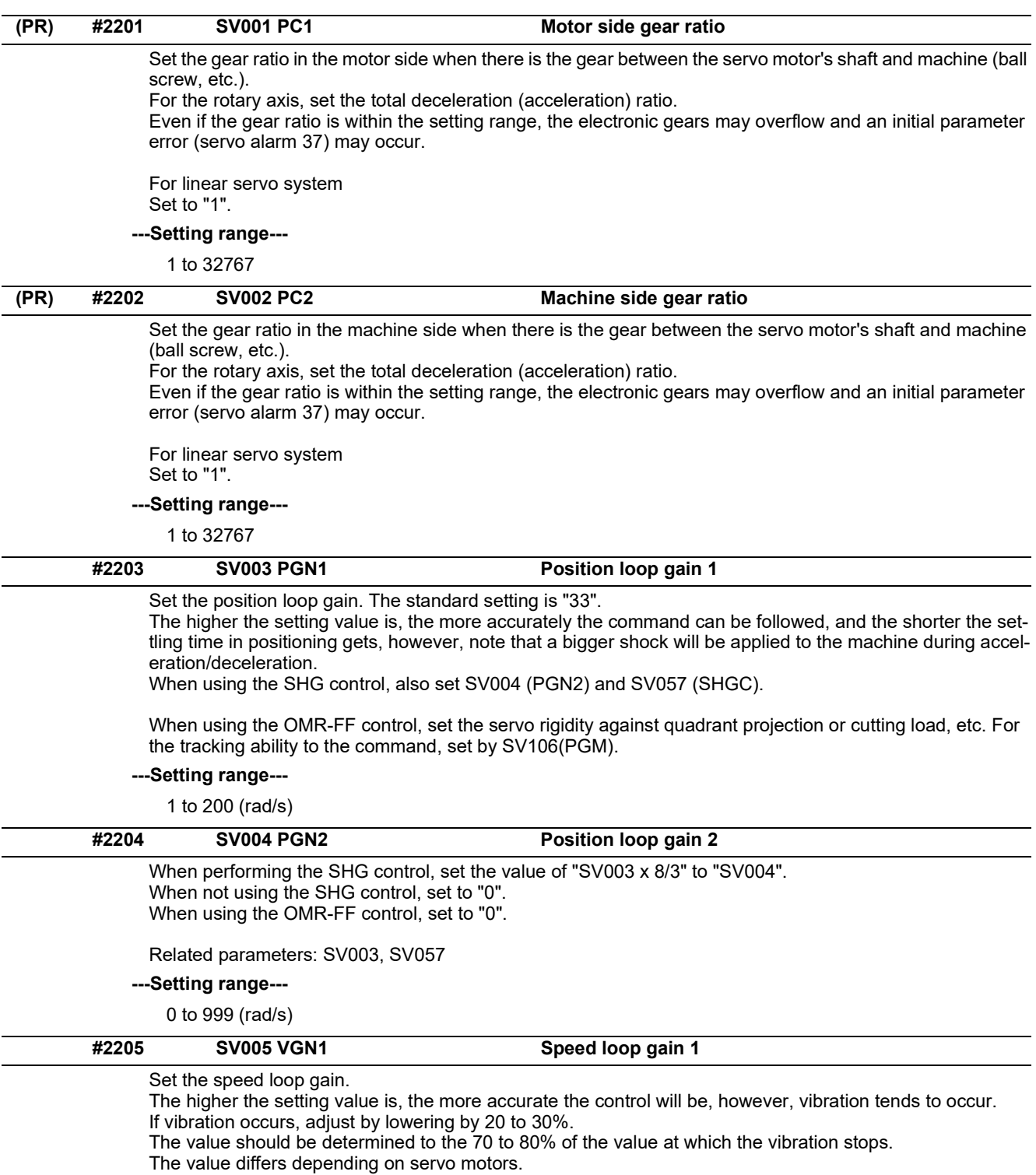

Aim at the standard value determined by the servo motor type and load inertia ratio to adjust.

# **---Setting range---**

1 to 30000

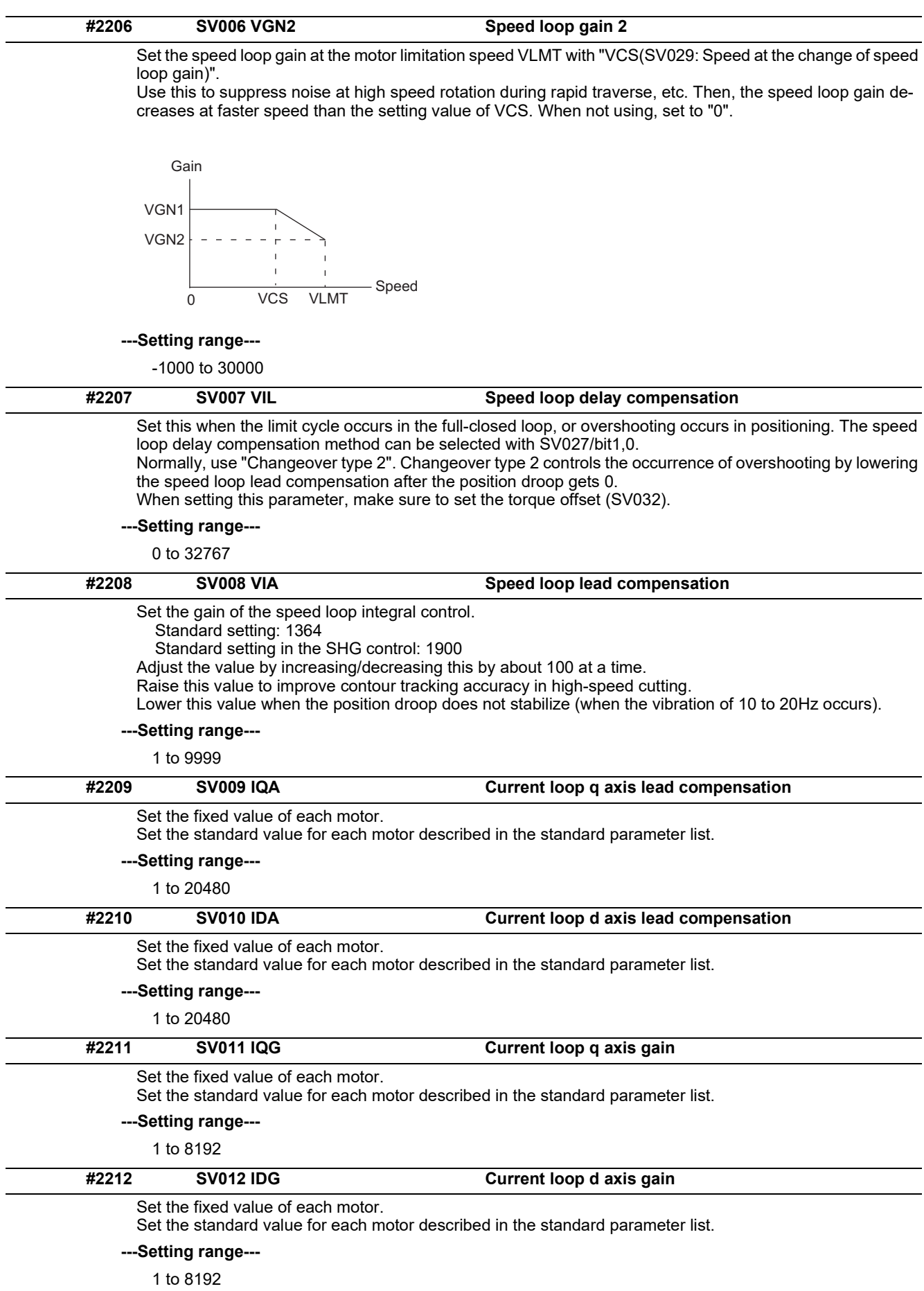

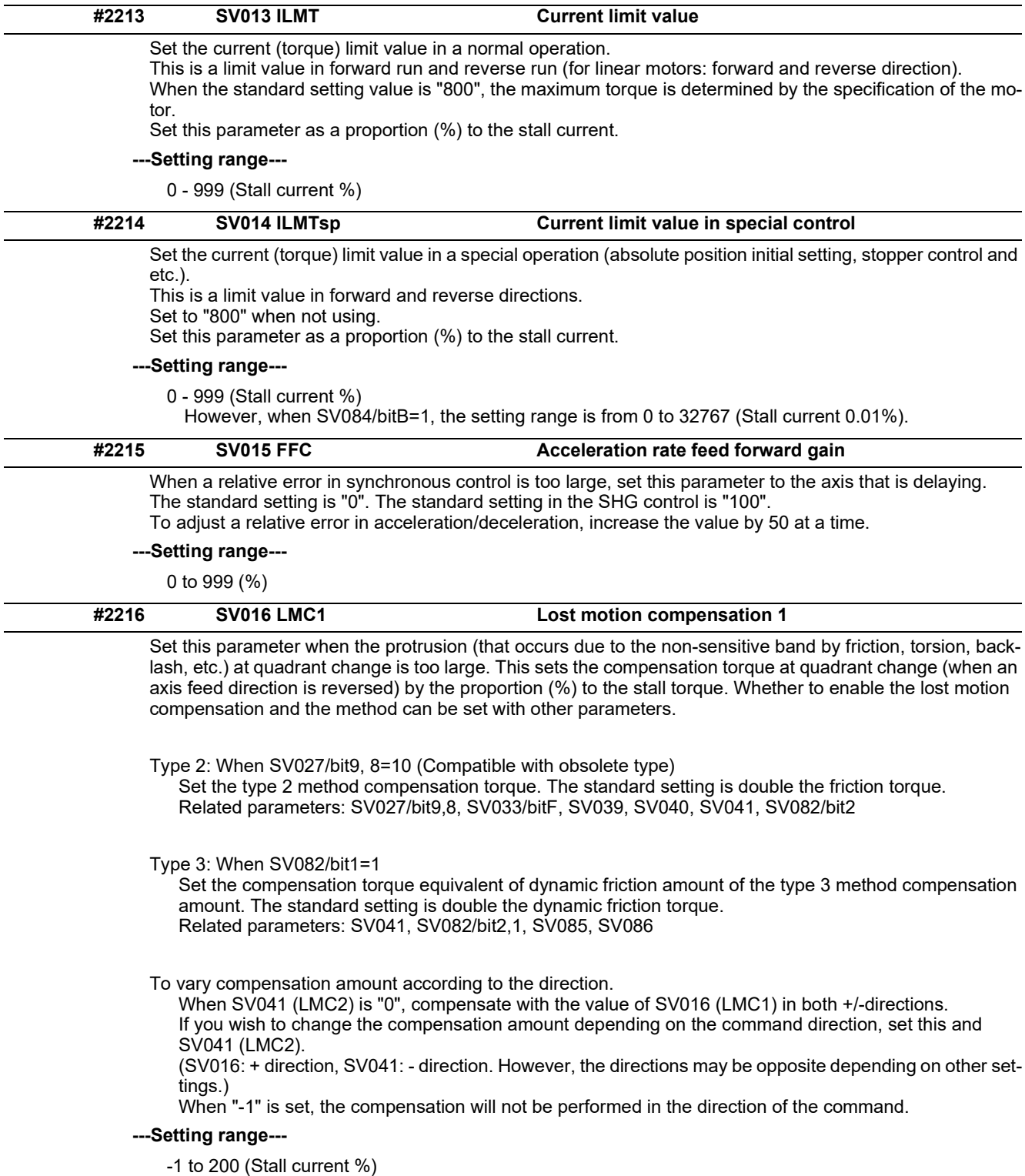

Note that when SV082/bit2 is "1", the setting range is between -1 and 20000 (Stall current 0.01%).

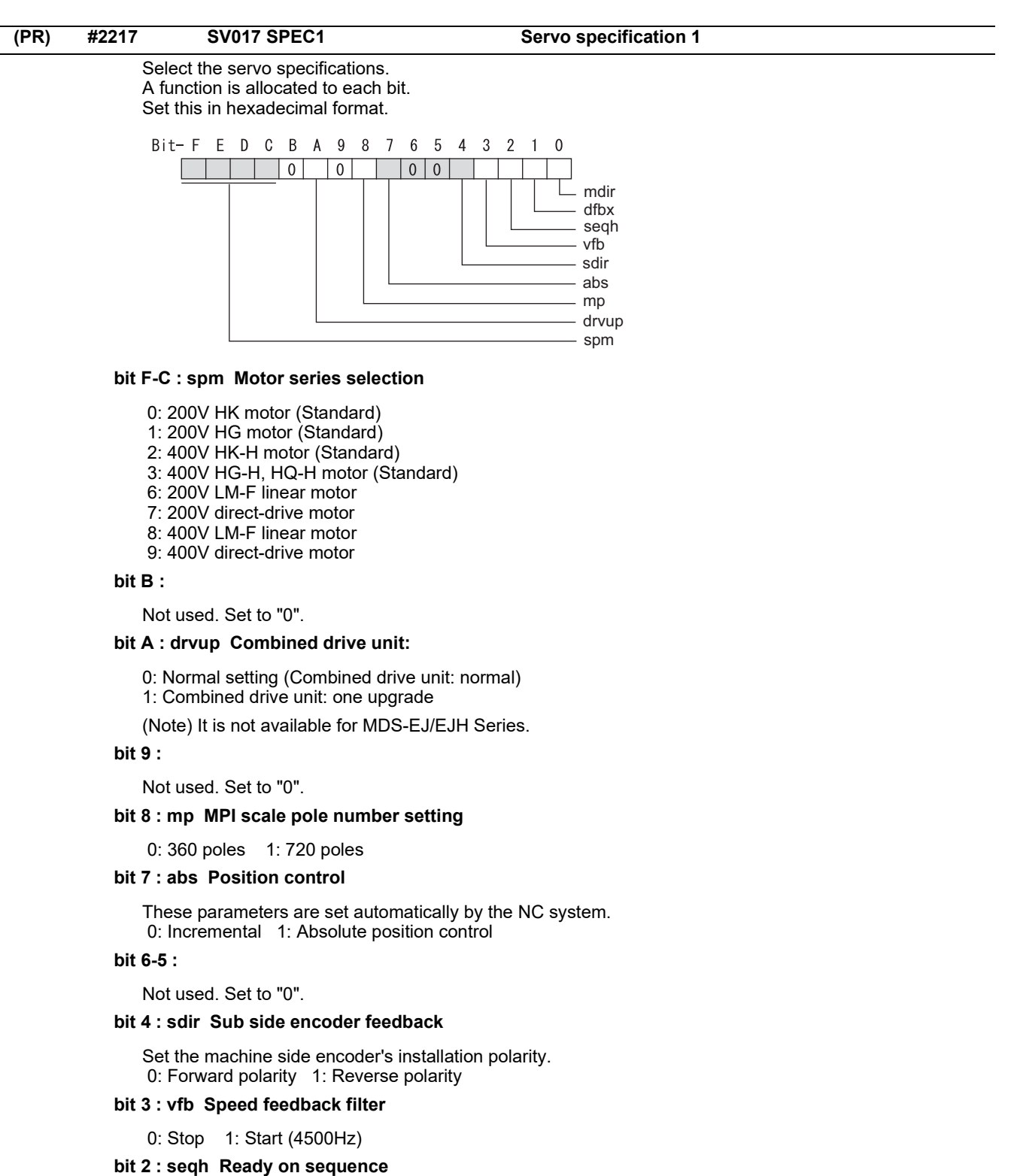

0: Normal 1: High-speed

#### **bit 1 : dfbx Dual feedback control**

Control the position FB signal in full closed control by the combination of a motor side encoder and machine side encoder. 0: Stop 1: Start

Related parameters: SV051, SV052

# **bit 0 : mdir Machine side encoder feedback (for Linear/direct-drive motor)**

Set the encoder installation polarity in the linear servo and direct-drive motor control. 0: Forward polarity 1: Reverse polarity

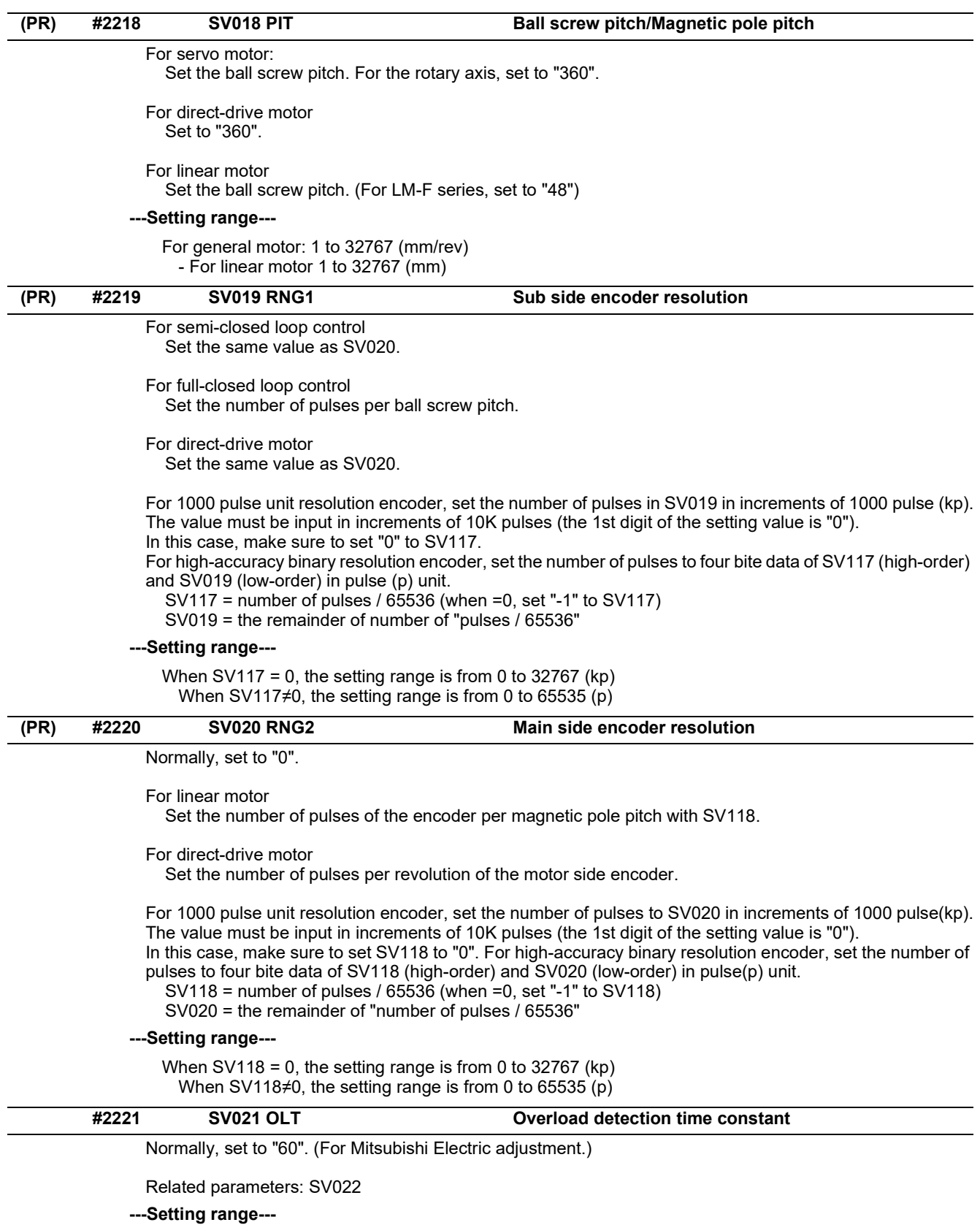

1 to 999 (s)

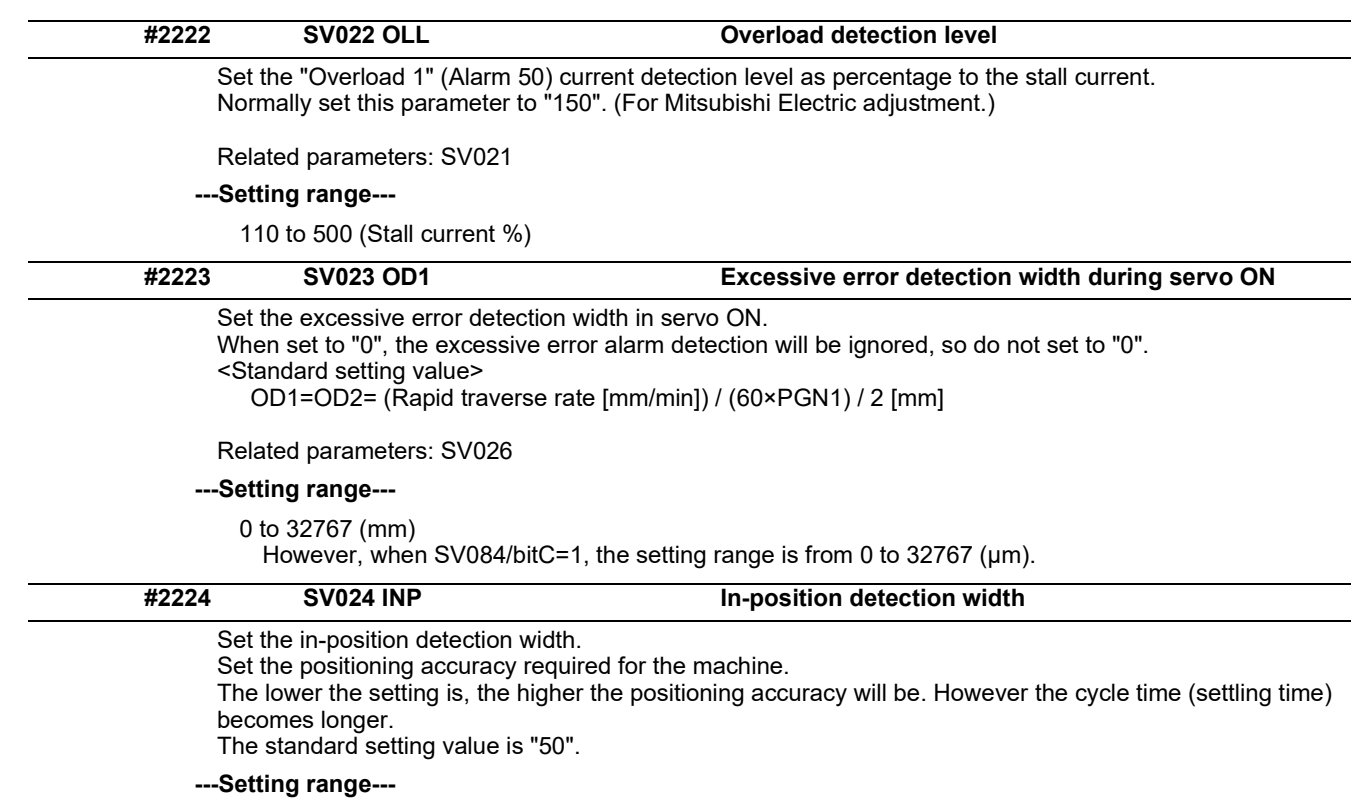

1 to 32767 (μm)

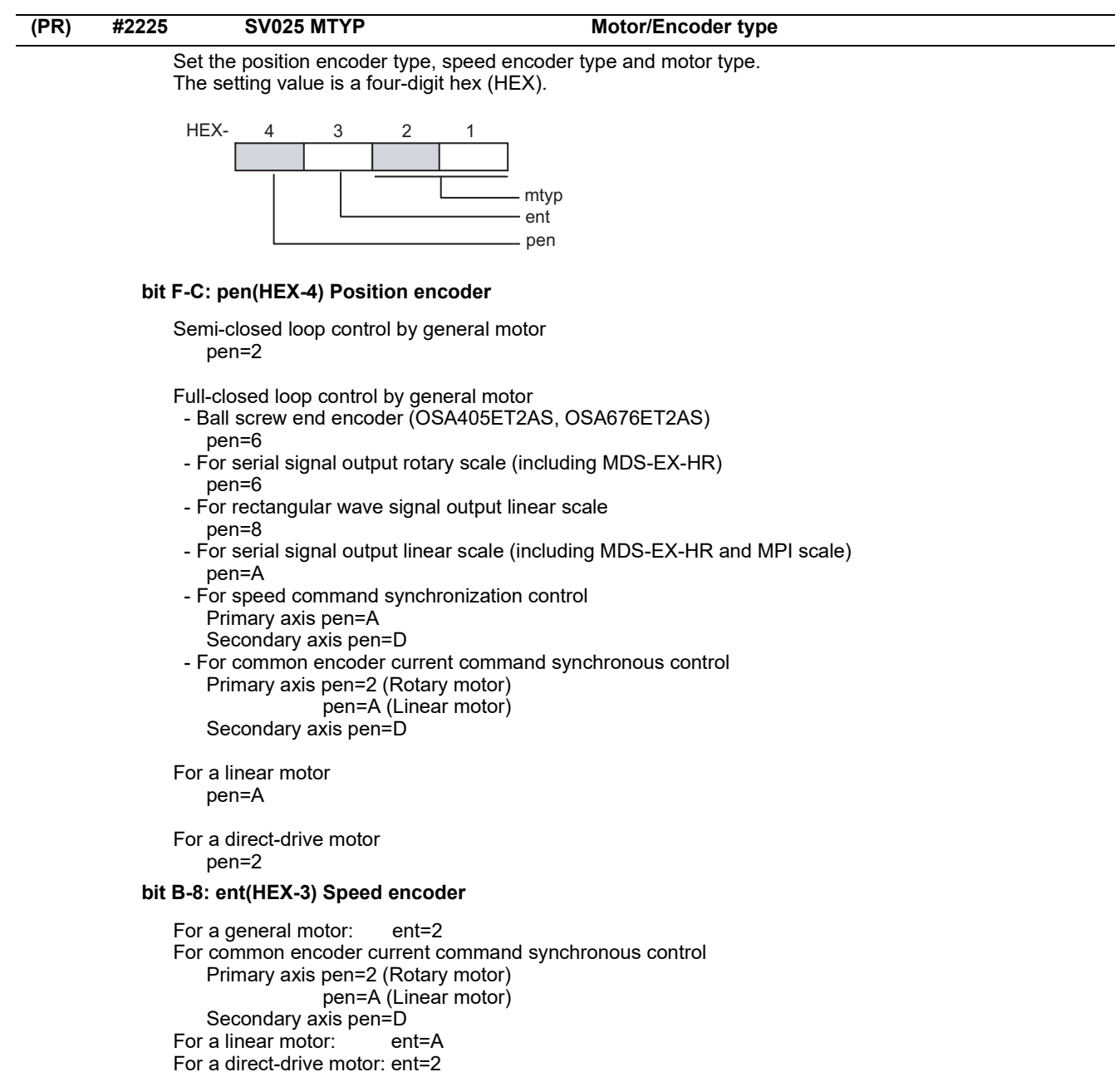

#### **bit 7-0: mtyp(HEX-2,1) Motor type**

Set the motor type. Set this with SV017/bitF-C.

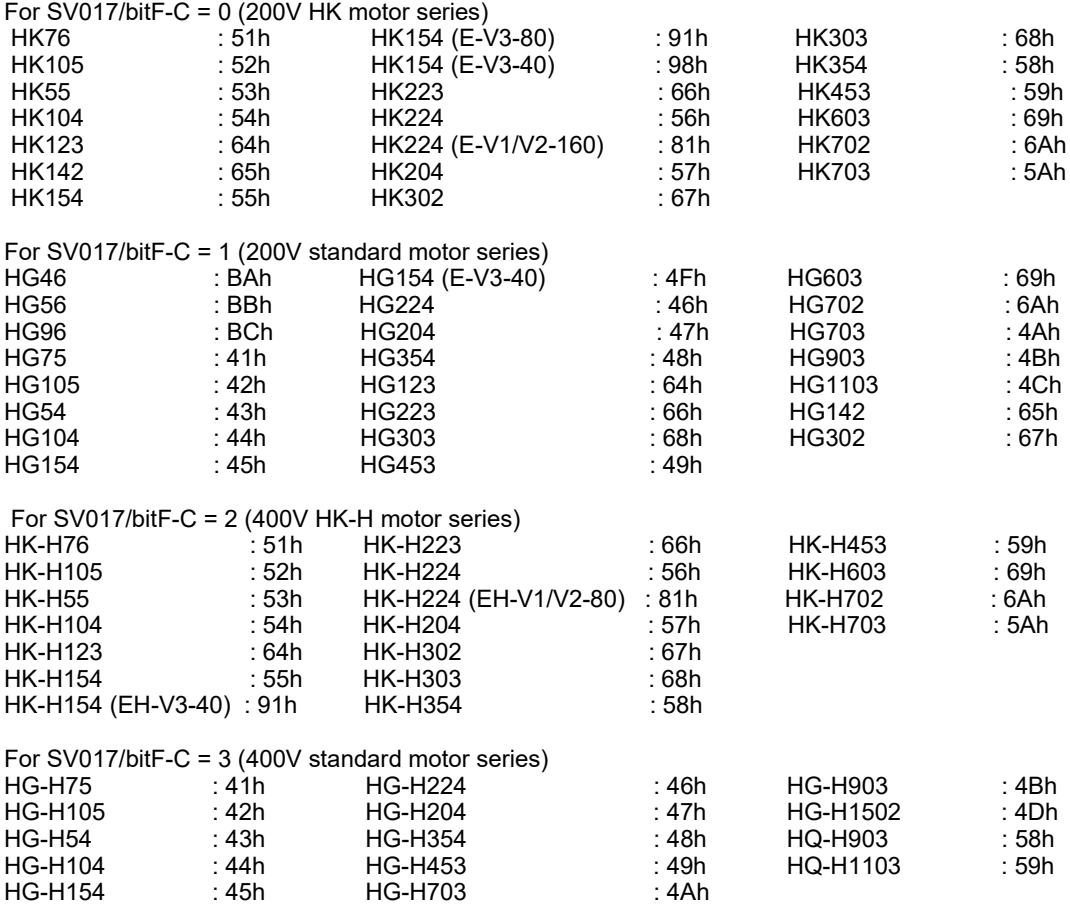

For linear motor and direct-drive motor, follow the settings stated in respective materials.

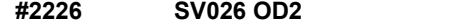

**Excessive error detection width during servo OFF** 

Set the excessive error detection width during servo OFF.

When set to "0", the excessive error alarm detection will be ignored, so do not set to "0". <Standard setting value>

OD1=OD2= (Rapid traverse rate [mm/min]) / (60×PGN1) / 2 [mm]

Related parameters: SV023

**---Setting range---**

0 to 32767 (mm)

However, when SV084/bitC=1, the setting range is from 0 to 32767 (μm).

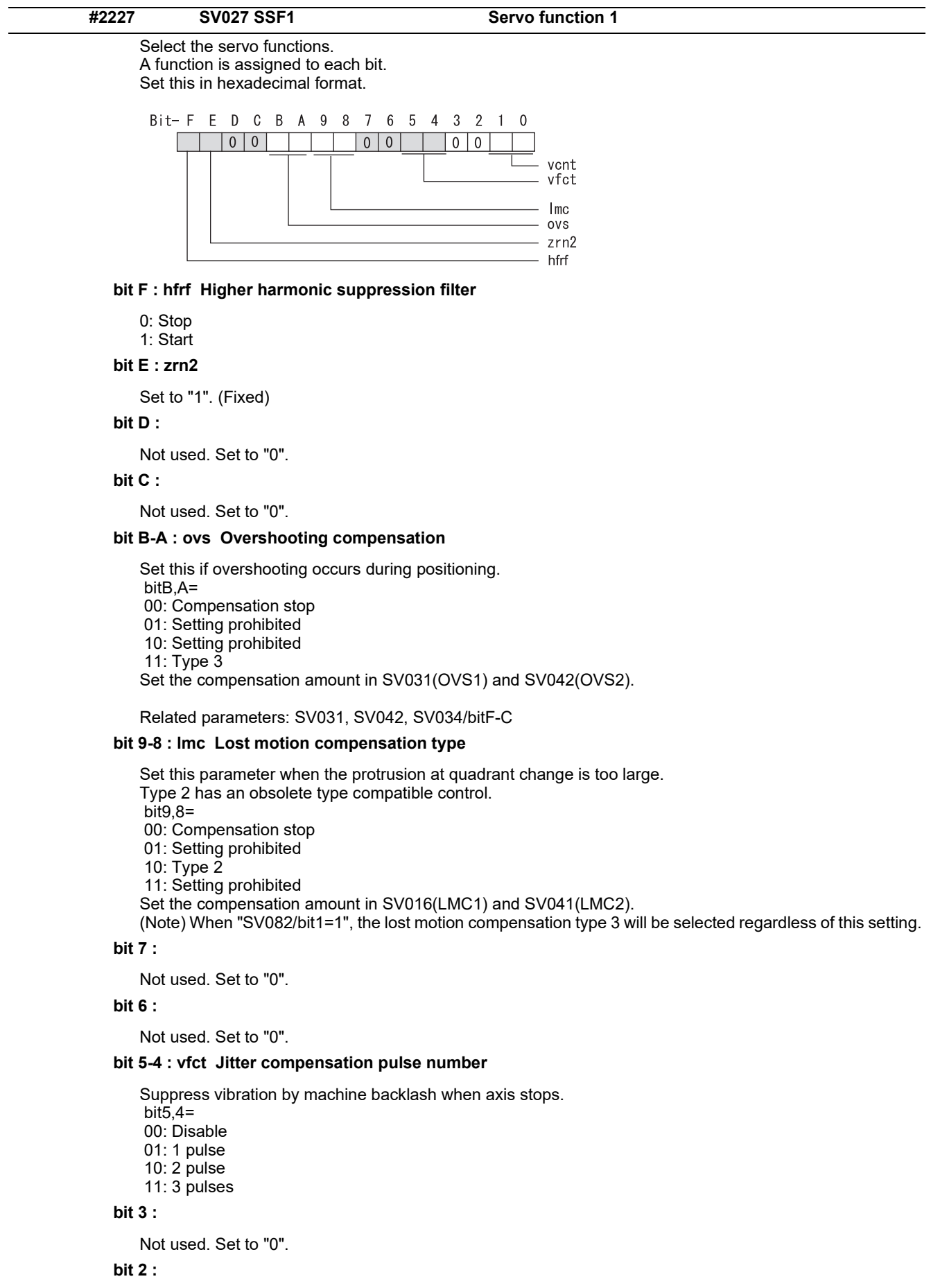

Not used. Set to "0".

#### **bit 1-0 : vcnt Speed loop delay compensation changeover type selection**

Normally, use "Changeover type 2".

- bit1,0=
- 00: Disable
- 01: Changeover type 1
- 10: Changeover type 2
- 11: Setting prohibited

Related parameters: SV007

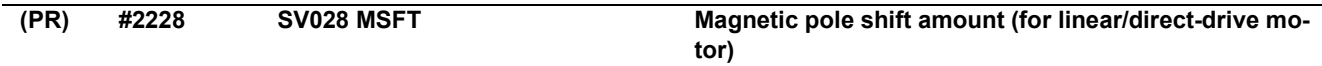

Set this parameter to adjust the motor magnetic pole position and encoder's installation phase when using linear motors or direct-drive motors.

During the DC excitation of the initial setup (SV034/bit4=1), set the same value displayed in "AFLT gain" on the NC monitor screen.

Related parameters: SV034/bit4, SV061, SV062, SV063

For general motor:

Not used. Set to "0".

# **---Setting range---**

-18000 to 18000 (electrical angle 0.01°)

**#2229 SV029 VCS Speed at the change of speed loop gain**

Noise at high speed rotation including rapid traverse can be reduced by lowering the speed loop gain at high speeds.

Set the speed at which the speed loop gain changes. Use this with SV006 (VGN2). When not using, set to "0".

#### **---Setting range---**

0 to 9999 (r/min)

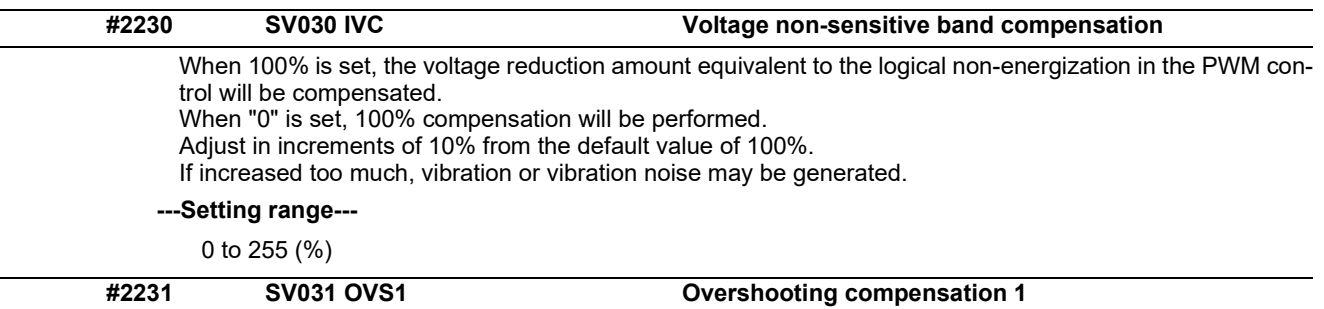

This compensates the motor torque when overshooting occurs during positioning. This is valid only when the overshooting compensation (SV027/bitB,A) is selected.

#### Type 3 SV027/bitB,A=11

Set the compensation amount based on the motor stall current. Observing positioning droop waveform, increase in increments of 1% and find the value where overshooting does not occur.

#### To vary compensation amount depending on the direction.

When SV042 (OVS2) is "0", change the SV031 (OVS1) value in both of the +/- directions to compensate. To vary the compensation amount depending on the command direction, set this and SV042 (OVS2). (SV031: + direction, SV042: - direction. However, the directions may be opposite depending on other settings.)

When "-1" is set, the compensation will not be performed in the direction of the command.

Related parameters: SV027/bitB,A, SV034/bitF-C, SV042, SV082/bit2

## **---Setting range---**

-1 to 100 (Stall current %) Note that the range will be "-1 - 10000" (Stall current 0.01%) when SV082/bit2 is "1".

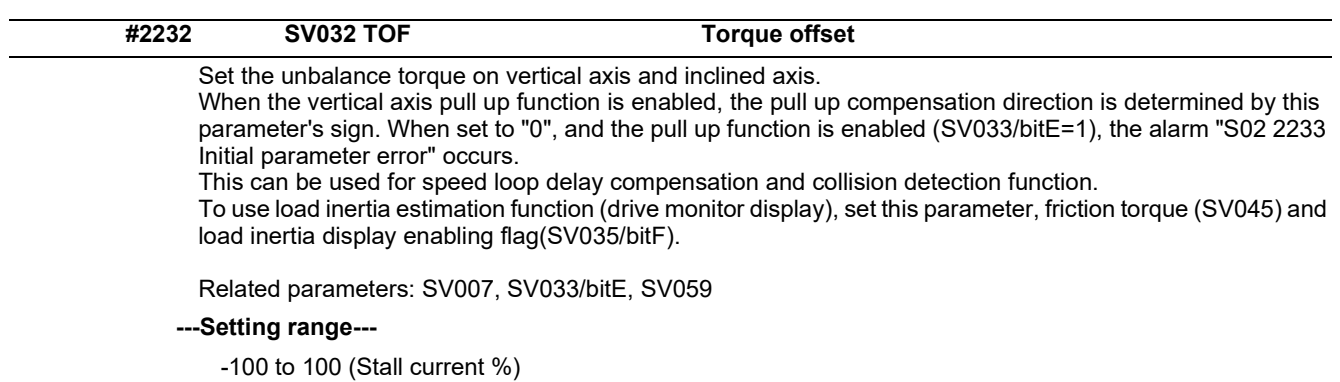

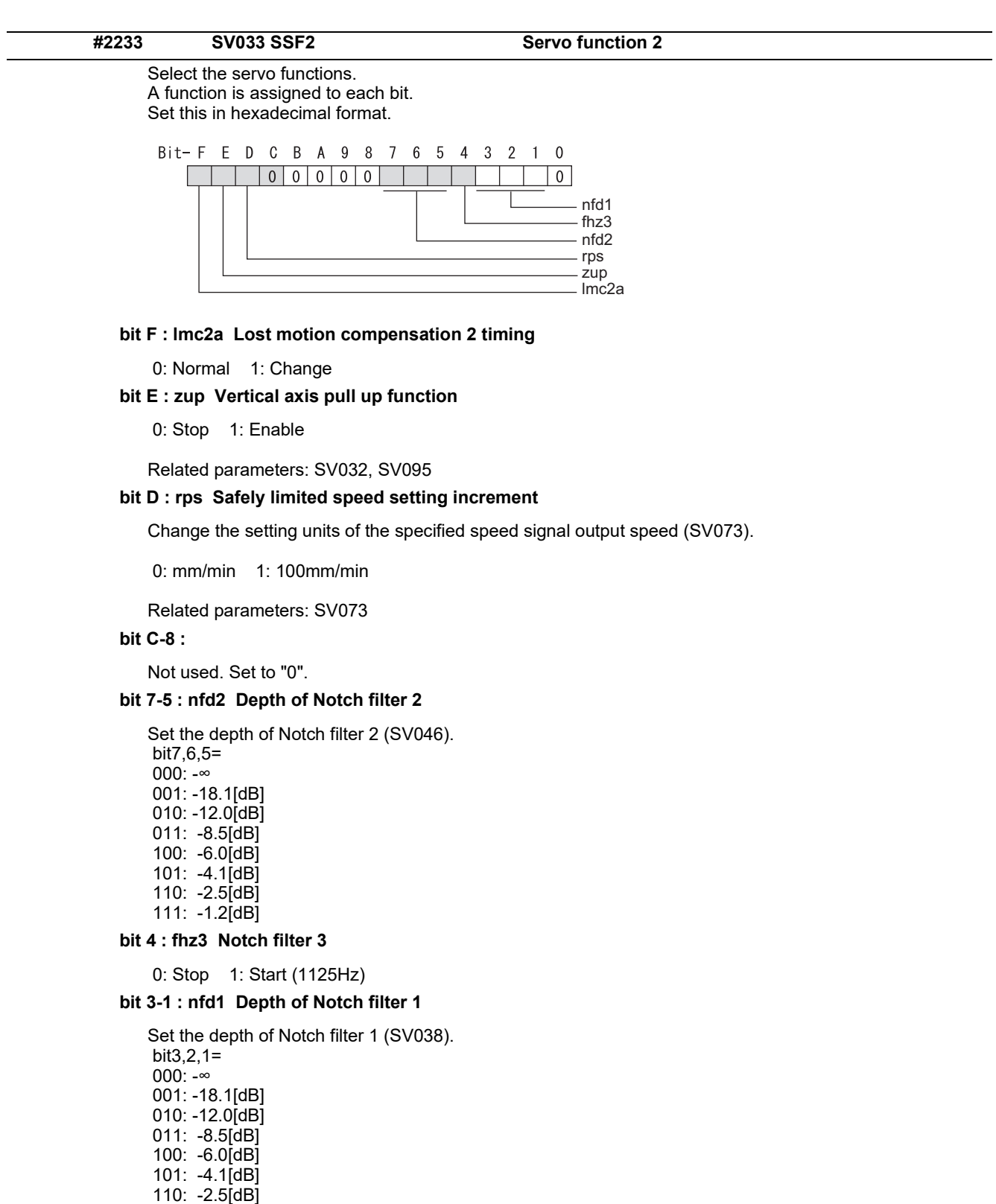

 111: -1.2[dB] **bit 0 :** 

Not used. Set to "0".

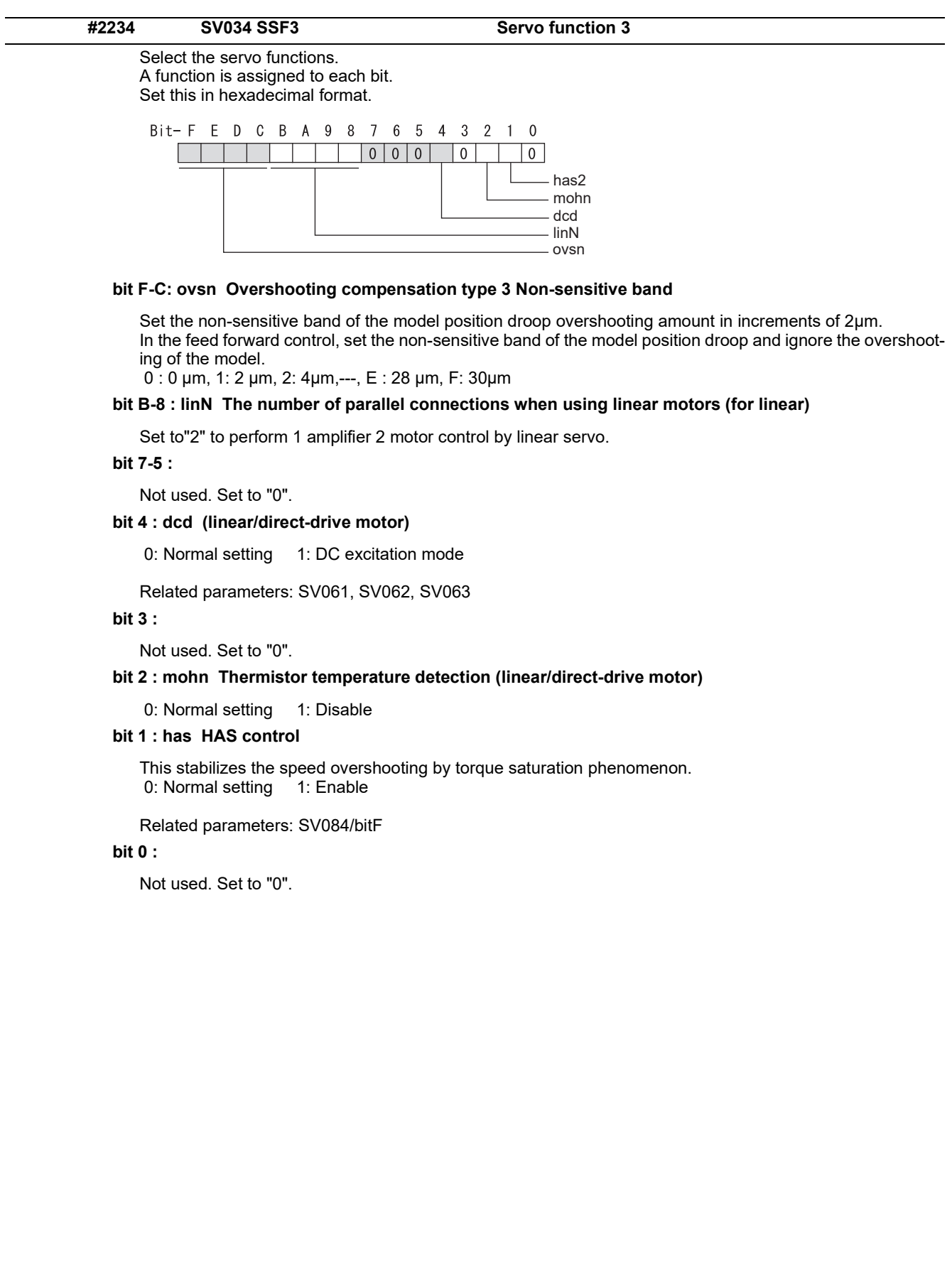

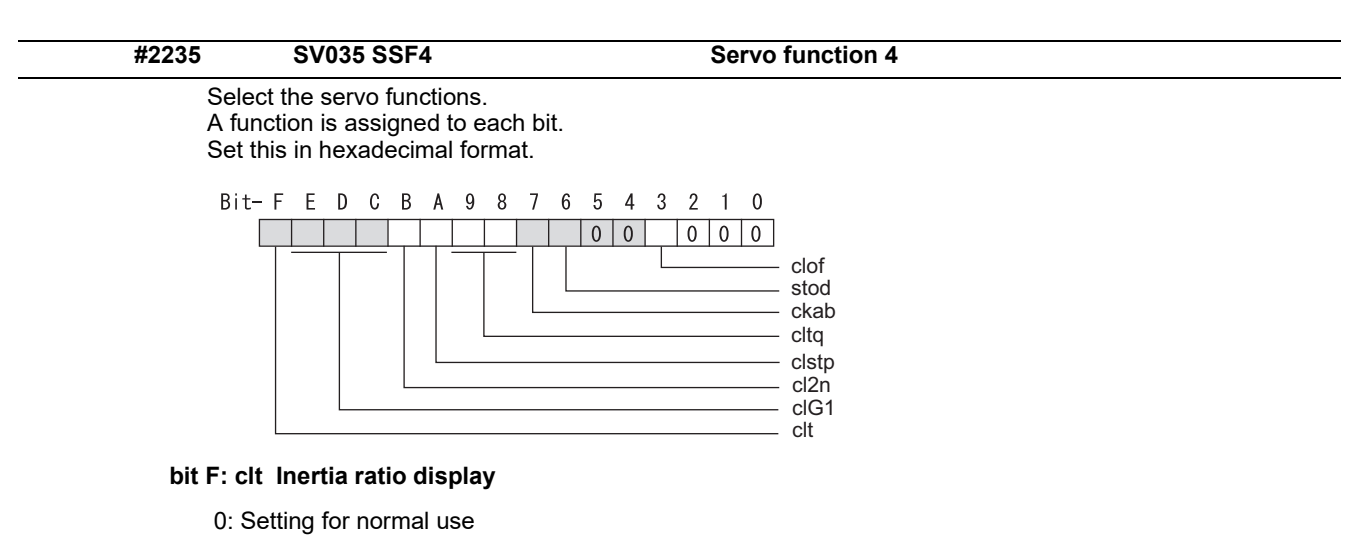

 1: Display the total inertia ratio estimated at acceleration/deceleration at the inertia ratio on the servo monitor screen

To display it on the screen, set an imbalance torque and friction torque to both SV032 and SV045 and repeat acceleration/deceleration operations for several times.

#### **bit E-C: clG1 G1 Collision detection level**

Set the collision detection level in the collision detection method 1 during cutting feed (G1) in multiples of that of rapid traverse (G0). When set to "0", detection of collision detection method 1 during cutting feed will be ignored.

G1 Collision detection level = G0 collision detection level (SV060) × clG1

## **bit B: cl2n Collision detection method 2**

0: Enable 1: Disable

## **bit A: clstp Collision detection method 1 disabled during stop**

0: Collision detection method 1 enabled during stop

1: Collision detection method 1 disabled during stop

# **bit 9-8: cltq Retract torque in collision detection**

Set the retract torque in collision detection using the ratio of motor's maximum torque.

- bit9,8=
- 00: 100%
- 01: 90%
- 10: 80% (Standard) 11: 70%

#### **bit 7: ckab No signal detection 2**

Set this to use rectangular wave output linear scale. This enables the detection of No signal 2 (alarm 21). 0: Disable 1: Enable

## **bit 6: stod Alarm 4D-2 detection disabled during deceleration and stop**

0: Normal 1: Alarm 4D-2 detection disabled during deceleration and stop

## **bit 5-4:**

Not used. Set to "0".

#### **bit 3: clof Collision detection estimated disturbance torque offset**

0: Disable 1: Enable

# **bit 2-0:**

Not used. Set to "0".

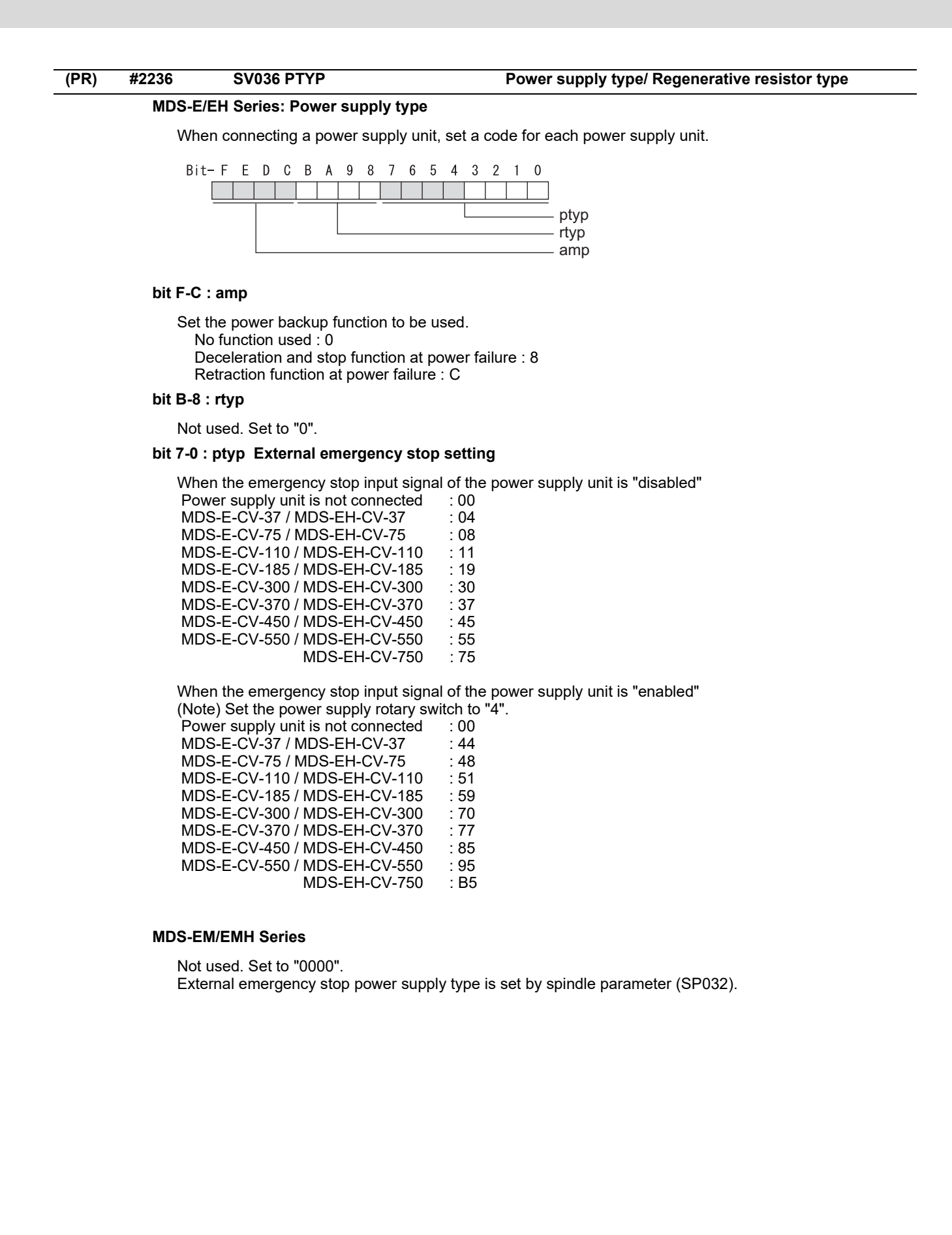

#### **MDS-EJ/EJH Series: Regenerative resistor type**

Set the regenerative resistor type.

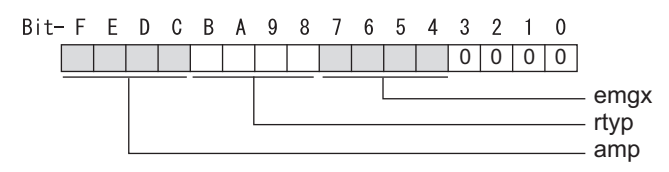

#### **bit F-8 : amp(bit F-C) / rtyp(bit B-8)**

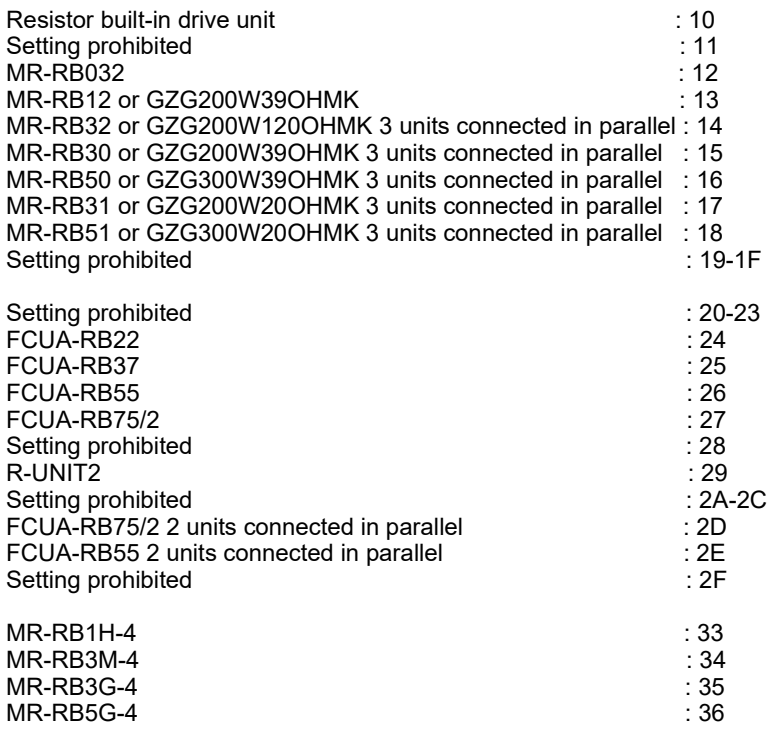

**bit 7-4 : emgx External emergency stop function** 

Set the external emergency stop function. 0: Disable 4: Enable

# **bit 3-0 :**

Not used. Set to "0".

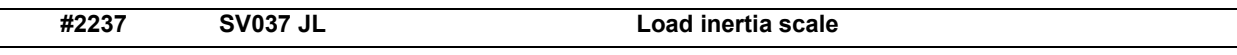

Set the motor axis conversion total load inertia including motor itself in proportion to the motor inertia. SV037(JL)=(Jm+Jl)/Jm×100 Jm: Motor inertia

Jl: Motor axis conversion load inertia

For linear motor, set the gross mass of the moving sections in kg unit.

<<Drive monitor load inertia ratio display>> Set SV035/bitF=1 and imbalance torque and friction torque to both SV032 and SV045, and then repeat acceleration/deceleration for several times.

**---Setting range---**

For general motor: 0 to 5000 (%) For linear motor 0 to 5000 (kg)

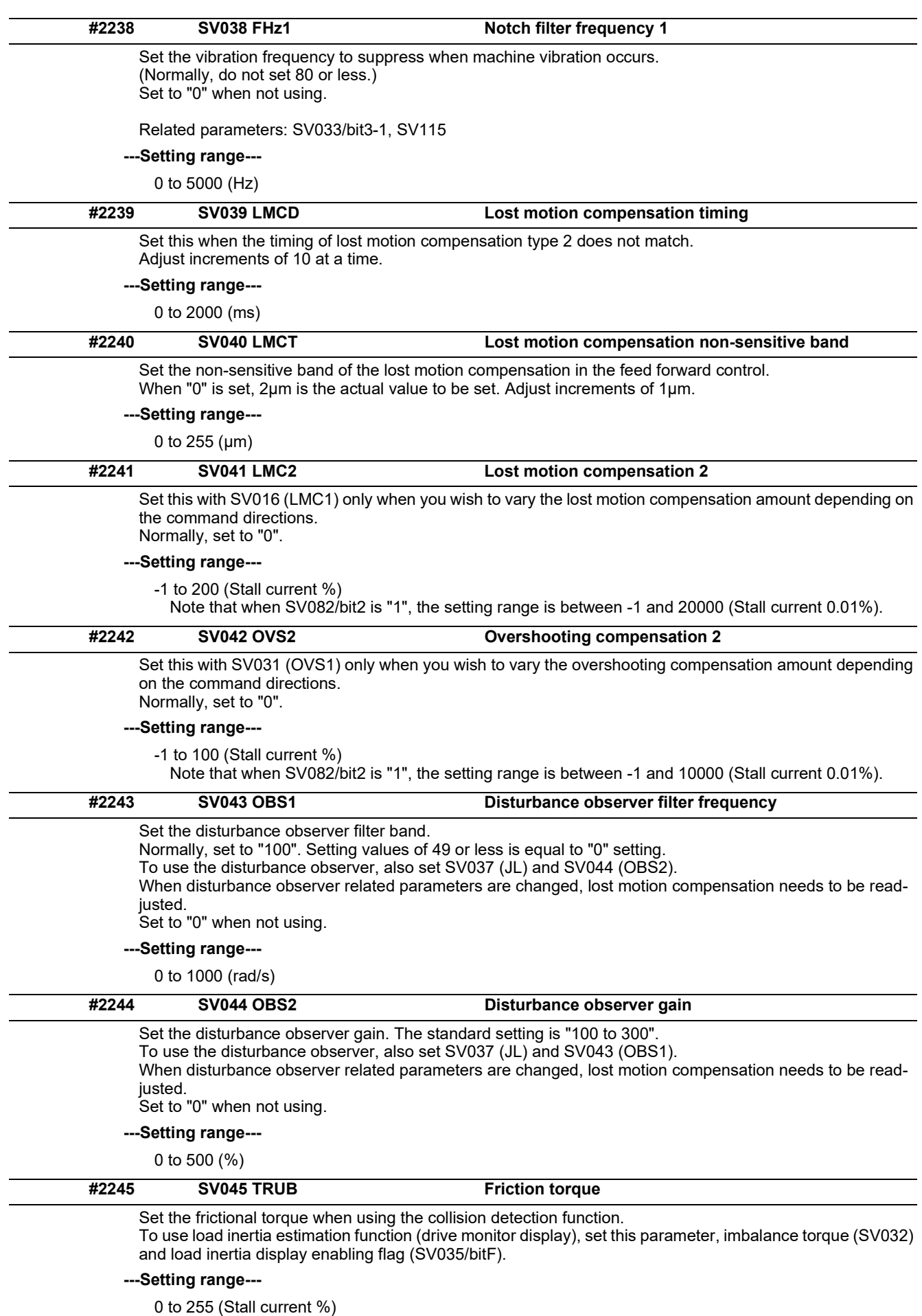

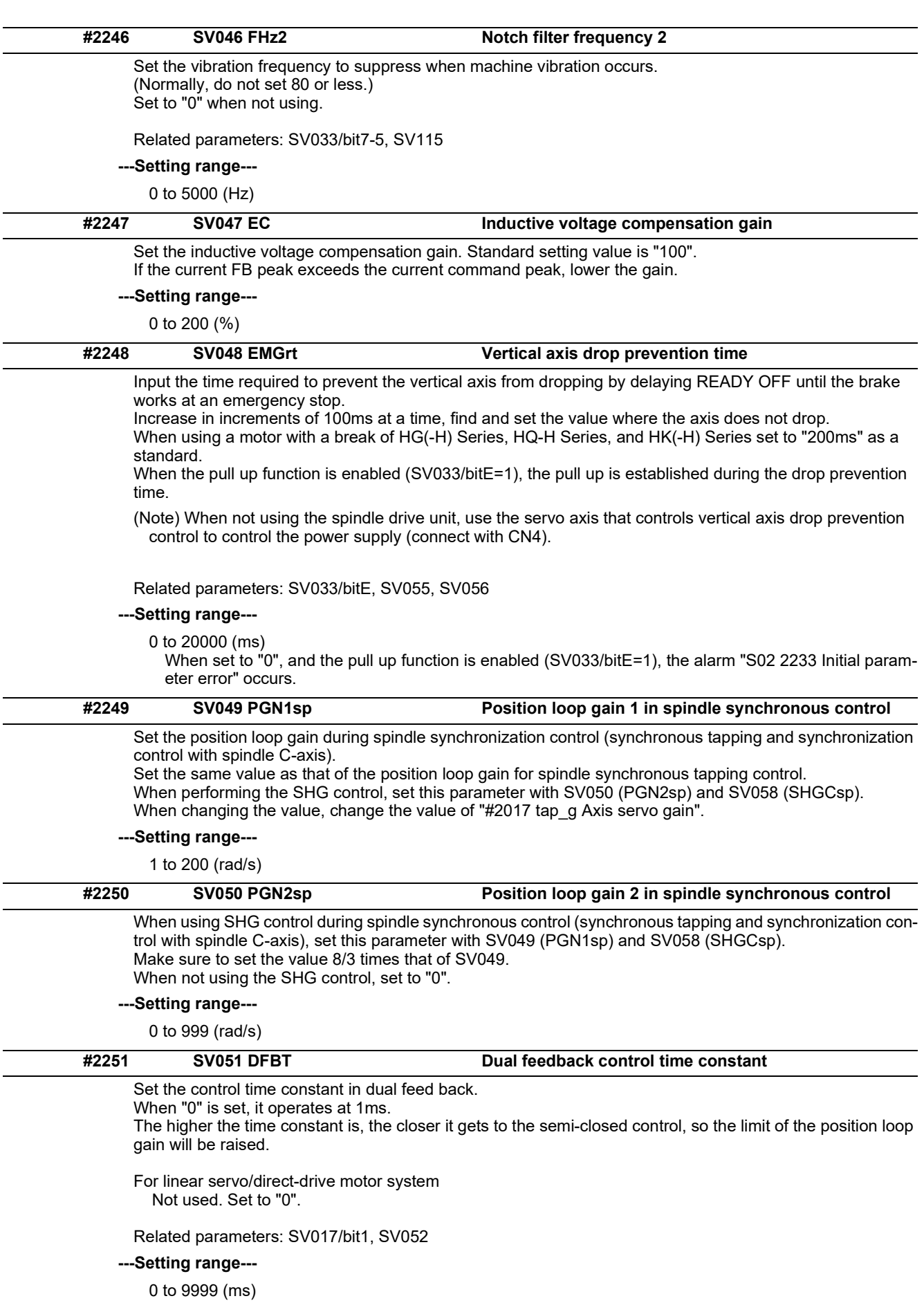

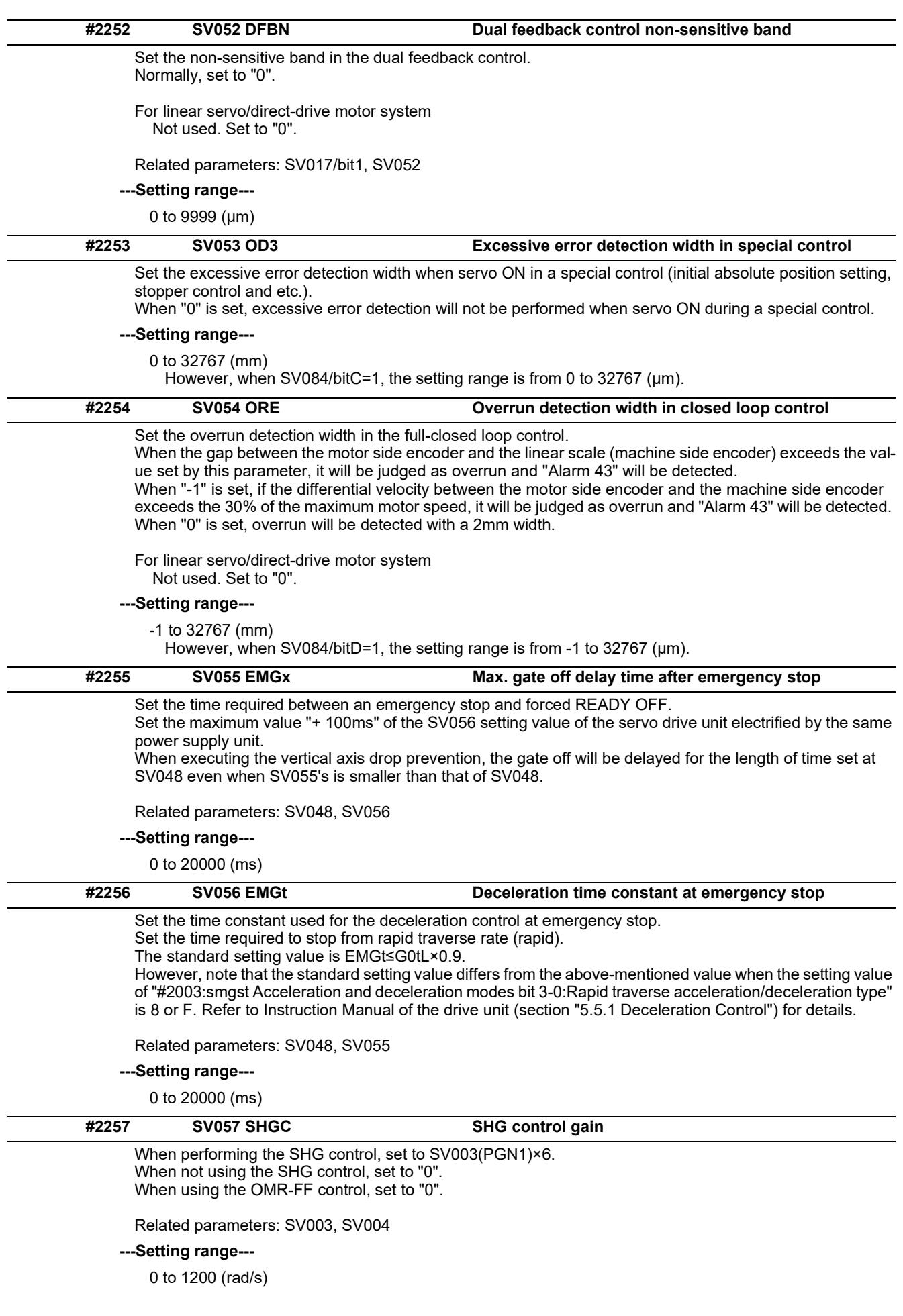

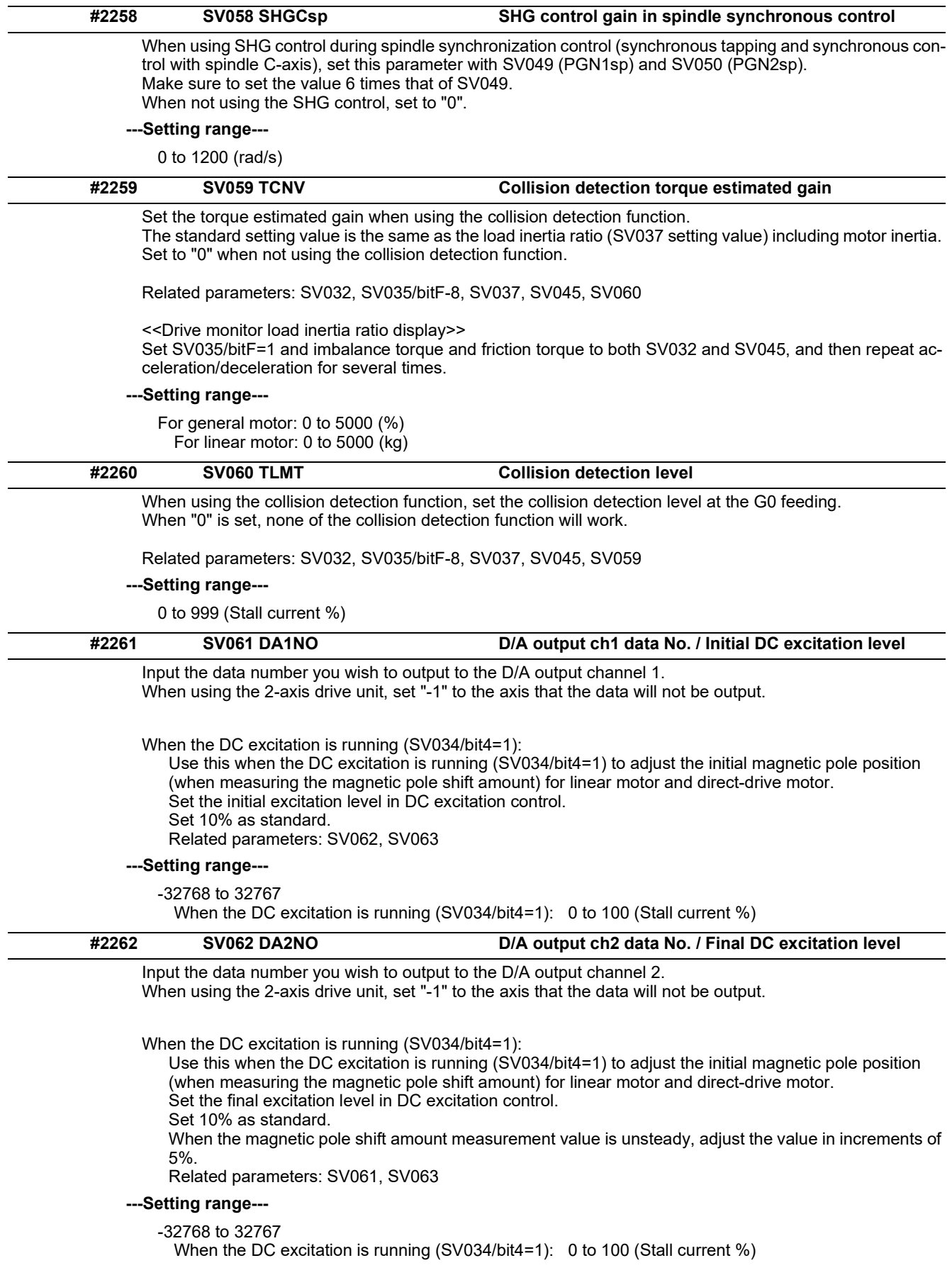

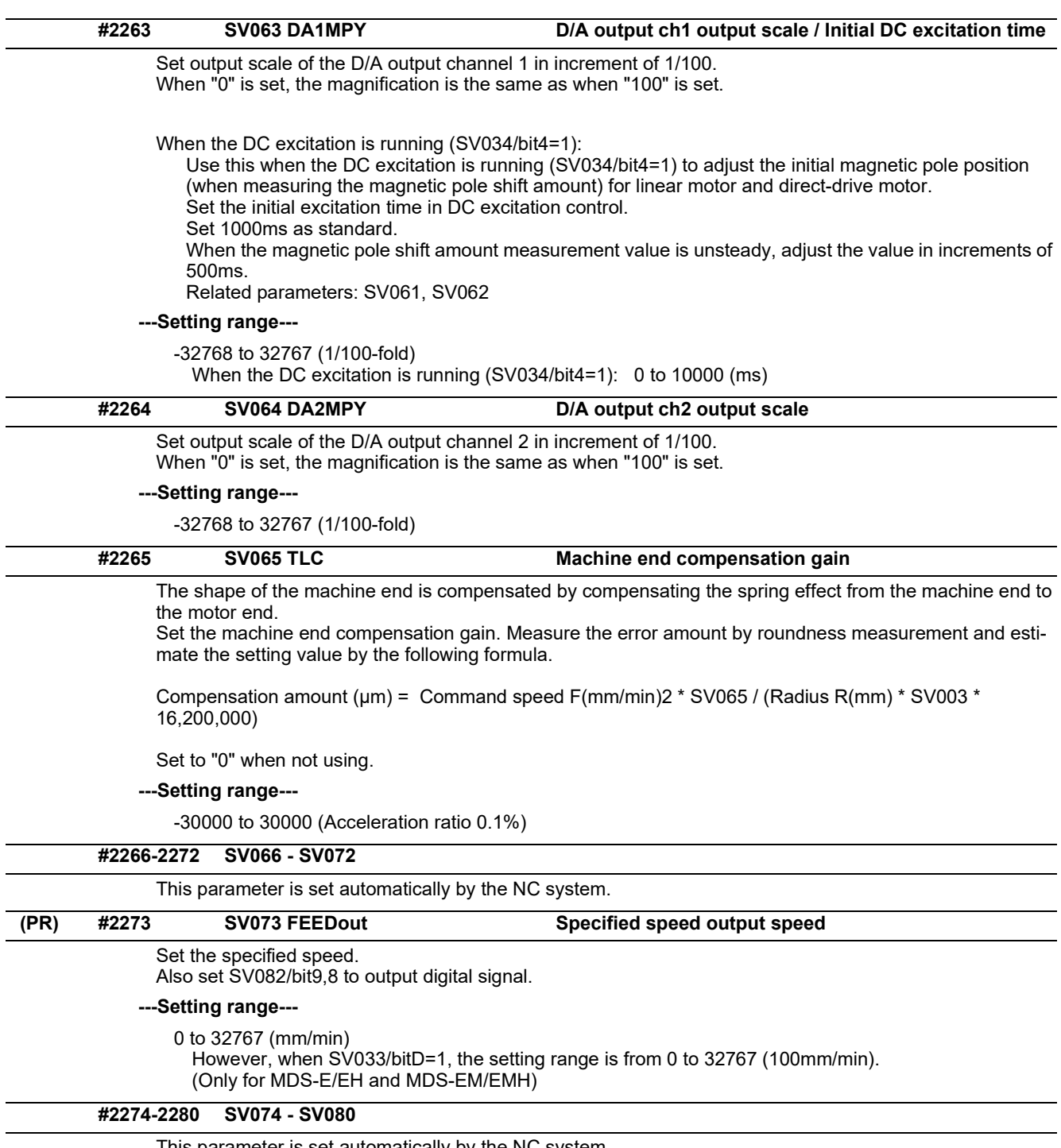

This parameter is set automatically by the NC system.

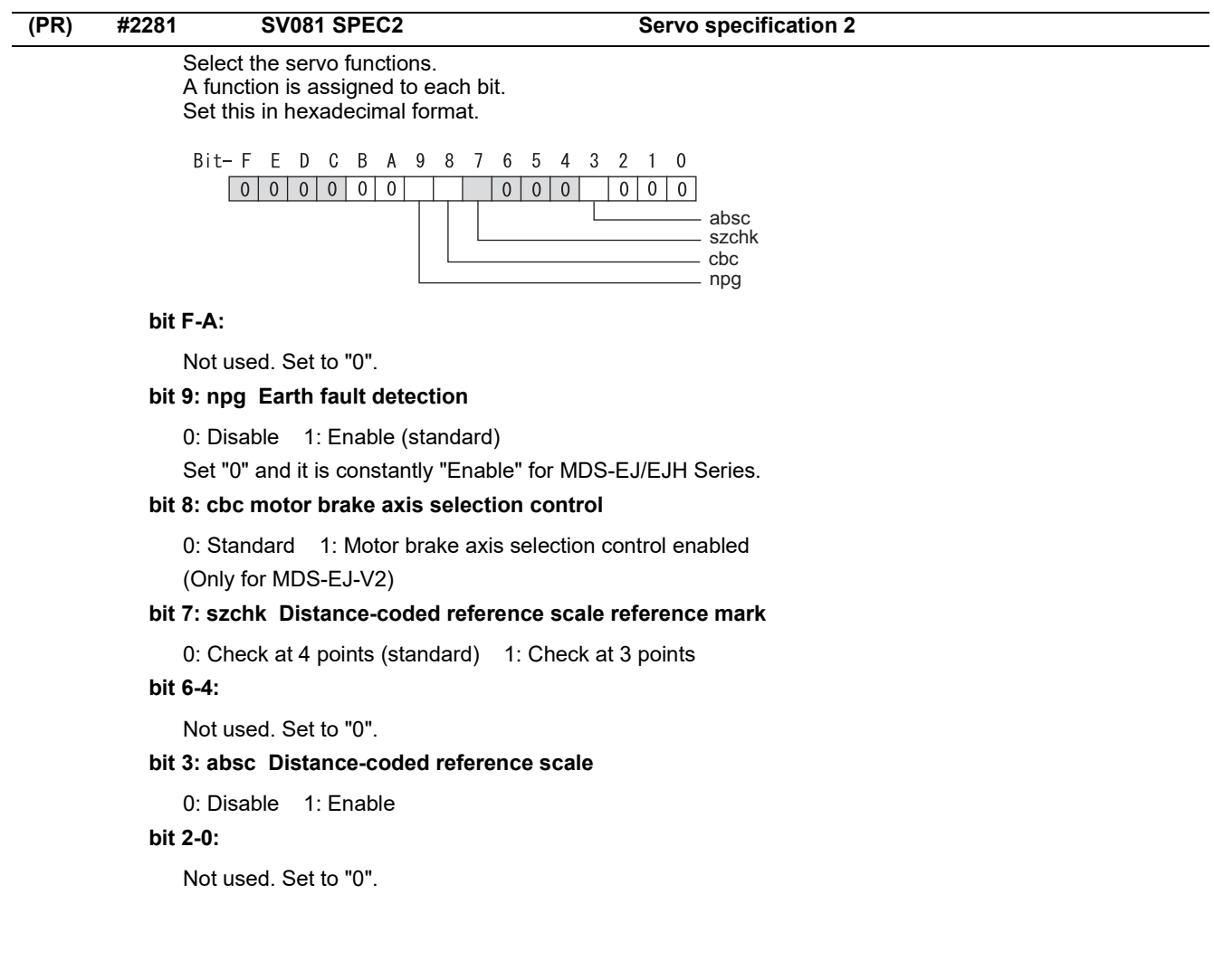

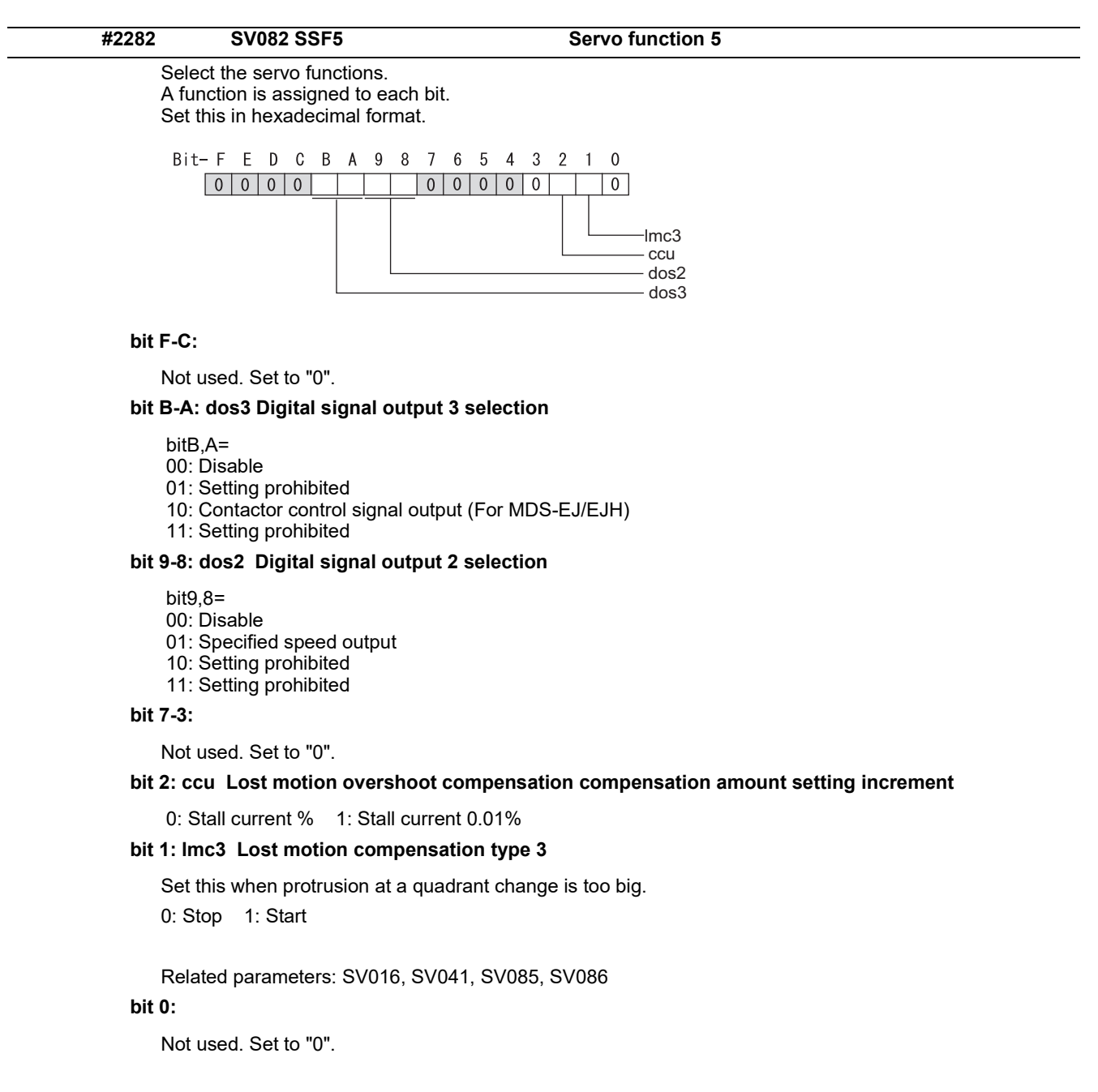

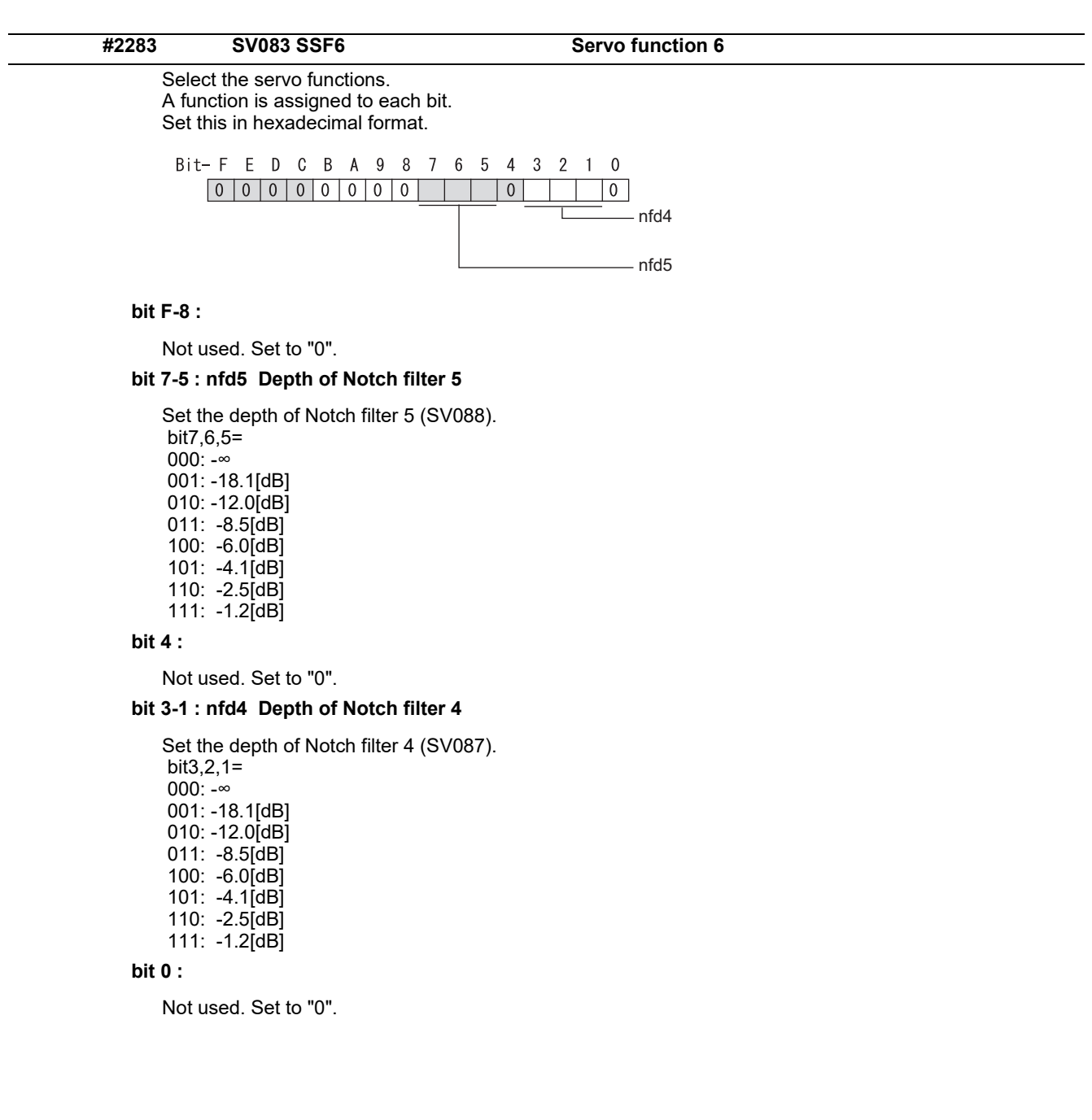

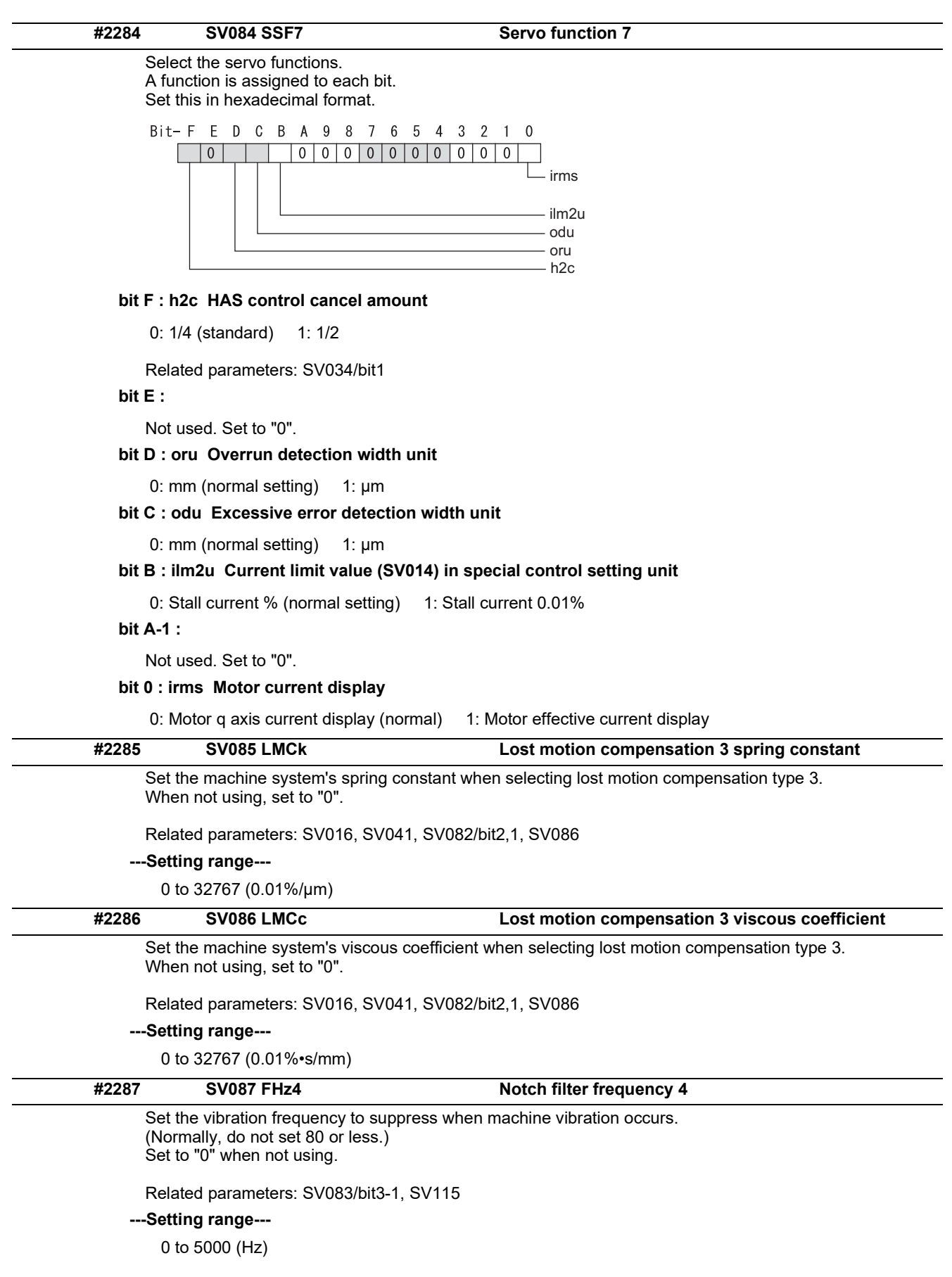

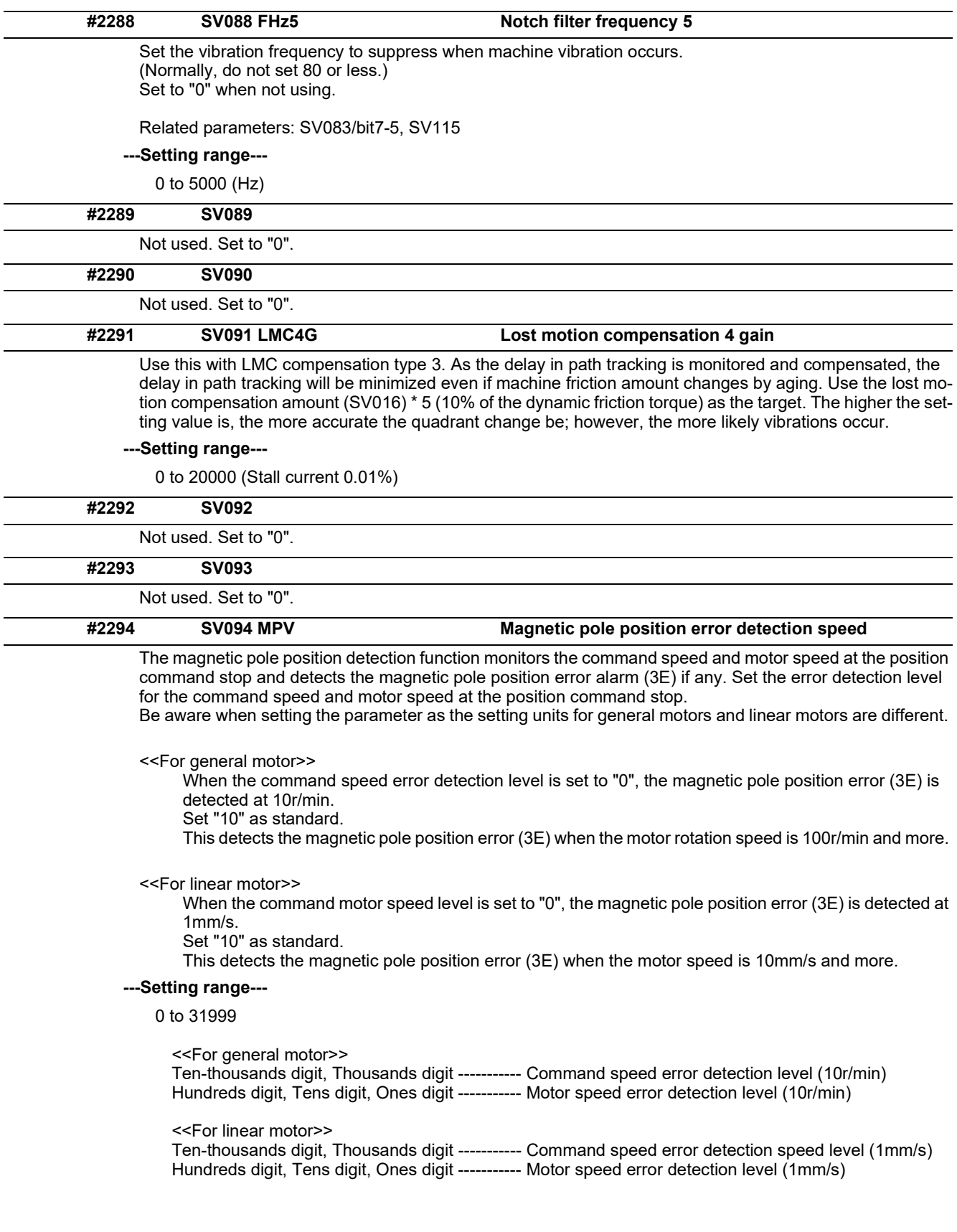

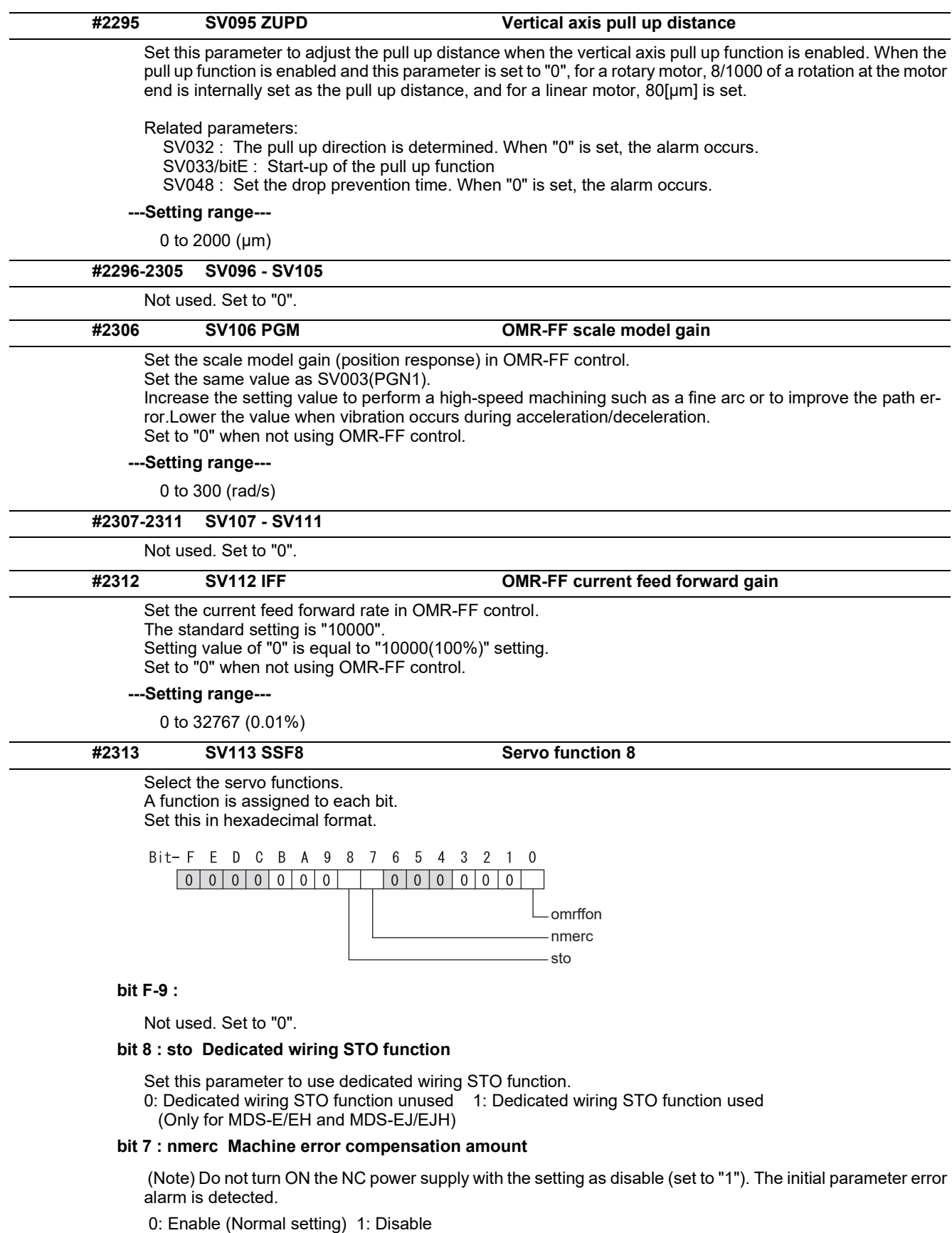

# **bit 0 : omrffon OMR-FF control enabled**

0: Disable 1: Enable

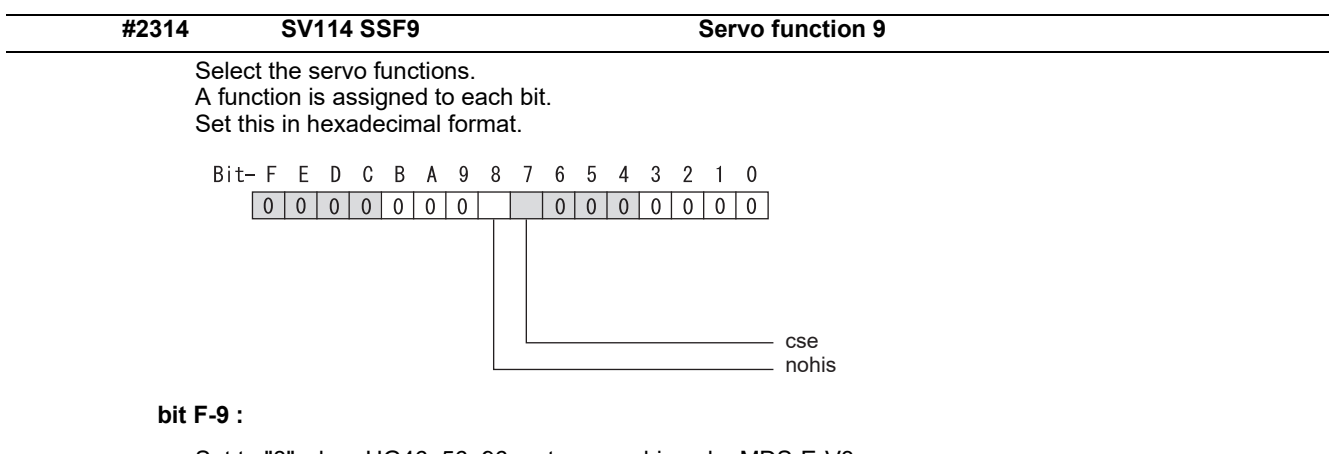

Set to "8" when HG46, 56, 96 motors are driven by MDS-E-V3. Set to "0" for other cases.

**bit 8 : nohis History of communication error alarm between NC and DRV (34, 36, 38, 39)** 

0: Enable 1: Disable

**bit 7 : cse Command speed monitoring function** 

0: Disable 1: Enable (Normal setting)

**bit 6-0 :** 

Not used. Set to "0".

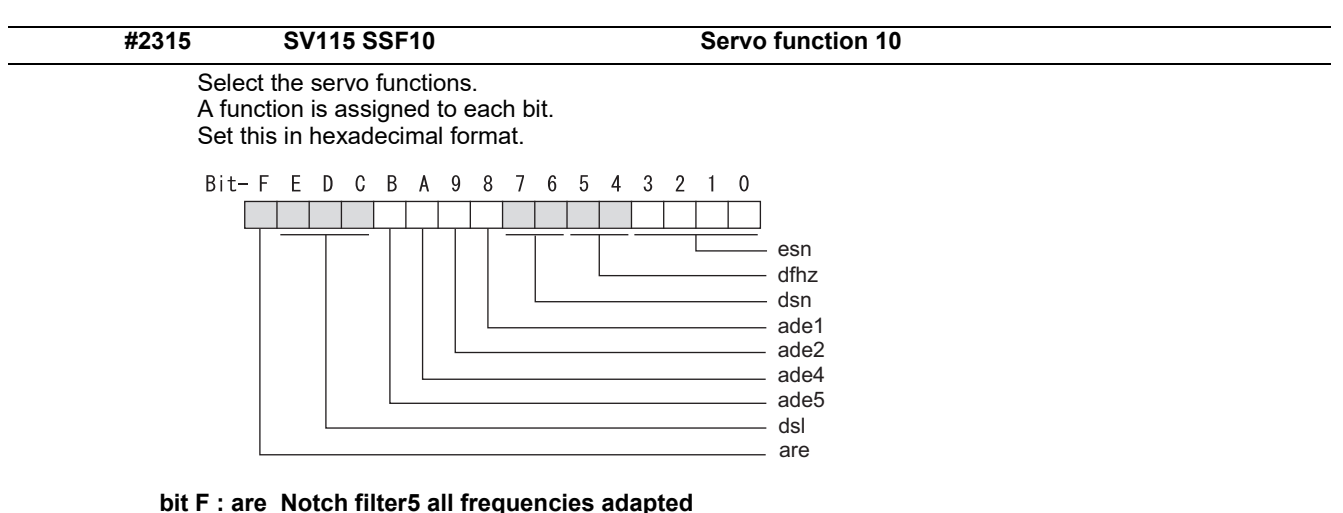

When enabled, Notch filter5 all frequencies adaptive range is not limited regardless of SV115/bit4,5 setting. 0: Disable 1: Enable

#### **bit E-C: dsl Notch filter frequency display**

Switch the "AFLT frequency" display on drive monitor screen to check every notch filter frequency. When the selected notch filter is not used, "0" is displayed.

bitE,D,C=

000 : Estimated resonance frequency (Normal display)

001 : Notch filter 1 frequency

010 : Notch filter 2 frequency

011 : Notch filter 3 frequency (always displays 1125Hz)

- 100 : Notch filter 4 frequency
- 101 : Notch filter 5 frequency

Other settings: setting prohibited

**bit B : ade5 Notch filter 5 / Adaptive follow-up function** 

0: Disable 1: Enable

**bit A : ade4 Notch filter 4 / Adaptive follow-up function** 

0: Disable 1: Enable

**bit 9 : ade2 Notch filter 2 / Adaptive follow-up function** 

0: Disable 1: Enable

**bit 8 : ade1 Notch filter 1 / Adaptive follow-up function** 

0: Disable 1: Enable

#### **bit 7-6 : dsn Estimated resonance frequency display holding time**

Set the estimated resonance frequency display holding time to the "AFLT frequency" display on drive monitor screen.

 bit7,6= 00: 4 [s] 01: 8 [s] 10: 12 [s] 11: 16 [s]

#### **bit 5-4 : dfhz Notch filter frequency range**

Set the adaptive range of the notch filter frequency. When the adaptive follow-up function is enabled and if the estimated resonance frequency exists in the set range, the notch filter will be adapted. Normally set this parameter to "00".

 $bit5.4=$  00: -10 to 10 [%] 01: -20 to 20 [%] 10: -30 to 30 [%] 11: -40 to 40 [%]

#### **bit 3-0 : esn Sensitivity of estimated resonance frequency**

Set the sensitivity of the estimated resonance frequency. When the notch filter adaptive follow-up function is enabled, smaller setting value enables to detect smaller vibration component, however, adaptive movement will be repeated frequently. Normally set this parameter to "0".

0 : Normal setting (same sensitivity as A) 1 : Sensitivity high to F : Sensitivity low

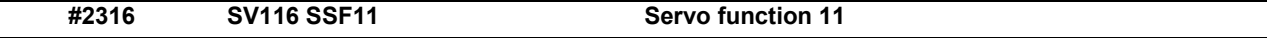

## **bit1: fctcfw Full-closed torsion compensation function forward direction compensation enabled**

Compensate the torsion amount in the forward direction with the full-closed torsion compensation function. When compensating the torsion amount in the reverse direction only, set to "0".

0: Stop 1: Start

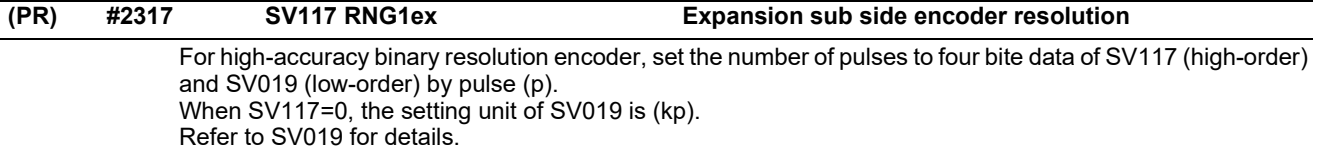

Related parameters: SV019, SV020, SV118

#### **---Setting range---**

-1 to 32767

# **(PR) #2318 SV118 RNG2ex Expansion main side encoder resolution**

When using high-accuracy binary resolution encoder, set the number of pulses to four bite data of SV118 (high-order) and SV020 (low-order) by pulse (p). When SV118=0, the setting unit of SV020 is (kp). Refer to SV020 for details.

Related parameters: SV019, SV020, SV117

**---Setting range---**

-1 to 32767

#### **#2319-2328 SV119 - SV128**

Not used. Set to "0".

**#2329 SV129 Kwf Synchronous control feed forward filter frequency**

Set the acceleration rate feed forward filter frequency in high-speed synchronous tapping control. The standard setting is "600".

Related parameters: SV244

#### **---Setting range---**

0 to 32767 (rad/s)

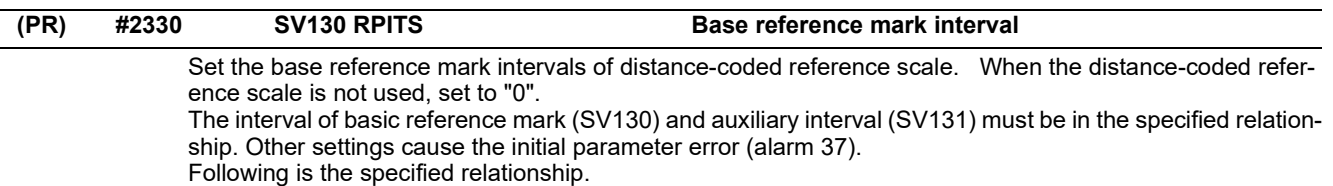

The quotient of (SV130×1000) / SV131 must be 4 or more and leaves no remainder.

Related parameters: SV081/bit7,3, SV131, SV134 to SV137

#### **---Setting range---**

0 to 32767 (mm)

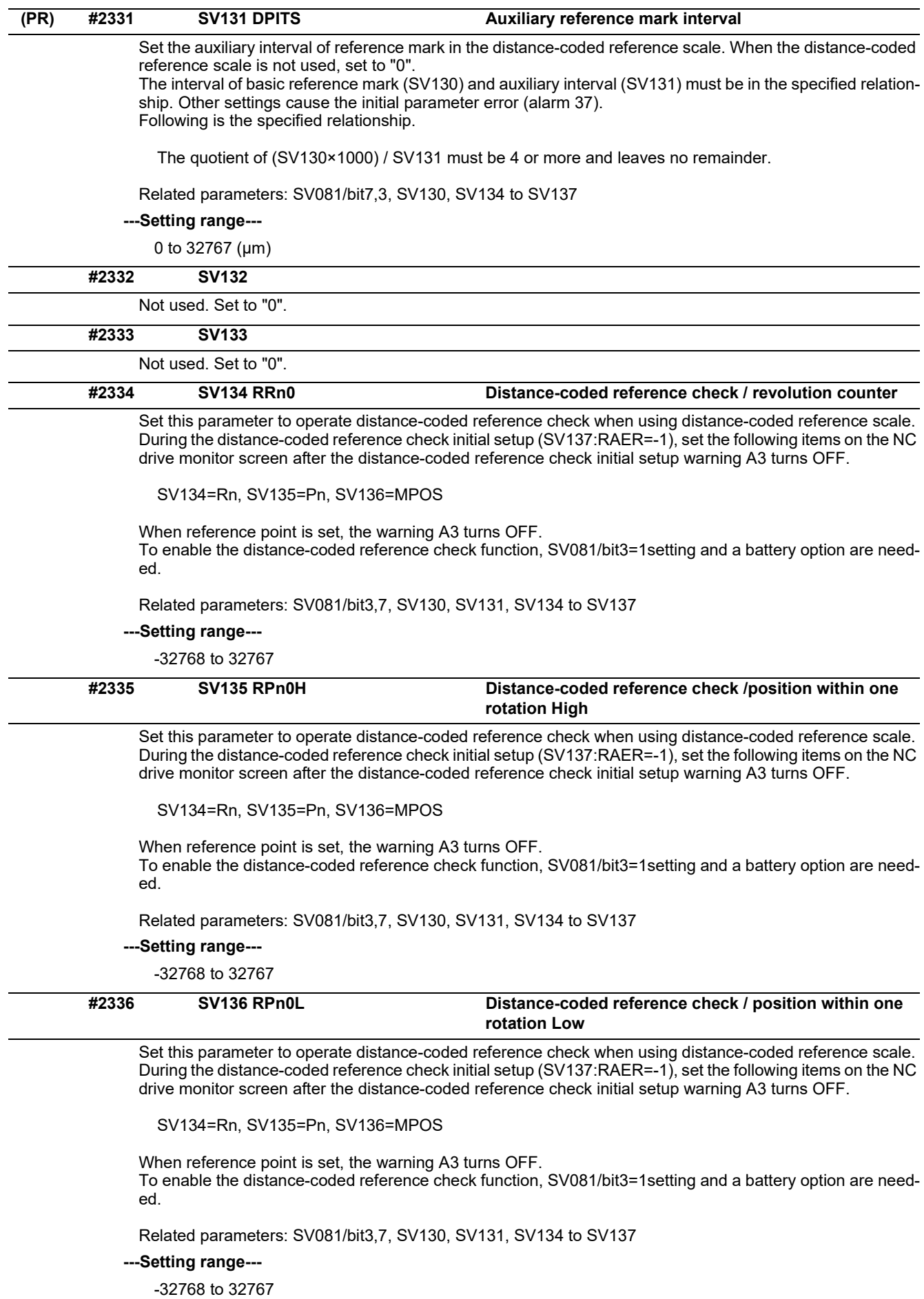

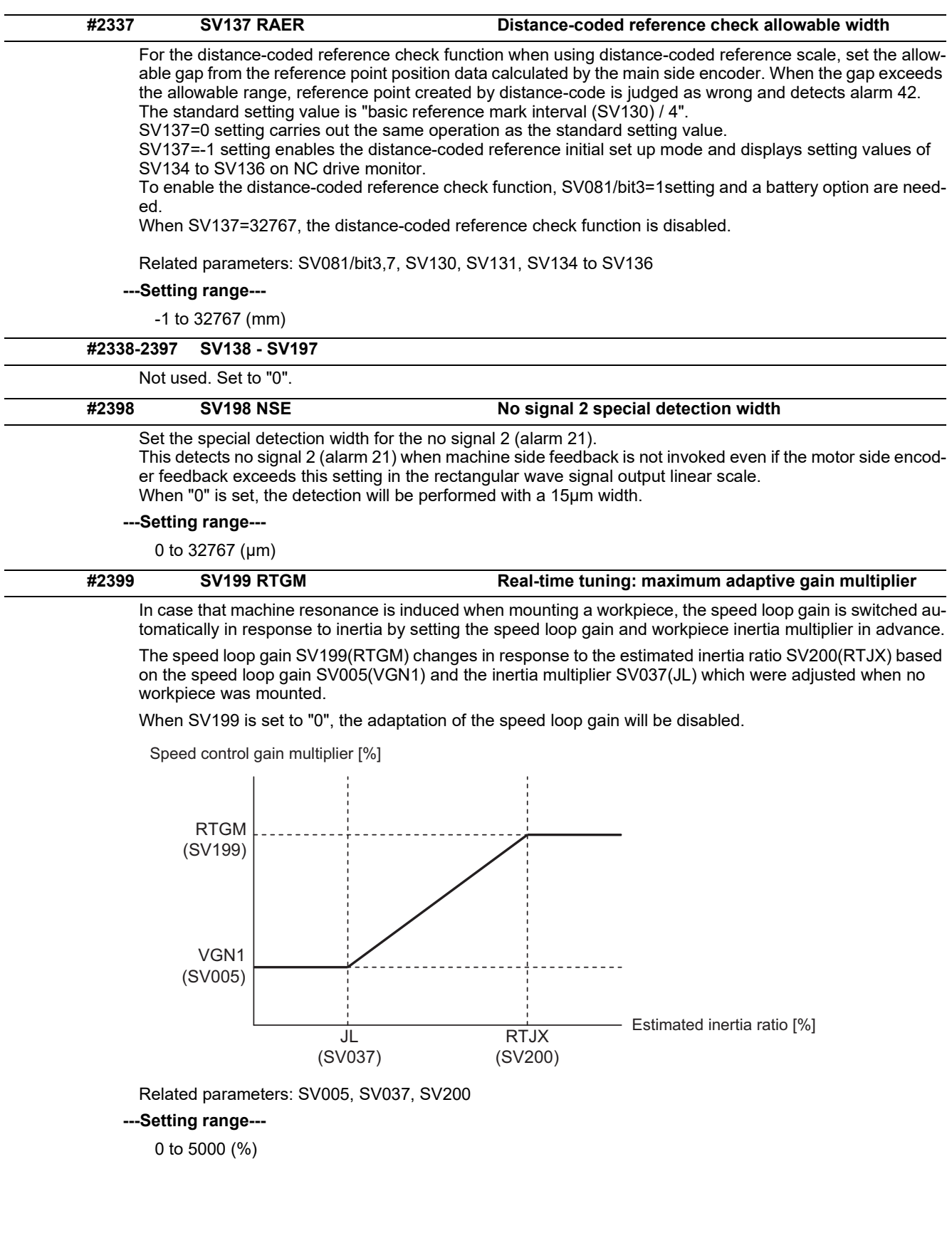

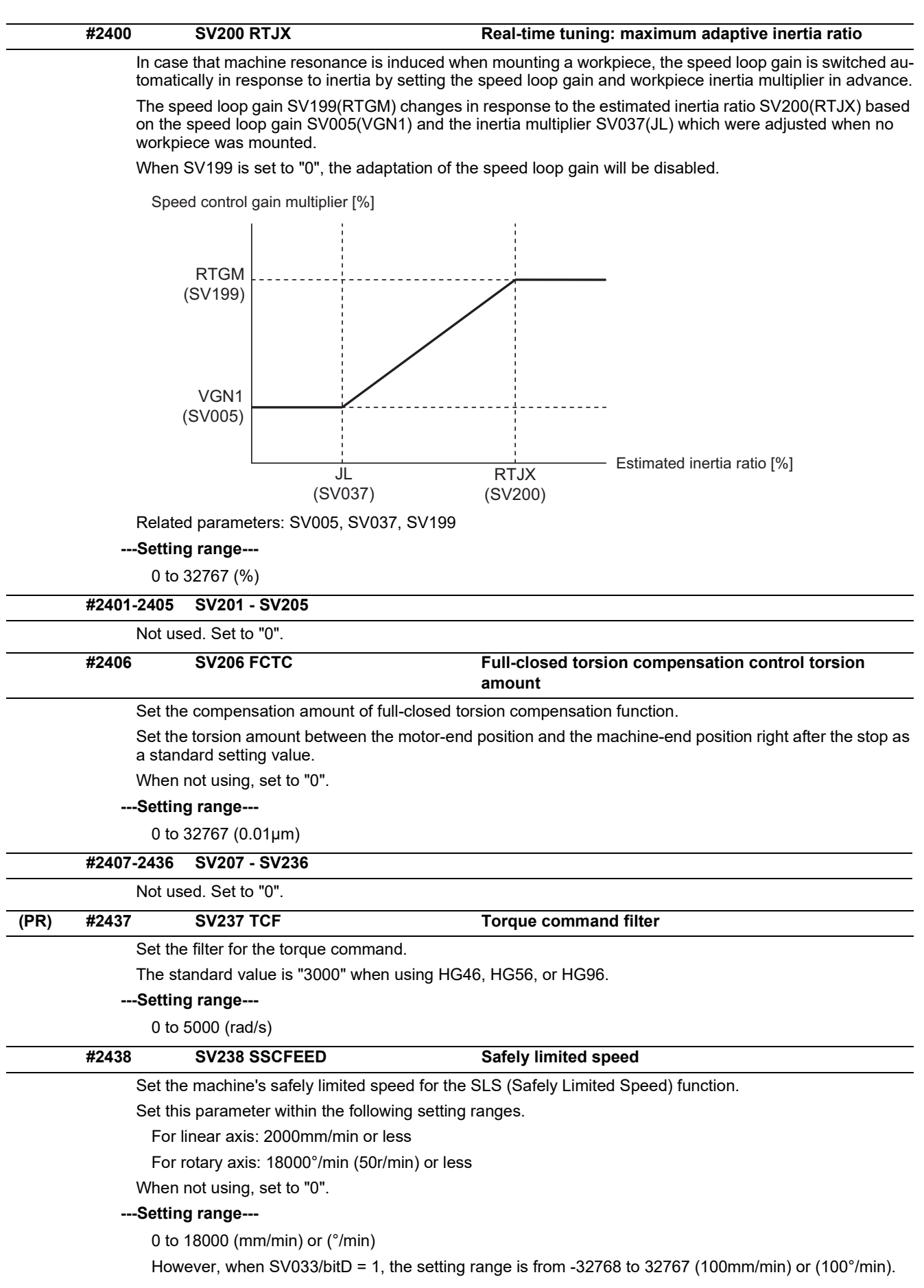

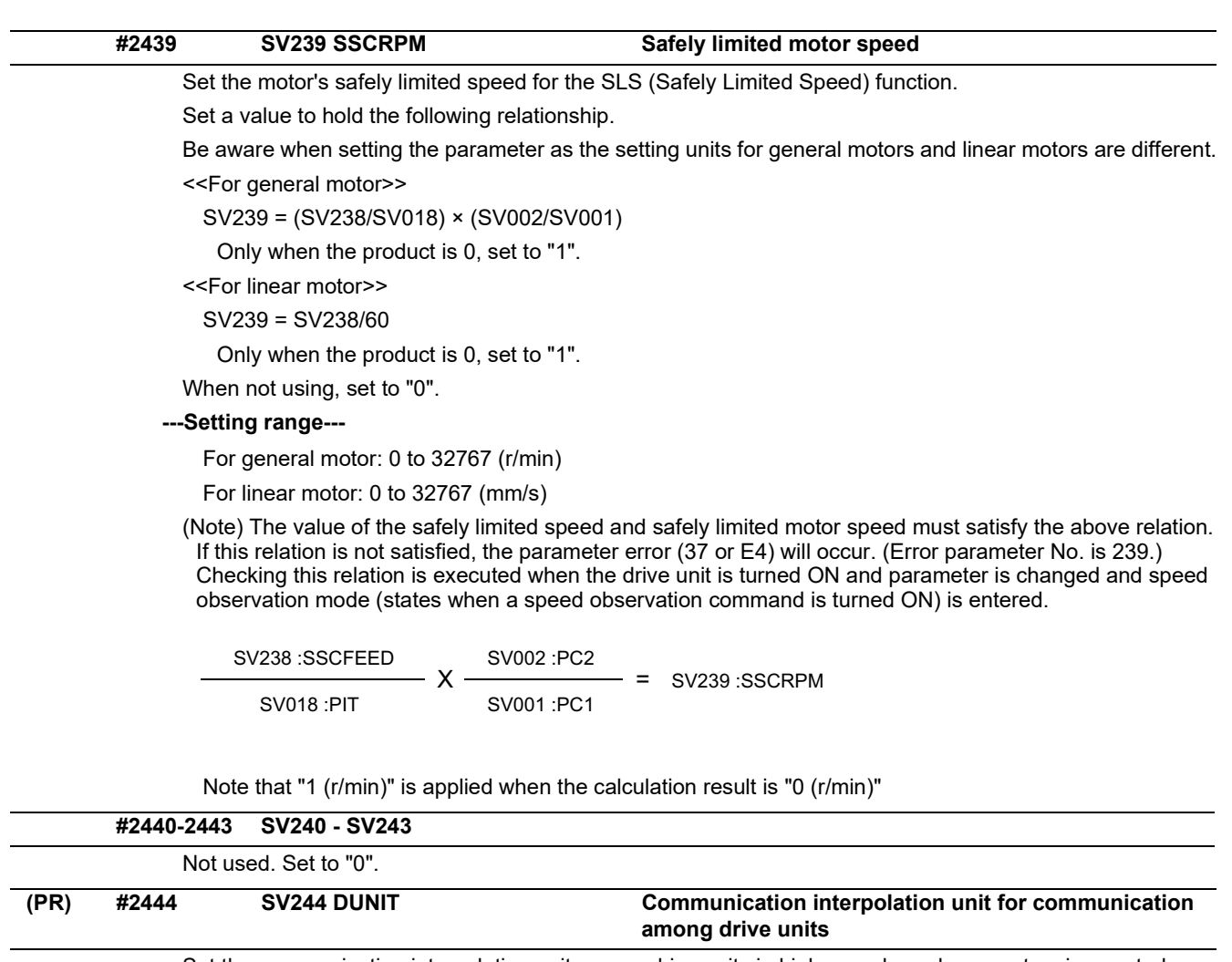

Set the communication interpolation unit among drive units in high-speed synchronous tapping control. When set to "0", it will be regarded as 20 (0.05μm) is set.

Related parameters: SV129

# **---Setting range---**

0 to 2000 (1/μm)

**#2445-2456 SV245 - SV256**

Not used. Set to "0".
# **15.8 Spindle Specification Parameters**

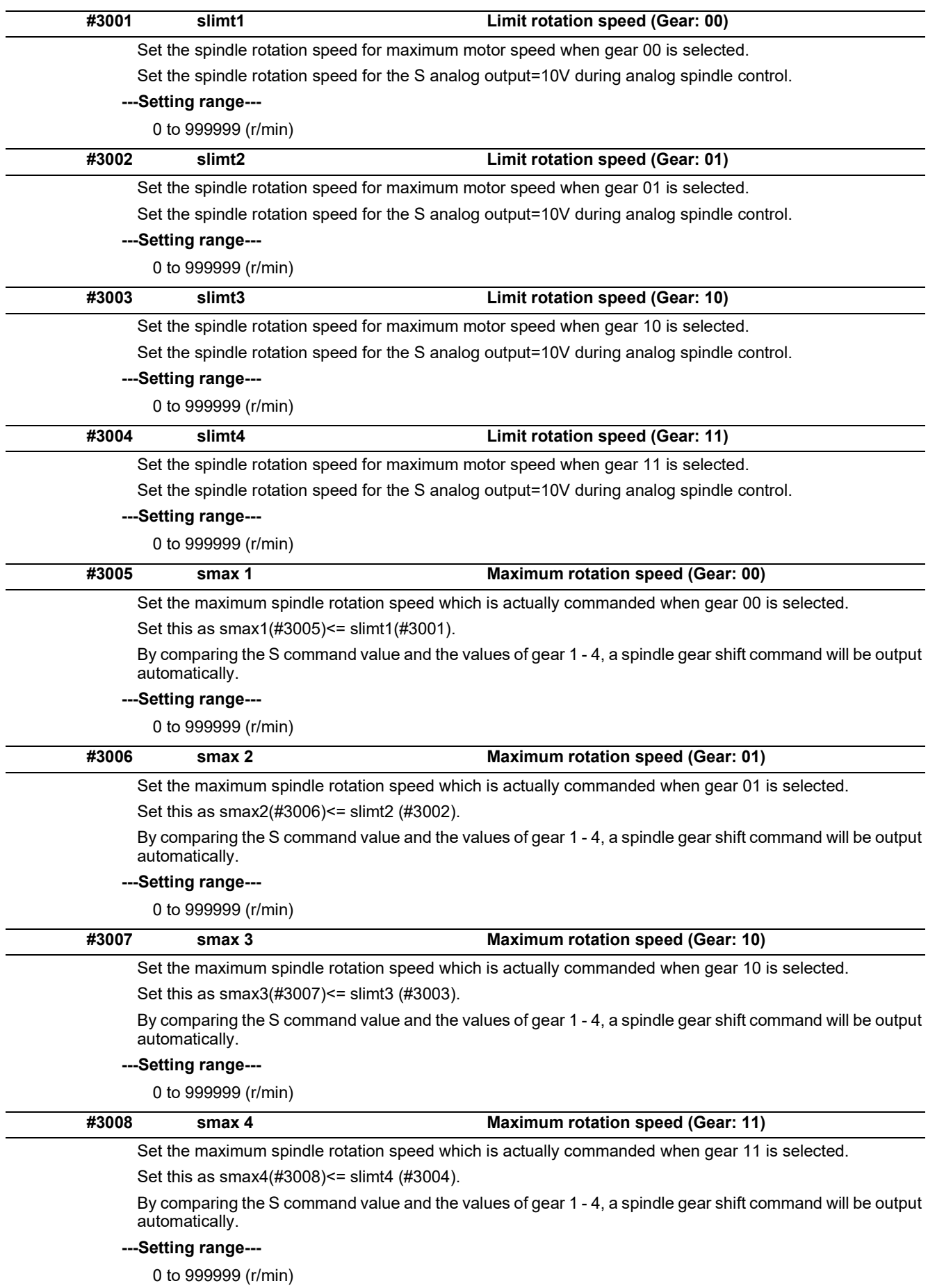

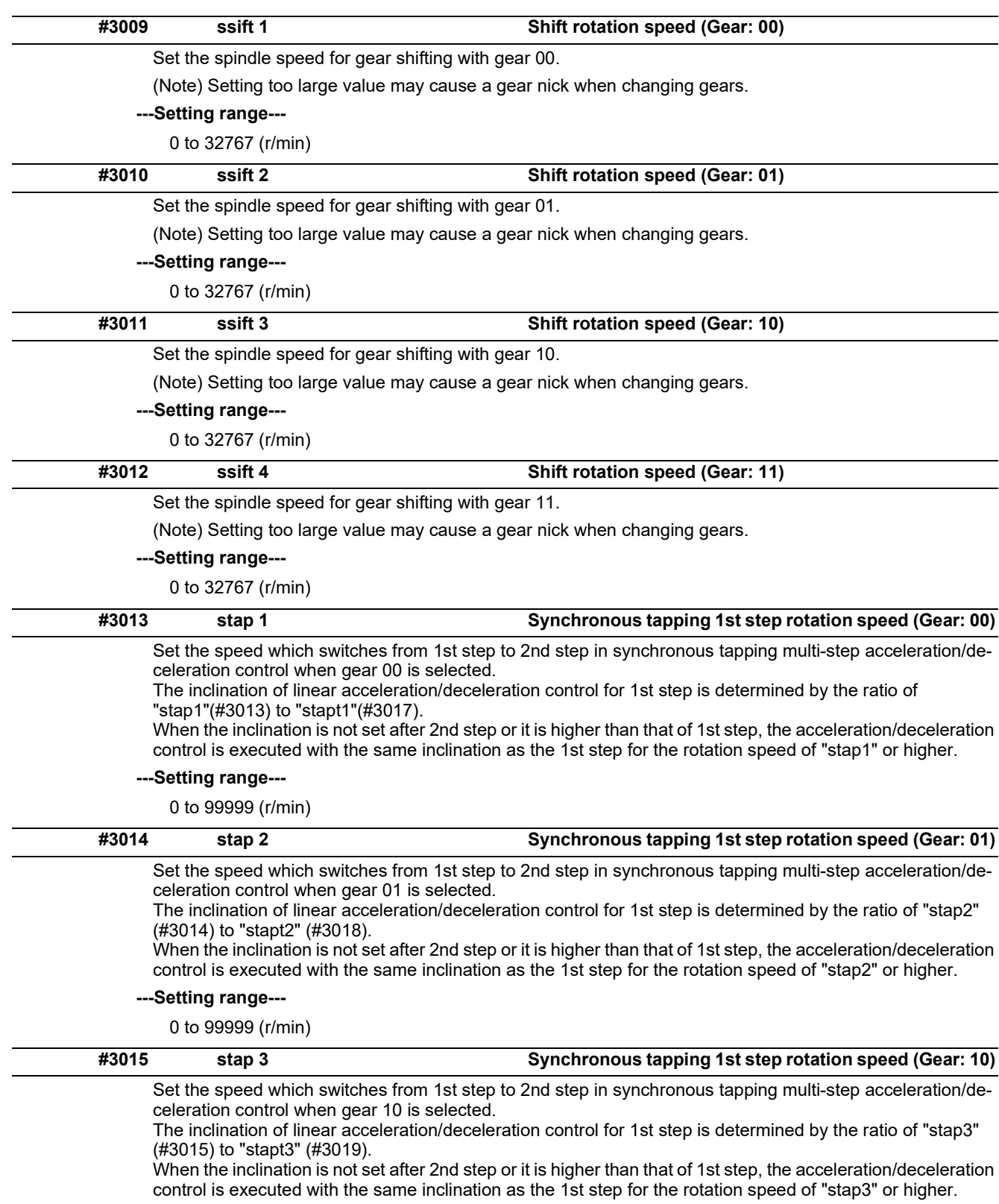

# **---Setting range---**

0 to 99999 (r/min)

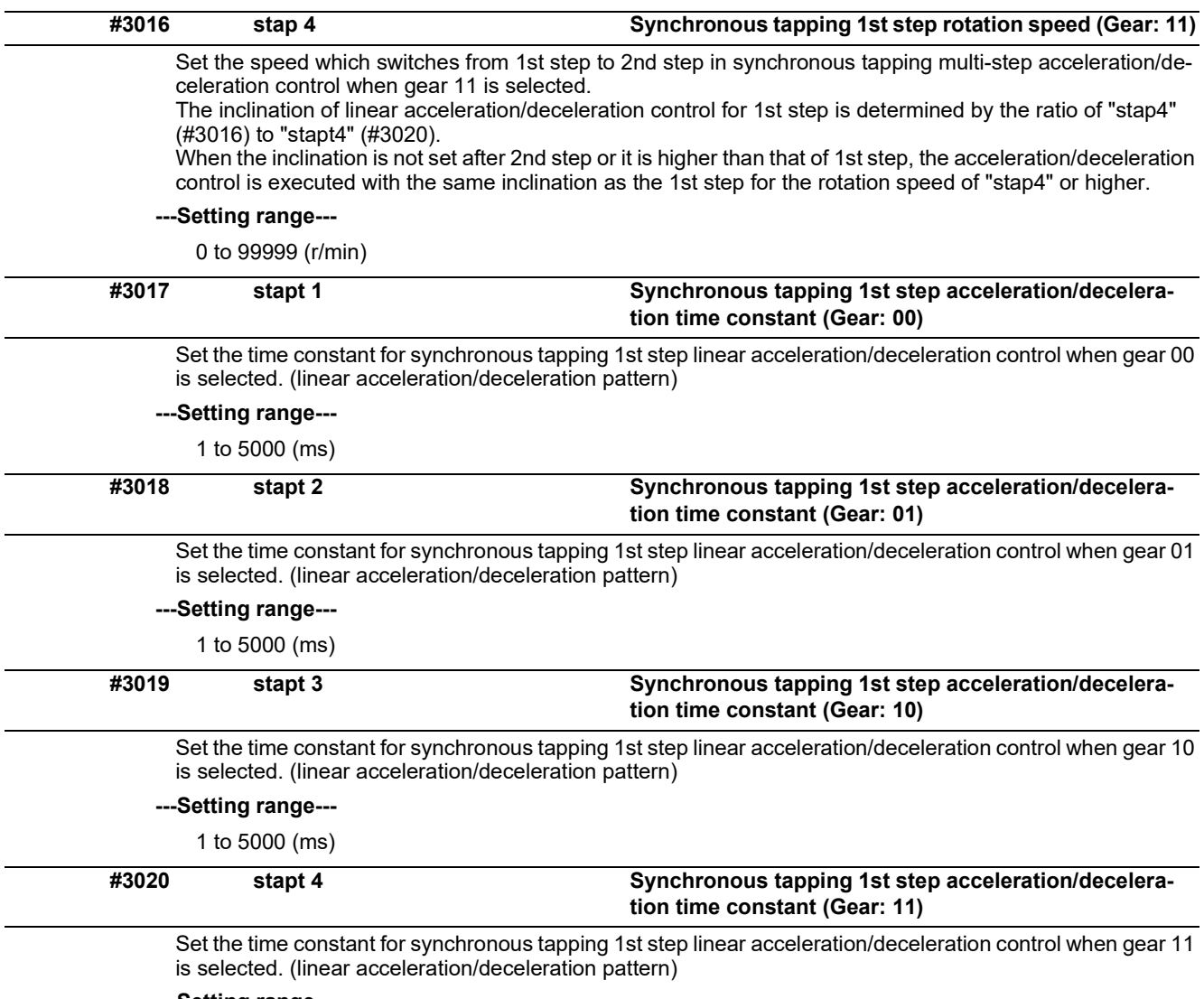

# **---Setting range---**

1 to 5000 (ms)

#### **<Relation of spindle limit rotation speed and spindle maximum rotation speed>**

The spindle rotation speed which can be attained at the spindle motor's maximum rotation speed is set for the limit rotation speed (slimt). This value is obtained by multiplying the gear ratio on the spindle motor maximum rotation speed (SP026). Set the maximum rotation speed (smax) when the rotation speed is to be limited according to the machine specifications, such as the spindle gear specifications. Up to four value can be set for gear changeover.

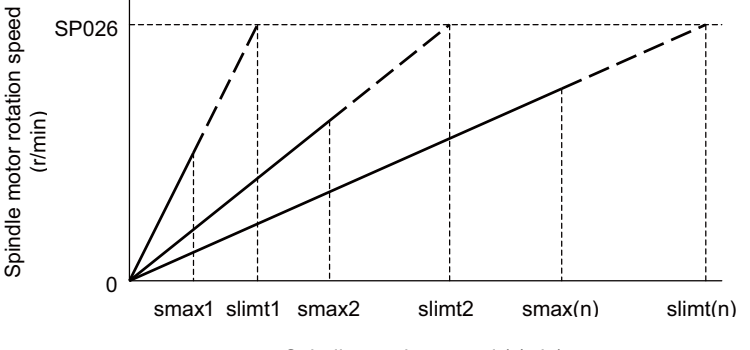

#### Spindle rotation speed (r/min)

#### **<Synchronous tapping multi-step acceleration/deceleration control parameter>**

The acceleration/deceleration control can be set up to three steps in synchronous tapping control to carry out an optimal acceleration/deceleration control in accordance with the spindle motor characteristics whose output torque steps down when exceeding the base rotation speed.

Set the inclination for 2nd step or subsequent steps when the maximum rotation speed exceeds the base rotation speed during synchronous tapping control.

When the inclination is not set after 2nd step or it is higher than that of 1st step, the acceleration/deceleration control is executed with the same inclination as the 1st step for all the rotation speed.

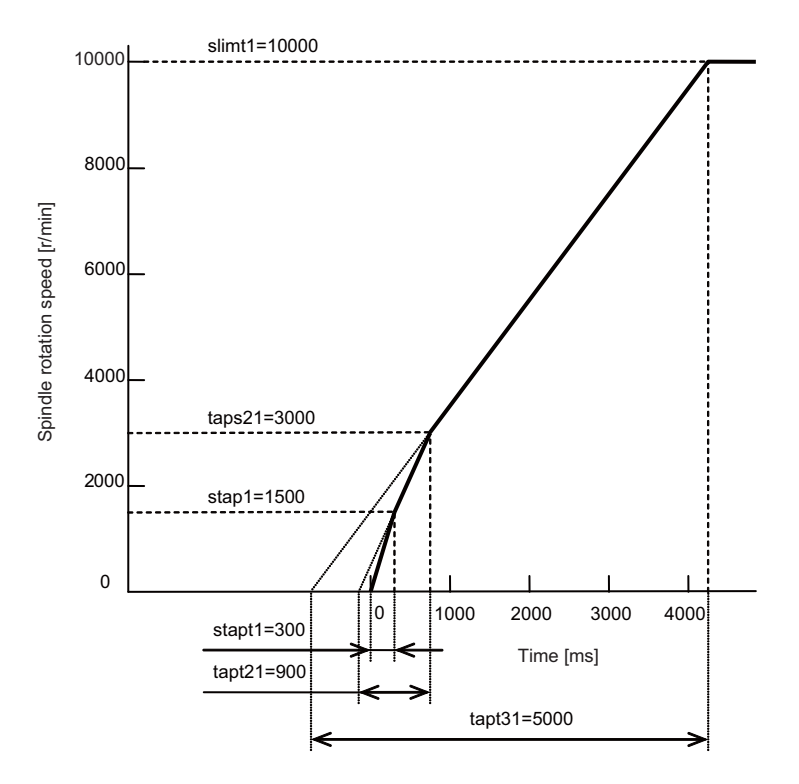

## **<Spindle synchronization multi-step acceleration/deceleration control parameter>**

The acceleration/deceleration control can be set up to eight steps in spindle synchronization control to carry out an optimal acceleration/deceleration control in accordance with the spindle motor characteristics whose output torque steps down when exceeding the base rotation speed and further attenuate in output stepdown zone.

For 2nd step or subsequent steps, the specification allows to set the time constant magnification and changeover rotation speed based on the acceleration/deceleration setting of the 1st step.

Set the value of limit rotation speed or higher as the changeover rotation speed for the step not to be shifted when not carrying out a step shift.

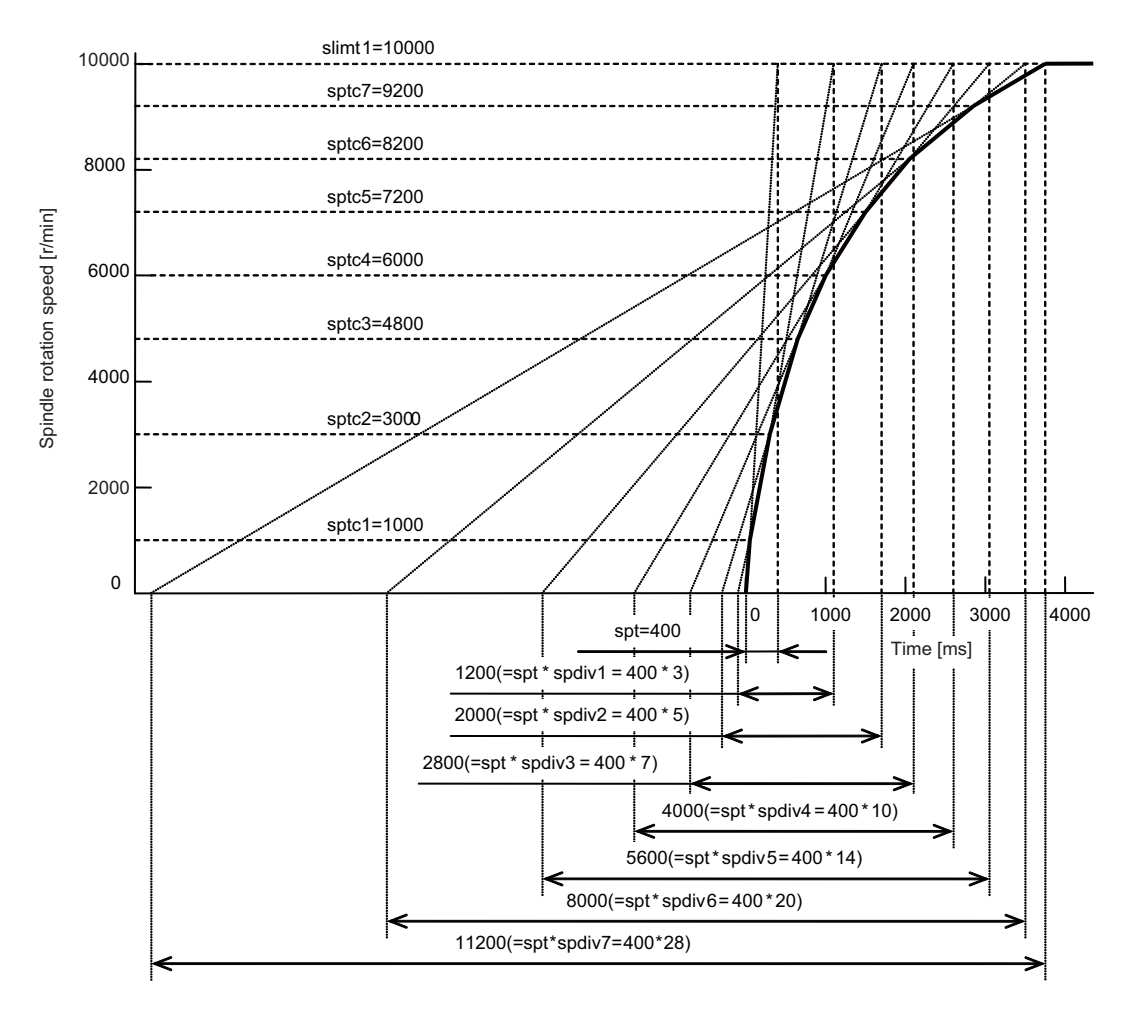

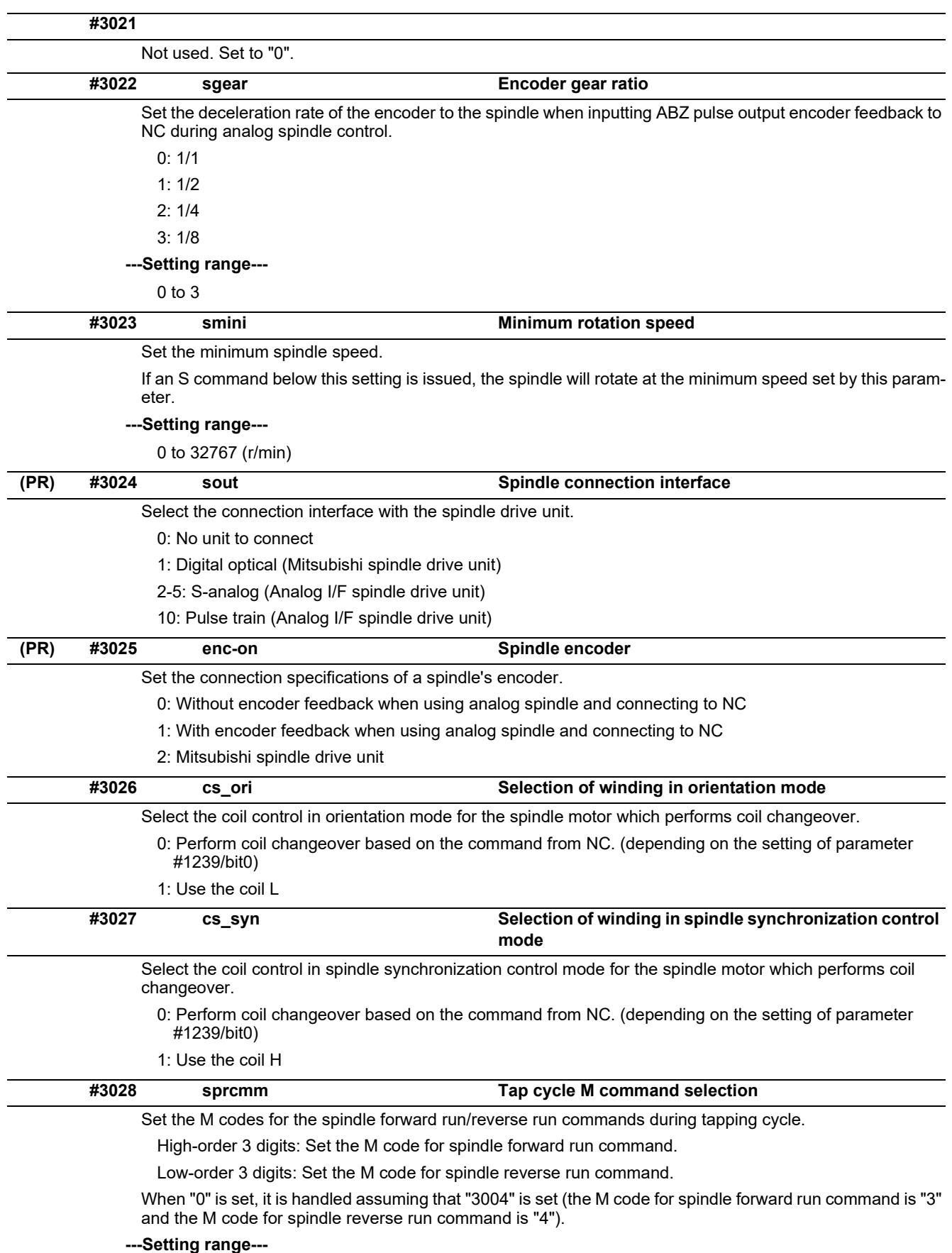

0 to 999999

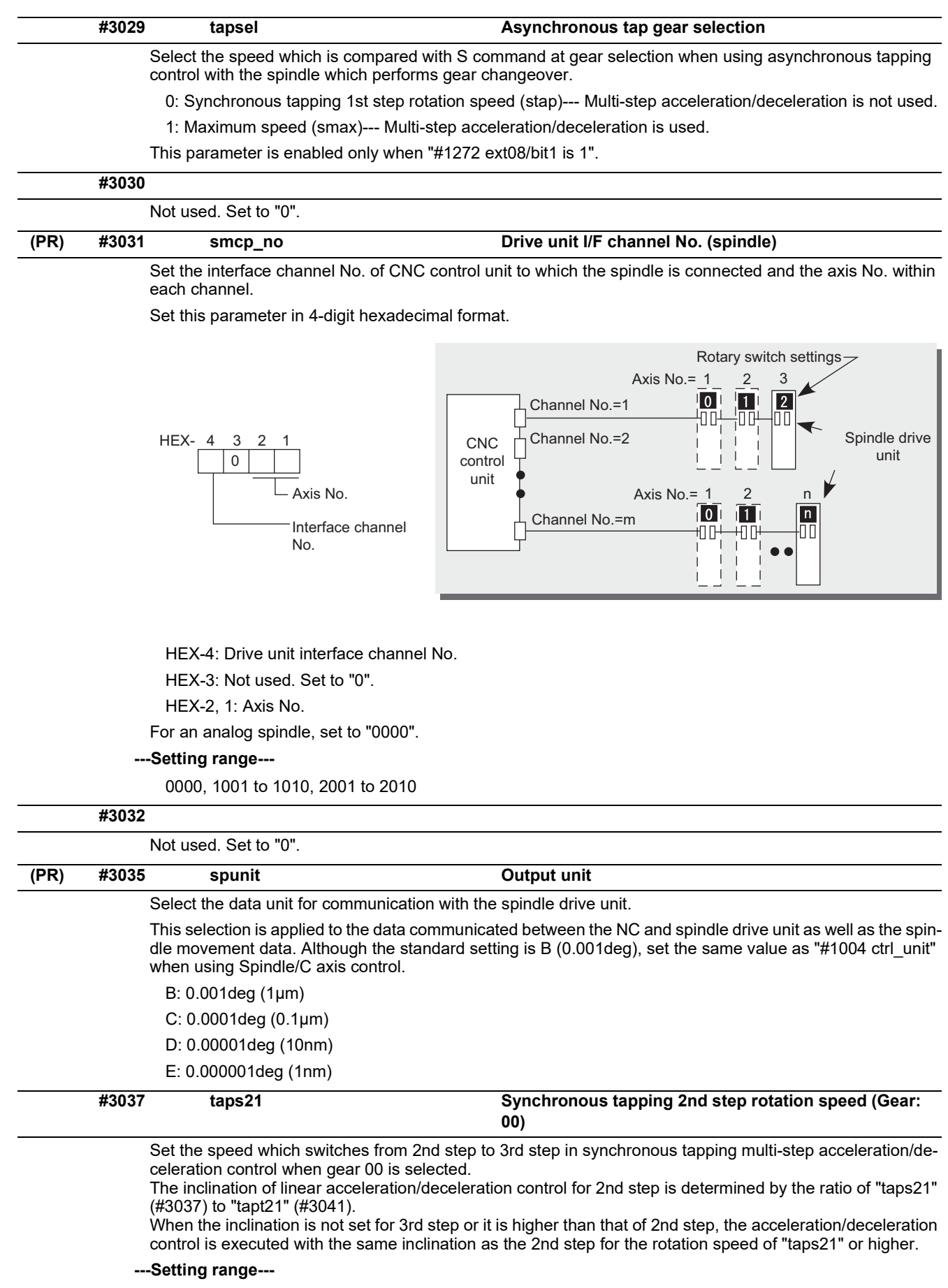

0 to 99999 (r/min)

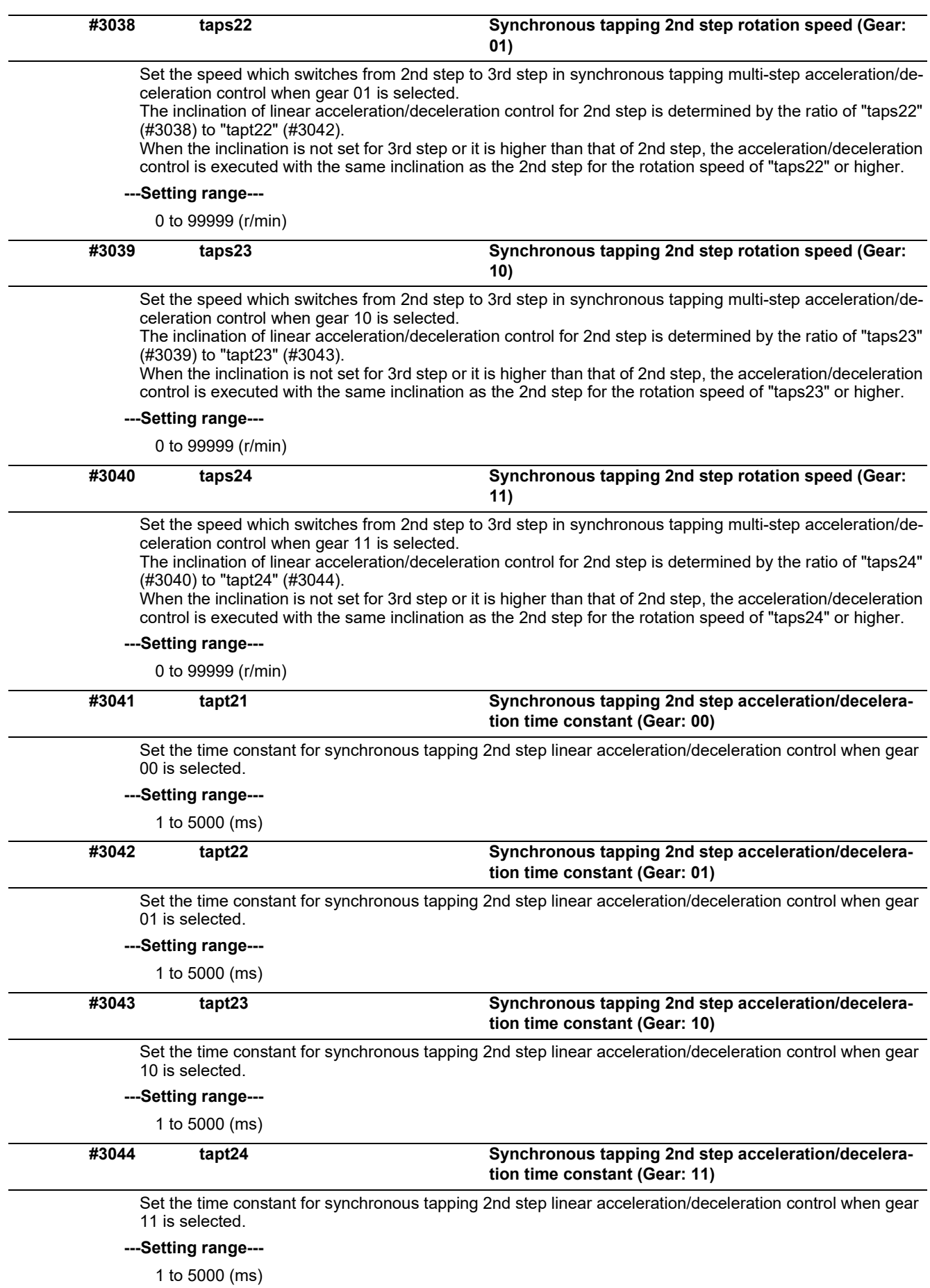

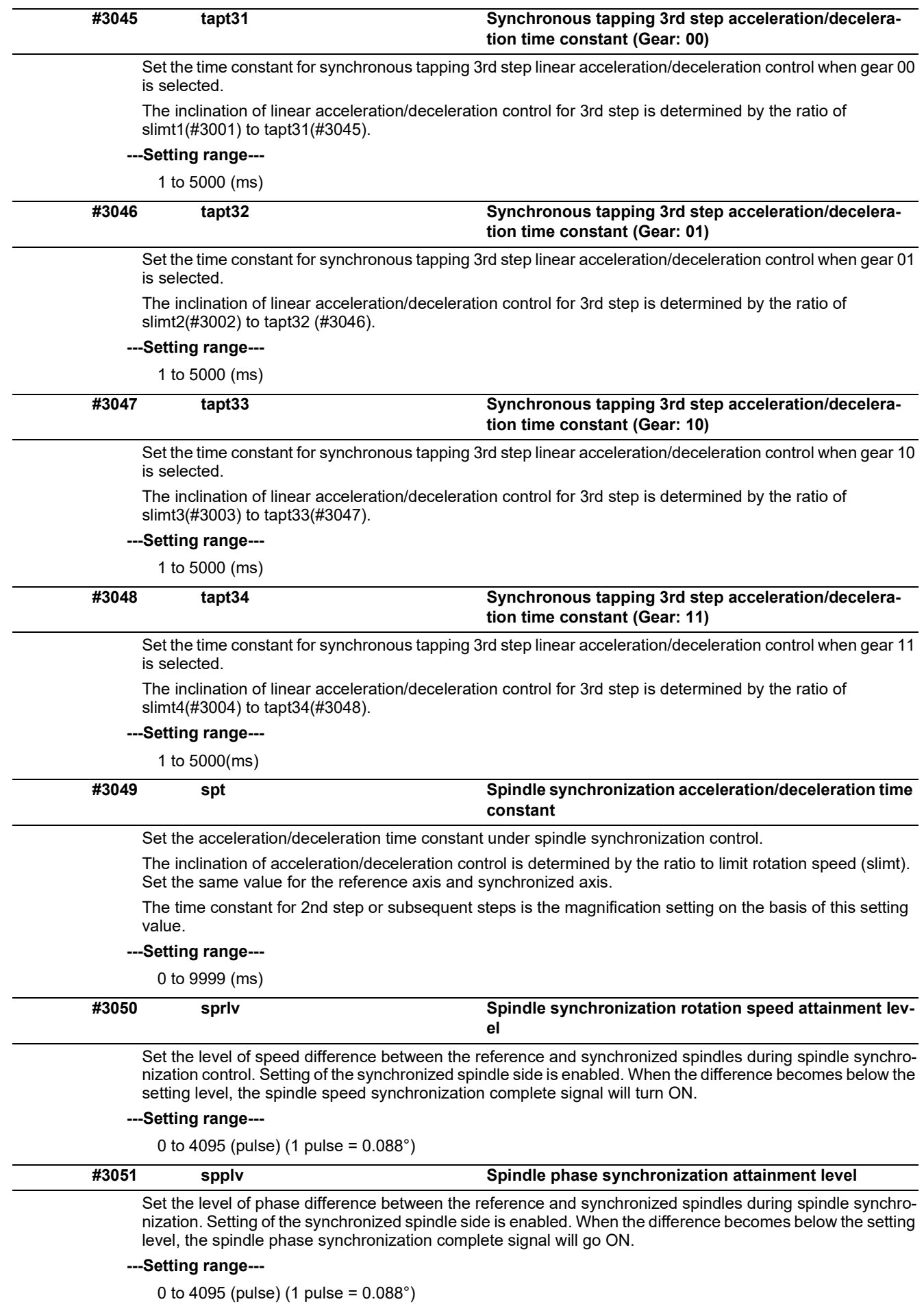

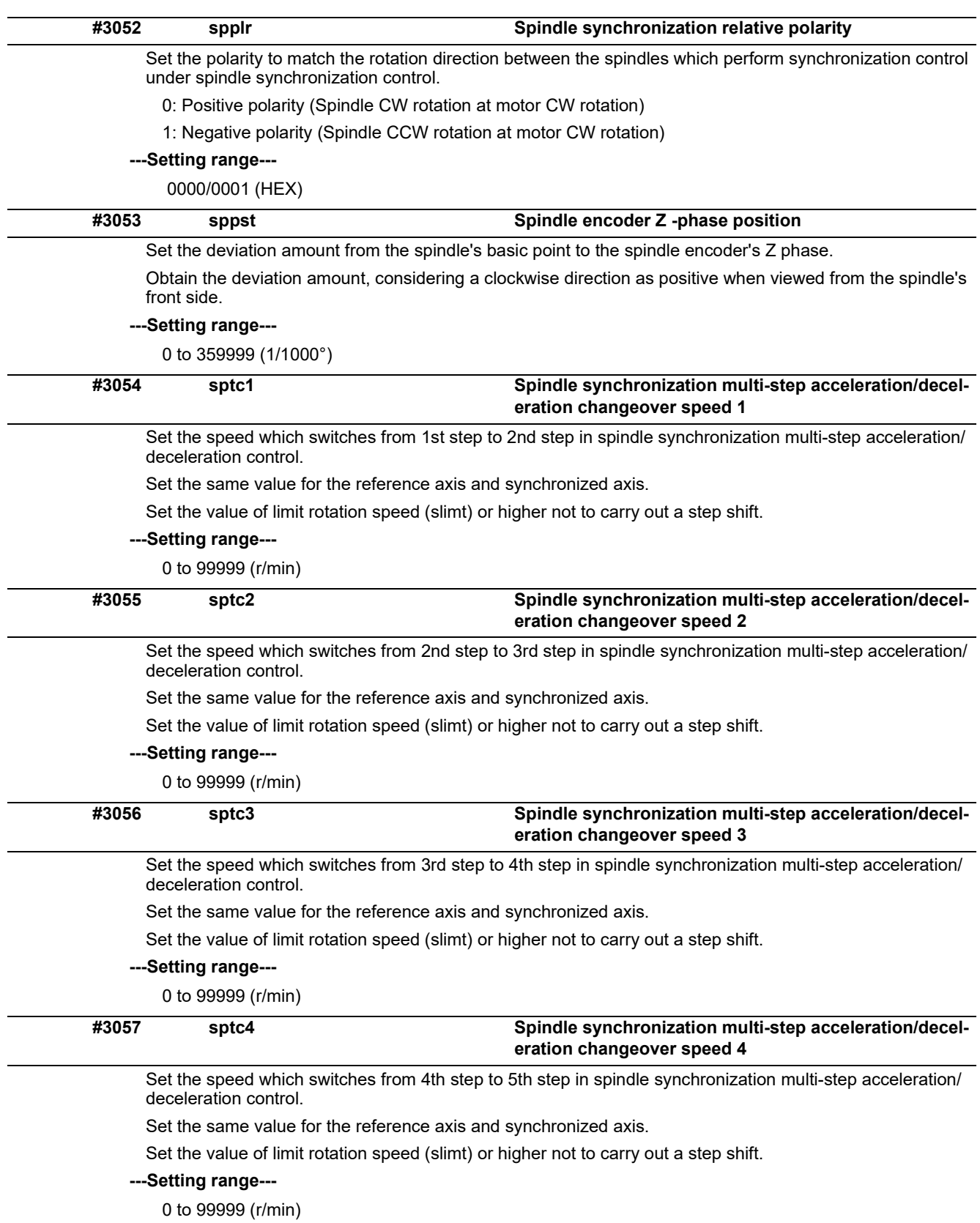

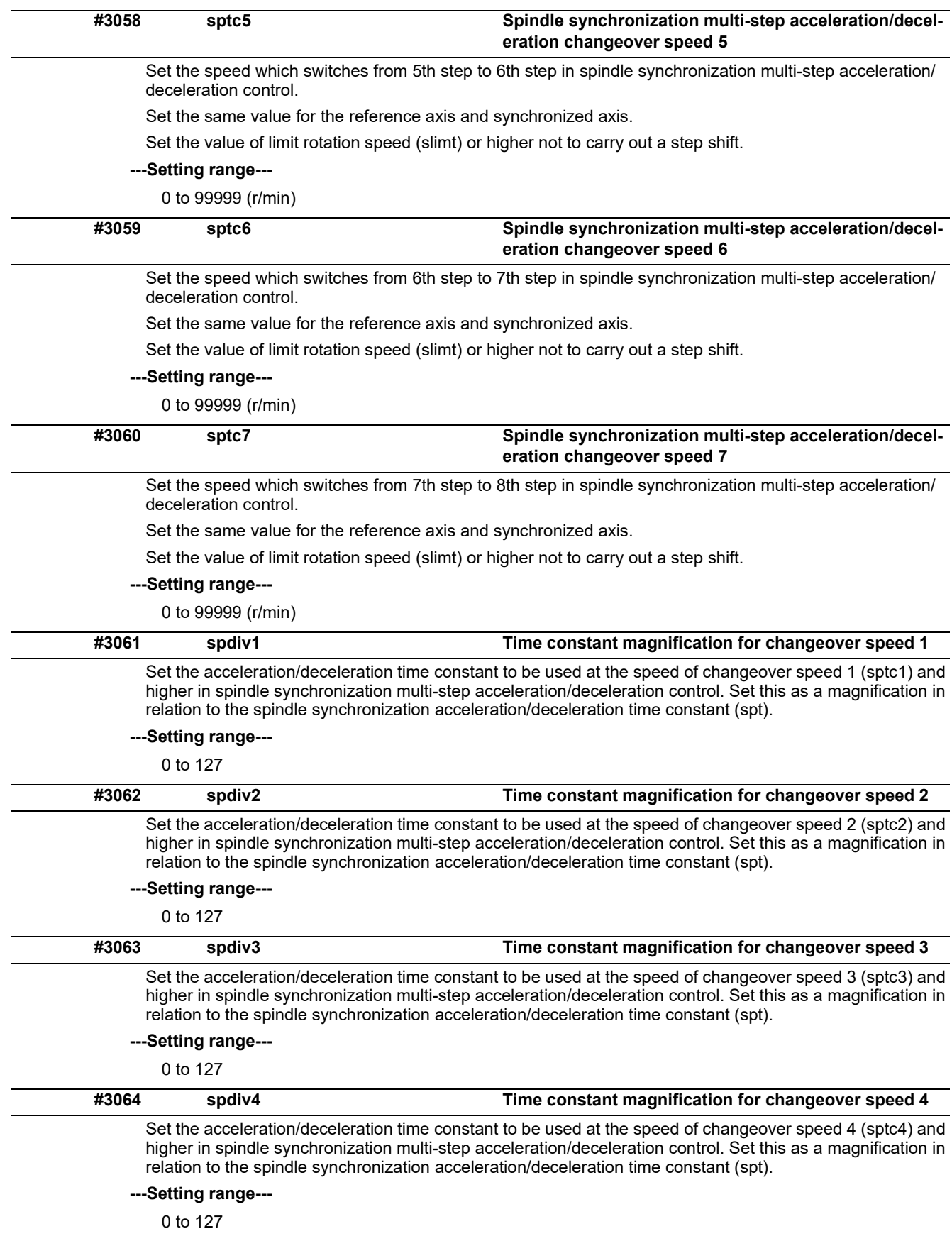

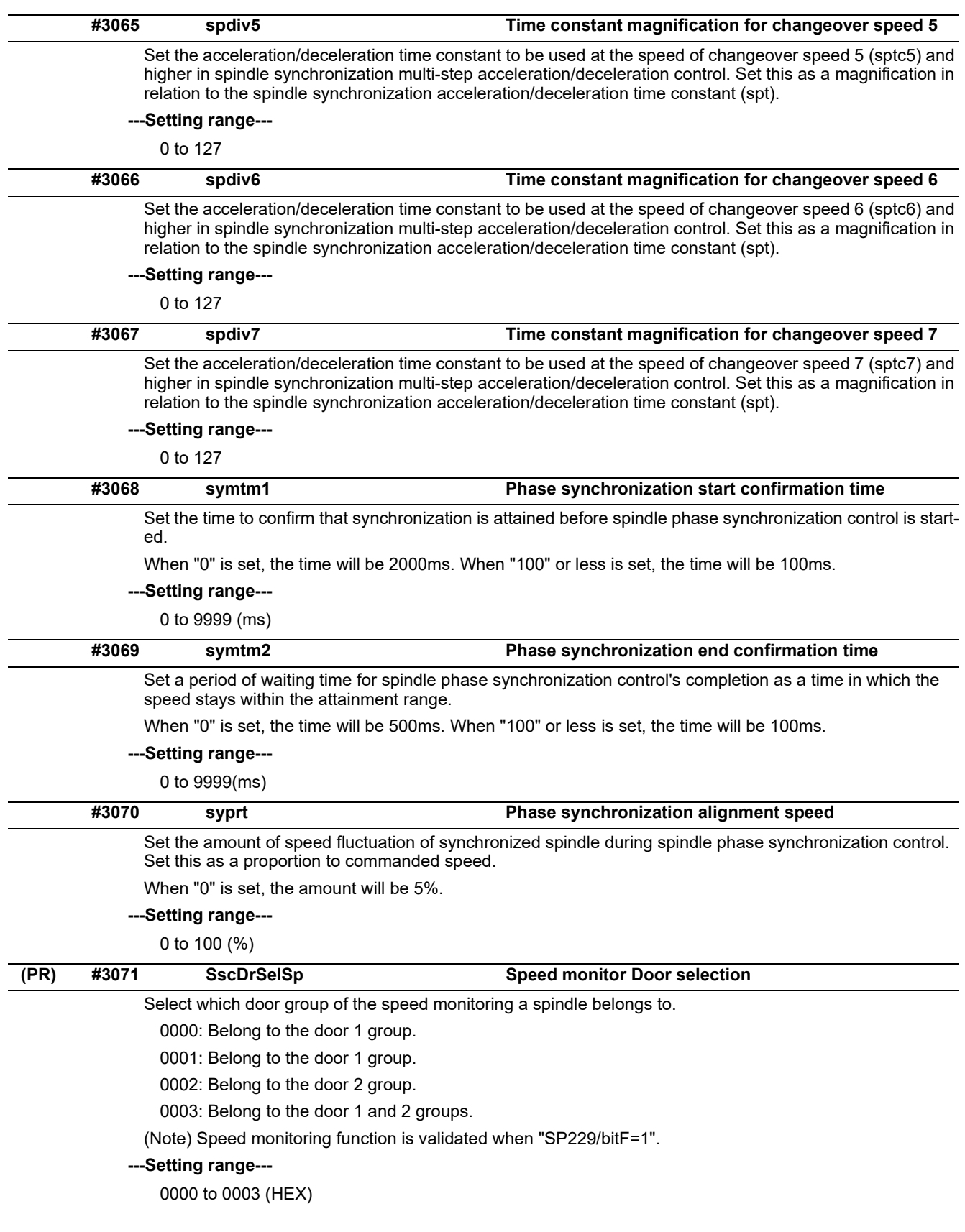

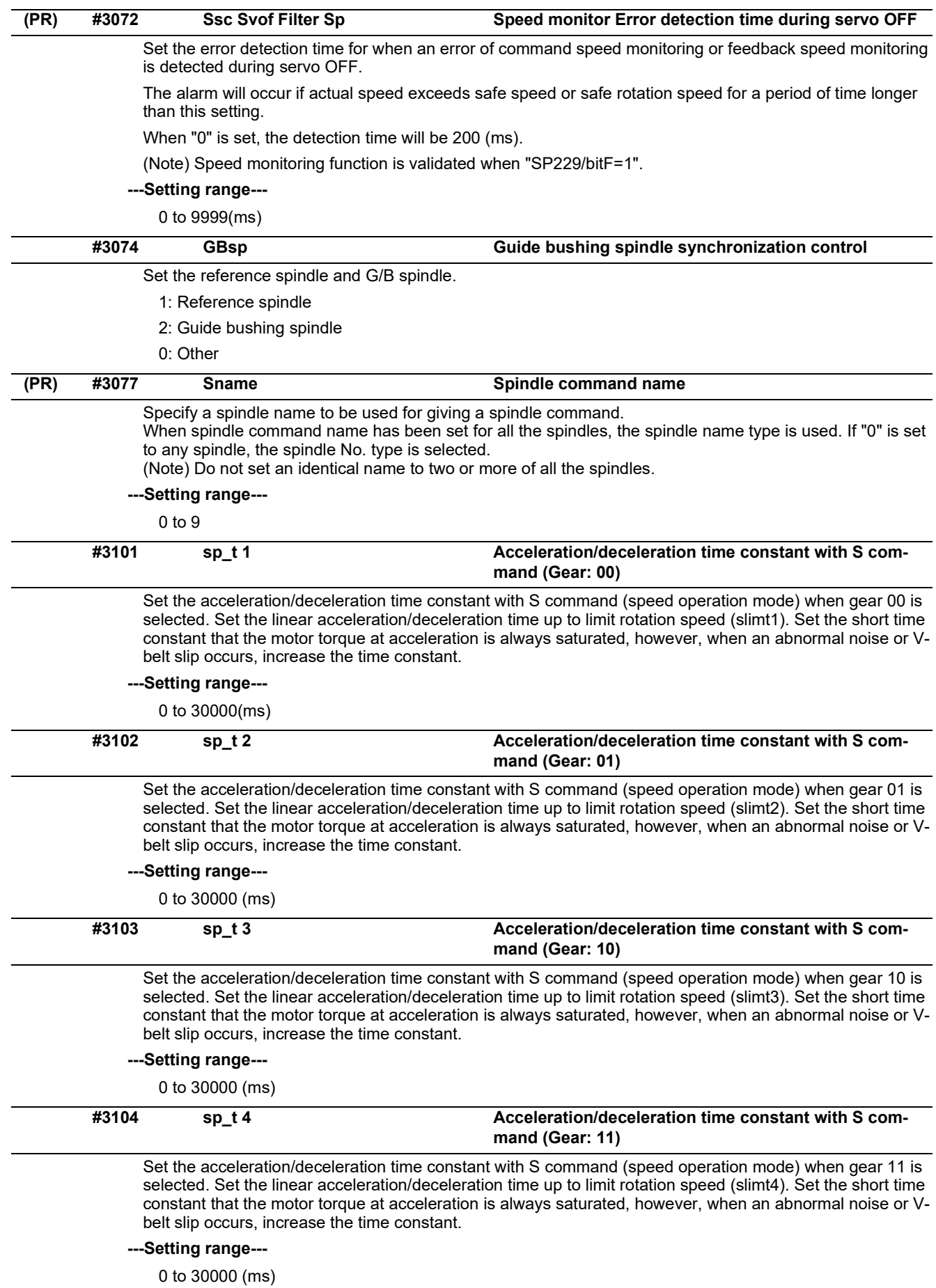

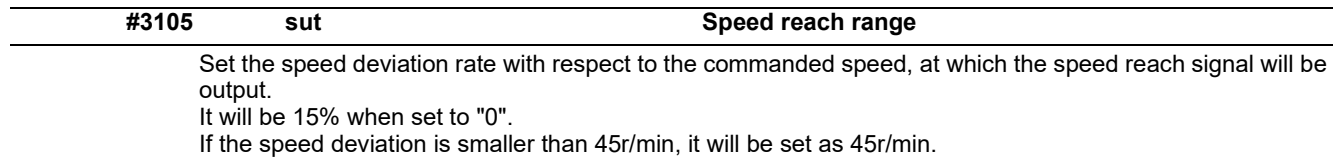

**---Setting range---**

0 to 100 (%)

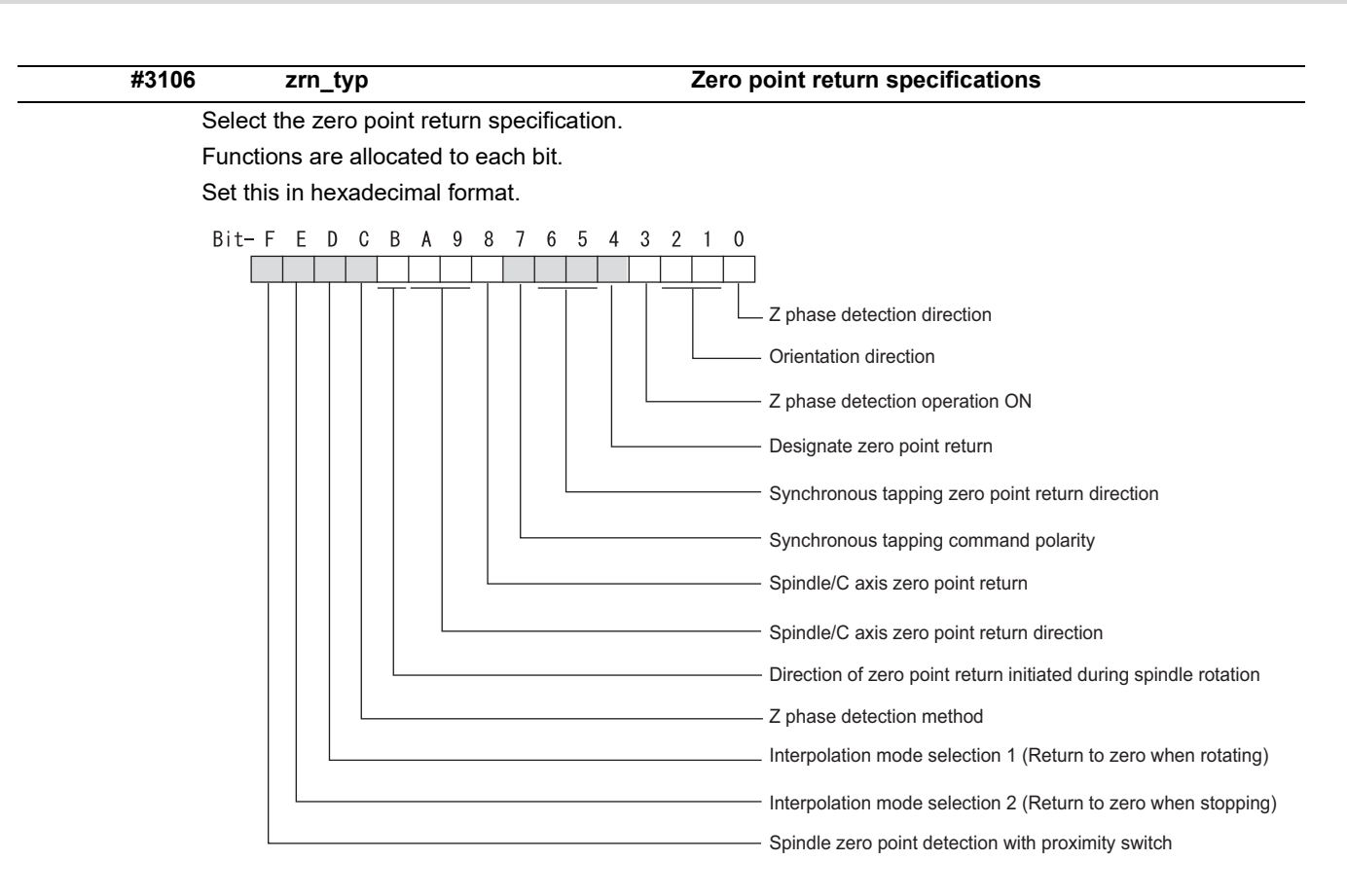

#### **bitF: Spindle zero point detection with proximity switch**

0: Normal

1: Enable spindle zero point detection using proximity switch

#### **bitE: Interpolation mode selection 2 (Return to zero when stopping)**

- 0: Interpolation mode (Follow the setting of "#1256 set28/bit1")
- 1: Non-interpolation mode (Use "#13001 SP001 PGV")

#### **bitD: Interpolation mode selection 1 (Return to zero when rotating)**

- 0: Non-interpolation mode
- 1: Interpolation mode

#### **bitC: Z phase detection method**

- 0: Follows Z phase detection direction (bit0).
- 1: Rotates in the commanded direction at Z phase detection speed to detect Z phase.
- (\*) To enable Z phase detection operation, set the parameter "#3106 zrn\_typ/bit3" (Z phase detection oper- $4$ tion ON) to "1".

## **bitB: Direction of zero point return initiated during spindle rotation**

- 0: Follow the setting of zero point return direction
	- Follow the direction setting of orientation (bit2-1)
	- Follow the setting of synch tap zero return (bit6-5)
	- Follow the setting of spindle C axis zero return (bitA-9)
- 1: Follow the spindle rotation direction

#### **bitA-9: Spindle/C axis zero point return direction**

bitA,9=

- 00: Short-cut
- 01: Forward run
- 10: Reverse run

#### **bit8: Spindle/C axis zero point return**

- 0: Zero point return type
- 1: Deceleration stop type (standard setting)

(\*) For Program command method, when "#1711 cfg11/bit3" is set to "0" (Zero point return type), Zero point return type is forcibly set.

## **bit7: Synchronous tapping command polarity**

0: Forward direction

1: Reverse direction (The standard setting when spindle and motor are directly coupled)

#### **bit6-5: Synchronous tapping zero point return direction**

bit $6,5=$ 

00: Short-cut

- 01: Forward run
- 10: Reverse run

#### **bit4: Designate zero point return**

0: Automatically return to zero point before synchronous tapping is started (tapping phase alignment)

1: Not return to zero point and immediately synchronous tapping is started

### **bit3: Z phase detection operation ON**

- 0: When Z phase is not detected, detect Z phase during the rotation executed by a rotation command without performing the detection operation.
- 1: When Z phase is not detected, perform the detection operation according to the settings of bitC and bit0, and then rotate the motor according to a rotation command.

#### **bit2-1: Orientation direction**

bit $2.1=$ 

- 00: Short-cut
- 01: Forward run
- 10: Reverse run

#### **bit0: Z phase detection direction**

- 0: Forward direction
- 1: Reverse direction

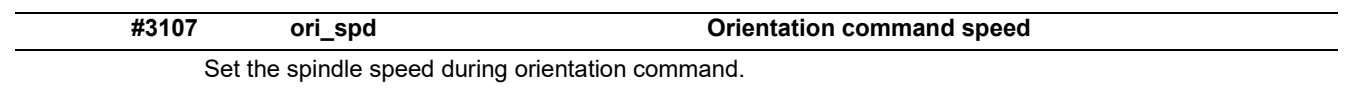

When the spindle is not running or running to the different direction with the orientation, the orientation is carried out with this speed after a stop. When the spindle is running to the same direction with the orientation, this parameter does not have a meaning because it decelerates directly and the orientation is carried out.

#### **---Setting range---**

1 to 99999 (r/min)

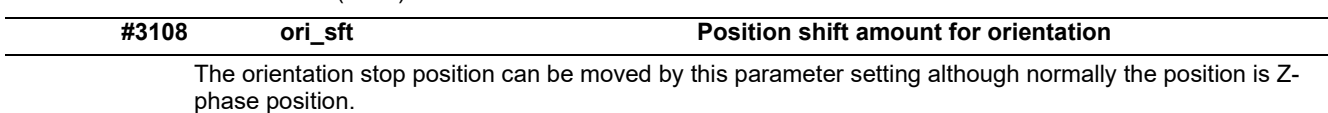

During multi-point orientation control, the stop position is determined by the total value of this parameter and the position data for multi-point orientation of PLC input.

#### **---Setting range---**

-35999 to 35999 (0.01°)

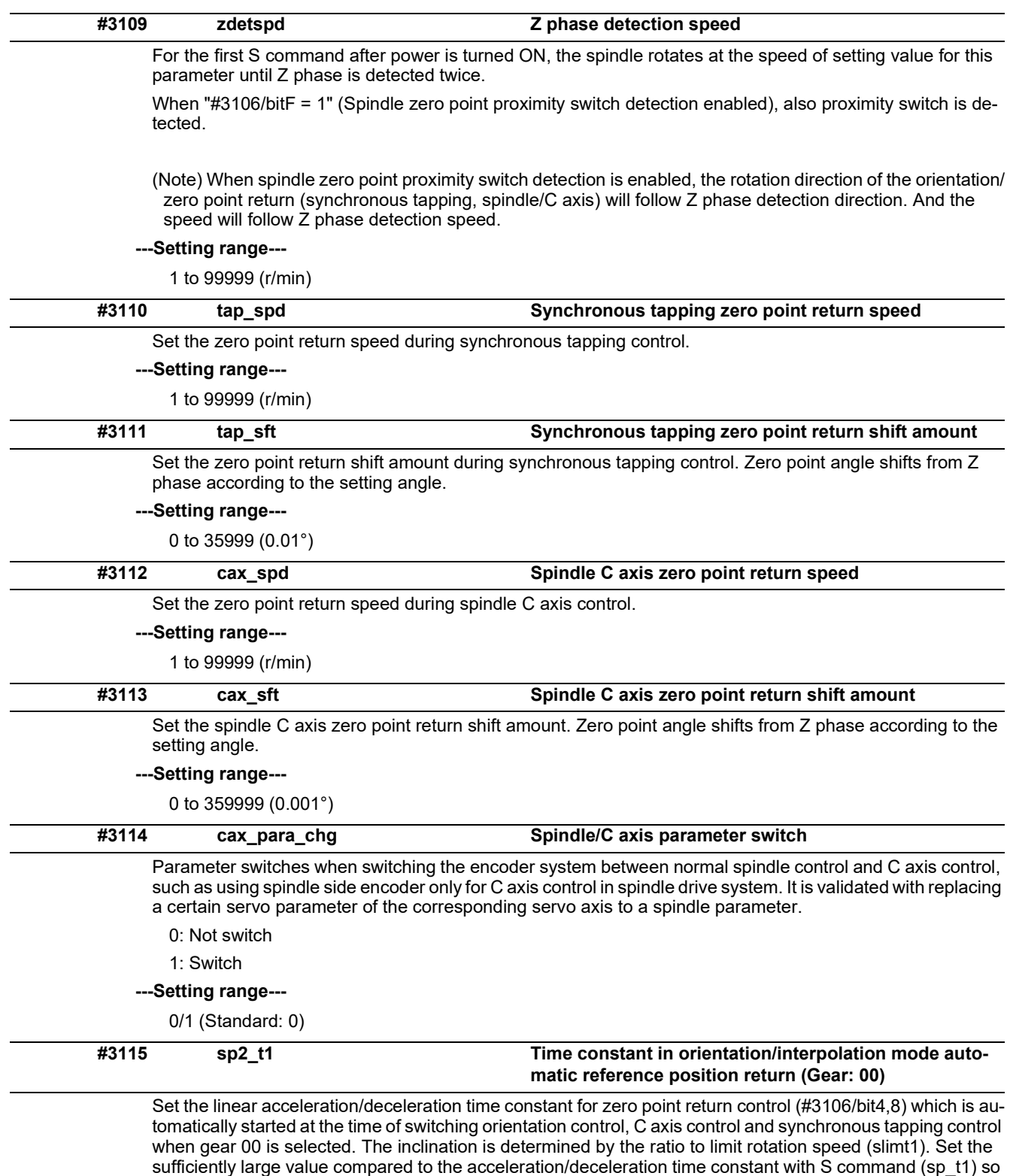

that the output torque is not saturated. When executing C axis zero point return manually, it depends on the axis specification parameter.

# **---Setting range---**

0 to 30000 (ms)

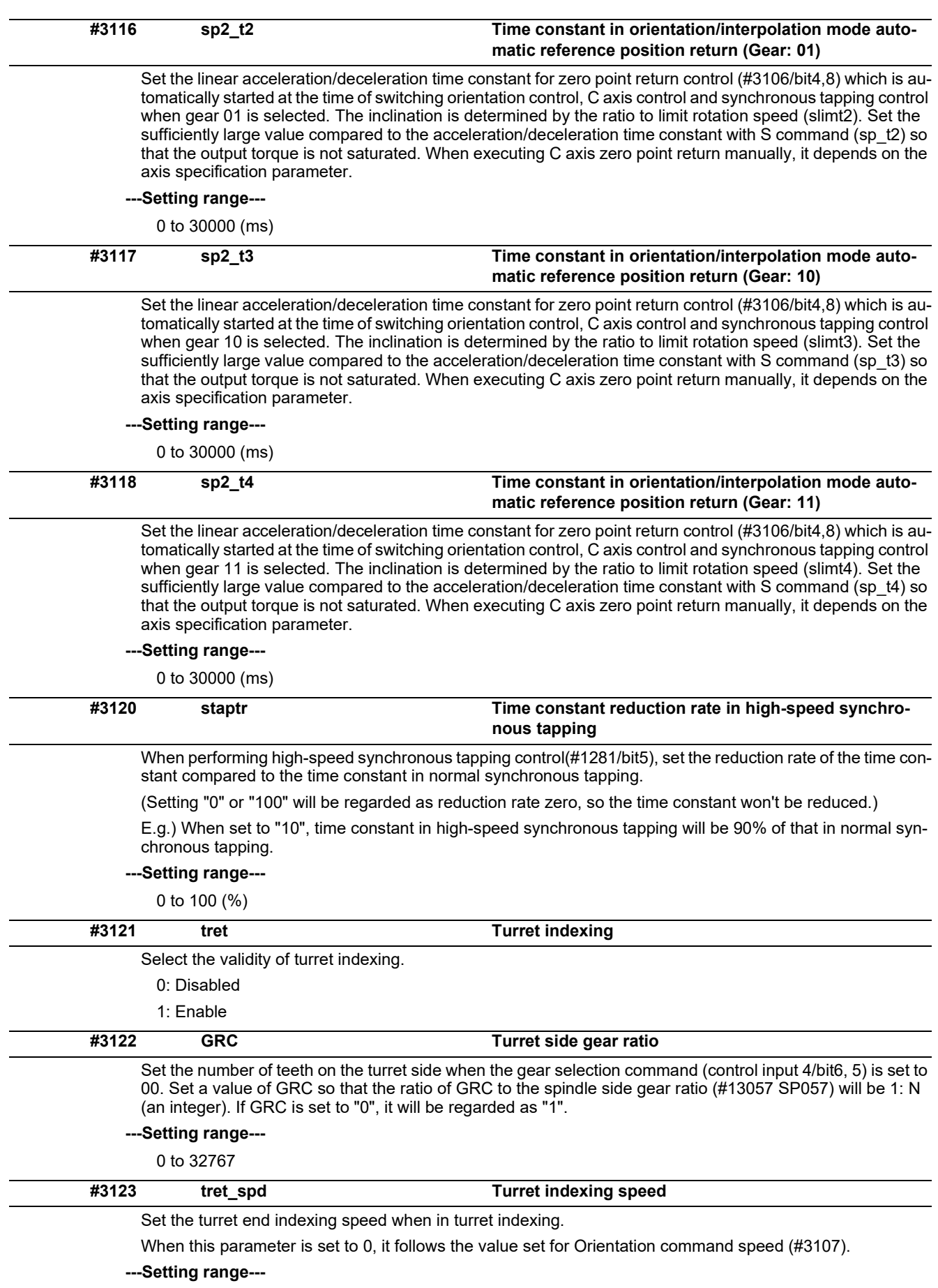

0 to 32767(r/min)

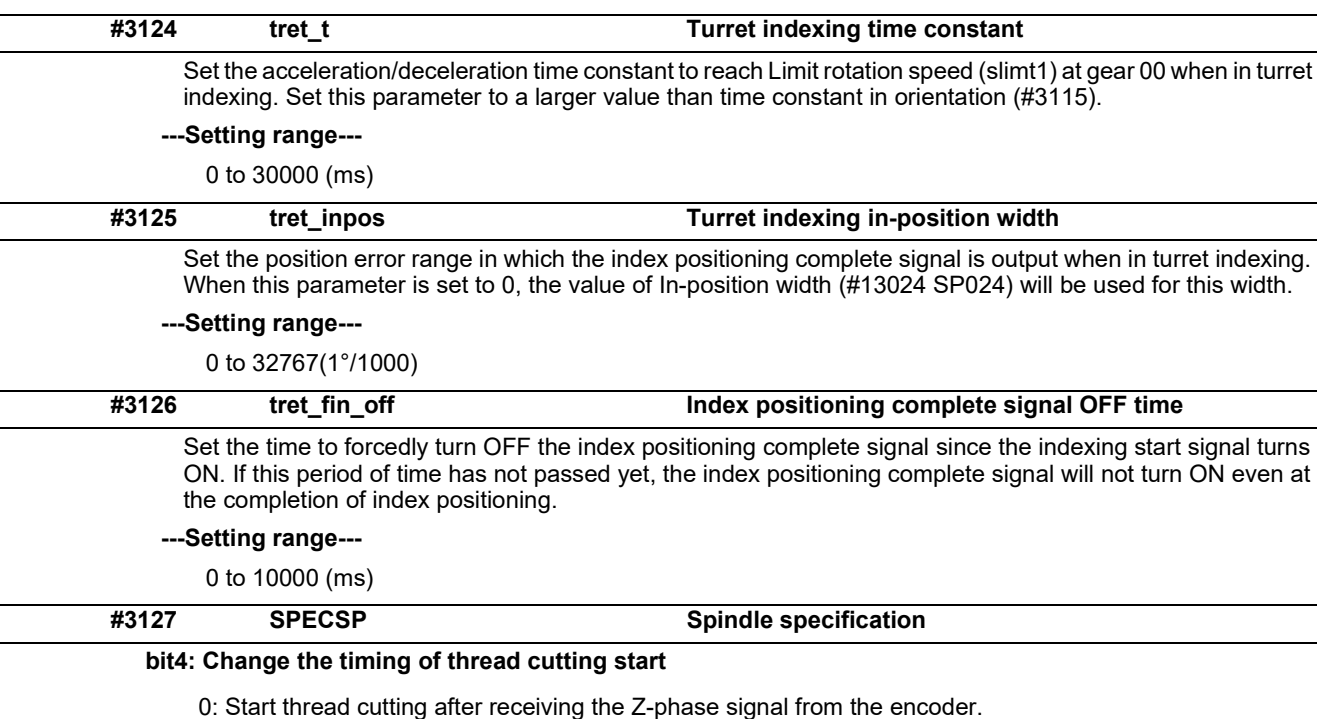

1: Start thread cutting after receiving an external signal.

#### **bit3: Spindle rotation direction**

Define the relationship between the motor's actual direction of rotation and the spindle rotation signals (Spindle forward run start/Spindle reverse run start).

- 0: Forward direction
- 1: Reverse direction

#### **bit1: Spindle cycle counter direction**

Specify whether the cycle counter counts up or down during the spindle forward run.

- 0: Count up during forward run
- 1: Count down during forward run

#### **bit0: Output conditions of spindle changeover mode and spindle speed reach signals**

- 0: Conventional operation
	- Spindle changeover mode signal

When the spindle stop signal is ON and when a gear recommended by NC and the one selected in ladder program are different, the spindle changeover mode signal is output to the spindle drive unit.

Spindle speed reach signal

Spindle speed reach signal is turn ON/OFF according to the FB signal.

- 1: Operation when the gear responds to the neutral state under full-closed control
- Spindle changeover mode signal

When both the spindle stop signal and the spindle gear shift signal are ON, the spindle changeover mode signal is output to the spindle drive unit.

Spindle speed reach signal

During gear changeover (while gear changeover is being commanded), the spindle speed reach signal is turned ON/OFF according to the virtual spindle-end speed that is calculated by multiplying the motor-end speed by the gear ratio (motor-end gear teeth/spindle-end gear teeth).

## **---Setting range---**

0x0000 to 0xffff (hexadecimal)

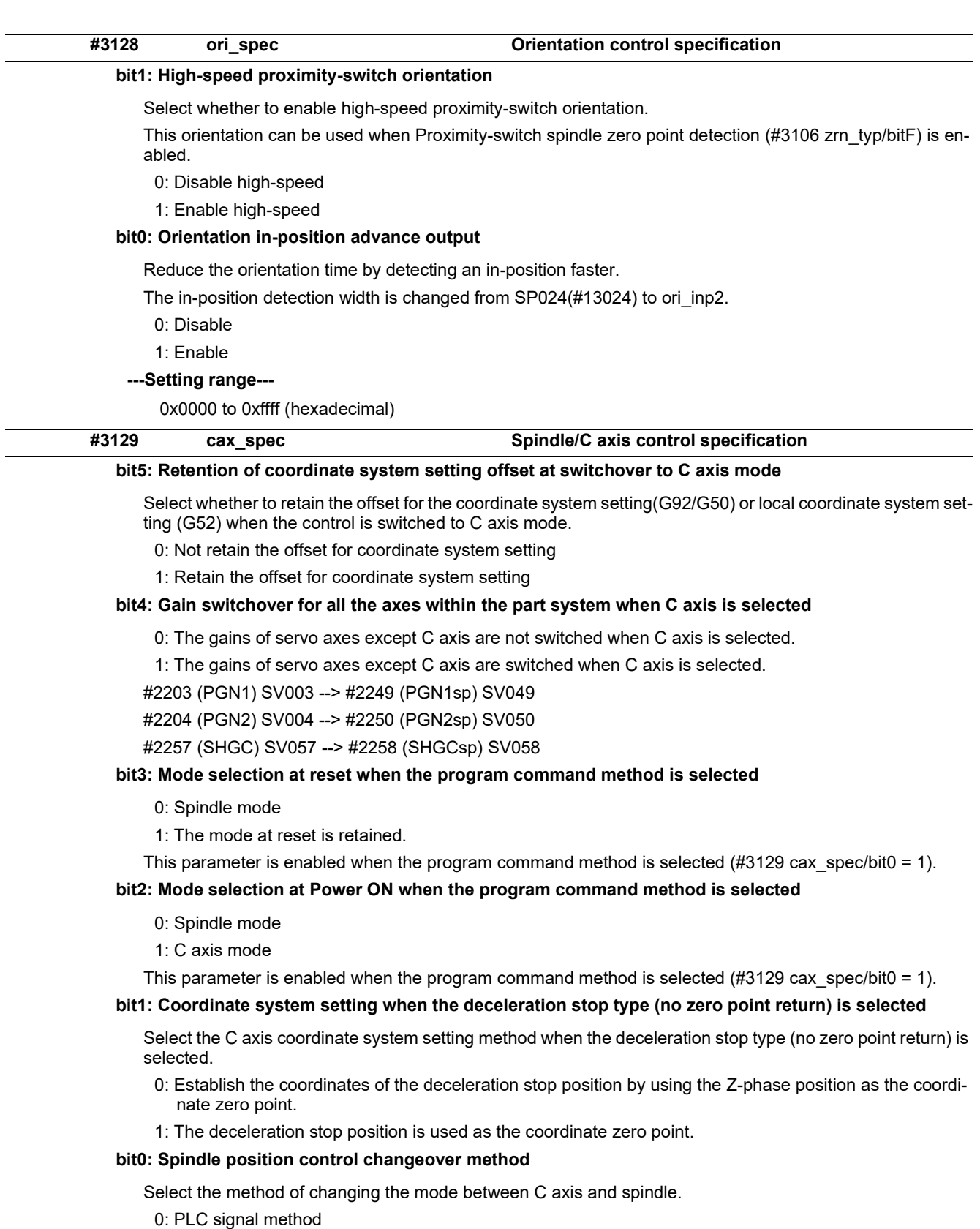

1: Program command method

# **---Setting range---**

0x0000 to 0xffff (hexadecimal)

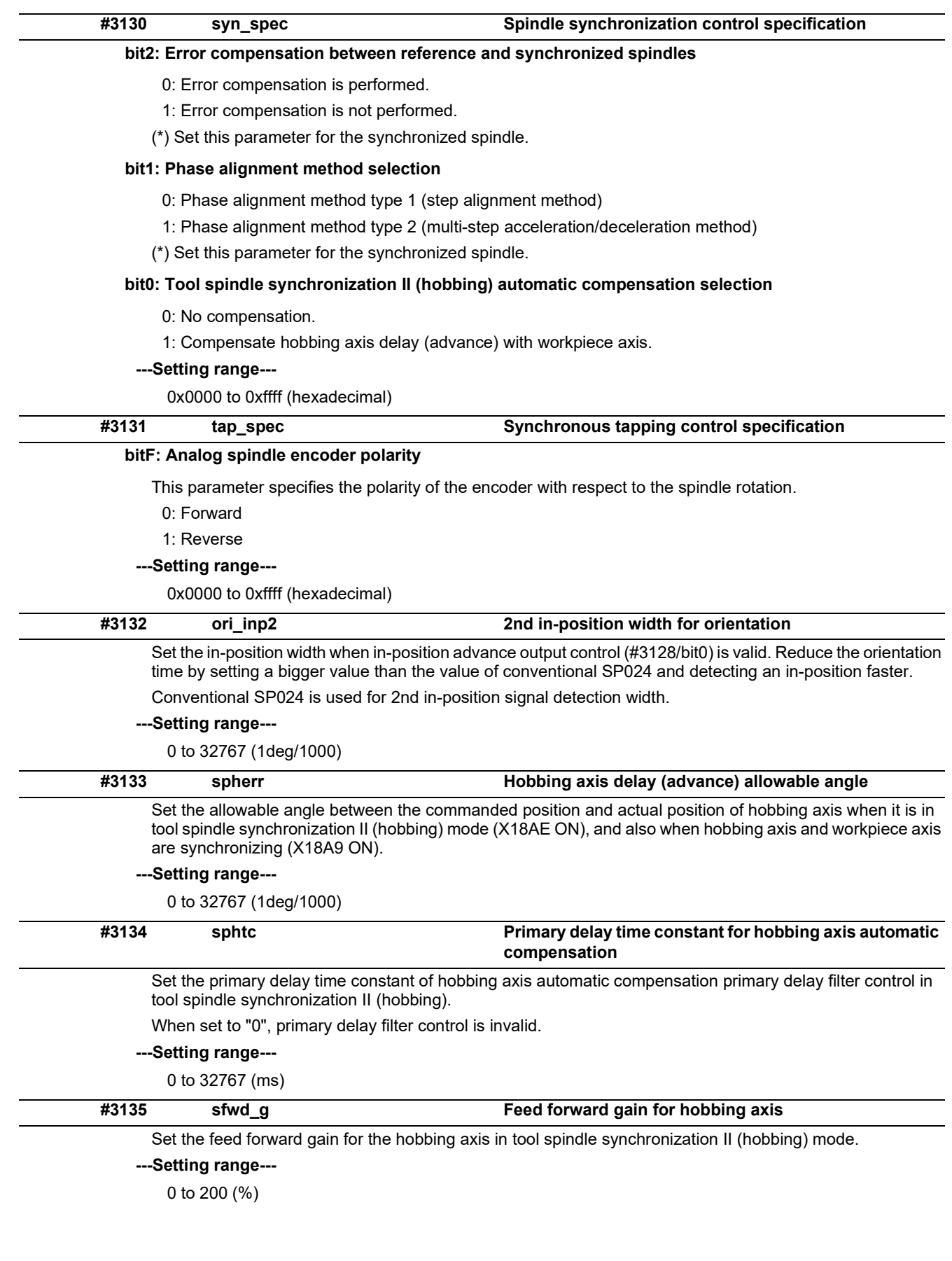

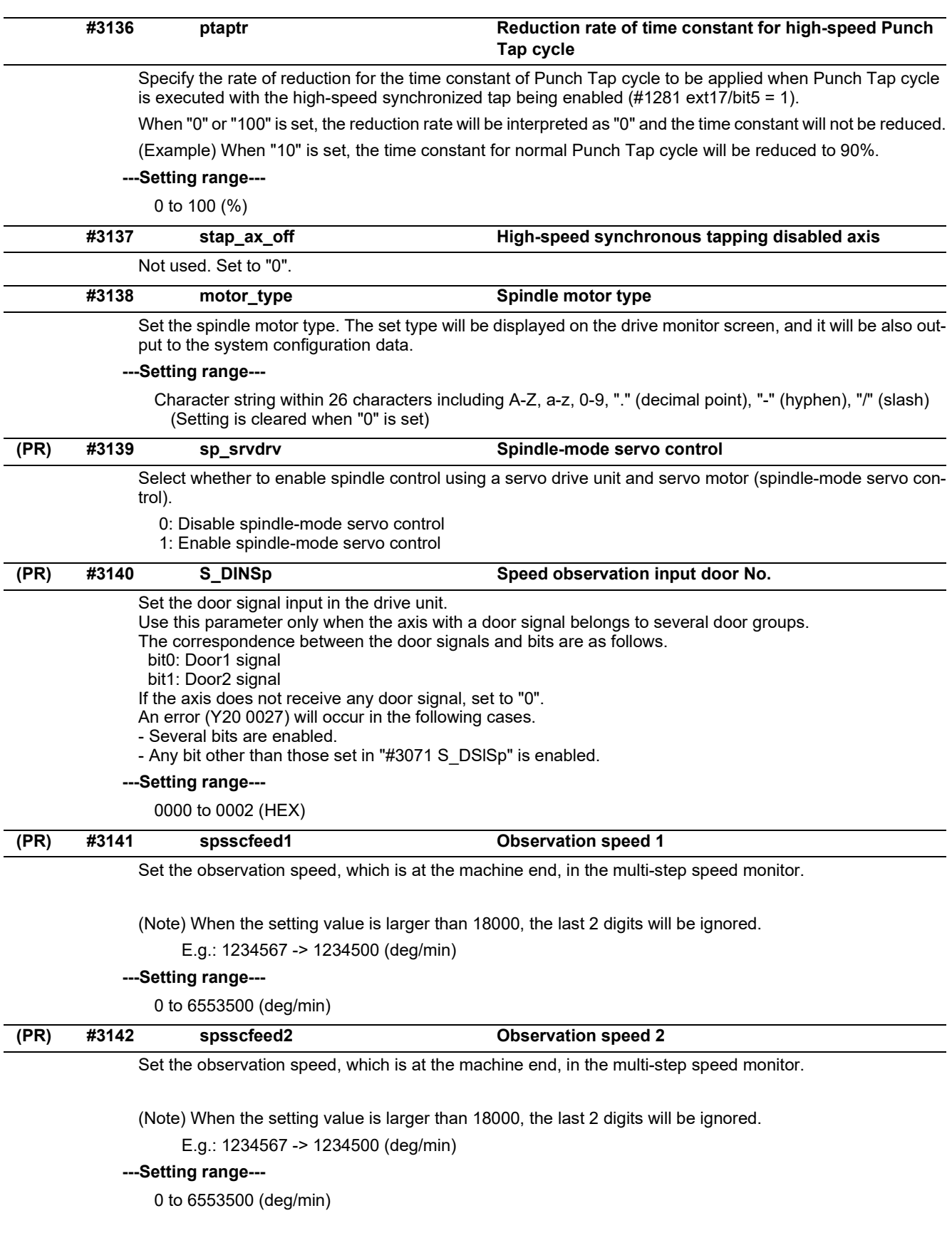

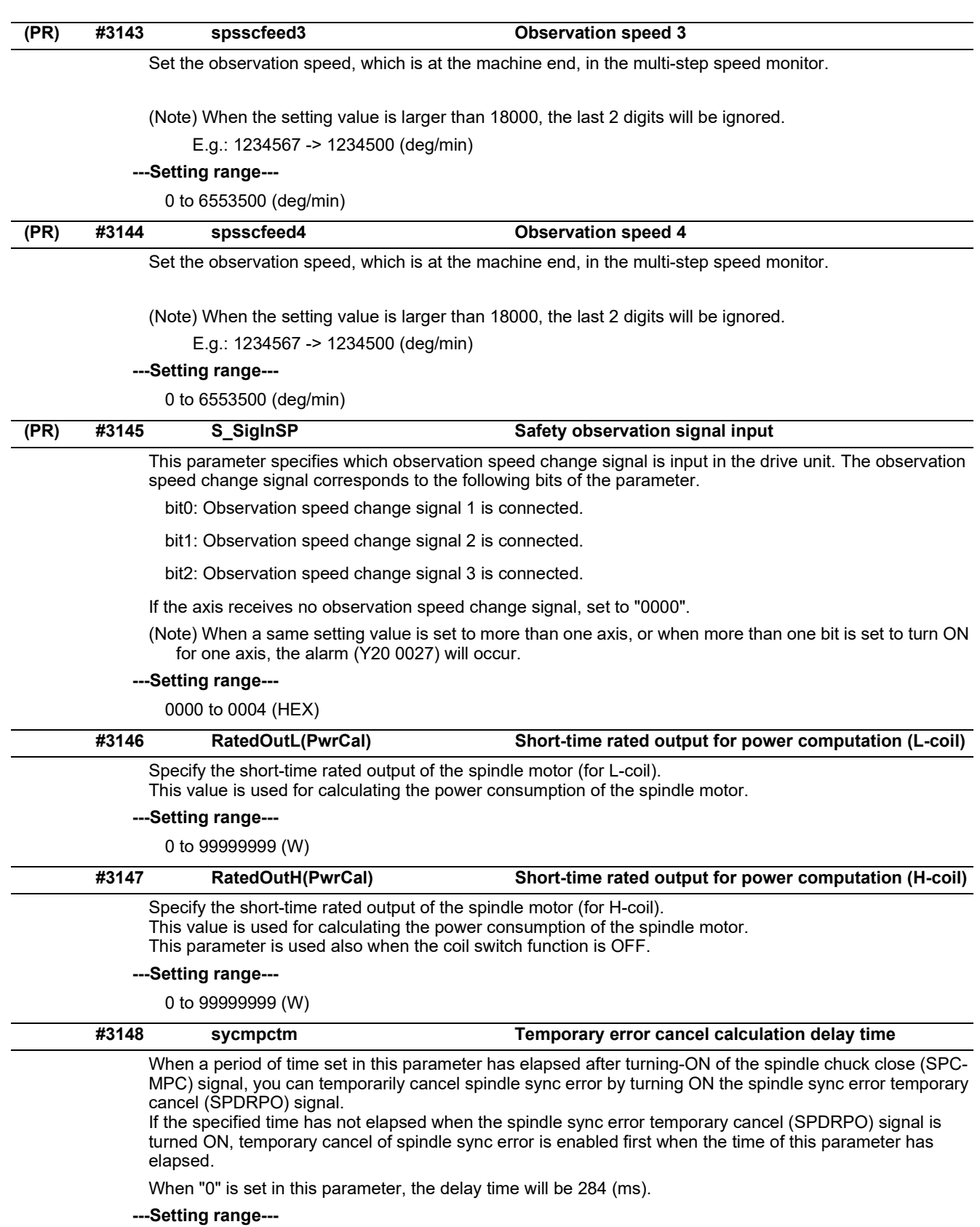

0 to 30000 (ms)

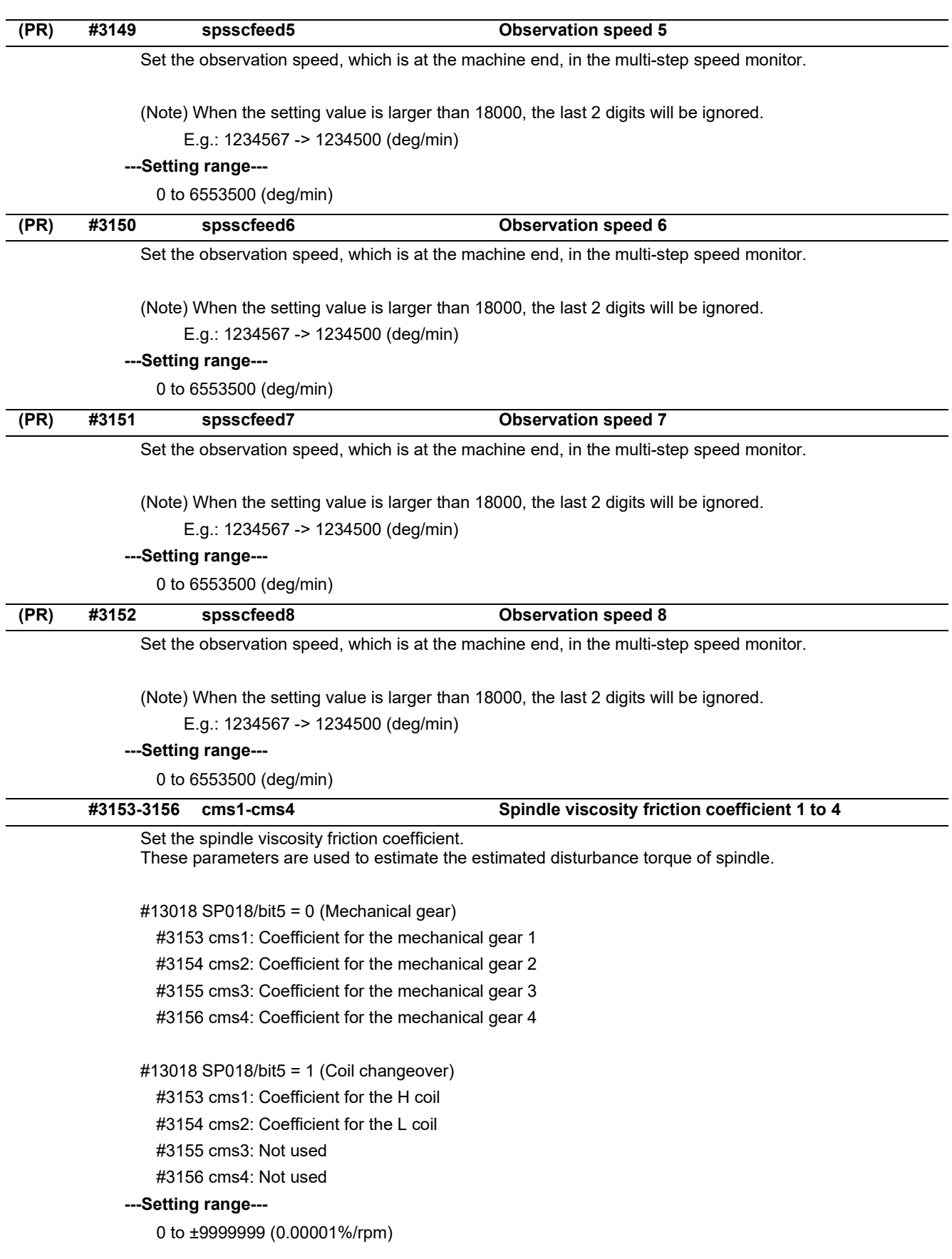

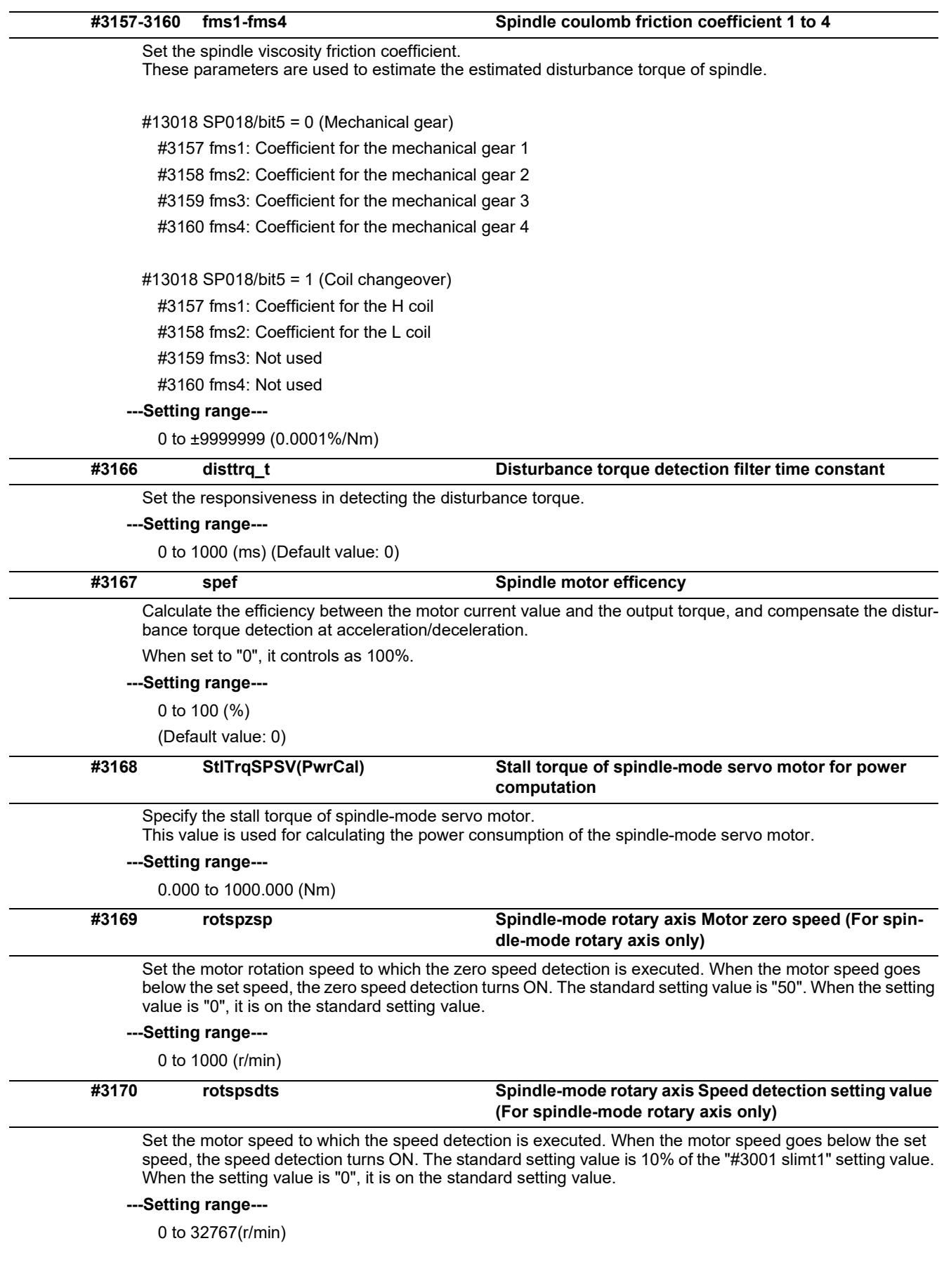

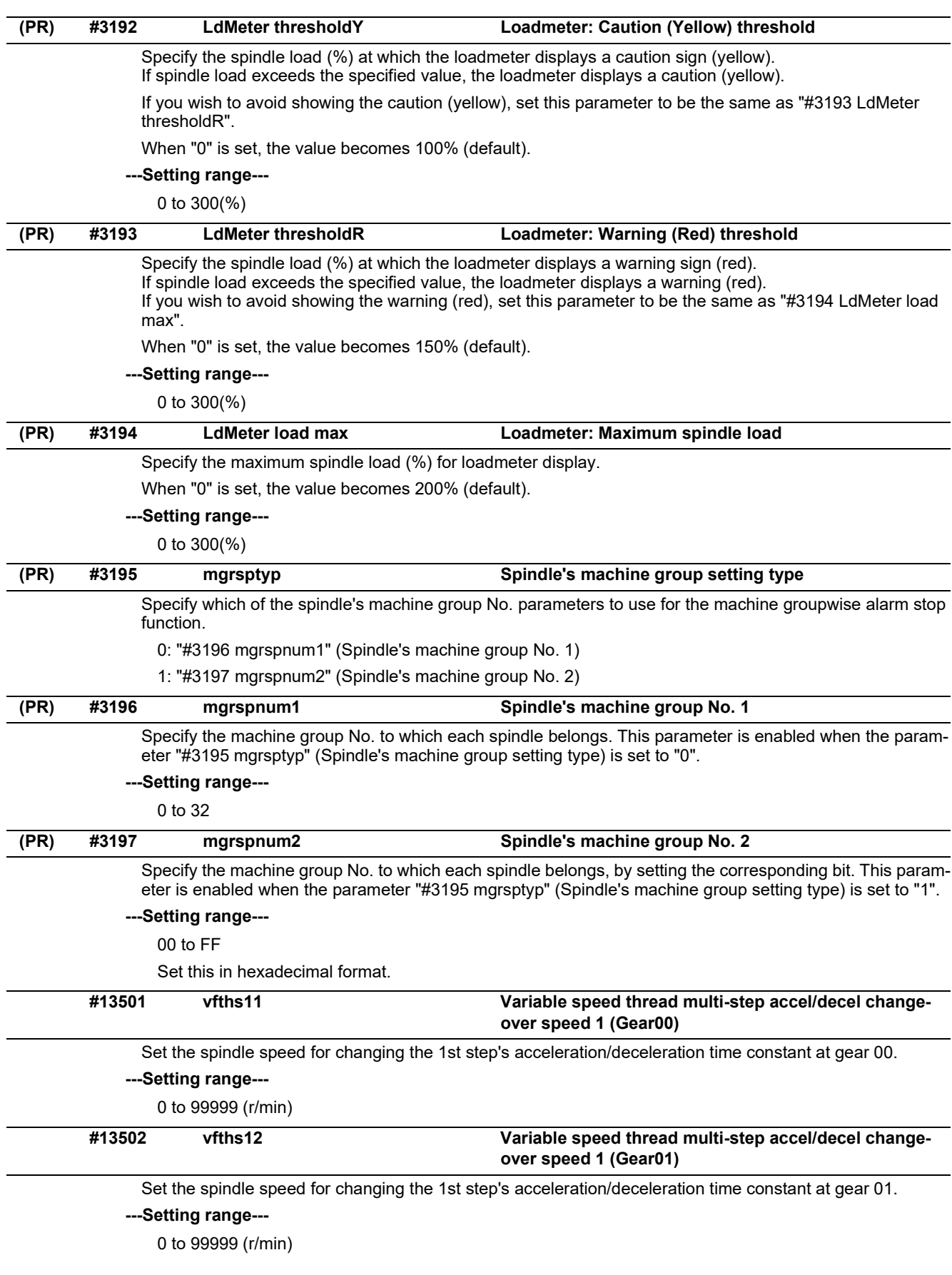

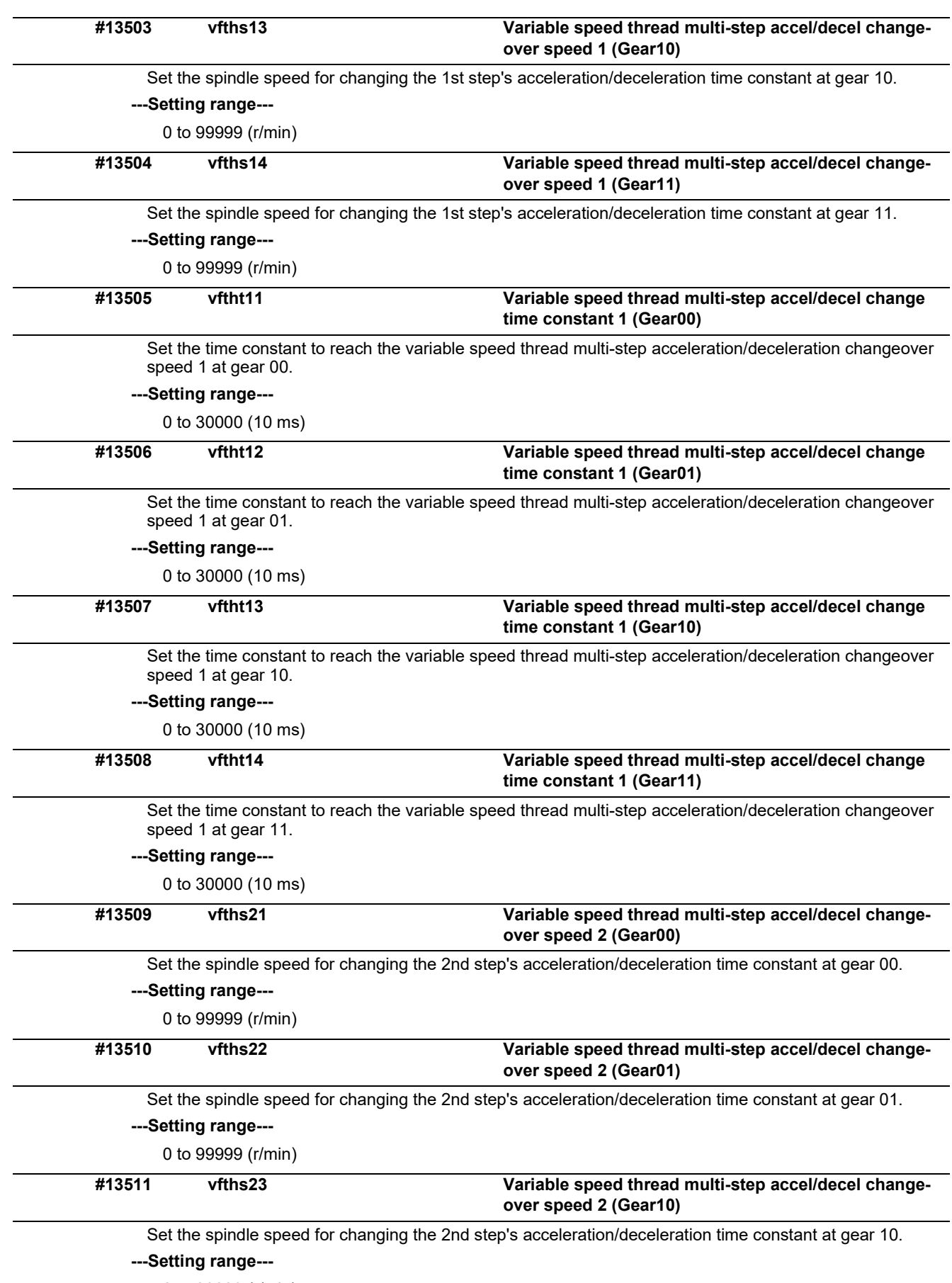

0 to 99999 (r/min)

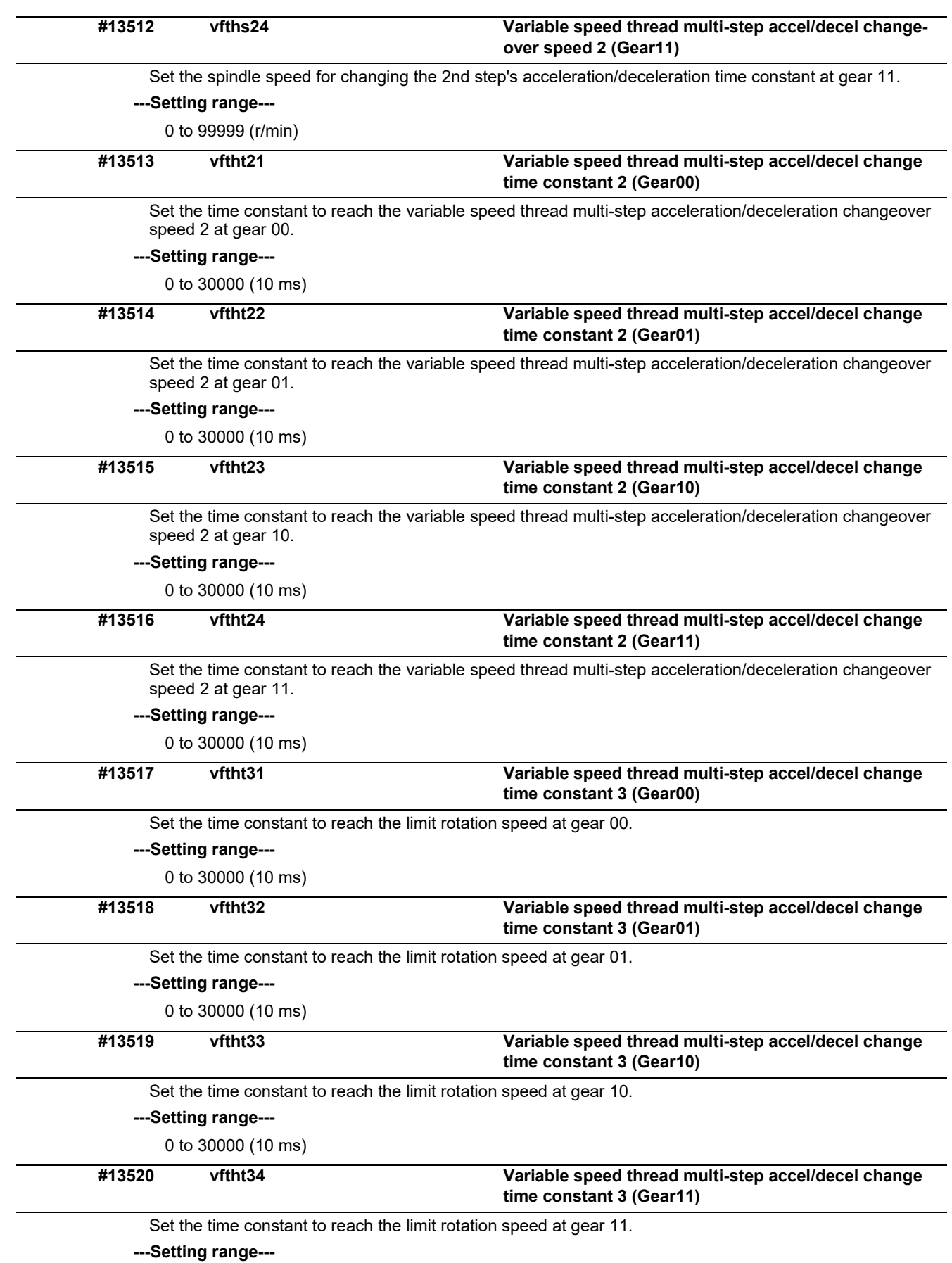

0 to 30000 (10 ms)

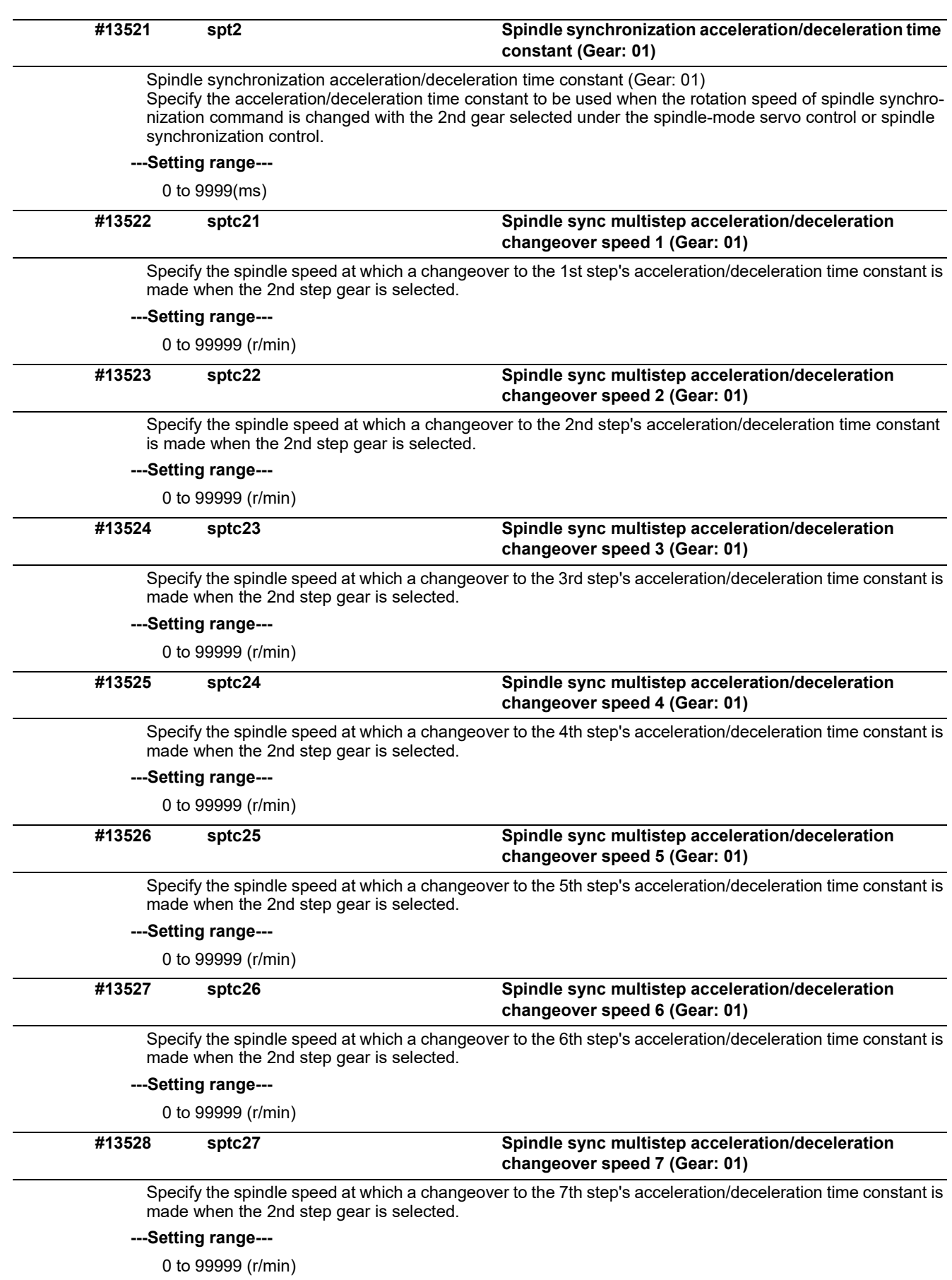

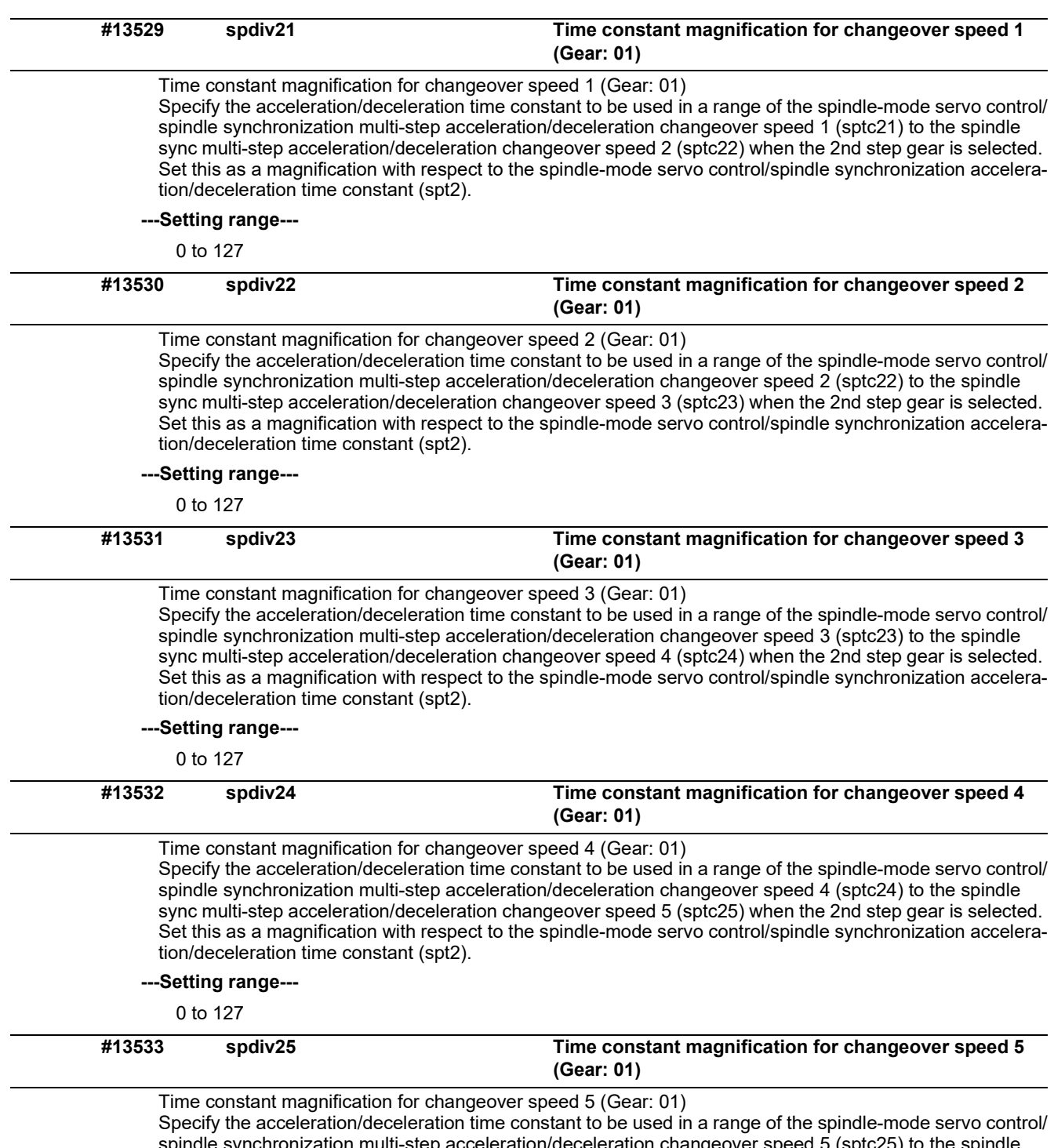

spindle synchronization multi-step acceleration/deceleration changeover speed 5 (sptc25) to the spindle sync multi-step acceleration/deceleration changeover speed 6 (sptc26) when the 2nd step gear is selected. Set this as a magnification with respect to the spindle-mode servo control/spindle synchronization acceleration/deceleration time constant (spt2).

# **---Setting range---**

0 to 127

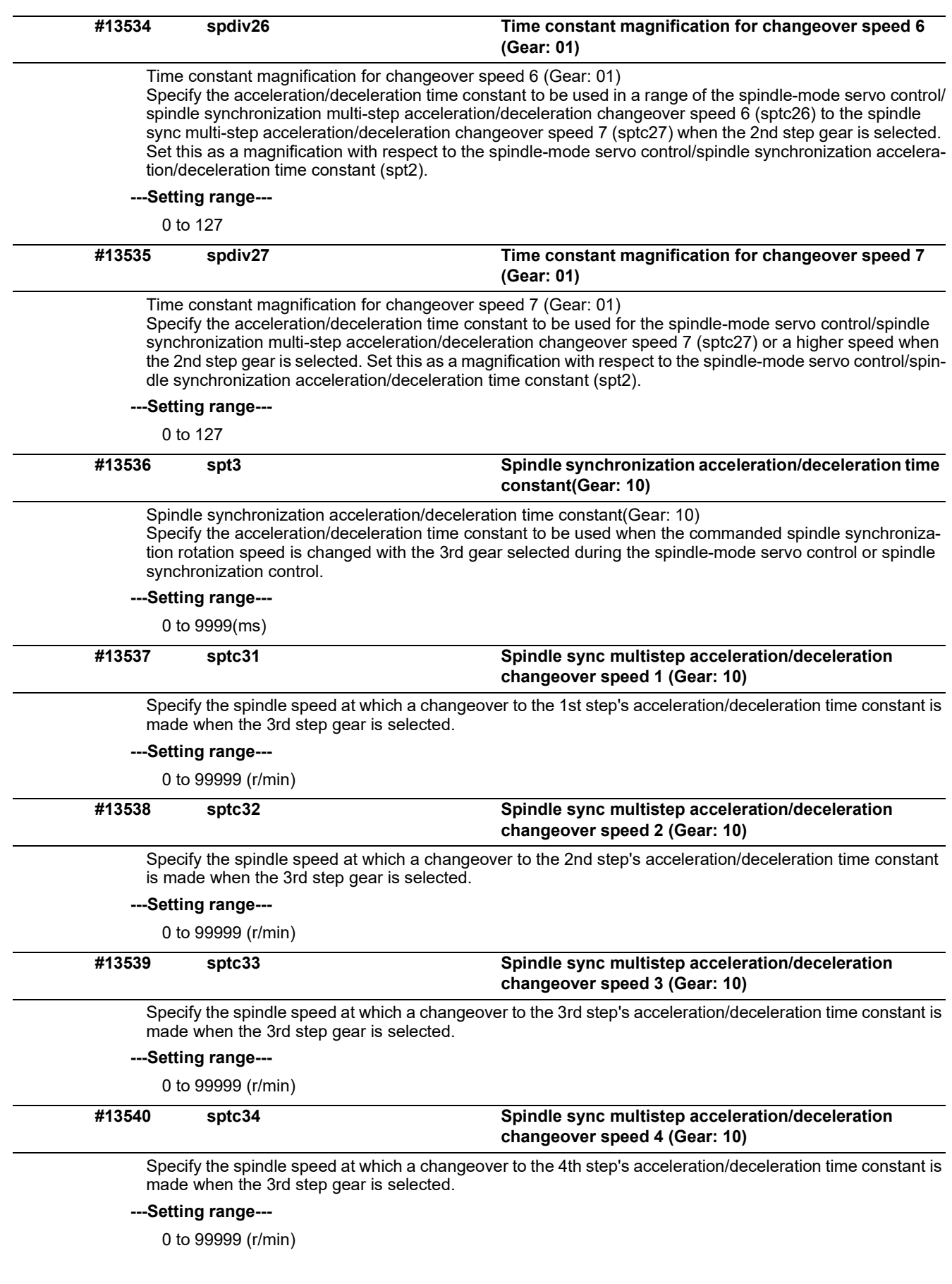

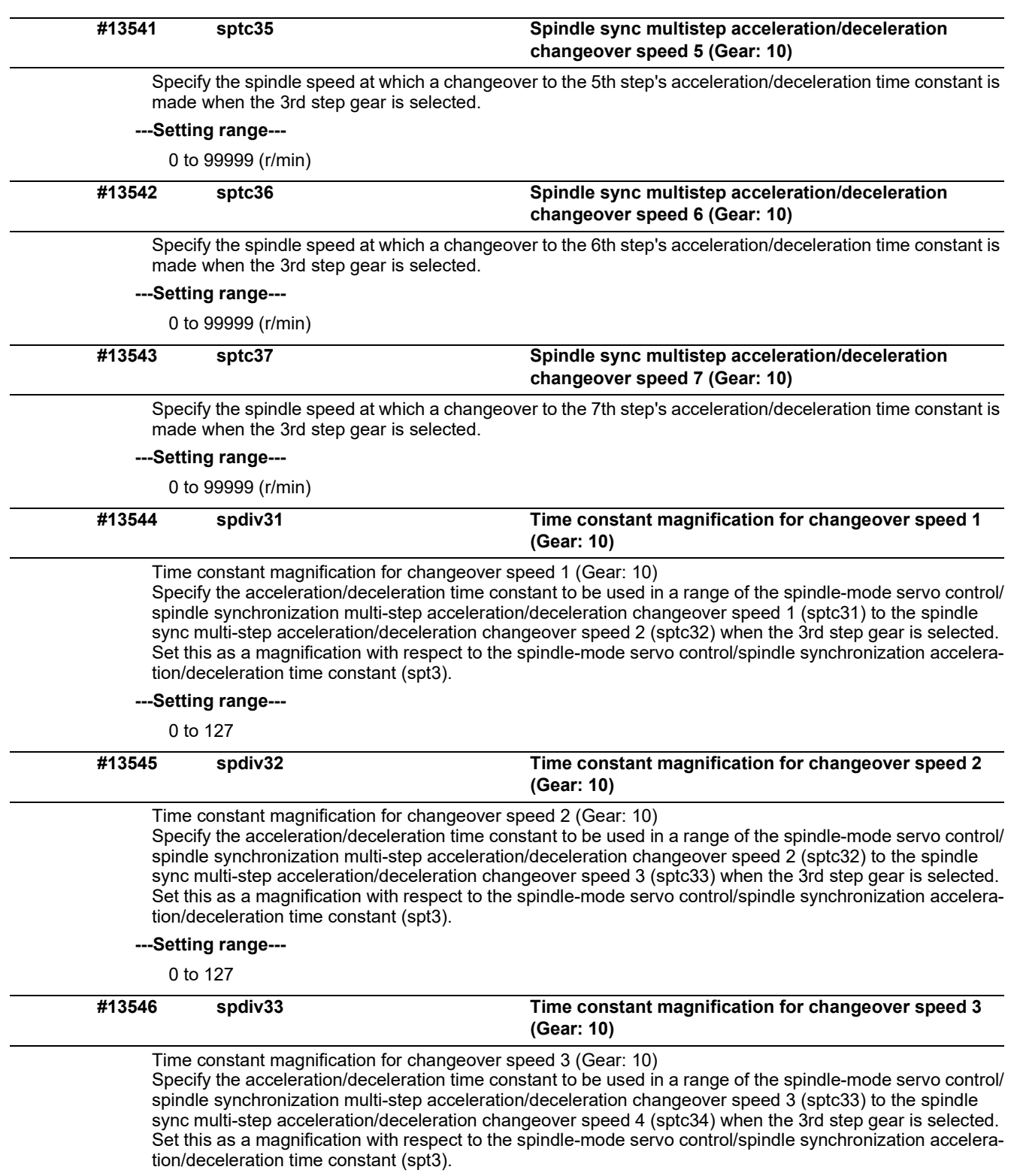

# **---Setting range---**

0 to 127

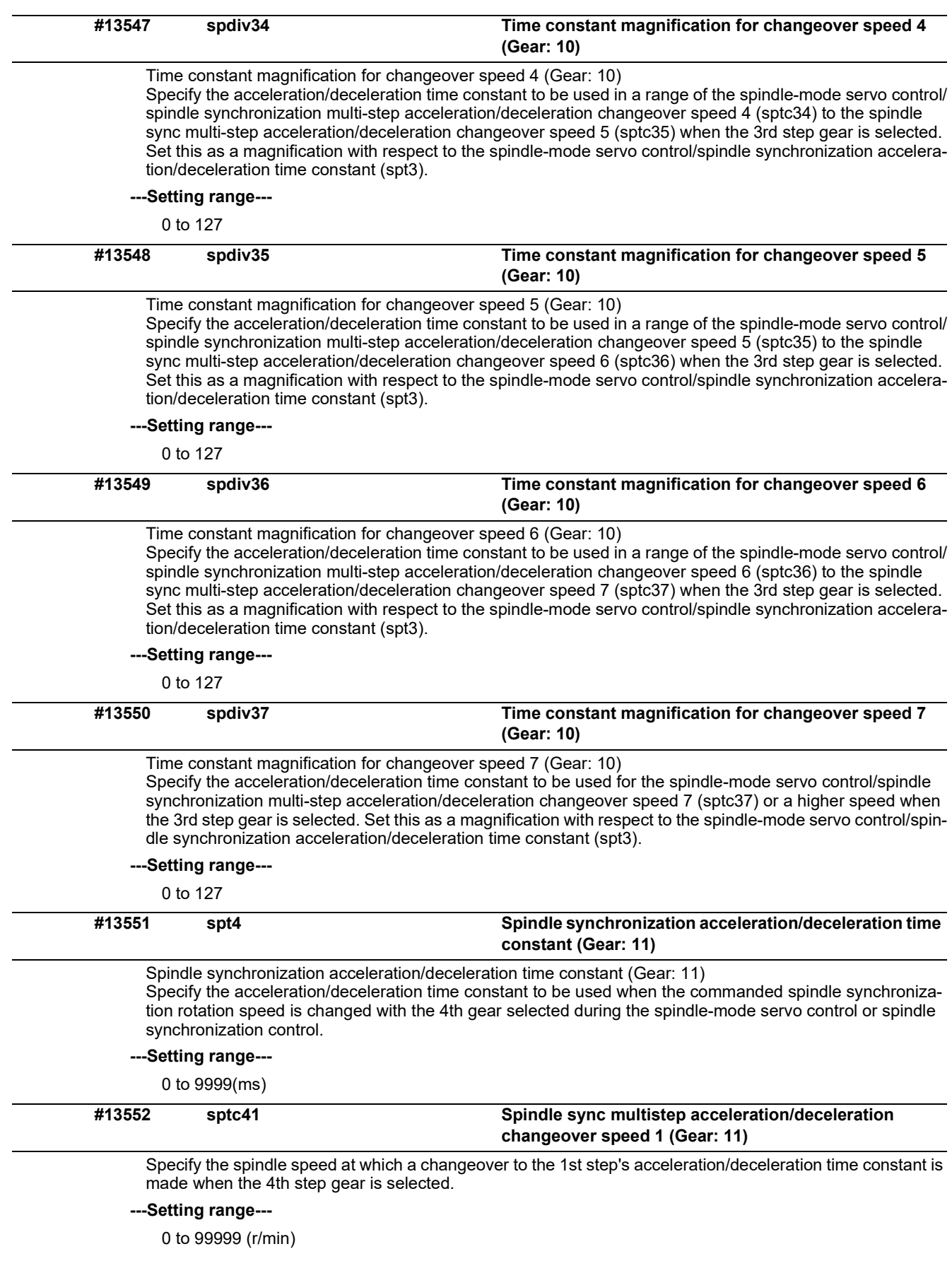

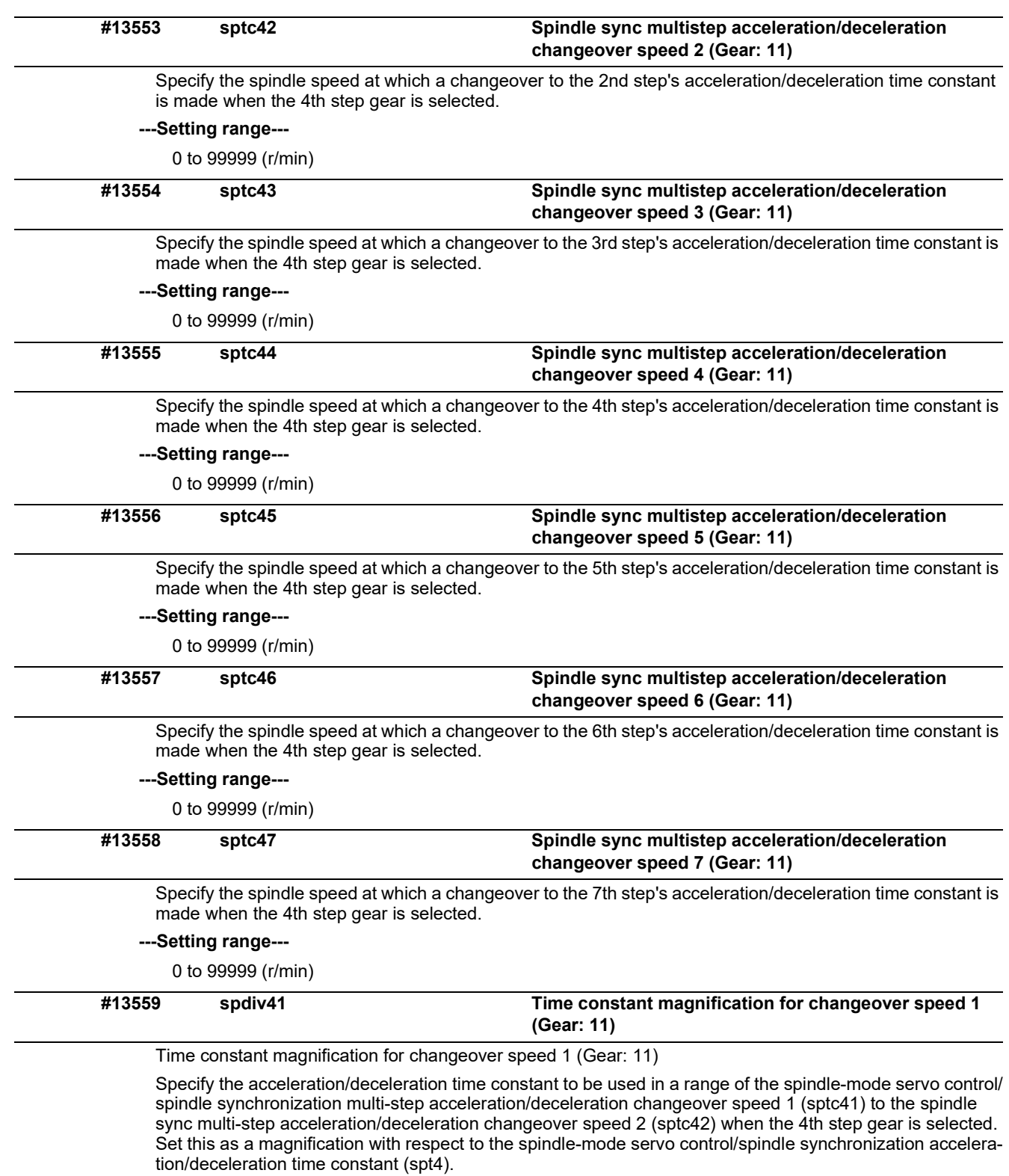

# **---Setting range---**

0 to 127

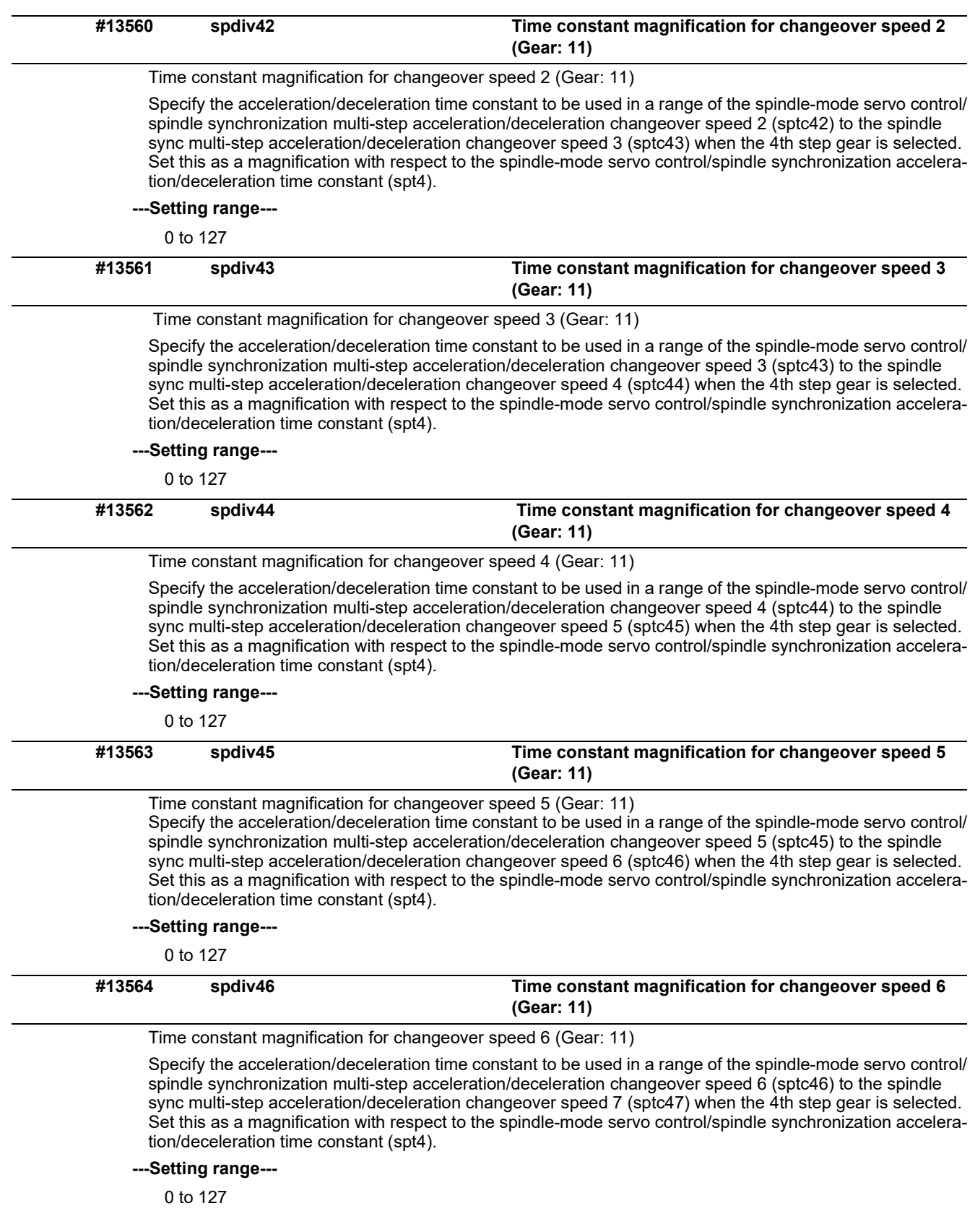

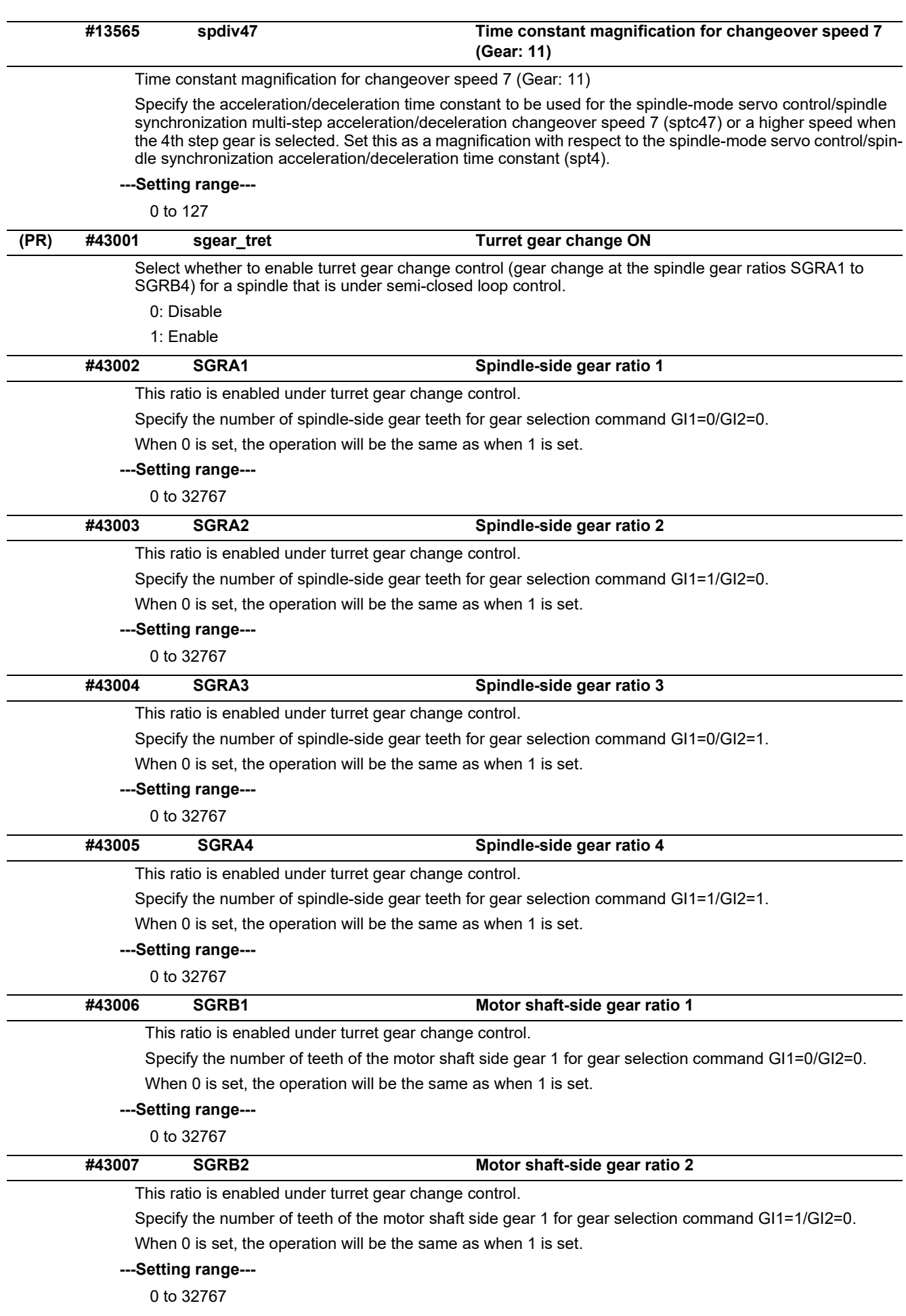
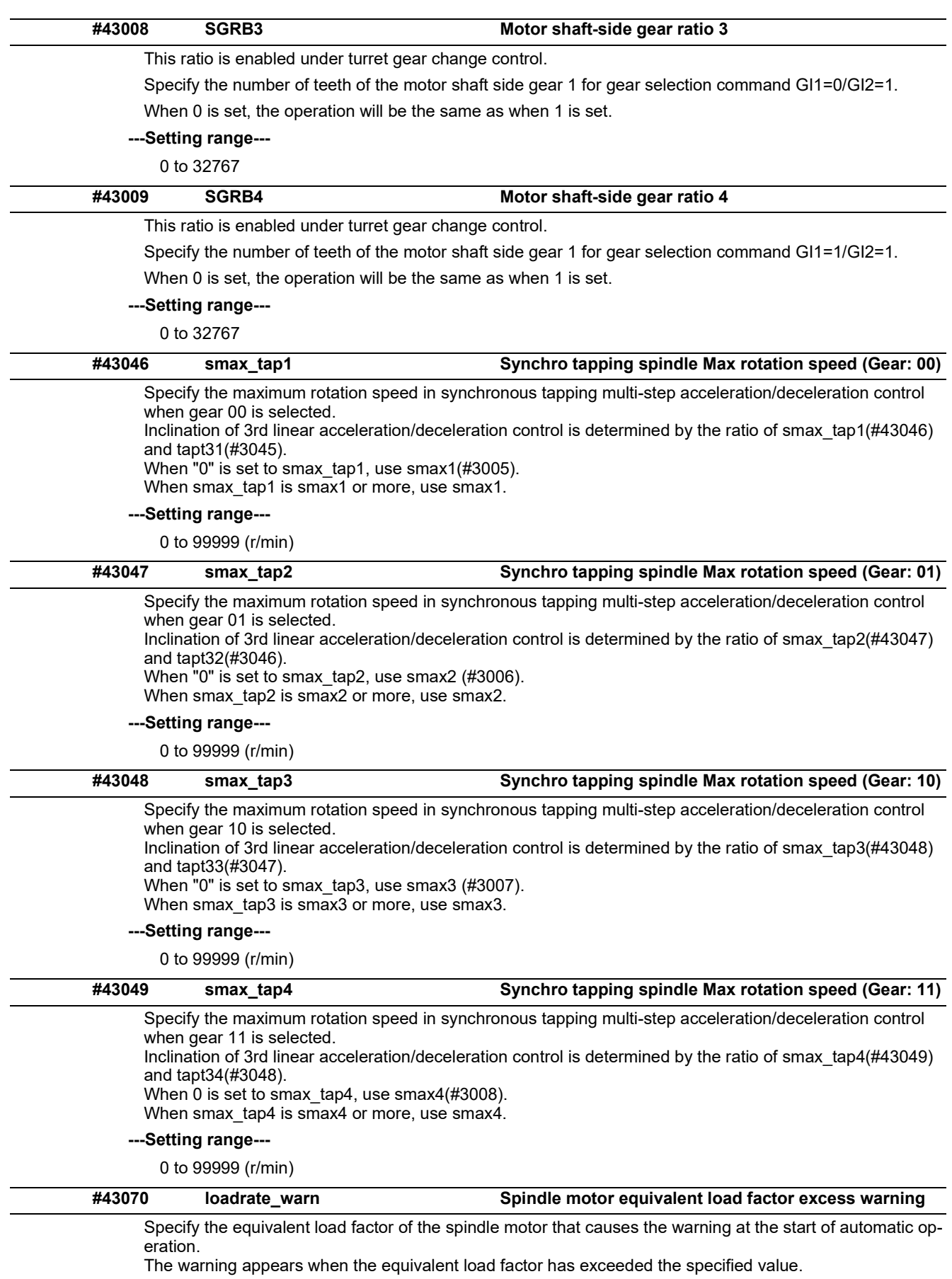

0: Disable the warning

1 to 200: Warning display threshold [%]

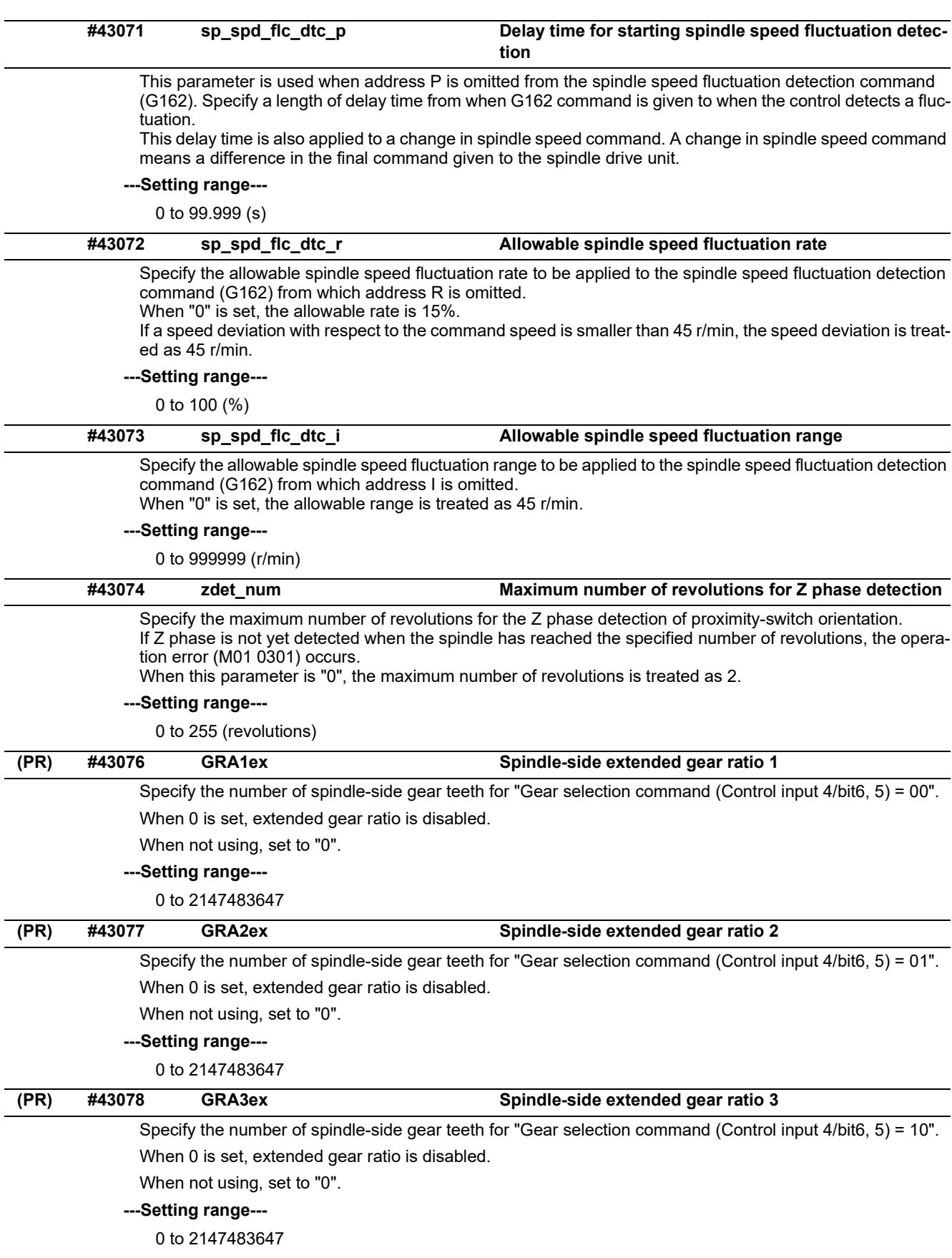

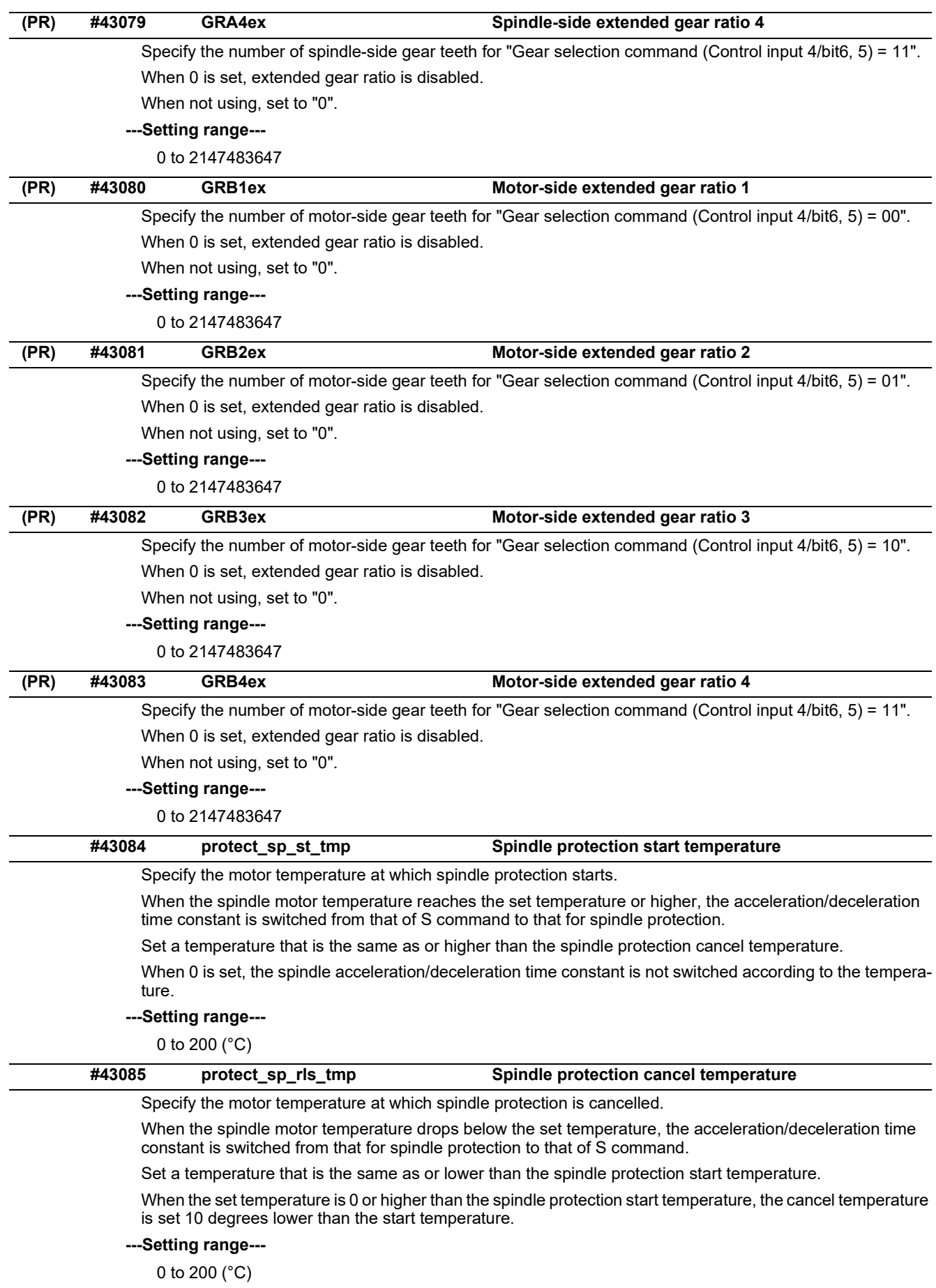

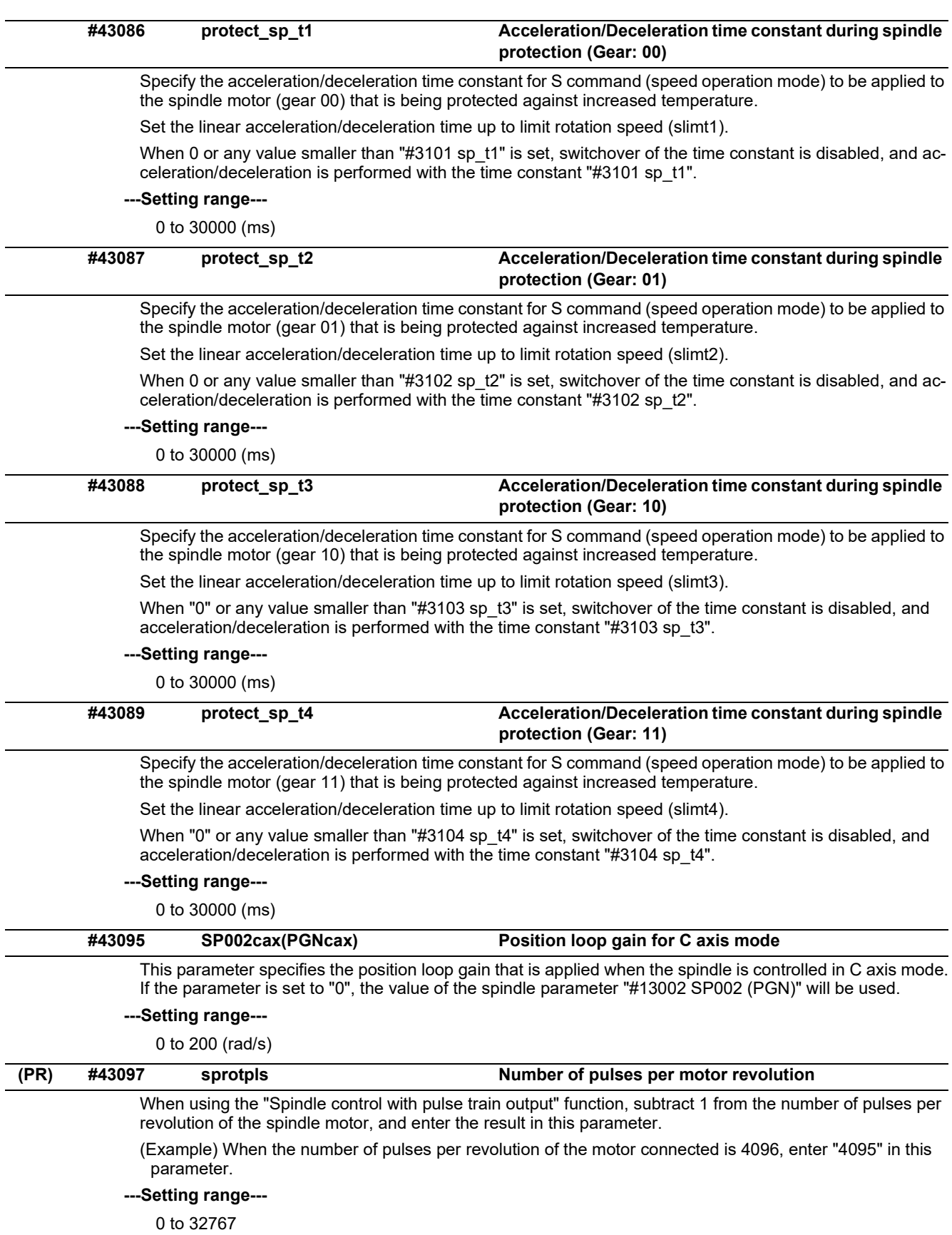

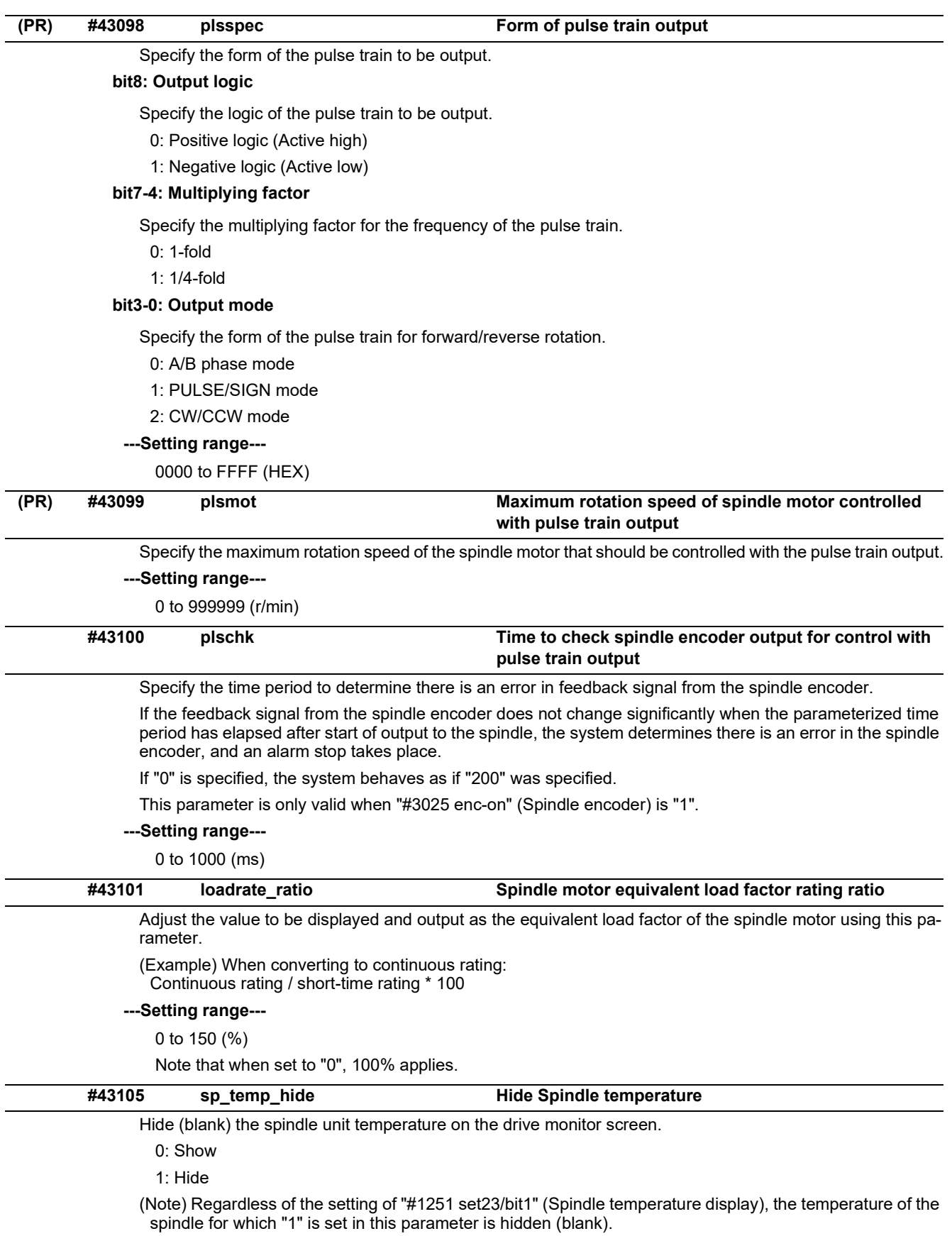

# **15.9 Spindle Parameters**

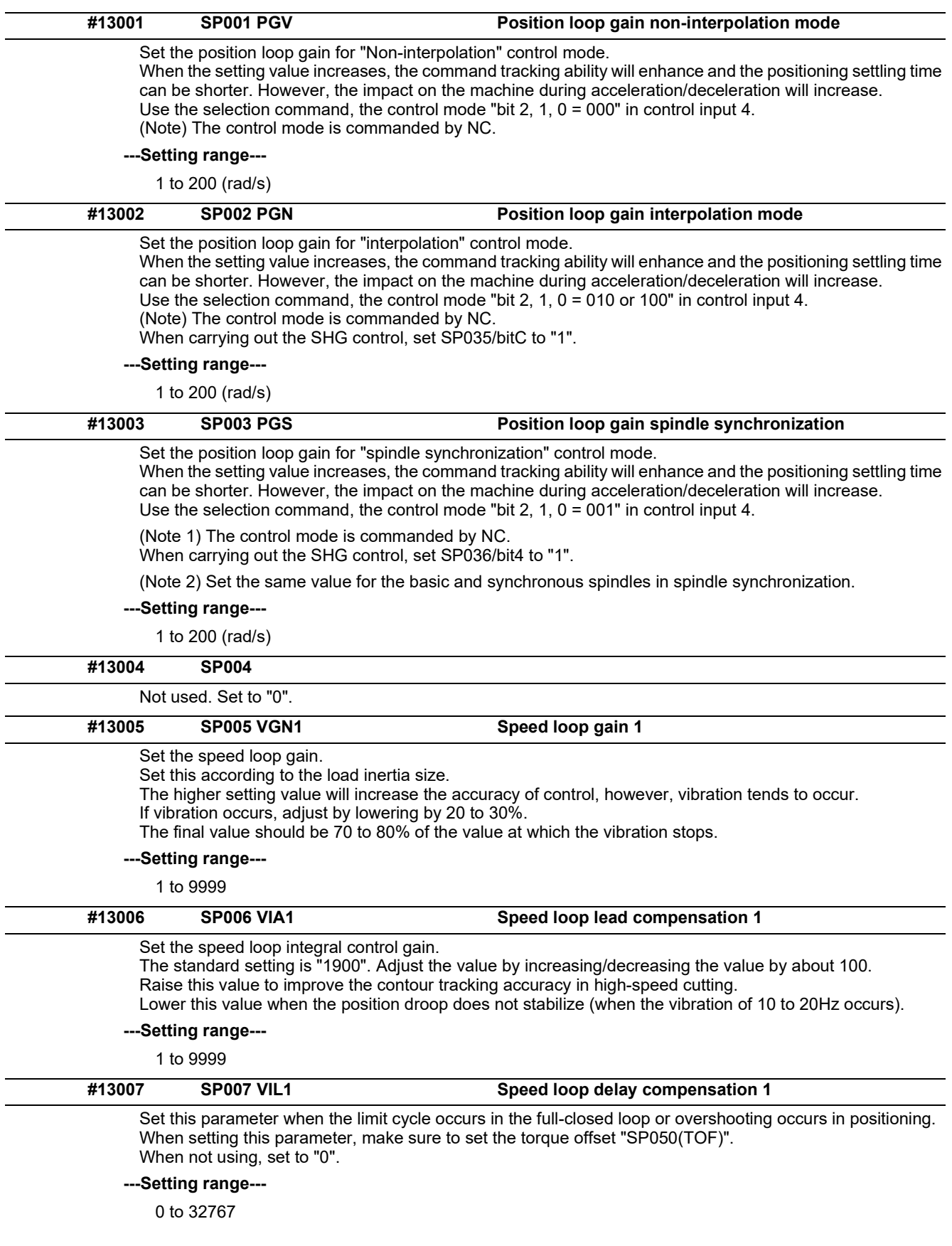

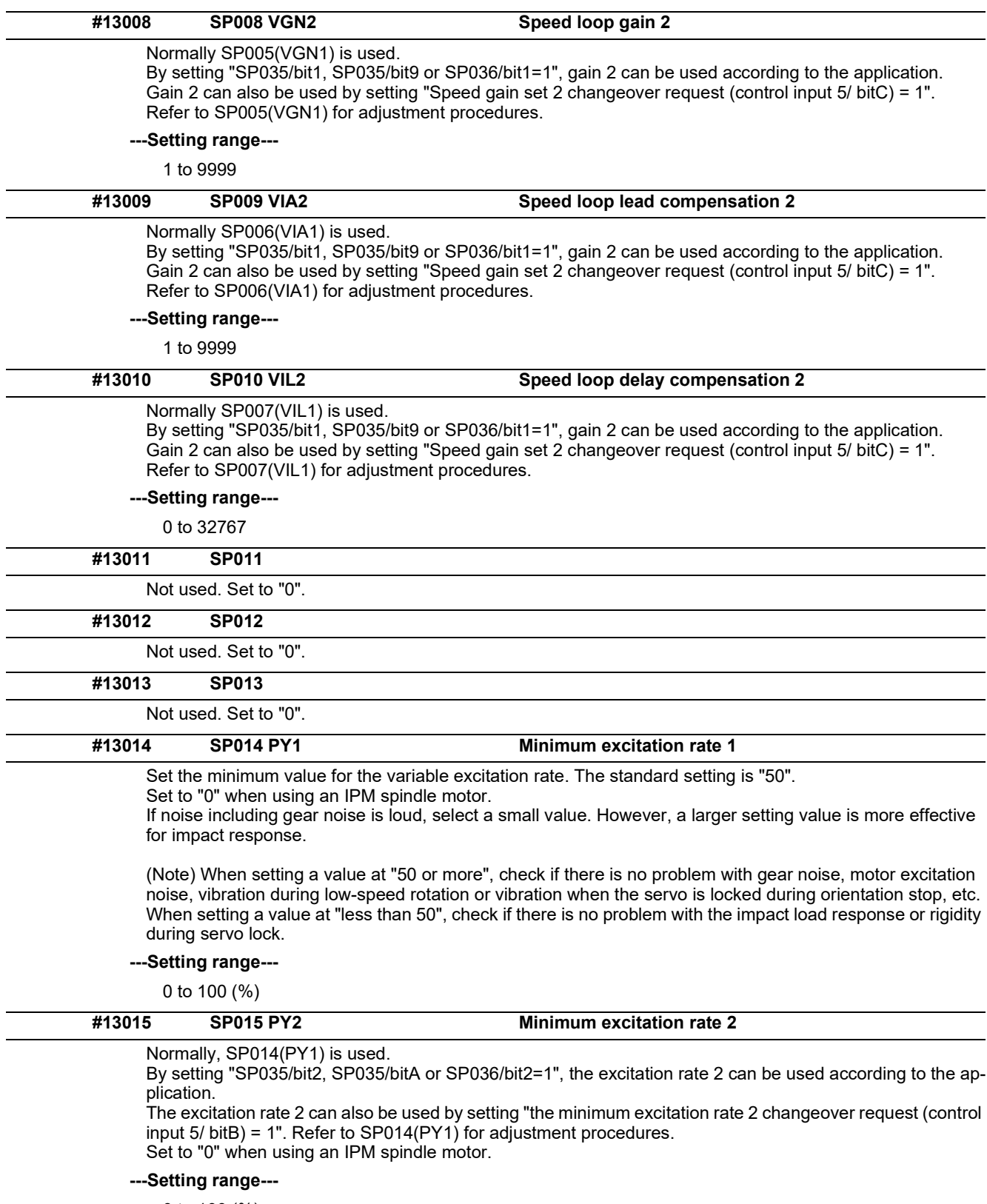

0 to 100 (%)

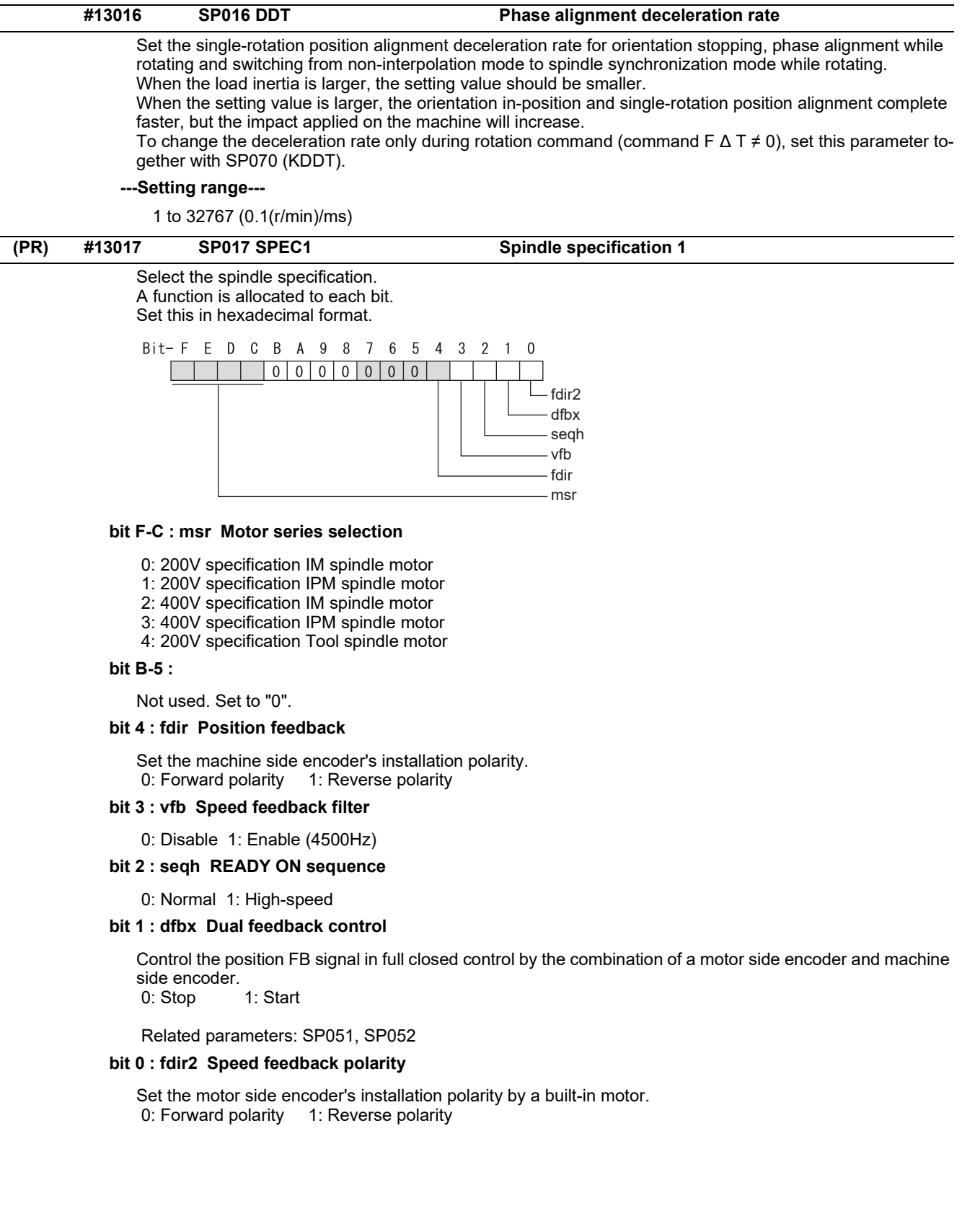

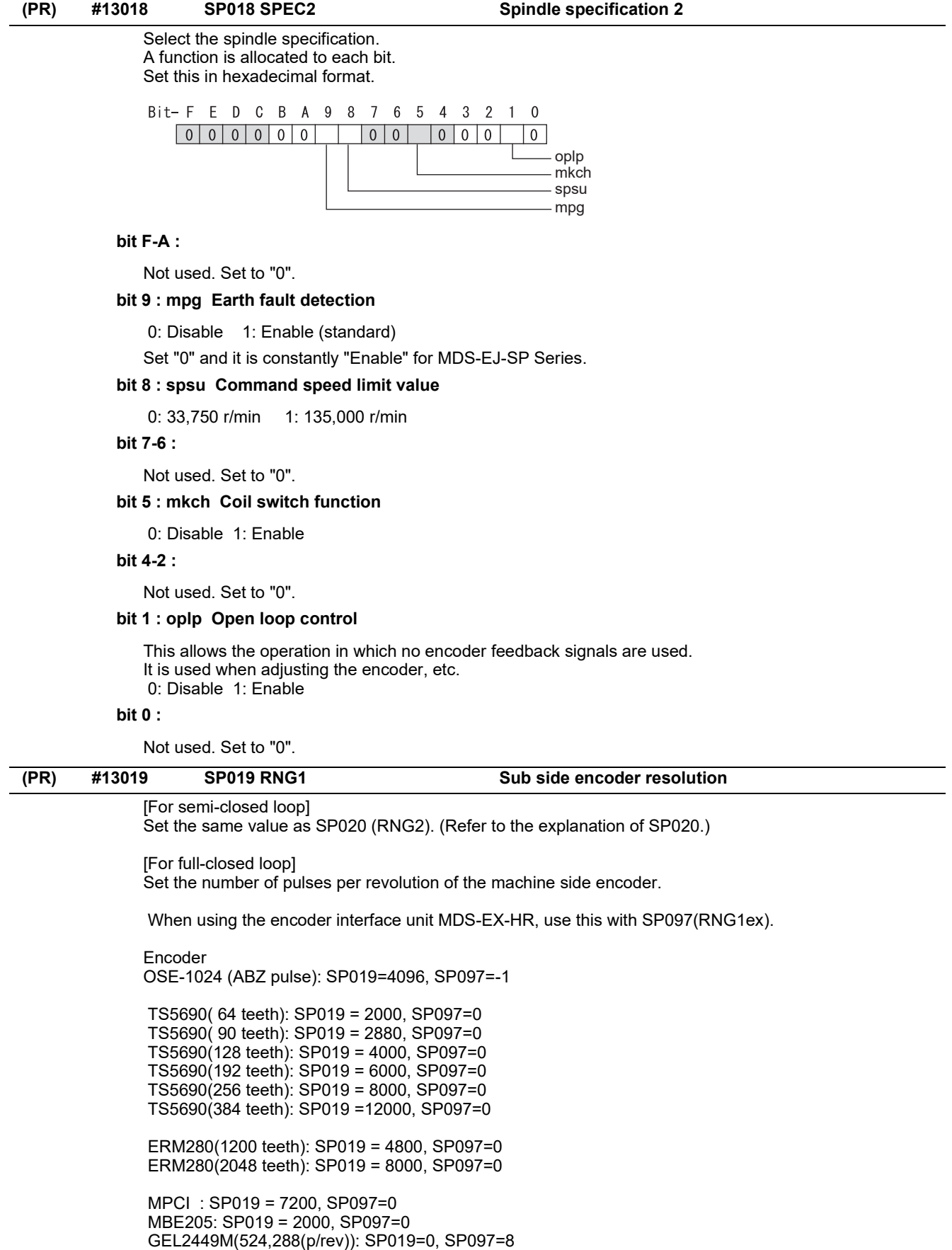

MHS-04B Series(1,048,576(p/rev)): SP019=0, SP097=16

# **---Setting range---**

When SP097=0, the setting range is from 0 to 32767 (kp) When SP097≠0, the setting range is from 0 to 65535 (p)

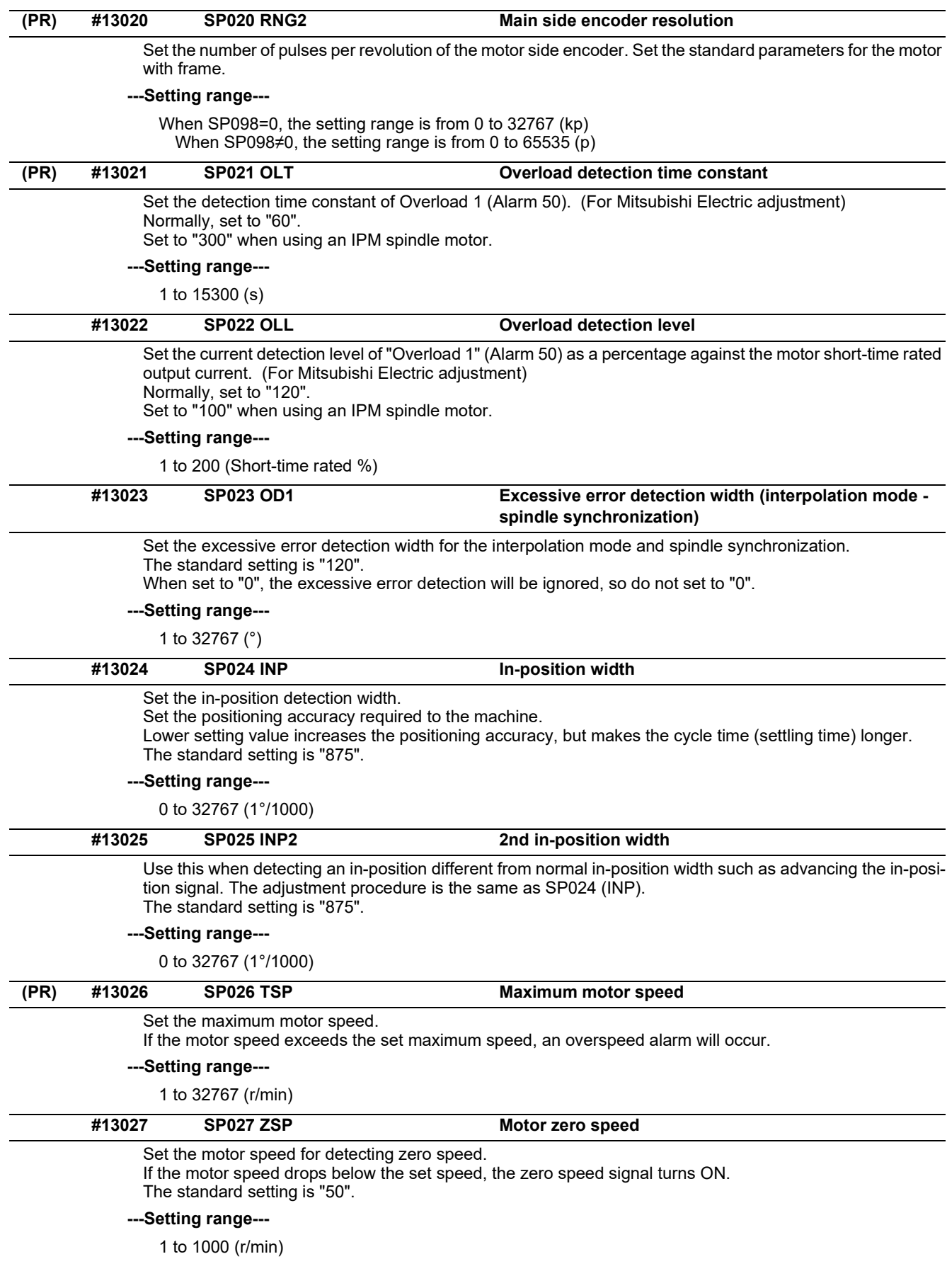

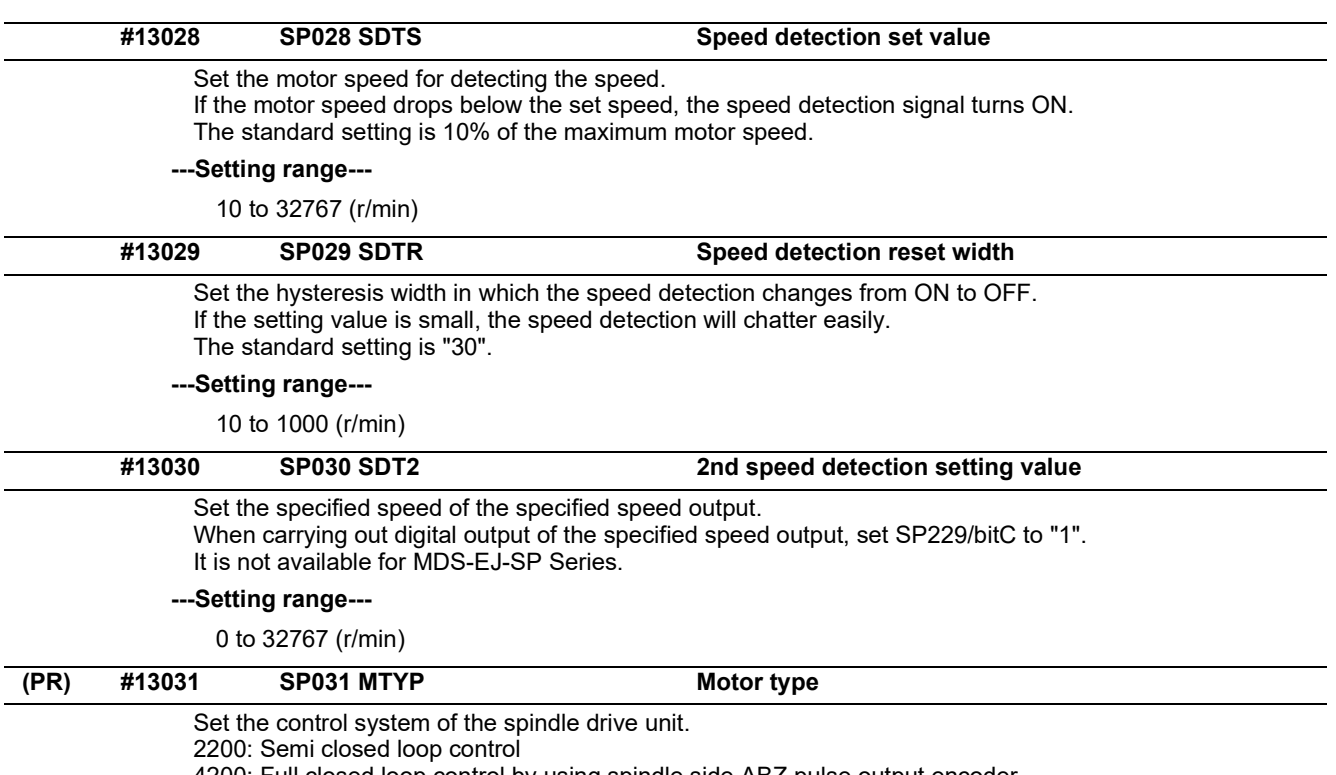

4200: Full closed loop control by using spindle side ABZ pulse output encoder 6200: Full closed loop control by using spindle side serial output encoder

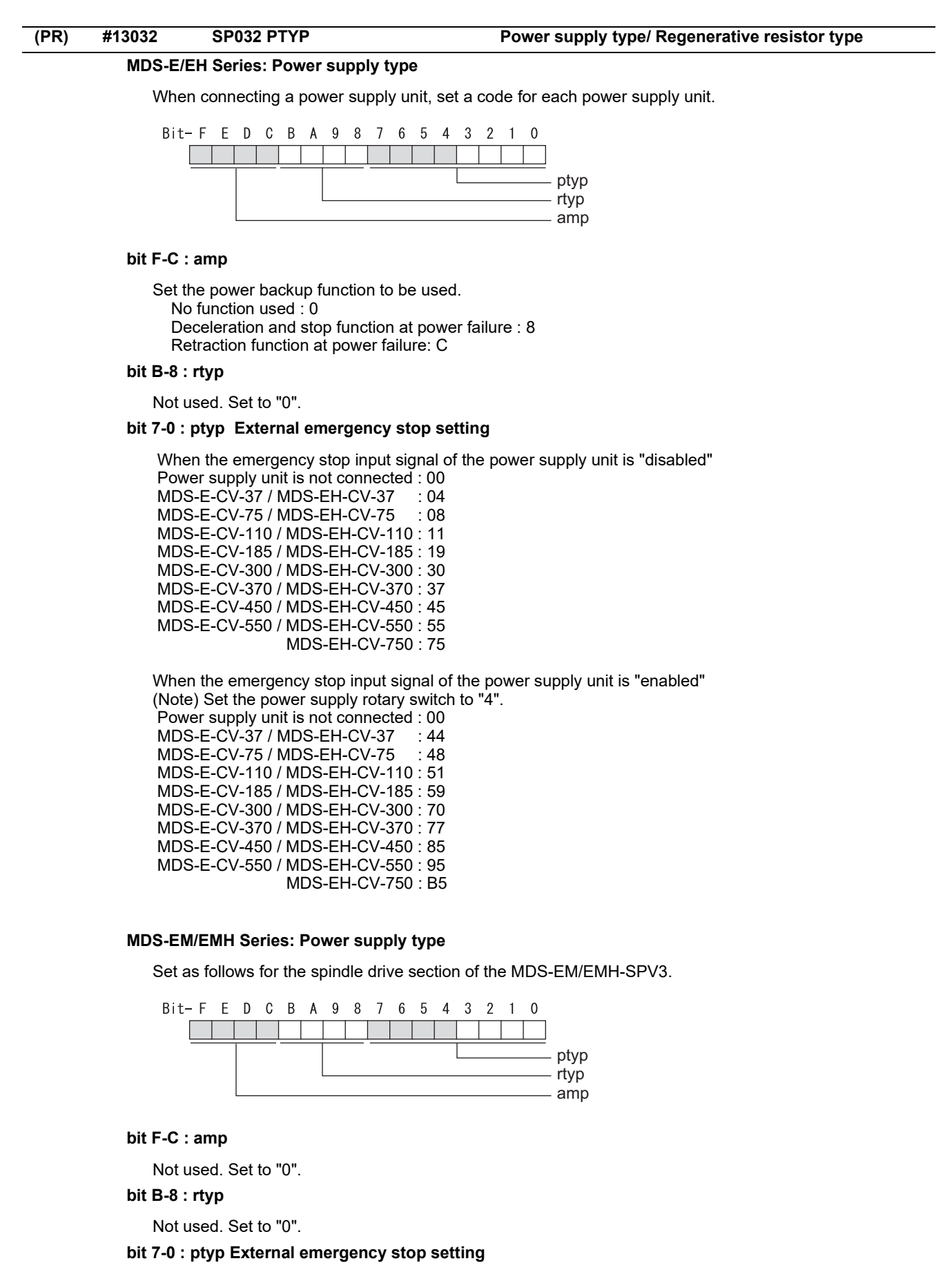

Normal

MDS-EM: 20, MDS-EMH: 22, MDS-EM-SPV3-16040S: 16, MDS-EM-SPV3-320120: 37 External emergency stop function MDS-EM: 60, MDS-EMH: 62, MDS-EM-SPV3-16040S: 56, MDS-EM-SPV3-320120: 77

## **MDS-EJ-SP Series: Regenerative resistor type**

Set the regenerative resistor type.

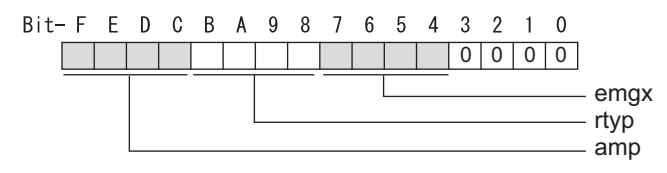

# **bit F-8 : amp(bit F-C) / rtyp(bit B-8)**

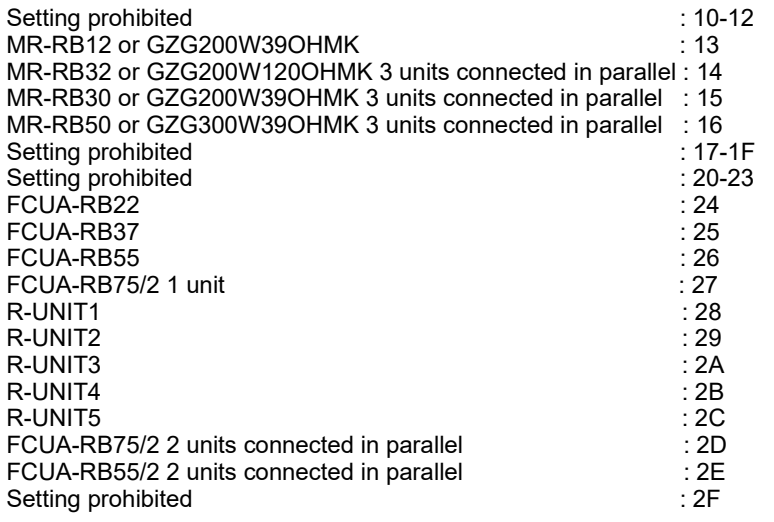

## **bit 7-4 : emgx External emergency stop function**

Set the external emergency stop function. 0: Disable 4: Enable

## **bit 3-0 :**

Not used. Set to "0".

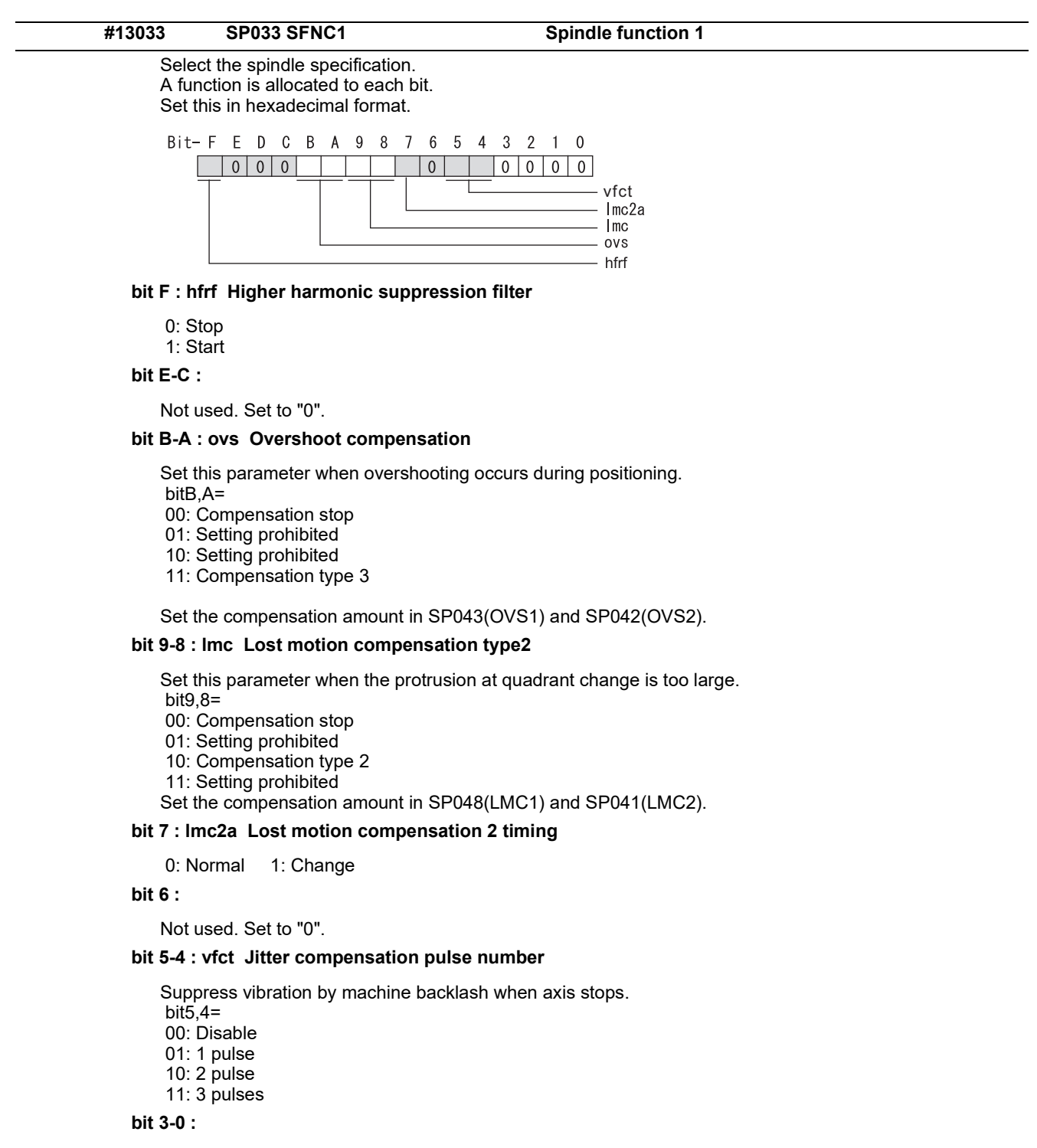

Not used. Set to "0".

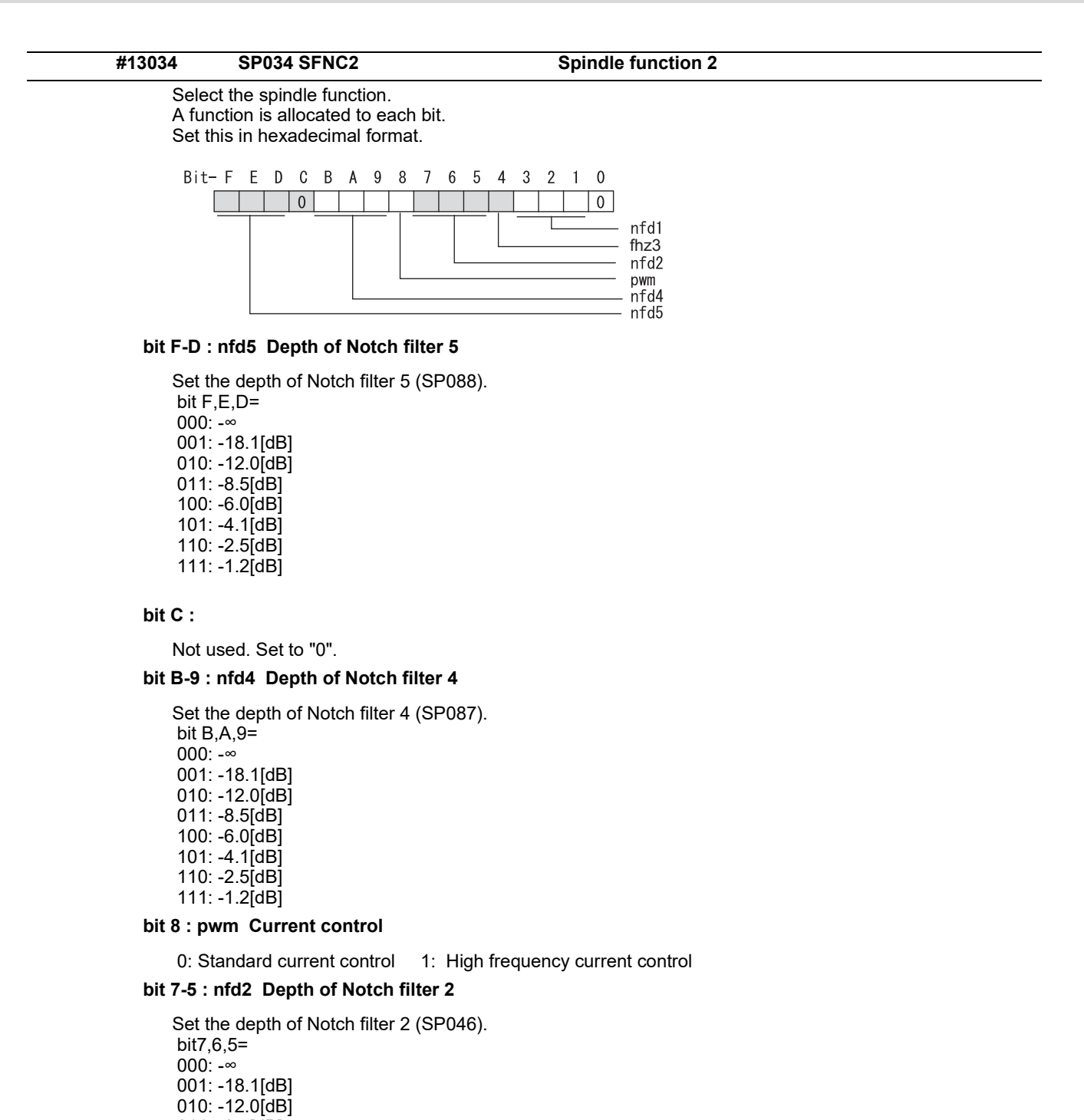

 011: -8.5[dB] 100: -6.0[dB] 101: -4.1[dB] 110: -2.5[dB] 111: -1.2[dB] **bit 4 : fhz3 Notch filter 3**

0: Stop 1: Start (1125Hz)

## **bit 3-1 : nfd1 Depth of Notch filter 1**

```
Set the depth of Notch filter 1 (SP038). 
bit3,2,1=
000: -∞
001: -18.1[dB]
010: -12.0[dB]
011: -8.5[dB]
100: -6.0[dB]
101: -4.1[dB]
110: -2.5[dB]
111: -1.2[dB]
```
## **bit 0 :**

## Not used. Set to "0".

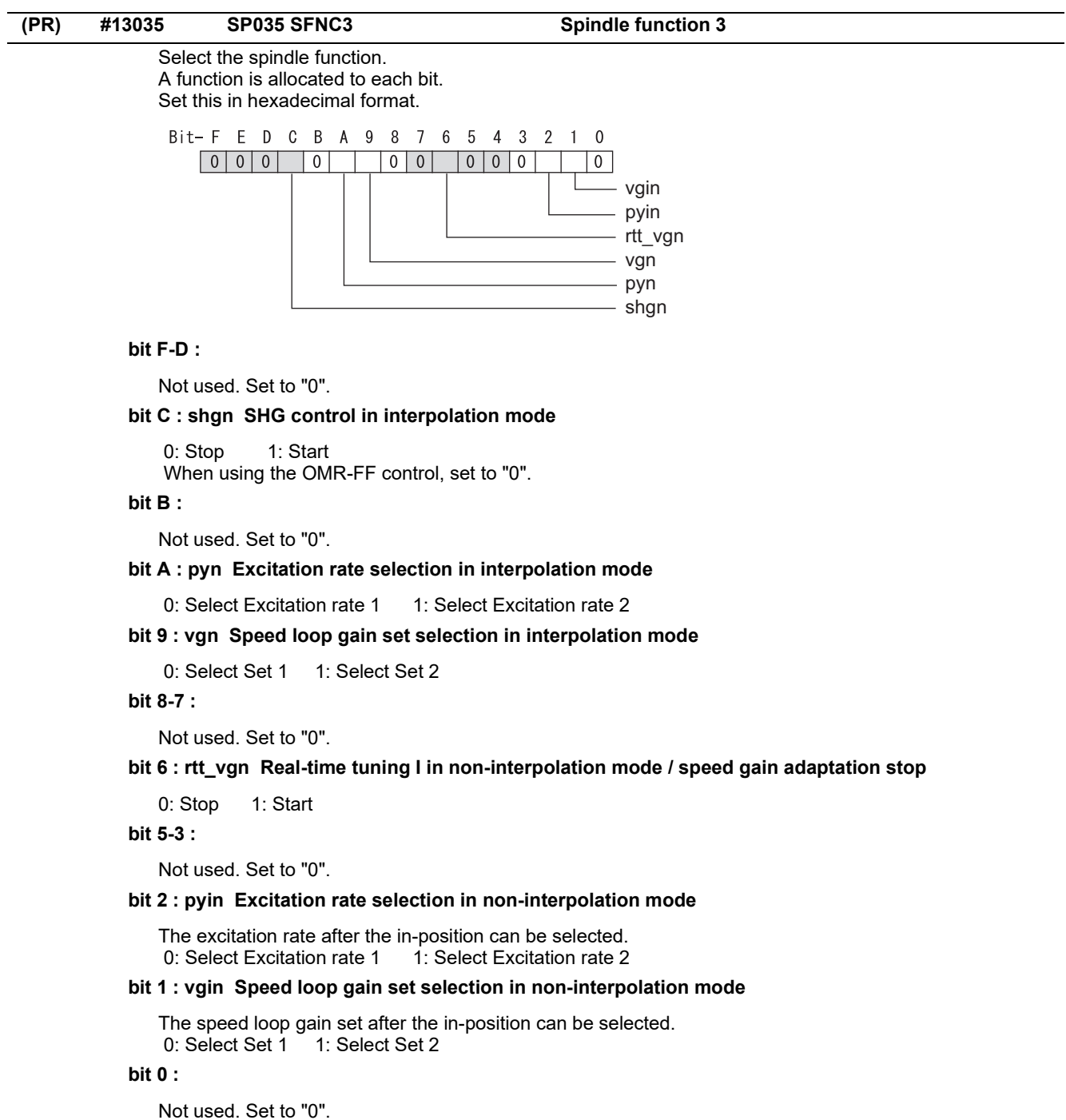

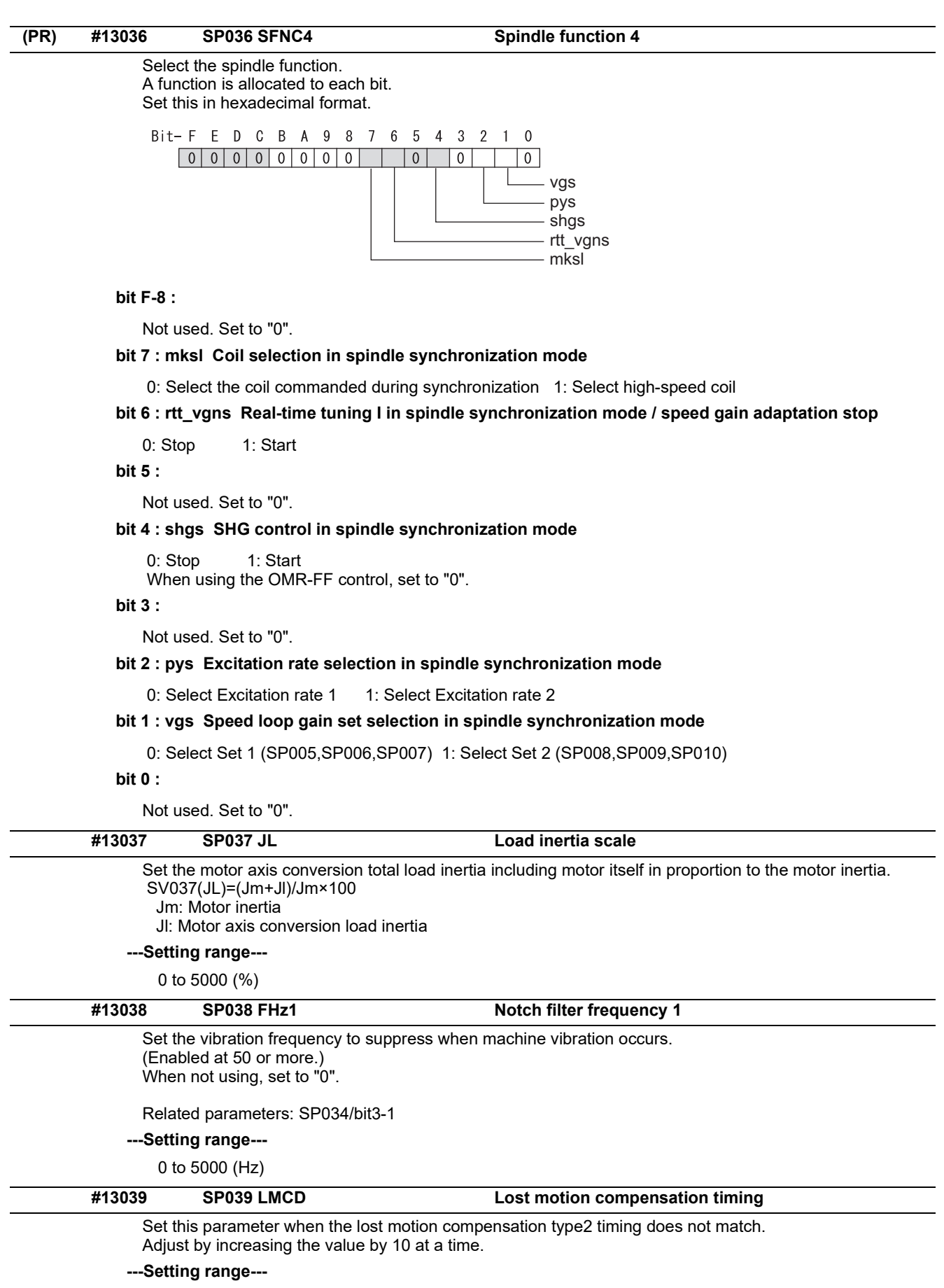

0 to 2000 (ms)

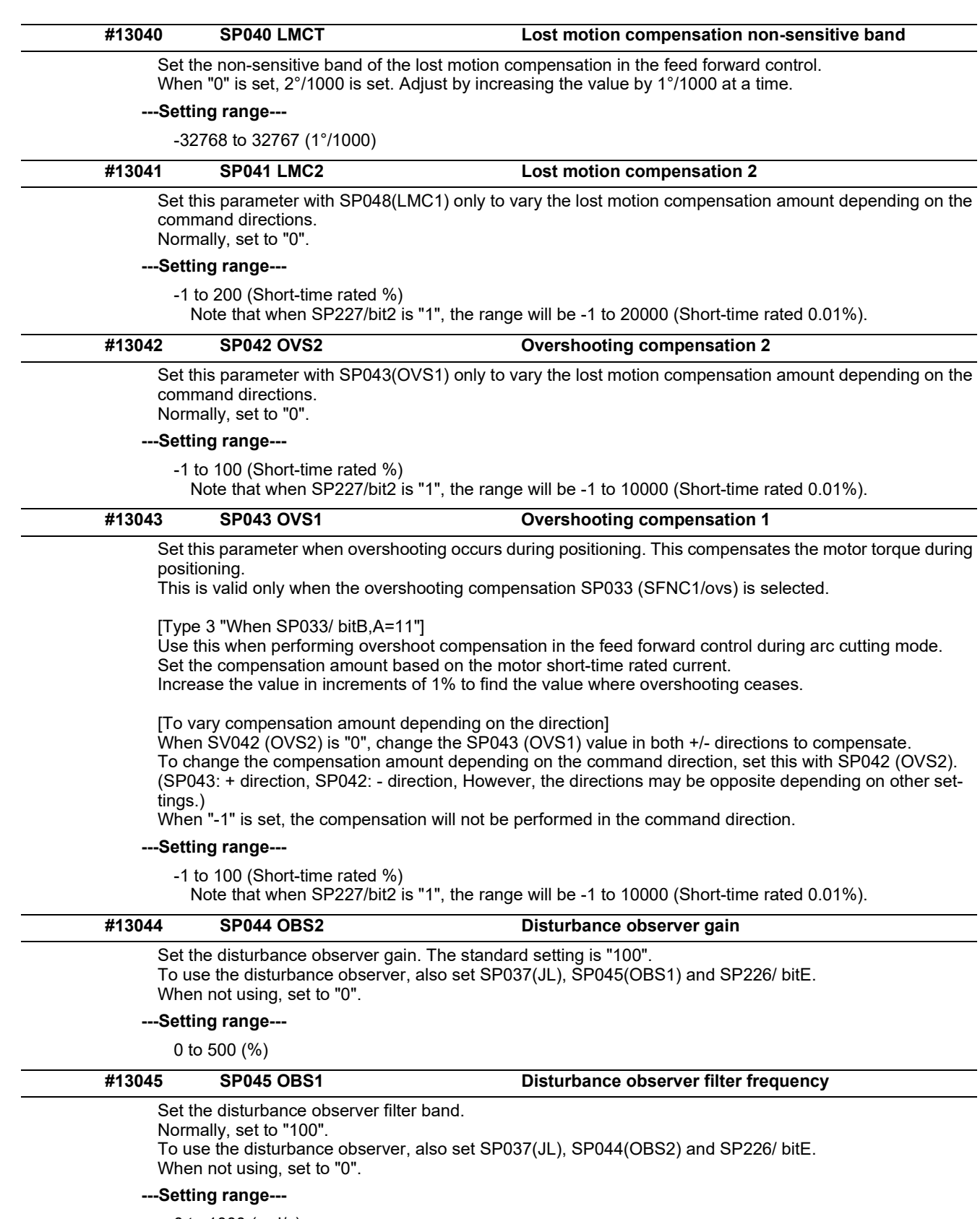

0 to 1000 (rad/s)

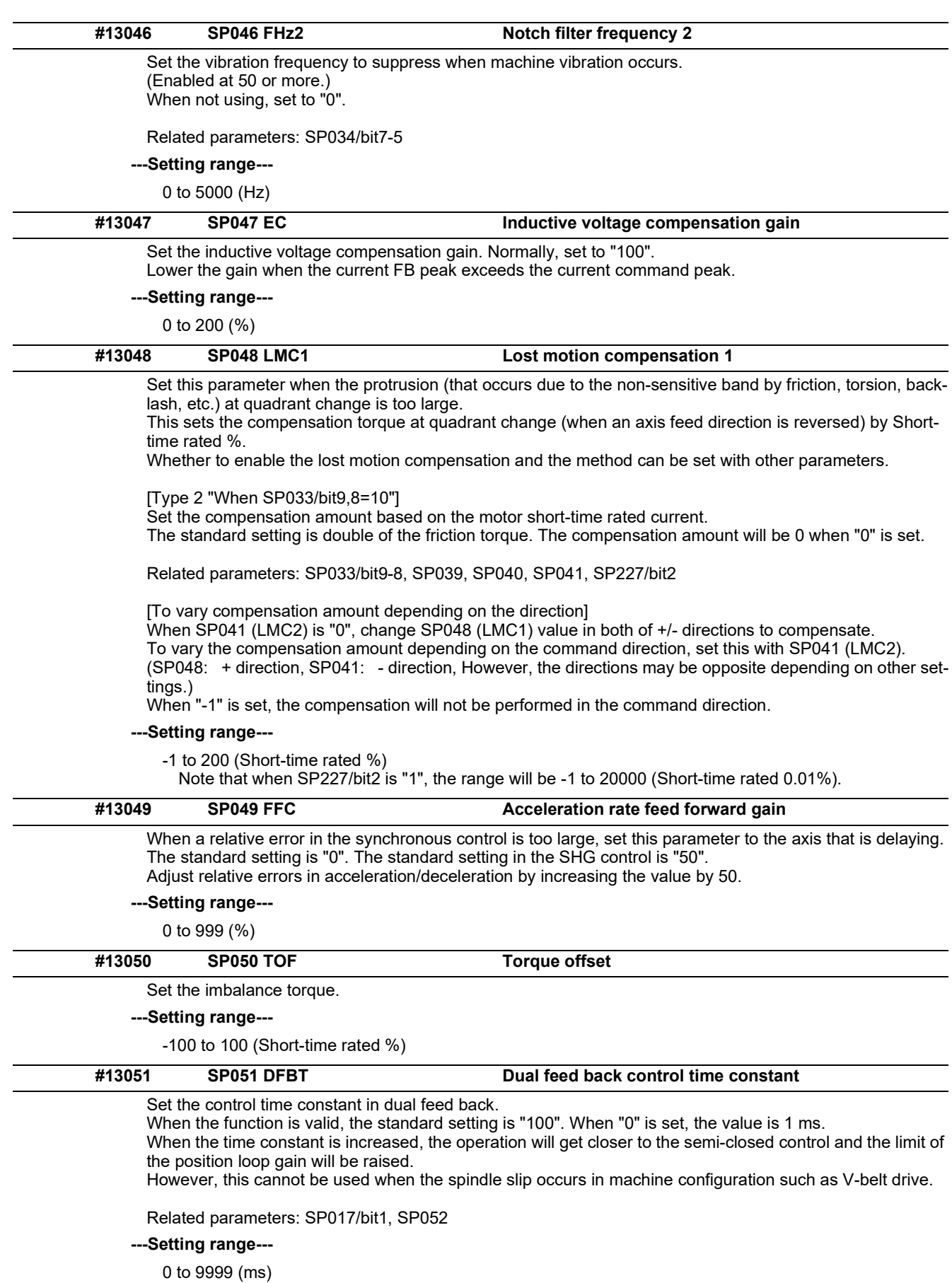

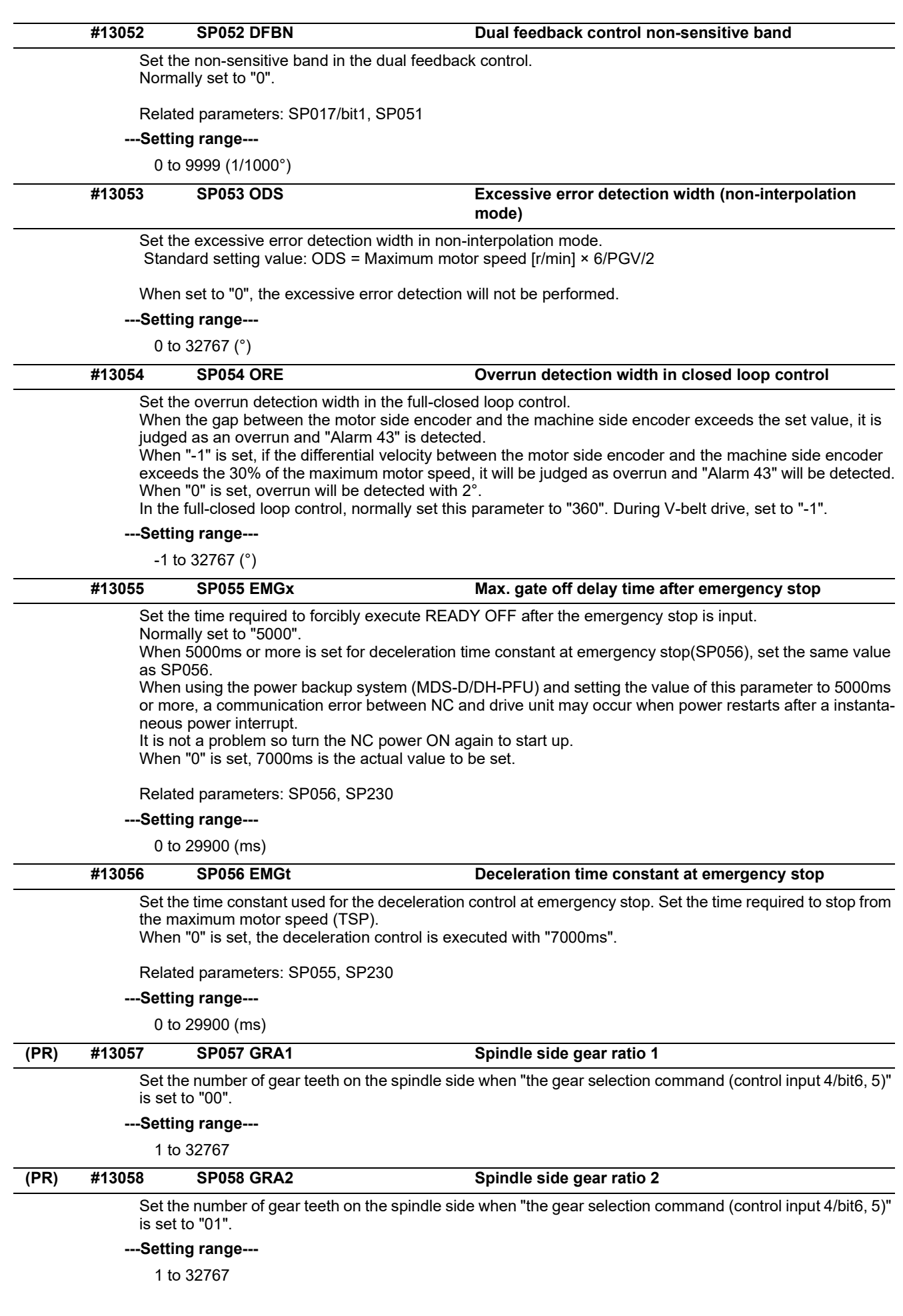

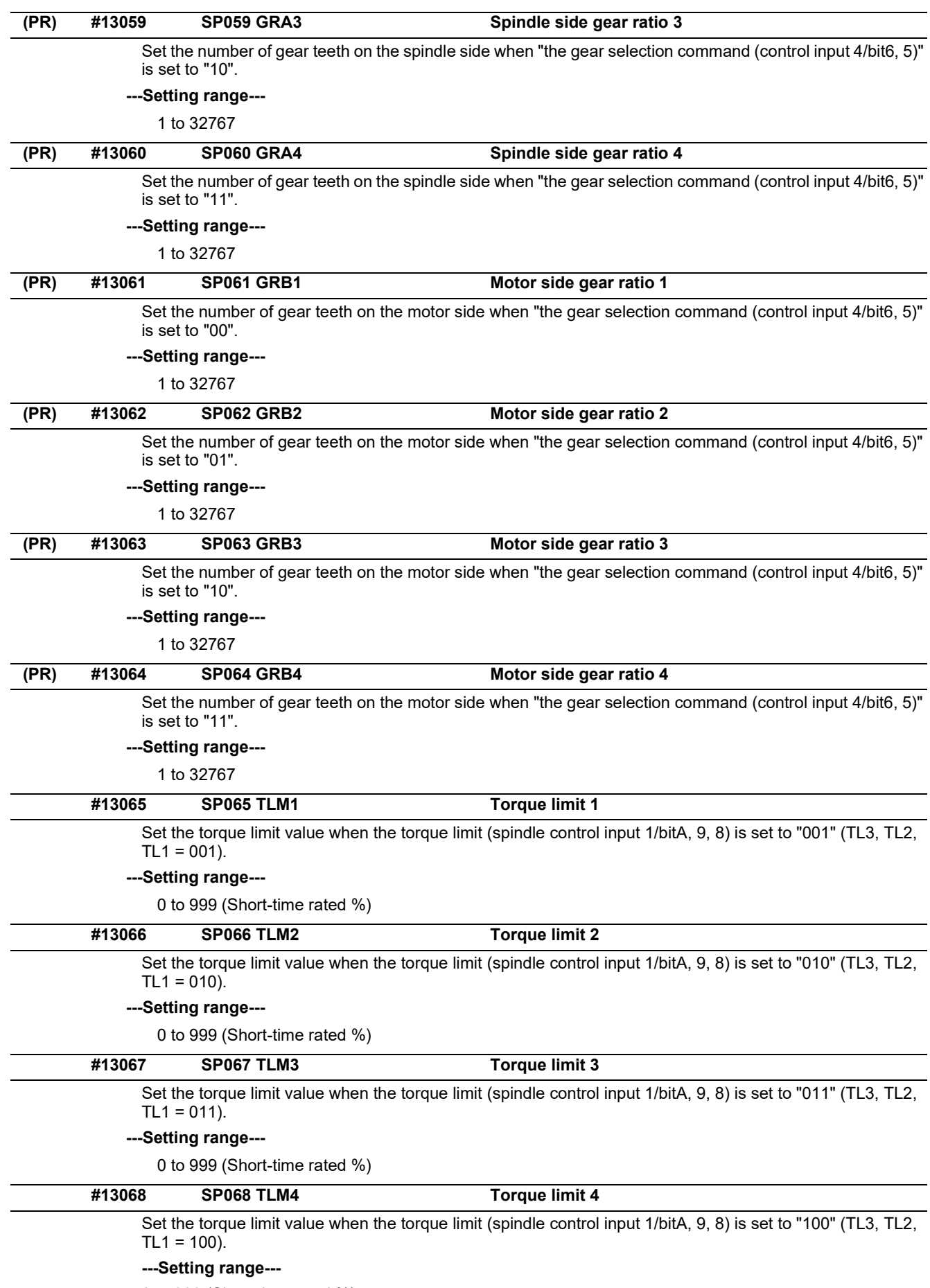

0 to 999 (Short-time rated %)

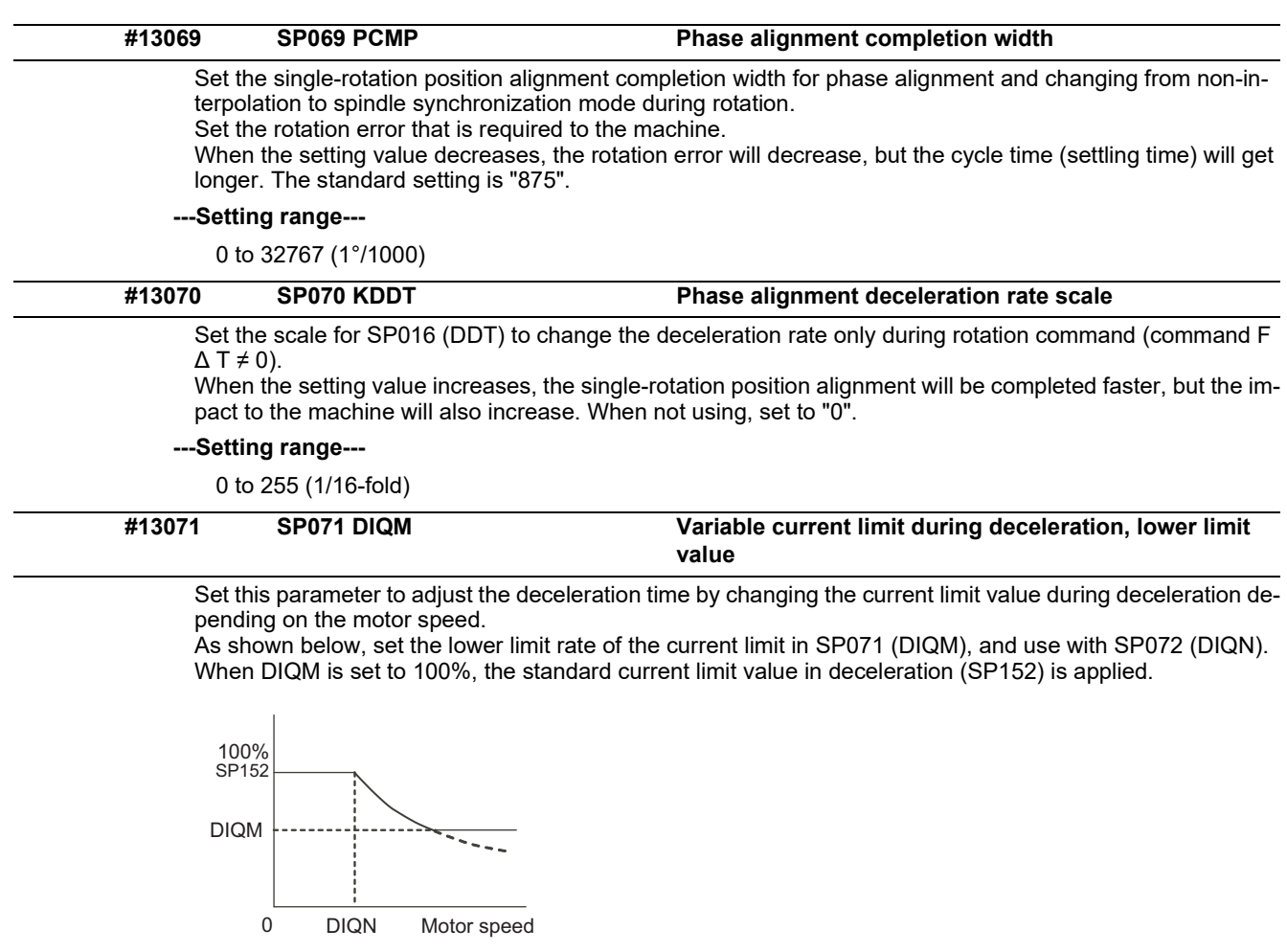

**---Setting range---**

0 to 999 (%)

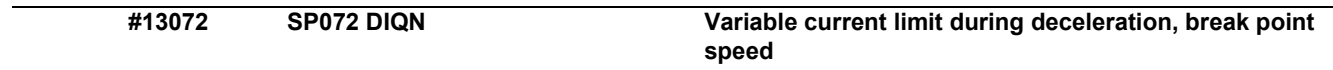

Set this parameter to adjust the deceleration time by changing the current limit value during deceleration depending on the motor speed.

As shown below, set the lower limit rate of the current limit in SP071 (DIQM), and use with SP072 (DIQN). When DIQM is set to 100%, the standard current limit value in deceleration (SP152) is applied.

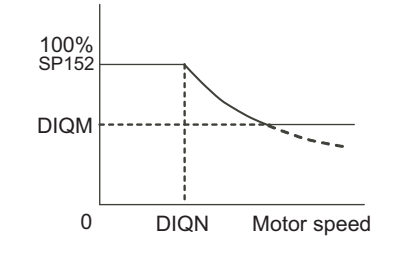

**---Setting range---**

1 to 32767 (r/min)

# **#13073 SP073 VGVN Variable speed gain target value**

If noise is bothersome during high speed rotation, it may be reduced by lowering the speed loop gain at high speed.

Set this value to ensure the adequate response by suppressing noise and vibration at low speeds and increasing the speed loop gain at high speeds for a high-speed spindle of machining center, etc. As shown below, set the speed loop gain rate for the overspeed detection speed in SP073 (VGVN), and use with SP074 (VGVS).

When not using, set to "0".

This function can be used when either Speed loop gain set 1 or Speed loop gain set 2 is selected.

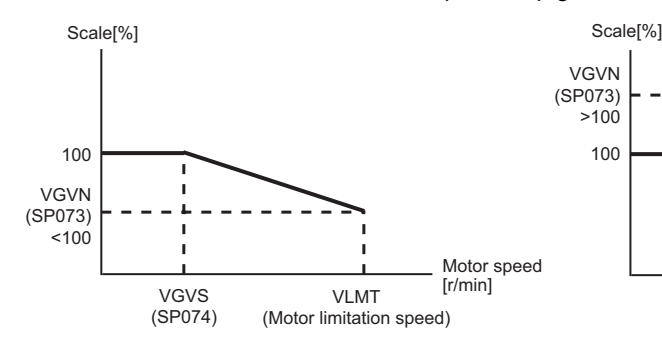

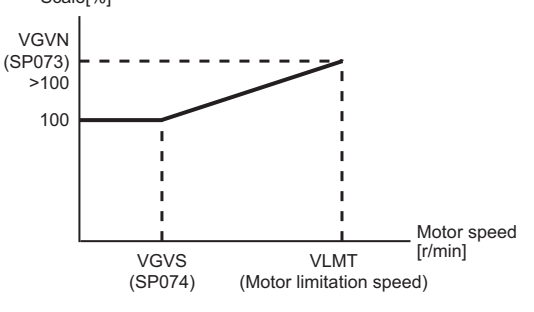

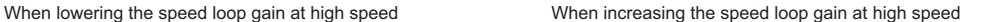

#### **---Setting range---**

0 to 999 (%)

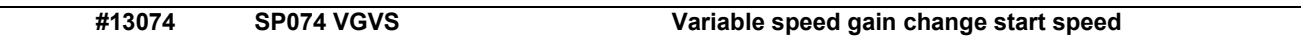

If noise is bothersome during high speed rotation, it may be reduced by lowering the speed loop gain at high speed.

Set this value to ensure the adequate response by suppressing noise and vibration at low speeds and increasing the speed loop gain at high speeds for a high-speed spindle of machining center, etc. As shown below, set the speed loop gain rate for the overspeed detection speed in SP073 (VGVN), and use with SP074 (VGVS).

When not using, set to "0".

This function can be used when either Speed loop gain set 1 or Speed loop gain set 2 is selected.

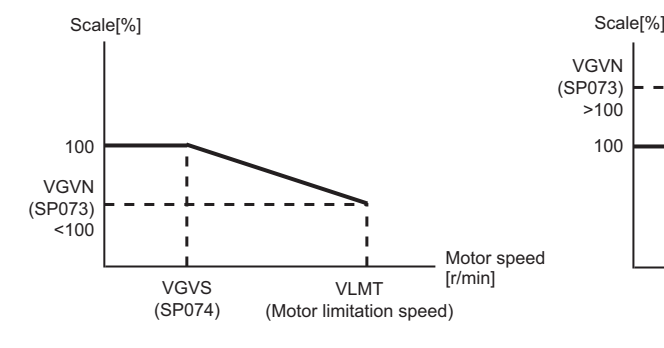

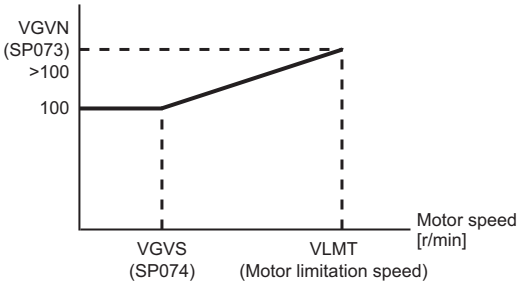

When lowering the speed loop gain at high speed When increasing the speed loop gain at high speed

#### **---Setting range---**

0 to 32767 (r/min)

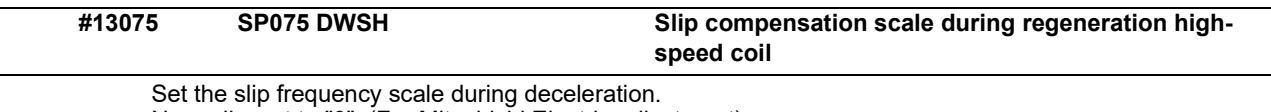

Normally, set to "0". (For Mitsubishi Electric adjustment)

#### **---Setting range---**

0 to 255 (1/16-fold)

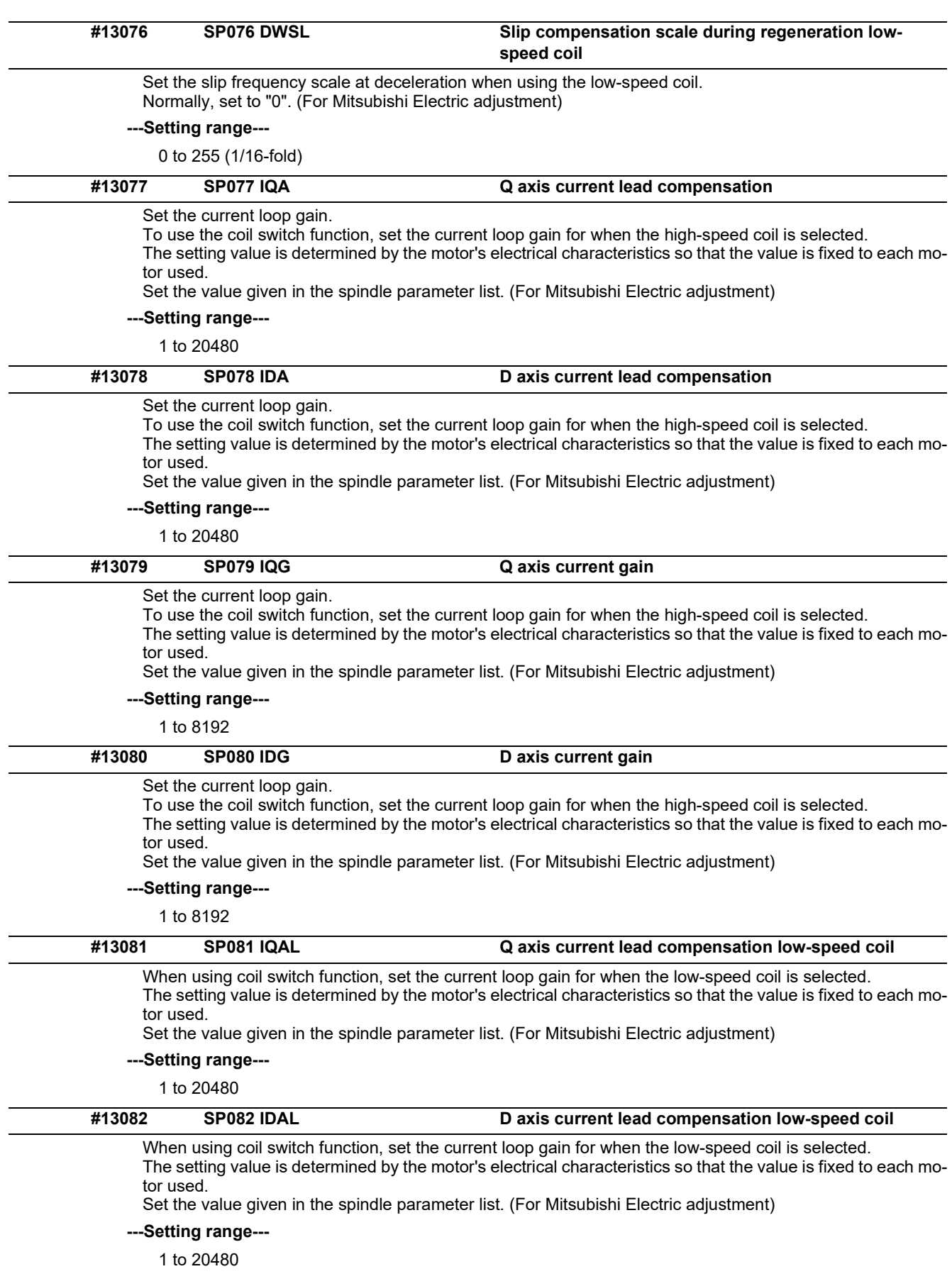

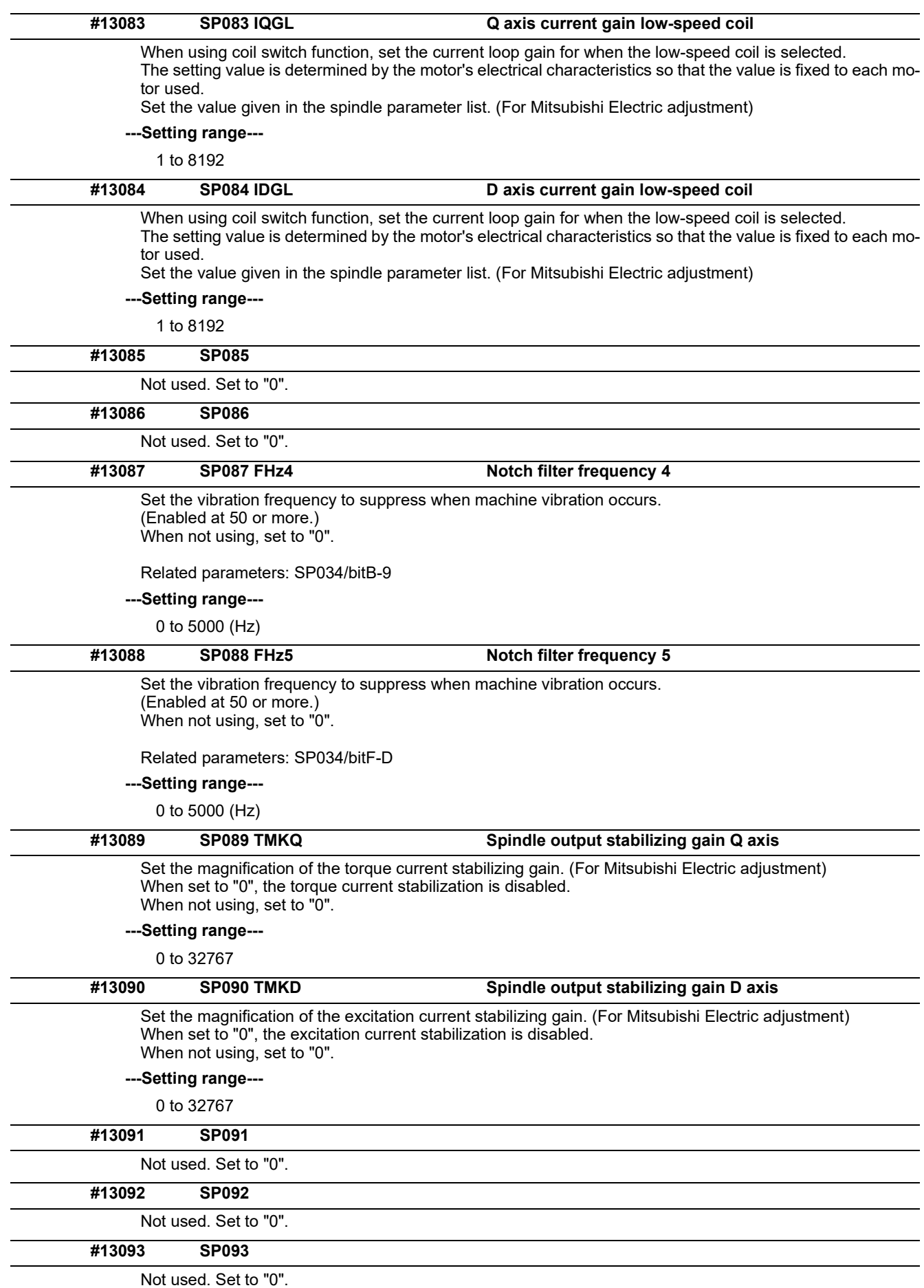

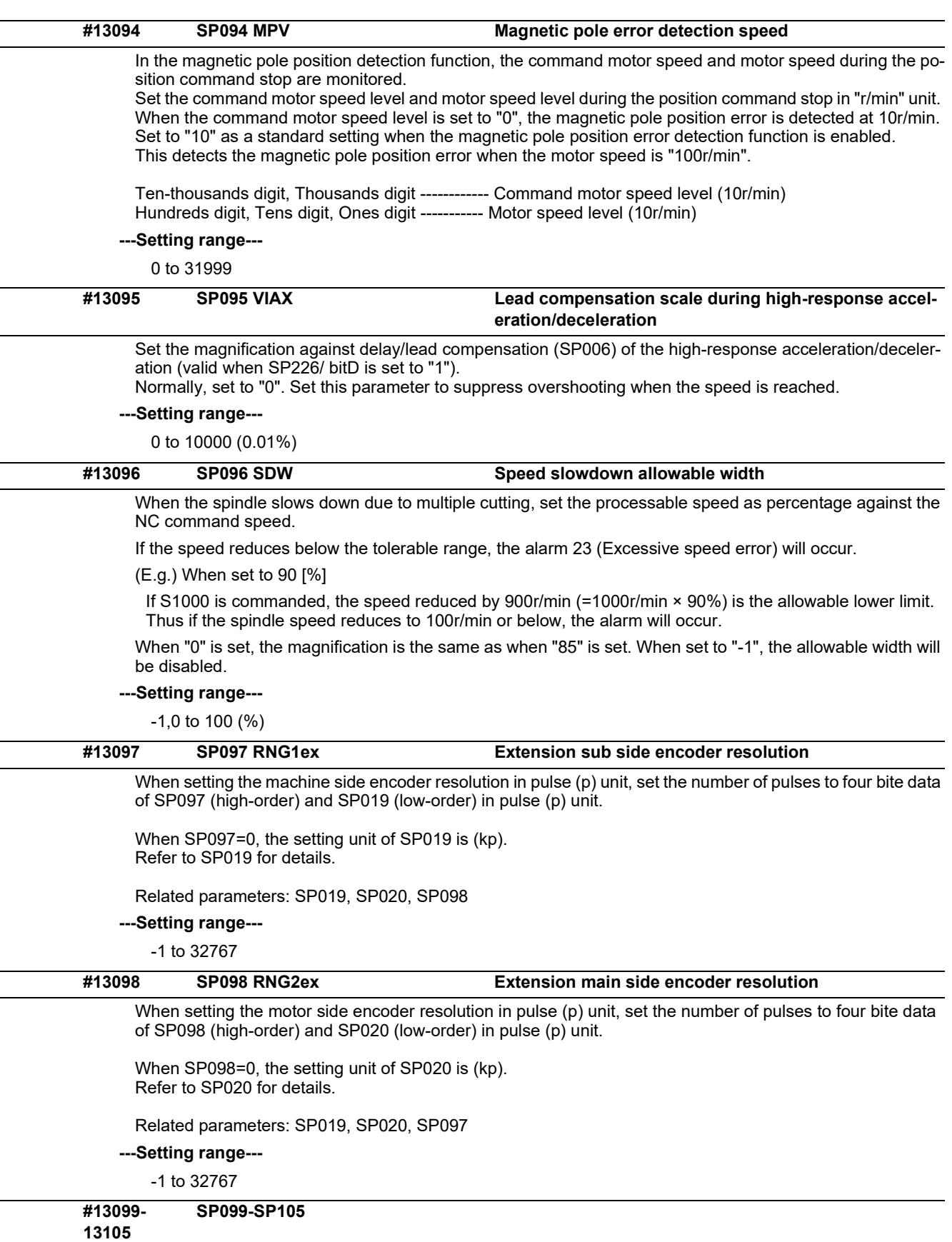

Not used. Set to "0".

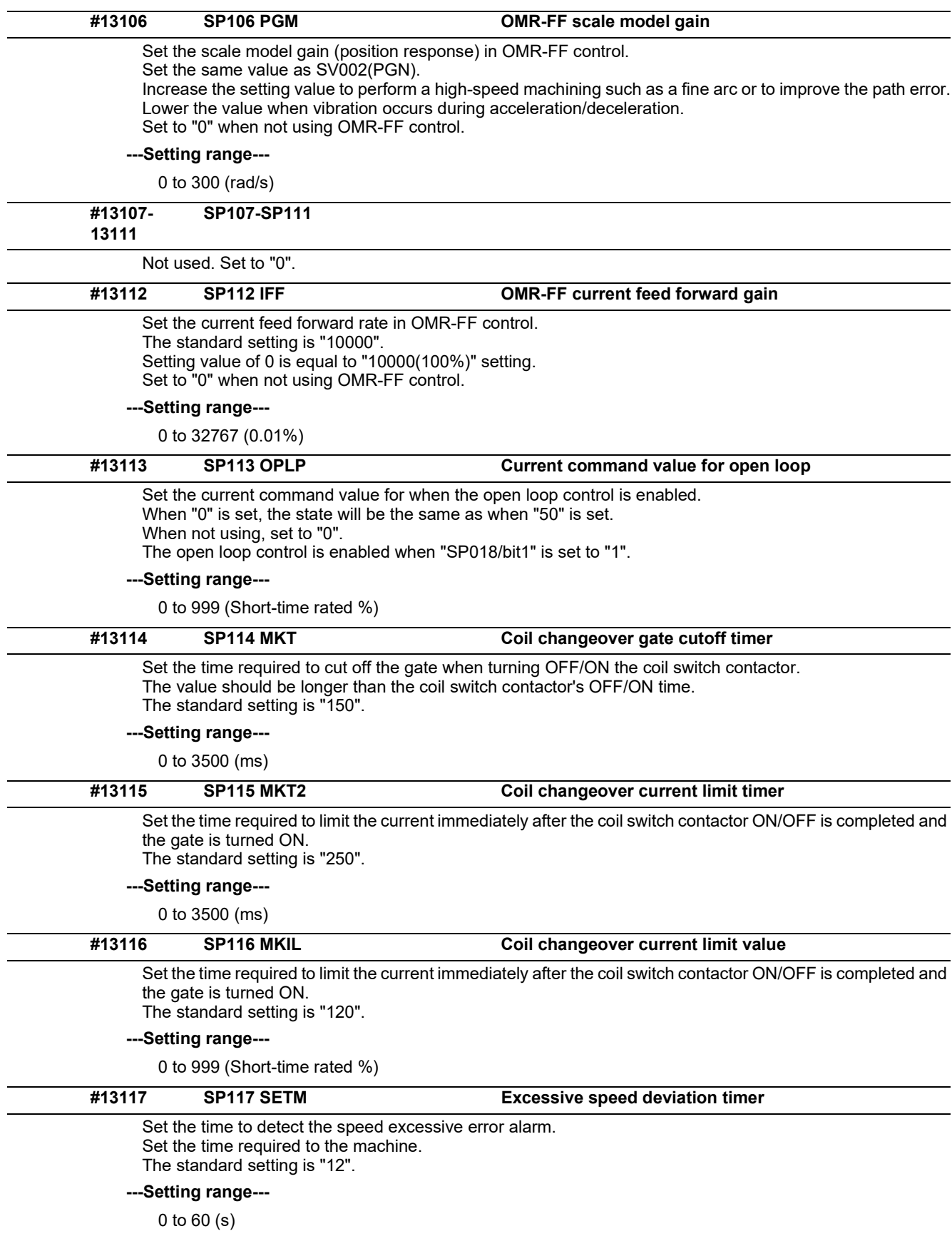

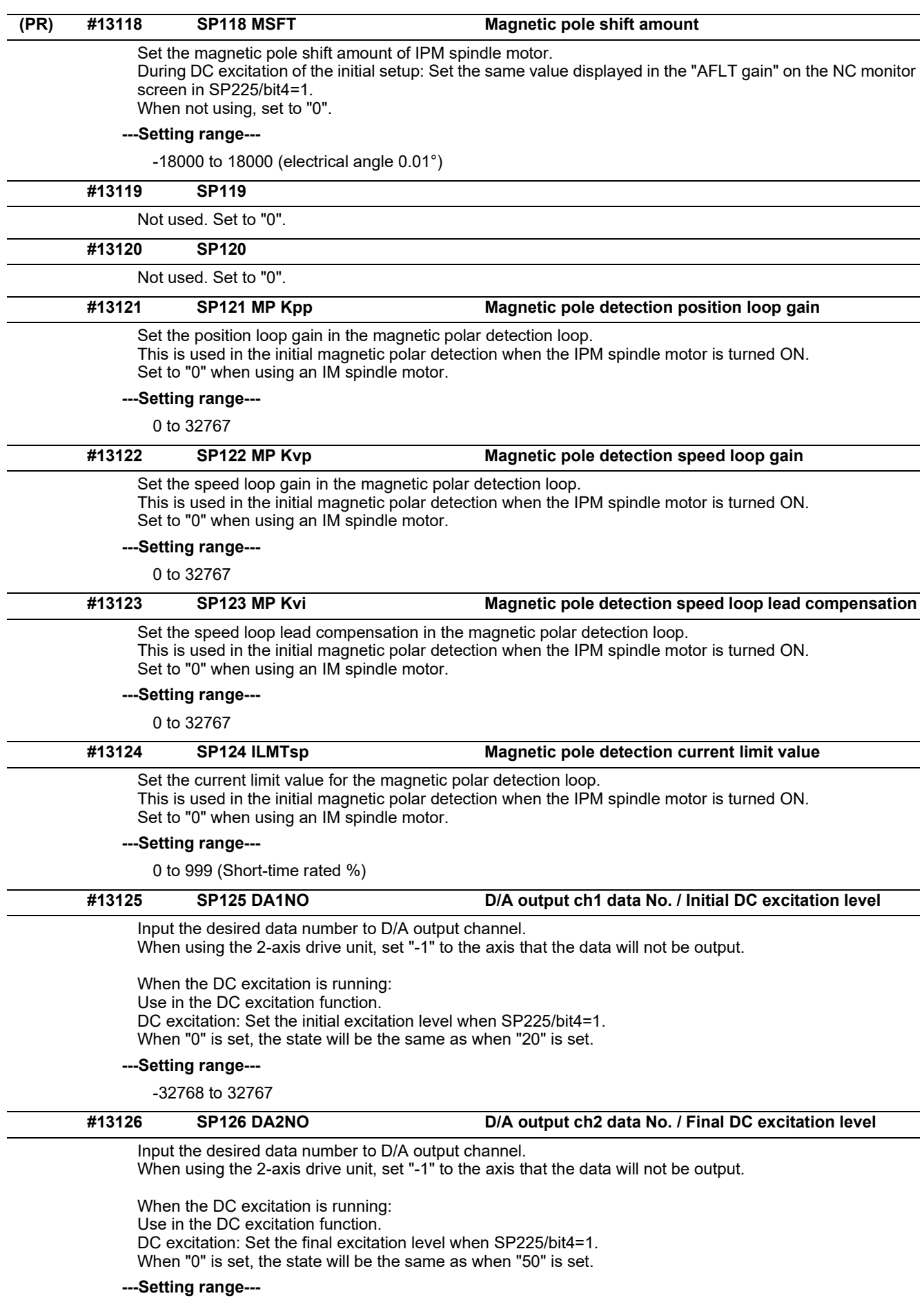

-32768 to 32767

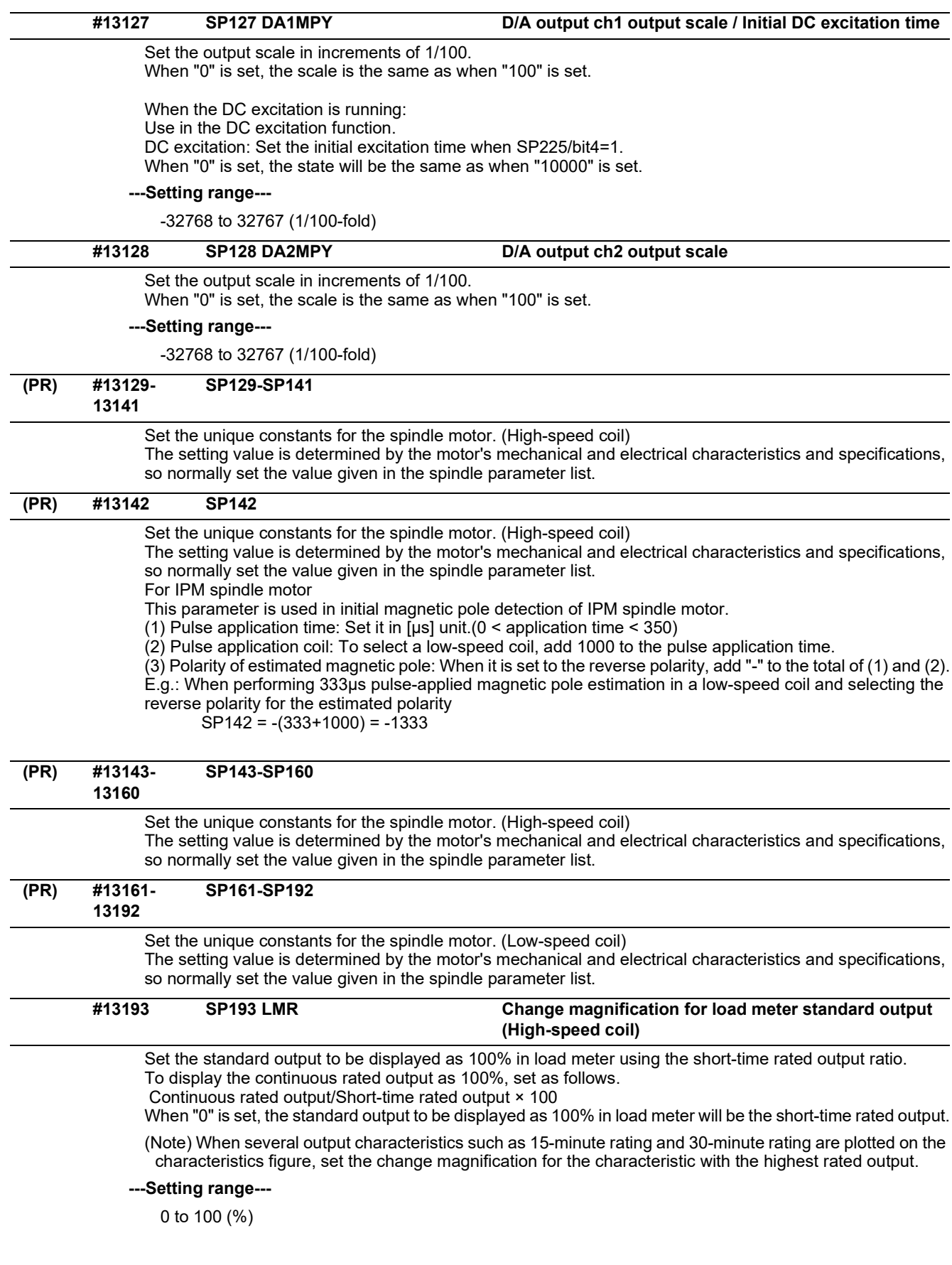

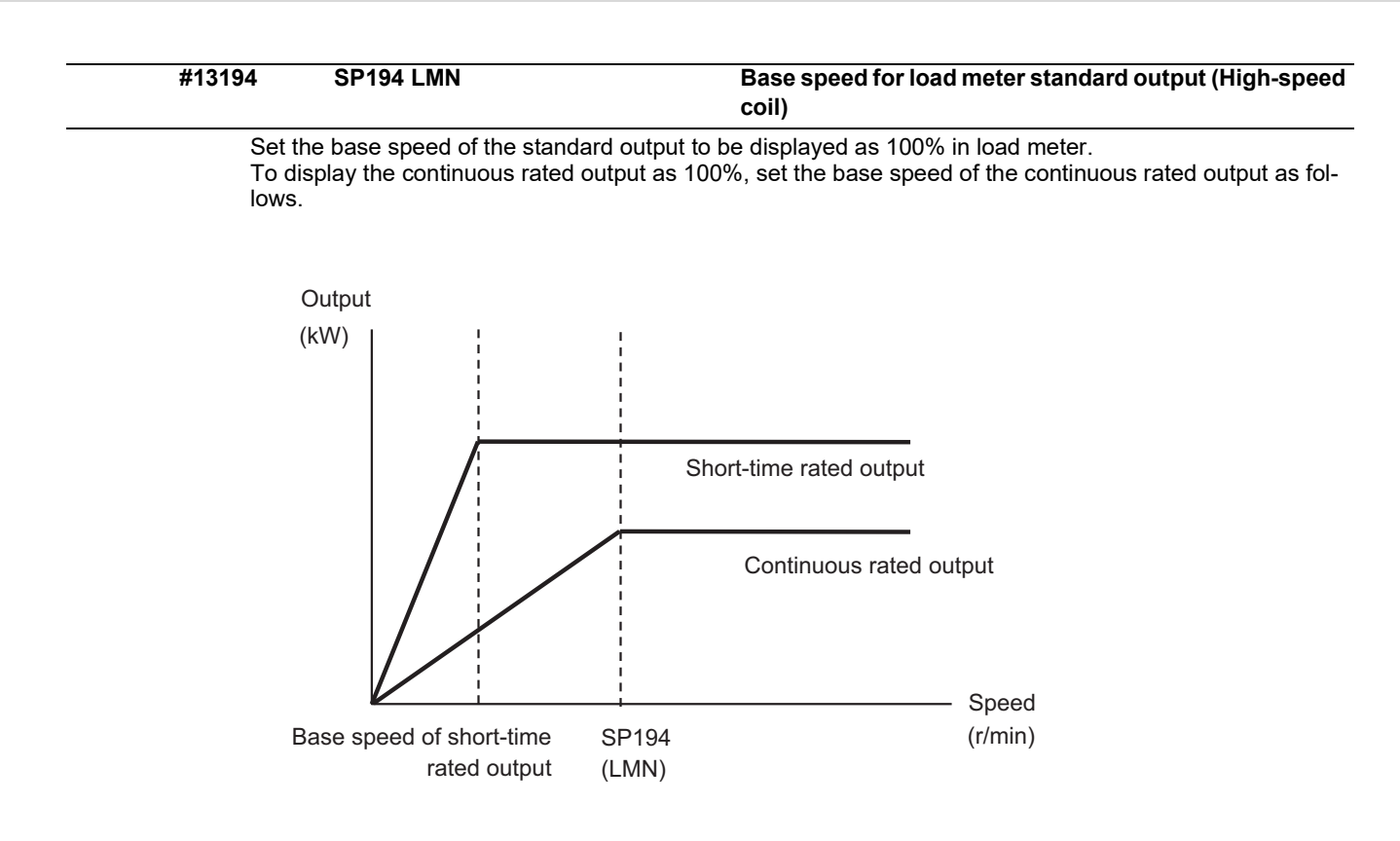

When "0" is set, the base speed of the short-time rated output will be applied.

(Note) When the speed is less than the base speed, the standard output to be displayed as 100% in load meter changes with the motor speed.

#### **---Setting range---**

0 to 32767 (r/min)

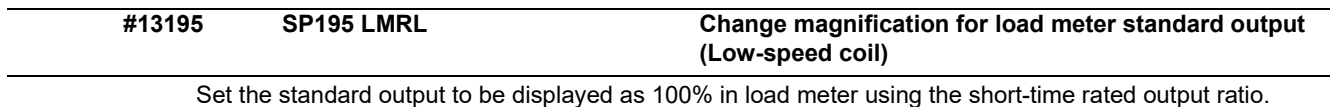

To display the continuous rated output as 100%, set as follows.

Continuous rated output/Short-time rated output × 100

When "0" is set, the standard output to be displayed as 100% in load meter will be the short-time rated output.

(Note) When several output characteristics such as 15-minute rating and 30-minute rating are plotted on the characteristics figure, set the change magnification for the characteristic with the highest rated output.

# **---Setting range---**

0 to 100 (%)

**---Setting range---**

**15 Machine Parameters**

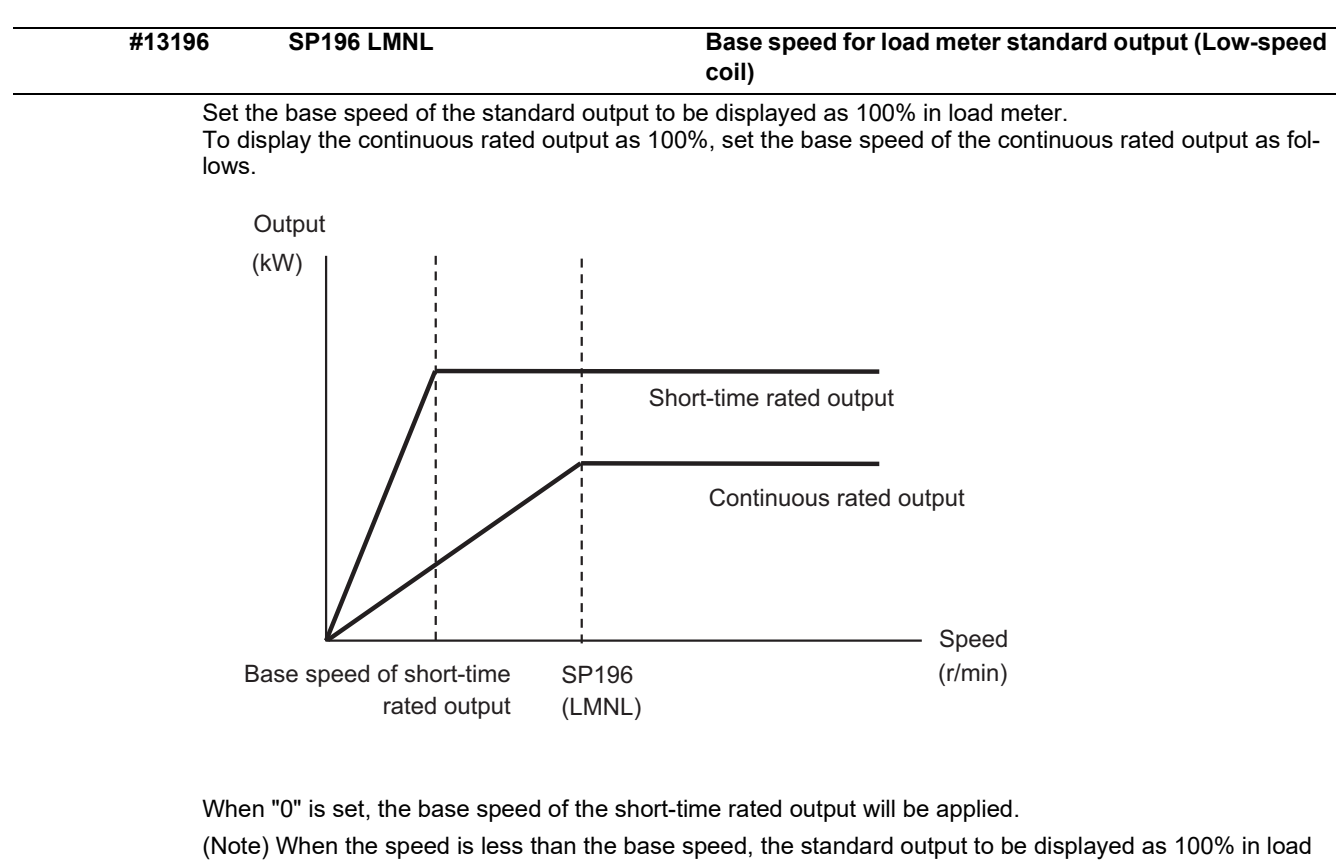

meter changes with the motor speed.

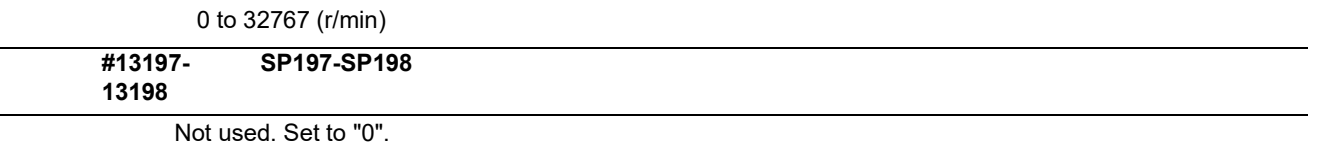

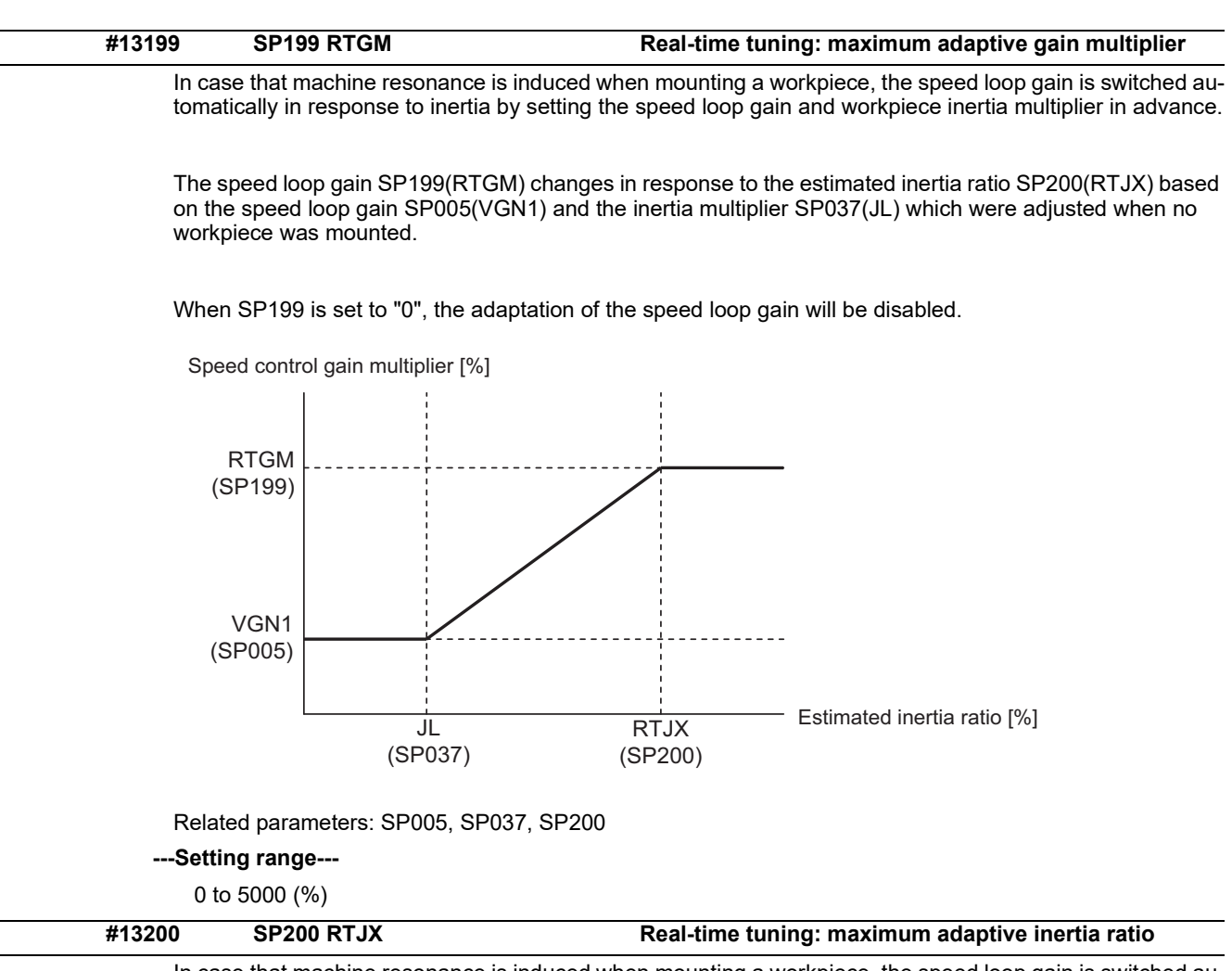

In case that machine resonance is induced when mounting a workpiece, the speed loop gain is switched automatically in response to inertia by setting the speed loop gain and workpiece inertia multiplier in advance.

The speed loop gain SP199(RTGM) changes in response to the estimated inertia ratio SP200(RTJX) based on the speed loop gain SP005(VGN1) and the inertia multiplier SP037(JL) which were adjusted when no workpiece was mounted.

When SP199 is set to "0", the adaptation of the speed loop gain will be disabled.

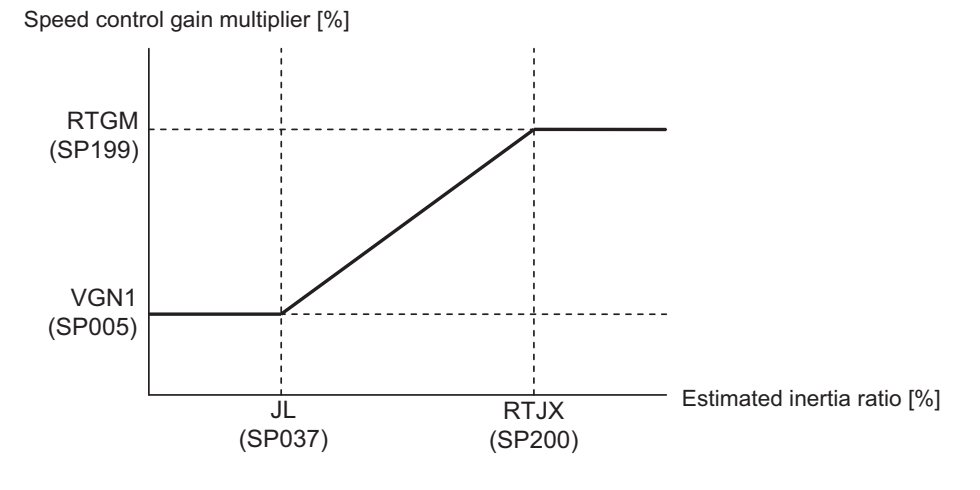

Related parameters: SP005, SP037, SP199

**---Setting range---**

0 to 32767 (%)

**#13201- SP201-SP224 13224** Not used. Set to "0". **#13225 SP225 SFNC5 Spindle function 5** Select the spindle functions. Functions are allocated to each bit. Set this in hexadecimal format. Bit-FEDCBA987 6 5 4  $3 \quad 2 \quad 1$  $\Omega$  $|0|0$ mohn thtyp dcd ddir thnomken

#### **bit F-C: ovsn Overshooting compensation type 3 non-sensitive band**

Set the non-sensitive band of the overshooting compensation type 3 in increments of 2°/1000. In the feed forward control, set the non-sensitive band for the model position droop and ignore the model overshooting. Set to "2°/1000" as a standard.

ovsn

#### **bit B-9:**

Not used. Set to "0".

#### **bit 8: mken Coil switch allowance in deceleration control**

This enables a coil changeover while decelerating after an emergency stop for a spindle motor with coil changeover specification. A coil changeover may enable an excessive load inertia to stop within the maximum delay time.

0: Normal (Disable)

1: Enable

#### **bit 7-6: thno**

Select the thermistor characteristics. When SP225/bit3=0 (N type) is selected bit7,6= 00: For Mitsubishi Electric spindle motor 01: For Mitsubishi Electric spindle motor 10: PT3-51F 11: Setting prohibited When SP225/bit3=1 (P type) is selected bit7,6= 00: KTY84-130 (Manufactured by Philips) 01: Setting prohibited 10: Pt1000 (Platinum resistance temperature detector) 11: Setting prohibited

#### **bit 5: ddir Proximity switch signal enable edge**

0: Falling edge 1: Rising edge

#### **bit 4: dcd DC excitation mode**

0: Normal 1: Start

#### **bit 3: thtyp**

Select the thermistor type.

0: Type N thermistor (Mitsubishi Electric standard)

1: Type P thermistor or platinum resistance temperature detector

#### **bit 2: mohn Thermistor temperature detection**

0: Normal 1: Disable (Except for TS5690/5691)

#### **bit 1-0:**

Not used. Set to "0".

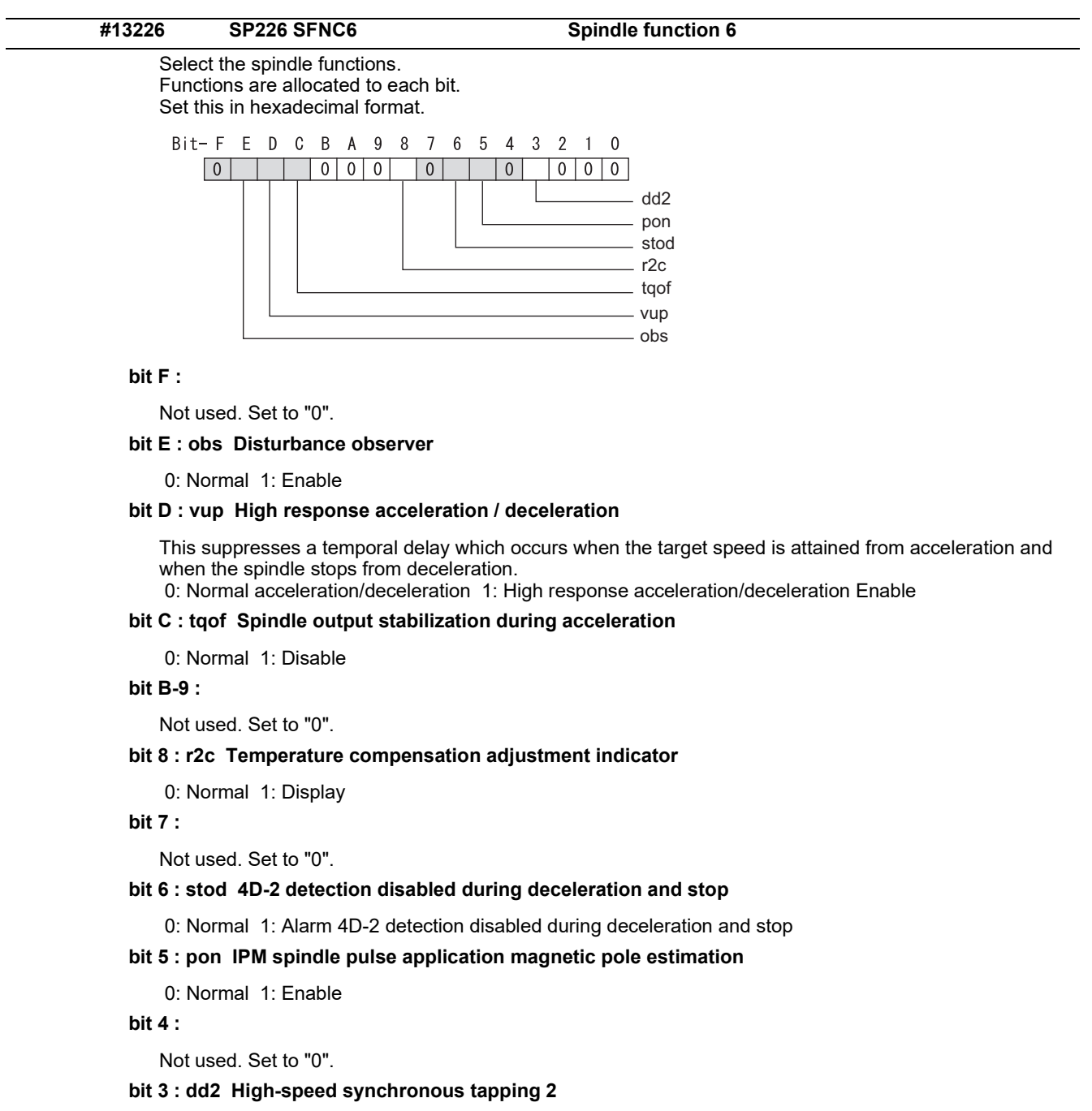

0: Normal 1: Enable

**bit 2-0 :** 

Not used. Set to "0".

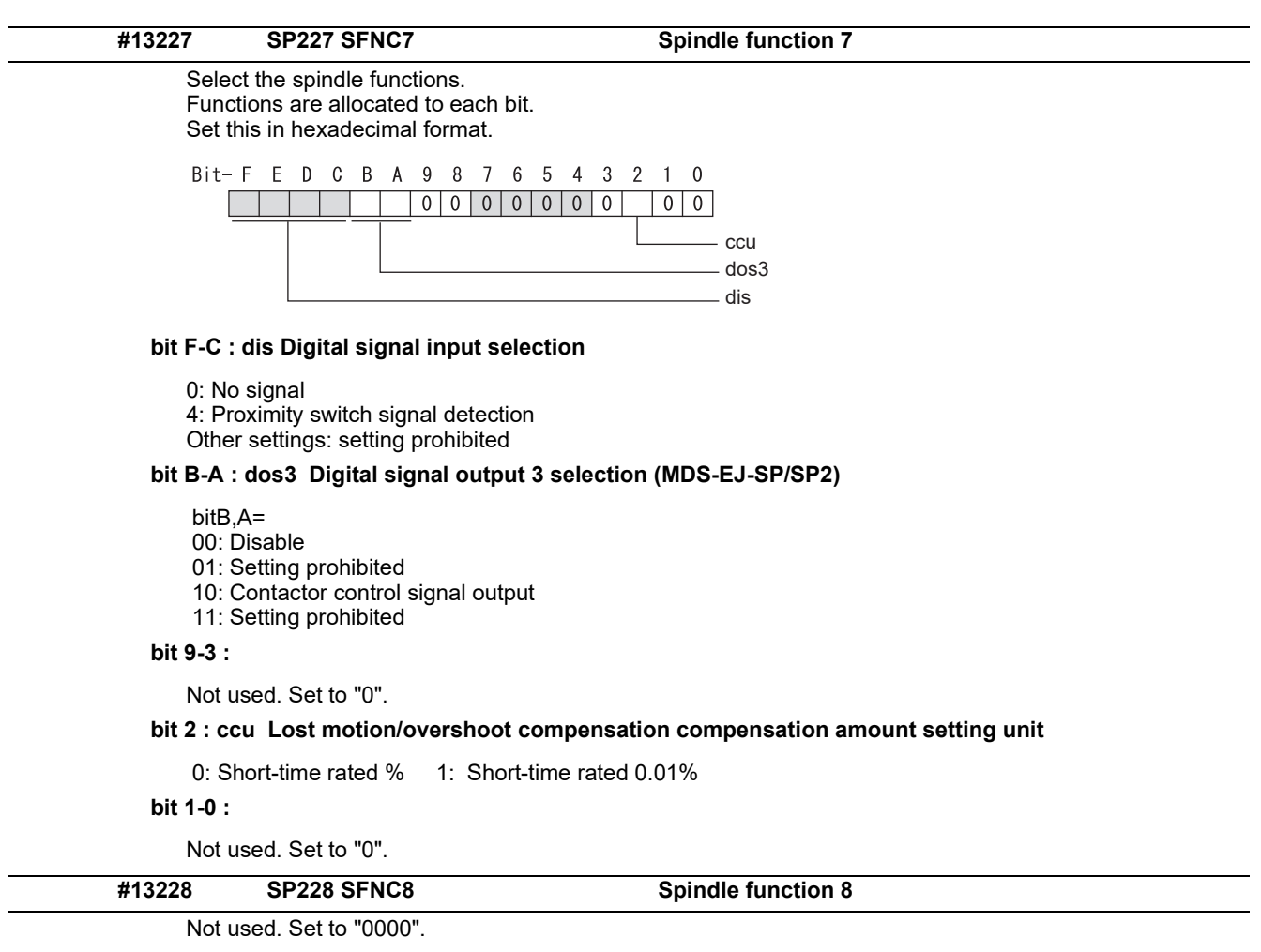

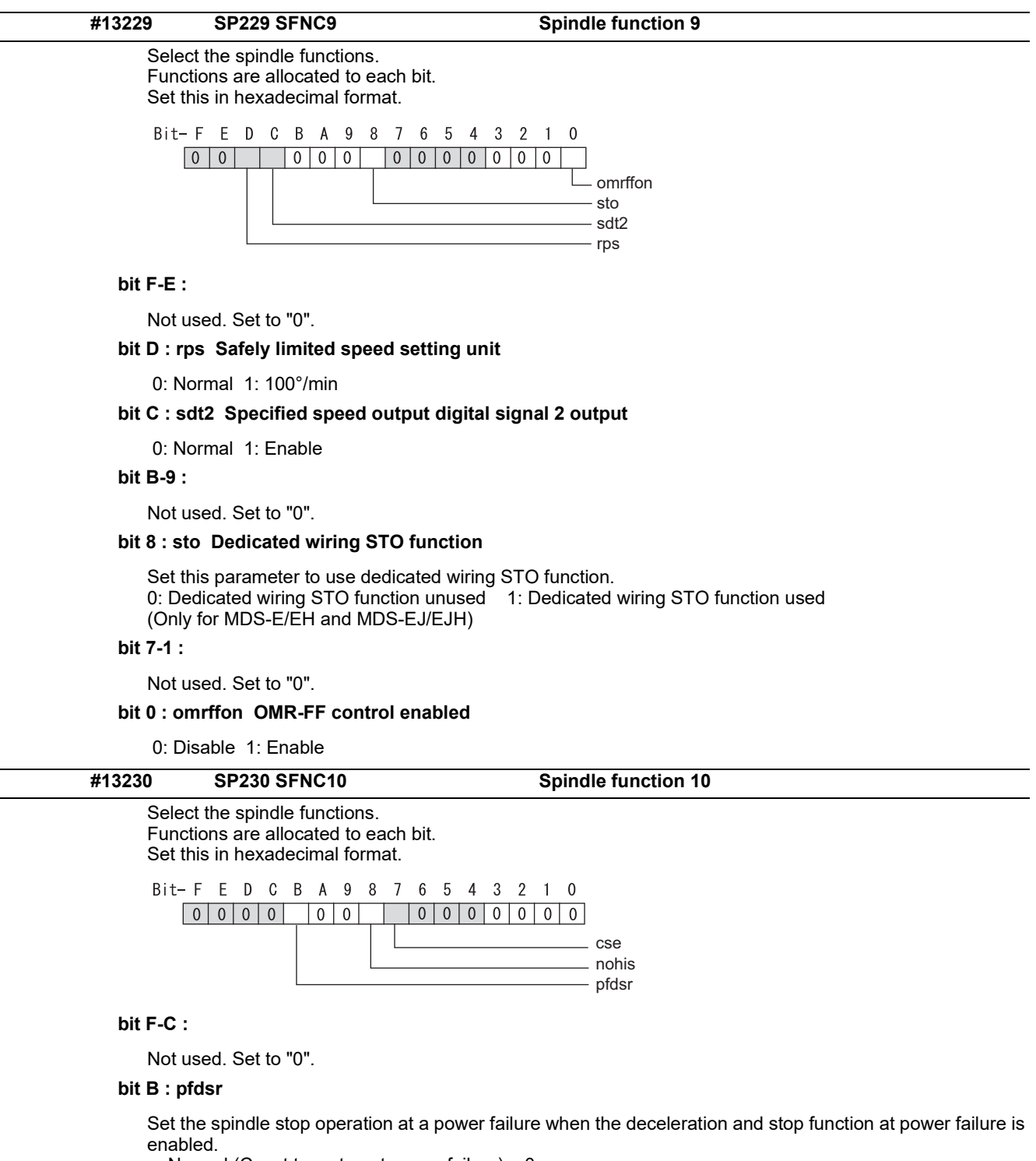

 Normal (Coast to a stop at power failure) : 0 Deceleration and stop at power failure : 1

#### **bit A-9 :**

Not used. Set to "0".

## **bit 8 : nohis History of communication error alarm between NC and DRV(34,36,38,39)**

0: Enable 1: Disable

## **bit 7 : cse Spindle C axis command speed monitoring function**

0: Normal setting (function disabled) 1: Function enabled

### **bit 6-0 :**

Not used. Set to "0". Related parameters: SP055, SP056
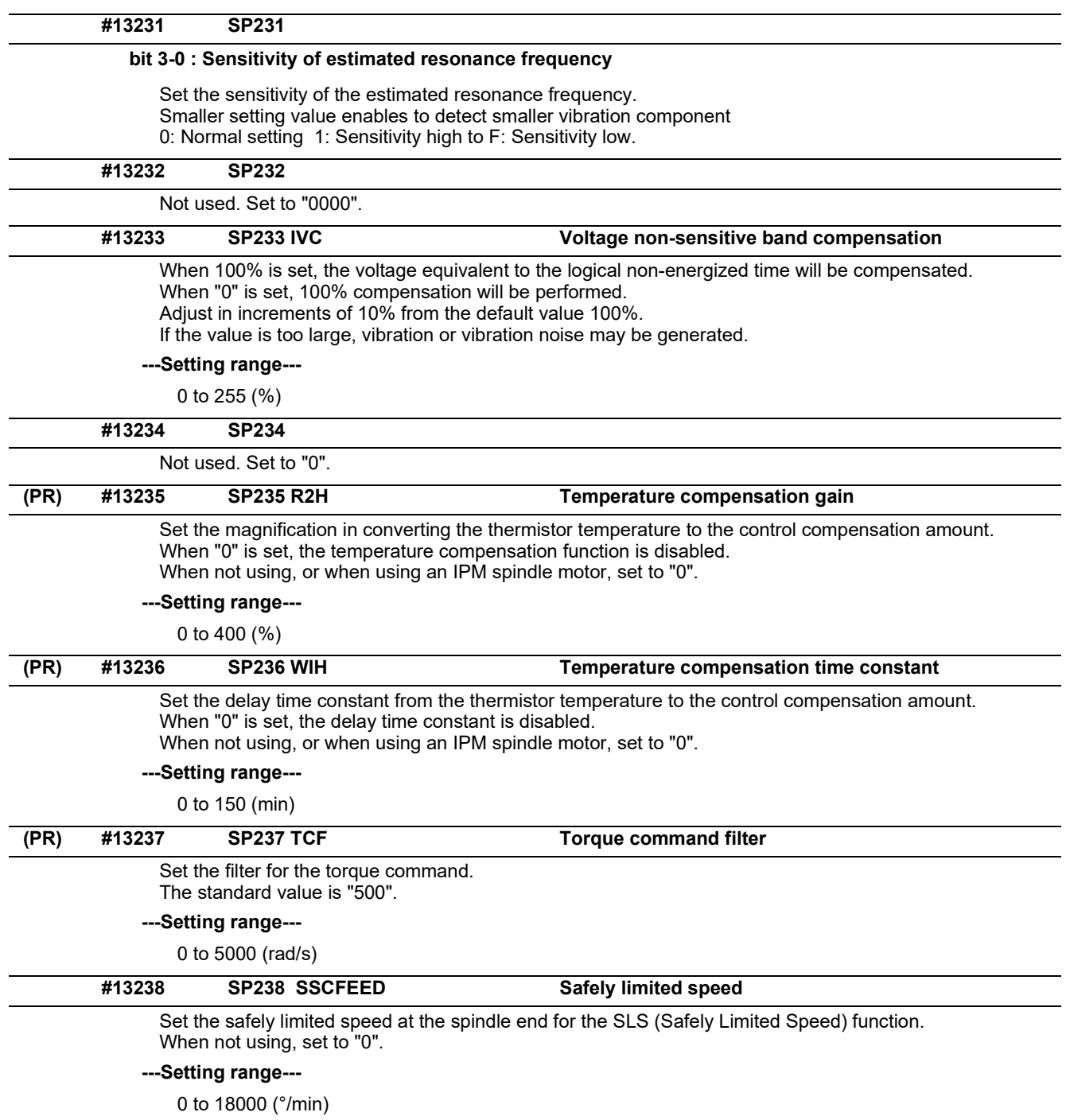

However, when SP229/bitD is set to "1", the setting range is from -32768 to 32767 (100°/min).

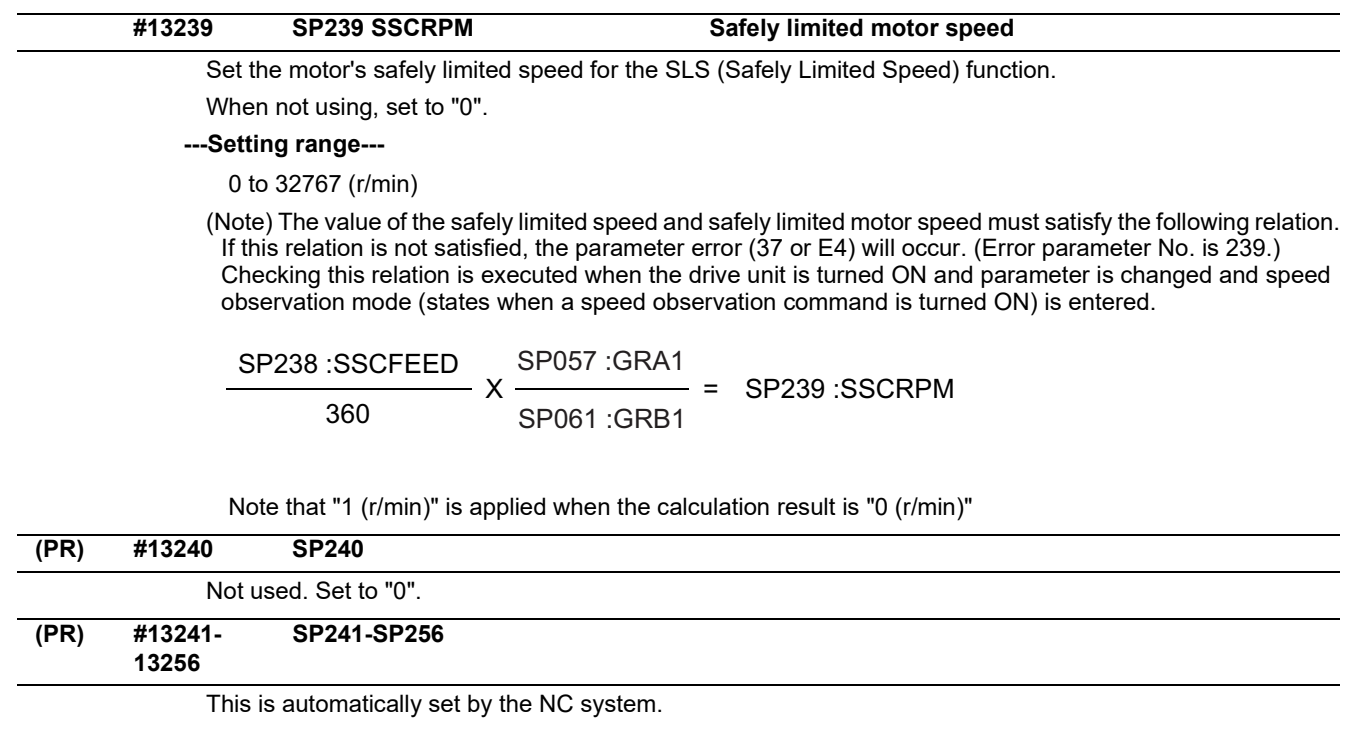

# **15.10 Spindle-type Servo Parameters**

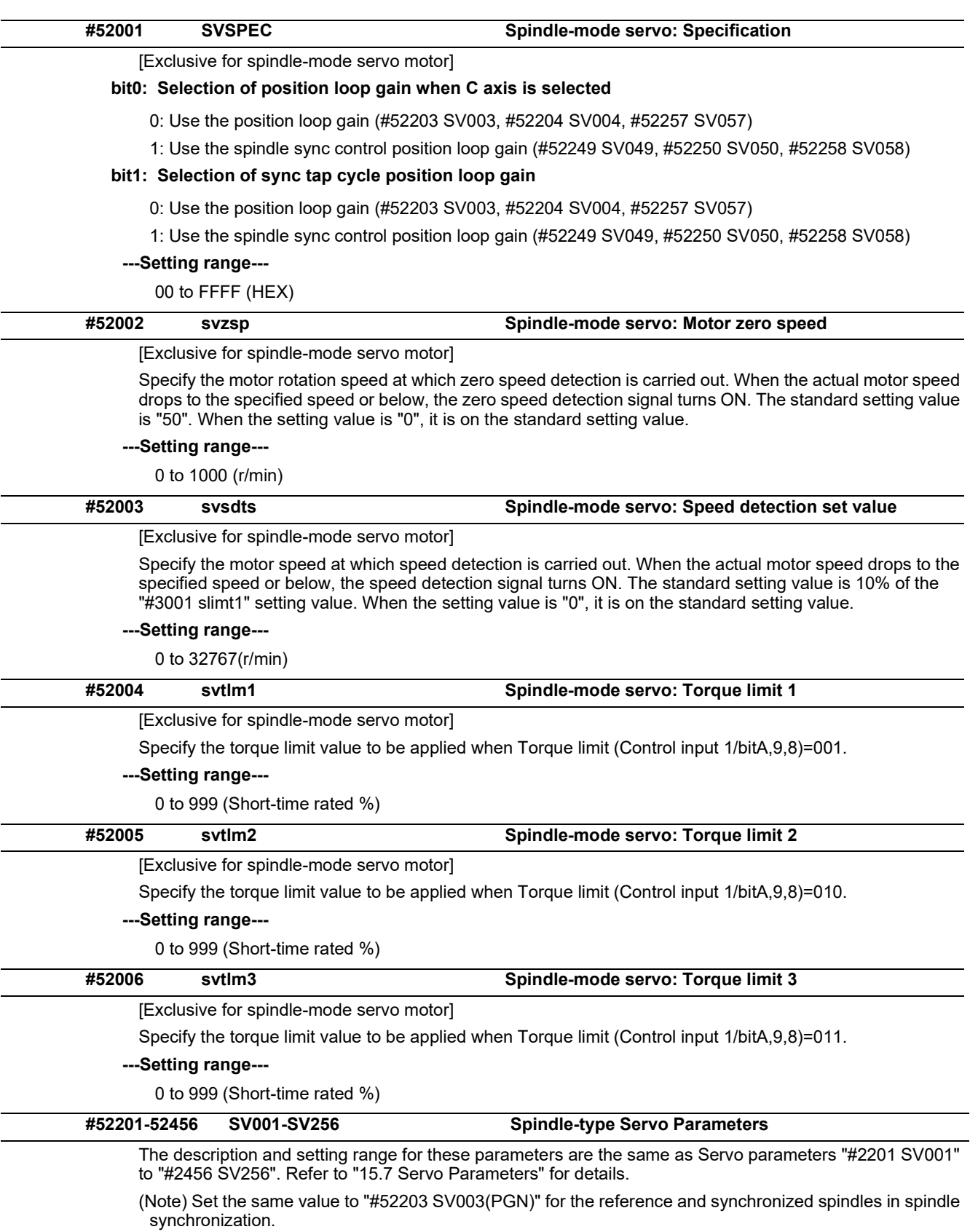

# **15.11 Rotary Axis Configuration Parameters**

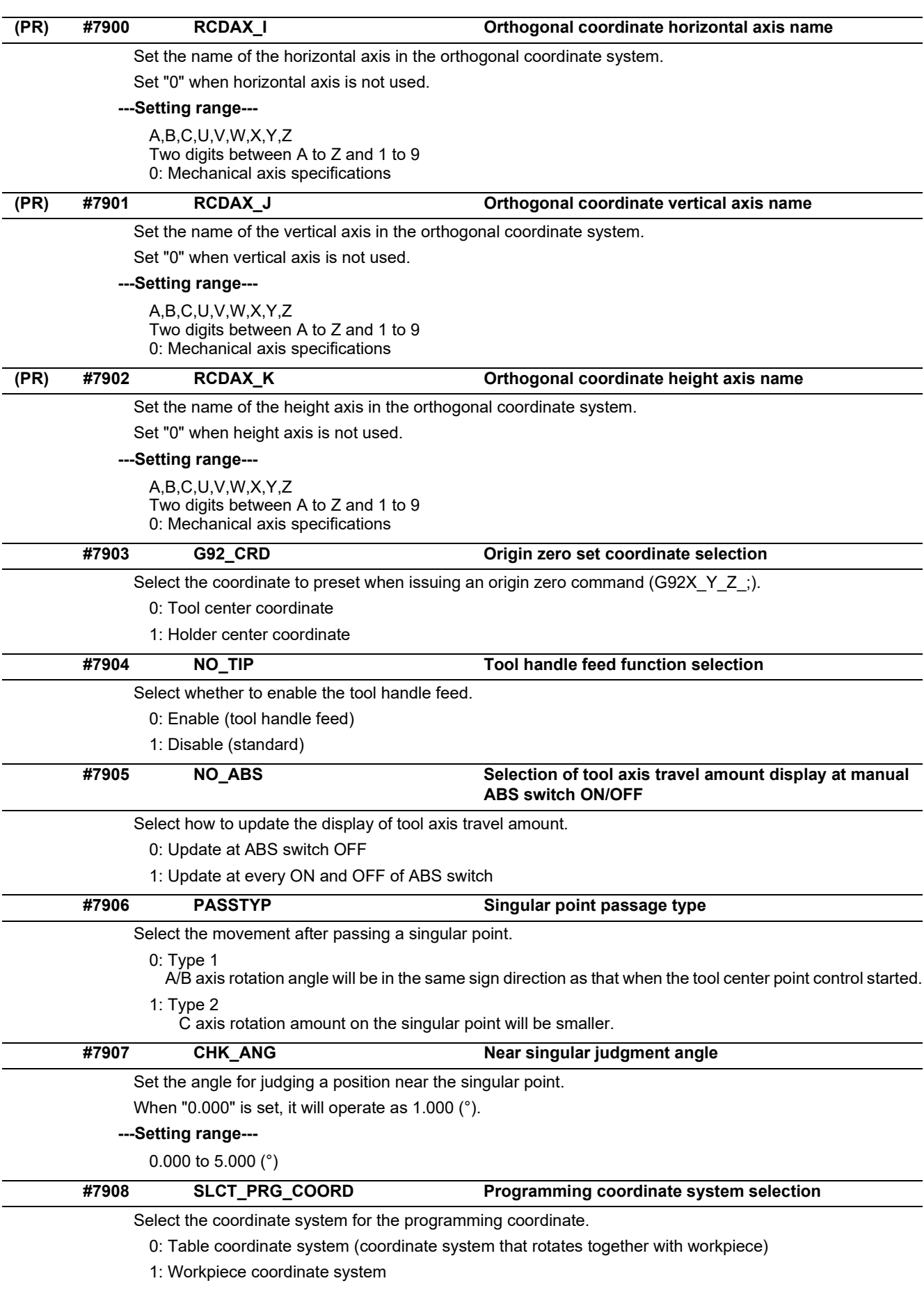

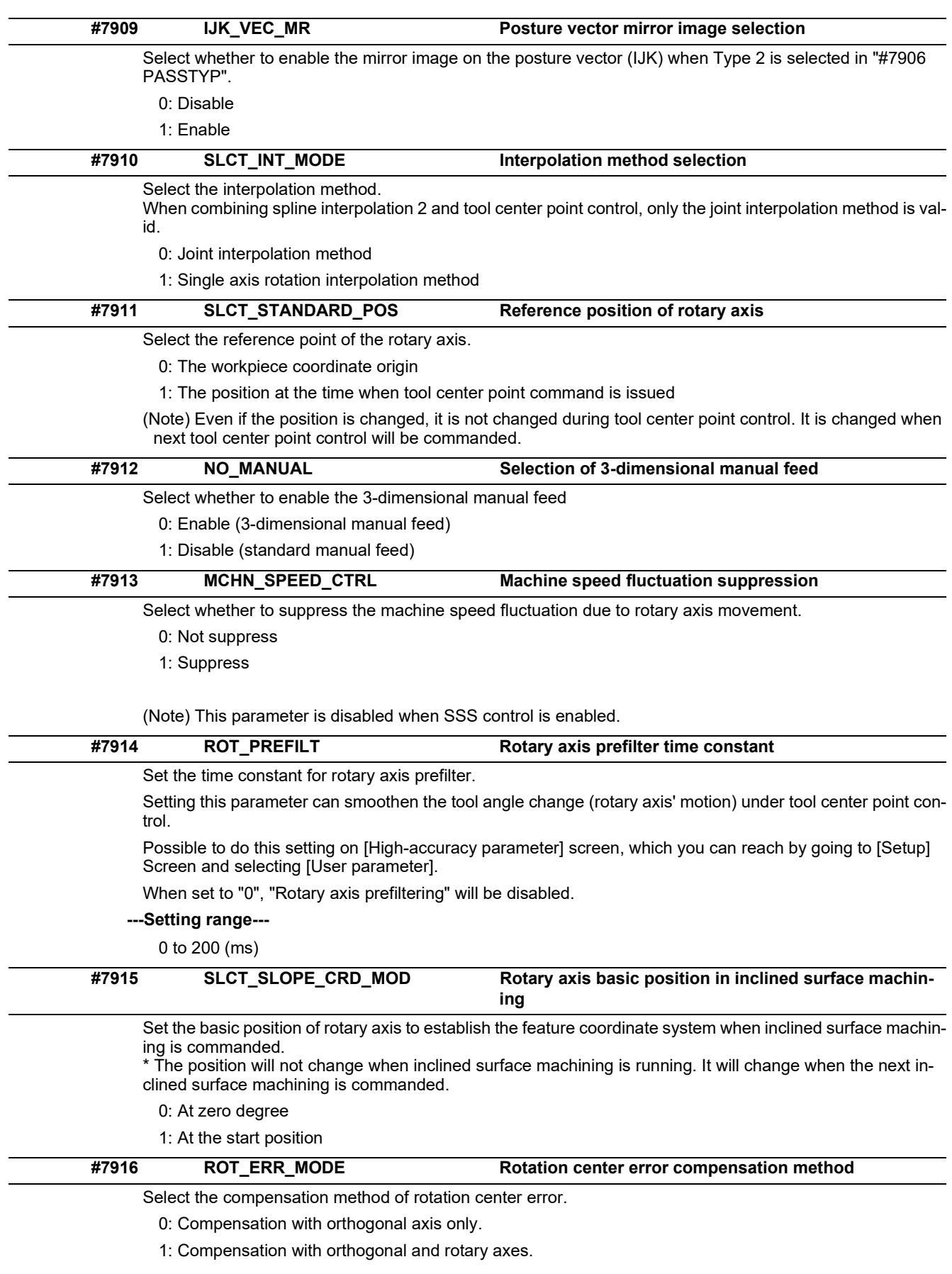

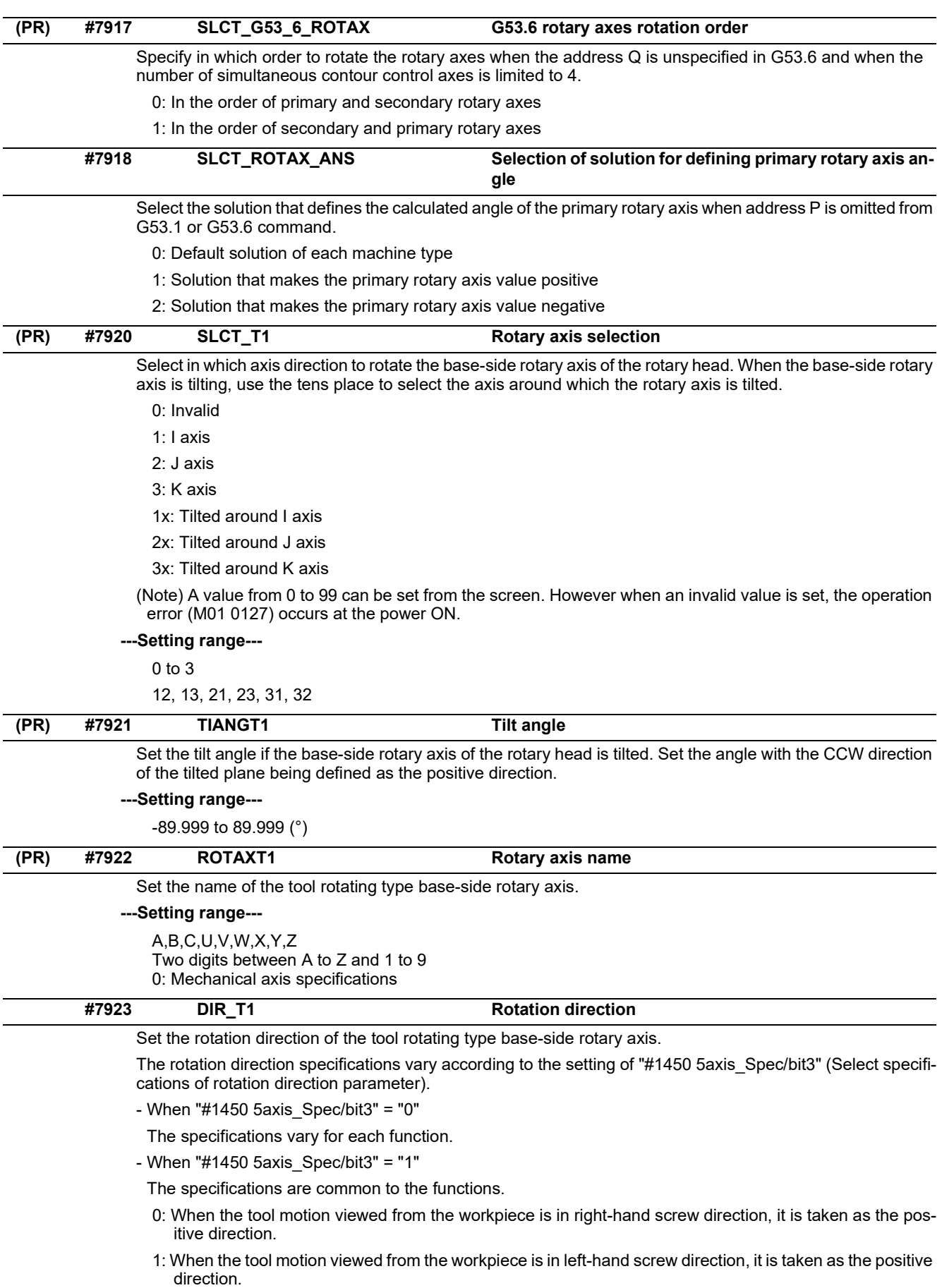

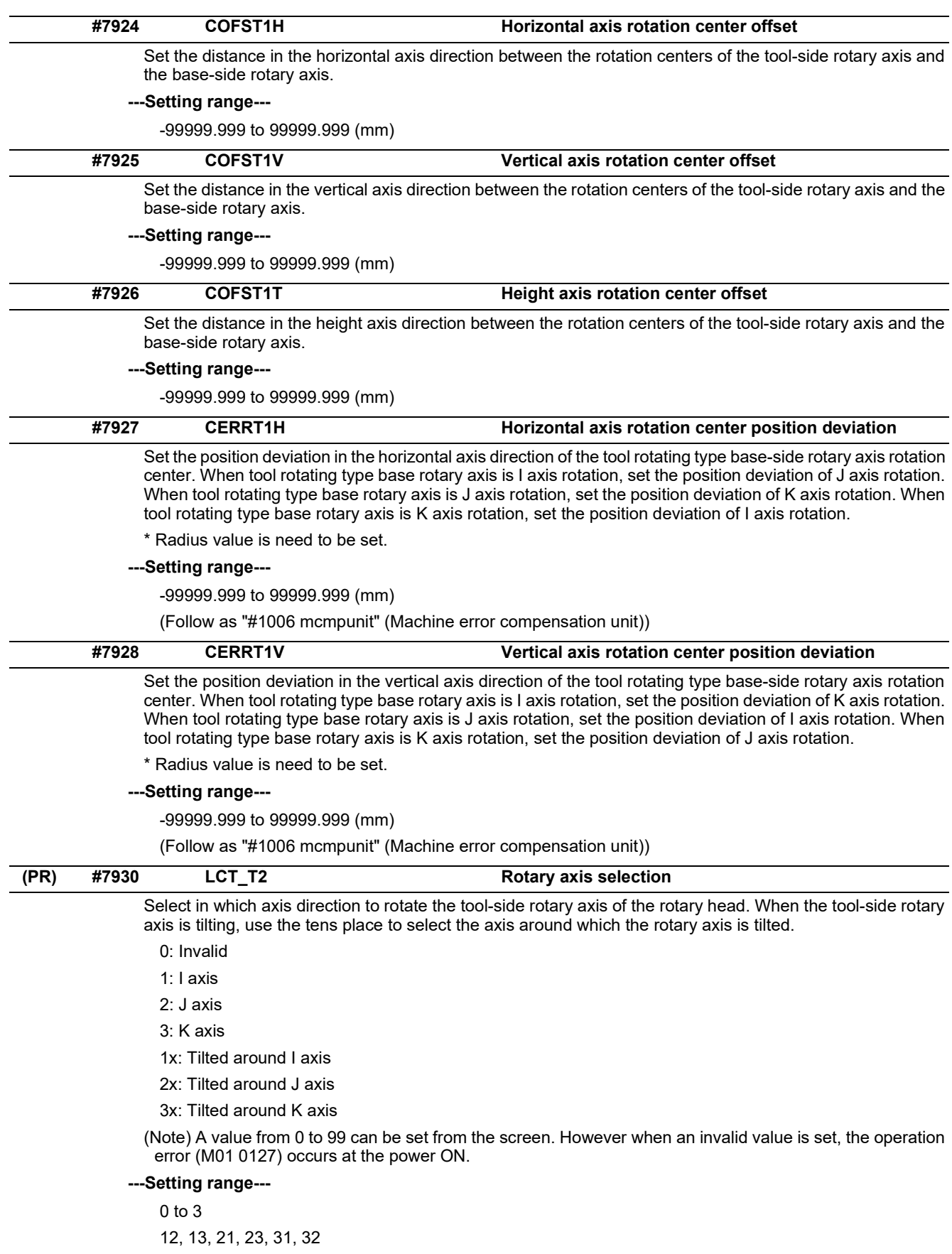

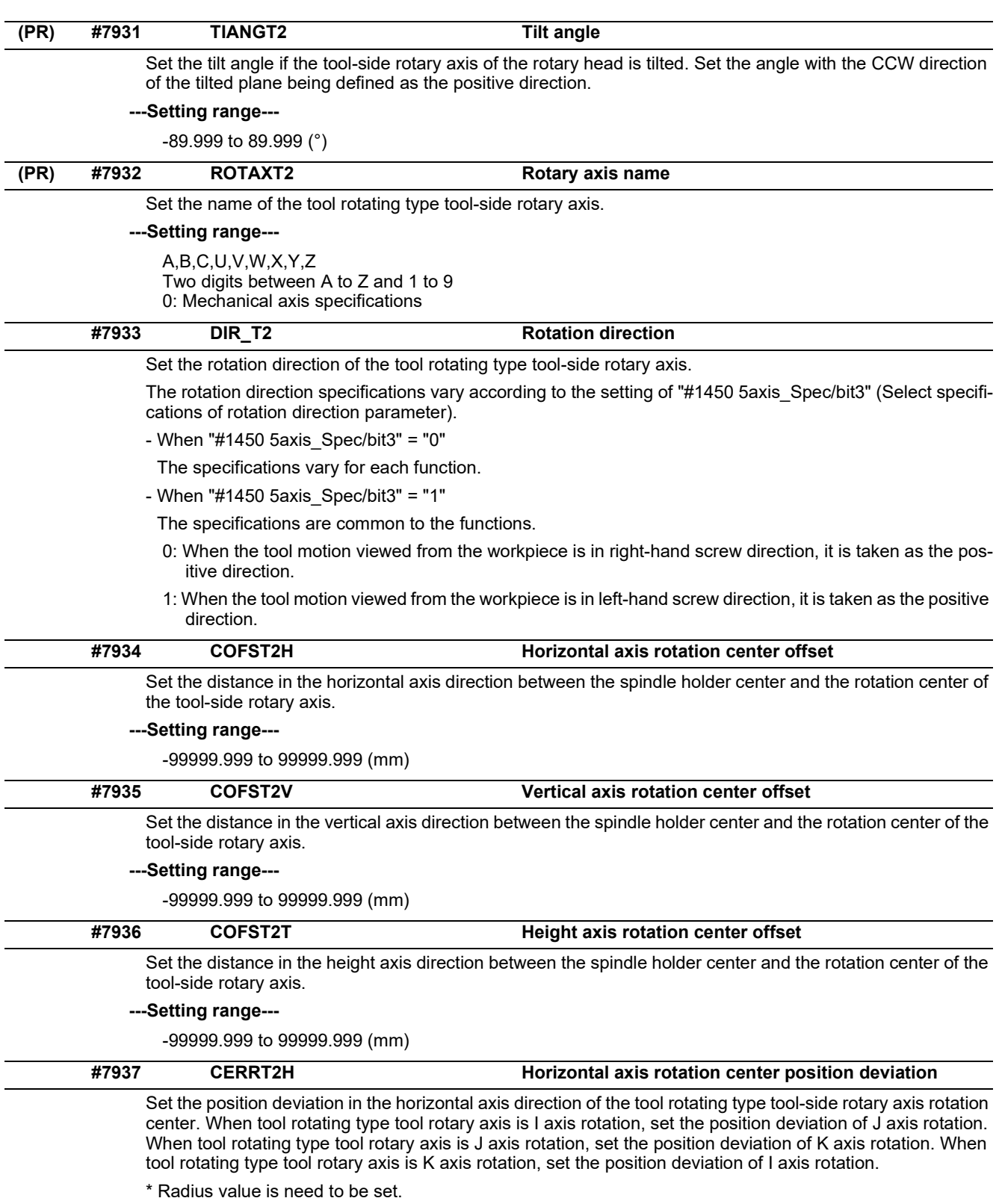

### **---Setting range---**

-99999.999 to 99999.999 (mm)

(Follow as "#1006 mcmpunit" (Machine error compensation unit))

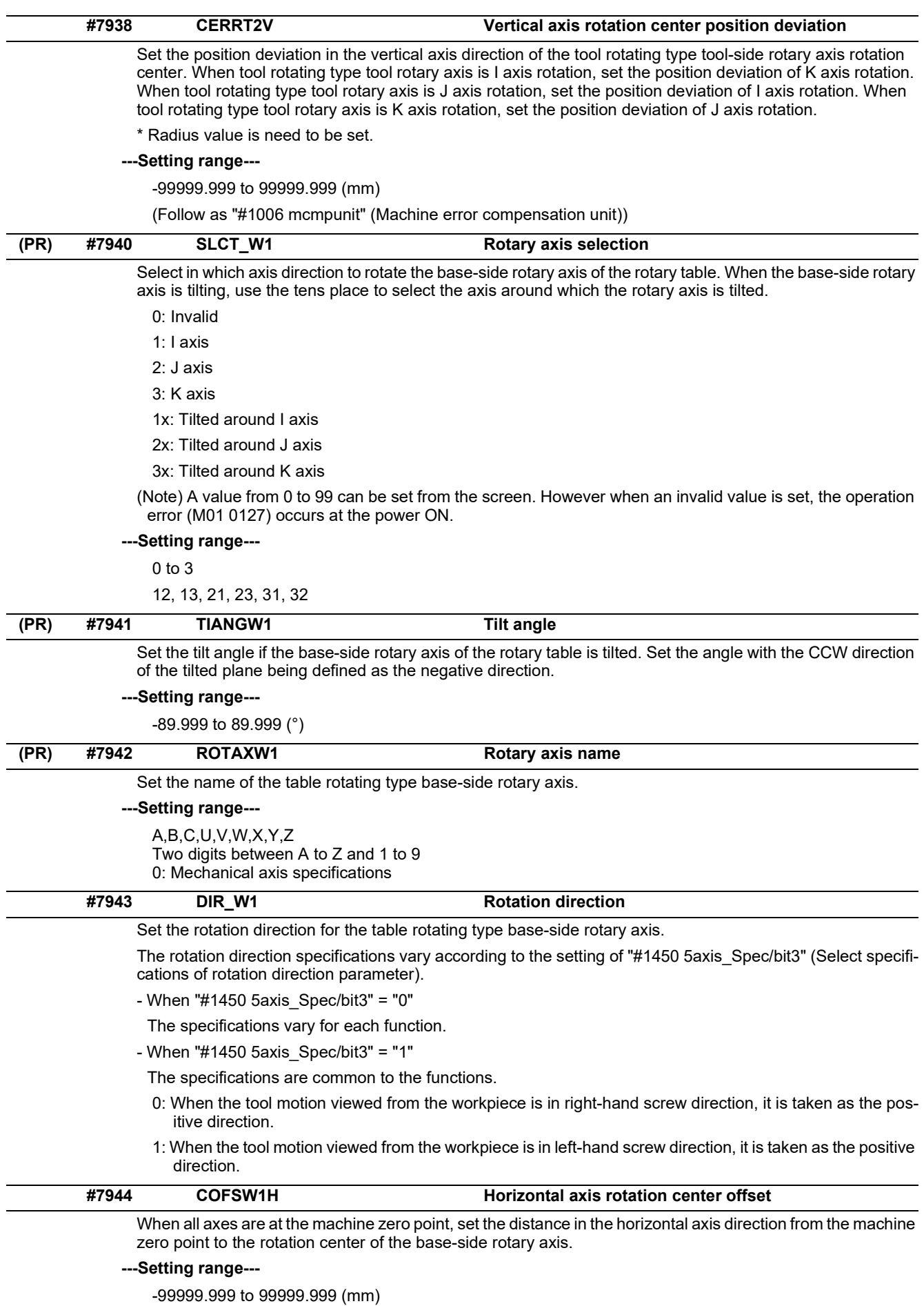

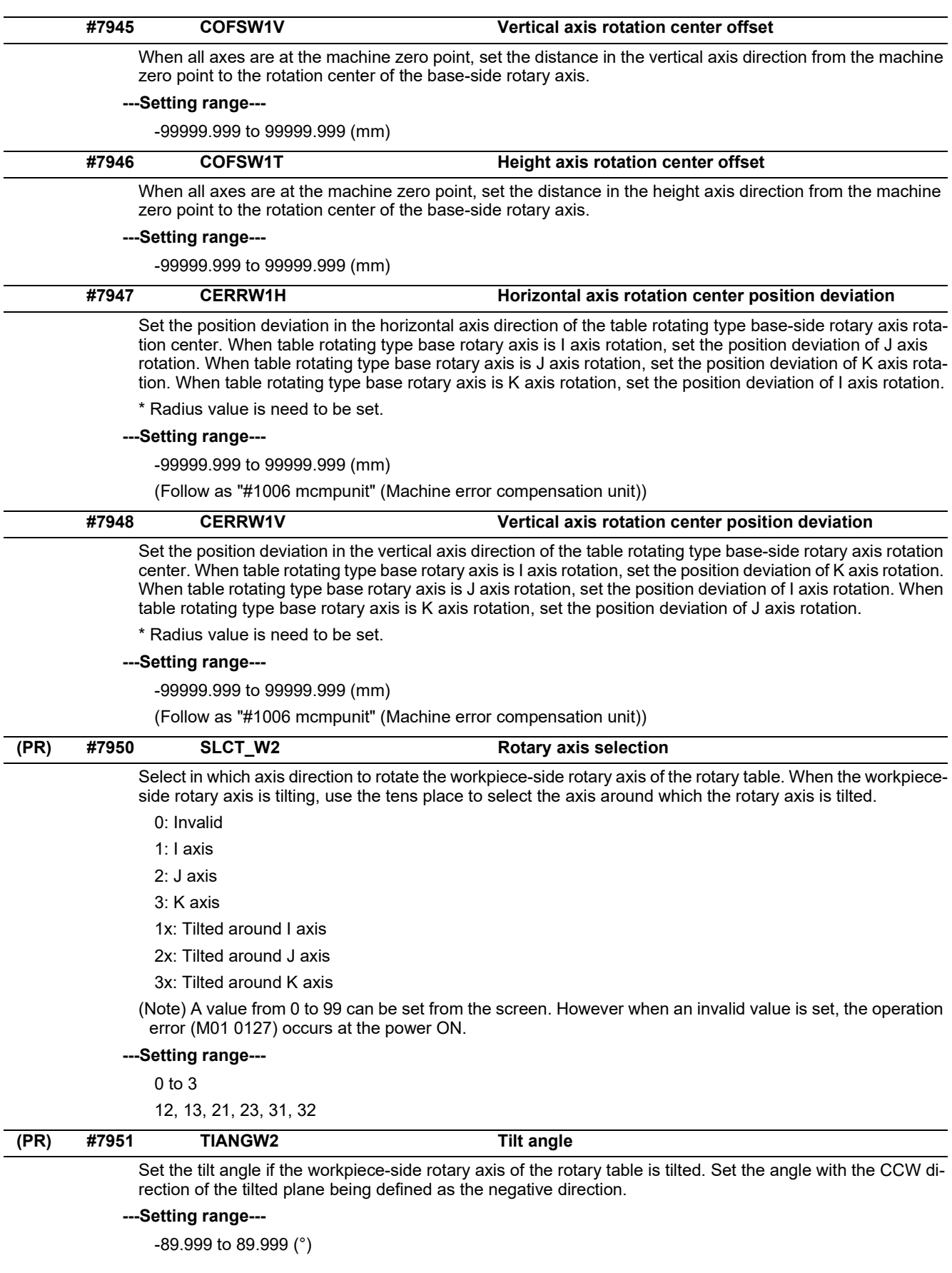

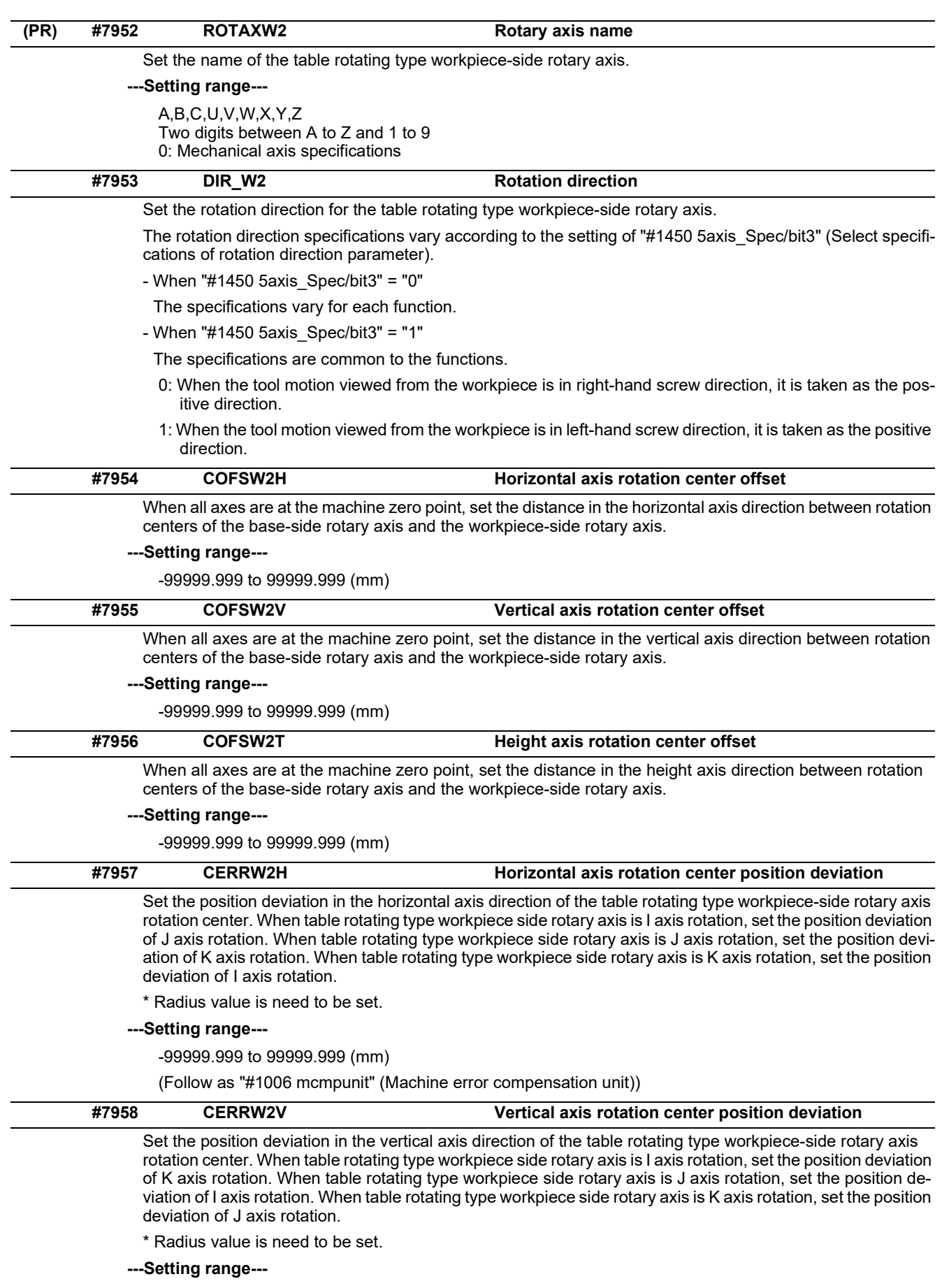

-99999.999 to 99999.999 (mm)

(Follow as "#1006 mcmpunit" (Machine error compensation unit))

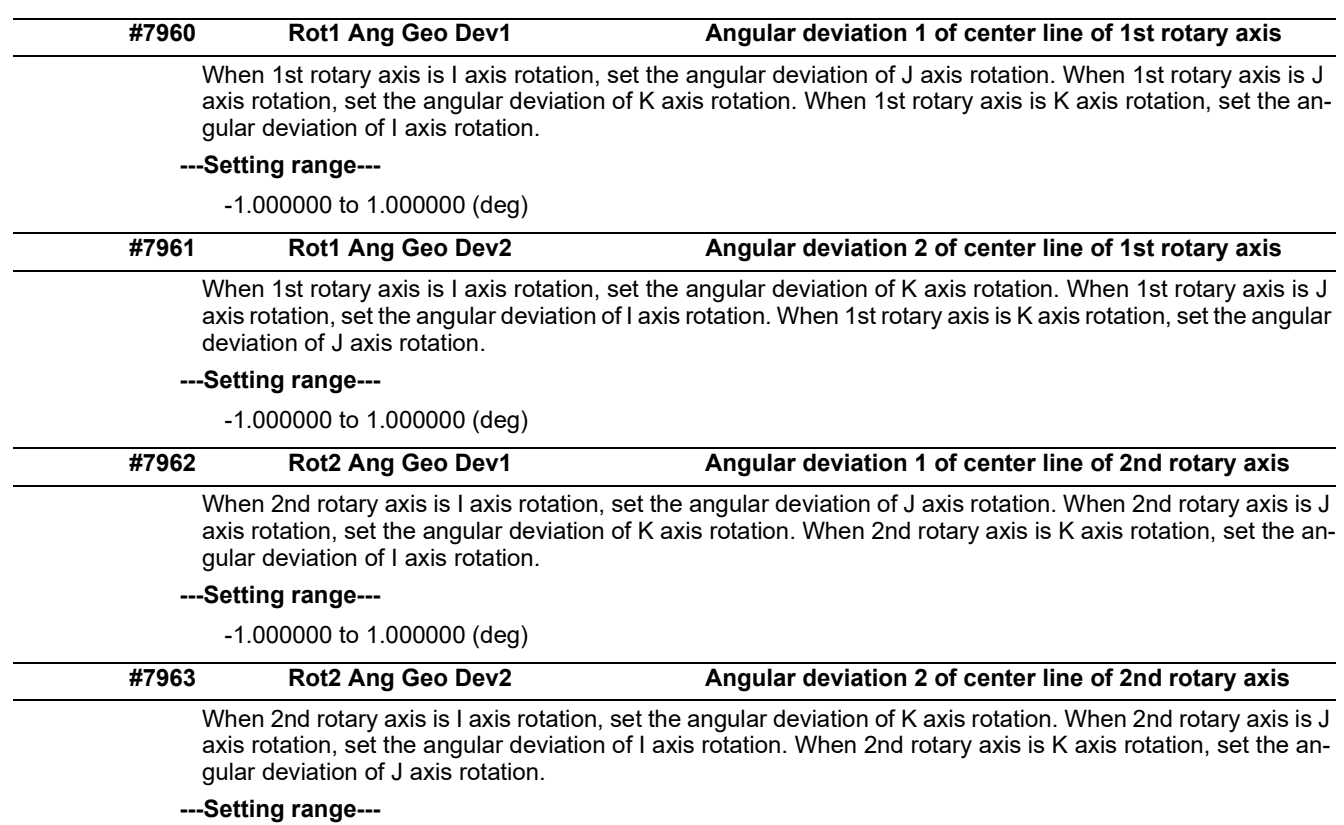

-1.000000 to 1.000000 (deg)

## **15.12 PLC Timer**

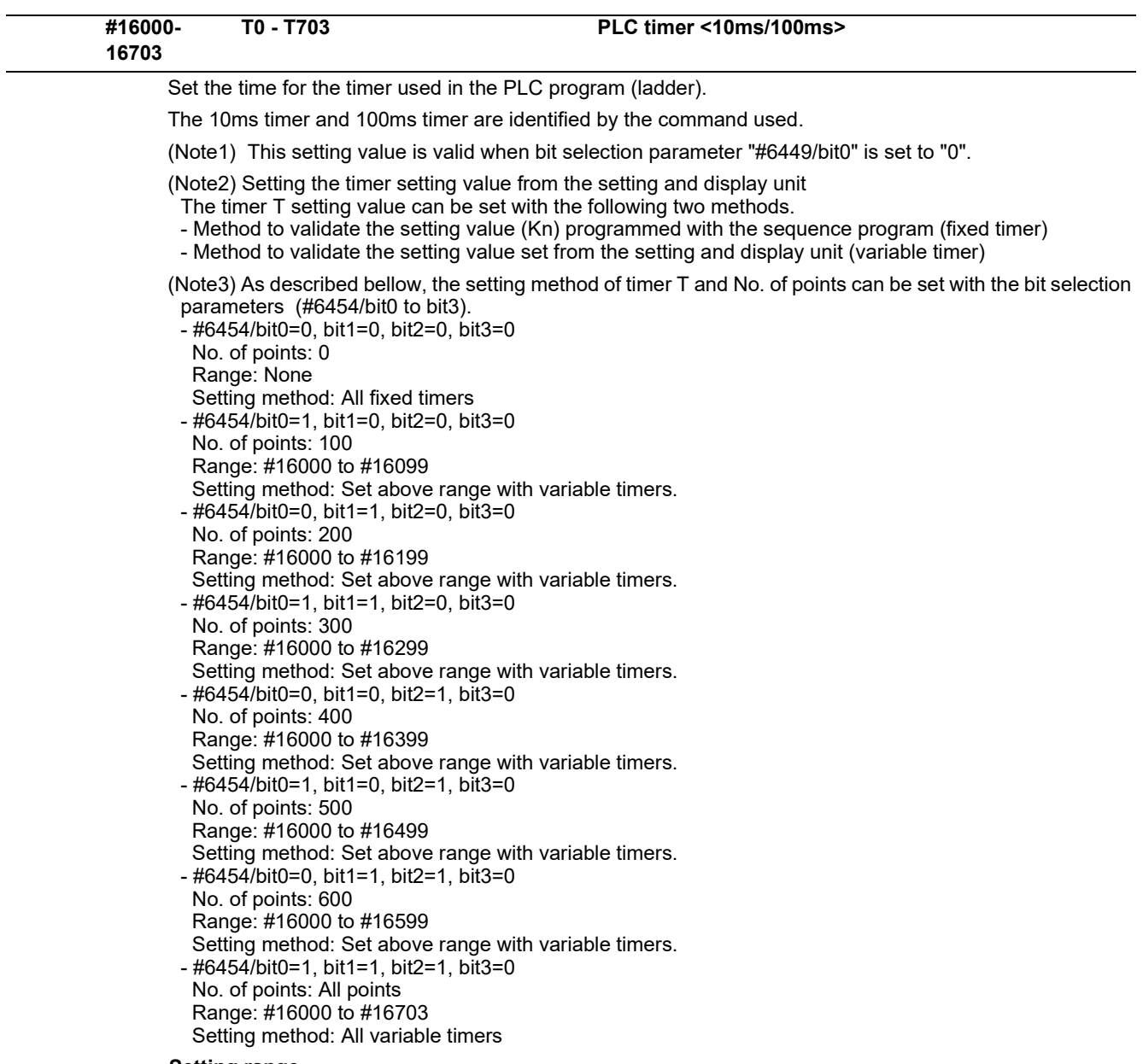

**---Setting range---**

0 to 32767( x 10ms or x 100ms)

# **15.13 PLC Integrated Timer**

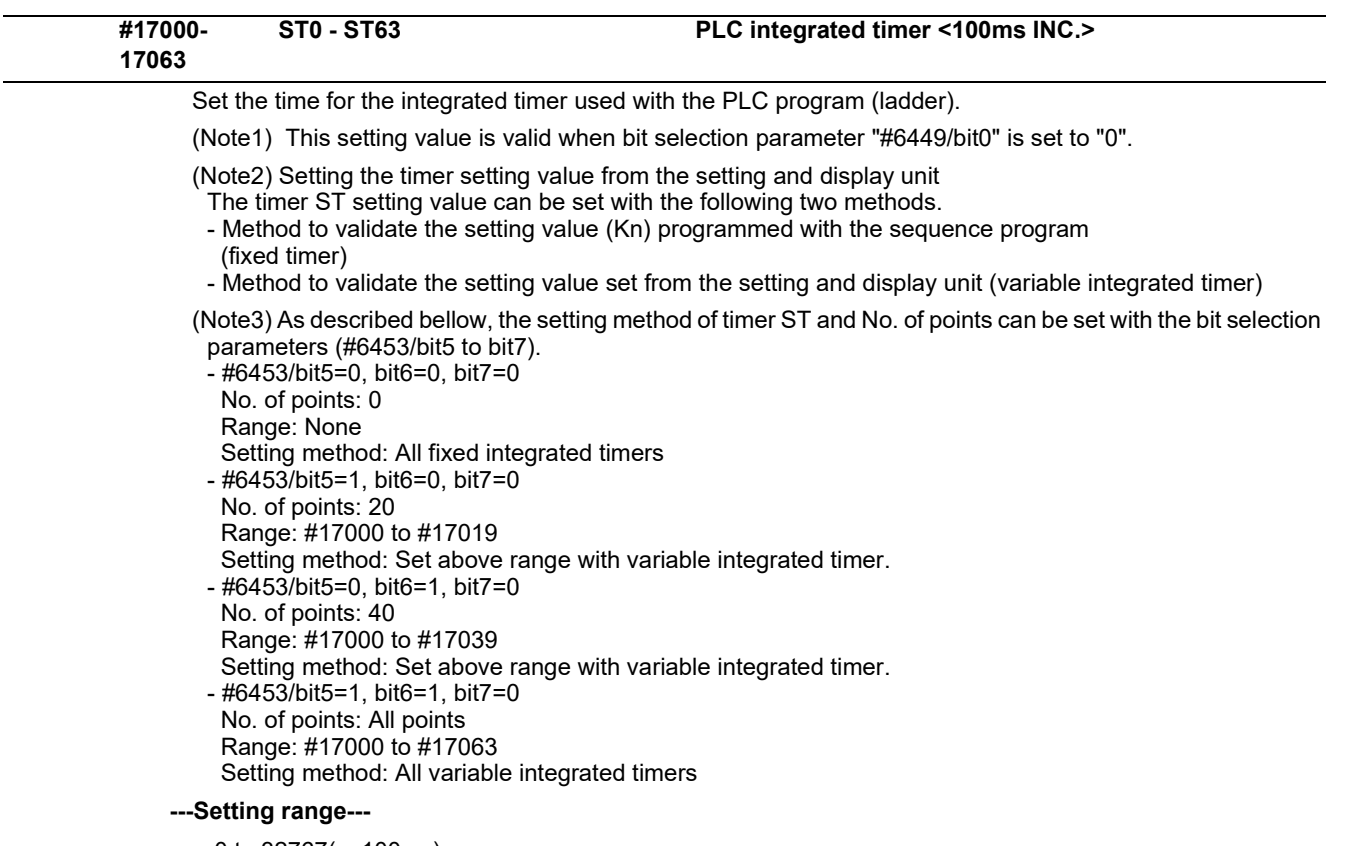

0 to 32767( x 100ms)

## **15.14 PLC Counter**

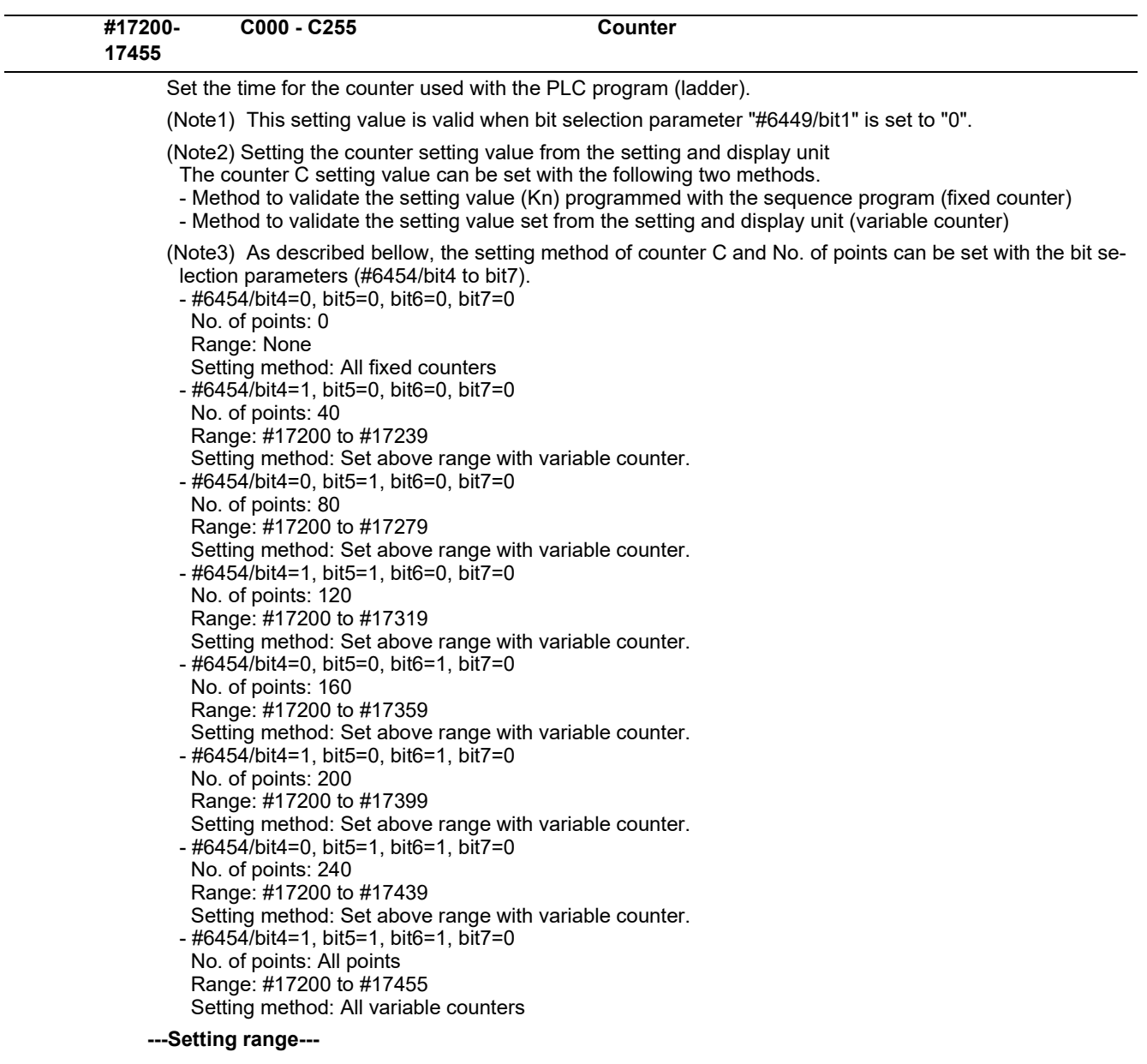

0 to 32767

### **15.15 PLC Constants**

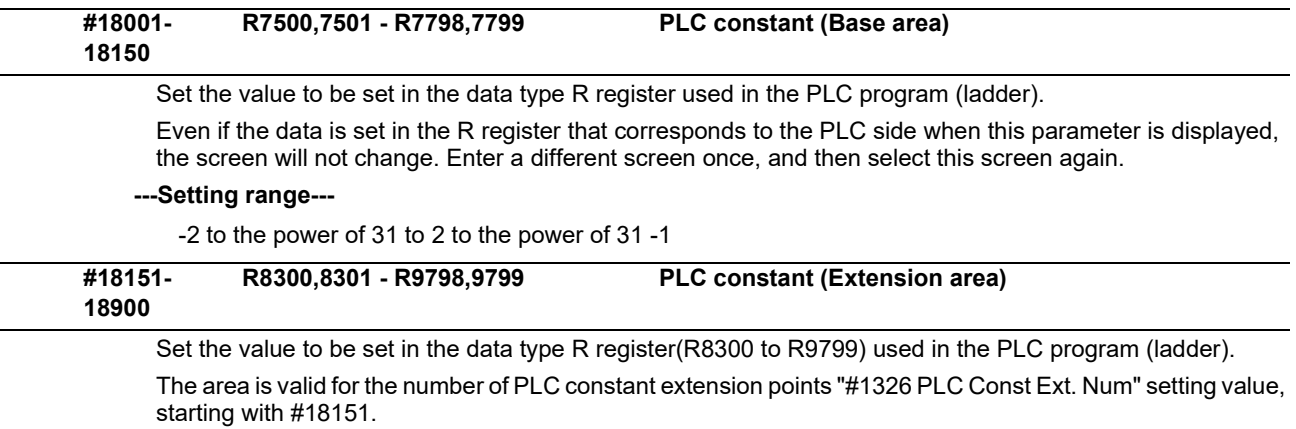

Even if the data is set in the R register that corresponds to the PLC side when this parameter is displayed, the screen will not change. Enter a different screen once, and then select this screen again.

#18151 to #18900 is used as the PLC constant extended area. The area is valid for the number of PLC constant extension points ("#1326 PLC Const Ext. Num" setting value), starting with #18151.

#### **---Setting range---**

-2 to the power of 31 to 2 to the power of 31 -1

### **15.16 PLC Bit Selection**

(Note) Even if the data is set in the R register(R7800 to R7897) that corresponds to the PLC side when this parameter is displayed, the screen will not change. Enter a different screen once, and then select this screen again. #6449 to #6496 are PLC operation parameters used by MITSUBISHI.

Refer to "PLC Development Manual" and "PLC Programming Manual" for details.

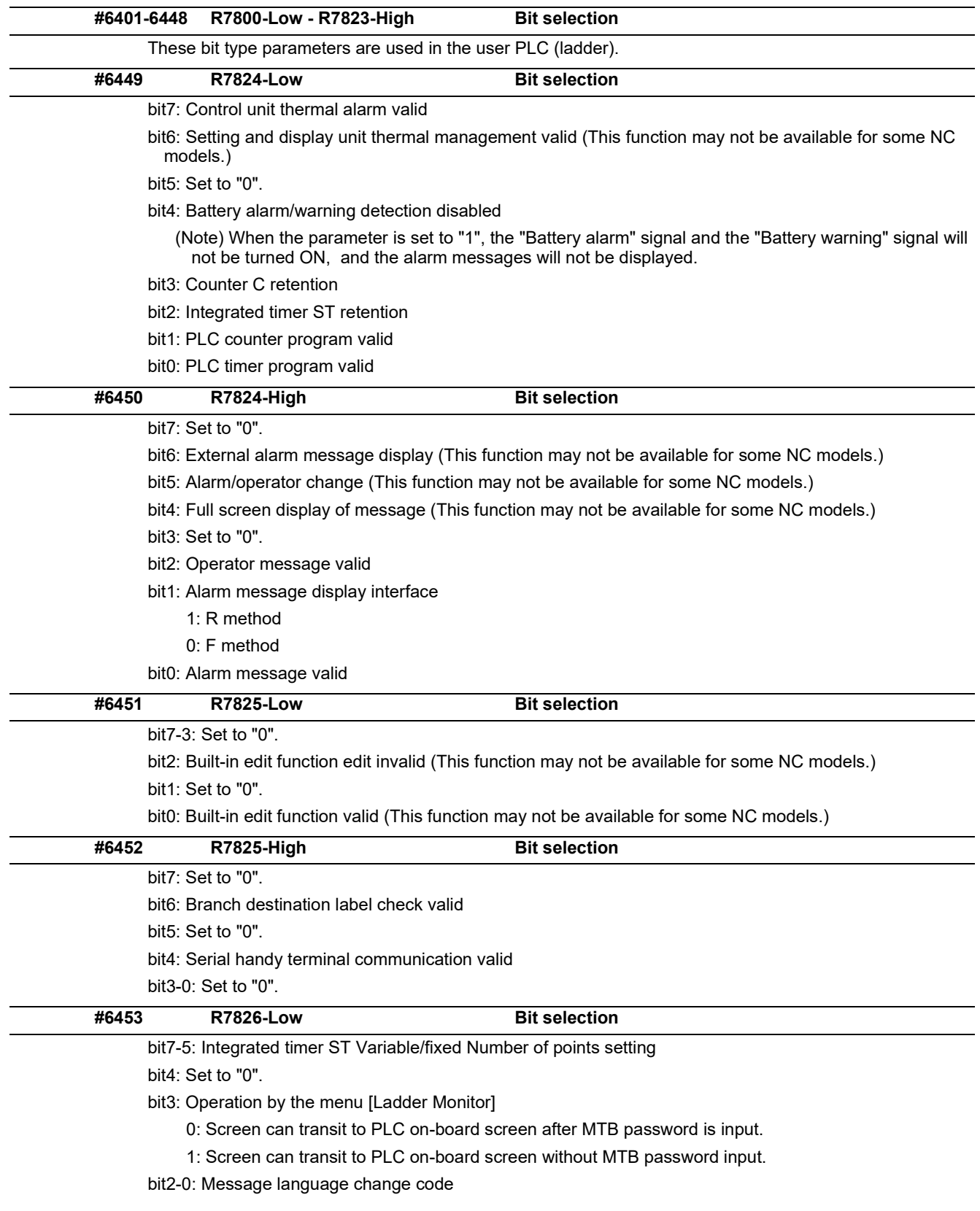

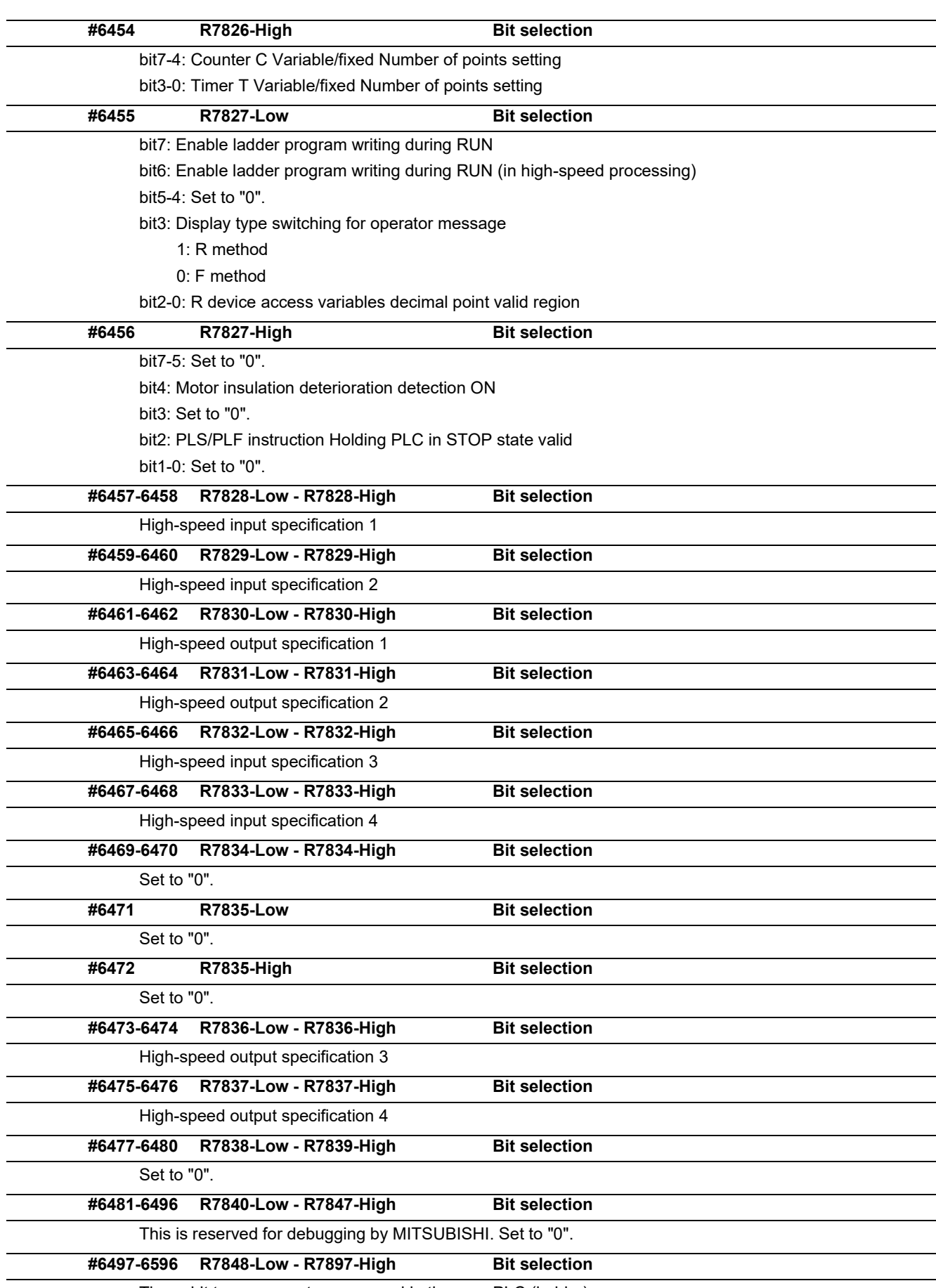

These bit type parameters are used in the user PLC (ladder).

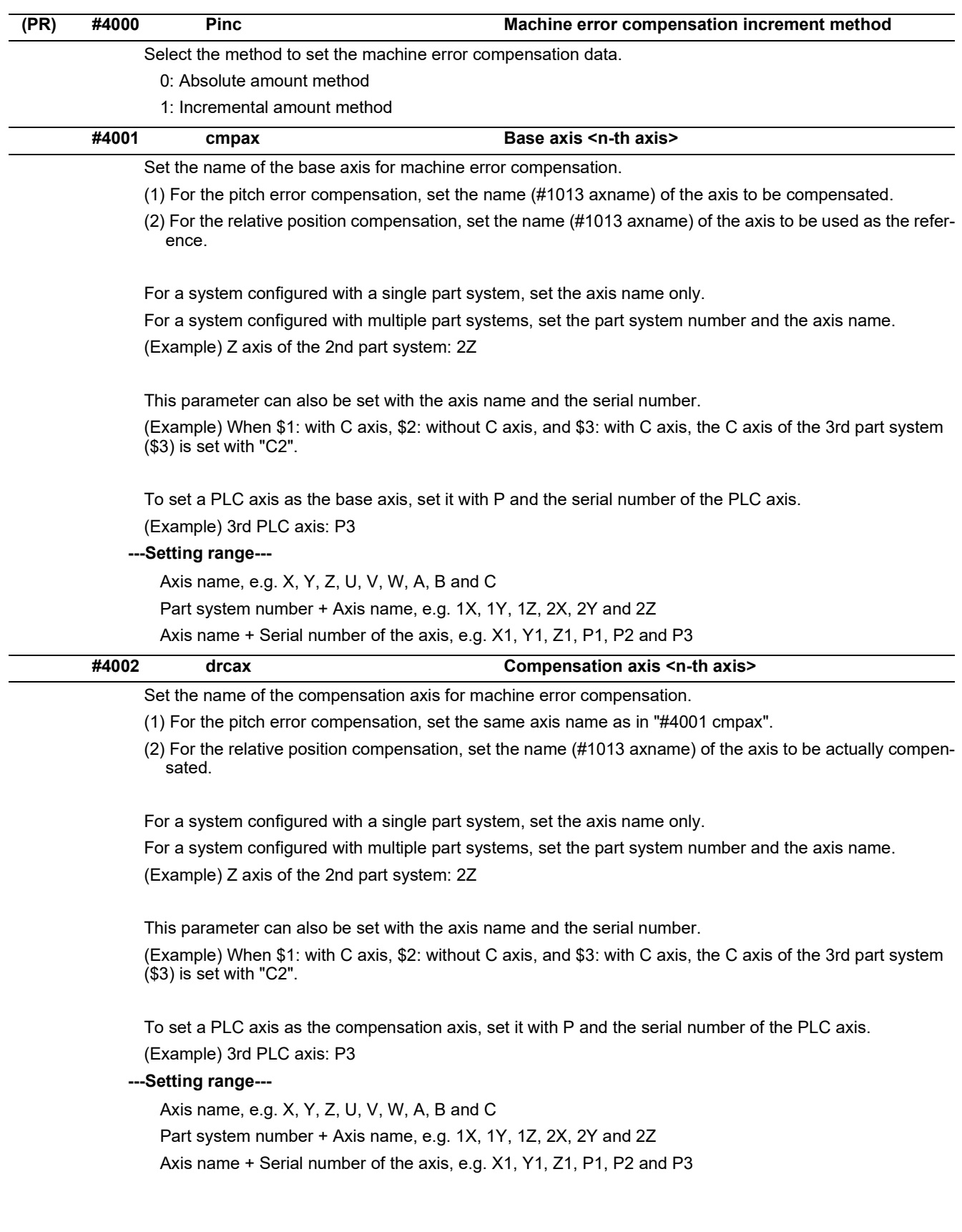

# **15.17 Machine Error Compensation Parameters**

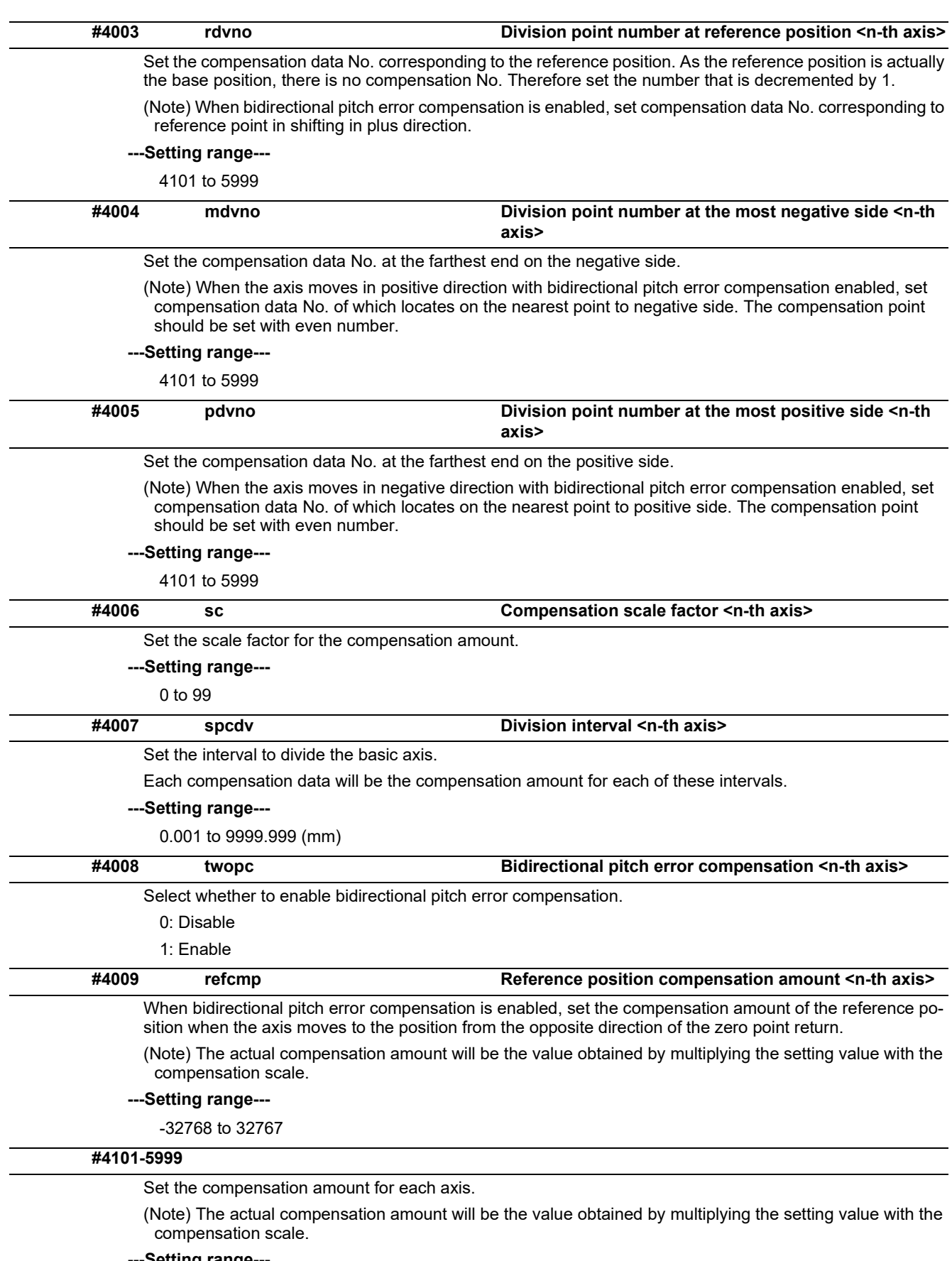

-Setting range<sub>'</sub>

-32768 to 32767

## **15.18 Macro List**

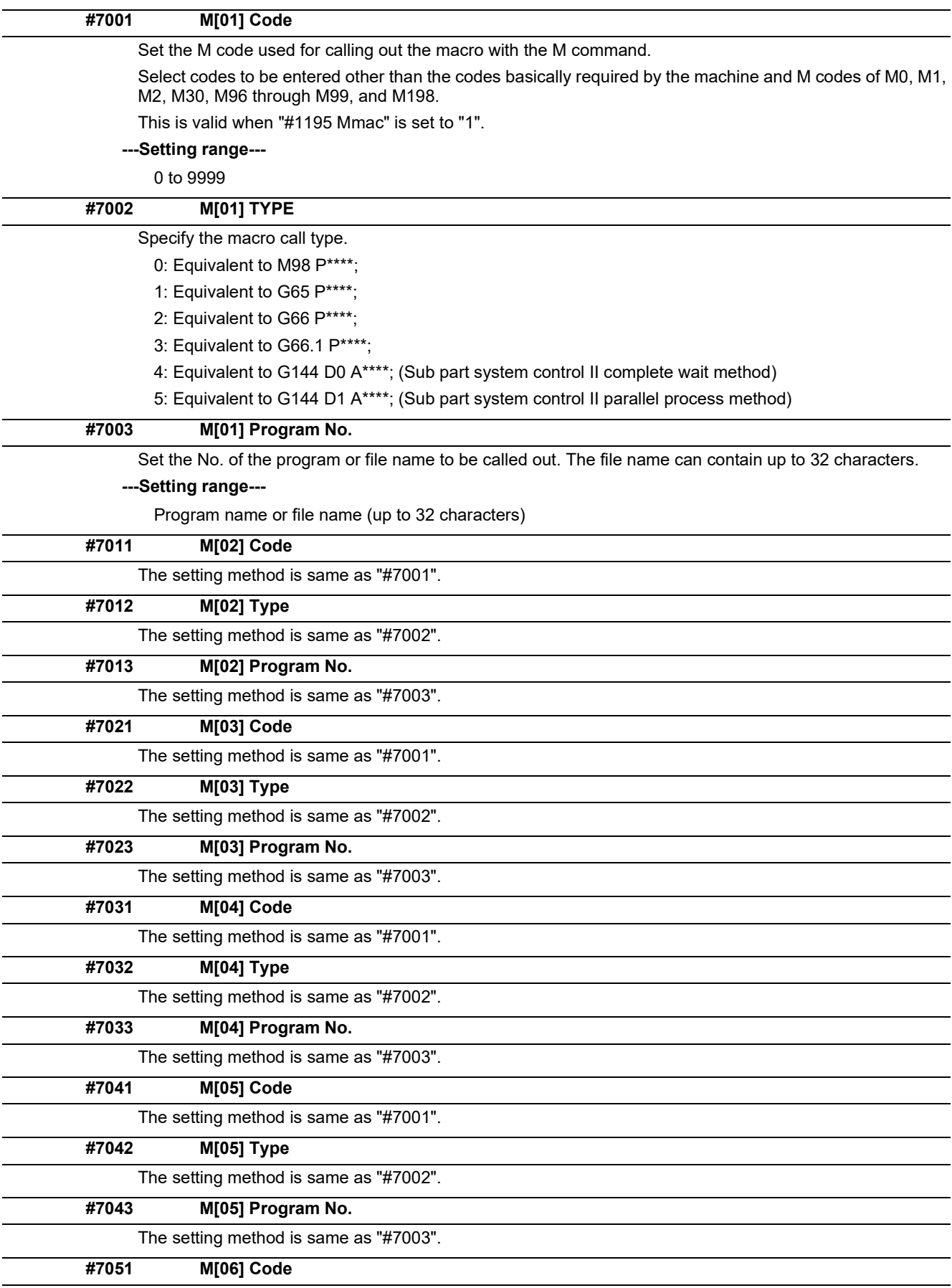

The setting method is same as "#7001".

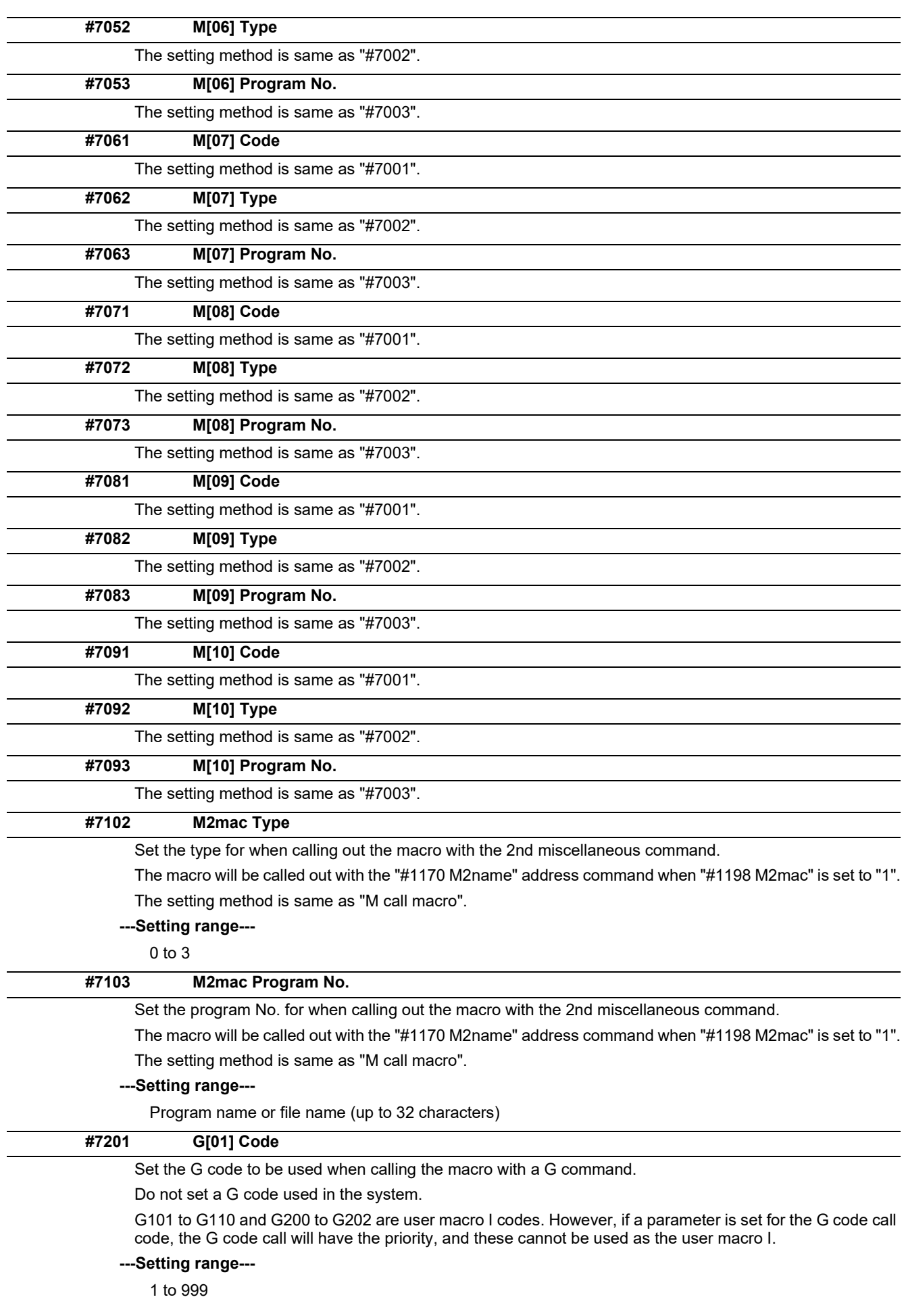

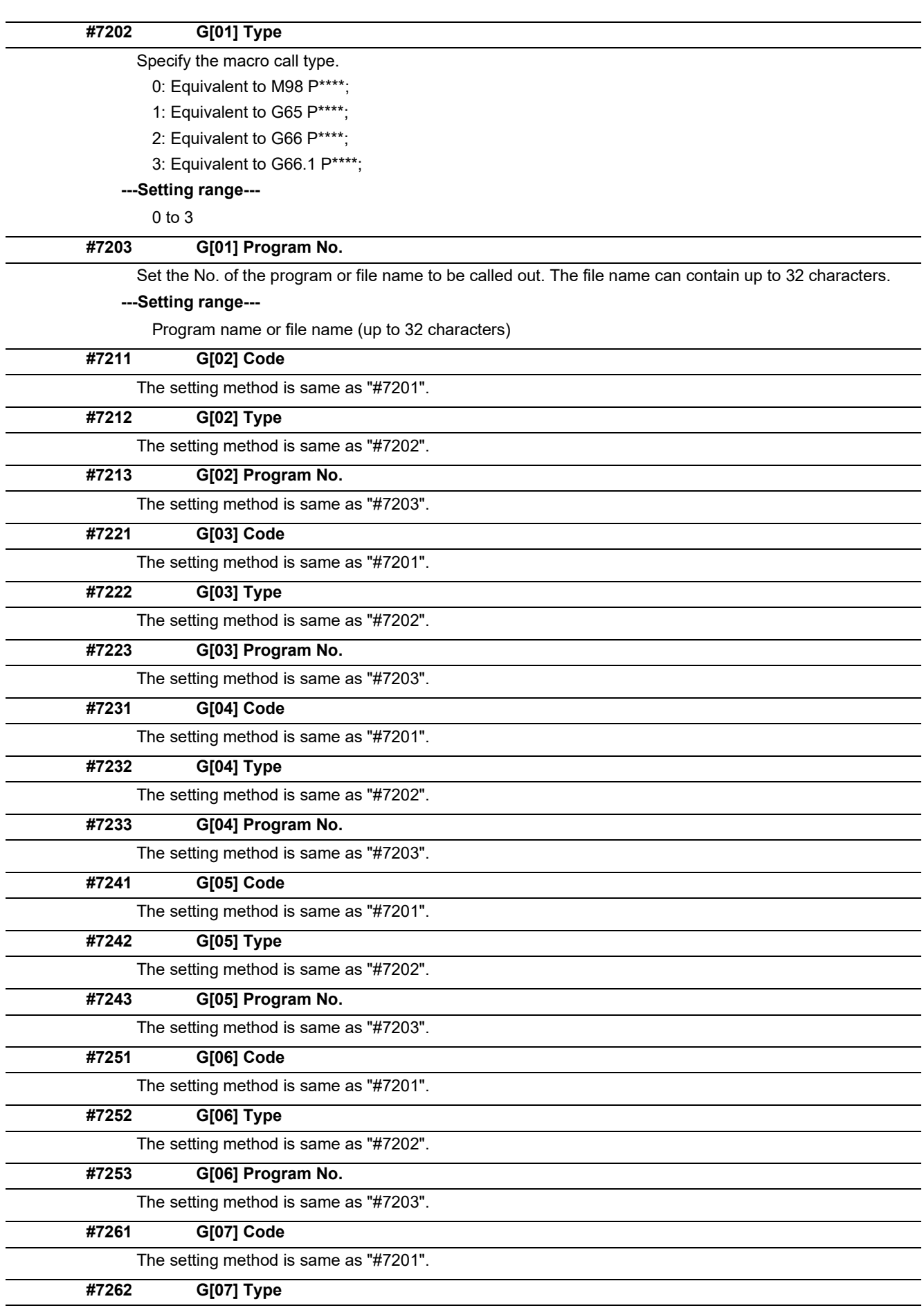

The setting method is same as "#7202".

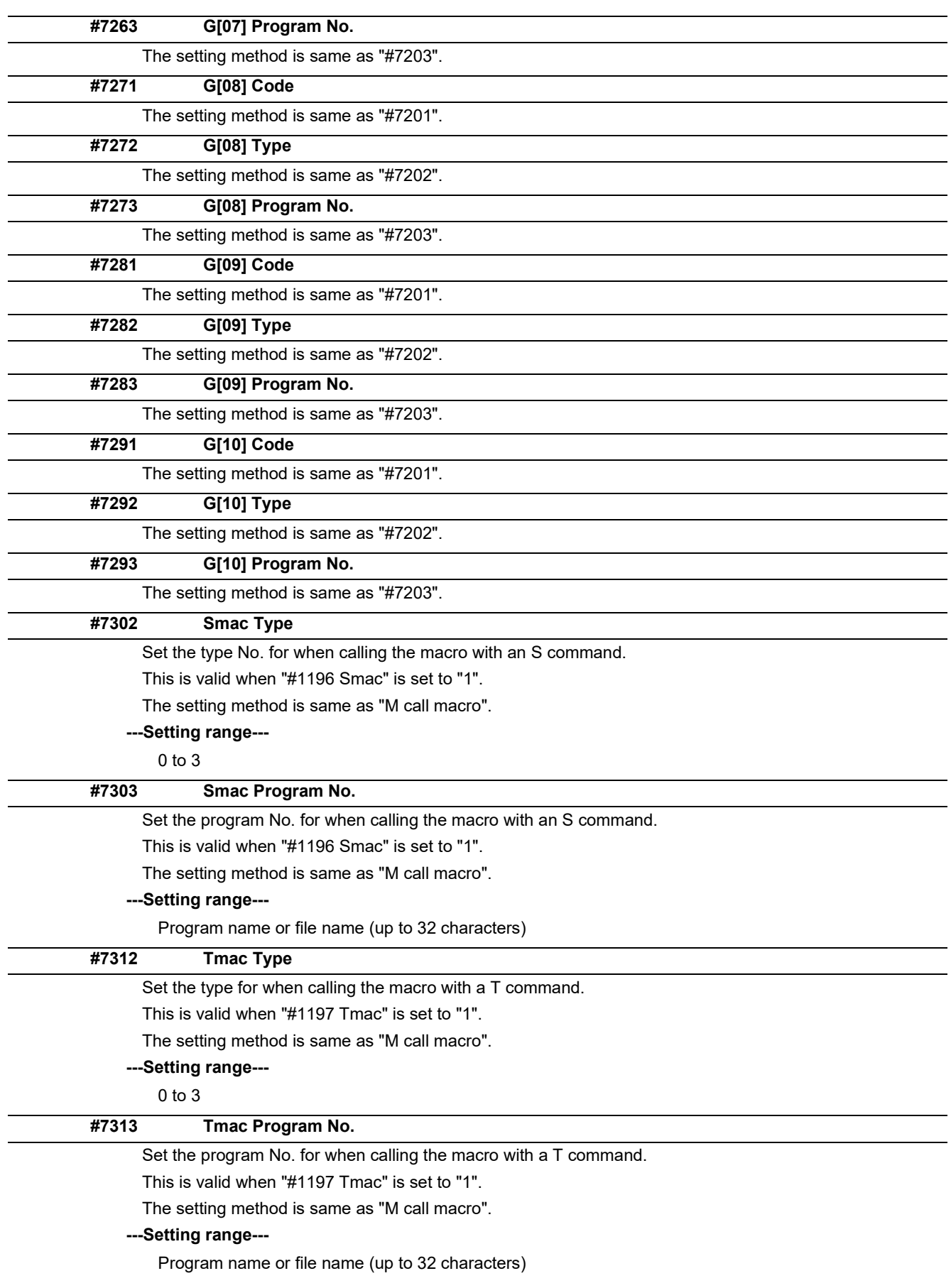

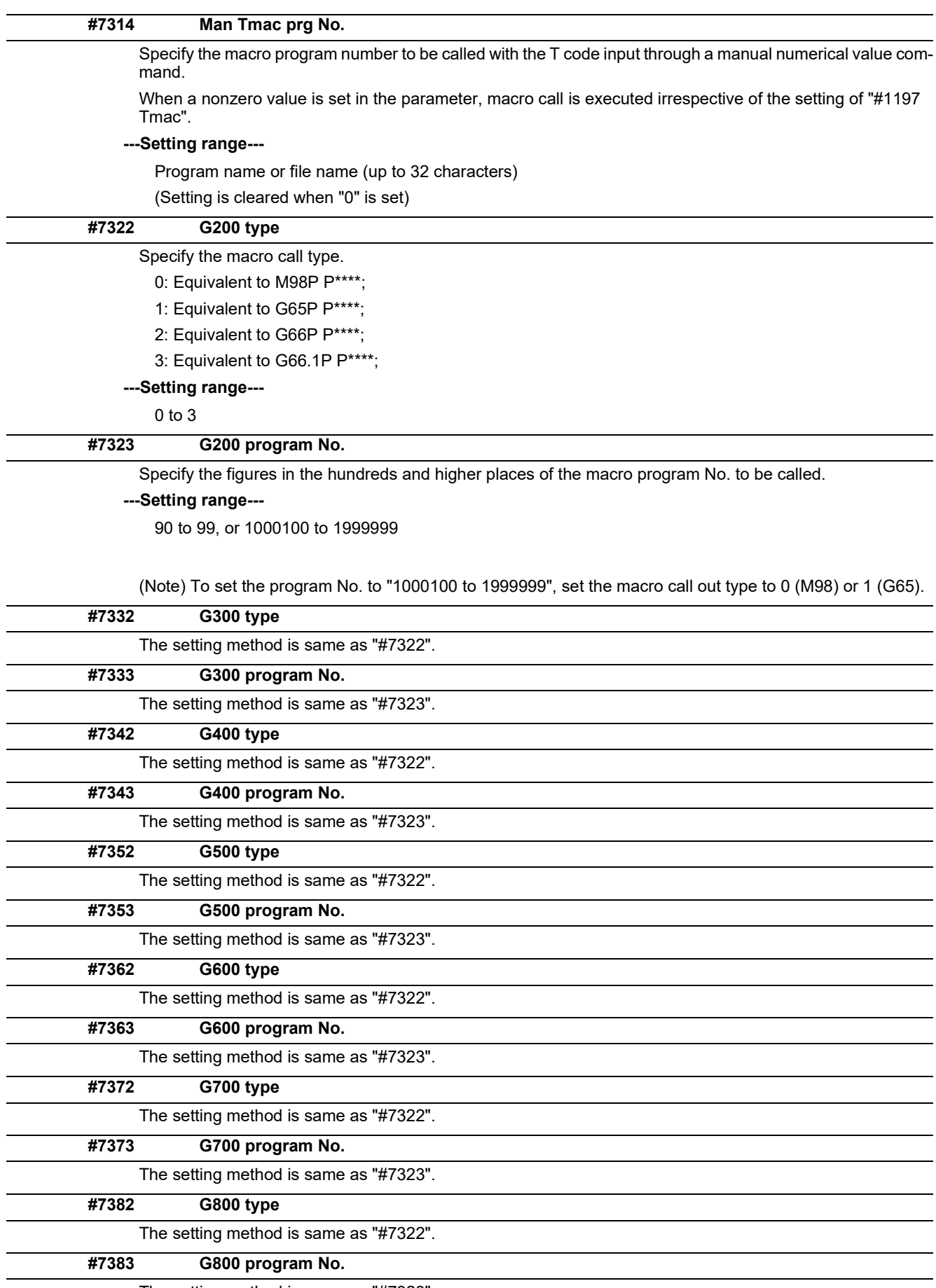

The setting method is same as "#7323".

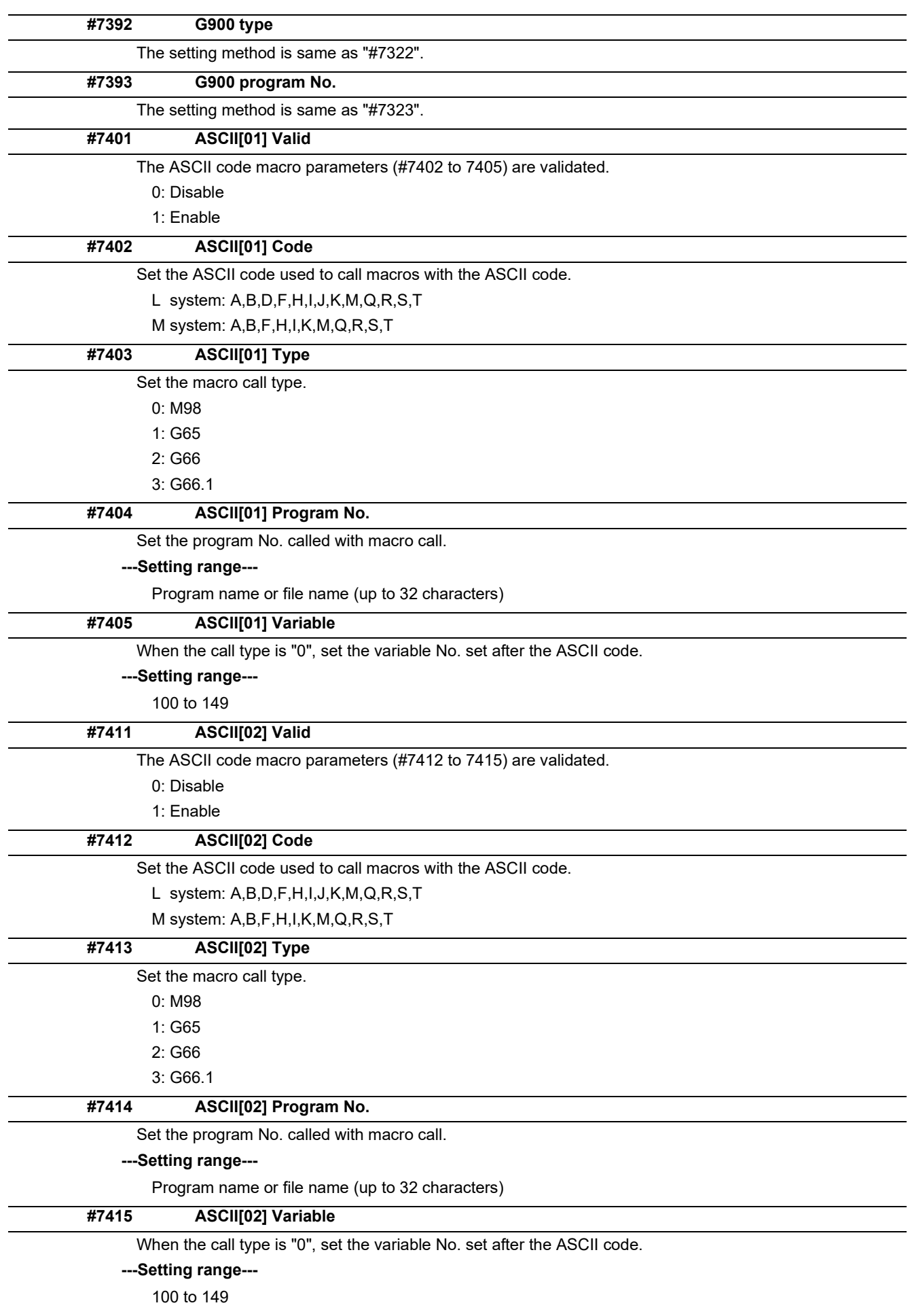

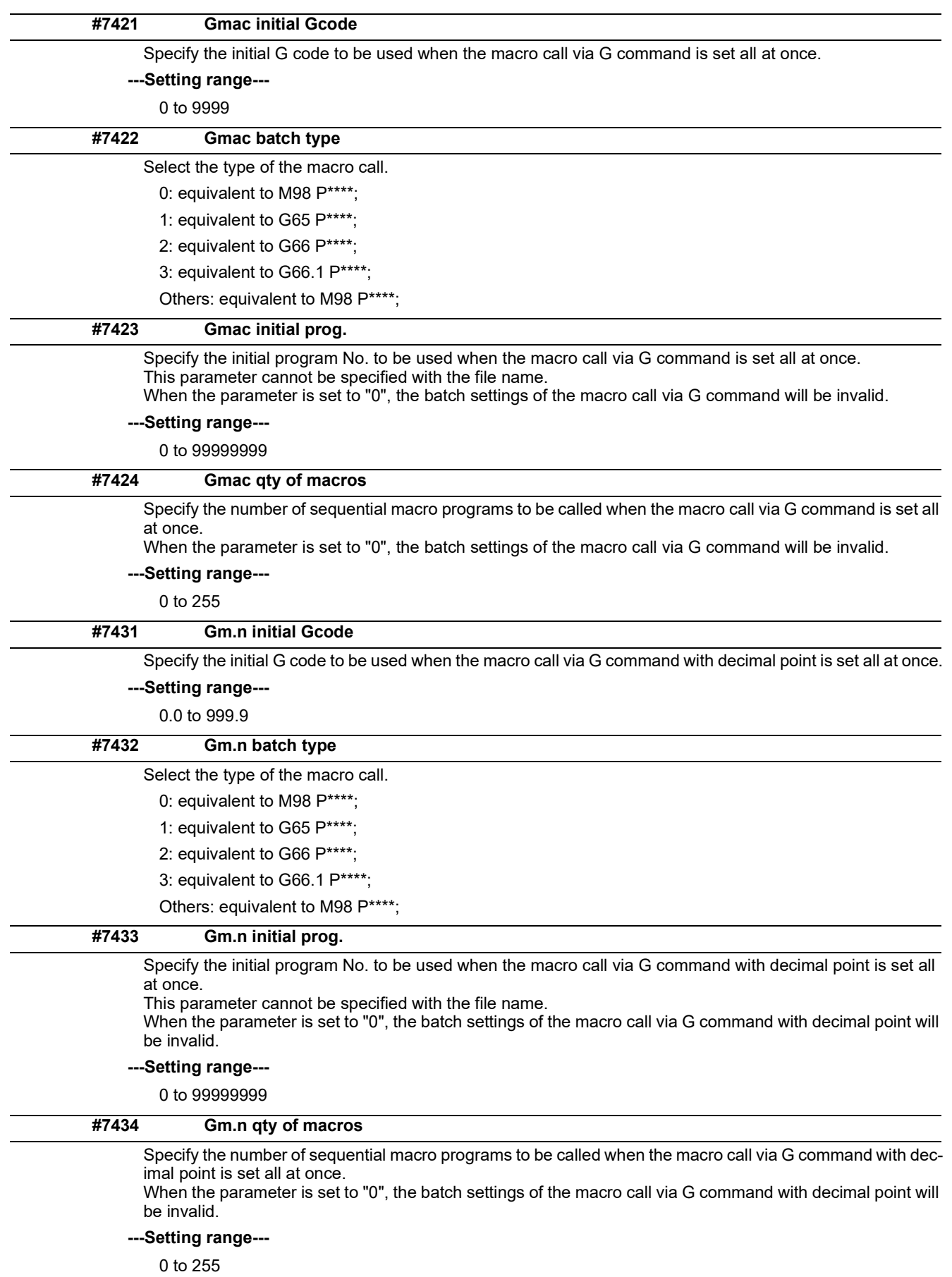

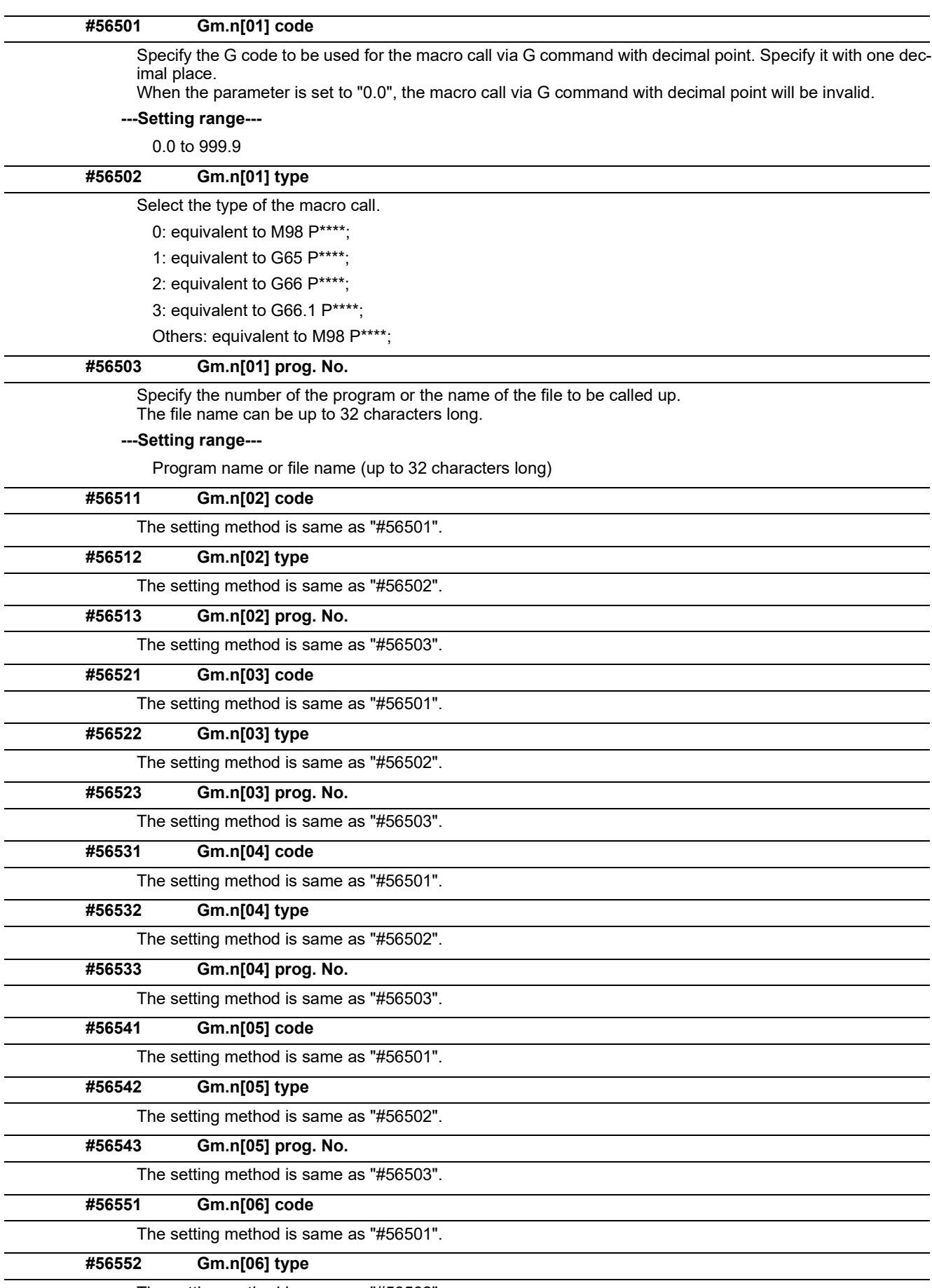

The setting method is same as "#56502".

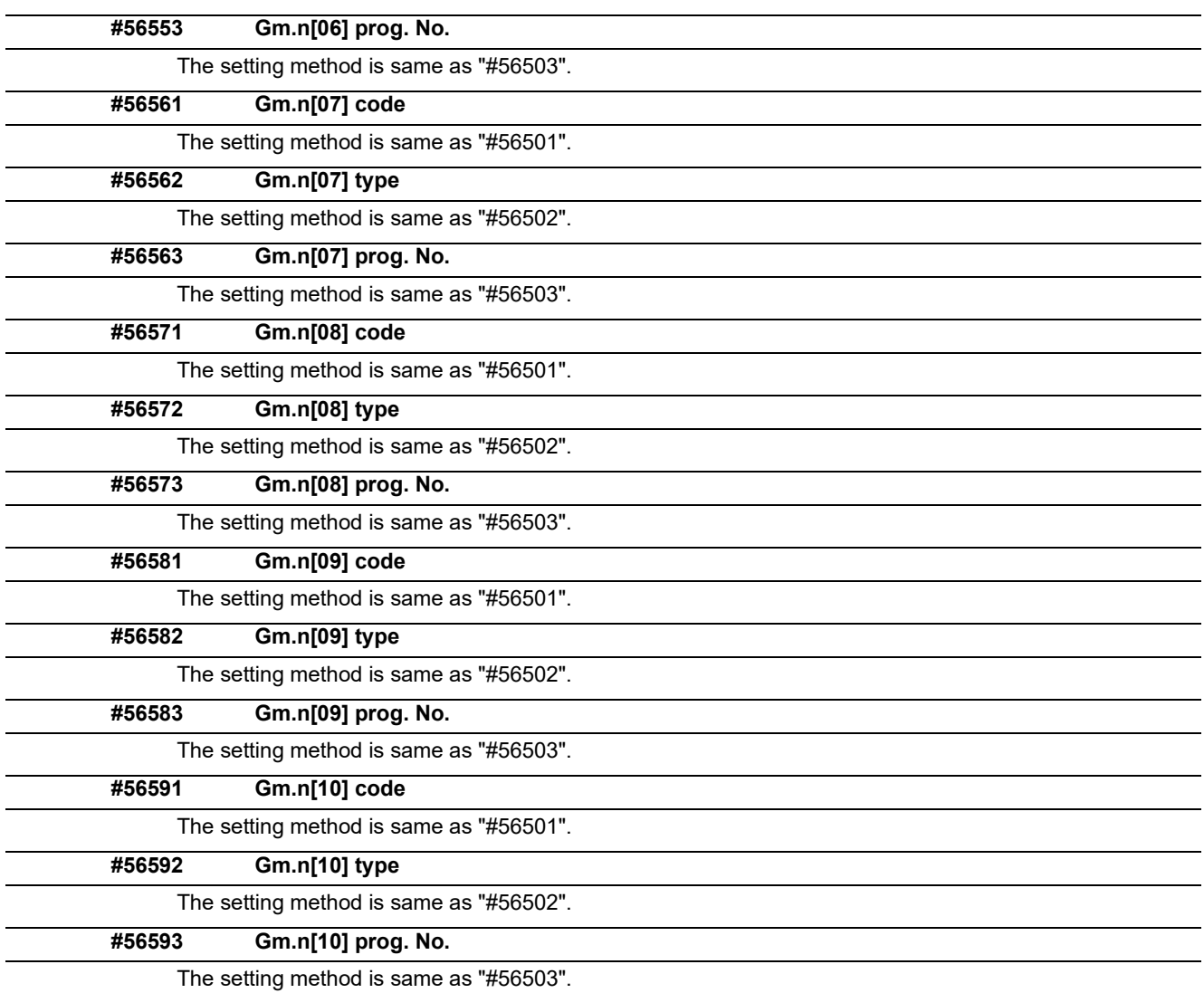

### **15.19 Position Switches**

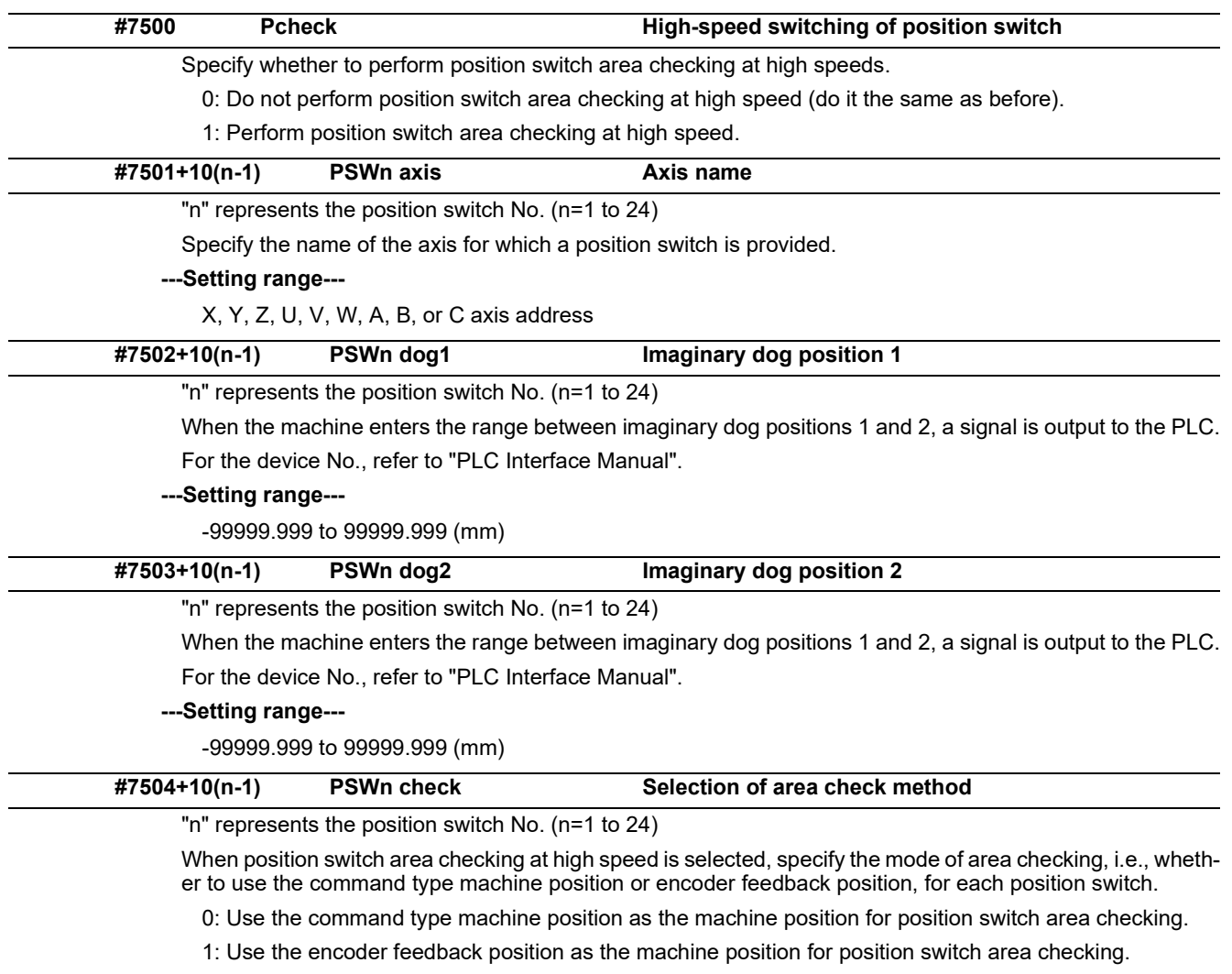

(Note) This parameter is valid only when "1" set in "#7500 Pcheck".

### **15.20 RIO Device Allocation Parameters**

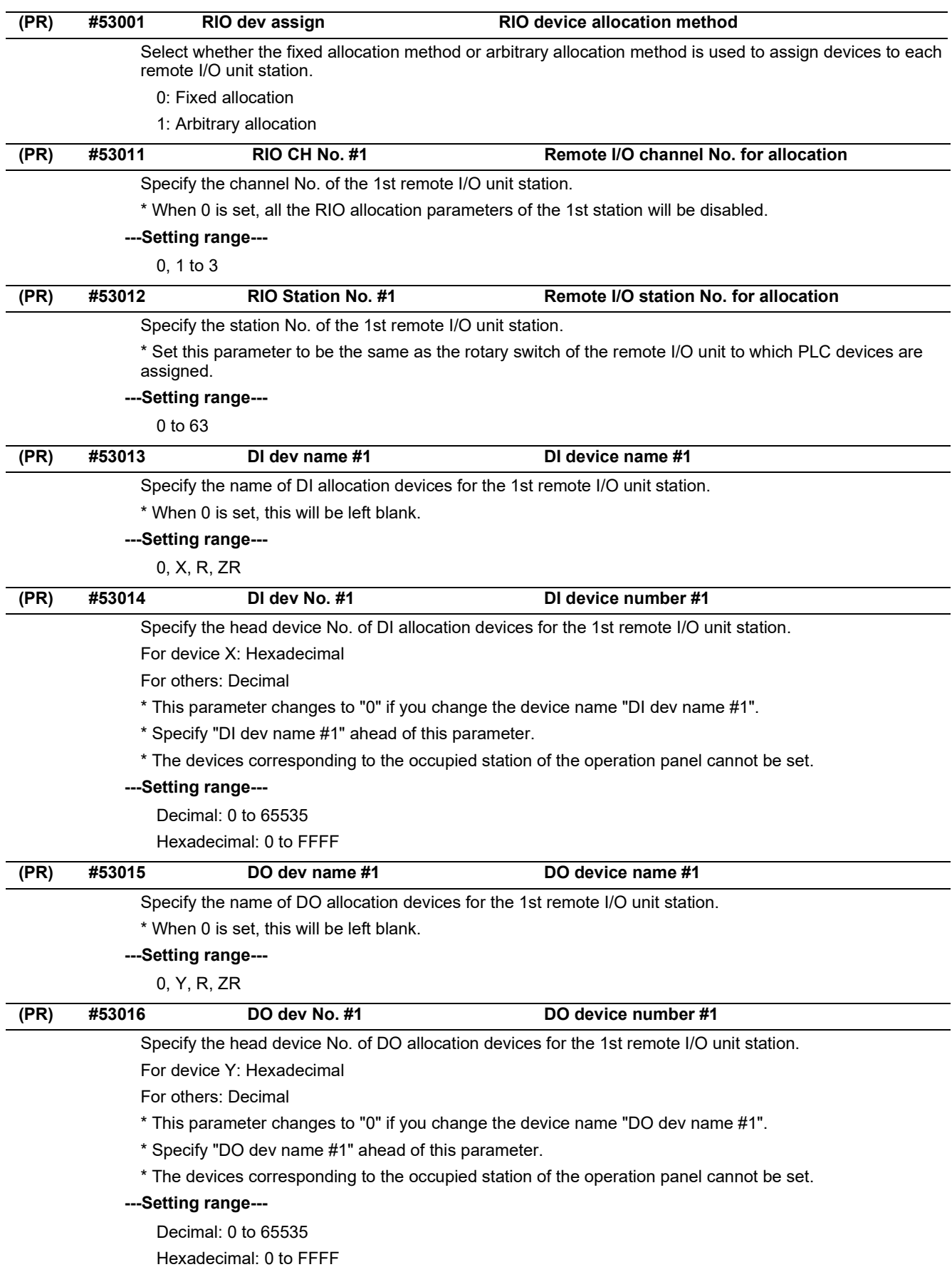

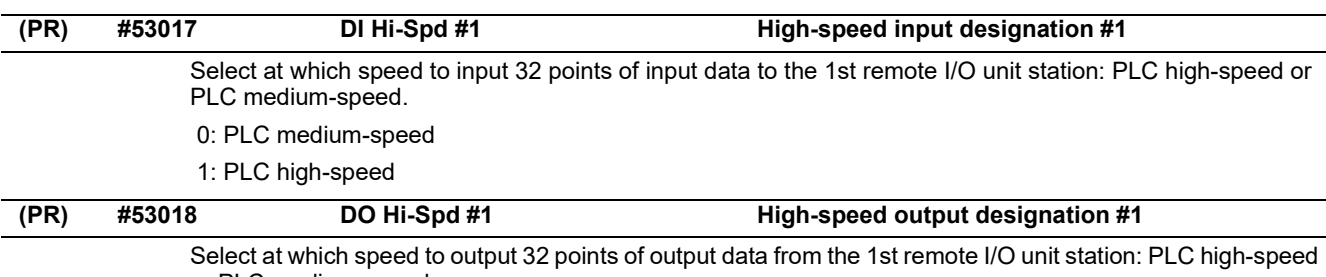

or PLC medium-speed.

0: PLC medium-speed

1: PLC high-speed

### **Parameter list for RIO device 2nd and following stations**

Parameter Nos and Names for the RIO device 2nd and following stations are shown below.

Refer to the description of RIO 1st station by replacing its station No. (or # No) for details of each parameter.

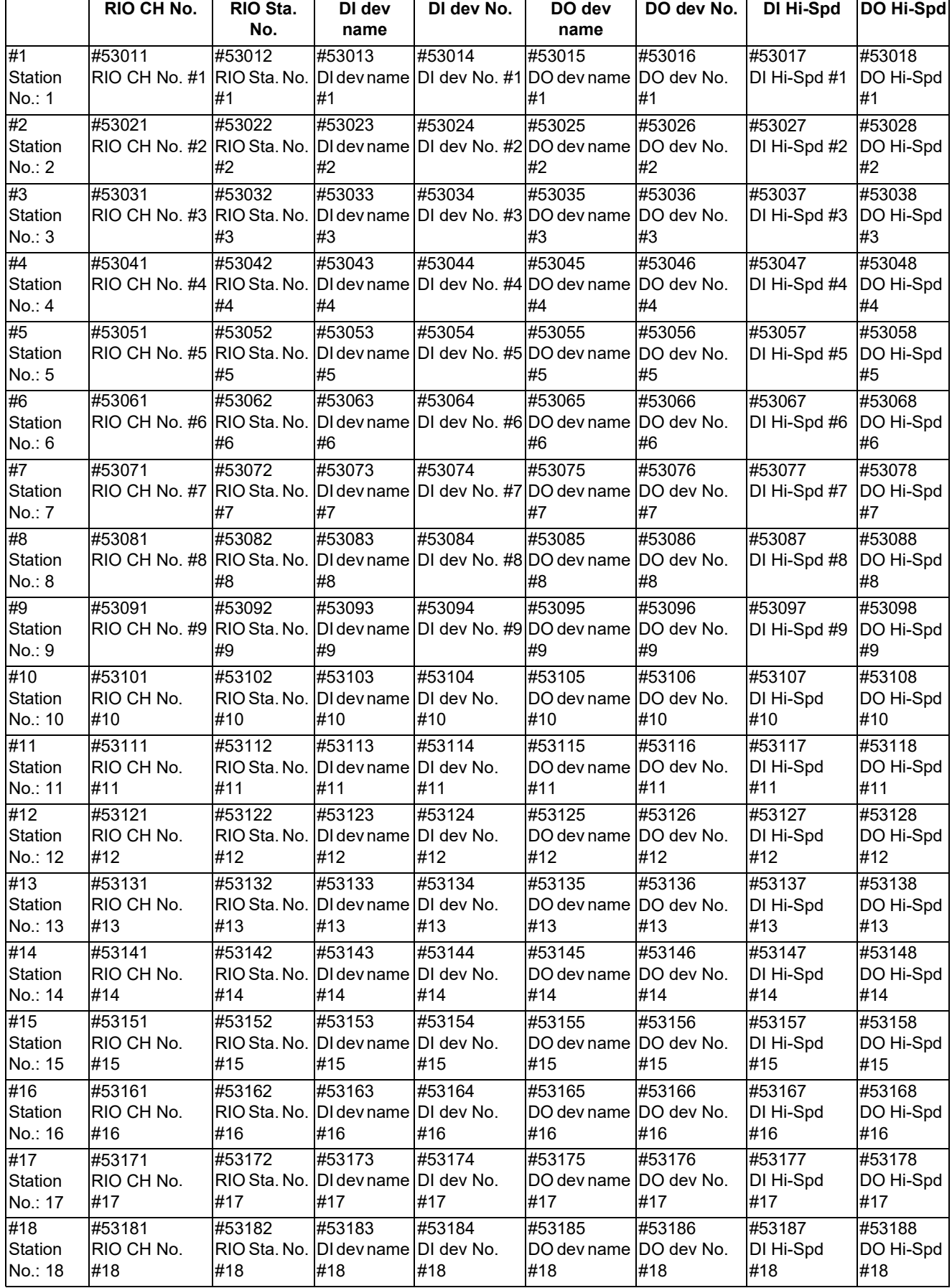

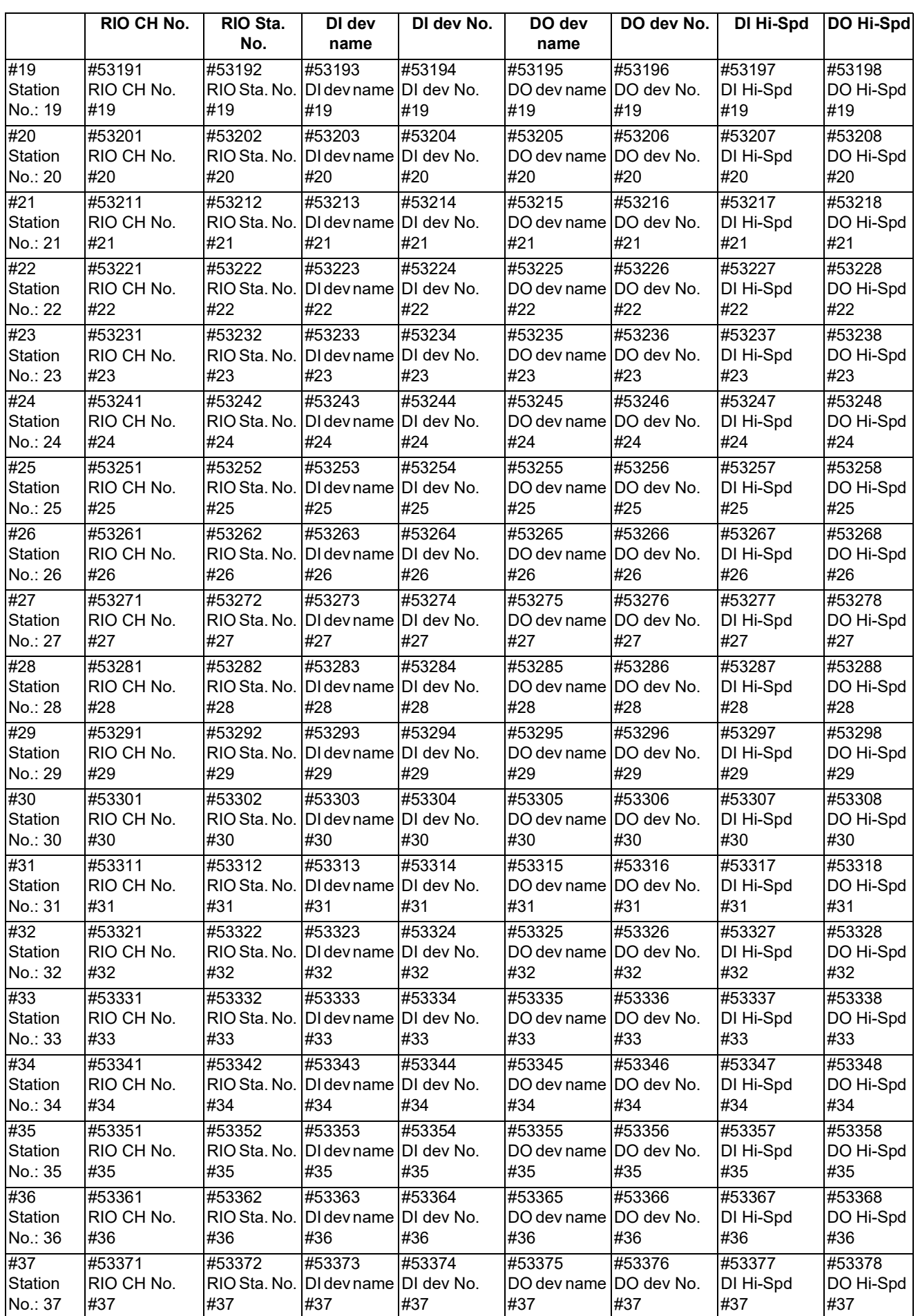

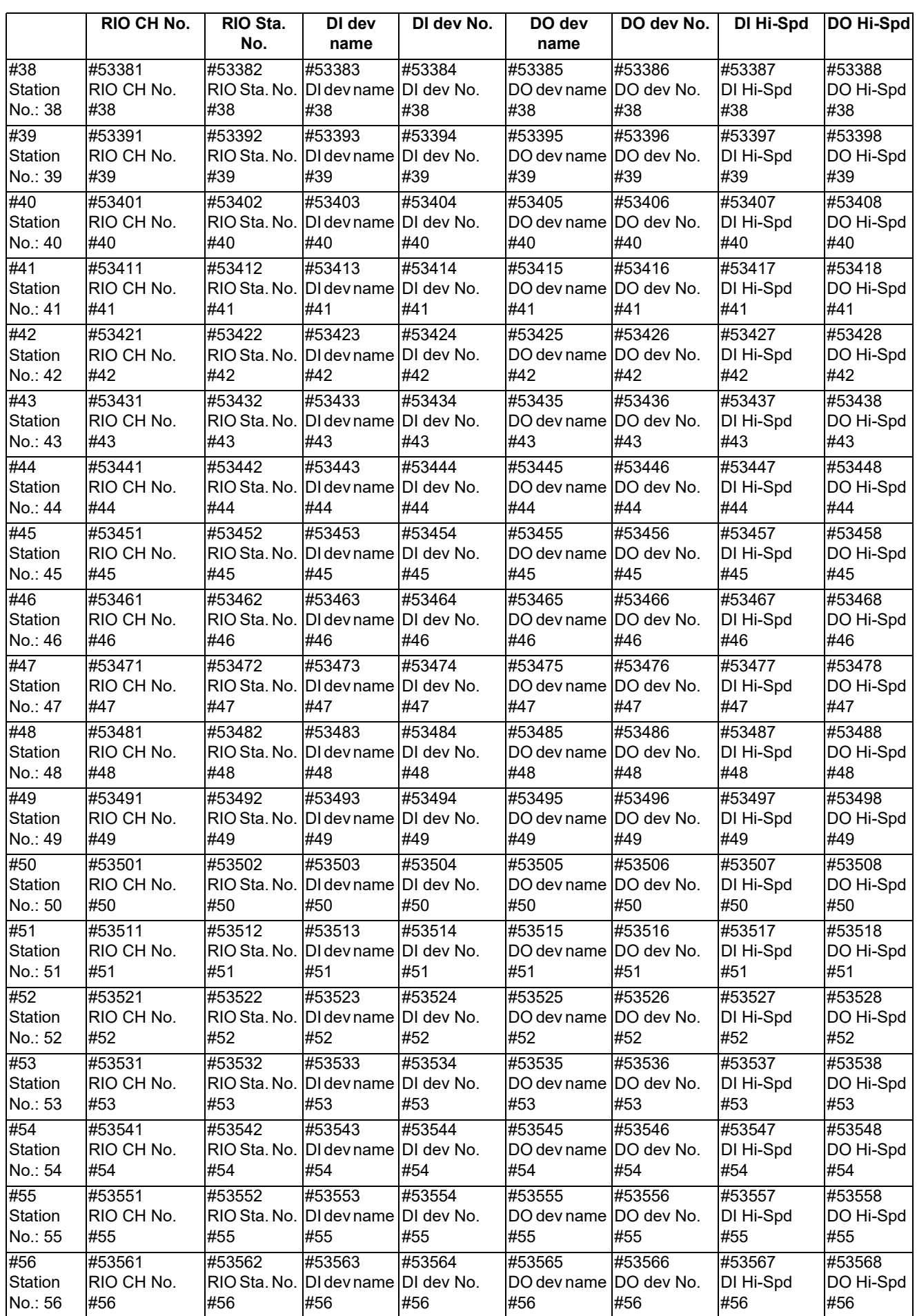

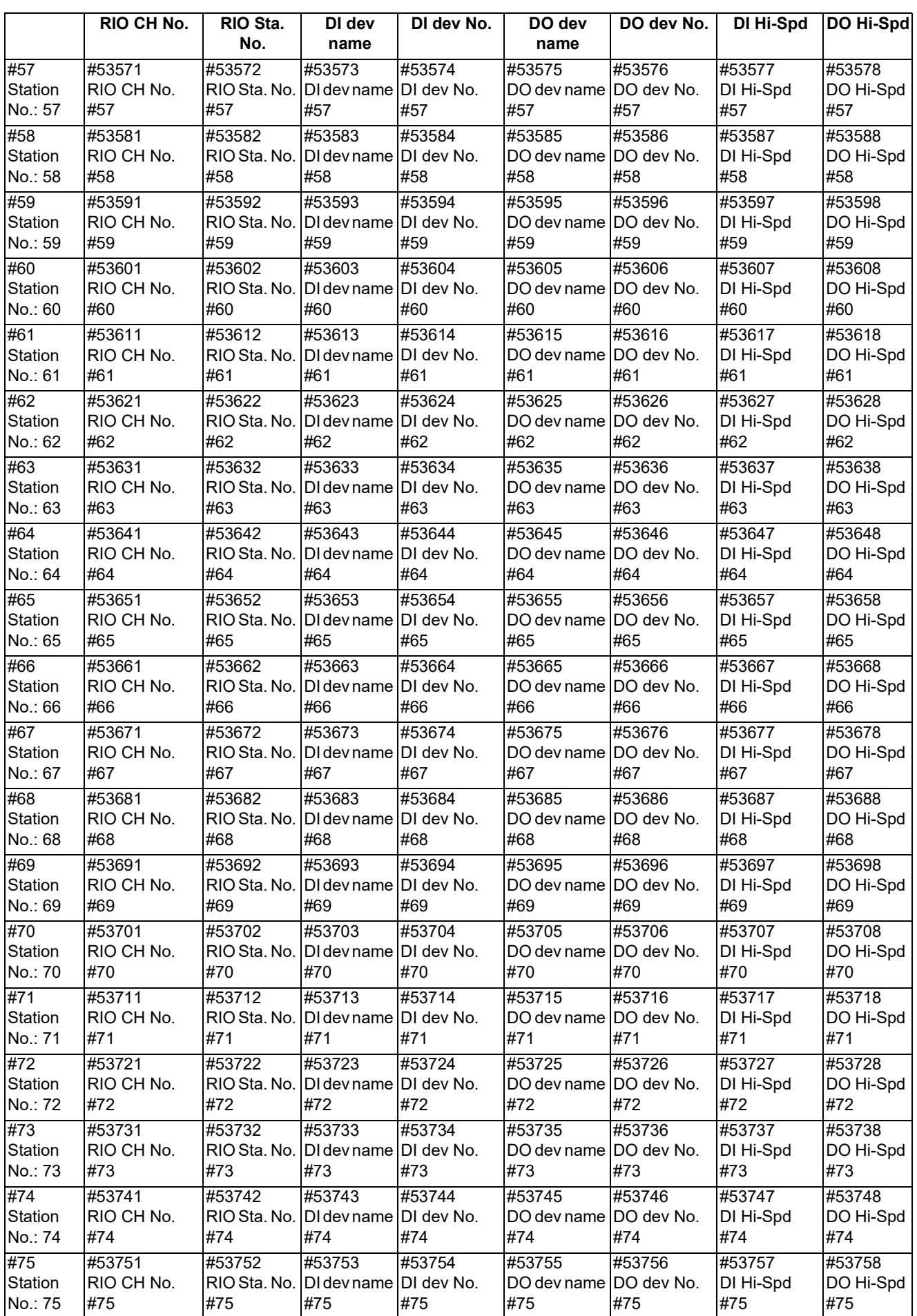
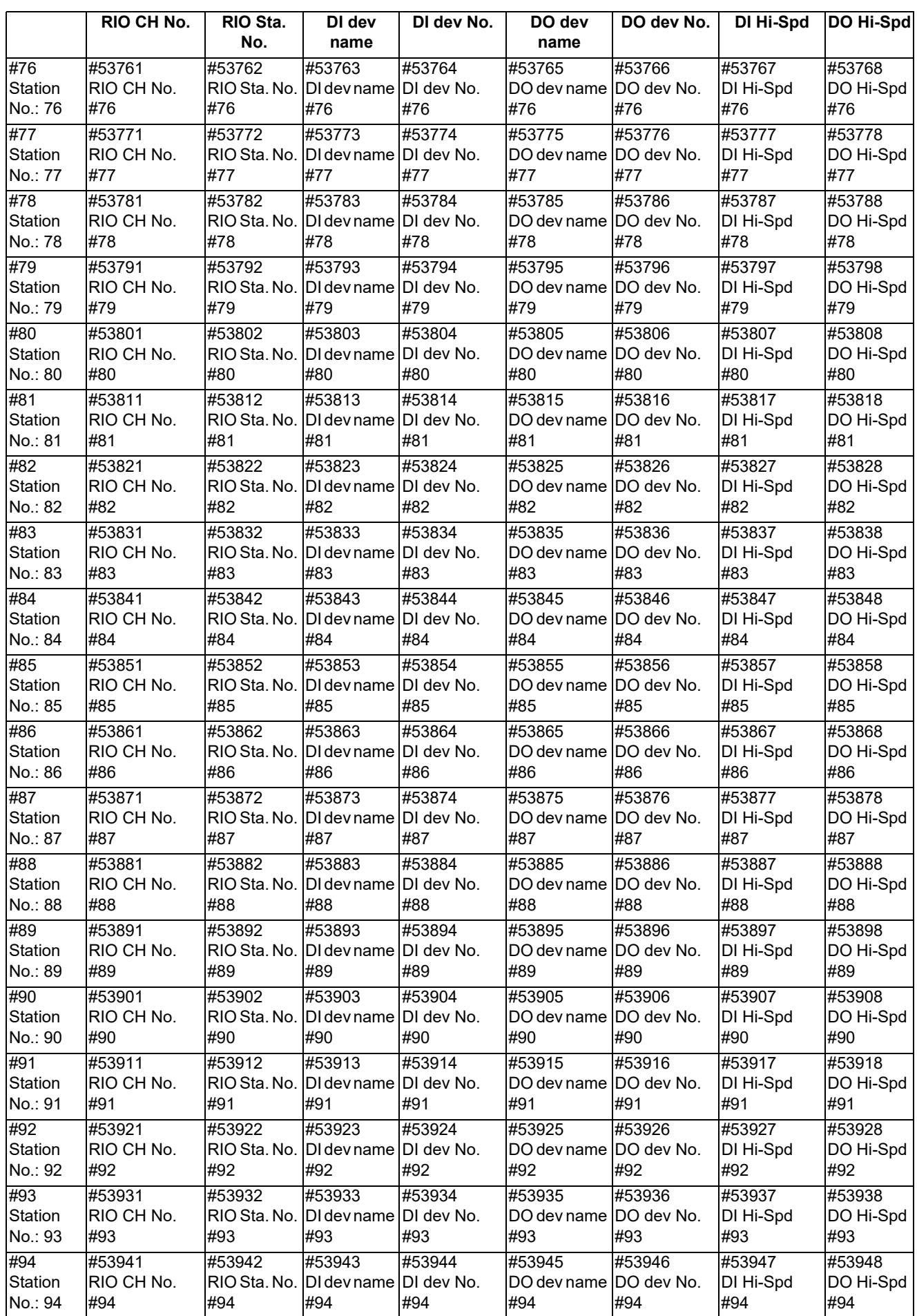

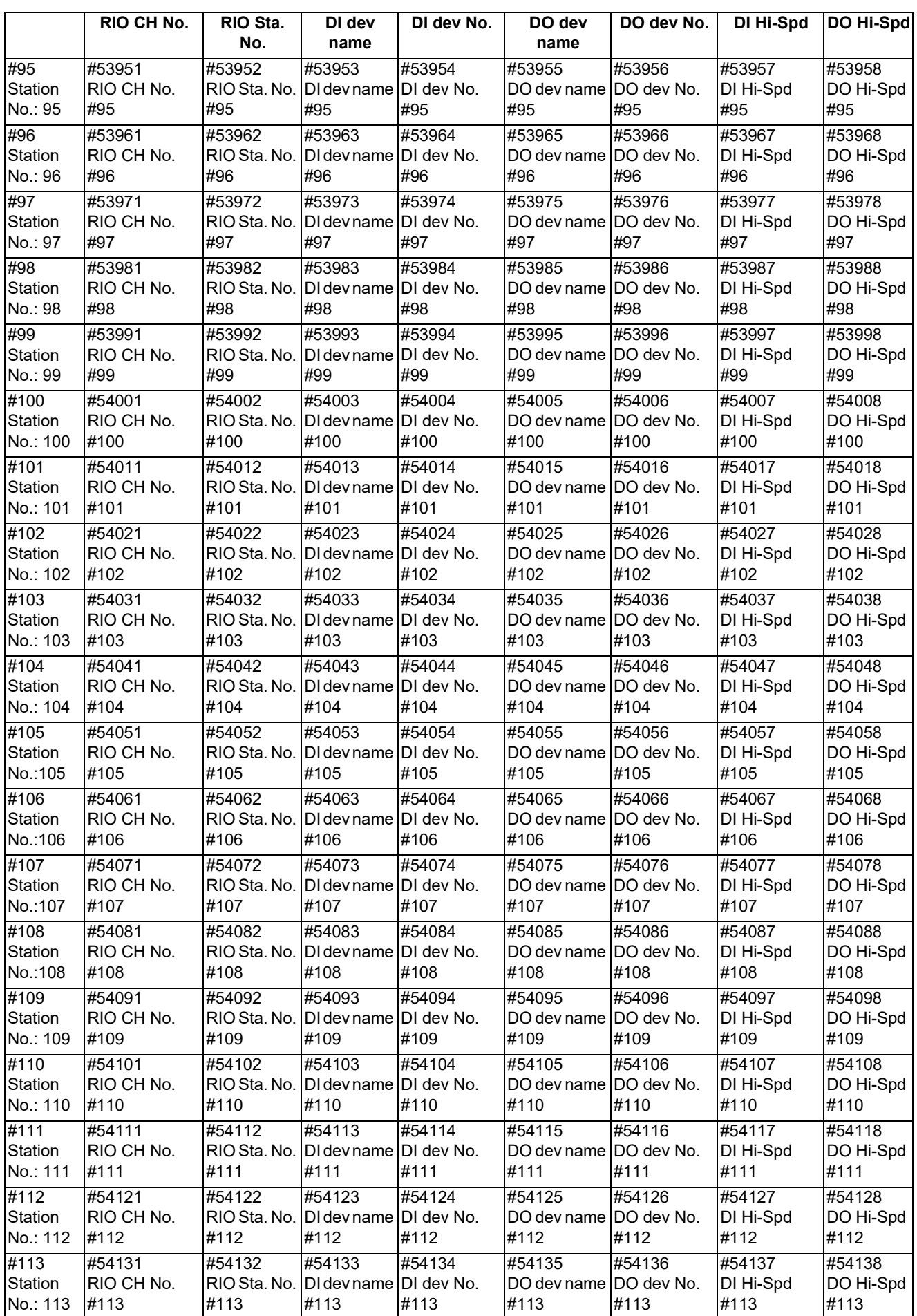

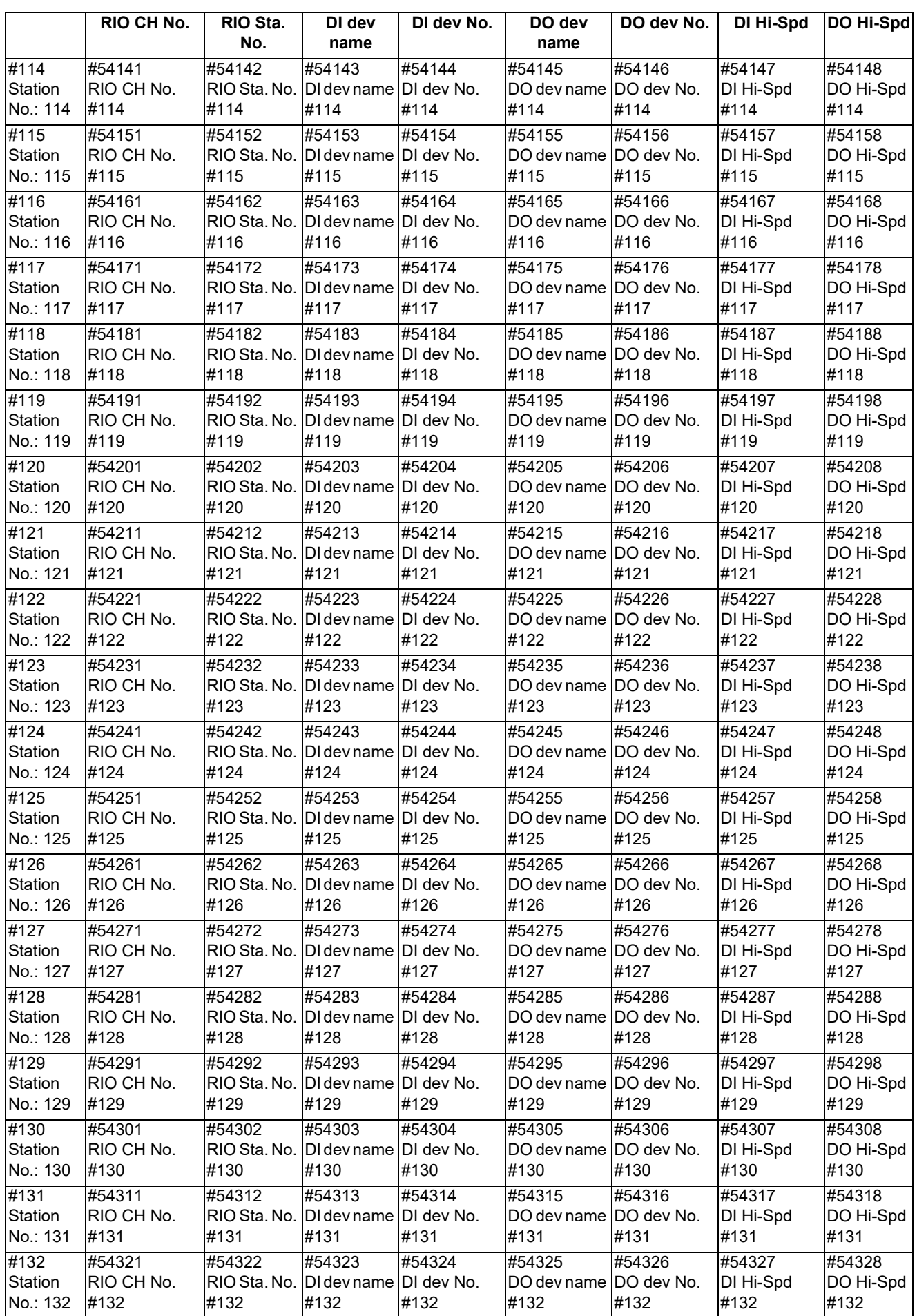

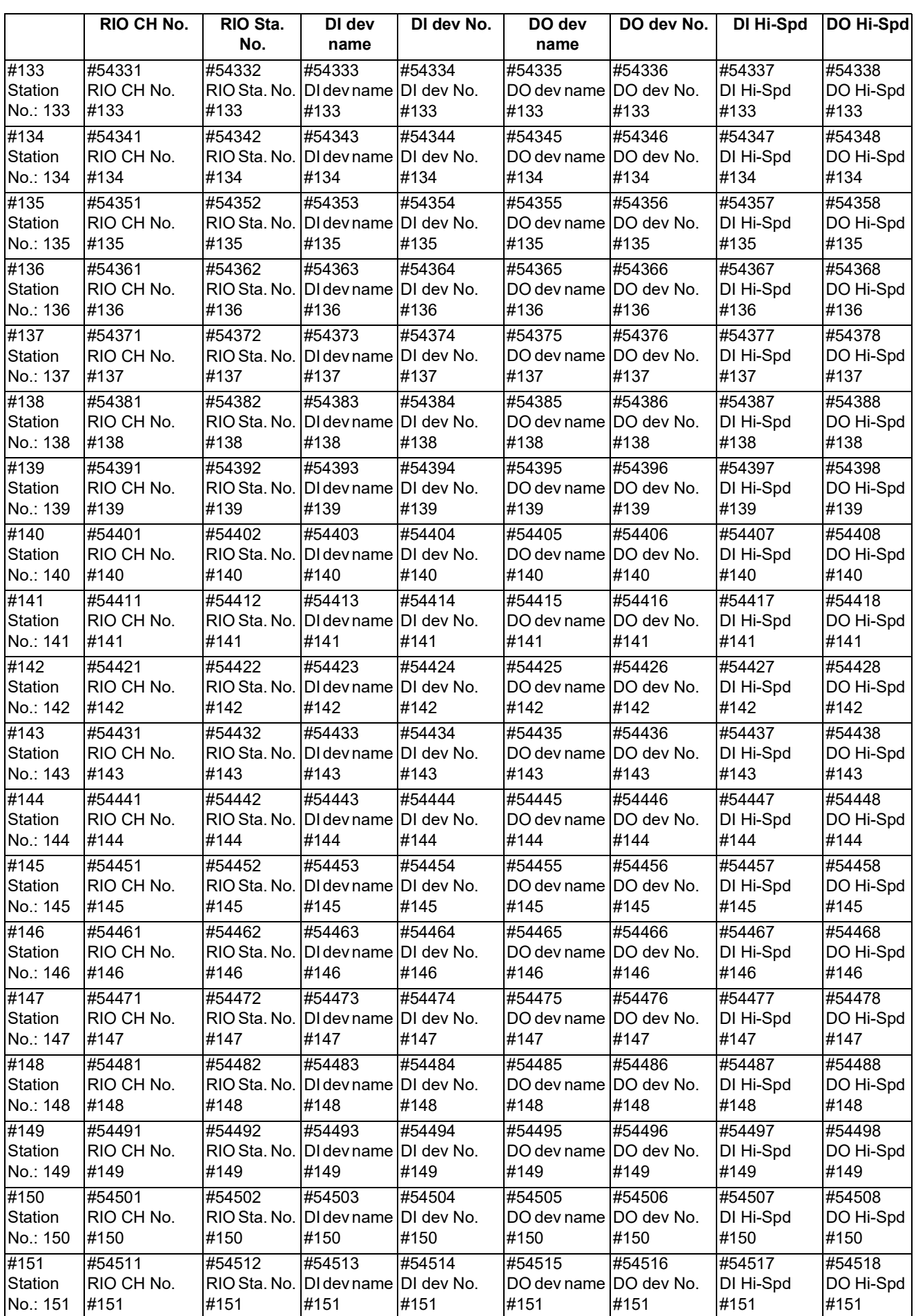

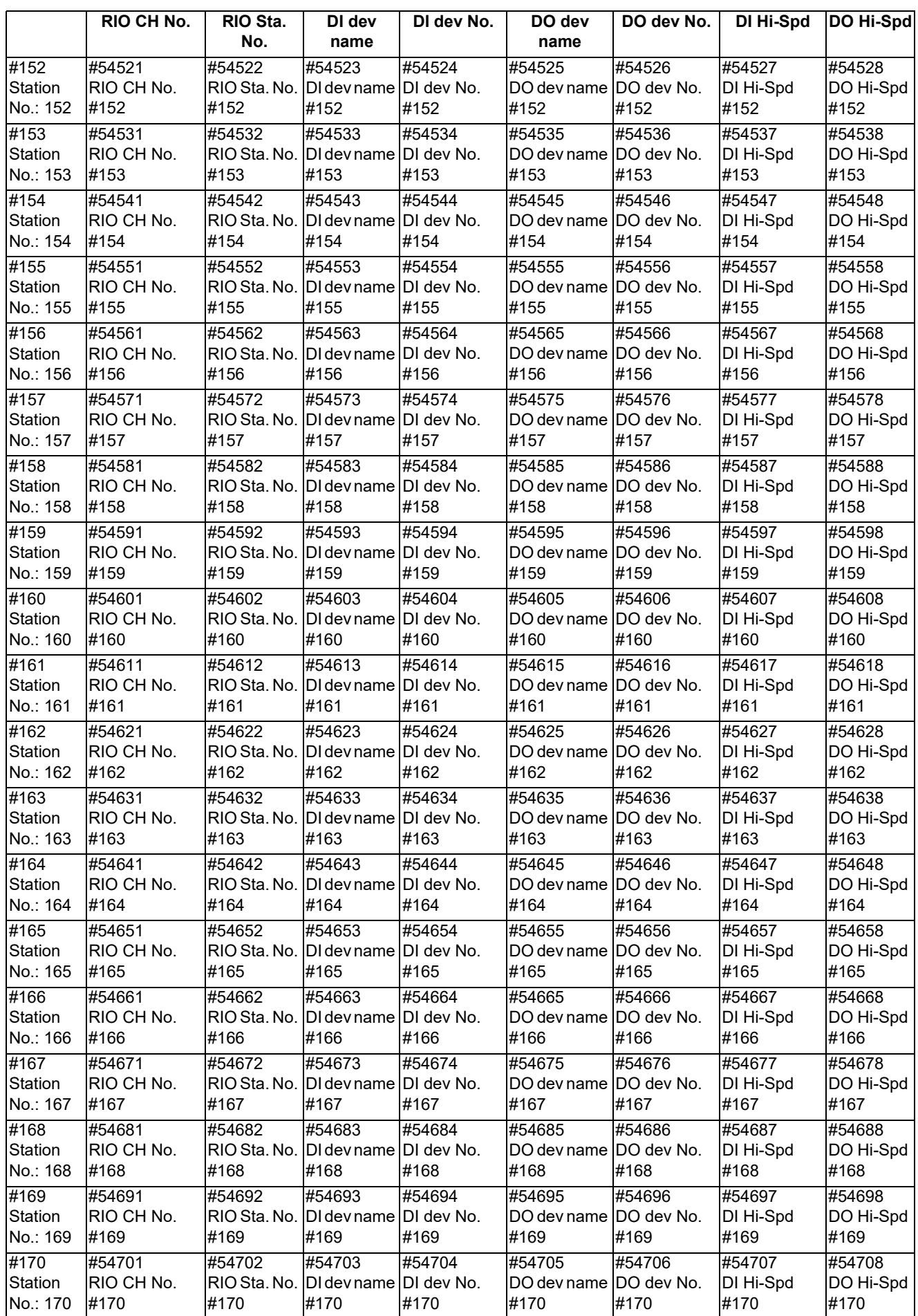

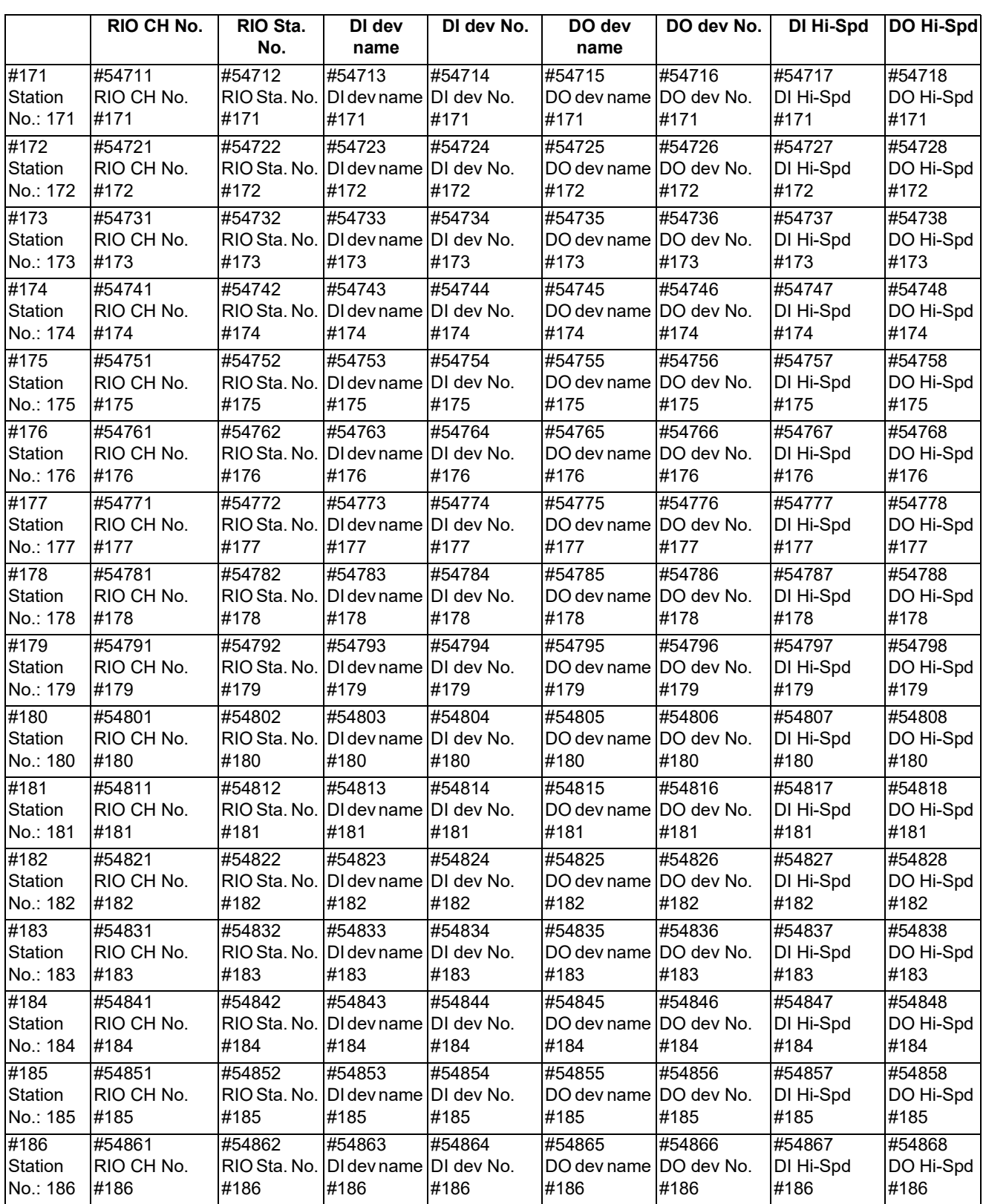

# **15.21 Open Parameters**

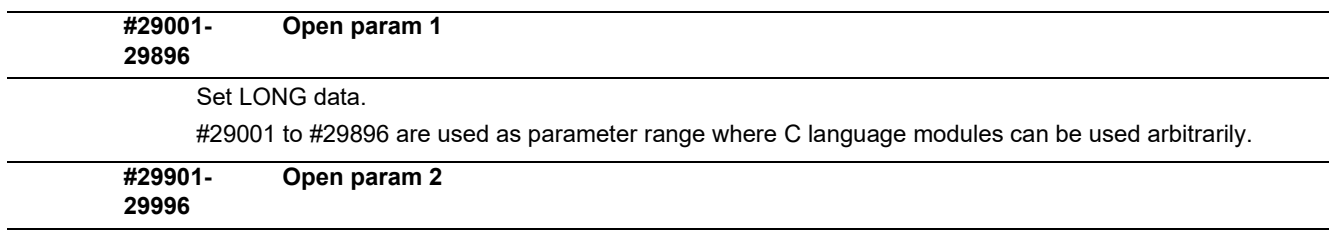

Set DOUBLE data.

#29901 to #29996 are used as parameter range where C language modules can be used arbitrarily.

## **15.22 Device Open Parameters**

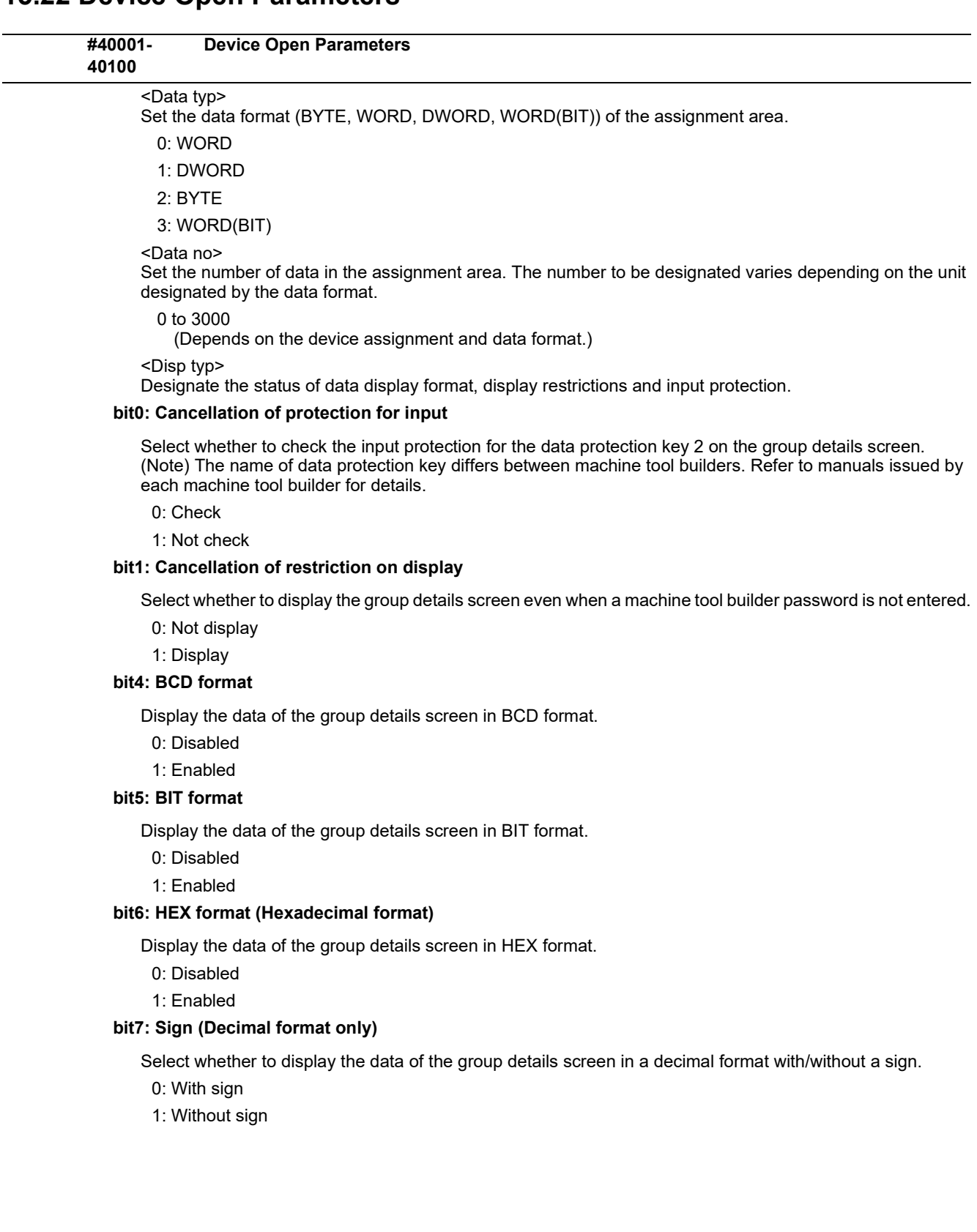

# **15.23 SRAM Open Parameters**

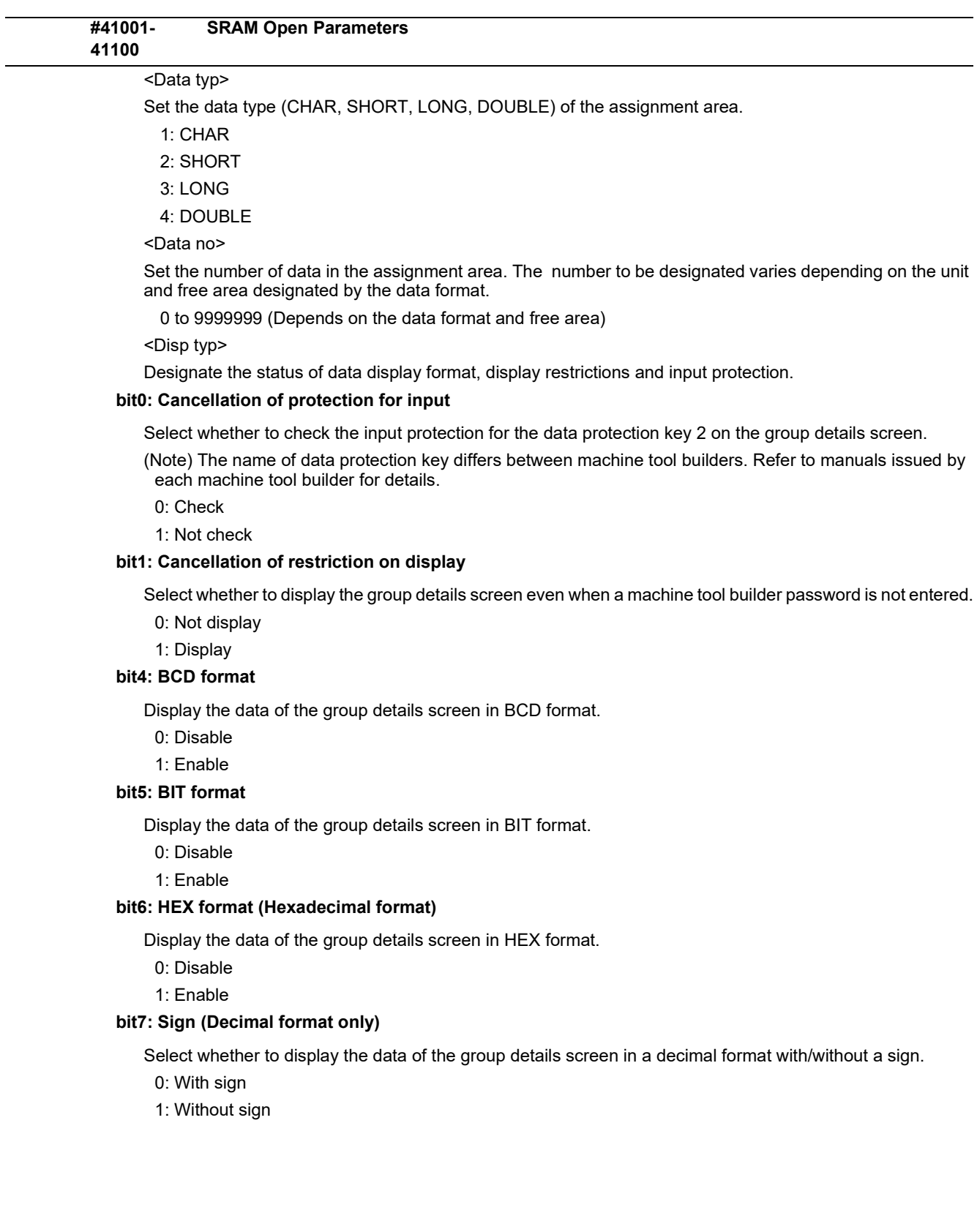

# **15.24 CC-Link Parameters**

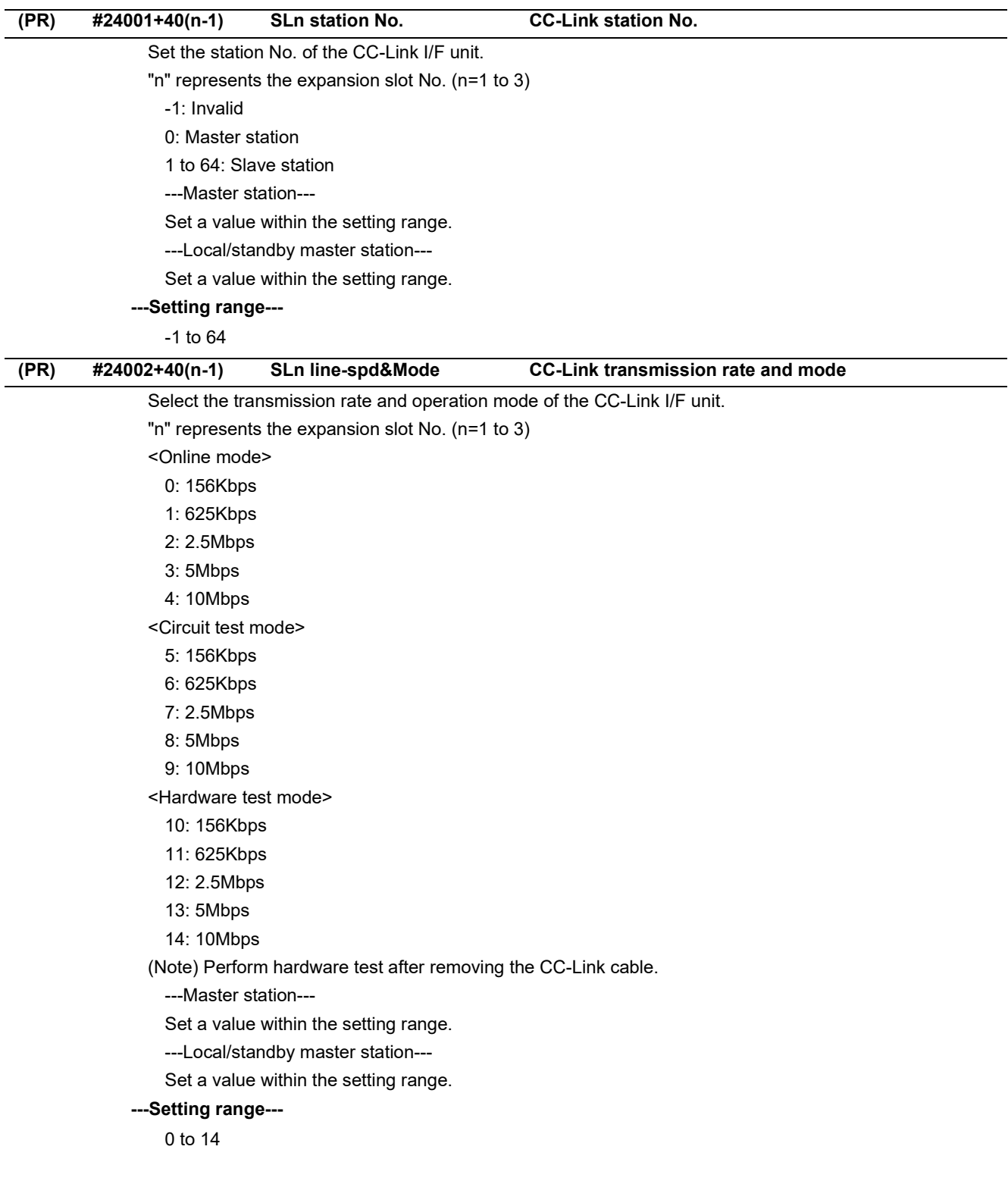

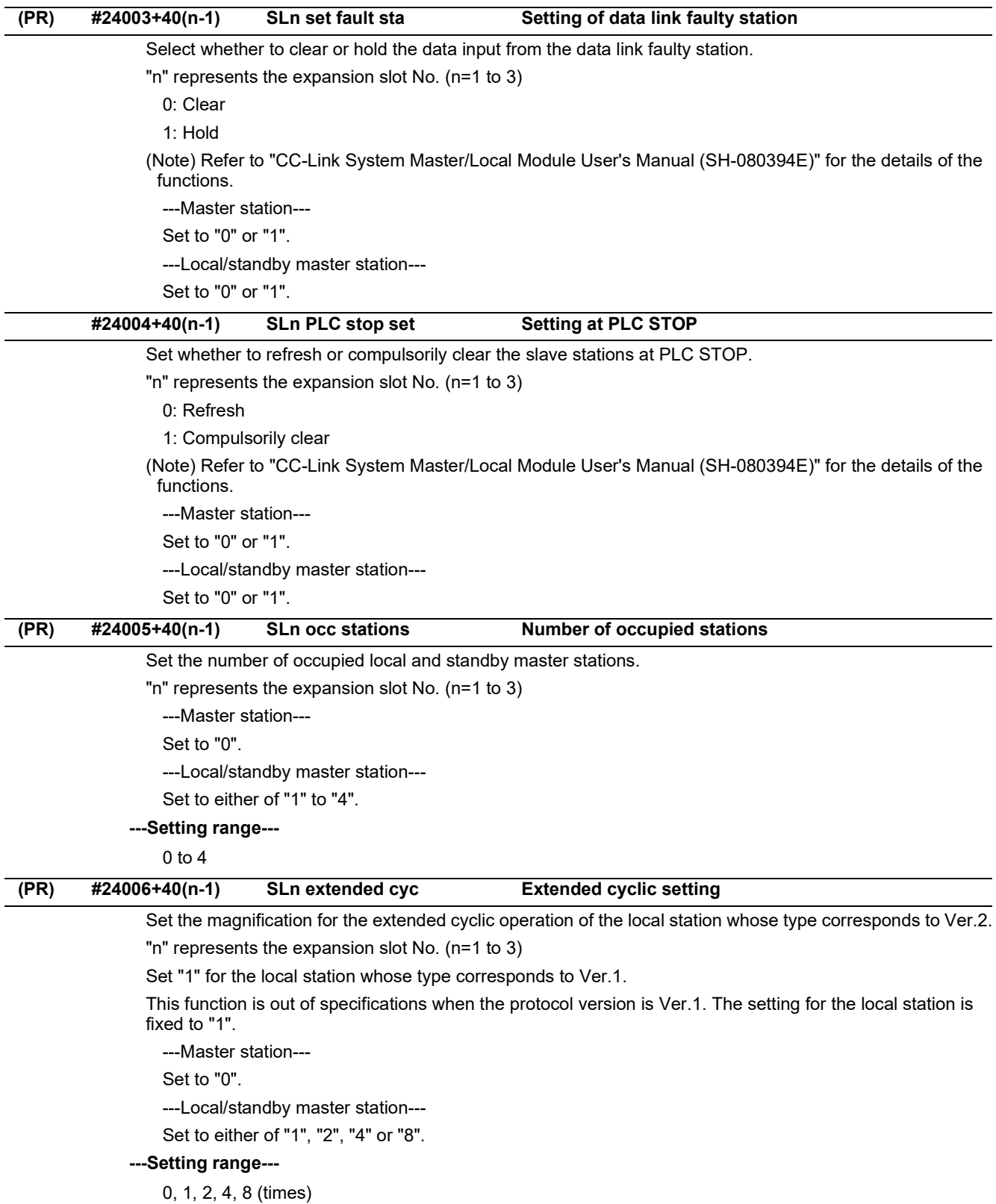

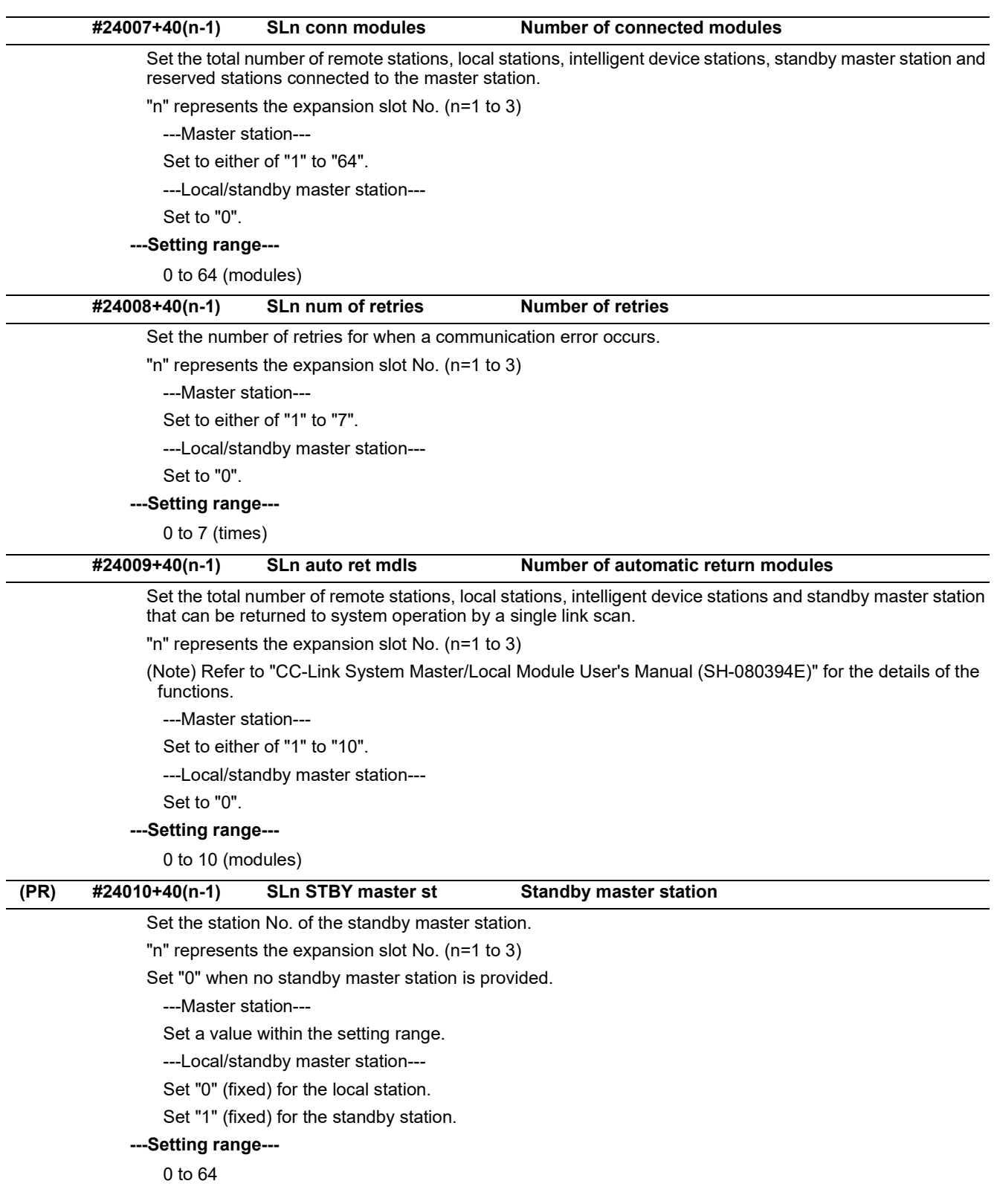

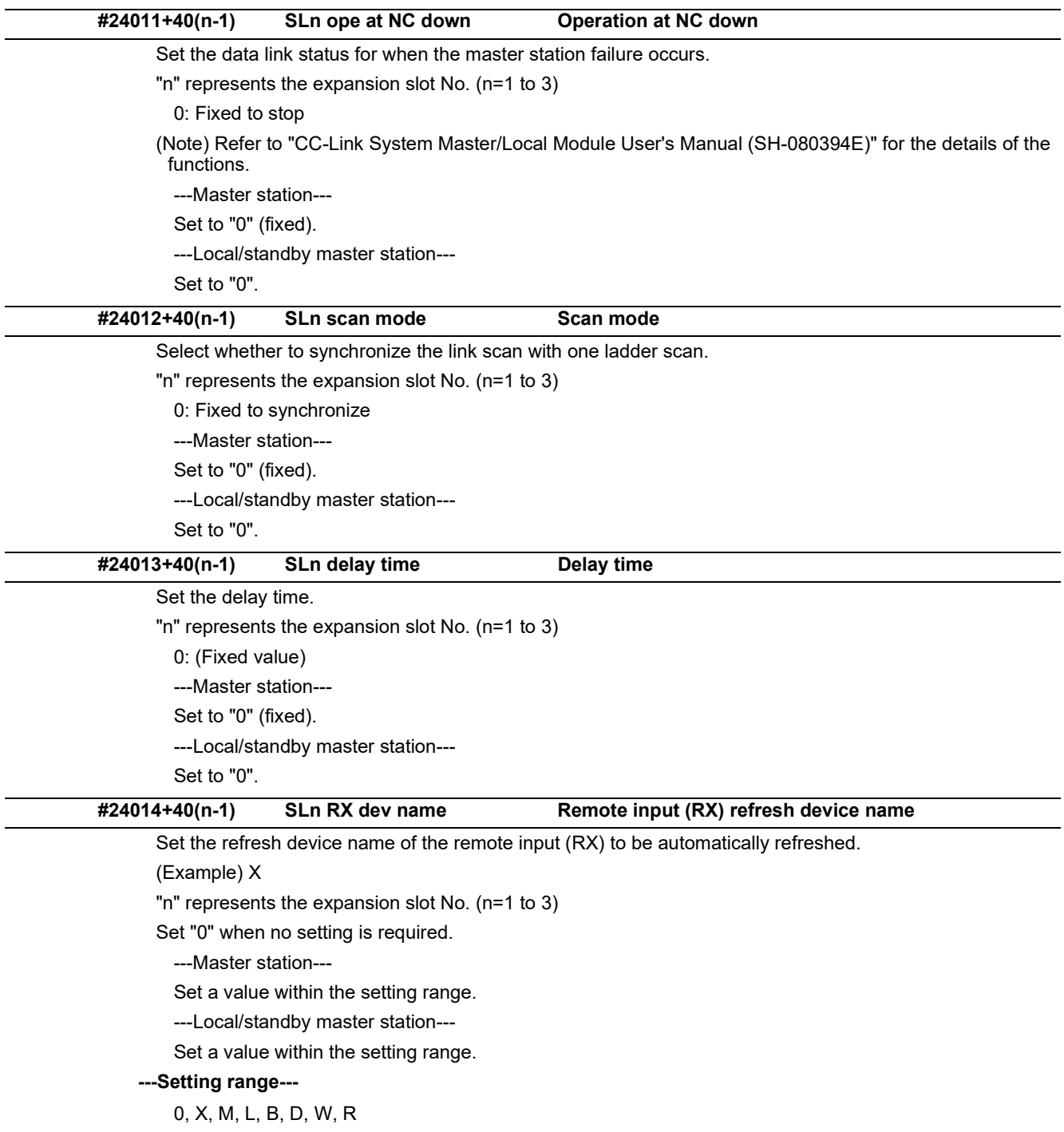

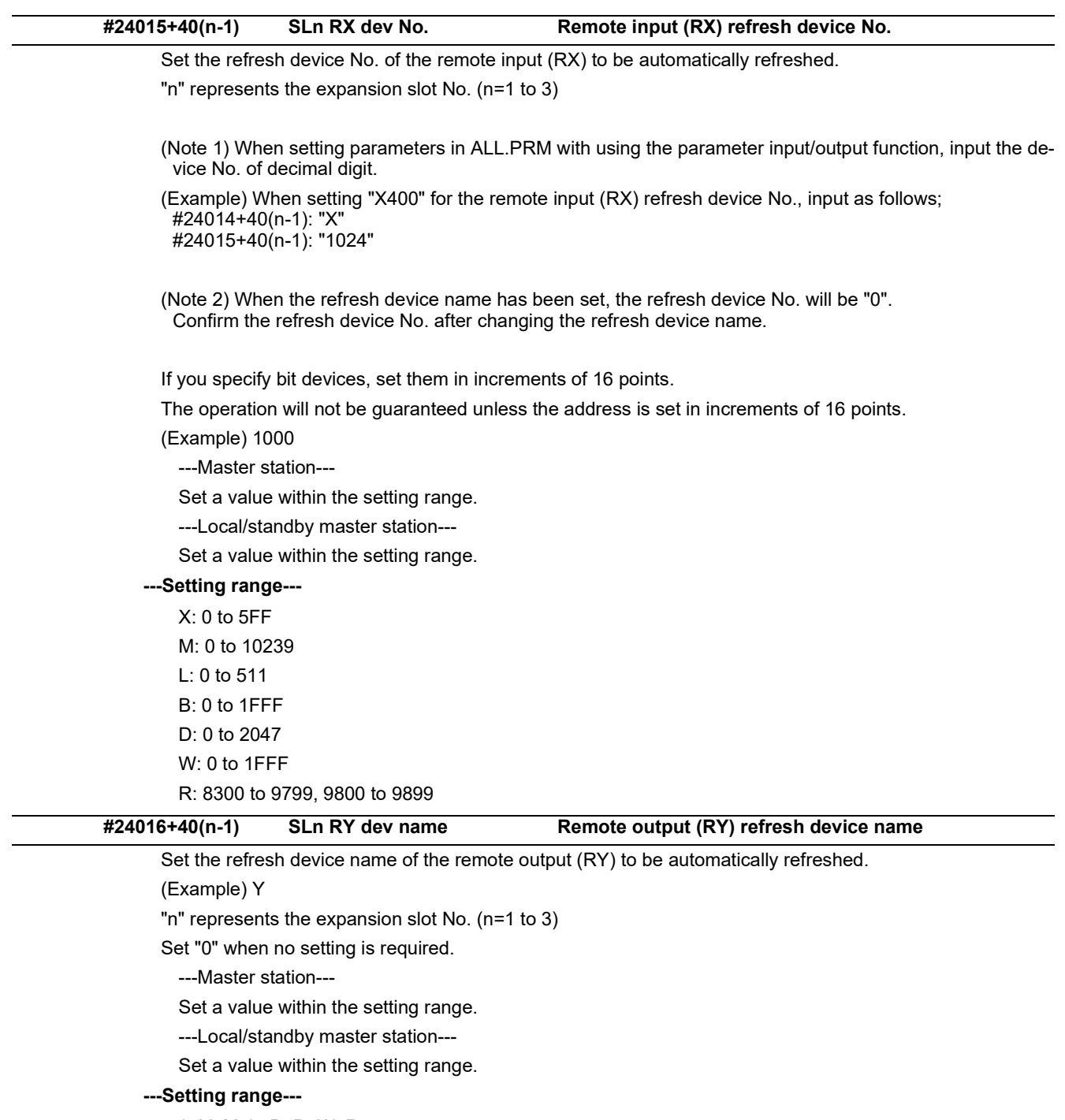

0, Y, M, L, B, D, W, R

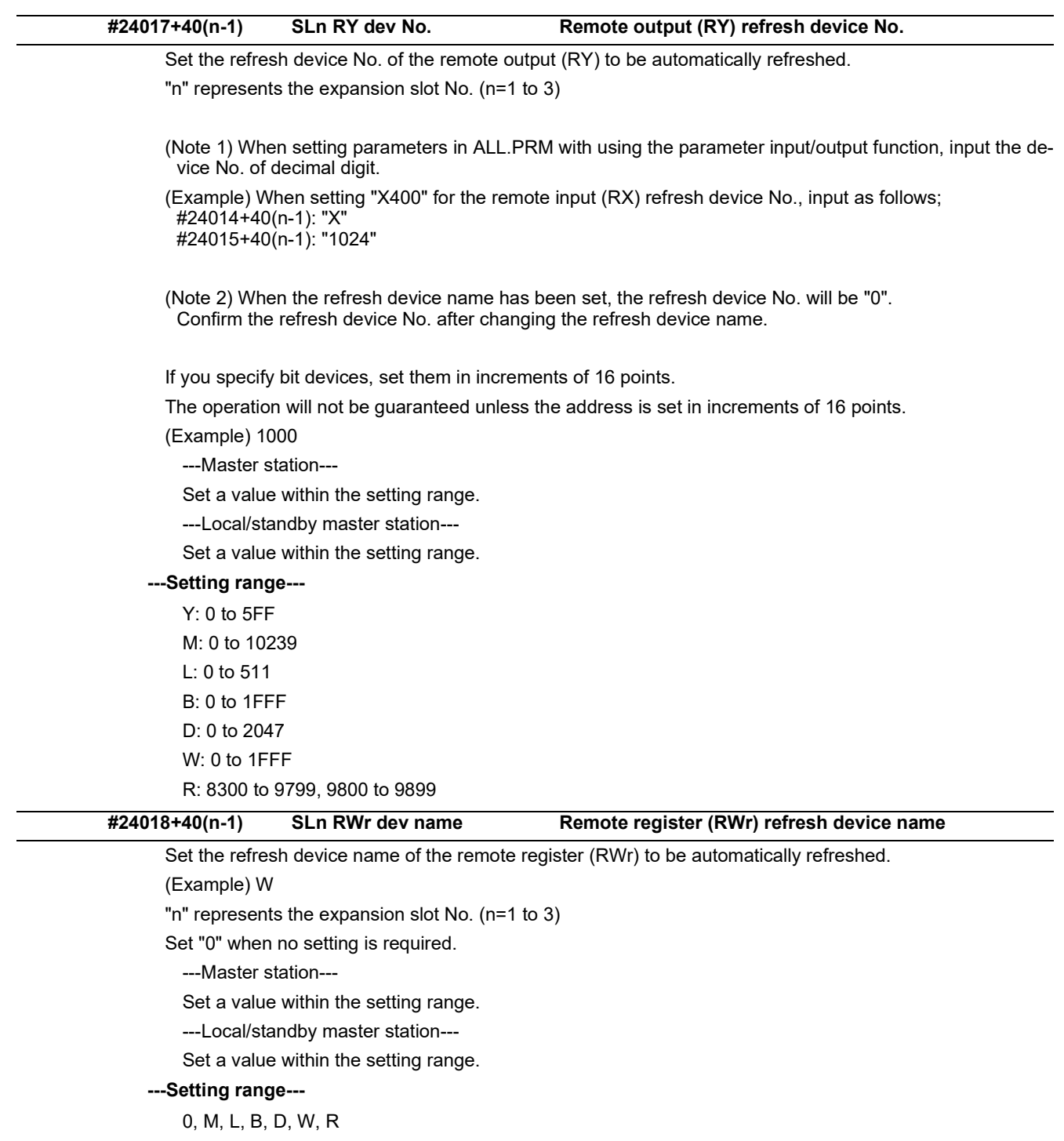

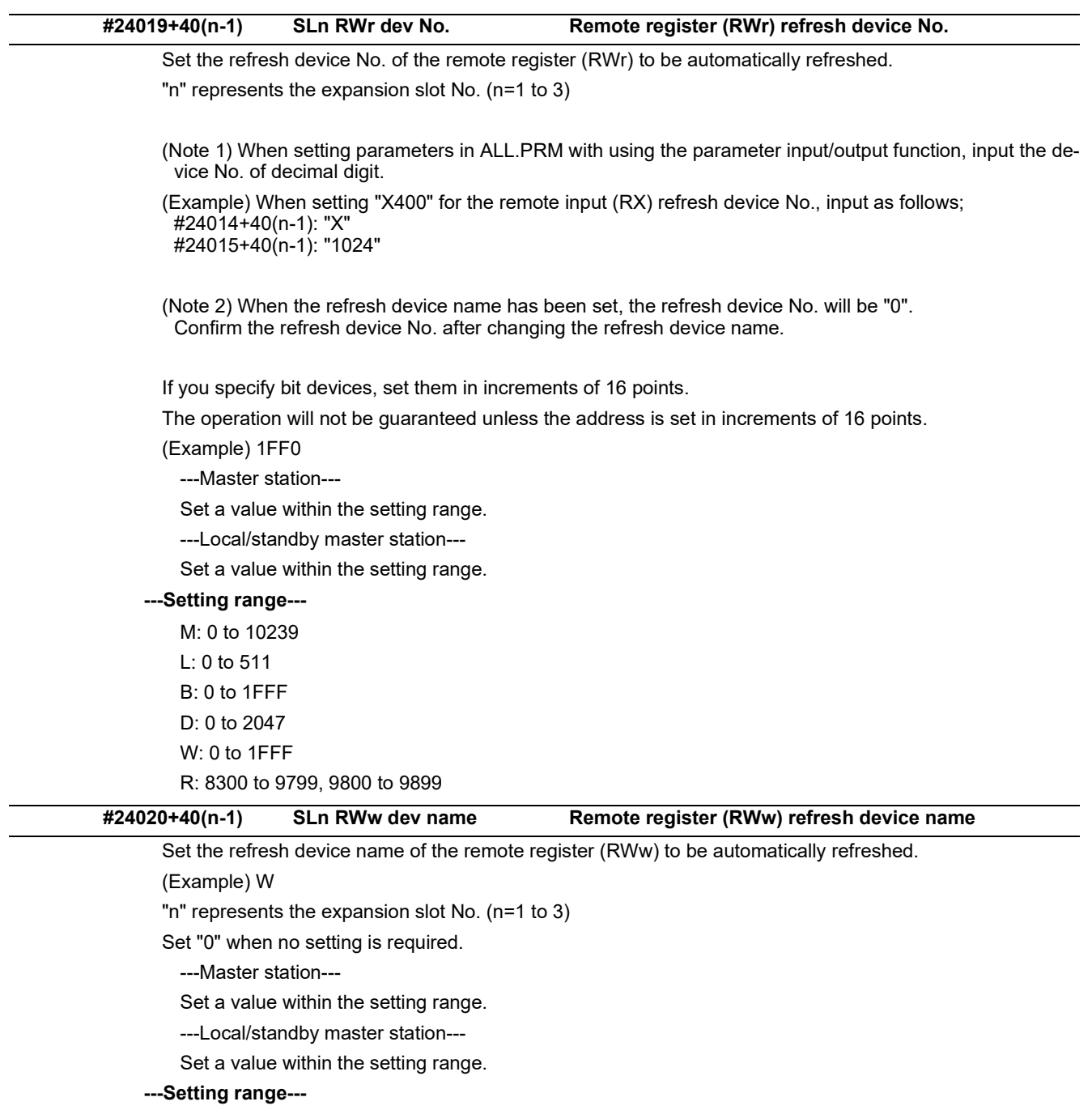

0, M, L, B, D, W, R

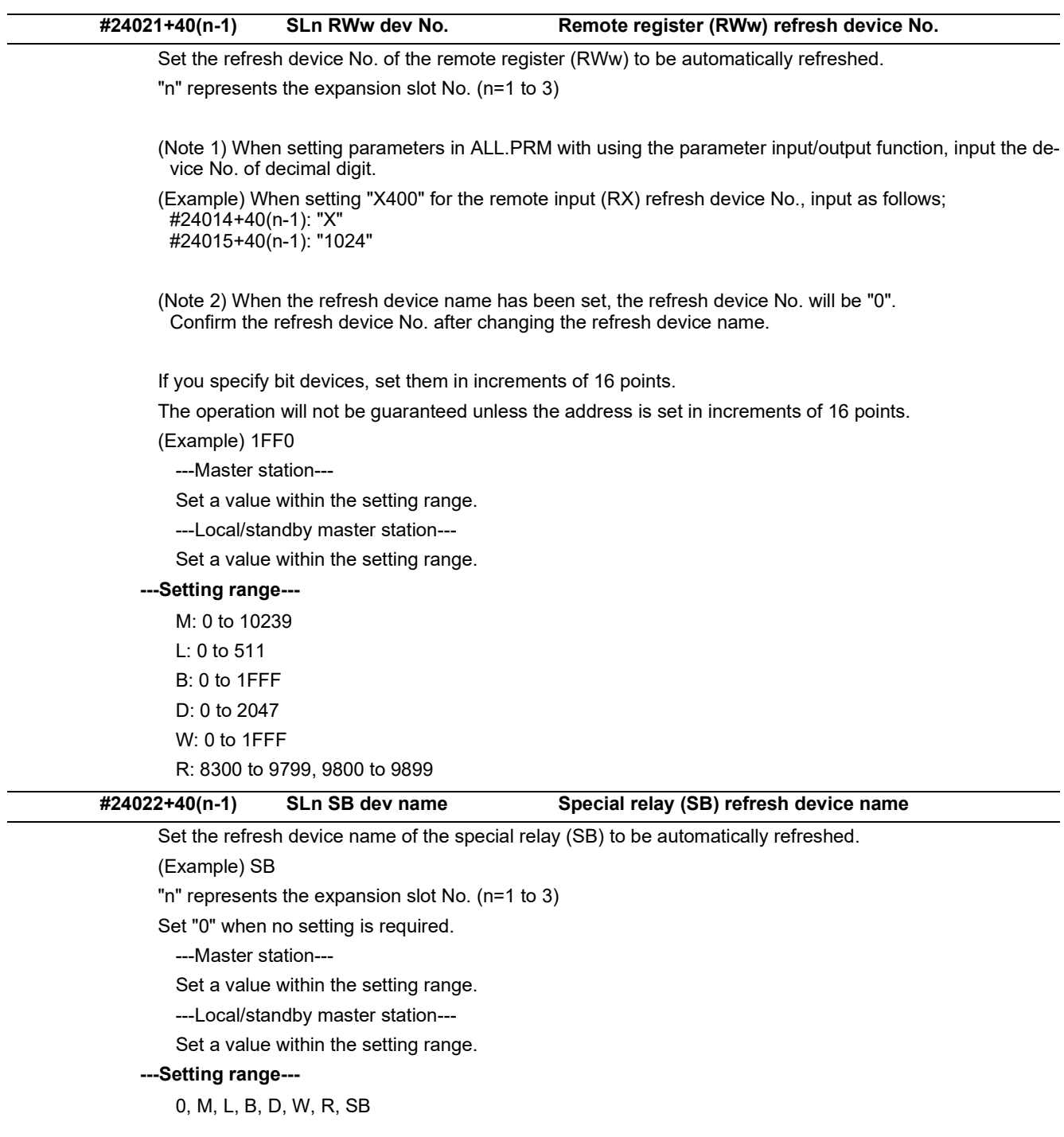

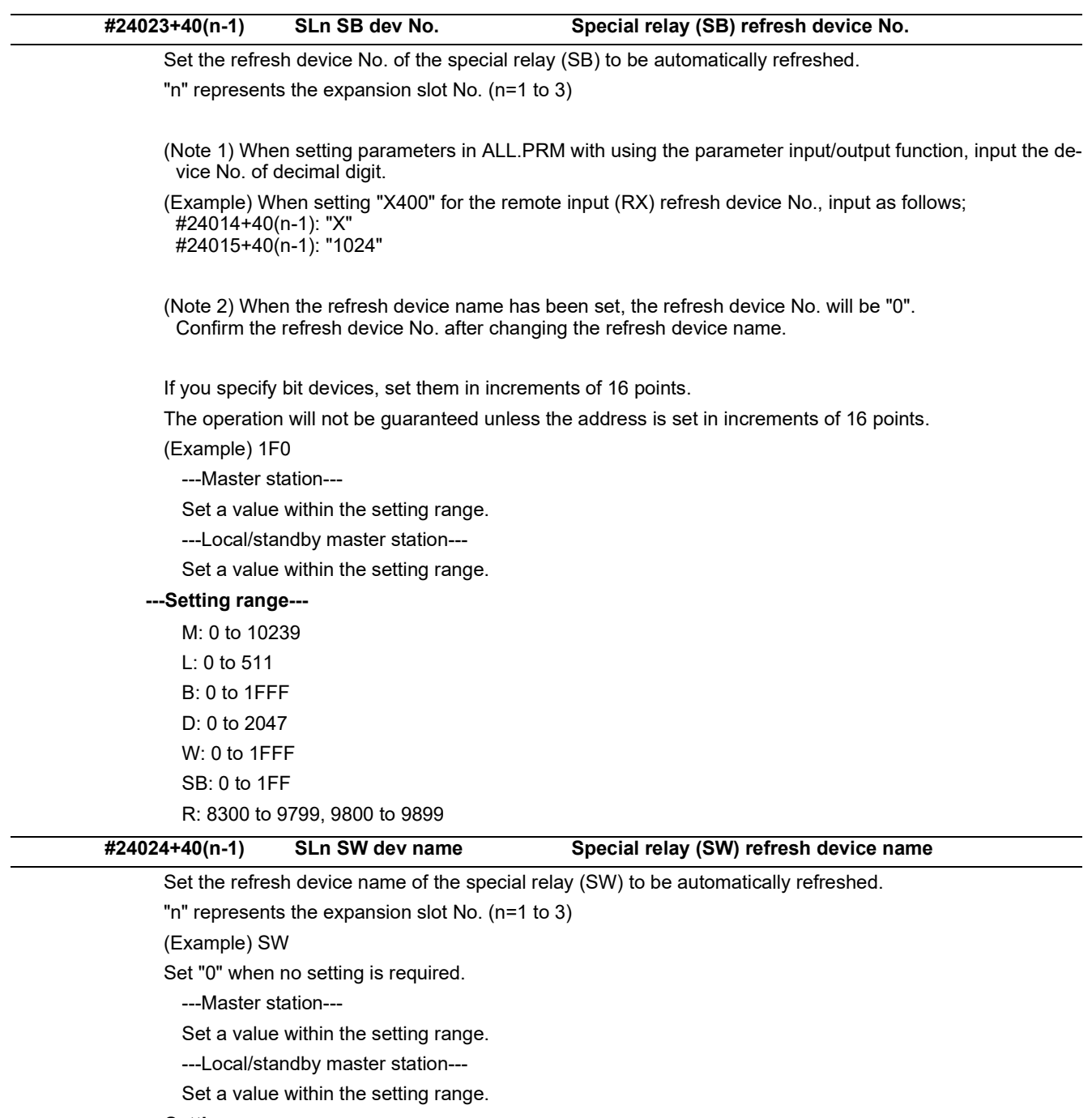

## **---Setting range---**

0, M, L, B, D, W, R, SW

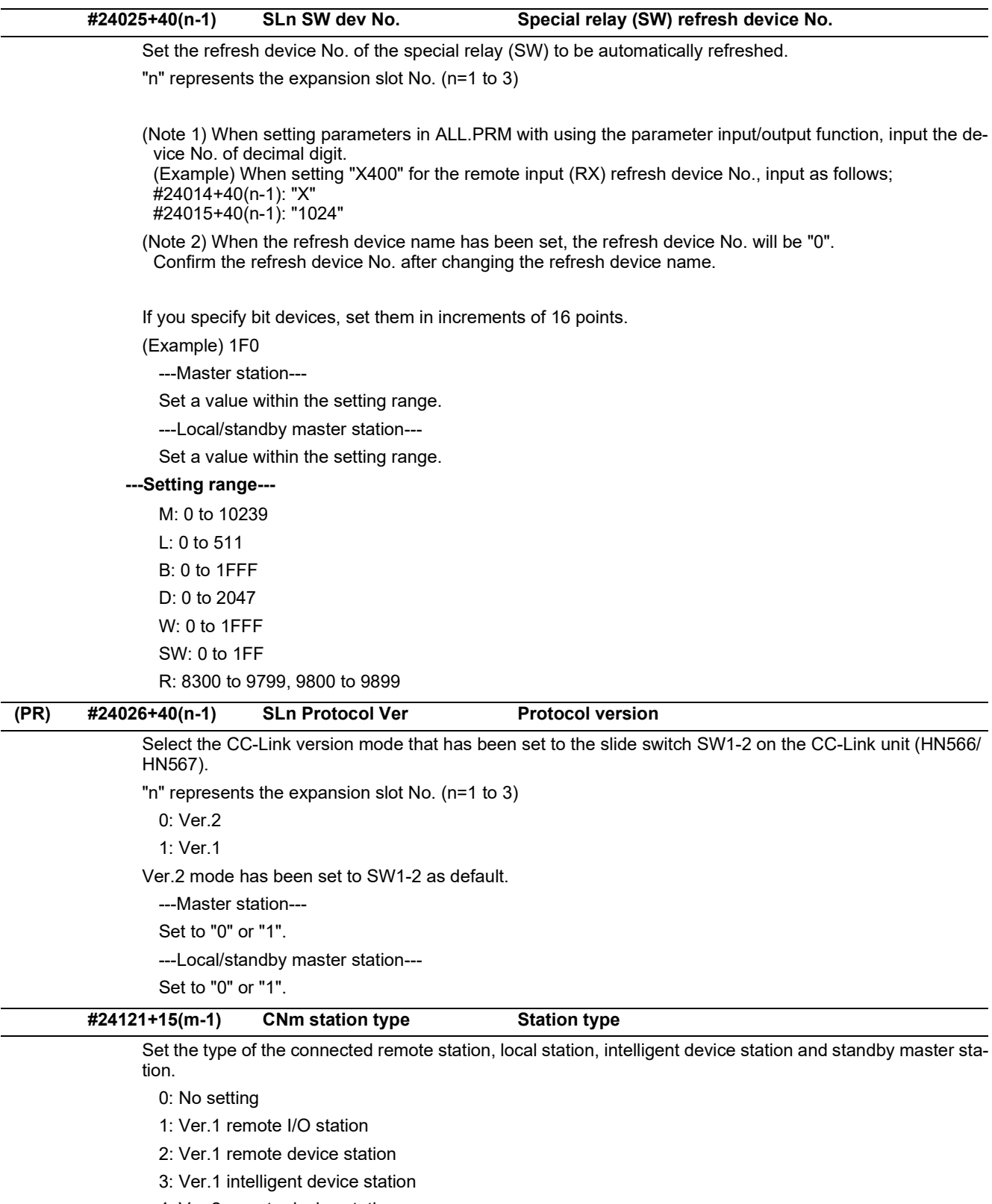

- 4: Ver.2 remote device station
- 5: Ver.2 intelligent device station

"m" means the m-th connected station in ascending order of station No. (m=1 to 64)

---Master station---

- Set to either of "0" to "5".
- ---Local/standby master station---
- Set to "0".

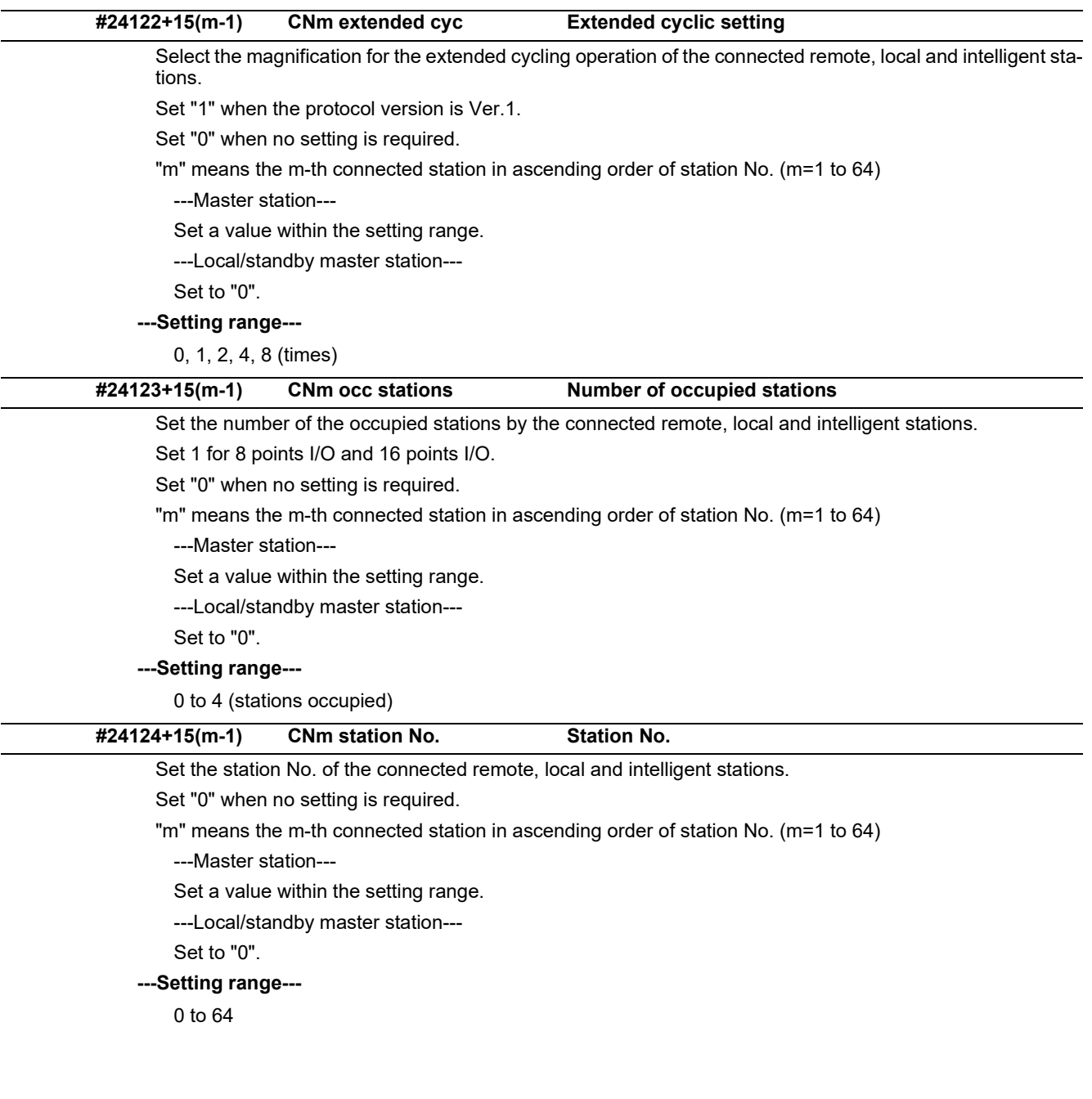

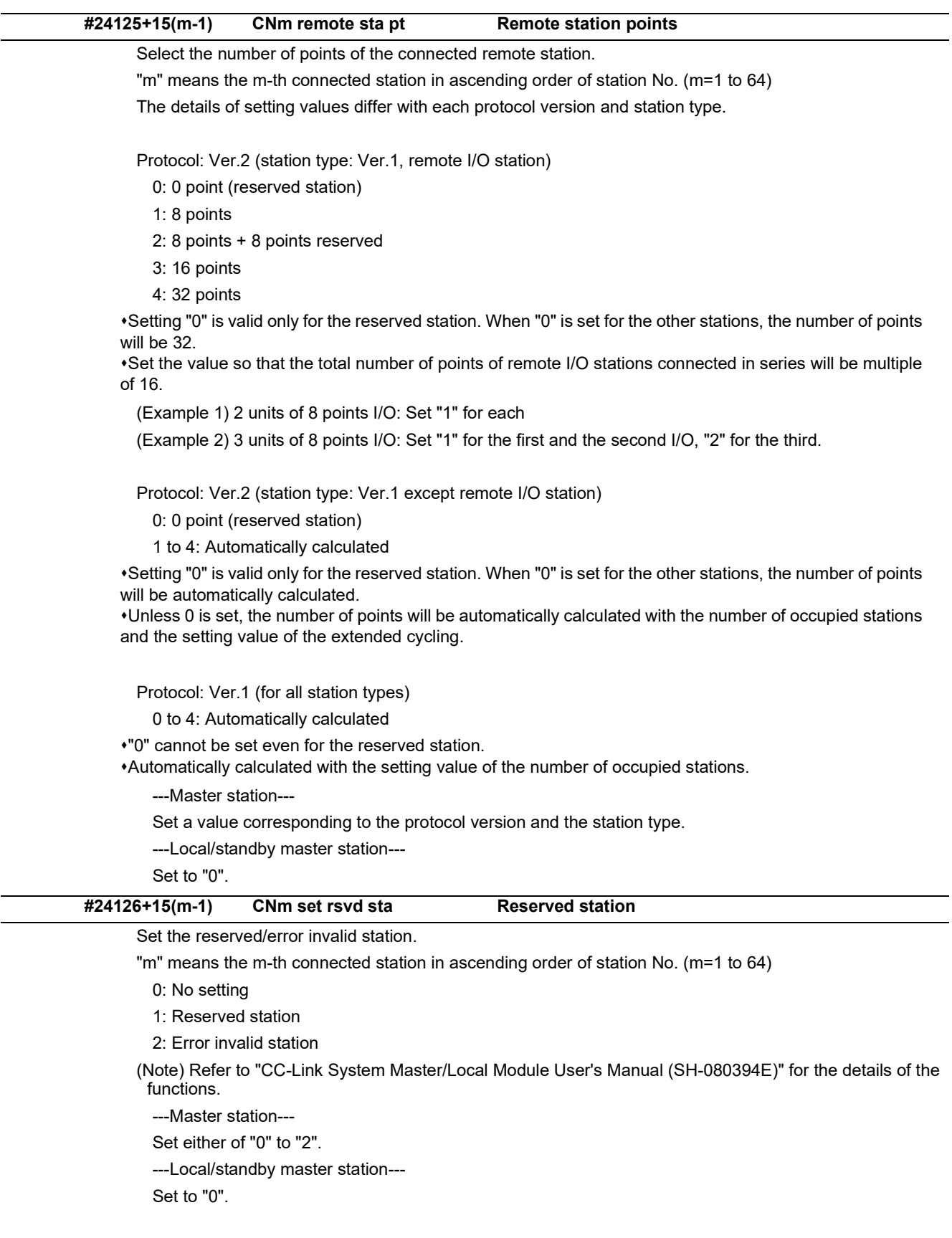

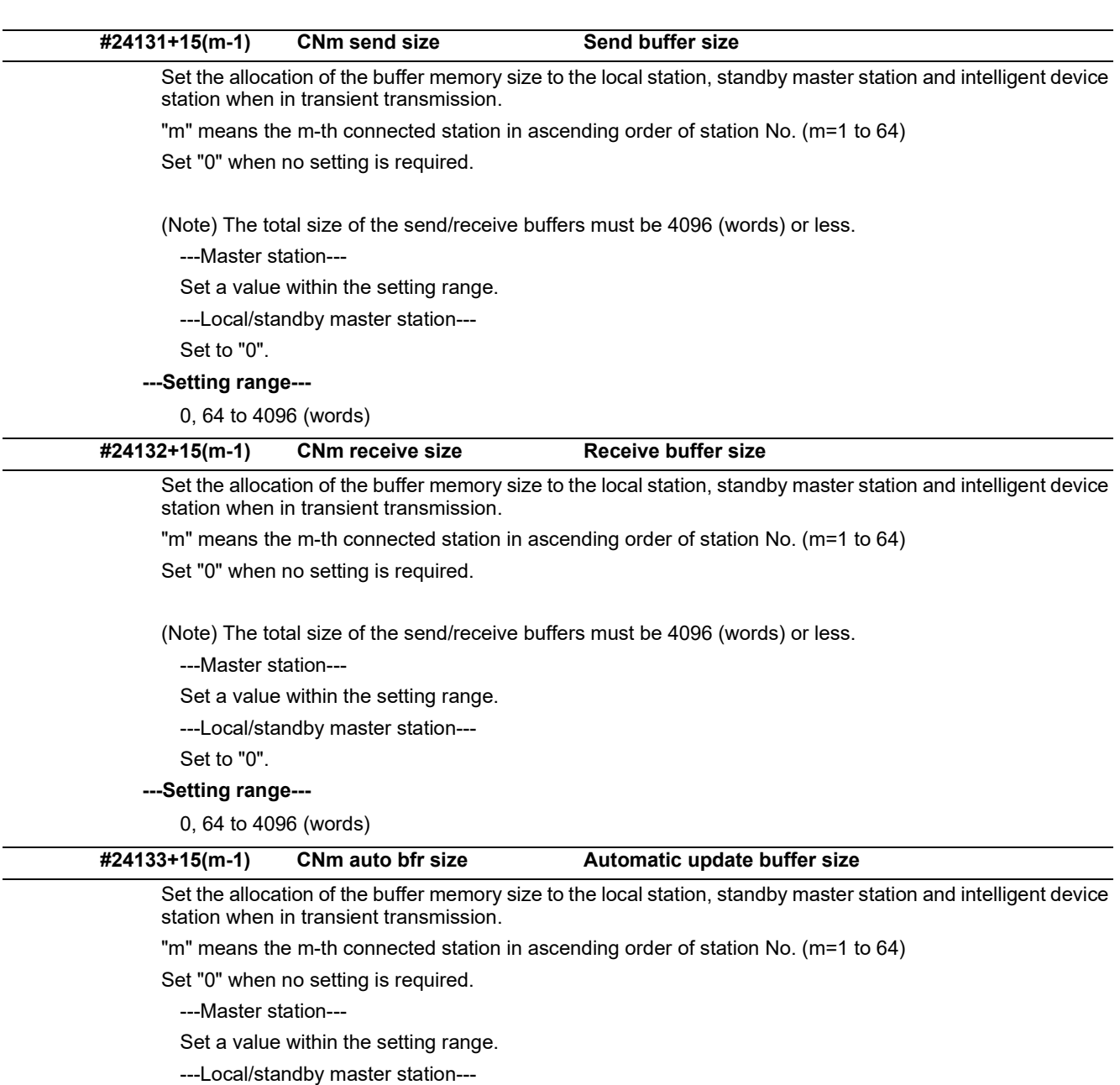

Set to "0".

**---Setting range---**

0, 128 to 4096 (words)

# **15.25 PLC Axis Indexing Parameters**

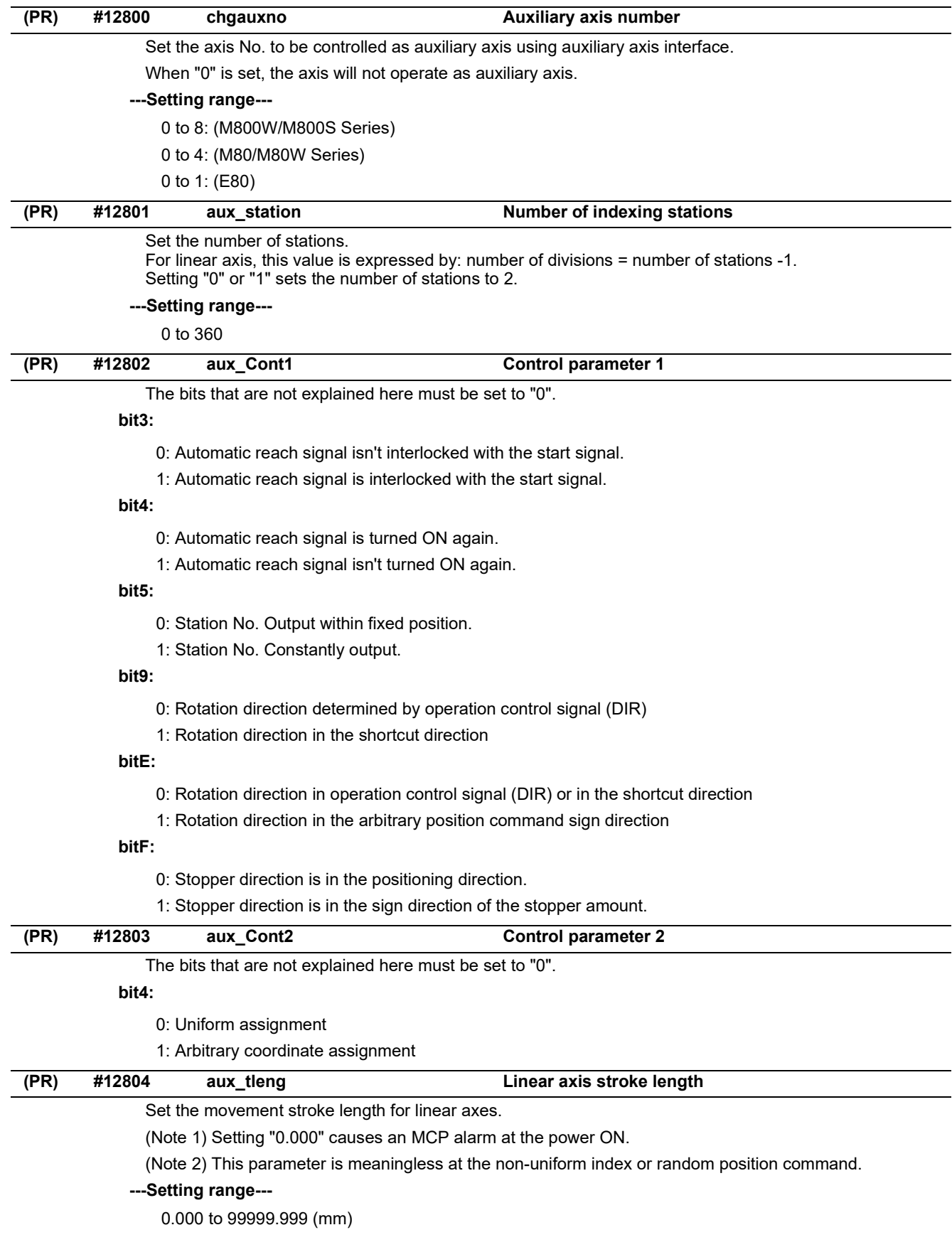

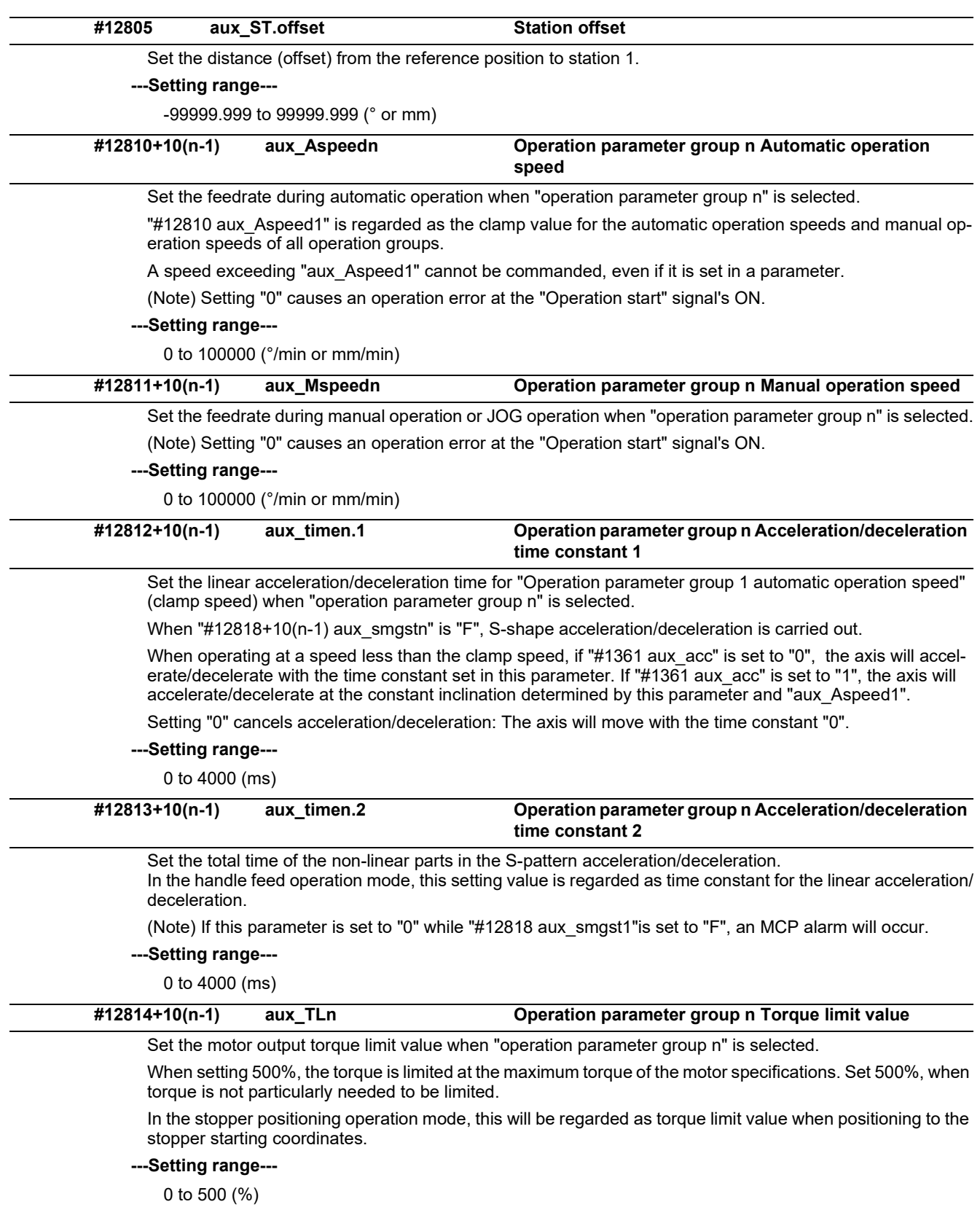

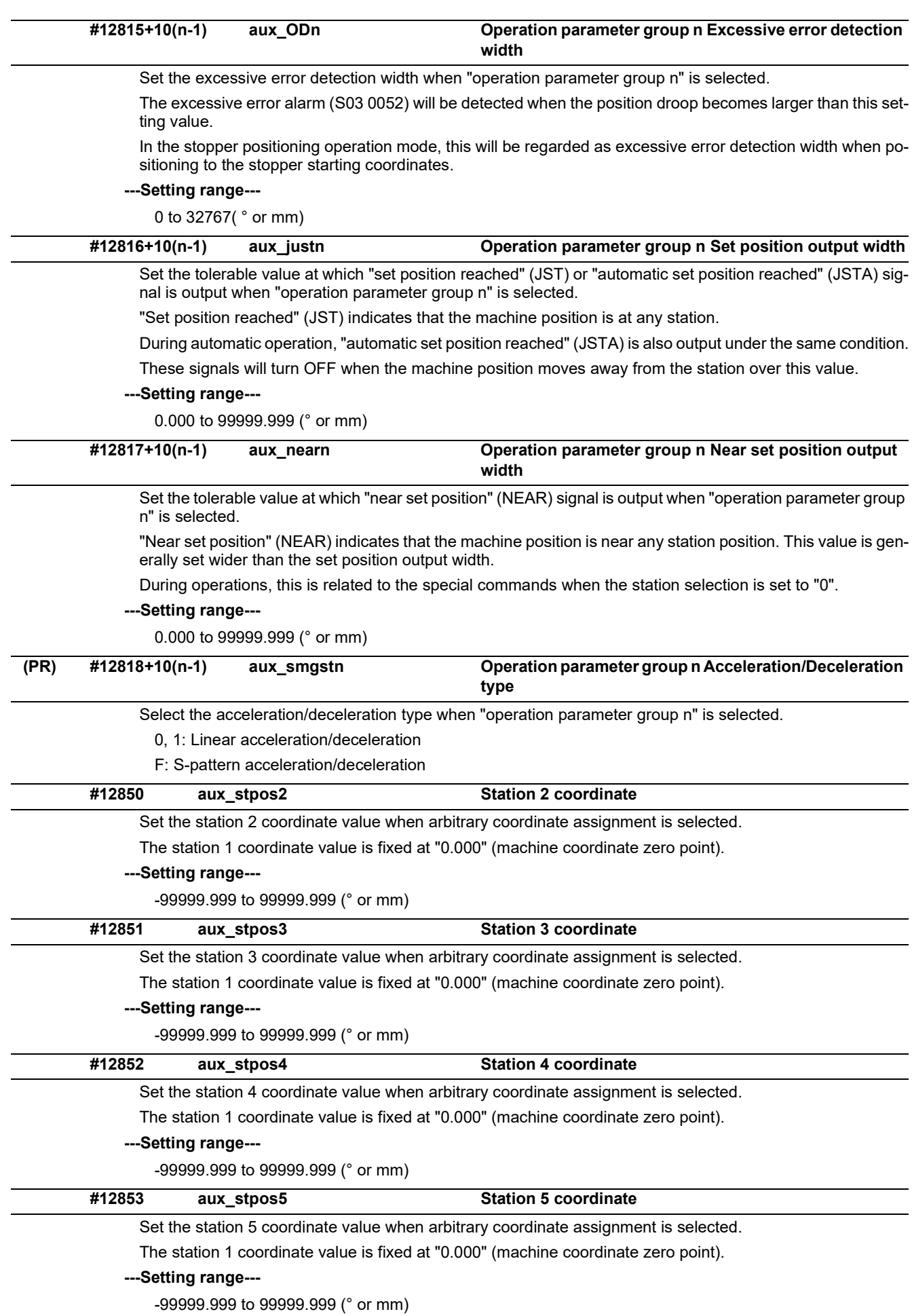

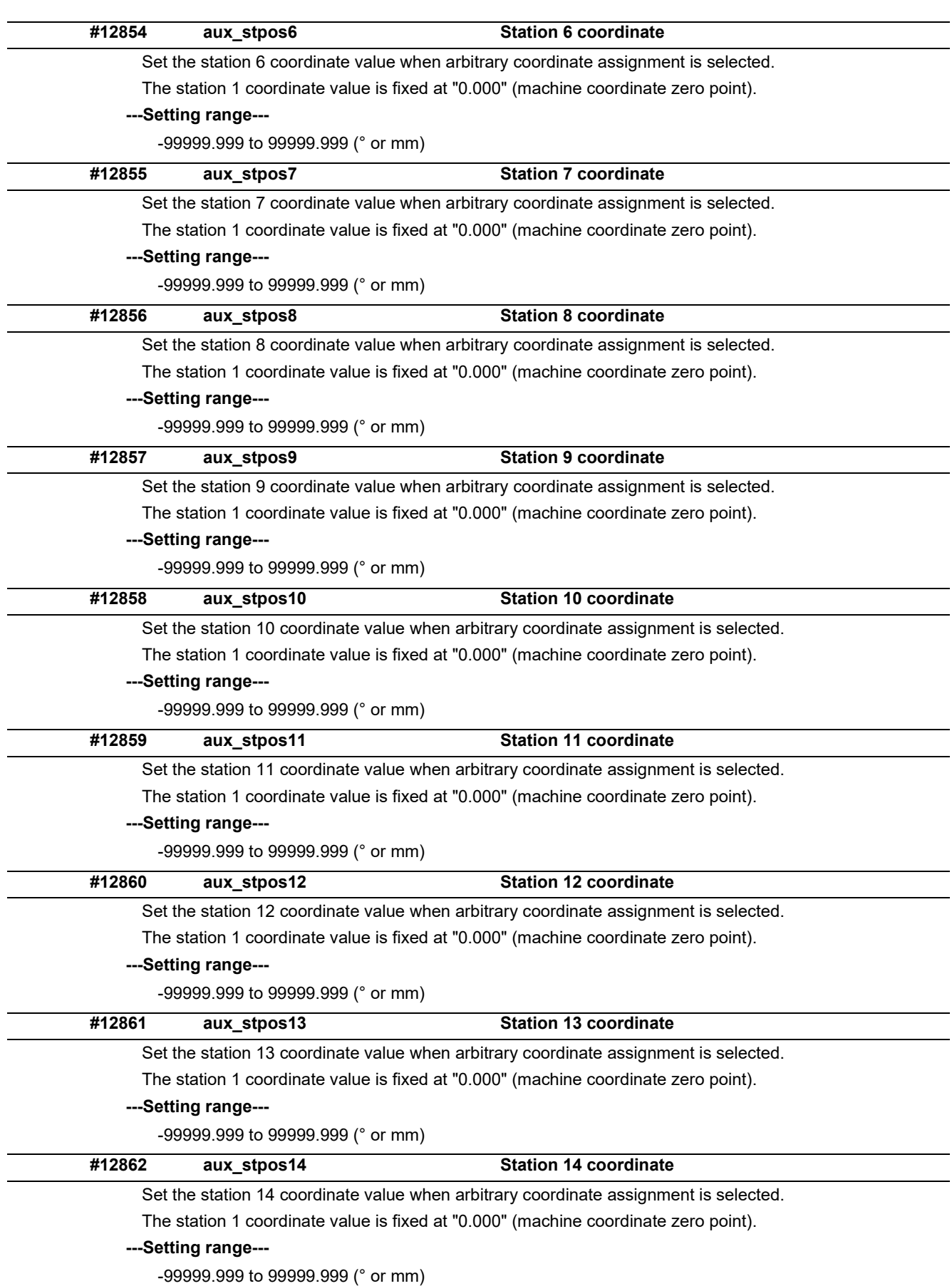

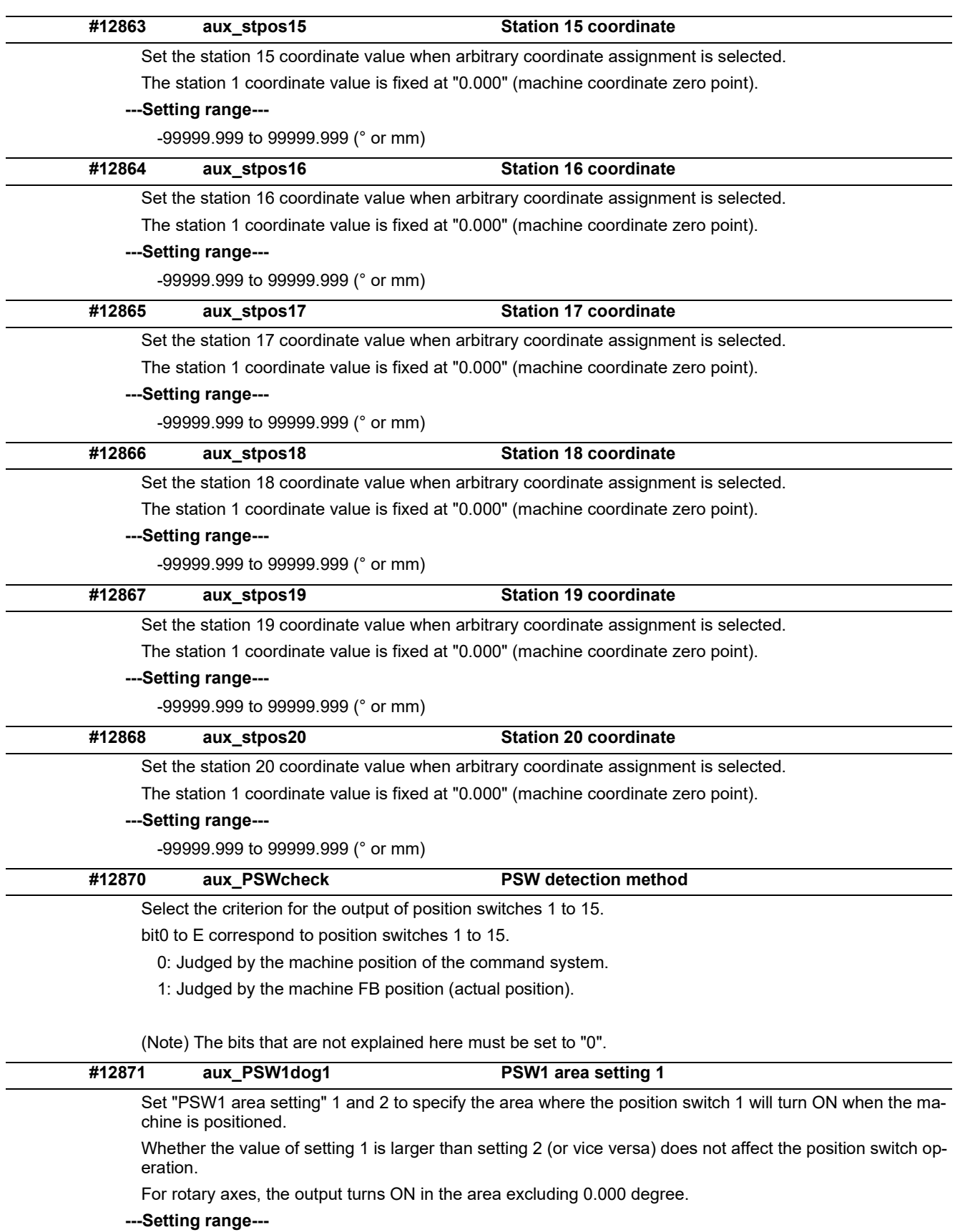

-99999.999 to 99999.999 (° or mm)

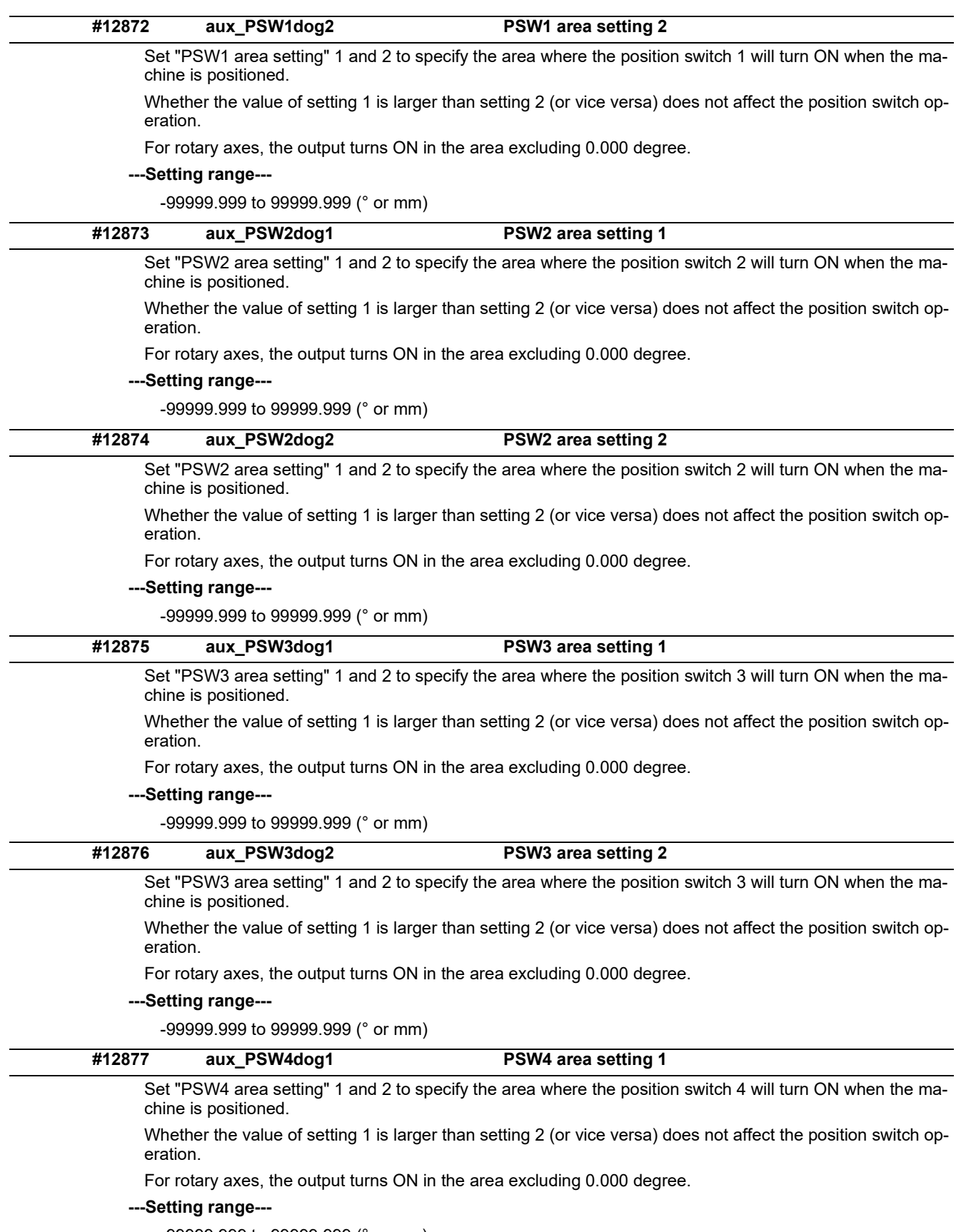

-99999.999 to 99999.999 (° or mm)

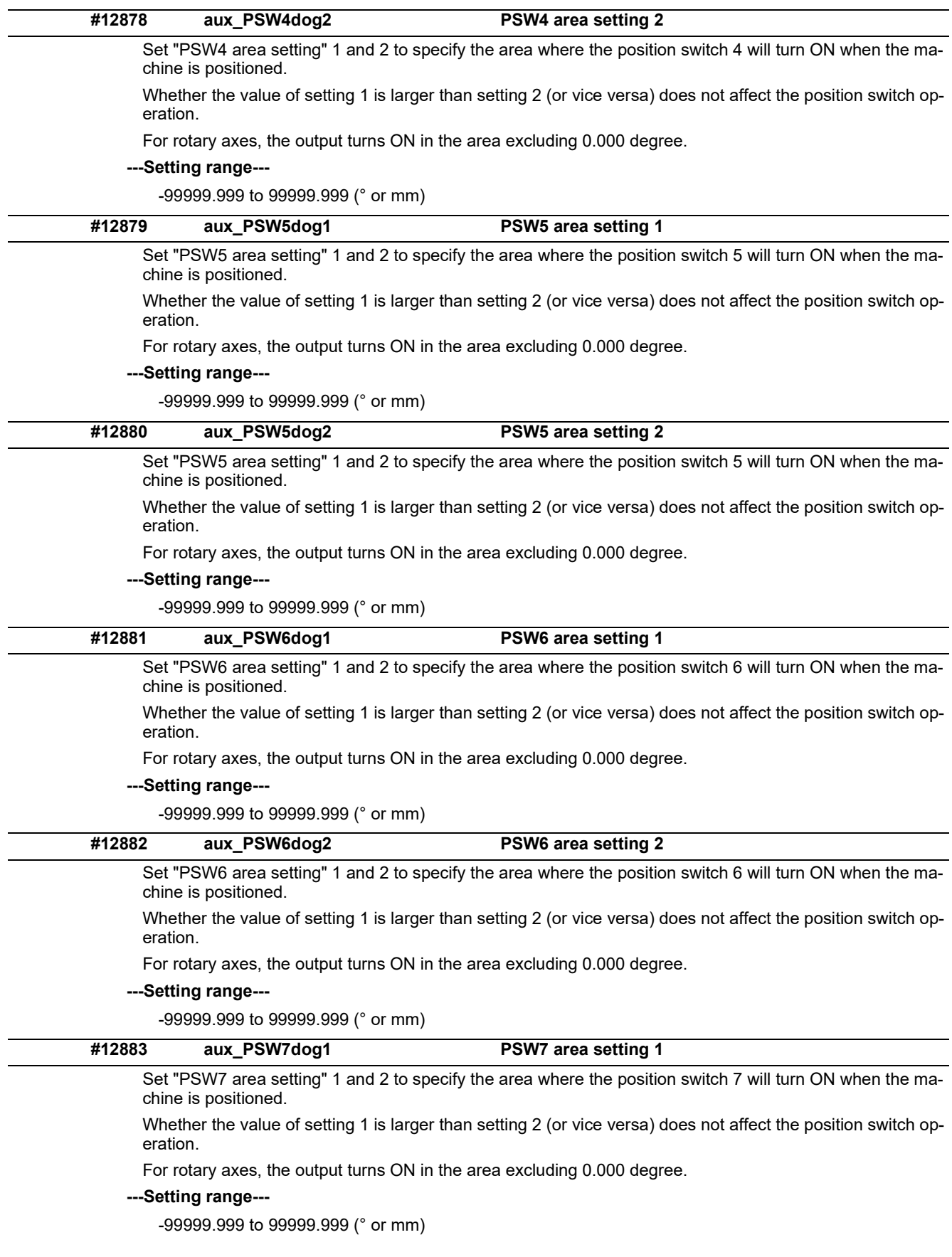

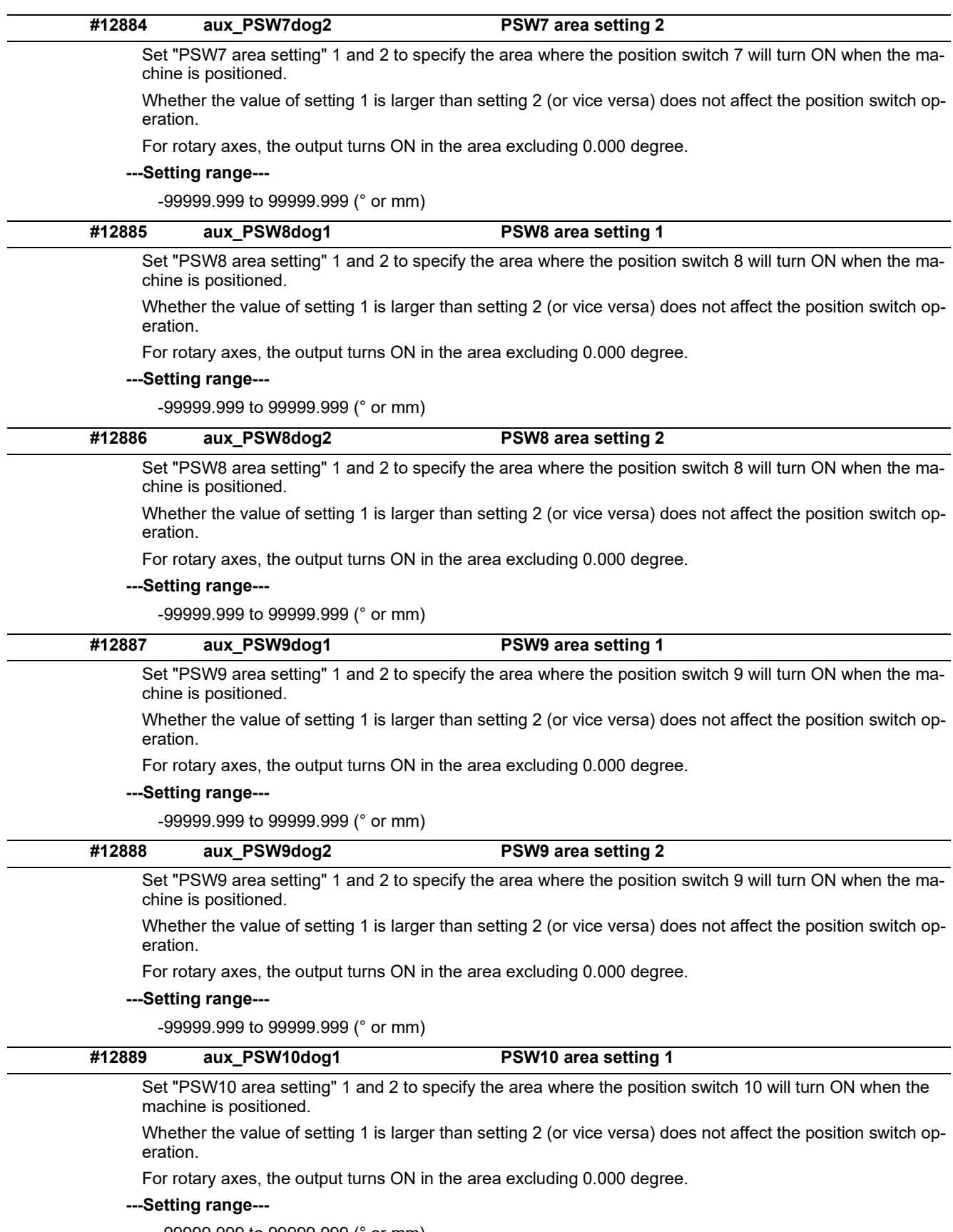

-99999.999 to 99999.999 (° or mm)

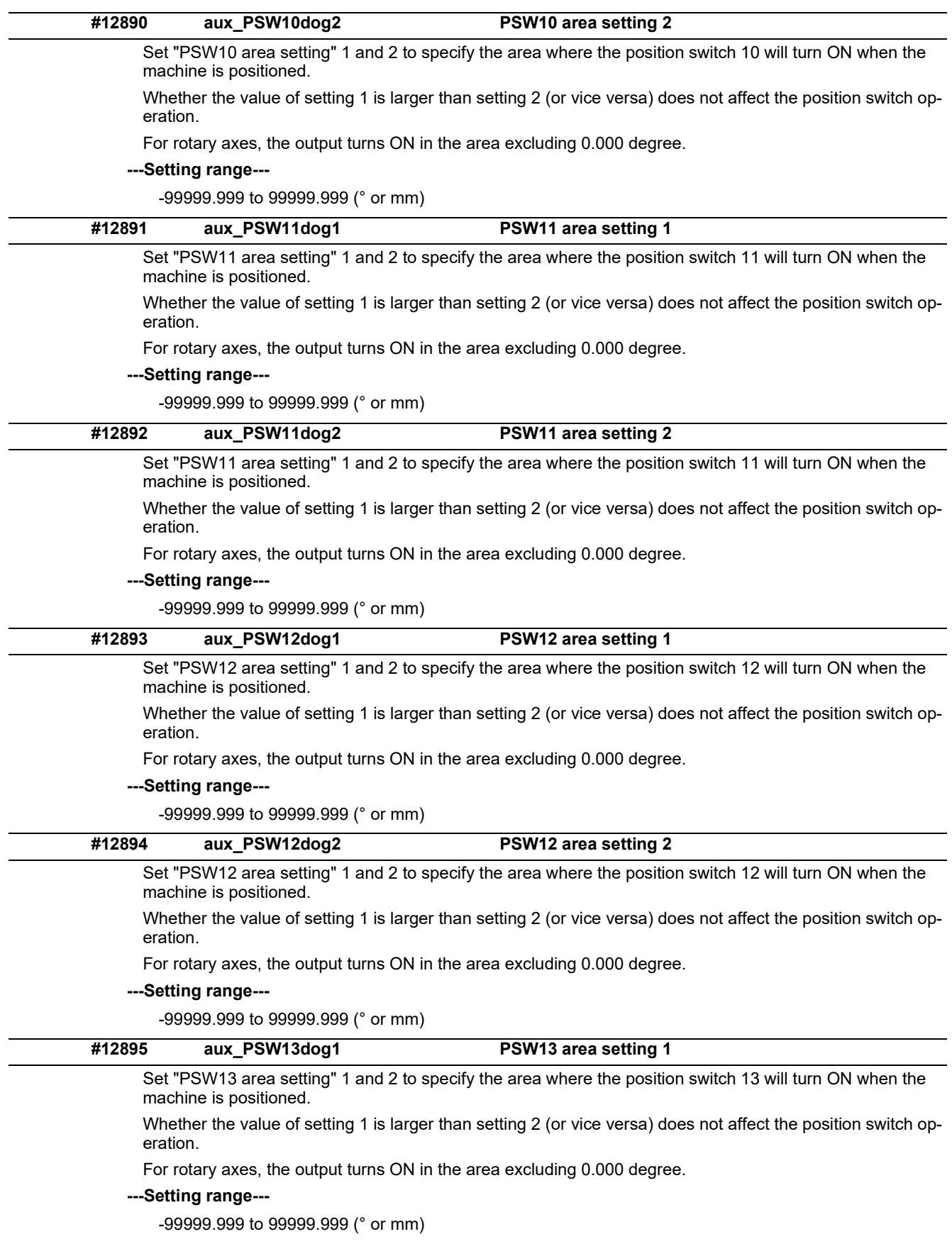

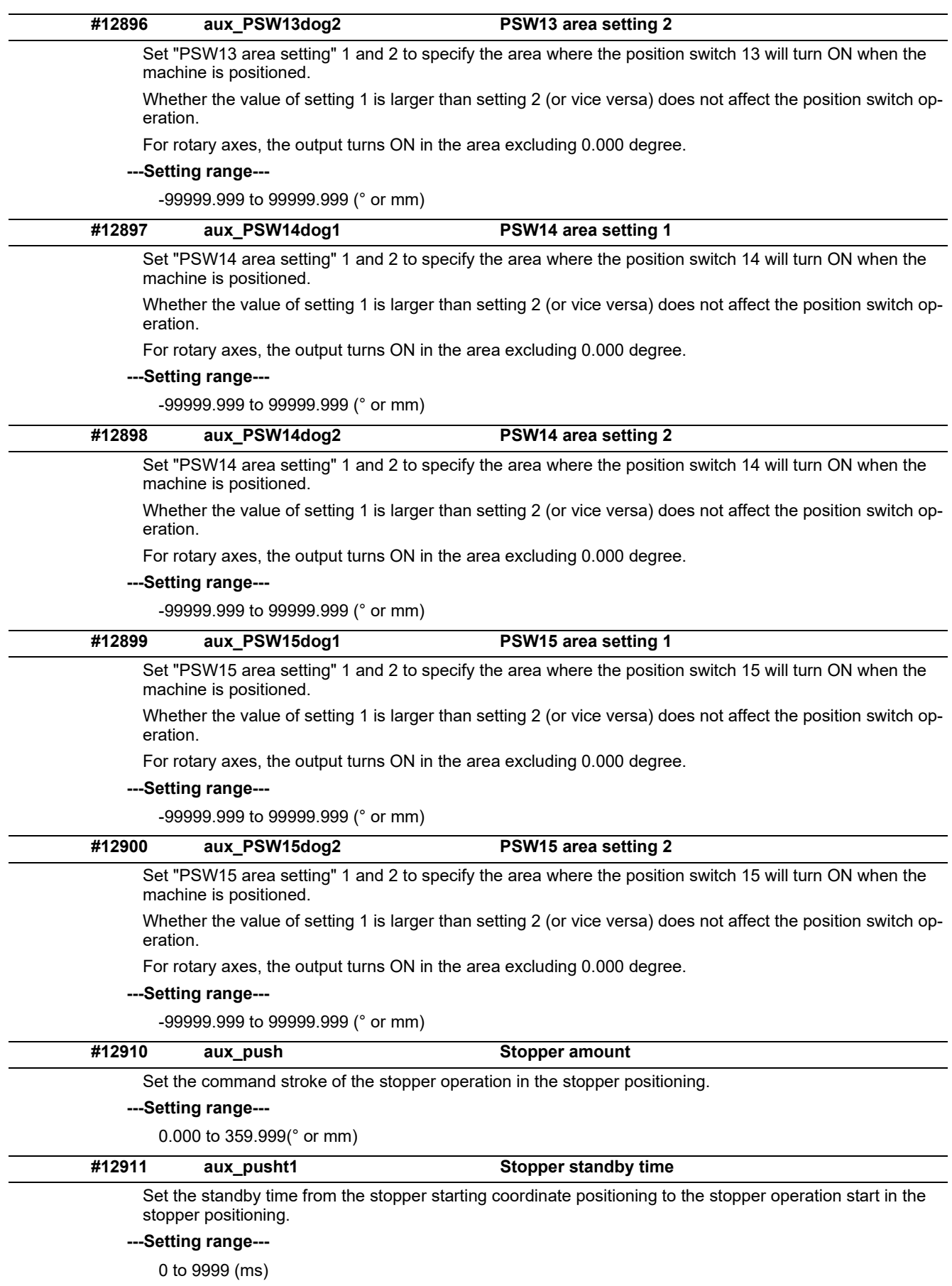

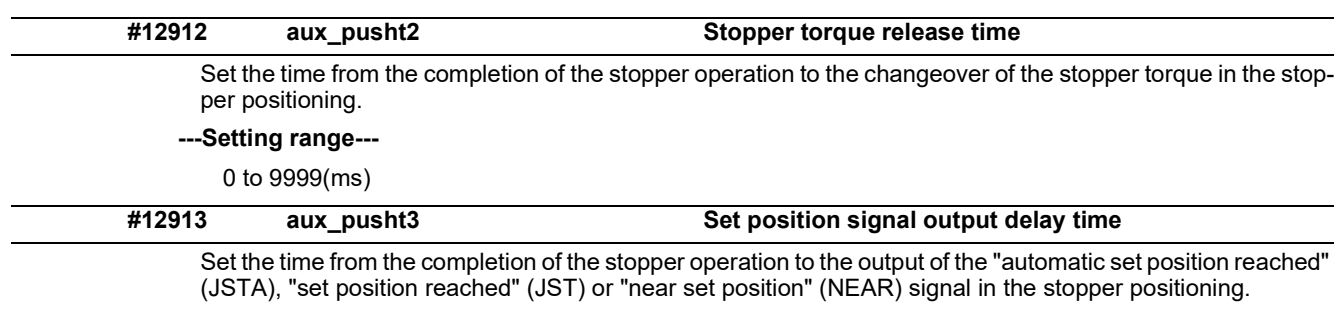

**---Setting range---**

0 to 9999(ms)

# **15.26 Machine Type Parameters**

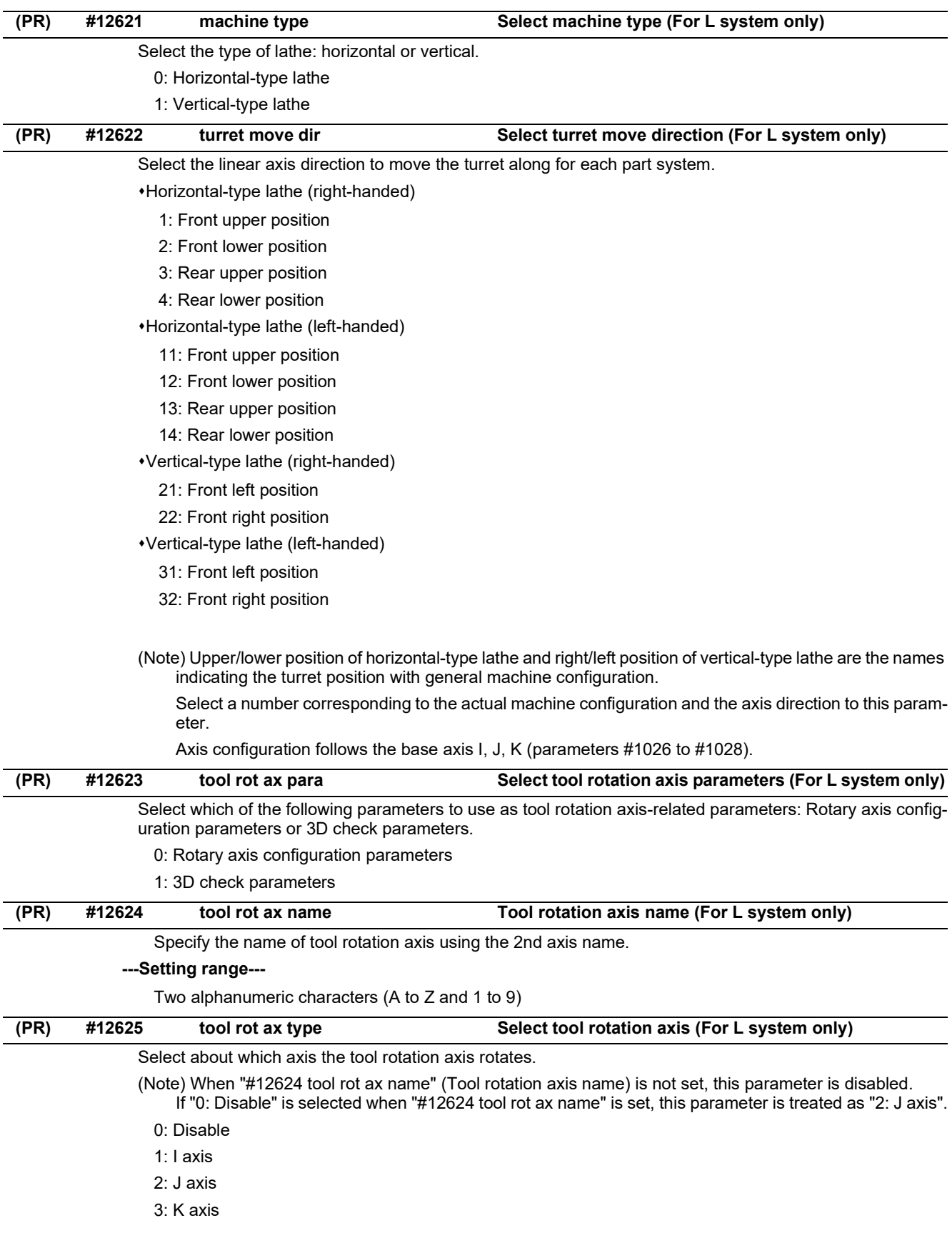

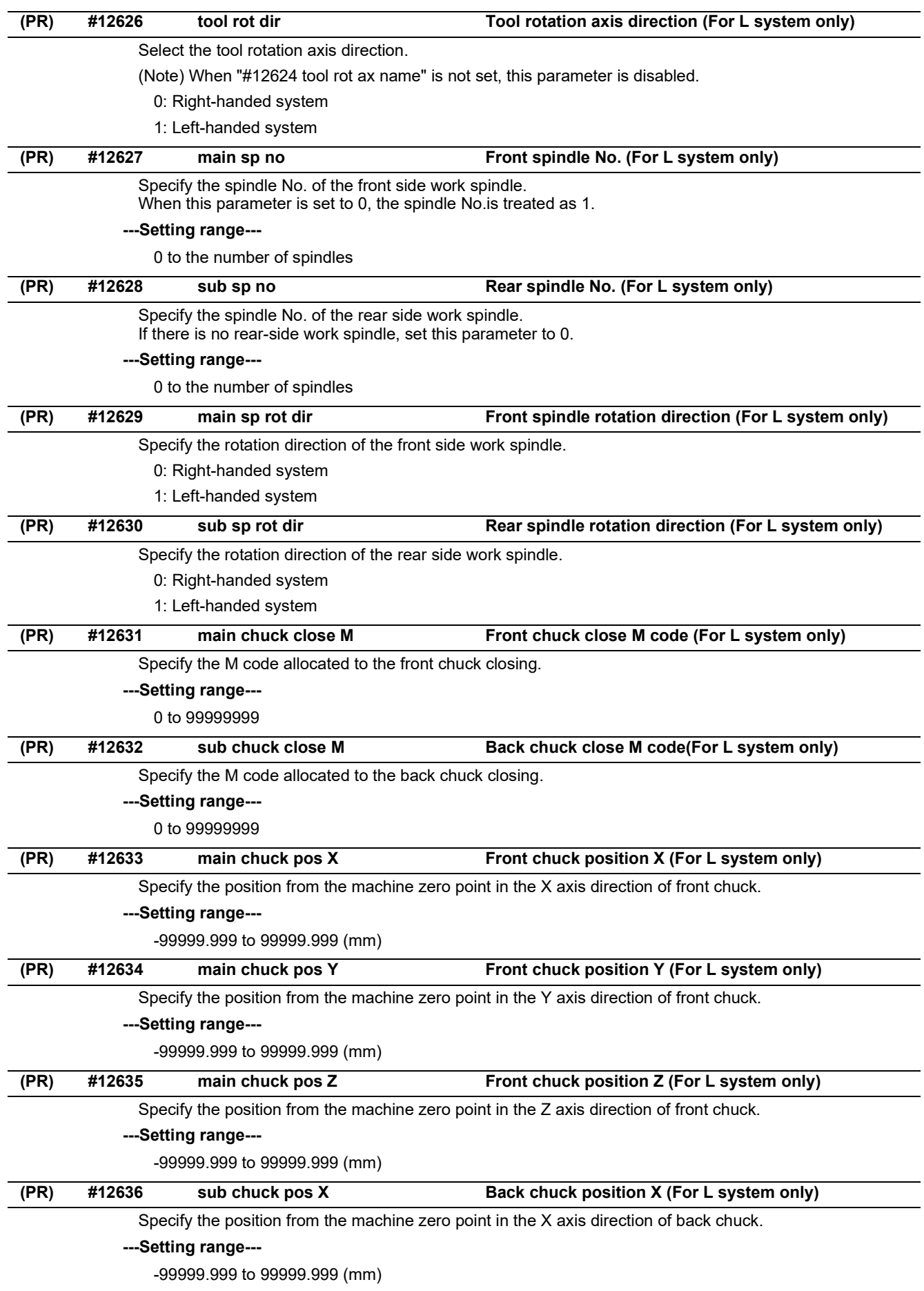

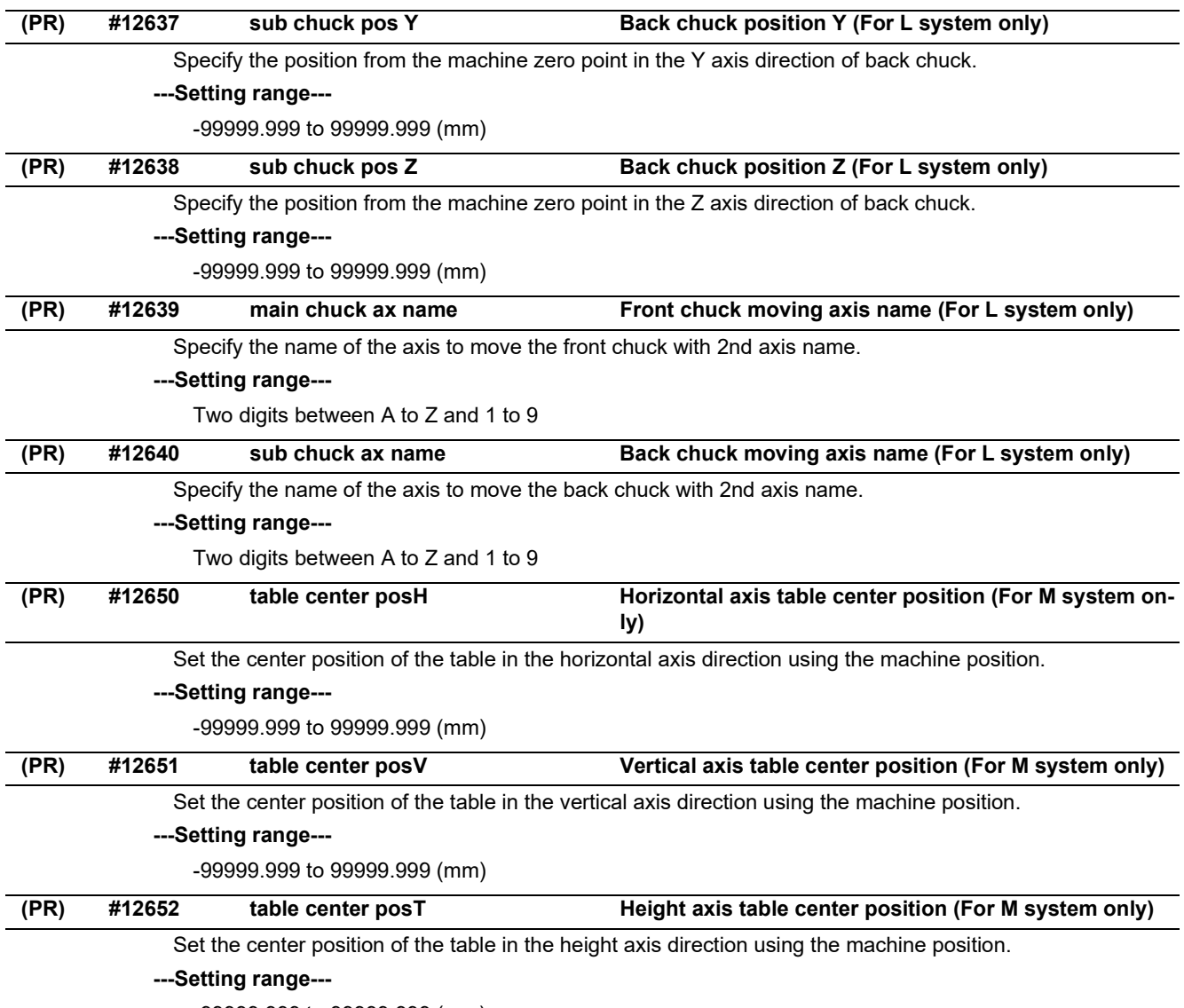

-99999.999 to 99999.999 (mm)
# **15.27 Machining Time Parameters**

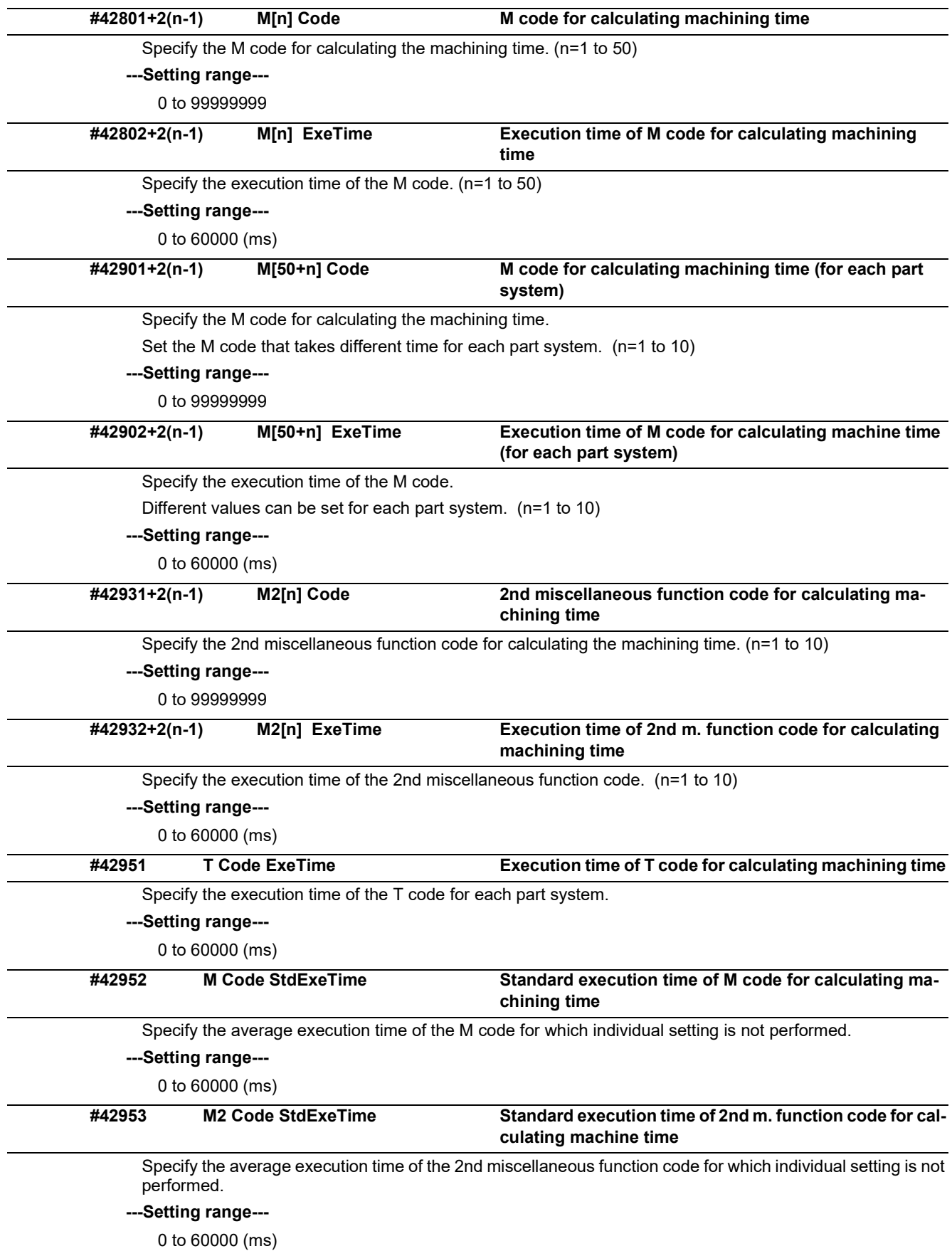

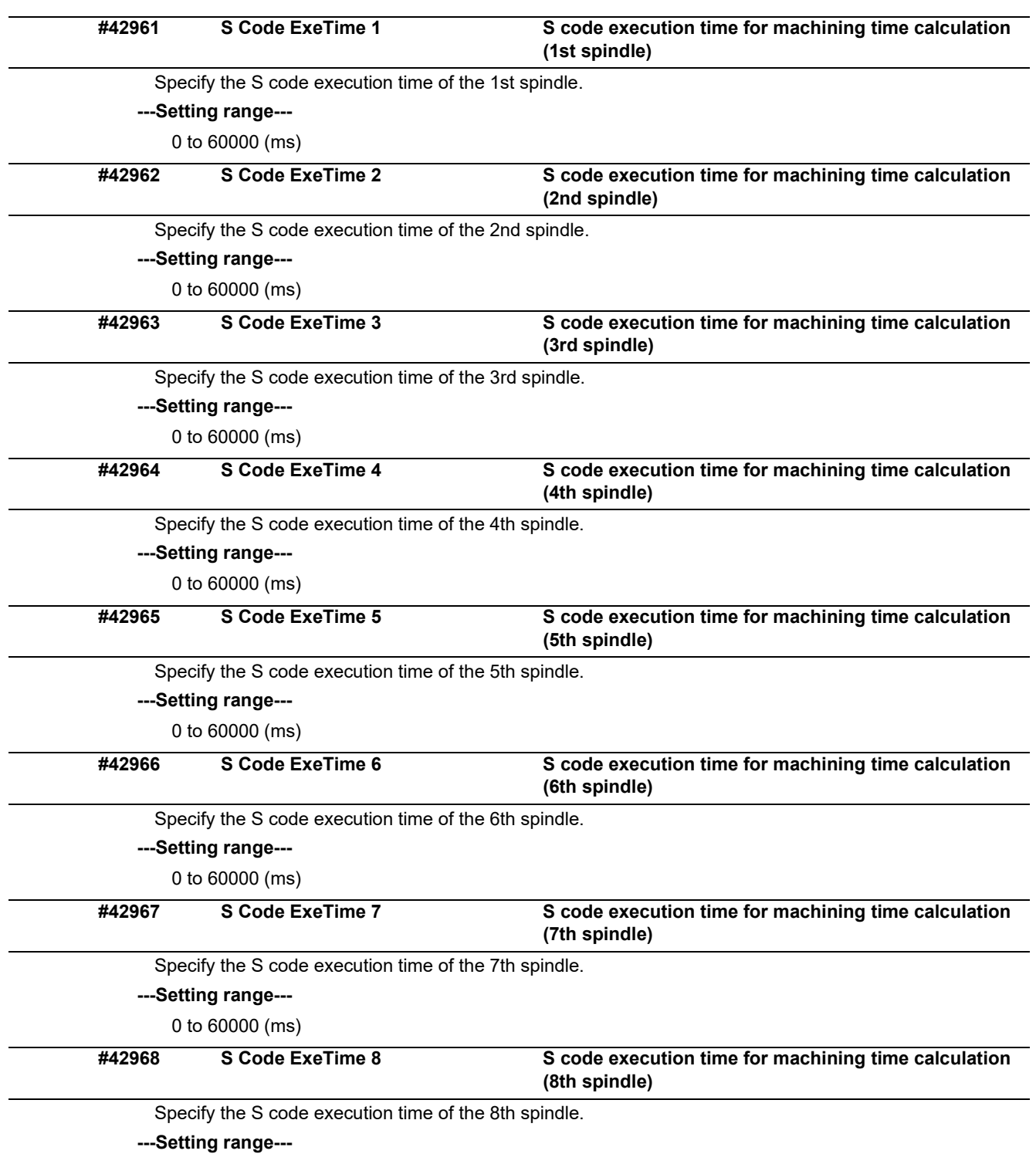

0 to 60000 (ms)

# **15.28 Safety Common Parameters**

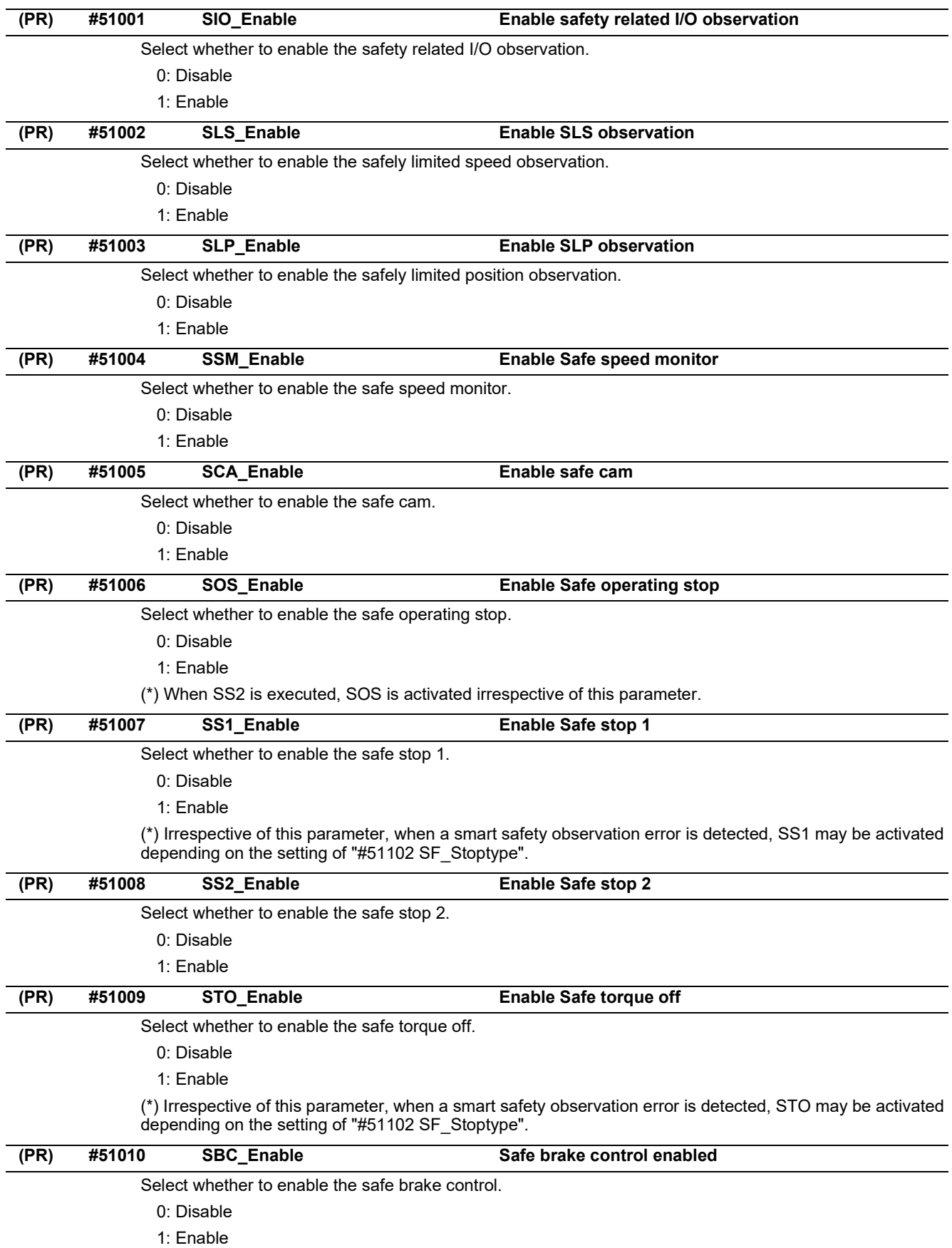

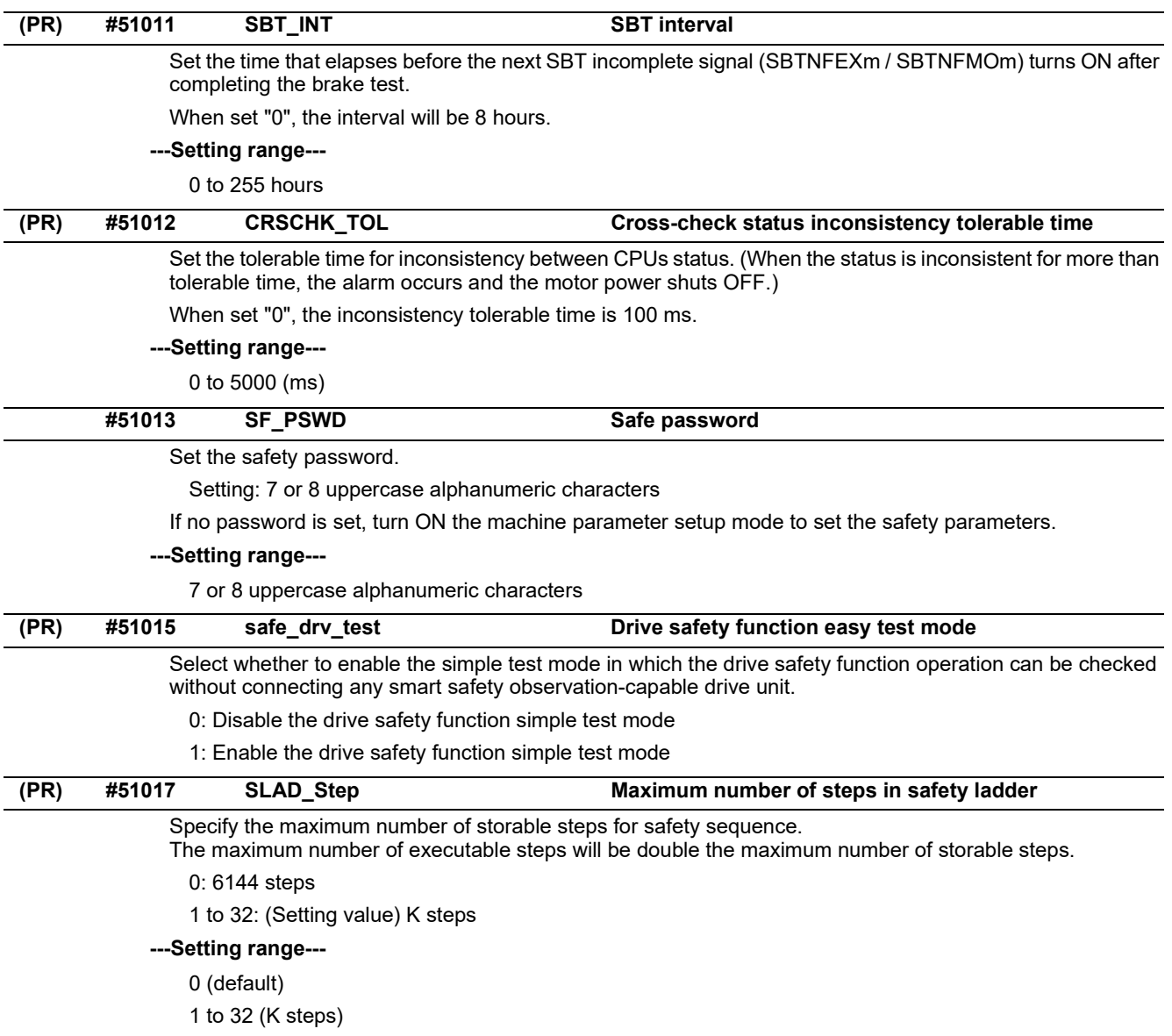

## **15.29 Safety Axis Parameters**

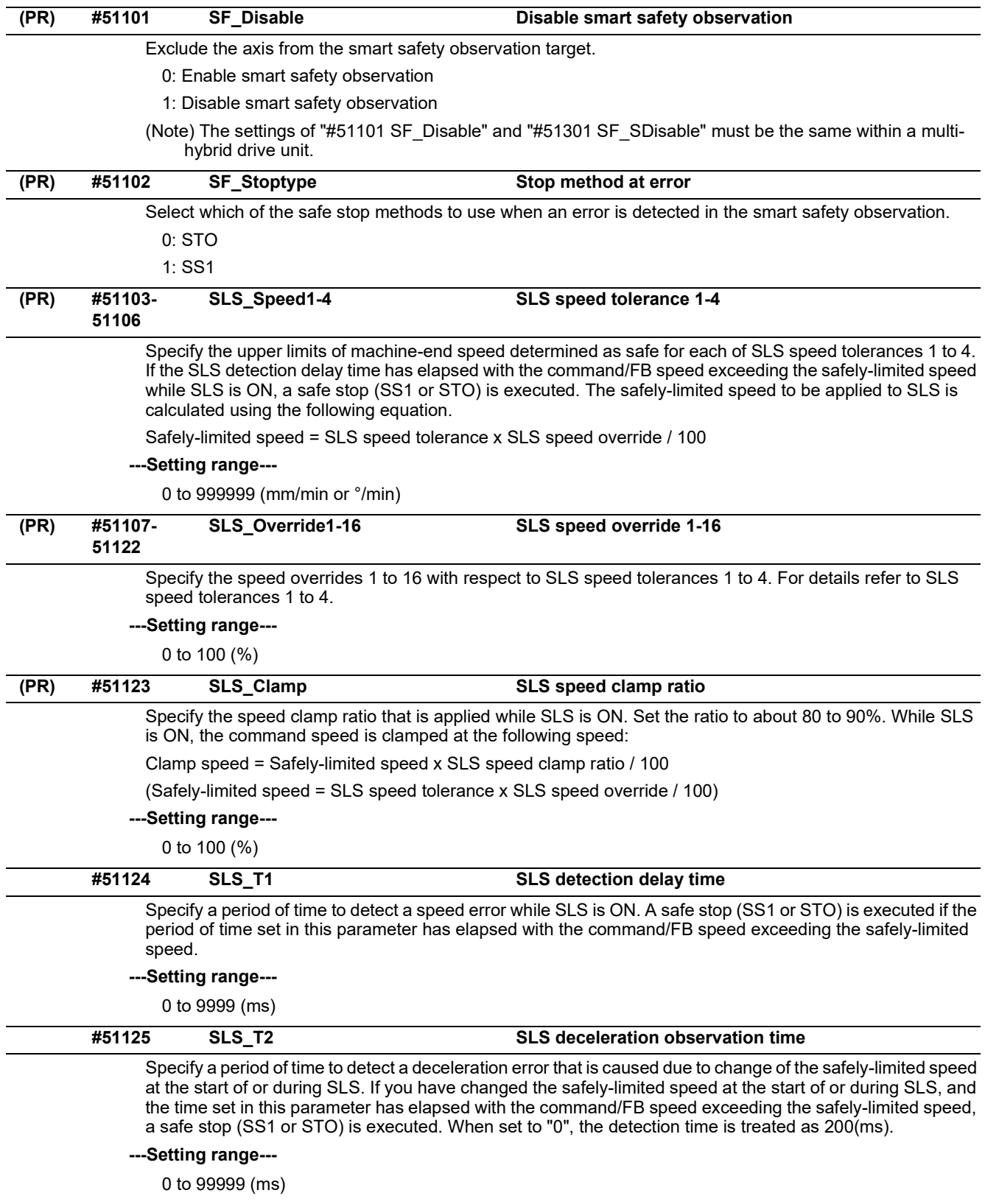

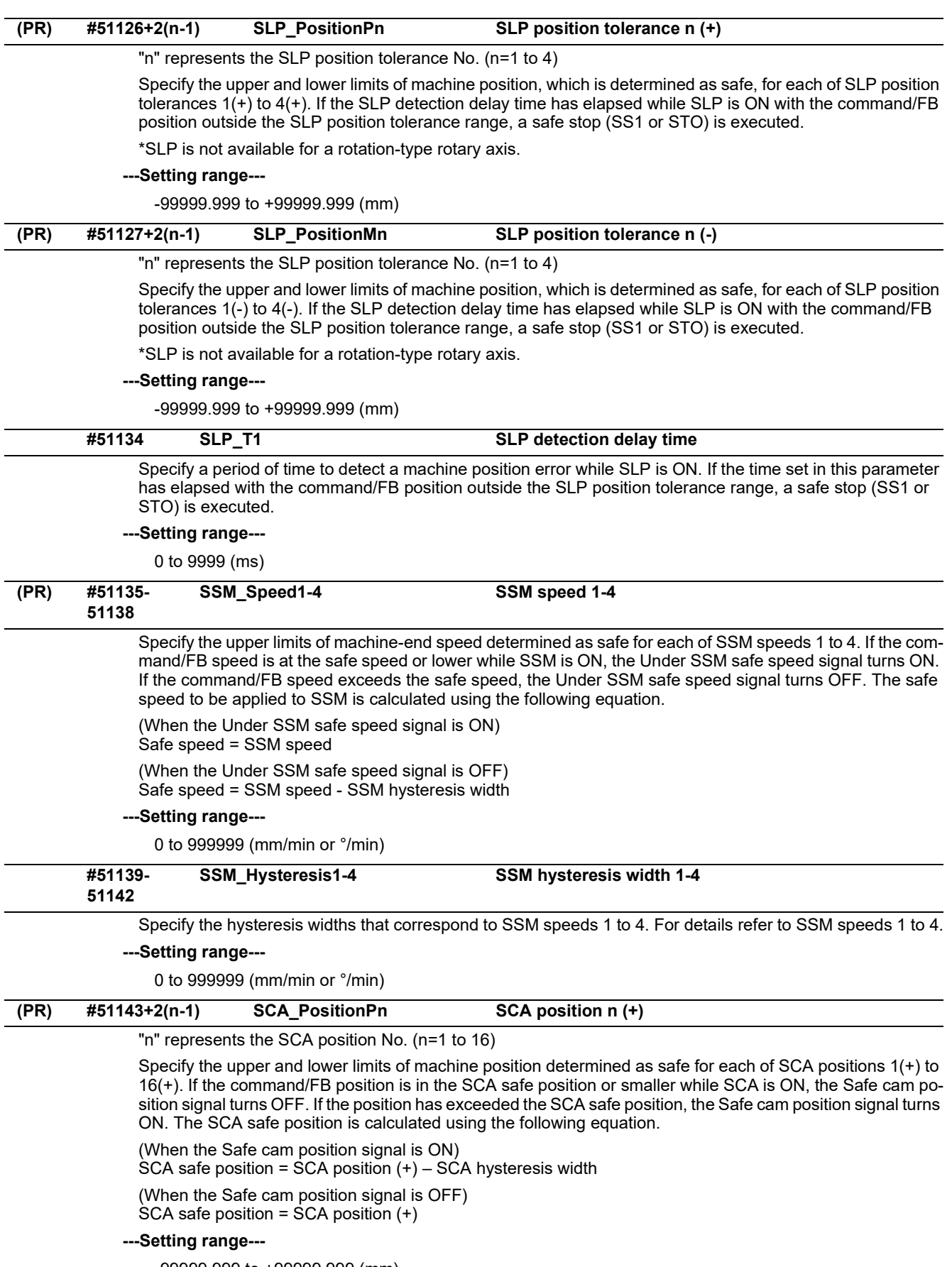

-99999.999 to +99999.999 (mm)

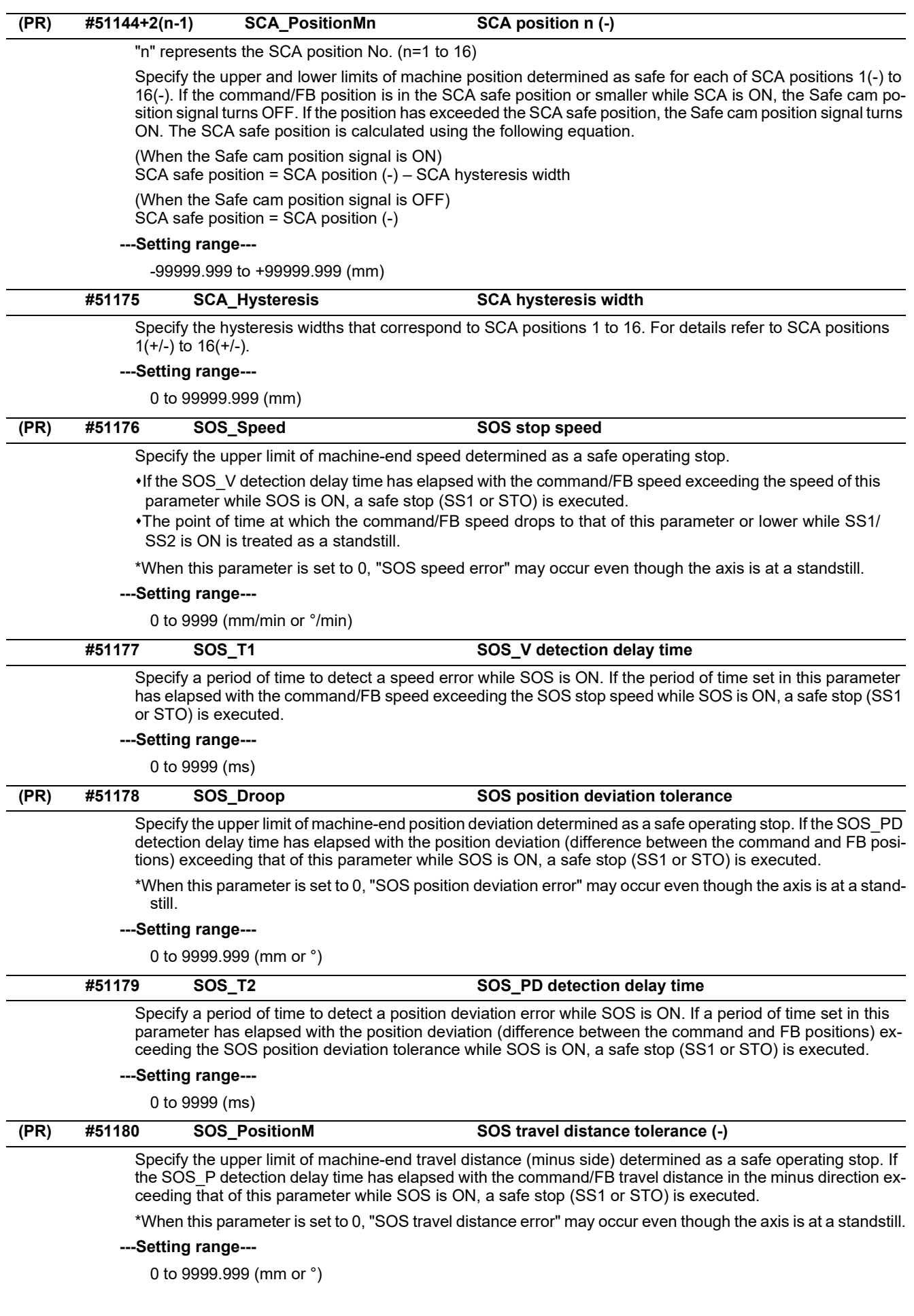

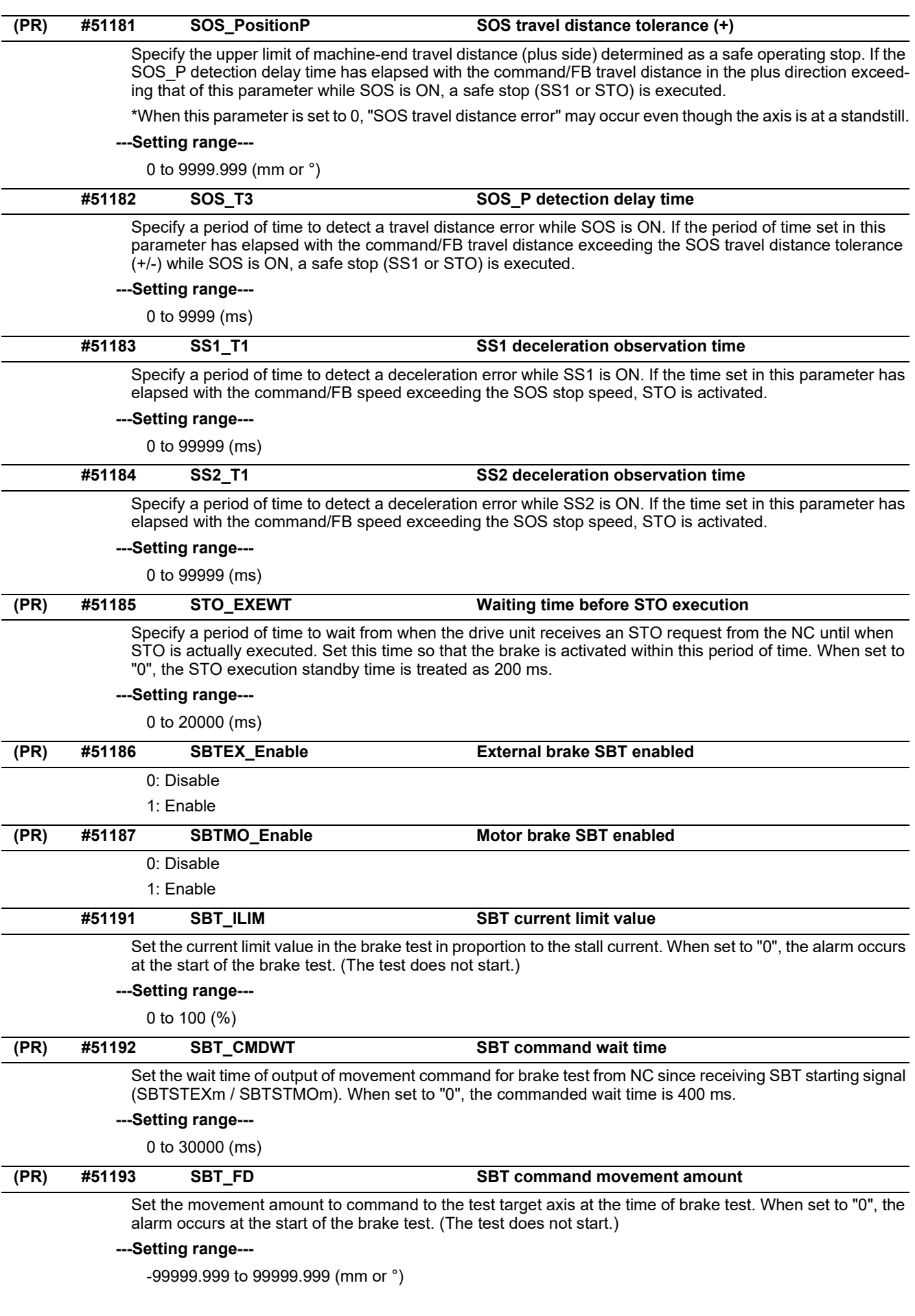

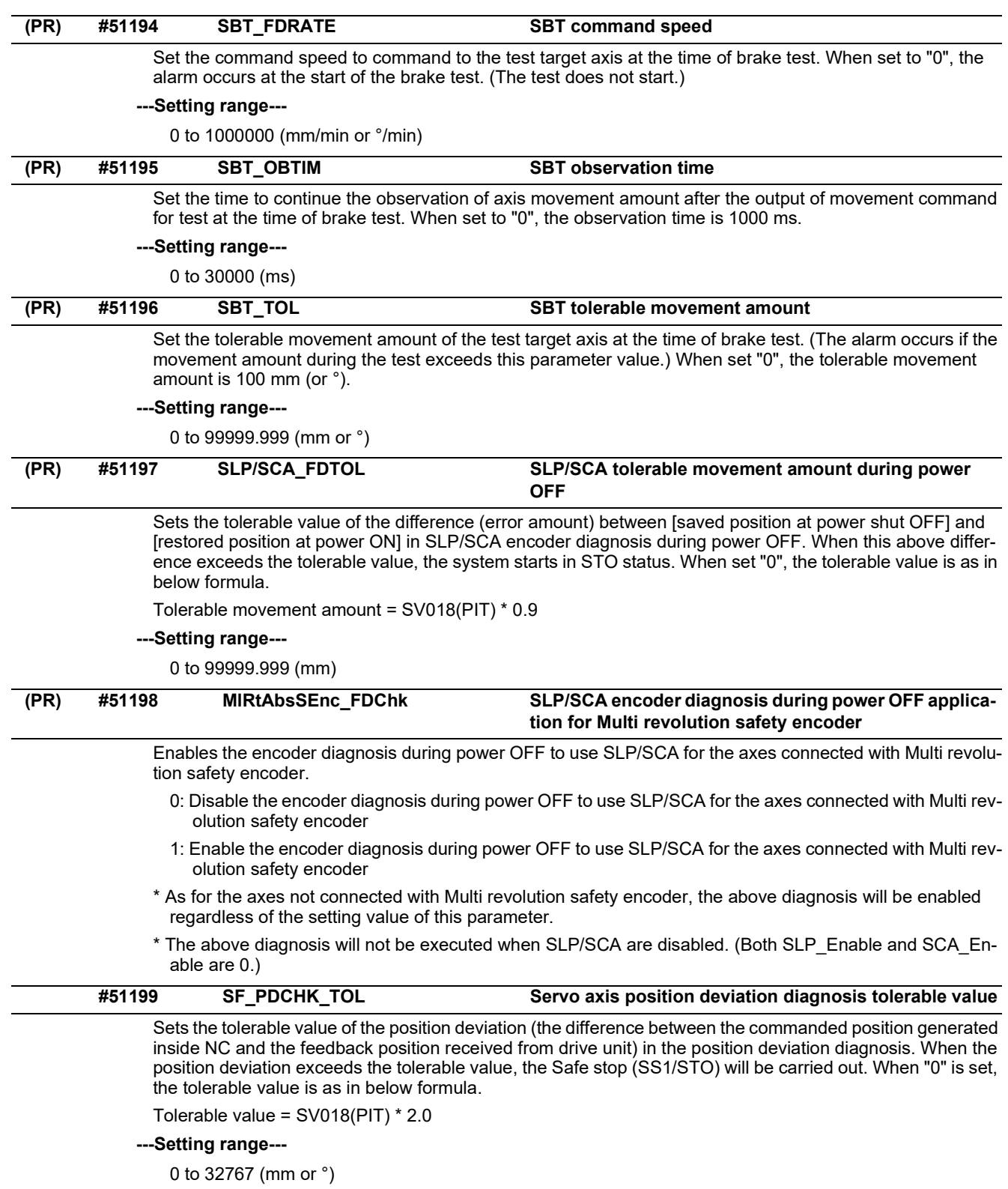

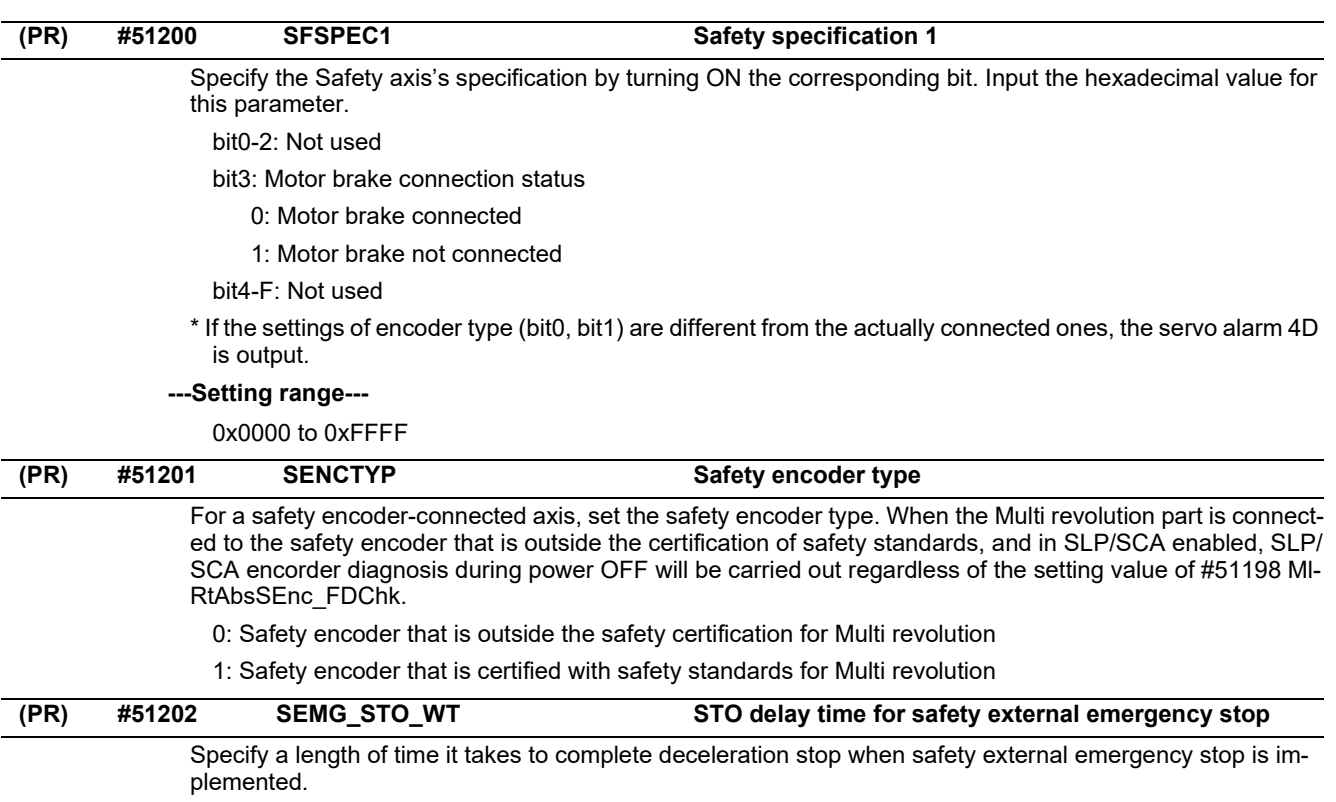

When not executing deceleration stop, set the parameter to "0".

When executing deceleration stop, subtract "#51185 STO\_EXEWT" from "#2256 SV056" and set the difference in the parameter.

#### **---Setting range---**

0 to 20000 (ms)

# **15.30 Safety Spindle Parameters**

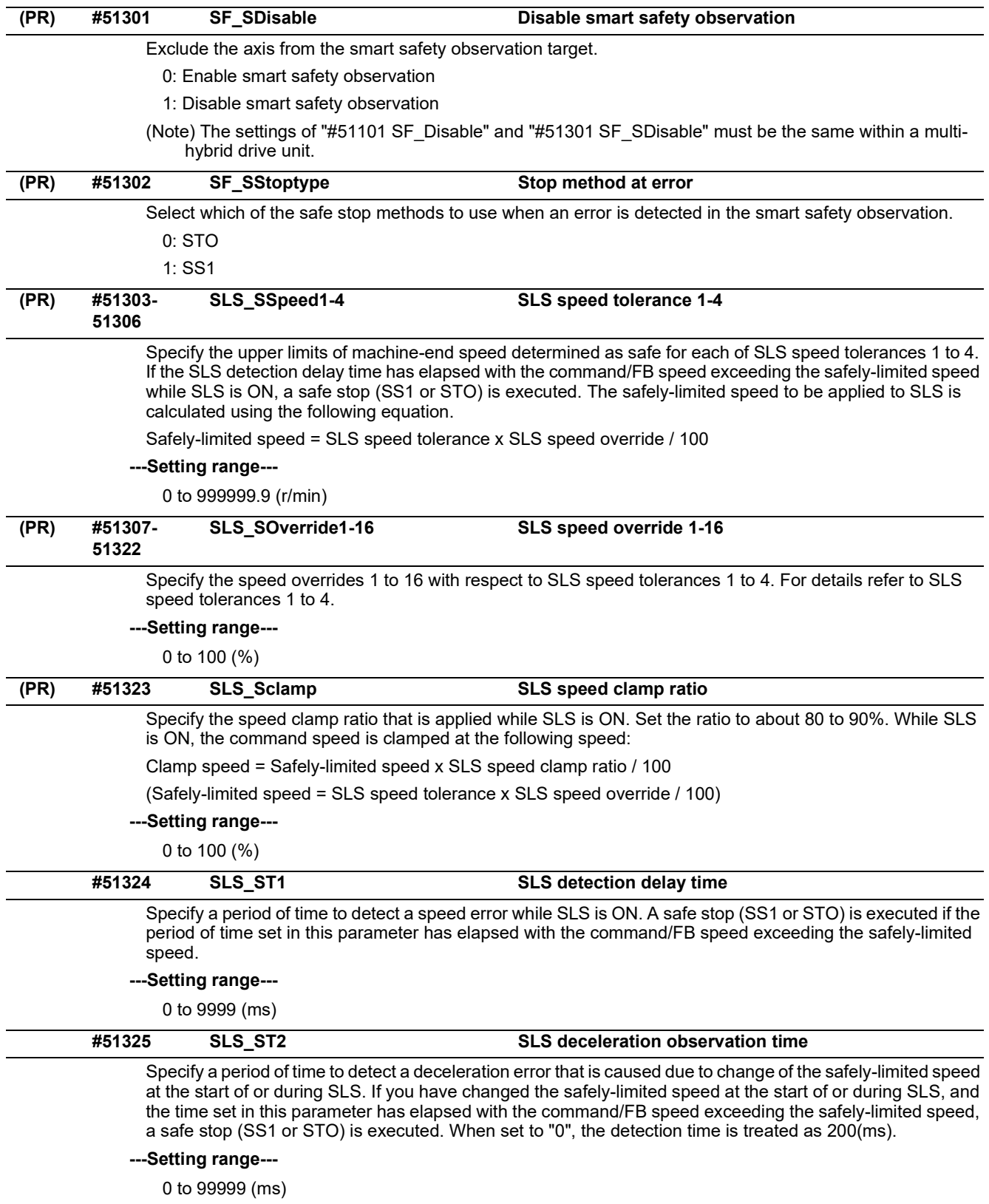

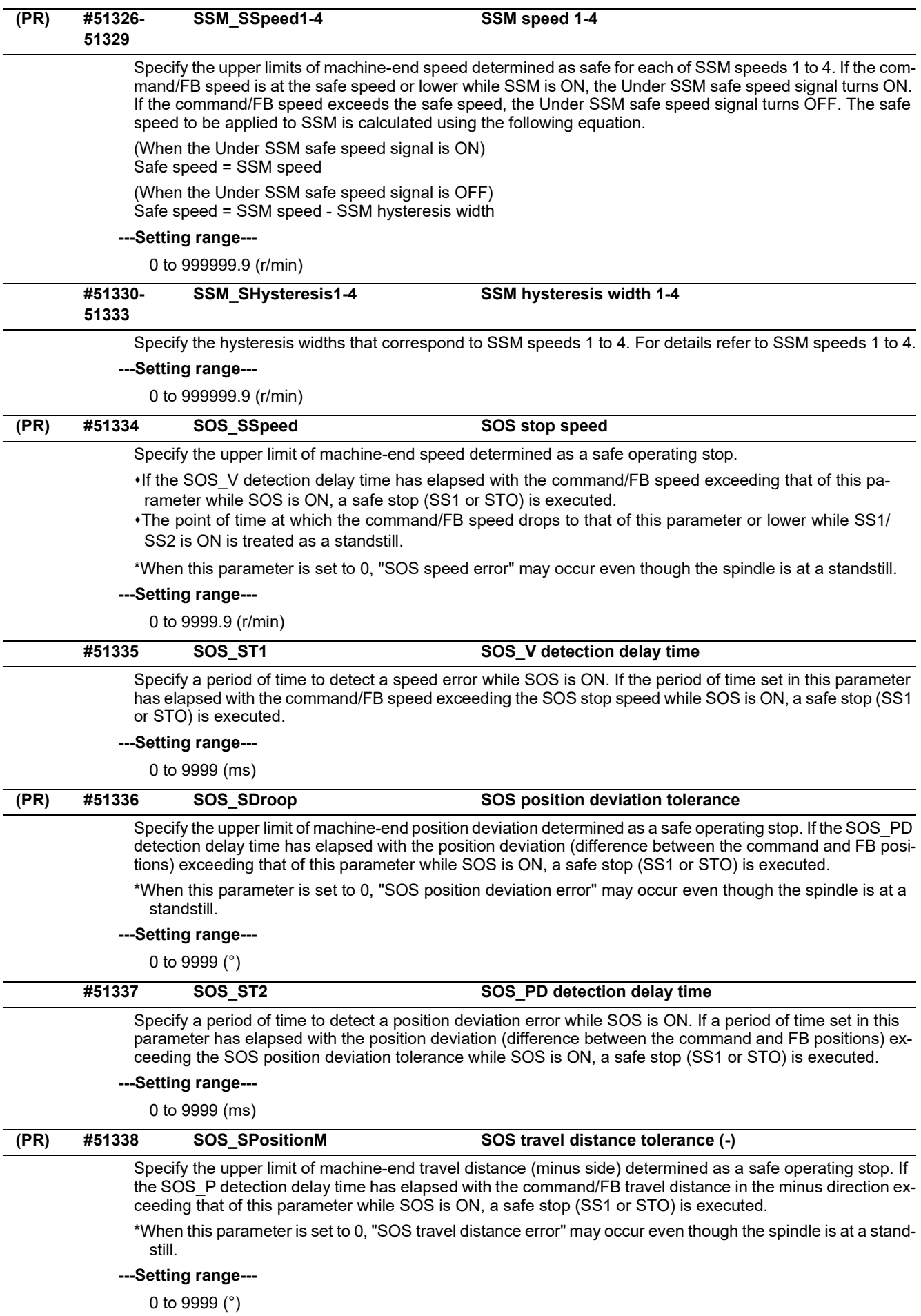

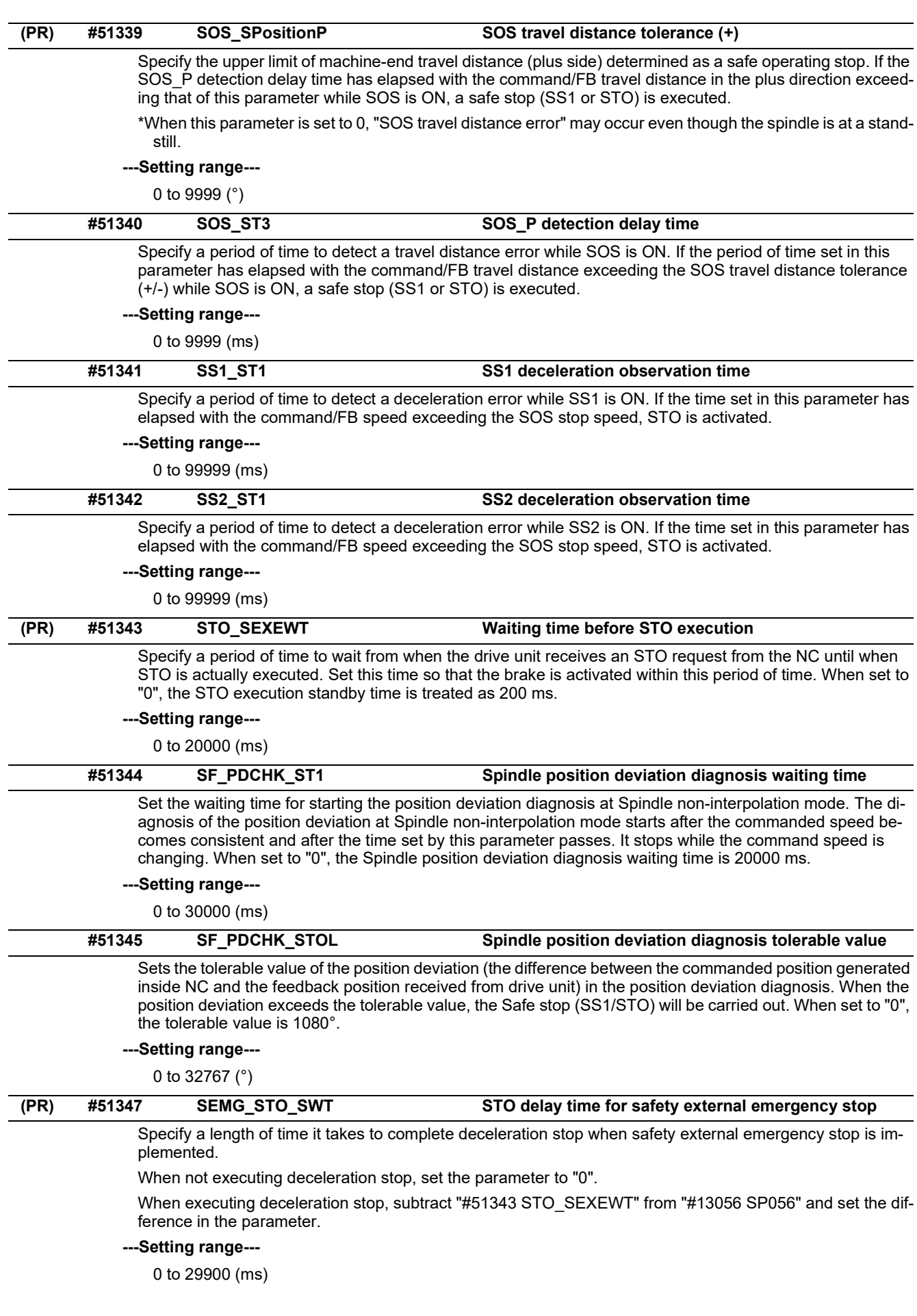

# **15.31 Safety I/O Assignment Parameters**

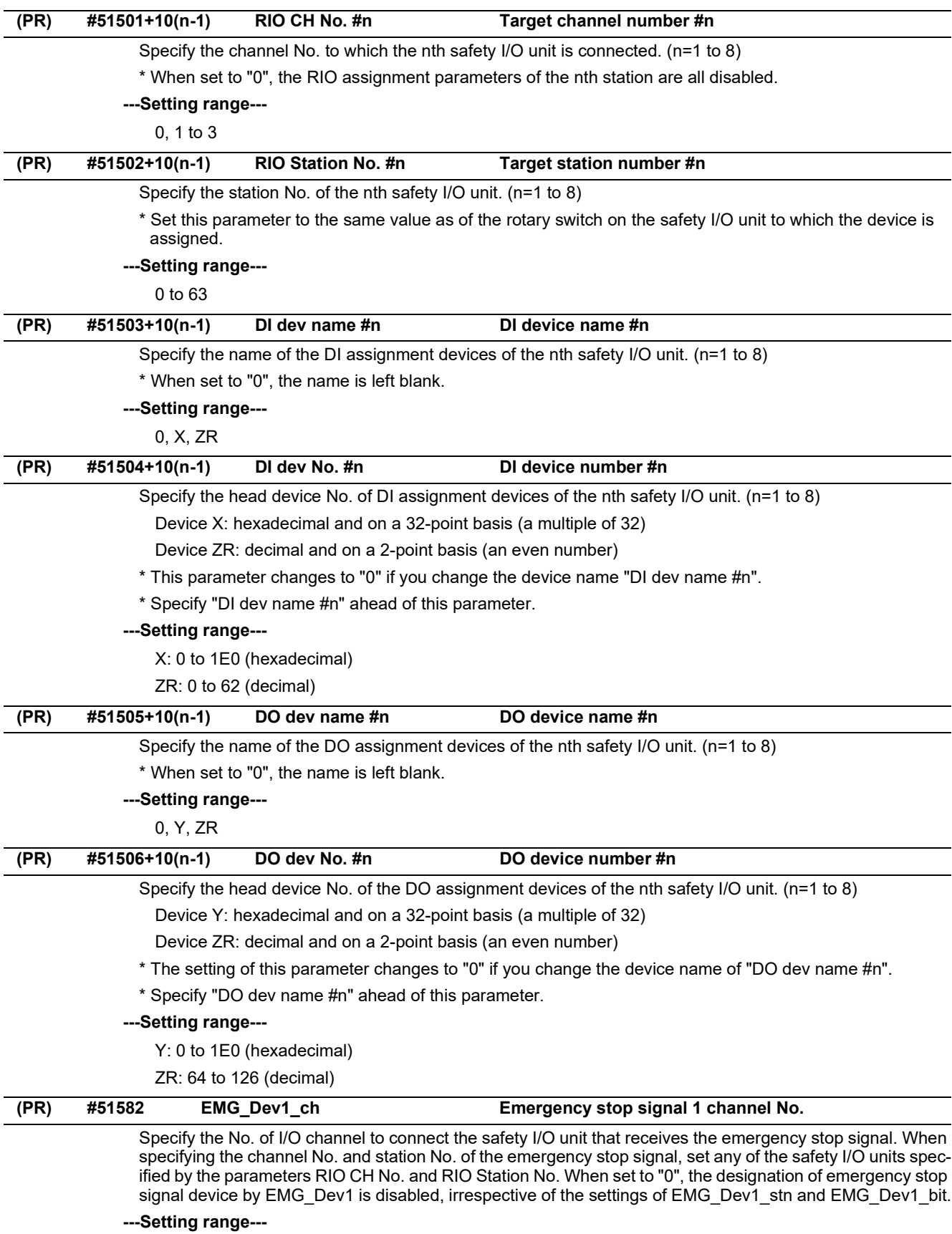

0 to 3

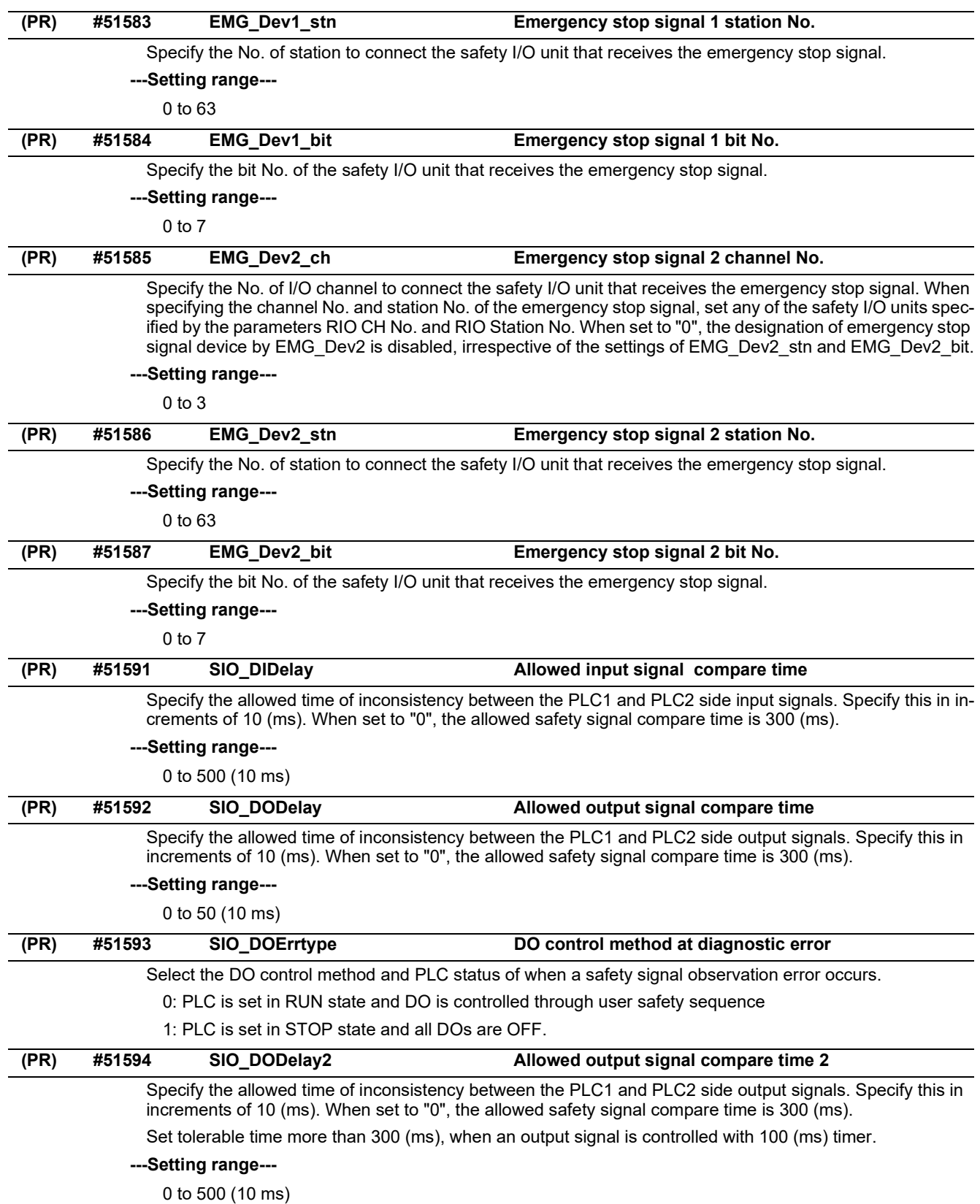

## **15.32 EtherNet/IP Parameters**

#### 15.32.1 EtherNet/IP Parameters Scanner 1

(Note) Numeric portion of "N001" included in each parameter name varies depending on the parameter No.

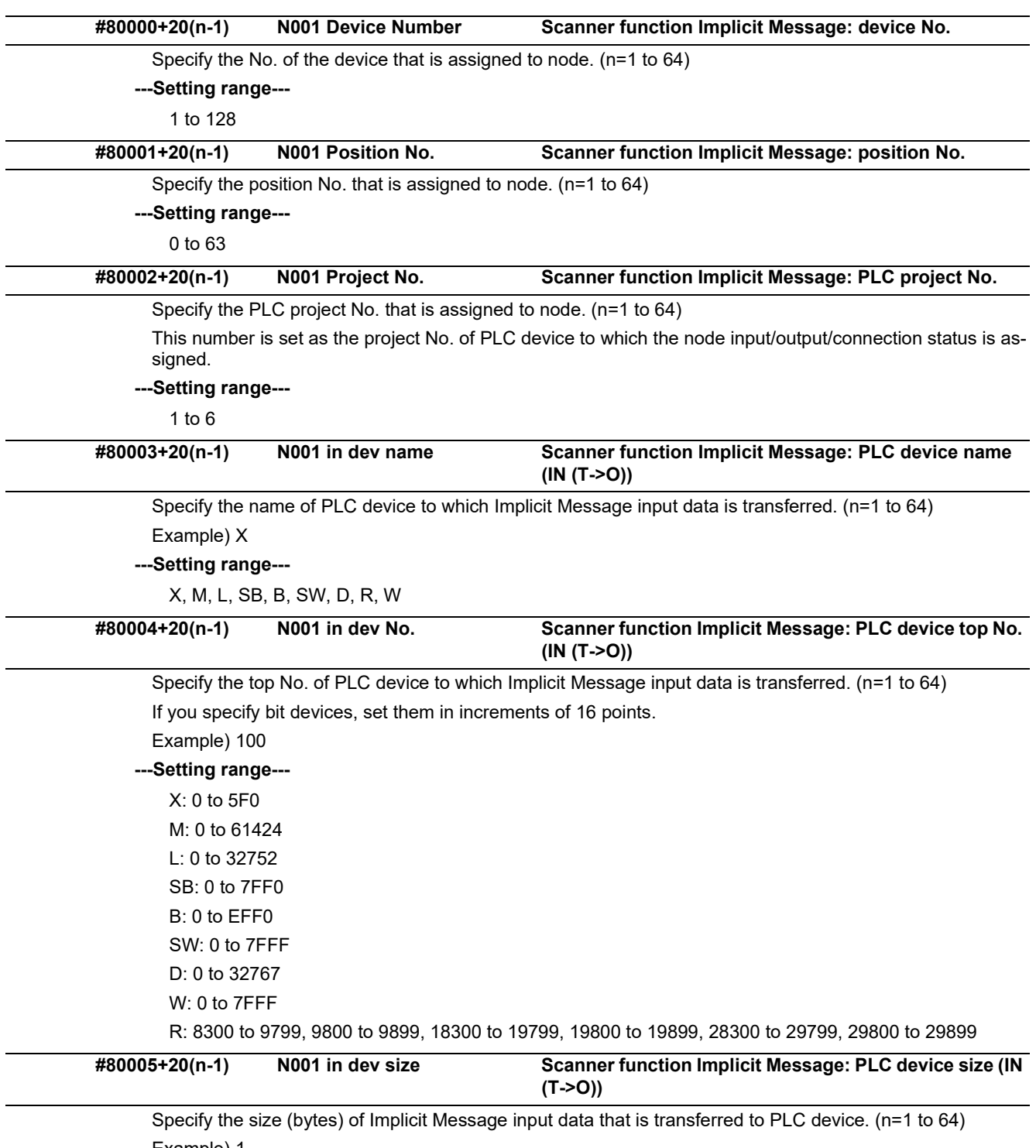

Example) 1

**---Setting range---** 0 to 509 (bytes)

\* Up to 5000 bytes in total for all nodes

#### **M800/M80/E80 Series Alarm/Parameter Manual**

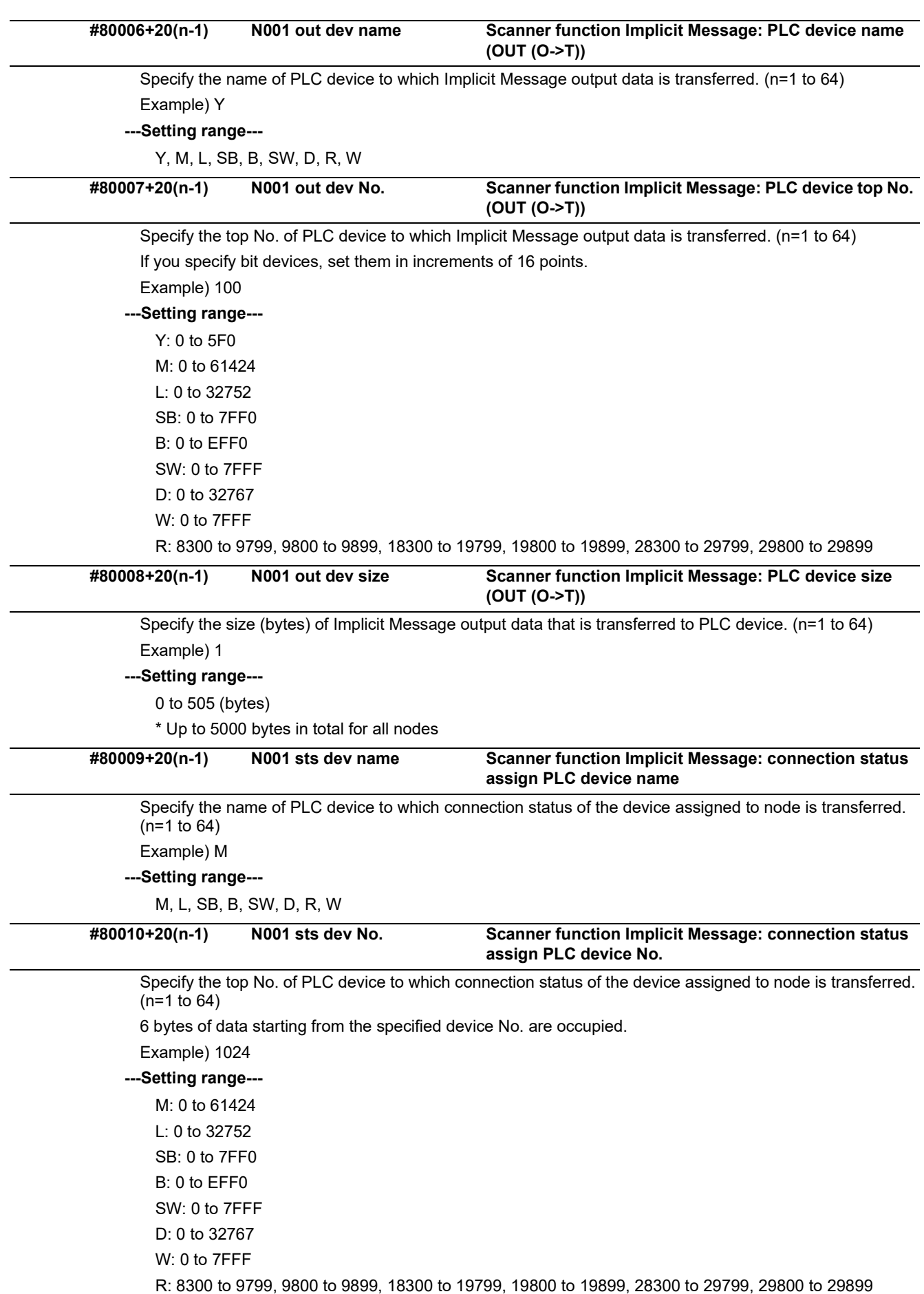

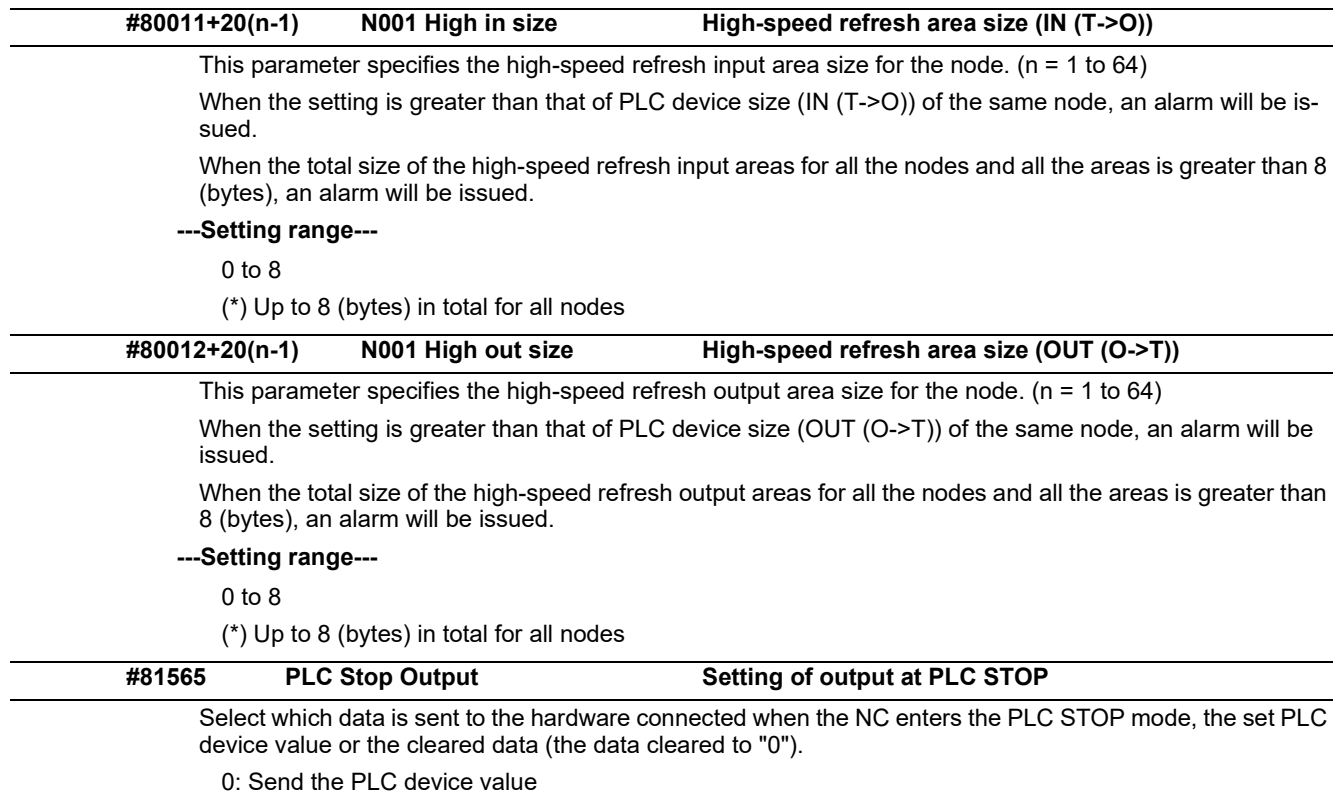

1: Send the data cleared to "0"

### 15.32.2 EtherNet/IP Parameters Scanner 2

(Note) Numeric portion of "CH01" included in each parameter name varies depending on the parameter No.

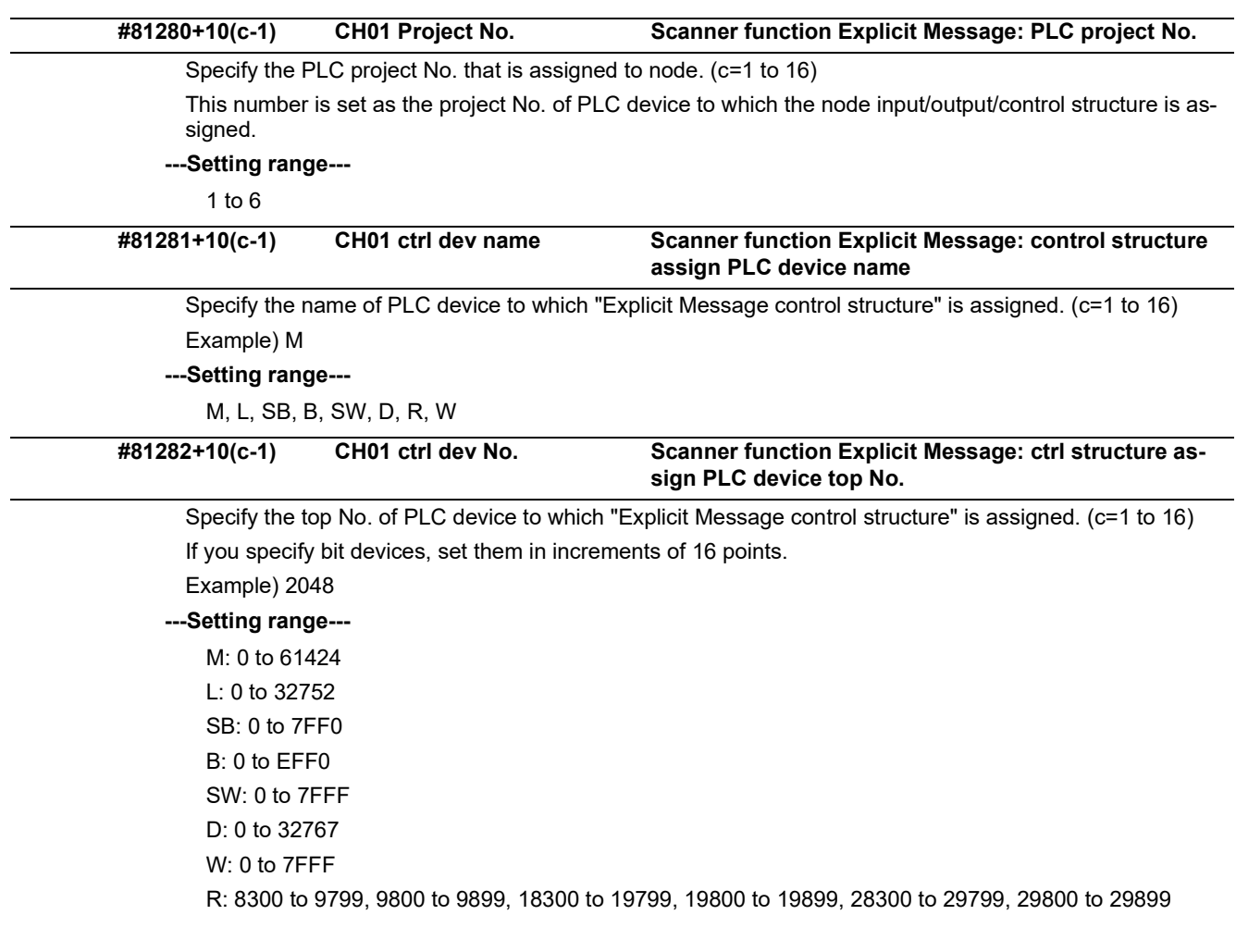

### 15.32.3 EtherNet/IP Parameters Adapter 1

(Note) Numeric portion of "A1" included in each parameter name varies depending on the parameter No.

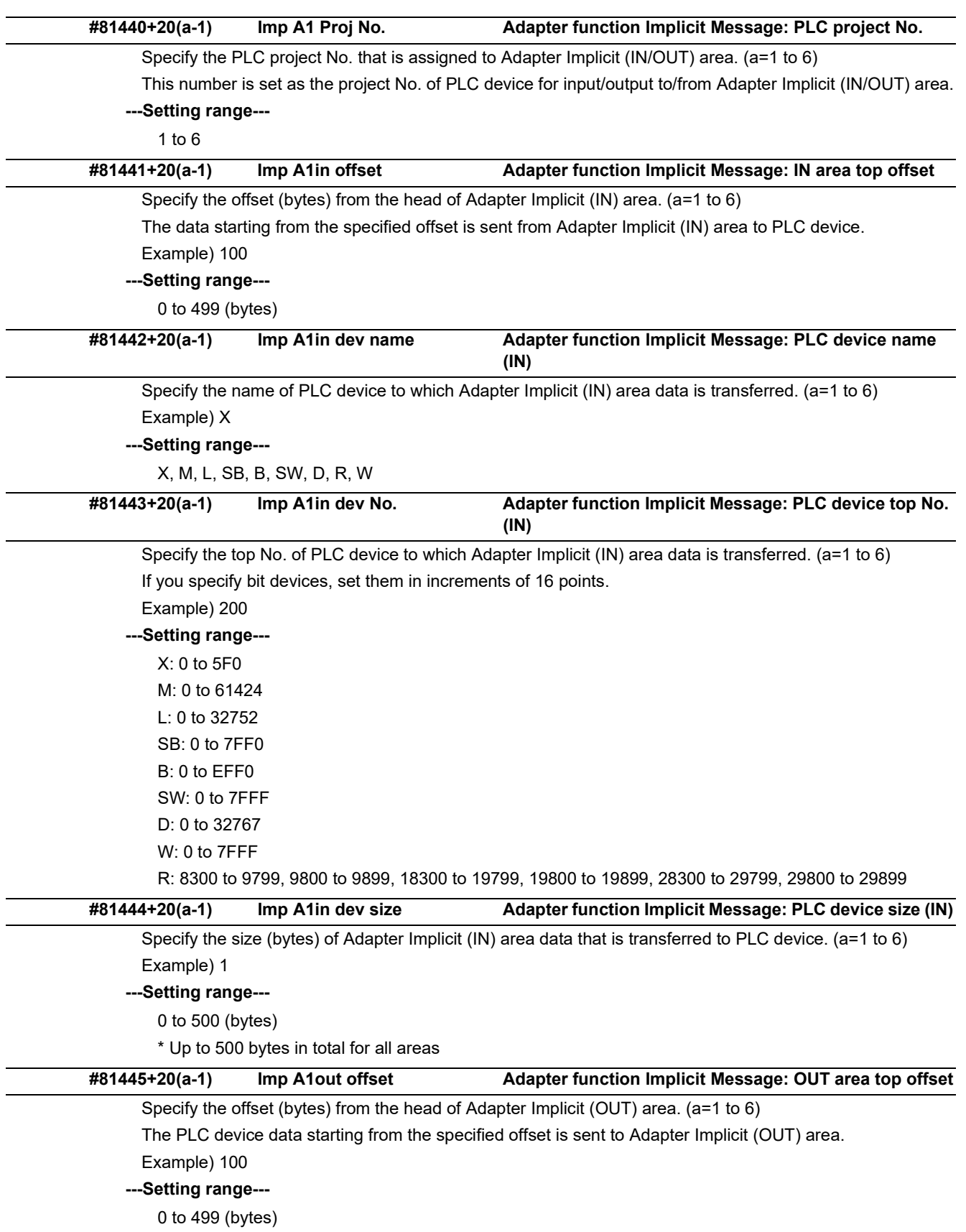

#### **M800/M80/E80 Series Alarm/Parameter Manual**

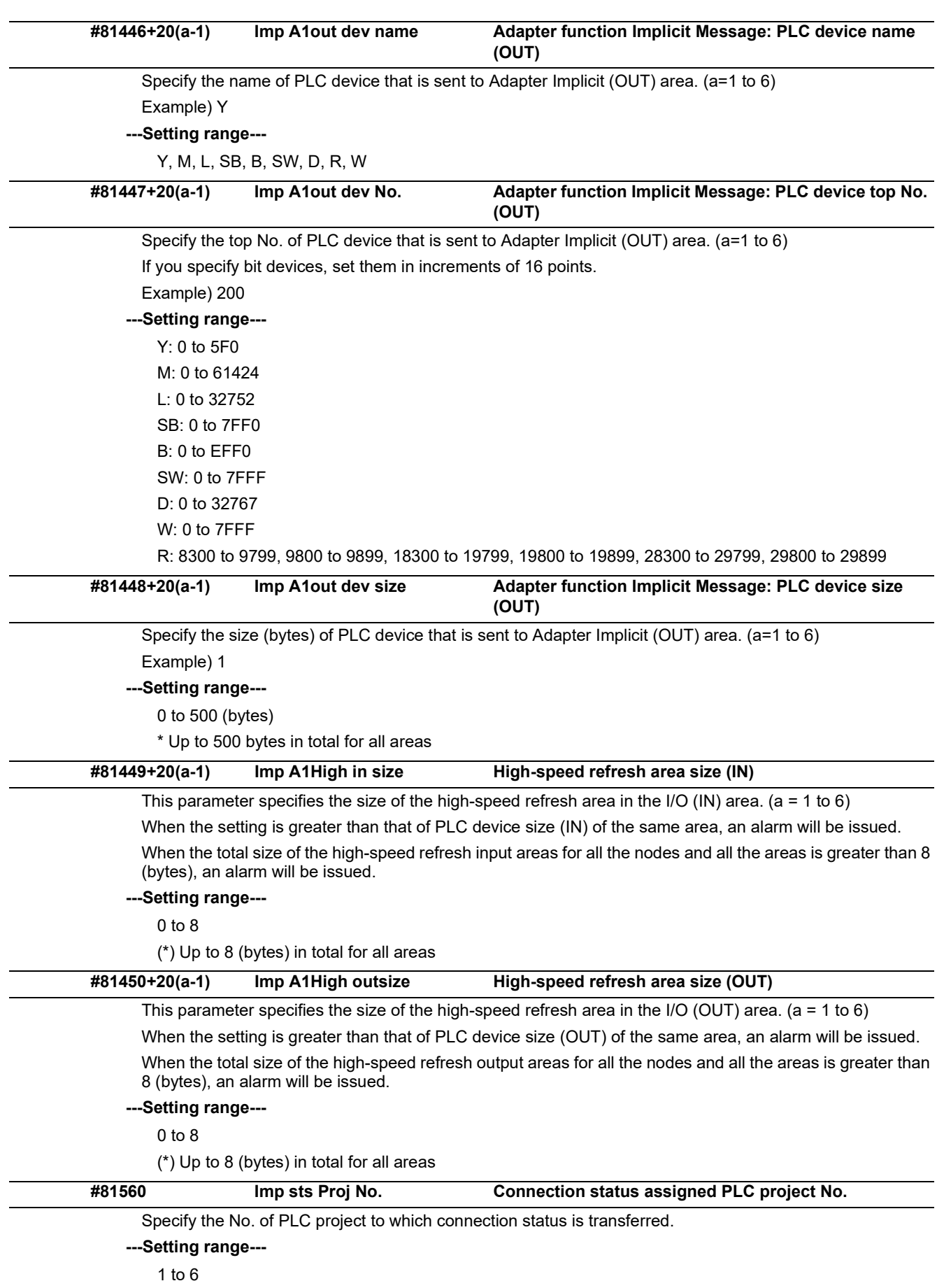

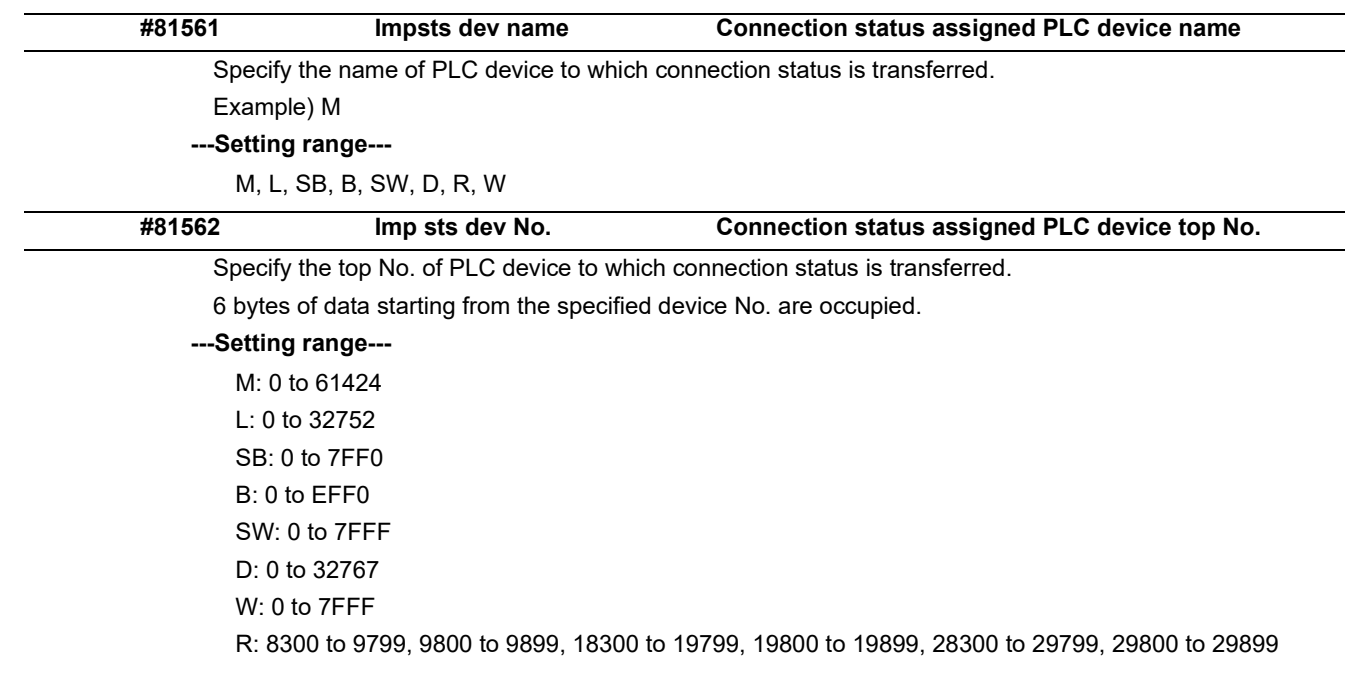

### 15.32.4 EtherNet/IP Parameters Adapter 2

(Note) Numeric portion of "A1" included in each parameter name varies depending on the parameter No.

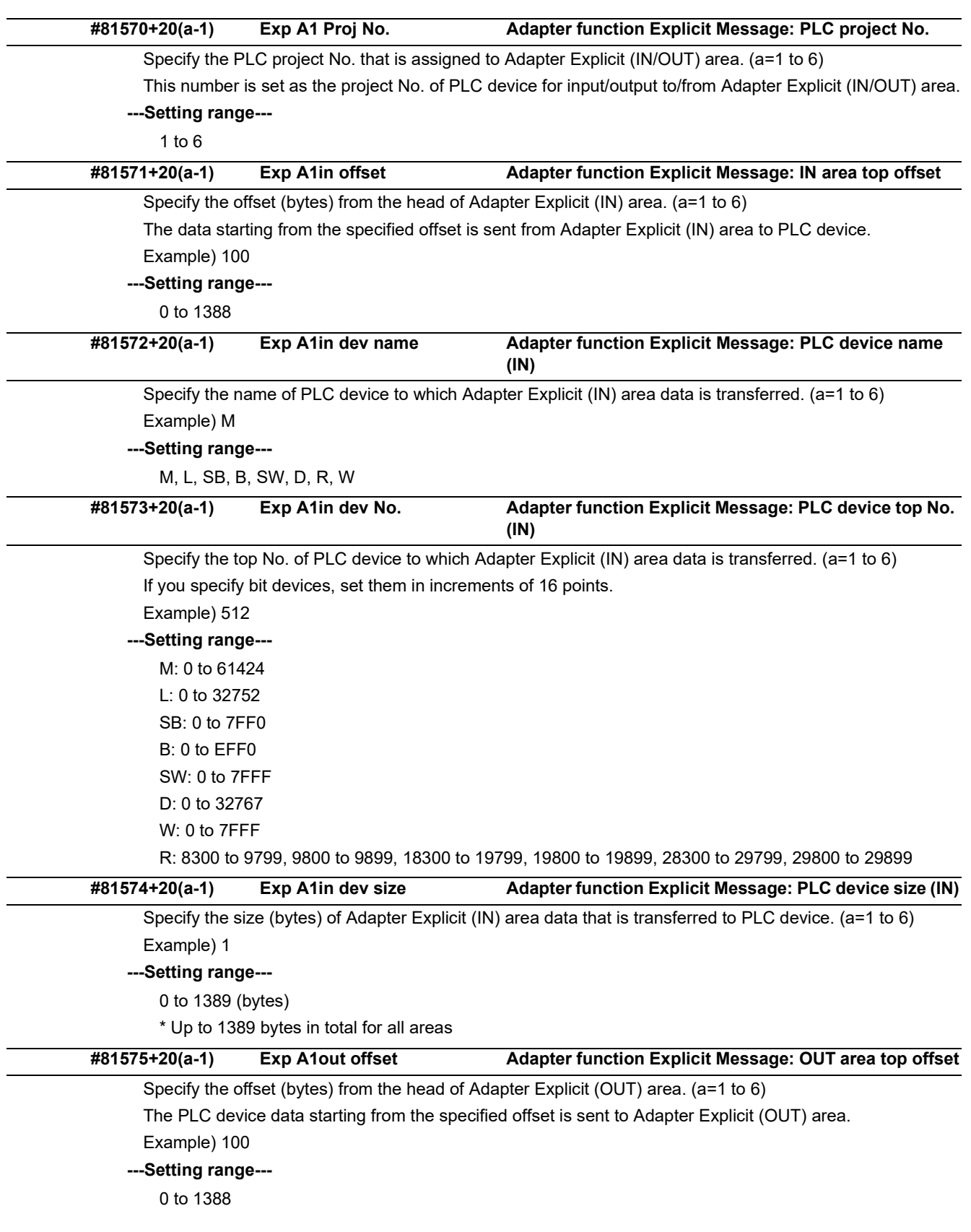

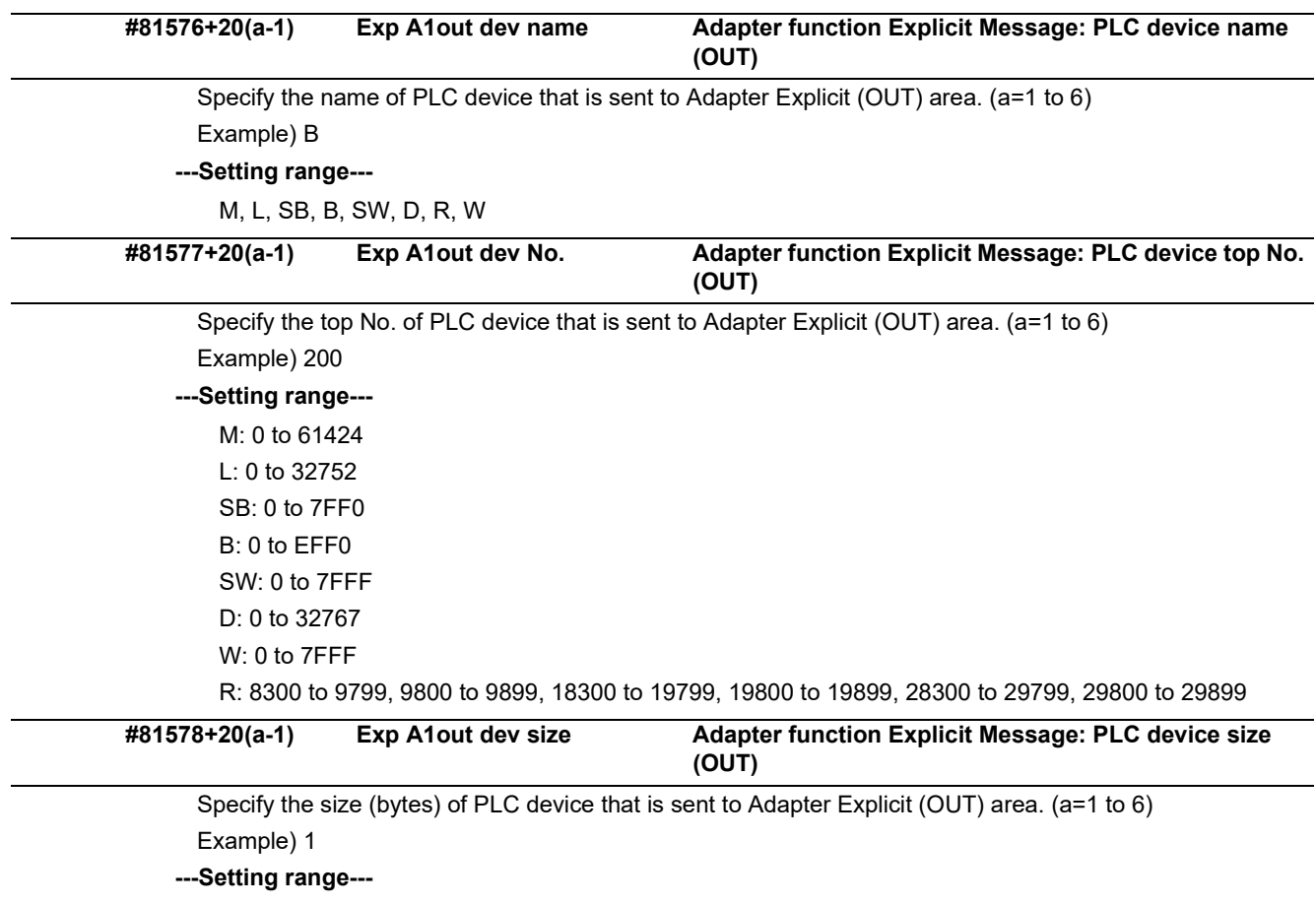

0 to 1389 (bytes)

\* Up to 1389 bytes in total for all areas

## **15.33 CC-Link IE Field Parameters**

### 15.33.1 CC-Link IE Field Network 1

(Note) Numeric portion of "N01" included in each parameter name varies depending on the parameter No. Example: #82060+10(k-1) "#1 N01 Link-d name" (k = 1 to 64)

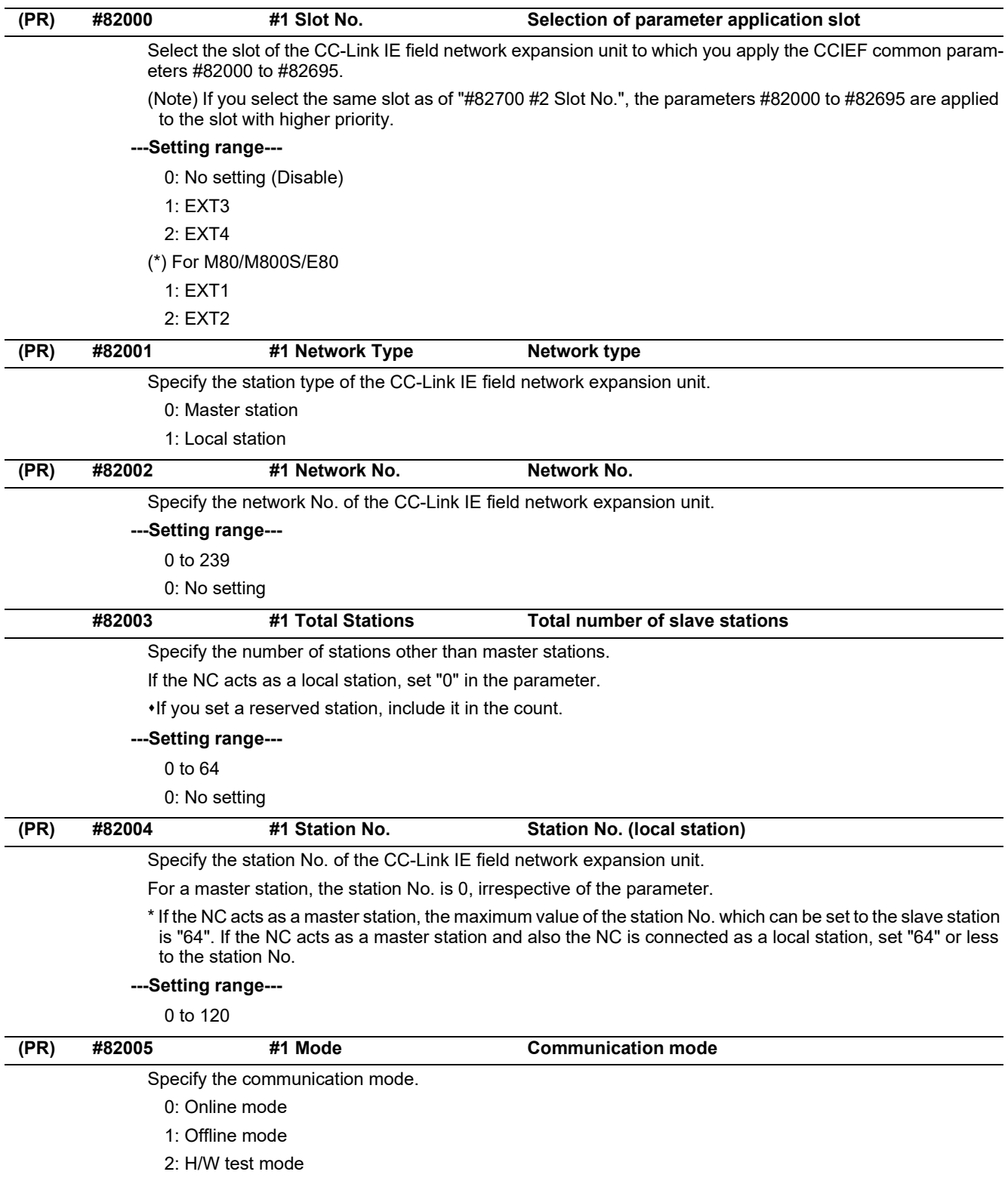

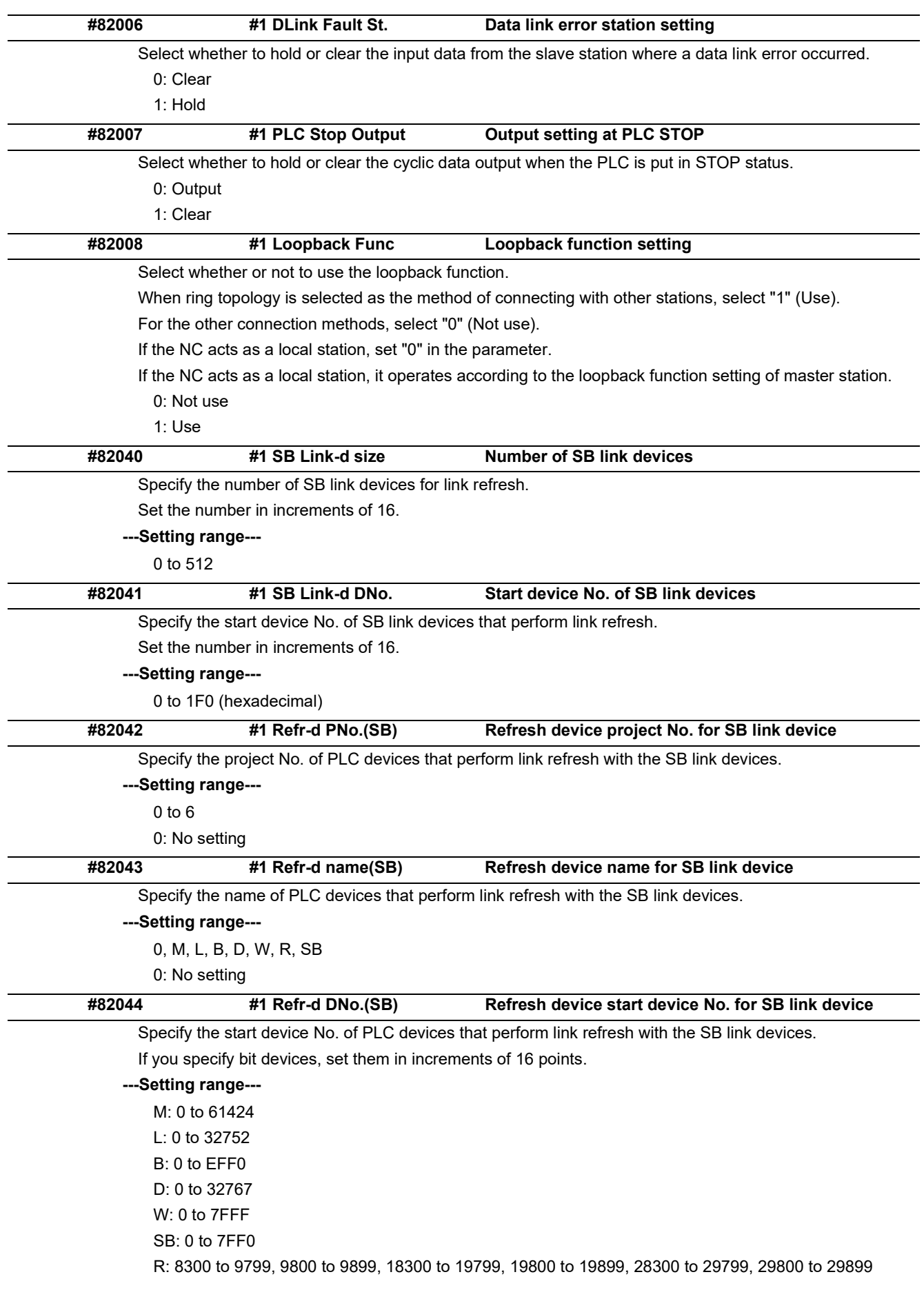

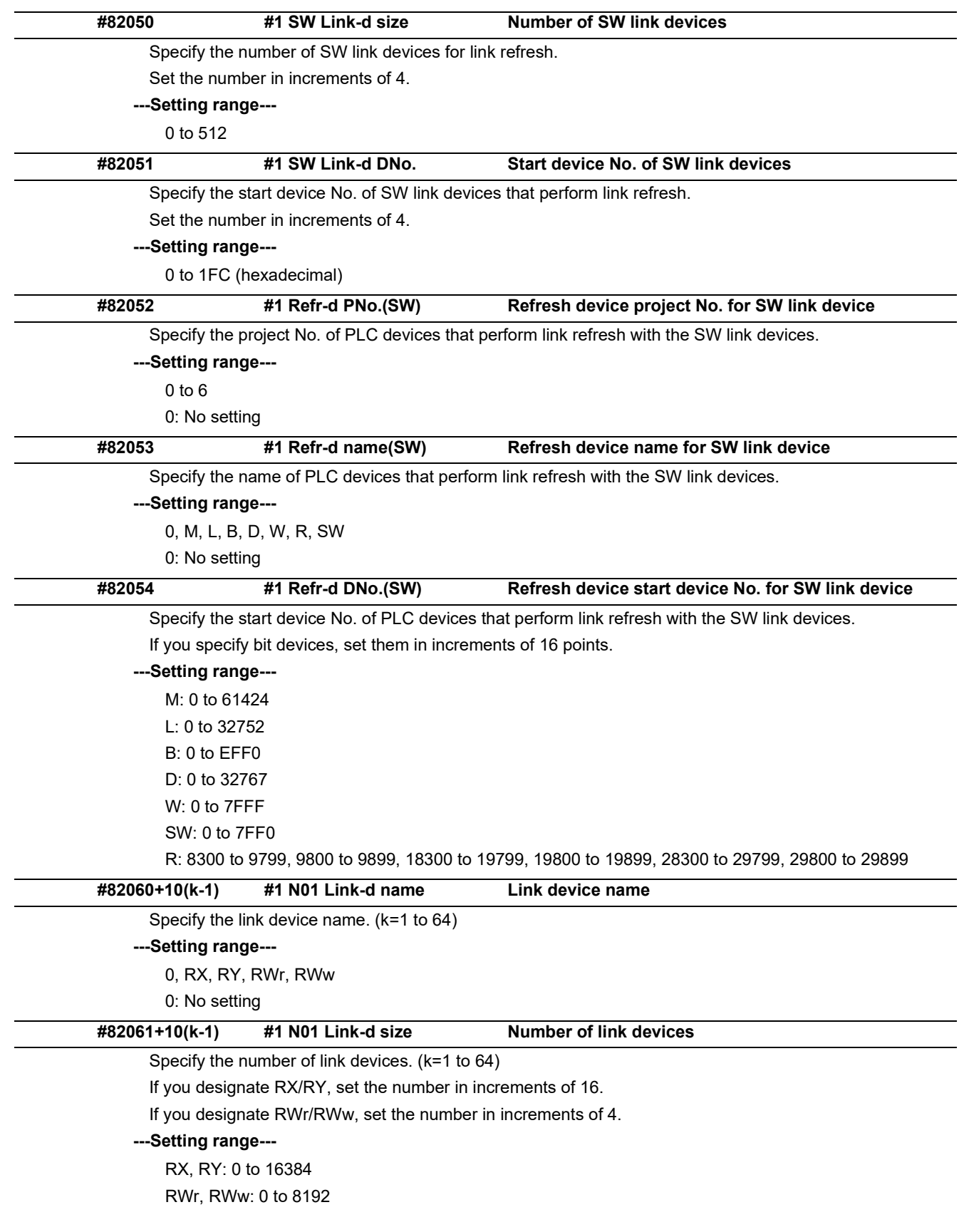

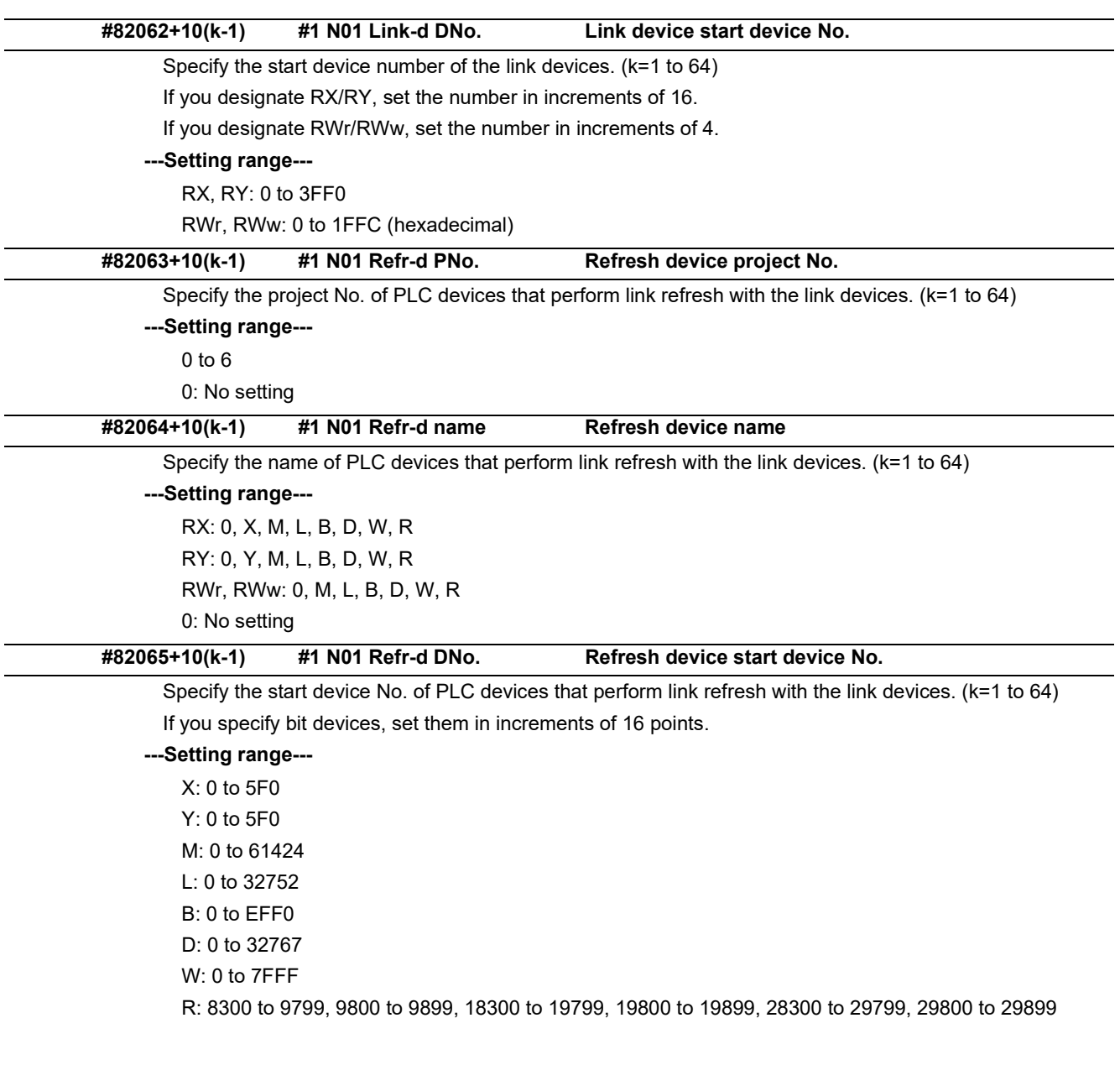

#### 15.33.2 CC-Link IE Field Network 2

(Note) Numeric portion of "N01" included in each parameter name varies depending on the parameter No. Example: #82760+10(k-1) "#2 N01 Link-d name" (k = 1 to 64)

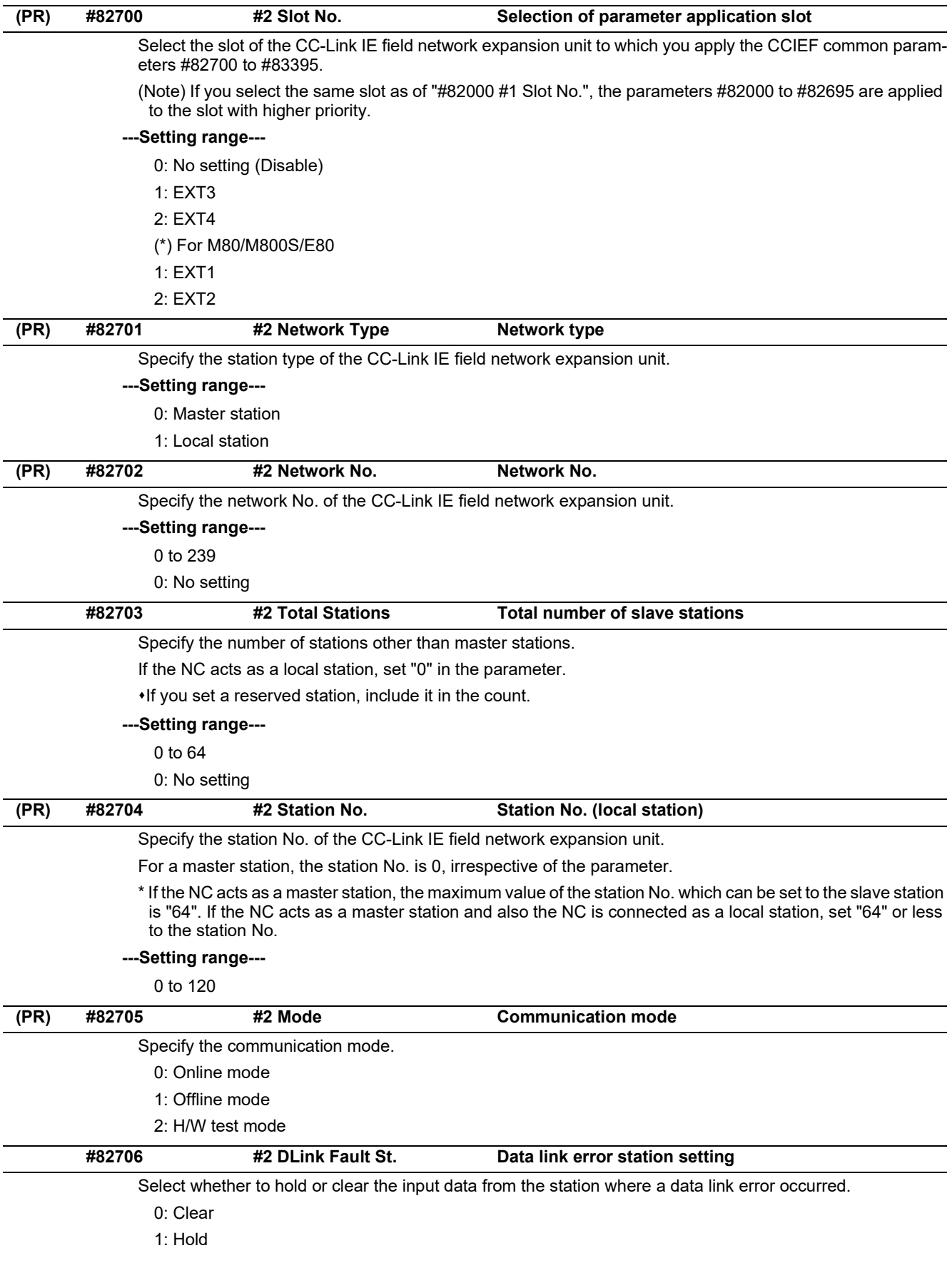

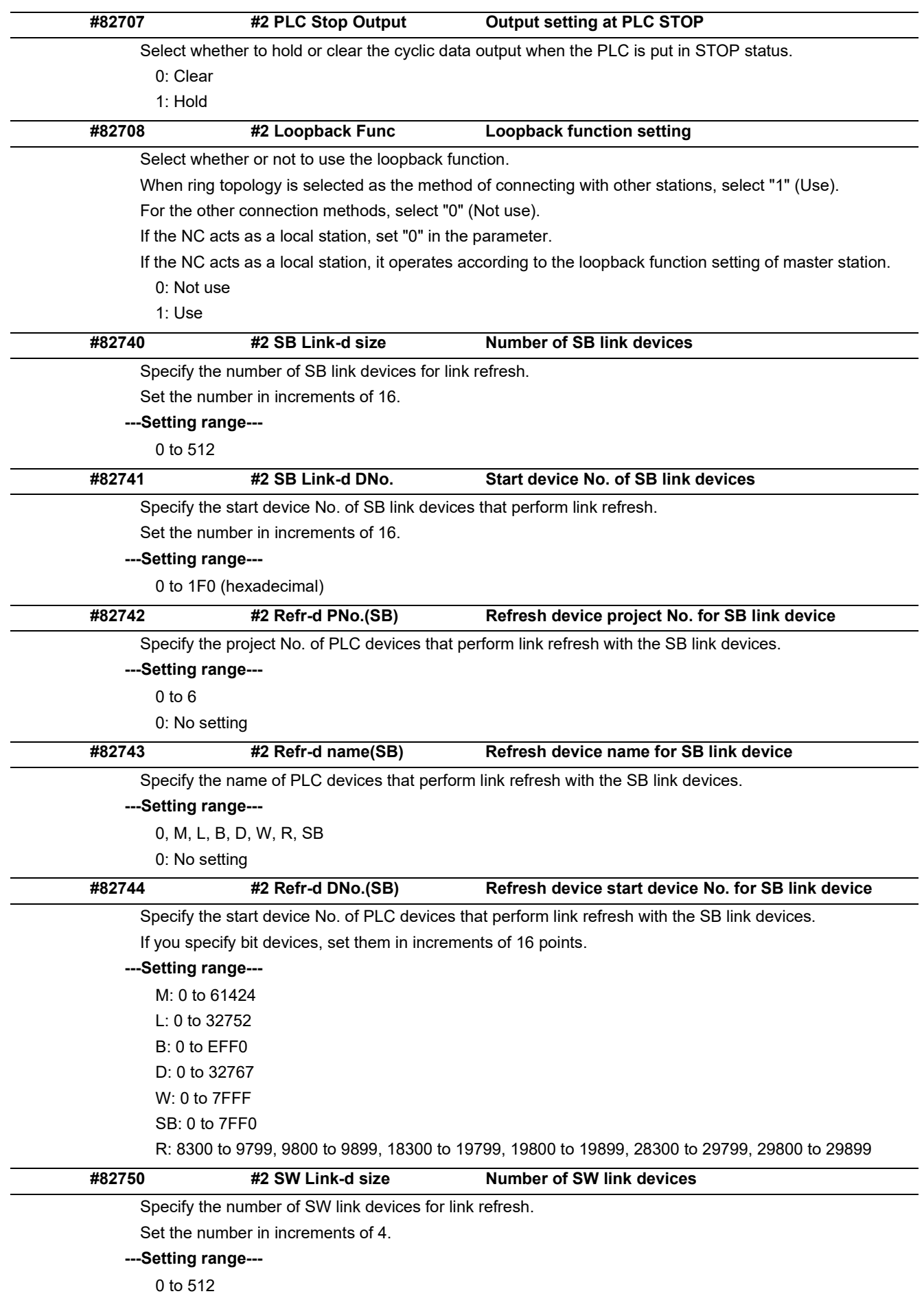

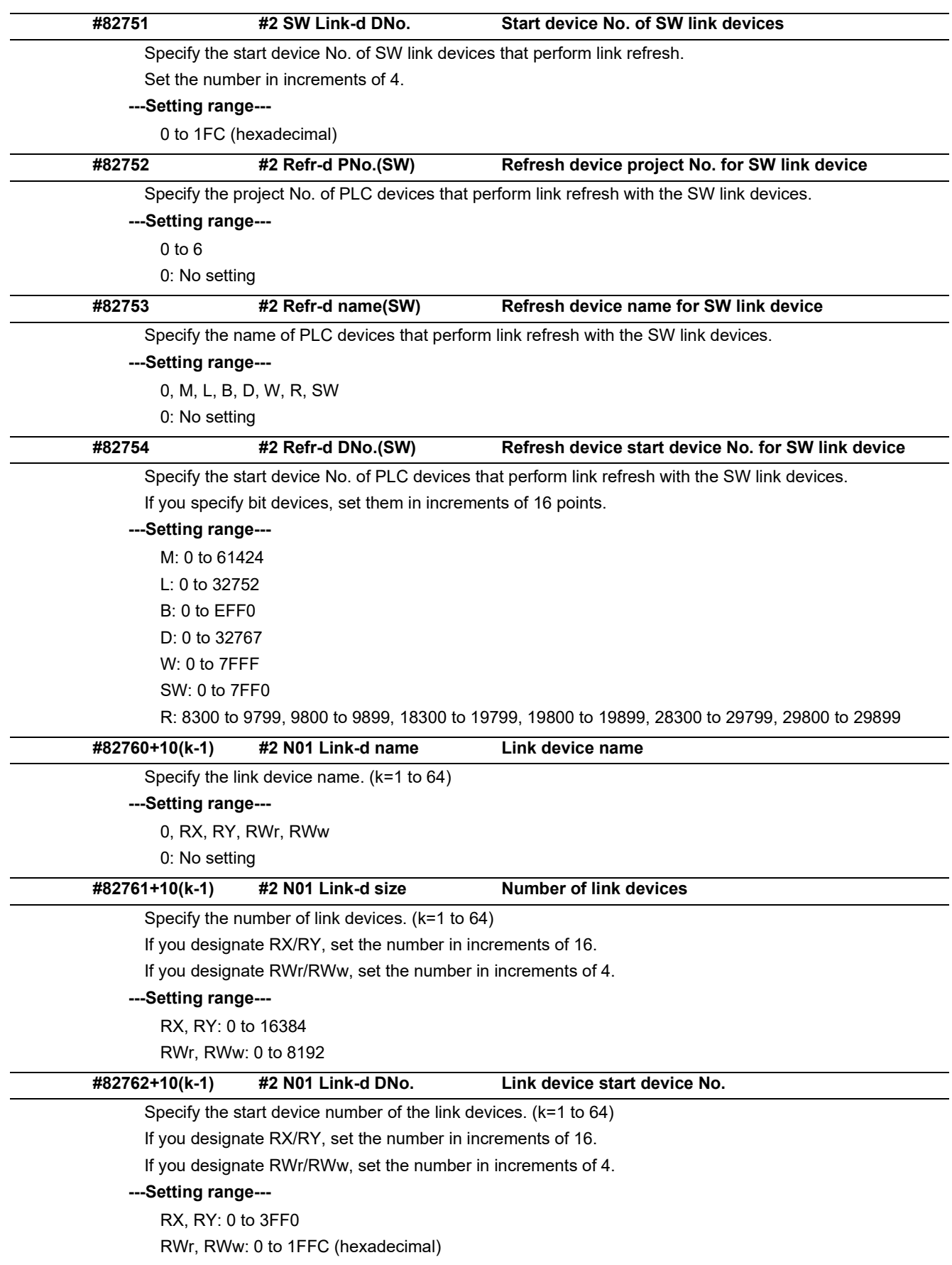

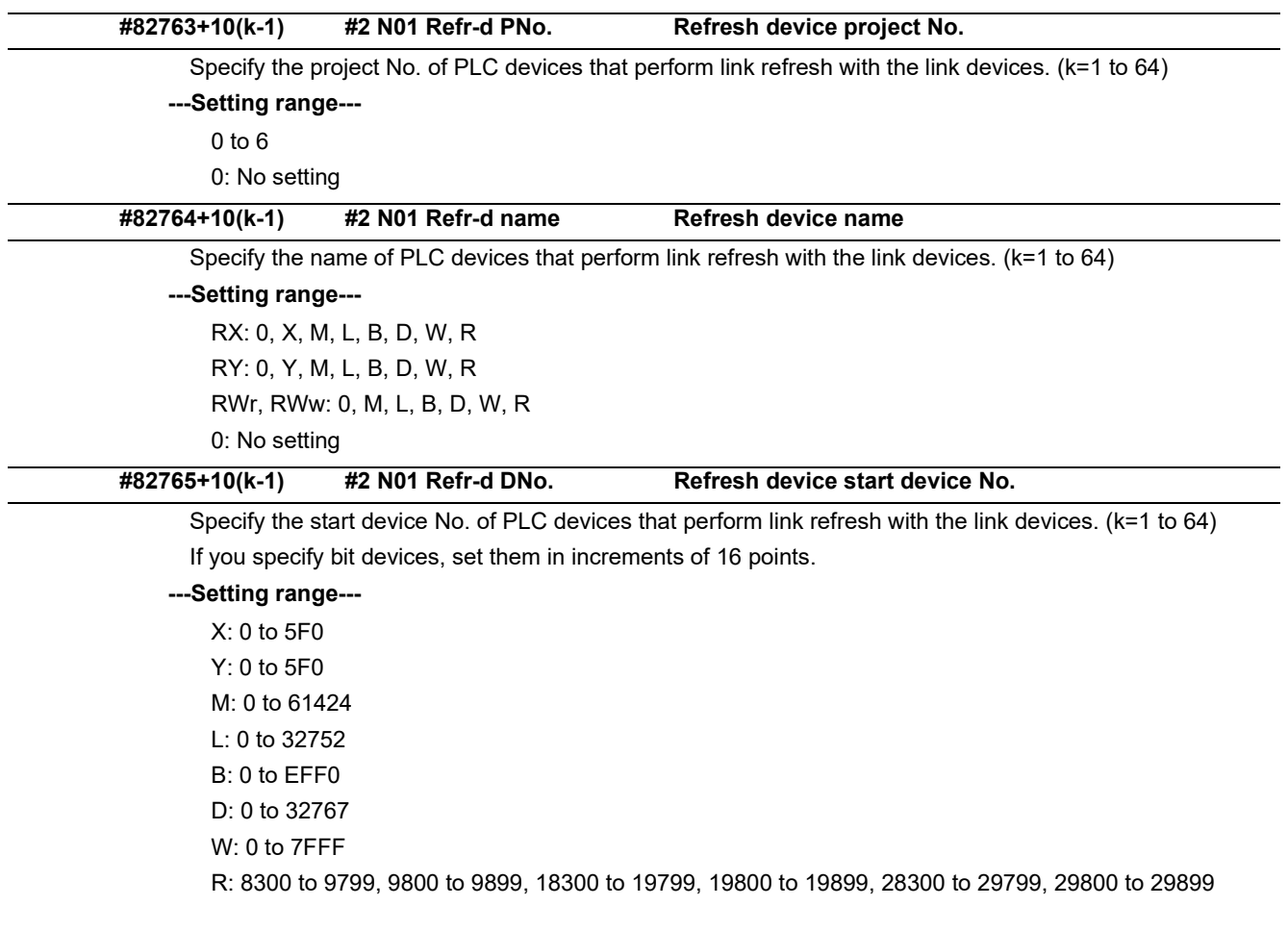

#### 15.33.3 CC-Link IE Field Master Parameters

(Note) Numeric portion of "CN01" included in each parameter name varies depending on the parameter No. Example: #83400+10(n-1) "CN01 Station No." (n = 1 to 64)

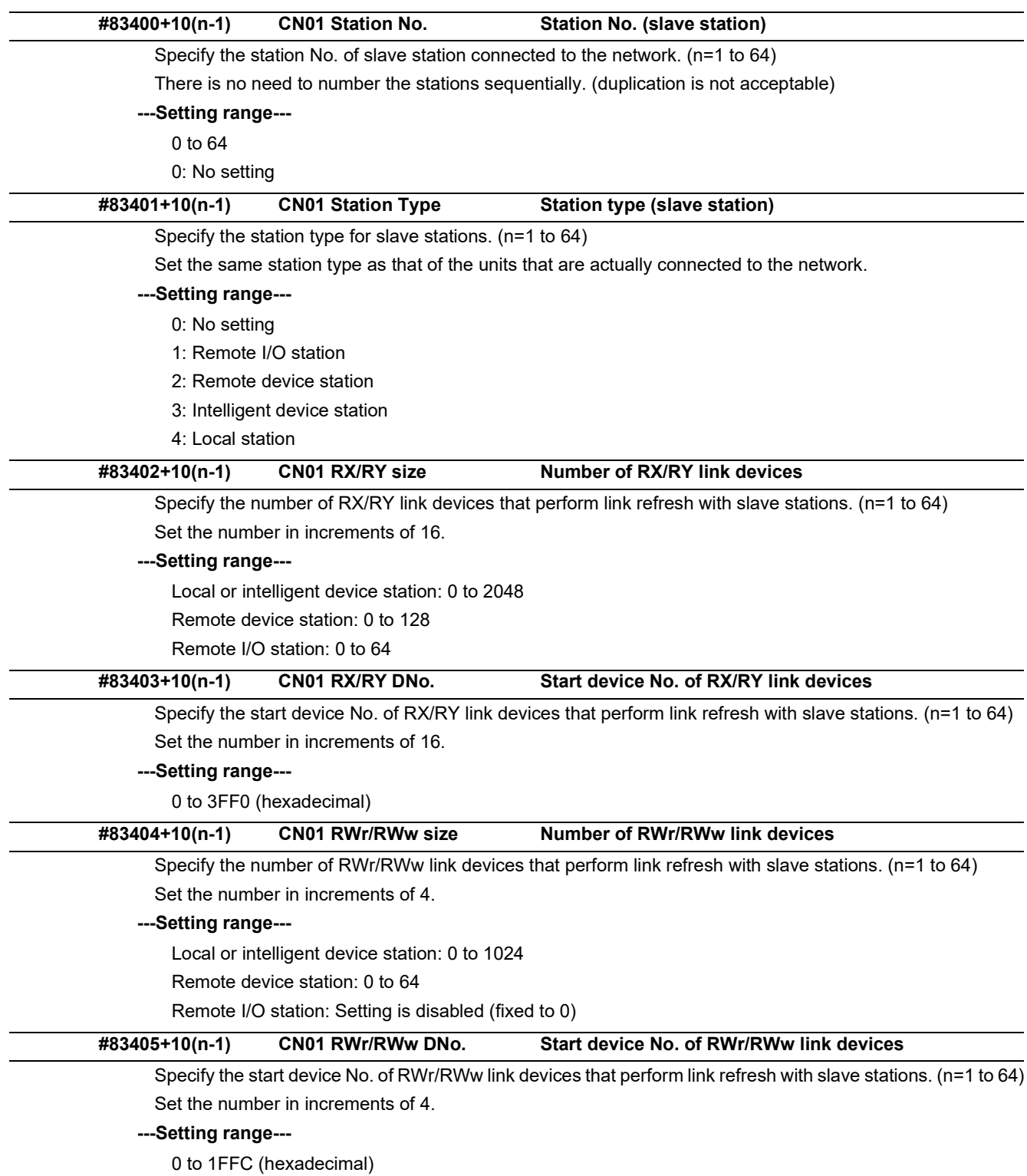

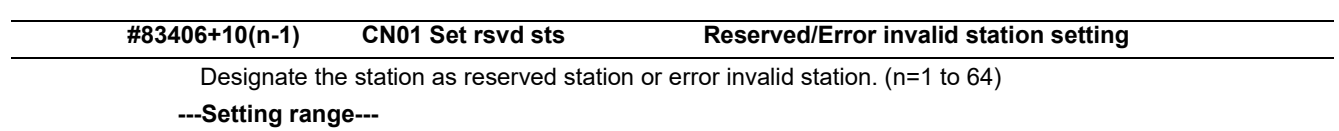

## 0: No setting

1: Reserved station

2: Error invalid station

#### 15.33.4 CC-Link IE Field Network Basic

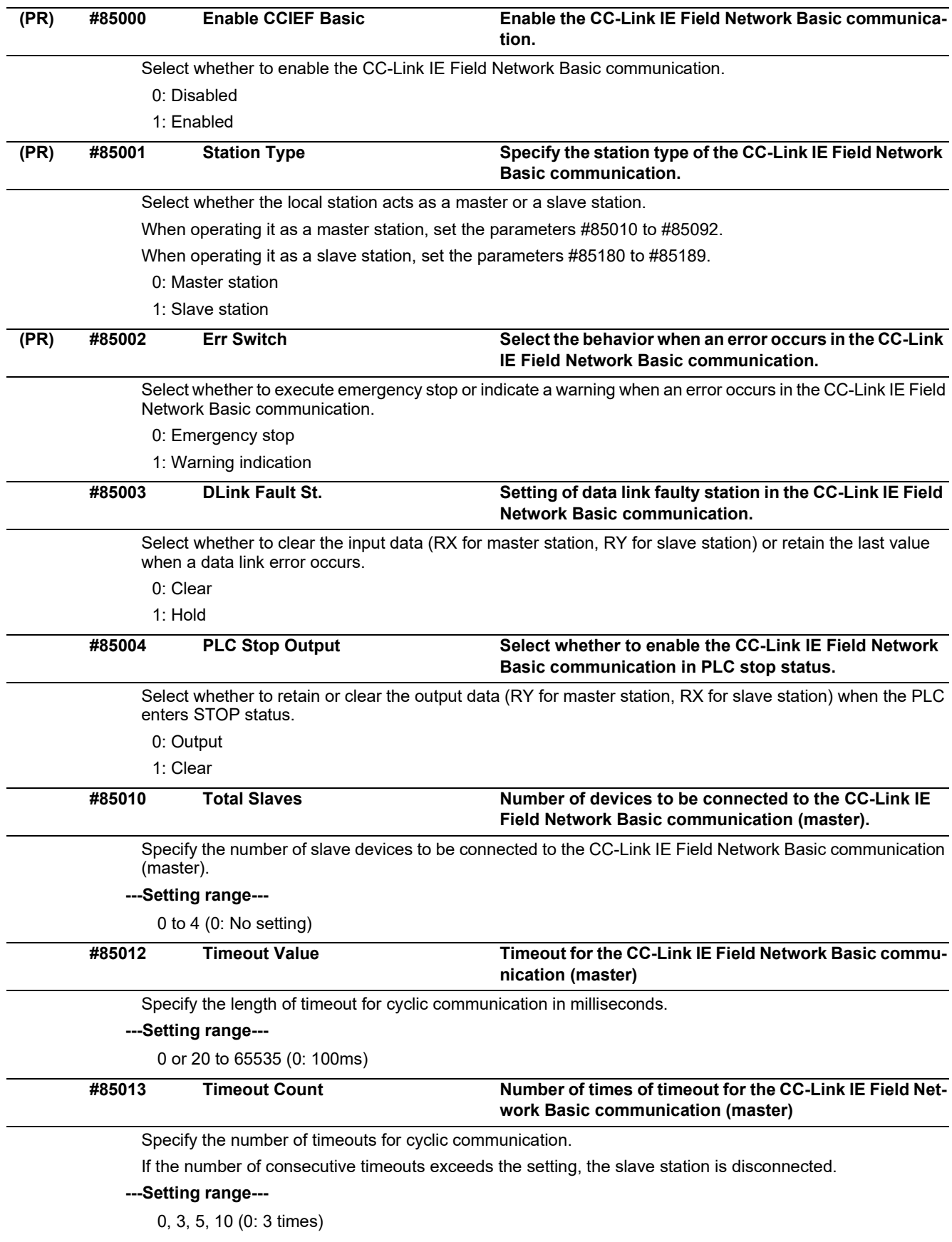

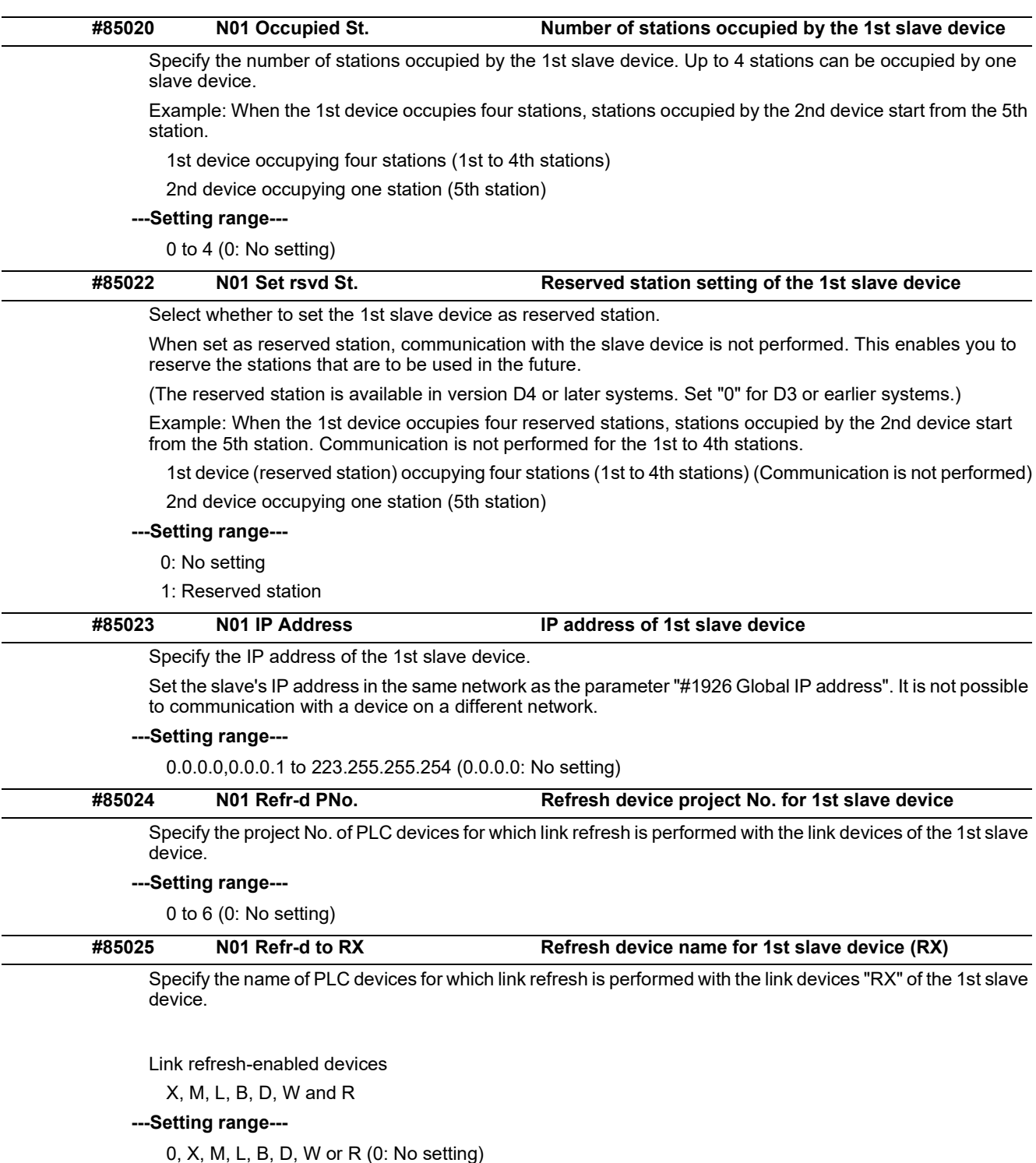
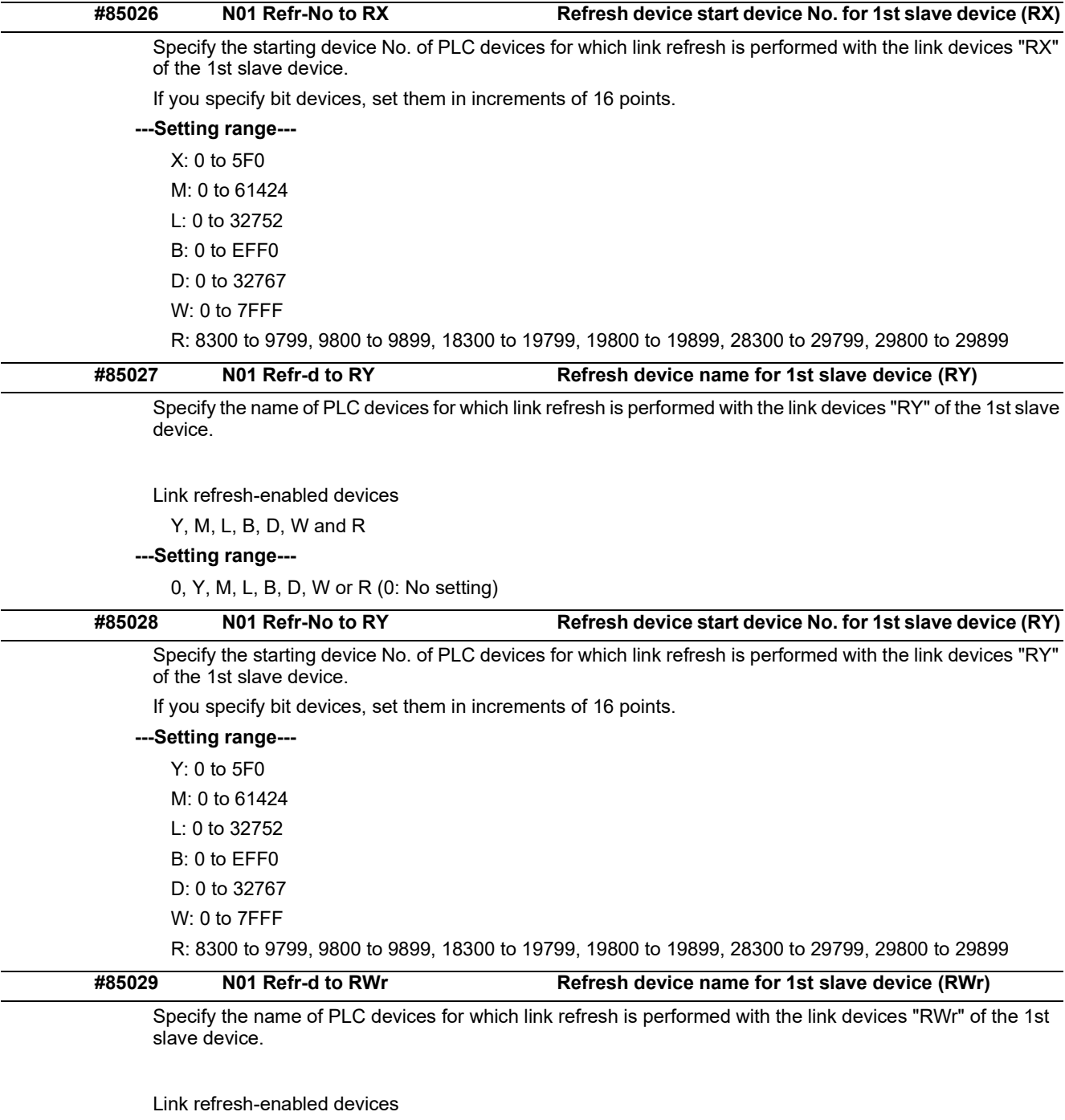

M, L, B, D, W and R

**---Setting range---**

0, M, L, B, D, W or R (0: No setting)

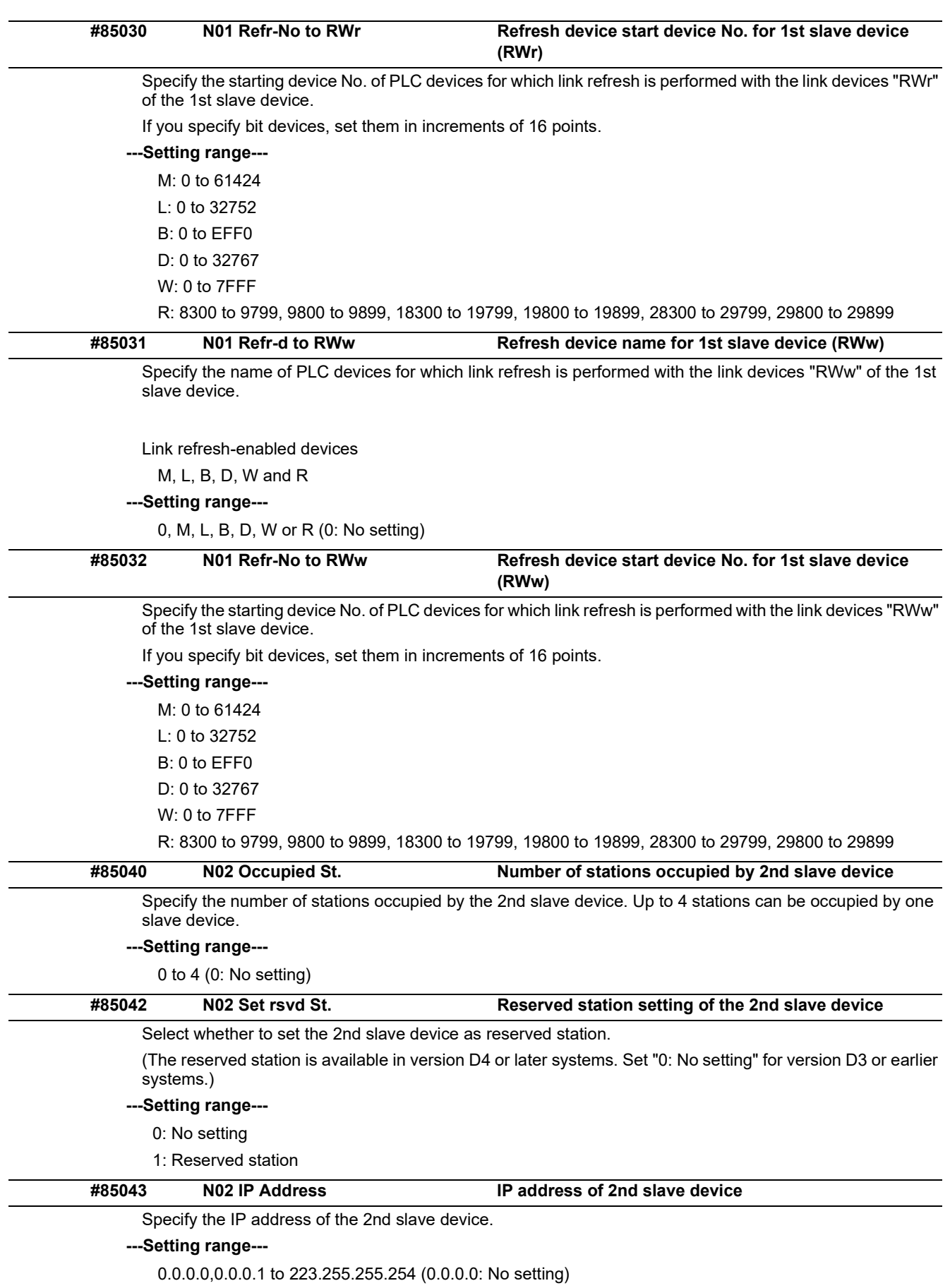

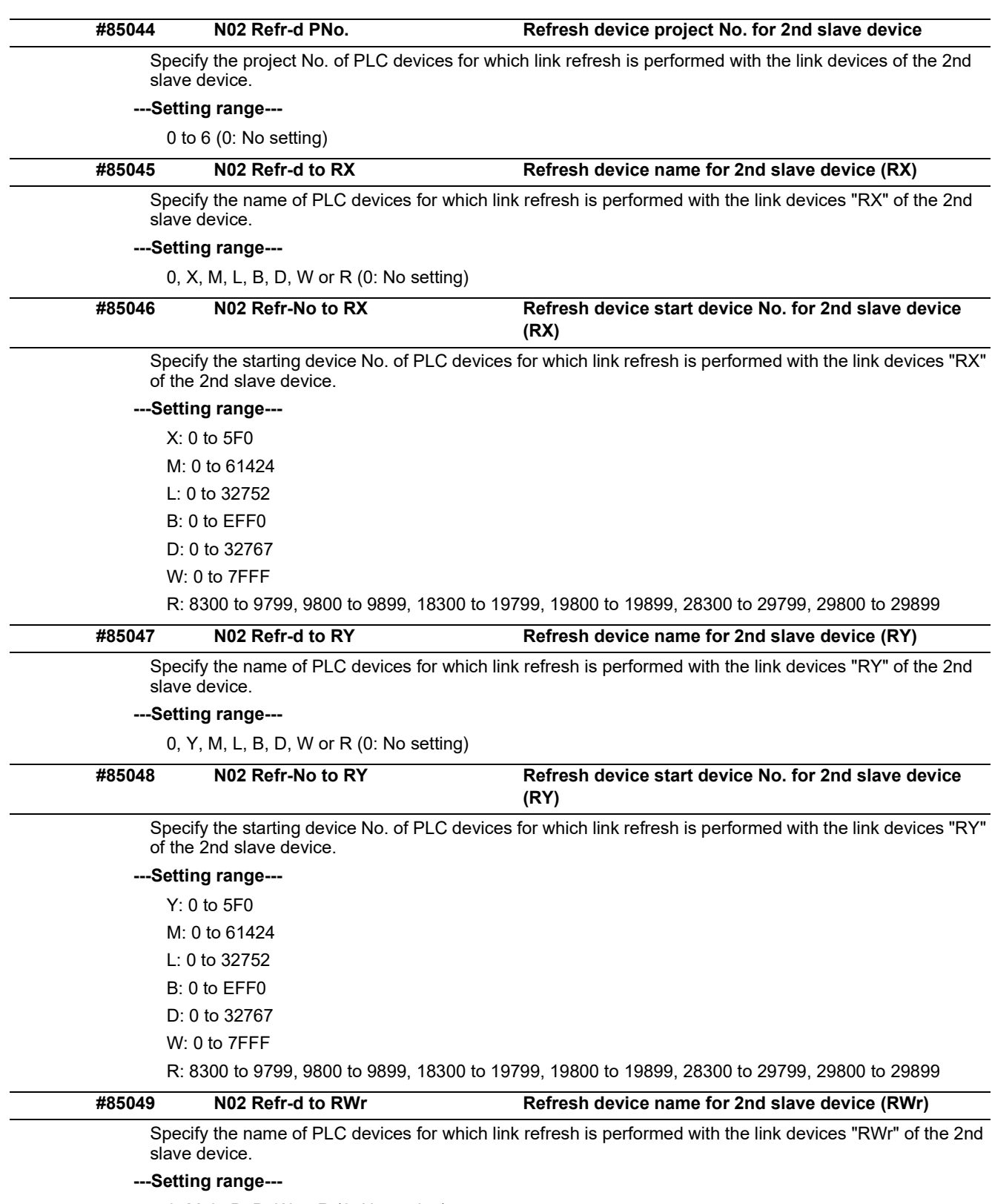

0, M, L, B, D, W or R (0: No setting)

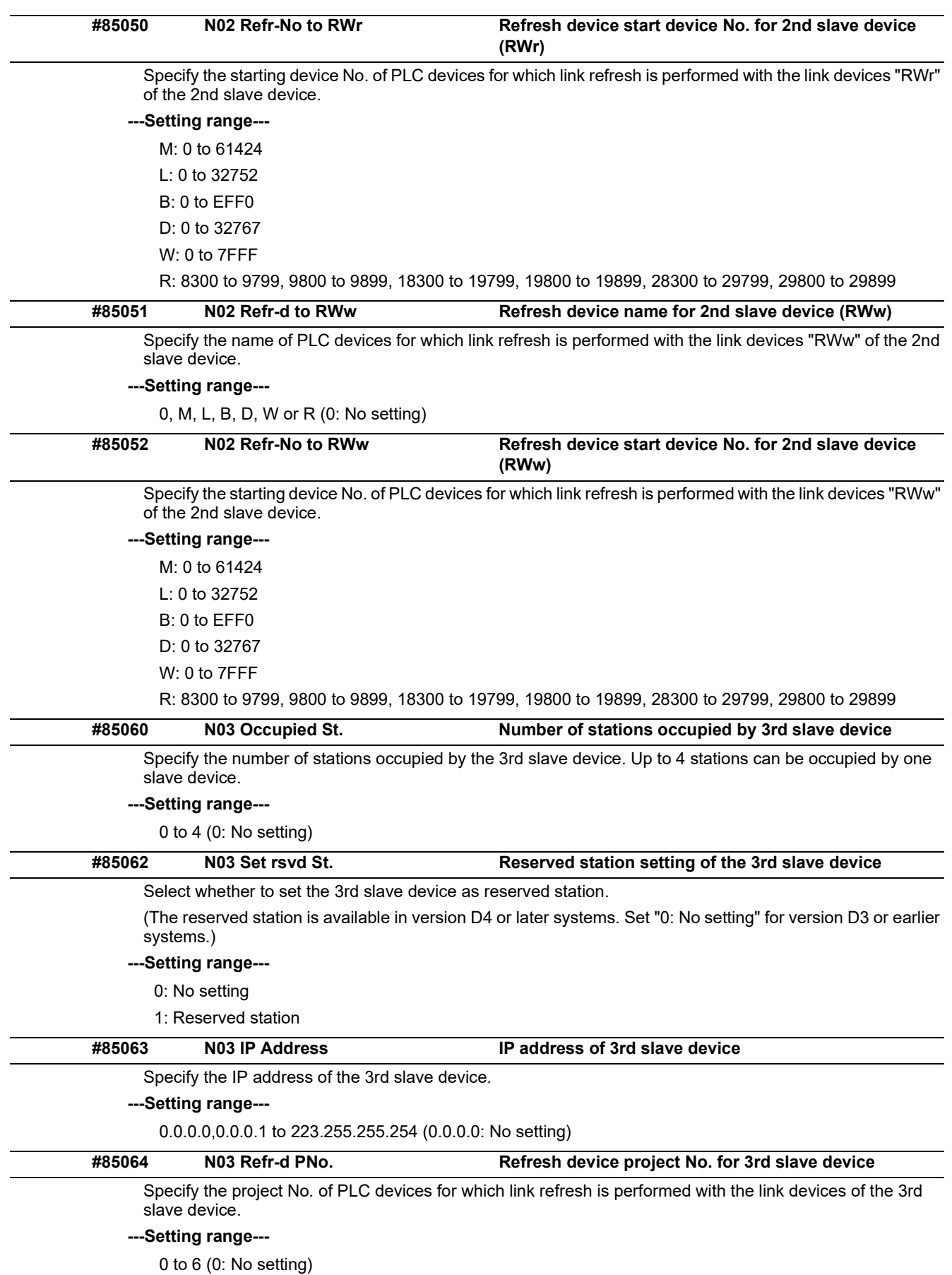

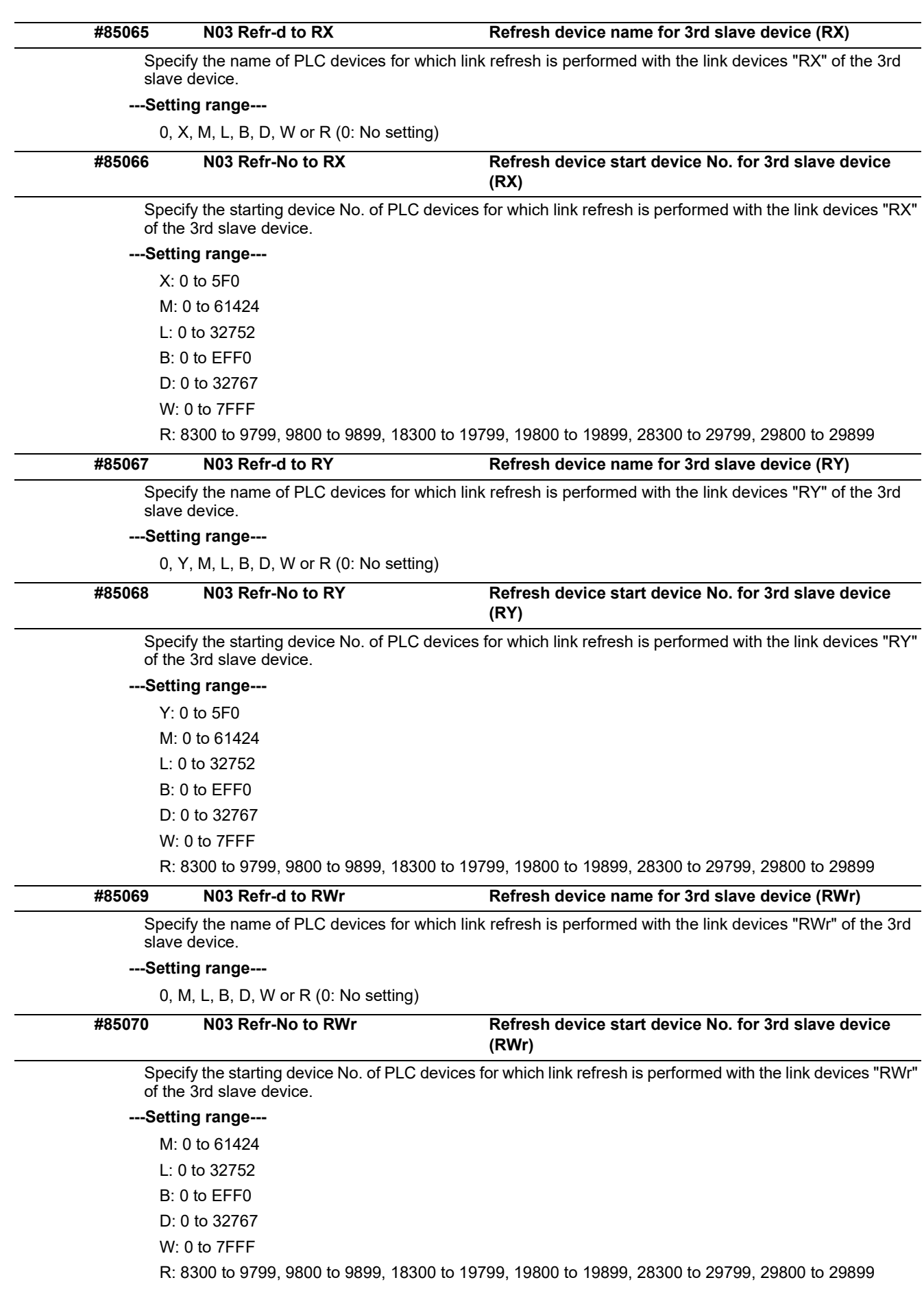

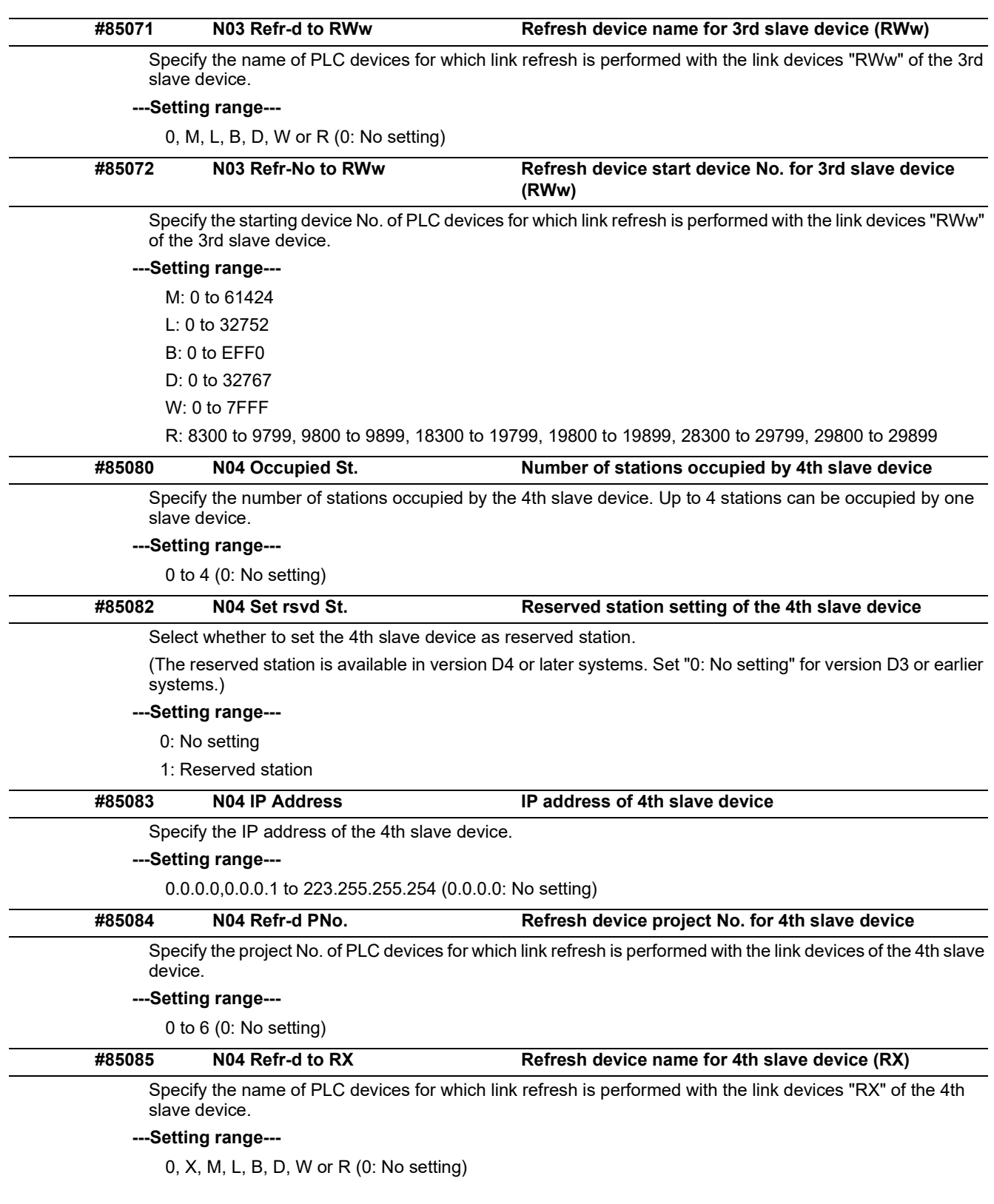

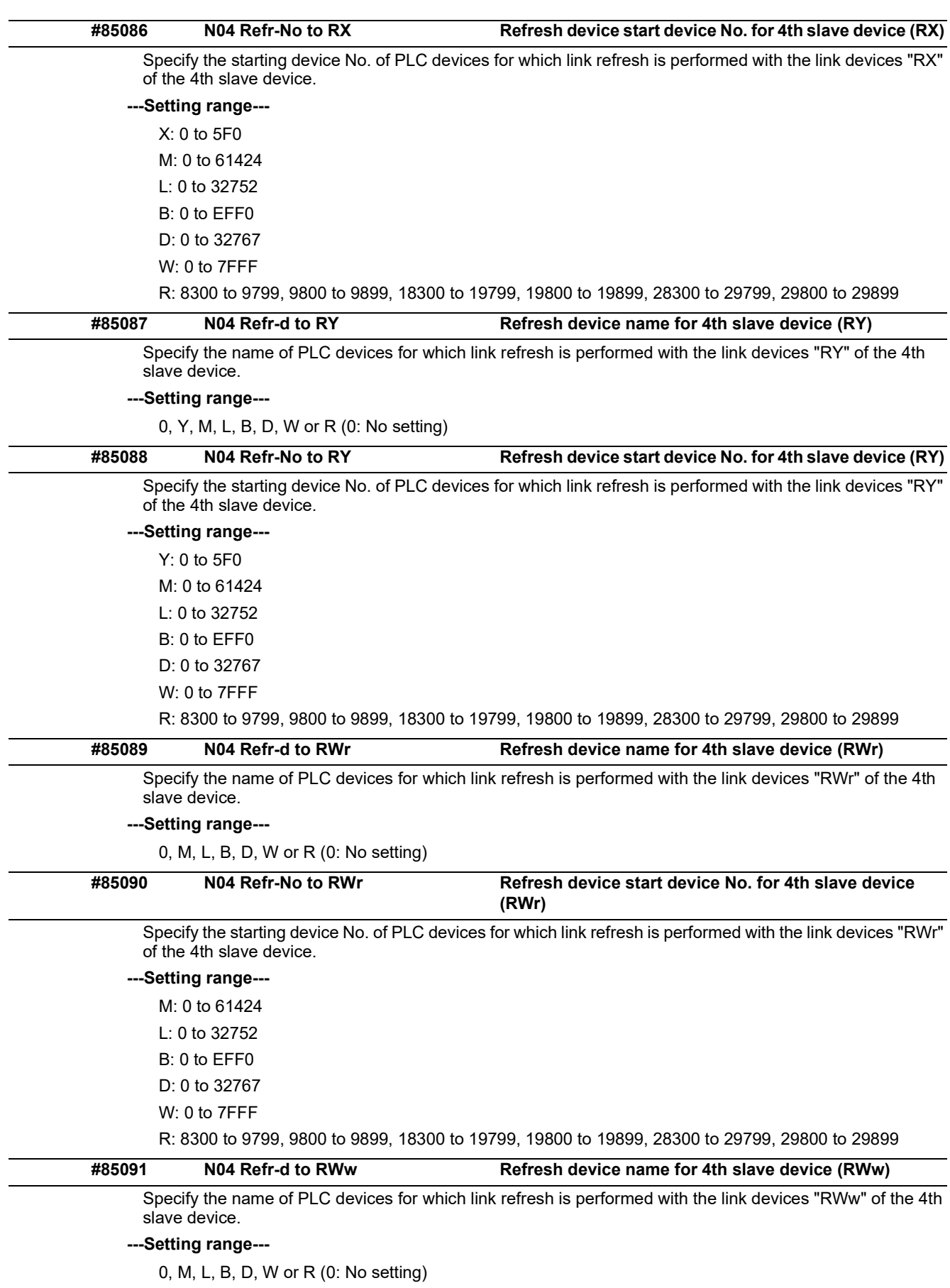

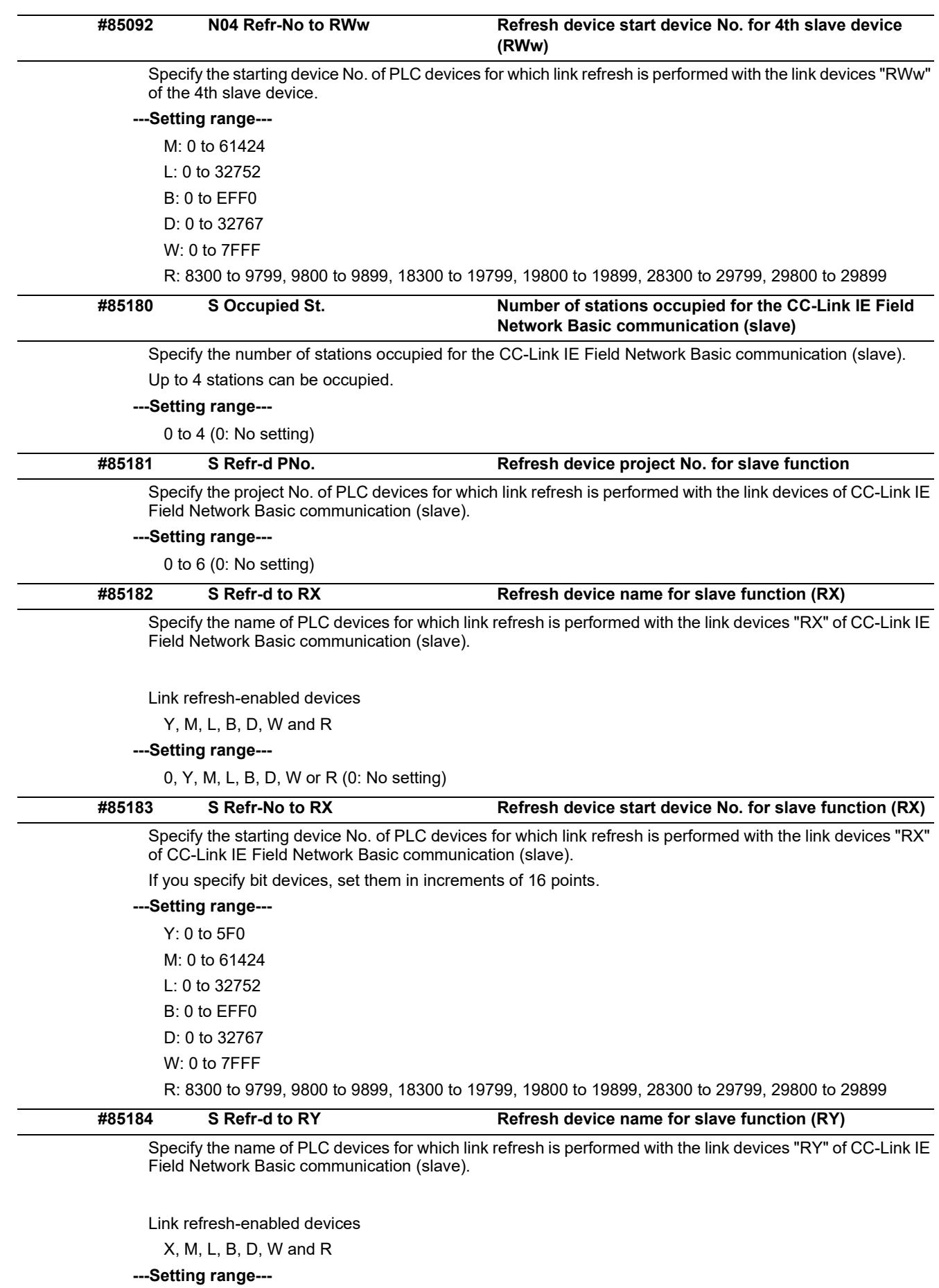

0, X, M, L, B, D, W or R (0: No setting)

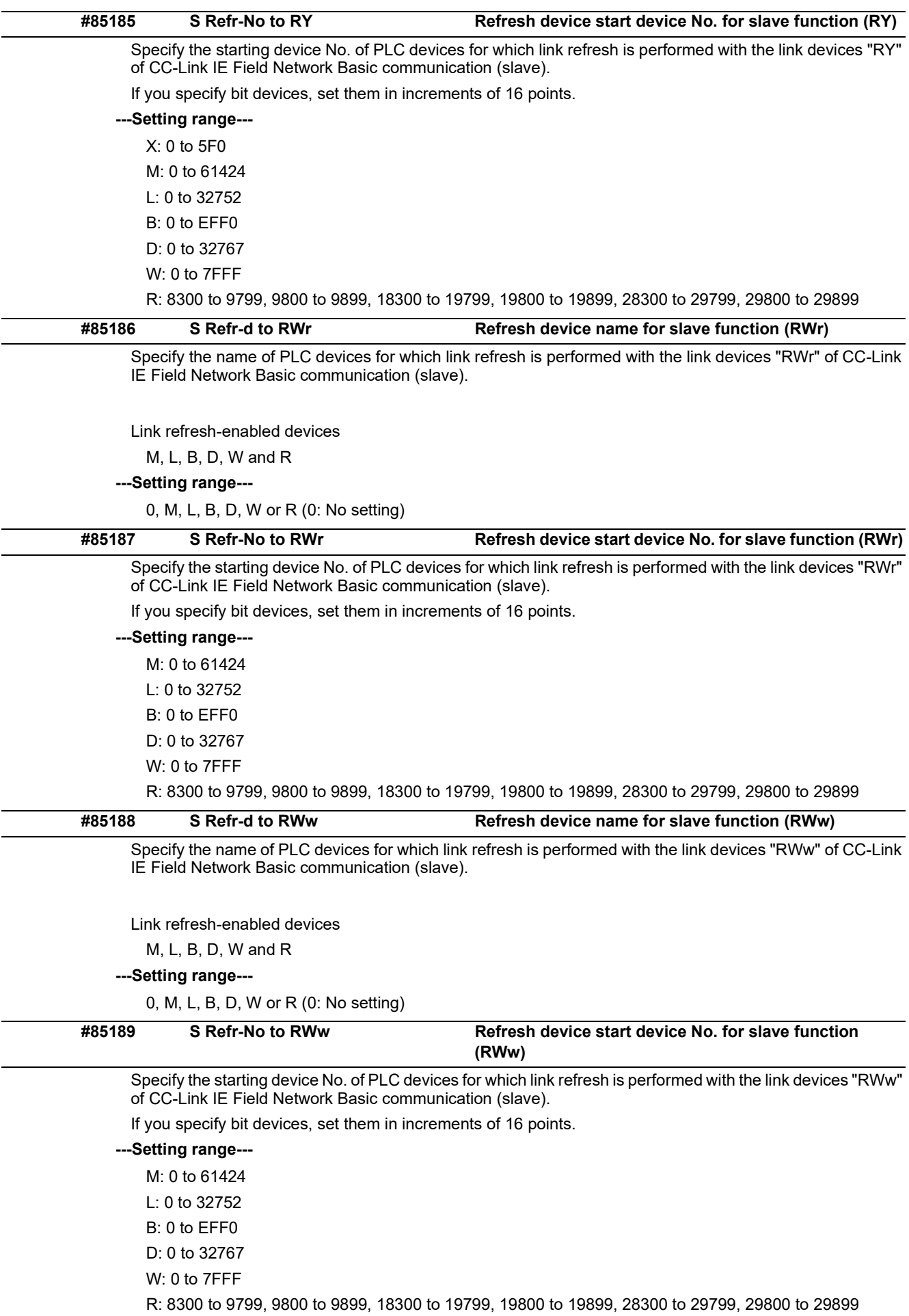

# **15.34 PROFIBUS-DP Parameters**

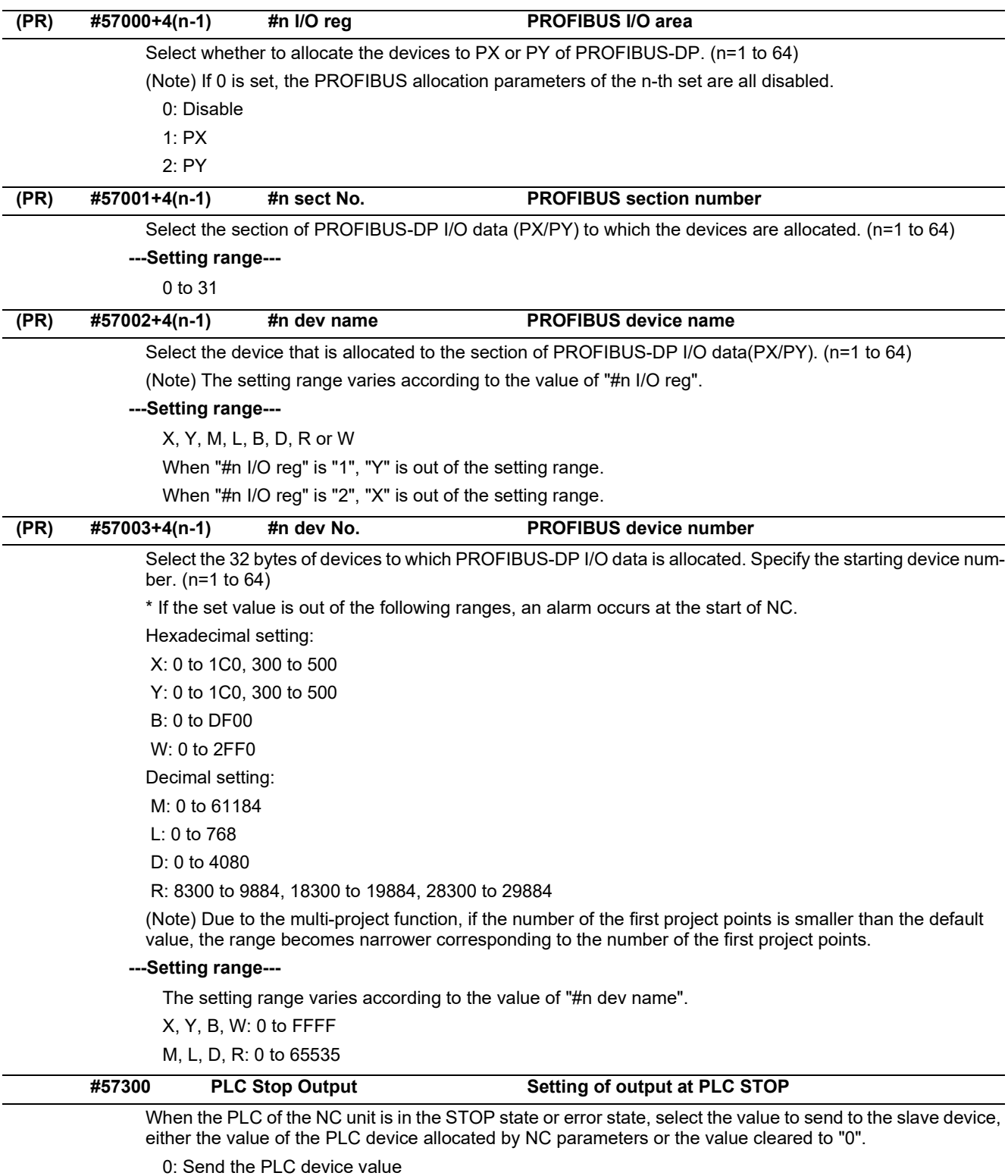

1: Send the data cleared to "0"

# **15.35 FL-net Parameters**

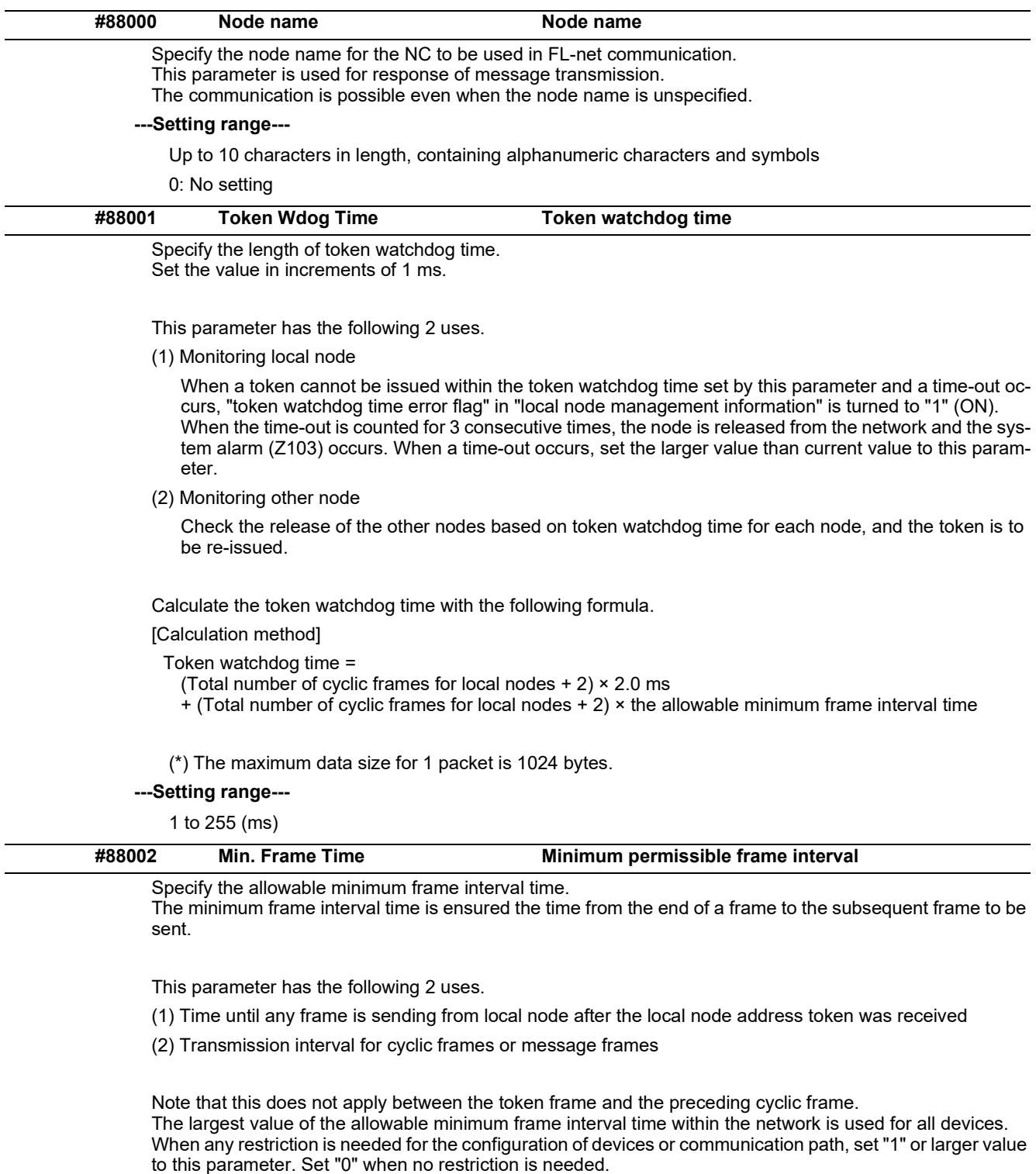

## **---Setting range---**

0: No setting 1 to 9: 1 (ms) 10 to 19: 2 (ms) 20 to 29: 3 (ms) 30 to 39: 4 (ms) 40 to 49: 5 (ms) 50: 6 (ms)

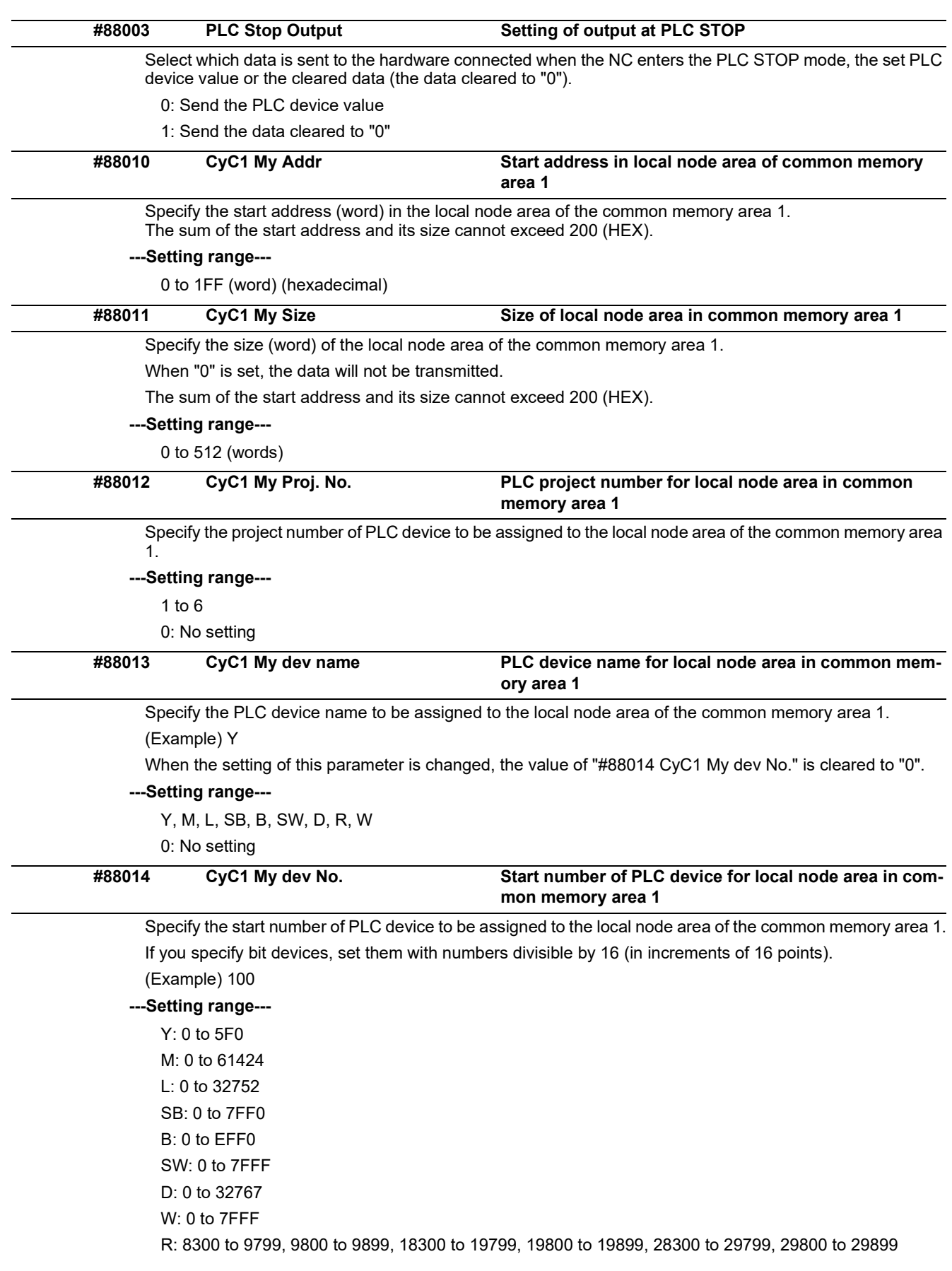

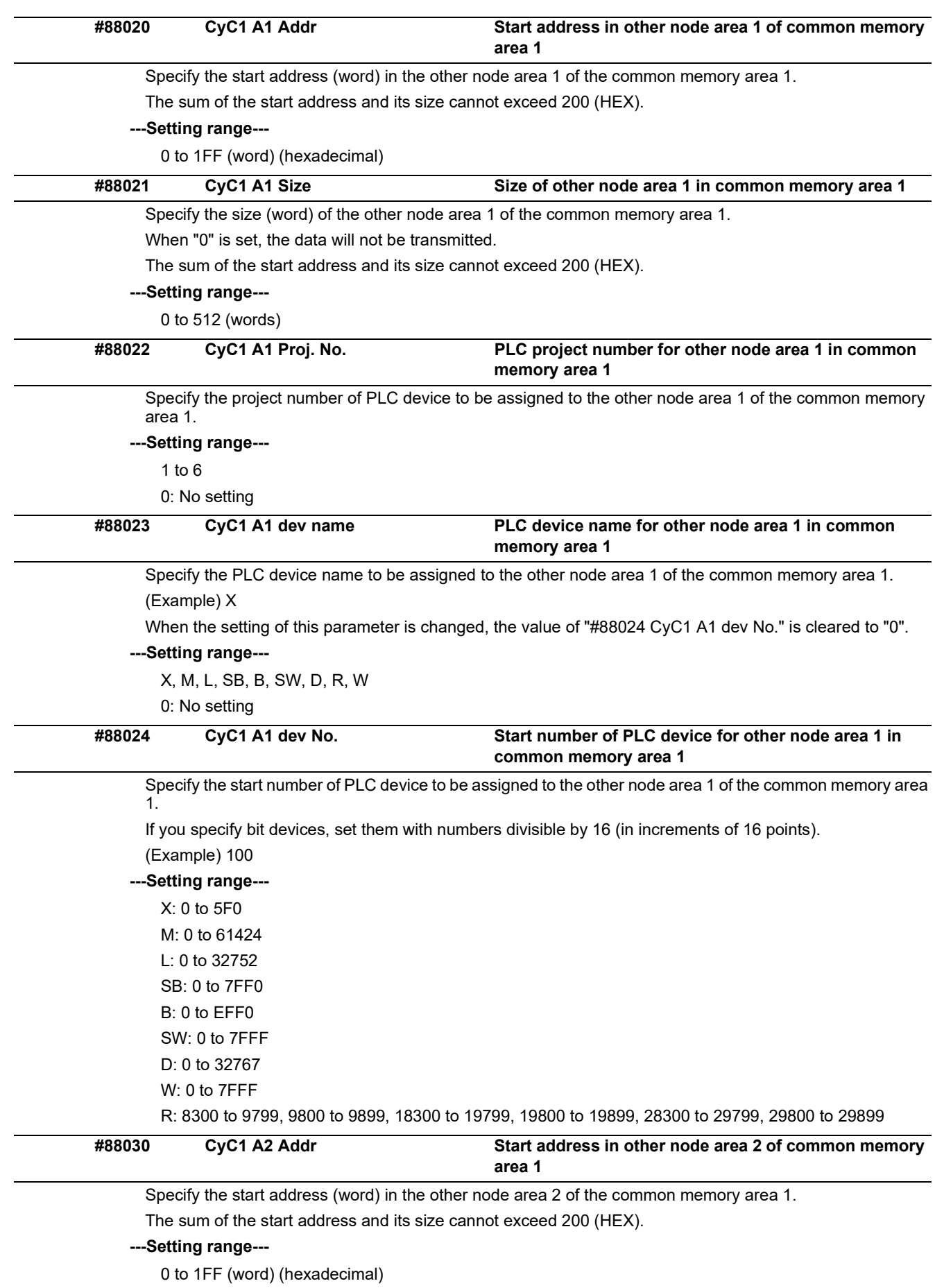

IB-1501279-R 720

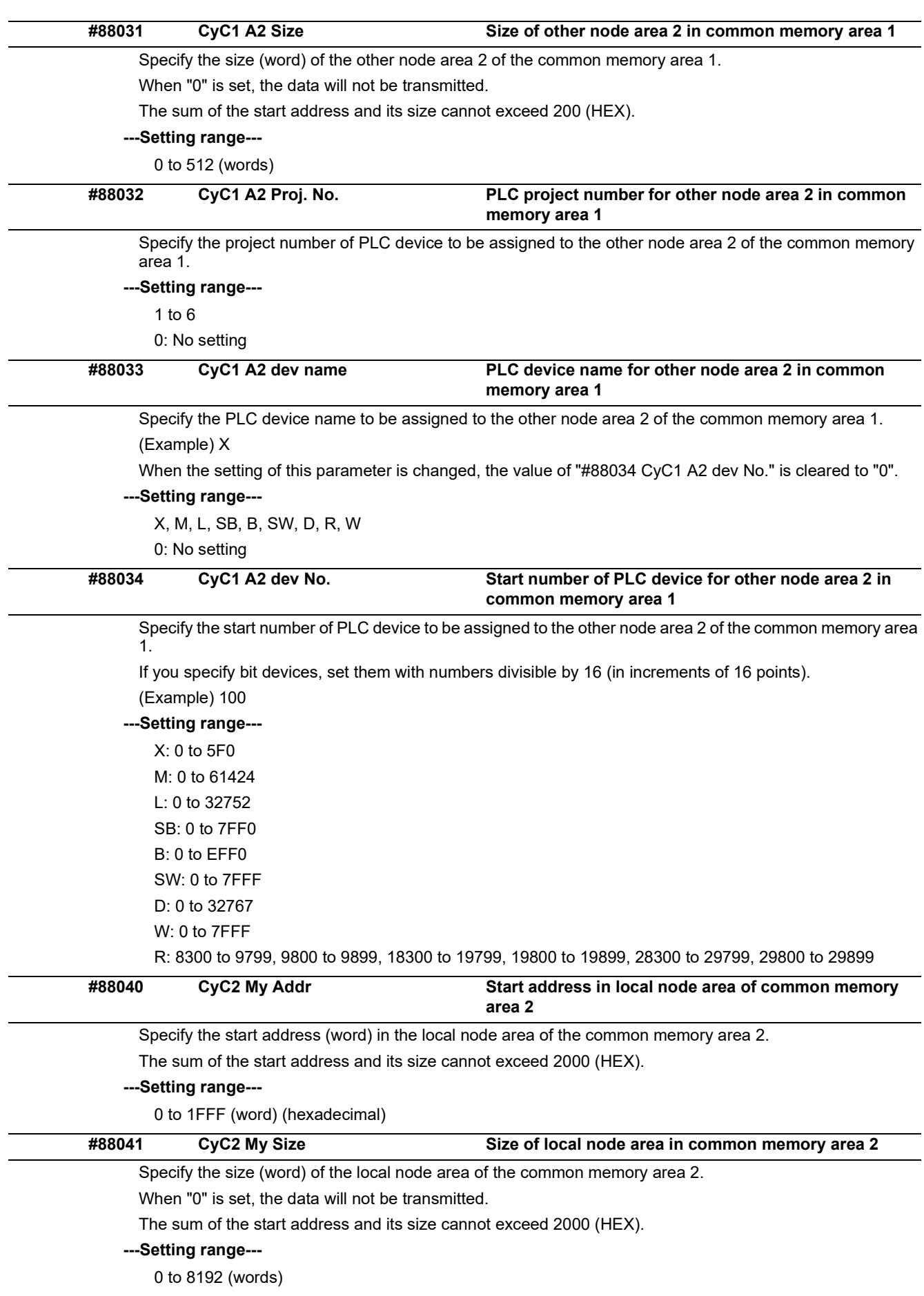

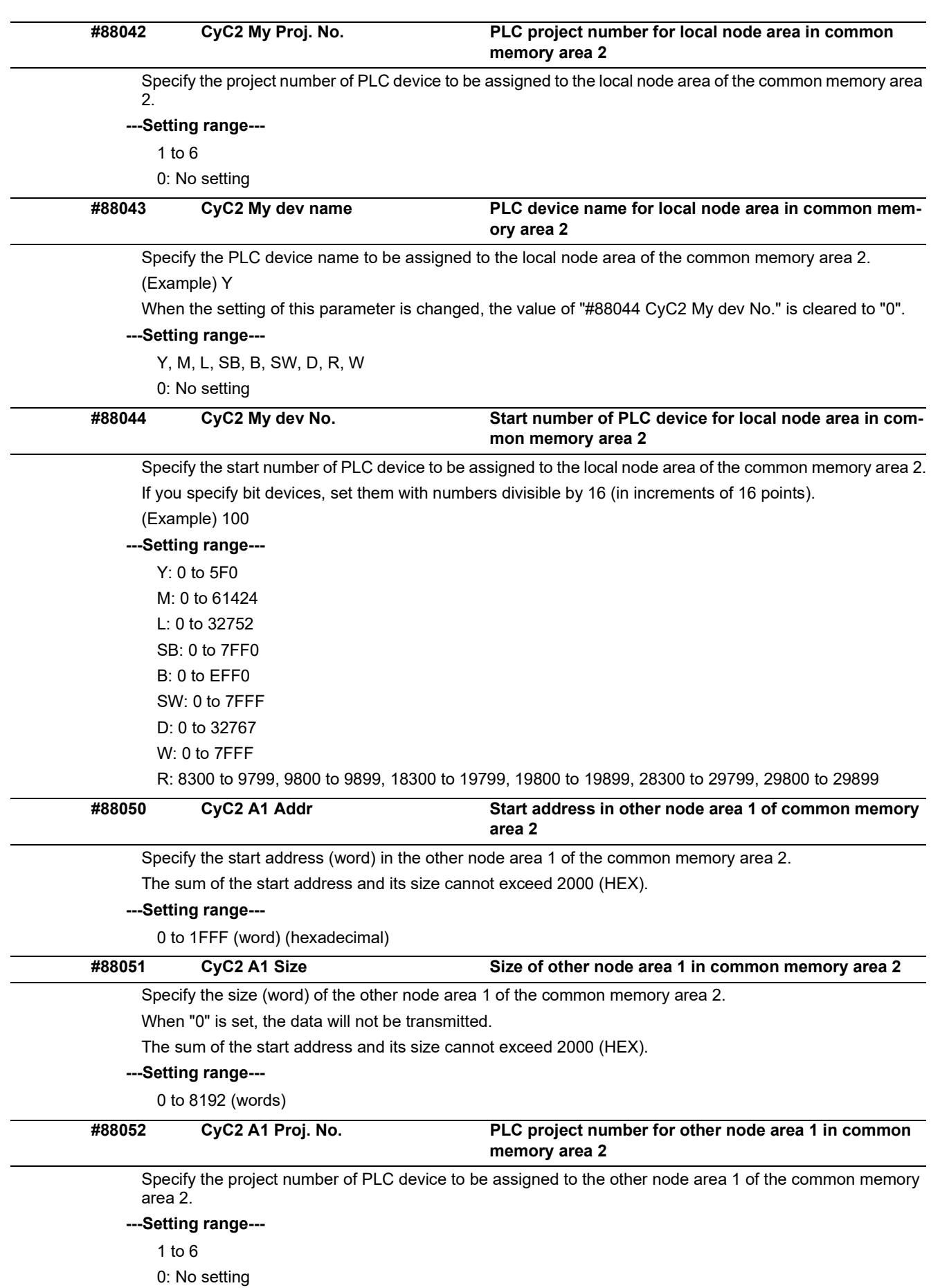

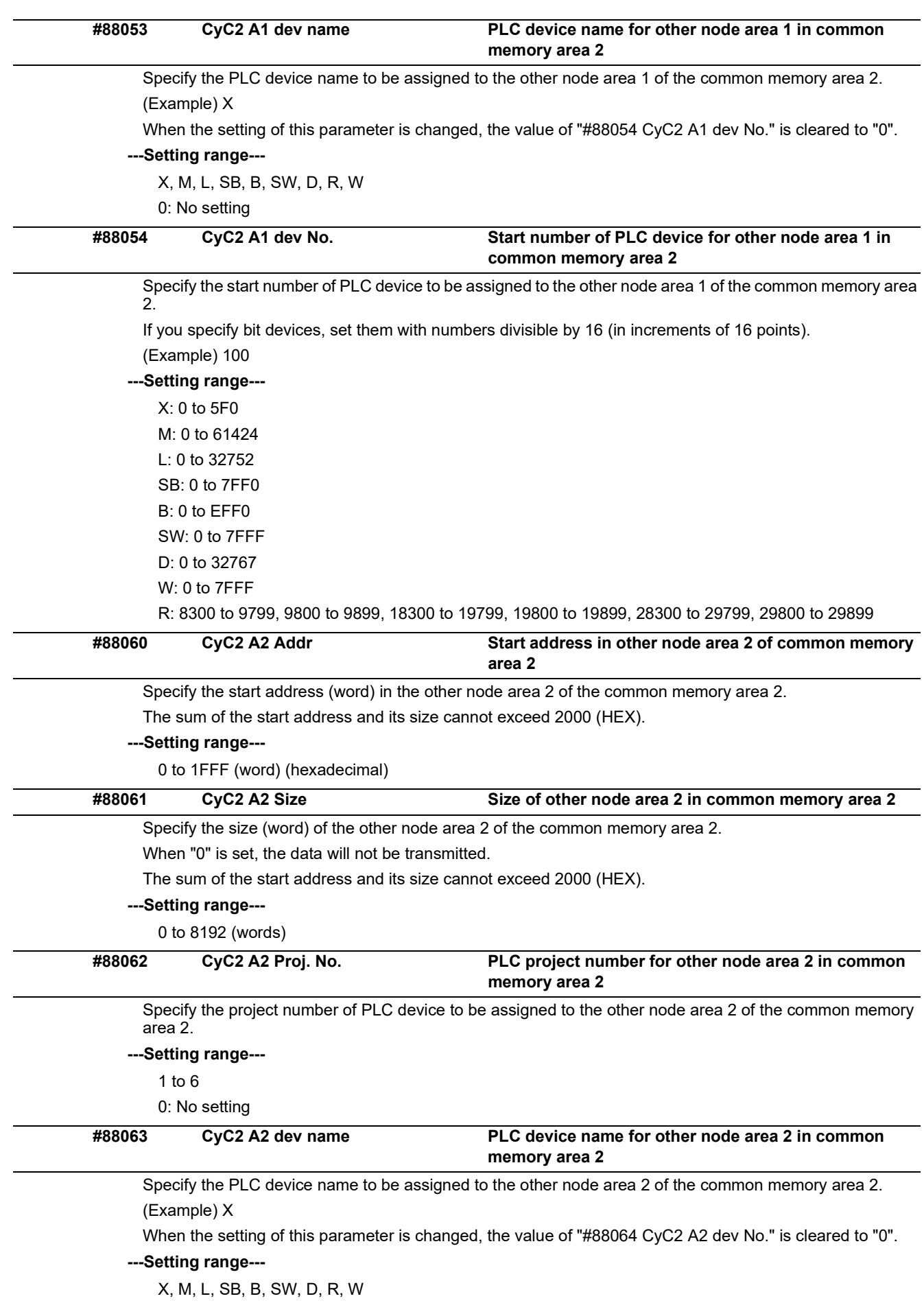

0: No setting

![](_page_736_Picture_163.jpeg)

0: No setting

![](_page_737_Picture_156.jpeg)

![](_page_738_Picture_130.jpeg)

0: No setting

![](_page_739_Picture_164.jpeg)

0: No setting

![](_page_740_Picture_121.jpeg)

![](_page_741_Picture_59.jpeg)

# **15.36 NC Axis Switch Parameters**

![](_page_742_Picture_57.jpeg)

## **---Setting range---**

2-character string consisting of A to Z followed by 1 to 9 (When "0" is set, change is not reflected.)

# **15.37 Spindle Switch Parameters**

![](_page_743_Picture_35.jpeg)

The description and setting range for these parameters are the same as Spindle parameters "#13001 SP001" to "#13240 SP240". Refer to "15.9 Spindle Parameters" for details.

# Revision History

![](_page_745_Picture_160.jpeg)

![](_page_746_Picture_129.jpeg)

![](_page_747_Picture_149.jpeg)

![](_page_748_Picture_164.jpeg)

![](_page_749_Picture_71.jpeg)

# Global Service Network

### **AMERICA** EUROPE

## *)RETNEC AF ACIREMA( .CNI NOITAMOTUA CIRTCELE IHSIBUSTIM .V.B EPORUE CIRTCELE IHSIBUSTIM*

**)ogacihC( retneC ecivreS noigeR lartneC dna QH )YNAMREG ,frodlessuD( sretrauqdaeH ecivreS naeporuE** .A.S.U ,16006 SIONILLI ,SLLIH NONREV ,YAWKRAP SDOOW ETAROPROC 005 YNAMREG ,NEGNITAR 28804 1 ztalP-cirtcelE-ihsibustiM 1/ISUBISHI ELECTRIC AUTOMATION INC. (AMERICA FA CENTER)<br>Q and Central Region Service Centre (Chicago) Proposes the Case of Chicago Service Headquarters (Dusseldorf, GERMANY)<br>
500 CORPORATE WOODS PARKWAY, VERNON HILLS, ILLI  **Minneapolis, MN Service Satellite**

 **St. Louis, MO Service Satellite Indianapolis, IN Service Saltellite France Service Center (Paris)** 

South/East Region Service Center (Georgia)<br>
1845 SATELLITE BOULEVARD STE. 450, DULUTH, GEORGIA 30097, U.S.A.<br>
TEL. +1-678-258-4529 / FAX +1-678-258-4519<br>
Charleston, S.C. Service Satellite<br>
Charleston, S.C. Service Satelli  **Nashville, TN Service Satellite** VIA G. SAVELLI, 24 - 35129 PADOVA, ITALY  **Huntsville, AL Satellite** TEL: +39-039-6053-342 / FAX: +39-039-6053-206  **Pittsburg, PA Service Satellite Tampa, FL Service Satellite U.K. Service Center Allentown, PA Satelite**

Western Region Service Center (California)<br>1990-B KATEL: AVE. - 5900-A KATELLA AVE. CYPRESS, CALIFORNIA 90630, U.S.A. [1990-1990-1990-1990-1990-1990-199<br>1990-BL: +1-714-699-2625 / FAX: +1-847-478-2650<br>San Francisco, CA Sa **Seattle, WA Service Satellite<br>Denver, CO Service Satellite** 

NO ,MAHKRAM EUNEVA HT41 9924 ADANAC ,2JO R3L OIRAT YRAGNUH ,SRÖADUB 0402 ,.711 TÚ GÁSDABAZS ,KRAP ECIFFO SRÖADUB TEL: +1-905-475-7728 / FAX: +1-905-475-7935  **Edmonton, AB Service Satellite Montreal, QC Service Satellite Turkey Service Center**

Mexico Region Service Center (Queretaro)<br>Parque Tecnológico Innovación Querétaro, Lateral Carretera Estatal 431, Km 2+200, Lote 91 Modulos 1 y 2 UMRANIYE, ISTANBUL, TURKEY<br>Hacienda la Machorra, CP 76246, El Marqués, Qu

### **BRAZIL**

## Sweden Service Center<br>HAMMARBACKEN 14, P.O.BOX 750 SE-19127, SOLLENTUNA, SWEDEN المستحدث E HAMMARBACKEN 14, P.O.BOX 750 SE-19127, SOLLENTUNA, SWEDEN

**Votorantim Office** TEL: +46-8-6251200 / FAX: +46-8-6251014 AV. GISELE CONSTANTINO,1578, PARQUE BELA VISTA, VOTORANTIM-SP, BRAZIL CEP:18.110-650 TEL: +55-15-3023-9000 **Bulgaria Service Center**

# Detroit, MI Service Satellite (Statutus and Election) service Center (Stuttgart) South Germany Service Center<br>Grand Rapids, MI Service Satellite (Statute Represent Architectus Schell Schell MENTASE 16-20, 70567 STUTTGART<br>

.<br>2 RUE DE L'UNION, 92565 RUEIL-MALMAISON CEDEX, FRANCE TEL: +33-1-41-02-83-13 / FAX: +33-1-49-01-07-25

 **Miami, FL Satelite** TRAVELLERS LANE, HATFIELD, HERTFORDSHIRE, AL10 8XB, U.K.  **Lafayette, LA Service Satellite** TEL: +44-1707-288-780 / FAX: +44-1707-278-695

**Spain Service Center<br>CTRA. RUBI, 76-80 8174 SAINT CUGAT DEL VALLES, BARCELONA, SPAIN** 

**Poland Service Center**<br>UL.KRAKOWSKA 50, 32-083 BALICE, POLAND<br>TEL: +48-12-347-6500 / FAX: +48-12-630-4701

# **Hungary Service Center Canada Region Service Center (Toronto) MITSUBISHI ELECTRIC EUROPE B.V. HUNGARIAN BRANCH**

**Turkey Service Center<br>MITSUBISHI ELECTRIC TURKEY ELEKTRİK ÜRÜNLERİ A.Ş<br>SERIFALI MAHALLESI KALE SOKAK. NO.41 34775<br>UMRANIYE, ISTANBUL, TURKEY<br>TEL: +90-216-969-2500 / FAX: +90-216-661-44-47** 

 **Monterrey, NL Service Satellite Czech Republic Service Center Mexico City, DF Service Satellite MITSUBISHI ELECTRIC EUROPE B.V. PRAGUE OFFICE** Pekařská 621/7, 155 00 PRAHA 5, CZECH REPUBLIC TEL: +420-734-402-587

Blumenau, Santa Catarina Office And action of the AKHNATON Ltd. (Service Partner)<br>4 ANDREJ LJAPCHEV BLVD. POB 21, BG-1756 SOFIA, BULGARIA TEL: +359-2-8176009 / FAX: +359-2-9744061

### **Ukraine Service Center (Kiev)**

 **CSC Automation Ltd. (Service Partner)** 4 B, YEVHENA SVERSTYUKA STR., 02002 KIEV, UKRAINE TEL: +380-44-494-3344 / FAX: +380-44-494-3366

## **South Africa Service Center**

**Adroit Technologies (Service Partner)**<br>20 WATERFORD OFFICE PARK, WATERFORD DRIVE, CNR OF WITKOPPEN ROAD,<br>FOURWAYS JOHANNESBURG SOUTH AFRICA<br>TEL: +27-11-658-8100 / FAX: +27-11-658-8101

### **ASEAN CHINA**

**Singapore Service Center CNC Call Center** 349951 EROPAGNIS GNIDLIUB CIRTCELE IHSIBUSTIM DAOR ARDNAXELA 703 0315-129-004-68+ :LET TEL: +65-6473-2308 / FAX: +65-6476-7439

### **MELCO FACTORY AUTOMATION PHILIPPINES INC.**

**Head Office Wuhan Service Center** 128 LOPEZ RIZAL STREET, BRGY., HIGHWAY HILLS, MANDALUYONG CITY , MM PHILIPPINES 1550 **Ningbo Service Center** TEL: +63-2-8256-8042 / FAX: +632-8637-2294 **Hefei Service Center**

Philippines Service Center<br>KM.23 WEST SERVICE ROAD SSH, CUPANG ,MUNTINLUPA CITY, PHILIPPINES<br>TEL: +63-2-8807-0420 / FAX: +63-2-8842-5202

MITSUBISHI ELECTRIC VIETNAM CO., LTD.<br>Vietnam Ho Chi Minh Service Center<br>11TH & 12TH FLOOR, VIETTEL TOWER B, 285 CACH MANG THANG 8 STREET, WARD 12, DISTRICT 10, TEL: +86-75-4239-34886<br>11TH & 12TH FLOOR

Vietnam Hanoi Service Center<br>14TH FLOOR, CAPITAL TOWER, 109 TRAN HUNG DAO STREET, CUA NAM WARD,<br>HOAN KIEM DISTRICT, HA NOI CITY, VIETNAM (VENTER), CUA NAM WARD, WARD, WATSUBISHI ELECTRIC AUTOMATION KOREA CO., LTD. (KOREA

**PT. MITSUBISHI ELECTRIC INDONESIA**<br>Indonesia Service Center (Cikarang)<br>JL, KENARI RAYA BLOK G2-07A, DELTA SILICON 5, LIPPO CIKARANG - BEKASI 17550, INDONESIA TEL: +82-53-382-7401 / FAX: +82-53-382-7412<br>JL, KENARI RAYA BLO Indonesia Service Center (Cikarang) 2F KT BLDG. 8, HOGUK-RO, BUK-GU, DAEGU 41518, KOREA<br>UL. KENARI RAYA BLOK G2-07A, DELTA SILICON 5, LIPPO CIKARANG - BEKASI 17550, INDONESIA TEL: +82-53 TEL: +62-21-2961-7797 / FAX: +62-21-2961-7794

### *MITSUBISHI ELECTRIC SALES MALAYSIA SDN. BHD.*

**Malaysia Service Center (Kuala Lumpur Service Center)**<br>LOT 11, JALAN 219, P.O BOX 1036, 46860 PETALING JAYA, SELANGOR DARUL EHSAN, MALAYSIA **TAIWAN**<br>TEL: +60-3-7626-5032

**Johor Bahru Service Center Taiwan Taichung Service Center**

9, Jalan Perjiranan 4/6, Bandar Dato Onn, 81100 Johor<br>TEL: 07-3642250 / 2256

Pulau Pinang Service Center<br>25-G, Pusat Permang Service Center (Service Center All District Park), 26-G, Pusat Permang (Service Center All<br>1998- TEL: +686-2-2833-5433 (Fax: +60-4-510-1835 TAIWAN ) TEL: +886-2-2833-5430 /

### *MITSUBISHI ELECTRIC FACTORY AUTOMATION (THAILAND) CO., LTD.*

**Thailand Service Center (Bangkok)** 101, TRUE DIGITAL PARK OFFICE, 5TH FLOOR, SUKHUMVIT ROAD, BANGCHAK, PHRA KHANONG, **OCEANIA** 101, TROE DIGITAL PARK OFFICE, 51H FLOO<br>BANGKOK, 10260 THAILAND<br>TEL: +66-2-092-8600 / FAX: +66-2-043-1231-33

### *MITSUBISHI ELECTRIC INDIA PVT., LTD.*

Service Head office and South India Service Center (Bangalore)<br>CNC eXPerience Park, PLOT NO. 57/A, PEENYA PHASE 3,<br>PEENYA INDUSTRIAL AREA, BANGALORE 560058, KARNATAKA, INDIA<br>TEL : +91-80-4655-2121<br>Chemnai Service Satellite

 **Hyderabad Service Satellite**

North India Service Center (Gurgaon)<br>PLOT 517, GROUND FLOOR, UDYOG VIHAR PHASE-III, GURUGRAM 122008, HARYANA, INDIA<br>TEL : +91-124-463-0300<br>Ludhiana Service Satellite<br>Panthnagar Service Satellite<br>Pehih Service Satellite

 **Jamshedpur Service Satellite Manesar Service Satellite** 

West India Service Center (Pune)<br>ICC-Devi GAURAV TECHNOLOGY PARK, UNIT NO.402, FOURTH FLOOR, NORTH WING,<br>SURVEY NUMBER 191-192 (P), NEXT to INDIAN CARD CLOTHING COMPANY Ltd,<br>OPP. VALLABH NAGAR, PIMPRI, PUNE- 411 018, MAHAR

 **Aurangabad Service Satellite Mumbai Service Satellite**

West India Service Center (Ahmedabad)<br>204-209, 2ND FLOOR, 31FIVE, CORPORATE ROAD PRAHLADNAGAR,<br>AHMEDABAD -380015, GUJARAT, INDIA<br>TEL : + 91-79-6777-7888<br>"Rajkot Service Satellite

# *MITSUBISHI ELECTRIC ASIA PTE. LTD. (ASEAN FA CENTER)*<br>
99 MITSUBISHI ELECTRIC AUTOMATION (CHINA) LTD. (CHINA FA CENTER<br>
307 ALEXANDRA ROAD MITSUBISHI ELECTRIC BUILDING SINGAPORE 159943

- Shanghai Service Center<br>MO.1386 HONG ROAD, CHANG NING QU, SHANGHAI 200336, CHINA<br>TEL: +86-21-2322-3030 / FAX: +86-21-2322-3000\*8422<br>Qingdao Service Center  **Beijing Service Center**
	-
	- **Chengdu Service Center**

 **VIETNAM Shenzhen Service Center** LEVEL8, GALAXY WORLD TOWER B, 1 YABAO ROAD, LONGGANG DISTRICT,

- 
- 

 8F GANGSEO HANGANG XI-TOWER A, 401 YANGCHEON-RO, GANGSEO-GU, SEOUL 07528 KOREA  **INDONESIA** TEL: +82-2-3660-9631 / FAX: +82-2-3664-8668

**Korea Changwon Technical Center** #205, 888, CHANGWON-DAERO, SEONGSAN-GU, CHANGWON-SI, <del> M</del>AUS (2006, CHANGWUN-UALAYSIA) and the security of the security of the security of the security of the security<br>GYEONGSANGNAM-DO, 51532, KOREA TEL: +82-55-261-5559 / FAX: +82-55-261-5558

### *MITSUBISHI ELECTRIC TAIWAN CO., LTD. (TAIWAN FA CENTER)*

.rohoJ 00118 ,nnO otaD radnaB ,6/4 nanarijreP nalaJ ,9 WIAT , 86704 YTIC GNUHCIAT ,.TSID NUTIX ,.DR HT61 UQEYGNOG ,1-8 .ON AN

**Taiwan Tainan Service Center THAILAND** 11F-1, NO.30, ZHONGZHENG S. RD., YONGKANG DIST., TAINAN CITY 71067, TAIWAN TEL: +886-6-252-5030 / FAX: +886-6-252-5031

## TEL: +66-2-092-8600 / FAX: +66-2-043-1231-33 *MITSUBISHI ELECTRIC AUSTRALIA PTY. LTD.*

**Oceania Service Center** 348 VICTORIA ROAD, RYDALMERE, N.S.W. 2116 AUSTRALIA  **INDIA** TEL: +61-2-9684-7269/ FAX: +61-2-9684-7245

## **Notice**

Every effort has been made to keep up with software and hardware revisions in the contents described in this manual. However, please understand that in some unavoidable cases simultaneous revision is not possible.

Please contact your Mitsubishi Electric dealer with any questions or comments regarding the use of this product.

## **Duplication Prohibited**

This manual may not be reproduced in any form, in part or in whole, without written permission from Mitsubishi Electric Corporation.

COPYRIGHT 2015-2024 MITSUBISHI ELECTRIC CORPORATION ALL RIGHTS RESERVED

# MITSUBISHI ELECTRIC CORPORATION

![](_page_753_Picture_11.jpeg)